# 分布式缓存服务

**API** 参考

文档版本 01 发布日期 2025-01-14

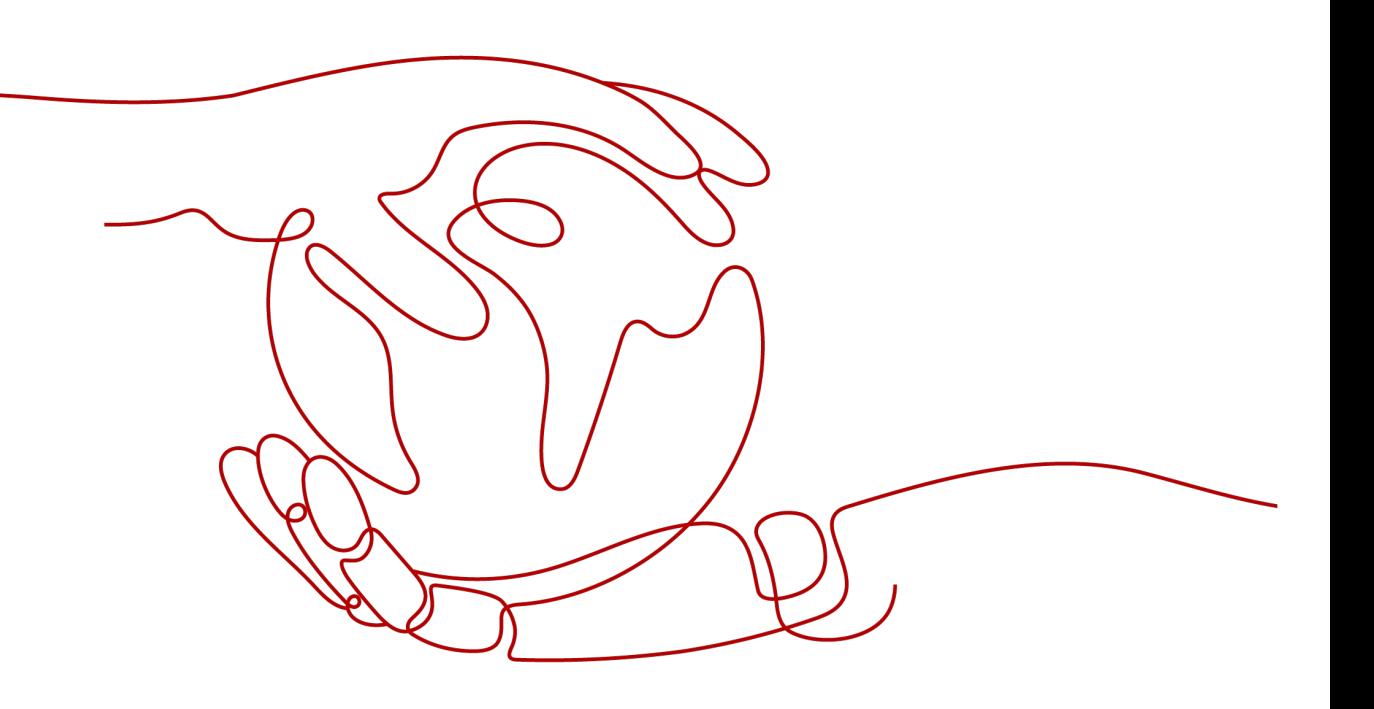

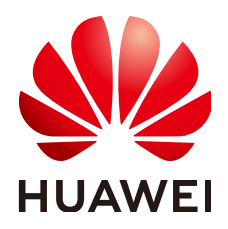

### 版权所有 **©** 华为云计算技术有限公司 **2025**。 保留一切权利。

非经本公司书面许可,任何单位和个人不得擅自摘抄、复制本文档内容的部分或全部,并不得以任何形式传 播。

### 商标声明

**SI** 和其他华为商标均为华为技术有限公司的商标。 本文档提及的其他所有商标或注册商标,由各自的所有人拥有。

### 注意

您购买的产品、服务或特性等应受华为云计算技术有限公司商业合同和条款的约束,本文档中描述的全部或部 分产品、服务或特性可能不在您的购买或使用范围之内。除非合同另有约定,华为云计算技术有限公司对本文 档内容不做任何明示或暗示的声明或保证。

由于产品版本升级或其他原因,本文档内容会不定期进行更新。除非另有约定,本文档仅作为使用指导,本文 档中的所有陈述、信息和建议不构成任何明示或暗示的担保。

## 华为云计算技术有限公司

地址: 贵州省贵安新区黔中大道交兴功路华为云数据中心 邮编:550029

网址: <https://www.huaweicloud.com/>

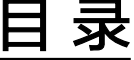

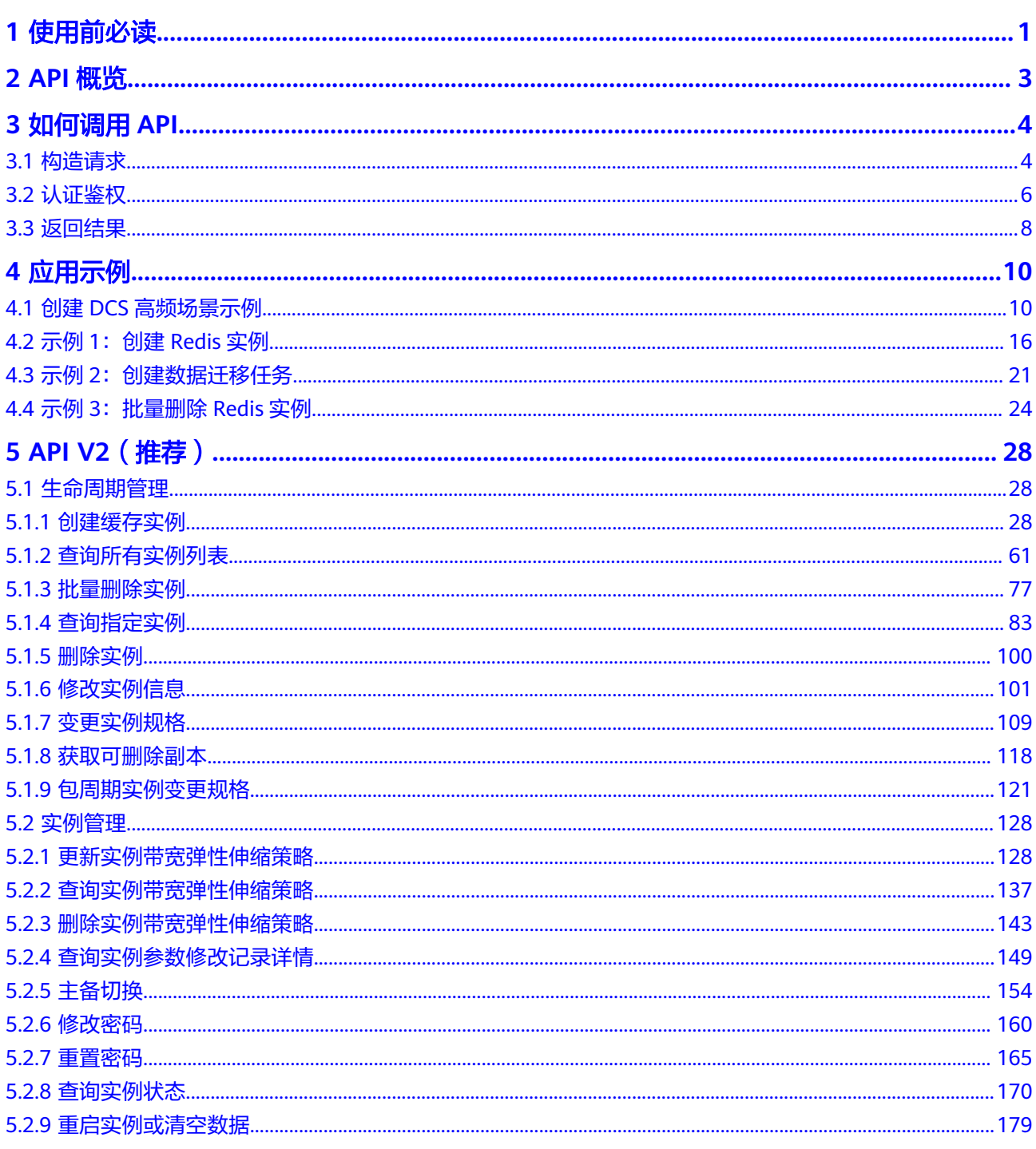

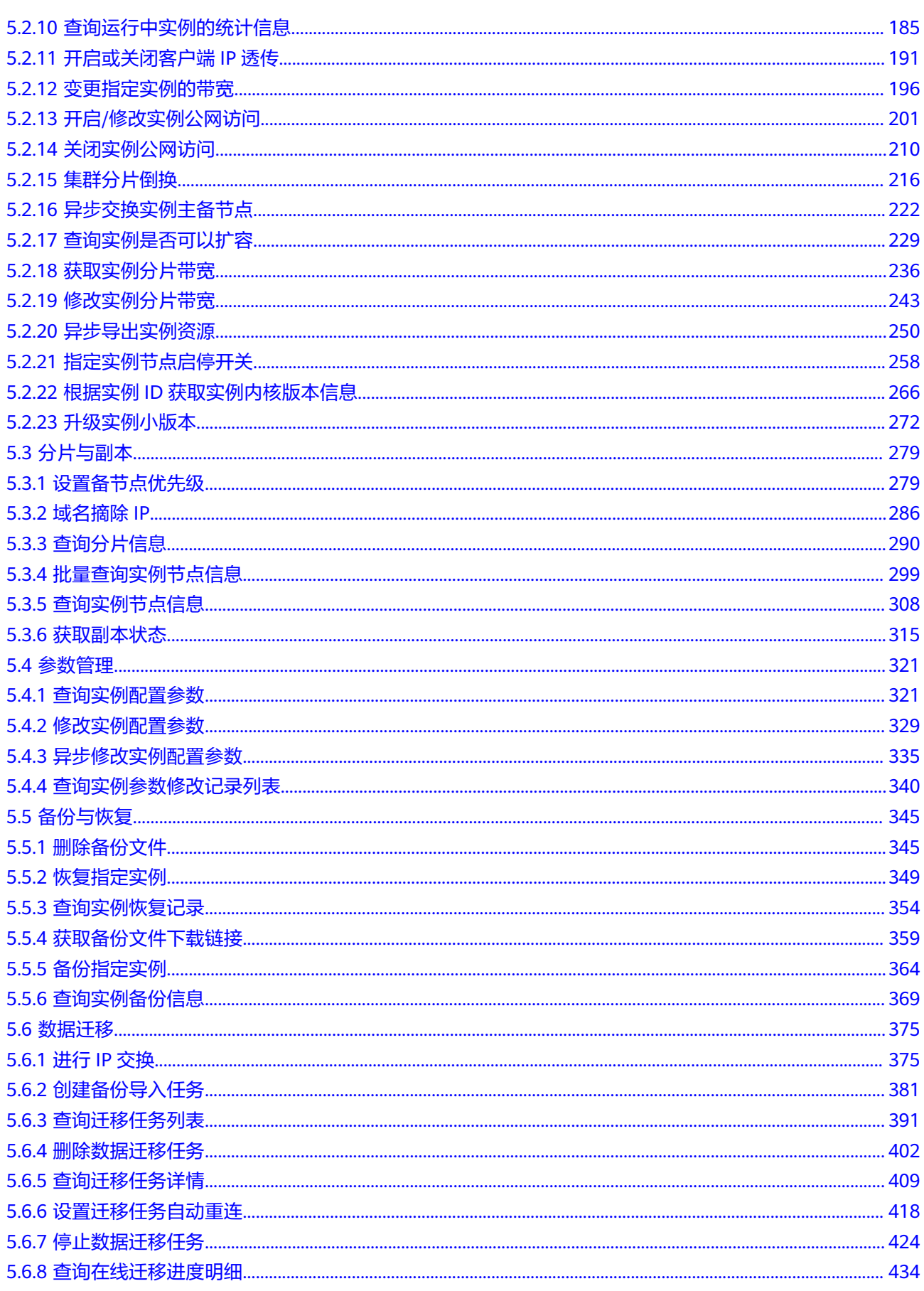

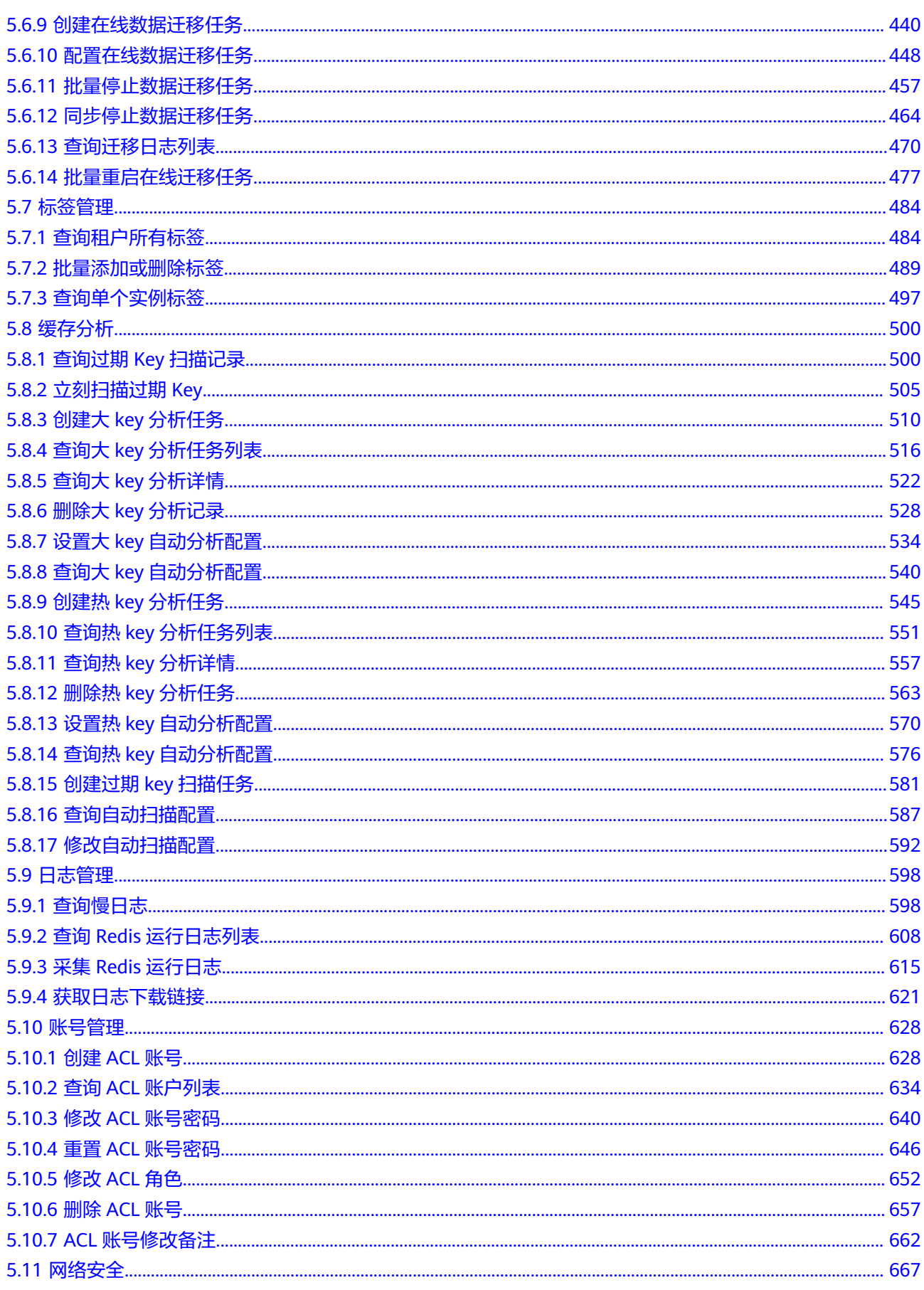

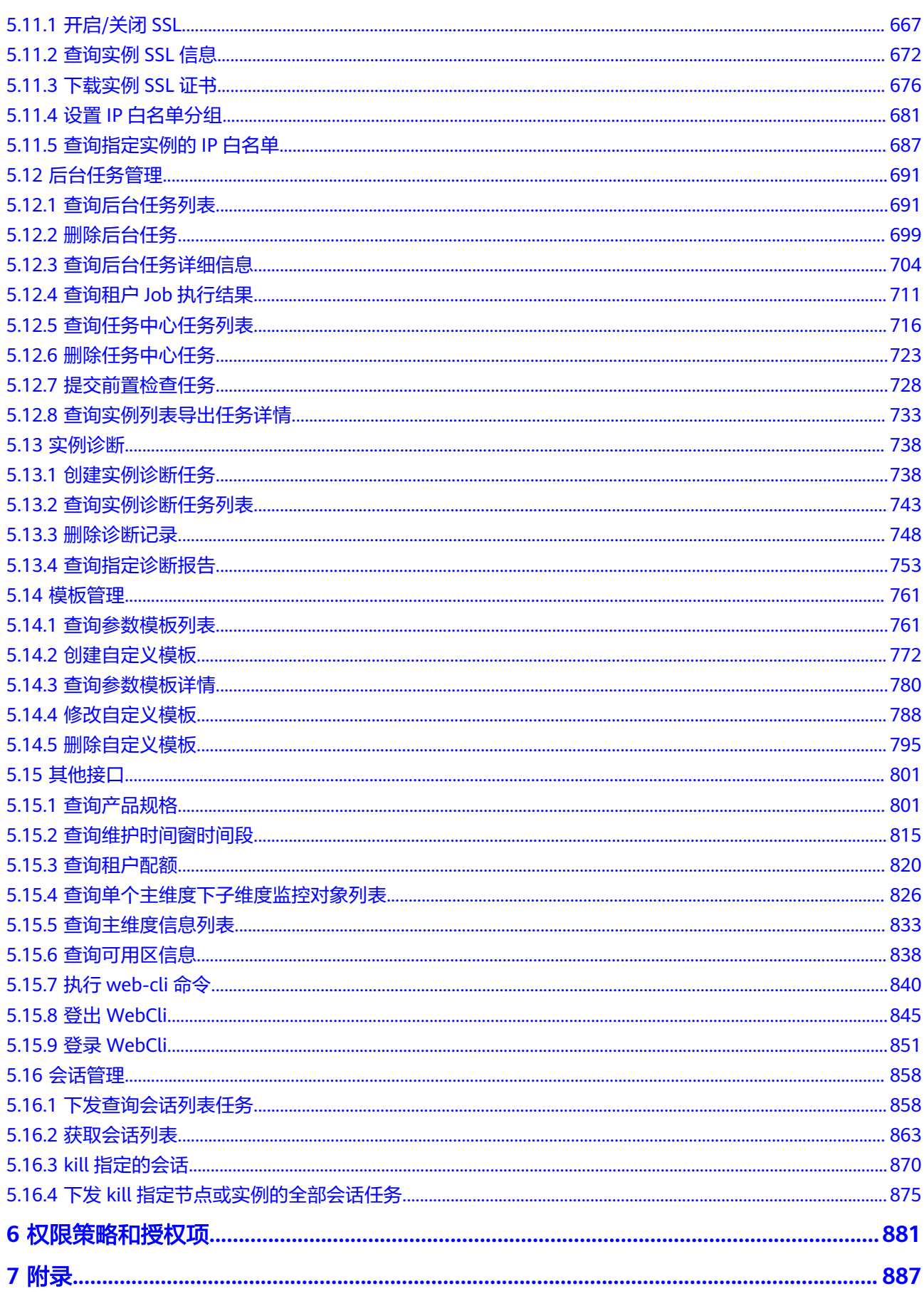

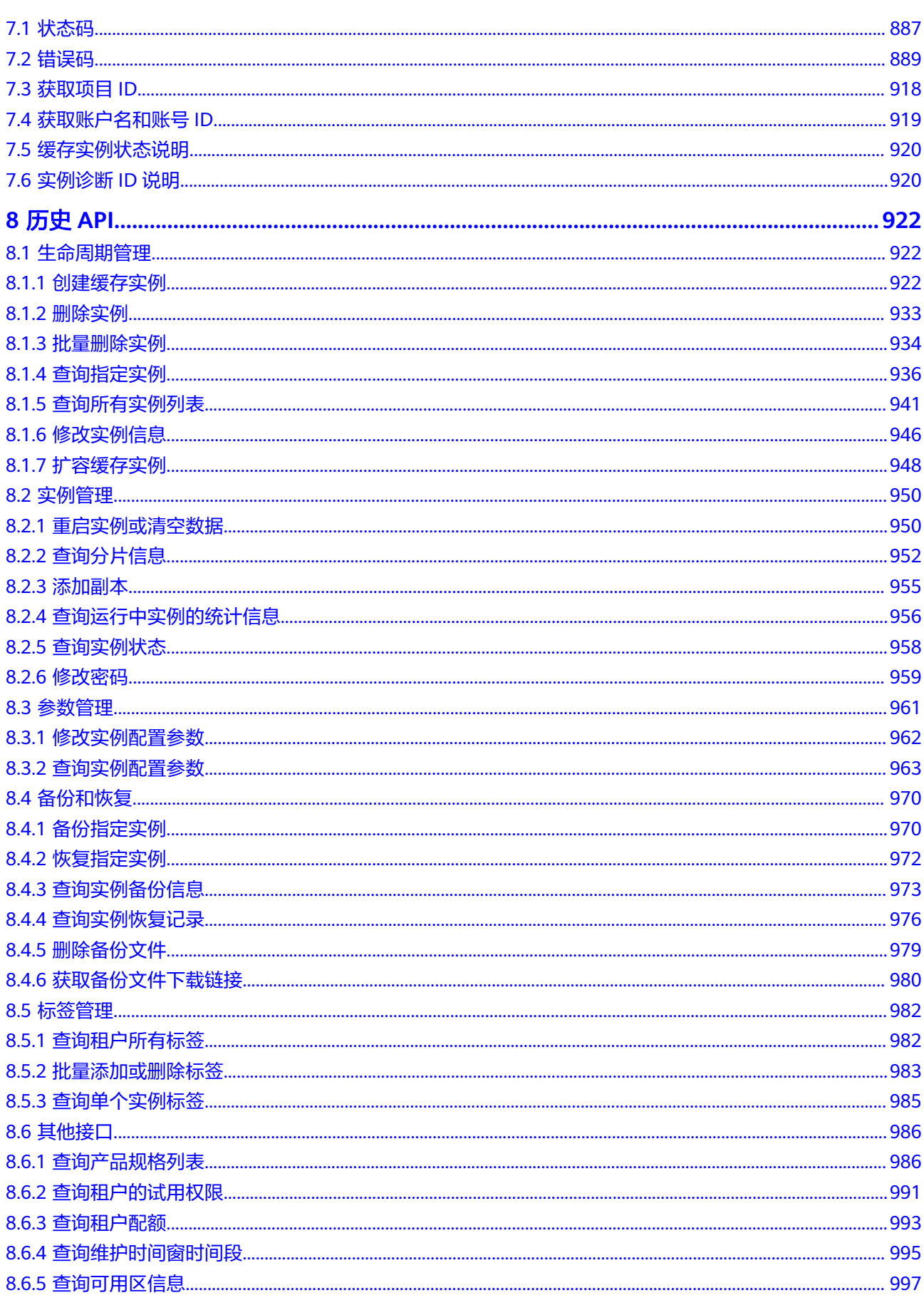

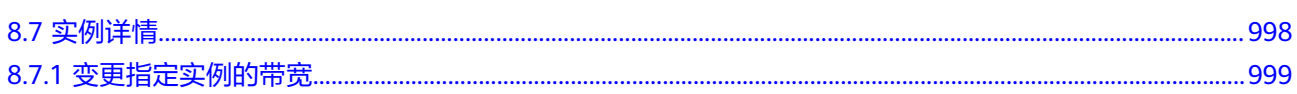

目录

# **1** 使用前必读

<span id="page-8-0"></span>欢迎使用分布式缓存服务(Distributed Cache Service)。分布式缓存服务是一款内存 数据库服务,兼容了Redis和Memcached两种内存数据库引擎,为您提供即开即用、 安全可靠、弹性扩容、便捷管理的在线分布式缓存能力,满足用户高并发及数据快速 访问的业务诉求。

您可以使用本文档提供API对分布式缓存服务进行相关操作,如创建、删除、扩容等。 支持的全部操作请参见**API**[概览。](#page-10-0)

分布式缓存服务提供了REST(Representational State Transfer)风格API,支持您通 过HTTPS请求调用,调用方法请参见[如何调用](#page-11-0)**API**。

### 须知

- 部分接口仅在指定region支持,请以实际为准。
- DCS服务持续增加新的功能,将不可避免对现有接口有所调整,比如增加响应参 数。
- 为了减少接口变更带来的影响,除了DCS服务自身尽量做到接口向下兼容的同时, 用户在使用过程中,应当接受出现返回内容(JSON格式)含有未使用的参数和值的 现象,即能够正常忽略未使用的参数和值。
- 关于客户端连接缓存实例,请参考用户指南中的连接**Redis**[缓存实例](https://support.huaweicloud.com/usermanual-dcs/dcs-ug-0312006.html)、[连接](https://support.huaweicloud.com/usermanual-dcs/dcs-ug-190715001.html) **[Memcached](https://support.huaweicloud.com/usermanual-dcs/dcs-ug-190715001.html)**缓存实例,有Redis、Memcached的多语言客户端连接示例说明。

## 约束与限制

- 您能创建实例数和总内存大小,具体请参[见服务配额](https://console.huaweicloud.com/console/?refrence=quota#/quota)。
- 更详细的限制请参见具体API的说明。

## 终端节点

终端节点即调用API的**请求地址**,不同服务不同区域的终端节点不同,您可以从<mark>地区和</mark> **终端节点**中查询服务的终端节点。

## 基本概念

● 账号

用户注册账号时,账号对其所拥有的资源及云服务具有完全的访问权限,可以重 置用户密码、分配用户权限等。由于账号是付费主体,为了确保账号安全,建议 您不要直接使用账号进行日常管理工作,而是创建用户并使用他们进行日常管理 工作。

● 用户

由账号在IAM中创建的用户,是云服务的使用人员,具有身份凭证(密码和访问 密钥)。

[在我的凭证](https://console.huaweicloud.com/iam/#/myCredential)下,您可以查看账号ID和用户ID。通常在调用API的鉴权过程中,您需 要用到账号、用户和密码等信息。

- 区域(Region):从地理位置和网络时延维度划分,同一个Region内共享弹性计 算、对象存储、VPC网络、弹性公网IP等公共服务。同一区域内可用区间内网互 通,不同区域间内网不互通。通过在不同地区创建云资源,可以将应用程序设计 的更接近特定客户或不同地区的要求。
- 可用区:一个可用区是一个或多个物理数据中心的集合,有独立的风火水电,AZ 内逻辑上再将计算、网络、存储等资源划分成多个集群。一个Region中的多个AZ 间通过高速光纤相连,以满足用户跨AZ构建高可用性系统的需求。
- 项目

区域默认对应一个项目,这个项目由系统预置,用来隔离物理区域间的资源(计 算资源、存储资源和网络资源),以默认项目为单位进行授权,用户可以访问您 账号中该区域的所有资源。如果您希望进行更加精细的权限控制,可以在区域默 认的项目中创建子项目,并在子项目中购买资源,然后以子项目为单位进行授 权,使得用户仅能访问特定子项目中资源,使得资源的权限控制更加精确。

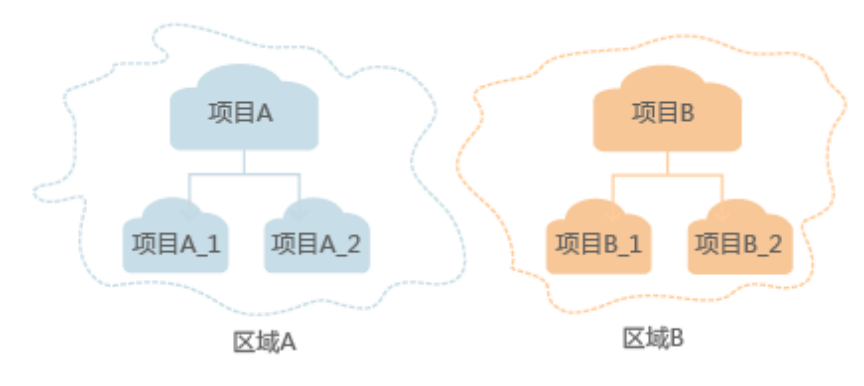

图 **1-1** 项目隔离模型

同样[在我的凭证](https://console.huaweicloud.com/iam/#/myCredential)下,您可以查看项目ID。

企业项目

企业项目是项目的升级版,针对企业不同项目间资源的分组和管理,是逻辑隔 离。企业项目中可以包含多个区域的资源,且项目中的资源可以迁入迁出。 关于企业项目ID的获取及企业项目特性的详细信息,请参见《企业**管理服务用户** [指南》](https://support.huaweicloud.com/usermanual-em/em_am_0006.html)。

# **2 API** 概览

## <span id="page-10-0"></span>表 **2-1** 分布式缓存服务接口列表

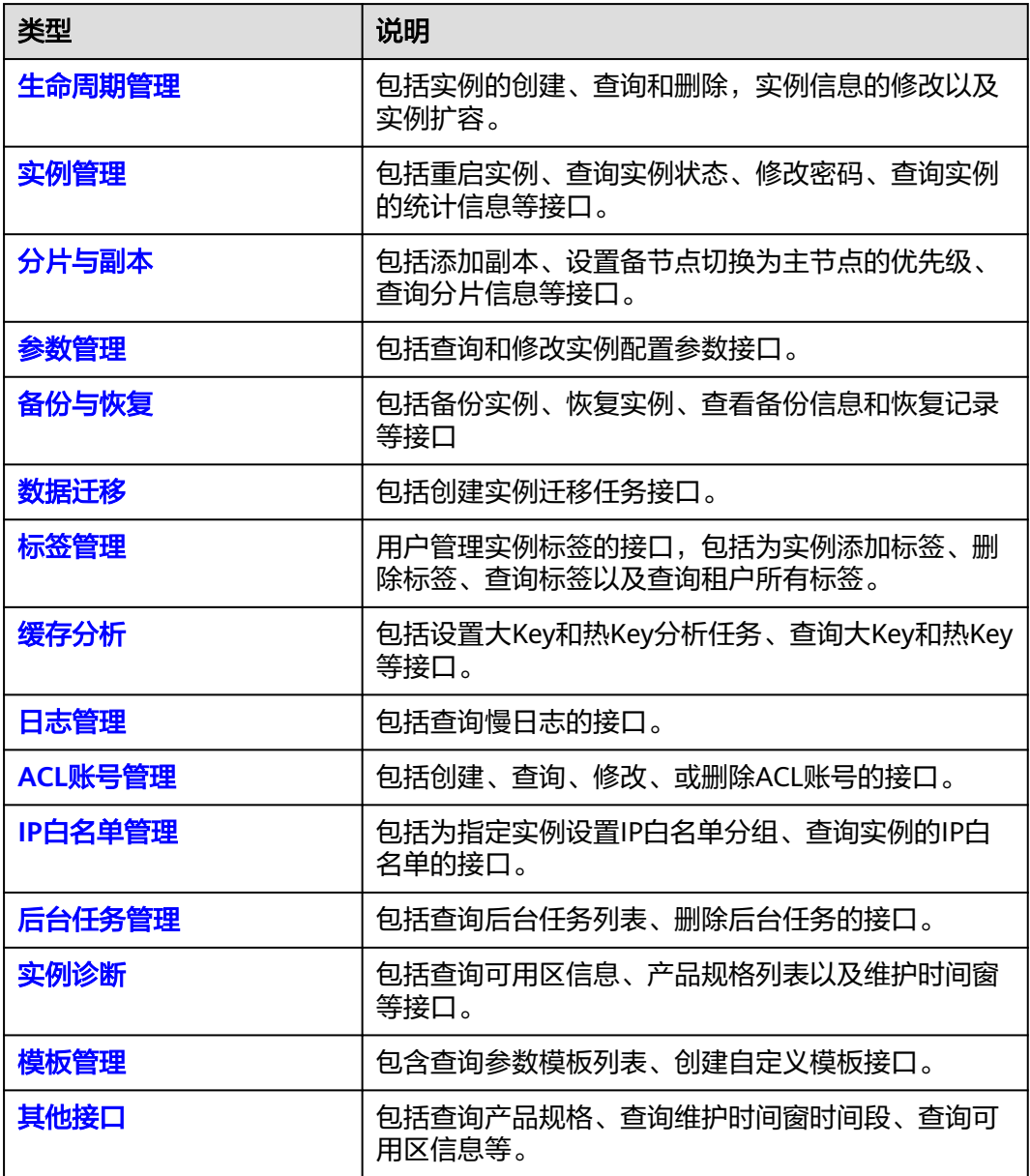

# **3** 如何调用 **API**

# <span id="page-11-0"></span>**3.1** 构造请求

本节介绍REST API请求的组成,并以调用IAM服务的[管理员创建](https://support.huaweicloud.com/api-iam/iam_08_0015.html)**IAM**用户接口说明如 何调用API。

您还可以通过这个视频教程了解如何构造请求调用API:**[https://](https://bbs.huaweicloud.com/videos/102987) [bbs.huaweicloud.com/videos/102987](https://bbs.huaweicloud.com/videos/102987)** 。

## 请求 **URI**

请求URI由如下部分组成。

### **{URI-scheme}://{Endpoint}/{resource-path}?{query-string}**

尽管请求URI包含在请求消息头中,但大多数语言或框架都要求您从请求消息中单独传 递它,所以在此单独强调。

- **URI-scheme**:表示用于传输请求的协议,当前所有API均采用**HTTPS**协议。
- **Endpoint**: 指定承载REST服务端点的服务器域名或IP,不同服务不同区域的 Endpoint不同,您可以从<mark>地区和终端节点</mark>获取。例如IAM服务在"华北-北京四" 区域的Endpoint为"iam.cn-north-4.myhuaweicloud.com"。
- resource-path: 资源路径, 也即API访问路径。从具体API的URI模块获取, 例如 "管理员创建IAM用户"接口的resource-path为"/v3.0/OS-USER/users"。
- **query-string**:查询参数,是可选部分,并不是每个API都有查询参数。查询参数 前面需要带一个"?", 形式为"参数名=参数取值", 例如"?limit=10", 表示 查询不超过10条数据。

例如您需要创建IAM用户,由于IAM为全局服务,则使用任一区域的Endpoint (比如 "华北-北京四"区域的Endpoint:"iam.cn-north-4.myhuaweicloud.com"),并 [在管理员创建](https://support.huaweicloud.com/api-iam/iam_08_0015.html)**IAM**用户的URI部分找到resource-path(/v3.0/OS-USER/users),拼接 起来如下所示。

https://iam.cn-north-4.myhuaweicloud.com/v3.0/OS-USER/users

## 图 **3-1** URI 示意图

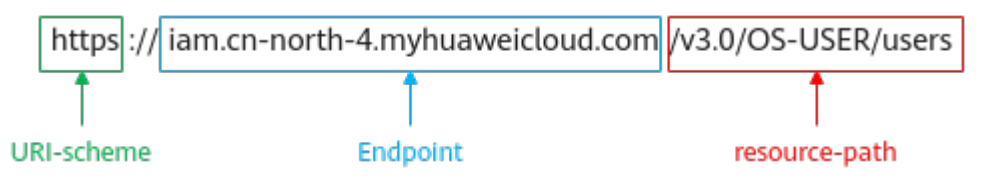

#### 说明

为查看方便,在每个具体API的URI部分,只给出resource-path部分,并将请求方法写在一起。 这是因为URI-scheme都是HTTPS,而Endpoint在同一个区域也相同,所以简洁起见将这两部分 省略。

## 请求方法

HTTP请求方法(也称为操作或动词),它告诉服务你正在请求什么类型的操作。

- **GET**:请求服务器返回指定资源。
- **PUT**:请求服务器更新指定资源。
- **POST**:请求服务器新增资源或执行特殊操作。
- **DELETE**:请求服务器删除指定资源,如删除对象等。
- **HEAD**:请求服务器资源头部。
- PATCH: 请求服务器更新资源的部分内容。当资源不存在的时候, PATCH可能会 去创建一个新的资源。

[在管理员创建](https://support.huaweicloud.com/api-iam/iam_08_0015.html)**IAM**用户的URI部分,您可以看到其请求方法为"POST",则其请求 为:

POST https://iam.cn-north-4.myhuaweicloud.com/v3.0/OS-USER/users

## 请求消息头

附加请求头字段,如指定的URI和HTTP方法所要求的字段。例如定义消息体类型的请 求头"Content-Type",请求鉴权信息等。

如下公共消息头需要添加到请求中。

- **Content-Type**:消息体的类型(格式),必选,默认取值为"application/ json",有其他取值时会在具体接口中专门说明。
- **Authorization**:签名认证信息,可选,当使用AK/SK方式认证时,使用SDK对请 求进行签名的过程中会自动填充该字段。AK/SK认证的详细说明请参考**[AK/SK](#page-14-0)**认 [证](#page-14-0)。
- **X-Sdk-Date**:请求发送的时间,可选,当使用AK/SK方式认证时,使用SDK对请 求进行签名的过程中会自动填充该字段。AK/SK认证的详细说明请参考**[AK/SK](#page-14-0)**认 [证](#page-14-0)。
- **X-Auth-Token**:用户Token,可选,当使用Token方式认证时,必须填充该字 段。用户Token也就是调用[获取用户](https://support.huaweicloud.com/api-iam/iam_30_0001.html)**Token**接口的响应值,该接口是唯一不需要认 证的接口。
- **X-Project-ID**:子项目ID,可选,在多项目场景中使用。如果云服务资源创建在子 项目中,AK/SK认证方式下,操作该资源的接口调用需要在请求消息头中携带X-Project-ID。

<span id="page-13-0"></span>● **X-Domain-ID**:账号ID,可选。AK/SK认证方式下,全局服务的接口调用时,需 在请求消息头中携带X-Domain-ID。

对于[管理员创建](https://support.huaweicloud.com/api-iam/iam_08_0015.html)**IAM**用户接口,使用AK/SK方式认证时,添加消息头后的请求如下所 示。

POST https://iam.cn-north-4.myhuaweicloud.com/v3.0/OS-USER/users Content-Type: application/json X-Sdk-Date: 20240416T095341Z Authorization: SDK-HMAC-SHA256 Access=\*\*\*\*\*\*\*\*\*\*\*\*\*\*\*\*, SignedHeaders=content-type;host;x-sdk-date, Signature=\*\*\*\*\*\*\*\*\*\*\*\*\*\*

## 请求消息体

请求消息体通常以结构化格式发出,与请求消息头中Content-type对应,传递除请求 消息头之外的内容。若请求消息体中参数支持中文,则中文字符必须为UTF-8编码,并 在Content-type中声明字符编码方式,例如:Content-Type: application/json; charset=utf-8。

每个接口的请求消息体内容不同,也并不是每个接口都需要有请求消息体(或者说消 息体为空),**GET**、**DELETE**操作类型的接口就不需要消息体,消息体具体内容需要根 据具体接口而定。

对于[管理员创建](https://support.huaweicloud.com/api-iam/iam_08_0015.html)**IAM**用户接口,您可以从接口的请求部分看到所需的请求参数及参数 说明。将消息体加入后的请求如下所示,其中加粗的斜体字段需要根据实际值填写。

- **accountid**为IAM用户所属的账号ID。
- **username**为要创建的IAM用户名。
- **email**为IAM用户的邮箱。
- **\*\*\*\*\*\*\*\*\*\***为IAM用户的登录密码。

```
POST https://iam.cn-north-4.myhuaweicloud.com/v3.0/OS-USER/users
Content-Type: application/json
X-Sdk-Date: 20240416T095341Z 
Authorization: SDK-HMAC-SHA256 Access=****************, SignedHeaders=content-type;host;x-sdk-date, 
Signature=**************
```

```
{ 
    "user": { 
        "domain_id": "accountid", 
        "name": "username", 
        "password": "**********", 
        "email": "email", 
        "description": "IAM User Description" 
    } 
 }
```
到此为止,一个API请求所需要的内容已经准备完成,您可以使用curl、Postman或直 接编写代码等方式发送请求调用API。

# **3.2** 认证鉴权

调用接口有如下两种认证方式,您可以选择其中一种进行认证鉴权。

- AK/SK认证: 通过AK (Access Key ID) /SK (Secret Access Key) 加密调用请求。 推荐使用AK/SK认证,其安全性比Token认证要高。
- Token认证:通过Token认证调用请求。

## <span id="page-14-0"></span>**AK/SK** 认证

#### 说明

- AK/SK签名认证方式仅支持消息体大小12MB以内,12MB以上的请求请使用Token认证。
- AK/SK既可以使用永久访问密钥中的AK/SK,也可以使用临时访问密钥中的AK/SK,但使用临 时访问密钥的AK/SK时需要额外携带"X-Security-Token"字段,字段值为临时访问密钥的 security\_token。

AK/SK认证就是使用AK/SK对请求进行签名,在请求时将签名信息添加到消息头,从而 通过身份认证。

- AK(Access Key ID): 访问密钥ID。与私有访问密钥关联的唯一标识符; 访问密钥 ID和私有访问密钥一起使用,对请求进行加密签名。
- SK(Secret Access Key): 与访问密钥ID结合使用的密钥, 对请求进行加密签名, 可标识发送方,并防止请求被修改。

使用AK/SK认证时,您可以基于签名算法使用AK/SK对请求进行签名,也可以使用专门 的签名SDK对请求进行签名。详细的签名方法和SDK使用方法请参见**API**[签名指南。](https://support.huaweicloud.com/devg-apisign/api-sign-provide.html)

#### 须知

签名SDK只提供签名功能,与服务提供的SDK不同,使用时请注意。

您也可以通过这个视频教程了解AK/SK认证的使用:**[https://bbs.huaweicloud.com/](https://bbs.huaweicloud.com/videos/100697) [videos/100697](https://bbs.huaweicloud.com/videos/100697)** 。

## **Token** 认证

#### 说明

- Token的有效期为24小时,需要使用一个Token鉴权时,可以先缓存起来,避免频繁调用。
- 使用Token前请确保Token离过期有足够的时间,防止调用API的过程中Token过期导致调用 API失败。

Token在计算机系统中代表令牌(临时)的意思,拥有Token就代表拥有某种权限。 Token认证就是在调用API的时候将Token加到请求消息头,从而通过身份认证,获得 操作API的权限。

Token可通过调[用获取用户](https://support.huaweicloud.com/api-iam/iam_30_0001.html)**Token**接口获取,调用本服务API需要project级别的 Token,即调用<mark>[获取用户](https://support.huaweicloud.com/api-iam/iam_30_0001.html)Token</mark>接口时,请求body中auth.scope的取值需要选择 project,如下所示。

```
{
   "auth": {
       "identity": {
         "methods": [
             "password"
         ],
          "password": {
             "user": {
               "name": "username",
               "password": "********",
               "domain": {
                   "name": "domainname"
\qquad \qquad \} }
         }
```

```
\qquad \qquad \} "scope": {
           "project": {
              "name": "xxxxxxxx"
          }
      }
   }
```
获取Token后,再调用其他接口时,您需要在请求消息头中添加"X-Auth-Token", 其值即为Token。例如Token值为"ABCDEFJ....",则调用接口时将"X-Auth-Token: ABCDEFG...."加到请求消息头即可,如下所示。

POST https://iam.cn-north-4.myhuaweicloud.com/v3.0/OS-USER/users Content-Type: application/json **X-Auth-Token: ABCDEFG....**

您还可以通过这个视频教程了解如何使用Token认证:**[https://](https://bbs.huaweicloud.com/videos/101333) [bbs.huaweicloud.com/videos/101333](https://bbs.huaweicloud.com/videos/101333)** 。

## **3.3** 返回结果

}

请求发送以后,您会收到响应,包含状态码、响应消息头和消息体。

## 状态码

状态码是一组从1xx到5xx的数字代码,状态码表示了请求响应的状态,完整的状态码 列表请参见<mark>状态码</mark>。

对于[管理员创建](https://support.huaweicloud.com/api-iam/iam_08_0015.html)**IAM**用户接口,如果调用后返回状态码为"201",则表示请求成功。

## 响应消息头

对应请求消息头,响应同样也有消息头,如"Content-type"。

对于[管理员创建](https://support.huaweicloud.com/api-iam/iam_08_0015.html)**IAM**用户接口,返回如图**3-2**所示的消息头。

图 **3-2** 管理员创建 IAM 用户响应消息头

```
"X-Frame-Options": "SAMEORIGIN",
"X-IAM-ETag-id": "2562365939-d8f6f12921974cb097338ac11fceac8a",
"Transfer-Encoding": "chunked",
"Strict-Transport-Security": "max-age=31536000; includeSubdomains;",
"Server": "api-gateway",
"X-Request-Id": "af2953f2bcc67a42325a69a19e6c32a2",
"X-Content-Type-Options": "nosniff",
"Connection": "keep-alive",
"X-Download-Options": "noopen",
"X-XSS-Protection": "1; mode=block;",
"X-IAM-Trace-Id": "token | null af2953f2bcc67a42325a69a19e6c32a2",
"Date": "Tue, 21 May 2024 09:03:40 GMT",
"Content-Type": "application/json; charset=utf8"
```
## 响应消息体

响应消息体通常以结构化格式返回,与响应消息头中Content-type对应,传递除响应 消息头之外的内容。

```
对于管理员创建IAM用户接口,返回如下消息体。为篇幅起见,这里只展示部分内
容。
```

```
{
   "user": {
      "id": "c131886aec...",
      "name": "IAMUser",
 "description": "IAM User Description",
 "areacode": "",
 "phone": "",
 "email": "***@***.com",
      "status": null,
      "enabled": true,
 "pwd_status": false,
 "access_mode": "default",
      "is_domain_owner": false,
 "xuser_id": "",
 "xuser_type": "",
 "password_expires_at": null,
 "create_time": "2024-05-21T09:03:41.000000",
 "domain_id": "d78cbac1..........",
 "xdomain_id": "30086000........",
      "xdomain_type": "",
      "default_project_id": null
   }
}
```
当接口调用出错时,会返回错误码及错误信息说明,错误响应的Body体格式如下所 示。

```
{
 "error_msg": "Request body is invalid.",
 "error_code": "IAM.0011"
}
```
其中, error\_code表示错误码, error\_msg表示错误描述信息。

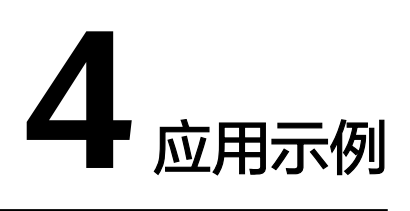

# <span id="page-17-0"></span>**4.1** 创建 **DCS** 高频场景示例

本节介绍了使用API购买DCS实例过程中的一些常见问题及处理方法。

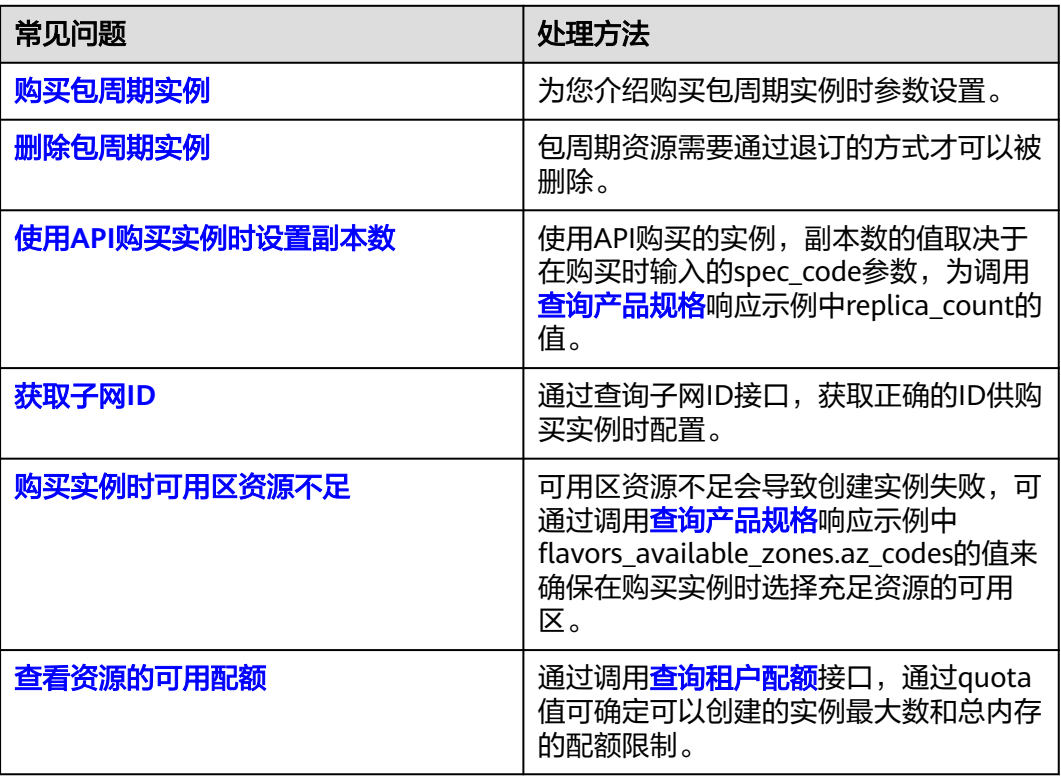

表 **4-1** 购买 DCS 实例常见问题及处理方法

## 购买包周期实例

您可使用<mark>创建缓存实例</mark>接口购买包周期实例,其与购买按需实例的区别在于,购买实 例的body体中,将bss\_param.charging\_mode字段配置为"prePaid",

#### <span id="page-18-0"></span>bss\_param的详细介绍请参考表**[3 BssParam](#page-41-0)**。

```
如下请求体所示,在cn-north-4区域购买一个包周期DCS实例,时长为一个月,且下单
后不自动续订,不自动付费。
{
 "name": "test",
 "engine": "Redis",
 "engine_version": "5.0",
 "capacity": 2,
 "spec_code": "redis.ha.xu1.large.r2.2",
 "az_codes": [
  "cn-north-4a"
 ],
  "vpc_id": "c29eade3-05d3-41a3-84e4-2cc1f3057502",
 "subnet_id": "b573d369-2b49-4595-8727-2408244a7675",
 "no_password_access": true,
 "bss_param": {
  "charging_mode": "prePaid",
  "is_auto_pay": "false",
  "period_type": "month",
  "period_num": 2
 },
  "instance_backup_policy": {
  "backup_type": "auto",
  "save_days": 2,
  "periodical_backup_plan": {
 \overline{\phantom{a}}"backup at": [
```

```
 2
  ],
 "period_type": "weekly",
 "begin_at": "00:00-01:00"
 }
 },
 "tags": [
 {
 "key": "test",
   "value": "123"
  }
\overline{1}
```
}

购买任务提交成功后, 会返回以下order id, 即订单ID。

```
{
 "instance_id": "23be3a34-8cc1-4eab-9ad2-b085eadee9c4",
 "order_id": "CS2111091732PY0DE",
 "instances": [
  {
   "instance_id": "23be3a34-8cc1-4eab-9ad2-b085eadee9c4",
   "instance_name": "test"
  }
 ]
}<sup>-</sup>
```
上面请求体中bss\_param.is\_auto\_pay取值为false或不填该字段则需要手动去支付,手 动支付可以填写优惠券和折扣券等信息。手动支付需要调用支付包年**/**[包月产品订单](https://support.huaweicloud.com/api-oce/api_order_00016.html)支 付,示例如下。

POST https://bss.myhuaweicloud.com/v2/orders/customer-orders/pay

{ "order\_id": "CS2111091732PY0DE" }

## 删除包周期实例

包周期的DCS实例无法直接删除,需要调用[退订包年](https://support.huaweicloud.com/api-oce/api_order_00019.html)**/**包月资源接口进行退订。

<span id="page-19-0"></span>POST https://bss.myhuaweicloud.com/v2/orders/subscriptions/resources/unsubscribe

```
{
   "resource_ids": [
   "44b393c8-e4e4-4dcb-bad3-54858dcc72c7"
 ],
   "unsubscribe_type": 1
}
```
其中resource\_ids表示资源ID,对退订DCS来说,就是购买包周期DCS时返回的 instance\_id。

## 使用 **API** 购买实例时设置副本数

使用API购买实例后,副本数的值取决于在购买时输入的spec\_code参数。副本数即为 [查询产品规格接](#page-808-0)口响应示例的replica\_count值。

请求示例:

```
GET https://{dcs_endpoint}/v2/flavors?
cache_mode={cache_mode}&engine={engine}&engine_version={engine_version}&cpu_type={cpu_type}&capa
city={capacity}
```
响应示例:

```
{
"flavors": [
  {
  "dec": false,
  "spec_code": "redis.ha.xu1.large.r4.2",
  "cloud_service_type_code": "hws.service.type.dcs",
  "cloud_resource_type_code": "hws.resource.type.dcs3",
  "cache_mode": "ha",
  "engine": "redis",
  "engine_version": "4.0;5.0",
  "product_type": "generic",
  "cpu_type": "x86_64",
 "storage_type": "DRAM",
 "capacity": [
   "2"
 ],
 "billing_mode": [
 "Hourly",
   "Monthly",
   "Yearly"
  ],
  "tenant_ip_count": 4,
 "pricing_type": "normal",
 "is_dec": false,
  "attrs": [
   {
    "capacity": "2",
 "name": "max_memory",
 "value": "2"
   },
   {
    "capacity": "2",
 "name": "max_connections",
 "value": "50000"
   },
   {
    "capacity": "2",
    "name": "sharding_num",
    "value": "1"
   },
   {
    "capacity": "2",
 "name": "proxy_num",
 "value": "0"
```

```
 },
   {
    "capacity": "2",
 "name": "db_number",
 "value": "256"
   },
   {
    "capacity": "2",
 "name": "max_clients",
 "value": "10000"
   },
    {
    "capacity": "2",
 "name": "max_bandwidth",
 "value": "128"
   }
   ],
   "flavors_available_zones": [
   {
    "capacity": "2",
    "unit": "GB",
    "available_zones": [
     "a0865121f83b41cbafce65930a22a6e8",
     "15dcd3f789cb4fc088dbdece9c5eb547",
     "2dcb154ac2724a6d92e9bcc859657c1e",
     "effdcbc7d4d64a02aa1fa26b42f56533"
    ],
     "az_codes": [
     "xx-xx-xx1",
     "xx-xx-xx2",
     "xx-xx-xx3",
     "xx-xx-xx4"
    ]
   }
   ],
   "replica_count": 4,
   "inquery_spec_code": null
  }
 ]
}
```
说明

在购买实例时,输入的spec\_code参数须与capacity参数一一对应。

## 获取子网 **ID**

在购买实例时配置正确的子网ID,才能够成功连接实例。可通过GET /v1/{project\_id}/ subnets?{vpc\_id}获取准确子网ID,其中vpc\_id可通过GET /v1/{project\_id}/vpcs接口 获取。

获取vpc\_id的请求示例:

GET https://{vpc\_endpoint}/v1/7d80ae32f57b499eb8781f9a9f57c538/vpcs

{vpc\_endpoint}信息,请从[地区和终端节点](https://developer.huaweicloud.com/endpoint)获取。

#### 获取vpc\_id的响应示例:

```
{
   "vpcs": [{
      "id": "743bf021-2c2d-4511-aeac-85bd48c06af7",
      "name": "vpc-d2d4",
      "description": "",
      "cidr": "192.168.0.0/16",
      "status": "OK",
      "routes": [],
      "enterprise_project_id": "0"
```
#### <span id="page-21-0"></span> }] }

获取子网ID的请求示例:

GET https://{vpc\_endpoint}/v1/7d80ae32f57b499eb8781f9a9f57c538/subnets?vpc\_id=743bf021-2c2d-4511 aeac-85bd48c06af7

获取子网ID的响应示例:

```
{
   "subnets": [{
      "id": "b0d6e0ac-fcce-4e11-a4a6-707e851ae1c3",
      "name": "subnet-d2e4",
     "description": "
      "cidr": "192.168.0.0/24",
      "dnsList": ["100.125.1.250",
      "100.125.129.250"],
 "status": "ACTIVE",
 "vpc_id": "743bf021-2c2d-4511-aeac-85bd48c06af7",
 "ipv6_enable": false,
 "gateway_ip": "192.168.0.1",
      "dhcp_enable": true,
      "primary_dns": "100.125.1.250",
 "secondary_dns": "100.125.129.250",
 "availability_zone": "xxxxxx",
      "neutron_network_id": "b0d6e0ac-fcce-4e11-a4a6-707e851ae1c3",
      "neutron_subnet_id": "3d4ccce0-cadc-4af4-8c21-14d2857ffe5e",
      "extra_dhcp_opts": []
   }]
}
```
## 购买实例时可用区资源不足

在购买实例时,如需要查询某一规格在某可用区是否资源充足,可通过调用**查询产品** <mark>规格</mark>查看规格所在可用区的详细信息,通过flavors\_available\_zones的值判断该规格可 选的可用区。

如在某region、规格为redis.ha.xu1.large.r2.2的资源充足可用区的信息,请求示例:

https://{dcs\_endpoint}/v2/05041fffa40025702f6dc009cc6f8f33/flavors?spec\_code=redis.ha.xu1.large.r2.2

响应示例:

```
{
"flavors": [
 {
 "dec": false,
  "spec_code": "redis.ha.xu1.large.r2.2",
  "cloud_service_type_code": "hws.service.type.dcs",
   "cloud_resource_type_code": "hws.resource.type.dcs3",
  "cache_mode": "ha",
 "engine": "redis",
 "engine_version": "4.0;5.0",
   "product_type": "generic",
  "cpu_type": "x86_64",
   "storage_type": "DRAM",
   "capacity": [
   "2"
  ],
  "billing_mode": [
   "Hourly",
   "Monthly",
   "Yearly"
  ],
  "tenant_ip_count": 2,
  "pricing_type": "normal",
  "is_dec": false,
```

```
 "attrs": [
   {
    "capacity": "2",
 "name": "max_memory",
 "value": "2"
   },
   {
    "capacity": "2",
 "name": "max_connections",
 "value": "50000"
   },
   {
    "capacity": "2",
 "name": "sharding_num",
 "value": "1"
   },
   {
    "capacity": "2",
 "name": "proxy_num",
 "value": "0"
   },
   {
   .<br>"capacity": "2",
 "name": "db_number",
 "value": "256"
   },
   {
 "capacity": "2",
 "name": "max_clients",
 "value": "10000"
   },
   {
    "capacity": "2",
 "name": "max_bandwidth",
 "value": "128"
   }
  ],
  "flavors_available_zones": [
\{ "capacity": "2",
    "unit": "GB",
    "available_zones": [
    "a0865121f83b41cbafce65930a22a6e8",
    "15dcd3f789cb4fc088dbdece9c5eb547",
    "2dcb154ac2724a6d92e9bcc859657c1e",
    "effdcbc7d4d64a02aa1fa26b42f56533"
   ],
    "az_codes": [
    "xx-xx-xx1",
     "xx-xx-xx2",
    "xx-xx-xx3",
    "xx-xx-xx4"
   ]
   }
  ],
  "replica_count": 2,
  "inquery_spec_code": null
 }
 ]
```
其中flavors\_available\_zones罗列出了该规格资源充足的可用区。

## 查看资源的可用配额

}

如需查询当前账号的资源配额信息,包括已使用的配额,可以通过调用查<mark>询租户配额</mark> 接口。

#### <span id="page-23-0"></span>请求示例:

GET https://{dcs\_endpoint}/v2/05041fffa40025702f6dc009cc6f8f33/quota

响应示例:

```
{
  "quotas": {
  "resources": [
 {
 "quota": 160,
 "used": 1,
   "used": 1.<br>"used": 1,<br>"type": "instance",
    "min": 0,
    "max": 2147483647,
    "unit": null
   },
 {
 "quota": 64000,
    "used": 0,
    "type": "ram",
    "min": 0,
 "max": 1048576,
 "unit": "GB"
  }
  ]
 }
}
```
- 当type为instance时,max表示可申请实例配额的最大值,min表示可申请实例配 额的最小值。
- 当tvpe为ram时, max表示可申请内存配额的最大值, min表示可申请内存配额的 最小值。
- quota为可以创建的实例最大数和总内存的配额限制。
- used为已创建的实例个数和已使用的内存配额。

# **4.2** 示例 **1**:创建 **Redis** 实例

## 场景描述

本章节指导用户通过API创建Redis实例。API的调用方法请参[见如何调用](#page-11-0)**API**。

本文以创建一个实例规格为2G、缓存版本为Redis5.0、实例类型为单机、CPU架构为 ARM、免密访问方式的缓存实例。

## 涉及接口

创建Redis实例时,需要进行查询产品规格、查询VPC、子网等操作,涉及的API如下:

- **查询[VPC ID](#page-24-0):**确定待创建DCS实例的VPC ID。
- [查询子网](#page-24-0)**ID**:确定待创建DCS实例的子网ID。
- [查询产品规格:](#page-25-0) 确定待创建DCS实例的产品规格。
- [创建实例:](#page-26-0) 创建指定规格的DCS实例。
- [查询创建结果:](#page-27-0) 确认创建DCS实例是否成功。

## <span id="page-24-0"></span>步骤 **1**:确定待创建实例的 **VPC**

```
步骤1 查询VPC列表。
```
- 接口相关信息 URI格式:GET /v1/{project\_id}/vpcs
- 调试 您可以在**[API Explorer](https://apiexplorer.developer.huaweicloud.com/apiexplorer/doc?product=VPC&version=v2&api=ListVpcs)**中调试该接口。
- 请求示例

GET https://{vpc\_endpoint}/v1/7d80ae32f57b499eb8781f9a9f57c538/vpcs {vpc\_endpoint}信息,请[从地区和终端节点获](https://developer.huaweicloud.com/endpoint)取。

● 响应示例 {

```
 "vpcs": [{
      "id": "743bf021-2c2d-4511-aeac-85bd48c06af7",
      "name": "vpc-d2d4",
     "description": ""
 "cidr": "192.168.0.0/16",
 "status": "OK",
      "routes": [],
      "enterprise_project_id": "0"
 }]
```
步骤2 根据需要,记录VPC ID。

```
----结束
```
}

## 步骤 **2**:确定待创建实例的子网

步骤**1** 查询子网列表。

- 接口相关信息 URI格式:GET /v1/{project\_id}/subnets?{vpc\_id}
- 调试

您可以在**[API Explorer](https://apiexplorer.developer.huaweicloud.com/apiexplorer/doc?product=VPC&version=v2&api=ListSubnets)**中调试该接口。

● 请求示例

GET https://{vpc\_endpoint}/v1/7d80ae32f57b499eb8781f9a9f57c538/subnets? vpc\_id=743bf021-2c2d-4511-aeac-85bd48c06af7

{vpc\_endpoint}信息,请[从地区和终端节点获](https://developer.huaweicloud.com/endpoint)取。

● 响应示例

{

```
 "subnets": [{
      "id": "b0d6e0ac-fcce-4e11-a4a6-707e851ae1c3",
      "name": "subnet-d2e4",
 "description": "",
 "cidr": "192.168.0.0/24",
      "dnsList": ["100.125.1.250",
      "100.125.129.250"],
      "status": "ACTIVE",
      "vpc_id": "743bf021-2c2d-4511-aeac-85bd48c06af7",
      "ipv6_enable": false,
      "gateway_ip": "192.168.0.1",
      "dhcp_enable": true,
      "primary_dns": "100.125.1.250",
      "secondary_dns": "100.125.129.250",
      "availability_zone": "cn-southwest-2a",
```

```
 "neutron_network_id": "b0d6e0ac-fcce-4e11-a4a6-707e851ae1c3",
      "neutron_subnet_id": "3d4ccce0-cadc-4af4-8c21-14d2857ffe5e",
      "extra_dhcp_opts": []
   }]
}
```
<span id="page-25-0"></span>步骤**2** 根据需要,记录子网ID。

**----**结束

## 步骤 **3**:确定待创建实例的产品规格

步骤**1** 查询产品规格。

● 接口相关信息

```
URI格式:GET /v2/{project_id}/flavors?
spec_code={spec_code}&cache_mode={cache_mode}&engine={engine}&engin
e_version={engine_version}&cpu_type={cpu_type}&capacity={capacity}
```
调试

您可以在**[API Explorer](https://apiexplorer.developer.huaweicloud.com/apiexplorer/doc?product=DCS&api=ListFlavors)**中调试该接口。

● 请求示例

GET https://{dcs\_endpoint}/v2/666486c2d9b948c1bbea57e714d744fa/flavors? cache\_mode=single&engine=Redis&engine\_version=5.0&cpu\_type=aarch64&ca pacity=2

{dcs\_endpoint}信息请从[地区和终端节点](https://developer.huaweicloud.com/endpoint)获取。

● 响应示例

```
[{
    "dec": false,
    "spec_code": "redis.single.au1.large.2",
    "cloud_service_type_code": "hws.service.type.dcs",
    "cloud_resource_type_code": "hws.resource.type.dcs3",
   "cache_mode": "single",
    "engine": "redis",
 "engine_version": "4.0;5.0",
 "product_type": "generic",
   "cpu_type": "aarch64"
    "storage_type": "DRAM",
    "capacity": ["2"],
    "billing_mode": ["Hourly",
    "RI",
    "Monthly",
    "Yearly"],
    "tenant_ip_count": 1,
    "pricing_type": "normal",
   "is_dec": false,
    "attrs": [{
       "capacity": "2",
 "name": "max_memory",
 "value": "2"
   },
   {
      "capacity": "2",
      "name": "max_connections",
       "value": "10000"
   },
    {
      "capacity": "2",
 "name": "sharding_num",
 "value": "1"
   },
   {
      "capacity": "2",
```

```
 "name": "proxy_num",
 "value": "0"
   },
   {
      "capacity": "2",
      "name": "db_number",
      "value": "256"
   },
   {
      "capacity": "2",
 "name": "max_clients",
 "value": "10000"
   },
   {
      "capacity": "2",
      "name": "max_bandwidth",
      "value": "128"
   }],
    "flavors_available_zones": [{
      "capacity": "2",
      "unit": "GB",
      "available_zones": ["a0865121f83b41cbafce65930a22a6e8",
      "effdcbc7d4d64a02aa1fa26b42f56533"],
      "az_codes": ["cn-north-4b",
      "cn-north-4a"]
   }]
}]
```

```
步骤2 根据需要选择产品类型,并记录产品规格编码和有资源的可用区编码。
```

```
----结束
```
## 步骤 **4**:创建实例

- 接口相关信息 URI格式:POST /v2/{project\_id}/instances
- 调试 您可以在**[API Explorer](https://apiexplorer.developer.huaweicloud.com/apiexplorer/doc?product=DCS&api=CreateInstance)**中调试该接口。
- 请求示例

POST https://{dcs\_endpoint}/v2/666486c2d9b948c1bbea57e714d744fa/ instances

{dcs\_endpoint}信息请从[地区和终端节点](https://developer.huaweicloud.com/endpoint)获取。

Body:

```
{
   "az_codes": ["cn-north-4a"],
 "capacity": 2,
 "engine": "Redis",
   "engine_version": "5.0",
   "name": "dcs-api-test",
 "no_password_access": true,
 "security_group_id": "1982d3a8-67a0-4fc9-a850-bc42a26ba2c0",
   "spec_code": "redis.single.xu1.large.2",
  "subnet_id": "b0d6e0ac-fcce-4e11-a4a6-707e851ae1c3",
    "vpc_id": "743bf021-2c2d-4511-aeac-85bd48c06af7"
}
```
● 响应示例

```
{
    "instances": [{
      "instance_id": "21bc7b53-2494-4f10-bb0b-c0b913d9e329",
      "instance_name": "dcs-api-test"
   }]
}
```
#### 创建Redis实例的参数说明请参[考创建缓存实例](#page-35-0)。

## <span id="page-27-0"></span>步骤 **5**:查询创建结果

- 接口相关信息 URI格式: GET /v2/{project\_id}/instances/{instance\_id}
- 调试

您可以在**[API Explorer](https://apiexplorer.developer.huaweicloud.com/apiexplorer/doc?product=DCS&api=ShowInstance)**中调试该接口。

● 请求示例

GEThttps://{dcs\_endpoint}/v2/666486c2d9b948c1bbea57e714d744fa/ instances/21bc7b53-2494-4f10-bb0b-c0b913d9e329

{dcs\_endpoint}信息请从[地区和终端节点](https://developer.huaweicloud.com/endpoint)获取。

● 响应示例

{ "free": null, "max\_memory": 2048, "used\_memory": 1, "instance\_id": "21bc7b53-2494-4f10-bb0b-c0b913d9e329", "name": "dcs-api-test", "resource\_spec\_code": "redis.single.au1.large.2", "engine": "Redis", "engine\_version": "5.0", "internal\_version": null, "charging\_mode": 0, "capacity": 2, "capacity\_minor": null, "vpc\_id": "743bf021-2c2d-4511-aeac-85bd48c06af7", "vpc\_name": "vpc-d2d4", "ip": "192.168.0.100", "domain\_name": "redis-88a7bbb-dcs-api-test.dcs.huaweicloud.com", "readonly\_domain\_name": null, "port": 6379, "status": "RUNNING", "freeze\_scene": null, "created\_at": "2020-06-05T03:30:36.273Z", "update\_at": "2020-06-05T03:30:47.231Z", "error\_code": null, "user\_id": "d53977d1adfb49c5b025ba7d33a13fd7", "user\_name": "paas\_dcs\_a00421997\_02", "maintain\_begin": "02:00:00", "maintain\_end": "06:00:00", "no\_password\_access": "true", "access\_user": null, "enable\_publicip": false, "publicip\_id": null, "publicip\_address": null, "enable\_ssl": false, "service\_upgrade": false, "service\_task\_id": " "enterprise\_project\_id": "0", "security\_group\_id": null, "tags": [], "product\_type": "generic", "cpu\_type": "aarch64", "storage\_type": "DRAM", "launched\_at": "2020-06-05T03:30:47.238Z", "is\_free": null, "libos": false, "cache\_mode": "single", "available\_zones": ["d539378ec1314c85b76fefa3f7071458"], "subnet\_id": "a4112635-3ec0-471c-95c3-5cf49b9533af", "backend\_addrs": null, "crr\_role": null,

<span id="page-28-0"></span> "cloud\_service\_type\_code": "hws.service.type.dcs", "cloud\_resource\_type\_code": "hws.resource.type.dcs3", "support\_slow\_log\_flag": null, "ipv6": null, "enable\_ipv6": false, "description": "", "product\_id": "redis.single.au1.large.2-h", "security\_group\_name": null, "subnet\_name": "dcs-beta", "order\_id": null, "subnet\_cidr": "192.168.0.0/24", "task": null, "instance\_backup\_policy": null, "enterprise\_project\_name": null

实例状态为RUNNING时,即创建成功。

# **4.3** 示例 **2**:创建数据迁移任务

}

## 场景描述

本章节指导用户通过API创建数据迁移任务。API的调用方法请参[见如何调用](#page-11-0)**API**。

本文使用在线迁移、全量迁移的方式为例创建数据迁移任务,源实例与目标实例是华 为云上处于相同VPC的Redis。

## 涉及接口

创建数据迁移任务,涉及的API如下:

- 查询源实例的**IP**和端口:确定迁移的源Redis实例的IP和端口。
- 创建数据迁移任务。
- [查询迁移结果:](#page-30-0) 确认迁移是否成功。

## 步骤 **1**:确定源实例的 **IP** 和端口

步骤**1** 查询指定实例的IP和端口。

- 接口相关信息 URI格式: GET /v2/{project id}/instances/{instance id}
- 调试

您可以在**[API Explorer](https://apiexplorer.developer.huaweicloud.com/apiexplorer/doc?product=DCS&api=ShowInstance)**中调试该接口。

● 请求示例

GET https://{dcs\_endpoint}/v2/666486c2d9b948c1bbea57e714d744fa/ instances/21bc7b53-2494-4f10-bb0b-c0b913d9e329

{dcs\_endpoint}信息请从[地区和终端节点](https://developer.huaweicloud.com/endpoint)获取。

● 响应示例 {

```
 "free": null,
   "max_memory": 2048,
 "used_memory": 1,
 "instance_id": "21bc7b53-2494-4f10-bb0b-c0b913d9e329",
   "name": "dcs-api-test",
   "resource_spec_code": "redis.single.au1.large.2",
   "engine": "Redis",
```
<span id="page-29-0"></span> "engine\_version": "5.0", "internal\_version": null, "charging\_mode": 0, "capacity": 2, "capacity\_minor": null, "vpc\_id": "743bf021-2c2d-4511-aeac-85bd48c06af7", "vpc\_name": "vpc-d2d4", "ip": "192.168.0.100", "domain\_name": "redis-88a7bbb-dcs-api-test.dcs.huaweicloud.com", "readonly\_domain\_name": null, "port": 6379, "status": "RUNNING", "freeze\_scene": null, "created\_at": "2020-06-05T03:30:36.273Z", "update\_at": "2020-06-05T03:30:47.231Z", "error\_code": null, "user\_id": "d53977d1adfb49c5b025ba7d33a13fd7", "user\_name": "paas\_dcs\_a00421997\_02", "maintain\_begin": "02:00:00", "maintain\_end": "06:00:00", "no\_password\_access": "true", "access\_user": null, "enable\_publicip": false, "publicip\_id": null, "publicip\_address": null, "enable\_ssl": false, "service\_upgrade": false, "service\_task\_id": " "enterprise\_project\_id": "0", "security\_group\_id": null, "tags": [], "product\_type": "generic", "cpu\_type": "aarch64", "storage\_type": "DRAM", "launched\_at": "2020-06-05T03:30:47.238Z", "is\_free": null, "libos": false, "cache\_mode": "single", "available\_zones": ["d539378ec1314c85b76fefa3f7071458"], "subnet\_id": "a4112635-3ec0-471c-95c3-5cf49b9533af", "backend\_addrs": null, "crr\_role": null, "cloud\_service\_type\_code": "hws.service.type.dcs", "cloud\_resource\_type\_code": "hws.resource.type.dcs3", "support\_slow\_log\_flag": null, "ipv6": null, "enable\_ipv6": false, "description": "", "product\_id": "redis.single.au1.large.2-h", "security\_group\_name": null, "subnet\_name": "dcs-beta", "order\_id": null, "subnet\_cidr": "192.168.0.0/24", "task": null, "instance\_backup\_policy": null, "enterprise\_project\_name": null }

步骤**2** 根据需要,记录实例的IP和端口。

#### **----**结束

## 步骤 **2**:创建数据迁移任务

- 接口相关信息 URI格式:POST /v2/{project\_id}/migration-task
- 调试

您可以在**[API Explorer](https://apiexplorer.developer.huaweicloud.com/apiexplorer/doc?product=DCS&api=CreateMigrationTask)**中调试该接口。

<span id="page-30-0"></span>● 请求示例

POST https://{dcs\_endpoint}/v2/666486c2d9b948c1bbea57e714d744fa/ migration-task

{dcs\_endpoint}信息请从<mark>[地区和终端节点](https://developer.huaweicloud.com/endpoint)</mark>获取。

Body:

```
{
   "migration_method": "full_amount_migration",
   "migration_type": "online_migration",
    "network_type": "vpc",
    "source_instance": {
      "addrs": "192.168.0.79:6379"
 },
    "target_instance": {
      "id": "92b2b922-0f96-4664-acc5-04d922867c4d"
   },
    "task_name": "dcs-test-migration"
}
● 响应示例
```

```
{
   "id": "8aa6999f727f0a40017283479d730d7c",
   "name": "dcs-test-migration",
   "status": "MIGRATING",
   "error": ""
```
创建数据迁移任务的参数说明请参考[创建备份导入任务。](#page-388-0)

## 步骤 **3**:查询迁移结果

● 接口相关信息

URI格式:GET /v2/{project\_id}/migration-task/{task\_id}

调试

}

您可以在**[API Explorer](https://apiexplorer.developer.huaweicloud.com/apiexplorer/doc?product=DCS&api=ShowMigrationTask)**中调试该接口。

● 请求示例

GET https://{dcs\_endpoint}/v2/666486c2d9b948c1bbea57e714d744fa/ migration-task/8aa6999f727f0a40017283479d730d7c

{dcs\_endpoint}信息请从[地区和终端节点](https://developer.huaweicloud.com/endpoint)获取。

● 响应示例

{

```
 "task_name": "dcs-test-migration",
   "task_id": "8aa6999f727f0a40017283479d730d7c",
   "description": null,
   "status": "SUCCESS",
 "migration_type": "online_migration",
 "migration_method": "full_amount_migration",
   "backup_files": null,
 "network_type": "vpc",
 "bandwidth_limit_mb": null,
   "source_instance": {
      "id": null,
      "ip": "192.168.0.79:6379",
      "port": null,
      "name": null,
      "password": null,
      "addrs": null
   },
   "target_instance": {
      "id": "92b2b922-0f96-4664-acc5-04d922867c4d",
```

```
 "ip": null,
      "port": null,
      "name": "dcs-xwvq",
      "password": null,
      "addrs": null
   },
    "created_at": "2020-06-05T07:00:08.204Z",
    "updated_at": "2020-06-05T07:03:25.075Z"
}
```
任务状态为SUCCESS时,即迁移成功。

# **4.4** 示例 **3**:批量删除 **Redis** 实例

## 场景描述

本章节指导用户通过API批量删除Redis实例。API的调用方法请参[见如何调用](#page-11-0)**API**。

## 涉及接口

批量删除Redis实例时,需要进行查询待删除实例的ID,涉及的API如下:

- 查询实例**ID**:查询待删除Redis实例的ID。
- [批量删除实例:](#page-33-0) 批量删除Redis实例。

## 步骤 **1**:查询待删除实例的 **ID**

步骤**1** 查询实例ID。

- 接口相关信息 URI格式:GET /v2/{project\_id}/instances
- 调试 您可以在**[API Explorer](https://apiexplorer.developer.huaweicloud.com/apiexplorer/doc?product=DCS&api=ListInstances)**中调试该接口。
- 请求示例

GET https://{dcs\_endpoint}/v2/7d80ae32f57b499eb8781f9a9f57c538/instances {dcs\_endpoint}信息, 请[从地区和终端节点获](https://developer.huaweicloud.com/endpoint)取。

● 响应示例 {

```
 "instances": [{
      "free": null,
      "max_memory": 1024,
 "used_memory": 2,
 "instance_id": "aabe73af-1db8-4401-b39c-c56996023989",
      "name": "dcs-8b1c-000",
      "resource_spec_code": "redis.ha.xu1.large.r2.1",
      "engine": "Redis",
 "engine_version": "5.0",
 "internal_version": null,
     "charging_mode": 0.
      "capacity": 1,
      "capacity_minor": null,
      "vpc_id": "cec3dca1-3700-4305-8eb0-5669c01f05b6",
      "vpc_name": null,
      "ip": "192.168.0.12",
      "domainName": "redis-aabe73a-dcs-8b1c-000.dcs.huaweicloud.com",
      "domain_name": "redis-aabe73a-dcs-8b1c-000.dcs.huaweicloud.com",
      "readonlyDomainName": null,
      "readonly_domain_name": null,
```
 "port": 6379, "status": "RUNNING", "freeze\_scene": null, "created\_at": "2020-06-18T03:11:30.615Z", "update\_at": "2020-06-18T03:11:58.936Z", "error\_code": null, "user\_id": "05040c67cc00256f1f28c009a1c2a0f7", "user\_name": "dcstest", "maintain\_begin": "02:00:00", "maintain\_end": "06:00:00", "no\_password\_access": "true", "access\_user": null, "enable\_publicip": false, "publicip\_id": null, "publicip\_address": null, "enable\_ssl": false, "service\_upgrade": false, "service\_task\_id": "' "enterprise\_project\_id": "0", "security\_group\_id": null, "tags": null, "product\_type": "generic", "cpu\_type": "x86\_64", "storage\_type": "DRAM", "task\_status": null, "launched\_at": "2020-06-18T03:11:58.945Z", "is\_free": null, "libos": false, "cache\_mode": "ha", "available\_zones": ["dfeb4826256b47aa828e72d7522e108c", "043c7e39ecb347a08dc8fcb6c35a274e"], "subnet\_id": "e6eb5ff4-da2a-4323-bddc-c7b179f9aa1e", "backend\_addrs": null, "crr\_role": null, "cloud\_service\_type\_code": "hws.service.type.dcs", "cloud\_resource\_type\_code": "hws.resource.type.dcs3", "support\_slow\_log\_flag": null, "ipv6": null, "enable\_ipv6": false, "description": "" }, { "free": null, "max\_memory": 1024, "used\_memory": 2, "instance\_id": "9d78d0f4-a110-4bcd-8ca3-5aec414163c1", "name": "dcs-8b1c-001", "resource\_spec\_code": "redis.ha.xu1.large.r2.1", "engine": "Redis", "engine\_version": "5.0", "internal\_version": null, "charging\_mode": 0, "capacity": 1, "capacity\_minor": null, "vpc\_id": "cec3dca1-3700-4305-8eb0-5669c01f05b6", "vpc\_name": null, "ip": "192.168.0.33", "domainName": "redis-9d78d0f-dcs-8b1c-001.dcs.huaweicloud.com", "domain\_name": "redis-9d78d0f-dcs-8b1c-001.dcs.huaweicloud.com", "readonlyDomainName": null, "readonly\_domain\_name": null, "port": 6379, "status": "RUNNING", "freeze\_scene": null, "created\_at": "2020-06-18T03:11:30.618Z", "update\_at": "2020-06-18T03:11:58.937Z", "error\_code": null, "user\_id": "05040c67cc00256f1f28c009a1c2a0f7", "user\_name": "dcstest",

<span id="page-33-0"></span> "maintain\_begin": "02:00:00", "maintain\_end": "06:00:00", "no\_password\_access": "true", "access\_user": null, "enable\_publicip": false, "publicip\_id": null, "publicip\_address": null, "enable\_ssl": false, "service\_upgrade": false, "service\_task\_id": "", "enterprise\_project\_id": "0", "security\_group\_id": null, "tags": null, "product\_type": "generic", "cpu\_type": "x86\_64", "storage\_type": "DRAM", "task\_status": null, "launched\_at": "2020-06-18T03:11:58.943Z", "is\_free": null, "libos": false, "cache\_mode": "ha", "available\_zones": ["dfeb4826256b47aa828e72d7522e108c", "043c7e39ecb347a08dc8fcb6c35a274e"], "subnet\_id": "e6eb5ff4-da2a-4323-bddc-c7b179f9aa1e", "backend\_addrs": null, "crr\_role": null, "cloud\_service\_type\_code": "hws.service.type.dcs", "cloud\_resource\_type\_code": "hws.resource.type.dcs3", "support\_slow\_log\_flag": null, "ipv6": null, "enable\_ipv6": false, "description": "" }], "instance\_num": 2

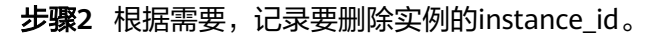

**----**结束

}

## 步骤 **2**:批量删除实例

- 接口相关信息 URI格式:DELETE /v2/{project\_id}/instances
- 调试 您可以在**[API Explorer](https://apiexplorer.developer.huaweicloud.com/apiexplorer/doc?product=DCS&api=BatchDeleteInstances)**中调试该接口。
- 请求示例

DELETE https://{dcs\_endpoint}/v2/{project\_id}/instances {dcs\_endpoint}信息,请从<mark>地区和终端节点</mark>获取。

Body:

```
{
 "instances": [
  "aabe73af-1db8-4401-b39c-c56996023989",
  "9d78d0f4-a110-4bcd-8ca3-5aec414163c1"
\overline{1}}
```
响应示例 {

```
 "results": [
 {
 "result": "success",
  "instance": "aabe73af-1db8-4401-b39c-c56996023989"
```
 ] }

```
 },
 {
 "result": "success",
 "instance": "9d78d0f4-a110-4bcd-8ca3-5aec414163c1"
 }
批量删除Redis实例的参数说明请参考<mark>批量删除实例</mark>。
```
# **5 API V2**(推荐)

# <span id="page-35-0"></span>**5.1** 生命周期管理

## **5.1.1** 创建缓存实例

## 功能介绍

创建缓存实例,该接口创建的缓存实例支持按需和包周期两种计费方式。

## 调用方法

请参[见如何调用](#page-11-0)**API**。

## **URI**

POST /v2/{project\_id}/instances

## 表 **5-1** 路径参数

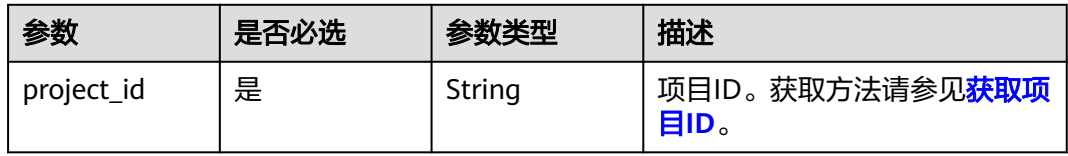
## 请求参数

表 **5-2** 请求 Body 参数

| 参数                 | 是否必选 | 参数类型   | 描述                                                                                                    |
|--------------------|------|--------|----------------------------------------------------------------------------------------------------|
| name               | 是    | String | 实例名称。<br>由英文字符开头,只能由英文字<br>母、数字、中划线和下划线组<br>成。<br>创建单个实例时,名称长度为4<br>到64位的字符串。批量创建实<br>例时, 名称长度为4到56位的字<br>符串, 且实例名称格式为"自定<br>义名称-n", 其中n从000开<br>始,依次递增。例如,批量创建<br>两个实例,自定义名称为<br>dcs_demo,则两个实例的名称<br>为dcs_demo-000和<br>dcs_demo-001。          |
| engine             | 是    | String | 缓存引擎: Redis。                                                                                                    |
| engine_versio<br>n | 否    | String | 缓存版本。<br>Redis缓存引擎, 取值为4.0、<br>5.0, 6.0                                                                                                    |
| capacity           | 是    | Float  | 缓存容量 ( G Byte )<br>Redis4.0、Redis5.0和<br>Redis6.0基础版: 单机和主备<br>类型实例取值: 0.125、<br>0.25, 0.5, 1, 2, 4, 8,<br>16、24、32、48、64。集群<br>实例规格支持: 4、8、16、<br>24, 32, 48, 64, 96,<br>128、192、256、384、<br>512、768、1024。读写分离<br>实例规格: 1、2、4、8、<br>16, 32, 64 |
| spec_code          | 是    | String | 产品规格编码。具体查询方法如<br>下:<br>● 方法一: 登录分布式缓存的<br>控制台,在创建缓存实例页<br>面,查找对应的实例规格名<br>称。<br>方法二: 调用 <mark>查询产品规格</mark><br>接口查询。                                                                                                    |

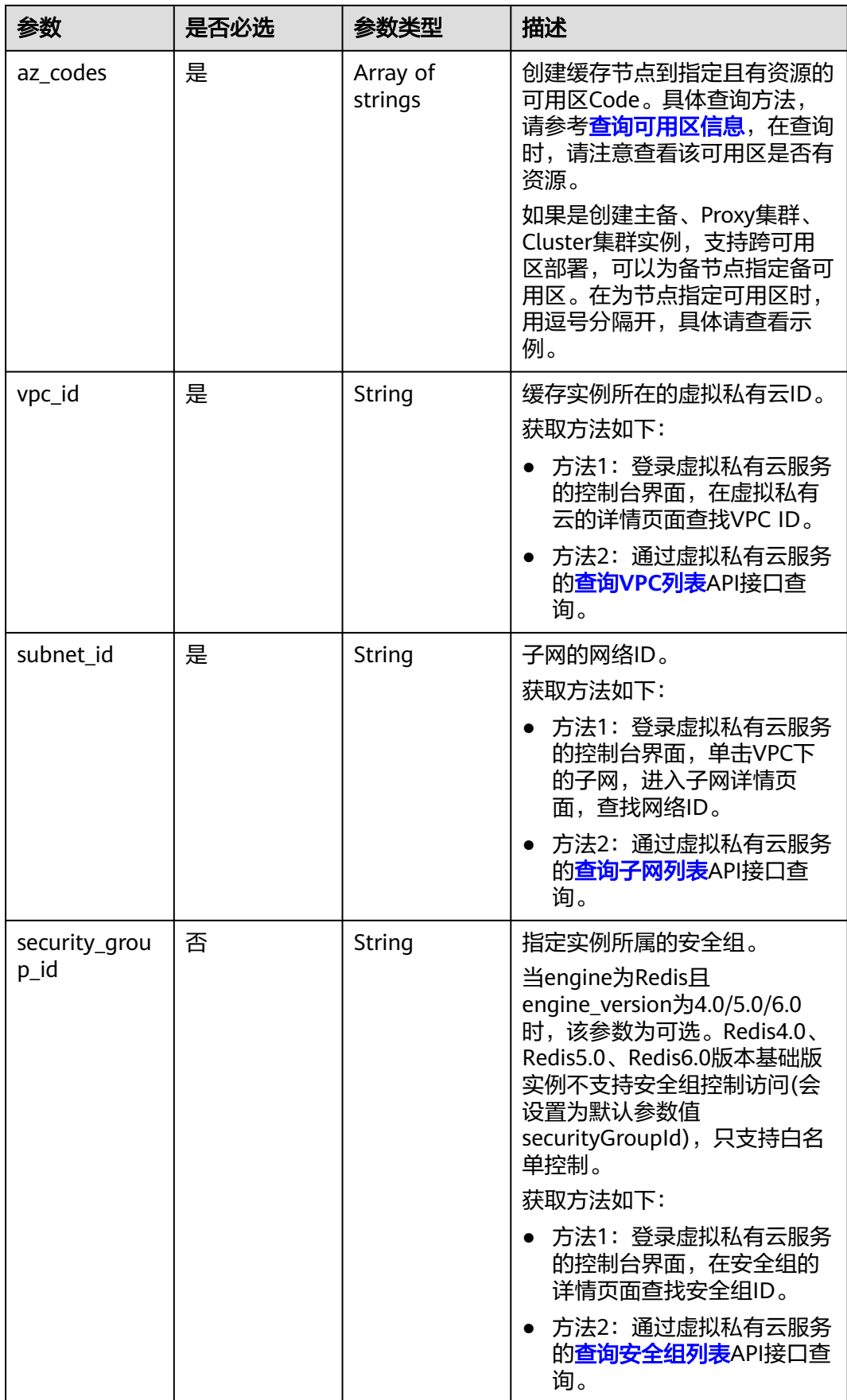

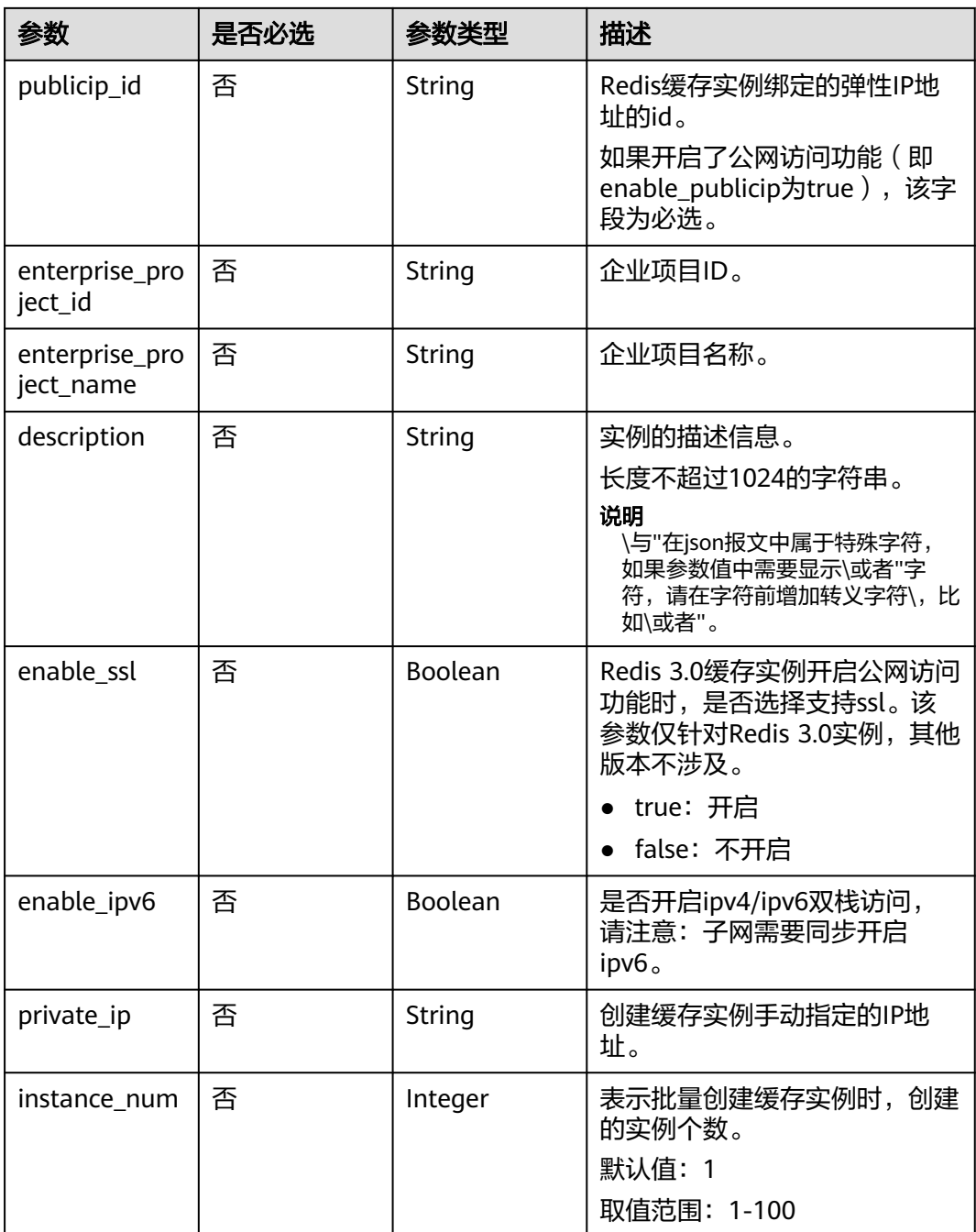

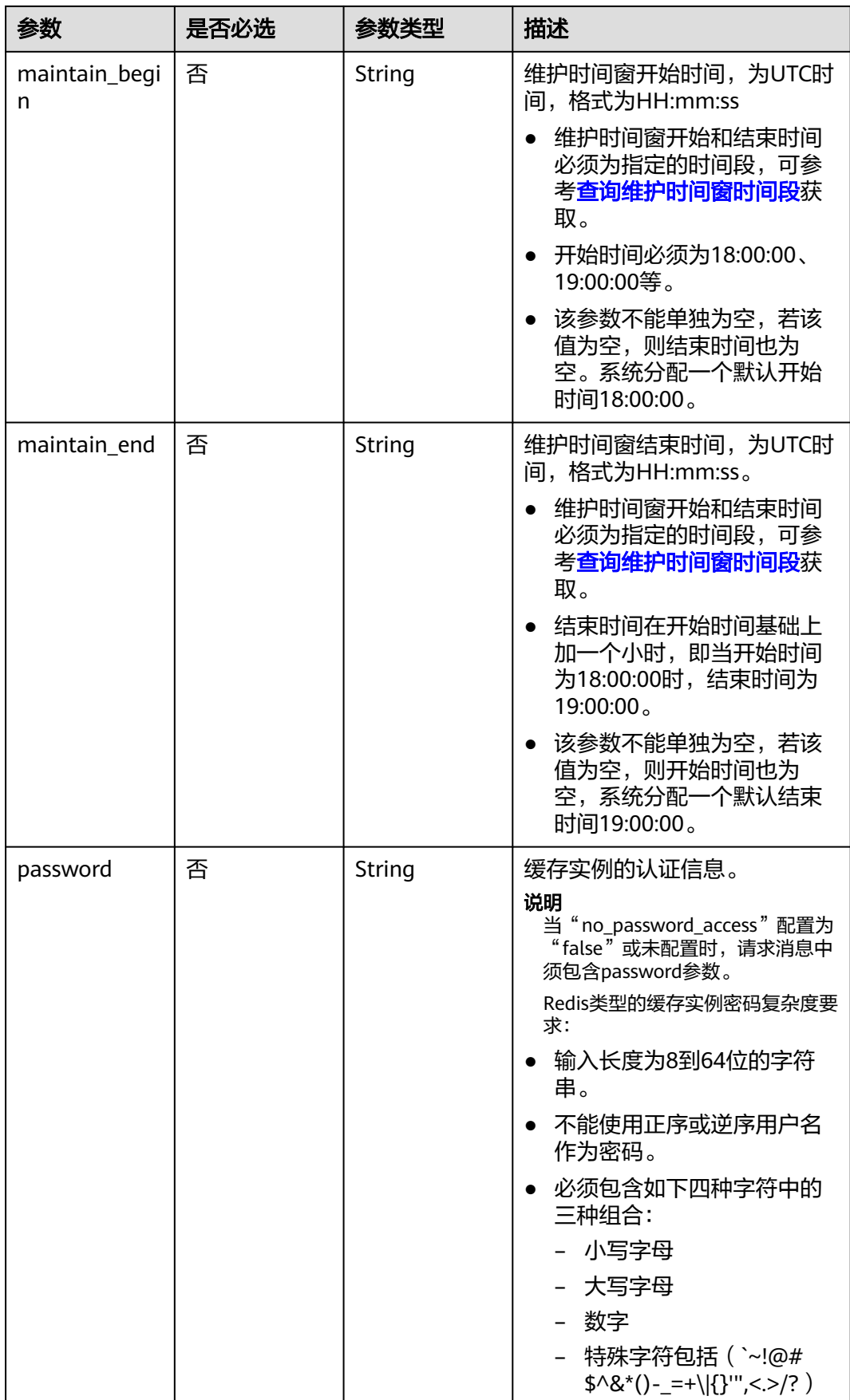

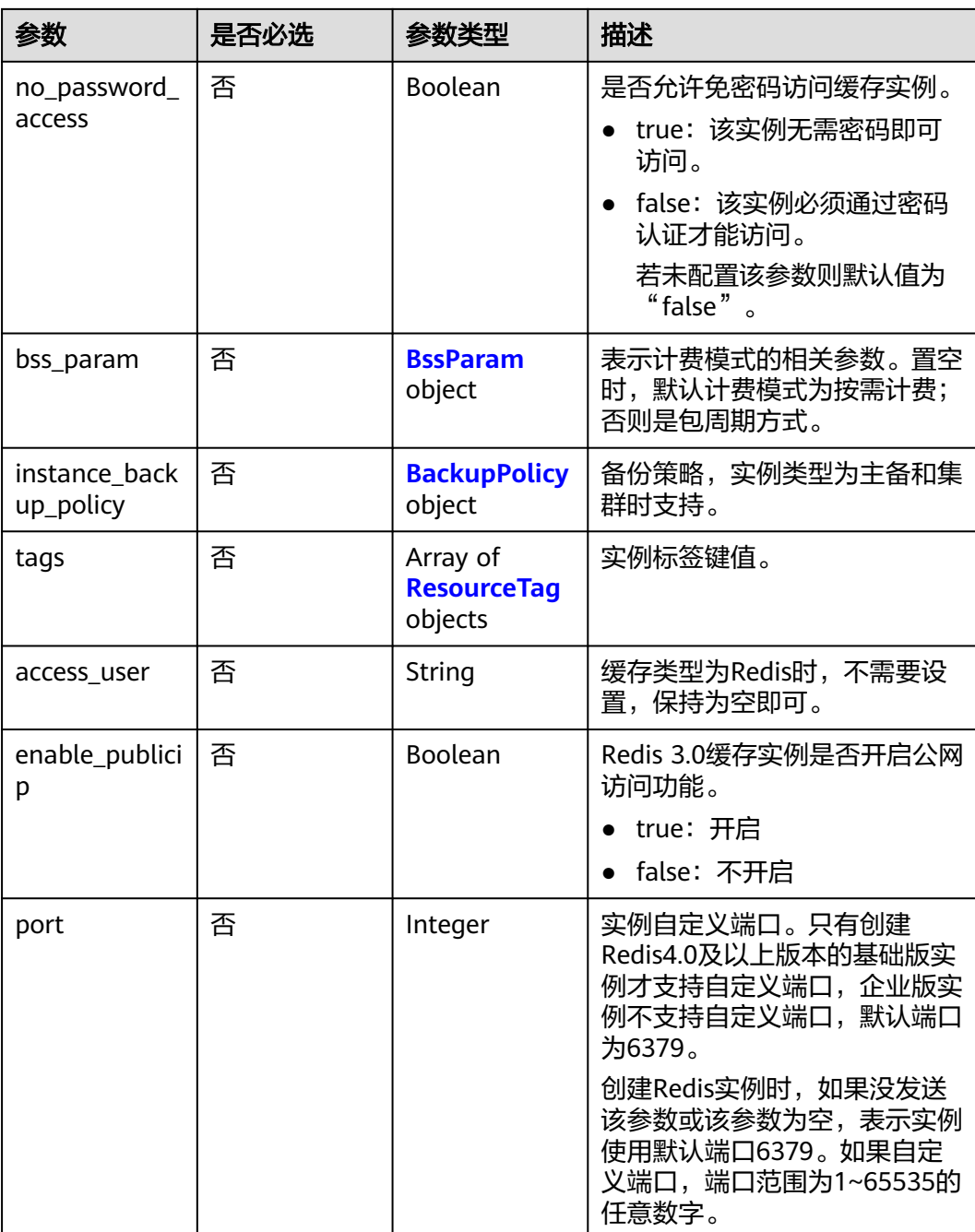

<span id="page-41-0"></span>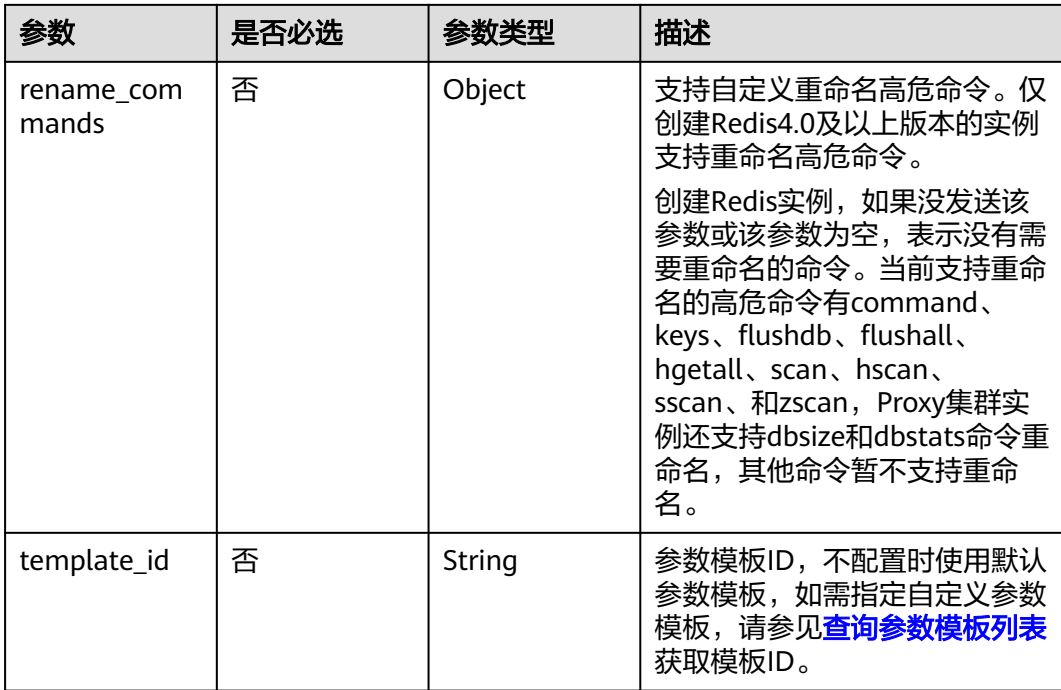

#### 表 **5-3** BssParam

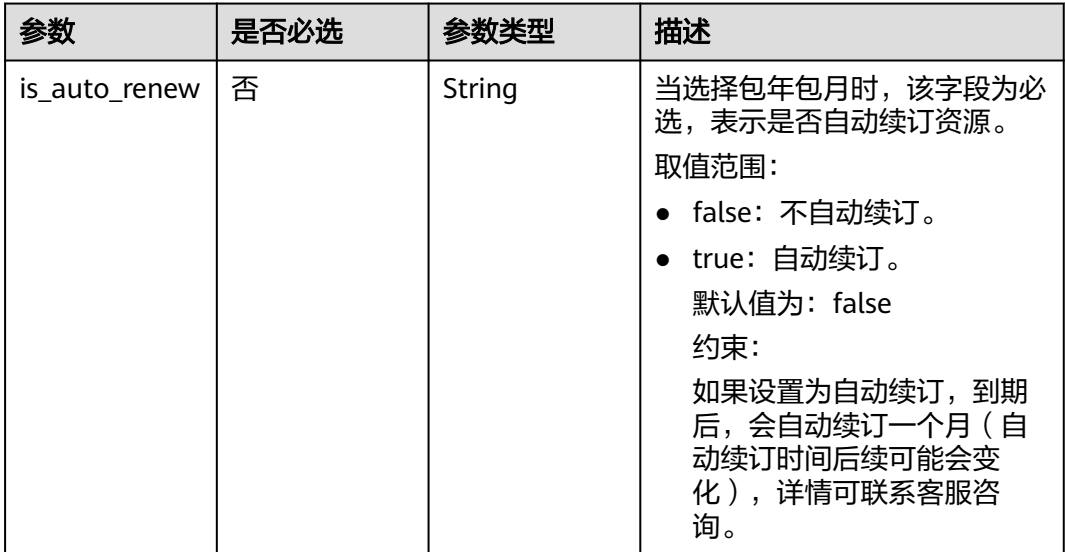

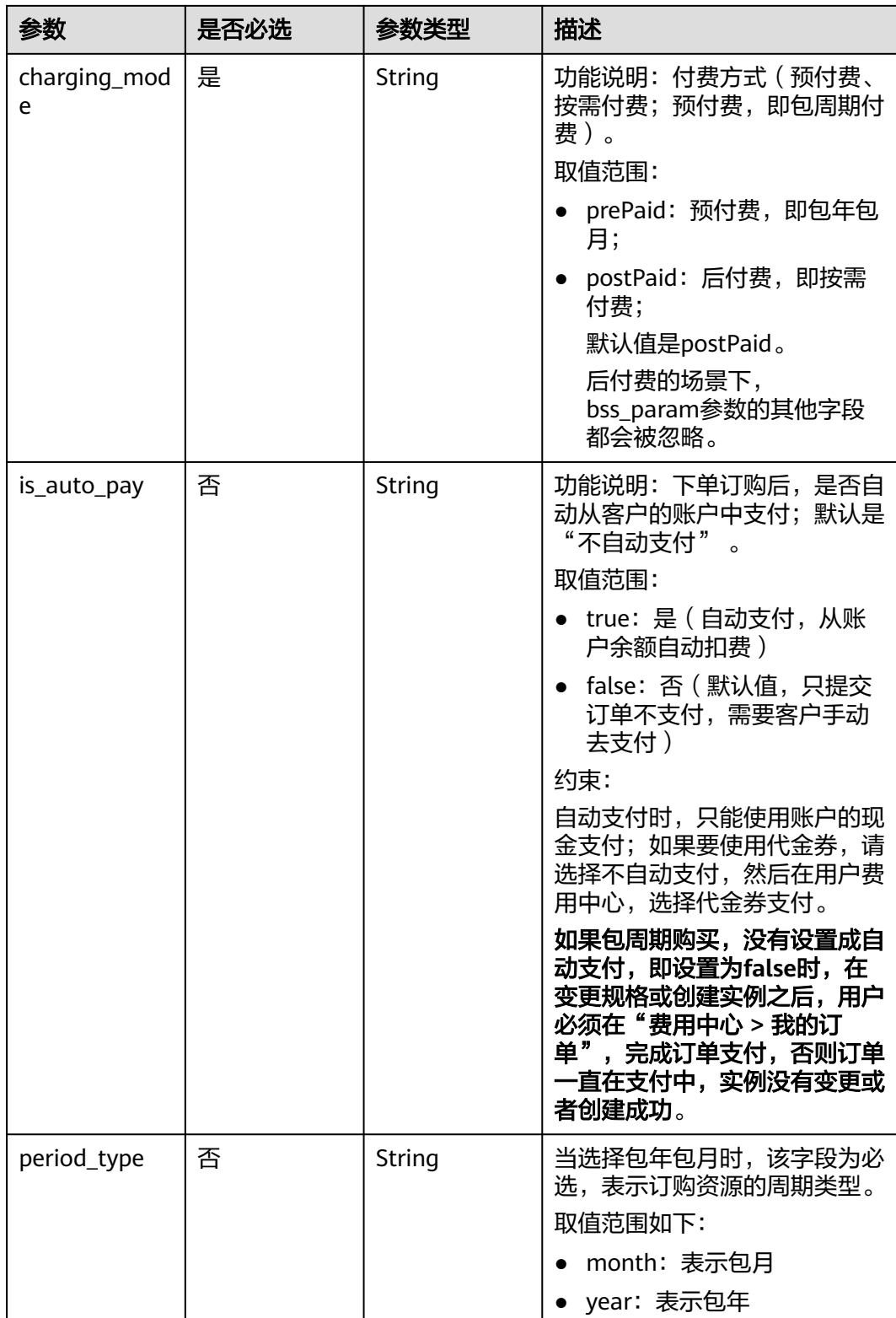

<span id="page-43-0"></span>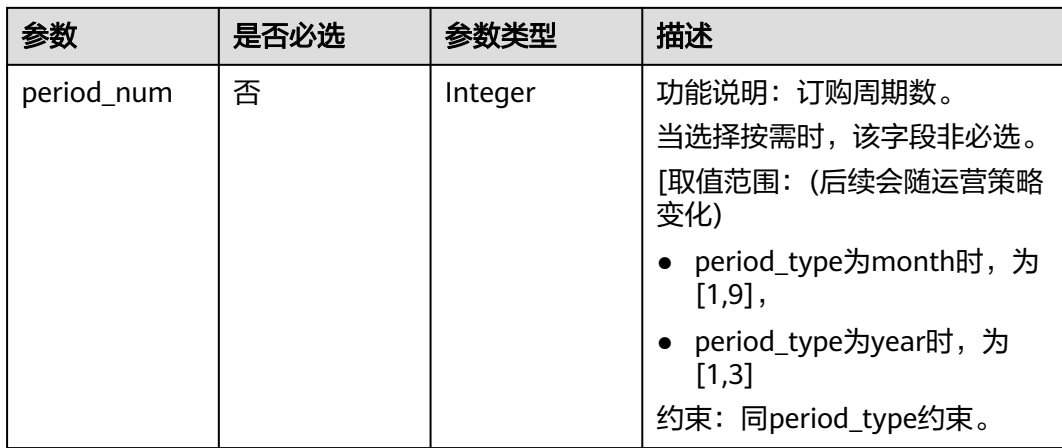

## 表 **5-4** BackupPolicy

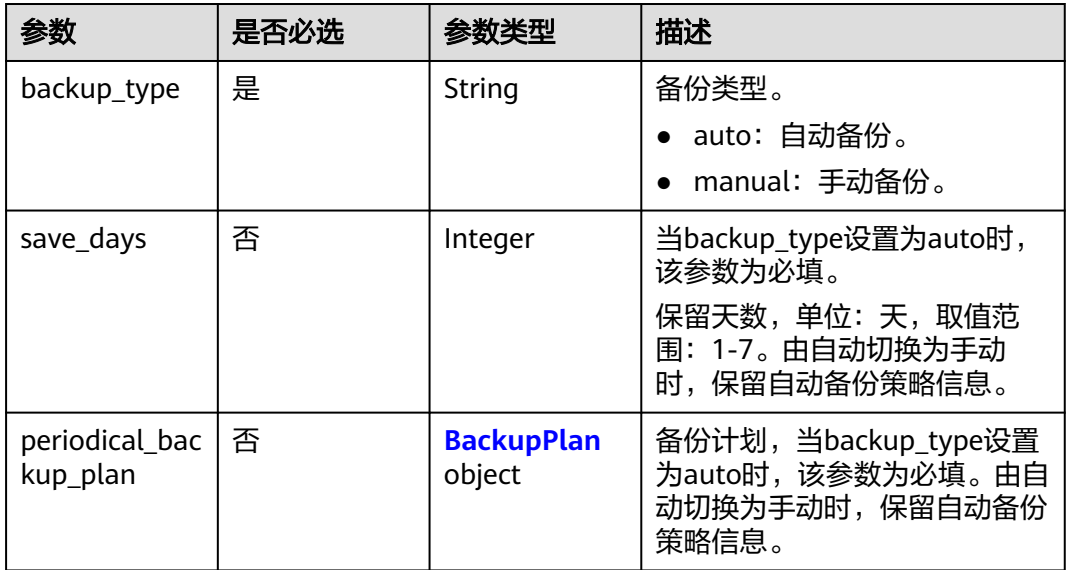

## 表 **5-5** BackupPlan

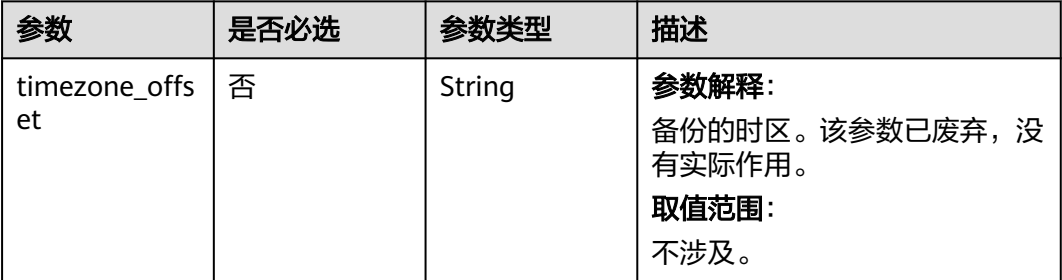

<span id="page-44-0"></span>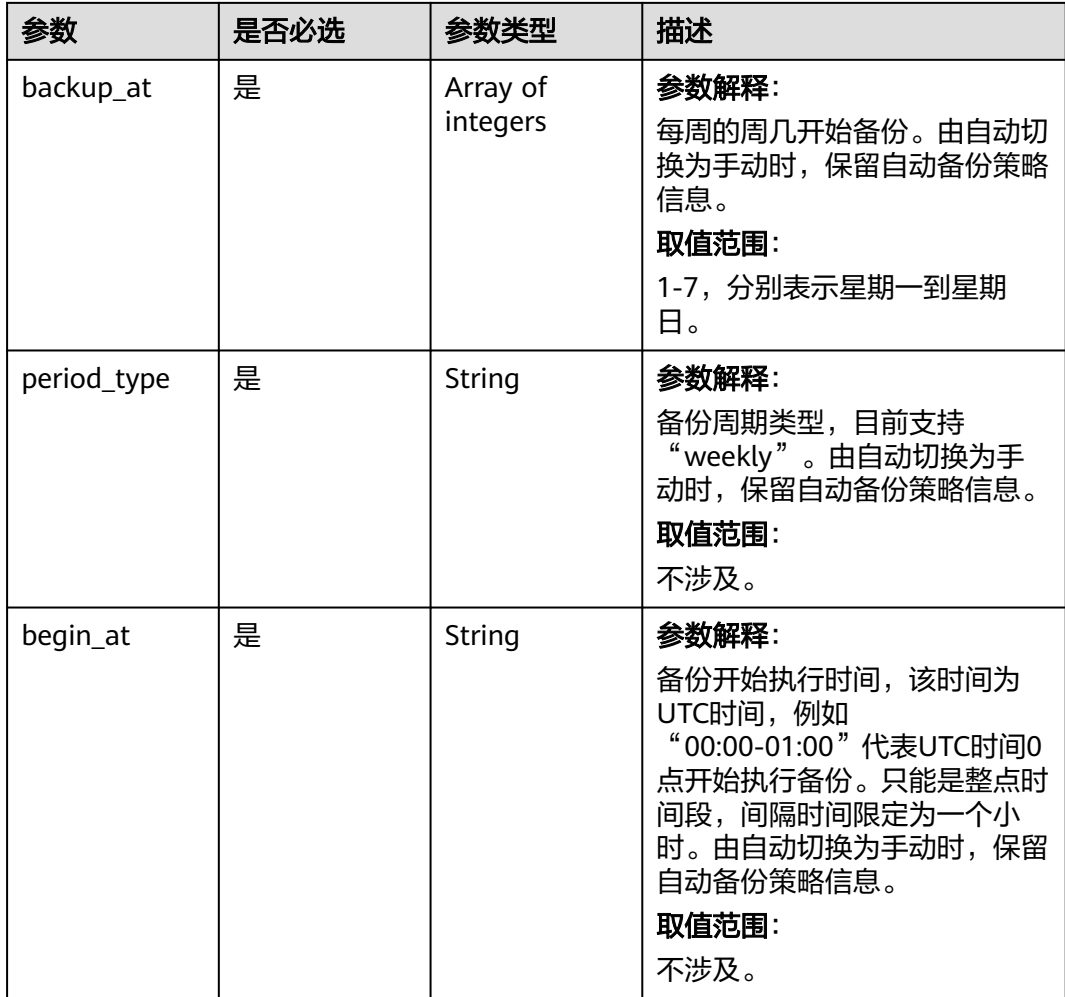

## 表 **5-6** ResourceTag

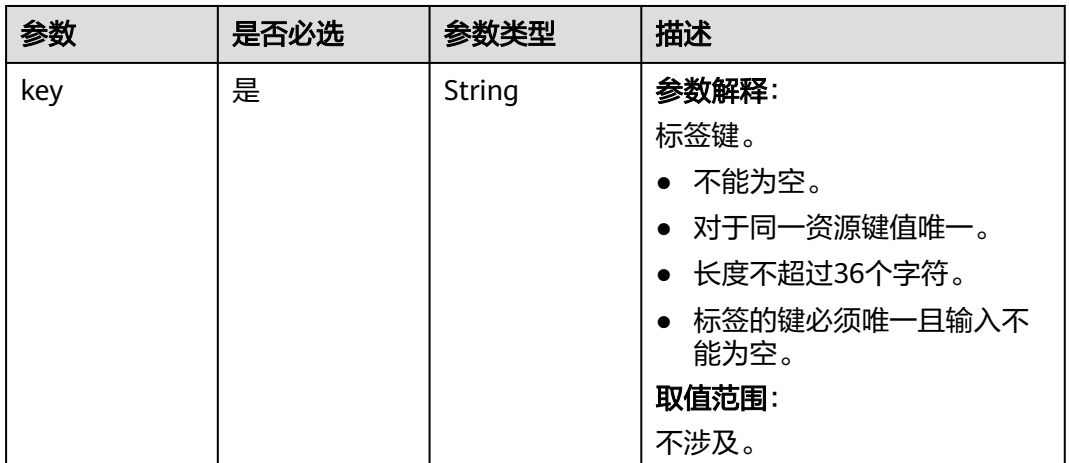

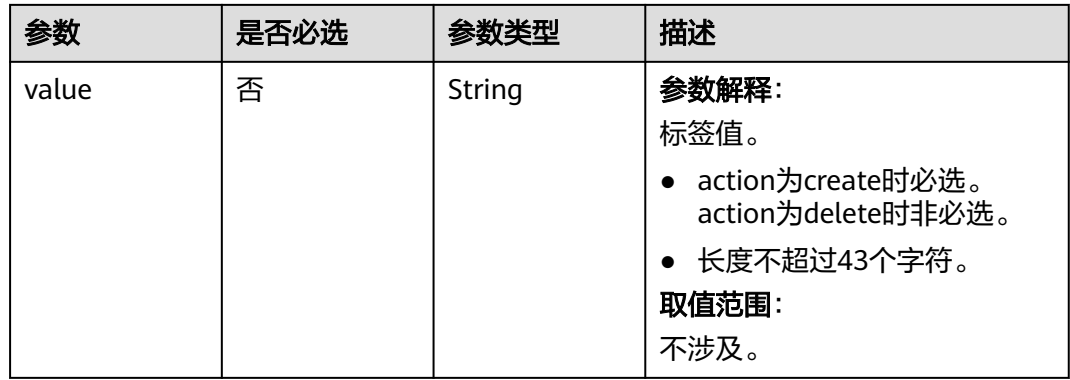

## 响应参数

## 状态码: **200**

表 **5-7** 响应 Body 参数

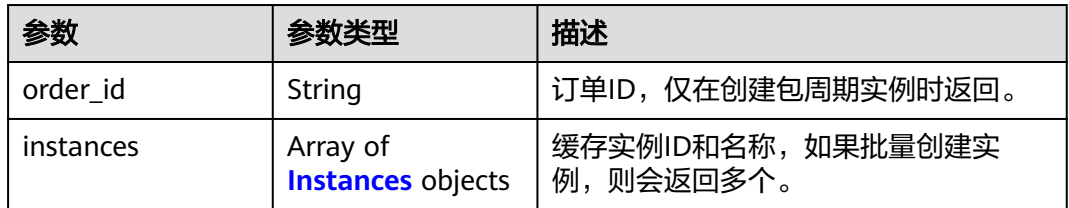

#### 表 **5-8** Instances

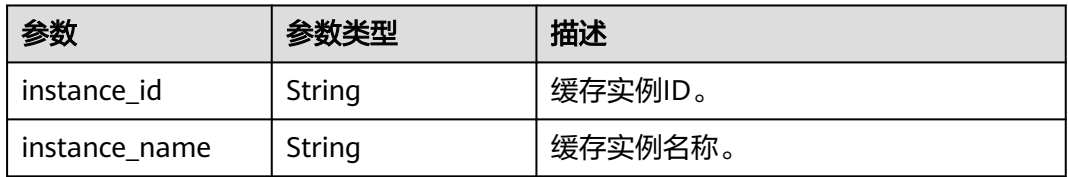

#### 状态码: **400**

### 表 **5-9** 响应 Body 参数

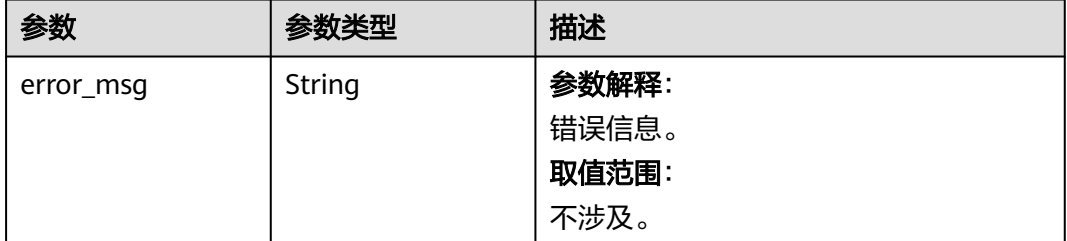

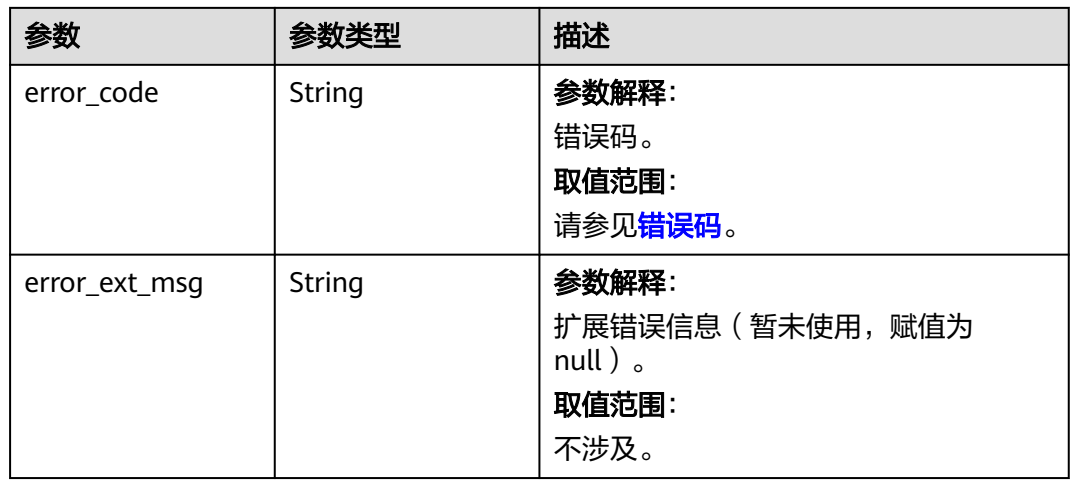

## 状态码: **401**

## 表 **5-10** 响应 Body 参数

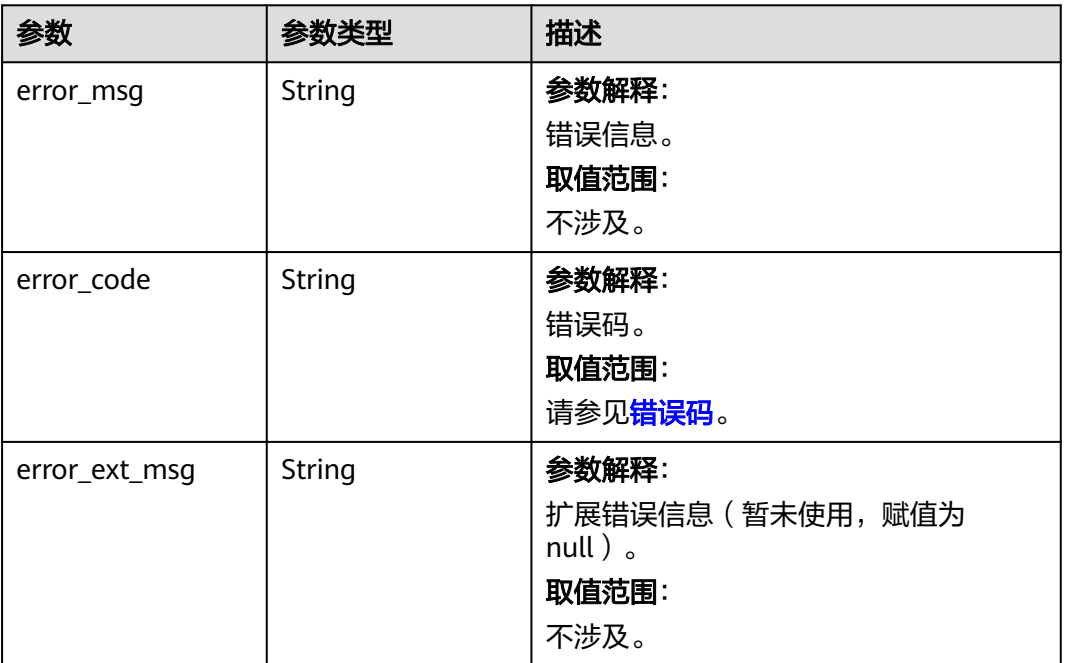

状态码: **403**

#### 表 **5-11** 响应 Body 参数

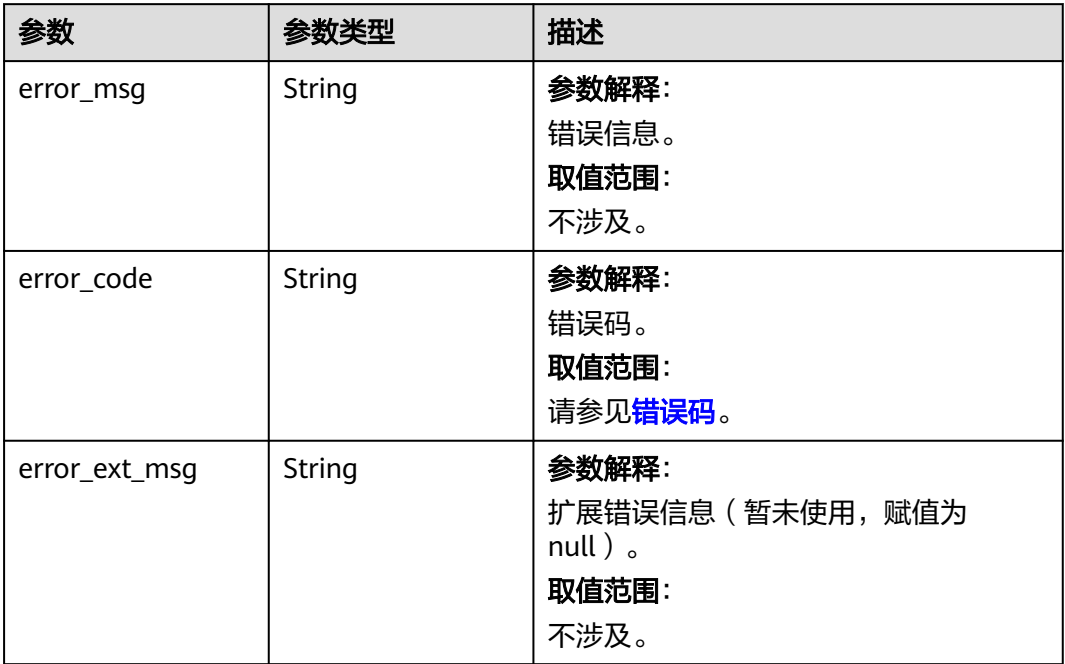

## 状态码: **404**

### 表 **5-12** 响应 Body 参数

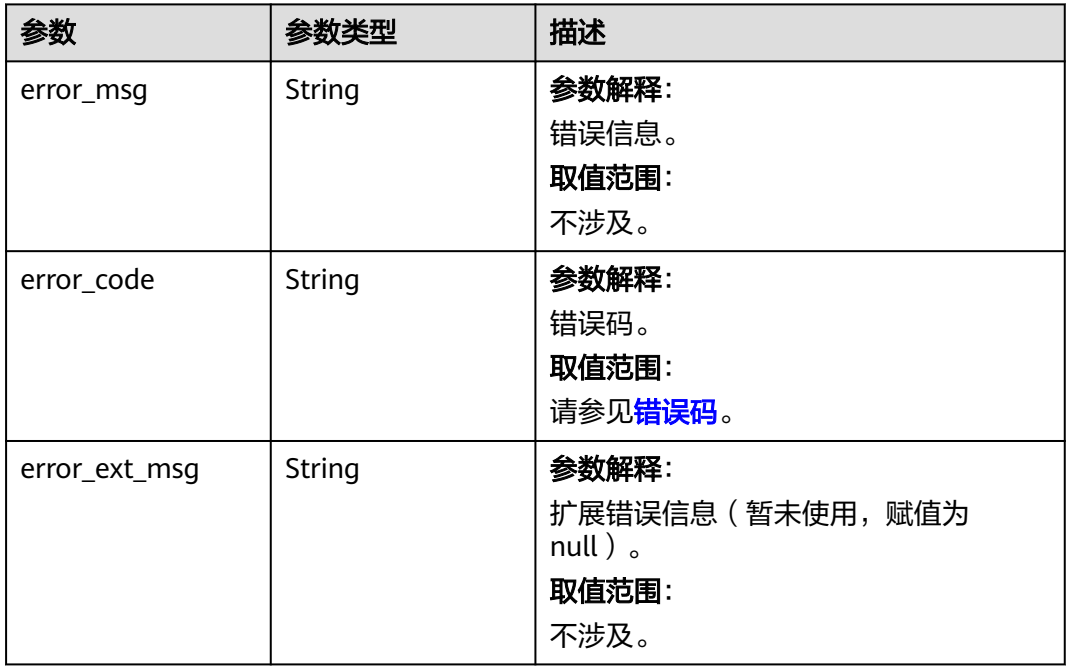

## 状态码: **500**

#### 表 **5-13** 响应 Body 参数

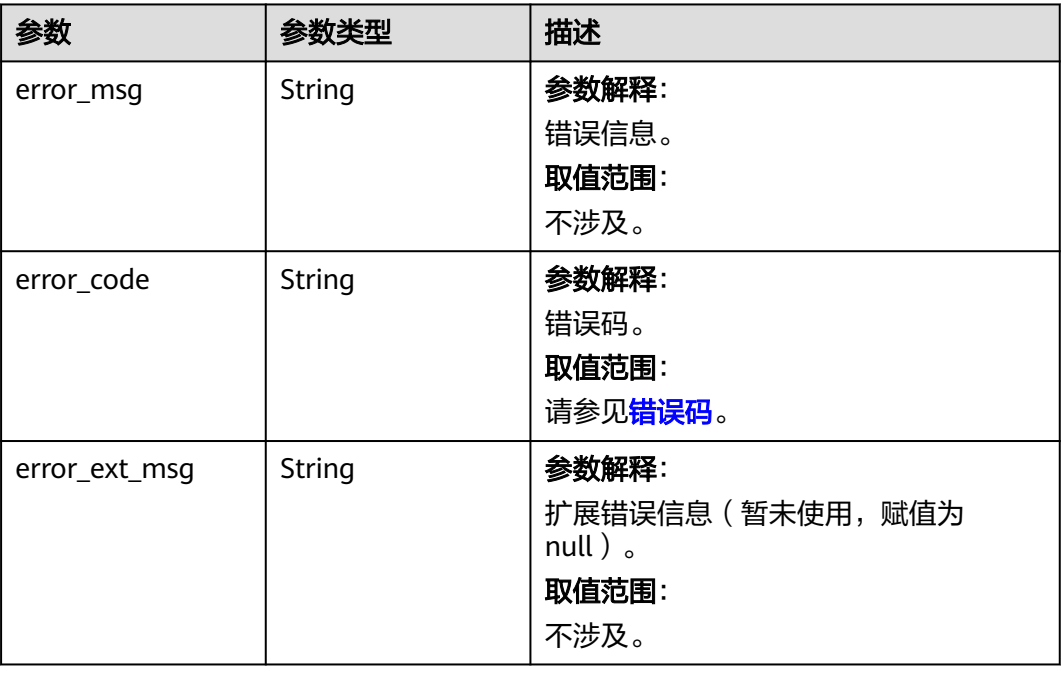

## 请求示例

● 创建一个按需计费的Redis单机实例,缓存版本是5.0,缓存容量是0.125GB。 POST https://{dcs\_endpoint}/v2/{project\_id}/instances

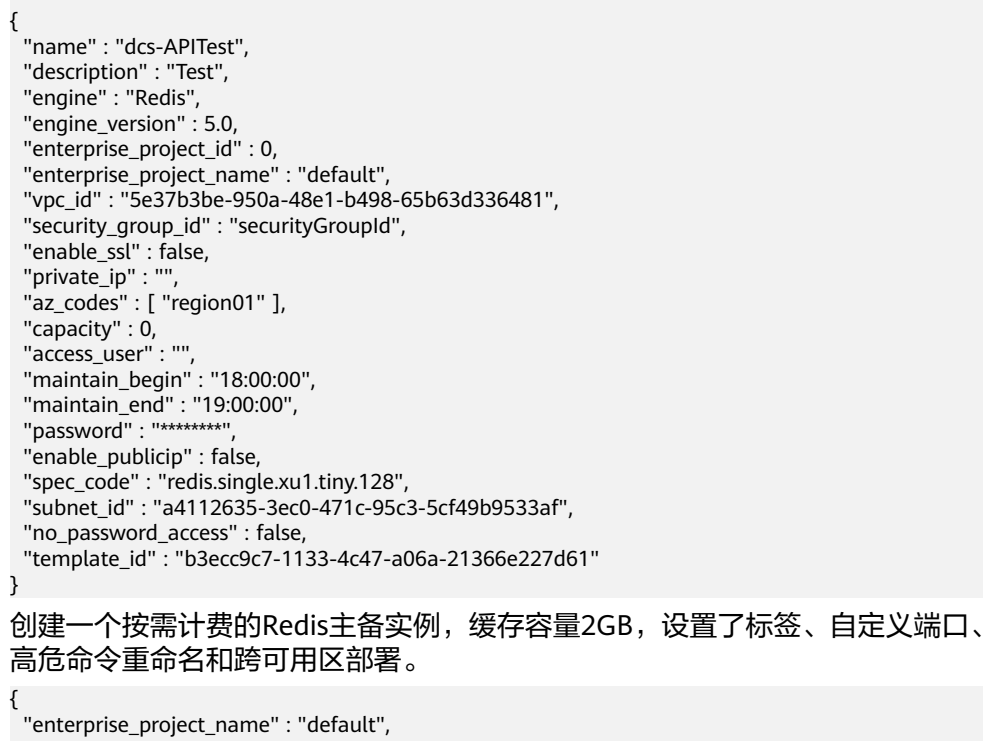

```
 "vpc_id" : "c5cd009b-9ba9-41f2-9a26-2b8c3f3ffd39",
 "description" : "Test",
 "security_group_id" : "d57fad27-e3e9-43b7-9498-0a698ab63b27",
 "port" : 4040,
 "maintain_end" : "19:00:00",
```

```
 "enable_ssl" : false,
  "private_ip" : "",
  "az_codes" : [ "region01", "region02" ],
  "capacity" : 2,
  "access_user" : "",
  "instance_num" : 1,
  "maintain_begin" : "18:00:00",
  "enterprise_project_id" : 0,
  "password" : "********",
  "enable_publicip" : false,
  "engine" : "Redis",
  "spec_code" : "redis.ha.au1.large.2",
  "name" : "dcs-demo",
  "subnet_id" : "7e95c4d6-d7af-424c-a3cf-2be10968fe81",
  "engine_version" : 4.0,
  "no_password_access" : false,
  "rename_commands" : {
   "keys" : "keys001",
 "flushdb" : "flushdb001",
 "flushall" : "flushall001"
  },
 "tags" : [ {
 "key" : "dcs001",
   "value" : 2
 }, {
 "key" : "dcs003",
   "value" : 4
 } ]
```
}

● 创建一个包周期的Redis主备实例,缓存版本是4.0,缓存容量是0.125GB,设置了 备份策略和跨可用区部署。

```
{
 "publicip_id" : "",
 "enterprise_project_name" : "default",
  "vpc_id" : "5e37b3be-950a-48e1-b498-65b63d336481",
  "description" : "Test",
 "security_group_id" : "securityGroupId",
 "maintain_begin" : "18:00:00",
 "maintain_end" : "19:00:00",
  "enable_ssl" : false,
 "private_ip" : ""
  "az_codes" : [ "region01", "region02" ],
  "capacity" : 0,
  "access_user" : "",
  "enterprise_project_id" : 0,
  "password" : "********",
  "enable_publicip" : false,
  "engine" : "Redis",
  "spec_code" : "redis.ha.xu1.tiny.r2.128",
  "name" : "dcs-APITest1",
  "subnet_id" : "a4112635-3ec0-471c-95c3-5cf49b9533af",
  "engine_version" : 4.0,
  "no_password_access" : false,
  "instance_backup_policy" : {
    "save_days" : 3,
   "backup_type" : "auto",
    "periodical_backup_plan" : {
 "begin_at" : "16:00-17:00",
 "period_type" : "weekly",
 "backup_at" : [ 1, 2, 3, 4 ]
   }
  },
  "bss_param" : {
   "charging_mode" : "prePaid",
 "is_auto_pay" : true,
 "period_type" : "month",
  "period_num" : 1,
   "is_auto_renew" : false
```

```
 }
}
创建一个包周期的Redis Cluster集群实例,缓存存是4.0,缓存容量是4GB,设
置了备份策略。
{
  "publicip_id" : "",
  "enterprise_project_name" : "default",
  "vpc_id" : "5e37b3be-950a-48e1-b498-65b63d336481",
 "description" : "Test",
 "security_group_id" : "securityGroupId",
  "maintain_end" : "19:00:00",
  "enable_ssl" : false,
 "private_ip" : "",
 "az_codes" : [ "region01" ],
  "capacity" : 4,
 "access_user" : ""
  "maintain_begin" : "18:00:00",
  "enterprise_project_id" : 0,
 "password" : "********"
 "enable_publicip" : false,
  "engine" : "Redis",
  "spec_code" : "redis.cluster.xu1.large.r2.4",
  "name" : "dcs-APITest2",
  "subnet_id" : "a4112635-3ec0-471c-95c3-5cf49b9533af",
  "engine_version" : 4.0,
  "no_password_access" : false,
 "bss_param" : {
 "charging_mode" : "prePaid",
   "is_auto_pay" : true,
 "period_type" : "month",
 "period_num" : 1,
  "is_auto_renew" : false
  },
  "instance_backup_policy" : {
   "save_days" : 3,
   "backup_type" : "auto",
 "periodical_backup_plan" : {
 "begin_at" : "16:00-17:00",
 "period_type" : "weekly",
     "backup_at" : [ 1, 2, 3, 4, 5, 6, 7 ]
   }
  }
}
```
响应示例

## 状态码: **200**

下发创建缓存实例任务成功。

说明

查看实例状态为RUNNING时,即缓存实例创建成功。

```
● 示例 1
     {
      "instances" : [ {
      "instance_id" : "3c49fd6b-fc7c-419e-9644-b6cce008653f",
        "instance_name" : "dcs-test005"
      } ]
    }
● 示例 2
     {
```

```
 "order_id" : "CS2005091653L2DAM",
 "instances" : [ {
```

```
 "instance_id" : "77284d69-cd51-4bf1-aa30-2e60f055800c",
  "instance_name" : "dcs-APITest1"
 } ]
```
## **SDK** 代码示例

#### SDK代码示例如下。

}

#### **Java**

● 创建一个按需计费的Redis单机实例,缓存版本是5.0,缓存容量是0.125GB。

package com.huaweicloud.sdk.test;

import com.huaweicloud.sdk.core.auth.ICredential; import com.huaweicloud.sdk.core.auth.BasicCredentials; import com.huaweicloud.sdk.core.exception.ConnectionException; import com.huaweicloud.sdk.core.exception.RequestTimeoutException; import com.huaweicloud.sdk.core.exception.ServiceResponseException; import com.huaweicloud.sdk.dcs.v2.region.DcsRegion; import com.huaweicloud.sdk.dcs.v2.\*; import com.huaweicloud.sdk.dcs.v2.model.\*;

import java.util.List; import java.util.ArrayList;

public class CreateInstanceSolution {

public static void main(String[] args) {

 // The AK and SK used for authentication are hard-coded or stored in plaintext, which has great security risks. It is recommended that the AK and SK be stored in ciphertext in configuration files or environment variables and decrypted during use to ensure security.

 // In this example, AK and SK are stored in environment variables for authentication. Before running this example, set environment variables CLOUD\_SDK\_AK and CLOUD\_SDK\_SK in the local environment

```
 String ak = System.getenv("CLOUD_SDK_AK");
      String sk = System.getenv("CLOUD_SDK_SK");
      String projectId = "{project_id}";
      ICredential auth = new BasicCredentials()
           .withProjectId(projectId)
           .withAk(ak)
           .withSk(sk);
      DcsClient client = DcsClient.newBuilder()
           .withCredential(auth)
           .withRegion(DcsRegion.valueOf("<YOUR REGION>"))
          .buid();
      CreateInstanceRequest request = new CreateInstanceRequest();
      CreateInstanceBody body = new CreateInstanceBody();
      List<String> listbodyAzCodes = new ArrayList<>();
      listbodyAzCodes.add("region01");
      body.withTemplateId("b3ecc9c7-1133-4c47-a06a-21366e227d61");
      body.withEnablePublicip(false);
      body.withAccessUser("");
 body.withNoPasswordAccess(false);
 body.withPassword("********");
      body.withMaintainEnd("19:00:00");
      body.withMaintainBegin("18:00:00");
      body.withPrivateIp("");
      body.withEnableSsl(false);
      body.withDescription("Test");
      body.withEnterpriseProjectName("default");
      body.withEnterpriseProjectId("0");
      body.withSecurityGroupId("securityGroupId");
      body.withSubnetId("a4112635-3ec0-471c-95c3-5cf49b9533af");
      body.withVpcId("5e37b3be-950a-48e1-b498-65b63d336481");
```

```
 body.withAzCodes(listbodyAzCodes);
    body.withSpecCode("redis.single.xu1.tiny.128");
    body.withCapacity(0f);
    body.withEngineVersion("5.0");
    body.withEngine("Redis");
    body.withName("dcs-APITest");
    request.withBody(body);
    try {
       CreateInstanceResponse response = client.createInstance(request);
       System.out.println(response.toString());
    } catch (ConnectionException e) {
       e.printStackTrace();
    } catch (RequestTimeoutException e) {
       e.printStackTrace();
    } catch (ServiceResponseException e) {
       e.printStackTrace();
       System.out.println(e.getHttpStatusCode());
       System.out.println(e.getRequestId());
       System.out.println(e.getErrorCode());
       System.out.println(e.getErrorMsg());
   }
 }
```
● 创建一个按需计费的Redis主备实例,缓存容量2GB,设置了标签、自定义端口、 高危命令重命名和跨可用区部署。

package com.huaweicloud.sdk.test;

}

```
import com.huaweicloud.sdk.core.auth.ICredential;
import com.huaweicloud.sdk.core.auth.BasicCredentials;
import com.huaweicloud.sdk.core.exception.ConnectionException;
import com.huaweicloud.sdk.core.exception.RequestTimeoutException;
import com.huaweicloud.sdk.core.exception.ServiceResponseException;
import com.huaweicloud.sdk.dcs.v2.region.DcsRegion;
import com.huaweicloud.sdk.dcs.v2.*;
import com.huaweicloud.sdk.dcs.v2.model.*;
import java.util.List;
import java.util.ArrayList;
public class CreateInstanceSolution {
   public static void main(String[] args) {
      // The AK and SK used for authentication are hard-coded or stored in plaintext, which has great 
security risks. It is recommended that the AK and SK be stored in ciphertext in configuration files or 
environment variables and decrypted during use to ensure security.
      // In this example, AK and SK are stored in environment variables for authentication. Before 
running this example, set environment variables CLOUD_SDK_AK and CLOUD_SDK_SK in the local 
environment
      String ak = System.getenv("CLOUD_SDK_AK");
      String sk = System.getenv("CLOUD_SDK_SK");
      String projectId = "{project_id}";
      ICredential auth = new BasicCredentials()
           .withProjectId(projectId)
           .withAk(ak)
           .withSk(sk);
      DcsClient client = DcsClient.newBuilder()
           .withCredential(auth)
           .withRegion(DcsRegion.valueOf("<YOUR REGION>"))
           .build();
     CreateInstanceRequest request = new CreateInstanceRequest();
      CreateInstanceBody body = new CreateInstanceBody();
      List<ResourceTag> listbodyTags = new ArrayList<>();
      listbodyTags.add(
         new ResourceTag()
           .withKey("dcs001")
           .withValue("2")
```

```
 );
      listbodyTags.add(
        new ResourceTag()
           .withKey("dcs003")
           .withValue("4")
      );
      List<String> listbodyAzCodes = new ArrayList<>();
      listbodyAzCodes.add("region01");
      listbodyAzCodes.add("region02");
      body.withRenameCommands("{\"keys\":\"keys001\",\"flushall\":\"flushall001\",\"flushdb
\":\"flushdb001\"}");
      body.withPort(4040);
      body.withEnablePublicip(false);
      body.withAccessUser("");
      body.withTags(listbodyTags);
      body.withNoPasswordAccess(false);
      body.withPassword("********");
      body.withMaintainEnd("19:00:00");
      body.withMaintainBegin("18:00:00");
      body.withInstanceNum(1);
      body.withPrivateIp("");
      body.withEnableSsl(false);
      body.withDescription("Test");
      body.withEnterpriseProjectName("default");
      body.withEnterpriseProjectId("0");
      body.withSecurityGroupId("d57fad27-e3e9-43b7-9498-0a698ab63b27");
      body.withSubnetId("7e95c4d6-d7af-424c-a3cf-2be10968fe81");
      body.withVpcId("c5cd009b-9ba9-41f2-9a26-2b8c3f3ffd39");
      body.withAzCodes(listbodyAzCodes);
      body.withSpecCode("redis.ha.au1.large.2");
      body.withCapacity(2f);
      body.withEngineVersion("4.0");
      body.withEngine("Redis");
      body.withName("dcs-demo");
      request.withBody(body);
      try {
        CreateInstanceResponse response = client.createInstance(request);
        System.out.println(response.toString());
      } catch (ConnectionException e) {
        e.printStackTrace();
      } catch (RequestTimeoutException e) {
        e.printStackTrace();
      } catch (ServiceResponseException e) {
        e.printStackTrace();
        System.out.println(e.getHttpStatusCode());
        System.out.println(e.getRequestId());
        System.out.println(e.getErrorCode());
        System.out.println(e.getErrorMsg());
     }
  }
}
● 创建一个包周期的Redis主备实例,缓存版本是4.0,缓存容量是0.125GB,设置了
备份策略和跨可用区部署。
```
package com.huaweicloud.sdk.test;

import com.huaweicloud.sdk.core.auth.ICredential; import com.huaweicloud.sdk.core.auth.BasicCredentials; import com.huaweicloud.sdk.core.exception.ConnectionException; import com.huaweicloud.sdk.core.exception.RequestTimeoutException; import com.huaweicloud.sdk.core.exception.ServiceResponseException; import com.huaweicloud.sdk.dcs.v2.region.DcsRegion; import com.huaweicloud.sdk.dcs.v2.\*; import com.huaweicloud.sdk.dcs.v2.model.\*;

import java.util.List; import java.util.ArrayList;

public class CreateInstanceSolution {

 public static void main(String[] args) { // The AK and SK used for authentication are hard-coded or stored in plaintext, which has great security risks. It is recommended that the AK and SK be stored in ciphertext in configuration files or environment variables and decrypted during use to ensure security. // In this example, AK and SK are stored in environment variables for authentication. Before running this example, set environment variables CLOUD\_SDK\_AK and CLOUD\_SDK\_SK in the local environment String ak = System.getenv("CLOUD\_SDK\_AK"); String sk = System.getenv("CLOUD\_SDK\_SK"); String projectId = "{project\_id}"; ICredential auth = new BasicCredentials() .withProjectId(projectId) .withAk(ak) .withSk(sk); DcsClient client = DcsClient.newBuilder() .withCredential(auth) .withRegion(DcsRegion.valueOf("<YOUR REGION>")) .build(); CreateInstanceRequest request = new CreateInstanceRequest(); CreateInstanceBody body = new CreateInstanceBody(); List<Integer> listPeriodicalBackupPlanBackupAt = new ArrayList<>(); listPeriodicalBackupPlanBackupAt.add(1); listPeriodicalBackupPlanBackupAt.add(2); listPeriodicalBackupPlanBackupAt.add(3); listPeriodicalBackupPlanBackupAt.add(4); BackupPlan periodicalBackupPlanInstanceBackupPolicy = new BackupPlan(); periodicalBackupPlanInstanceBackupPolicy.withBackupAt(listPeriodicalBackupPlanBackupAt) .withPeriodType("weekly") .withBeginAt("16:00-17:00"); BackupPolicy instanceBackupPolicybody = new BackupPolicy(); instanceBackupPolicybody.withBackupType("auto") .withSaveDays(3) .withPeriodicalBackupPlan(periodicalBackupPlanInstanceBackupPolicy); BssParam bssParambody = new BssParam(); bssParambody.withIsAutoRenew(BssParam.IsAutoRenewEnum.fromValue("false")) .withChargingMode(BssParam.ChargingModeEnum.fromValue("prePaid")) .withIsAutoPay(BssParam.IsAutoPayEnum.fromValue("true")) .withPeriodType(BssParam.PeriodTypeEnum.fromValue("month")) .withPeriodNum(1); List<String> listbodyAzCodes = new ArrayList<>(); listbodyAzCodes.add("region01"); listbodyAzCodes.add("region02"); body.withEnablePublicip(false); body.withAccessUser(""); body.withInstanceBackupPolicy(instanceBackupPolicybody); body.withBssParam(bssParambody); body.withNoPasswordAccess(false); body.withPassword("\*\*\*\*\*\*\*\*"); body.withMaintainEnd("19:00:00"); body.withMaintainBegin("18:00:00"); body.withPrivateIp(""); body.withEnableSsl(false); body.withDescription("Test"); body.withEnterpriseProjectName("default"); body.withEnterpriseProjectId("0"); body.withPublicipId(""); body.withSecurityGroupId("securityGroupId"); body.withSubnetId("a4112635-3ec0-471c-95c3-5cf49b9533af"); body.withVpcId("5e37b3be-950a-48e1-b498-65b63d336481"); body.withAzCodes(listbodyAzCodes); body.withSpecCode("redis.ha.xu1.tiny.r2.128"); body.withCapacity(0f); body.withEngineVersion("4.0"); body.withEngine("Redis"); body.withName("dcs-APITest1");

request.withBody(body);

```
 try {
         CreateInstanceResponse response = client.createInstance(request);
         System.out.println(response.toString());
      } catch (ConnectionException e) {
         e.printStackTrace();
      } catch (RequestTimeoutException e) {
         e.printStackTrace();
      } catch (ServiceResponseException e) {
         e.printStackTrace();
         System.out.println(e.getHttpStatusCode());
        System.out.println(e.getRequestId());
         System.out.println(e.getErrorCode());
         System.out.println(e.getErrorMsg());
      }
   }
}
```
创建一个包周期的Redis Cluster集群实例,缓存存是4.0,缓存容量是4GB,设 置了备份策略。

package com.huaweicloud.sdk.test;

```
import com.huaweicloud.sdk.core.auth.ICredential;
import com.huaweicloud.sdk.core.auth.BasicCredentials;
import com.huaweicloud.sdk.core.exception.ConnectionException;
import com.huaweicloud.sdk.core.exception.RequestTimeoutException;
import com.huaweicloud.sdk.core.exception.ServiceResponseException;
import com.huaweicloud.sdk.dcs.v2.region.DcsRegion;
import com.huaweicloud.sdk.dcs.v2.*;
import com.huaweicloud.sdk.dcs.v2.model.*;
```
import java.util.List; import java.util.ArrayList;

public class CreateInstanceSolution {

public static void main(String[] args) {

 // The AK and SK used for authentication are hard-coded or stored in plaintext, which has great security risks. It is recommended that the AK and SK be stored in ciphertext in configuration files or environment variables and decrypted during use to ensure security.

 // In this example, AK and SK are stored in environment variables for authentication. Before running this example, set environment variables CLOUD\_SDK\_AK and CLOUD\_SDK\_SK in the local environment

 String ak = System.getenv("CLOUD\_SDK\_AK"); String sk = System.getenv("CLOUD\_SDK\_SK"); String projectId = "{project\_id}";

 ICredential auth = new BasicCredentials() .withProjectId(projectId) .withAk(ak) .withSk(sk);

```
 DcsClient client = DcsClient.newBuilder()
      .withCredential(auth)
      .withRegion(DcsRegion.valueOf("<YOUR REGION>"))
      .build();
 CreateInstanceRequest request = new CreateInstanceRequest();
CreateInstanceBody body = new CreateInstanceBody();
List<Integer> listPeriodicalBackupPlanBackupAt = new ArrayList<>();
 listPeriodicalBackupPlanBackupAt.add(1);
 listPeriodicalBackupPlanBackupAt.add(2);
 listPeriodicalBackupPlanBackupAt.add(3);
 listPeriodicalBackupPlanBackupAt.add(4);
 listPeriodicalBackupPlanBackupAt.add(5);
 listPeriodicalBackupPlanBackupAt.add(6);
 listPeriodicalBackupPlanBackupAt.add(7);
 BackupPlan periodicalBackupPlanInstanceBackupPolicy = new BackupPlan();
 periodicalBackupPlanInstanceBackupPolicy.withBackupAt(listPeriodicalBackupPlanBackupAt)
   .withPeriodType("weekly")
   .withBeginAt("16:00-17:00");
```
 BackupPolicy instanceBackupPolicybody = new BackupPolicy(); instanceBackupPolicybody.withBackupType("auto") .withSaveDays(3) .withPeriodicalBackupPlan(periodicalBackupPlanInstanceBackupPolicy); BssParam bssParambody = new BssParam(); bssParambody.withIsAutoRenew(BssParam.IsAutoRenewEnum.fromValue("false")) .withChargingMode(BssParam.ChargingModeEnum.fromValue("prePaid")) .withIsAutoPay(BssParam.IsAutoPayEnum.fromValue("true")) .withPeriodType(BssParam.PeriodTypeEnum.fromValue("month")) .withPeriodNum(1); List<String> listbodyAzCodes = new ArrayList<>(); listbodyAzCodes.add("region01"); body.withEnablePublicip(false); body.withAccessUser(""); body.withInstanceBackupPolicy(instanceBackupPolicybody); body.withBssParam(bssParambody); body.withNoPasswordAccess(false); body.withPassword("\*\*\*\*\*\*\*\*"); body.withMaintainEnd("19:00:00"); body.withMaintainBegin("18:00:00"); body.withPrivateIp(""); body.withEnableSsl(false); body.withDescription("Test"); body.withEnterpriseProjectName("default"); body.withEnterpriseProjectId("0"); body.withPublicipId(""); body.withSecurityGroupId("securityGroupId"); body.withSubnetId("a4112635-3ec0-471c-95c3-5cf49b9533af"); body.withVpcId("5e37b3be-950a-48e1-b498-65b63d336481"); body.withAzCodes(listbodyAzCodes); body.withSpecCode("redis.cluster.xu1.large.r2.4"); body.withCapacity(4f); body.withEngineVersion("4.0"); body.withEngine("Redis"); body.withName("dcs-APITest2"); request.withBody(body); try { CreateInstanceResponse response = client.createInstance(request); System.out.println(response.toString()); } catch (ConnectionException e) { e.printStackTrace(); } catch (RequestTimeoutException e) { e.printStackTrace(); } catch (ServiceResponseException e) { e.printStackTrace(); System.out.println(e.getHttpStatusCode()); System.out.println(e.getRequestId()); System.out.println(e.getErrorCode()); System.out.println(e.getErrorMsg()); } }

### **Python**

● 创建一个按需计费的Redis单机实例,缓存版本是5.0,缓存容量是0.125GB。 # coding: utf-8

}

import os from huaweicloudsdkcore.auth.credentials import BasicCredentials from huaweicloudsdkdcs.v2.region.dcs\_region import DcsRegion from huaweicloudsdkcore.exceptions import exceptions from huaweicloudsdkdcs.v2 import \*

if  $name = "$  main ":

 # The AK and SK used for authentication are hard-coded or stored in plaintext, which has great security risks. It is recommended that the AK and SK be stored in ciphertext in configuration files or environment variables and decrypted during use to ensure security.

# In this example, AK and SK are stored in environment variables for authentication. Before

```
running this example, set environment variables CLOUD_SDK_AK and CLOUD_SDK_SK in the local 
environment
   ak = os.environ["CLOUD_SDK_AK"]
   sk = os.environ["CLOUD_SDK_SK"]
  projectId = "{project_id}"
   credentials = BasicCredentials(ak, sk, projectId)
  client = DcsClient.new\_builder() \setminus .with_credentials(credentials) \
      .with_region(DcsRegion.value_of("<YOUR REGION>")) \
      .build()
   try:
      request = CreateInstanceRequest()
      listAzCodesbody = [
         "region01"
      ]
      request.body = CreateInstanceBody(
         template_id="b3ecc9c7-1133-4c47-a06a-21366e227d61",
         enable_publicip=False,
        access_user=""
         no_password_access=False,
         password="********",
         maintain_end="19:00:00",
         maintain_begin="18:00:00",
        private_ip=""
        enable_ssl=False,
         description="Test",
         enterprise_project_name="default",
         enterprise_project_id="0",
         security_group_id="securityGroupId",
         subnet_id="a4112635-3ec0-471c-95c3-5cf49b9533af",
         vpc_id="5e37b3be-950a-48e1-b498-65b63d336481",
         az_codes=listAzCodesbody,
         spec_code="redis.single.xu1.tiny.128",
         capacity=0,
         engine_version="5.0",
         engine="Redis",
         name="dcs-APITest"
      )
      response = client.create_instance(request)
      print(response)
   except exceptions.ClientRequestException as e:
      print(e.status_code)
      print(e.request_id)
     print(e.error_code)
      print(e.error_msg)
```

```
● 创建一个按需计费的Redis主备实例,缓存容量2GB,设置了标签、自定义端口、
高危命令重命名和跨可用区部署。
```
# coding: utf-8

```
import os
```

```
from huaweicloudsdkcore.auth.credentials import BasicCredentials
from huaweicloudsdkdcs.v2.region.dcs_region import DcsRegion
from huaweicloudsdkcore.exceptions import exceptions
from huaweicloudsdkdcs.v2 import *
```

```
if __name__ == '__main__":
```
 # The AK and SK used for authentication are hard-coded or stored in plaintext, which has great security risks. It is recommended that the AK and SK be stored in ciphertext in configuration files or environment variables and decrypted during use to ensure security.

 # In this example, AK and SK are stored in environment variables for authentication. Before running this example, set environment variables CLOUD\_SDK\_AK and CLOUD\_SDK\_SK in the local environment

 ak = os.environ["CLOUD\_SDK\_AK"] sk = os.environ["CLOUD\_SDK\_SK"] projectId = "{project\_id}"

```
 credentials = BasicCredentials(ak, sk, projectId)
  client = DcsClient.new_builder() \setminus .with_credentials(credentials) \
      .with_region(DcsRegion.value_of("<YOUR REGION>")) \
      .build()
   try:
      request = CreateInstanceRequest()
     listTasbody =[
        ResourceTag(
           key="dcs001",
           value="2"
         ),
         ResourceTag(
           key="dcs003",
           value="4"
        )
\blacksquare listAzCodesbody = [
         "region01",
         "region02"
      ]
      request.body = CreateInstanceBody(
        rename_commands="{\"keys\":\"keys001\",\"flushall\":\"flushall001\",\"flushdb
\":\"flushdb001\"}",
        port=4040,
         enable_publicip=False,
        access_user="",
         tags=listTagsbody,
         no_password_access=False,
        password="********",
        maintain_end="19:00:00",
         maintain_begin="18:00:00",
         instance_num=1,
        private ip=" enable_ssl=False,
         description="Test",
        enterprise_project_name="default",
         enterprise_project_id="0",
         security_group_id="d57fad27-e3e9-43b7-9498-0a698ab63b27",
         subnet_id="7e95c4d6-d7af-424c-a3cf-2be10968fe81",
         vpc_id="c5cd009b-9ba9-41f2-9a26-2b8c3f3ffd39",
         az_codes=listAzCodesbody,
         spec_code="redis.ha.au1.large.2",
        capacity=2,
         engine_version="4.0",
         engine="Redis",
         name="dcs-demo"
      )
      response = client.create_instance(request)
      print(response)
   except exceptions.ClientRequestException as e:
      print(e.status_code)
      print(e.request_id)
      print(e.error_code)
      print(e.error_msg)
● 创建一个包周期的Redis主备实例,缓存版本是4.0,缓存容量是0.125GB,设置了
备份策略和跨可用区部署。
```
# coding: utf-8

import os from huaweicloudsdkcore.auth.credentials import BasicCredentials from huaweicloudsdkdcs.v2.region.dcs\_region import DcsRegion from huaweicloudsdkcore.exceptions import exceptions from huaweicloudsdkdcs.v2 import \*

```
if __name__ == '__main__": # The AK and SK used for authentication are hard-coded or stored in plaintext, which has great 
security risks. It is recommended that the AK and SK be stored in ciphertext in configuration files or 
environment variables and decrypted during use to ensure security.
   # In this example, AK and SK are stored in environment variables for authentication. Before 
running this example, set environment variables CLOUD_SDK_AK and CLOUD_SDK_SK in the local 
environment
   ak = os.environ["CLOUD_SDK_AK"]
   sk = os.environ["CLOUD_SDK_SK"]
   projectId = "{project_id}"
   credentials = BasicCredentials(ak, sk, projectId)
   client = DcsClient.new_builder() \
      .with_credentials(credentials) \
      .with_region(DcsRegion.value_of("<YOUR REGION>")) \
      .build()
   try:
      request = CreateInstanceRequest()
      listBackupAtPeriodicalBackupPlan = [
         1,
         2,
         3,
         4
      ]
      periodicalBackupPlanInstanceBackupPolicy = BackupPlan(
         backup_at=listBackupAtPeriodicalBackupPlan,
         period_type="weekly",
         begin_at="16:00-17:00"
      )
      instanceBackupPolicybody = BackupPolicy(
         backup_type="auto",
         save_days=3,
         periodical_backup_plan=periodicalBackupPlanInstanceBackupPolicy
\qquad \qquad bssParambody = BssParam(
        is auto renew="false",
         charging_mode="prePaid",
         is_auto_pay="true",
         period_type="month",
         period_num=1
\qquad \qquad listAzCodesbody = [
         "region01",
         "region02"
      ]
      request.body = CreateInstanceBody(
         enable_publicip=False,
         access_user="",
         instance_backup_policy=instanceBackupPolicybody,
         bss_param=bssParambody,
         no_password_access=False,
         password="********",
         maintain_end="19:00:00",
         maintain_begin="18:00:00",
        private_ip=""
         enable_ssl=False,
         description="Test",
         enterprise_project_name="default",
         enterprise_project_id="0",
        publicip_id="
        security_group_id="securityGroupId",
         subnet_id="a4112635-3ec0-471c-95c3-5cf49b9533af",
         vpc_id="5e37b3be-950a-48e1-b498-65b63d336481",
         az_codes=listAzCodesbody,
         spec_code="redis.ha.xu1.tiny.r2.128",
         capacity=0,
         engine_version="4.0",
```

```
 engine="Redis",
      name="dcs-APITest1"
   )
   response = client.create_instance(request)
   print(response)
 except exceptions.ClientRequestException as e:
   print(e.status_code)
   print(e.request_id)
   print(e.error_code)
   print(e.error_msg)
```
创建一个包周期的Redis Cluster集群实例,缓存存是4.0,缓存容量是4GB,设 置了备份策略。

# coding: utf-8

```
import os
```

```
from huaweicloudsdkcore.auth.credentials import BasicCredentials
from huaweicloudsdkdcs.v2.region.dcs_region import DcsRegion
from huaweicloudsdkcore.exceptions import exceptions
from huaweicloudsdkdcs.v2 import *
```
 $if __name__ == '__main__":$ 

 # The AK and SK used for authentication are hard-coded or stored in plaintext, which has great security risks. It is recommended that the AK and SK be stored in ciphertext in configuration files or environment variables and decrypted during use to ensure security.

 # In this example, AK and SK are stored in environment variables for authentication. Before running this example, set environment variables CLOUD\_SDK\_AK and CLOUD\_SDK\_SK in the local environment

```
 ak = os.environ["CLOUD_SDK_AK"]
   sk = os.environ["CLOUD_SDK_SK"]
  projectId = "{project_id}"
   credentials = BasicCredentials(ak, sk, projectId)
  client = DcsClient.new\_builder() \setminus .with_credentials(credentials) \
      .with_region(DcsRegion.value_of("<YOUR REGION>")) \
      .build()
   try:
      request = CreateInstanceRequest()
      listBackupAtPeriodicalBackupPlan = [
        1,
         2,
         3,
         4,
         5,
        rac{6}{7} 7
\blacksquare periodicalBackupPlanInstanceBackupPolicy = BackupPlan(
         backup_at=listBackupAtPeriodicalBackupPlan,
         period_type="weekly",
         begin_at="16:00-17:00"
\qquad \qquad instanceBackupPolicybody = BackupPolicy(
        backup_type="auto",
        save_days=3,
         periodical_backup_plan=periodicalBackupPlanInstanceBackupPolicy
\qquad \qquad bssParambody = BssParam(
         is_auto_renew="false",
         charging_mode="prePaid",
         is_auto_pay="true",
         period_type="month",
         period_num=1
\qquad \qquad
```

```
 listAzCodesbody = [
    "region01"
```

```
request.body = CreateInstanceBody( enable_publicip=False,
      access_user="",
      instance_backup_policy=instanceBackupPolicybody,
      bss_param=bssParambody,
      no_password_access=False,
     password="********"
      maintain_end="19:00:00",
      maintain_begin="18:00:00",
     private ip=" enable_ssl=False,
      description="Test",
      enterprise_project_name="default",
      enterprise_project_id="0",
     publicip_id=""
      security_group_id="securityGroupId",
      subnet_id="a4112635-3ec0-471c-95c3-5cf49b9533af",
      vpc_id="5e37b3be-950a-48e1-b498-65b63d336481",
      az_codes=listAzCodesbody,
      spec_code="redis.cluster.xu1.large.r2.4",
      capacity=4,
      engine_version="4.0",
      engine="Redis",
      name="dcs-APITest2"
  \lambda response = client.create_instance(request)
   print(response)
 except exceptions.ClientRequestException as e:
   print(e.status_code)
   print(e.request_id)
   print(e.error_code)
   print(e.error_msg)
```
**Go**

#### 创建一个按需计费的Redis单机实例,缓存版本是5.0,缓存容量是0.125GB。 package main

)

]

```
import (
   "fmt"
   "github.com/huaweicloud/huaweicloud-sdk-go-v3/core/auth/basic"
   dcs "github.com/huaweicloud/huaweicloud-sdk-go-v3/services/dcs/v2"
   "github.com/huaweicloud/huaweicloud-sdk-go-v3/services/dcs/v2/model"
   region "github.com/huaweicloud/huaweicloud-sdk-go-v3/services/dcs/v2/region"
```
#### func main() {

 // The AK and SK used for authentication are hard-coded or stored in plaintext, which has great security risks. It is recommended that the AK and SK be stored in ciphertext in configuration files or environment variables and decrypted during use to ensure security.

 // In this example, AK and SK are stored in environment variables for authentication. Before running this example, set environment variables CLOUD\_SDK\_AK and CLOUD\_SDK\_SK in the local environment

 ak := os.Getenv("CLOUD\_SDK\_AK") sk := os.Getenv("CLOUD\_SDK\_SK") projectId := "{project\_id}"

```
 auth := basic.NewCredentialsBuilder().
   WithAk(ak).
   WithSk(sk).
   WithProjectId(projectId).
   Build()
 client := dcs.NewDcsClient(
   dcs.DcsClientBuilder().
      WithRegion(region.ValueOf("<YOUR REGION>")).
      WithCredential(auth).
      Build())
```

```
 request := &model.CreateInstanceRequest{}
   var listAzCodesbody = []string{
      "region01",
 }
   templateIdCreateInstanceBody:= "b3ecc9c7-1133-4c47-a06a-21366e227d61"
   enablePublicipCreateInstanceBody:= false
   accessUserCreateInstanceBody:= ""
   noPasswordAccessCreateInstanceBody:= false
  passwordCreateInstanceBody:= "**
   maintainEndCreateInstanceBody:= "19:00:00"
   maintainBeginCreateInstanceBody:= "18:00:00"
   privateIpCreateInstanceBody:= ""
   enableSslCreateInstanceBody:= false
   descriptionCreateInstanceBody:= "Test"
   enterpriseProjectNameCreateInstanceBody:= "default"
   enterpriseProjectIdCreateInstanceBody:= "0"
  securityGroupIdCreateInstanceBody:= "securityGroupId"
   engineVersionCreateInstanceBody:= "5.0"
   request.Body = &model.CreateInstanceBody{
     .<br>TemplateId: &templateIdCreateInstanceBody,
      EnablePublicip: &enablePublicipCreateInstanceBody,
      AccessUser: &accessUserCreateInstanceBody,
      NoPasswordAccess: &noPasswordAccessCreateInstanceBody,
      Password: &passwordCreateInstanceBody,
      MaintainEnd: &maintainEndCreateInstanceBody,
      MaintainBegin: &maintainBeginCreateInstanceBody,
      PrivateIp: &privateIpCreateInstanceBody,
      EnableSsl: &enableSslCreateInstanceBody,
      Description: &descriptionCreateInstanceBody,
      EnterpriseProjectName: &enterpriseProjectNameCreateInstanceBody,
      EnterpriseProjectId: &enterpriseProjectIdCreateInstanceBody,
      SecurityGroupId: &securityGroupIdCreateInstanceBody,
      SubnetId: "a4112635-3ec0-471c-95c3-5cf49b9533af",
      VpcId: "5e37b3be-950a-48e1-b498-65b63d336481",
      AzCodes: listAzCodesbody,
      SpecCode: "redis.single.xu1.tiny.128",
      Capacity: float32(0),
      EngineVersion: &engineVersionCreateInstanceBody,
      Engine: "Redis",
      Name: "dcs-APITest",
   }
   response, err := client.CreateInstance(request)
  if err == nil fmt.Printf("%+v\n", response)
   } else {
      fmt.Println(err)
   }
```
}

)

#### ● 创建一个按需计费的Redis主备实例,缓存容量2GB,设置了标签、自定义端口、 高危命令重命名和跨可用区部署。

package main

```
import (
    "fmt"
   "github.com/huaweicloud/huaweicloud-sdk-go-v3/core/auth/basic"
   dcs "github.com/huaweicloud/huaweicloud-sdk-go-v3/services/dcs/v2"
   "github.com/huaweicloud/huaweicloud-sdk-go-v3/services/dcs/v2/model"
   region "github.com/huaweicloud/huaweicloud-sdk-go-v3/services/dcs/v2/region"
```
#### func main() {

 // The AK and SK used for authentication are hard-coded or stored in plaintext, which has great security risks. It is recommended that the AK and SK be stored in ciphertext in configuration files or environment variables and decrypted during use to ensure security.

 // In this example, AK and SK are stored in environment variables for authentication. Before running this example, set environment variables CLOUD\_SDK\_AK and CLOUD\_SDK\_SK in the local environment

```
 ak := os.Getenv("CLOUD_SDK_AK")
   sk := os.Getenv("CLOUD_SDK_SK")
   projectId := "{project_id}"
   auth := basic.NewCredentialsBuilder().
      WithAk(ak).
      WithSk(sk).
      WithProjectId(projectId).
      Build()
   client := dcs.NewDcsClient(
      dcs.DcsClientBuilder().
         WithRegion(region.ValueOf("<YOUR REGION>")).
         WithCredential(auth).
         Build())
   request := &model.CreateInstanceRequest{}
   valueTags:= "2"
   valueTags1:= "4"
   var listTagsbody = []model.ResourceTag{
      {
         Key: "dcs001",
         Value: &valueTags,
      },
      {
         Key: "dcs003",
         Value: &valueTags1,
      },
   }
   var listAzCodesbody = []string{
      "region01",
      "region02",
 }
   var renameCommandsCreateInstanceBody interface{} = "{\"keys\":\"keys001\",\"flushall
\":\"flushall001\",\"flushdb\":\"flushdb001\"}"
   portCreateInstanceBody:= int32(4040)
   enablePublicipCreateInstanceBody:= false
   accessUserCreateInstanceBody:= ""
   noPasswordAccessCreateInstanceBody:= false
  passwordCreateInstanceBody:= "*****
   maintainEndCreateInstanceBody:= "19:00:00"
   maintainBeginCreateInstanceBody:= "18:00:00"
   instanceNumCreateInstanceBody:= int32(1)
  privateIpCreateInstanceBody:= '
   enableSslCreateInstanceBody:= false
   descriptionCreateInstanceBody:= "Test"
   enterpriseProjectNameCreateInstanceBody:= "default"
   enterpriseProjectIdCreateInstanceBody:= "0"
   securityGroupIdCreateInstanceBody:= "d57fad27-e3e9-43b7-9498-0a698ab63b27"
   engineVersionCreateInstanceBody:= "4.0"
   request.Body = &model.CreateInstanceBody{
      RenameCommands: &renameCommandsCreateInstanceBody,
     Port: &portCreateInstanceBody,
      EnablePublicip: &enablePublicipCreateInstanceBody,
      AccessUser: &accessUserCreateInstanceBody,
      Tags: &listTagsbody,
      NoPasswordAccess: &noPasswordAccessCreateInstanceBody,
      Password: &passwordCreateInstanceBody,
      MaintainEnd: &maintainEndCreateInstanceBody,
      MaintainBegin: &maintainBeginCreateInstanceBody,
      InstanceNum: &instanceNumCreateInstanceBody,
      PrivateIp: &privateIpCreateInstanceBody,
      EnableSsl: &enableSslCreateInstanceBody,
      Description: &descriptionCreateInstanceBody,
      EnterpriseProjectName: &enterpriseProjectNameCreateInstanceBody,
      EnterpriseProjectId: &enterpriseProjectIdCreateInstanceBody,
      SecurityGroupId: &securityGroupIdCreateInstanceBody,
      SubnetId: "7e95c4d6-d7af-424c-a3cf-2be10968fe81",
      VpcId: "c5cd009b-9ba9-41f2-9a26-2b8c3f3ffd39",
```

```
 AzCodes: listAzCodesbody,
    SpecCode: "redis.ha.au1.large.2",
    Capacity: float32(2),
    EngineVersion: &engineVersionCreateInstanceBody,
    Engine: "Redis",
    Name: "dcs-demo",
 }
 response, err := client.CreateInstance(request)
if err == nil fmt.Printf("%+v\n", response)
 } else {
    fmt.Println(err)
 }
```
● 创建一个包周期的Redis主备实例,缓存版本是4.0,缓存容量是0.125GB,设置了 备份策略和跨可用区部署。

package main

}

```
import (
   "fmt"
   "github.com/huaweicloud/huaweicloud-sdk-go-v3/core/auth/basic"
   dcs "github.com/huaweicloud/huaweicloud-sdk-go-v3/services/dcs/v2"
   "github.com/huaweicloud/huaweicloud-sdk-go-v3/services/dcs/v2/model"
   region "github.com/huaweicloud/huaweicloud-sdk-go-v3/services/dcs/v2/region"
)
func main() {
   // The AK and SK used for authentication are hard-coded or stored in plaintext, which has great 
security risks. It is recommended that the AK and SK be stored in ciphertext in configuration files or 
environment variables and decrypted during use to ensure security.
   // In this example, AK and SK are stored in environment variables for authentication. Before 
running this example, set environment variables CLOUD_SDK_AK and CLOUD_SDK_SK in the local 
environment
   ak := os.Getenv("CLOUD_SDK_AK")
   sk := os.Getenv("CLOUD_SDK_SK")
   projectId := "{project_id}"
   auth := basic.NewCredentialsBuilder().
      WithAk(ak).
      WithSk(sk).
      WithProjectId(projectId).
      Build()
   client := dcs.NewDcsClient(
      dcs.DcsClientBuilder().
         WithRegion(region.ValueOf("<YOUR REGION>")).
         WithCredential(auth).
         Build())
  request := &model.CreateInstanceRequest{}
   var listBackupAtPeriodicalBackupPlan = []int32{
      int32(1),
      int32(2),
      int32(3),
      int32(4),
   }
   periodicalBackupPlanInstanceBackupPolicy := &model.BackupPlan{
      BackupAt: listBackupAtPeriodicalBackupPlan,
 PeriodType: "weekly",
 BeginAt: "16:00-17:00",
   }
   saveDaysInstanceBackupPolicy:= int32(3)
   instanceBackupPolicybody := &model.BackupPolicy{
      BackupType: "auto",
      SaveDays: &saveDaysInstanceBackupPolicy,
      PeriodicalBackupPlan: periodicalBackupPlanInstanceBackupPolicy,
 }
   isAutoRenewBssParam:= model.GetBssParamIsAutoRenewEnum().FALSE
```

```
 isAutoPayBssParam:= model.GetBssParamIsAutoPayEnum().TRUE
   periodTypeBssParam:= model.GetBssParamPeriodTypeEnum().MONTH
   periodNumBssParam:= int32(1)
   bssParambody := &model.BssParam{
      IsAutoRenew: &isAutoRenewBssParam,
      ChargingMode: model.GetBssParamChargingModeEnum().PRE_PAID,
      IsAutoPay: &isAutoPayBssParam,
      PeriodType: &periodTypeBssParam,
      PeriodNum: &periodNumBssParam,
 }
   var listAzCodesbody = []string{
      "region01",
      "region02",
 }
   enablePublicipCreateInstanceBody:= false
   accessUserCreateInstanceBody:= ""
   noPasswordAccessCreateInstanceBody:= false
   passwordCreateInstanceBody:= "********"
   maintainEndCreateInstanceBody:= "19:00:00"
   maintainBeginCreateInstanceBody:= "18:00:00"
  privateIpCreateInstanceBody:=
   enableSslCreateInstanceBody:= false
   descriptionCreateInstanceBody:= "Test"
   enterpriseProjectNameCreateInstanceBody:= "default"
   enterpriseProjectIdCreateInstanceBody:= "0"
  publicipIdCreateInstanceBody:= "
   securityGroupIdCreateInstanceBody:= "securityGroupId"
   engineVersionCreateInstanceBody:= "4.0"
   request.Body = &model.CreateInstanceBody{
      EnablePublicip: &enablePublicipCreateInstanceBody,
      AccessUser: &accessUserCreateInstanceBody,
      InstanceBackupPolicy: instanceBackupPolicybody,
      BssParam: bssParambody,
      NoPasswordAccess: &noPasswordAccessCreateInstanceBody,
      Password: &passwordCreateInstanceBody,
      MaintainEnd: &maintainEndCreateInstanceBody,
      MaintainBegin: &maintainBeginCreateInstanceBody,
      PrivateIp: &privateIpCreateInstanceBody,
      EnableSsl: &enableSslCreateInstanceBody,
      Description: &descriptionCreateInstanceBody,
      EnterpriseProjectName: &enterpriseProjectNameCreateInstanceBody,
      EnterpriseProjectId: &enterpriseProjectIdCreateInstanceBody,
      PublicipId: &publicipIdCreateInstanceBody,
      SecurityGroupId: &securityGroupIdCreateInstanceBody,
      SubnetId: "a4112635-3ec0-471c-95c3-5cf49b9533af",
      VpcId: "5e37b3be-950a-48e1-b498-65b63d336481",
      AzCodes: listAzCodesbody,
      SpecCode: "redis.ha.xu1.tiny.r2.128",
      Capacity: float32(0),
      EngineVersion: &engineVersionCreateInstanceBody,
      Engine: "Redis",
      Name: "dcs-APITest1",
 }
   response, err := client.CreateInstance(request)
  if err == nil fmt.Printf("%+v\n", response)
   } else {
      fmt.Println(err)
   }
}
```
创建一个包周期的Redis Cluster集群实例,缓存存是4.0,缓存容量是4GB,设 置了备份策略。

package main

```
import (
```

```
.<br>"fmt"
```
 "github.com/huaweicloud/huaweicloud-sdk-go-v3/core/auth/basic" dcs "github.com/huaweicloud/huaweicloud-sdk-go-v3/services/dcs/v2"

```
 "github.com/huaweicloud/huaweicloud-sdk-go-v3/services/dcs/v2/model"
   region "github.com/huaweicloud/huaweicloud-sdk-go-v3/services/dcs/v2/region"
)
func main() {
   // The AK and SK used for authentication are hard-coded or stored in plaintext, which has great 
security risks. It is recommended that the AK and SK be stored in ciphertext in configuration files or 
environment variables and decrypted during use to ensure security.
   // In this example, AK and SK are stored in environment variables for authentication. Before 
running this example, set environment variables CLOUD_SDK_AK and CLOUD_SDK_SK in the local 
environment
   ak := os.Getenv("CLOUD_SDK_AK")
   sk := os.Getenv("CLOUD_SDK_SK")
   projectId := "{project_id}"
   auth := basic.NewCredentialsBuilder().
      WithAk(ak).
      WithSk(sk).
      WithProjectId(projectId).
      Build()
   client := dcs.NewDcsClient(
      dcs.DcsClientBuilder().
         WithRegion(region.ValueOf("<YOUR REGION>")).
         WithCredential(auth).
        Build())
   request := &model.CreateInstanceRequest{}
   var listBackupAtPeriodicalBackupPlan = []int32{
      int32(1),
      int32(2),
     int32(3),
      int32(4),
      int32(5),
      int32(6),
      int32(7),
   }
   periodicalBackupPlanInstanceBackupPolicy := &model.BackupPlan{
      BackupAt: listBackupAtPeriodicalBackupPlan,
     PeriodType: "weekly"
      BeginAt: "16:00-17:00",
   }
   saveDaysInstanceBackupPolicy:= int32(3)
   instanceBackupPolicybody := &model.BackupPolicy{
      BackupType: "auto",
      SaveDays: &saveDaysInstanceBackupPolicy,
      PeriodicalBackupPlan: periodicalBackupPlanInstanceBackupPolicy,
 }
   isAutoRenewBssParam:= model.GetBssParamIsAutoRenewEnum().FALSE
   isAutoPayBssParam:= model.GetBssParamIsAutoPayEnum().TRUE
   periodTypeBssParam:= model.GetBssParamPeriodTypeEnum().MONTH
   periodNumBssParam:= int32(1)
   bssParambody := &model.BssParam{
      IsAutoRenew: &isAutoRenewBssParam,
      ChargingMode: model.GetBssParamChargingModeEnum().PRE_PAID,
      IsAutoPay: &isAutoPayBssParam,
      PeriodType: &periodTypeBssParam,
      PeriodNum: &periodNumBssParam,
   }
   var listAzCodesbody = []string{
      "region01",
   }
   enablePublicipCreateInstanceBody:= false
   accessUserCreateInstanceBody:= ""
   noPasswordAccessCreateInstanceBody:= false
  passwordCreateInstanceBody:= "******
   maintainEndCreateInstanceBody:= "19:00:00"
   maintainBeginCreateInstanceBody:= "18:00:00"
   privateIpCreateInstanceBody:= ""
```
 enableSslCreateInstanceBody:= false descriptionCreateInstanceBody:= "Test" enterpriseProjectNameCreateInstanceBody:= "default" enterpriseProjectIdCreateInstanceBody:= "0" publicipIdCreateInstanceBody:= "" securityGroupIdCreateInstanceBody:= "securityGroupId" engineVersionCreateInstanceBody:= "4.0" request.Body = &model.CreateInstanceBody{ EnablePublicip: &enablePublicipCreateInstanceBody, AccessUser: &accessUserCreateInstanceBody, InstanceBackupPolicy: instanceBackupPolicybody, BssParam: bssParambody, NoPasswordAccess: &noPasswordAccessCreateInstanceBody, Password: &passwordCreateInstanceBody, MaintainEnd: &maintainEndCreateInstanceBody, MaintainBegin: &maintainBeginCreateInstanceBody, PrivateIp: &privateIpCreateInstanceBody, EnableSsl: &enableSslCreateInstanceBody, Description: &descriptionCreateInstanceBody, EnterpriseProjectName: &enterpriseProjectNameCreateInstanceBody, EnterpriseProjectId: &enterpriseProjectIdCreateInstanceBody, PublicipId: &publicipIdCreateInstanceBody, SecurityGroupId: &securityGroupIdCreateInstanceBody, SubnetId: "a4112635-3ec0-471c-95c3-5cf49b9533af", VpcId: "5e37b3be-950a-48e1-b498-65b63d336481", AzCodes: listAzCodesbody, SpecCode: "redis.cluster.xu1.large.r2.4", Capacity: float32(4), EngineVersion: &engineVersionCreateInstanceBody, Engine: "Redis", Name: "dcs-APITest2", } response, err := client.CreateInstance(request) if  $err == nil$  fmt.Printf("%+v\n", response) } else { fmt.Println(err) }

更多

}

更多编程语言的SDK代码示例,请参见**[API Explorer](https://console.huaweicloud.com/apiexplorer/#/openapi/DCS/sdk?api=CreateInstance&version=v2)**的代码示例页签,可生成自动对应 的SDK代码示例。

## 状态码

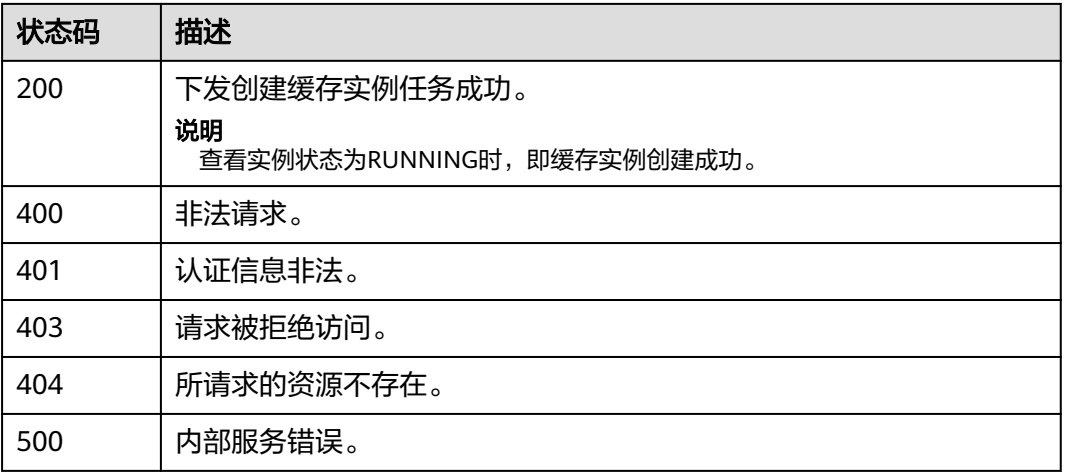

## 错误码

请参[见错误码。](#page-896-0)

# **5.1.2** 查询所有实例列表

## 功能介绍

查询租户的缓存实例列表,支持按照条件查询。

## 调用方法

请参[见如何调用](#page-11-0)**API**。

## **URI**

GET /v2/{project\_id}/instances

### 表 **5-14** 路径参数

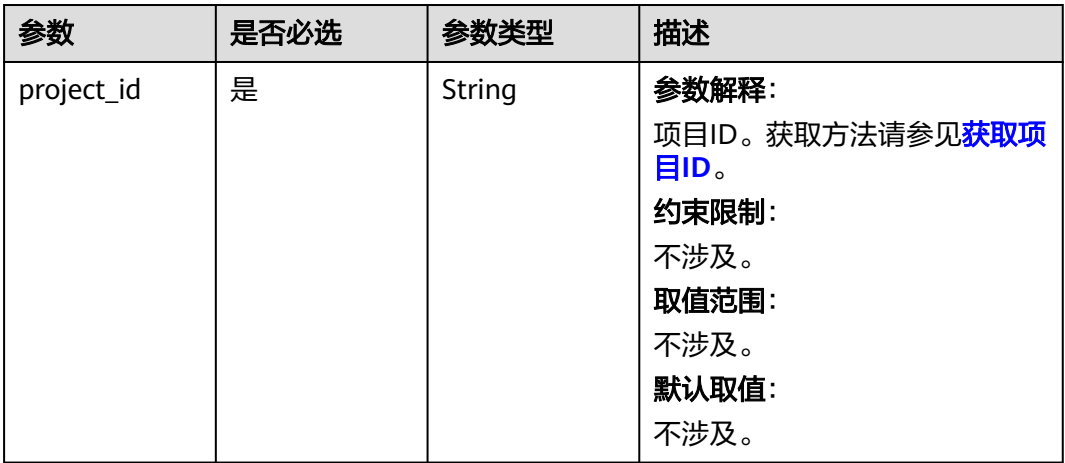

#### 表 **5-15** Query 参数

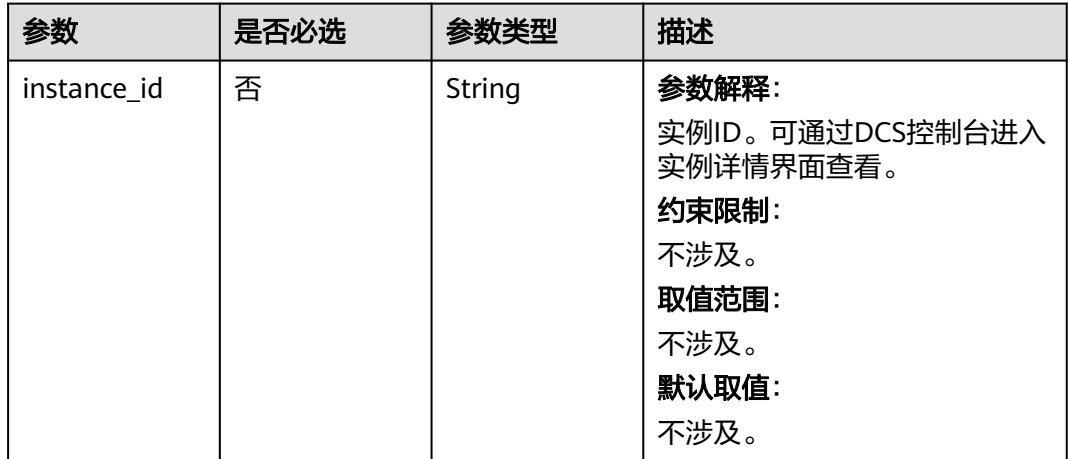

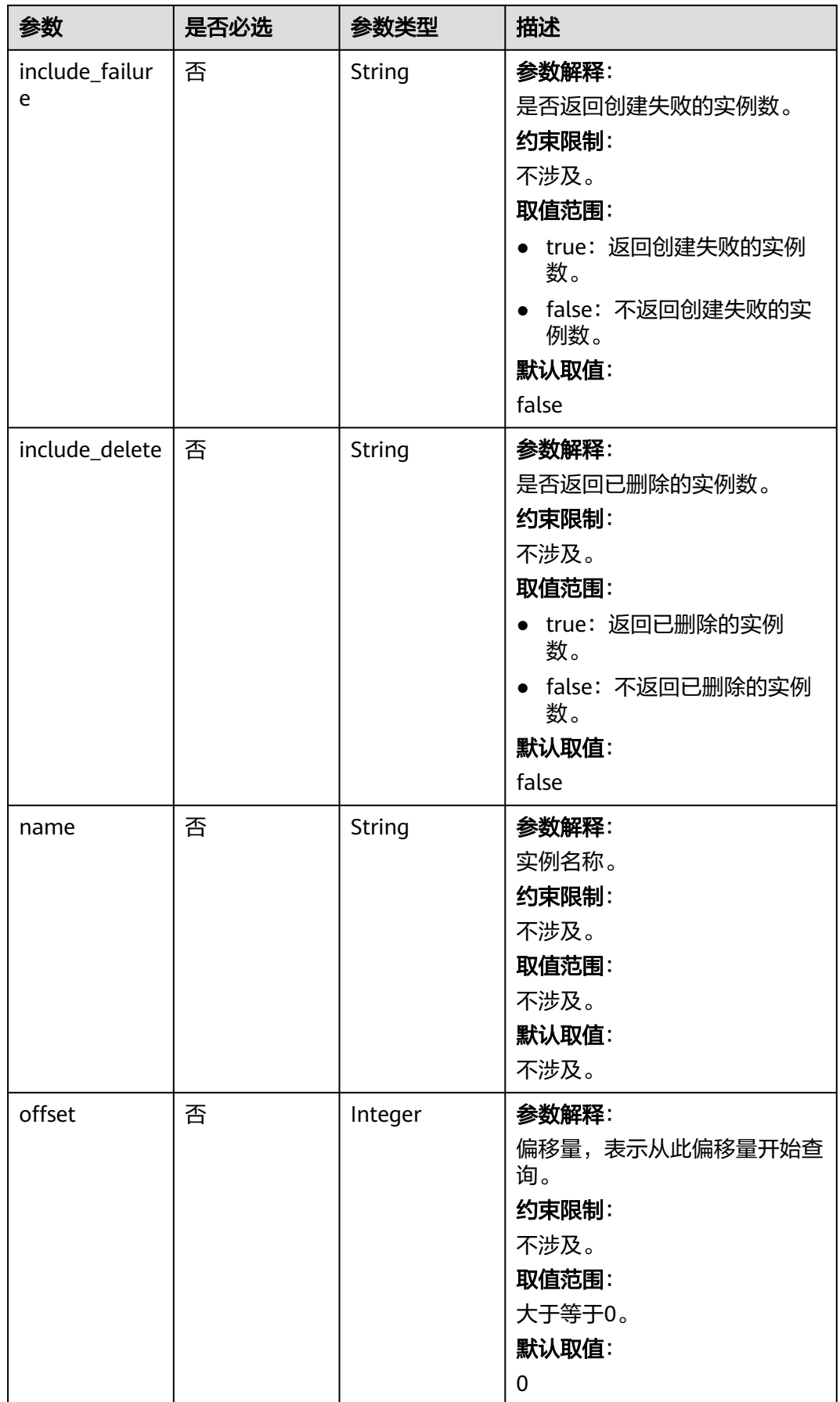

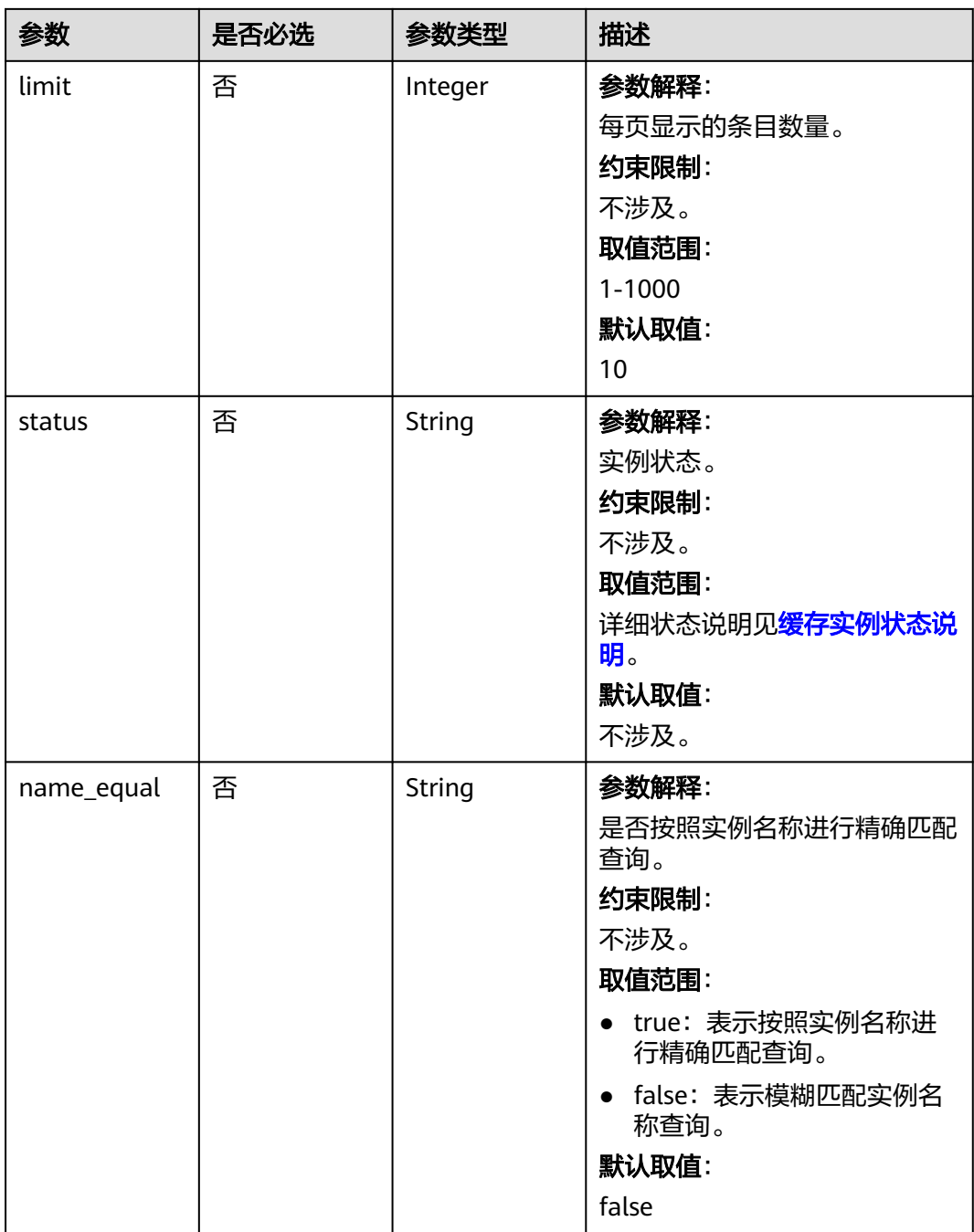

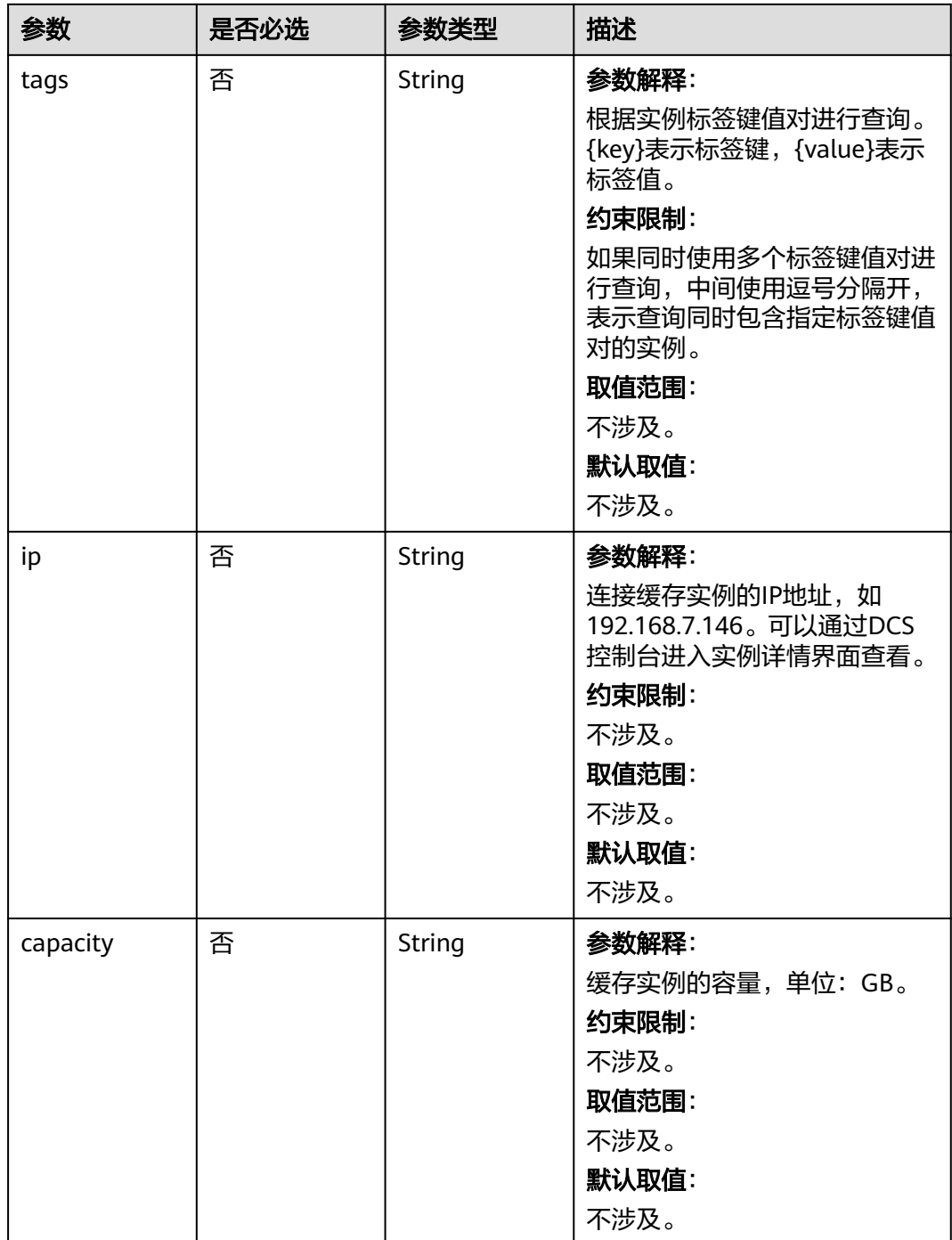

## 请求参数

无

# 响应参数

状态码: **200**
#### 表 **5-16** 响应 Body 参数

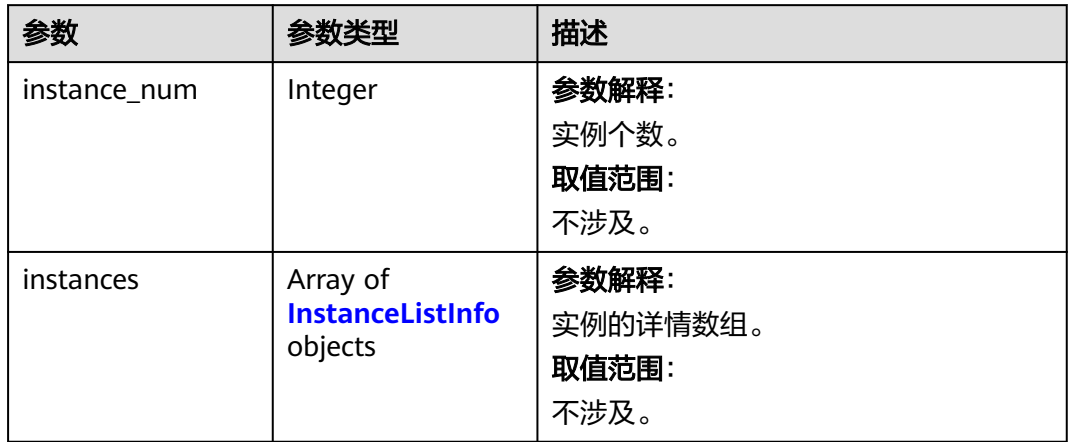

### 表 **5-17** InstanceListInfo

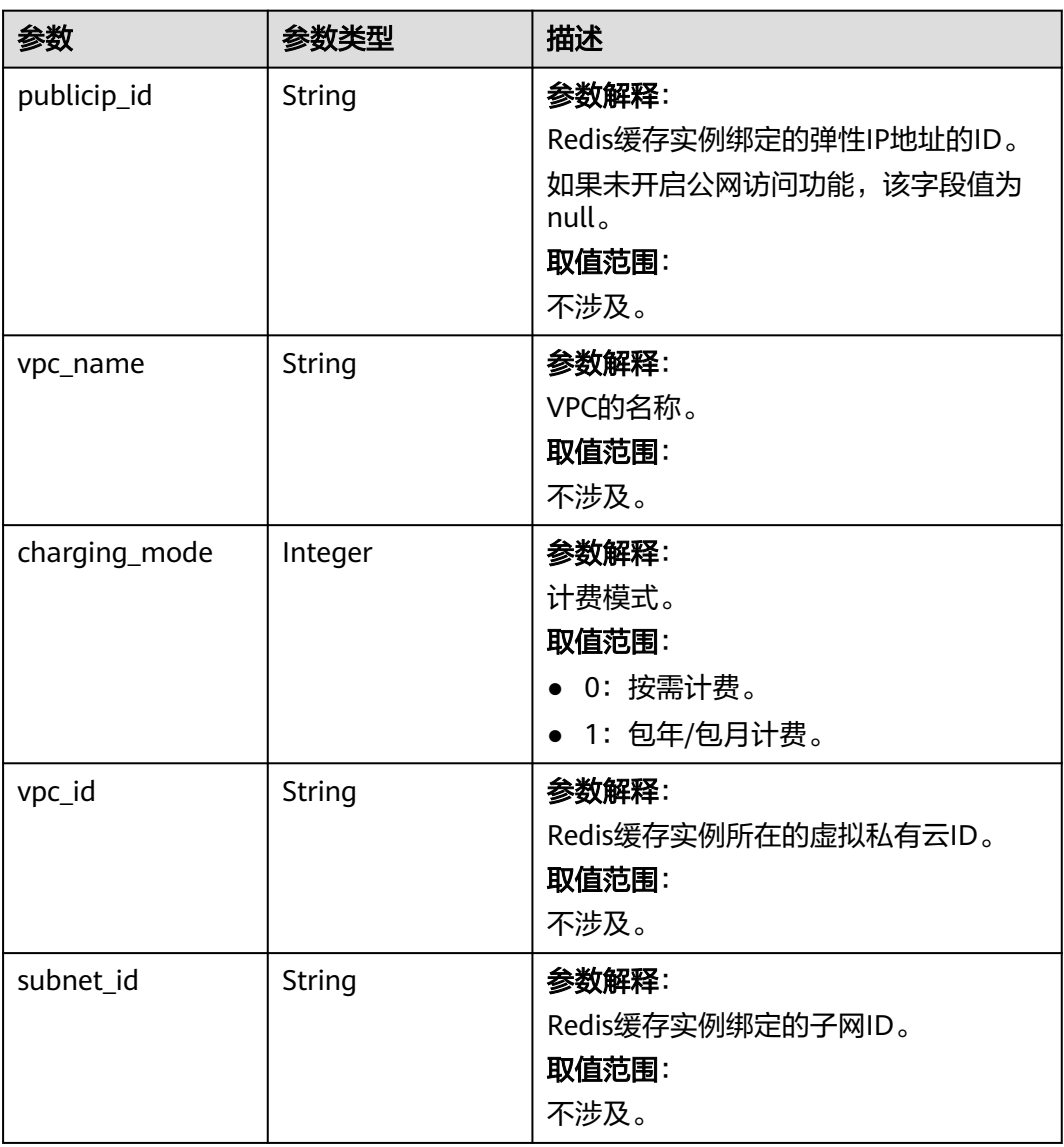

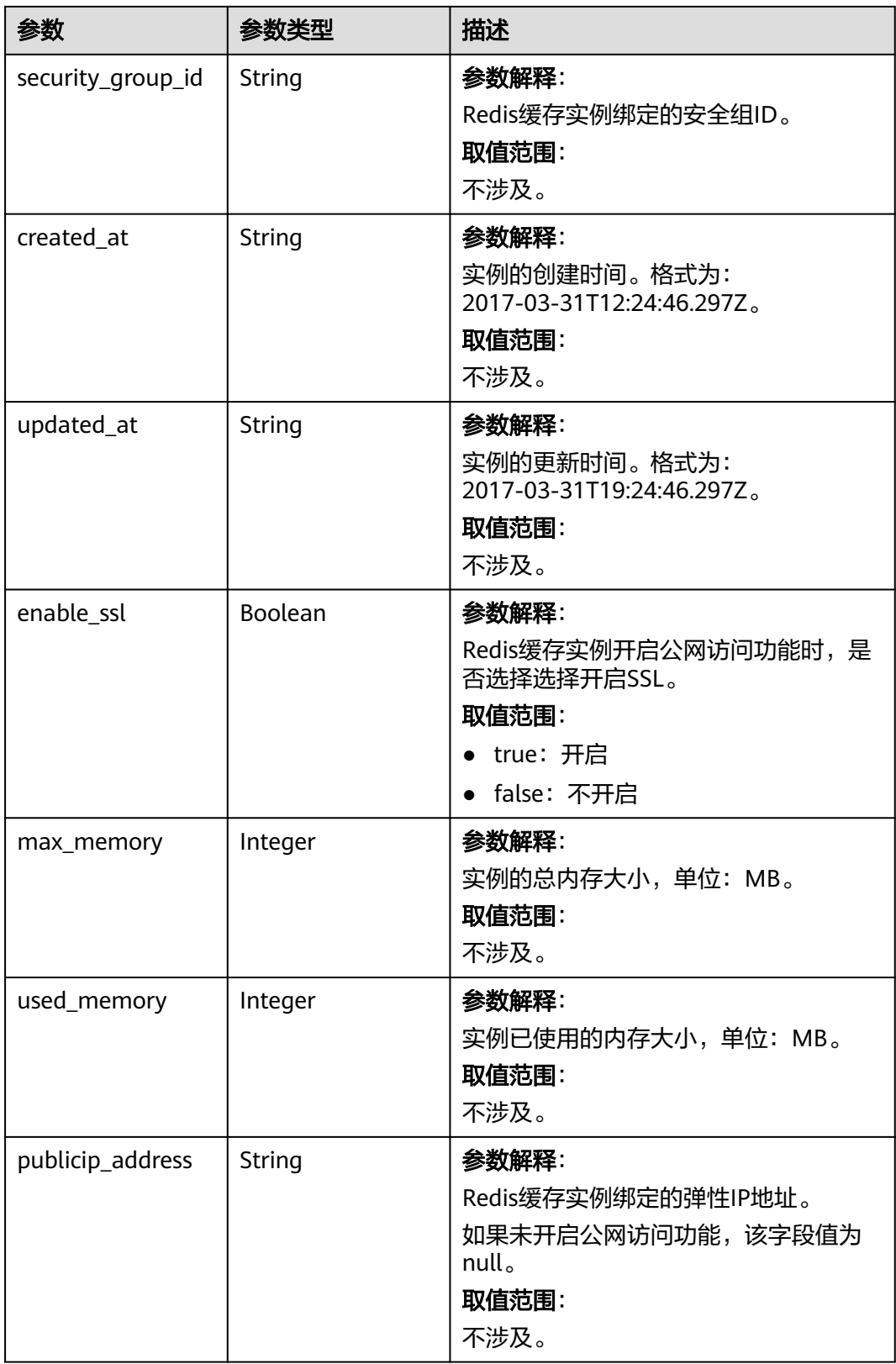

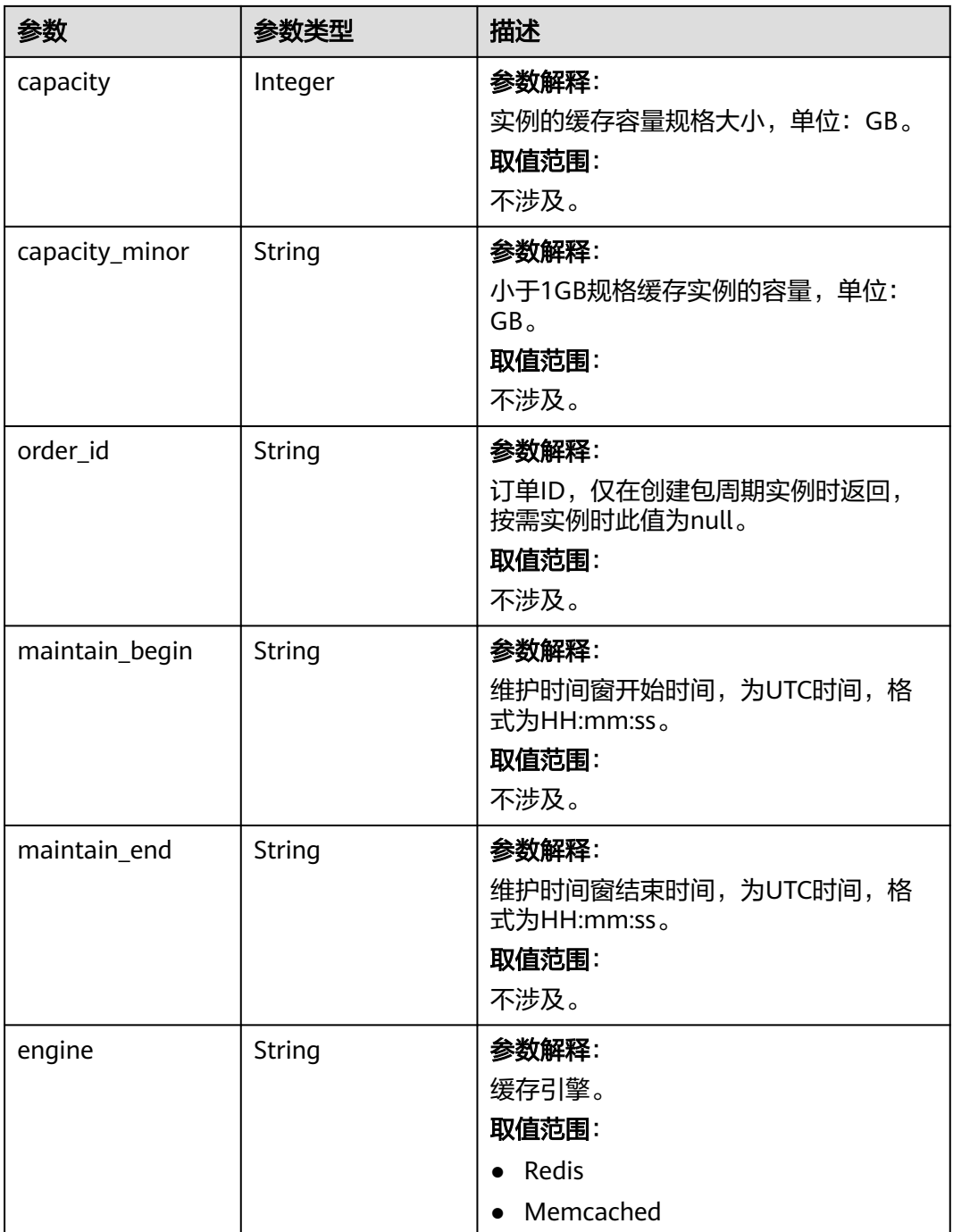

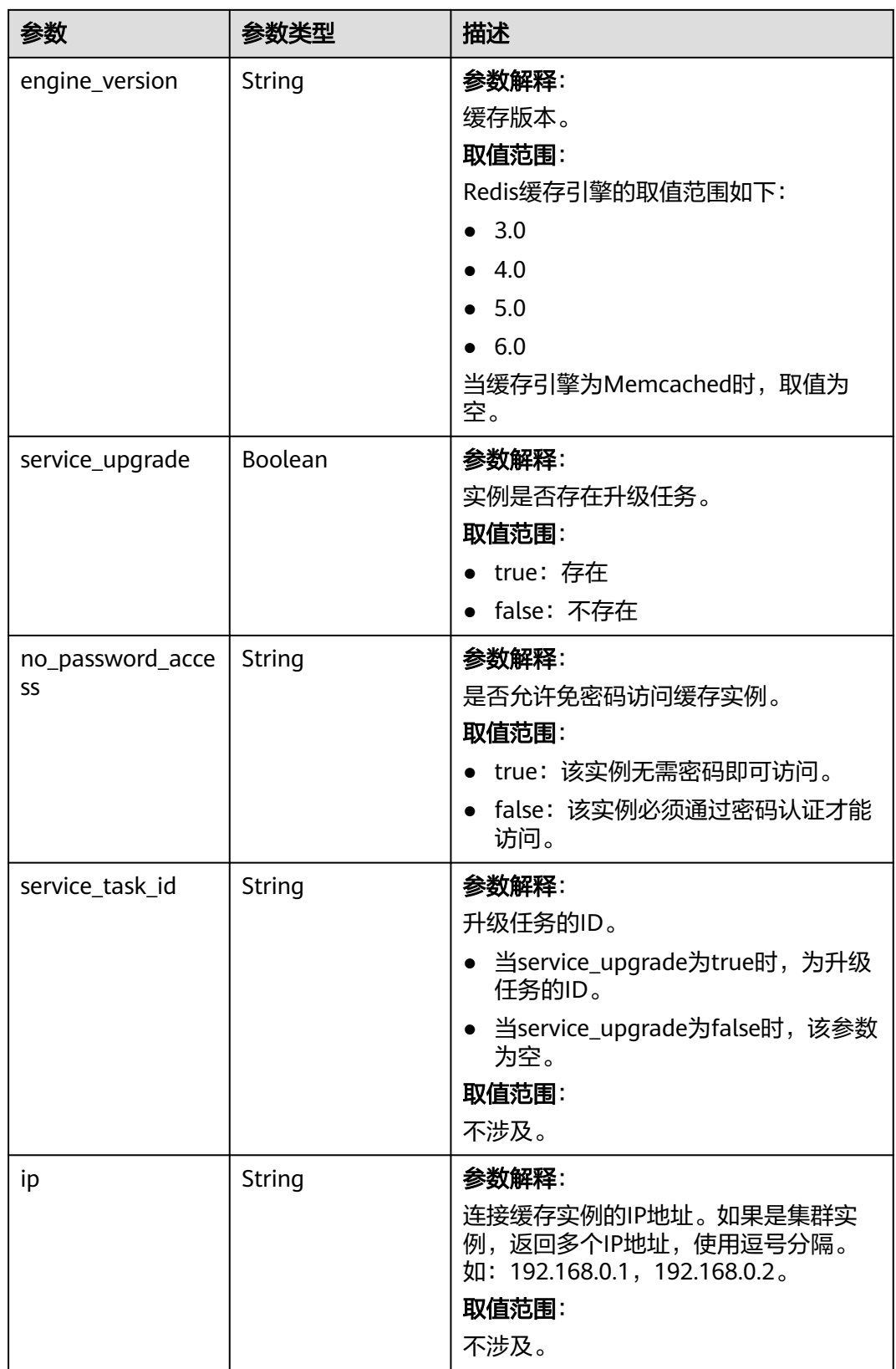

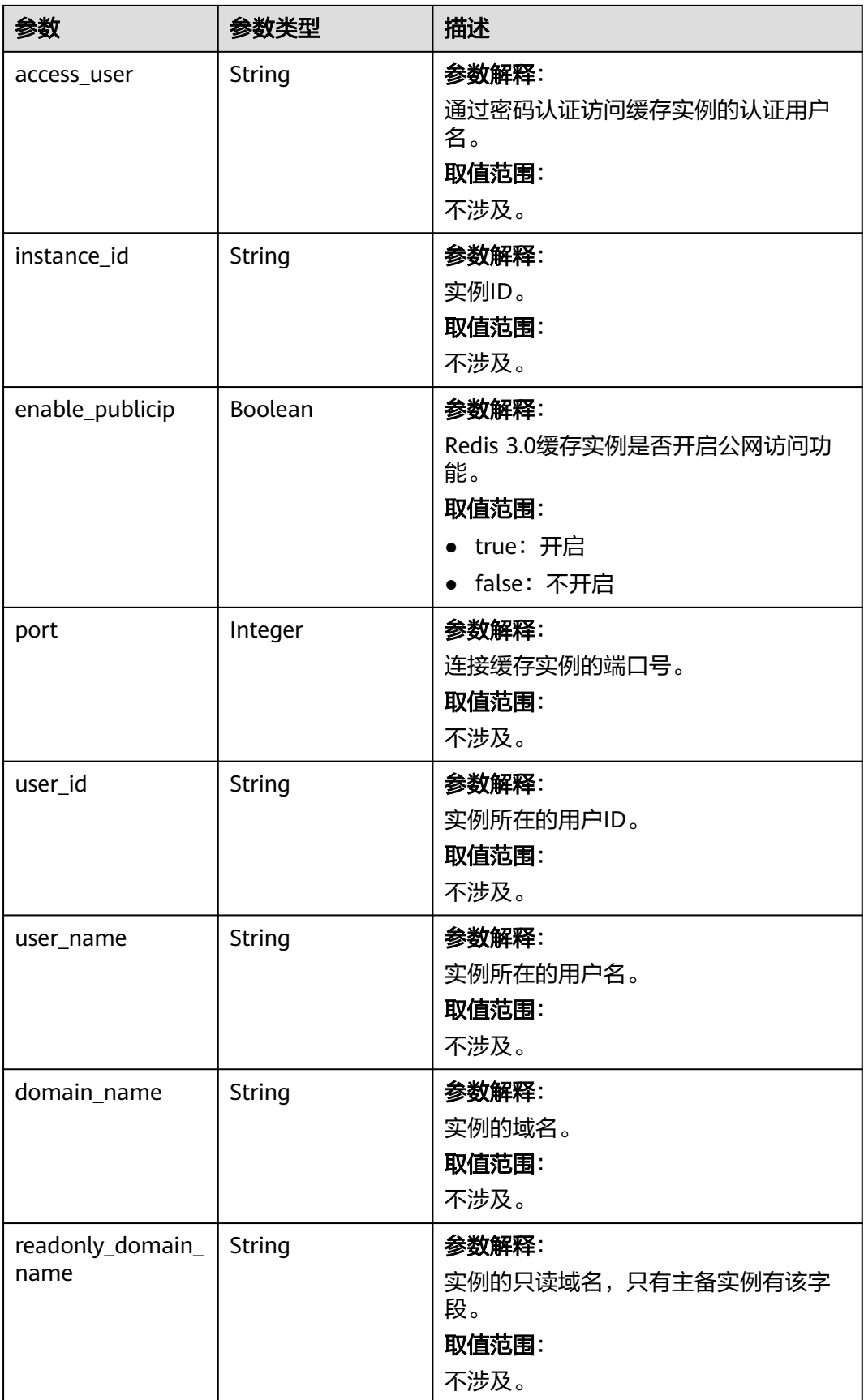

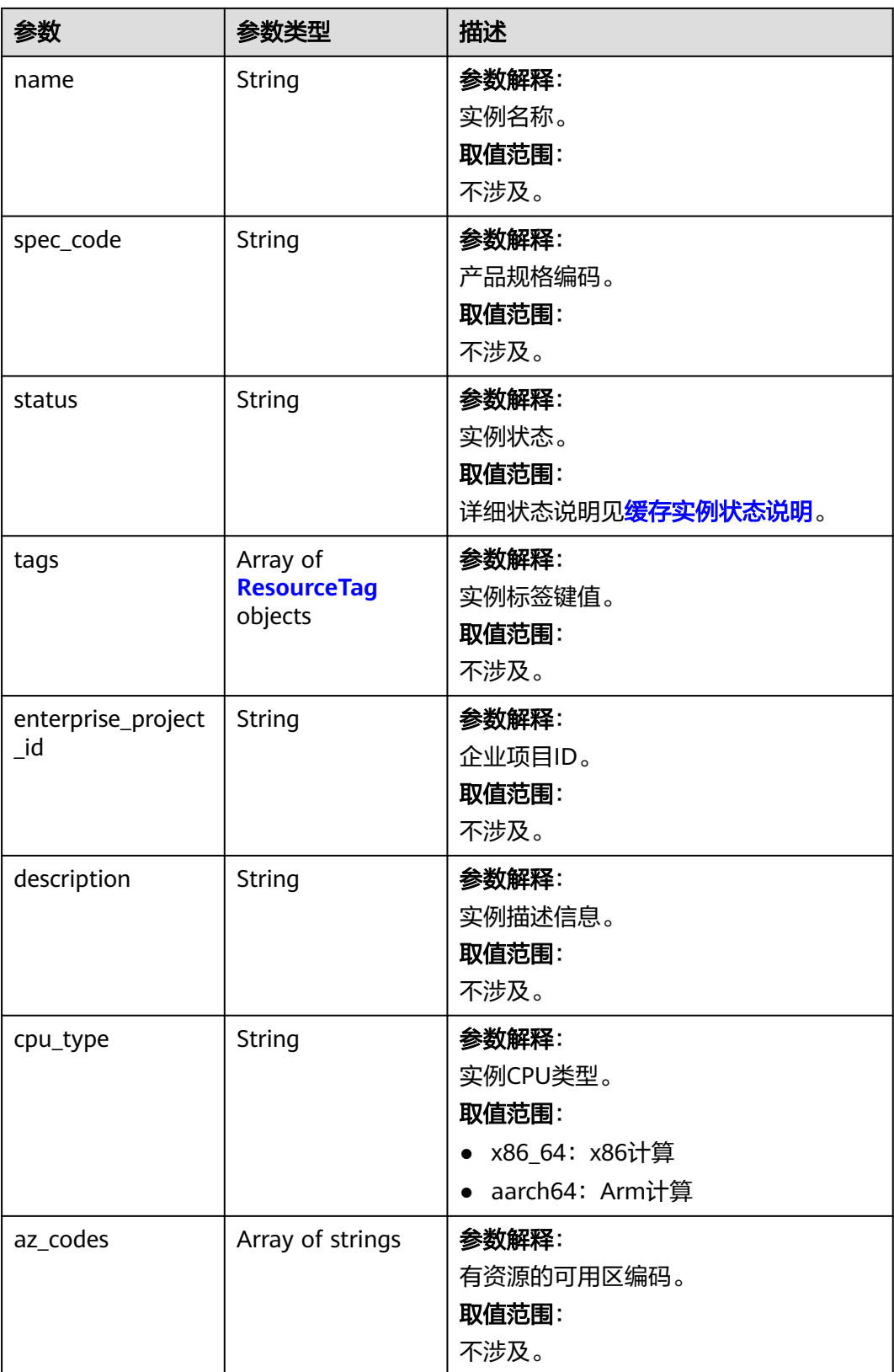

<span id="page-78-0"></span>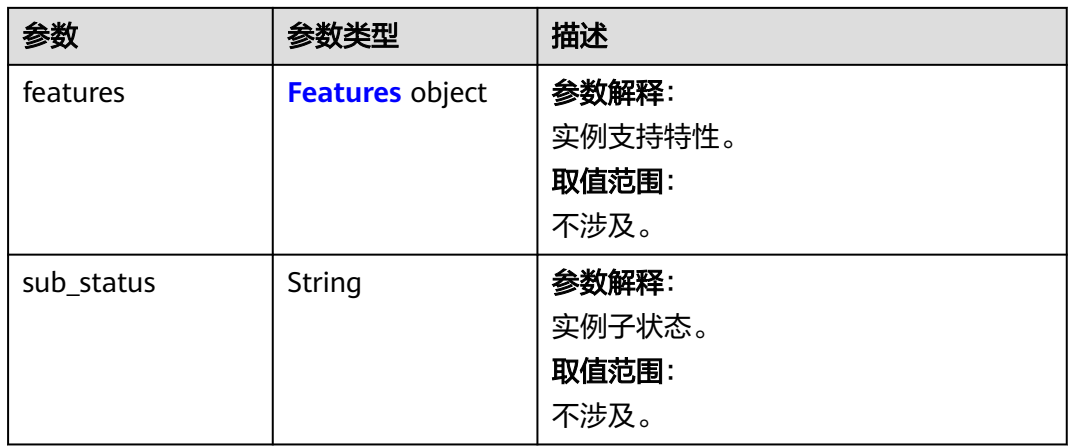

### 表 **5-18** ResourceTag

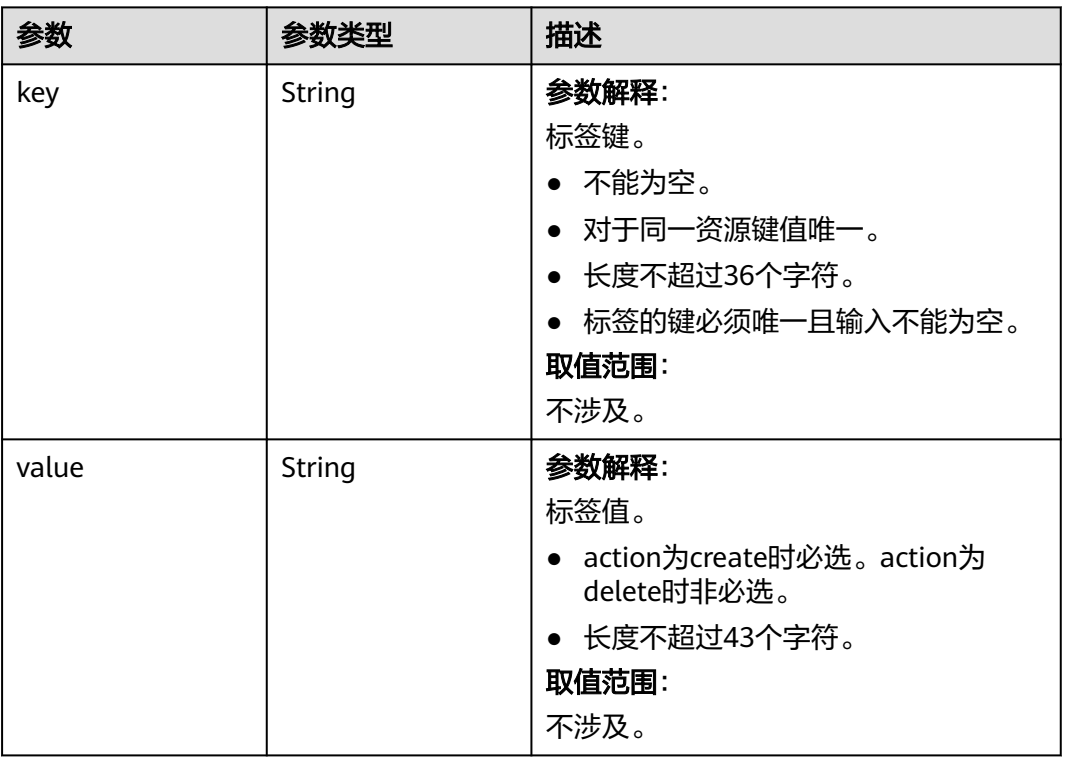

#### 表 **5-19** Features

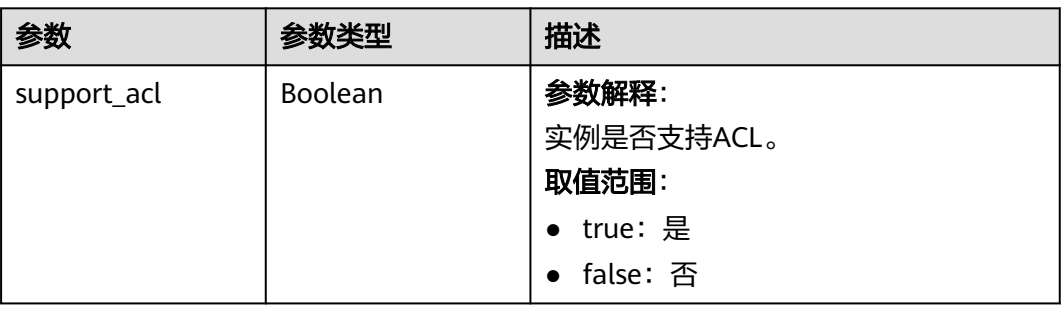

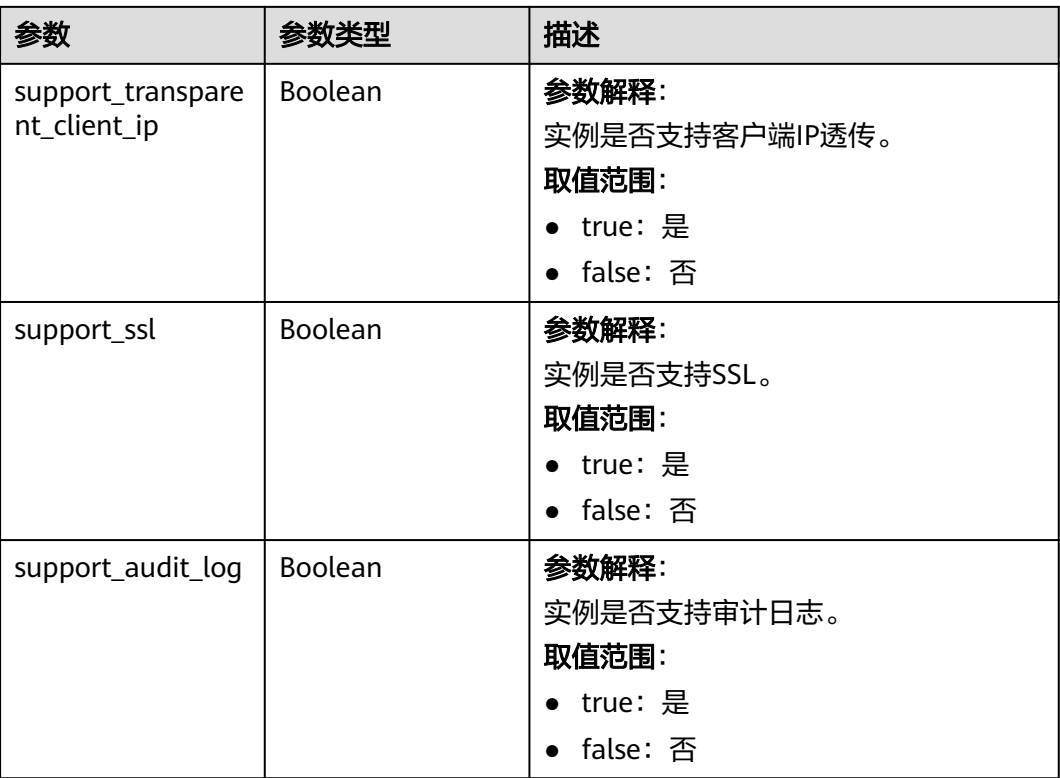

#### 状态码: **400**

### 表 **5-20** 响应 Body 参数

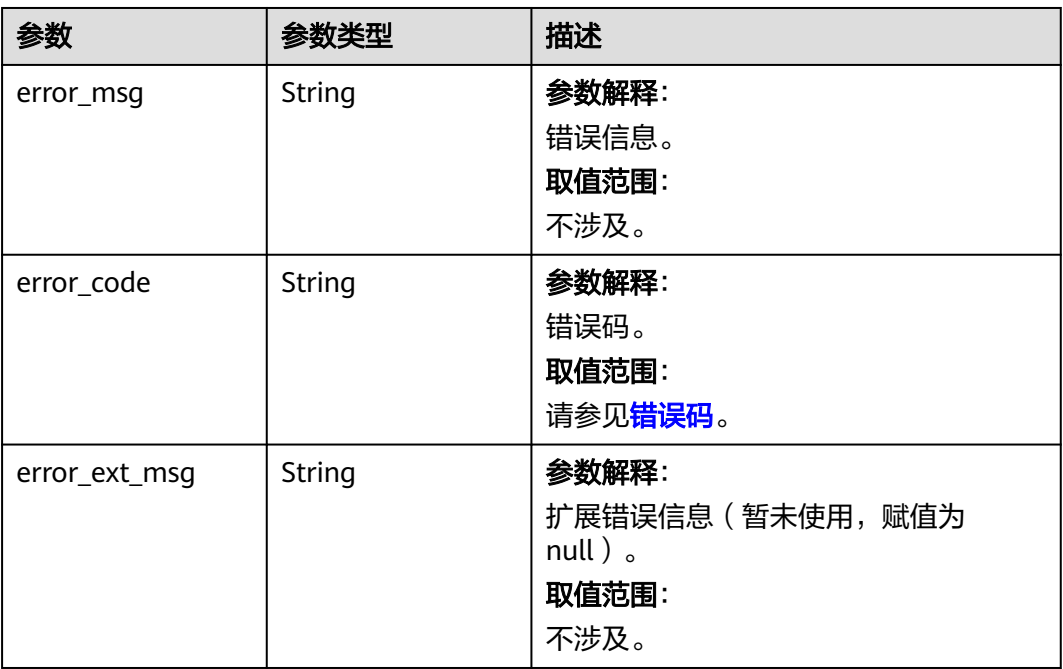

#### 状态码: **401**

#### 表 **5-21** 响应 Body 参数

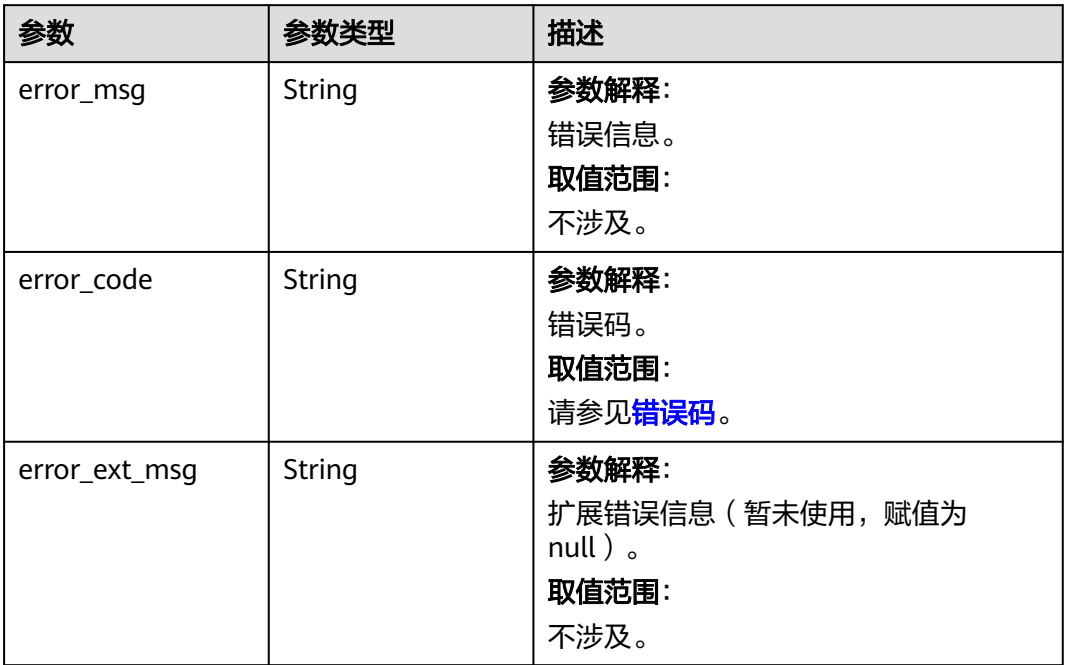

### 状态码: **403**

#### 表 **5-22** 响应 Body 参数

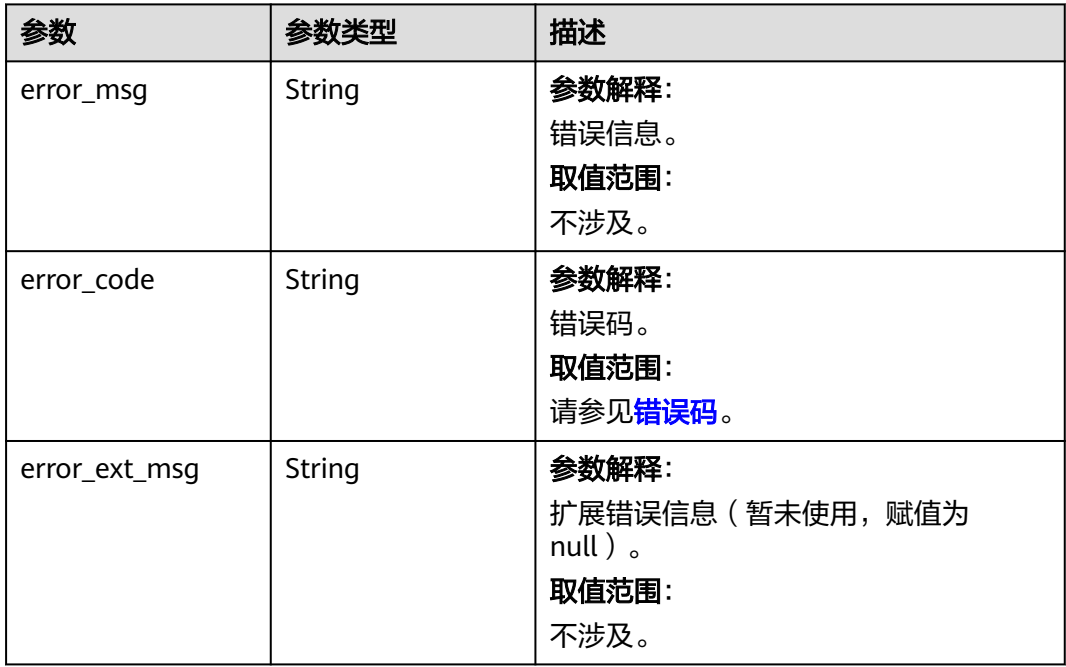

### 状态码: **404**

#### 表 **5-23** 响应 Body 参数

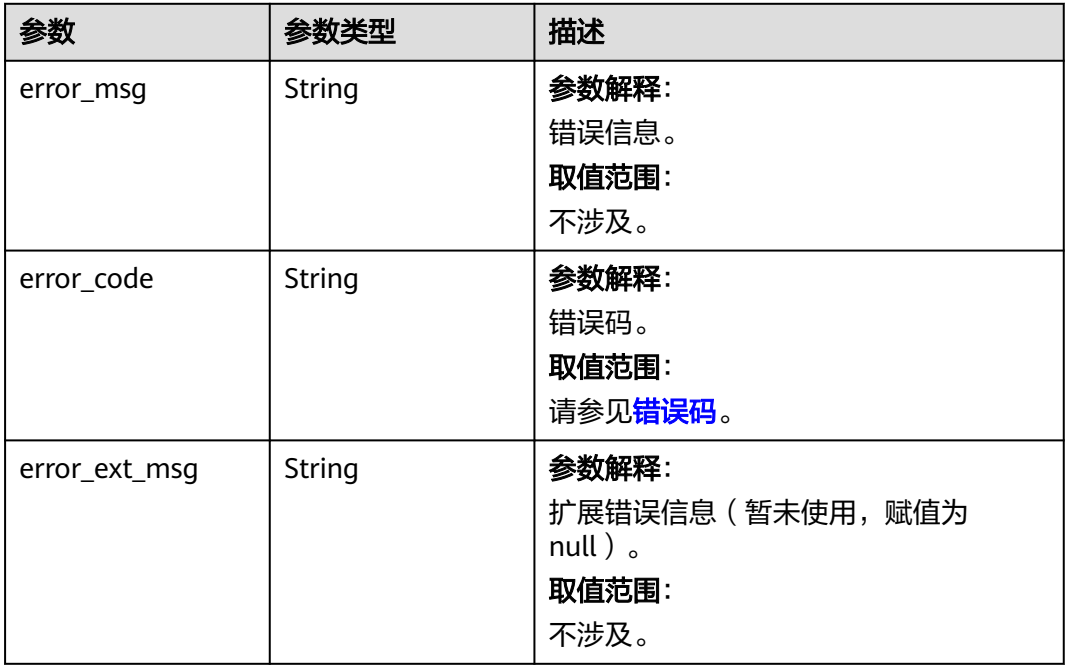

#### 状态码: **500**

#### 表 **5-24** 响应 Body 参数

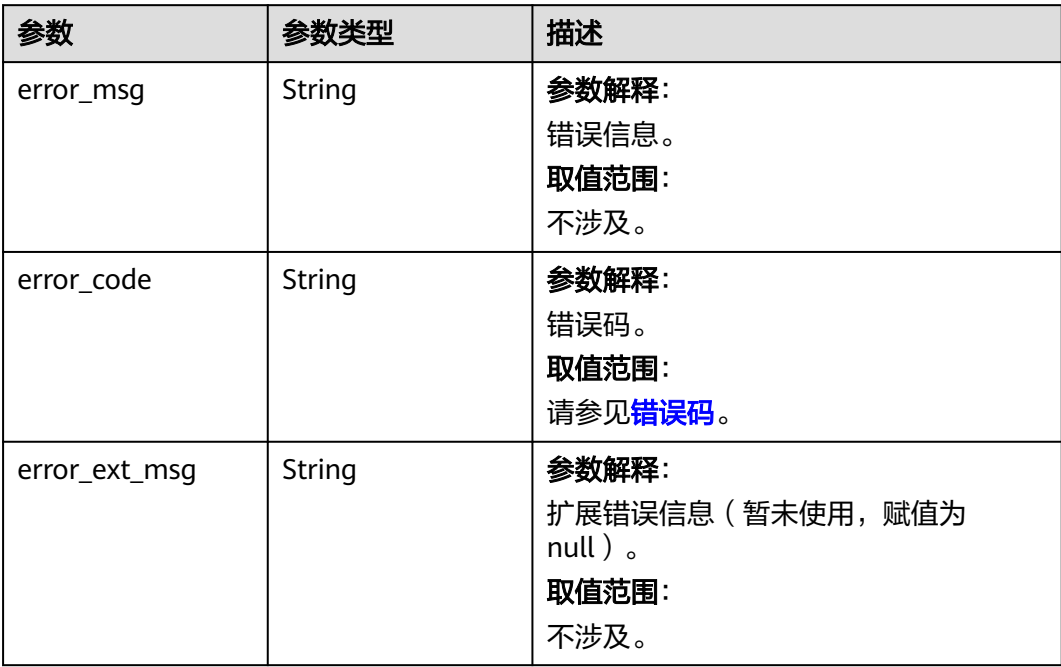

### 请求示例

GET https://{dcs\_endpoint}/v2/{project\_id}/instances?

offset=0&limit=10&name={name}&status={status}&id={id}&include\_failure=true&include\_delete=true&name \_equal=false

### 响应示例

#### 状态码: **400**

非法请求。

```
{
  "error_code" : "DCS.4800",
  "error_msg" : "Invalid offset in the request."
}
```
### **SDK** 代码示例

SDK代码示例如下。

#### **Java**

package com.huaweicloud.sdk.test;

```
import com.huaweicloud.sdk.core.auth.ICredential;
import com.huaweicloud.sdk.core.auth.BasicCredentials;
import com.huaweicloud.sdk.core.exception.ConnectionException;
import com.huaweicloud.sdk.core.exception.RequestTimeoutException;
import com.huaweicloud.sdk.core.exception.ServiceResponseException;
import com.huaweicloud.sdk.dcs.v2.region.DcsRegion;
import com.huaweicloud.sdk.dcs.v2.*;
import com.huaweicloud.sdk.dcs.v2.model.*;
public class ListInstancesSolution {
   public static void main(String[] args) {
      // The AK and SK used for authentication are hard-coded or stored in plaintext, which has great 
security risks. It is recommended that the AK and SK be stored in ciphertext in configuration files or 
environment variables and decrypted during use to ensure security.
      // In this example, AK and SK are stored in environment variables for authentication. Before running 
this example, set environment variables CLOUD_SDK_AK and CLOUD_SDK_SK in the local environment
      String ak = System.getenv("CLOUD_SDK_AK");
      String sk = System.getenv("CLOUD_SDK_SK");
      String projectId = "{project_id}";
      ICredential auth = new BasicCredentials()
            .withProjectId(projectId)
           .withAk(ak)
           .withSk(sk);
      DcsClient client = DcsClient.newBuilder()
           .withCredential(auth)
            .withRegion(DcsRegion.valueOf("<YOUR REGION>"))
            .build();
      ListInstancesRequest request = new ListInstancesRequest();
      try {
         ListInstancesResponse response = client.listInstances(request);
         System.out.println(response.toString());
      } catch (ConnectionException e) {
         e.printStackTrace();
      } catch (RequestTimeoutException e) {
         e.printStackTrace();
      } catch (ServiceResponseException e) {
         e.printStackTrace();
         System.out.println(e.getHttpStatusCode());
         System.out.println(e.getRequestId());
         System.out.println(e.getErrorCode());
         System.out.println(e.getErrorMsg());
      }
   }
```
}

#### **Python**

# coding: utf-8

```
import os
from huaweicloudsdkcore.auth.credentials import BasicCredentials
from huaweicloudsdkdcs.v2.region.dcs_region import DcsRegion
from huaweicloudsdkcore.exceptions import exceptions
from huaweicloudsdkdcs.v2 import *
if __name__ == "__main__":
    # The AK and SK used for authentication are hard-coded or stored in plaintext, which has great security 
risks. It is recommended that the AK and SK be stored in ciphertext in configuration files or environment 
variables and decrypted during use to ensure security.
   # In this example, AK and SK are stored in environment variables for authentication. Before running this 
example, set environment variables CLOUD_SDK_AK and CLOUD_SDK_SK in the local environment
   ak = os.environ["CLOUD_SDK_AK"]
   sk = os.environ["CLOUD_SDK_SK"]
   projectId = "{project_id}"
   credentials = BasicCredentials(ak, sk, projectId)
  client = DcsClient.new_builder() \setminus .with_credentials(credentials) \
      .with_region(DcsRegion.value_of("<YOUR REGION>")) \
      .build()
   try:
```

```
 request = ListInstancesRequest()
   response = client.list_instances(request)
   print(response)
 except exceptions.ClientRequestException as e:
    print(e.status_code)
   print(e.request_id)
   print(e.error_code)
   print(e.error_msg)
```
#### **Go**

#### package main

```
import (
    "fmt"
```
)

```
 "github.com/huaweicloud/huaweicloud-sdk-go-v3/core/auth/basic"
 dcs "github.com/huaweicloud/huaweicloud-sdk-go-v3/services/dcs/v2"
 "github.com/huaweicloud/huaweicloud-sdk-go-v3/services/dcs/v2/model"
 region "github.com/huaweicloud/huaweicloud-sdk-go-v3/services/dcs/v2/region"
```
#### func main() {

 // The AK and SK used for authentication are hard-coded or stored in plaintext, which has great security risks. It is recommended that the AK and SK be stored in ciphertext in configuration files or environment variables and decrypted during use to ensure security.

 // In this example, AK and SK are stored in environment variables for authentication. Before running this example, set environment variables CLOUD\_SDK\_AK and CLOUD\_SDK\_SK in the local environment

```
 ak := os.Getenv("CLOUD_SDK_AK")
 sk := os.Getenv("CLOUD_SDK_SK")
 projectId := "{project_id}"
```

```
 auth := basic.NewCredentialsBuilder().
    WithAk(ak).
   WithSk(sk)
    WithProjectId(projectId).
    Build()
 client := dcs.NewDcsClient(
    dcs.DcsClientBuilder().
```

```
 WithRegion(region.ValueOf("<YOUR REGION>")).
 WithCredential(auth).
```
Build())

}

```
 request := &model.ListInstancesRequest{}
 response, err := client.ListInstances(request)
 if err == nil {
      fmt.Printf("%+v\n", response)
   } else {
      fmt.Println(err)
   }
```
### 更多

更多编程语言的SDK代码示例,请参见**[API Explorer](https://console.huaweicloud.com/apiexplorer/#/openapi/DCS/sdk?api=ListInstances&version=v2)**的代码示例页签,可生成自动对应 的SDK代码示例。

### 状态码

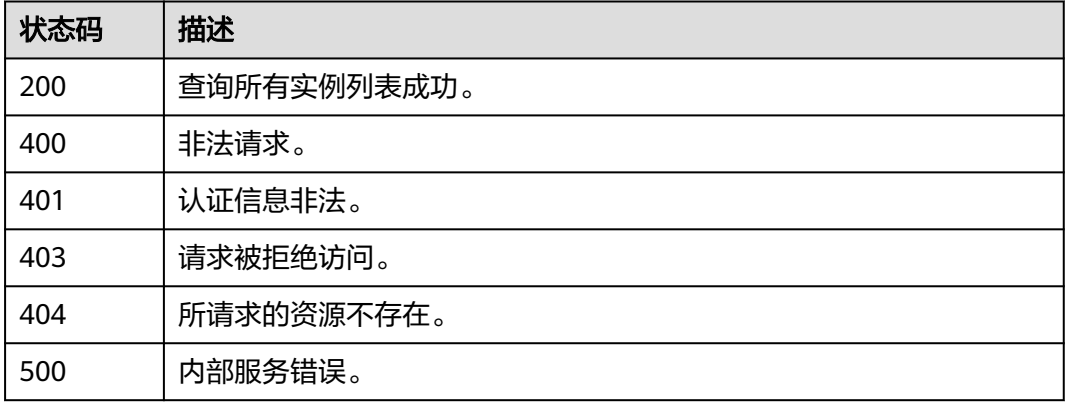

### 错误码

请参[见错误码。](#page-896-0)

# **5.1.3** 批量删除实例

### 功能介绍

批量删除多个缓存实例。

### 调用方法

请参[见如何调用](#page-11-0)**API**。

### **URI**

DELETE /v2/{project\_id}/instances

#### 表 **5-25** 路径参数

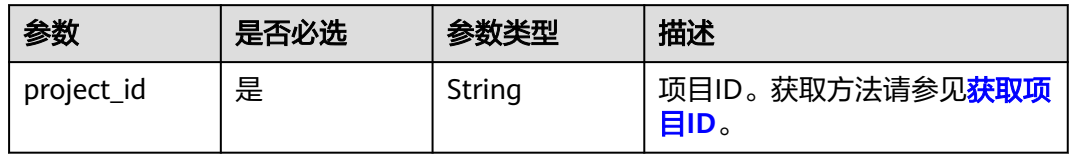

### 表 **5-26** Query 参数

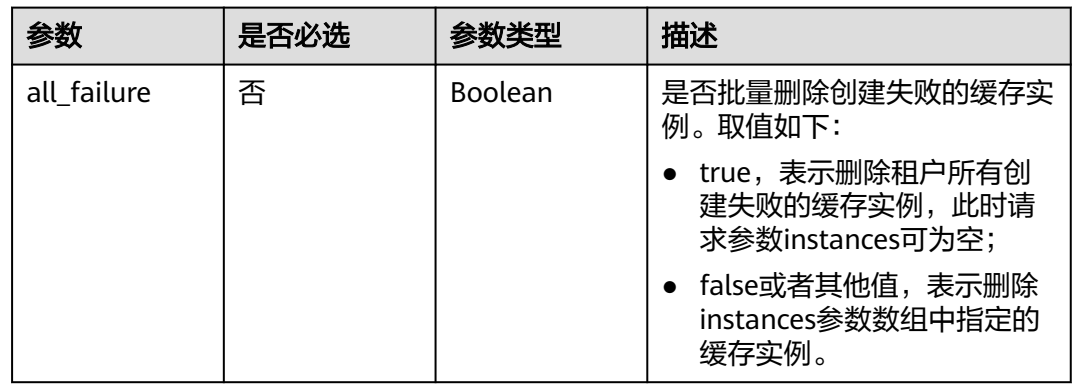

### 请求参数

#### 表 **5-27** 请求 Body 参数

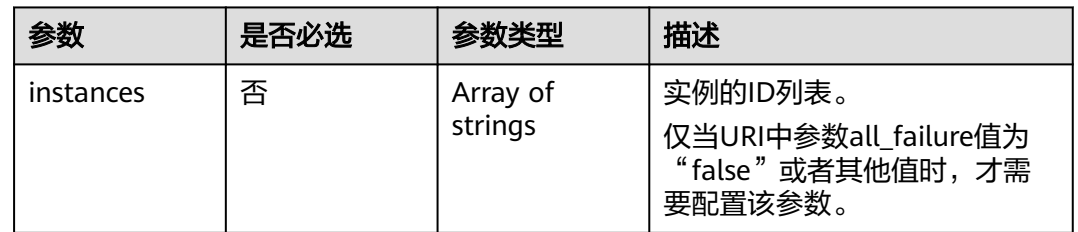

### 响应参数

### 状态码: **200**

### 表 **5-28** 响应 Body 参数

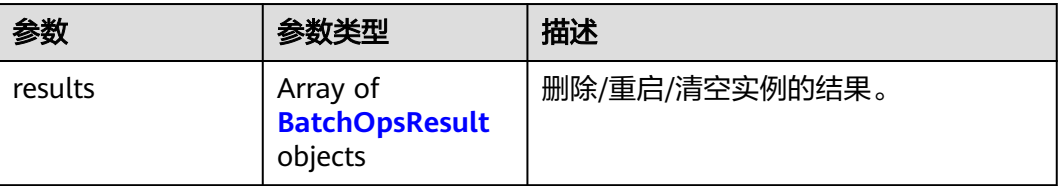

#### <span id="page-86-0"></span>表 **5-29** BatchOpsResult

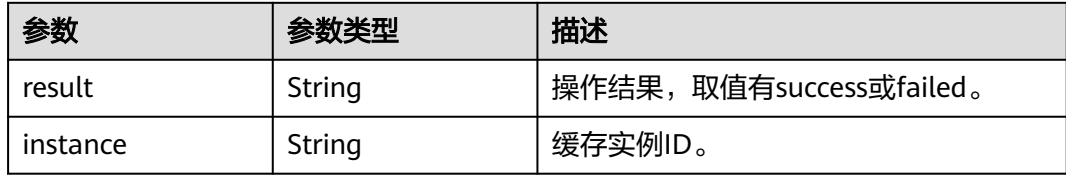

#### 状态码: **400**

### 表 **5-30** 响应 Body 参数

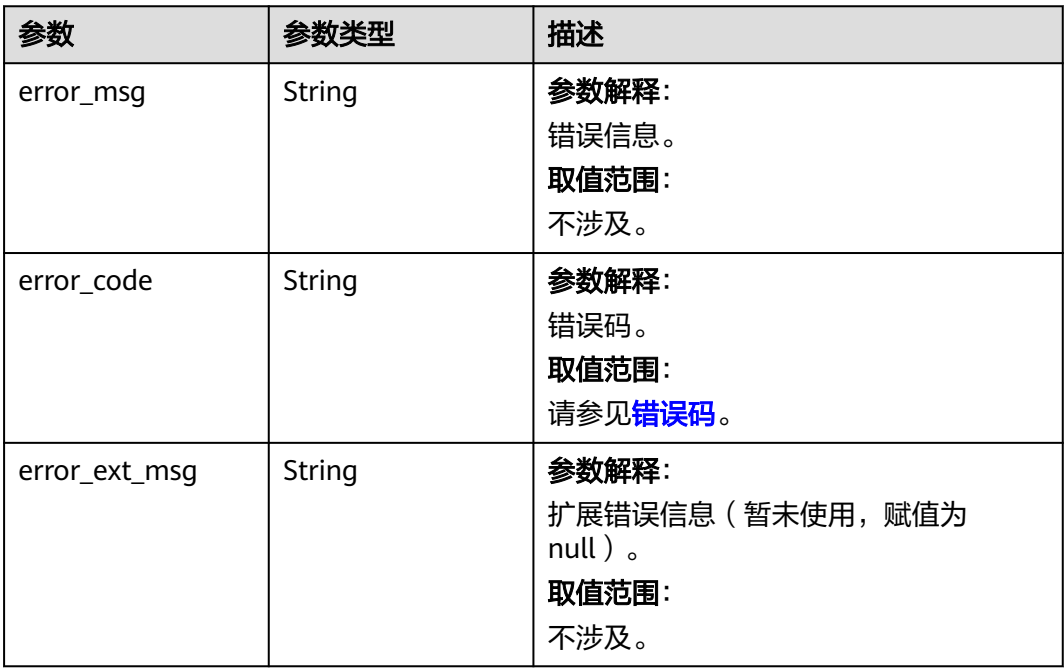

#### 状态码: **500**

### 表 **5-31** 响应 Body 参数

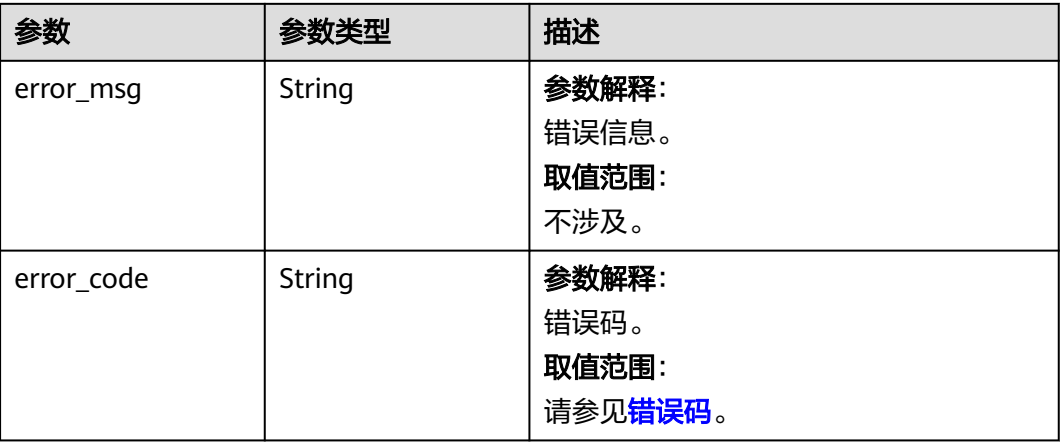

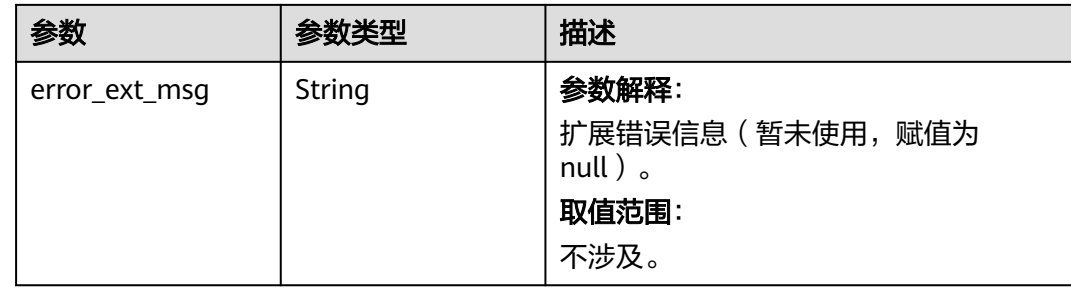

### 请求示例

#### 批量删除缓存实例。

DELETE https://{dcs\_endpoint}/v2/{project\_id}/instances?all\_failure={all\_failure}

```
{
  "instances" : [ "54602a9d-5e22-4239-9123-77e350df4a34", "7166cdea-dbad-4d79-9610-7163e6f8b640" ]
}
```
### 响应示例

#### 状态码: **200**

批量删除缓存实例成功。

```
{
 "results" : [ {
 "result" : "success",
   "instance" : "54602a9d-5e22-4239-9123-77e350df4a34"
  }, {
   "result" : "success",
   "instance" : "7166cdea-dbad-4d79-9610-7163e6f8b640"
 } ]
}
```
### **SDK** 代码示例

SDK代码示例如下。

#### **Java**

批量删除缓存实例。

package com.huaweicloud.sdk.test;

```
import com.huaweicloud.sdk.core.auth.ICredential;
import com.huaweicloud.sdk.core.auth.BasicCredentials;
import com.huaweicloud.sdk.core.exception.ConnectionException;
import com.huaweicloud.sdk.core.exception.RequestTimeoutException;
import com.huaweicloud.sdk.core.exception.ServiceResponseException;
import com.huaweicloud.sdk.dcs.v2.region.DcsRegion;
import com.huaweicloud.sdk.dcs.v2.*;
import com.huaweicloud.sdk.dcs.v2.model.*;
```
import java.util.List; import java.util.ArrayList;

public class BatchDeleteInstancesSolution {

public static void main(String[] args) {

```
 // The AK and SK used for authentication are hard-coded or stored in plaintext, which has great 
security risks. It is recommended that the AK and SK be stored in ciphertext in configuration files or 
environment variables and decrypted during use to ensure security.
 // In this example, AK and SK are stored in environment variables for authentication. Before running 
this example, set environment variables CLOUD_SDK_AK and CLOUD_SDK_SK in the local environment
      String ak = System.getenv("CLOUD_SDK_AK");
      String sk = System.getenv("CLOUD_SDK_SK");
      String projectId = "{project_id}";
      ICredential auth = new BasicCredentials()
           .withProjectId(projectId)
           .withAk(ak)
           .withSk(sk);
      DcsClient client = DcsClient.newBuilder()
           .withCredential(auth)
            .withRegion(DcsRegion.valueOf("<YOUR REGION>"))
            .build();
     BatchDeleteInstancesRequest request = new BatchDeleteInstancesRequest();
      BatchDeleteBody body = new BatchDeleteBody();
      List<String> listbodyInstances = new ArrayList<>();
      listbodyInstances.add("54602a9d-5e22-4239-9123-77e350df4a34");
      listbodyInstances.add("7166cdea-dbad-4d79-9610-7163e6f8b640");
      body.withInstances(listbodyInstances);
      request.withBody(body);
      try {
        BatchDeleteInstancesResponse response = client.batchDeleteInstances(request);
         System.out.println(response.toString());
      } catch (ConnectionException e) {
         e.printStackTrace();
      } catch (RequestTimeoutException e) {
         e.printStackTrace();
      } catch (ServiceResponseException e) {
         e.printStackTrace();
         System.out.println(e.getHttpStatusCode());
         System.out.println(e.getRequestId());
         System.out.println(e.getErrorCode());
         System.out.println(e.getErrorMsg());
      }
   }
}
```

```
Python
```
#### 批量删除缓存实例。

# coding: utf-8

import os

from huaweicloudsdkcore.auth.credentials import BasicCredentials from huaweicloudsdkdcs.v2.region.dcs\_region import DcsRegion from huaweicloudsdkcore.exceptions import exceptions from huaweicloudsdkdcs.v2 import \*

 $if$   $name$   $==$  " $main$  "

 $#$  The AK and SK used for authentication are hard-coded or stored in plaintext, which has great security risks. It is recommended that the AK and SK be stored in ciphertext in configuration files or environment variables and decrypted during use to ensure security.

 # In this example, AK and SK are stored in environment variables for authentication. Before running this example, set environment variables CLOUD\_SDK\_AK and CLOUD\_SDK\_SK in the local environment

```
 ak = os.environ["CLOUD_SDK_AK"]
 sk = os.environ["CLOUD_SDK_SK"]
 projectId = "{project_id}"
```
credentials = BasicCredentials(ak, sk, projectId)

```
client = DcsClient.new_builder() \setminus .with_credentials(credentials) \
   .with_region(DcsRegion.value_of("<YOUR REGION>")) \
```
.build()

```
 try:
      request = BatchDeleteInstancesRequest()
      listInstancesbody = [
         "54602a9d-5e22-4239-9123-77e350df4a34",
         "7166cdea-dbad-4d79-9610-7163e6f8b640"
      ]
      request.body = BatchDeleteBody(
        instances=listInstancesbody
\qquad \qquad response = client.batch_delete_instances(request)
      print(response)
   except exceptions.ClientRequestException as e:
      print(e.status_code)
     print(e.request_id)
      print(e.error_code)
      print(e.error_msg)
```
**Go**

#### 批量删除缓存实例。

```
package main
```

```
import (
    "fmt"
   "github.com/huaweicloud/huaweicloud-sdk-go-v3/core/auth/basic"
   dcs "github.com/huaweicloud/huaweicloud-sdk-go-v3/services/dcs/v2"
   "github.com/huaweicloud/huaweicloud-sdk-go-v3/services/dcs/v2/model"
   region "github.com/huaweicloud/huaweicloud-sdk-go-v3/services/dcs/v2/region"
)
func main() {
   // The AK and SK used for authentication are hard-coded or stored in plaintext, which has great security 
risks. It is recommended that the AK and SK be stored in ciphertext in configuration files or environment 
variables and decrypted during use to ensure security.
   // In this example, AK and SK are stored in environment variables for authentication. Before running this 
example, set environment variables CLOUD_SDK_AK and CLOUD_SDK_SK in the local environment
   ak := os.Getenv("CLOUD_SDK_AK")
   sk := os.Getenv("CLOUD_SDK_SK")
   projectId := "{project_id}"
   auth := basic.NewCredentialsBuilder().
      WithAk(ak).
      WithSk(sk).
      WithProjectId(projectId).
      Build()
   client := dcs.NewDcsClient(
      dcs.DcsClientBuilder().
         WithRegion(region.ValueOf("<YOUR REGION>")).
         WithCredential(auth).
        Build())
  request := &model.BatchDeleteInstancesRequest{}
   var listInstancesbody = []string{
      "54602a9d-5e22-4239-9123-77e350df4a34",
      "7166cdea-dbad-4d79-9610-7163e6f8b640",
```
}

}

if  $err == nil$ 

fmt.Println(err)

} else {

 request.Body = &model.BatchDeleteBody{ Instances: &listInstancesbody,

fmt.Printf("%+v\n", response)

response, err := client.BatchDeleteInstances(request)

}

}

### 更多

更多编程语言的SDK代码示例,请参见**[API Explorer](https://console.huaweicloud.com/apiexplorer/#/openapi/DCS/sdk?api=BatchDeleteInstances&version=v2)**的代码示例页签,可生成自动对应 的SDK代码示例。

### 状态码

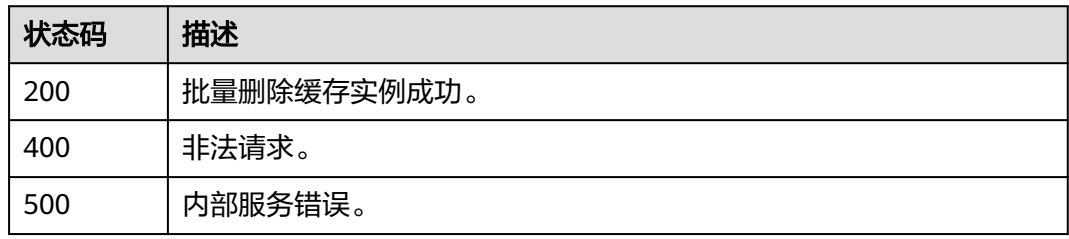

### 错误码

请参[见错误码。](#page-896-0)

# **5.1.4** 查询指定实例

### 功能介绍

通过实例ID查询实例的详细信息。

### 调用方法

请参[见如何调用](#page-11-0)**API**。

### **URI**

GET /v2/{project\_id}/instances/{instance\_id}

#### 表 **5-32** 路径参数

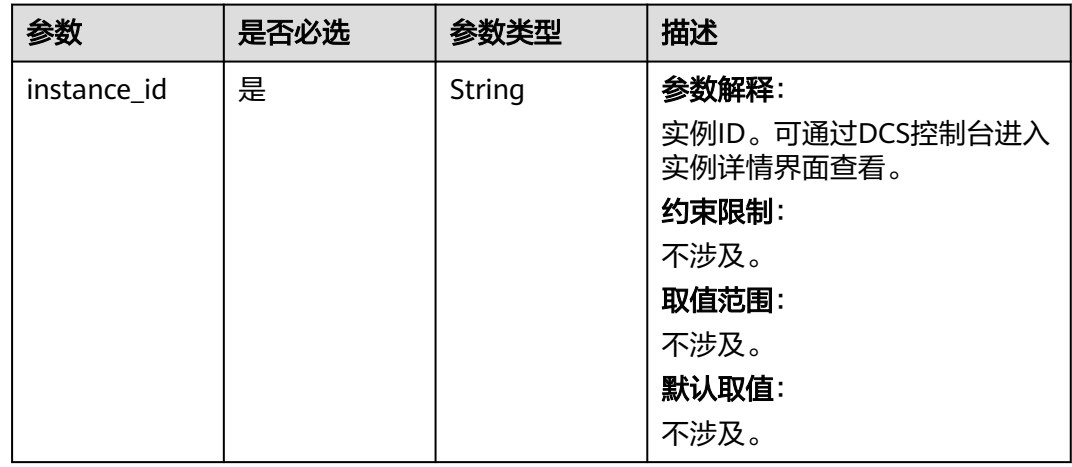

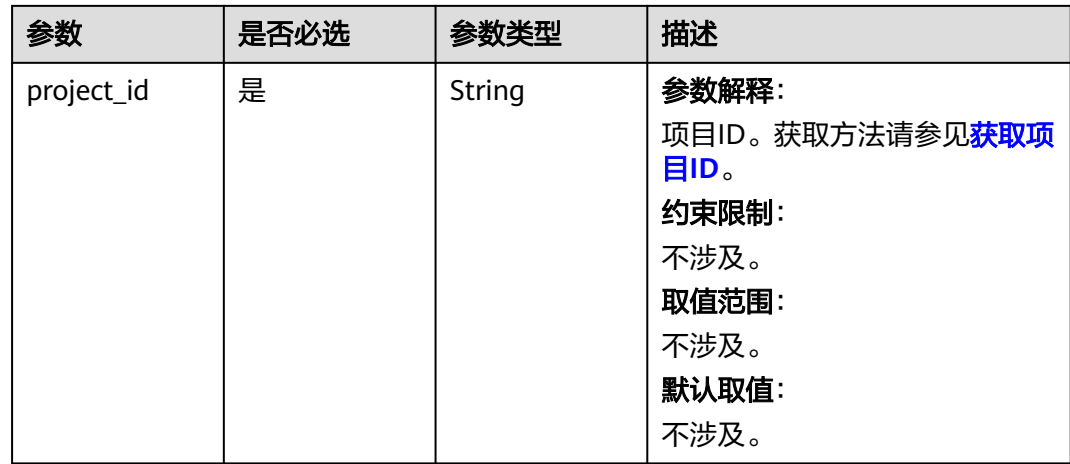

## 请求参数

无

## 响应参数

状态码: **200**

表 **5-33** 响应 Body 参数

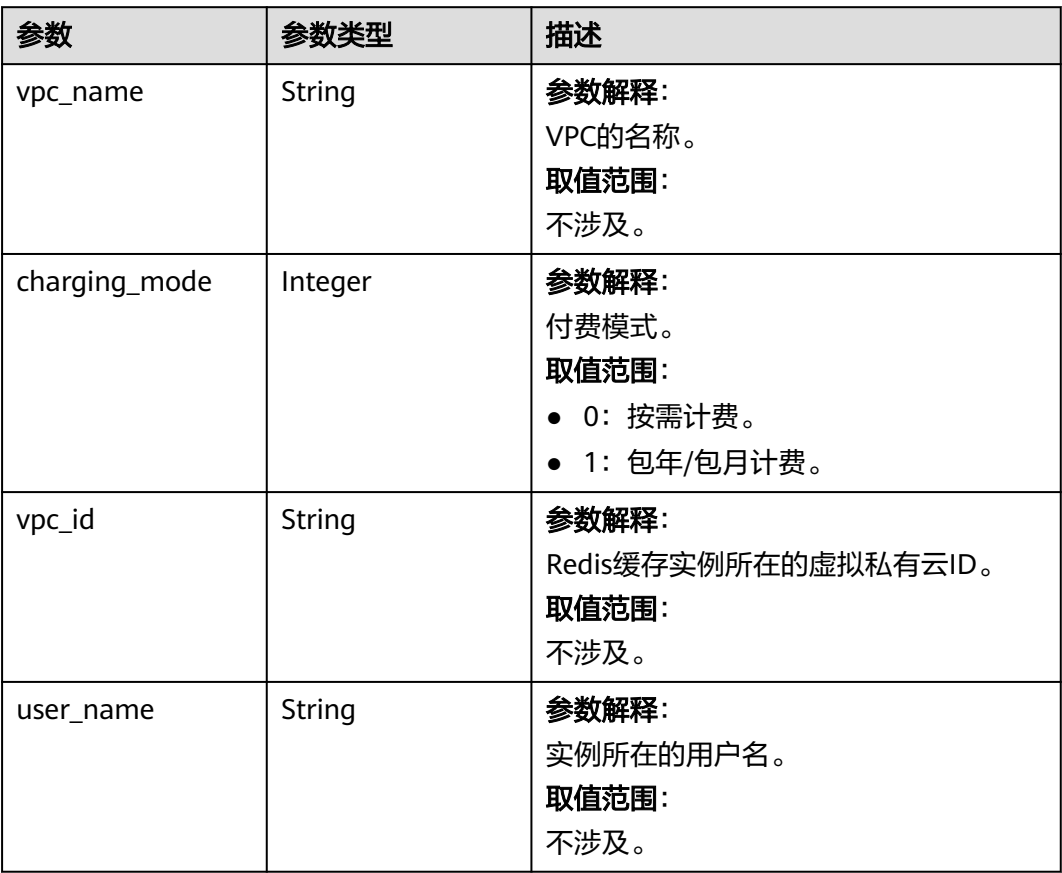

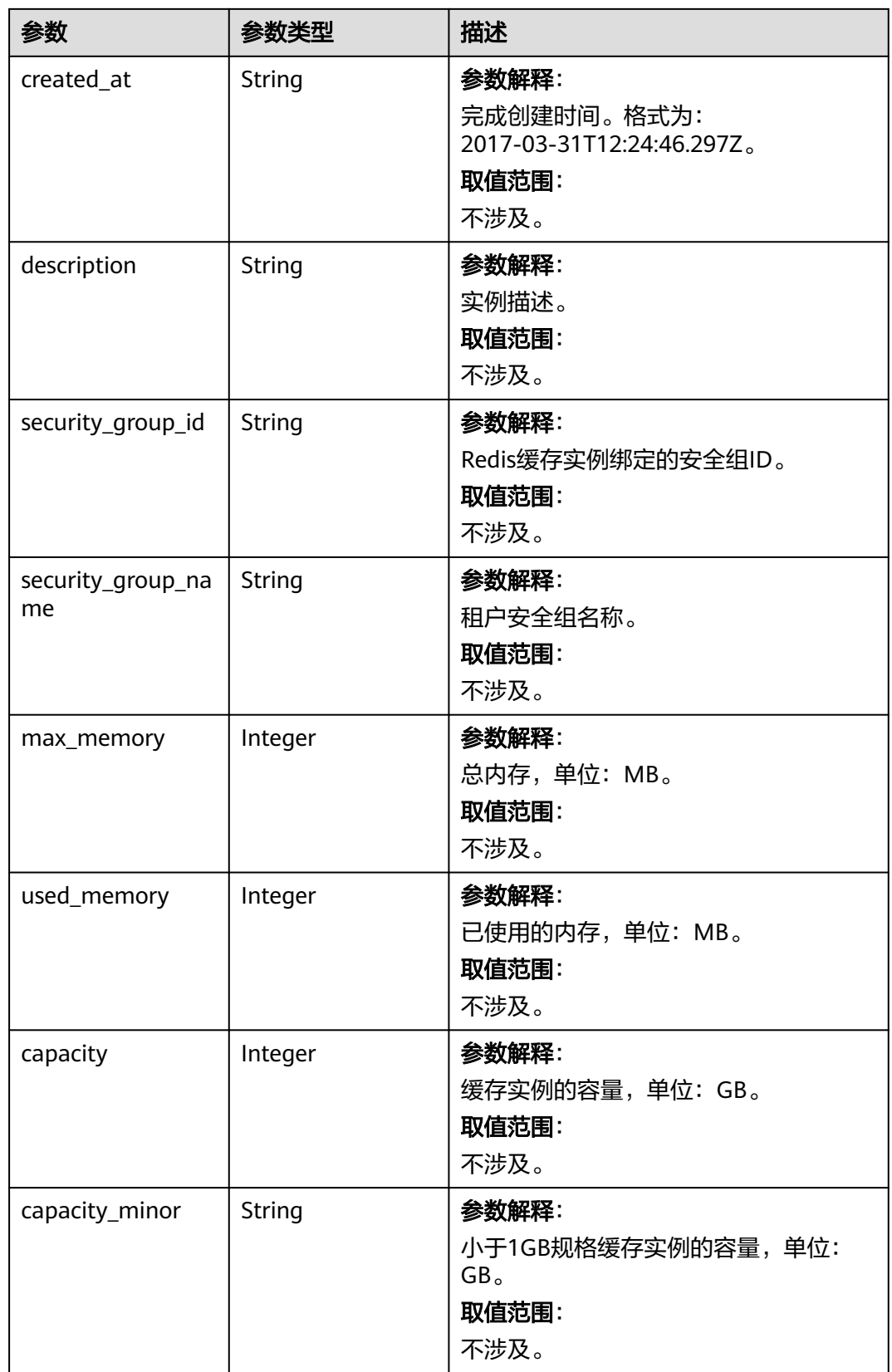

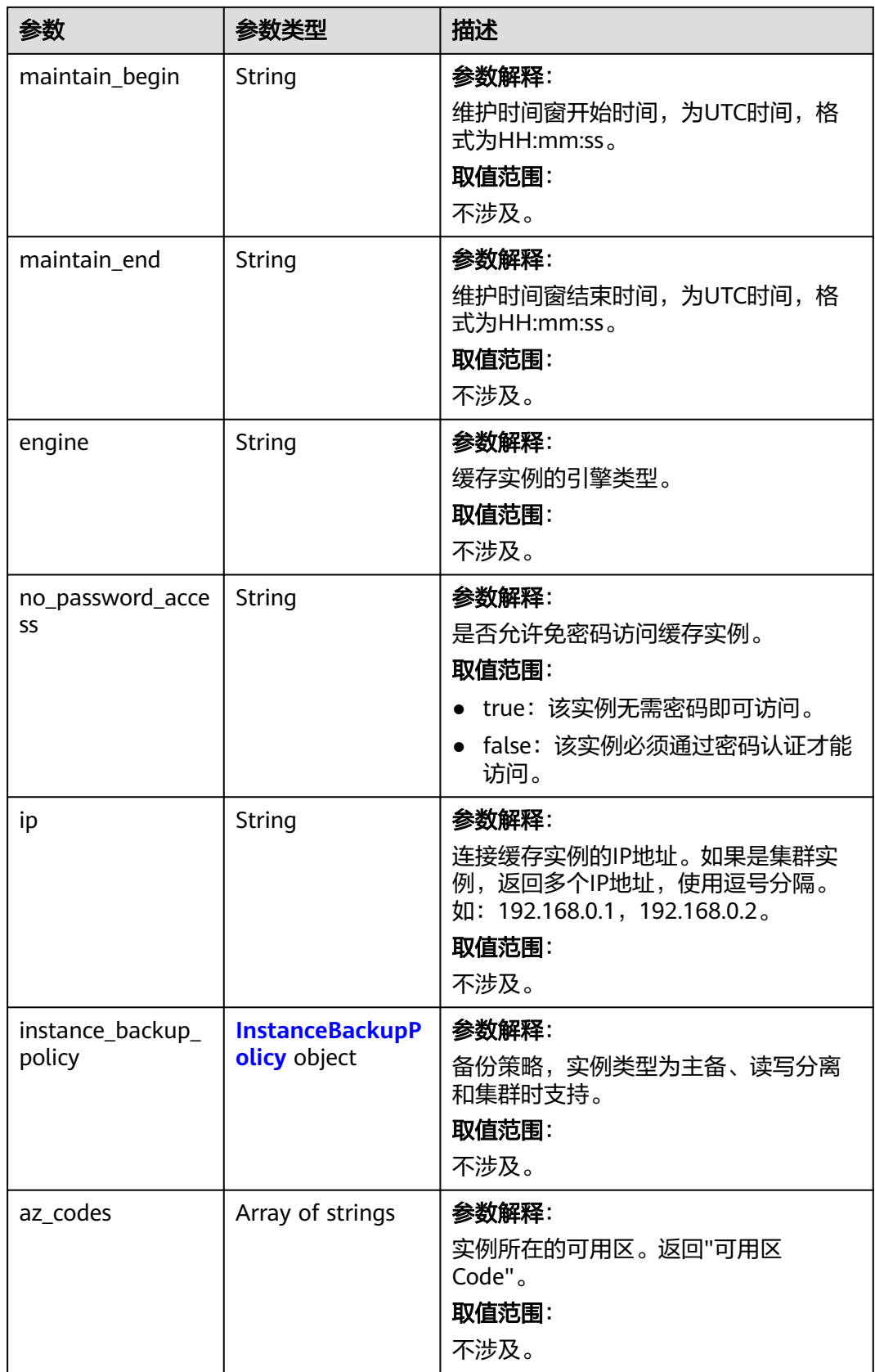

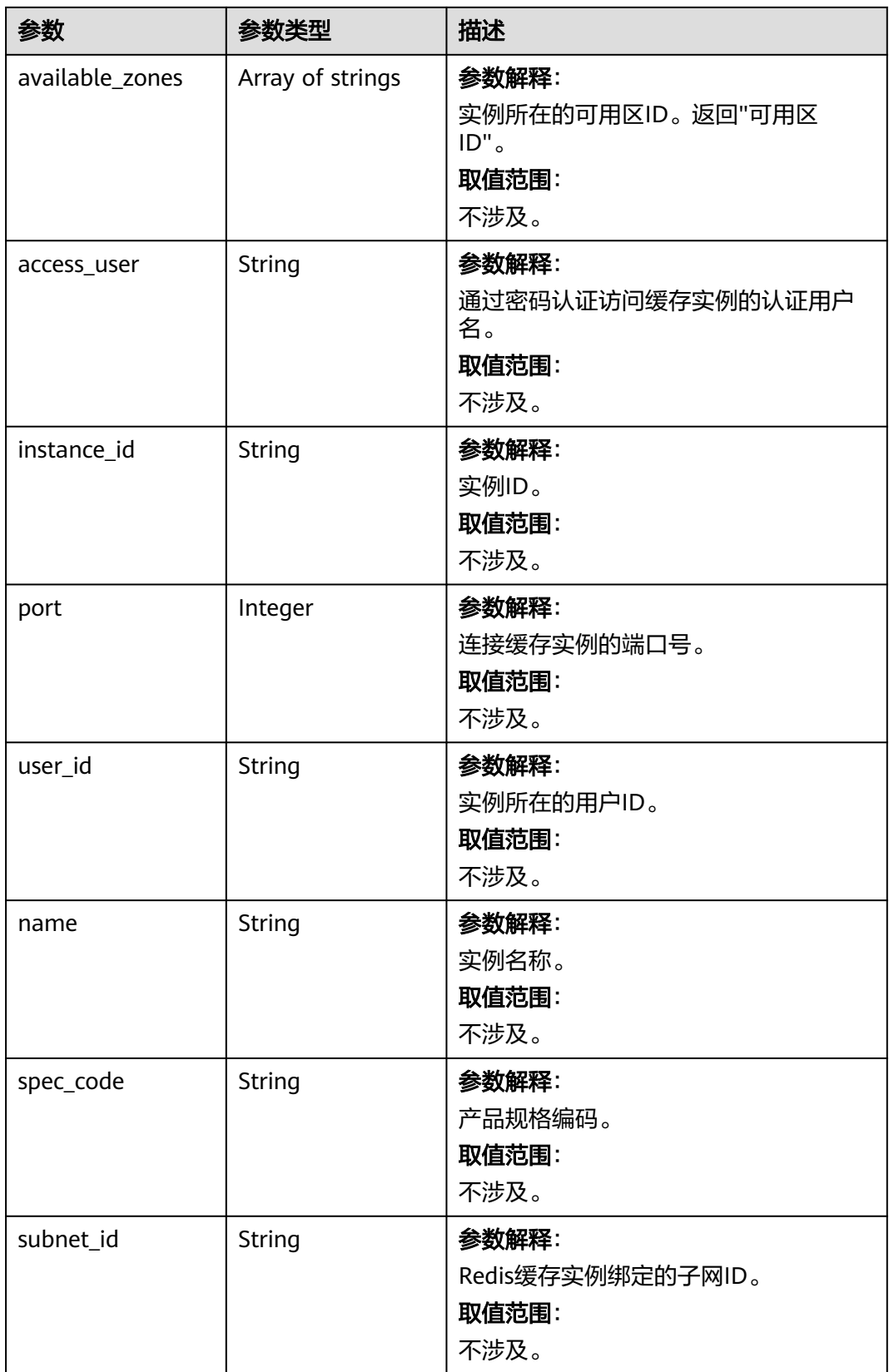

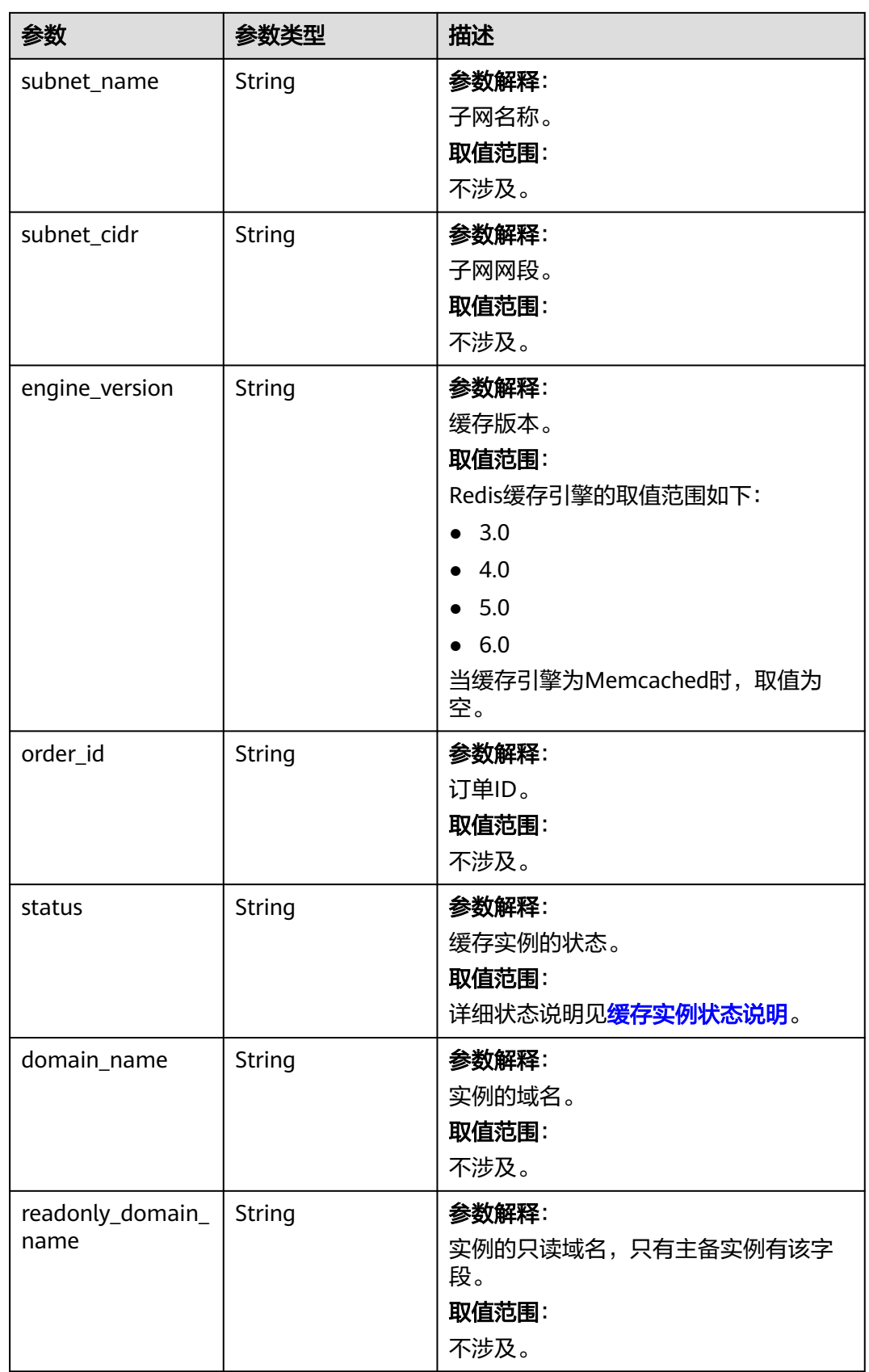

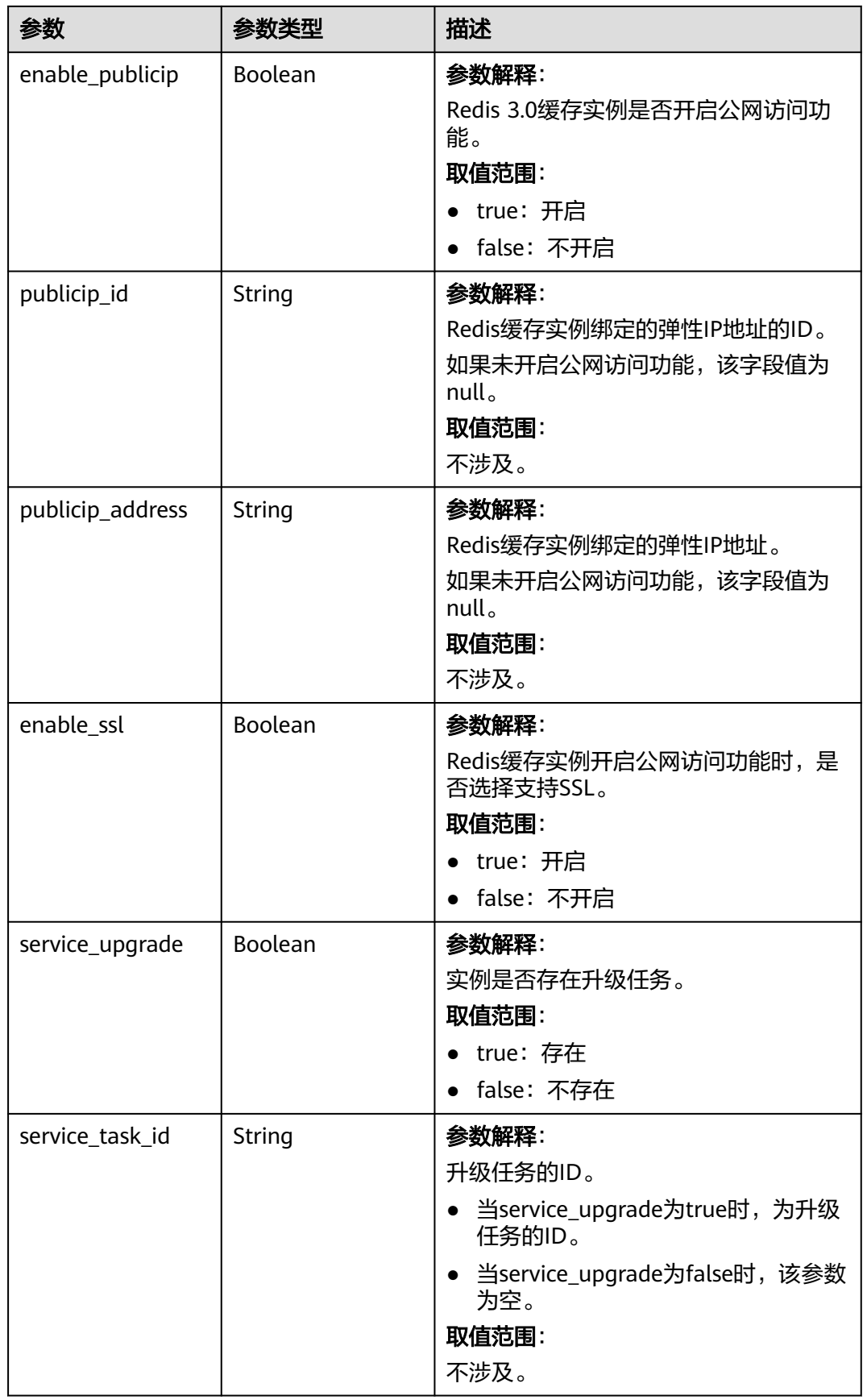

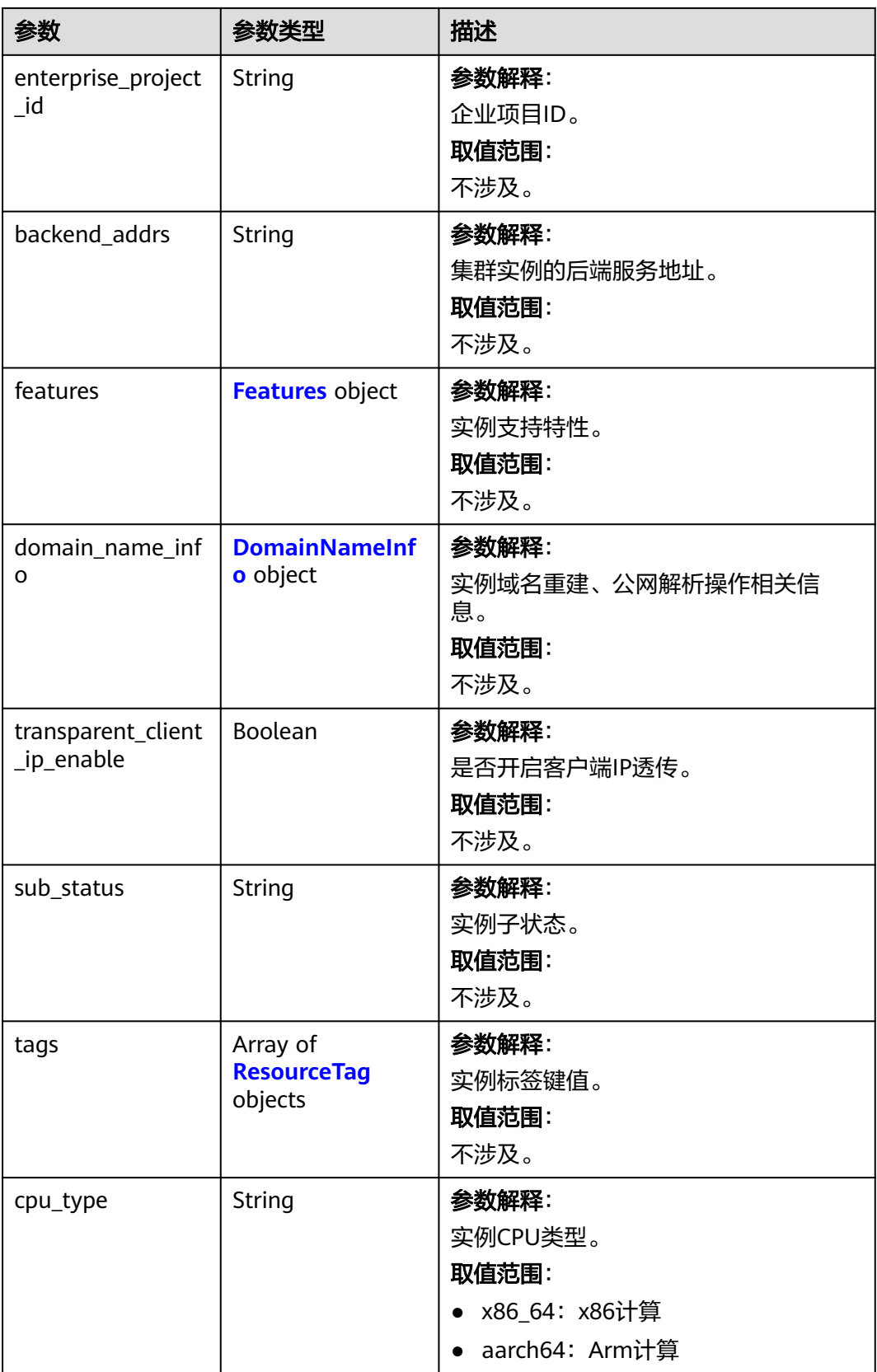

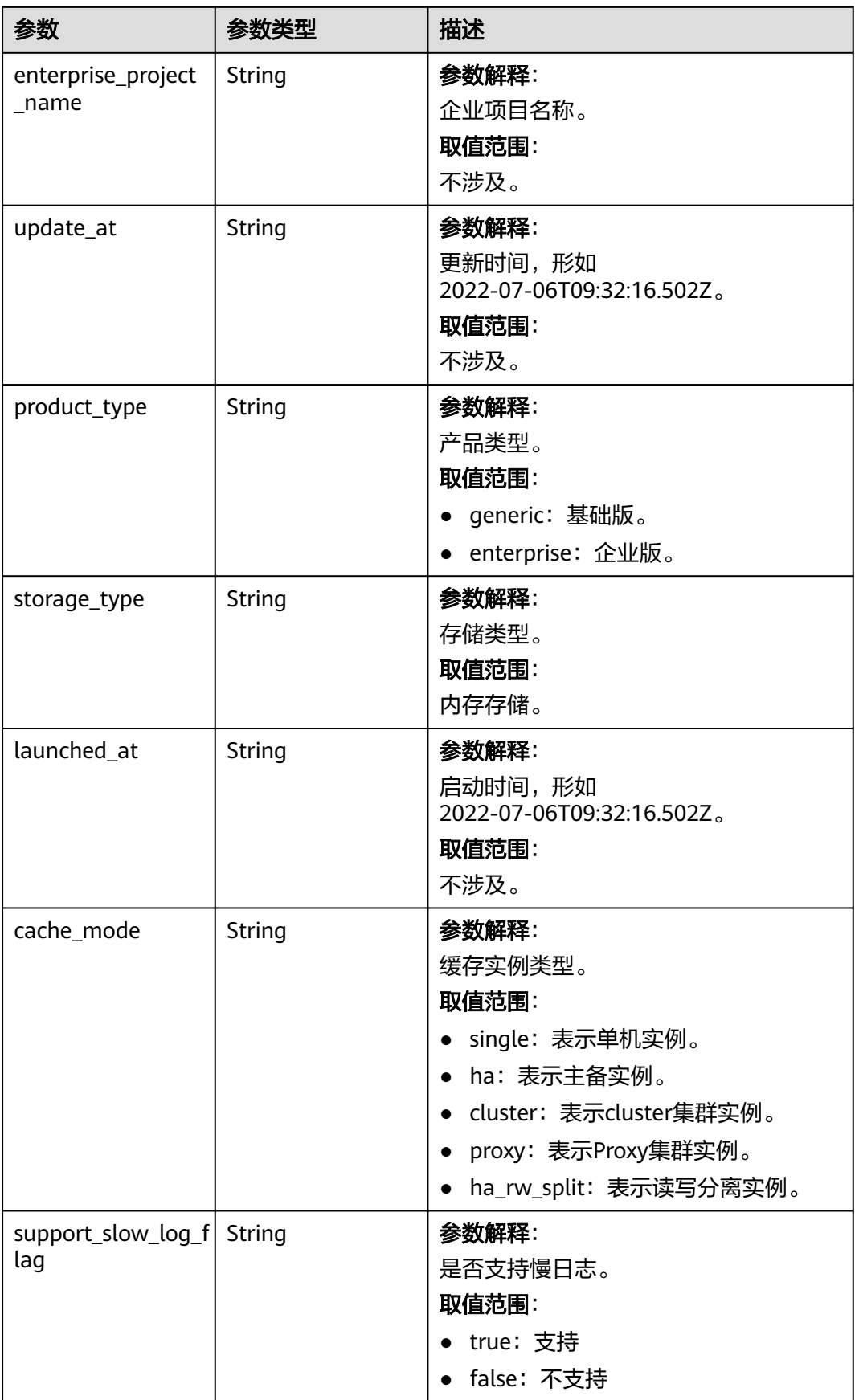

<span id="page-99-0"></span>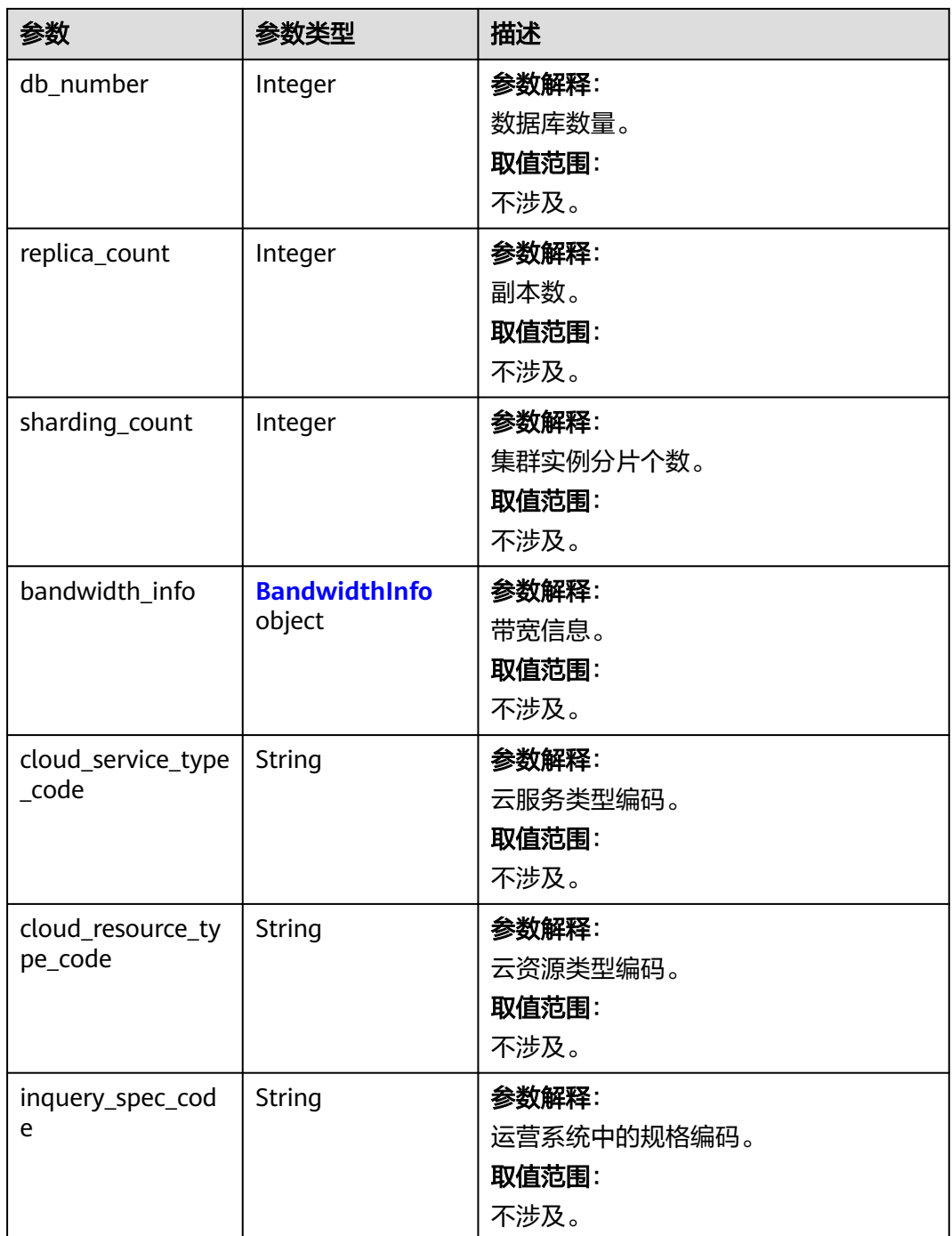

### 表 **5-34** InstanceBackupPolicy

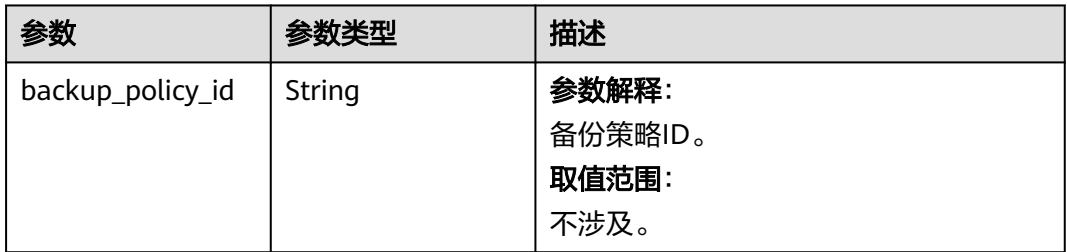

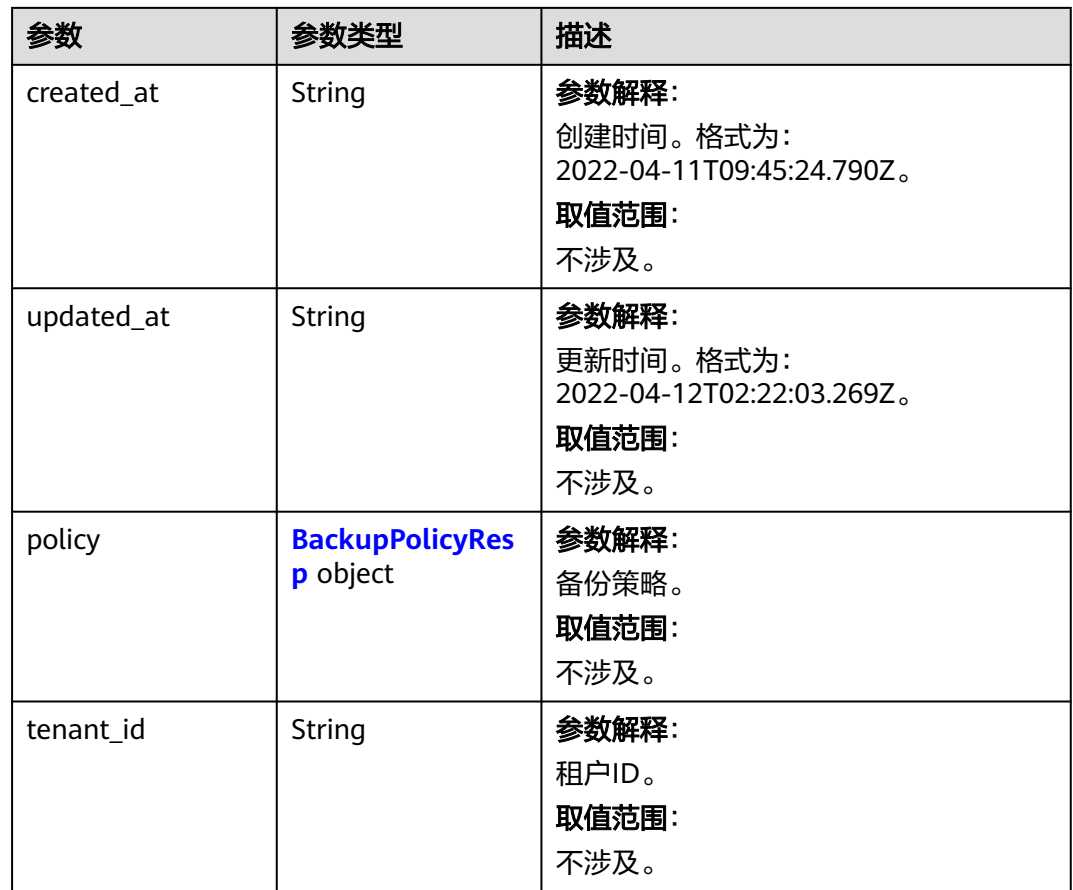

### 表 **5-35** BackupPolicyResp

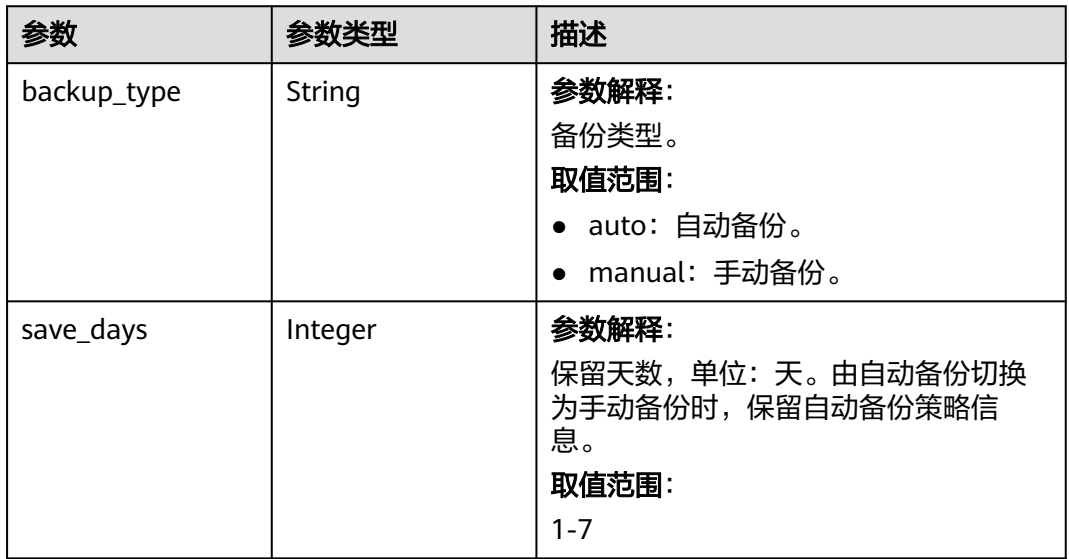

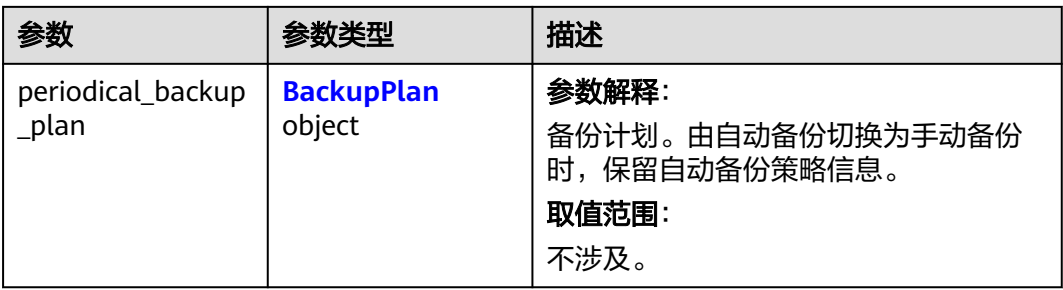

### 表 **5-36** BackupPlan

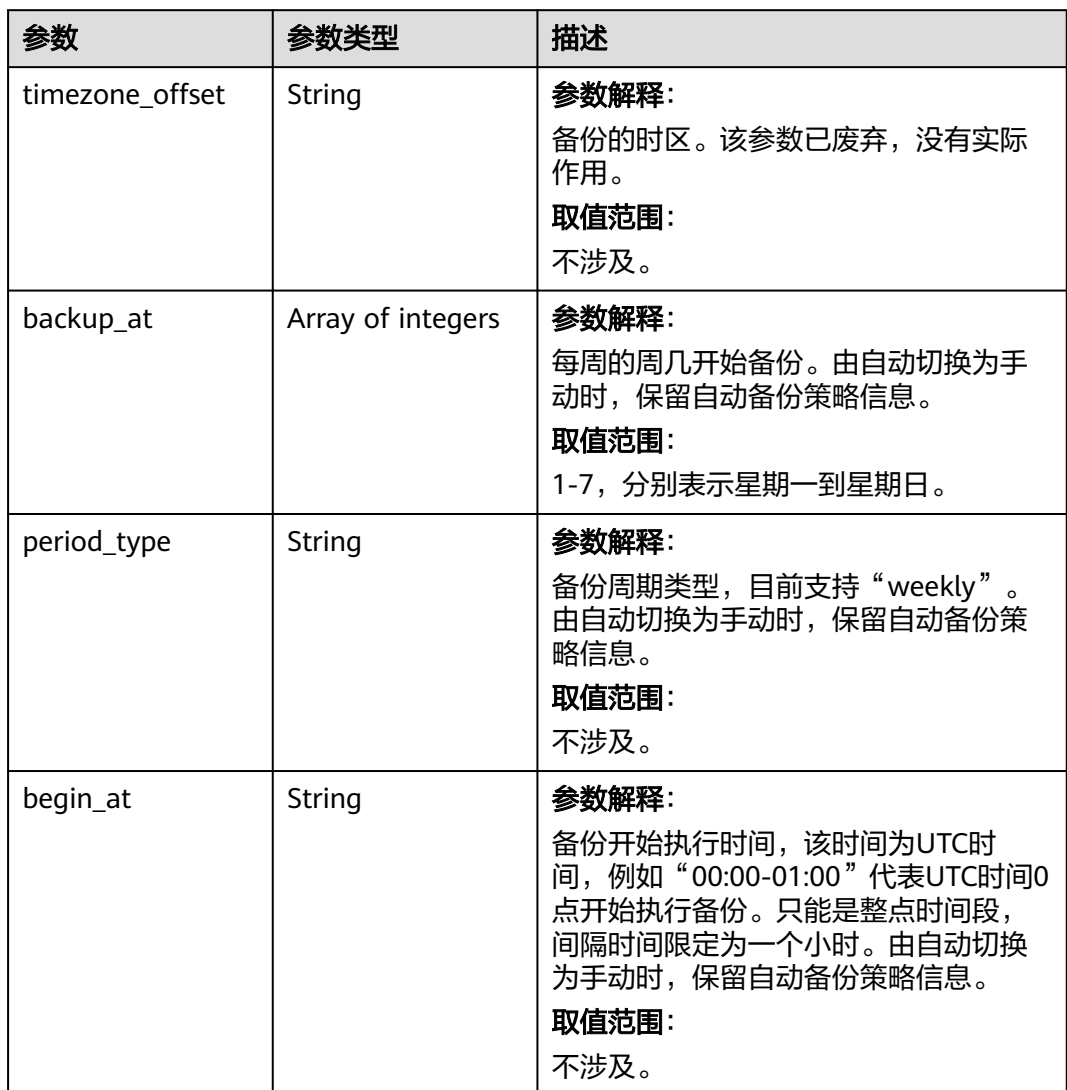

#### <span id="page-102-0"></span>表 **5-37** Features

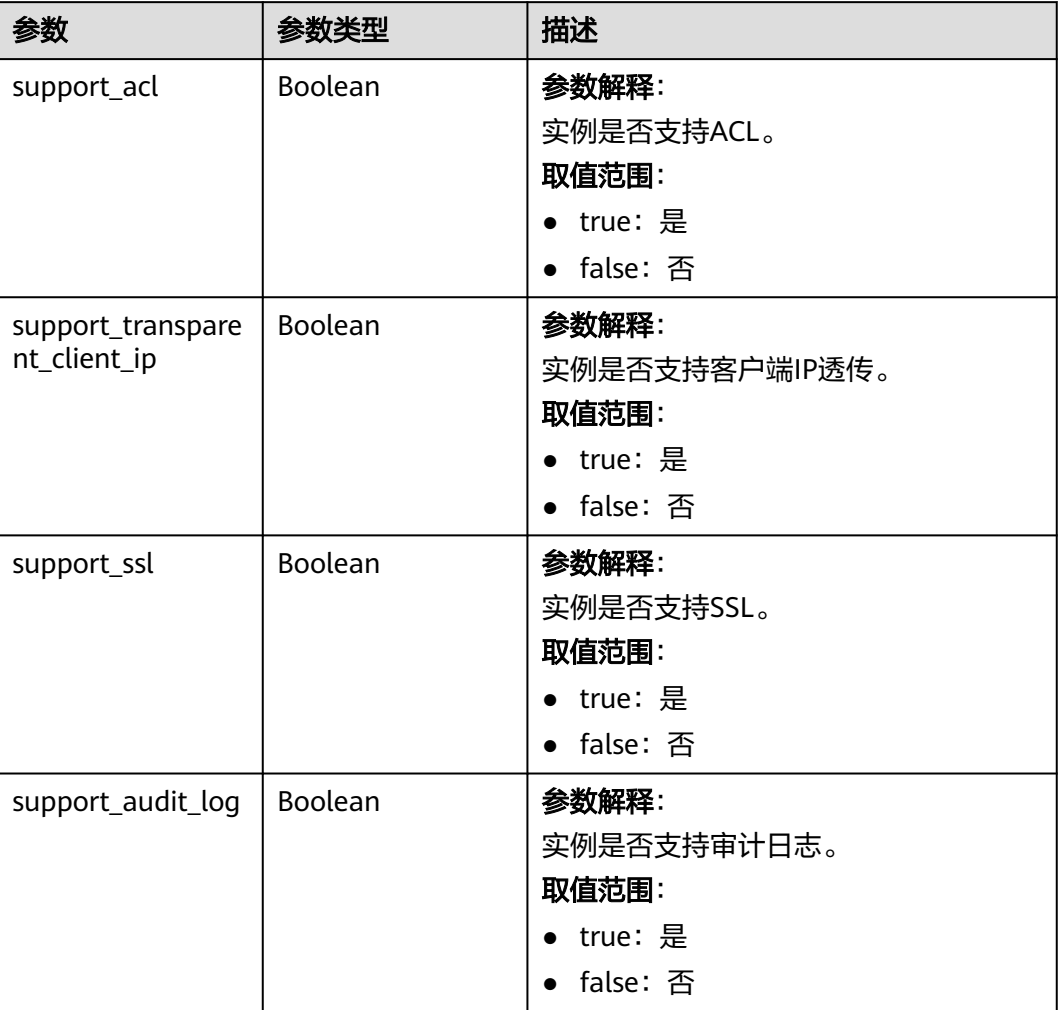

#### 表 **5-38** DomainNameInfo

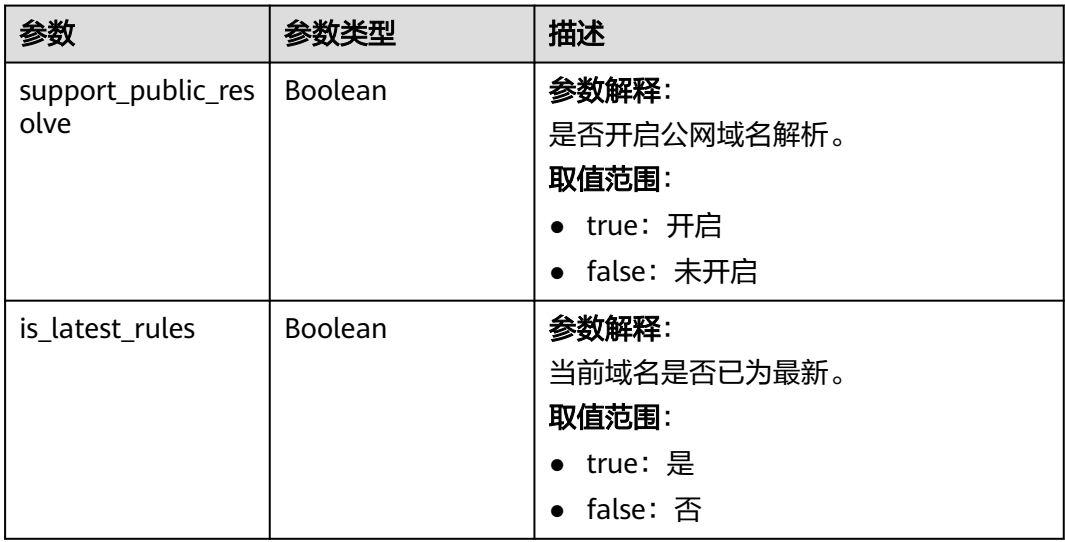

<span id="page-103-0"></span>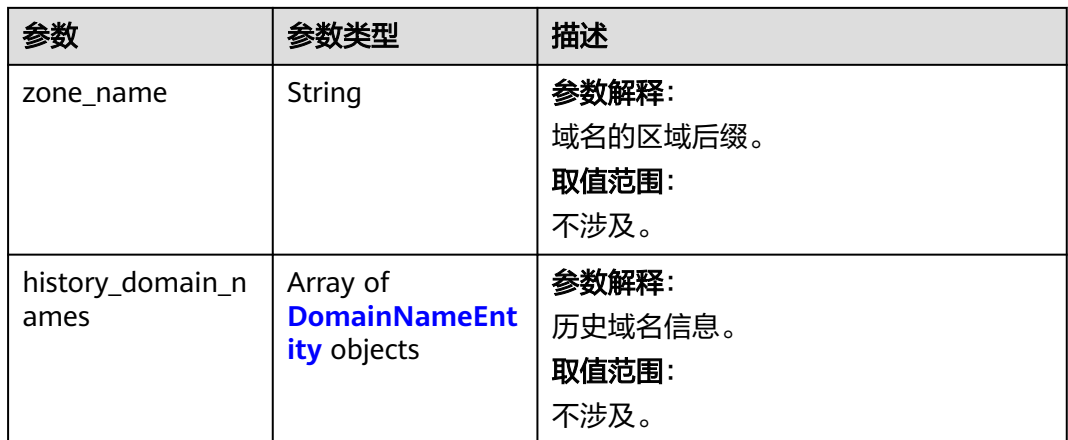

#### 表 **5-39** DomainNameEntity

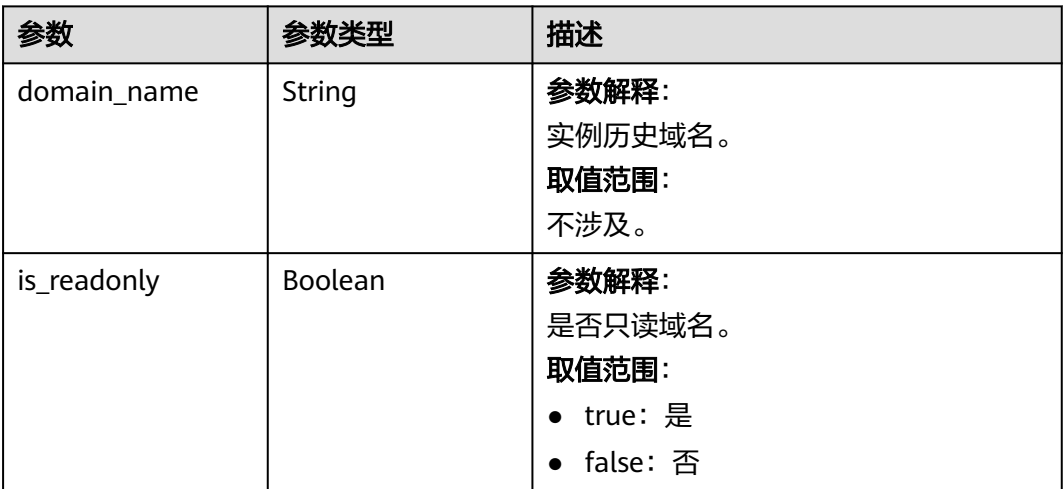

### 表 **5-40** ResourceTag

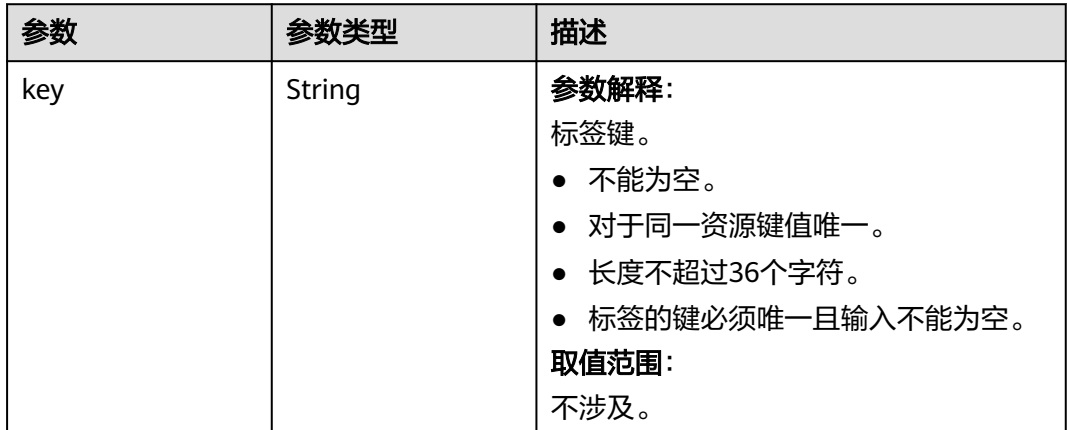

<span id="page-104-0"></span>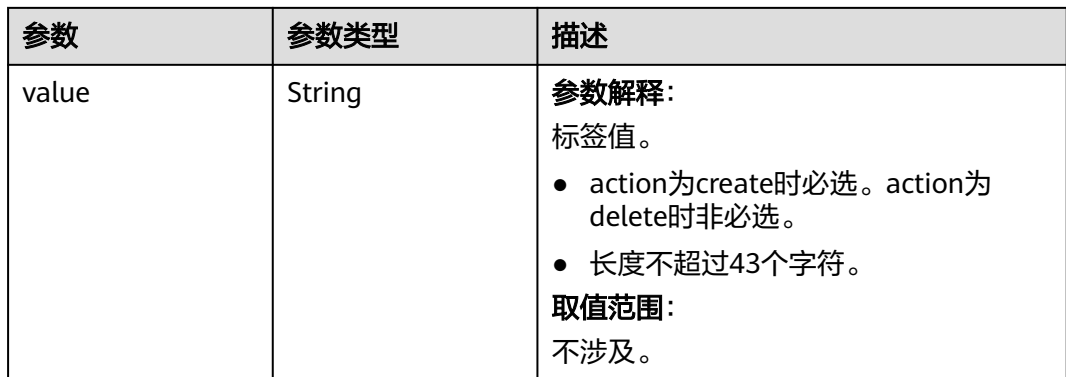

#### 表 **5-41** BandwidthInfo

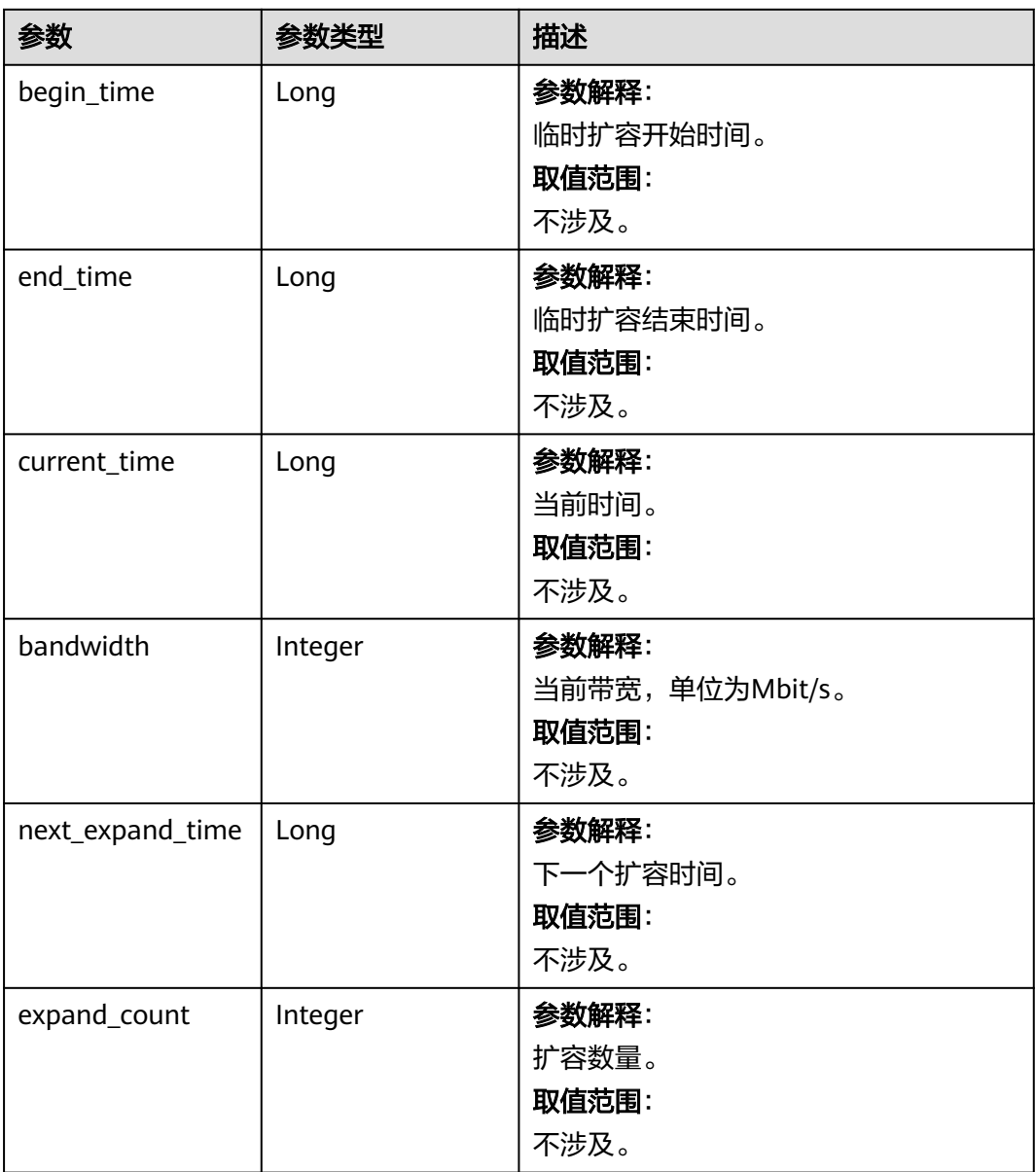

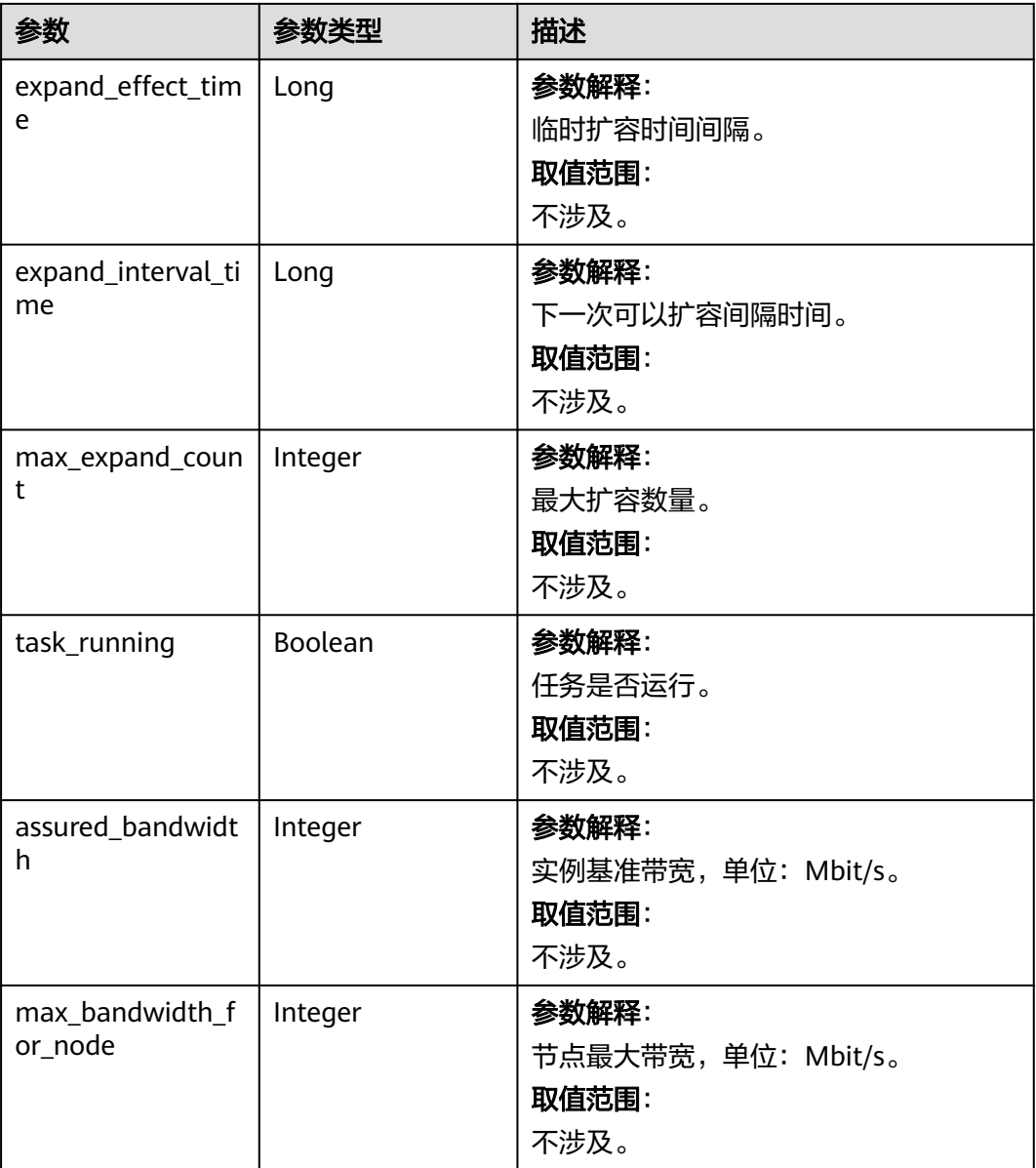

### 请求示例

GET https://{dcs\_endpoint}/v2/{project\_id}/instances/{instance\_id}

### 响应示例

#### 状态码: **200**

查询指定实例成功。

```
{
 "publicip_id" : null,
 "vpc_name" : "dcs-beta",
  "charging_mode" : 0,
  "enterprise_project_name" : "default",
  "vpc_id" : "5e37b3be-950a-48e1-b498-65b63d336481",
 "user_name" : "clouduser",
 "created_at" : "2022-08-29T08:53:47.319Z",
```

```
 "description" : null,
  "cache_mode" : "ha",
  "security_group_id" : "securityGroupId",
  "enable_ssl" : false,
 "max_memory" : 128,
  "publicip_address" : null,
  "capacity" : 0,
  "maintain_begin" : "18:00:00",
  "engine" : "Redis",
  "maintain_end" : "19:00:00",
  "capacity_minor" : ".125",
  "service_upgrade" : false,
  "subnet_name" : "dcs-beta",
  "no_password_access" : "true",
  "service_task_id" : null,
  "ip" : "192.168.0.251",
  "subnet_cidr" : "192.168.0.0/24",
  "used_memory" : 2,
  "security_group_name" : "securityGroupId",
  "instance_backup_policy" : null,
 "az_codes" : [ "xx-xxxxx-xx" ],
 "available_zones" : [ "d539378ec1314c85b76fefa3f7071458" ],
  "access_user" : null,
  "enterprise_project_id" : "0",
  "instance_id" : "a4c545cd-10b2-4efc-b0ab-a9b554ca0621",
  "enable_publicip" : false,
  "port" : 6379,
  "user_id" : "d53977d1adfb49c5b025ba7d33a13fd7",
  "domain_name" : "redis-a4c545cd-10b2-4efc-b0ab-a9b554ca0621.dcs.example.com",
  "name" : "dcs-billing",
  "spec_code" : "redis.ha.xu1.tiny.r2.128",
  "subnet_id" : "a4112635-3ec0-471c-95c3-5cf49b9533af",
  "engine_version" : "5.0",
  "order_id" : null,
 "status" : "RUNNING",
 "features" : {
   "support_acl" : true,
   "support_transparent_client_ip" : true,
   "support_ssl" : false,
   "support_audit_log" : false
  },
  "domain_name_info" : {
   "support_public_resolve" : true,
  "is latest rules" : true,
   "zone_name" : "dcs.example.com",
   "history_domain_names" : null
  },
  "transparent_client_ip_enable" : true,
 "sub_status" : "normal",
 "cpu_type" : "x86_64",
  "cloud_service_type_code" : "hws.service.type.dcs",
  "cloud_resource_type_code" : "hws.resource.type.dcs3",
```
"inquery\_spec\_code" : "redis.ha.xu1.tiny.r2.128"

### 状态码

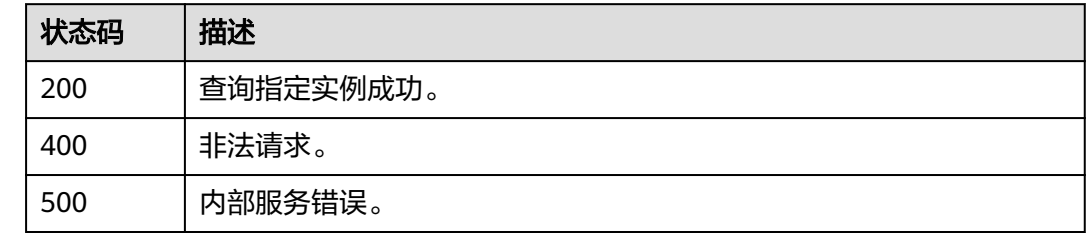

}

### 错误码

请参[见错误码。](#page-896-0)

# **5.1.5** 删除实例

### 功能介绍

删除指定的缓存实例,释放该实例的所有资源。

#### 说明

如果是删除按需资源,请按照本章节执行,如果是删除包周期资源,即退订,请参考<mark>[退订包周期资](https://support.huaweicloud.com/api-oce/api_order_00019.html)</mark> [源。](https://support.huaweicloud.com/api-oce/api_order_00019.html)

### 调用方法

请参[见如何调用](#page-11-0)**API**。

#### **URI**

DELETE /v2/{project\_id}/instances/{instance\_id}

#### 表 **5-42** 路径参数

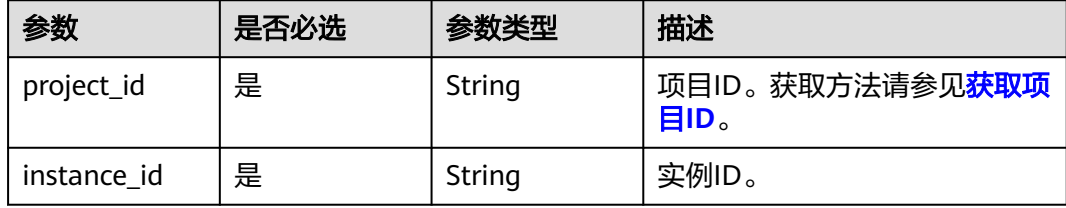

## 请求参数

无

### 响应参数

无

### 请求示例

删除指定实例。

DELETE https://{dcs\_endpoint}/v2/{project\_id}/instances/{instance\_id}

#### 响应示例

无
# 状态码

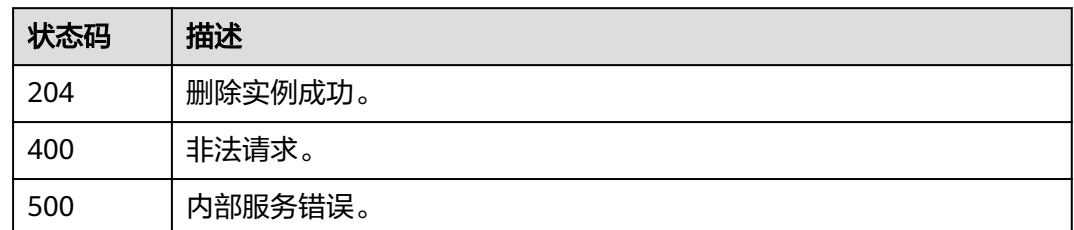

# 错误码

请参[见错误码。](#page-896-0)

# **5.1.6** 修改实例信息

# 功能介绍

修改缓存实例的信息,可修改信息包括实例名称、描述、端口号、备份策略、维护时 间窗开始和结束时间以及安全组。

## 调用方法

请参[见如何调用](#page-11-0)**API**。

## **URI**

PUT /v2/{project\_id}/instances/{instance\_id}

### 表 **5-43** 路径参数

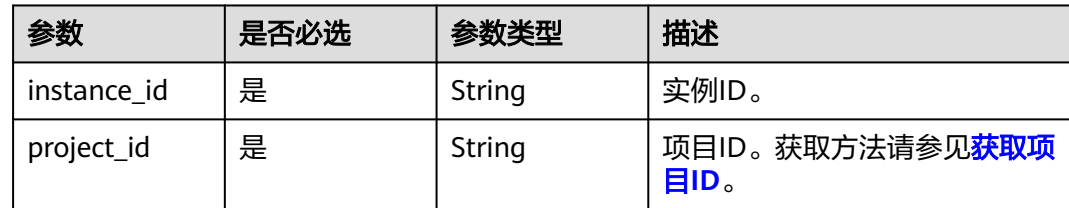

# 请求参数

表 **5-44** 请求 Body 参数

| 参数                  | 是否必选 | 参数类型                                   | 描述                                                                                                    |
|---------------------|------|----------------------------------------|----------------------------------------------------------------------------------------------------|
| name                | 否    | String                                 | 实例名称。<br>由英文字符开头,只能由英文字<br>母、数字、中划线和下划线组<br>成。                                                                                                    |
|                     |      |                                        | 创建单个实例时,名称长度为4<br>到64位的字符串。批量创建实<br>例时,名称长度为4到56位的字<br>符串,且实例名称格式为"自定<br>义名称-n", 其中n从000开<br>始,依次递增。例如,批量创建<br>两个实例,自定义名称为<br>dcs_demo,则两个实例的名称<br>为dcs_demo-000和<br>dcs demo-001. |
| description         | 否    | String                                 | 实例的描述信息。<br>长度不超过1024的字符串。                                                                                                    |
|                     |      |                                        | 说明<br>\与"在json报文中属于特殊字符,<br>如果参数值中需要显示\或者"字<br>符,请在字符前增加转义字符\,比<br>如\或者"。                                                                                                    |
| port                | 否    | Integer                                | 修改Redis实例的访问端口。端<br>口范围为1~65535的任意数字。                                                                                                    |
|                     |      |                                        | 修改后, Redis实例的所有连接<br>将会中断,业务需要重新连接<br>Redis的新端口。                                                                                                    |
|                     |      |                                        | 只有Redis4.0及以上基础版实例<br>支持修改端口号。                                                                                                    |
| rename_com<br>mands | 否    | <b>RenameCom</b><br>mandResp<br>object | 命令重命名列表。                                                                                                    |
| maintain_begi<br>n  | 否    | String                                 | 维护时间窗开始时间,为UTC时<br>间,格式为HH:mm:ss。                                                                                                    |
|                     |      |                                        | 维护时间窗开始和结束时间<br>$\bullet$<br>必须为指定的时间段,可参<br>考查询维护时间窗时间段获<br>取。                                                                                                    |
|                     |      |                                        | 开始时间必须为18:00:00、<br>$\bullet$<br>19:00:00等。                                                                                                    |
|                     |      |                                        | ● 该参数不能单独为空,若该<br>值为空,则结束时间也为<br>空。                                                                                                    |

<span id="page-110-0"></span>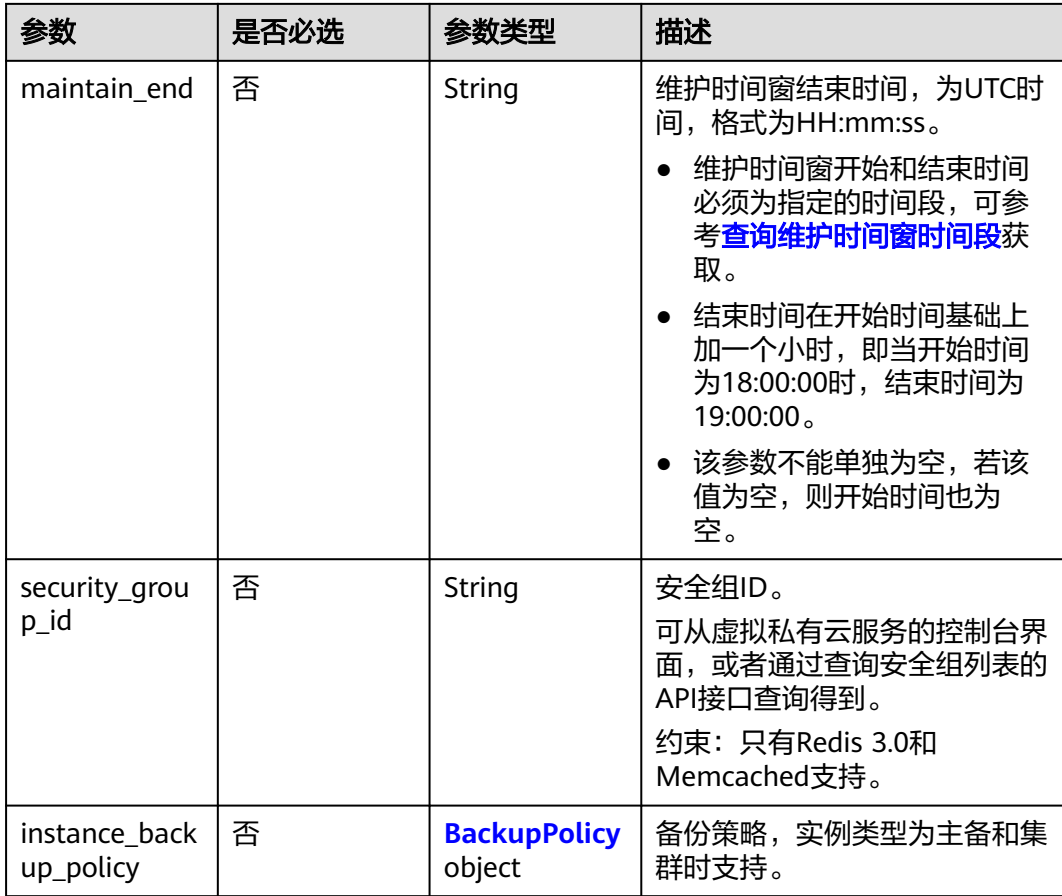

### 表 **5-45** RenameCommandResp

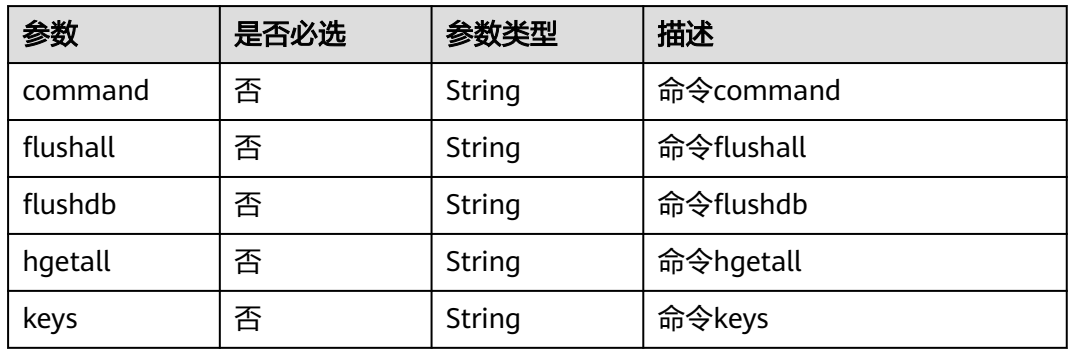

## 表 **5-46** BackupPolicy

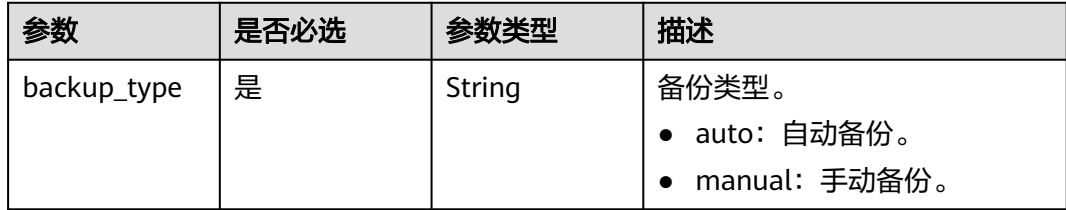

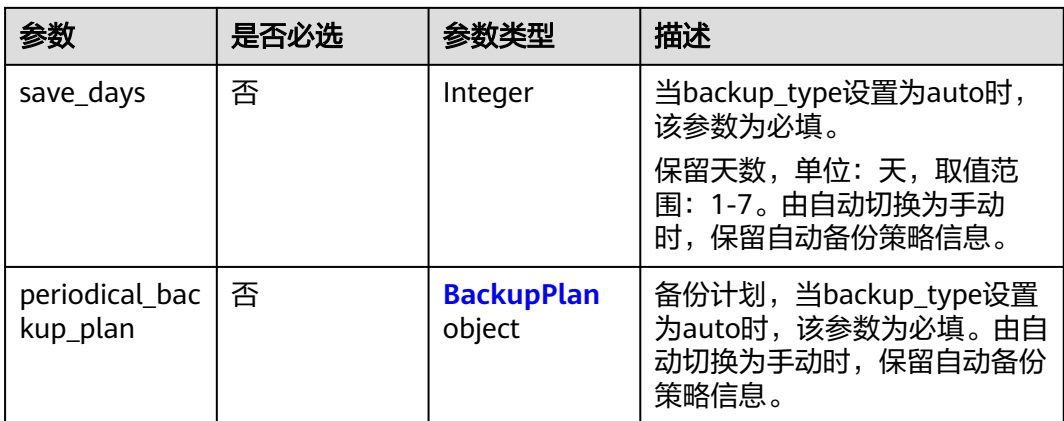

## 表 **5-47** BackupPlan

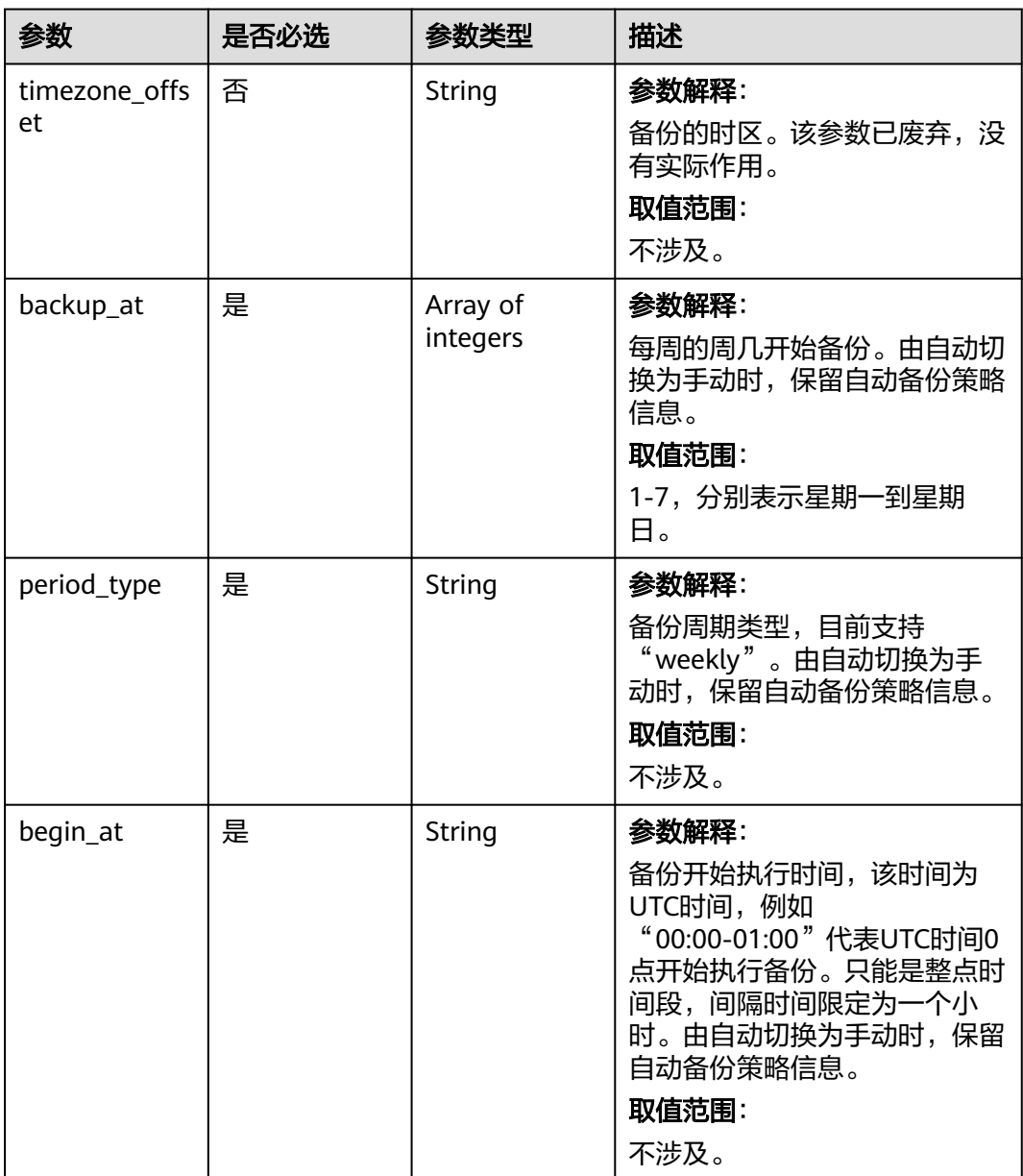

### 响应参数

无

{

### 请求示例

修改指定实例的信息,修改实例名称为dcs002,端口为6379,设置自动备份策略。

PUT https://{dcs\_endpoint}/v2/{project\_id}/instances/{instance\_id}

```
 "name" : "dcs002",
  "description" : "instance description",
  "port" : 6379,
  "maintain_begin" : "18:00:00",
  "maintain_end" : "19:00:00",
  "security_group_id" : "18e9309f-f81a-4749-bb21-f74576292162",
  "instance_backup_policy" : {
 "backup_type" : "auto",
 "save_days" : "1,",
   "periodical_backup_plan" : {
 "backup_at" : [ "1", "2", "3", "4", "6", "7" ],
 "period_type" : "weekly",
 "begin_at" : "00:00-01:00"
   }
 }
}
```
### 响应示例

无

## **SDK** 代码示例

SDK代码示例如下。

### **Java**

修改指定实例的信息,修改实例名称为dcs002,端口为6379,设置自动备份策略。

package com.huaweicloud.sdk.test;

```
import com.huaweicloud.sdk.core.auth.ICredential;
import com.huaweicloud.sdk.core.auth.BasicCredentials;
import com.huaweicloud.sdk.core.exception.ConnectionException;
import com.huaweicloud.sdk.core.exception.RequestTimeoutException;
import com.huaweicloud.sdk.core.exception.ServiceResponseException;
import com.huaweicloud.sdk.dcs.v2.region.DcsRegion;
import com.huaweicloud.sdk.dcs.v2.*;
import com.huaweicloud.sdk.dcs.v2.model.*;
```
import java.util.List; import java.util.ArrayList;

public class UpdateInstanceSolution {

public static void main(String[] args) {

 // The AK and SK used for authentication are hard-coded or stored in plaintext, which has great security risks. It is recommended that the AK and SK be stored in ciphertext in configuration files or environment variables and decrypted during use to ensure security.

 // In this example, AK and SK are stored in environment variables for authentication. Before running this example, set environment variables CLOUD\_SDK\_AK and CLOUD\_SDK\_SK in the local environment

String ak = System.getenv("CLOUD\_SDK\_AK");

String sk = System.getenv("CLOUD\_SDK\_SK");

```
 String projectId = "{project_id}";
    ICredential auth = new BasicCredentials()
         .withProjectId(projectId)
         .withAk(ak)
         .withSk(sk);
    DcsClient client = DcsClient.newBuilder()
         .withCredential(auth)
         .withRegion(DcsRegion.valueOf("<YOUR REGION>"))
        .buid():
    UpdateInstanceRequest request = new UpdateInstanceRequest();
   request.withInstanceId("{instance_id}");
    ModifyInstanceBody body = new ModifyInstanceBody();
   List<Integer> listPeriodicalBackupPlanBackupAt = new ArrayList<>();
    listPeriodicalBackupPlanBackupAt.add(1);
    listPeriodicalBackupPlanBackupAt.add(2);
    listPeriodicalBackupPlanBackupAt.add(3);
    listPeriodicalBackupPlanBackupAt.add(4);
    listPeriodicalBackupPlanBackupAt.add(6);
    listPeriodicalBackupPlanBackupAt.add(7);
    BackupPlan periodicalBackupPlanInstanceBackupPolicy = new BackupPlan();
    periodicalBackupPlanInstanceBackupPolicy.withBackupAt(listPeriodicalBackupPlanBackupAt)
      .withPeriodType("weekly")
      .withBeginAt("00:00-01:00");
    BackupPolicy instanceBackupPolicybody = new BackupPolicy();
    instanceBackupPolicybody.withBackupType("auto")
      .withSaveDays(1,)
      .withPeriodicalBackupPlan(periodicalBackupPlanInstanceBackupPolicy);
    body.withInstanceBackupPolicy(instanceBackupPolicybody);
    body.withSecurityGroupId("18e9309f-f81a-4749-bb21-f74576292162");
    body.withMaintainEnd("19:00:00");
    body.withMaintainBegin("18:00:00");
    body.withPort(6379);
    body.withDescription("instance description");
    body.withName("dcs002");
    request.withBody(body);
    try {
      UpdateInstanceResponse response = client.updateInstance(request);
      System.out.println(response.toString());
    } catch (ConnectionException e) {
      e.printStackTrace();
    } catch (RequestTimeoutException e) {
      e.printStackTrace();
   } catch (ServiceResponseException e) {
      e.printStackTrace();
      System.out.println(e.getHttpStatusCode());
      System.out.println(e.getRequestId());
      System.out.println(e.getErrorCode());
      System.out.println(e.getErrorMsg());
   }
 }
```
## **Python**

修改指定实例的信息,修改实例名称为dcs002,端口为6379,设置自动备份策略。

# coding: utf-8

import os

}

from huaweicloudsdkcore.auth.credentials import BasicCredentials from huaweicloudsdkdcs.v2.region.dcs\_region import DcsRegion from huaweicloudsdkcore.exceptions import exceptions from huaweicloudsdkdcs.v2 import \*

 $if __name__ == '__main__":$ 

 # The AK and SK used for authentication are hard-coded or stored in plaintext, which has great security risks. It is recommended that the AK and SK be stored in ciphertext in configuration files or environment

```
variables and decrypted during use to ensure security.
   # In this example, AK and SK are stored in environment variables for authentication. Before running this 
example, set environment variables CLOUD_SDK_AK and CLOUD_SDK_SK in the local environment
 ak = os.environ["CLOUD_SDK_AK"]
 sk = os.environ["CLOUD_SDK_SK"]
   projectId = "{project_id}"
   credentials = BasicCredentials(ak, sk, projectId)
  client = DcsClient.new_builder() \setminus .with_credentials(credentials) \
      .with_region(DcsRegion.value_of("<YOUR REGION>")) \
      .build()
   try:
      request = UpdateInstanceRequest()
      request.instance_id = "{instance_id}"
      listBackupAtPeriodicalBackupPlan = [
         1,
\sim 2,
3, 4,
         6,
         7
\blacksquare periodicalBackupPlanInstanceBackupPolicy = BackupPlan(
         backup_at=listBackupAtPeriodicalBackupPlan,
         period_type="weekly",
         begin_at="00:00-01:00"
\qquad \qquad instanceBackupPolicybody = BackupPolicy(
         backup_type="auto",
         save_days=1,,
         periodical_backup_plan=periodicalBackupPlanInstanceBackupPolicy
\qquad \qquad request.body = ModifyInstanceBody(
         instance_backup_policy=instanceBackupPolicybody,
         security_group_id="18e9309f-f81a-4749-bb21-f74576292162",
         maintain_end="19:00:00",
         maintain_begin="18:00:00",
         port=6379,
         description="instance description",
         name="dcs002"
     \lambda response = client.update_instance(request)
      print(response)
   except exceptions.ClientRequestException as e:
      print(e.status_code)
      print(e.request_id)
      print(e.error_code)
      print(e.error_msg)
```
#### **Go**

#### 修改指定实例的信息,修改实例名称为dcs002,端口为6379,设置自动备份策略。

package main

import (

)

```
 "fmt"
 "github.com/huaweicloud/huaweicloud-sdk-go-v3/core/auth/basic"
 dcs "github.com/huaweicloud/huaweicloud-sdk-go-v3/services/dcs/v2"
 "github.com/huaweicloud/huaweicloud-sdk-go-v3/services/dcs/v2/model"
 region "github.com/huaweicloud/huaweicloud-sdk-go-v3/services/dcs/v2/region"
```
func main() {

 // The AK and SK used for authentication are hard-coded or stored in plaintext, which has great security risks. It is recommended that the AK and SK be stored in ciphertext in configuration files or environment

```
variables and decrypted during use to ensure security.
   // In this example, AK and SK are stored in environment variables for authentication. Before running this 
example, set environment variables CLOUD_SDK_AK and CLOUD_SDK_SK in the local environment
   ak := os.Getenv("CLOUD_SDK_AK")
  sk := os.Getenv("CLOUD-SDK SK") projectId := "{project_id}"
   auth := basic.NewCredentialsBuilder().
      WithAk(ak).
     WithSk(sk)
      WithProjectId(projectId).
      Build()
   client := dcs.NewDcsClient(
      dcs.DcsClientBuilder().
        WithRegion(region.ValueOf("<YOUR REGION>")).
        WithCredential(auth).
        Build())
   request := &model.UpdateInstanceRequest{}
   request.InstanceId = "{instance_id}"
   var listBackupAtPeriodicalBackupPlan = []int32{
      int32(1),
      int32(2),
      int32(3),
      int32(4),
      int32(6),
      int32(7),
   }
   periodicalBackupPlanInstanceBackupPolicy := &model.BackupPlan{
      BackupAt: listBackupAtPeriodicalBackupPlan,
     PeriodType: "weekly"
      BeginAt: "00:00-01:00",
   }
   saveDaysInstanceBackupPolicy:= int32(1,)
   instanceBackupPolicybody := &model.BackupPolicy{
      BackupType: "auto",
      SaveDays: &saveDaysInstanceBackupPolicy,
      PeriodicalBackupPlan: periodicalBackupPlanInstanceBackupPolicy,
 }
   securityGroupIdModifyInstanceBody:= "18e9309f-f81a-4749-bb21-f74576292162"
 maintainEndModifyInstanceBody:= "19:00:00"
 maintainBeginModifyInstanceBody:= "18:00:00"
   portModifyInstanceBody:= int32(6379)
   descriptionModifyInstanceBody:= "instance description"
   nameModifyInstanceBody:= "dcs002"
   request.Body = &model.ModifyInstanceBody{
      InstanceBackupPolicy: instanceBackupPolicybody,
      SecurityGroupId: &securityGroupIdModifyInstanceBody,
      MaintainEnd: &maintainEndModifyInstanceBody,
      MaintainBegin: &maintainBeginModifyInstanceBody,
      Port: &portModifyInstanceBody,
      Description: &descriptionModifyInstanceBody,
      Name: &nameModifyInstanceBody,
   }
   response, err := client.UpdateInstance(request)
  if err == nil fmt.Printf("%+v\n", response)
   } else {
      fmt.Println(err)
   }
```
### 更多

更多编程语言的SDK代码示例,请参见**[API Explorer](https://console.huaweicloud.com/apiexplorer/#/openapi/DCS/sdk?api=UpdateInstance&version=v2)**的代码示例页签,可生成自动对应 的SDK代码示例。

}

# 状态码

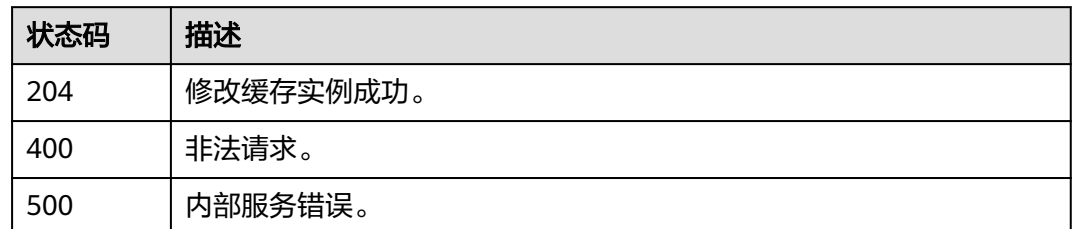

# 错误码

请参[见错误码。](#page-896-0)

# **5.1.7** 变更实例规格

# 功能介绍

用户可以为状态为"运行中"的DCS缓存实例进行规格变更。

## 调用方法

请参[见如何调用](#page-11-0)**API**。

### **URI**

POST /v2/{project\_id}/instances/{instance\_id}/resize

### 表 **5-48** 路径参数

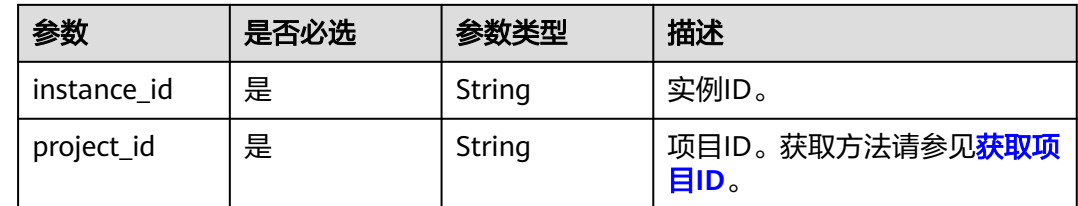

# 请求参数

表 **5-49** 请求 Body 参数

| 参数           | 是否必选 | 参数类型                             | 描述                                                                                                    |
|--------------|------|----------------------------------|----------------------------------------------------------------------------------------------------|
| spec_code    | 是    | String                           | 变更后的产品规格编码。具体查<br>询方法如下:                                                                                                    |
|              |      |                                  | 方法一:登录分布式缓存的<br>控制台,在创建缓存实例页<br>面, 查找对应的实例规格名<br>称。                                                                                                    |
|              |      |                                  | • 方法二: 调用 <b>查询产品规格</b><br>接口查询。                                                                                                    |
| new_capacity | 是    | Integer                          | 新的缓存实例规格, 单位:<br>GB <sub>o</sub>                                                                                                    |
|              |      |                                  | Redis4.0及以上版本: 单机和主<br>备类型实例取值: 0.125、<br>0.25, 0.5, 1, 2, 4, 8, 16,<br>32、64。集群实例规格支持4、<br>8, 16, 24, 32, 48, 64,<br>96、128、192、256、384、<br>512、768、1024。读写分离实<br>例规格支持1、2、4、8、16、<br>32,64 |
|              |      |                                  | Memcached: 单机和主备类型<br>实例取值: 2、4、8、16、32、<br>64 <sub>o</sub>                                                                                                    |
|              |      |                                  | 说明: 目前不支持3.0 proxy集<br>群的缩容。该参数支持数字类型<br>的0.125,0.25,0.5。                                                                                                    |
| bss_param    | 否    | <b>BssParamEnti</b><br>ty object | 按需计费无需填写,表示包周期<br>计费模式的相关参数,包周期实<br>例变更规格时需要填写。                                                                                                    |
| reserved_ip  | 否    | Array of<br>strings              | 需要保留的节点IP。cluster集群<br>缩容时需要填写,不填写时系统<br>将随机删除多余的分片。                                                                                                    |

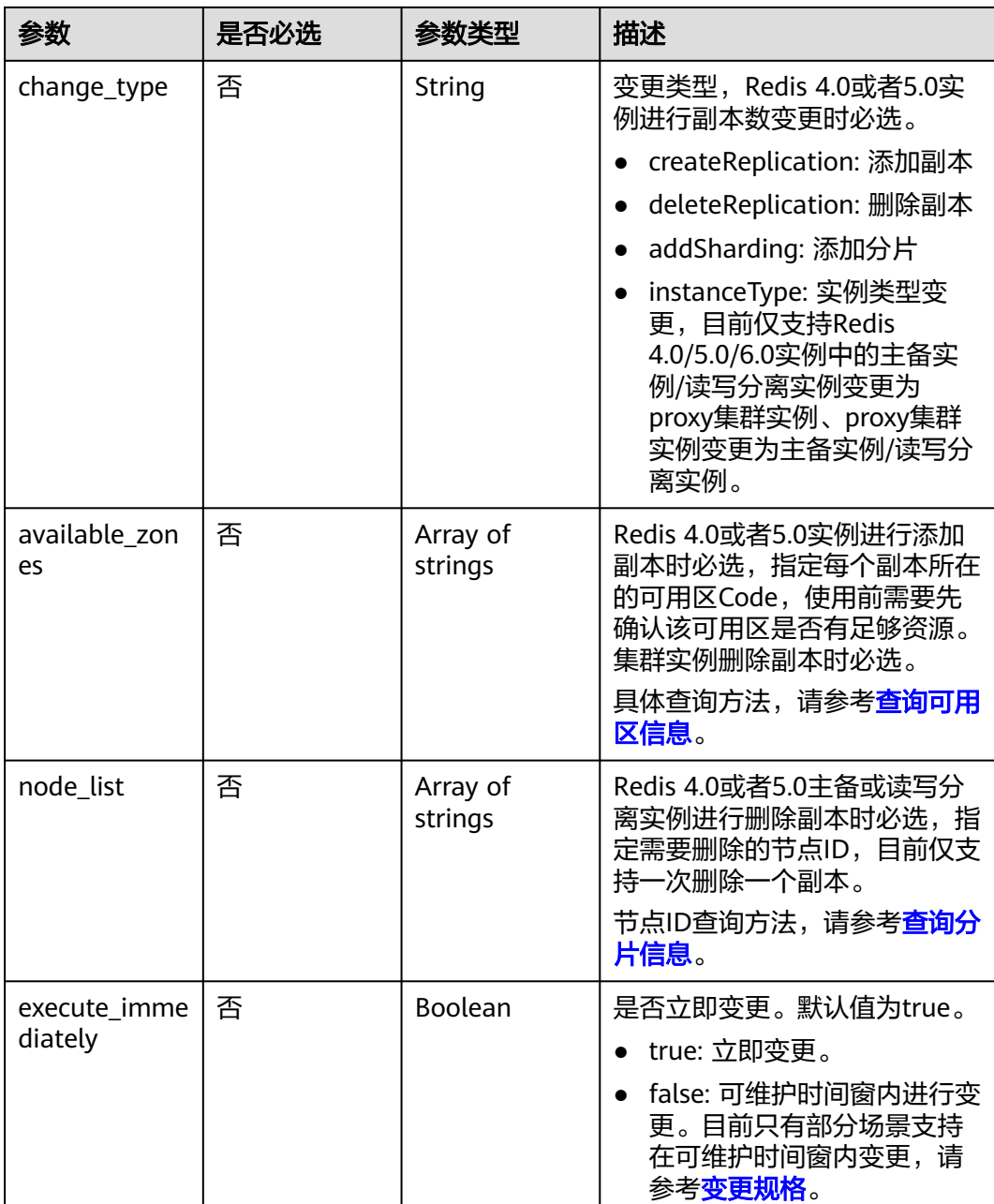

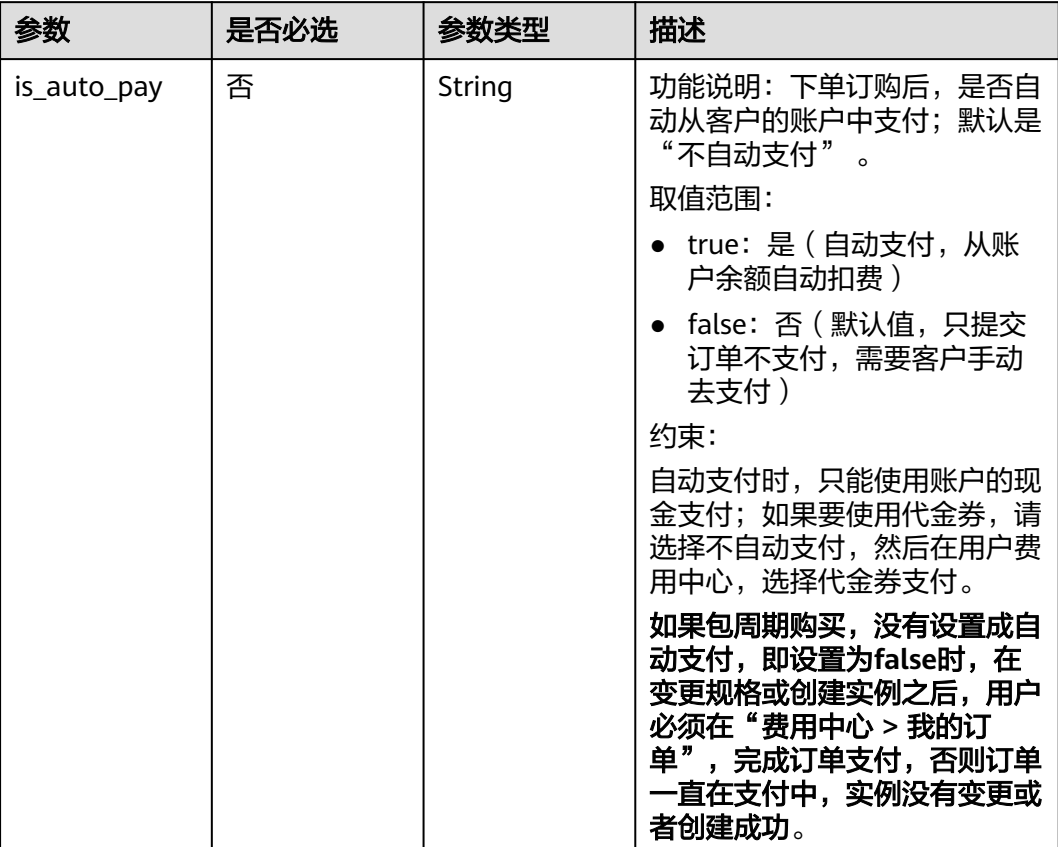

### <span id="page-119-0"></span>表 **5-50** BssParamEntity

## 响应参数

无

## 请求示例

# ● 变更实例规格,新的缓存实例规格为3副本1GB的主备实例。

POST https://{dcs\_endpoint}/v2/{project\_id}/instances/{instance\_id}/resize

```
{
 "spec_code" : "redis.ha.xu1.large.r3.1",
 "new_capacity" : 1,
 "change_type" : "createReplication",
  "available_zones" : [ "e7afd64502d64fe3bfb60c2c82ec0ec6", 
"d90ff6d692954373bf53be49cf3900cb" ],
 "execute_immediately" : true
}
```
● 变更实例规格,新的缓存实例规格为2副本8GB的cluster集群实例。

```
{
 "spec_code" : "redis.cluster.xu1.large.r2.8",
  "new_capacity" : 8,
 "reserved_ip" : [ "192.168.0.125" ],
 "change_type" : "deleteReplication",
 "execute_immediately" : true
}
```
### 响应示例

无

## **SDK** 代码示例

SDK代码示例如下。

#### **Java**

#### ● 变更实例规格,新的缓存实例规格为3副本1GB的主备实例。

package com.huaweicloud.sdk.test;

import com.huaweicloud.sdk.core.auth.ICredential; import com.huaweicloud.sdk.core.auth.BasicCredentials; import com.huaweicloud.sdk.core.exception.ConnectionException; import com.huaweicloud.sdk.core.exception.RequestTimeoutException; import com.huaweicloud.sdk.core.exception.ServiceResponseException; import com.huaweicloud.sdk.dcs.v2.region.DcsRegion; import com.huaweicloud.sdk.dcs.v2.\*; import com.huaweicloud.sdk.dcs.v2.model.\*;

import java.util.List; import java.util.ArrayList;

public class ResizeInstanceSolution {

public static void main(String[] args) {

 // The AK and SK used for authentication are hard-coded or stored in plaintext, which has great security risks. It is recommended that the AK and SK be stored in ciphertext in configuration files or environment variables and decrypted during use to ensure security.

 // In this example, AK and SK are stored in environment variables for authentication. Before running this example, set environment variables CLOUD\_SDK\_AK and CLOUD\_SDK\_SK in the local environment

 String ak = System.getenv("CLOUD\_SDK\_AK"); String sk = System.getenv("CLOUD\_SDK\_SK"); String projectId =  $\sqrt[n]{$ project\_id}";

 ICredential auth = new BasicCredentials() .withProjectId(projectId) .withAk(ak)

.withSk(sk);

 DcsClient client = DcsClient.newBuilder() .withCredential(auth)

 .withRegion(DcsRegion.valueOf("<YOUR REGION>")) .build();

 ResizeInstanceRequest request = new ResizeInstanceRequest(); request.withInstanceId("{instance\_id}");

ResizeInstanceBody body = new ResizeInstanceBody();

List<String> listbodyAvailableZones = new ArrayList<>();

listbodyAvailableZones.add("e7afd64502d64fe3bfb60c2c82ec0ec6");

listbodyAvailableZones.add("d90ff6d692954373bf53be49cf3900cb");

body.withExecuteImmediately(true);

body.withAvailableZones(listbodyAvailableZones);

 body.withChangeType(ResizeInstanceBody.ChangeTypeEnum.fromValue("createReplication")); body.withNewCapacity(1);

body.withSpecCode("redis.ha.xu1.large.r3.1");

request.withBody(body);

 try { ResizeInstanceResponse response = client.resizeInstance(request);

System.out.println(response.toString());

} catch (ConnectionException e) {

- e.printStackTrace();
- } catch (RequestTimeoutException e) {
- e.printStackTrace();

} catch (ServiceResponseException e) {

```
 e.printStackTrace();
    System.out.println(e.getHttpStatusCode());
    System.out.println(e.getRequestId());
    System.out.println(e.getErrorCode());
    System.out.println(e.getErrorMsg());
 }
```
#### ● 变更实例规格,新的缓存实例规格为2副本8GB的cluster集群实例。

package com.huaweicloud.sdk.test;

 } }

import com.huaweicloud.sdk.core.auth.ICredential; import com.huaweicloud.sdk.core.auth.BasicCredentials; import com.huaweicloud.sdk.core.exception.ConnectionException; import com.huaweicloud.sdk.core.exception.RequestTimeoutException; import com.huaweicloud.sdk.core.exception.ServiceResponseException; import com.huaweicloud.sdk.dcs.v2.region.DcsRegion; import com.huaweicloud.sdk.dcs.v2.\*; import com.huaweicloud.sdk.dcs.v2.model.\*; import java.util.List; import java.util.ArrayList; public class ResizeInstanceSolution { public static void main(String[] args) { // The AK and SK used for authentication are hard-coded or stored in plaintext, which has great security risks. It is recommended that the AK and SK be stored in ciphertext in configuration files or environment variables and decrypted during use to ensure security. // In this example, AK and SK are stored in environment variables for authentication. Before running this example, set environment variables CLOUD\_SDK\_AK and CLOUD\_SDK\_SK in the local environment String ak = System.getenv("CLOUD\_SDK\_AK"); String sk = System.getenv("CLOUD\_SDK\_SK"); String projectId = "{project\_id}"; ICredential auth = new BasicCredentials() .withProjectId(projectId) .withAk(ak) .withSk(sk); DcsClient client = DcsClient.newBuilder() .withCredential(auth) .withRegion(DcsRegion.valueOf("<YOUR REGION>")) .build(); ResizeInstanceRequest request = new ResizeInstanceRequest(); request.withInstanceId("{instance\_id}"); ResizeInstanceBody body = new ResizeInstanceBody(); List<String> listbodyReservedIp = new ArrayList<>(); listbodyReservedIp.add("192.168.0.125"); body.withExecuteImmediately(true); body.withChangeType(ResizeInstanceBody.ChangeTypeEnum.fromValue("deleteReplication")); body.withReservedIp(listbodyReservedIp); body.withNewCapacity(8); body.withSpecCode("redis.cluster.xu1.large.r2.8"); request.withBody(body); try { ResizeInstanceResponse response = client.resizeInstance(request); System.out.println(response.toString()); } catch (ConnectionException e) { e.printStackTrace(); } catch (RequestTimeoutException e) { e.printStackTrace(); } catch (ServiceResponseException e) { e.printStackTrace();

 System.out.println(e.getHttpStatusCode()); System.out.println(e.getRequestId());

System.out.println(e.getErrorCode());

System.out.println(e.getErrorMsg());

### **Python**

#### ● 变更实例规格,新的缓存实例规格为3副本1GB的主备实例。

# coding: utf-8

 } } }

import os

from huaweicloudsdkcore.auth.credentials import BasicCredentials from huaweicloudsdkdcs.v2.region.dcs\_region import DcsRegion from huaweicloudsdkcore.exceptions import exceptions from huaweicloudsdkdcs.v2 import \*

```
if name == "main ":
```
 # The AK and SK used for authentication are hard-coded or stored in plaintext, which has great security risks. It is recommended that the AK and SK be stored in ciphertext in configuration files or environment variables and decrypted during use to ensure security.

 # In this example, AK and SK are stored in environment variables for authentication. Before running this example, set environment variables CLOUD\_SDK\_AK and CLOUD\_SDK\_SK in the local environment

```
 ak = os.environ["CLOUD_SDK_AK"]
 sk = os.environ["CLOUD_SDK_SK"]
 projectId = "{project_id}"
```
credentials = BasicCredentials(ak, sk, projectId)

```
 client = DcsClient.new_builder() \
   .with_credentials(credentials) \
   .with_region(DcsRegion.value_of("<YOUR REGION>")) \
   .build()
```
try:

```
 request = ResizeInstanceRequest()
 request.instance_id = "{instance_id}"
 listAvailableZonesbody = [
   "e7afd64502d64fe3bfb60c2c82ec0ec6",
    "d90ff6d692954373bf53be49cf3900cb"
 ]
 request.body = ResizeInstanceBody(
  execute_immediately=True,
```
 available\_zones=listAvailableZonesbody, change\_type="createReplication", new\_capacity=1,

```
 spec_code="redis.ha.xu1.large.r3.1"
```
)

```
 response = client.resize_instance(request)
```

```
 print(response)
 except exceptions.ClientRequestException as e:
   print(e.status_code)
   print(e.request_id)
```

```
 print(e.error_code)
 print(e.error_msg)
```
#### 变更实例规格,新的缓存实例规格为2副本8GB的cluster集群实例。

# coding: utf-8

```
import os
```
from huaweicloudsdkcore.auth.credentials import BasicCredentials from huaweicloudsdkdcs.v2.region.dcs\_region import DcsRegion from huaweicloudsdkcore.exceptions import exceptions from huaweicloudsdkdcs.v2 import \*

```
if __name__ == '__main__":
```
 # The AK and SK used for authentication are hard-coded or stored in plaintext, which has great security risks. It is recommended that the AK and SK be stored in ciphertext in configuration files or environment variables and decrypted during use to ensure security.

```
 # In this example, AK and SK are stored in environment variables for authentication. Before 
running this example, set environment variables CLOUD_SDK_AK and CLOUD_SDK_SK in the local 
environment
   ak = os.environ["CLOUD_SDK_AK"]
  sk = os.environ["CLOUD_SDK_SK"]
   projectId = "{project_id}"
   credentials = BasicCredentials(ak, sk, projectId)
  client = DcsClient.new_builder() \setminus .with_credentials(credentials) \
      .with_region(DcsRegion.value_of("<YOUR REGION>")) \
      .build()
   try:
      request = ResizeInstanceRequest()
      request.instance_id = "{instance_id}"
      listReservedIpbody = [
         "192.168.0.125"
      ]
      request.body = ResizeInstanceBody(
        execute_immediately=True,
         change_type="deleteReplication",
         reserved_ip=listReservedIpbody,
         new_capacity=8,
         spec_code="redis.cluster.xu1.large.r2.8"
      )
      response = client.resize_instance(request)
      print(response)
   except exceptions.ClientRequestException as e:
      print(e.status_code)
      print(e.request_id)
      print(e.error_code)
      print(e.error_msg)
```
### **Go**

#### 变更实例规格,新的缓存实例规格为3副本1GB的主备实例。

package main

```
import (
```
)

```
 "fmt"
```
 "github.com/huaweicloud/huaweicloud-sdk-go-v3/core/auth/basic" dcs "github.com/huaweicloud/huaweicloud-sdk-go-v3/services/dcs/v2" "github.com/huaweicloud/huaweicloud-sdk-go-v3/services/dcs/v2/model" region "github.com/huaweicloud/huaweicloud-sdk-go-v3/services/dcs/v2/region"

func main() {

 // The AK and SK used for authentication are hard-coded or stored in plaintext, which has great security risks. It is recommended that the AK and SK be stored in ciphertext in configuration files or environment variables and decrypted during use to ensure security.

 // In this example, AK and SK are stored in environment variables for authentication. Before running this example, set environment variables CLOUD\_SDK\_AK and CLOUD\_SDK\_SK in the local environment

```
 ak := os.Getenv("CLOUD_SDK_AK")
 sk := os.Getenv("CLOUD_SDK_SK")
 projectId := "{project_id}"
```
 auth := basic.NewCredentialsBuilder(). WithAk(ak). WithSk(sk). WithProjectId(projectId). Build()

```
 client := dcs.NewDcsClient(
   dcs.DcsClientBuilder().
      WithRegion(region.ValueOf("<YOUR REGION>")).
      WithCredential(auth).
```

```
 Build())
```

```
 request := &model.ResizeInstanceRequest{}
  request.InstanceId = "{instance_id}"
   var listAvailableZonesbody = []string{
      "e7afd64502d64fe3bfb60c2c82ec0ec6",
      "d90ff6d692954373bf53be49cf3900cb",
   }
   executeImmediatelyResizeInstanceBody:= true
   changeTypeResizeInstanceBody:= 
model.GetResizeInstanceBodyChangeTypeEnum().CREATE_REPLICATION
   request.Body = &model.ResizeInstanceBody{
      ExecuteImmediately: &executeImmediatelyResizeInstanceBody,
      AvailableZones: &listAvailableZonesbody,
      ChangeType: &changeTypeResizeInstanceBody,
      NewCapacity: int32(1),
      SpecCode: "redis.ha.xu1.large.r3.1",
   }
   response, err := client.ResizeInstance(request)
  if err == nil fmt.Printf("%+v\n", response)
   } else {
      fmt.Println(err)
   }
}
```
#### ● 变更实例规格,新的缓存实例规格为2副本8GB的cluster集群实例。

```
package main
```

```
import (
   "fmt"
   "github.com/huaweicloud/huaweicloud-sdk-go-v3/core/auth/basic"
   dcs "github.com/huaweicloud/huaweicloud-sdk-go-v3/services/dcs/v2"
   "github.com/huaweicloud/huaweicloud-sdk-go-v3/services/dcs/v2/model"
   region "github.com/huaweicloud/huaweicloud-sdk-go-v3/services/dcs/v2/region"
)
func main() {
   // The AK and SK used for authentication are hard-coded or stored in plaintext, which has great 
security risks. It is recommended that the AK and SK be stored in ciphertext in configuration files or 
environment variables and decrypted during use to ensure security.
   // In this example, AK and SK are stored in environment variables for authentication. Before 
running this example, set environment variables CLOUD_SDK_AK and CLOUD_SDK_SK in the local 
environment
   ak := os.Getenv("CLOUD_SDK_AK")
   sk := os.Getenv("CLOUD_SDK_SK")
  projectId := "{project_id}"
   auth := basic.NewCredentialsBuilder().
      WithAk(ak).
      WithSk(sk).
      WithProjectId(projectId).
      Build()
   client := dcs.NewDcsClient(
      dcs.DcsClientBuilder().
         WithRegion(region.ValueOf("<YOUR REGION>")).
         WithCredential(auth).
         Build())
   request := &model.ResizeInstanceRequest{}
   request.InstanceId = "{instance_id}"
   var listReservedIpbody = []string{
      "192.168.0.125",
   }
   executeImmediatelyResizeInstanceBody:= true
   changeTypeResizeInstanceBody:= 
model.GetResizeInstanceBodyChangeTypeEnum().DELETE_REPLICATION
   request.Body = &model.ResizeInstanceBody{
      ExecuteImmediately: &executeImmediatelyResizeInstanceBody,
```

```
 ChangeType: &changeTypeResizeInstanceBody,
    ReservedIp: &listReservedIpbody,
    NewCapacity: int32(8),
    SpecCode: "redis.cluster.xu1.large.r2.8",
 }
 response, err := client.ResizeInstance(request)
if err == nil fmt.Printf("%+v\n", response)
 } else {
    fmt.Println(err)
 }
```
## 更多

更多编程语言的SDK代码示例,请参见**[API Explorer](https://console.huaweicloud.com/apiexplorer/#/openapi/DCS/sdk?api=ResizeInstance&version=v2)**的代码示例页签,可生成自动对应 的SDK代码示例。

## 状态码

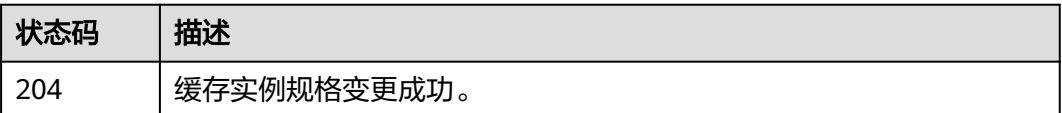

## 错误码

请参[见错误码。](#page-896-0)

}

# **5.1.8** 获取可删除副本

## 功能介绍

获取可删除的副本。

## 调用方法

请参[见如何调用](#page-11-0)**API**。

### **URI**

GET /v2/{project\_id}/instances/{instance\_id}/deletable-replication

### 表 **5-51** 路径参数

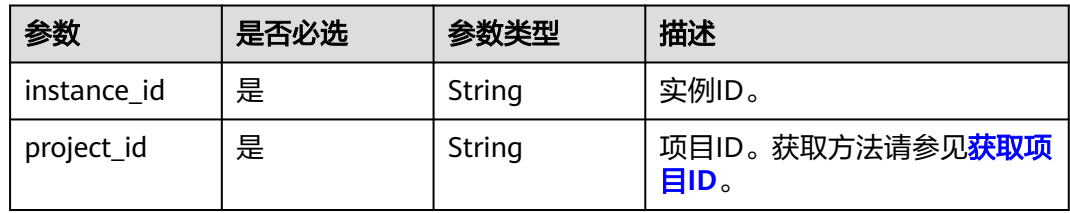

## 请求参数

无

## 响应参数

### 状态码: **200**

### 表 **5-52** 响应 Body 参数

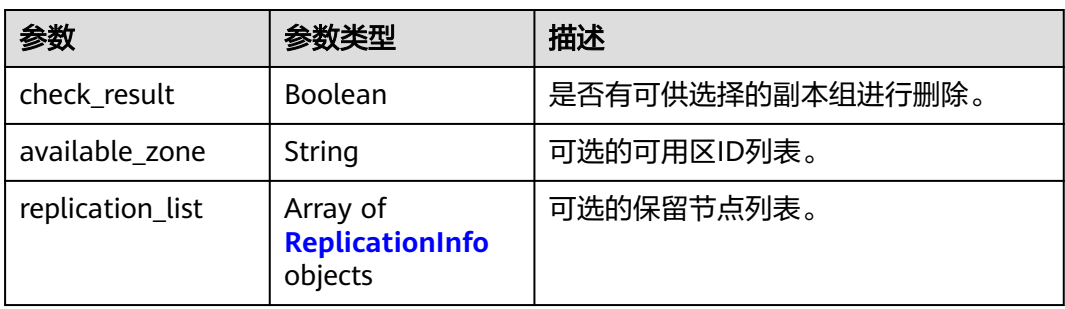

## 表 **5-53** ReplicationInfo

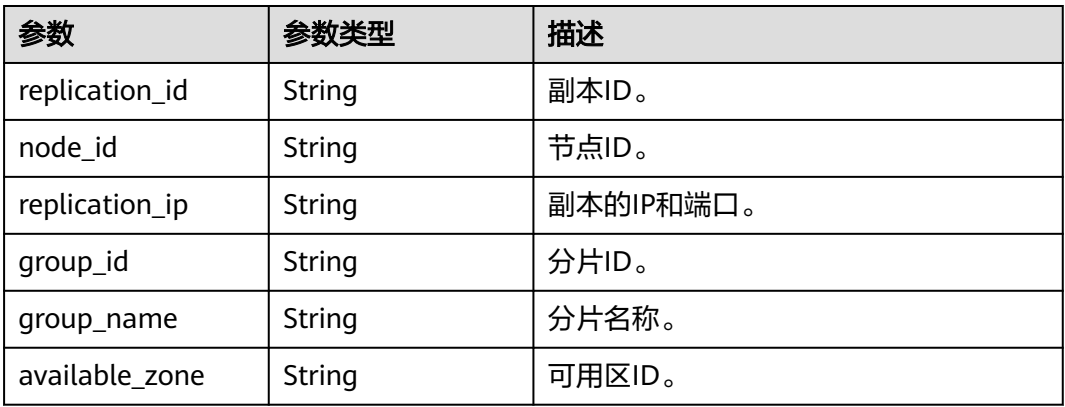

### 状态码: **400**

### 表 **5-54** 响应 Body 参数

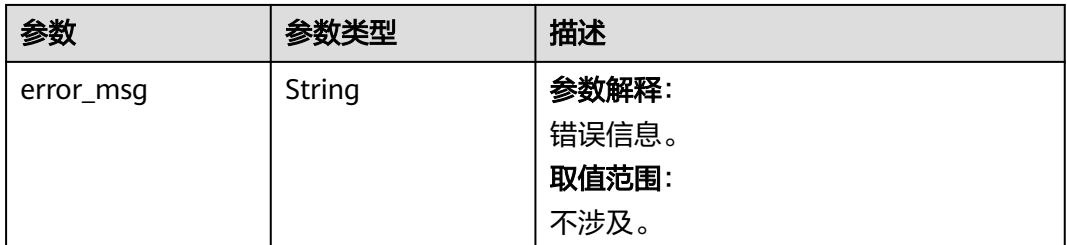

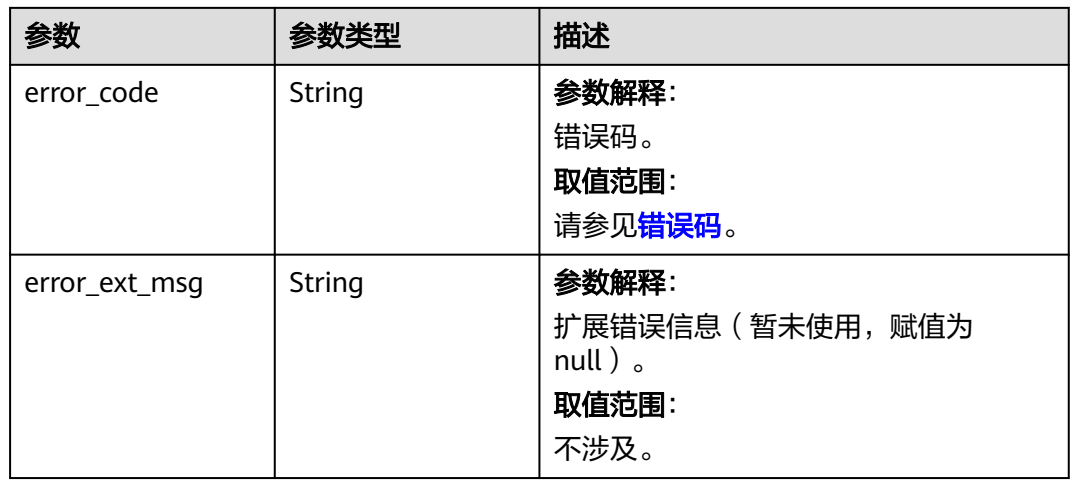

### 状态码: **500**

### 表 **5-55** 响应 Body 参数

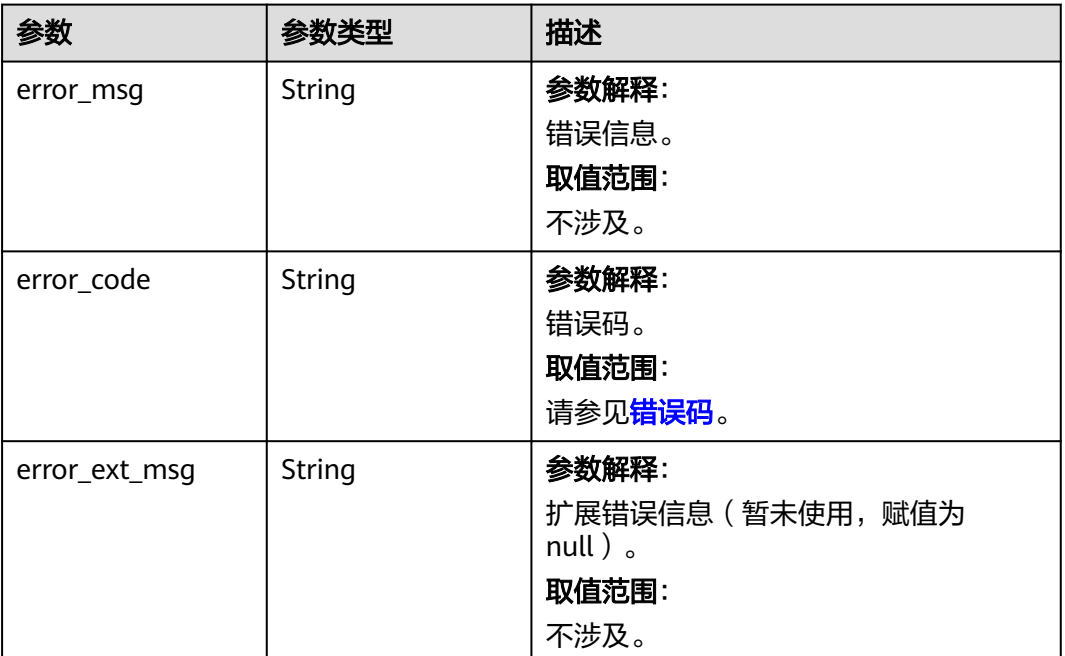

## 请求示例

GET https://{dcs\_endpoint}/v2/{project\_id}/instances/{instance\_id}/deletable-replication

## 响应示例

## 状态码: **200**

获取可删除的副本成功。

"check\_result" : true,

{

```
 "available_zone" : "9f1c5806706d4c1fb0eb72f0a9b18c77",
 "replication_list" : [ {
 "replication_id" : "435a6322-0c64-4d0e-8bc2-8adefa2eca26",
   "node_id" : "8abf6e1e7fd3e695017fd4046bb9006b",
   "replication_ip" : "192.168.73.139:6379",
   "group_id" : "cbf8deba-d69f-41b8-8556-83337d32ad40",
 "group_name" : "group-2",
 "available_zone" : "9f1c5806706d4c1fb0eb72f0a9b18c77"
  }, {
   "replication_id" : "193683cf-f693-4a6a-950a-20f615ed6c47",
   "node_id" : "8abf6e1e7fd3e695017fd4046bb8006a",
   "replication_ip" : "192.168.67.86:6379",
   "group_id" : "7a153688-d31d-4541-b635-191885c71e93",
 "group_name" : "group-1",
 "available_zone" : "9f1c5806706d4c1fb0eb72f0a9b18c77"
  }, {
   "replication_id" : "ae38792f-60b7-4c8c-b1dc-175f2151f85f",
   "node_id" : "8abf6e1e7fd3e695017fd4046bb40069",
   "replication_ip" : "192.168.66.157:6379",
   "group_id" : "4f26a524-1525-4975-82fa-b2291091f9e7",
 "group_name" : "group-0",
 "available_zone" : "9f1c5806706d4c1fb0eb72f0a9b18c77"
 } ]
}
```
#### 状态码: **400**

非法请求。

```
{
  "error_code" : 111400800,
  "error_msg" : "Only native cluster supported."
}
```
### 状态码: **500**

内部服务错误。

```
{
  "error_code" : 111500024,
  "error_msg" : "Query instance error."
}
```
### 状态码

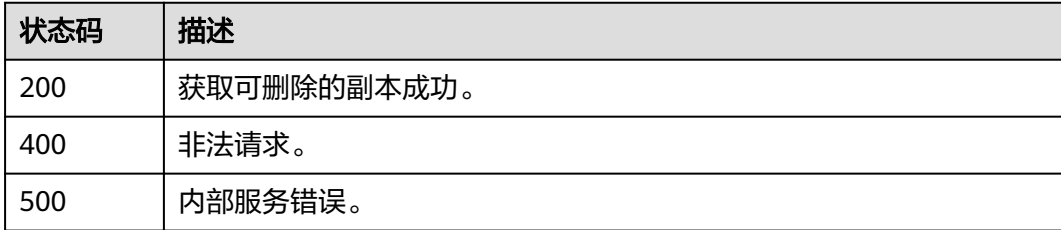

### 错误码

请参[见错误码。](#page-896-0)

# **5.1.9** 包周期实例变更规格

## 功能介绍

包周期实例变更规格。

# 调用方法

请参[见如何调用](#page-11-0)**API**。

## **URI**

POST /v2/{project\_id}/orders/instances/{instance\_id}/resize

### 表 **5-56** 路径参数

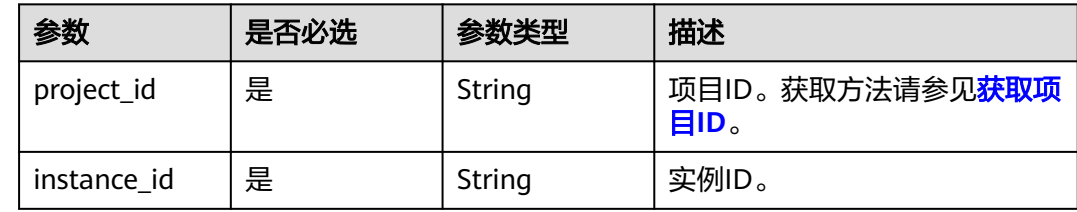

## 请求参数

### 表 **5-57** 请求 Body 参数

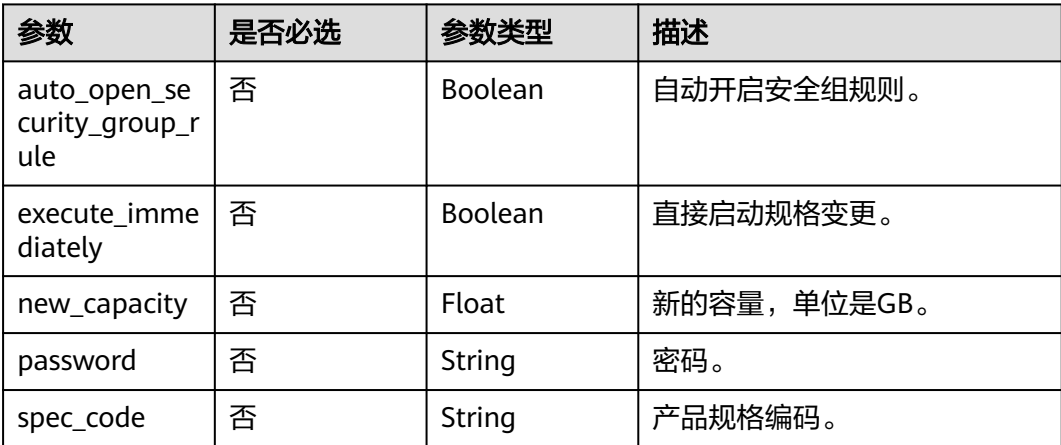

## 响应参数

### 状态码: **200**

### 表 **5-58** 响应 Body 参数

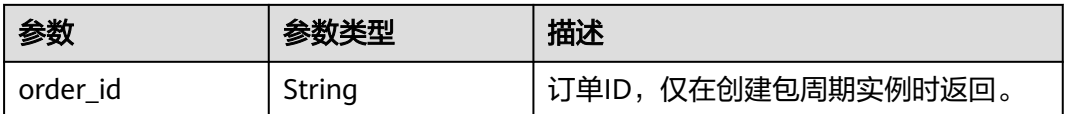

### 表 **5-59** 响应 Body 参数

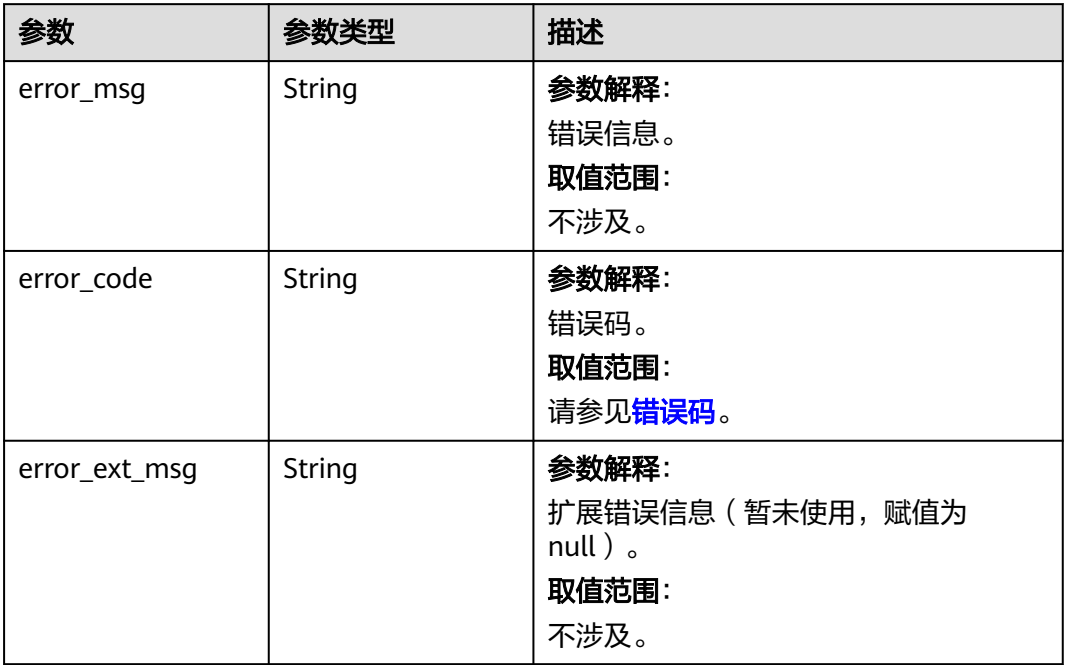

## 状态码: **401**

### 表 **5-60** 响应 Body 参数

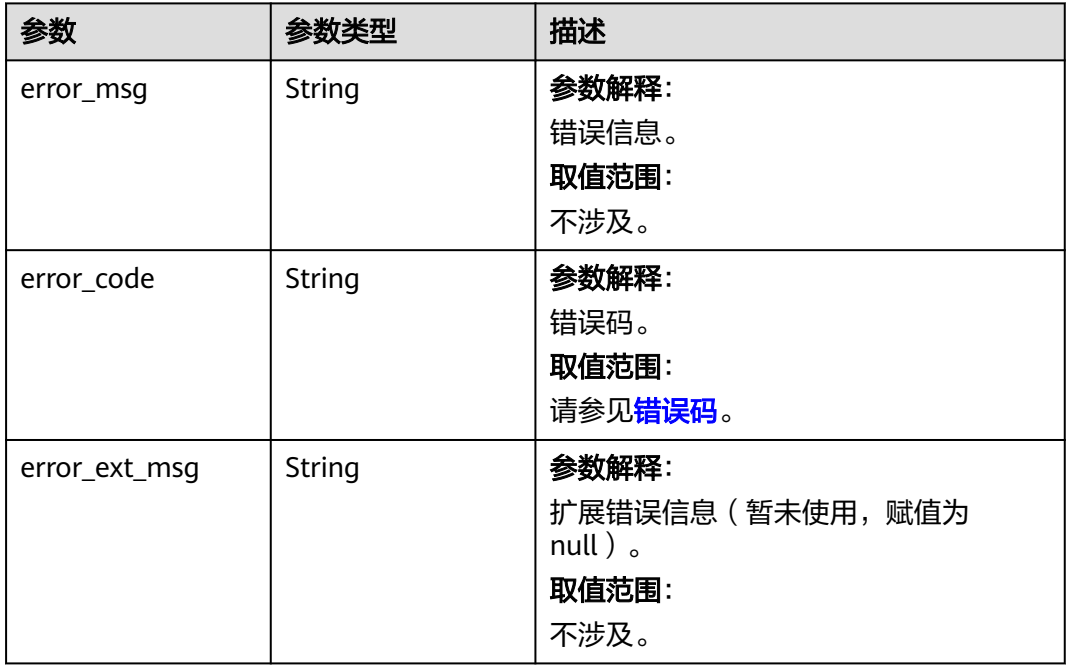

### 表 **5-61** 响应 Body 参数

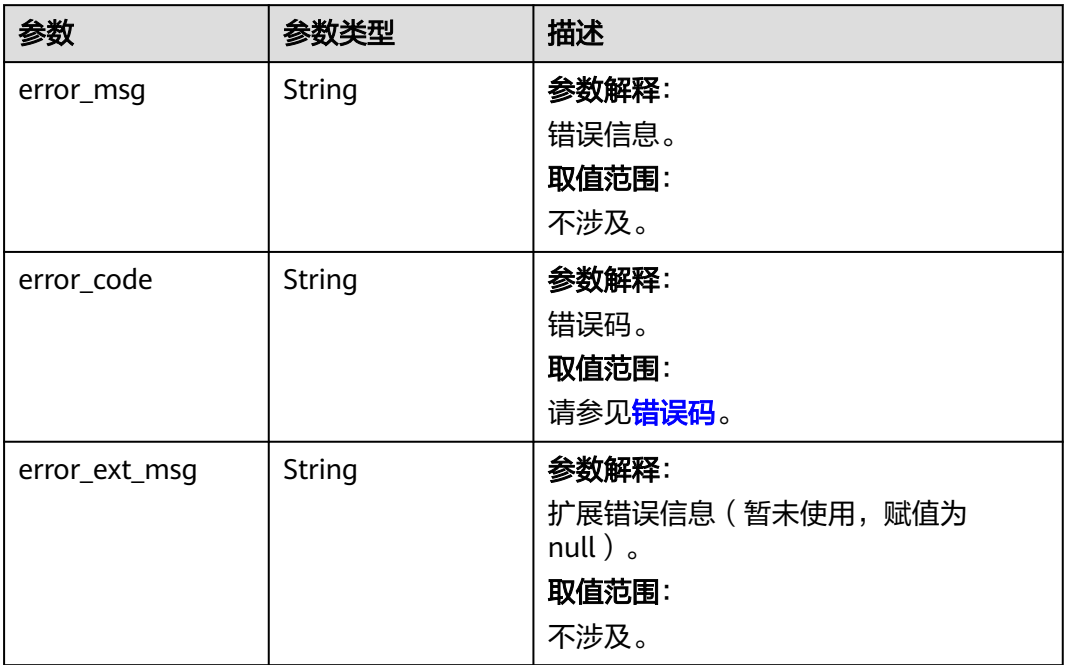

## 状态码: **404**

### 表 **5-62** 响应 Body 参数

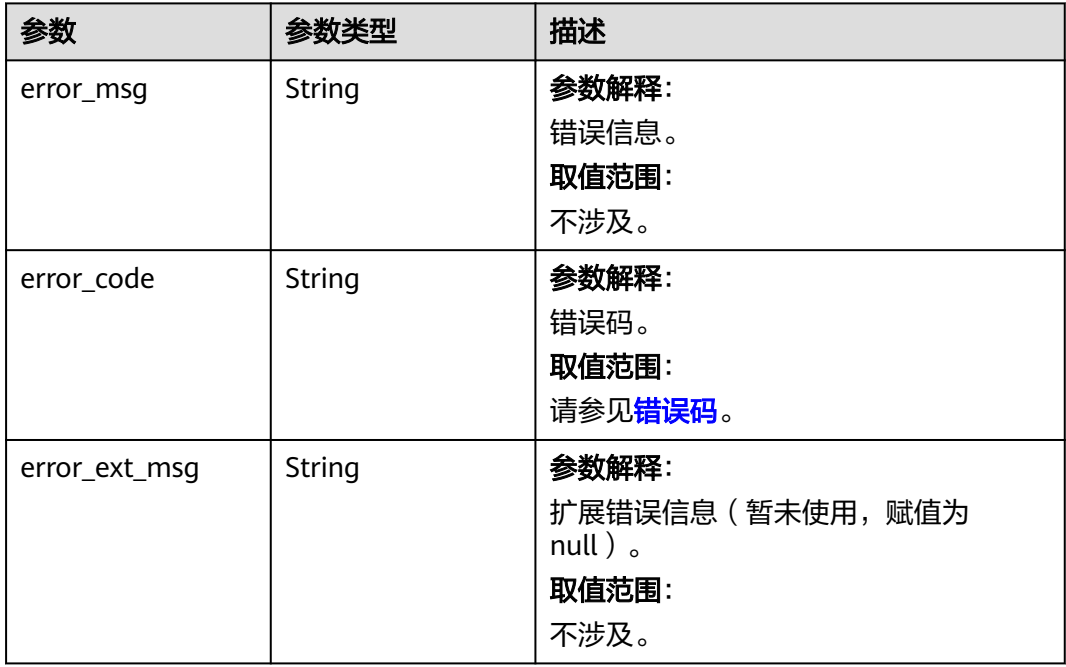

#### 表 **5-63** 响应 Body 参数

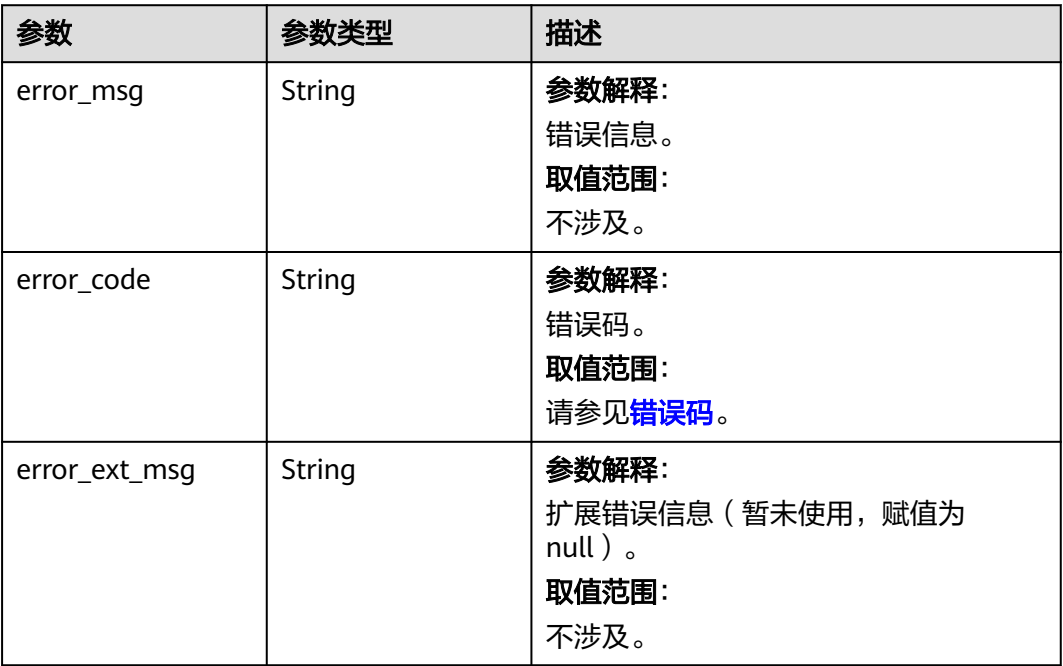

## 请求示例

POST https://{dcs\_endpoint}/v2/{project\_id}/orders/instances/{instance\_id}/resize

- {
- "auto\_open\_security\_group\_rule" : false,
- "execute\_immediately" : true,
- "new\_capacity" : 0.125,
- "password" : "",
- "spec\_code" : "redis.single.xu1.tiny.128" }

## 响应示例

### 状态码: **200**

请求变更成功。

```
 "order_id" : "CS2306141625TRHE4"
```

```
}
```
{

### 状态码: **400**

非法请求。

```
{
  "error_code" : "111400063",
  "error_msg" : "Invalid {0} parameter in the request."
}
```
## **SDK** 代码示例

SDK代码示例如下。

#### **Java**

```
package com.huaweicloud.sdk.test;
import com.huaweicloud.sdk.core.auth.ICredential;
import com.huaweicloud.sdk.core.auth.BasicCredentials;
import com.huaweicloud.sdk.core.exception.ConnectionException;
import com.huaweicloud.sdk.core.exception.RequestTimeoutException;
import com.huaweicloud.sdk.core.exception.ServiceResponseException;
import com.huaweicloud.sdk.dcs.v2.region.DcsRegion;
import com.huaweicloud.sdk.dcs.v2.*;
import com.huaweicloud.sdk.dcs.v2.model.*;
public class CreateResizeOrderSolution {
   public static void main(String[] args) {
      // The AK and SK used for authentication are hard-coded or stored in plaintext, which has great 
security risks. It is recommended that the AK and SK be stored in ciphertext in configuration files or 
environment variables and decrypted during use to ensure security.
      // In this example, AK and SK are stored in environment variables for authentication. Before running 
this example, set environment variables CLOUD_SDK_AK and CLOUD_SDK_SK in the local environment
      String ak = System.getenv("CLOUD_SDK_AK");
      String sk = System.getenv("CLOUD_SDK_SK");
      String projectId = "{project_id}";
      ICredential auth = new BasicCredentials()
            .withProjectId(projectId)
            .withAk(ak)
           .withSk(sk);
      DcsClient client = DcsClient.newBuilder()
            .withCredential(auth)
            .withRegion(DcsRegion.valueOf("<YOUR REGION>"))
            .build();
      CreateResizeOrderRequest request = new CreateResizeOrderRequest();
      request.withInstanceId("{instance_id}");
      CreateResizeOrderRequestBody body = new CreateResizeOrderRequestBody();
      body.withSpecCode("redis.single.xu1.tiny.128");
      body.withPassword("");
      body.withNewCapacity(0.125f);
      body.withExecuteImmediately(true);
      body.withAutoOpenSecurityGroupRule(false);
      request.withBody(body);
      try {
         CreateResizeOrderResponse response = client.createResizeOrder(request);
         System.out.println(response.toString());
      } catch (ConnectionException e) {
         e.printStackTrace();
      } catch (RequestTimeoutException e) {
         e.printStackTrace();
      } catch (ServiceResponseException e) {
         e.printStackTrace();
         System.out.println(e.getHttpStatusCode());
         System.out.println(e.getRequestId());
         System.out.println(e.getErrorCode());
         System.out.println(e.getErrorMsg());
      }
   }
}
```
### **Python**

# coding: utf-8

import os

from huaweicloudsdkcore.auth.credentials import BasicCredentials from huaweicloudsdkdcs.v2.region.dcs\_region import DcsRegion from huaweicloudsdkcore.exceptions import exceptions

from huaweicloudsdkdcs.v2 import \*

```
if name = " main ":
   # The AK and SK used for authentication are hard-coded or stored in plaintext, which has great security 
risks. It is recommended that the AK and SK be stored in ciphertext in configuration files or environment 
variables and decrypted during use to ensure security.
   # In this example, AK and SK are stored in environment variables for authentication. Before running this 
example, set environment variables CLOUD_SDK_AK and CLOUD_SDK_SK in the local environment
   ak = os.environ["CLOUD_SDK_AK"]
   sk = os.environ["CLOUD_SDK_SK"]
   projectId = "{project_id}"
   credentials = BasicCredentials(ak, sk, projectId)
  client = DcsClient.new_builder() \setminus .with_credentials(credentials) \
      .with_region(DcsRegion.value_of("<YOUR REGION>")) \
      .build()
   try:
      request = CreateResizeOrderRequest()
      request.instance_id = "{instance_id}"
      request.body = CreateResizeOrderRequestBody(
         spec_code="redis.single.xu1.tiny.128",
        password=""
         new_capacity=0.125,
         execute_immediately=True,
         auto_open_security_group_rule=False
\qquad \qquad response = client.create_resize_order(request)
      print(response)
   except exceptions.ClientRequestException as e:
      print(e.status_code)
      print(e.request_id)
      print(e.error_code)
      print(e.error_msg)
```
### **Go**

#### package main

#### import (

```
 "fmt"
   "github.com/huaweicloud/huaweicloud-sdk-go-v3/core/auth/basic"
   dcs "github.com/huaweicloud/huaweicloud-sdk-go-v3/services/dcs/v2"
   "github.com/huaweicloud/huaweicloud-sdk-go-v3/services/dcs/v2/model"
   region "github.com/huaweicloud/huaweicloud-sdk-go-v3/services/dcs/v2/region"
)
```
#### func main() {

 // The AK and SK used for authentication are hard-coded or stored in plaintext, which has great security risks. It is recommended that the AK and SK be stored in ciphertext in configuration files or environment variables and decrypted during use to ensure security.

 // In this example, AK and SK are stored in environment variables for authentication. Before running this example, set environment variables CLOUD\_SDK\_AK and CLOUD\_SDK\_SK in the local environment

```
 ak := os.Getenv("CLOUD_SDK_AK")
 sk := os.Getenv("CLOUD_SDK_SK")
 projectId := "{project_id}"
```

```
 auth := basic.NewCredentialsBuilder().
    WithAk(ak).
    WithSk(sk).
    WithProjectId(projectId).
    Build()
 client := dcs.NewDcsClient(
    dcs.DcsClientBuilder().
```

```
 WithRegion(region.ValueOf("<YOUR REGION>")).
 WithCredential(auth).
```
Build())

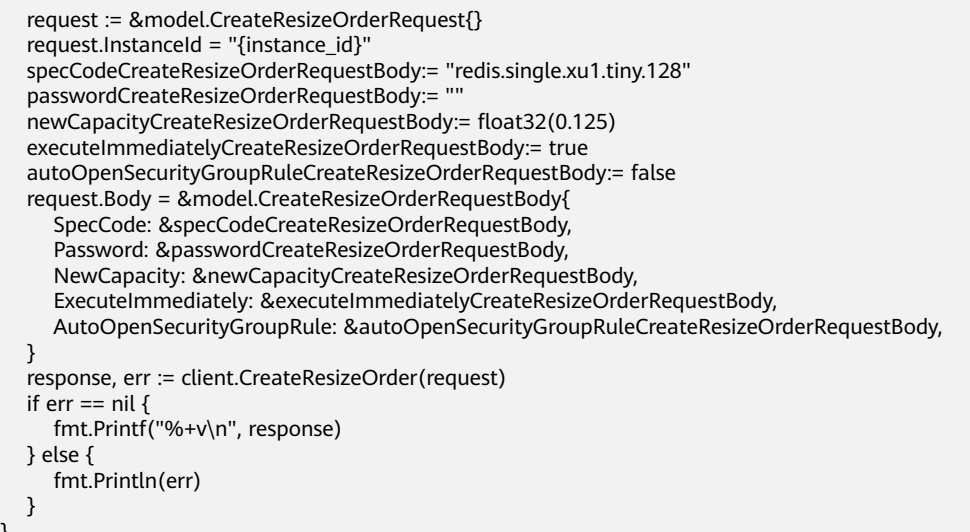

更多

}

更多编程语言的SDK代码示例,请参见**[API Explorer](https://console.huaweicloud.com/apiexplorer/#/openapi/DCS/sdk?api=CreateResizeOrder&version=v2)**的代码示例页签,可生成自动对应 的SDK代码示例。

## 状态码

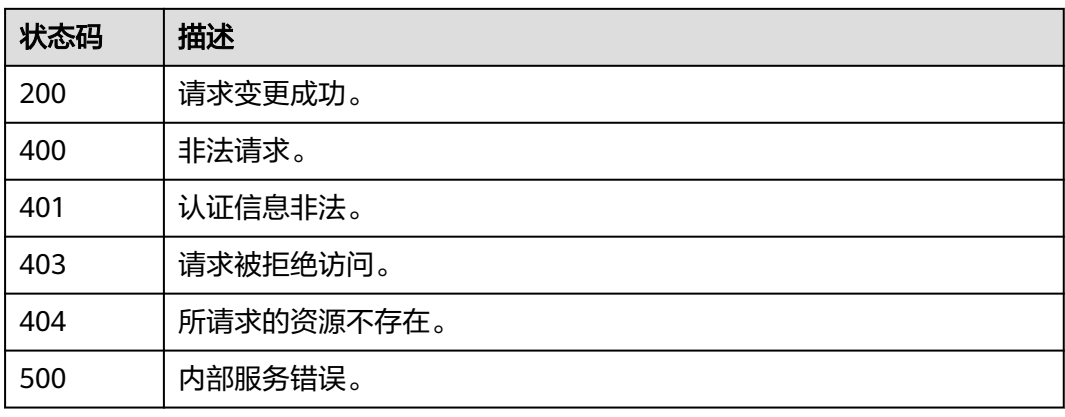

### 错误码

请参[见错误码。](#page-896-0)

# **5.2** 实例管理

# **5.2.1** 更新实例带宽弹性伸缩策略

## 功能介绍

更新实例带宽弹性伸缩策略。暂不支持实例带宽自动回缩。

# 调用方法

请参[见如何调用](#page-11-0)**API**。

## **URI**

PUT /v2/{project\_id}/instances/{instance\_id}/autoscaling-policy/bandwidth

### 表 **5-64** 路径参数

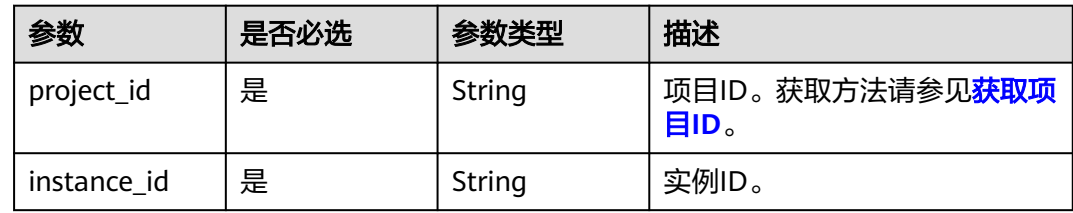

## 请求参数

### 表 **5-65** 请求 Body 参数

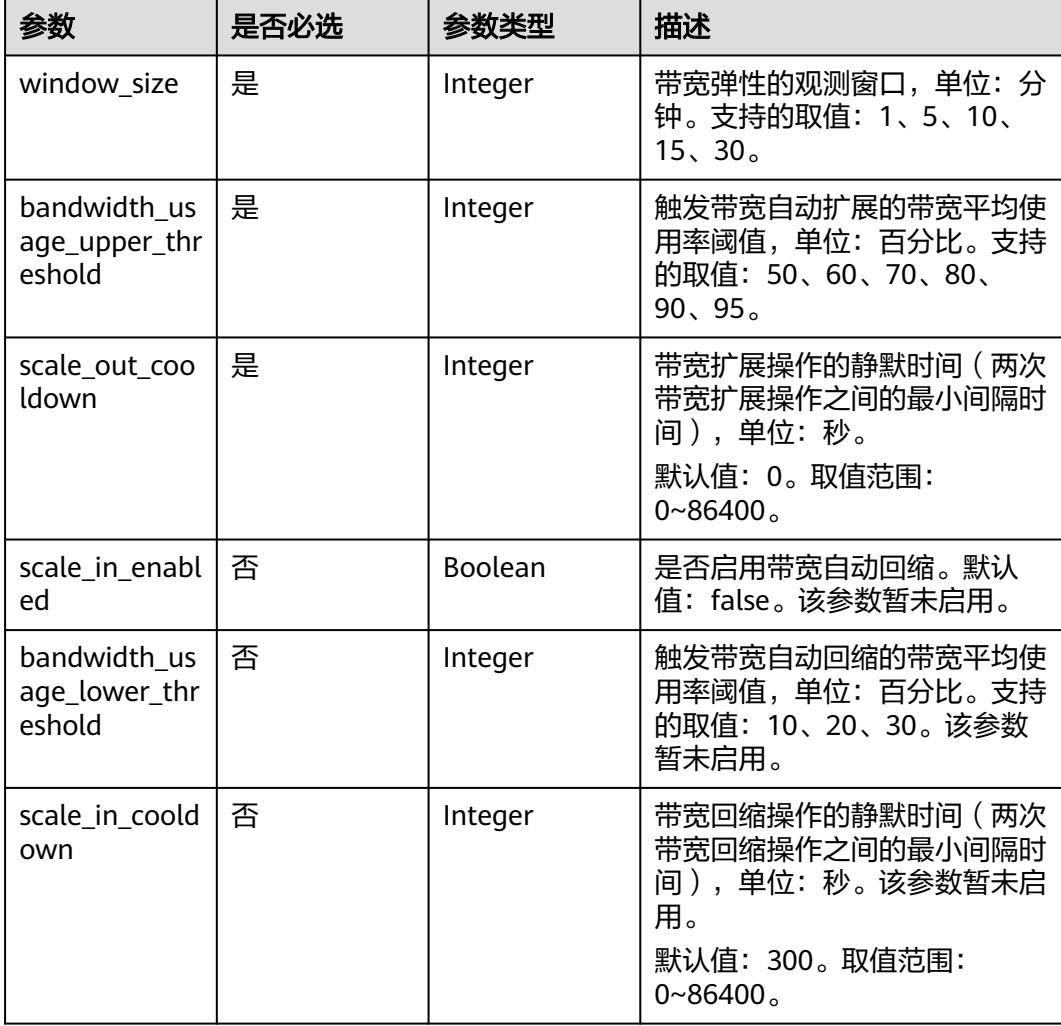

## 响应参数

### 状态码: **200**

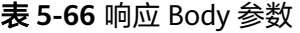

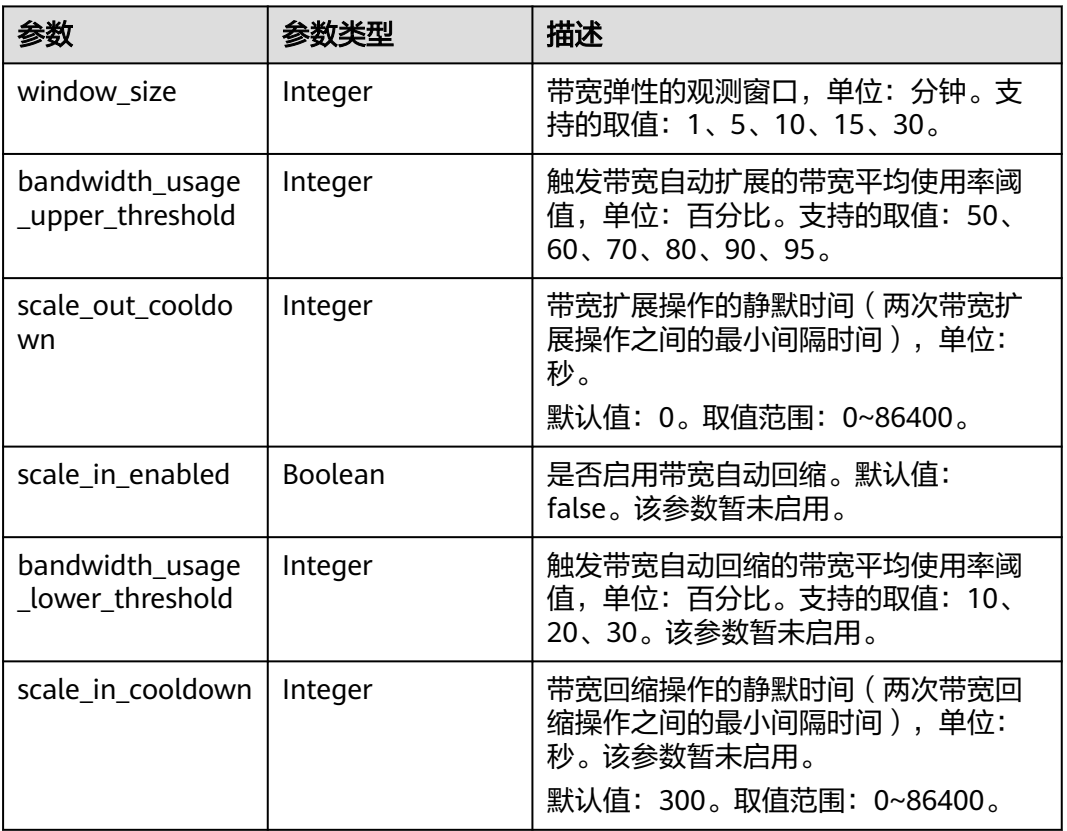

表 **5-67** 响应 Body 参数

| 参数         | 参数类型   | 描述      |
|------------|--------|---------|
| error_msg  | String | 参数解释:   |
|            |        | 错误信息。   |
|            |        | 取值范围:   |
|            |        | 不涉及。    |
| error_code | String | 参数解释:   |
|            |        | 错误码。    |
|            |        | 取值范围:   |
|            |        | 请参见错误码。 |

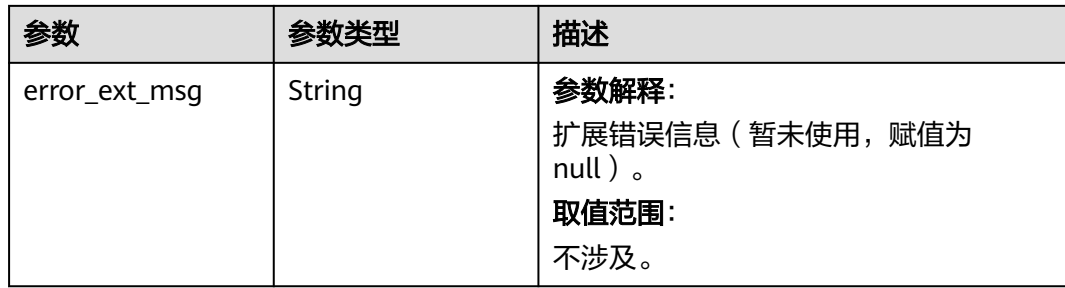

### 状态码: **401**

## 表 **5-68** 响应 Body 参数

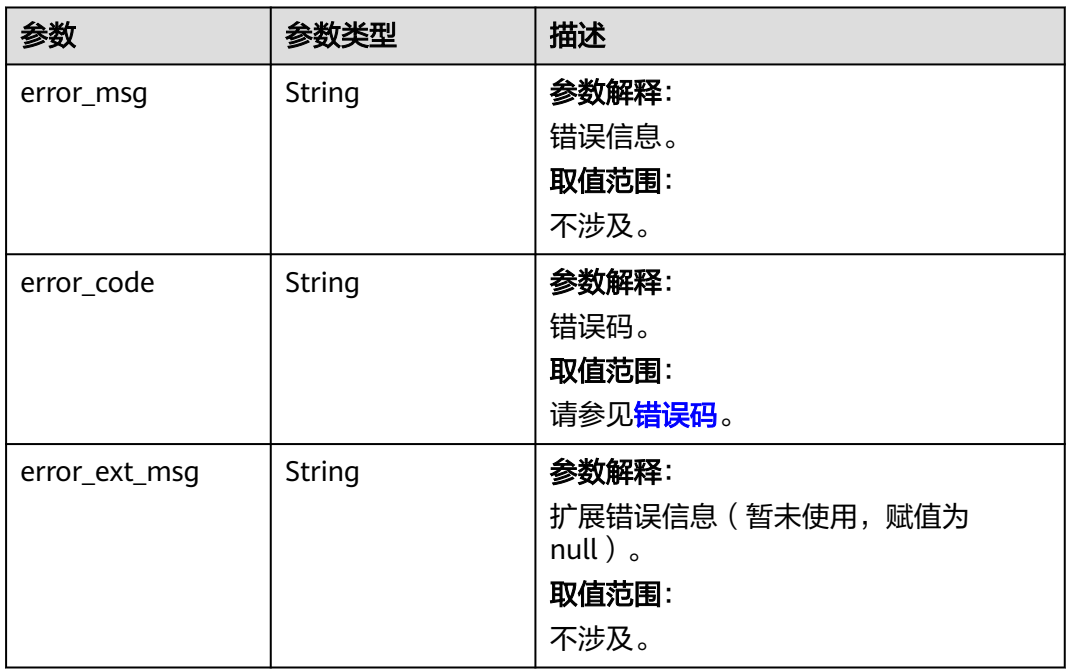

### 状态码: **403**

### 表 **5-69** 响应 Body 参数

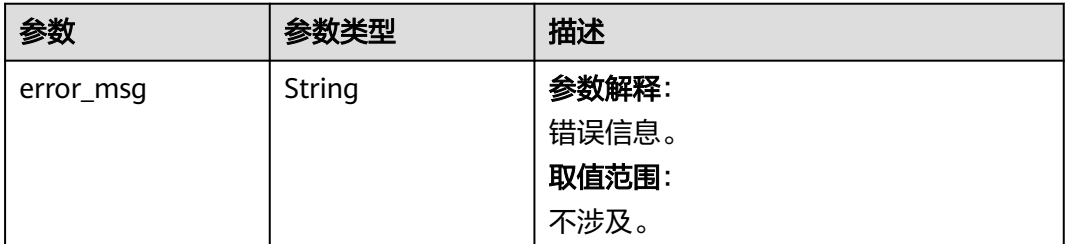

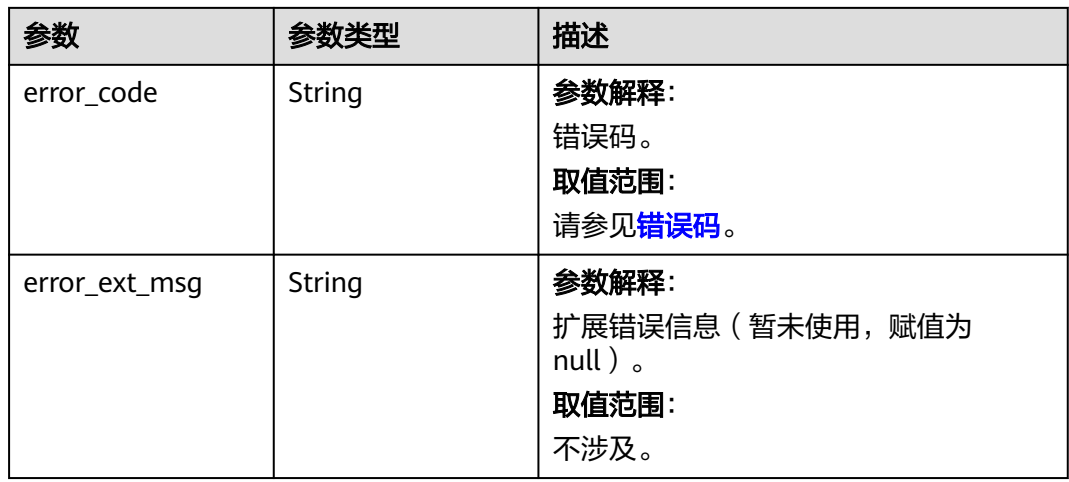

## 状态码: **404**

表 **5-70** 响应 Body 参数

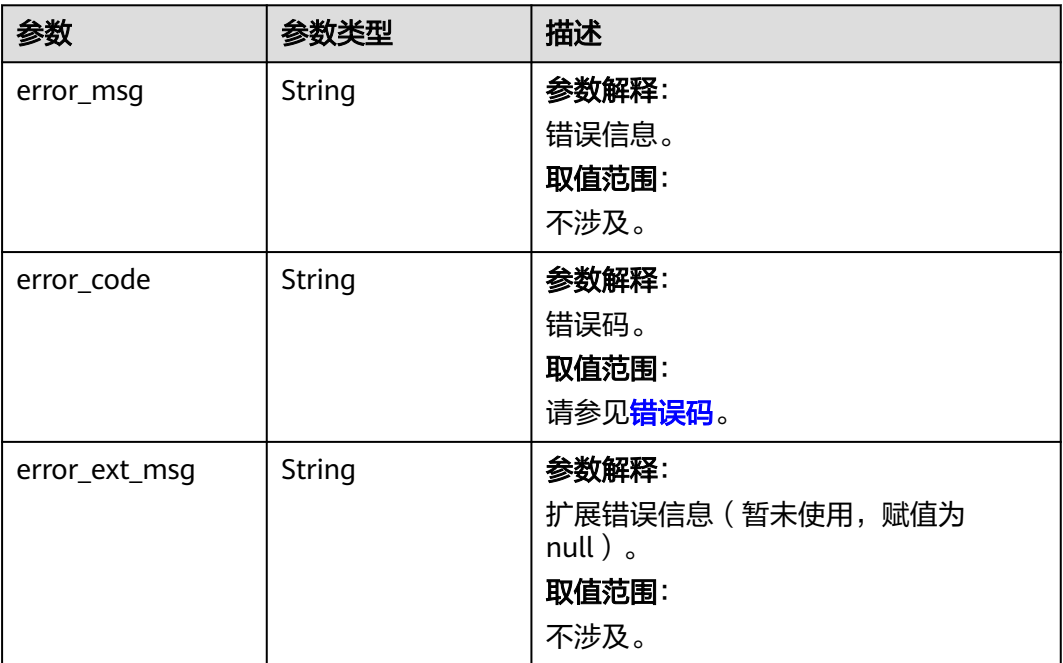

#### 表 **5-71** 响应 Body 参数

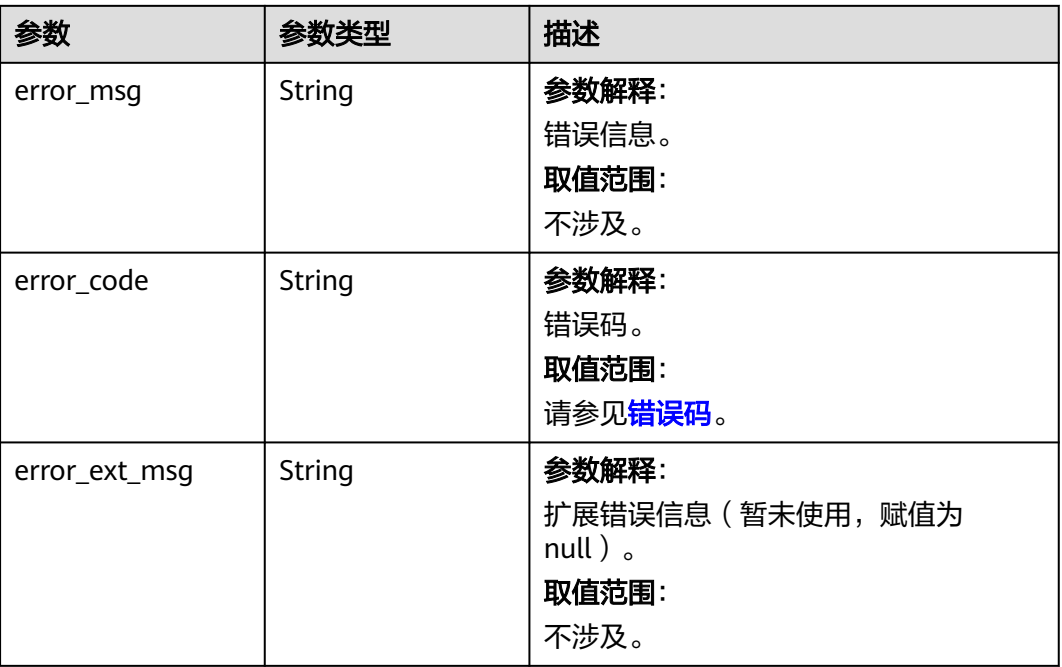

## 请求示例

PUT https://{dcs\_endpoint}/v2/{project\_id}/instances/{instance\_id}/autoscaling-policy/bandwidth

{

- "window\_size" : 5, "bandwidth\_usage\_upper\_threshold" : 70,
- "scale\_out\_cooldown" : 0,
- "scale\_in\_enabled" : true,
- "bandwidth\_usage\_lower\_threshold" : 30,
- "scale\_in\_cooldown" : 300
- }

## 响应示例

### 状态码: **200**

更新实例弹性伸缩策略响应体。

```
{
  "window_size" : 5,
 "bandwidth_usage_upper_threshold" : 70,
 "scale_out_cooldown" : 0,
 "scale_in_enabled" : true,
  "bandwidth_usage_lower_threshold" : 30,
  "scale_in_cooldown" : 300
}
```
### 状态码: **400**

非法请求。

```
{
  "error_code" : "DCS.4063",
  "error_msg" : "Invalid window_size parameter in the request."
}
```
### **SDK** 代码示例

```
SDK代码示例如下。
```
#### **Java**

package com.huaweicloud.sdk.test;

```
import com.huaweicloud.sdk.core.auth.ICredential;
import com.huaweicloud.sdk.core.auth.BasicCredentials;
import com.huaweicloud.sdk.core.exception.ConnectionException;
import com.huaweicloud.sdk.core.exception.RequestTimeoutException;
import com.huaweicloud.sdk.core.exception.ServiceResponseException;
import com.huaweicloud.sdk.dcs.v2.region.DcsRegion;
import com.huaweicloud.sdk.dcs.v2.*;
import com.huaweicloud.sdk.dcs.v2.model.*;
public class UpdateInstanceBandwidthAutoScalingPolicySolution {
   public static void main(String[] args) {
      // The AK and SK used for authentication are hard-coded or stored in plaintext, which has great 
security risks. It is recommended that the AK and SK be stored in ciphertext in configuration files or 
environment variables and decrypted during use to ensure security.
      // In this example, AK and SK are stored in environment variables for authentication. Before running 
this example, set environment variables CLOUD_SDK_AK and CLOUD_SDK_SK in the local environment
      String ak = System.getenv("CLOUD_SDK_AK");
      String sk = System.getenv("CLOUD_SDK_SK");
     String projectId = "{project_id}";
      ICredential auth = new BasicCredentials()
           .withProjectId(projectId)
           .withAk(ak)
           .withSk(sk);
      DcsClient client = DcsClient.newBuilder()
           .withCredential(auth)
            .withRegion(DcsRegion.valueOf("<YOUR REGION>"))
          buid():
      UpdateInstanceBandwidthAutoScalingPolicyRequest request = new 
UpdateInstanceBandwidthAutoScalingPolicyRequest();
     request.withInstanceId("{instance_id}")
      UpdateInstanceBandwidthAutoScalingPolicyRequestBody body = new 
UpdateInstanceBandwidthAutoScalingPolicyRequestBody();
      body.withScaleInCooldown(300);
      body.withScaleOutCooldown(0);
      body.withBandwidthUsageLowerThreshold(30);
      body.withScaleInEnabled(true);
body.withBandwidthUsageUpperThreshold(UpdateInstanceBandwidthAutoScalingPolicyRequestBody.Bandwi
dthUsageUpperThresholdEnum.NUMBER_70);
body.withWindowSize(UpdateInstanceBandwidthAutoScalingPolicyRequestBody.WindowSizeEnum.NUMBER_
5);
      request.withBody(body);
      try {
        UpdateInstanceBandwidthAutoScalingPolicyResponse response = 
client.updateInstanceBandwidthAutoScalingPolicy(request);
         System.out.println(response.toString());
      } catch (ConnectionException e) {
         e.printStackTrace();
      } catch (RequestTimeoutException e) {
        e.printStackTrace();
      } catch (ServiceResponseException e) {
         e.printStackTrace();
         System.out.println(e.getHttpStatusCode());
         System.out.println(e.getRequestId());
```
System.out.println(e.getErrorCode());

 $\qquad \qquad \}$ }

}

### **Python**

# coding: utf-8

```
import os
from huaweicloudsdkcore.auth.credentials import BasicCredentials
from huaweicloudsdkdcs.v2.region.dcs_region import DcsRegion
from huaweicloudsdkcore.exceptions import exceptions
from huaweicloudsdkdcs.v2 import *
```
if \_\_name\_\_ == "\_\_main\_\_":

 # The AK and SK used for authentication are hard-coded or stored in plaintext, which has great security risks. It is recommended that the AK and SK be stored in ciphertext in configuration files or environment variables and decrypted during use to ensure security.

 # In this example, AK and SK are stored in environment variables for authentication. Before running this example, set environment variables CLOUD\_SDK\_AK and CLOUD\_SDK\_SK in the local environment

```
 ak = os.environ["CLOUD_SDK_AK"]
 sk = os.environ["CLOUD_SDK_SK"]
 projectId = "{project_id}"
```
credentials = BasicCredentials(ak, sk, projectId)

```
 client = DcsClient.new_builder() \
    .with_credentials(credentials) \
    .with_region(DcsRegion.value_of("<YOUR REGION>")) \
   .build()
```
try:

```
 request = UpdateInstanceBandwidthAutoScalingPolicyRequest()
      request.instance_id = "{instance_id}"
      request.body = UpdateInstanceBandwidthAutoScalingPolicyRequestBody(
       scale_in_cooldown=300,
        scale_out_cooldown=0,
       bandwidth_usage_lower_threshold=30.
        scale_in_enabled=True,
       bandwidth_usage_upper_threshold=70,
        window_size=5
\qquad \qquad response = client.update_instance_bandwidth_auto_scaling_policy(request)
      print(response)
   except exceptions.ClientRequestException as e:
      print(e.status_code)
      print(e.request_id)
     print(e.error_code)
      print(e.error_msg)
```
### **Go**

package main

```
import (
   "fmt"
   "github.com/huaweicloud/huaweicloud-sdk-go-v3/core/auth/basic"
   dcs "github.com/huaweicloud/huaweicloud-sdk-go-v3/services/dcs/v2"
   "github.com/huaweicloud/huaweicloud-sdk-go-v3/services/dcs/v2/model"
   region "github.com/huaweicloud/huaweicloud-sdk-go-v3/services/dcs/v2/region"
```
func main() {

)

 // The AK and SK used for authentication are hard-coded or stored in plaintext, which has great security risks. It is recommended that the AK and SK be stored in ciphertext in configuration files or environment variables and decrypted during use to ensure security.

 // In this example, AK and SK are stored in environment variables for authentication. Before running this example, set environment variables CLOUD\_SDK\_AK and CLOUD\_SDK\_SK in the local environment ak := os.Getenv("CLOUD\_SDK\_AK")

```
 sk := os.Getenv("CLOUD_SDK_SK")
   projectId := "{project_id}"
   auth := basic.NewCredentialsBuilder().
      WithAk(ak).
      WithSk(sk).
      WithProjectId(projectId).
      Build()
   client := dcs.NewDcsClient(
      dcs.DcsClientBuilder().
        WithRegion(region.ValueOf("<YOUR REGION>")).
        WithCredential(auth).
        Build())
  request := &model.UpdateInstanceBandwidthAutoScalingPolicyRequest{}
   request.InstanceId = "{instance_id}"
   scaleInCooldownUpdateInstanceBandwidthAutoScalingPolicyRequestBody:= int32(300)
   scaleOutCooldownUpdateInstanceBandwidthAutoScalingPolicyRequestBody:= int32(0)
   bandwidthUsageLowerThresholdUpdateInstanceBandwidthAutoScalingPolicyRequestBody:= int32(30)
   scaleInEnabledUpdateInstanceBandwidthAutoScalingPolicyRequestBody:= true
   request.Body = &model.UpdateInstanceBandwidthAutoScalingPolicyRequestBody{
      ScaleInCooldown: &scaleInCooldownUpdateInstanceBandwidthAutoScalingPolicyRequestBody,
      ScaleOutCooldown: &scaleOutCooldownUpdateInstanceBandwidthAutoScalingPolicyRequestBody,
      BandwidthUsageLowerThreshold: 
&bandwidthUsageLowerThresholdUpdateInstanceBandwidthAutoScalingPolicyRequestBody,
      ScaleInEnabled: &scaleInEnabledUpdateInstanceBandwidthAutoScalingPolicyRequestBody,
      BandwidthUsageUpperThreshold: 
model.GetUpdateInstanceBandwidthAutoScalingPolicyRequestBodyBandwidthUsageUpperThresholdEnum().
E_70,
 WindowSize: 
model.GetUpdateInstanceBandwidthAutoScalingPolicyRequestBodyWindowSizeEnum().E_5,
   }
   response, err := client.UpdateInstanceBandwidthAutoScalingPolicy(request)
  if err == nil fmt.Printf("%+v\n", response)
   } else {
      fmt.Println(err)
   }
}
```
### 更多

更多编程语言的SDK代码示例,请参见**[API Explorer](https://console.huaweicloud.com/apiexplorer/#/openapi/DCS/sdk?api=UpdateInstanceBandwidthAutoScalingPolicy&version=v2)**的代码示例页签,可生成自动对应 的SDK代码示例。

### 状态码

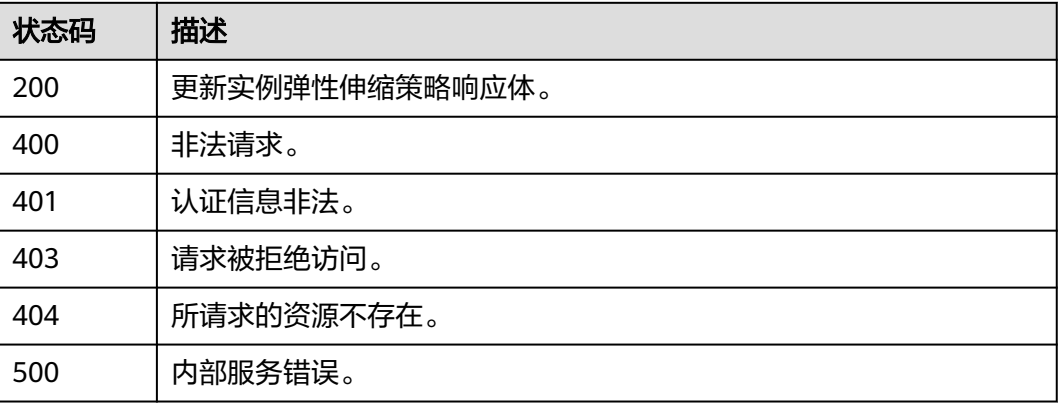
## 错误码

请参[见错误码。](#page-896-0)

# **5.2.2** 查询实例带宽弹性伸缩策略

## 功能介绍

查询实例带宽弹性伸缩策略。

## 调用方法

请参[见如何调用](#page-11-0)**API**。

## **URI**

GET /v2/{project\_id}/instances/{instance\_id}/autoscaling-policy/bandwidth

### 表 **5-72** 路径参数

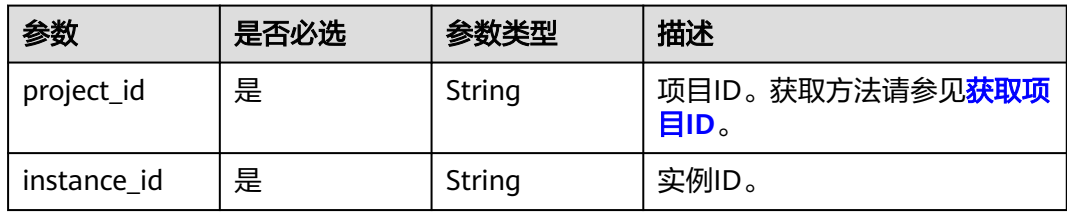

## 请求参数

无

## 响应参数

### 状态码: **200**

表 **5-73** 响应 Body 参数

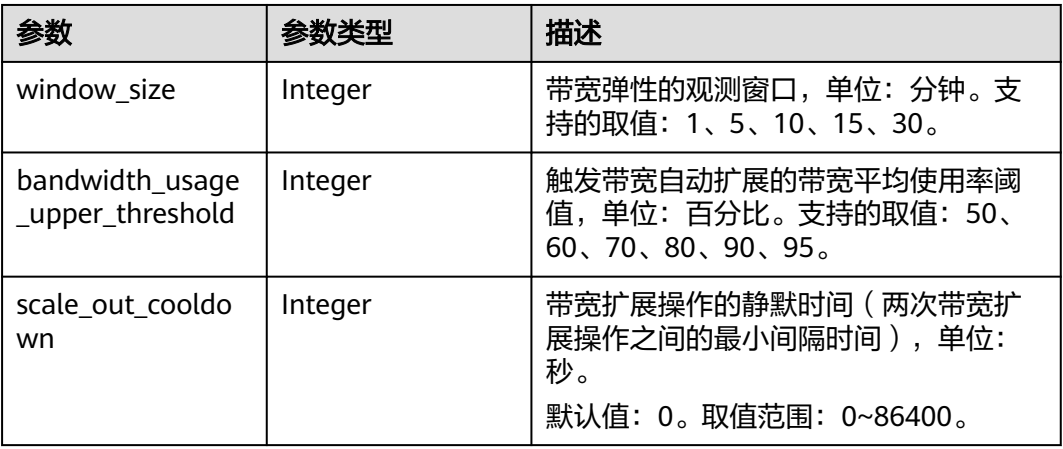

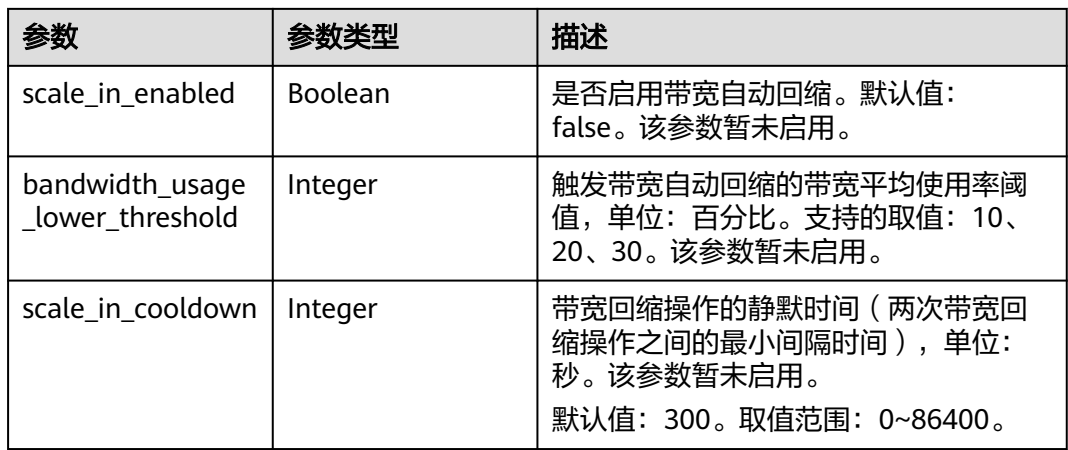

### 状态码: **400**

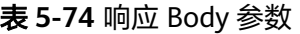

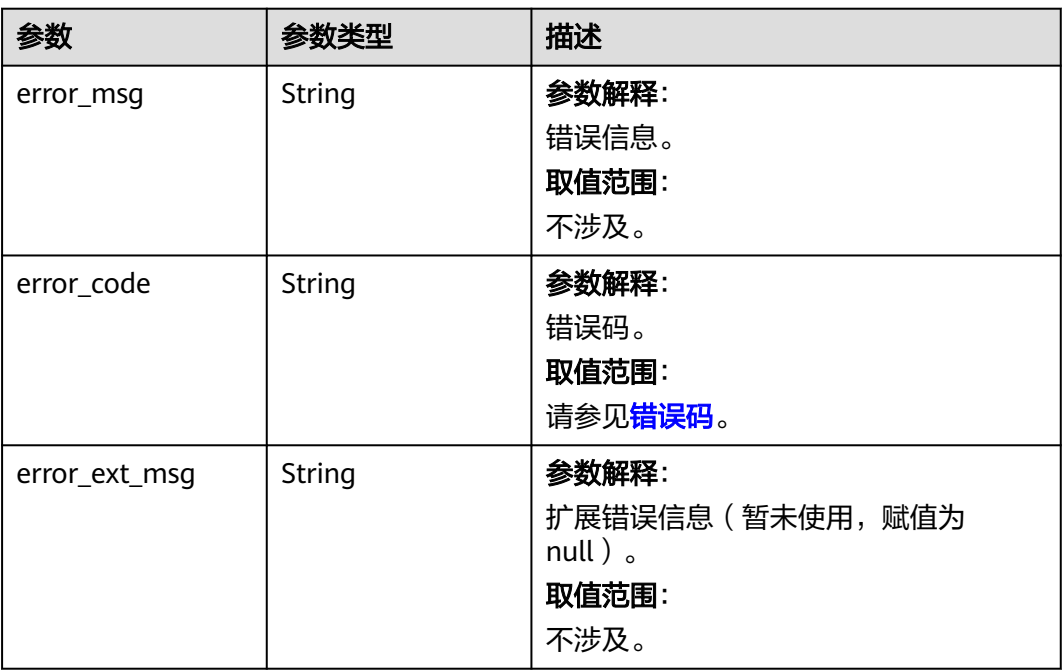

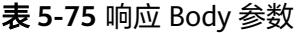

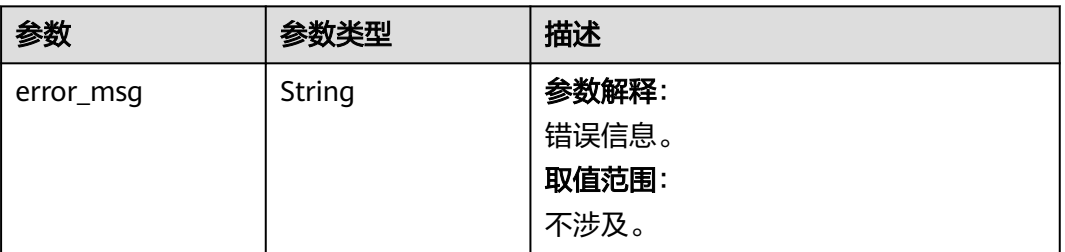

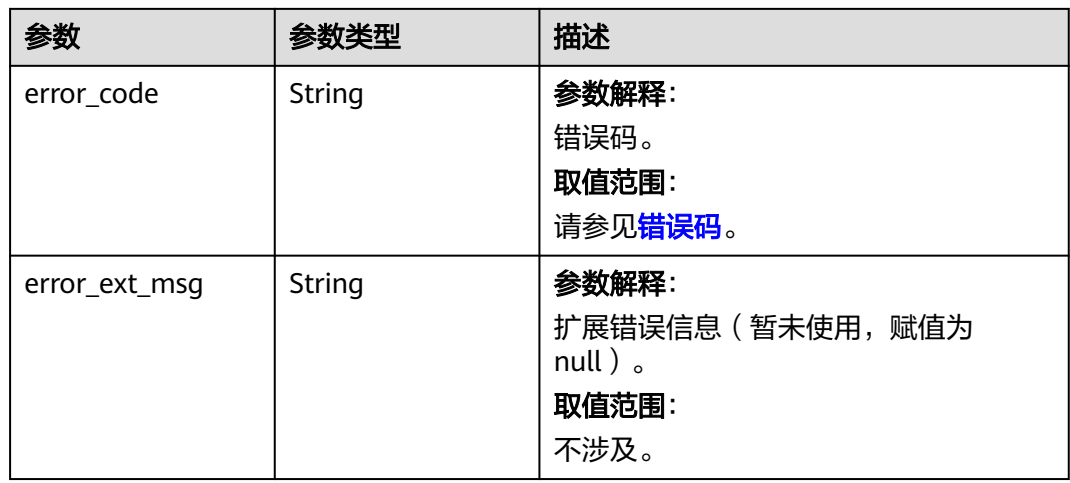

## 状态码: **403**

## 表 **5-76** 响应 Body 参数

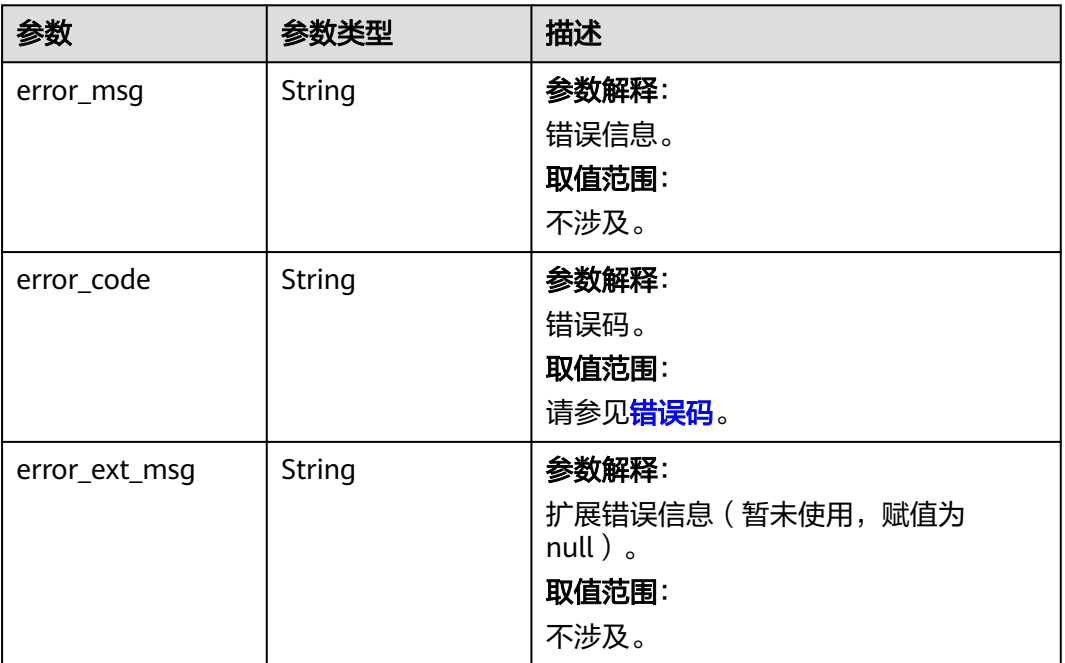

#### 表 **5-77** 响应 Body 参数

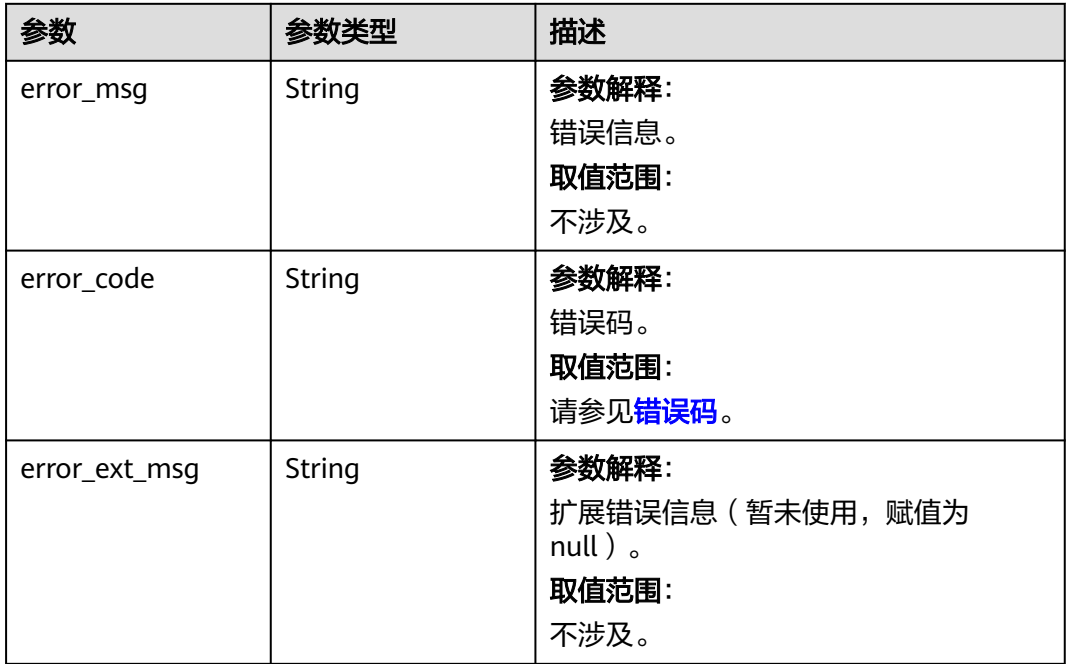

#### 状态码: **500**

#### 表 **5-78** 响应 Body 参数

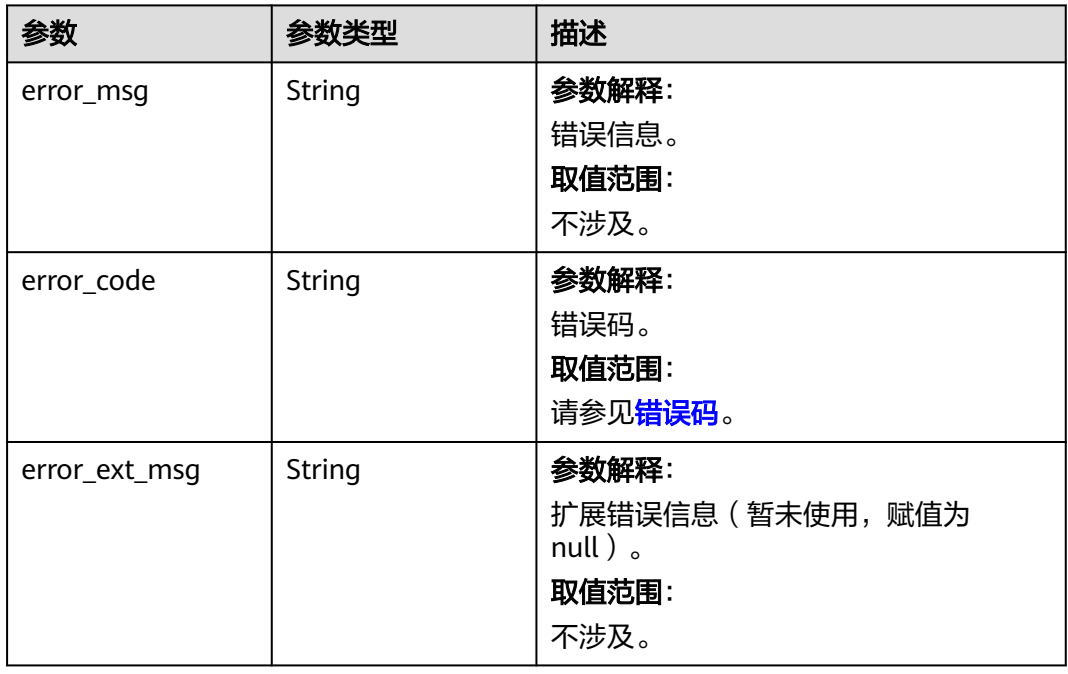

## 请求示例

GET https://{dcs\_endpoint}/v2/{project\_id}/instances/{instance\_id}/autoscaling-policy/bandwidth

## 响应示例

#### 状态码: **200**

#### 查询实例带宽弹性伸缩策略响应体。

```
{
  "window_size" : 5,
 "bandwidth_usage_upper_threshold" : 70,
  "scale_out_cooldown" : 0,
  "scale_in_enabled" : true,
  "bandwidth_usage_lower_threshold" : 30,
  "scale_in_cooldown" : 300
}
```
#### 状态码: **400**

非法请求。

```
{
  "error_code" : "DCS.4062",
  "error_msg" : "Invalid instance_id parameter in the request."
}
```
## **SDK** 代码示例

SDK代码示例如下。

#### **Java**

package com.huaweicloud.sdk.test;

```
import com.huaweicloud.sdk.core.auth.ICredential;
import com.huaweicloud.sdk.core.auth.BasicCredentials;
import com.huaweicloud.sdk.core.exception.ConnectionException;
import com.huaweicloud.sdk.core.exception.RequestTimeoutException;
import com.huaweicloud.sdk.core.exception.ServiceResponseException;
import com.huaweicloud.sdk.dcs.v2.region.DcsRegion;
import com.huaweicloud.sdk.dcs.v2.*;
import com.huaweicloud.sdk.dcs.v2.model.*;
public class ShowInstanceBandwidthAutoScalingPolicySolution {
   public static void main(String[] args) {
      // The AK and SK used for authentication are hard-coded or stored in plaintext, which has great 
security risks. It is recommended that the AK and SK be stored in ciphertext in configuration files or 
environment variables and decrypted during use to ensure security.
      // In this example, AK and SK are stored in environment variables for authentication. Before running 
this example, set environment variables CLOUD_SDK_AK and CLOUD_SDK_SK in the local environment
      String ak = System.getenv("CLOUD_SDK_AK");
      String sk = System.getenv("CLOUD_SDK_SK");
      String projectId = "{project_id}";
      ICredential auth = new BasicCredentials()
           .withProjectId(projectId)
           .withAk(ak)
           .withSk(sk);
      DcsClient client = DcsClient.newBuilder()
           .withCredential(auth)
           .withRegion(DcsRegion.valueOf("<YOUR REGION>"))
          .buid():
      ShowInstanceBandwidthAutoScalingPolicyRequest request = new 
ShowInstanceBandwidthAutoScalingPolicyRequest();
      request.withInstanceId("{instance_id}");
      try {
```
 ShowInstanceBandwidthAutoScalingPolicyResponse response = client.showInstanceBandwidthAutoScalingPolicy(request); System.out.println(response.toString()); } catch (ConnectionException e) { e.printStackTrace(); } catch (RequestTimeoutException e) { e.printStackTrace(); } catch (ServiceResponseException e) { e.printStackTrace(); System.out.println(e.getHttpStatusCode()); System.out.println(e.getRequestId()); System.out.println(e.getErrorCode()); System.out.println(e.getErrorMsg()); } } }

### **Python**

# coding: utf-8

#### import os

from huaweicloudsdkcore.auth.credentials import BasicCredentials from huaweicloudsdkdcs.v2.region.dcs\_region import DcsRegion from huaweicloudsdkcore.exceptions import exceptions from huaweicloudsdkdcs.v2 import \*

 $if __name__ == '__main__":$ 

 $\frac{1}{4}$  The AK and SK used for authentication are hard-coded or stored in plaintext, which has great security risks. It is recommended that the AK and SK be stored in ciphertext in configuration files or environment variables and decrypted during use to ensure security.

 # In this example, AK and SK are stored in environment variables for authentication. Before running this example, set environment variables CLOUD\_SDK\_AK and CLOUD\_SDK\_SK in the local environment

```
 ak = os.environ["CLOUD_SDK_AK"]
 sk = os.environ["CLOUD_SDK_SK"]
 projectId = "{project_id}"
```
credentials = BasicCredentials(ak, sk, projectId)

```
client = DcsClient.new_builder() \setminus .with_credentials(credentials) \
    .with_region(DcsRegion.value_of("<YOUR REGION>")) \
   .build()
```
#### try:

```
 request = ShowInstanceBandwidthAutoScalingPolicyRequest()
   request.instance_id = "{instance_id}"
   response = client.show_instance_bandwidth_auto_scaling_policy(request)
   print(response)
 except exceptions.ClientRequestException as e:
   print(e.status_code)
   print(e.request_id)
   print(e.error_code)
   print(e.error_msg)
```
#### **Go**

```
package main
```
#### import ( "fmt"

)

```
 "github.com/huaweicloud/huaweicloud-sdk-go-v3/core/auth/basic"
 dcs "github.com/huaweicloud/huaweicloud-sdk-go-v3/services/dcs/v2"
 "github.com/huaweicloud/huaweicloud-sdk-go-v3/services/dcs/v2/model"
 region "github.com/huaweicloud/huaweicloud-sdk-go-v3/services/dcs/v2/region"
```

```
func main() {
```
// The AK and SK used for authentication are hard-coded or stored in plaintext, which has great security

```
risks. It is recommended that the AK and SK be stored in ciphertext in configuration files or environment 
variables and decrypted during use to ensure security.
   // In this example, AK and SK are stored in environment variables for authentication. Before running this 
example, set environment variables CLOUD_SDK_AK and CLOUD_SDK_SK in the local environment
   ak := os.Getenv("CLOUD_SDK_AK")
   sk := os.Getenv("CLOUD_SDK_SK")
   projectId := "{project_id}"
   auth := basic.NewCredentialsBuilder().
      WithAk(ak).
      WithSk(sk).
      WithProjectId(projectId).
      Build()
   client := dcs.NewDcsClient(
      dcs.DcsClientBuilder().
         WithRegion(region.ValueOf("<YOUR REGION>")).
         WithCredential(auth).
         Build())
   request := &model.ShowInstanceBandwidthAutoScalingPolicyRequest{}
   request.InstanceId = "{instance_id}"
   response, err := client.ShowInstanceBandwidthAutoScalingPolicy(request)
  if err == nil fmt.Printf("%+v\n", response)
   } else {
      fmt.Println(err)
   }
}
```
## 更多

更多编程语言的SDK代码示例,请参见**[API Explorer](https://console.huaweicloud.com/apiexplorer/#/openapi/DCS/sdk?api=ShowInstanceBandwidthAutoScalingPolicy&version=v2)**的代码示例页签,可生成自动对应 的SDK代码示例。

## 状态码

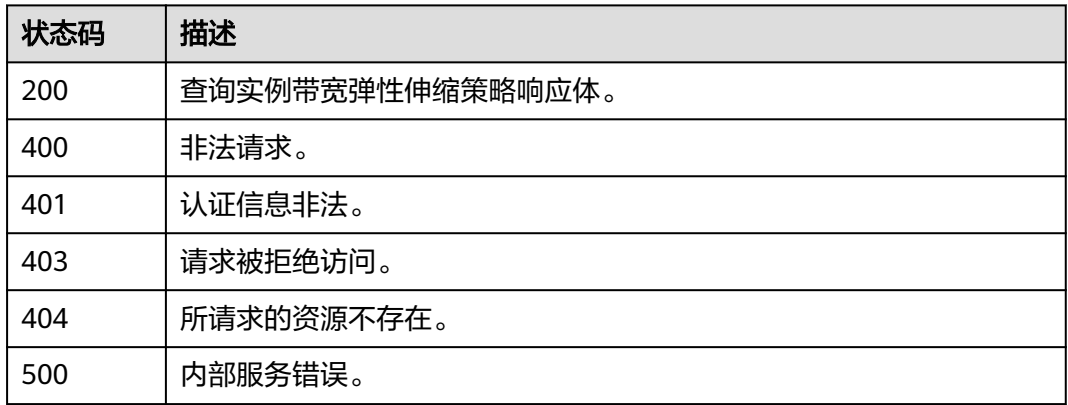

## 错误码

### 请参[见错误码。](#page-896-0)

# **5.2.3** 删除实例带宽弹性伸缩策略

## 功能介绍

删除实例带宽弹性伸缩策略。

## 调用方法

请参[见如何调用](#page-11-0)**API**。

## **URI**

DELETE /v2/{project\_id}/instances/{instance\_id}/autoscaling-policy/bandwidth

### 表 **5-79** 路径参数

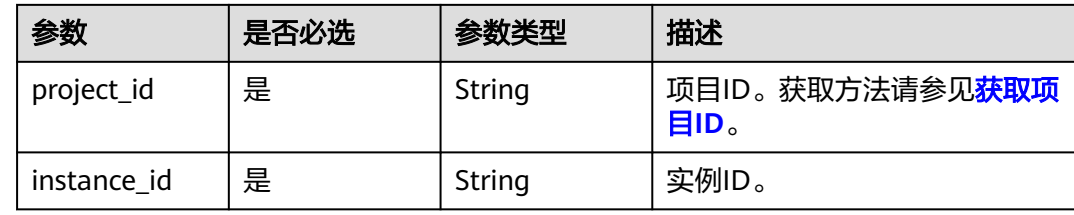

## 请求参数

无

## 响应参数

## 状态码: **400**

#### 表 **5-80** 响应 Body 参数

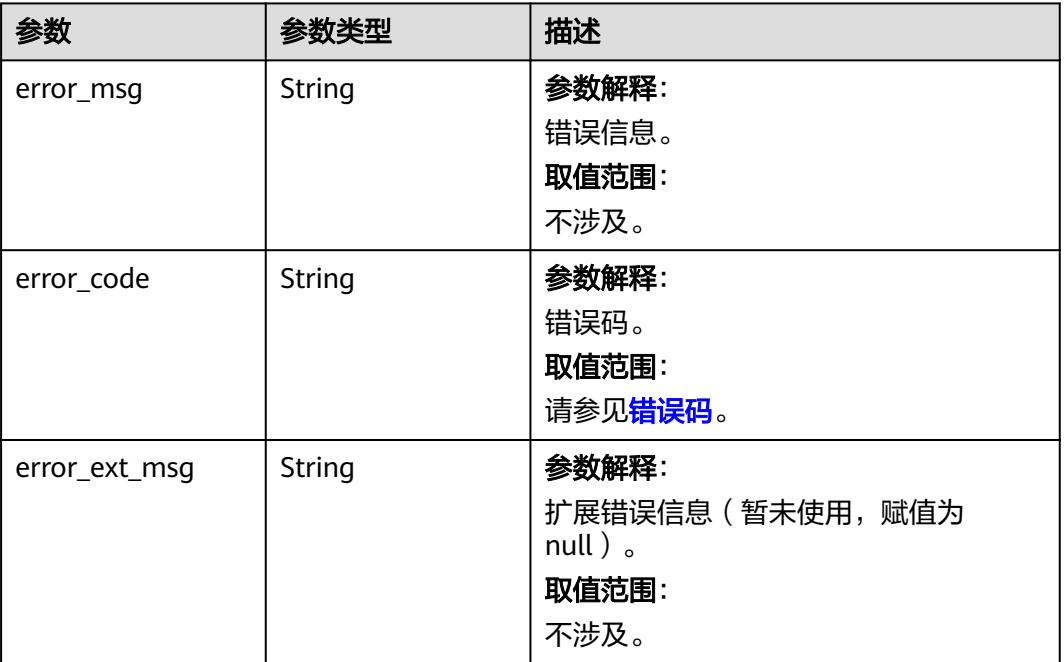

#### 表 **5-81** 响应 Body 参数

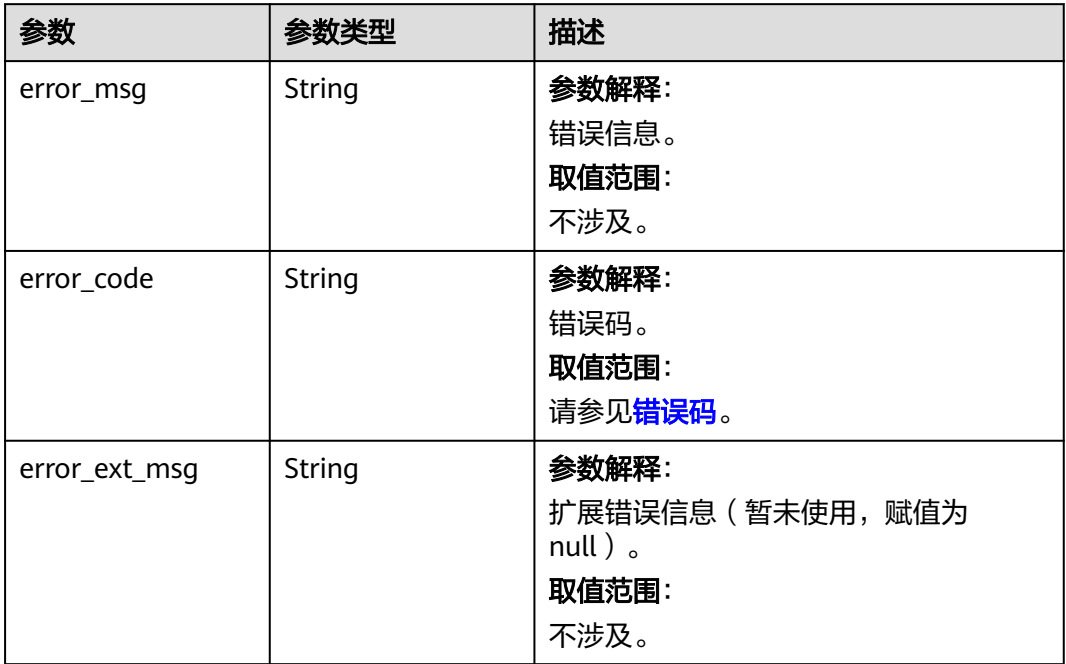

## 状态码: **403**

### 表 **5-82** 响应 Body 参数

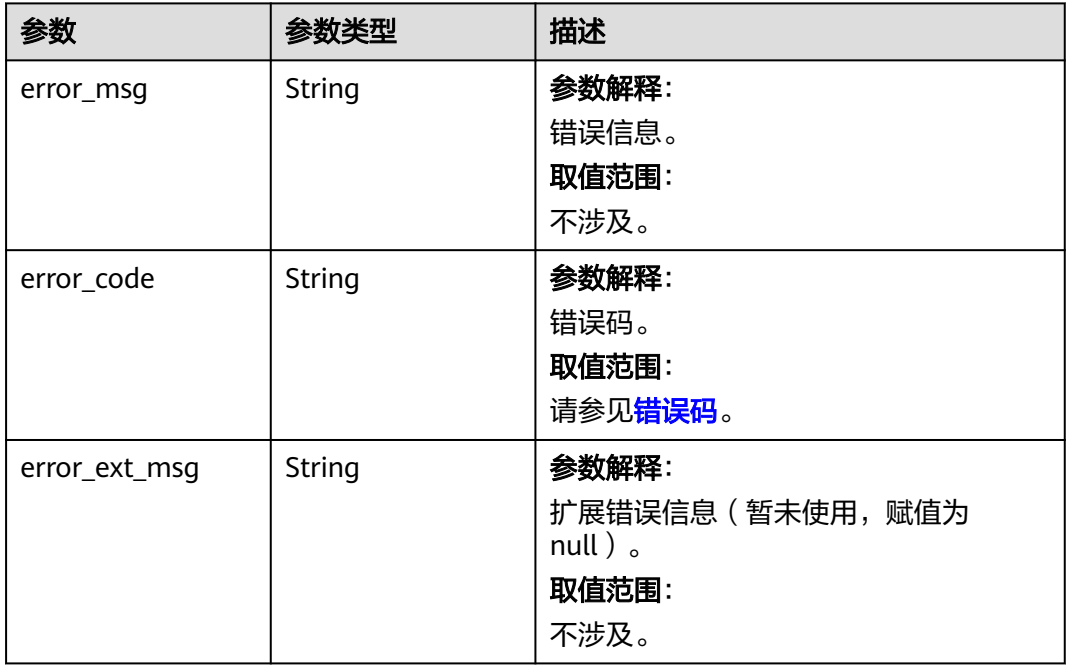

#### 表 **5-83** 响应 Body 参数

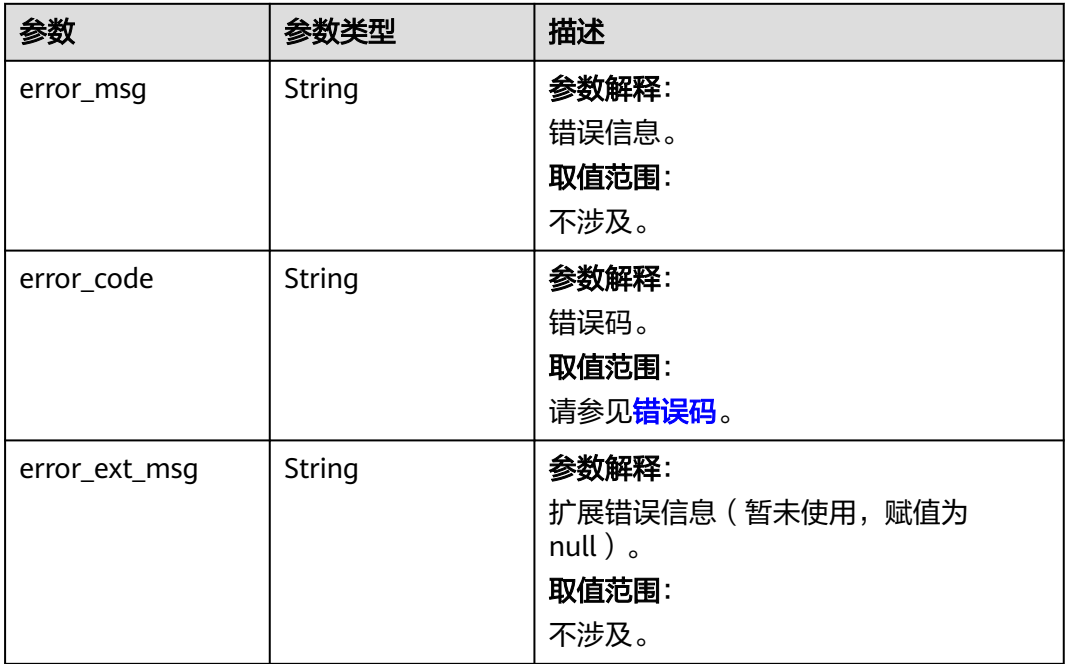

#### 状态码: **500**

#### 表 **5-84** 响应 Body 参数

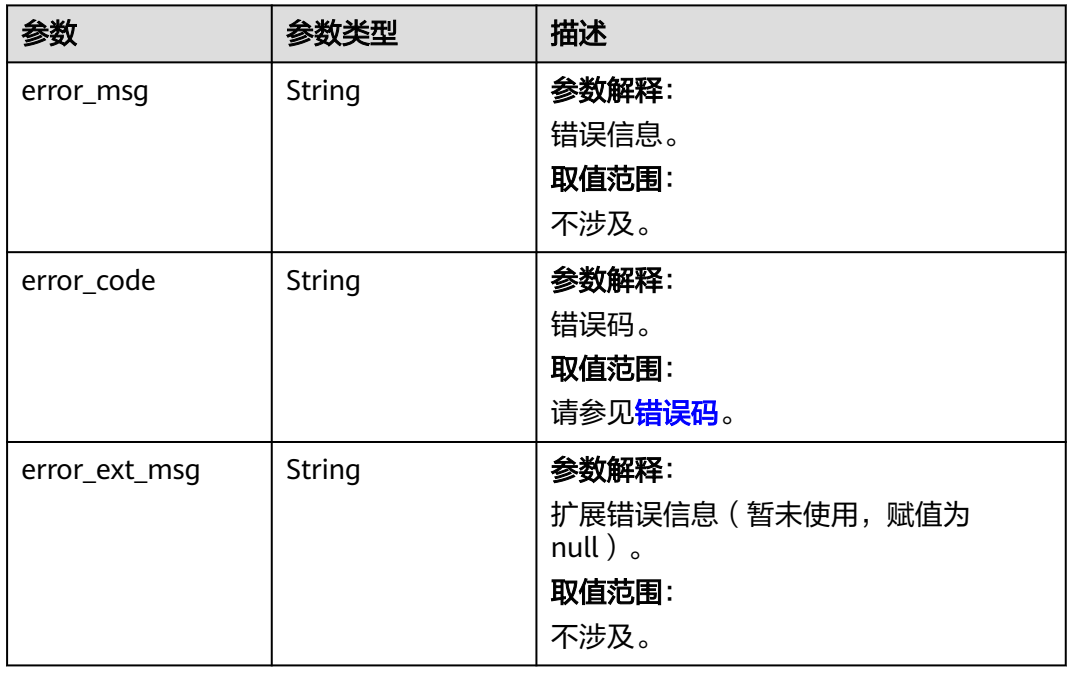

## 请求示例

DELETE https://{dcs\_endpoint}/v2/{project\_id}/instances/{instance\_id}/autoscaling-policy/bandwidth

## 响应示例

#### 状态码: **400**

非法请求。

```
{
  "error_code" : "DCS.4062",
  "error_msg" : "Invalid instance_id parameter in the request."
}
```
## **SDK** 代码示例

SDK代码示例如下。

#### **Java**

package com.huaweicloud.sdk.test;

```
import com.huaweicloud.sdk.core.auth.ICredential;
import com.huaweicloud.sdk.core.auth.BasicCredentials;
import com.huaweicloud.sdk.core.exception.ConnectionException;
import com.huaweicloud.sdk.core.exception.RequestTimeoutException;
import com.huaweicloud.sdk.core.exception.ServiceResponseException;
import com.huaweicloud.sdk.dcs.v2.region.DcsRegion;
import com.huaweicloud.sdk.dcs.v2.*;
import com.huaweicloud.sdk.dcs.v2.model.*;
public class DeleteInstanceBandwidthAutoScalingPolicySolution {
   public static void main(String[] args) {
      // The AK and SK used for authentication are hard-coded or stored in plaintext, which has great 
security risks. It is recommended that the AK and SK be stored in ciphertext in configuration files or 
environment variables and decrypted during use to ensure security.
      // In this example, AK and SK are stored in environment variables for authentication. Before running 
this example, set environment variables CLOUD_SDK_AK and CLOUD_SDK_SK in the local environment
      String ak = System.getenv("CLOUD_SDK_AK");
      String sk = System.getenv("CLOUD_SDK_SK");
      String projectId = "{project_id}";
      ICredential auth = new BasicCredentials()
            .withProjectId(projectId)
           .withAk(ak)
           .withSk(sk);
      DcsClient client = DcsClient.newBuilder()
           .withCredential(auth)
            .withRegion(DcsRegion.valueOf("<YOUR REGION>"))
            .build();
     DeleteInstanceBandwidthAutoScalingPolicyRequest request = new
DeleteInstanceBandwidthAutoScalingPolicyRequest();
      request.withInstanceId("{instance_id}");
      try {
        DeleteInstanceBandwidthAutoScalingPolicyResponse response =
client.deleteInstanceBandwidthAutoScalingPolicy(request);
         System.out.println(response.toString());
      } catch (ConnectionException e) {
         e.printStackTrace();
      } catch (RequestTimeoutException e) {
         e.printStackTrace();
      } catch (ServiceResponseException e) {
         e.printStackTrace();
         System.out.println(e.getHttpStatusCode());
         System.out.println(e.getRequestId());
         System.out.println(e.getErrorCode());
         System.out.println(e.getErrorMsg());
```
 $\qquad \qquad \}$ }

}

## **Python**

# coding: utf-8

```
import os
```

```
from huaweicloudsdkcore.auth.credentials import BasicCredentials
from huaweicloudsdkdcs.v2.region.dcs_region import DcsRegion
from huaweicloudsdkcore.exceptions import exceptions
from huaweicloudsdkdcs.v2 import *
```
if \_\_name\_\_ == "\_\_main\_\_":

 # The AK and SK used for authentication are hard-coded or stored in plaintext, which has great security risks. It is recommended that the AK and SK be stored in ciphertext in configuration files or environment variables and decrypted during use to ensure security.

 # In this example, AK and SK are stored in environment variables for authentication. Before running this example, set environment variables CLOUD\_SDK\_AK and CLOUD\_SDK\_SK in the local environment

```
 ak = os.environ["CLOUD_SDK_AK"]
 sk = os.environ["CLOUD_SDK_SK"]
 projectId = "{project_id}"
```
credentials = BasicCredentials(ak, sk, projectId)

```
 client = DcsClient.new_builder() \
    .with_credentials(credentials) \
    .with_region(DcsRegion.value_of("<YOUR REGION>")) \
   .build()
```
try:

```
 request = DeleteInstanceBandwidthAutoScalingPolicyRequest()
   request.instance_id = "{instance_id}"
   response = client.delete_instance_bandwidth_auto_scaling_policy(request)
   print(response)
 except exceptions.ClientRequestException as e:
   print(e.status_code)
   print(e.request_id)
  print(e.error_code)
   print(e.error_msg)
```
#### **Go**

```
package main
```

```
import (
    "fmt"
   "github.com/huaweicloud/huaweicloud-sdk-go-v3/core/auth/basic"
   dcs "github.com/huaweicloud/huaweicloud-sdk-go-v3/services/dcs/v2"
   "github.com/huaweicloud/huaweicloud-sdk-go-v3/services/dcs/v2/model"
   region "github.com/huaweicloud/huaweicloud-sdk-go-v3/services/dcs/v2/region"
)
func main() {
   // The AK and SK used for authentication are hard-coded or stored in plaintext, which has great security 
risks. It is recommended that the AK and SK be stored in ciphertext in configuration files or environment 
variables and decrypted during use to ensure security.
   // In this example, AK and SK are stored in environment variables for authentication. Before running this 
example, set environment variables CLOUD_SDK_AK and CLOUD_SDK_SK in the local environment
   ak := os.Getenv("CLOUD_SDK_AK")
   sk := os.Getenv("CLOUD_SDK_SK")
   projectId := "{project_id}"
   auth := basic.NewCredentialsBuilder().
      WithAk(ak).
      WithSk(sk).
      WithProjectId(projectId).
      Build()
```

```
 client := dcs.NewDcsClient(
   dcs.DcsClientBuilder().
      WithRegion(region.ValueOf("<YOUR REGION>")).
     WithCredential(auth).
      Build())
 request := &model.DeleteInstanceBandwidthAutoScalingPolicyRequest{}
 request.InstanceId = "{instance_id}"
 response, err := client.DeleteInstanceBandwidthAutoScalingPolicy(request)
 if err == nil {
   fmt.Printf("%+v\n", response)
 } else {
   fmt.Println(err)
 }
```
## 更多

}

更多编程语言的SDK代码示例,请参见**[API Explorer](https://console.huaweicloud.com/apiexplorer/#/openapi/DCS/sdk?api=DeleteInstanceBandwidthAutoScalingPolicy&version=v2)**的代码示例页签,可生成自动对应 的SDK代码示例。

## 状态码

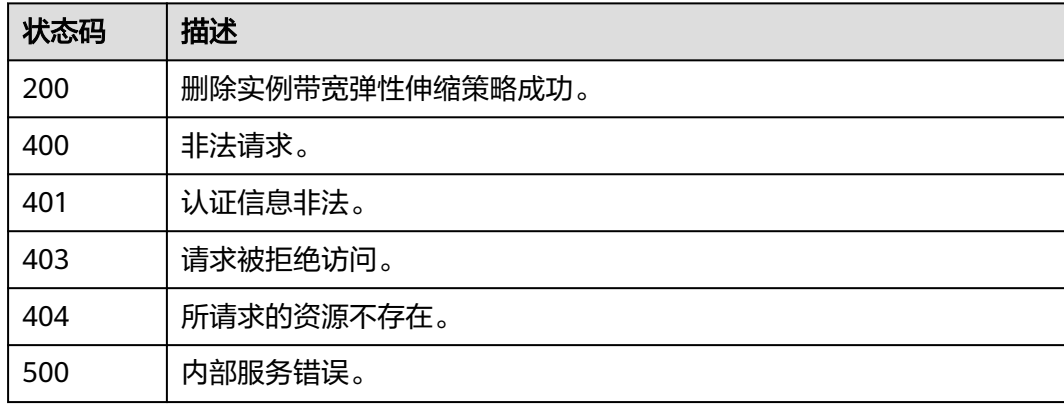

## 错误码

请参[见错误码。](#page-896-0)

# **5.2.4** 查询实例参数修改记录详情

## 功能介绍

查询实例参数修改记录详情。

## 调用方法

请参[见如何调用](#page-11-0)**API**。

### **URI**

GET /v2/{project\_id}/instances/{instance\_id}/config-histories/{history\_id}

#### 表 **5-85** 路径参数

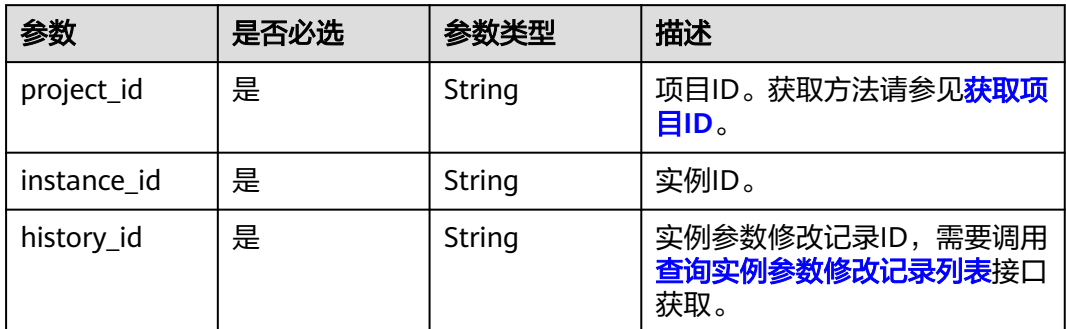

## 请求参数

无

## 响应参数

状态码: **400**

## 表 **5-86** 响应 Body 参数

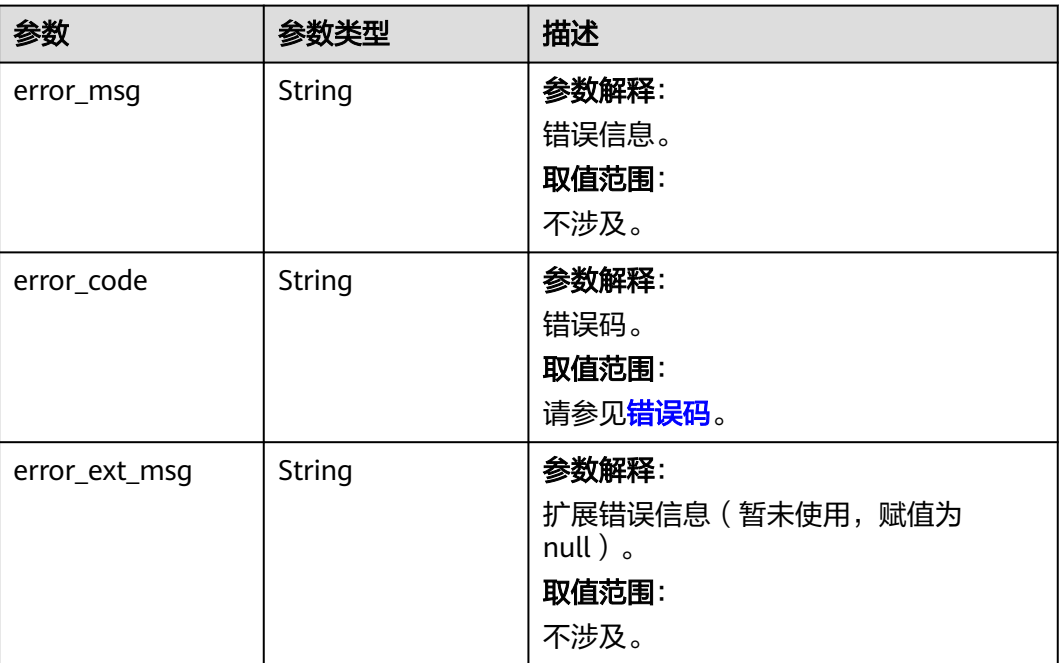

#### 表 **5-87** 响应 Body 参数

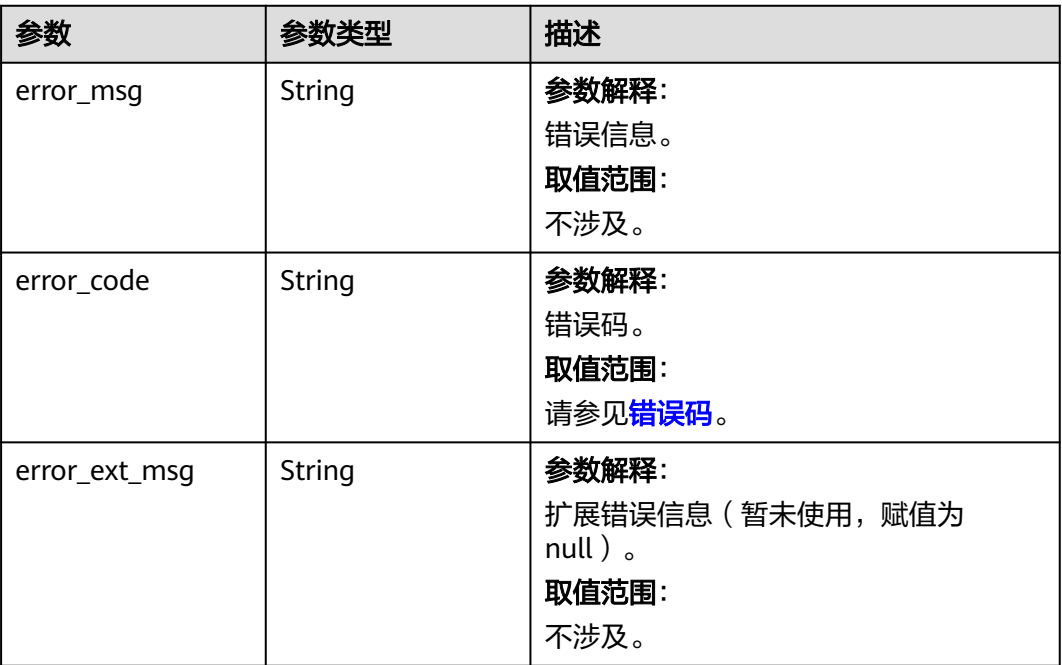

## 请求示例

GET https://{dcs\_endpoint}/v2/{project\_id}/instances/{instance\_id}/config-histories/{history\_id}

## 响应示例

#### 状态码: **400**

非法请求。

```
{
  "error_code" : "DCS.4987",
  "error_msg" : "Query config update history data failed."
}
```
## **SDK** 代码示例

SDK代码示例如下。

#### **Java**

package com.huaweicloud.sdk.test;

import com.huaweicloud.sdk.core.auth.ICredential; import com.huaweicloud.sdk.core.auth.BasicCredentials; import com.huaweicloud.sdk.core.exception.ConnectionException; import com.huaweicloud.sdk.core.exception.RequestTimeoutException; import com.huaweicloud.sdk.core.exception.ServiceResponseException; import com.huaweicloud.sdk.dcs.v2.region.DcsRegion; import com.huaweicloud.sdk.dcs.v2.\*; import com.huaweicloud.sdk.dcs.v2.model.\*;

public class ShowConfigHistoryDetailSolution {

public static void main(String[] args) {

```
 // The AK and SK used for authentication are hard-coded or stored in plaintext, which has great 
security risks. It is recommended that the AK and SK be stored in ciphertext in configuration files or 
environment variables and decrypted during use to ensure security.
      // In this example, AK and SK are stored in environment variables for authentication. Before running 
this example, set environment variables CLOUD_SDK_AK and CLOUD_SDK_SK in the local environment
      String ak = System.getenv("CLOUD_SDK_AK");
      String sk = System.getenv("CLOUD_SDK_SK");
      String projectId = "{project_id}";
      ICredential auth = new BasicCredentials()
            .withProjectId(projectId)
            .withAk(ak)
            .withSk(sk);
      DcsClient client = DcsClient.newBuilder()
            .withCredential(auth)
            .withRegion(DcsRegion.valueOf("<YOUR REGION>"))
            .build();
      ShowConfigHistoryDetailRequest request = new ShowConfigHistoryDetailRequest();
      request.withInstanceId("{instance_id}");
     request.withHistoryId("{history_id}");
      try {
         ShowConfigHistoryDetailResponse response = client.showConfigHistoryDetail(request);
         System.out.println(response.toString());
      } catch (ConnectionException e) {
         e.printStackTrace();
      } catch (RequestTimeoutException e) {
         e.printStackTrace();
      } catch (ServiceResponseException e) {
         e.printStackTrace();
         System.out.println(e.getHttpStatusCode());
         System.out.println(e.getRequestId());
         System.out.println(e.getErrorCode());
         System.out.println(e.getErrorMsg());
      }
   }
}
```
### **Python**

# coding: utf-8

import os

```
from huaweicloudsdkcore.auth.credentials import BasicCredentials
from huaweicloudsdkdcs.v2.region.dcs_region import DcsRegion
from huaweicloudsdkcore.exceptions import exceptions
from huaweicloudsdkdcs.v2 import *
```

```
if name == "main ":
```
 # The AK and SK used for authentication are hard-coded or stored in plaintext, which has great security risks. It is recommended that the AK and SK be stored in ciphertext in configuration files or environment variables and decrypted during use to ensure security.

 # In this example, AK and SK are stored in environment variables for authentication. Before running this example, set environment variables CLOUD\_SDK\_AK and CLOUD\_SDK\_SK in the local environment

```
 ak = os.environ["CLOUD_SDK_AK"]
 sk = os.environ["CLOUD_SDK_SK"]
```
projectId = "{project\_id}"

credentials = BasicCredentials(ak, sk, projectId)

```
 client = DcsClient.new_builder() \
    .with_credentials(credentials) \
    .with_region(DcsRegion.value_of("<YOUR REGION>")) \
    .build()
 try:
```

```
 request = ShowConfigHistoryDetailRequest()
 request.instance_id = "{instance_id}"
 request.history_id = "{history_id}"
```
 response = client.show\_config\_history\_detail(request) print(response) except exceptions.ClientRequestException as e: print(e.status\_code) print(e.request\_id) print(e.error\_code) print(e.error\_msg)

#### **Go**

```
package main
```

```
import (
   "fmt"
   "github.com/huaweicloud/huaweicloud-sdk-go-v3/core/auth/basic"
   dcs "github.com/huaweicloud/huaweicloud-sdk-go-v3/services/dcs/v2"
   "github.com/huaweicloud/huaweicloud-sdk-go-v3/services/dcs/v2/model"
   region "github.com/huaweicloud/huaweicloud-sdk-go-v3/services/dcs/v2/region"
)
func main() {
   // The AK and SK used for authentication are hard-coded or stored in plaintext, which has great security 
risks. It is recommended that the AK and SK be stored in ciphertext in configuration files or environment 
variables and decrypted during use to ensure security.
   // In this example, AK and SK are stored in environment variables for authentication. Before running this 
example, set environment variables CLOUD_SDK_AK and CLOUD_SDK_SK in the local environment
   ak := os.Getenv("CLOUD_SDK_AK")
   sk := os.Getenv("CLOUD_SDK_SK")
   projectId := "{project_id}"
   auth := basic.NewCredentialsBuilder().
      WithAk(ak).
      WithSk(sk).
      WithProjectId(projectId).
      Build()
   client := dcs.NewDcsClient(
      dcs.DcsClientBuilder().
         WithRegion(region.ValueOf("<YOUR REGION>")).
         WithCredential(auth).
         Build())
   request := &model.ShowConfigHistoryDetailRequest{}
  request-InstanceId = "{instance id}"
  request. HistoryId = "{history_id}" response, err := client.ShowConfigHistoryDetail(request)
  if err == nil fmt.Printf("%+v\n", response)
   } else {
      fmt.Println(err)
   }
}
```
## 更多

更多编程语言的SDK代码示例,请参见**[API Explorer](https://console.huaweicloud.com/apiexplorer/#/openapi/DCS/sdk?api=ShowConfigHistoryDetail&version=v2)**的代码示例页签,可生成自动对应 的SDK代码示例。

## 状态码

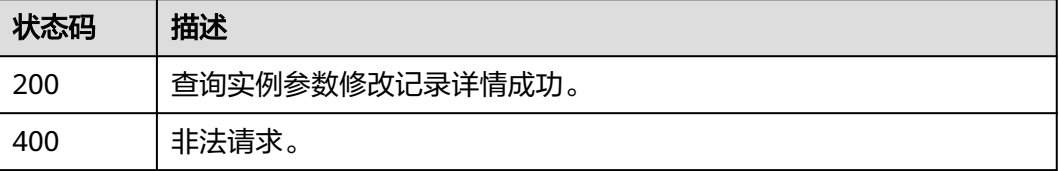

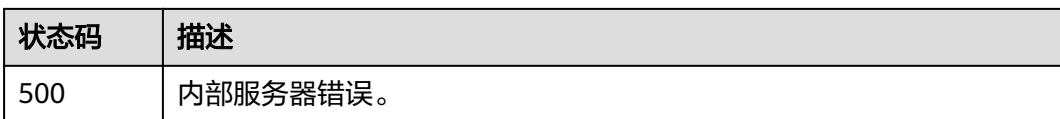

## 错误码

请参[见错误码。](#page-896-0)

# **5.2.5** 主备切换

## 功能介绍

切换实例主备节点,只有主备实例支持该操作。

## 调用方法

请参[见如何调用](#page-11-0)**API**。

## **URI**

POST /v2/{project\_id}/instances/{instance\_id}/swap

## 表 **5-88** 路径参数

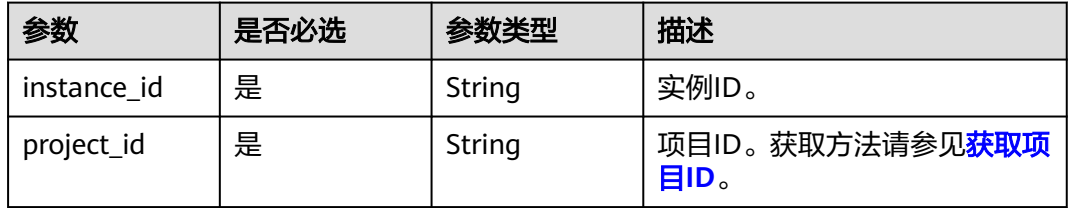

## 请求参数

无

## 响应参数

状态码: **400**

### 表 **5-89** 响应 Body 参数

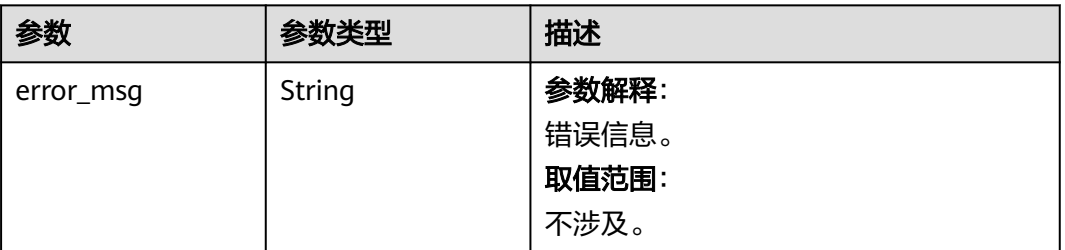

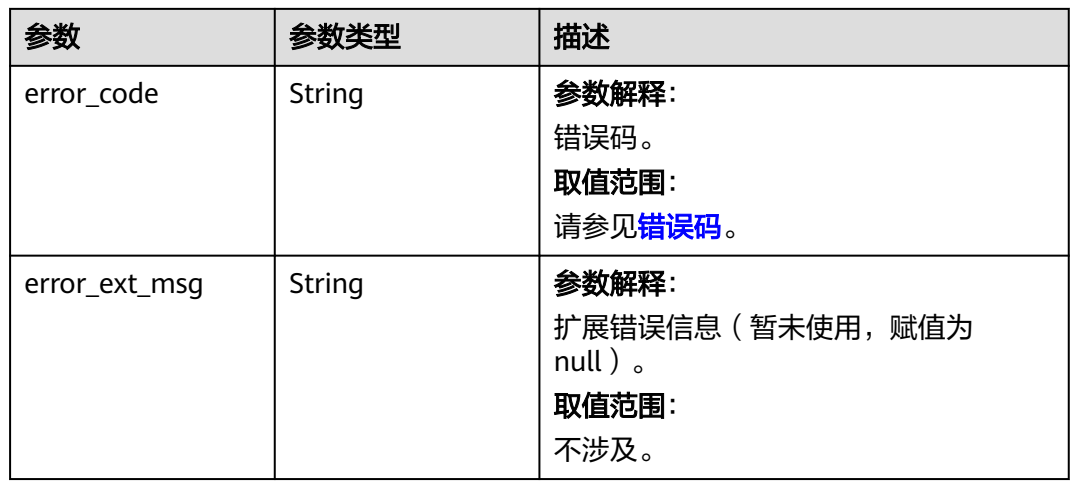

## 状态码: **401**

表 **5-90** 响应 Body 参数

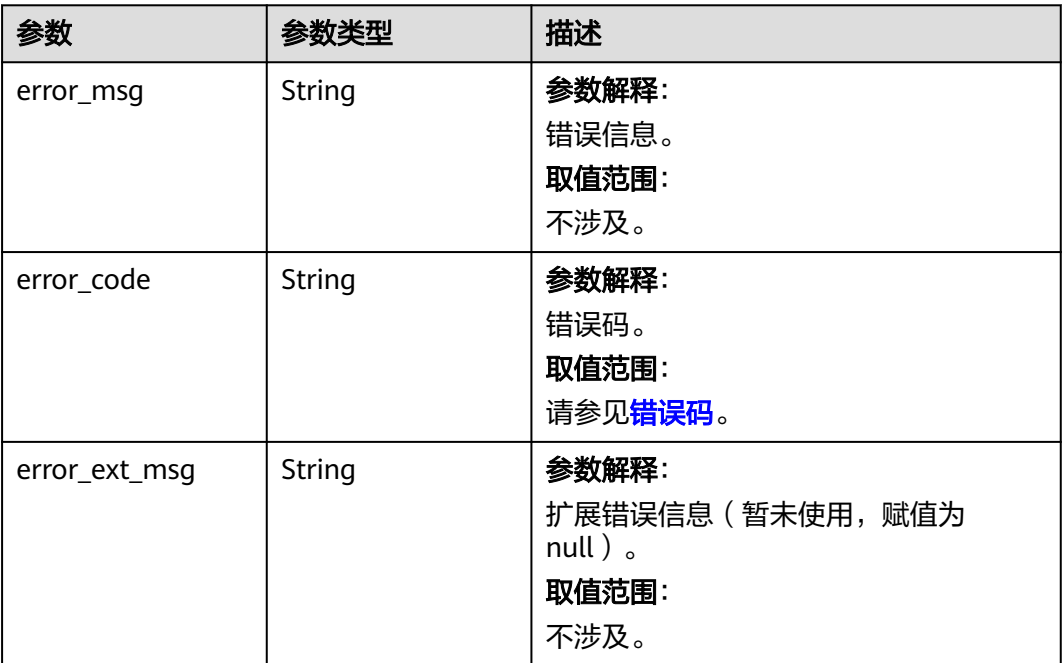

#### 表 **5-91** 响应 Body 参数

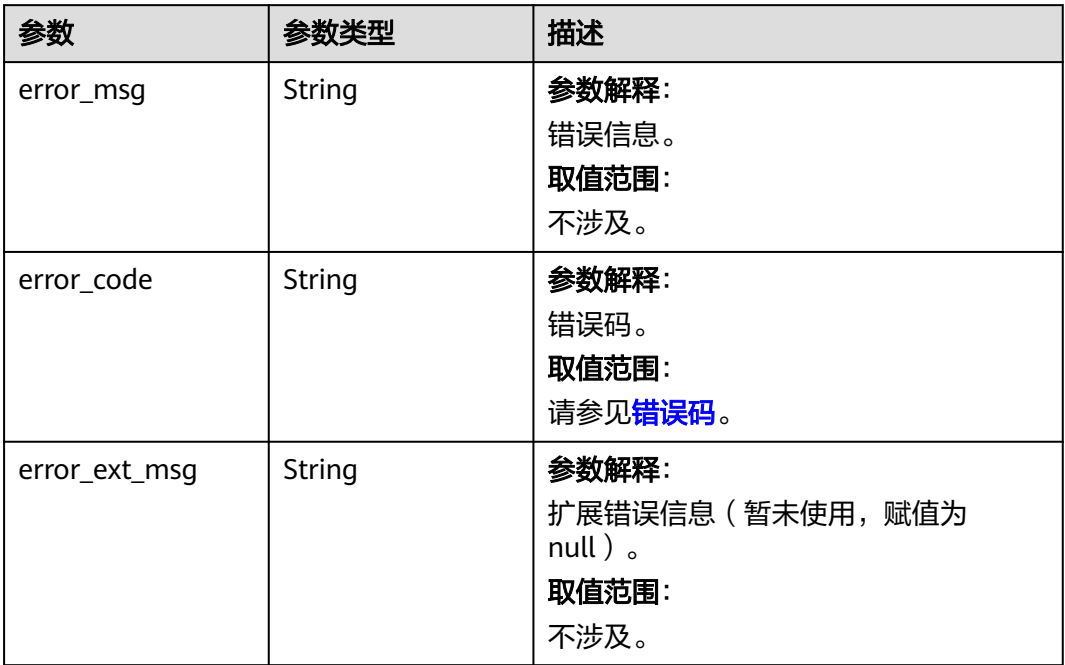

## 状态码: **404**

### 表 **5-92** 响应 Body 参数

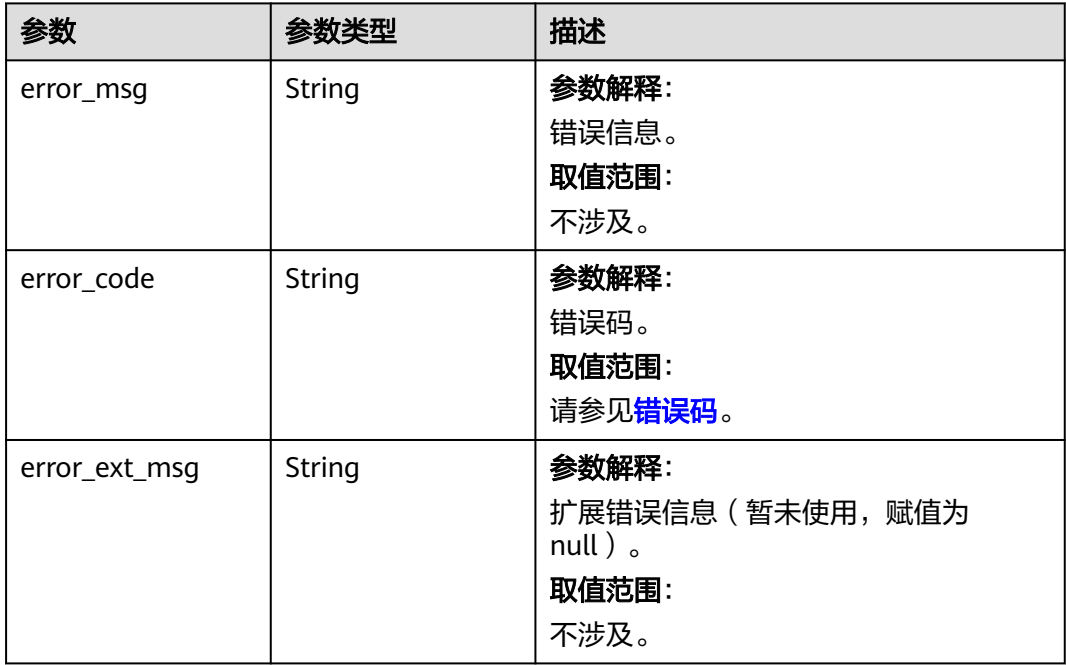

#### 表 **5-93** 响应 Body 参数

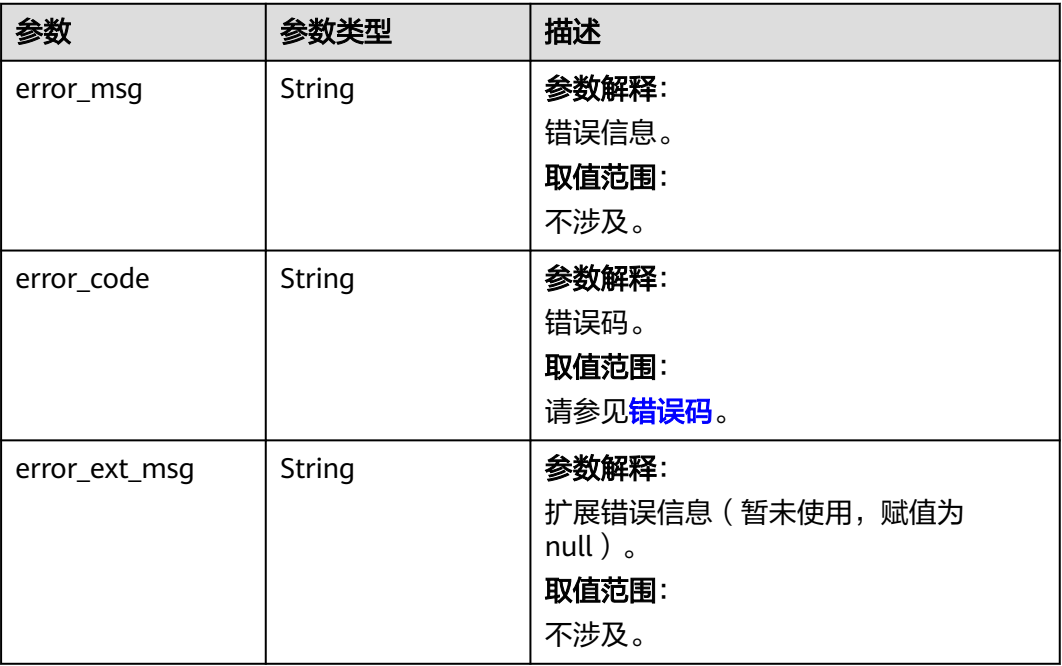

## 请求示例

POST https://{dcs\_endpoint}/v2/a4d31cb6-3d72-4fdc-8ec9-6e3a41e47f71/instances/5560df16 cebf-4473-95c4-d1b573c16e79/swap

## 响应示例

#### 状态码: **400**

非法请求。

```
{
  "error_msg" : "Master standby swap is not supported.",
  "error_code" : "DCS.4855",
  "error_ext_msg" : null
}
```
## **SDK** 代码示例

SDK代码示例如下。

#### **Java**

package com.huaweicloud.sdk.test;

import com.huaweicloud.sdk.core.auth.ICredential; import com.huaweicloud.sdk.core.auth.BasicCredentials; import com.huaweicloud.sdk.core.exception.ConnectionException; import com.huaweicloud.sdk.core.exception.RequestTimeoutException; import com.huaweicloud.sdk.core.exception.ServiceResponseException; import com.huaweicloud.sdk.dcs.v2.region.DcsRegion; import com.huaweicloud.sdk.dcs.v2.\*; import com.huaweicloud.sdk.dcs.v2.model.\*;

public class ChangeMasterStandbySolution {

```
 public static void main(String[] args) {
      // The AK and SK used for authentication are hard-coded or stored in plaintext, which has great 
security risks. It is recommended that the AK and SK be stored in ciphertext in configuration files or 
environment variables and decrypted during use to ensure security.
      // In this example, AK and SK are stored in environment variables for authentication. Before running 
this example, set environment variables CLOUD_SDK_AK and CLOUD_SDK_SK in the local environment
      String ak = System.getenv("CLOUD_SDK_AK");
      String sk = System.getenv("CLOUD_SDK_SK");
      String projectId = "{project_id}";
      ICredential auth = new BasicCredentials()
            .withProjectId(projectId)
            .withAk(ak)
            .withSk(sk);
      DcsClient client = DcsClient.newBuilder()
            .withCredential(auth)
            .withRegion(DcsRegion.valueOf("<YOUR REGION>"))
            .build();
      ChangeMasterStandbyRequest request = new ChangeMasterStandbyRequest();
      request.withInstanceId("{instance_id}");
      try {
         ChangeMasterStandbyResponse response = client.changeMasterStandby(request);
         System.out.println(response.toString());
      } catch (ConnectionException e) {
         e.printStackTrace();
      } catch (RequestTimeoutException e) {
         e.printStackTrace();
      } catch (ServiceResponseException e) {
         e.printStackTrace();
         System.out.println(e.getHttpStatusCode());
         System.out.println(e.getRequestId());
         System.out.println(e.getErrorCode());
         System.out.println(e.getErrorMsg());
      }
   }
}
```
### **Python**

# coding: utf-8

```
import os
from huaweicloudsdkcore.auth.credentials import BasicCredentials
from huaweicloudsdkdcs.v2.region.dcs_region import DcsRegion
from huaweicloudsdkcore.exceptions import exceptions
from huaweicloudsdkdcs.v2 import *
```

```
if __name__ == '__main__":
```
 # The AK and SK used for authentication are hard-coded or stored in plaintext, which has great security risks. It is recommended that the AK and SK be stored in ciphertext in configuration files or environment variables and decrypted during use to ensure security.

 # In this example, AK and SK are stored in environment variables for authentication. Before running this example, set environment variables CLOUD\_SDK\_AK and CLOUD\_SDK\_SK in the local environment

```
 ak = os.environ["CLOUD_SDK_AK"]
 sk = os.environ["CLOUD_SDK_SK"]
 projectId = "{project_id}"
 credentials = BasicCredentials(ak, sk, projectId)
client = DcsClient.new_builder() \
    .with_credentials(credentials) \
    .with_region(DcsRegion.value_of("<YOUR REGION>")) \
    .build()
 try:
   request = ChangeMasterStandbyRequest()
```

```
 request.instance_id = "{instance_id}"
```
 response = client.change\_master\_standby(request) print(response) except exceptions.ClientRequestException as e: print(e.status\_code) print(e.request\_id) print(e.error\_code) print(e.error\_msg)

#### **Go**

```
package main
```

```
import (
    "fmt"
   "github.com/huaweicloud/huaweicloud-sdk-go-v3/core/auth/basic"
   dcs "github.com/huaweicloud/huaweicloud-sdk-go-v3/services/dcs/v2"
   "github.com/huaweicloud/huaweicloud-sdk-go-v3/services/dcs/v2/model"
   region "github.com/huaweicloud/huaweicloud-sdk-go-v3/services/dcs/v2/region"
)
func main() {
   // The AK and SK used for authentication are hard-coded or stored in plaintext, which has great security 
risks. It is recommended that the AK and SK be stored in ciphertext in configuration files or environment 
variables and decrypted during use to ensure security.
   // In this example, AK and SK are stored in environment variables for authentication. Before running this 
example, set environment variables CLOUD_SDK_AK and CLOUD_SDK_SK in the local environment
   ak := os.Getenv("CLOUD_SDK_AK")
   sk := os.Getenv("CLOUD_SDK_SK")
   projectId := "{project_id}"
   auth := basic.NewCredentialsBuilder().
      WithAk(ak).
      WithSk(sk).
      WithProjectId(projectId).
      Build()
   client := dcs.NewDcsClient(
      dcs.DcsClientBuilder().
         WithRegion(region.ValueOf("<YOUR REGION>")).
         WithCredential(auth).
         Build())
   request := &model.ChangeMasterStandbyRequest{}
   request.InstanceId = "{instance_id}"
   response, err := client.ChangeMasterStandby(request)
  if err == nil fmt.Printf("%+v\n", response)
   } else {
      fmt.Println(err)
   }
}
```
### 更多

更多编程语言的SDK代码示例,请参见**[API Explorer](https://console.huaweicloud.com/apiexplorer/#/openapi/DCS/sdk?api=ChangeMasterStandby&version=v2)**的代码示例页签,可生成自动对应 的SDK代码示例。

### 状态码

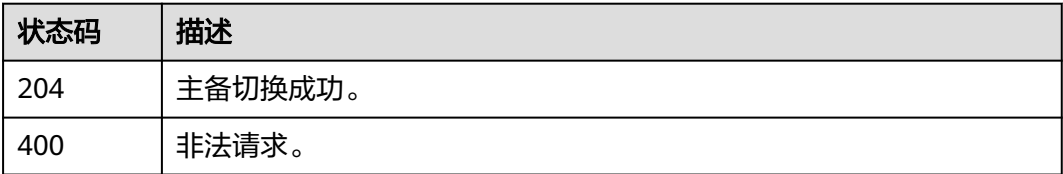

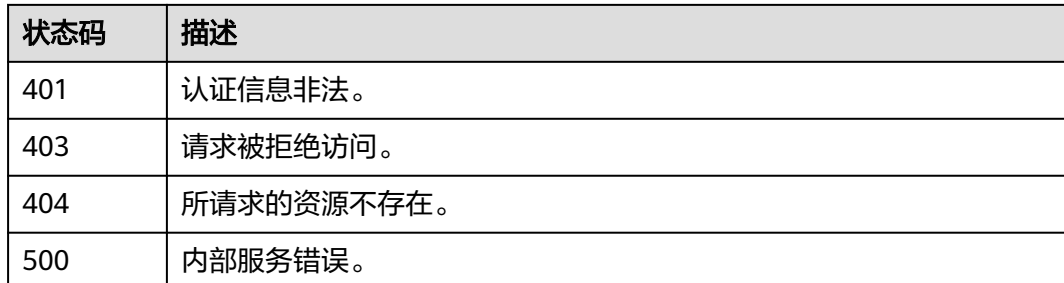

## 错误码

请参[见错误码。](#page-896-0)

# **5.2.6** 修改密码

## 功能介绍

修改缓存实例的密码。

## 调用方法

请参[见如何调用](#page-11-0)**API**。

## **URI**

PUT /v2/{project\_id}/instances/{instance\_id}/password

#### 表 **5-94** 路径参数

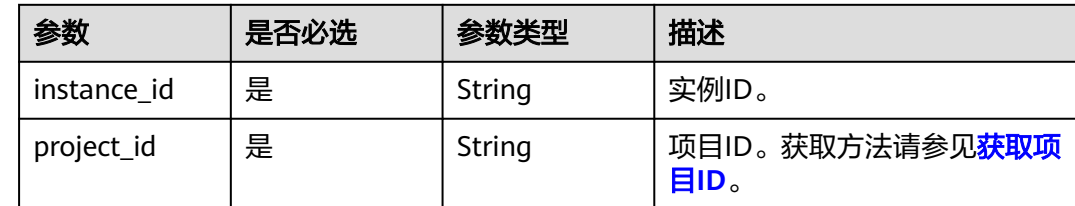

## 请求参数

#### 表 **5-95** 请求 Body 参数

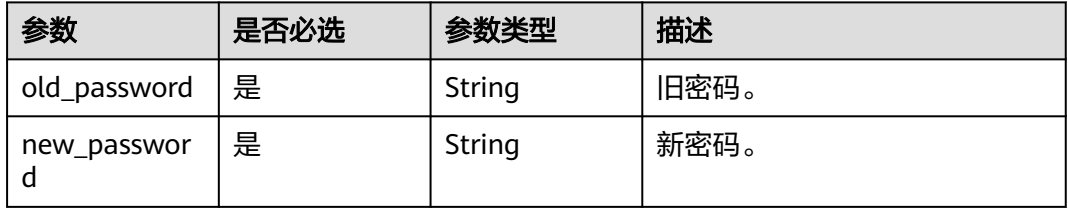

## 响应参数

## 状态码: **200**

## 表 **5-96** 响应 Body 参数

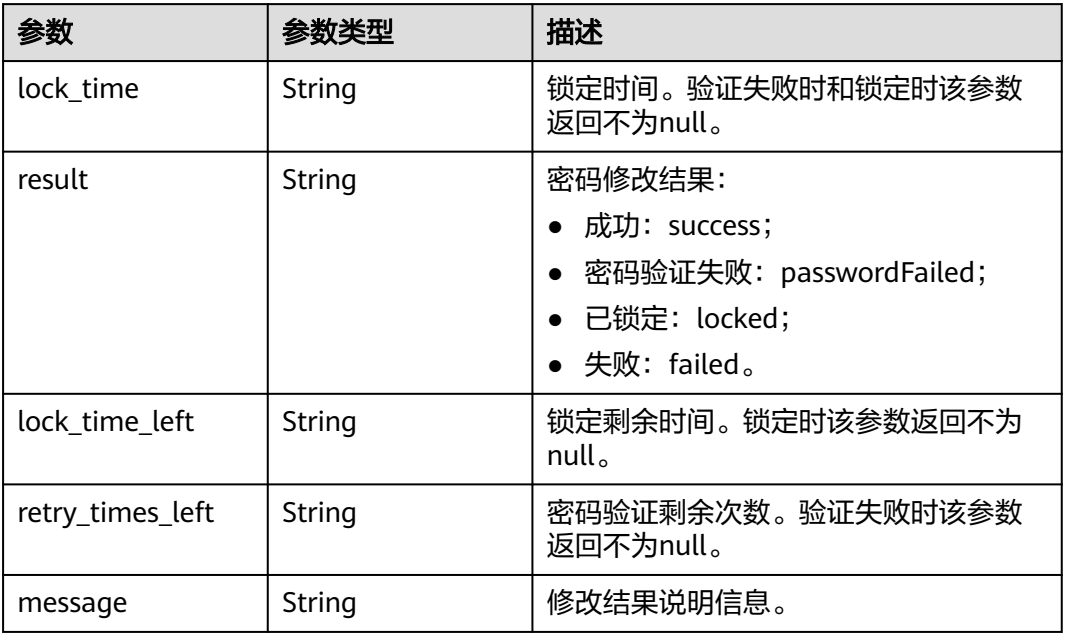

### 状态码: **400**

## 表 **5-97** 响应 Body 参数

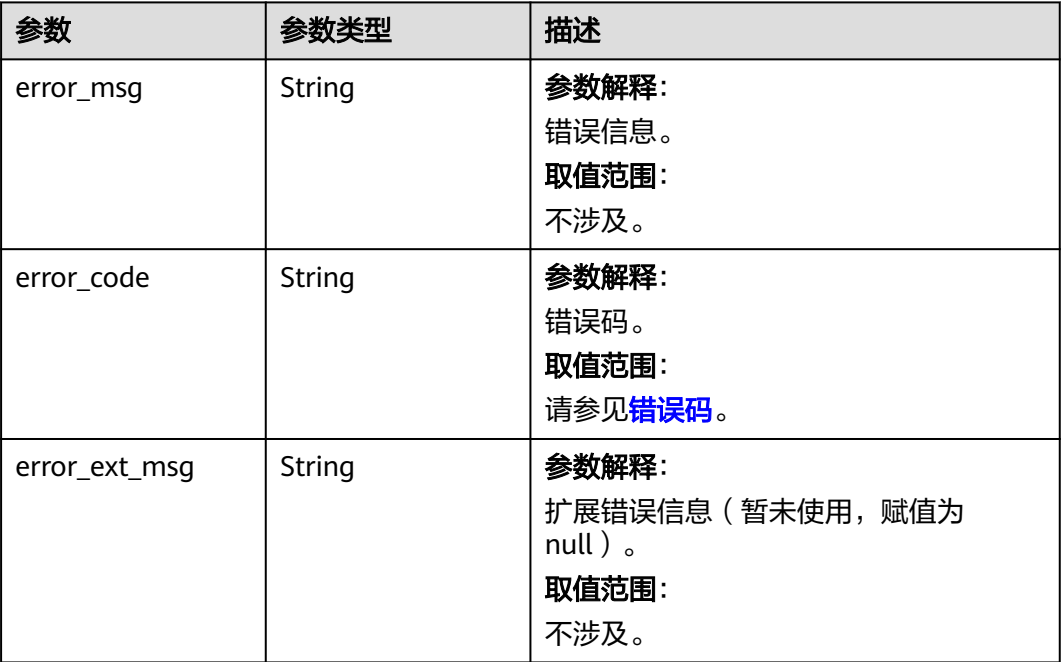

#### 表 **5-98** 响应 Body 参数

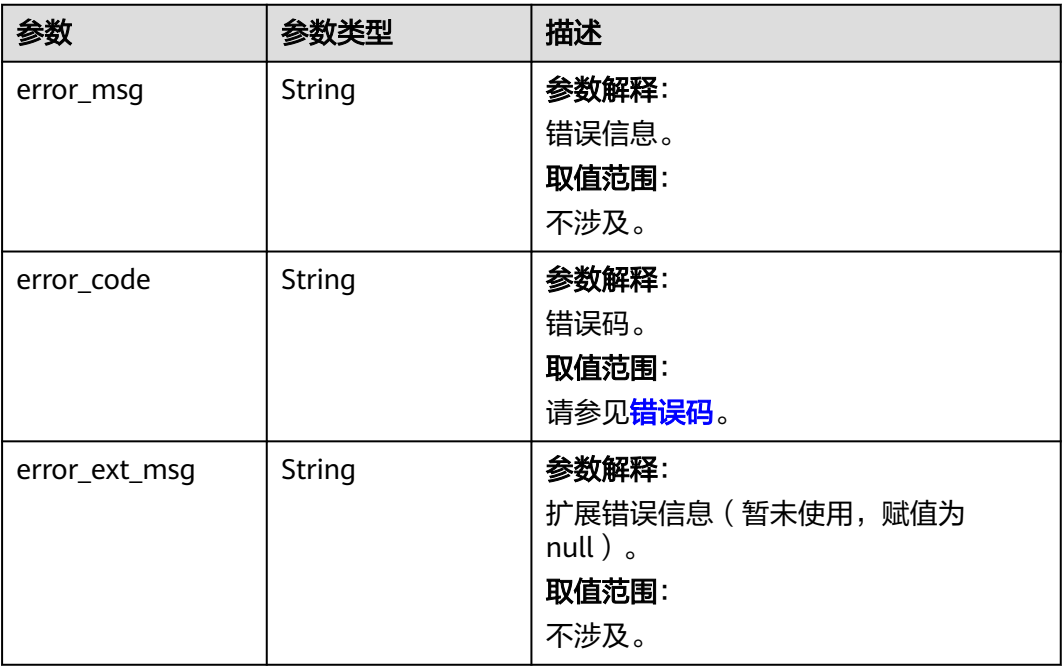

## 请求示例

### 修改缓存实例密码,配置旧密码和新密码。

PUT https://{dcs\_endpoint}/v2/{project\_id}/instances/{instance\_id}/password

```
{
  "old_password" : "XXXXXX",
  "new_password" : "XXXXXX"
}
```
## 响应示例

### 状态码: **200**

修改密码成功。

}

```
{
  "lock_time" : "0",
  "result" : "success",
 "lock_time_left" : "0",
 "retry_times_left" : "5",
 "message" : "Modify DCSInstance password success."
```
## **SDK** 代码示例

SDK代码示例如下。

#### **Java**

修改缓存实例密码,配置旧密码和新密码。

package com.huaweicloud.sdk.test;

```
import com.huaweicloud.sdk.core.auth.ICredential;
import com.huaweicloud.sdk.core.auth.BasicCredentials;
import com.huaweicloud.sdk.core.exception.ConnectionException;
import com.huaweicloud.sdk.core.exception.RequestTimeoutException;
import com.huaweicloud.sdk.core.exception.ServiceResponseException;
import com.huaweicloud.sdk.dcs.v2.region.DcsRegion;
import com.huaweicloud.sdk.dcs.v2.*;
import com.huaweicloud.sdk.dcs.v2.model.*;
public class UpdatePasswordSolution {
   public static void main(String[] args) {
      // The AK and SK used for authentication are hard-coded or stored in plaintext, which has great 
security risks. It is recommended that the AK and SK be stored in ciphertext in configuration files or 
environment variables and decrypted during use to ensure security.
      // In this example, AK and SK are stored in environment variables for authentication. Before running 
this example, set environment variables CLOUD_SDK_AK and CLOUD_SDK_SK in the local environment
      String ak = System.getenv("CLOUD_SDK_AK");
      String sk = System.getenv("CLOUD_SDK_SK");
     String projectId = \sqrt{2} project_id}";
      ICredential auth = new BasicCredentials()
           .withProjectId(projectId)
            .withAk(ak)
           .withSk(sk);
      DcsClient client = DcsClient.newBuilder()
           .withCredential(auth)
           .withRegion(DcsRegion.valueOf("<YOUR REGION>"))
            .build();
      UpdatePasswordRequest request = new UpdatePasswordRequest();
      request.withInstanceId("{instance_id}");
      ModifyInstancePasswordBody body = new ModifyInstancePasswordBody();
      body.withNewPassword("XXXXXX");
      body.withOldPassword("XXXXXX");
      request.withBody(body);
      try {
         UpdatePasswordResponse response = client.updatePassword(request);
         System.out.println(response.toString());
      } catch (ConnectionException e) {
         e.printStackTrace();
      } catch (RequestTimeoutException e) {
         e.printStackTrace();
      } catch (ServiceResponseException e) {
         e.printStackTrace();
         System.out.println(e.getHttpStatusCode());
         System.out.println(e.getRequestId());
         System.out.println(e.getErrorCode());
         System.out.println(e.getErrorMsg());
      }
   }
}
```
### **Python**

修改缓存实例密码,配置旧密码和新密码。

# coding: utf-8

import os

from huaweicloudsdkcore.auth.credentials import BasicCredentials from huaweicloudsdkdcs.v2.region.dcs\_region import DcsRegion from huaweicloudsdkcore.exceptions import exceptions from huaweicloudsdkdcs.v2 import \*

 $if __name__ == '__main__":$ 

 # The AK and SK used for authentication are hard-coded or stored in plaintext, which has great security risks. It is recommended that the AK and SK be stored in ciphertext in configuration files or environment

```
variables and decrypted during use to ensure security.
   # In this example, AK and SK are stored in environment variables for authentication. Before running this 
example, set environment variables CLOUD_SDK_AK and CLOUD_SDK_SK in the local environment
 ak = os.environ["CLOUD_SDK_AK"]
 sk = os.environ["CLOUD_SDK_SK"]
   projectId = "{project_id}"
   credentials = BasicCredentials(ak, sk, projectId)
  client = DcsClient.new_builder() \setminus .with_credentials(credentials) \
      .with_region(DcsRegion.value_of("<YOUR REGION>")) \
      .build()
   try:
      request = UpdatePasswordRequest()
      request.instance_id = "{instance_id}"
      request.body = ModifyInstancePasswordBody(
         new_password="XXXXXX",
         old_password="XXXXXX"
\qquad \qquad response = client.update_password(request)
      print(response)
   except exceptions.ClientRequestException as e:
      print(e.status_code)
      print(e.request_id)
      print(e.error_code)
      print(e.error_msg)
```
#### **Go**

#### 修改缓存实例密码,配置旧密码和新密码。

package main

```
import (
```

```
 "fmt"
```
)

"github.com/huaweicloud/huaweicloud-sdk-go-v3/core/auth/basic"

```
 dcs "github.com/huaweicloud/huaweicloud-sdk-go-v3/services/dcs/v2"
```
- "github.com/huaweicloud/huaweicloud-sdk-go-v3/services/dcs/v2/model" region "github.com/huaweicloud/huaweicloud-sdk-go-v3/services/dcs/v2/region"
- 

```
func main() \ell
```
 // The AK and SK used for authentication are hard-coded or stored in plaintext, which has great security risks. It is recommended that the AK and SK be stored in ciphertext in configuration files or environment variables and decrypted during use to ensure security.

 // In this example, AK and SK are stored in environment variables for authentication. Before running this example, set environment variables CLOUD\_SDK\_AK and CLOUD\_SDK\_SK in the local environment ak := os.Getenv("CLOUD\_SDK\_AK")

```
 sk := os.Getenv("CLOUD_SDK_SK")
projectId := "{project_id}'
```

```
 auth := basic.NewCredentialsBuilder().
    WithAk(ak).
    WithSk(sk).
    WithProjectId(projectId).
   Build()
```

```
 client := dcs.NewDcsClient(
   dcs.DcsClientBuilder().
      WithRegion(region.ValueOf("<YOUR REGION>")).
      WithCredential(auth).
      Build())
```

```
 request := &model.UpdatePasswordRequest{}
request.InstanceId = "{instance_id}"
 request.Body = &model.ModifyInstancePasswordBody{
   NewPassword: "XXXXXX",
```
}

```
 OldPassword: "XXXXXX",
 }
 response, err := client.UpdatePassword(request)
if err == nil fmt.Printf("%+v\n", response)
 } else {
   fmt.Println(err)
 }
```
## 更多

更多编程语言的SDK代码示例,请参见**[API Explorer](https://console.huaweicloud.com/apiexplorer/#/openapi/DCS/sdk?api=UpdatePassword&version=v2)**的代码示例页签,可生成自动对应 的SDK代码示例。

## 状态码

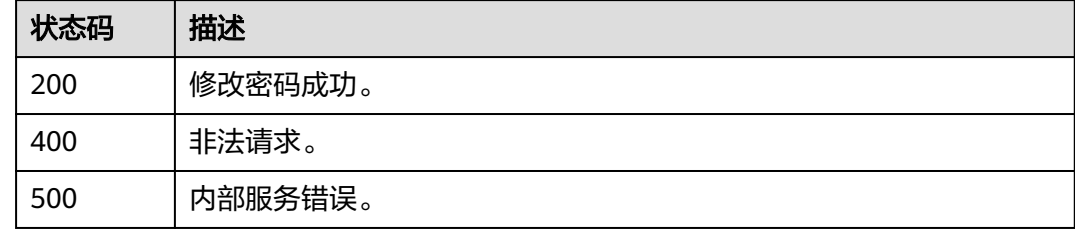

## 错误码

请参[见错误码。](#page-896-0)

## **5.2.7** 重置密码

## 功能介绍

重置缓存实例的密码。

## 调用方法

请参[见如何调用](#page-11-0)**API**。

### **URI**

POST /v2/{project\_id}/instances/{instance\_id}/password/reset

### 表 **5-99** 路径参数

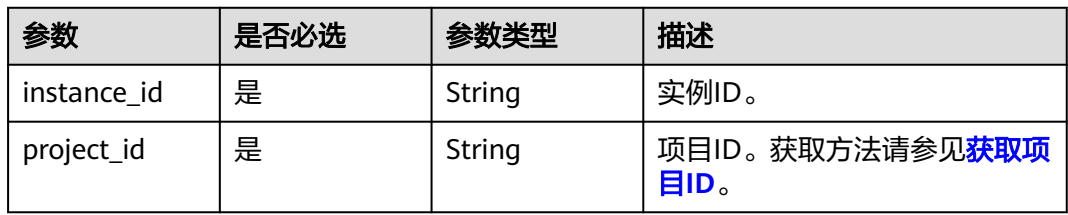

## 请求参数

### 表 **5-100** 请求 Body 参数

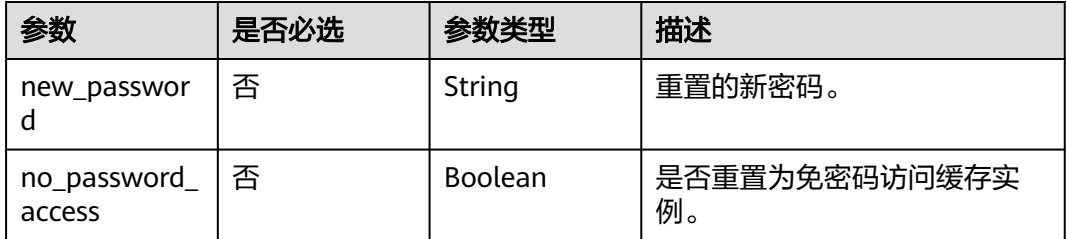

## 响应参数

#### 状态码: **200**

表 **5-101** 响应 Body 参数

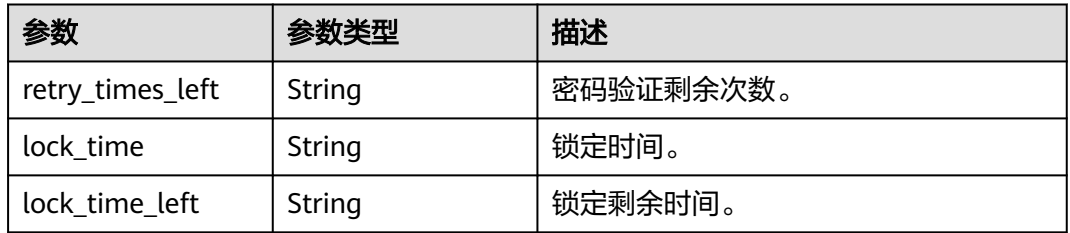

### 状态码: **400**

## 表 **5-102** 响应 Body 参数

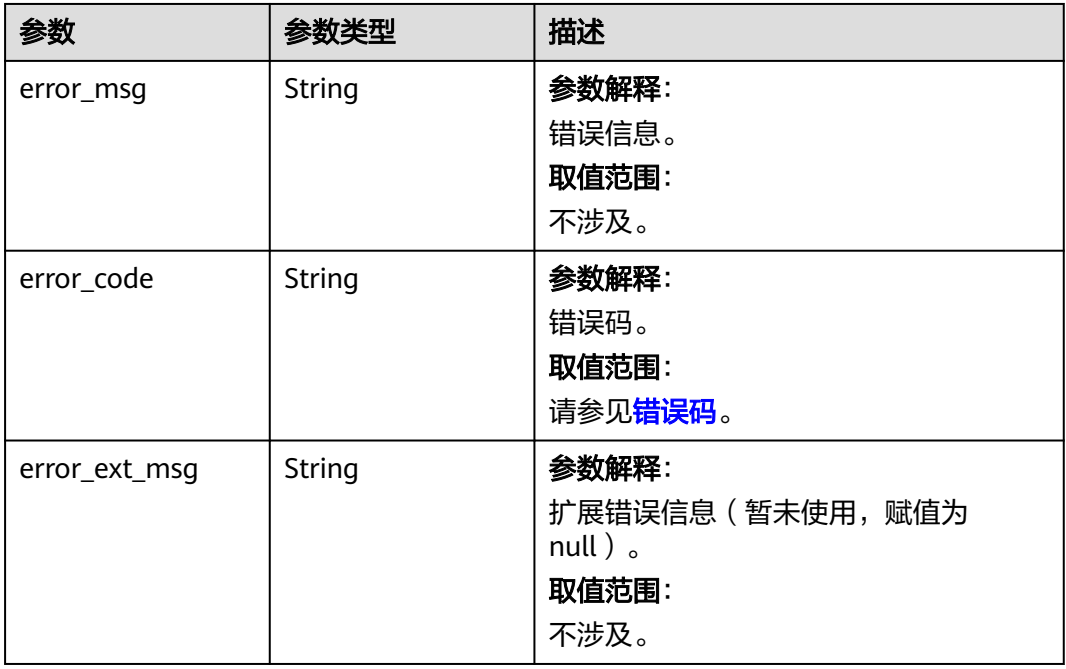

#### 状态码: **500**

#### 表 **5-103** 响应 Body 参数

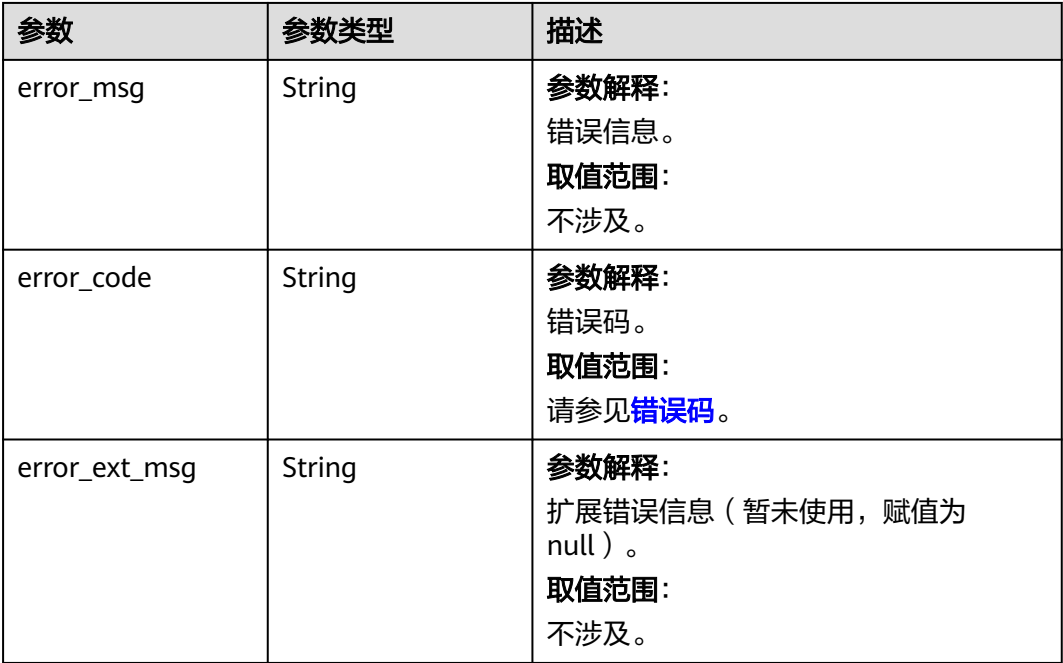

## 请求示例

重置缓存实例密码,配置新密码。

POST https://{dcs\_endpoint}/v2/{project\_id}/instances/{instance\_id}/password/reset

{ "new\_password" : "xxxxxx", "no\_password\_access" : false }

## 响应示例

状态码: **200**

修改密码成功。

{

```
 "lock_time" : "0",
 "lock_time_left" : "0",
 "retry_times_left" : "5"
}
```
## **SDK** 代码示例

SDK代码示例如下。

#### **Java**

重置缓存实例密码,配置新密码。

package com.huaweicloud.sdk.test;

```
import com.huaweicloud.sdk.core.auth.ICredential;
import com.huaweicloud.sdk.core.auth.BasicCredentials;
import com.huaweicloud.sdk.core.exception.ConnectionException;
import com.huaweicloud.sdk.core.exception.RequestTimeoutException;
import com.huaweicloud.sdk.core.exception.ServiceResponseException;
import com.huaweicloud.sdk.dcs.v2.region.DcsRegion;
import com.huaweicloud.sdk.dcs.v2.*;
import com.huaweicloud.sdk.dcs.v2.model.*;
public class ResetPasswordSolution {
   public static void main(String[] args) {
      // The AK and SK used for authentication are hard-coded or stored in plaintext, which has great 
security risks. It is recommended that the AK and SK be stored in ciphertext in configuration files or 
environment variables and decrypted during use to ensure security.
      // In this example, AK and SK are stored in environment variables for authentication. Before running 
this example, set environment variables CLOUD_SDK_AK and CLOUD_SDK_SK in the local environment
      String ak = System.getenv("CLOUD_SDK_AK");
      String sk = System.getenv("CLOUD_SDK_SK");
     String projectId = \sqrt{2} project_id}";
      ICredential auth = new BasicCredentials()
           .withProjectId(projectId)
            .withAk(ak)
           .withSk(sk);
      DcsClient client = DcsClient.newBuilder()
           .withCredential(auth)
           .withRegion(DcsRegion.valueOf("<YOUR REGION>"))
           .buid();
      ResetPasswordRequest request = new ResetPasswordRequest();
      request.withInstanceId("{instance_id}");
      ResetInstancePasswordBody body = new ResetInstancePasswordBody();
      body.withNoPasswordAccess(false);
      body.withNewPassword("xxxxxx");
      request.withBody(body);
      try {
         ResetPasswordResponse response = client.resetPassword(request);
         System.out.println(response.toString());
      } catch (ConnectionException e) {
         e.printStackTrace();
      } catch (RequestTimeoutException e) {
         e.printStackTrace();
      } catch (ServiceResponseException e) {
         e.printStackTrace();
         System.out.println(e.getHttpStatusCode());
         System.out.println(e.getRequestId());
         System.out.println(e.getErrorCode());
         System.out.println(e.getErrorMsg());
      }
   }
}
```
### **Python**

#### 重置缓存实例密码,配置新密码。

# coding: utf-8

import os

from huaweicloudsdkcore.auth.credentials import BasicCredentials from huaweicloudsdkdcs.v2.region.dcs\_region import DcsRegion from huaweicloudsdkcore.exceptions import exceptions from huaweicloudsdkdcs.v2 import \*

 $if __name__ == '__main__":$ 

 # The AK and SK used for authentication are hard-coded or stored in plaintext, which has great security risks. It is recommended that the AK and SK be stored in ciphertext in configuration files or environment

```
variables and decrypted during use to ensure security.
   # In this example, AK and SK are stored in environment variables for authentication. Before running this 
example, set environment variables CLOUD_SDK_AK and CLOUD_SDK_SK in the local environment
 ak = os.environ["CLOUD_SDK_AK"]
 sk = os.environ["CLOUD_SDK_SK"]
   projectId = "{project_id}"
   credentials = BasicCredentials(ak, sk, projectId)
  client = DcsClient.new_builder() \setminus .with_credentials(credentials) \
      .with_region(DcsRegion.value_of("<YOUR REGION>")) \
      .build()
   try:
      request = ResetPasswordRequest()
      request.instance_id = "{instance_id}"
      request.body = ResetInstancePasswordBody(
         no_password_access=False,
         new_password="xxxxxx"
\qquad \qquad response = client.reset_password(request)
      print(response)
   except exceptions.ClientRequestException as e:
      print(e.status_code)
      print(e.request_id)
      print(e.error_code)
      print(e.error_msg)
```
#### **Go**

#### 重置缓存实例密码,配置新密码。

package main

```
import (
```

```
 "fmt"
```
)

 "github.com/huaweicloud/huaweicloud-sdk-go-v3/core/auth/basic" dcs "github.com/huaweicloud/huaweicloud-sdk-go-v3/services/dcs/v2"

- "github.com/huaweicloud/huaweicloud-sdk-go-v3/services/dcs/v2/model"
- region "github.com/huaweicloud/huaweicloud-sdk-go-v3/services/dcs/v2/region"

```
func main() \ell
```
 // The AK and SK used for authentication are hard-coded or stored in plaintext, which has great security risks. It is recommended that the AK and SK be stored in ciphertext in configuration files or environment variables and decrypted during use to ensure security.

 // In this example, AK and SK are stored in environment variables for authentication. Before running this example, set environment variables CLOUD\_SDK\_AK and CLOUD\_SDK\_SK in the local environment ak := os.Getenv("CLOUD\_SDK\_AK")

```
 sk := os.Getenv("CLOUD_SDK_SK")
 projectId := "{project_id}"
```

```
 auth := basic.NewCredentialsBuilder().
    WithAk(ak).
    WithSk(sk).
    WithProjectId(projectId).
   Build()
```

```
 client := dcs.NewDcsClient(
   dcs.DcsClientBuilder().
      WithRegion(region.ValueOf("<YOUR REGION>")).
      WithCredential(auth).
      Build())
```

```
 request := &model.ResetPasswordRequest{}
request.InstanceId = "{instance_id}"
 noPasswordAccessResetInstancePasswordBody:= false
 newPasswordResetInstancePasswordBody:= "xxxxxx"
```

```
 request.Body = &model.ResetInstancePasswordBody{
   NoPasswordAccess: &noPasswordAccessResetInstancePasswordBody,
   NewPassword: &newPasswordResetInstancePasswordBody,
 }
 response, err := client.ResetPassword(request)
if err == nil fmt.Printf("%+v\n", response)
 } else {
   fmt.Println(err)
 }
```
## 更多

更多编程语言的SDK代码示例,请参见**[API Explorer](https://console.huaweicloud.com/apiexplorer/#/openapi/DCS/sdk?api=ResetPassword&version=v2)**的代码示例页签,可生成自动对应 的SDK代码示例。

## 状态码

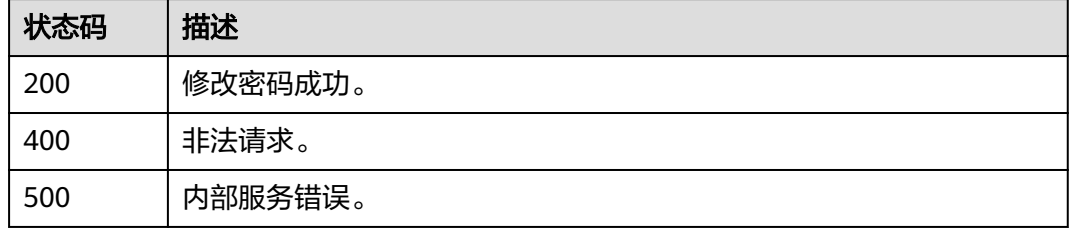

## 错误码

请参[见错误码。](#page-896-0)

## **5.2.8** 查询实例状态

}

## 功能介绍

查询该租户在当前区域下不同状态的实例数。

## 调用方法

请参[见如何调用](#page-11-0)**API**。

### **URI**

GET /v2/{project\_id}/instances/status

#### 表 **5-104** 路径参数

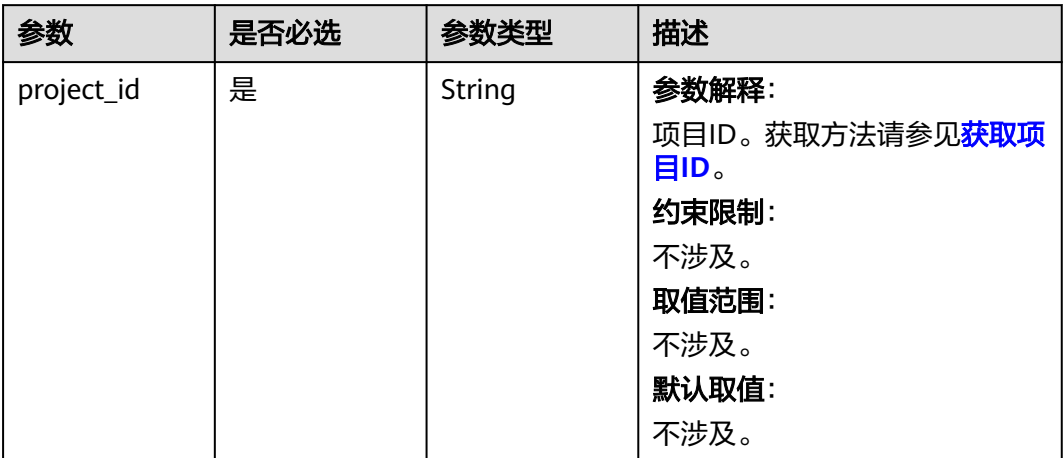

## 表 **5-105** Query 参数

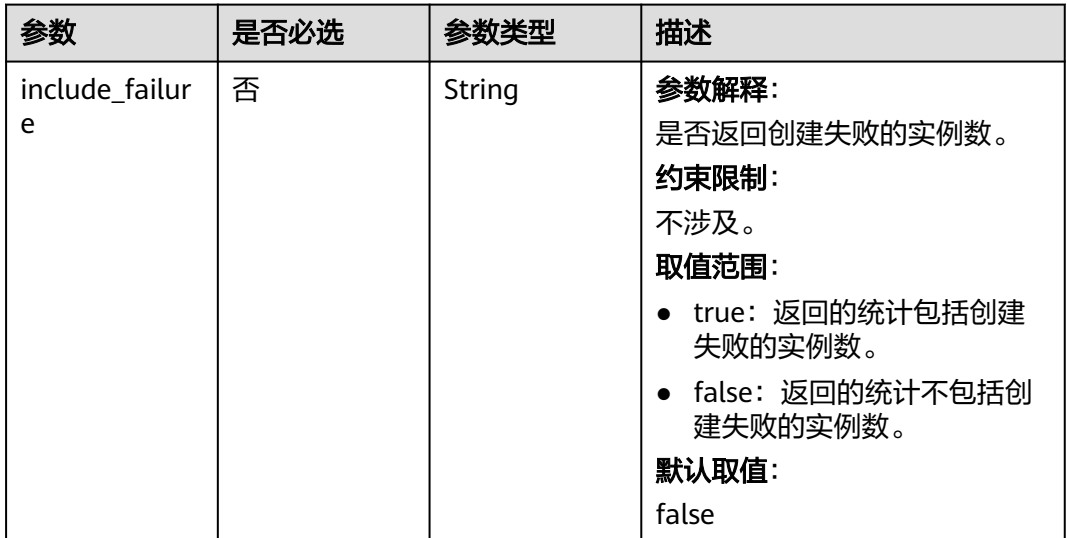

## 请求参数

无

响应参数

## 表 **5-106** 响应 Body 参数

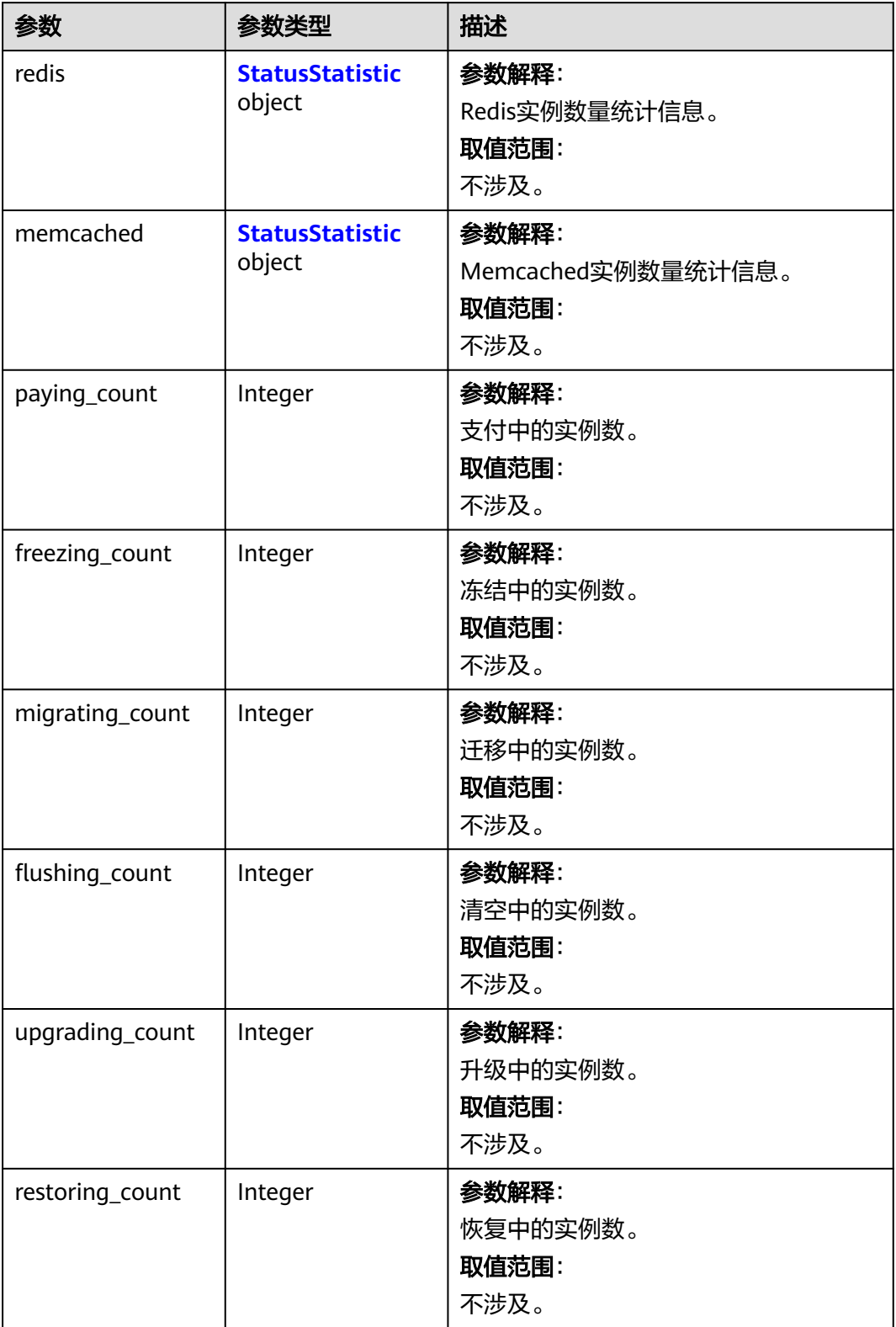
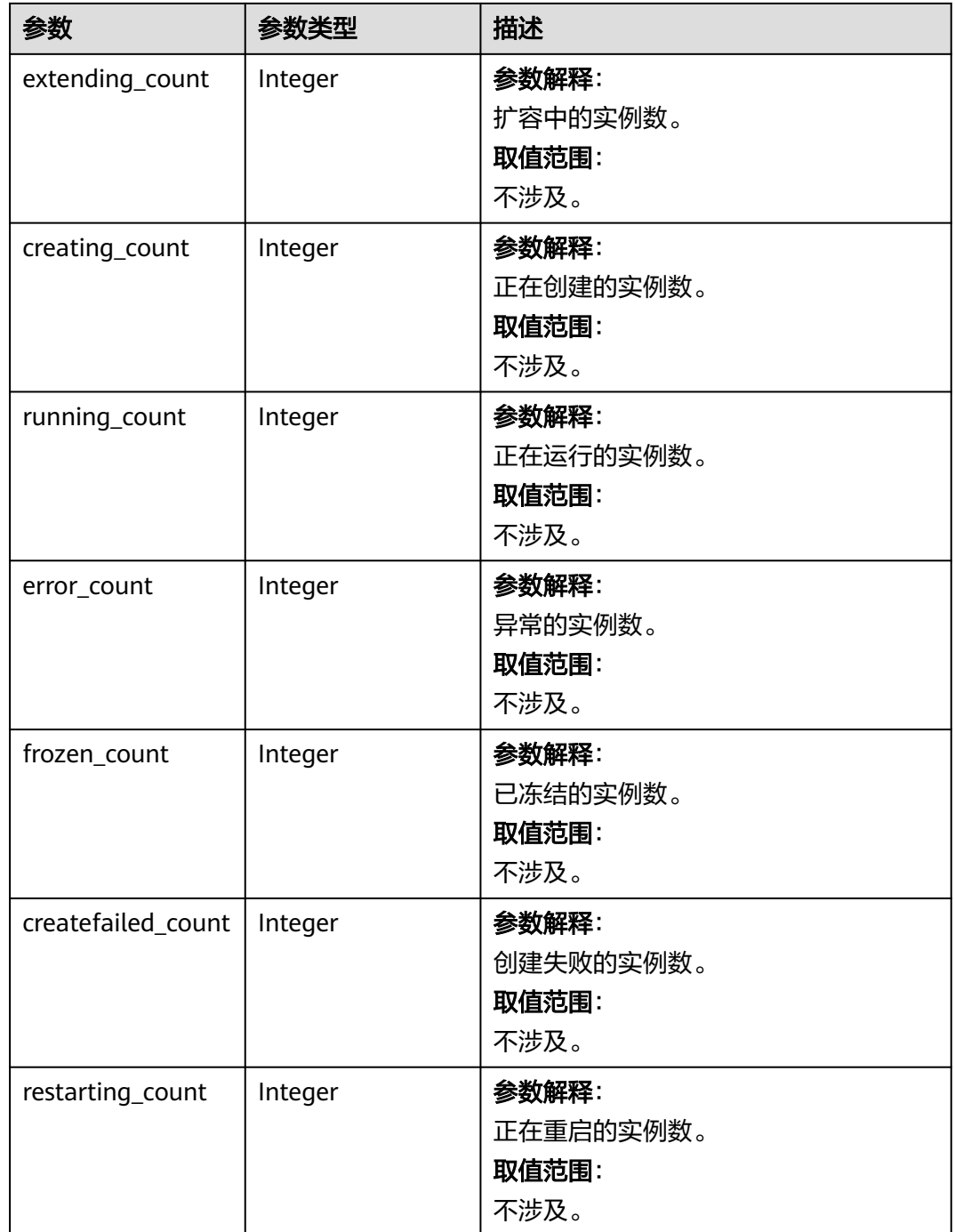

### 表 **5-107** StatusStatistic

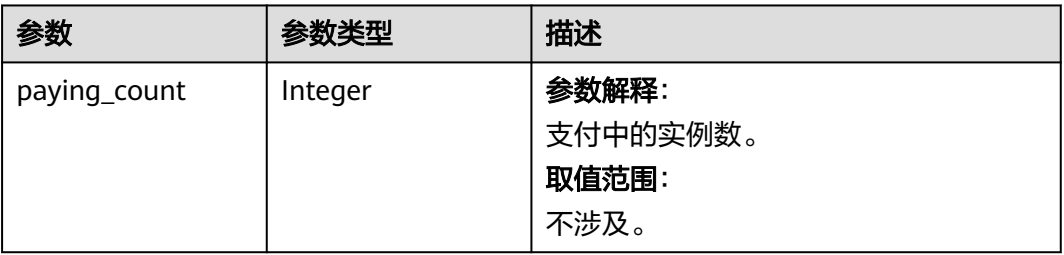

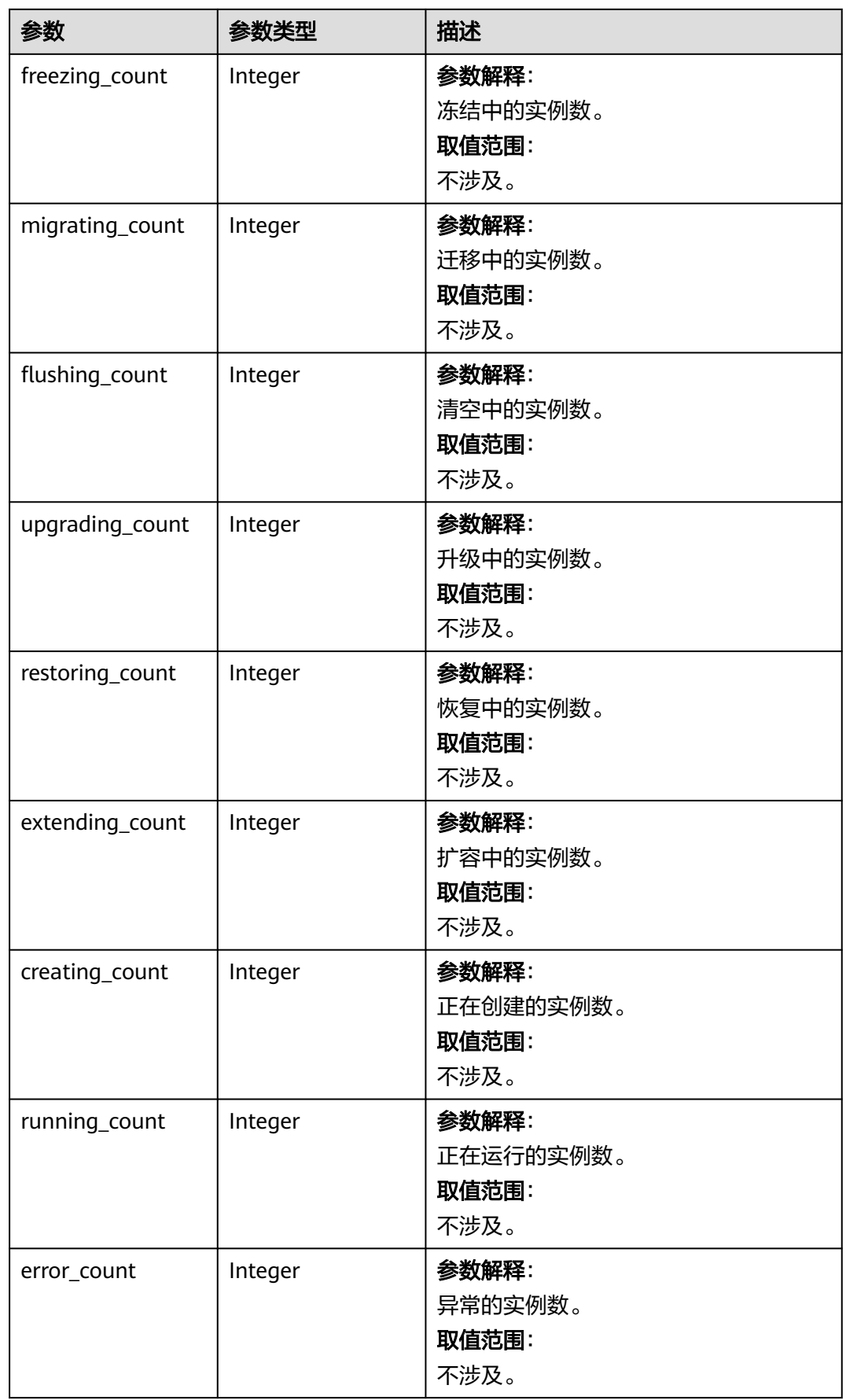

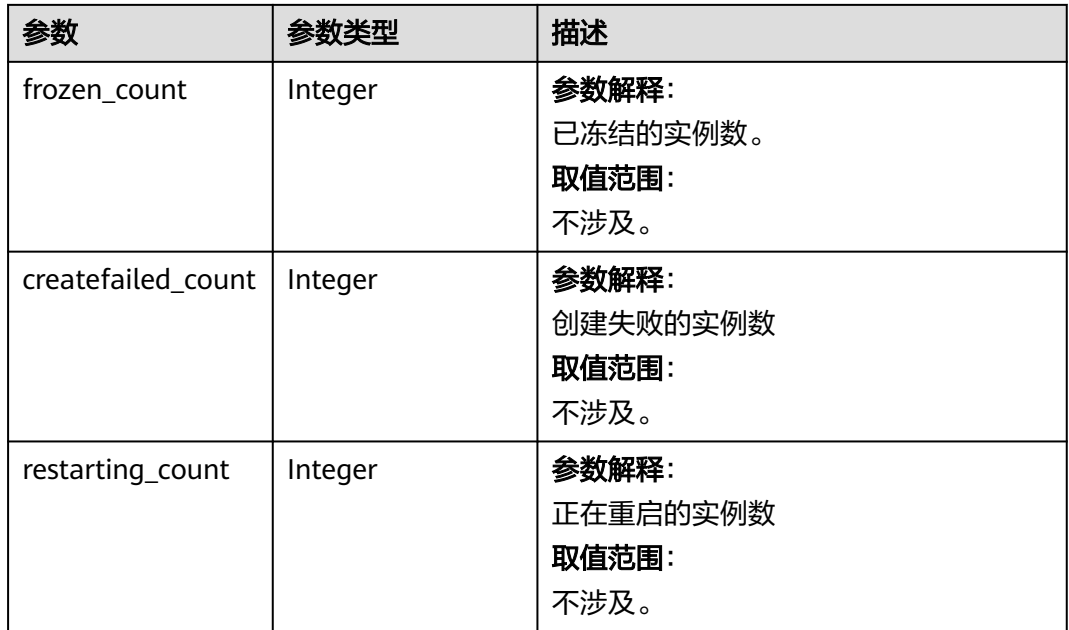

## 状态码: **400**

表 **5-108** 响应 Body 参数

| 参数            | 参数类型   | 描述                                                               |
|---------------|--------|------------------------------------------------------------------|
| error_msg     | String | 参数解释:<br>错误信息。<br>取值范围:<br>不涉及。                                  |
| error_code    | String | 参数解释:<br>错误码。<br>取值范围:<br>请参见错误码。                                |
| error_ext_msg | String | 参数解释:<br>扩展错误信息 ( 暂未使用, 赋值为<br>null $)$ $\circ$<br>取值范围:<br>不涉及。 |

状态码: **500**

### 表 **5-109** 响应 Body 参数

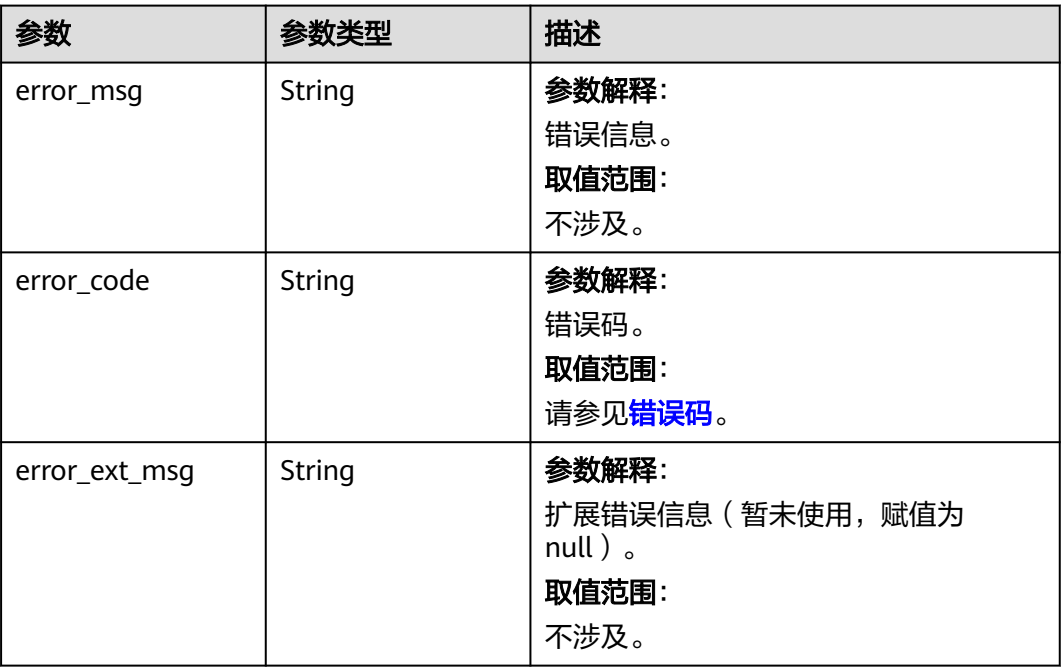

# 请求示例

GET https://{dcs\_endpoint}/v2/{project\_id}/instances/status?include\_failure=true

# 响应示例

### 状态码: **200**

查询实例数量统计信息成功。

```
{
  "extending_count" : 0,
 "creating_count" : 0,
 "running_count" : 16,
  "error_count" : 0,
  "frozen_count" : 0,
  "createfailed_count" : 44,
  "restarting_count" : 0,
  "paying_count" : 0,
  "freezing_count" : 0,
  "migrating_count" : 0,
  "flushing_count" : 0,
  "upgrading_count" : 0,
  "redis" : {
   "extending_count" : 0,
   "creating_count" : 0,
   "running_count" : 8,
   "error_count" : 0,
   "frozen_count" : 0,
   "createfailed_count" : 22,
   "restarting_count" : 0,
 "paying_count" : 0,
 "freezing_count" : 0,
   "migrating_count" : 0,
   "flushing_count" : 0,
   "upgrading_count" : 0
  },
  "memcached" : {
```

```
 "extending_count" : 0,
  "creating_count" : 0,
  "running_count" : 8,
   "error_count" : 0,
  "frozen_count" : 0,
  "createfailed_count" : 22,
  "restarting_count" : 0,
  "paying_count" : 0,
  "freezing_count" : 0,
  "migrating_count" : 0,
  "flushing_count" : 0,
   "upgrading_count" : 0
 }
```
## **SDK** 代码示例

}

SDK代码示例如下。

### **Java**

package com.huaweicloud.sdk.test;

```
import com.huaweicloud.sdk.core.auth.ICredential;
import com.huaweicloud.sdk.core.auth.BasicCredentials;
import com.huaweicloud.sdk.core.exception.ConnectionException;
import com.huaweicloud.sdk.core.exception.RequestTimeoutException;
import com.huaweicloud.sdk.core.exception.ServiceResponseException;
import com.huaweicloud.sdk.dcs.v2.region.DcsRegion;
import com.huaweicloud.sdk.dcs.v2.*;
import com.huaweicloud.sdk.dcs.v2.model.*;
public class ListNumberOfInstancesInDifferentStatusSolution {
   public static void main(String[] args) {
      // The AK and SK used for authentication are hard-coded or stored in plaintext, which has great 
security risks. It is recommended that the AK and SK be stored in ciphertext in configuration files or 
environment variables and decrypted during use to ensure security.
      // In this example, AK and SK are stored in environment variables for authentication. Before running 
this example, set environment variables CLOUD_SDK_AK and CLOUD_SDK_SK in the local environment
      String ak = System.getenv("CLOUD_SDK_AK");
      String sk = System.getenv("CLOUD_SDK_SK");
      String projectId = "{project_id}";
      ICredential auth = new BasicCredentials()
           .withProjectId(projectId)
           .withAk(ak)
           .withSk(sk);
      DcsClient client = DcsClient.newBuilder()
           .withCredential(auth)
           .withRegion(DcsRegion.valueOf("<YOUR REGION>"))
          .buid();
      ListNumberOfInstancesInDifferentStatusRequest request = new 
ListNumberOfInstancesInDifferentStatusRequest();
 try {
 ListNumberOfInstancesInDifferentStatusResponse response = 
client.listNumberOfInstancesInDifferentStatus(request);
         System.out.println(response.toString());
      } catch (ConnectionException e) {
        e.printStackTrace();
      } catch (RequestTimeoutException e) {
         e.printStackTrace();
      } catch (ServiceResponseException e) {
         e.printStackTrace();
        System.out.println(e.getHttpStatusCode());
         System.out.println(e.getRequestId());
```

```
 System.out.println(e.getErrorCode());
   System.out.println(e.getErrorMsg());
 }
```
## **Python**

# coding: utf-8

import os

 } }

from huaweicloudsdkcore.auth.credentials import BasicCredentials from huaweicloudsdkdcs.v2.region.dcs\_region import DcsRegion from huaweicloudsdkcore.exceptions import exceptions from huaweicloudsdkdcs.v2 import \*

 $if __name__ == '__main__"$ 

 # The AK and SK used for authentication are hard-coded or stored in plaintext, which has great security risks. It is recommended that the AK and SK be stored in ciphertext in configuration files or environment variables and decrypted during use to ensure security.

 # In this example, AK and SK are stored in environment variables for authentication. Before running this example, set environment variables CLOUD\_SDK\_AK and CLOUD\_SDK\_SK in the local environment

```
 ak = os.environ["CLOUD_SDK_AK"]
 sk = os.environ["CLOUD_SDK_SK"]
 projectId = "{project_id}"
```
credentials = BasicCredentials(ak, sk, projectId)

```
 client = DcsClient.new_builder() \
    .with_credentials(credentials) \
    .with_region(DcsRegion.value_of("<YOUR REGION>")) \
    .build()
 try:
```

```
 request = ListNumberOfInstancesInDifferentStatusRequest()
   response = client.list_number_of_instances_in_different_status(request)
   print(response)
 except exceptions.ClientRequestException as e:
   print(e.status_code)
   print(e.request_id)
   print(e.error_code)
   print(e.error_msg)
```
### **Go**

```
package main
```
 $\lambda$ 

```
import (
    "fmt"
   "github.com/huaweicloud/huaweicloud-sdk-go-v3/core/auth/basic"
   dcs "github.com/huaweicloud/huaweicloud-sdk-go-v3/services/dcs/v2"
   "github.com/huaweicloud/huaweicloud-sdk-go-v3/services/dcs/v2/model"
   region "github.com/huaweicloud/huaweicloud-sdk-go-v3/services/dcs/v2/region"
func main() {
   // The AK and SK used for authentication are hard-coded or stored in plaintext, which has great security 
risks. It is recommended that the AK and SK be stored in ciphertext in configuration files or environment 
variables and decrypted during use to ensure security.
   // In this example, AK and SK are stored in environment variables for authentication. Before running this 
example, set environment variables CLOUD_SDK_AK and CLOUD_SDK_SK in the local environment
   ak := os.Getenv("CLOUD_SDK_AK")
   sk := os.Getenv("CLOUD_SDK_SK")
   projectId := "{project_id}"
   auth := basic.NewCredentialsBuilder().
```

```
 WithAk(ak).
 WithSk(sk).
 WithProjectId(projectId).
```
Build()

}

```
 client := dcs.NewDcsClient(
 dcs.DcsClientBuilder().
 WithRegion(region.ValueOf("<YOUR REGION>")).
        WithCredential(auth).
        Build())
   request := &model.ListNumberOfInstancesInDifferentStatusRequest{}
   response, err := client.ListNumberOfInstancesInDifferentStatus(request)
   if err == nil {
     fmt.Printf("%+v\n", response)
   } else {
     fmt.Println(err)
   }
```
## 更多

更多编程语言的SDK代码示例,请参见**[API Explorer](https://console.huaweicloud.com/apiexplorer/#/openapi/DCS/sdk?api=ListNumberOfInstancesInDifferentStatus&version=v2)**的代码示例页签,可生成自动对应 的SDK代码示例。

## 状态码

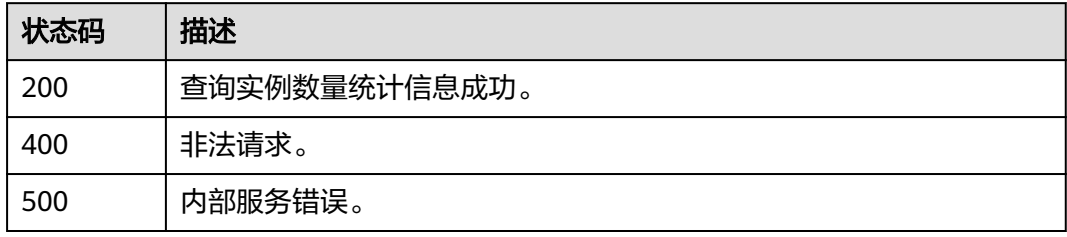

## 错误码

请参[见错误码。](#page-896-0)

# **5.2.9** 重启实例或清空数据

## 功能介绍

重启运行中的DCS缓存实例。

清空Redis4.0/Redis5.0/Redis6.0的实例数据,数据清空后,无法撤销,且无法恢复, 请谨慎操作。

# 调用方法

请参[见如何调用](#page-11-0)**API**。

### **URI**

PUT /v2/{project\_id}/instances/status

### 表 **5-110** 路径参数

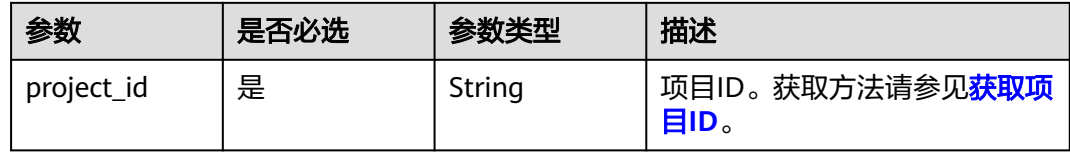

## 请求参数

### 表 **5-111** 请求 Body 参数

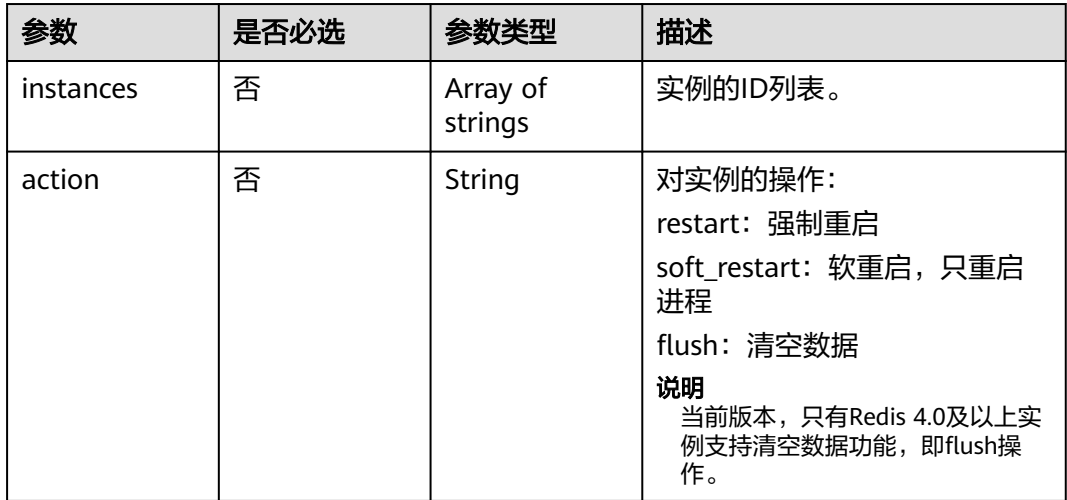

## 响应参数

### 状态码: **200**

表 **5-112** 响应 Body 参数

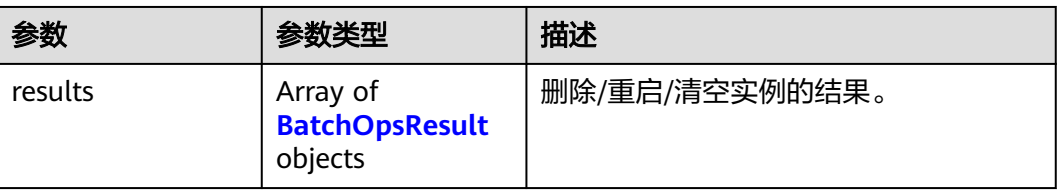

### 表 **5-113** BatchOpsResult

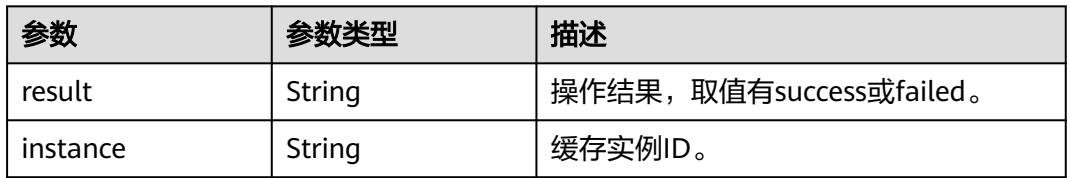

### 状态码: **400**

### 表 **5-114** 响应 Body 参数

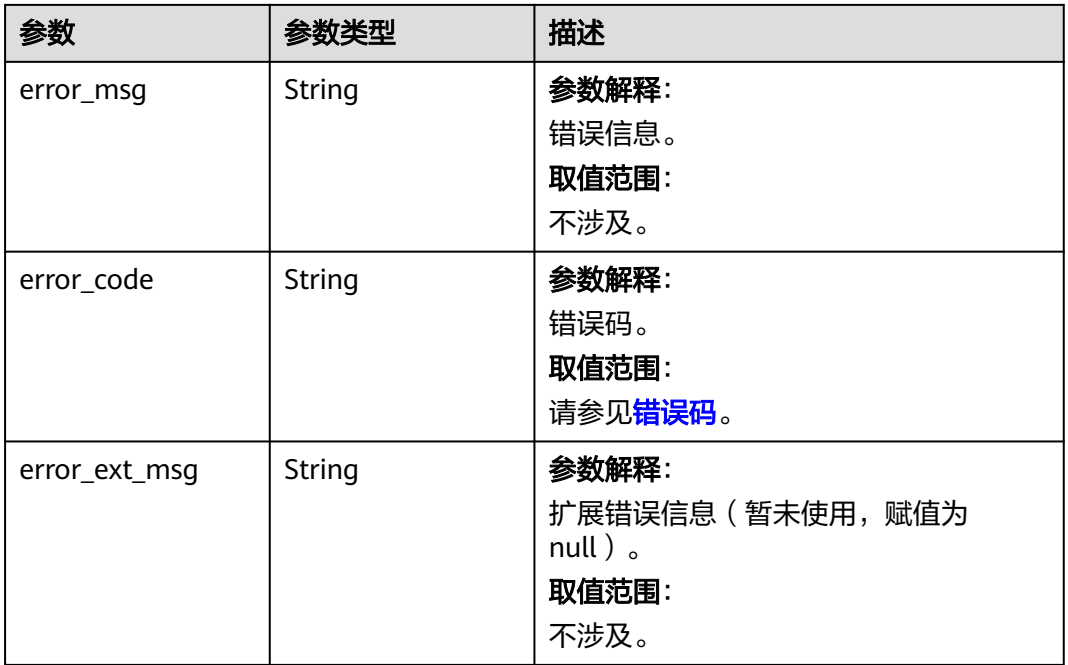

## 状态码: **500**

## 表 **5-115** 响应 Body 参数

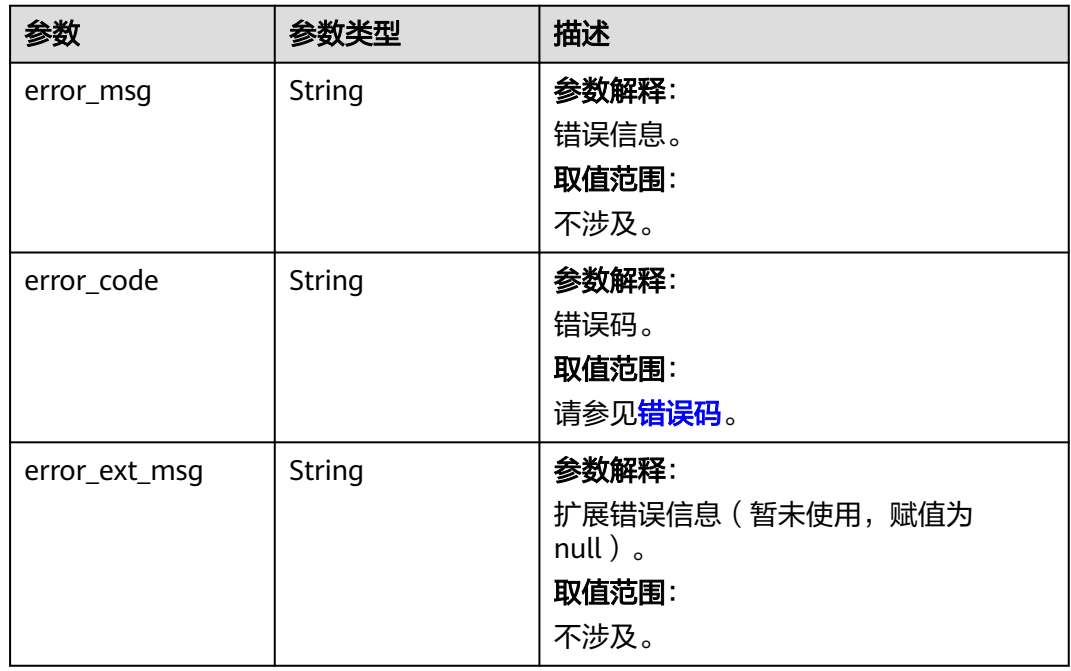

## 请求示例

强制重启缓存实例。

PUT https://{dcs\_endpoint}/v2/{project\_id}/instances/status

```
{
  "instances" : [ "2e803f66-fbb0-47ad-b6cb-fb87f5bed4ef" ],
  "action" : "restart"
}
```
## 响应示例

### 状态码: **200**

重启实例或清除实例数据成功。

```
{
  "results" : [ {
    "instance" : "e3a7019c-8824-4c1a-8289-5300f19b9f64",
    "result" : "success"
 } ]
}
```
## **SDK** 代码示例

SDK代码示例如下。

### **Java**

#### 强制重启缓存实例。

package com.huaweicloud.sdk.test;

```
import com.huaweicloud.sdk.core.auth.ICredential;
import com.huaweicloud.sdk.core.auth.BasicCredentials;
import com.huaweicloud.sdk.core.exception.ConnectionException;
import com.huaweicloud.sdk.core.exception.RequestTimeoutException;
import com.huaweicloud.sdk.core.exception.ServiceResponseException;
import com.huaweicloud.sdk.dcs.v2.region.DcsRegion;
import com.huaweicloud.sdk.dcs.v2.*;
import com.huaweicloud.sdk.dcs.v2.model.*;
import java.util.List;
import java.util.ArrayList;
public class RestartOrFlushInstancesSolution {
   public static void main(String[] args) {
      // The AK and SK used for authentication are hard-coded or stored in plaintext, which has great 
security risks. It is recommended that the AK and SK be stored in ciphertext in configuration files or 
environment variables and decrypted during use to ensure security.
      // In this example, AK and SK are stored in environment variables for authentication. Before running 
this example, set environment variables CLOUD_SDK_AK and CLOUD_SDK_SK in the local environment
      String ak = System.getenv("CLOUD_SDK_AK");
      String sk = System.getenv("CLOUD_SDK_SK");
      String projectId = "{project_id}";
      ICredential auth = new BasicCredentials()
           .withProjectId(projectId)
           .withAk(ak)
           .withSk(sk);
      DcsClient client = DcsClient.newBuilder()
           .withCredential(auth)
            .withRegion(DcsRegion.valueOf("<YOUR REGION>"))
            .build();
      RestartOrFlushInstancesRequest request = new RestartOrFlushInstancesRequest();
      ChangeInstanceStatusBody body = new ChangeInstanceStatusBody();
      List<String> listbodyInstances = new ArrayList<>();
```

```
 listbodyInstances.add("2e803f66-fbb0-47ad-b6cb-fb87f5bed4ef");
    body.withAction("restart");
    body.withInstances(listbodyInstances);
    request.withBody(body);
    try {
      RestartOrFlushInstancesResponse response = client.restartOrFlushInstances(request);
      System.out.println(response.toString());
   } catch (ConnectionException e) {
      e.printStackTrace();
   } catch (RequestTimeoutException e) {
      e.printStackTrace();
   } catch (ServiceResponseException e) {
      e.printStackTrace();
      System.out.println(e.getHttpStatusCode());
      System.out.println(e.getRequestId());
      System.out.println(e.getErrorCode());
      System.out.println(e.getErrorMsg());
   }
 }
```
## **Python**

### 强制重启缓存实例。

# coding: utf-8

#### import os

}

```
from huaweicloudsdkcore.auth.credentials import BasicCredentials
from huaweicloudsdkdcs.v2.region.dcs_region import DcsRegion
from huaweicloudsdkcore.exceptions import exceptions
from huaweicloudsdkdcs.v2 import *
```

```
if __name__ == "__main__":
```
 # The AK and SK used for authentication are hard-coded or stored in plaintext, which has great security risks. It is recommended that the AK and SK be stored in ciphertext in configuration files or environment variables and decrypted during use to ensure security.

 # In this example, AK and SK are stored in environment variables for authentication. Before running this example, set environment variables CLOUD\_SDK\_AK and CLOUD\_SDK\_SK in the local environment

```
 ak = os.environ["CLOUD_SDK_AK"]
 sk = os.environ["CLOUD_SDK_SK"]
 projectId = "{project_id}"
```
credentials = BasicCredentials(ak, sk, projectId)

```
client = DcsClient.new_builder() \setminus .with_credentials(credentials) \
    .with_region(DcsRegion.value_of("<YOUR REGION>")) \
    .build()
```
#### try:

```
 request = RestartOrFlushInstancesRequest()
      listInstancesbody = [
         "2e803f66-fbb0-47ad-b6cb-fb87f5bed4ef"
\blacksquare request.body = ChangeInstanceStatusBody(
         action="restart",
         instances=listInstancesbody
\qquad \qquad response = client.restart_or_flush_instances(request)
      print(response)
   except exceptions.ClientRequestException as e:
      print(e.status_code)
      print(e.request_id)
      print(e.error_code)
      print(e.error_msg)
```
### **Go**

### 强制重启缓存实例。

package main import ( "fmt" "github.com/huaweicloud/huaweicloud-sdk-go-v3/core/auth/basic" dcs "github.com/huaweicloud/huaweicloud-sdk-go-v3/services/dcs/v2" "github.com/huaweicloud/huaweicloud-sdk-go-v3/services/dcs/v2/model" region "github.com/huaweicloud/huaweicloud-sdk-go-v3/services/dcs/v2/region" ) func main() { // The AK and SK used for authentication are hard-coded or stored in plaintext, which has great security risks. It is recommended that the AK and SK be stored in ciphertext in configuration files or environment variables and decrypted during use to ensure security. // In this example, AK and SK are stored in environment variables for authentication. Before running this example, set environment variables CLOUD\_SDK\_AK and CLOUD\_SDK\_SK in the local environment ak := os.Getenv("CLOUD\_SDK\_AK") sk := os.Getenv("CLOUD\_SDK\_SK") projectId := "{project\_id}" auth := basic.NewCredentialsBuilder(). WithAk(ak). WithSk(sk). WithProjectId(projectId). Build() client := dcs.NewDcsClient( dcs.DcsClientBuilder(). WithRegion(region.ValueOf("<YOUR REGION>")). WithCredential(auth). Build()) request := &model.RestartOrFlushInstancesRequest{} var listInstancesbody = []string{ "2e803f66-fbb0-47ad-b6cb-fb87f5bed4ef", } actionChangeInstanceStatusBody:= "restart" request.Body = &model.ChangeInstanceStatusBody{ Action: &actionChangeInstanceStatusBody, Instances: &listInstancesbody, } response, err := client.RestartOrFlushInstances(request) if  $err == nil$  fmt.Printf("%+v\n", response) } else { fmt.Println(err) } }

### 更多

更多编程语言的SDK代码示例,请参见**[API Explorer](https://console.huaweicloud.com/apiexplorer/#/openapi/DCS/sdk?api=RestartOrFlushInstances&version=v2)**的代码示例页签,可生成自动对应 的SDK代码示例。

### 状态码

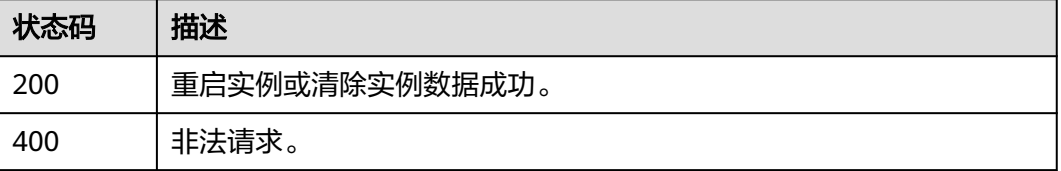

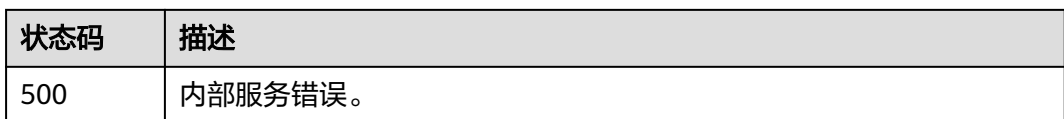

## 错误码

请参[见错误码。](#page-896-0)

# **5.2.10** 查询运行中实例的统计信息

## 功能介绍

查询当前租户下处于"运行中"状态的缓存实例的统计信息。

## 调用方法

请参[见如何调用](#page-11-0)**API**。

## **URI**

GET /v2/{project\_id}/instances/statistic

### 表 **5-116** 路径参数

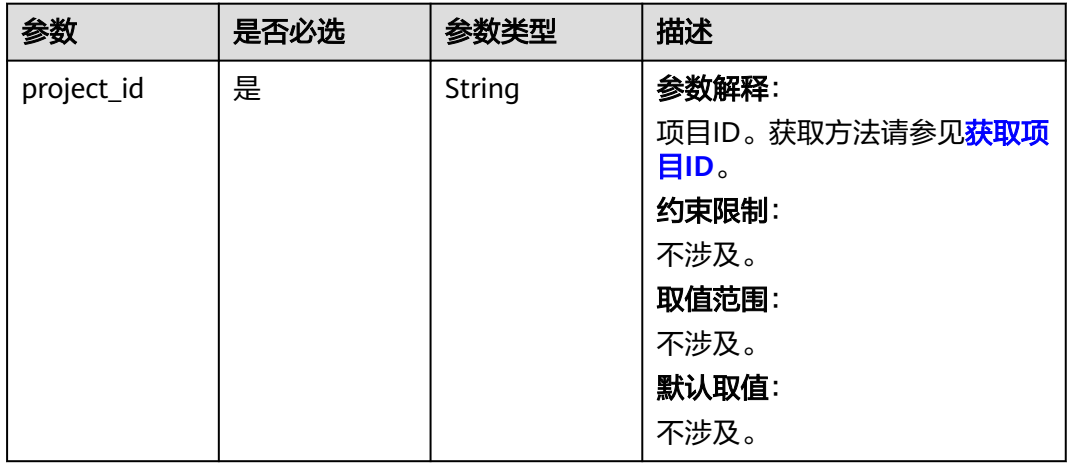

# 请求参数

无

## 响应参数

状态码: **200**

## 表 **5-117** 响应 Body 参数

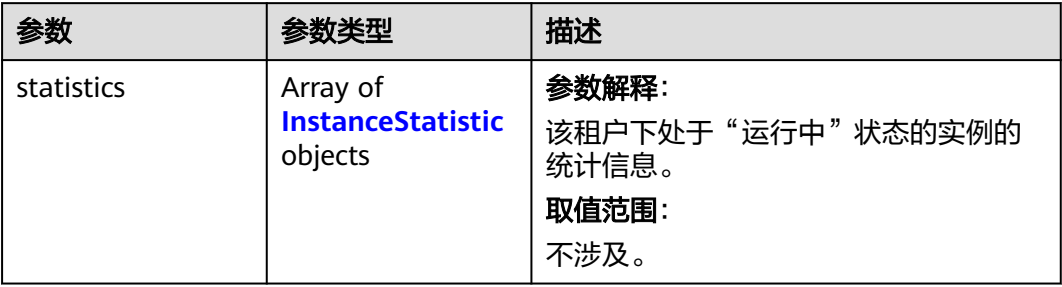

## 表 **5-118** InstanceStatistic

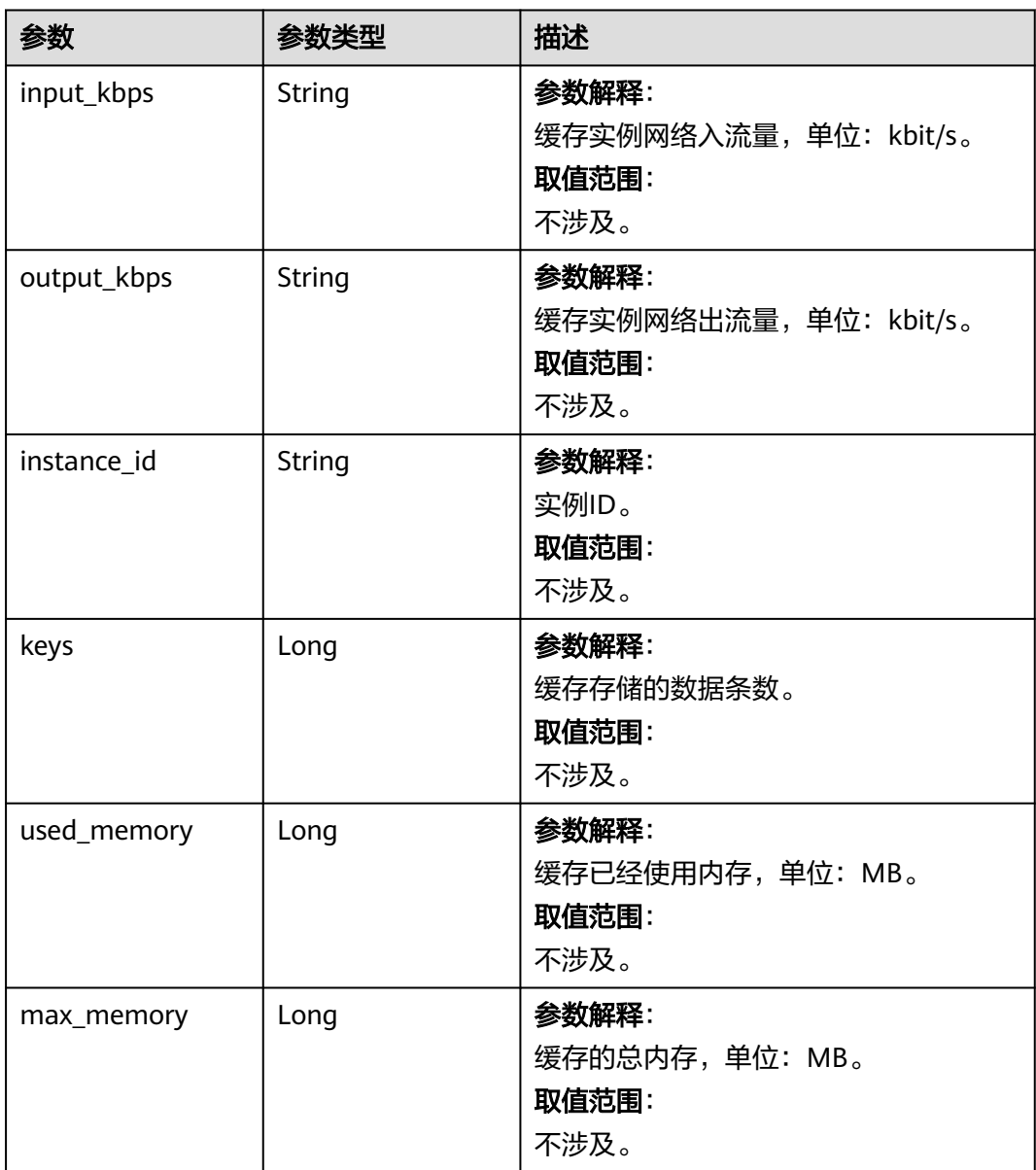

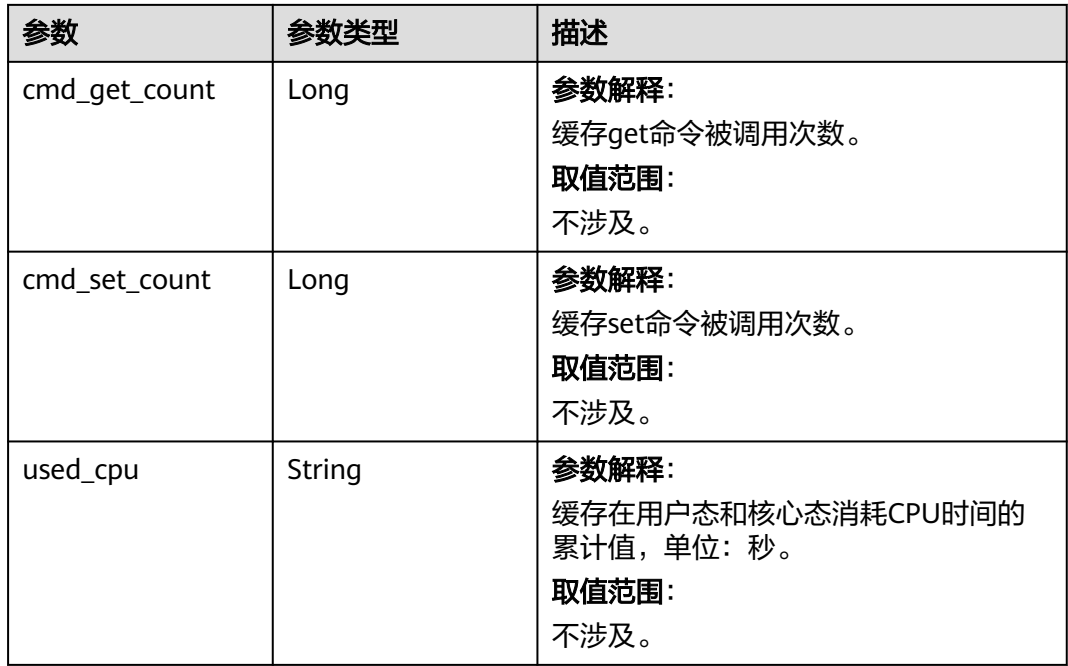

### 状态码: **400**

表 **5-119** 响应 Body 参数

| 参数            | 参数类型   | 描述                                                              |
|---------------|--------|-----------------------------------------------------------------|
| error_msg     | String | 参数解释:<br>错误信息。<br>取值范围:<br>不涉及。                                 |
| error_code    | String | 参数解释:<br>错误码。<br>取值范围:<br>请参见错误码。                               |
| error_ext_msg | String | 参数解释:<br>扩展错误信息 (暂未使用, 赋值为<br>null $)$ $\circ$<br>取值范围:<br>不涉及。 |

### 状态码: **500**

### 表 **5-120** 响应 Body 参数

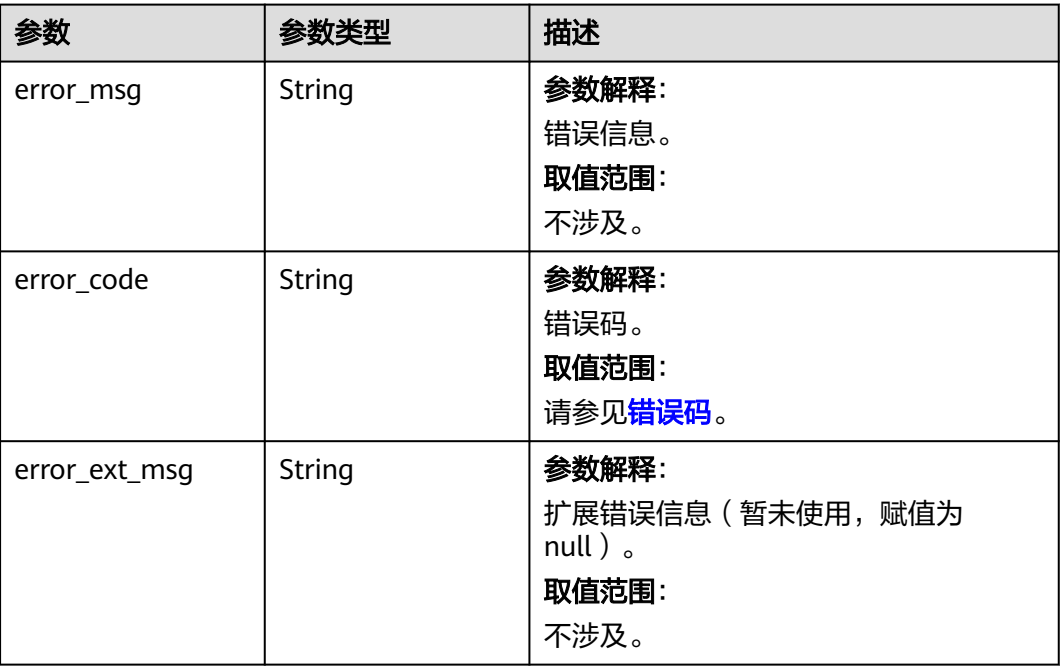

# 请求示例

GET https://{dcs\_endpoint}/v2/{project\_id}/instances/statistic

# 响应示例

### 状态码: **200**

查询实例统计信息成功。

```
{
 "statistics" : [ {
 "output_kbps" : "0.0",
 "instance_id" : "e008652d-18e0-43ff-924e-072261e0372a",
   "keys" : 0,
   "used_memory" : 0,
   "cmd_get_count" : 0,
   "used_cpu" : "0.0",
   "cmd_set_count" : 0,
   "input_kbps" : "0.0",
   "max_memory" : 460
 }, {
 "output_kbps" : "0.0",
 "instance_id" : "c577a1eb-33b7-42c7-8231-ad32358599ac",
 "keys" : 0,
 "used_memory" : 0,
 "cmd_get_count" : 0,
 "used_cpu" : "0.0",
   "cmd_set_count" : 0,
 "input_kbps" : "0.0",
 "max_memory" : 460
  }, {
 "output_kbps" : "1.19",
 "instance_id" : "e8b98471-55d5-4695-b0bb-8f336a98e207",
   "keys" : 0,
   "used_memory" : 0,
   "cmd_get_count" : 0,
   "used_cpu" : "0.0",
```

```
 "cmd_set_count" : 0,
  "input_kbps" : "0.03",
  "max_memory" : 460
 }, {
  .<br>"output_kbps" : "0.0",
  "instance_id" : "bc61c690-4b34-4cbe-9ce3-11246aea7aba",
  "keys" : 0,
  "used_memory" : 0,
  "cmd_get_count" : 0,
  "used_cpu" : "0.0",
  "cmd_set_count" : 0,
  "input_kbps" : "0.0",
  "max_memory" : 6963
 } ]
```
# **SDK** 代码示例

}

### SDK代码示例如下。

### **Java**

package com.huaweicloud.sdk.test;

```
import com.huaweicloud.sdk.core.auth.ICredential;
import com.huaweicloud.sdk.core.auth.BasicCredentials;
import com.huaweicloud.sdk.core.exception.ConnectionException;
import com.huaweicloud.sdk.core.exception.RequestTimeoutException;
import com.huaweicloud.sdk.core.exception.ServiceResponseException;
import com.huaweicloud.sdk.dcs.v2.region.DcsRegion;
import com.huaweicloud.sdk.dcs.v2.*;
import com.huaweicloud.sdk.dcs.v2.model.*;
public class ListStatisticsOfRunningInstancesSolution {
   public static void main(String[] args) {
      // The AK and SK used for authentication are hard-coded or stored in plaintext, which has great 
security risks. It is recommended that the AK and SK be stored in ciphertext in configuration files or 
environment variables and decrypted during use to ensure security.
      // In this example, AK and SK are stored in environment variables for authentication. Before running 
this example, set environment variables CLOUD_SDK_AK and CLOUD_SDK_SK in the local environment
      String ak = System.getenv("CLOUD_SDK_AK");
      String sk = System.getenv("CLOUD_SDK_SK");
      String projectId = "{project_id}";
      ICredential auth = new BasicCredentials()
           .withProjectId(projectId)
           .withAk(ak)
           .withSk(sk);
      DcsClient client = DcsClient.newBuilder()
            .withCredential(auth)
            .withRegion(DcsRegion.valueOf("<YOUR REGION>"))
            .build();
     ListStatisticsOfRunningInstancesRequest request = new ListStatisticsOfRunningInstancesRequest();
      try {
         ListStatisticsOfRunningInstancesResponse response = 
client.listStatisticsOfRunningInstances(request);
         System.out.println(response.toString());
      } catch (ConnectionException e) {
         e.printStackTrace();
      } catch (RequestTimeoutException e) {
         e.printStackTrace();
      } catch (ServiceResponseException e) {
         e.printStackTrace();
         System.out.println(e.getHttpStatusCode());
         System.out.println(e.getRequestId());
```

```
 System.out.println(e.getErrorCode());
   System.out.println(e.getErrorMsg());
 }
```
## **Python**

# coding: utf-8

import os

 } }

from huaweicloudsdkcore.auth.credentials import BasicCredentials from huaweicloudsdkdcs.v2.region.dcs\_region import DcsRegion from huaweicloudsdkcore.exceptions import exceptions from huaweicloudsdkdcs.v2 import \*

 $if __name__ == '__main__"$ 

 # The AK and SK used for authentication are hard-coded or stored in plaintext, which has great security risks. It is recommended that the AK and SK be stored in ciphertext in configuration files or environment variables and decrypted during use to ensure security.

 # In this example, AK and SK are stored in environment variables for authentication. Before running this example, set environment variables CLOUD\_SDK\_AK and CLOUD\_SDK\_SK in the local environment

```
 ak = os.environ["CLOUD_SDK_AK"]
 sk = os.environ["CLOUD_SDK_SK"]
 projectId = "{project_id}"
```
credentials = BasicCredentials(ak, sk, projectId)

except exceptions.ClientRequestException as e:

 print(e.status\_code) print(e.request\_id) print(e.error\_code) print(e.error\_msg)

```
 client = DcsClient.new_builder() \
    .with_credentials(credentials) \
    .with_region(DcsRegion.value_of("<YOUR REGION>")) \
    .build()
 try:
    request = ListStatisticsOfRunningInstancesRequest()
   response = client.list_statistics_of_running_instances(request)
    print(response)
```
**Go**

#### package main

WithSk(sk).

WithProjectId(projectId).

 $\lambda$ 

```
import (
    "fmt"
   "github.com/huaweicloud/huaweicloud-sdk-go-v3/core/auth/basic"
   dcs "github.com/huaweicloud/huaweicloud-sdk-go-v3/services/dcs/v2"
   "github.com/huaweicloud/huaweicloud-sdk-go-v3/services/dcs/v2/model"
   region "github.com/huaweicloud/huaweicloud-sdk-go-v3/services/dcs/v2/region"
func main() {
   // The AK and SK used for authentication are hard-coded or stored in plaintext, which has great security 
risks. It is recommended that the AK and SK be stored in ciphertext in configuration files or environment 
variables and decrypted during use to ensure security.
   // In this example, AK and SK are stored in environment variables for authentication. Before running this 
example, set environment variables CLOUD_SDK_AK and CLOUD_SDK_SK in the local environment
   ak := os.Getenv("CLOUD_SDK_AK")
   sk := os.Getenv("CLOUD_SDK_SK")
   projectId := "{project_id}"
   auth := basic.NewCredentialsBuilder().
      WithAk(ak).
```
Build()

}

```
 client := dcs.NewDcsClient(
 dcs.DcsClientBuilder().
 WithRegion(region.ValueOf("<YOUR REGION>")).
        WithCredential(auth).
        Build())
   request := &model.ListStatisticsOfRunningInstancesRequest{}
   response, err := client.ListStatisticsOfRunningInstances(request)
   if err == nil {
     fmt.Printf("%+v\n", response)
   } else {
     fmt.Println(err)
   }
```
## 更多

更多编程语言的SDK代码示例,请参见**[API Explorer](https://console.huaweicloud.com/apiexplorer/#/openapi/DCS/sdk?api=ListStatisticsOfRunningInstances&version=v2)**的代码示例页签,可生成自动对应 的SDK代码示例。

## 状态码

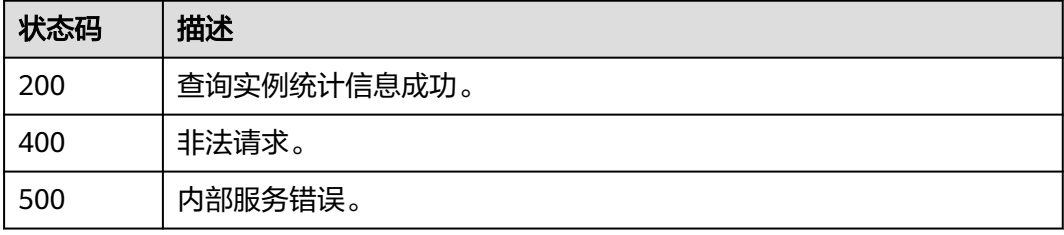

## 错误码

请参[见错误码。](#page-896-0)

# **5.2.11** 开启或关闭客户端 **IP** 透传

## 功能介绍

开启或关闭客户端IP透传。

## 调用方法

请参[见如何调用](#page-11-0)**API**。

## **URI**

PUT /v2/{project\_id}/{instance\_id}/client-ip-transparent-transmission

### 表 **5-121** 路径参数

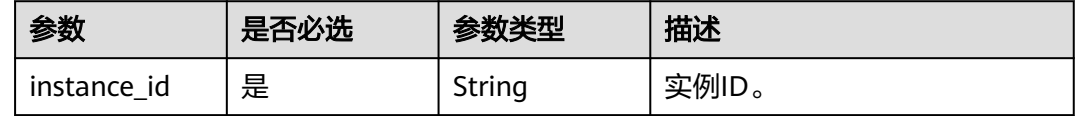

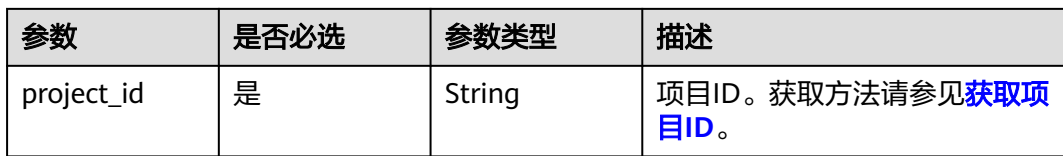

## 请求参数

### 表 **5-122** 请求 Body 参数

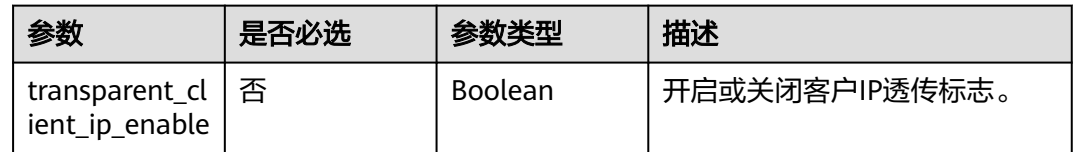

## 响应参数

### 状态码: **200**

### 表 **5-123** 响应 Body 参数

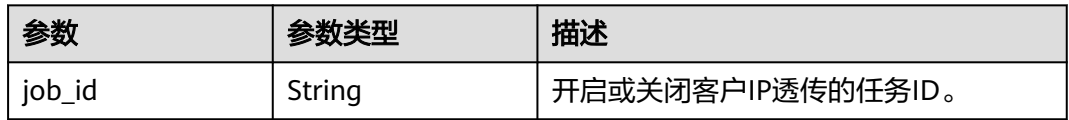

### 状态码: **400**

表 **5-124** 响应 Body 参数

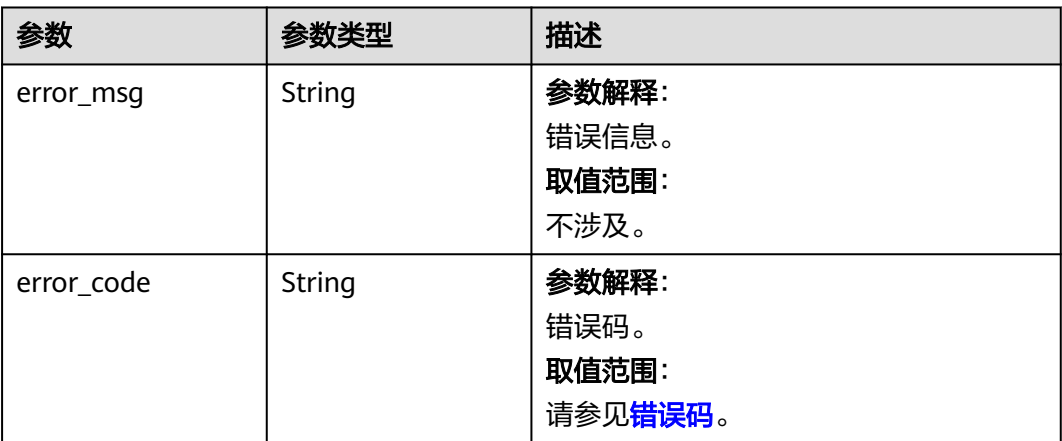

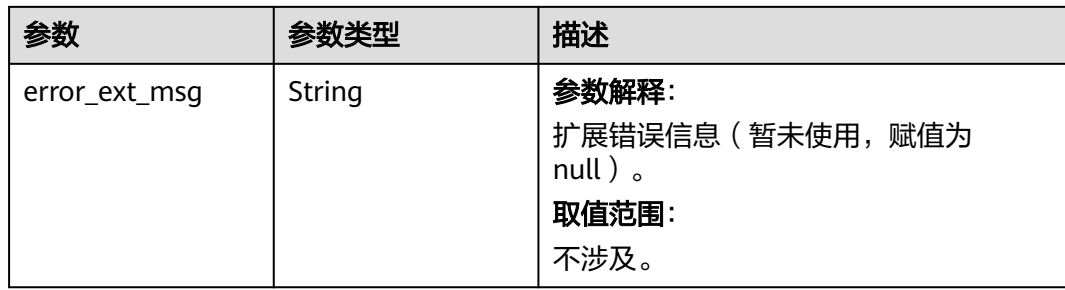

### 状态码: **500**

### 表 **5-125** 响应 Body 参数

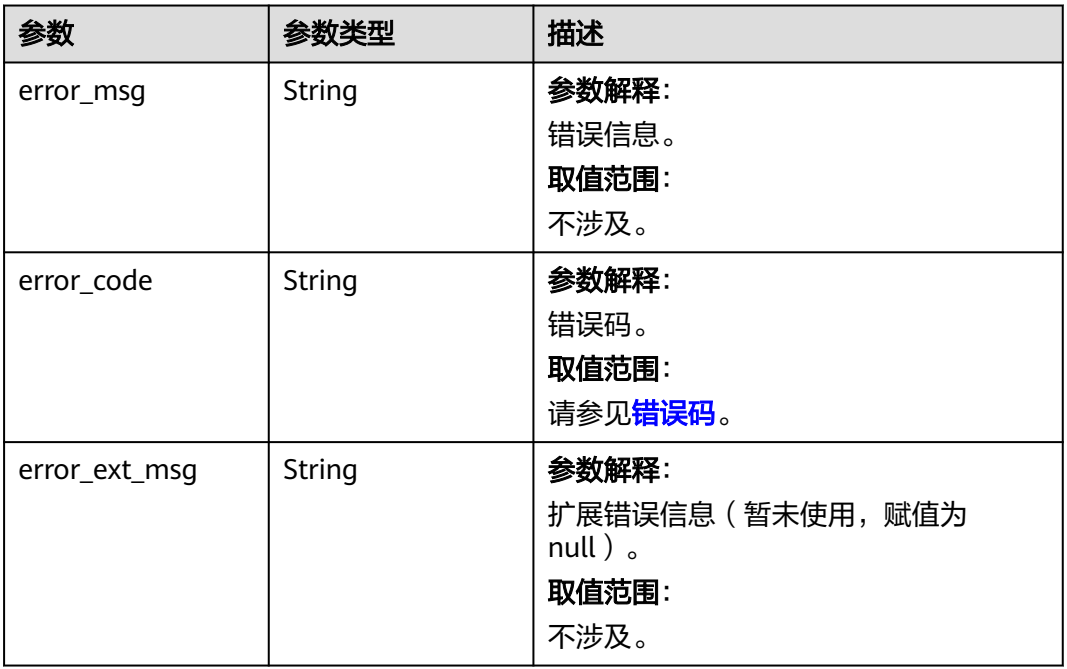

# 请求示例

PUT https://{dcs\_endpoint}/v2/{project\_id}/{instance\_id}/client-ip-transparent-transmission

{ "transparent\_client\_ip\_enable" : true }

## 响应示例

### 状态码: **200**

开启或关闭客户IP透传成功。

{ "job\_id" : "8a2c26c17fc0d77c017fc0dc647b0002" }

### 状态码: **400**

### 非法请求。

```
{
  "error_code" : "DCS.4800",
 "error_msg" : "Invalid transparent_client_ip_enable in the request."
}
```
#### 状态码: **500**

内部服务错误。

```
{
  "error_code" : "DCS.5000",
  "error_msg" : "Internal service error."
}
```
## **SDK** 代码示例

SDK代码示例如下。

### **Java**

package com.huaweicloud.sdk.test;

```
import com.huaweicloud.sdk.core.auth.ICredential;
import com.huaweicloud.sdk.core.auth.BasicCredentials;
import com.huaweicloud.sdk.core.exception.ConnectionException;
import com.huaweicloud.sdk.core.exception.RequestTimeoutException;
import com.huaweicloud.sdk.core.exception.ServiceResponseException;
import com.huaweicloud.sdk.dcs.v2.region.DcsRegion;
import com.huaweicloud.sdk.dcs.v2.*;
import com.huaweicloud.sdk.dcs.v2.model.*;
public class UpdateClientIpTransparentTransmissionSolution {
   public static void main(String[] args) {
      // The AK and SK used for authentication are hard-coded or stored in plaintext, which has great 
security risks. It is recommended that the AK and SK be stored in ciphertext in configuration files or 
environment variables and decrypted during use to ensure security.
      // In this example, AK and SK are stored in environment variables for authentication. Before running 
this example, set environment variables CLOUD_SDK_AK and CLOUD_SDK_SK in the local environment
      String ak = System.getenv("CLOUD_SDK_AK");
      String sk = System.getenv("CLOUD_SDK_SK");
      String projectId = "{project_id}";
      ICredential auth = new BasicCredentials()
           .withProjectId(projectId)
           .withAk(ak)
           .withSk(sk);
      DcsClient client = DcsClient.newBuilder()
            .withCredential(auth)
            .withRegion(DcsRegion.valueOf("<YOUR REGION>"))
            .build();
      UpdateClientIpTransparentTransmissionRequest request = new 
UpdateClientIpTransparentTransmissionRequest();
      request.withInstanceId("{instance_id}");
      UpdateClientIpTransparentTransmissionRequestBody body = new 
UpdateClientIpTransparentTransmissionRequestBody();
      body.withTransparentClientIpEnable(true);
      request.withBody(body);
      try {
         UpdateClientIpTransparentTransmissionResponse response = 
client.updateClientIpTransparentTransmission(request);
         System.out.println(response.toString());
      } catch (ConnectionException e) {
        e.printStackTrace();
```

```
 } catch (RequestTimeoutException e) {
      e.printStackTrace();
    } catch (ServiceResponseException e) {
      e.printStackTrace();
      System.out.println(e.getHttpStatusCode());
      System.out.println(e.getRequestId());
      System.out.println(e.getErrorCode());
      System.out.println(e.getErrorMsg());
   }
 }
```
## **Python**

#### # coding: utf-8

#### import os

}

```
from huaweicloudsdkcore.auth.credentials import BasicCredentials
from huaweicloudsdkdcs.v2.region.dcs_region import DcsRegion
from huaweicloudsdkcore.exceptions import exceptions
from huaweicloudsdkdcs.v2 import *
```

```
if __name__ == "__main__":
```
 # The AK and SK used for authentication are hard-coded or stored in plaintext, which has great security risks. It is recommended that the AK and SK be stored in ciphertext in configuration files or environment variables and decrypted during use to ensure security.

 # In this example, AK and SK are stored in environment variables for authentication. Before running this example, set environment variables CLOUD\_SDK\_AK and CLOUD\_SDK\_SK in the local environment

```
 ak = os.environ["CLOUD_SDK_AK"]
 sk = os.environ["CLOUD_SDK_SK"]
 projectId = "{project_id}"
```
credentials = BasicCredentials(ak, sk, projectId)

```
client = DcsClient.new_builder() \setminus .with_credentials(credentials) \
    .with_region(DcsRegion.value_of("<YOUR REGION>")) \
    .build()
```
#### try:

```
 request = UpdateClientIpTransparentTransmissionRequest()
      request.instance_id = "{instance_id}"
      request.body = UpdateClientIpTransparentTransmissionRequestBody(
        transparent_client_ip_enable=True
\qquad \qquad response = client.update_client_ip_transparent_transmission(request)
      print(response)
   except exceptions.ClientRequestException as e:
      print(e.status_code)
     print(e.request_id)
      print(e.error_code)
```
### **Go**

#### package main

print(e.error\_msg)

#### import ( "fmt"

)

```
 "github.com/huaweicloud/huaweicloud-sdk-go-v3/core/auth/basic"
 dcs "github.com/huaweicloud/huaweicloud-sdk-go-v3/services/dcs/v2"
 "github.com/huaweicloud/huaweicloud-sdk-go-v3/services/dcs/v2/model"
 region "github.com/huaweicloud/huaweicloud-sdk-go-v3/services/dcs/v2/region"
```
func main() {

 // The AK and SK used for authentication are hard-coded or stored in plaintext, which has great security risks. It is recommended that the AK and SK be stored in ciphertext in configuration files or environment variables and decrypted during use to ensure security.

```
 // In this example, AK and SK are stored in environment variables for authentication. Before running this 
example, set environment variables CLOUD_SDK_AK and CLOUD_SDK_SK in the local environment
   ak := os.Getenv("CLOUD_SDK_AK")
   sk := os.Getenv("CLOUD_SDK_SK")
  projectId := "{project_id}"
   auth := basic.NewCredentialsBuilder().
      WithAk(ak).
      WithSk(sk).
      WithProjectId(projectId).
      Build()
   client := dcs.NewDcsClient(
      dcs.DcsClientBuilder().
         WithRegion(region.ValueOf("<YOUR REGION>")).
        WithCredential(auth).
        Build())
   request := &model.UpdateClientIpTransparentTransmissionRequest{}
   request.InstanceId = "{instance_id}"
   transparentClientIpEnableUpdateClientIpTransparentTransmissionRequestBody:= true
   request.Body = &model.UpdateClientIpTransparentTransmissionRequestBody{
      TransparentClientIpEnable: 
&transparentClientIpEnableUpdateClientIpTransparentTransmissionRequestBody,
   }
   response, err := client.UpdateClientIpTransparentTransmission(request)
  if err == nil fmt.Printf("%+v\n", response)
   } else {
      fmt.Println(err)
   }
}
```
## 更多

更多编程语言的SDK代码示例,请参见**[API Explorer](https://console.huaweicloud.com/apiexplorer/#/openapi/DCS/sdk?api=UpdateClientIpTransparentTransmission&version=v2)**的代码示例页签,可生成自动对应 的SDK代码示例。

## 状态码

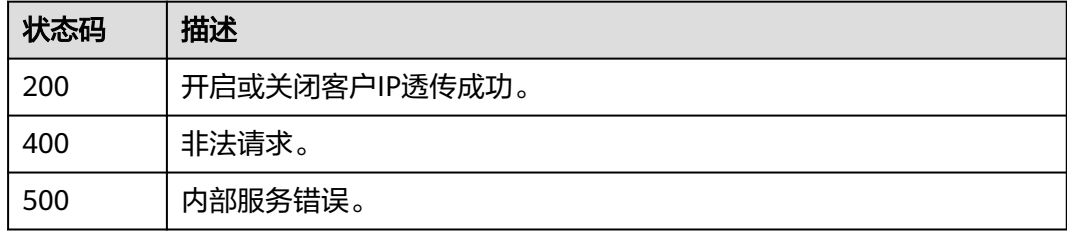

## 错误码

请参[见错误码。](#page-896-0)

# **5.2.12** 变更指定实例的带宽

# 功能介绍

Redis 4.0及之后版本的实例,支持临时扩容缓存实例带宽,用于临时解决业务流量高 峰,带宽超限的问题。实例带宽扩容后,带宽为原带宽的2倍。Proxy集群实例带宽上 限为10000Mbit/s,达到上限后无法扩容。一次带宽临时扩容的有效期为7天,到期后 恢复为原带宽,失效1天后可再次申请扩容,一个实例最多扩容3次。

# 调用方法

请参[见如何调用](#page-11-0)**API**。

## **URI**

PUT /v2/{project\_id}/instances/{instance\_id}/bandwidth

### 表 **5-126** 路径参数

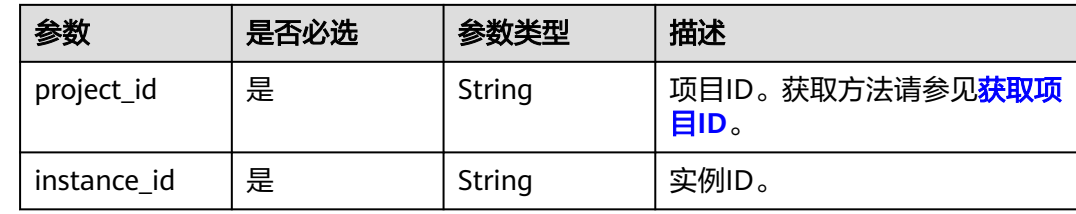

# 请求参数

无

## 响应参数

状态码: **400**

表 **5-127** 响应 Body 参数

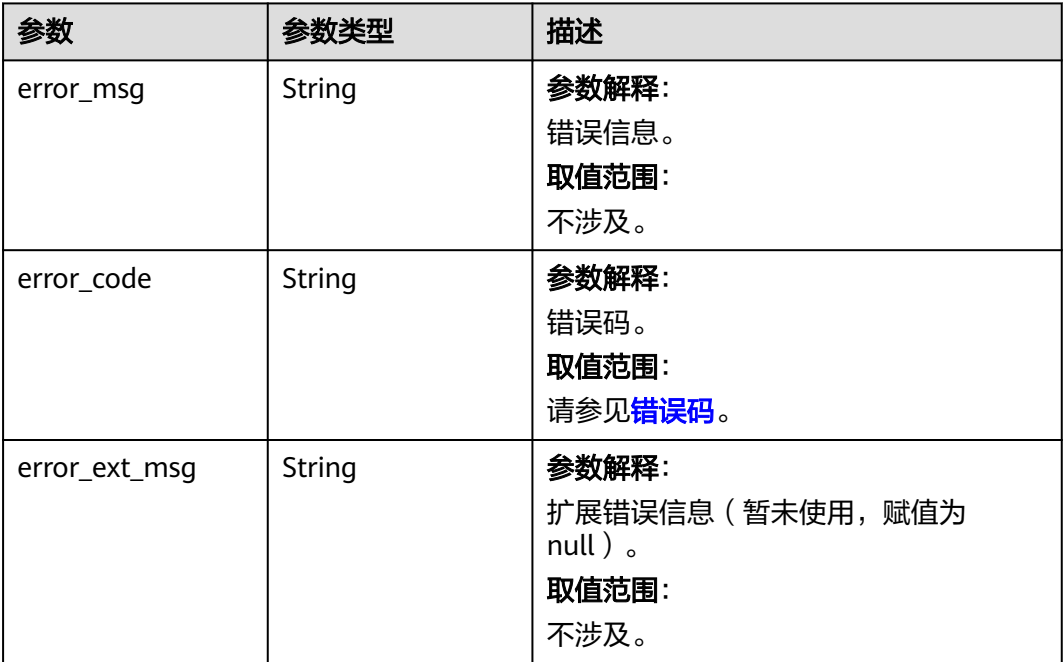

#### 表 **5-128** 响应 Body 参数

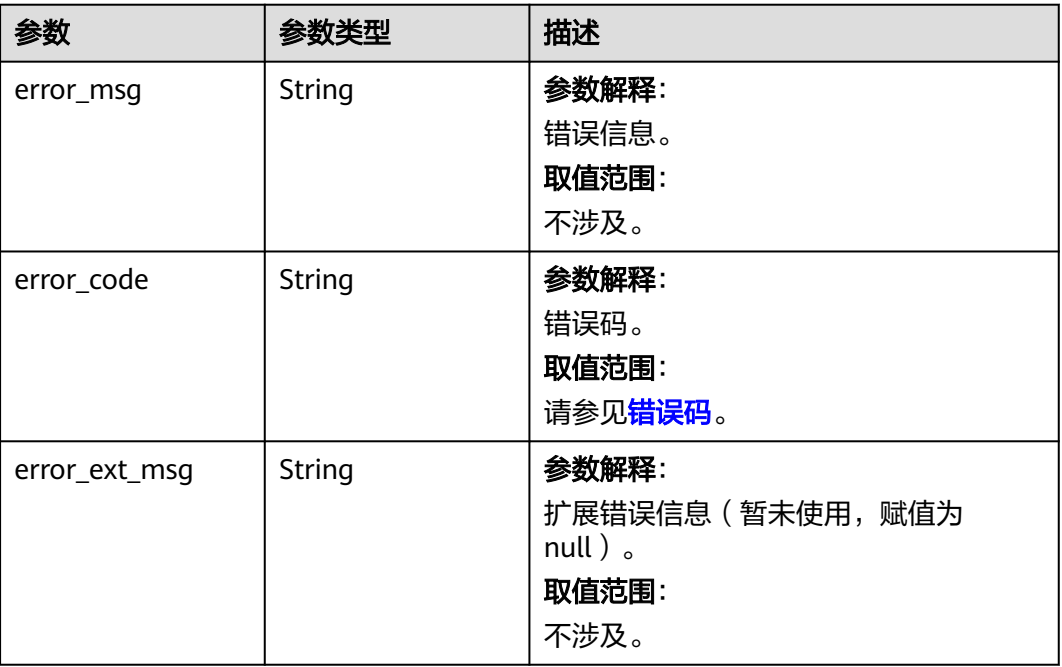

## 请求示例

PUT https://{dcs\_endpoint}/v2/{project\_id}/instances/{instance\_id}/bandwidth

### 响应示例

无

## **SDK** 代码示例

SDK代码示例如下。

### **Java**

package com.huaweicloud.sdk.test;

import com.huaweicloud.sdk.core.auth.ICredential; import com.huaweicloud.sdk.core.auth.BasicCredentials; import com.huaweicloud.sdk.core.exception.ConnectionException; import com.huaweicloud.sdk.core.exception.RequestTimeoutException; import com.huaweicloud.sdk.core.exception.ServiceResponseException; import com.huaweicloud.sdk.dcs.v2.region.DcsRegion; import com.huaweicloud.sdk.dcs.v2.\*; import com.huaweicloud.sdk.dcs.v2.model.\*;

public class UpdateInstanceBandwidthSolution {

public static void main(String[] args) {

 // The AK and SK used for authentication are hard-coded or stored in plaintext, which has great security risks. It is recommended that the AK and SK be stored in ciphertext in configuration files or environment variables and decrypted during use to ensure security.

 // In this example, AK and SK are stored in environment variables for authentication. Before running this example, set environment variables CLOUD\_SDK\_AK and CLOUD\_SDK\_SK in the local environment

 String ak = System.getenv("CLOUD\_SDK\_AK"); String sk = System.getenv("CLOUD\_SDK\_SK");

```
 String projectId = "{project_id}";
    ICredential auth = new BasicCredentials()
         .withProjectId(projectId)
         .withAk(ak)
         .withSk(sk);
    DcsClient client = DcsClient.newBuilder()
         .withCredential(auth)
         .withRegion(DcsRegion.valueOf("<YOUR REGION>"))
         .buid():
   UpdateInstanceBandwidthRequest request = new UpdateInstanceBandwidthRequest();
   request.withInstanceId("{instance_id}");
    try {
      UpdateInstanceBandwidthResponse response = client.updateInstanceBandwidth(request);
      System.out.println(response.toString());
   } catch (ConnectionException e) {
      e.printStackTrace();
   } catch (RequestTimeoutException e) {
      e.printStackTrace();
   } catch (ServiceResponseException e) {
      e.printStackTrace();
      System.out.println(e.getHttpStatusCode());
      System.out.println(e.getRequestId());
      System.out.println(e.getErrorCode());
      System.out.println(e.getErrorMsg());
   }
 }
```
## **Python**

# coding: utf-8

}

```
import os
from huaweicloudsdkcore.auth.credentials import BasicCredentials
from huaweicloudsdkdcs.v2.region.dcs_region import DcsRegion
from huaweicloudsdkcore.exceptions import exceptions
from huaweicloudsdkdcs.v2 import *
```

```
if __name__ == '__main__":
```
 # The AK and SK used for authentication are hard-coded or stored in plaintext, which has great security risks. It is recommended that the AK and SK be stored in ciphertext in configuration files or environment variables and decrypted during use to ensure security.

 # In this example, AK and SK are stored in environment variables for authentication. Before running this example, set environment variables CLOUD\_SDK\_AK and CLOUD\_SDK\_SK in the local environment

```
 ak = os.environ["CLOUD_SDK_AK"]
 sk = os.environ["CLOUD_SDK_SK"]
 projectId = "{project_id}"
 credentials = BasicCredentials(ak, sk, projectId)
```

```
client = DcsClient.new\_builder() \setminus .with_credentials(credentials) \
    .with_region(DcsRegion.value_of("<YOUR REGION>")) \
    .build()
```
try:

```
 request = UpdateInstanceBandwidthRequest()
   request.instance_id = "{instance_id}"
   response = client.update_instance_bandwidth(request)
   print(response)
 except exceptions.ClientRequestException as e:
   print(e.status_code)
   print(e.request_id)
   print(e.error_code)
   print(e.error_msg)
```
### **Go**

```
package main
import (
    "fmt"
   "github.com/huaweicloud/huaweicloud-sdk-go-v3/core/auth/basic"
   dcs "github.com/huaweicloud/huaweicloud-sdk-go-v3/services/dcs/v2"
   "github.com/huaweicloud/huaweicloud-sdk-go-v3/services/dcs/v2/model"
   region "github.com/huaweicloud/huaweicloud-sdk-go-v3/services/dcs/v2/region"
)
func main() {
   // The AK and SK used for authentication are hard-coded or stored in plaintext, which has great security 
risks. It is recommended that the AK and SK be stored in ciphertext in configuration files or environment 
variables and decrypted during use to ensure security.
   // In this example, AK and SK are stored in environment variables for authentication. Before running this 
example, set environment variables CLOUD_SDK_AK and CLOUD_SDK_SK in the local environment
   ak := os.Getenv("CLOUD_SDK_AK")
   sk := os.Getenv("CLOUD_SDK_SK")
   projectId := "{project_id}"
   auth := basic.NewCredentialsBuilder().
      WithAk(ak).
      WithSk(sk).
      WithProjectId(projectId).
      Build()
   client := dcs.NewDcsClient(
      dcs.DcsClientBuilder().
        WithRegion(region.ValueOf("<YOUR REGION>")).
         WithCredential(auth).
        Build())
   request := &model.UpdateInstanceBandwidthRequest{}
   request.InstanceId = "{instance_id}"
   response, err := client.UpdateInstanceBandwidth(request)
  if err == nil fmt.Printf("%+v\n", response)
   } else {
      fmt.Println(err)
   }
}
```
## 更多

更多编程语言的SDK代码示例,请参见**[API Explorer](https://console.huaweicloud.com/apiexplorer/#/openapi/DCS/sdk?api=UpdateInstanceBandwidth&version=v2)**的代码示例页签,可生成自动对应 的SDK代码示例。

## 状态码

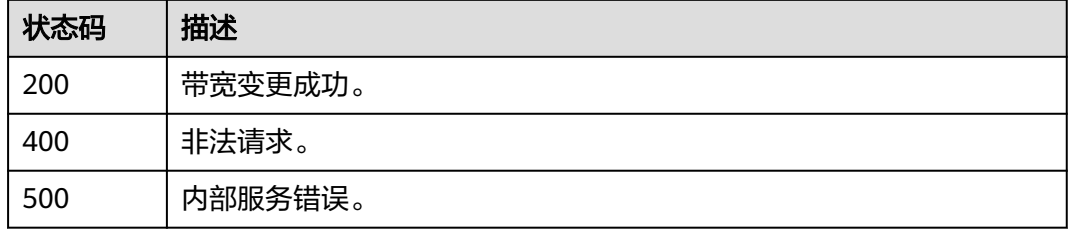

### 错误码

请参[见错误码。](#page-896-0)

# **5.2.13** 开启**/**修改实例公网访问

# 功能介绍

开启/修改实例公网访问。

## 调用方法

请参[见如何调用](#page-11-0)**API**。

**URI**

POST /v2/{project\_id}/instances/{instance\_id}/public-ip

## 表 **5-129** 路径参数

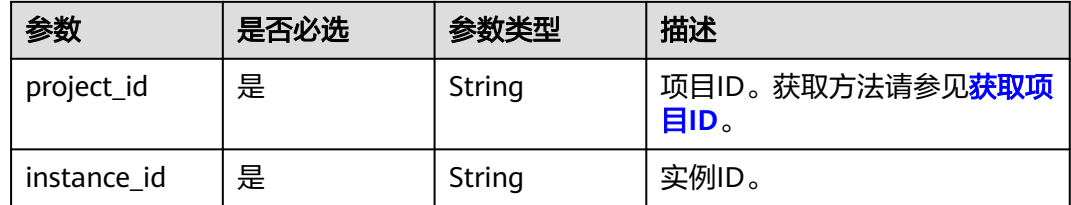

## 请求参数

### 表 **5-130** 请求 Body 参数

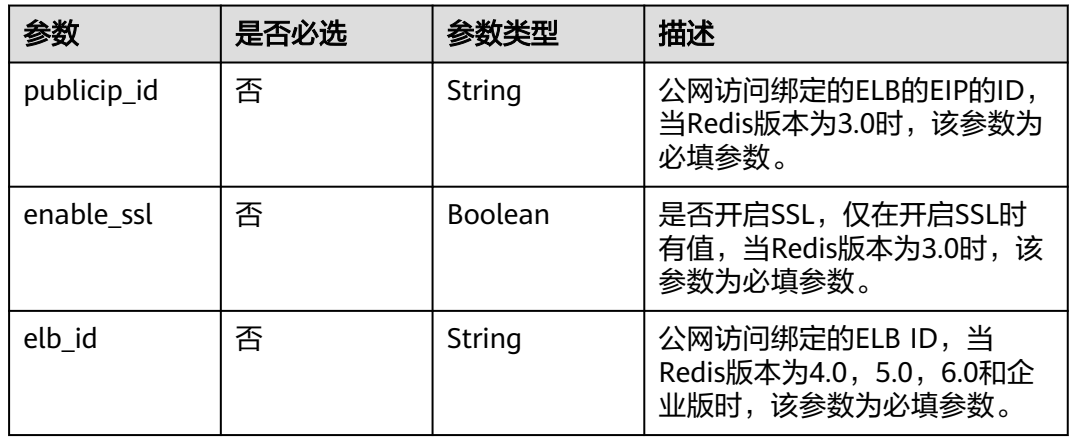

## 响应参数

状态码: **200**

### 表 **5-131** 响应 Body 参数

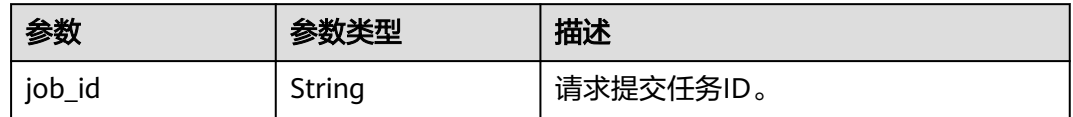

### 状态码: **400**

## 表 **5-132** 响应 Body 参数

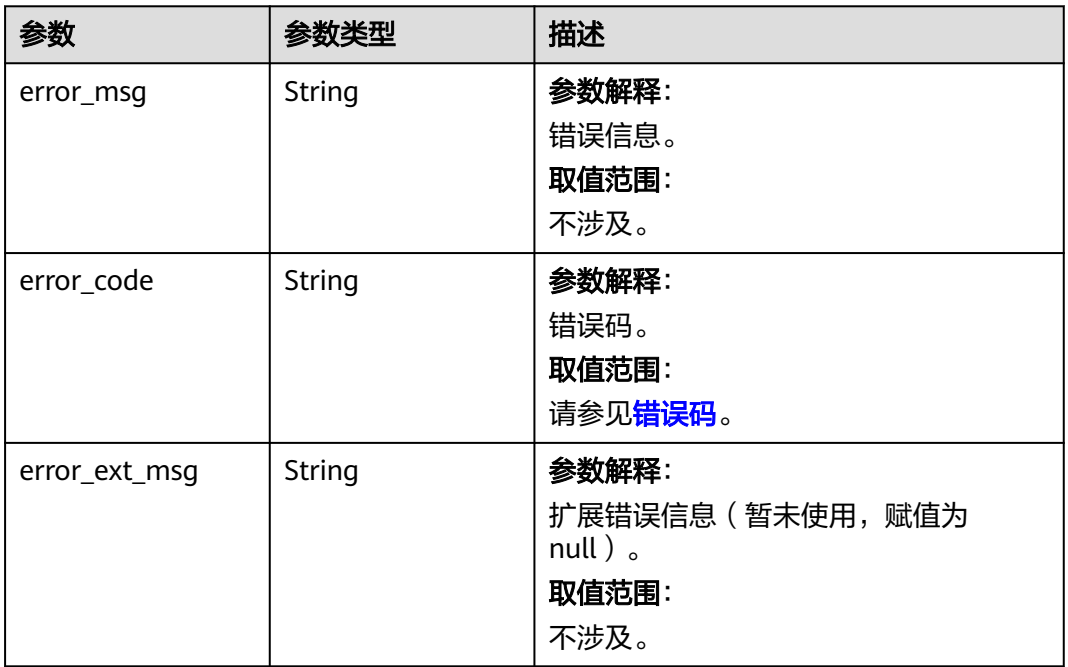

### 状态码: **401**

## 表 **5-133** 响应 Body 参数

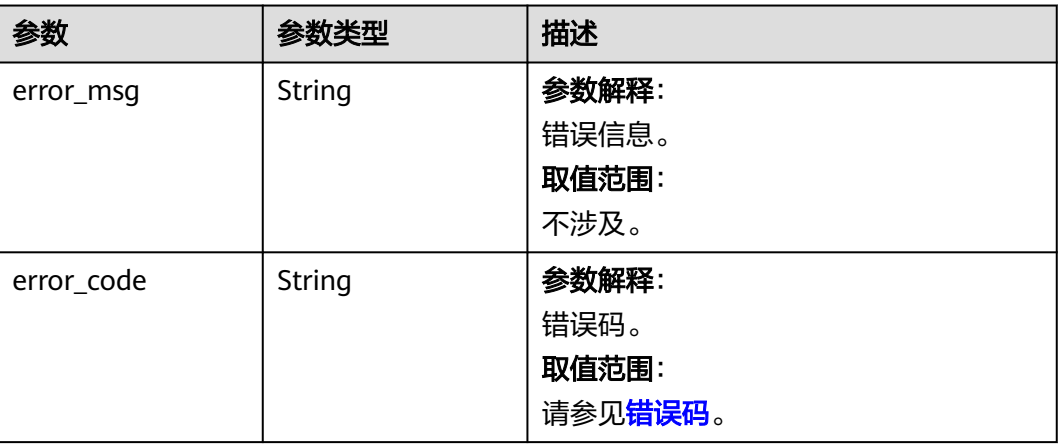

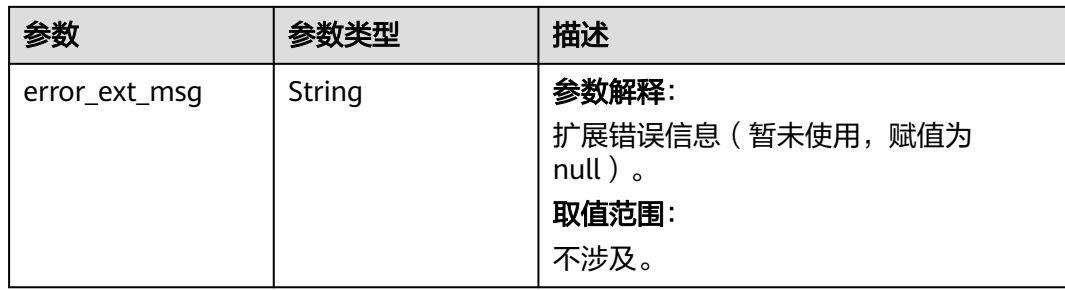

### 状态码: **403**

## 表 **5-134** 响应 Body 参数

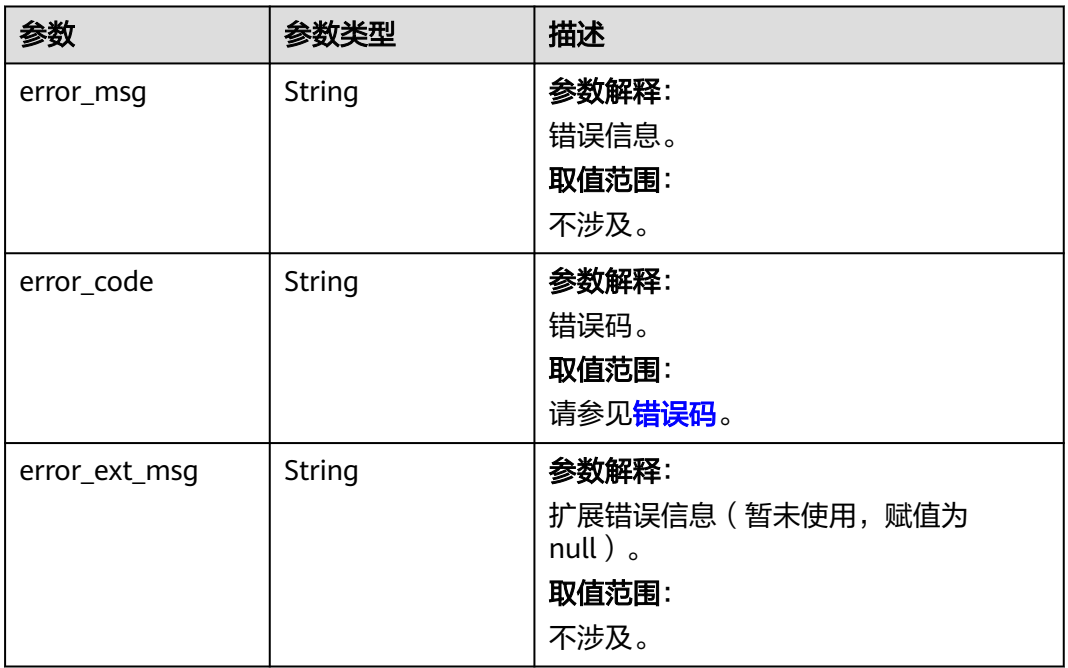

### 状态码: **404**

## 表 **5-135** 响应 Body 参数

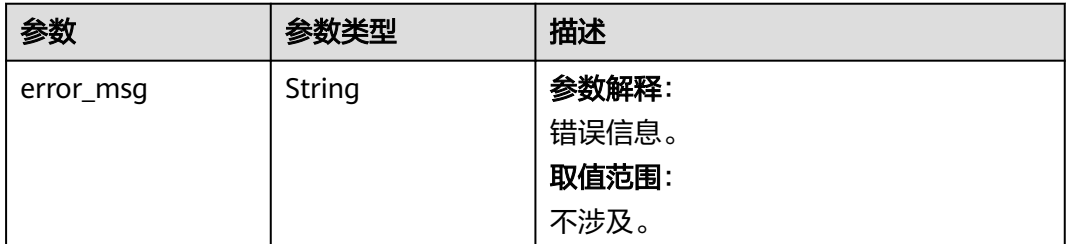

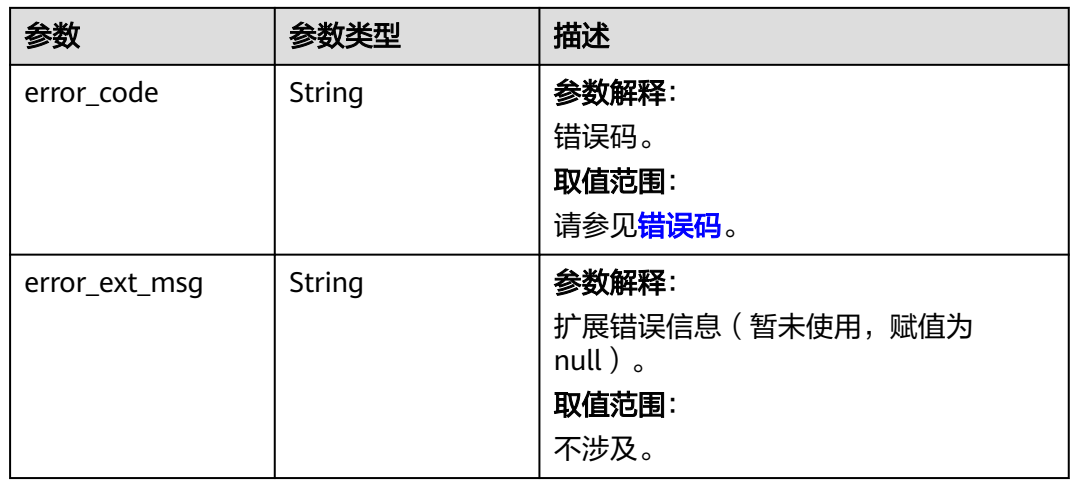

### 状态码: **500**

### 表 **5-136** 响应 Body 参数

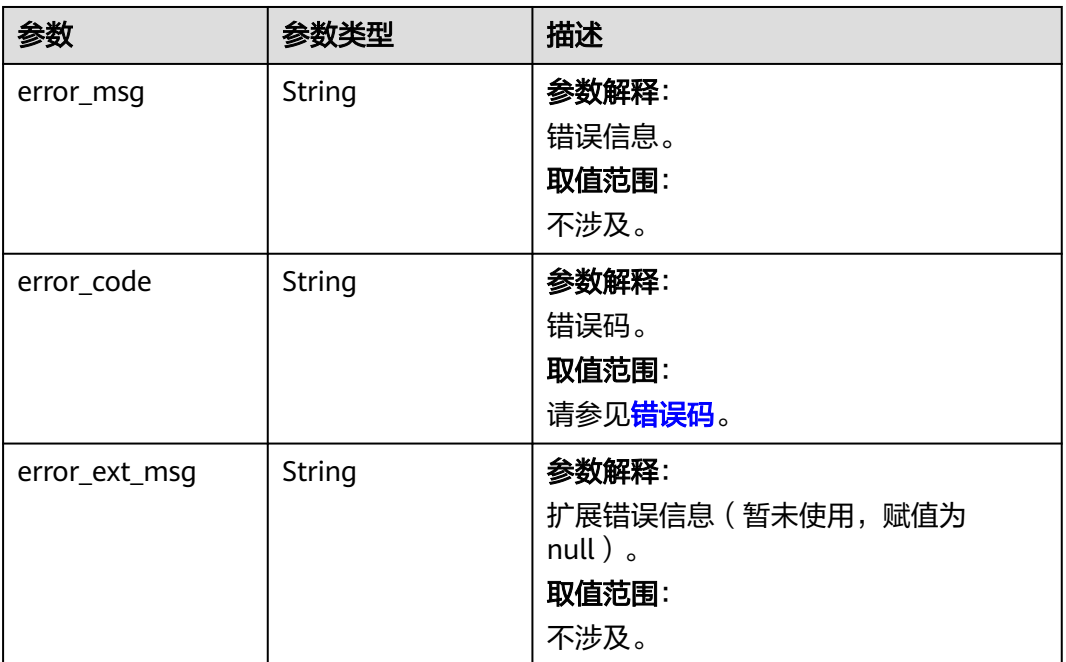

## 请求示例

● 开启Redis 4.0及以上版本公网访问。

POST https://{dcs\_endpoint}/v2/{project\_id}/instances/{instance\_id}/public-ip

{ "elb\_id" : "3ee8da68-5a23-4ca4-b5e0-74ff996e16be" }

● 开启Redis 3.0版本公网访问。

"enable\_ssl" : true,

{

"publicip\_id" : "00130845-97c3-43fa-88eb-85cfb08d87ca"

## 响应示例

### 状态码: **200**

}

提交开启实例公网访问任务成功。

{ "job\_id" : "ff808081816ba43101816ba4e0ea0000"

### 状态码: **400**

非法请求。

}

```
{
  "error_code" : "DCS.4063",
  "error_msg" : "Invalid {0} parameter in the request."
}
```
## **SDK** 代码示例

SDK代码示例如下。

### **Java**

#### ● 开启Redis 4.0及以上版本公网访问。

package com.huaweicloud.sdk.test;

import com.huaweicloud.sdk.core.auth.ICredential; import com.huaweicloud.sdk.core.auth.BasicCredentials; import com.huaweicloud.sdk.core.exception.ConnectionException; import com.huaweicloud.sdk.core.exception.RequestTimeoutException; import com.huaweicloud.sdk.core.exception.ServiceResponseException; import com.huaweicloud.sdk.dcs.v2.region.DcsRegion; import com.huaweicloud.sdk.dcs.v2.\*; import com.huaweicloud.sdk.dcs.v2.model.\*;

public class UpdatePublicIpSolution {

public static void main(String[] args) {

 // The AK and SK used for authentication are hard-coded or stored in plaintext, which has great security risks. It is recommended that the AK and SK be stored in ciphertext in configuration files or environment variables and decrypted during use to ensure security.

 // In this example, AK and SK are stored in environment variables for authentication. Before running this example, set environment variables CLOUD\_SDK\_AK and CLOUD\_SDK\_SK in the local environment

```
 String ak = System.getenv("CLOUD_SDK_AK");
 String sk = System.getenv("CLOUD_SDK_SK");
 String projectId = "{project_id}";
 ICredential auth = new BasicCredentials()
      .withProjectId(projectId)
      .withAk(ak)
      .withSk(sk);
 DcsClient client = DcsClient.newBuilder()
      .withCredential(auth)
      .withRegion(DcsRegion.valueOf("<YOUR REGION>"))
      .build();
 UpdatePublicIpRequest request = new UpdatePublicIpRequest();
 request.withInstanceId("{instance_id}");
 UpdatePublicIpRequestBody body = new UpdatePublicIpRequestBody();
```

```
 body.withElbId("3ee8da68-5a23-4ca4-b5e0-74ff996e16be");
    request.withBody(body);
    try {
       UpdatePublicIpResponse response = client.updatePublicIp(request);
       System.out.println(response.toString());
    } catch (ConnectionException e) {
       e.printStackTrace();
    } catch (RequestTimeoutException e) {
       e.printStackTrace();
    } catch (ServiceResponseException e) {
       e.printStackTrace();
       System.out.println(e.getHttpStatusCode());
       System.out.println(e.getRequestId());
       System.out.println(e.getErrorCode());
       System.out.println(e.getErrorMsg());
    }
 }
```
● 开启Redis 3.0版本公网访问。

}

package com.huaweicloud.sdk.test;

```
import com.huaweicloud.sdk.core.auth.ICredential;
import com.huaweicloud.sdk.core.auth.BasicCredentials;
import com.huaweicloud.sdk.core.exception.ConnectionException;
import com.huaweicloud.sdk.core.exception.RequestTimeoutException;
import com.huaweicloud.sdk.core.exception.ServiceResponseException;
import com.huaweicloud.sdk.dcs.v2.region.DcsRegion;
import com.huaweicloud.sdk.dcs.v2.*;
import com.huaweicloud.sdk.dcs.v2.model.*;
```
public class UpdatePublicIpSolution {

public static void main(String[] args) {

 // The AK and SK used for authentication are hard-coded or stored in plaintext, which has great security risks. It is recommended that the AK and SK be stored in ciphertext in configuration files or environment variables and decrypted during use to ensure security.

 // In this example, AK and SK are stored in environment variables for authentication. Before running this example, set environment variables CLOUD\_SDK\_AK and CLOUD\_SDK\_SK in the local environment

 String ak = System.getenv("CLOUD\_SDK\_AK"); String sk = System.getenv("CLOUD\_SDK\_SK"); String projectId = "{project\_id}";

 ICredential auth = new BasicCredentials() .withProjectId(projectId) .withAk(ak) .withSk(sk);

```
 DcsClient client = DcsClient.newBuilder()
      .withCredential(auth)
      .withRegion(DcsRegion.valueOf("<YOUR REGION>"))
      .build();
 UpdatePublicIpRequest request = new UpdatePublicIpRequest();
 request.withInstanceId("{instance_id}");
 UpdatePublicIpRequestBody body = new UpdatePublicIpRequestBody();
 body.withEnableSsl(true);
 body.withPublicipId("00130845-97c3-43fa-88eb-85cfb08d87ca");
 request.withBody(body);
 try {
   UpdatePublicIpResponse response = client.updatePublicIp(request);
   System.out.println(response.toString());
 } catch (ConnectionException e) {
   e.printStackTrace();
```

```
 } catch (RequestTimeoutException e) {
```

```
 e.printStackTrace();
 } catch (ServiceResponseException e) {
```

```
 e.printStackTrace();
```

```
 System.out.println(e.getHttpStatusCode());
```

```
 System.out.println(e.getRequestId());
 System.out.println(e.getErrorCode());
 System.out.println(e.getErrorMsg());
```
### **Python**

● 开启Redis 4.0及以上版本公网访问。

# coding: utf-8

#### import os

 } } }

```
from huaweicloudsdkcore.auth.credentials import BasicCredentials
from huaweicloudsdkdcs.v2.region.dcs_region import DcsRegion
from huaweicloudsdkcore.exceptions import exceptions
from huaweicloudsdkdcs.v2 import *
```

```
if _name_ == "_main_":
```
 # The AK and SK used for authentication are hard-coded or stored in plaintext, which has great security risks. It is recommended that the AK and SK be stored in ciphertext in configuration files or environment variables and decrypted during use to ensure security.

 # In this example, AK and SK are stored in environment variables for authentication. Before running this example, set environment variables CLOUD\_SDK\_AK and CLOUD\_SDK\_SK in the local environment

ak = os.environ["CLOUD\_SDK\_AK"] sk = os.environ["CLOUD\_SDK\_SK"] projectId = "{project\_id}"

credentials = BasicCredentials(ak, sk, projectId)

```
client = DcsClient.new\_builder() \setminus .with_credentials(credentials) \
   .with_region(DcsRegion.value_of("<YOUR REGION>")) \
    .build()
```
try:

```
 request = UpdatePublicIpRequest()
   request.instance_id = "{instance_id}"
   request.body = UpdatePublicIpRequestBody(
      elb_id="3ee8da68-5a23-4ca4-b5e0-74ff996e16be"
  \lambda response = client.update_public_ip(request)
   print(response)
 except exceptions.ClientRequestException as e:
   print(e.status_code)
   print(e.request_id)
   print(e.error_code)
   print(e.error_msg)
```
#### ● 开启Redis 3.0版本公网访问。

# coding: utf-8

```
import os
```

```
from huaweicloudsdkcore.auth.credentials import BasicCredentials
from huaweicloudsdkdcs.v2.region.dcs_region import DcsRegion
from huaweicloudsdkcore.exceptions import exceptions
from huaweicloudsdkdcs.v2 import *
```
 $if __name__ == '__main__":$ 

 # The AK and SK used for authentication are hard-coded or stored in plaintext, which has great security risks. It is recommended that the AK and SK be stored in ciphertext in configuration files or environment variables and decrypted during use to ensure security.

 # In this example, AK and SK are stored in environment variables for authentication. Before running this example, set environment variables CLOUD\_SDK\_AK and CLOUD\_SDK\_SK in the local environment

```
 ak = os.environ["CLOUD_SDK_AK"]
 sk = os.environ["CLOUD_SDK_SK"]
```
projectId = "{project\_id}"

```
 credentials = BasicCredentials(ak, sk, projectId)
```

```
client = DcsClient.new_builder() \setminus .with_credentials(credentials) \
   .with_region(DcsRegion.value_of("<YOUR REGION>")) \
    .build()
```

```
 try:
   request = UpdatePublicIpRequest()
   request.instance_id = "{instance_id}"
   request.body = UpdatePublicIpRequestBody(
      enable_ssl=True,
      publicip_id="00130845-97c3-43fa-88eb-85cfb08d87ca"
  \lambda response = client.update_public_ip(request)
   print(response)
 except exceptions.ClientRequestException as e:
   print(e.status_code)
   print(e.request_id)
  print(e.error_code)
   print(e.error_msg)
```
**Go**

● 开启Redis 4.0及以上版本公网访问。

package main

#### import (

)

```
 "fmt"
 "github.com/huaweicloud/huaweicloud-sdk-go-v3/core/auth/basic"
 dcs "github.com/huaweicloud/huaweicloud-sdk-go-v3/services/dcs/v2"
 "github.com/huaweicloud/huaweicloud-sdk-go-v3/services/dcs/v2/model"
 region "github.com/huaweicloud/huaweicloud-sdk-go-v3/services/dcs/v2/region"
```
#### func main() {

 // The AK and SK used for authentication are hard-coded or stored in plaintext, which has great security risks. It is recommended that the AK and SK be stored in ciphertext in configuration files or environment variables and decrypted during use to ensure security.

 // In this example, AK and SK are stored in environment variables for authentication. Before running this example, set environment variables CLOUD\_SDK\_AK and CLOUD\_SDK\_SK in the local environment

```
 ak := os.Getenv("CLOUD_SDK_AK")
 sk := os.Getenv("CLOUD_SDK_SK")
 projectId := "{project_id}"
```

```
 auth := basic.NewCredentialsBuilder().
   WithAk(ak).
   WithSk(sk).
   WithProjectId(projectId).
   Build()
 client := dcs.NewDcsClient(
   dcs.DcsClientBuilder().
```

```
 WithRegion(region.ValueOf("<YOUR REGION>")).
 WithCredential(auth).
 Build())
```

```
 request := &model.UpdatePublicIpRequest{}
 request.InstanceId = "{instance_id}"
 elbIdUpdatePublicIpRequestBody:= "3ee8da68-5a23-4ca4-b5e0-74ff996e16be"
 request.Body = &model.UpdatePublicIpRequestBody{
    ElbId: &elbIdUpdatePublicIpRequestBody,
 }
 response, err := client.UpdatePublicIp(request)
if err == nil
```

```
 fmt.Printf("%+v\n", response)
```
```
 } else {
      fmt.Println(err)
   }
}
● 开启Redis 3.0版本公网访问。
package main
import (
   "fmt"
   "github.com/huaweicloud/huaweicloud-sdk-go-v3/core/auth/basic"
   dcs "github.com/huaweicloud/huaweicloud-sdk-go-v3/services/dcs/v2"
   "github.com/huaweicloud/huaweicloud-sdk-go-v3/services/dcs/v2/model"
   region "github.com/huaweicloud/huaweicloud-sdk-go-v3/services/dcs/v2/region"
\lambdafunc main() {
   // The AK and SK used for authentication are hard-coded or stored in plaintext, which has great 
security risks. It is recommended that the AK and SK be stored in ciphertext in configuration files or 
environment variables and decrypted during use to ensure security.
   // In this example, AK and SK are stored in environment variables for authentication. Before 
running this example, set environment variables CLOUD_SDK_AK and CLOUD_SDK_SK in the local 
environment
  ak := os.Getenv("CLOUD_SDK_AK")
   sk := os.Getenv("CLOUD_SDK_SK")
   projectId := "{project_id}"
   auth := basic.NewCredentialsBuilder().
      WithAk(ak).
      WithSk(sk).
      WithProjectId(projectId).
      Build()
   client := dcs.NewDcsClient(
      dcs.DcsClientBuilder().
         WithRegion(region.ValueOf("<YOUR REGION>")).
         WithCredential(auth).
         Build())
   request := &model.UpdatePublicIpRequest{}
 request.InstanceId = "{instance_id}"
 enableSslUpdatePublicIpRequestBody:= true
   publicipIdUpdatePublicIpRequestBody:= "00130845-97c3-43fa-88eb-85cfb08d87ca"
   request.Body = &model.UpdatePublicIpRequestBody{
      EnableSsl: &enableSslUpdatePublicIpRequestBody,
      PublicipId: &publicipIdUpdatePublicIpRequestBody,
   }
   response, err := client.UpdatePublicIp(request)
  if err == nil fmt.Printf("%+v\n", response)
   } else {
      fmt.Println(err)
   }
```
#### 更多

更多编程语言的SDK代码示例,请参见**[API Explorer](https://console.huaweicloud.com/apiexplorer/#/openapi/DCS/sdk?api=UpdatePublicIp&version=v2)**的代码示例页签,可生成自动对应 的SDK代码示例。

#### 状态码

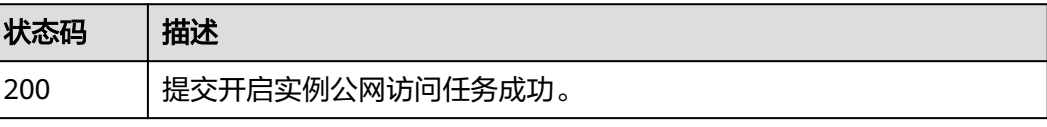

}

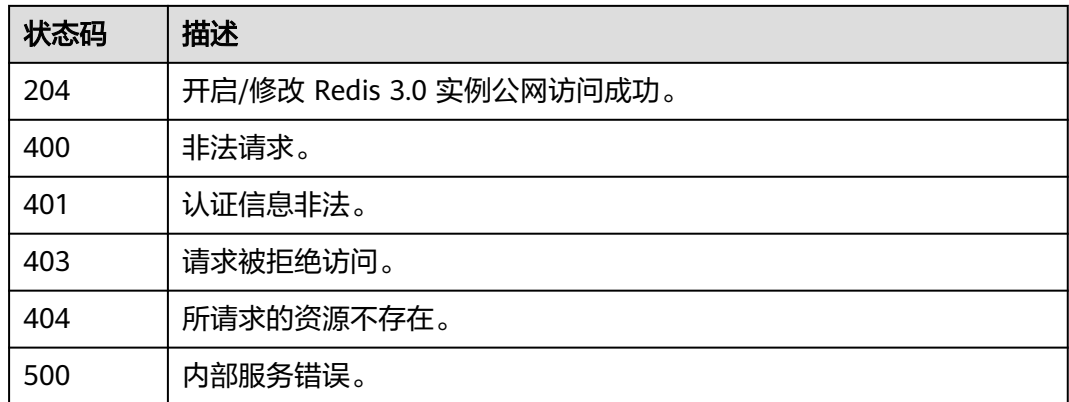

### 错误码

请参[见错误码。](#page-896-0)

# **5.2.14** 关闭实例公网访问

## 功能介绍

关闭实例公网访问。

## 调用方法

请参[见如何调用](#page-11-0)**API**。

## **URI**

DELETE /v2/{project\_id}/instances/{instance\_id}/public-ip

#### 表 **5-137** 路径参数

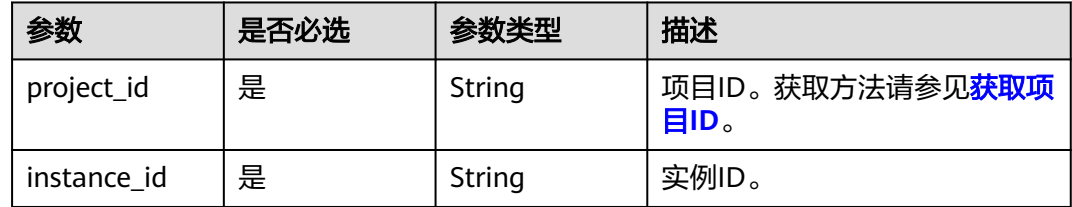

## 请求参数

无

## 响应参数

状态码: **200**

#### 表 **5-138** 响应 Body 参数

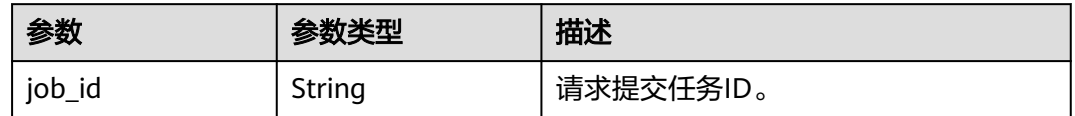

#### 状态码: **400**

## 表 **5-139** 响应 Body 参数

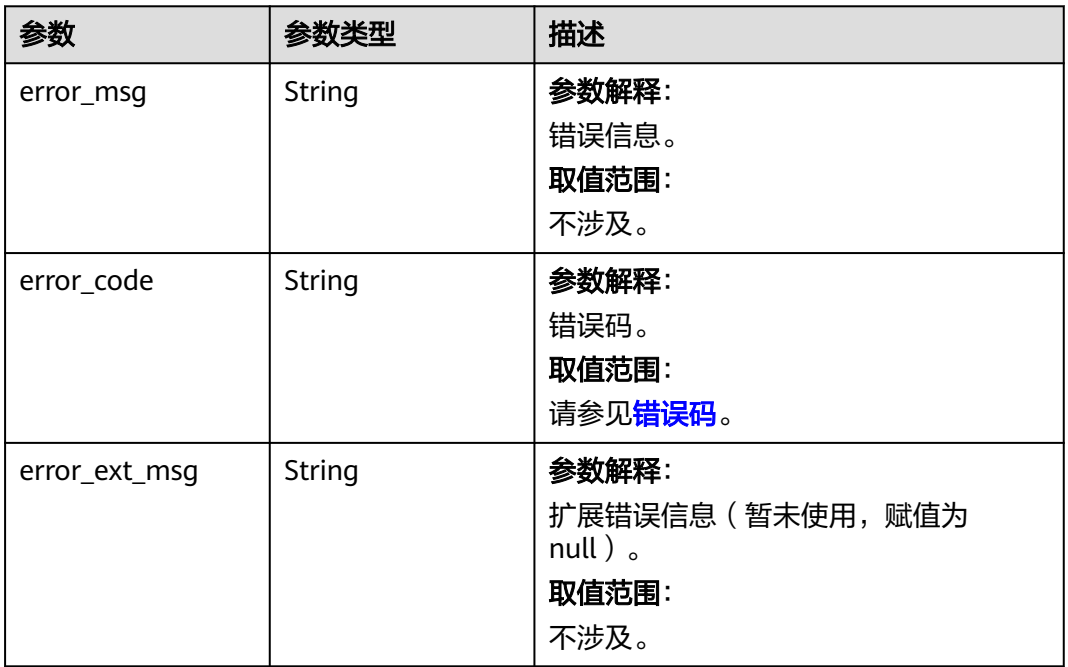

#### 状态码: **401**

## 表 **5-140** 响应 Body 参数

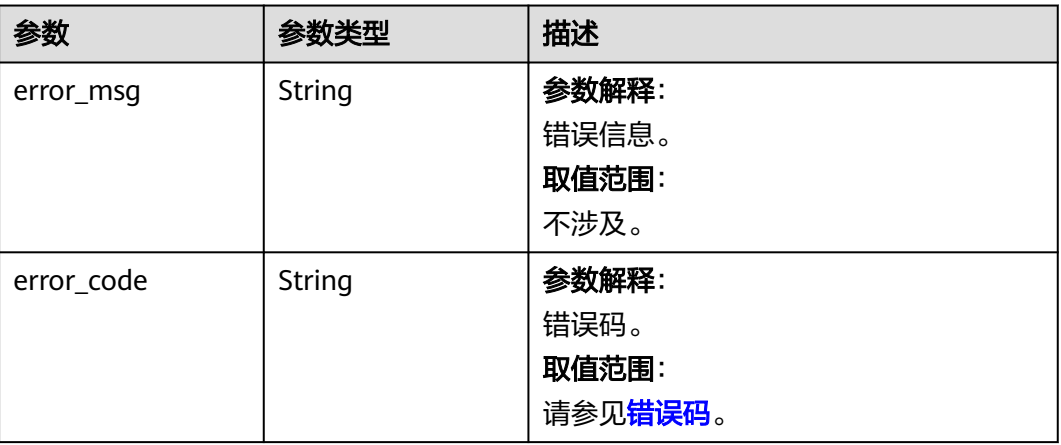

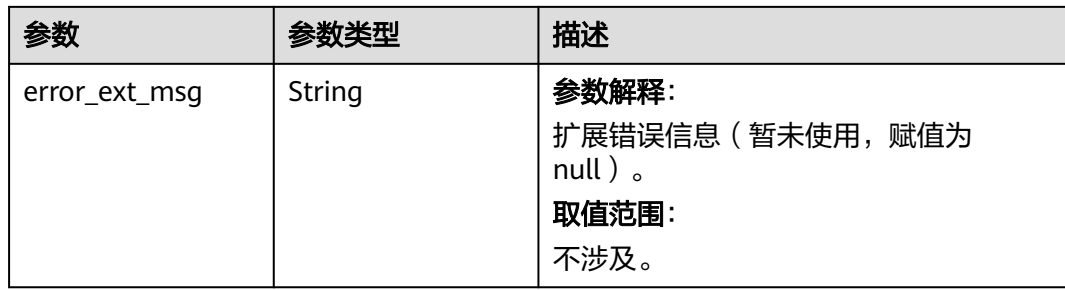

## 表 **5-141** 响应 Body 参数

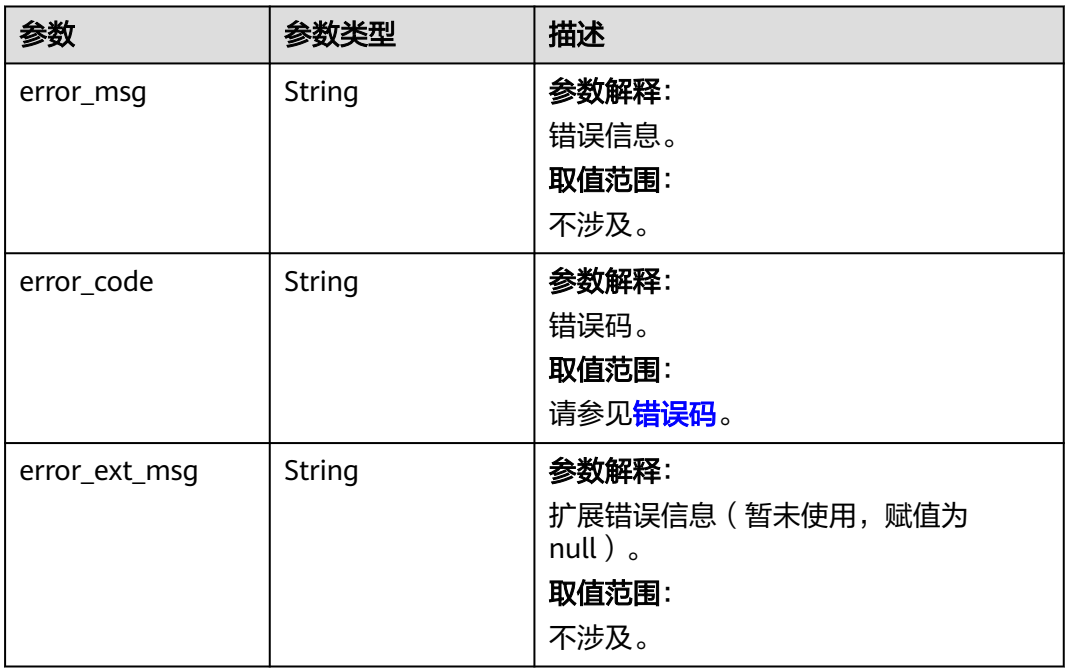

#### 状态码: **404**

## 表 **5-142** 响应 Body 参数

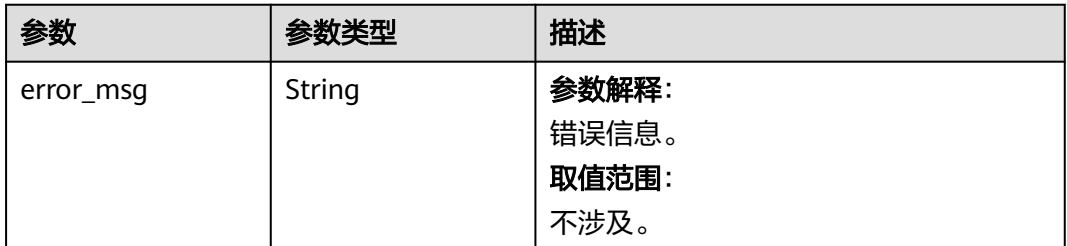

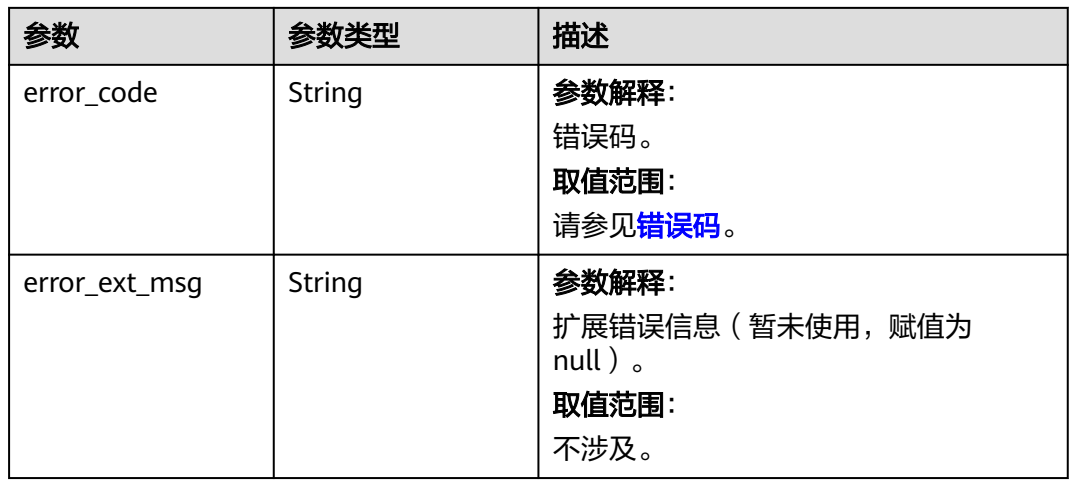

#### 表 **5-143** 响应 Body 参数

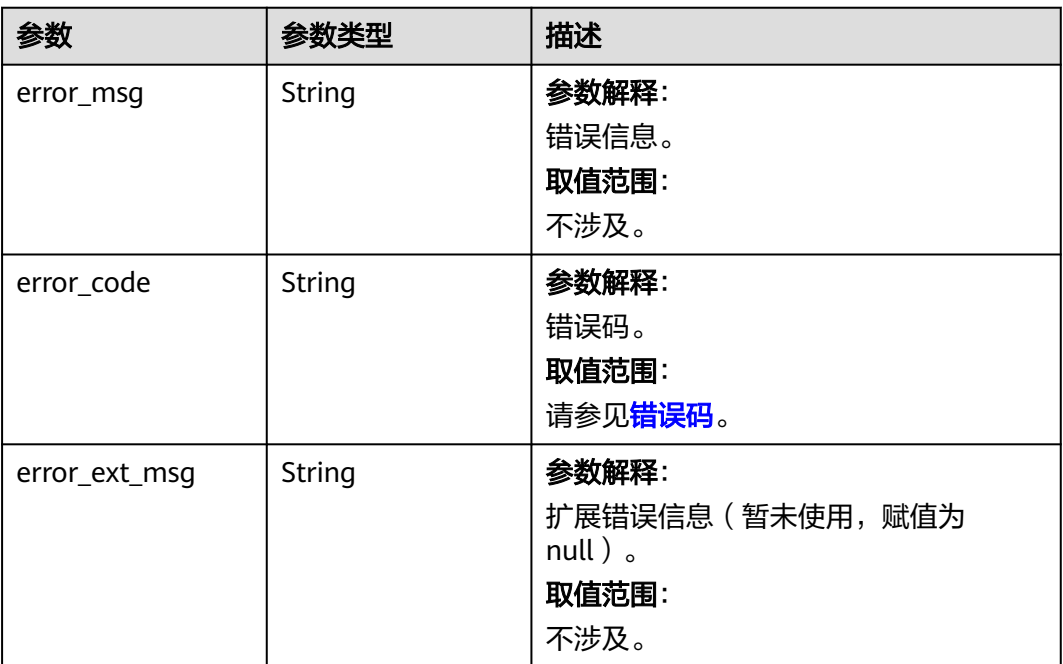

## 请求示例

DELETE https://{dcs\_endpoint}/v2/{project\_id}/instances/{instance\_id}/public-ip

## 响应示例

#### 状态码: **200**

提交关闭实例公网访问任务成功。

{ "job\_id" : "ff808081816ba43101816ba4e0ea0000" }

非法请求。

```
{
  "error_code" : "DCS.4063",
  "error_msg" : "Invalid instance_id parameter in the request."
}
```
## **SDK** 代码示例

SDK代码示例如下。

#### **Java**

package com.huaweicloud.sdk.test;

```
import com.huaweicloud.sdk.core.auth.ICredential;
import com.huaweicloud.sdk.core.auth.BasicCredentials;
import com.huaweicloud.sdk.core.exception.ConnectionException;
import com.huaweicloud.sdk.core.exception.RequestTimeoutException;
import com.huaweicloud.sdk.core.exception.ServiceResponseException;
import com.huaweicloud.sdk.dcs.v2.region.DcsRegion;
import com.huaweicloud.sdk.dcs.v2.*;
import com.huaweicloud.sdk.dcs.v2.model.*;
public class DeletePublicIpSolution {
   public static void main(String[] args) {
      // The AK and SK used for authentication are hard-coded or stored in plaintext, which has great 
security risks. It is recommended that the AK and SK be stored in ciphertext in configuration files or 
environment variables and decrypted during use to ensure security.
      // In this example, AK and SK are stored in environment variables for authentication. Before running 
this example, set environment variables CLOUD_SDK_AK and CLOUD_SDK_SK in the local environment
      String ak = System.getenv("CLOUD_SDK_AK");
      String sk = System.getenv("CLOUD_SDK_SK");
      String projectId = "{project_id}";
      ICredential auth = new BasicCredentials()
           .withProjectId(projectId)
           .withAk(ak)
           .withSk(sk);
      DcsClient client = DcsClient.newBuilder()
           .withCredential(auth)
            .withRegion(DcsRegion.valueOf("<YOUR REGION>"))
           .build();
      DeletePublicIpRequest request = new DeletePublicIpRequest();
      request.withInstanceId("{instance_id}");
      try {
         DeletePublicIpResponse response = client.deletePublicIp(request);
         System.out.println(response.toString());
      } catch (ConnectionException e) {
         e.printStackTrace();
      } catch (RequestTimeoutException e) {
         e.printStackTrace();
      } catch (ServiceResponseException e) {
         e.printStackTrace();
         System.out.println(e.getHttpStatusCode());
         System.out.println(e.getRequestId());
         System.out.println(e.getErrorCode());
         System.out.println(e.getErrorMsg());
      }
   }
}
```
### **Python**

# coding: utf-8

```
import os
from huaweicloudsdkcore.auth.credentials import BasicCredentials
from huaweicloudsdkdcs.v2.region.dcs_region import DcsRegion
from huaweicloudsdkcore.exceptions import exceptions
from huaweicloudsdkdcs.v2 import *
```
if \_\_name\_\_ == "\_\_main\_\_":

 # The AK and SK used for authentication are hard-coded or stored in plaintext, which has great security risks. It is recommended that the AK and SK be stored in ciphertext in configuration files or environment variables and decrypted during use to ensure security.

 # In this example, AK and SK are stored in environment variables for authentication. Before running this example, set environment variables CLOUD\_SDK\_AK and CLOUD\_SDK\_SK in the local environment

```
 ak = os.environ["CLOUD_SDK_AK"]
 sk = os.environ["CLOUD_SDK_SK"]
 projectId = "{project_id}"
```
credentials = BasicCredentials(ak, sk, projectId)

```
client = DcsClient.new_builder() \setminus .with_credentials(credentials) \
    .with_region(DcsRegion.value_of("<YOUR REGION>")) \
    .build()
```
try:

```
 request = DeletePublicIpRequest()
   request.instance_id = "{instance_id}"
  response = client.delete public ip(request) print(response)
 except exceptions.ClientRequestException as e:
   print(e.status_code)
    print(e.request_id)
    print(e.error_code)
   print(e.error_msg)
```
## **Go**

#### package main

)

```
import (
    "fmt"
   "github.com/huaweicloud/huaweicloud-sdk-go-v3/core/auth/basic"
   dcs "github.com/huaweicloud/huaweicloud-sdk-go-v3/services/dcs/v2"
   "github.com/huaweicloud/huaweicloud-sdk-go-v3/services/dcs/v2/model"
   region "github.com/huaweicloud/huaweicloud-sdk-go-v3/services/dcs/v2/region"
func main() {
   // The AK and SK used for authentication are hard-coded or stored in plaintext, which has great security
```
risks. It is recommended that the AK and SK be stored in ciphertext in configuration files or environment variables and decrypted during use to ensure security.

 // In this example, AK and SK are stored in environment variables for authentication. Before running this example, set environment variables CLOUD\_SDK\_AK and CLOUD\_SDK\_SK in the local environment

 ak := os.Getenv("CLOUD\_SDK\_AK") sk := os.Getenv("CLOUD\_SDK\_SK") projectId := "{project\_id}' auth := basic.NewCredentialsBuilder(). WithAk(ak).

```
 WithSk(sk).
 WithProjectId(projectId).
 Build()
```
 client := dcs.NewDcsClient( dcs.DcsClientBuilder(). WithRegion(region.ValueOf("<YOUR REGION>")).

```
 WithCredential(auth).
        Build())
 request := &model.DeletePublicIpRequest{}
 request.InstanceId = "{instance_id}"
   response, err := client.DeletePublicIp(request)
  if err == nil fmt.Printf("%+v\n", response)
 } else {
 fmt.Println(err)
   }
```
## 更多

}

更多编程语言的SDK代码示例,请参见**[API Explorer](https://console.huaweicloud.com/apiexplorer/#/openapi/DCS/sdk?api=DeletePublicIp&version=v2)**的代码示例页签,可生成自动对应 的SDK代码示例。

## 状态码

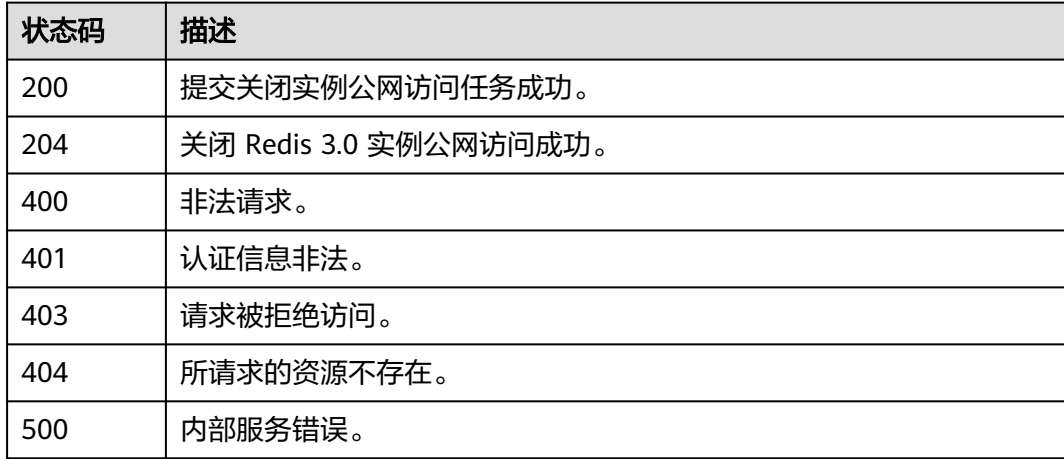

## 错误码

请参[见错误码。](#page-896-0)

# **5.2.15** 集群分片倒换

## 功能介绍

集群分片倒换,适用于proxy和cluster实例。

## 调用方法

请参[见如何调用](#page-11-0)**API**。

## **URI**

POST /v2/{project\_id}/instance/{instance\_id}/groups/{group\_id}/replications/ {node\_id}/async-switchover

#### 表 **5-144** 路径参数

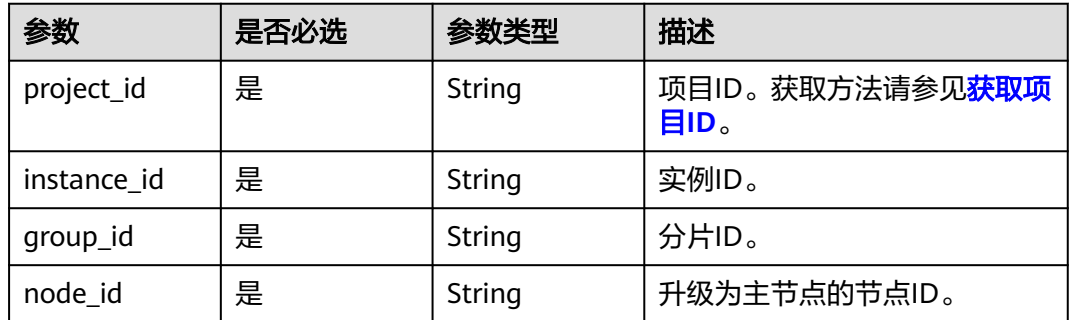

# 请求参数

无

## 响应参数

状态码: **200**

## 表 **5-145** 响应 Body 参数

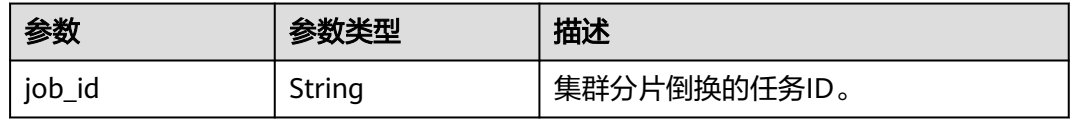

#### 状态码: **400**

表 **5-146** 响应 Body 参数

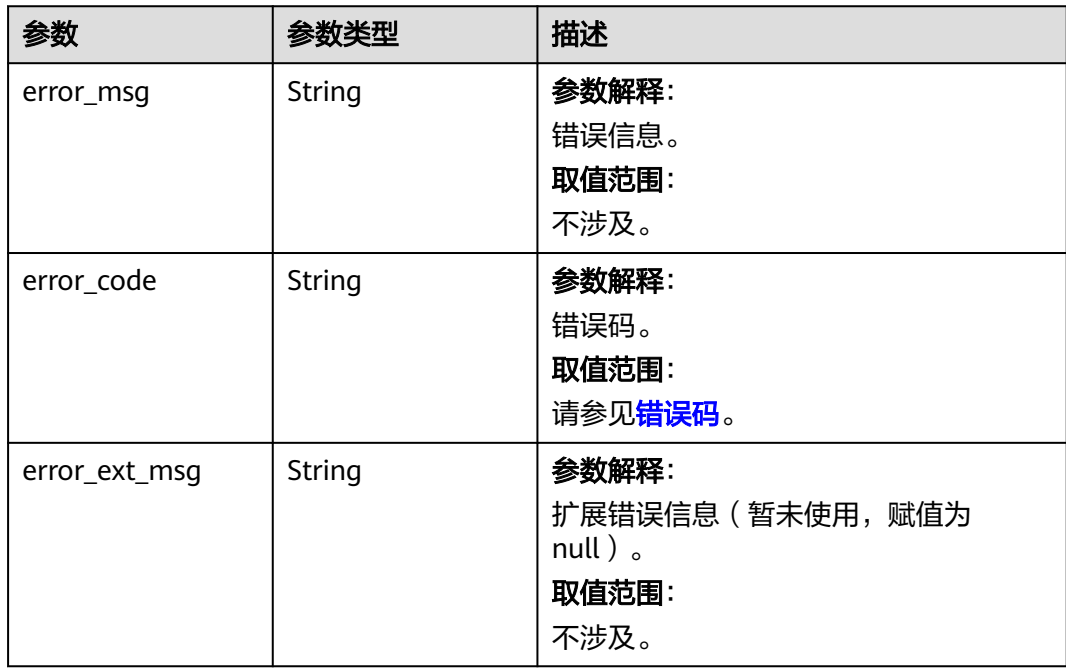

## 表 **5-147** 响应 Body 参数

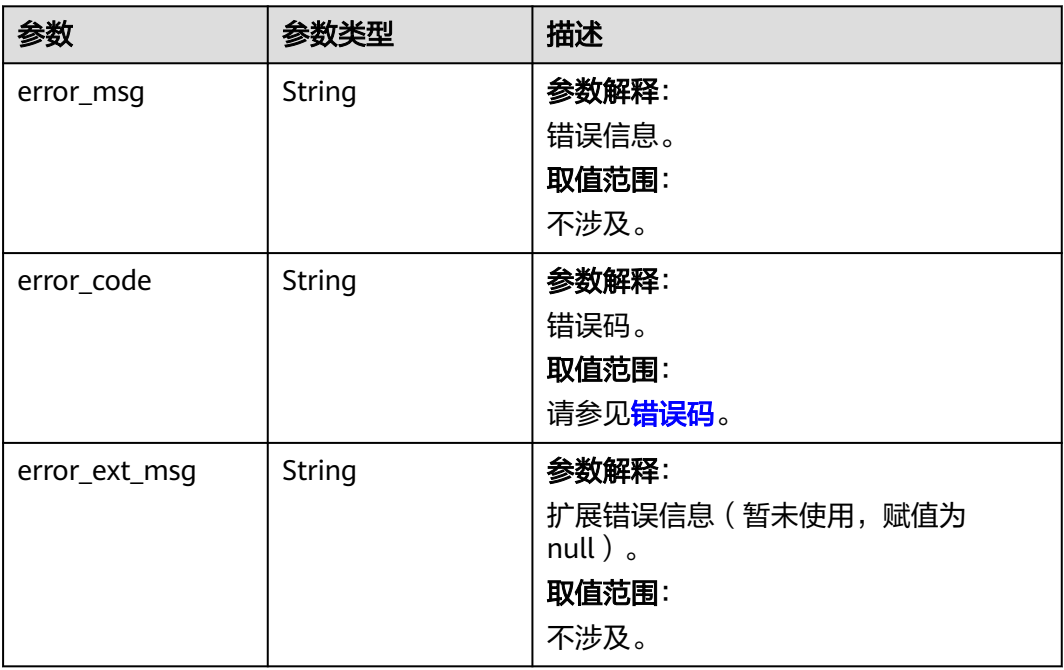

#### 状态码: **403**

## 表 **5-148** 响应 Body 参数

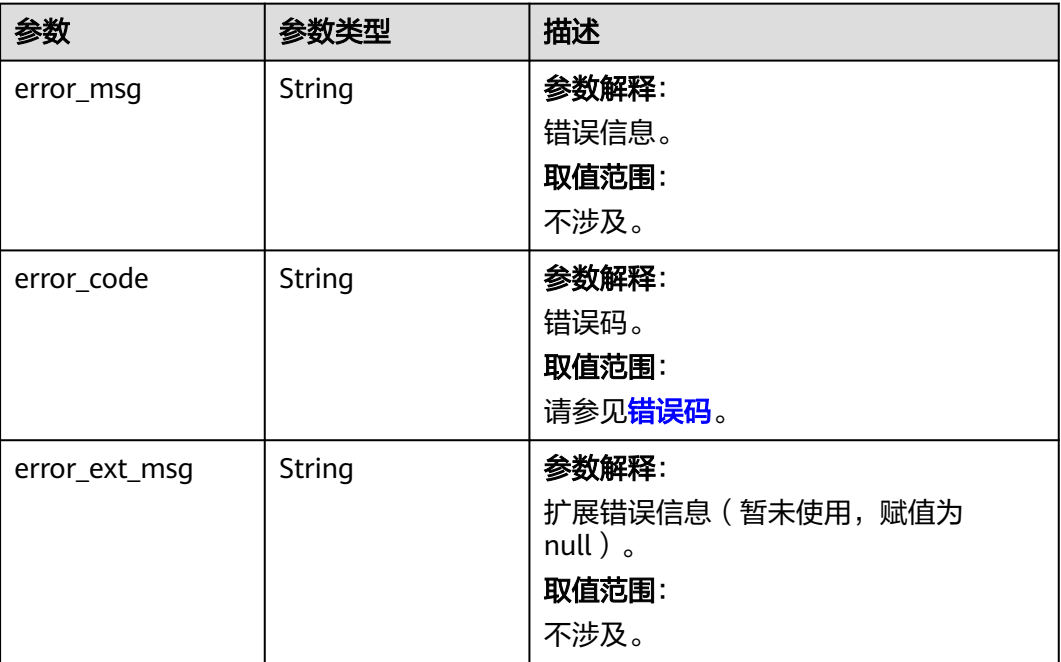

#### 状态码: **404**

#### 表 **5-149** 响应 Body 参数

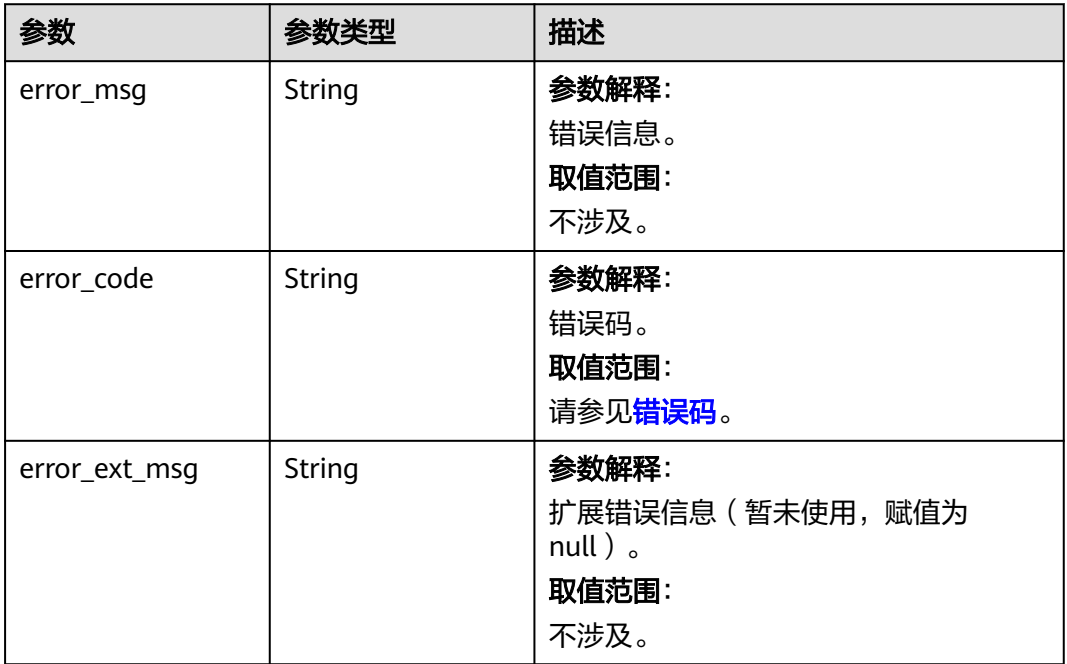

#### 状态码: **500**

## 表 **5-150** 响应 Body 参数

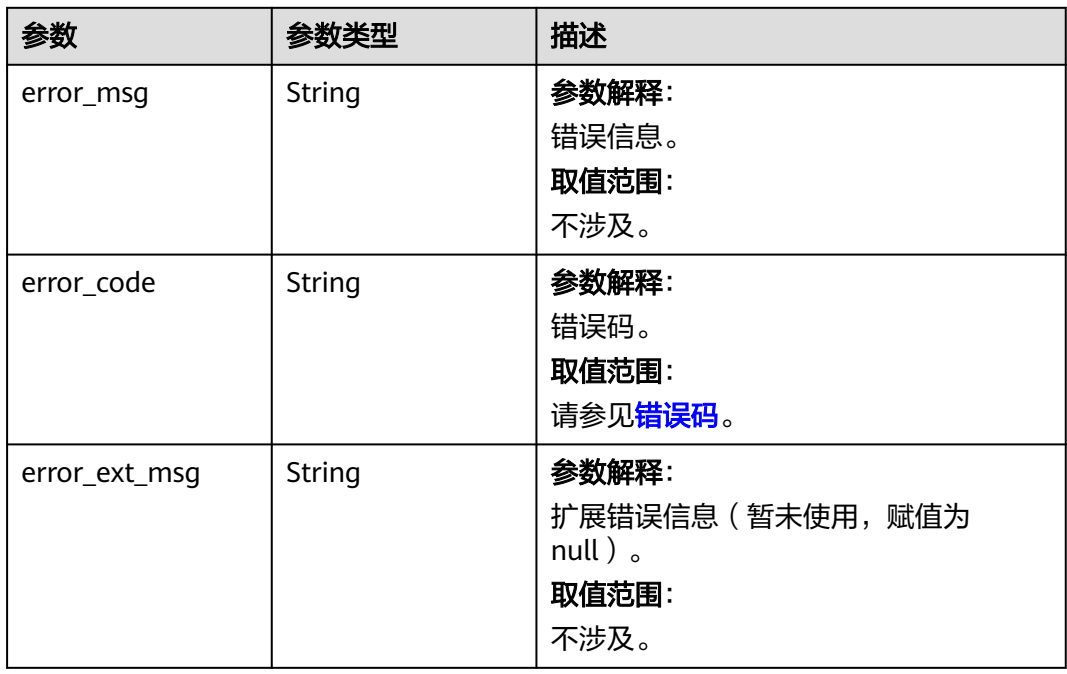

## 请求示例

POST https://{dcs\_endpoint}/v2/{project\_id}/instance/{instance\_id}/groups/{group\_id}/replications/{node\_id}/ async-switchover

## 响应示例

#### 状态码: **200**

返回集群分片倒换的任务ID成功。

{ "job\_id" : "8abf6e1e87bce0740187bd32748b0530"

#### 状态码: **400**

非法请求。

}

```
{
  "error_code" : "111400063",
  "error_msg" : "Invalid {0} parameter in the request."
}
```
## **SDK** 代码示例

#### SDK代码示例如下。

#### **Java**

package com.huaweicloud.sdk.test;

```
import com.huaweicloud.sdk.core.auth.ICredential;
import com.huaweicloud.sdk.core.auth.BasicCredentials;
import com.huaweicloud.sdk.core.exception.ConnectionException;
import com.huaweicloud.sdk.core.exception.RequestTimeoutException;
import com.huaweicloud.sdk.core.exception.ServiceResponseException;
import com.huaweicloud.sdk.dcs.v2.region.DcsRegion;
import com.huaweicloud.sdk.dcs.v2.*;
import com.huaweicloud.sdk.dcs.v2.model.*;
public class ExecuteClusterSwitchoverSolution {
   public static void main(String[] args) {
      // The AK and SK used for authentication are hard-coded or stored in plaintext, which has great 
security risks. It is recommended that the AK and SK be stored in ciphertext in configuration files or 
environment variables and decrypted during use to ensure security.
      // In this example, AK and SK are stored in environment variables for authentication. Before running 
this example, set environment variables CLOUD_SDK_AK and CLOUD_SDK_SK in the local environment
      String ak = System.getenv("CLOUD_SDK_AK");
      String sk = System.getenv("CLOUD_SDK_SK");
      String projectId = "{project_id}";
      ICredential auth = new BasicCredentials()
           .withProjectId(projectId)
            .withAk(ak)
           .withSk(sk);
```

```
 DcsClient client = DcsClient.newBuilder()
      .withCredential(auth)
      .withRegion(DcsRegion.valueOf("<YOUR REGION>"))
     .buid():
 ExecuteClusterSwitchoverRequest request = new ExecuteClusterSwitchoverRequest();
request.withInstanceId("{instance_id}");
 request.withGroupId("{group_id}");
 request.withNodeId("{node_id}");
 try {
    ExecuteClusterSwitchoverResponse response = client.executeClusterSwitchover(request);
   System.out.println(response.toString());
 } catch (ConnectionException e) {
   e.printStackTrace();
```

```
 } catch (RequestTimeoutException e) {
      e.printStackTrace();
    } catch (ServiceResponseException e) {
      e.printStackTrace();
      System.out.println(e.getHttpStatusCode());
      System.out.println(e.getRequestId());
      System.out.println(e.getErrorCode());
      System.out.println(e.getErrorMsg());
   }
 }
```
## **Python**

#### # coding: utf-8

#### import os

}

```
from huaweicloudsdkcore.auth.credentials import BasicCredentials
from huaweicloudsdkdcs.v2.region.dcs_region import DcsRegion
from huaweicloudsdkcore.exceptions import exceptions
from huaweicloudsdkdcs.v2 import *
```

```
if __name__ == "__main__":
```
 # The AK and SK used for authentication are hard-coded or stored in plaintext, which has great security risks. It is recommended that the AK and SK be stored in ciphertext in configuration files or environment variables and decrypted during use to ensure security.

 # In this example, AK and SK are stored in environment variables for authentication. Before running this example, set environment variables CLOUD\_SDK\_AK and CLOUD\_SDK\_SK in the local environment

```
 ak = os.environ["CLOUD_SDK_AK"]
 sk = os.environ["CLOUD_SDK_SK"]
 projectId = "{project_id}"
```
credentials = BasicCredentials(ak, sk, projectId)

```
client = DcsClient.new_builder() \setminus .with_credentials(credentials) \
    .with_region(DcsRegion.value_of("<YOUR REGION>")) \
    .build()
```
try:

```
 request = ExecuteClusterSwitchoverRequest()
   request.instance_id = "{instance_id}"
   request.group_id = "{group_id}"
   request.node_id = "{node_id}"
   response = client.execute_cluster_switchover(request)
   print(response)
 except exceptions.ClientRequestException as e:
   print(e.status_code)
    print(e.request_id)
   print(e.error_code)
   print(e.error_msg)
```
#### **Go**

#### package main

#### import (

)

```
 "fmt"
 "github.com/huaweicloud/huaweicloud-sdk-go-v3/core/auth/basic"
 dcs "github.com/huaweicloud/huaweicloud-sdk-go-v3/services/dcs/v2"
 "github.com/huaweicloud/huaweicloud-sdk-go-v3/services/dcs/v2/model"
 region "github.com/huaweicloud/huaweicloud-sdk-go-v3/services/dcs/v2/region"
```
#### func main() {

 // The AK and SK used for authentication are hard-coded or stored in plaintext, which has great security risks. It is recommended that the AK and SK be stored in ciphertext in configuration files or environment variables and decrypted during use to ensure security.

// In this example, AK and SK are stored in environment variables for authentication. Before running this

```
example, set environment variables CLOUD_SDK_AK and CLOUD_SDK_SK in the local environment
   ak := os.Getenv("CLOUD_SDK_AK")
   sk := os.Getenv("CLOUD_SDK_SK")
   projectId := "{project_id}"
   auth := basic.NewCredentialsBuilder().
      WithAk(ak).
      WithSk(sk).
      WithProjectId(projectId).
      Build()
   client := dcs.NewDcsClient(
      dcs.DcsClientBuilder().
         WithRegion(region.ValueOf("<YOUR REGION>")).
         WithCredential(auth).
         Build())
   request := &model.ExecuteClusterSwitchoverRequest{}
   request.InstanceId = "{instance_id}"
   request.GroupId = "{group_id}"
   request.NodeId = "{node_id}"
   response, err := client.ExecuteClusterSwitchover(request)
  if err == null fmt.Printf("%+v\n", response)
   } else {
      fmt.Println(err)
   }
}
```
## 更多

更多编程语言的SDK代码示例,请参见**[API Explorer](https://console.huaweicloud.com/apiexplorer/#/openapi/DCS/sdk?api=ExecuteClusterSwitchover&version=v2)**的代码示例页签,可生成自动对应 的SDK代码示例。

## 状态码

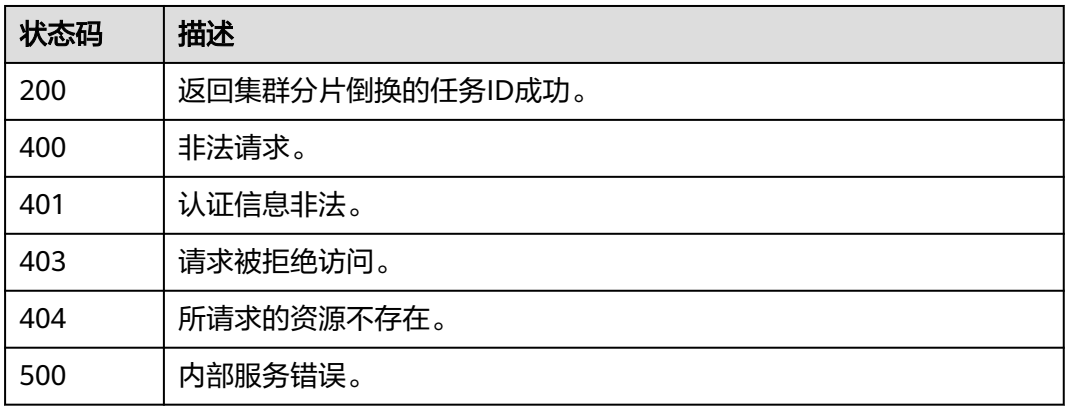

## 错误码

请参[见错误码。](#page-896-0)

# **5.2.16** 异步交换实例主备节点

## 功能介绍

异步交换实例主备节点

# 调用方法

请参[见如何调用](#page-11-0)**API**。

## **URI**

PUT /v2/{project\_id}/instances/{instance\_id}/async-swap

#### 表 **5-151** 路径参数

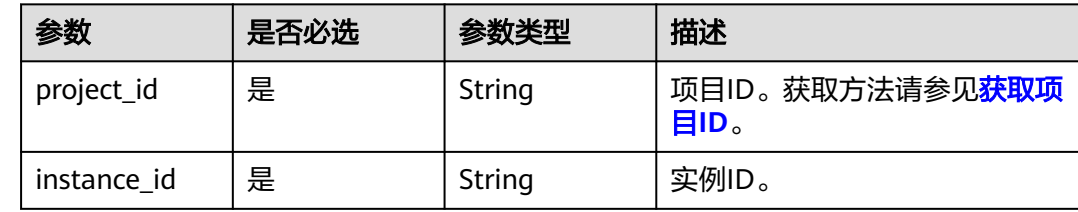

## 请求参数

无

## 响应参数

状态码: **200**

表 **5-152** 响应 Body 参数

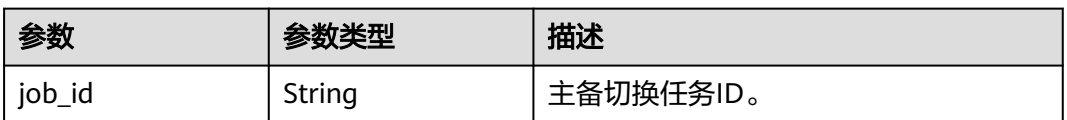

## 状态码: **400**

表 **5-153** 响应 Body 参数

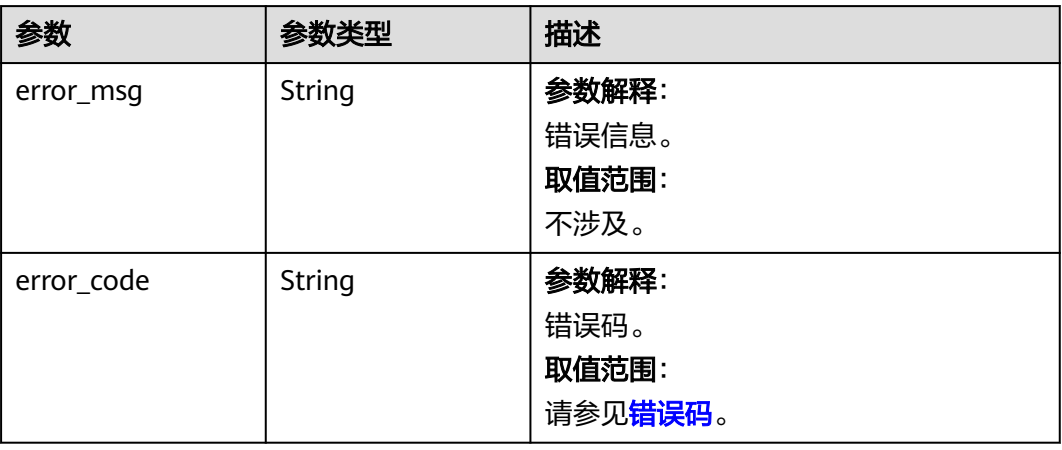

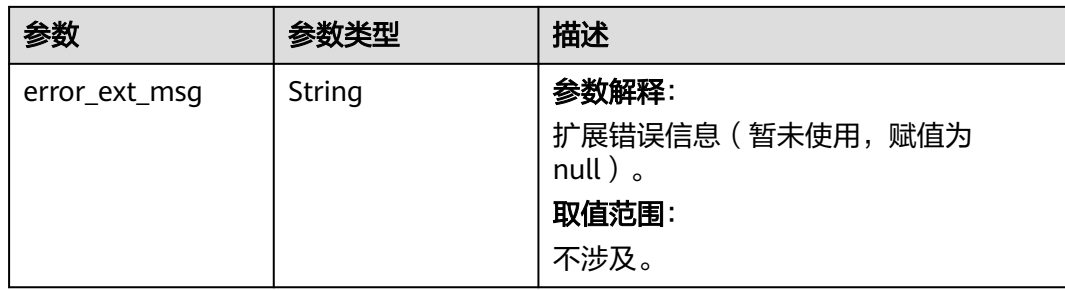

## 表 **5-154** 响应 Body 参数

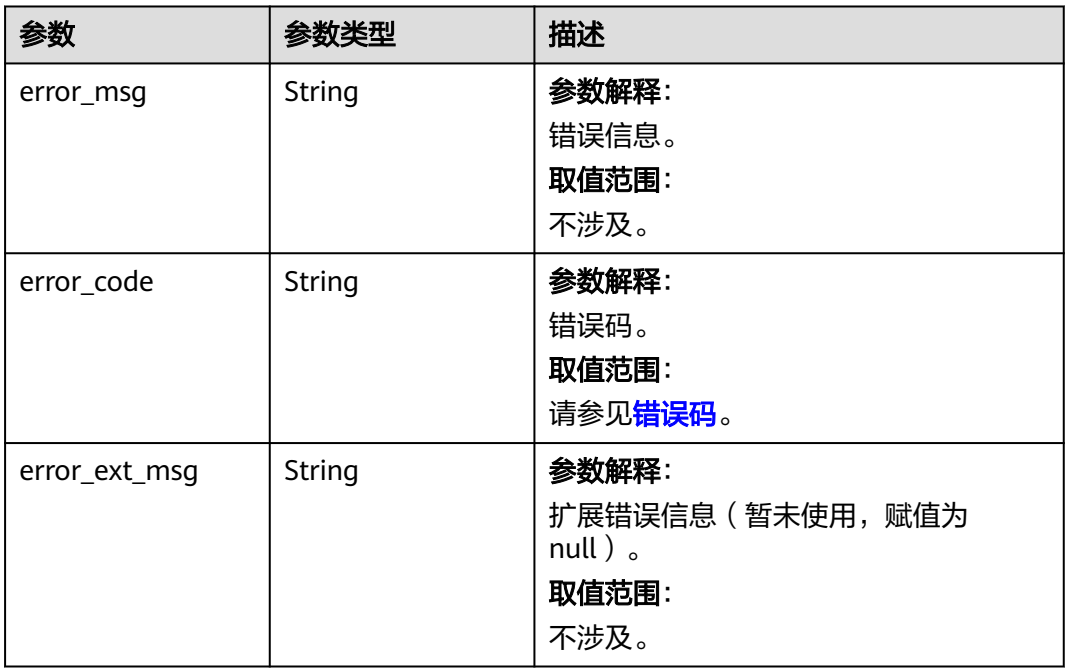

#### 状态码: **403**

## 表 **5-155** 响应 Body 参数

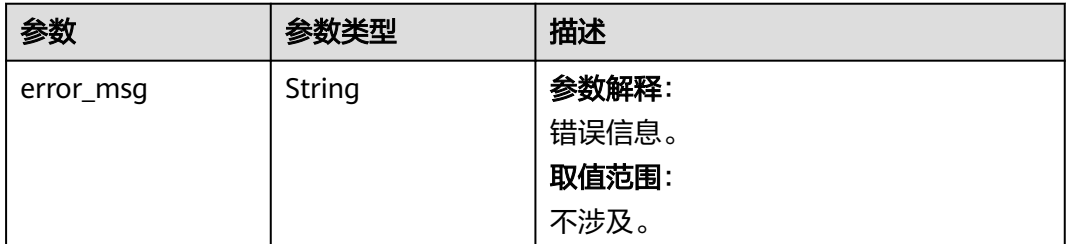

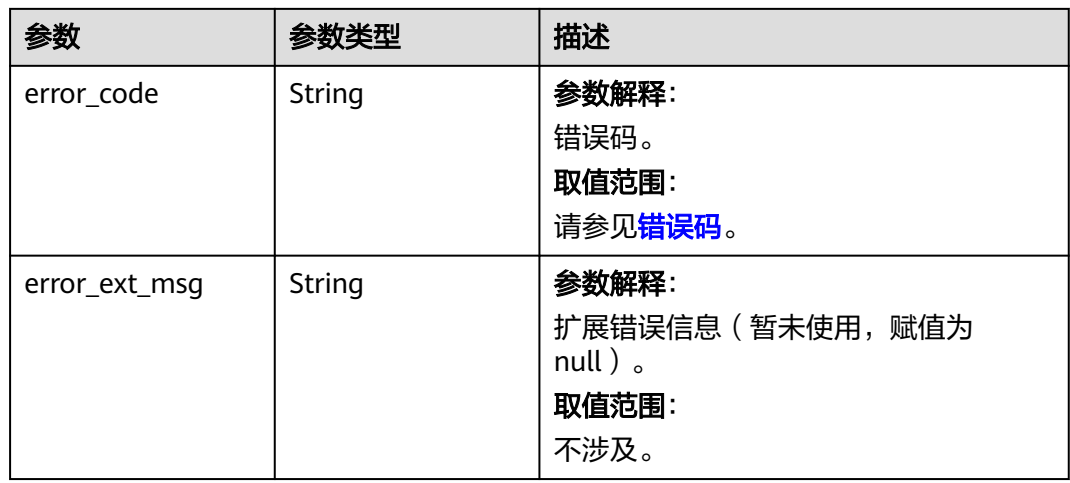

表 **5-156** 响应 Body 参数

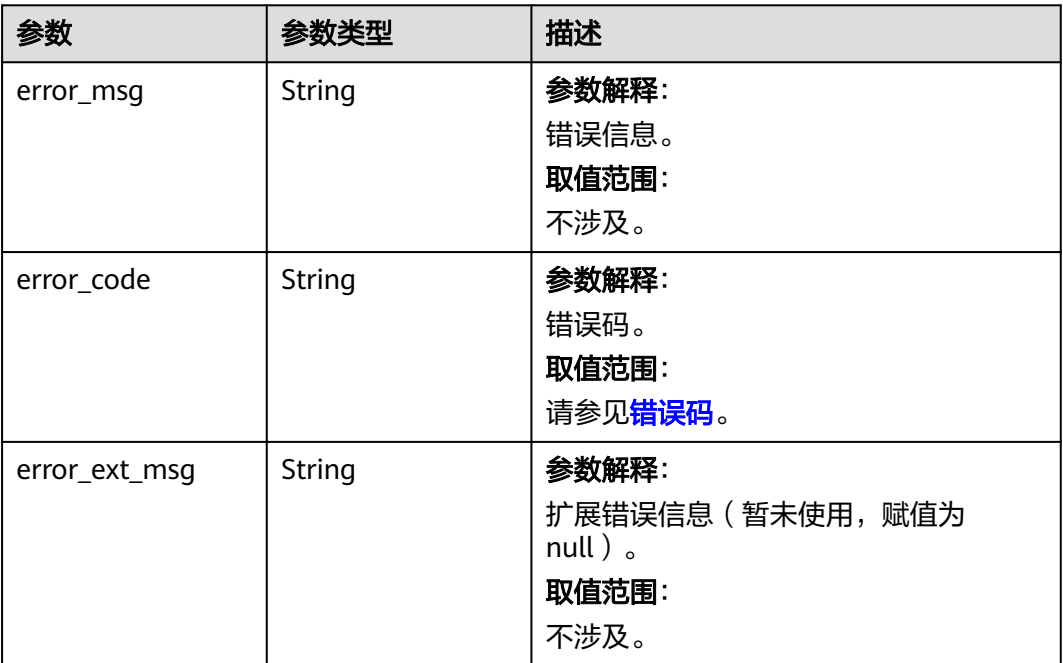

状态码: **500**

#### 表 **5-157** 响应 Body 参数

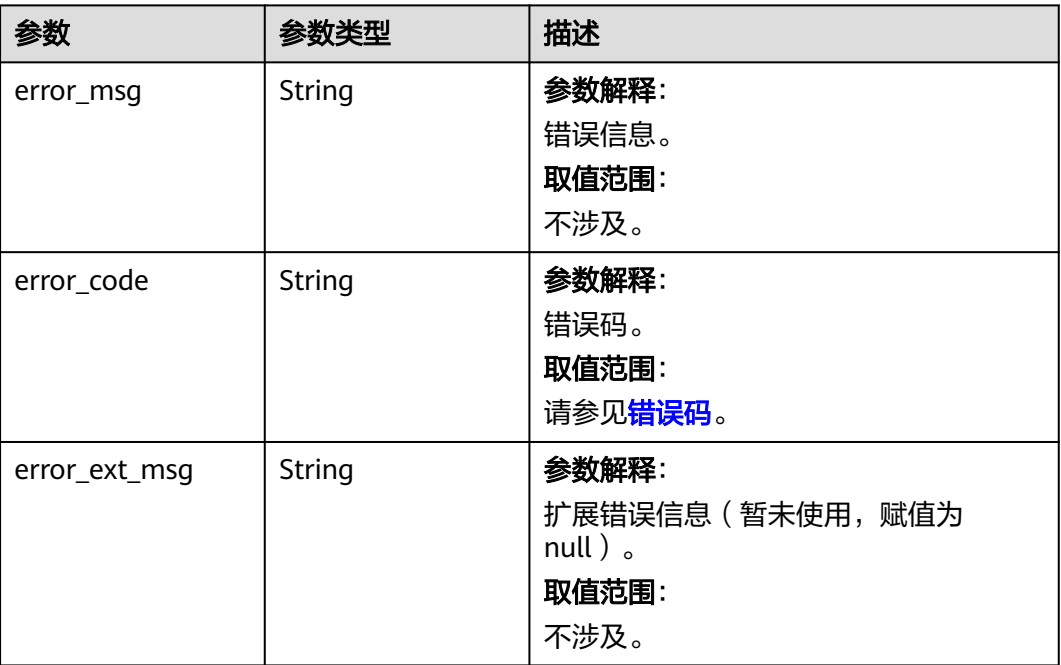

## 请求示例

PUT https://{dcs\_endpoint}/v2/{project\_id}/instances/{instance\_id}/async-swap

## 响应示例

#### 状态码: **200**

异步交换实例主备节点成功。

{ "job\_id" : "8abfa7aa88ad5aa50188aef7ec0936d1" }

#### 状态码: **400**

非法请求。

```
{
 "error_code" : "111400063",
 "error_msg" : "Invalid {0} parameter in the request."
}
```
## **SDK** 代码示例

#### SDK代码示例如下。

#### **Java**

package com.huaweicloud.sdk.test;

import com.huaweicloud.sdk.core.auth.ICredential; import com.huaweicloud.sdk.core.auth.BasicCredentials; import com.huaweicloud.sdk.core.exception.ConnectionException; import com.huaweicloud.sdk.core.exception.RequestTimeoutException;

```
import com.huaweicloud.sdk.core.exception.ServiceResponseException;
import com.huaweicloud.sdk.dcs.v2.region.DcsRegion;
import com.huaweicloud.sdk.dcs.v2.*;
import com.huaweicloud.sdk.dcs.v2.model.*;
public class ChangeMasterStandbyAsyncSolution {
   public static void main(String[] args) {
      // The AK and SK used for authentication are hard-coded or stored in plaintext, which has great 
security risks. It is recommended that the AK and SK be stored in ciphertext in configuration files or 
environment variables and decrypted during use to ensure security.
      // In this example, AK and SK are stored in environment variables for authentication. Before running 
this example, set environment variables CLOUD_SDK_AK and CLOUD_SDK_SK in the local environment
      String ak = System.getenv("CLOUD_SDK_AK");
      String sk = System.getenv("CLOUD_SDK_SK");
      String projectId = "{project_id}";
      ICredential auth = new BasicCredentials()
           .withProjectId(projectId)
            .withAk(ak)
           .withSk(sk);
      DcsClient client = DcsClient.newBuilder()
            .withCredential(auth)
            .withRegion(DcsRegion.valueOf("<YOUR REGION>"))
            .build();
      ChangeMasterStandbyAsyncRequest request = new ChangeMasterStandbyAsyncRequest();
      request.withInstanceId("{instance_id}");
      try {
         ChangeMasterStandbyAsyncResponse response = client.changeMasterStandbyAsync(request);
         System.out.println(response.toString());
      } catch (ConnectionException e) {
         e.printStackTrace();
      } catch (RequestTimeoutException e) {
         e.printStackTrace();
      } catch (ServiceResponseException e) {
         e.printStackTrace();
         System.out.println(e.getHttpStatusCode());
         System.out.println(e.getRequestId());
         System.out.println(e.getErrorCode());
         System.out.println(e.getErrorMsg());
      }
   }
}
```
#### **Python**

# coding: utf-8

```
import os
```

```
from huaweicloudsdkcore.auth.credentials import BasicCredentials
from huaweicloudsdkdcs.v2.region.dcs_region import DcsRegion
from huaweicloudsdkcore.exceptions import exceptions
from huaweicloudsdkdcs.v2 import *
```

```
if name__ == "__main__":
```

```
\overline{t} The AK and SK used for authentication are hard-coded or stored in plaintext, which has great security
risks. It is recommended that the AK and SK be stored in ciphertext in configuration files or environment 
variables and decrypted during use to ensure security.
```

```
 # In this example, AK and SK are stored in environment variables for authentication. Before running this 
example, set environment variables CLOUD_SDK_AK and CLOUD_SDK_SK in the local environment
```

```
 ak = os.environ["CLOUD_SDK_AK"]
 sk = os.environ["CLOUD_SDK_SK"]
 projectId = "{project_id}"
```
credentials = BasicCredentials(ak, sk, projectId)

```
client = DcsClient.new_builder() \setminus
```
.with\_credentials(credentials) \

```
 .with_region(DcsRegion.value_of("<YOUR REGION>")) \
      .build()
   try:
      request = ChangeMasterStandbyAsyncRequest()
      request.instance_id = "{instance_id}"
      response = client.change_master_standby_async(request)
      print(response)
   except exceptions.ClientRequestException as e:
      print(e.status_code)
      print(e.request_id)
     print(e.error_code)
      print(e.error_msg)
package main
import (
   "fmt"
   "github.com/huaweicloud/huaweicloud-sdk-go-v3/core/auth/basic"
   dcs "github.com/huaweicloud/huaweicloud-sdk-go-v3/services/dcs/v2"
   "github.com/huaweicloud/huaweicloud-sdk-go-v3/services/dcs/v2/model"
   region "github.com/huaweicloud/huaweicloud-sdk-go-v3/services/dcs/v2/region"
)
func main() {
   // The AK and SK used for authentication are hard-coded or stored in plaintext, which has great security 
risks. It is recommended that the AK and SK be stored in ciphertext in configuration files or environment 
variables and decrypted during use to ensure security.
   // In this example, AK and SK are stored in environment variables for authentication. Before running this 
example, set environment variables CLOUD_SDK_AK and CLOUD_SDK_SK in the local environment
   ak := os.Getenv("CLOUD_SDK_AK")
   sk := os.Getenv("CLOUD_SDK_SK")
   projectId := "{project_id}"
   auth := basic.NewCredentialsBuilder().
      WithAk(ak).
      WithSk(sk).
      WithProjectId(projectId).
      Build()
   client := dcs.NewDcsClient(
      dcs.DcsClientBuilder().
         WithRegion(region.ValueOf("<YOUR REGION>")).
         WithCredential(auth).
         Build())
   request := &model.ChangeMasterStandbyAsyncRequest{}
  request-InstanceId = "{instance_id}"
   response, err := client.ChangeMasterStandbyAsync(request)
  if err == nil fmt.Printf("%+v\n", response)
   } else {
      fmt.Println(err)
   }
}
```
#### **Go**

```
更多
```
更多编程语言的SDK代码示例,请参见**[API Explorer](https://console.huaweicloud.com/apiexplorer/#/openapi/DCS/sdk?api=ChangeMasterStandbyAsync&version=v2)**的代码示例页签,可生成自动对应 的SDK代码示例。

# 状态码

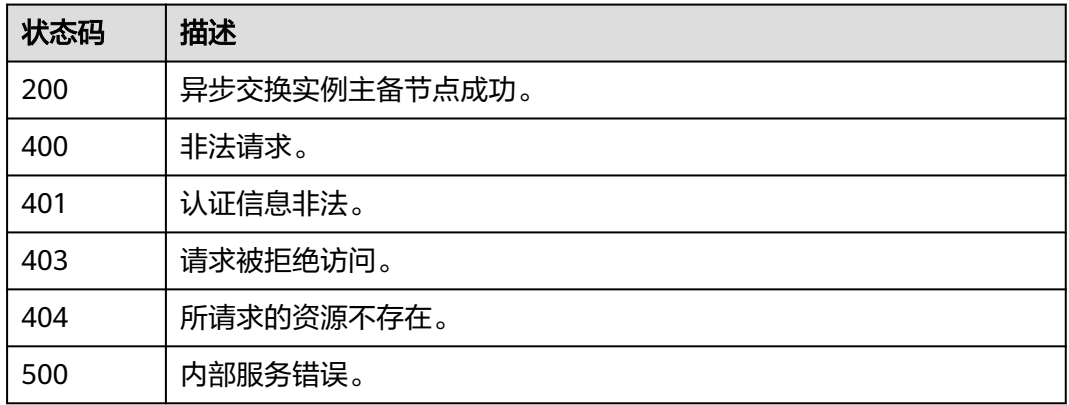

## 错误码

请参[见错误码。](#page-896-0)

# **5.2.17** 查询实例是否可以扩容

## 功能介绍

查询实例是否可以扩容。

## 调用方法

请参[见如何调用](#page-11-0)**API**。

### **URI**

GET /v2/{project\_id}/instances/{instance\_id}/operations

#### 表 **5-158** 路径参数

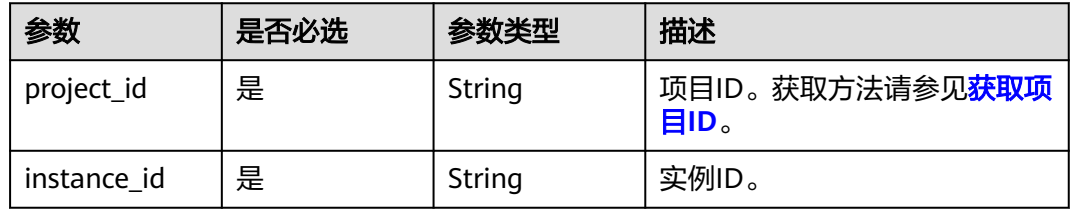

#### 表 **5-159** Query 参数

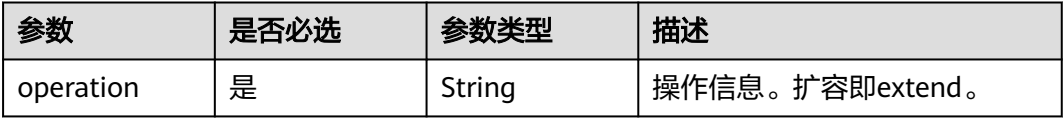

## 请求参数

无

## 响应参数

状态码: **200**

## 表 **5-160** 响应 Body 参数

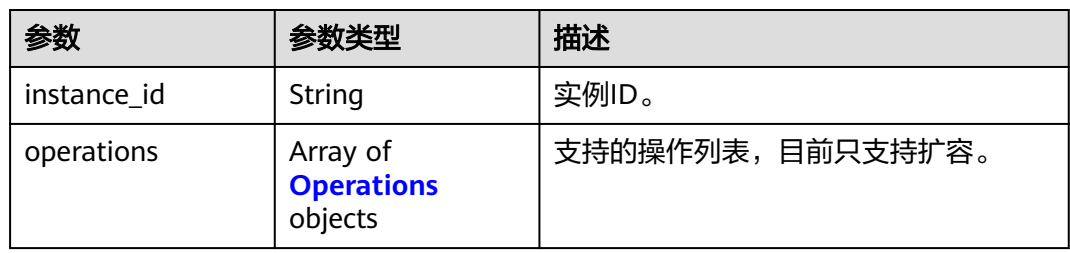

#### 表 **5-161** Operations

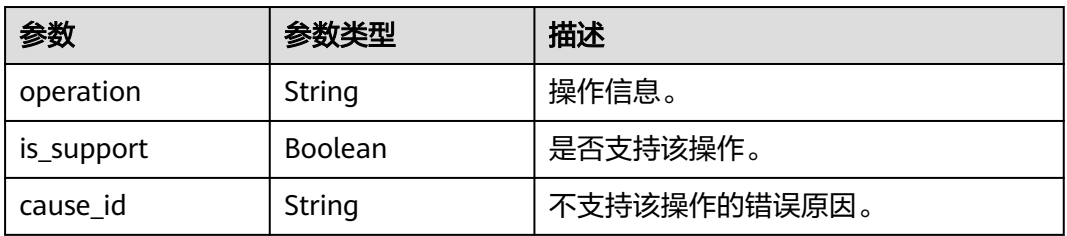

#### 状态码: **400**

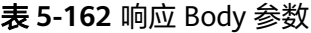

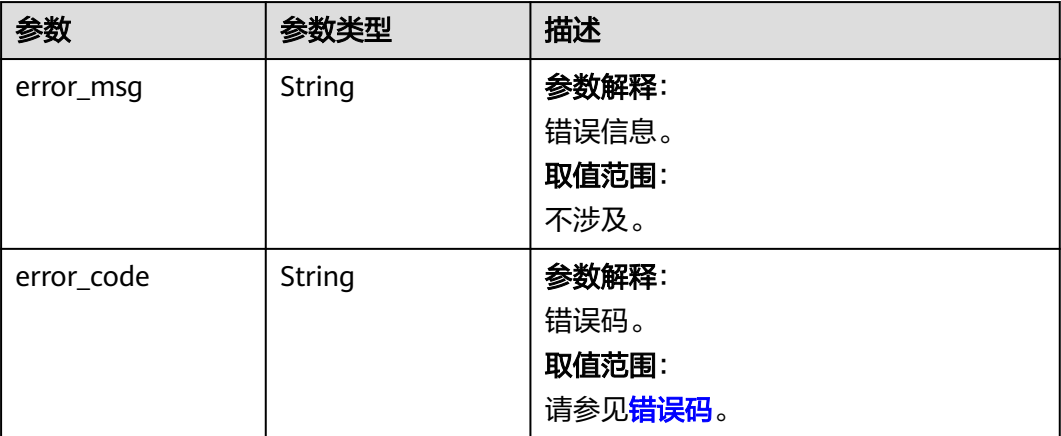

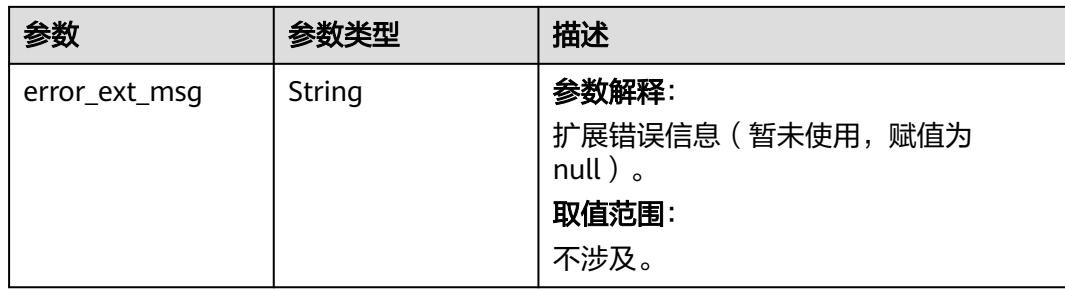

## 表 **5-163** 响应 Body 参数

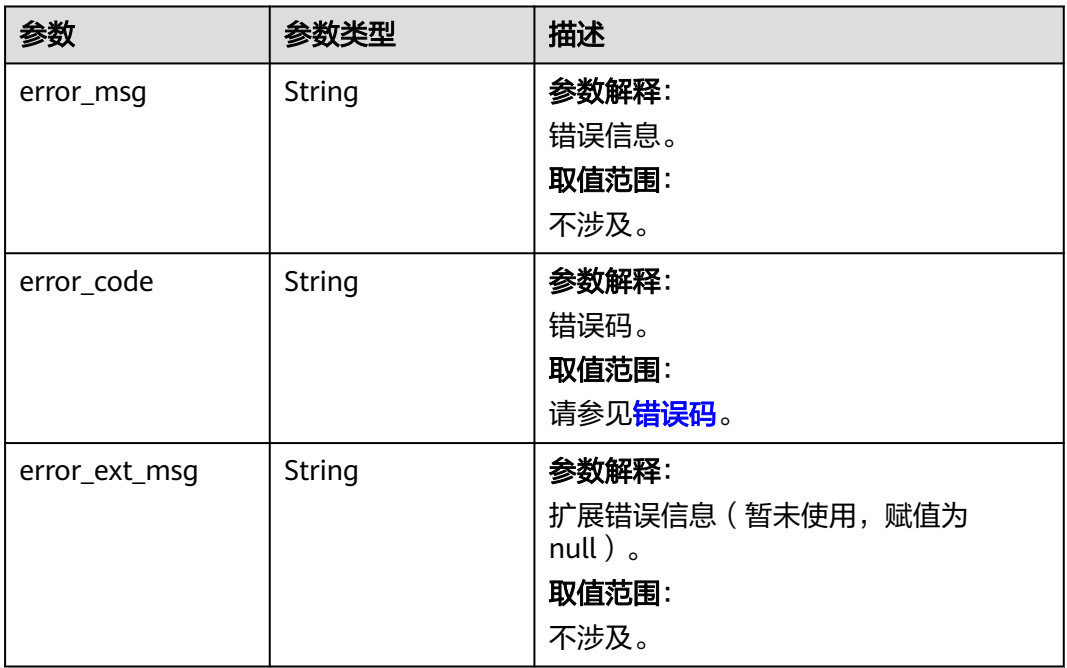

#### 状态码: **403**

## 表 **5-164** 响应 Body 参数

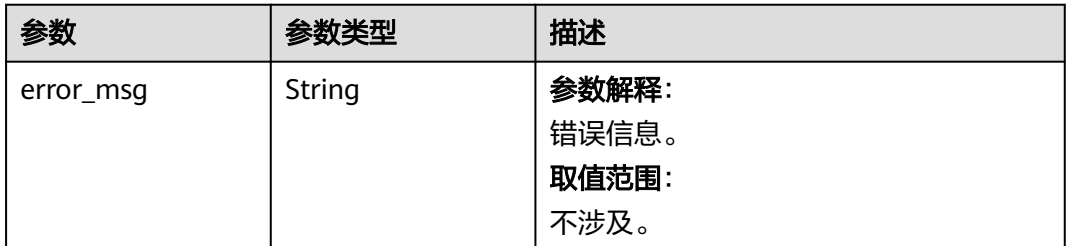

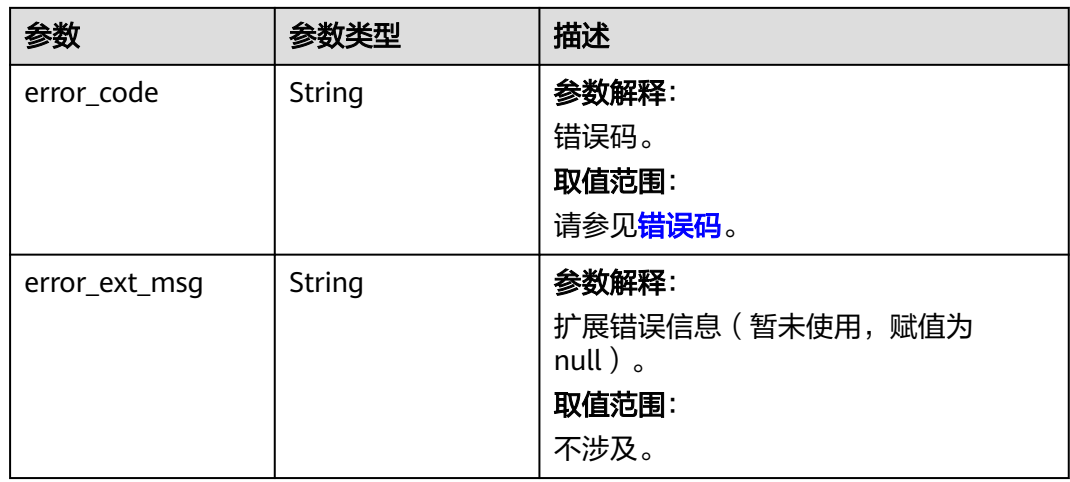

表 **5-165** 响应 Body 参数

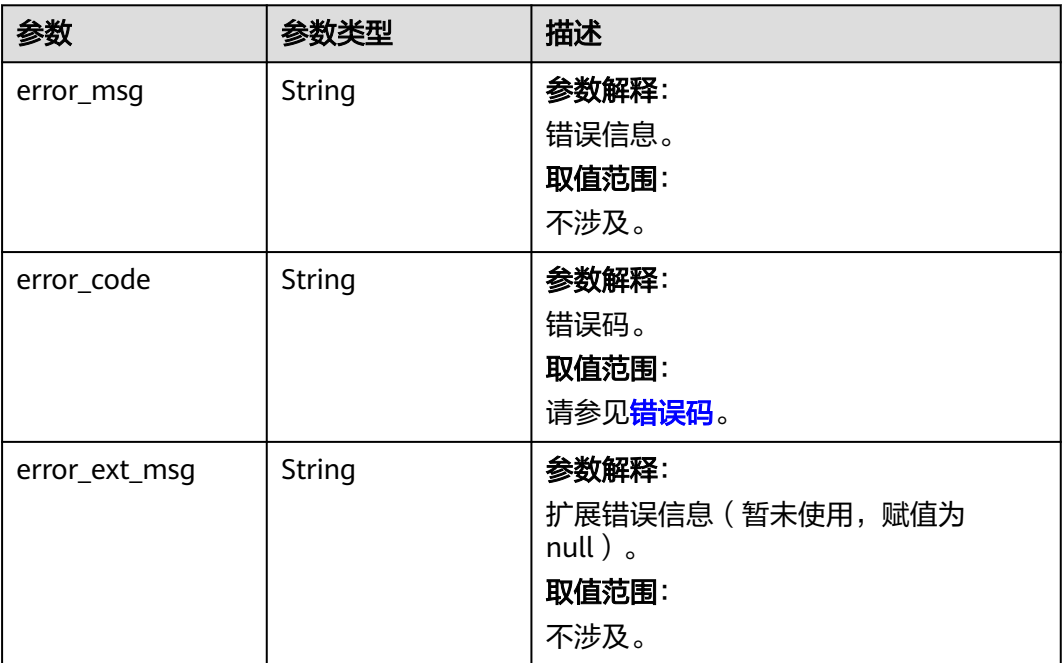

状态码: **500**

#### 表 **5-166** 响应 Body 参数

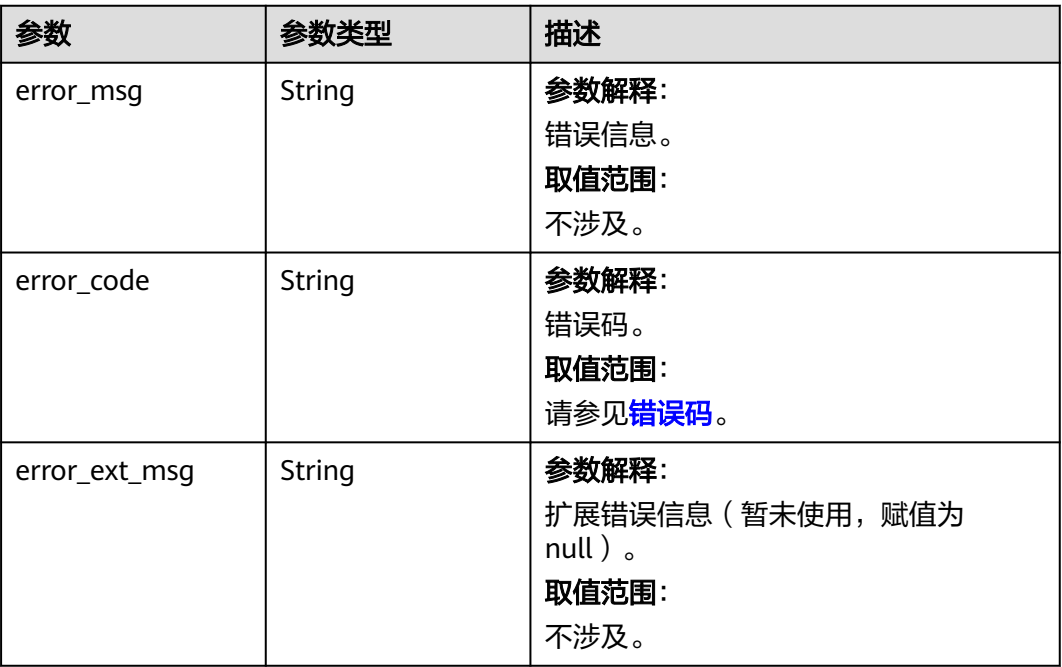

## 请求示例

GET https://{dcs\_endpoint}/v2/{project\_id}/instances/{instance\_id}/operations?operation=extend

## 响应示例

#### 状态码: **200**

查询实例是否可以扩容成功。

```
{
  "instance_id" : "dacf949d-7f8a-4244-a4e8-6a4119186ac3",
 "operations" : [ {
 "operation" : "extend",
 "is_support" : true,
   "cause_id" : null
 } ]
}
```
#### 状态码: **400**

非法请求。

```
{
  "error_code" : "111400063",
  "error_msg" : "Invalid {0} parameter in the request."
}
```
## **SDK** 代码示例

SDK代码示例如下。

#### **Java**

package com.huaweicloud.sdk.test;

```
import com.huaweicloud.sdk.core.auth.ICredential;
import com.huaweicloud.sdk.core.auth.BasicCredentials;
import com.huaweicloud.sdk.core.exception.ConnectionException;
import com.huaweicloud.sdk.core.exception.RequestTimeoutException;
import com.huaweicloud.sdk.core.exception.ServiceResponseException;
import com.huaweicloud.sdk.dcs.v2.region.DcsRegion;
import com.huaweicloud.sdk.dcs.v2.*;
import com.huaweicloud.sdk.dcs.v2.model.*;
public class ListInstanceOperationsSolution {
   public static void main(String[] args) {
      // The AK and SK used for authentication are hard-coded or stored in plaintext, which has great 
security risks. It is recommended that the AK and SK be stored in ciphertext in configuration files or 
environment variables and decrypted during use to ensure security.
      // In this example, AK and SK are stored in environment variables for authentication. Before running 
this example, set environment variables CLOUD_SDK_AK and CLOUD_SDK_SK in the local environment
      String ak = System.getenv("CLOUD_SDK_AK");
      String sk = System.getenv("CLOUD_SDK_SK");
      String projectId = "{project_id}";
      ICredential auth = new BasicCredentials()
           .withProjectId(projectId)
            .withAk(ak)
           .withSk(sk);
      DcsClient client = DcsClient.newBuilder()
           .withCredential(auth)
           .withRegion(DcsRegion.valueOf("<YOUR REGION>"))
            .build();
     ListInstanceOperationsRequest request = new ListInstanceOperationsRequest();
      request.withInstanceId("{instance_id}");
      try {
         ListInstanceOperationsResponse response = client.listInstanceOperations(request);
         System.out.println(response.toString());
      } catch (ConnectionException e) {
         e.printStackTrace();
      } catch (RequestTimeoutException e) {
         e.printStackTrace();
      } catch (ServiceResponseException e) {
         e.printStackTrace();
         System.out.println(e.getHttpStatusCode());
         System.out.println(e.getRequestId());
         System.out.println(e.getErrorCode());
         System.out.println(e.getErrorMsg());
      }
   }
}
```
#### **Python**

# coding: utf-8

```
import os
```

```
from huaweicloudsdkcore.auth.credentials import BasicCredentials
from huaweicloudsdkdcs.v2.region.dcs_region import DcsRegion
from huaweicloudsdkcore.exceptions import exceptions
from huaweicloudsdkdcs.v2 import *
```

```
if __name__ == '__main__".
```
 # The AK and SK used for authentication are hard-coded or stored in plaintext, which has great security risks. It is recommended that the AK and SK be stored in ciphertext in configuration files or environment variables and decrypted during use to ensure security.

 # In this example, AK and SK are stored in environment variables for authentication. Before running this example, set environment variables CLOUD\_SDK\_AK and CLOUD\_SDK\_SK in the local environment

```
ak = os.environ["CLOUD_SDK_AK"]
 sk = os.environ["CLOUD_SDK_SK"]
 projectId = "{project_id}"
```
credentials = BasicCredentials(ak, sk, projectId)

```
client = DcsClient.new_builder() \setminus .with_credentials(credentials) \
    .with_region(DcsRegion.value_of("<YOUR REGION>")) \
    .build()
 try:
   request = ListInstanceOperationsRequest()
   request.instance_id = "{instance_id}"
```

```
 response = client.list_instance_operations(request)
   print(response)
 except exceptions.ClientRequestException as e:
   print(e.status_code)
   print(e.request_id)
    print(e.error_code)
   print(e.error_msg)
```
#### **Go**

```
package main
```

```
import (
    "fmt"
   "github.com/huaweicloud/huaweicloud-sdk-go-v3/core/auth/basic"
   dcs "github.com/huaweicloud/huaweicloud-sdk-go-v3/services/dcs/v2"
   "github.com/huaweicloud/huaweicloud-sdk-go-v3/services/dcs/v2/model"
   region "github.com/huaweicloud/huaweicloud-sdk-go-v3/services/dcs/v2/region"
)
func main() {
   // The AK and SK used for authentication are hard-coded or stored in plaintext, which has great security 
risks. It is recommended that the AK and SK be stored in ciphertext in configuration files or environment 
variables and decrypted during use to ensure security.
   // In this example, AK and SK are stored in environment variables for authentication. Before running this 
example, set environment variables CLOUD_SDK_AK and CLOUD_SDK_SK in the local environment
   ak := os.Getenv("CLOUD_SDK_AK")
   sk := os.Getenv("CLOUD_SDK_SK")
   projectId := "{project_id}"
   auth := basic.NewCredentialsBuilder().
      WithAk(ak).
      WithSk(sk).
      WithProjectId(projectId).
      Build()
   client := dcs.NewDcsClient(
      dcs.DcsClientBuilder().
         WithRegion(region.ValueOf("<YOUR REGION>")).
         WithCredential(auth).
         Build())
   request := &model.ListInstanceOperationsRequest{}
   request.InstanceId = "{instance_id}"
   response, err := client.ListInstanceOperations(request)
  if err == nil fmt.Printf("%+v\n", response)
   } else {
      fmt.Println(err)
   }
}
```
## 更多

更多编程语言的SDK代码示例,请参见**[API Explorer](https://console.huaweicloud.com/apiexplorer/#/openapi/DCS/sdk?api=ListInstanceOperations&version=v2)**的代码示例页签,可生成自动对应 的SDK代码示例。

# 状态码

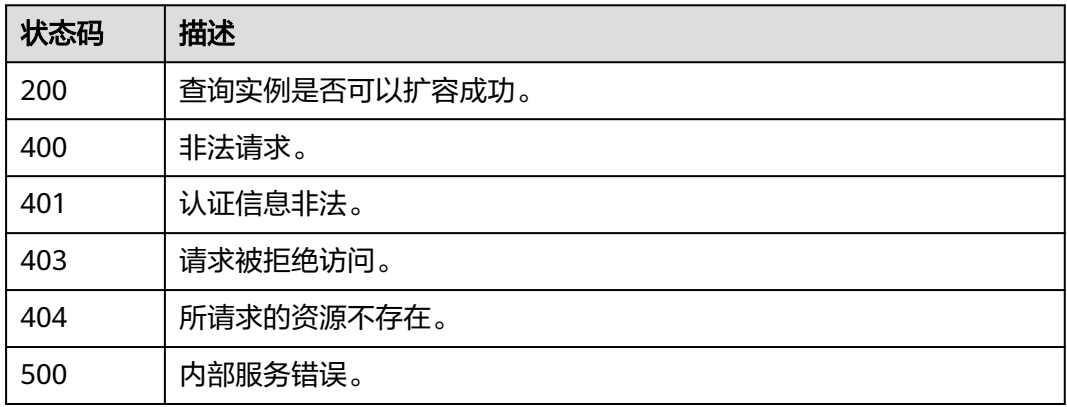

## 错误码

请参[见错误码。](#page-896-0)

# **5.2.18** 获取实例分片带宽

## 功能介绍

获取实例各个分片带宽。

## 调用方法

请参[见如何调用](#page-11-0)**API**。

## **URI**

GET /v2/{project\_id}/instances/{instance\_id}/bandwidths

#### 表 **5-167** 路径参数

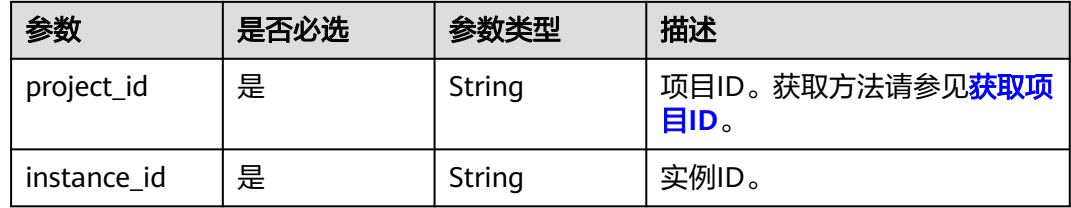

## 请求参数

无

## 响应参数

状态码: **200**

#### 表 **5-168** 响应 Body 参数

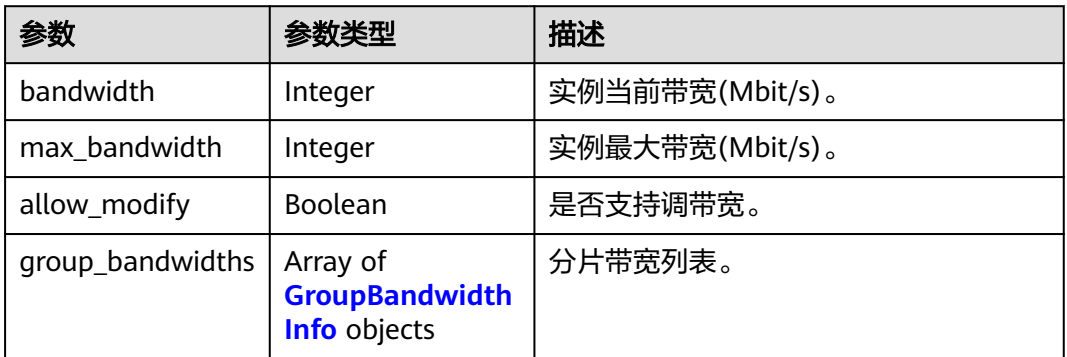

#### 表 **5-169** GroupBandwidthInfo

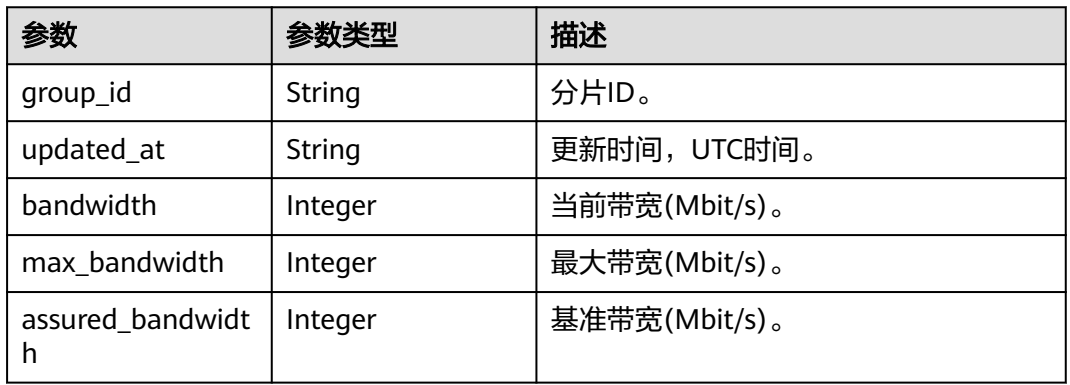

#### 状态码: **400**

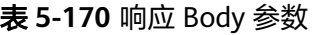

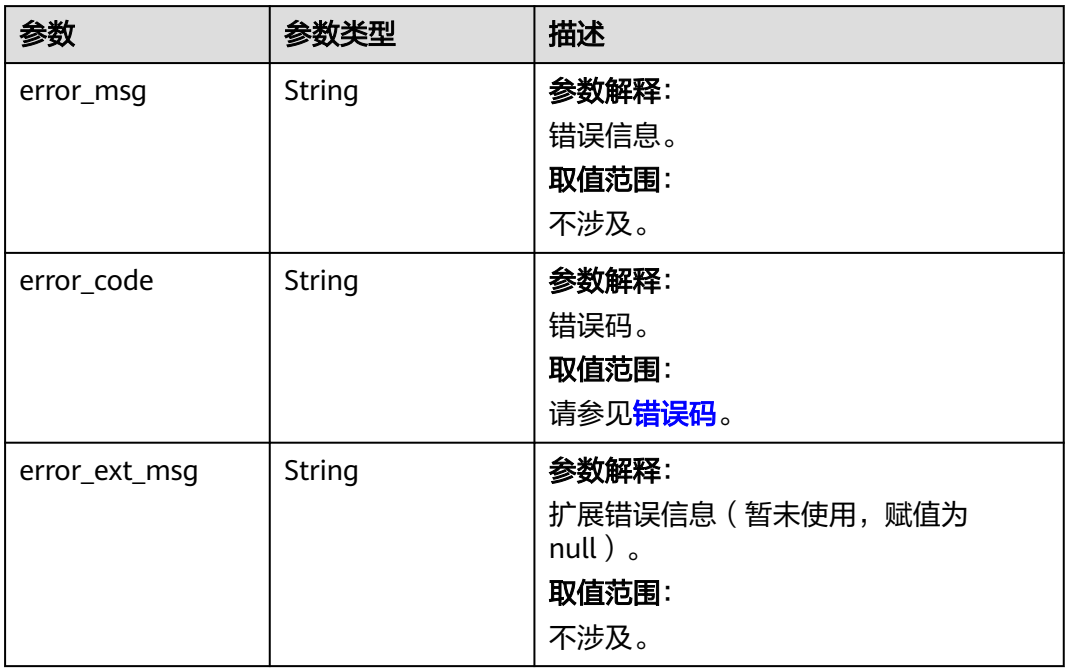

## 表 **5-171** 响应 Body 参数

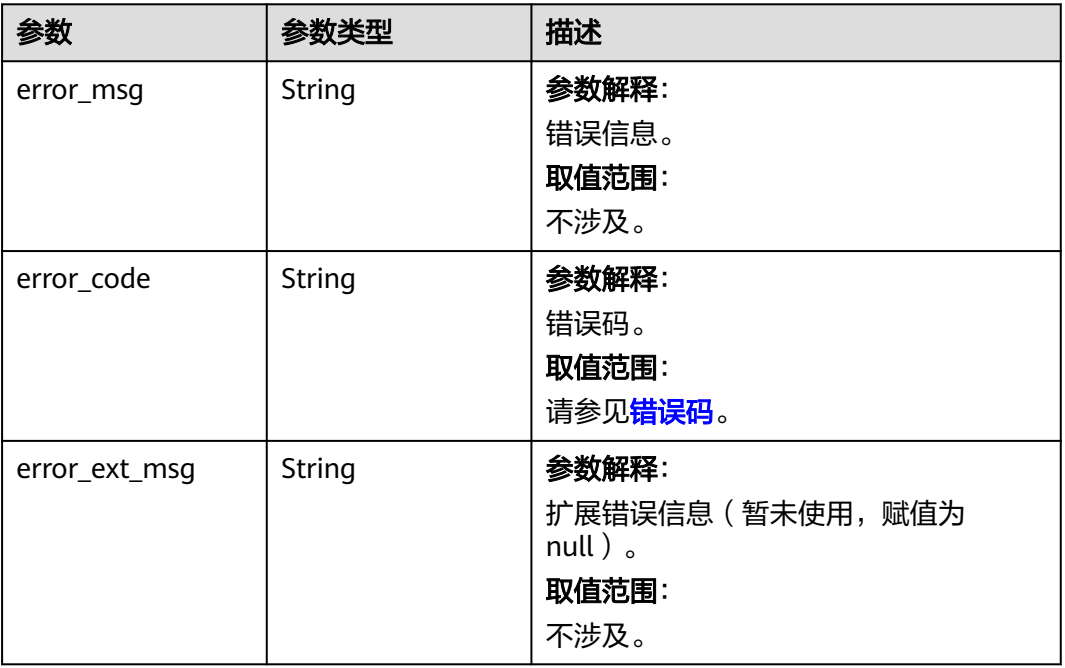

#### 状态码: **403**

## 表 **5-172** 响应 Body 参数

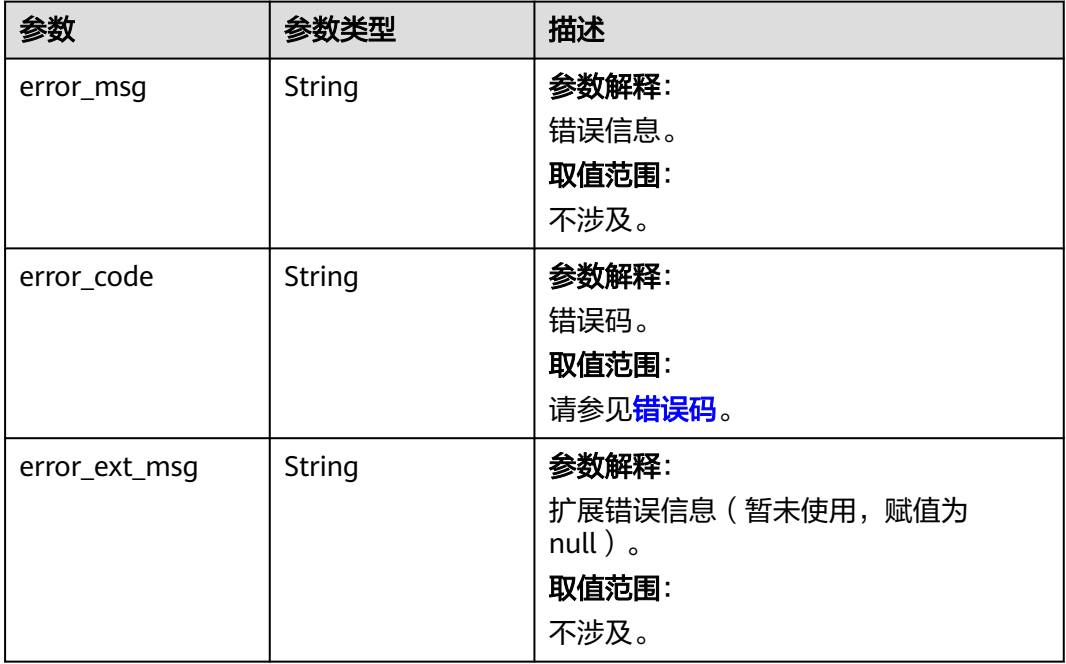

## 表 **5-173** 响应 Body 参数

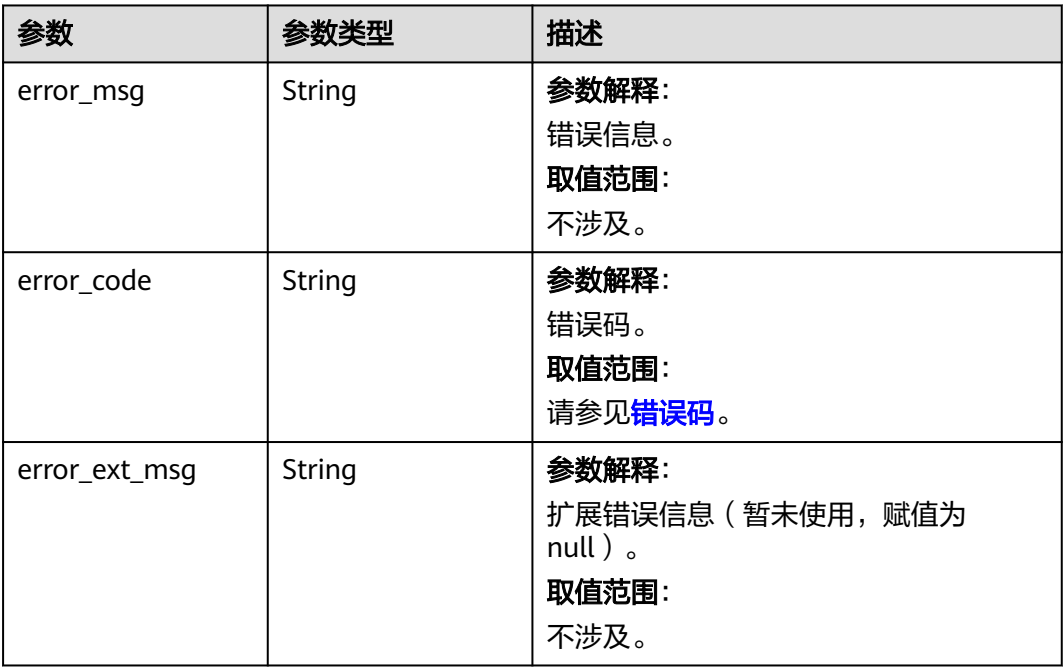

#### 状态码: **500**

## 表 **5-174** 响应 Body 参数

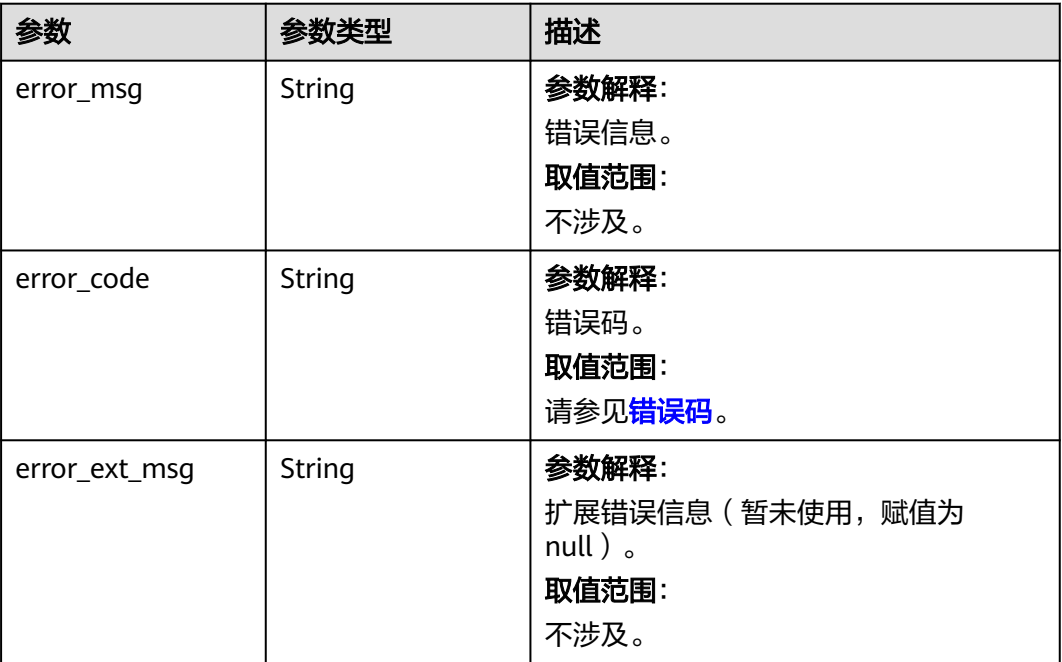

## 请求示例

GET https://{dcs\_endpoint}/v2/{project\_id}/instances/{instance\_id}/bandwidths

## 响应示例

#### 状态码: **200**

实例分片带宽。

{

}

```
 "bandwidth" : 900,
  "max_bandwidth" : 6000,
  "allow_modify" : true,
  "group_bandwidths" : [ {
   "group_id" : "6e19e25d-44fb-4a0b-bd46-3046baa30027",
   "updated_at" : null,
   "bandwidth" : 300,
   "max_bandwidth" : 2000,
   "assured_bandwidth" : 200
 }, {
 "group_id" : "1a64e15b-b4a4-4de8-8f35-5fb4faae2460",
 "updated_at" : null,
   "bandwidth" : 300,
   "max_bandwidth" : 2000,
   "assured_bandwidth" : 200
  }, {
   "group_id" : "e407d2bf-893a-4e8e-8b83-3ab3c0f7d755",
   "updated_at" : null,
  "bandwidth" : 300.
   "max_bandwidth" : 2000,
   "assured_bandwidth" : 200
 } ]
```
## **SDK** 代码示例

SDK代码示例如下。

#### **Java**

package com.huaweicloud.sdk.test;

```
import com.huaweicloud.sdk.core.auth.ICredential;
import com.huaweicloud.sdk.core.auth.BasicCredentials;
import com.huaweicloud.sdk.core.exception.ConnectionException;
import com.huaweicloud.sdk.core.exception.RequestTimeoutException;
import com.huaweicloud.sdk.core.exception.ServiceResponseException;
import com.huaweicloud.sdk.dcs.v2.region.DcsRegion;
import com.huaweicloud.sdk.dcs.v2.*;
import com.huaweicloud.sdk.dcs.v2.model.*;
```
public class ShowBandwidthsSolution {

public static void main(String[] args) {

 // The AK and SK used for authentication are hard-coded or stored in plaintext, which has great security risks. It is recommended that the AK and SK be stored in ciphertext in configuration files or environment variables and decrypted during use to ensure security.

 // In this example, AK and SK are stored in environment variables for authentication. Before running this example, set environment variables CLOUD\_SDK\_AK and CLOUD\_SDK\_SK in the local environment

 String ak = System.getenv("CLOUD\_SDK\_AK"); String sk = System.getenv("CLOUD\_SDK\_SK"); String projectId = "{project\_id}";

 ICredential auth = new BasicCredentials() .withProjectId(projectId)

```
 .withAk(ak)
         .withSk(sk);
    DcsClient client = DcsClient.newBuilder()
         .withCredential(auth)
         .withRegion(DcsRegion.valueOf("<YOUR REGION>"))
         .build();
    ShowBandwidthsRequest request = new ShowBandwidthsRequest();
    request.withInstanceId("{instance_id}");
    try {
      ShowBandwidthsResponse response = client.showBandwidths(request);
      System.out.println(response.toString());
   } catch (ConnectionException e) {
      e.printStackTrace();
    } catch (RequestTimeoutException e) {
      e.printStackTrace();
   } catch (ServiceResponseException e) {
      e.printStackTrace();
      System.out.println(e.getHttpStatusCode());
      System.out.println(e.getRequestId());
      System.out.println(e.getErrorCode());
      System.out.println(e.getErrorMsg());
   }
 }
```
## **Python**

# coding: utf-8

```
import os
```
}

```
from huaweicloudsdkcore.auth.credentials import BasicCredentials
from huaweicloudsdkdcs.v2.region.dcs_region import DcsRegion
from huaweicloudsdkcore.exceptions import exceptions
from huaweicloudsdkdcs.v2 import *
```
#### $if$   $name$   $==$  " $main$  ":

 # The AK and SK used for authentication are hard-coded or stored in plaintext, which has great security risks. It is recommended that the AK and SK be stored in ciphertext in configuration files or environment variables and decrypted during use to ensure security.

 # In this example, AK and SK are stored in environment variables for authentication. Before running this example, set environment variables CLOUD\_SDK\_AK and CLOUD\_SDK\_SK in the local environment

ak = os.environ["CLOUD\_SDK\_AK"] sk = os.environ["CLOUD\_SDK\_SK"] projectId = "{project\_id}"

credentials = BasicCredentials(ak, sk, projectId)

```
client = DcsClient.new_builder() \setminus.with_credentials(credentials) \
    .with_region(DcsRegion.value_of("<YOUR REGION>")) \
    .build()
```
try:

```
 request = ShowBandwidthsRequest()
   request.instance_id = "{instance_id}"
   response = client.show_bandwidths(request)
   print(response)
 except exceptions.ClientRequestException as e:
   print(e.status_code)
   print(e.request_id)
   print(e.error_code)
   print(e.error_msg)
```
#### **Go**

package main

import (

```
 "fmt"
   "github.com/huaweicloud/huaweicloud-sdk-go-v3/core/auth/basic"
   dcs "github.com/huaweicloud/huaweicloud-sdk-go-v3/services/dcs/v2"
   "github.com/huaweicloud/huaweicloud-sdk-go-v3/services/dcs/v2/model"
   region "github.com/huaweicloud/huaweicloud-sdk-go-v3/services/dcs/v2/region"
)
func main() {
   // The AK and SK used for authentication are hard-coded or stored in plaintext, which has great security 
risks. It is recommended that the AK and SK be stored in ciphertext in configuration files or environment 
variables and decrypted during use to ensure security.
   // In this example, AK and SK are stored in environment variables for authentication. Before running this 
example, set environment variables CLOUD_SDK_AK and CLOUD_SDK_SK in the local environment
 ak := os.Getenv("CLOUD_SDK_AK")
 sk := os.Getenv("CLOUD_SDK_SK")
   projectId := "{project_id}"
   auth := basic.NewCredentialsBuilder().
      WithAk(ak).
      WithSk(sk).
      WithProjectId(projectId).
      Build()
   client := dcs.NewDcsClient(
      dcs.DcsClientBuilder().
         WithRegion(region.ValueOf("<YOUR REGION>")).
        WithCredential(auth).
        Build())
   request := &model.ShowBandwidthsRequest{}
   request.InstanceId = "{instance_id}"
   response, err := client.ShowBandwidths(request)
  if err == nil fmt.Printf("%+v\n", response)
   } else {
      fmt.Println(err)
   }
}
```
## 更多

更多编程语言的SDK代码示例,请参见**[API Explorer](https://console.huaweicloud.com/apiexplorer/#/openapi/DCS/sdk?api=ShowBandwidths&version=v2)**的代码示例页签,可生成自动对应 的SDK代码示例。

## 状态码

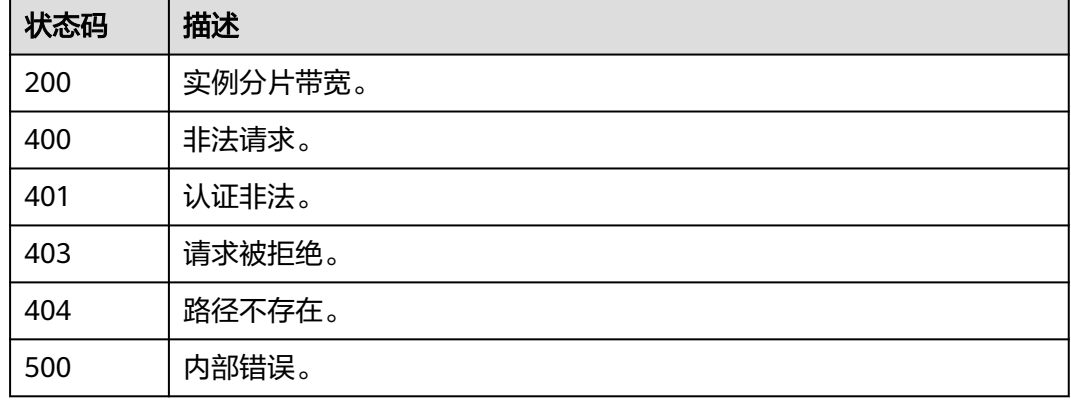

## 错误码

请参[见错误码。](#page-896-0)

# **5.2.19** 修改实例分片带宽

## 功能介绍

修改实例分片带宽。

## 调用方法

请参[见如何调用](#page-11-0)**API**。

## **URI**

PUT /v2/{project\_id}/instances/{instance\_id}/bandwidths

#### 表 **5-175** 路径参数

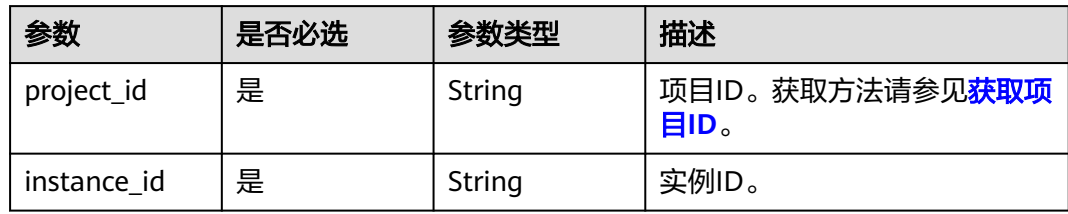

## 请求参数

#### 表 **5-176** 请求 Body 参数

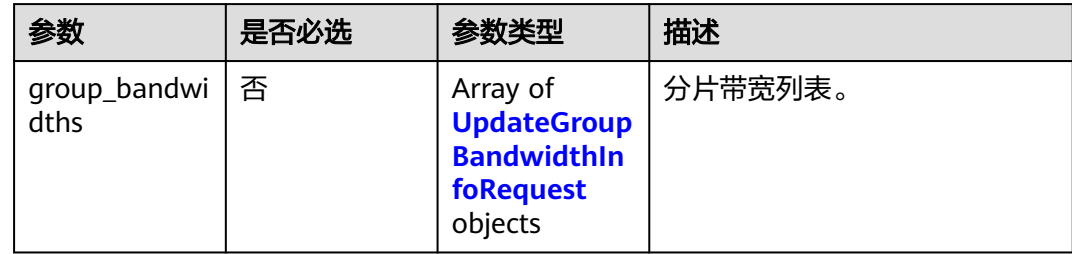

#### 表 **5-177** UpdateGroupBandwidthInfoRequest

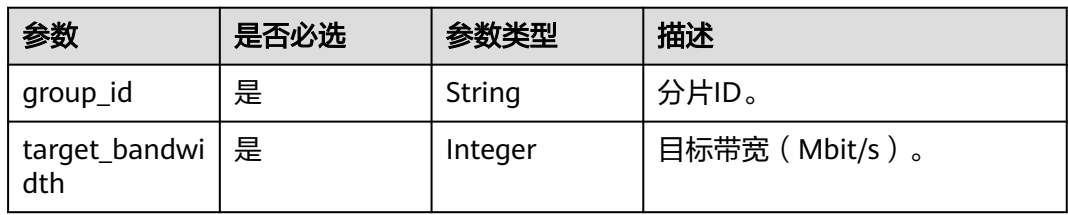

## 响应参数

### 状态码: **200**

表 **5-178** 响应 Body 参数

| 参数     | 参数类型   | 描述         |
|--------|--------|------------|
| job id | String | 修改带宽后台任务ID |

#### 状态码: **400**

表 **5-179** 响应 Body 参数

| 参数            | 参数类型   | 描述                                                        |
|---------------|--------|-----------------------------------------------------------|
| error_msg     | String | 参数解释:<br>错误信息。<br>取值范围:<br>不涉及。                           |
| error_code    | String | 参数解释:<br>错误码。<br>取值范围:<br>请参见错误码。                         |
| error_ext_msg | String | 参数解释:<br>扩展错误信息 ( 暂未使用, 赋值为<br>$null$ ).<br>取值范围:<br>不涉及。 |

#### 状态码: **401**

表 **5-180** 响应 Body 参数

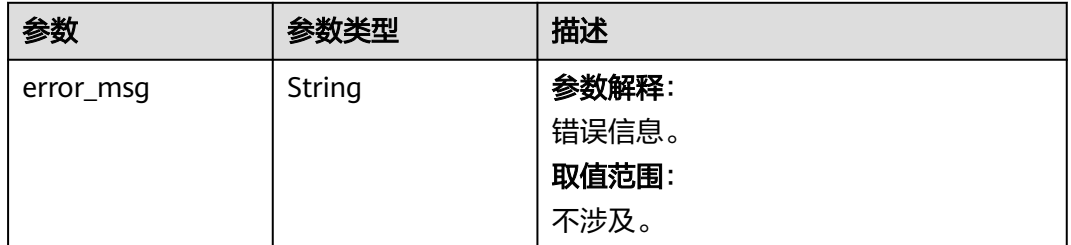
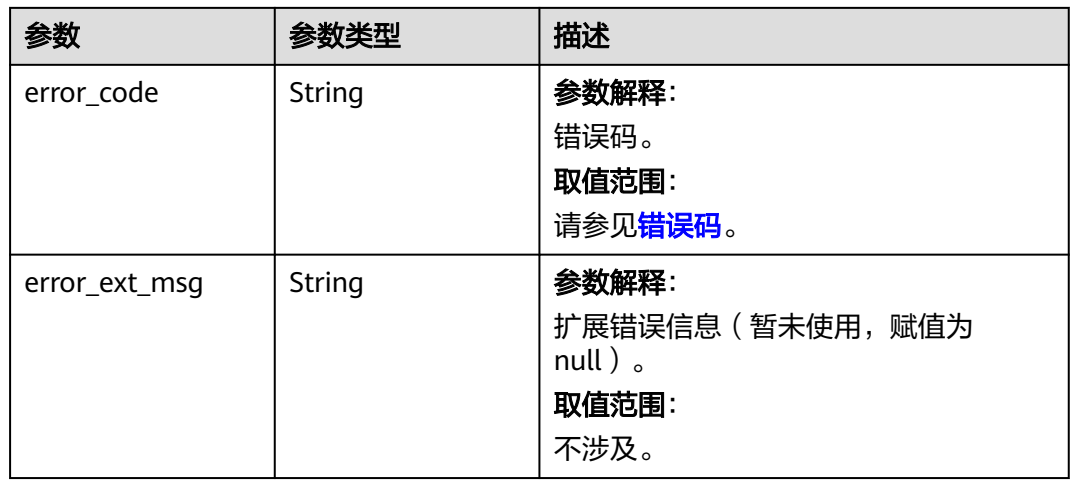

## 状态码: **403**

表 **5-181** 响应 Body 参数

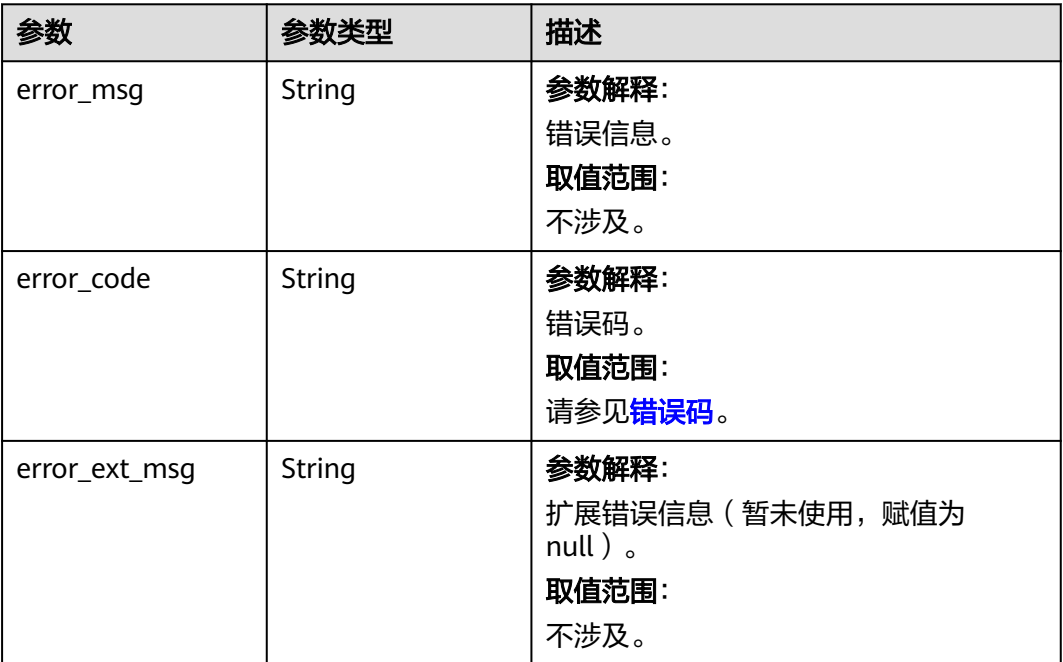

#### 表 **5-182** 响应 Body 参数

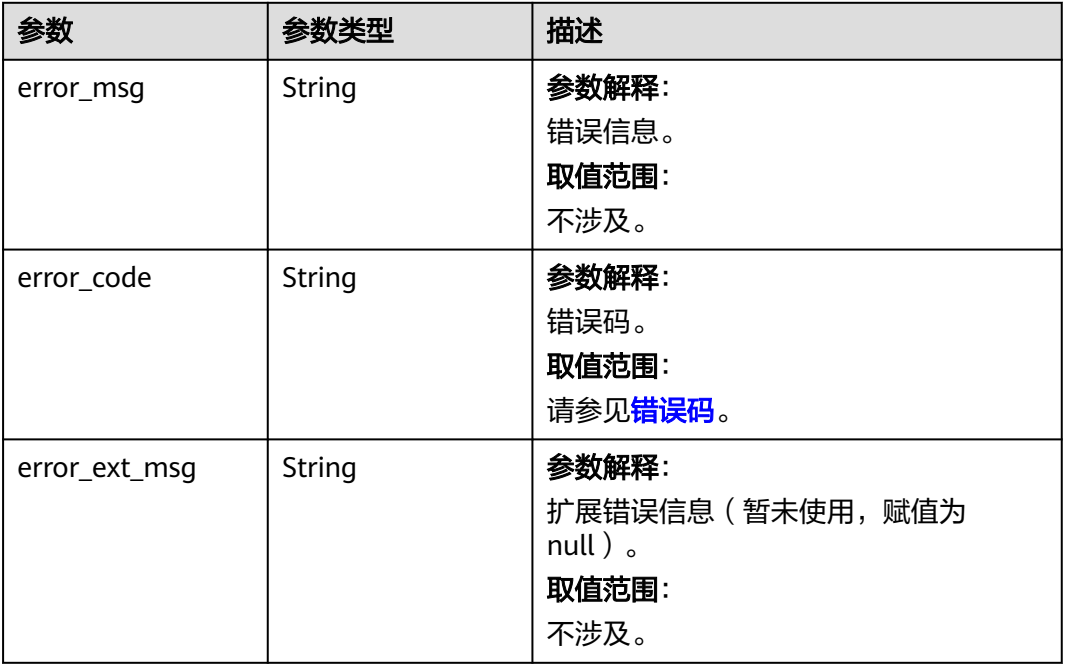

#### 状态码: **500**

#### 表 **5-183** 响应 Body 参数

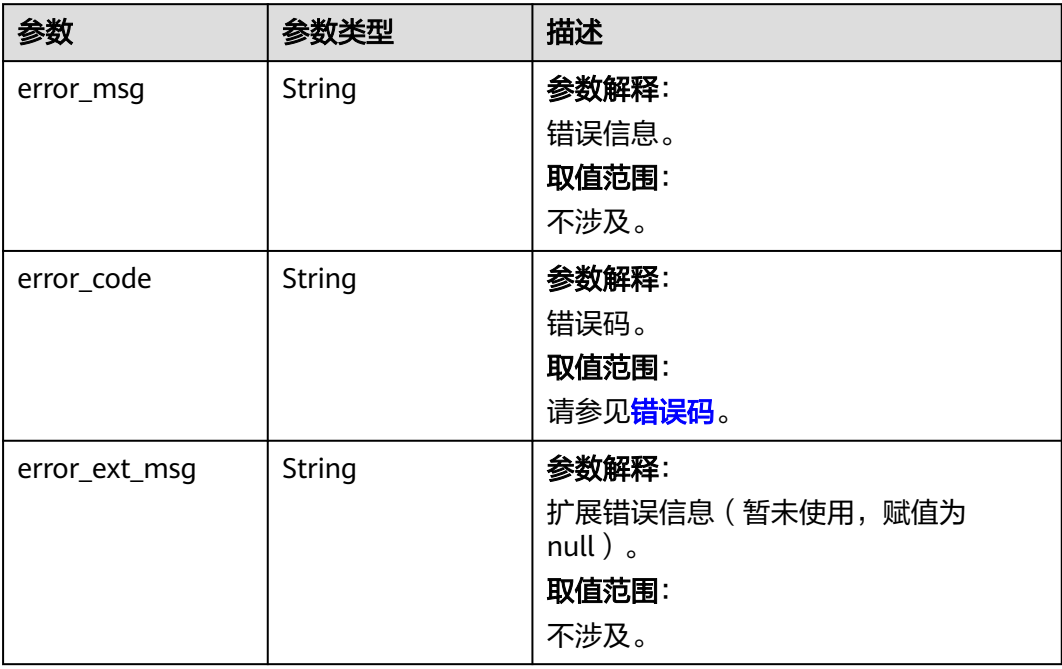

# 请求示例

PUT https://{dcs\_endpoint}/v2/{project\_id}/instances/{instance\_id}/bandwidths

{

```
 "group_bandwidths" : [ {
   "group_id" : "2e803f66-fbb0-47ad-b6cb-fb87f5bed4ef",
  "target_bandwidth" : 500
 } ]
```
# 响应示例

#### 状态码: **200**

}

{

提交带宽任务成功。

 "job\_id" : "ff80808188bfde180188c223434d6f7a" }

## **SDK** 代码示例

SDK代码示例如下。

#### **Java**

package com.huaweicloud.sdk.test;

```
import com.huaweicloud.sdk.core.auth.ICredential;
import com.huaweicloud.sdk.core.auth.BasicCredentials;
import com.huaweicloud.sdk.core.exception.ConnectionException;
import com.huaweicloud.sdk.core.exception.RequestTimeoutException;
import com.huaweicloud.sdk.core.exception.ServiceResponseException;
import com.huaweicloud.sdk.dcs.v2.region.DcsRegion;
import com.huaweicloud.sdk.dcs.v2.*;
import com.huaweicloud.sdk.dcs.v2.model.*;
```
import java.util.List; import java.util.ArrayList;

public class UpdateBandwidthSolution {

```
 public static void main(String[] args) {
      // The AK and SK used for authentication are hard-coded or stored in plaintext, which has great 
security risks. It is recommended that the AK and SK be stored in ciphertext in configuration files or 
environment variables and decrypted during use to ensure security.
      // In this example, AK and SK are stored in environment variables for authentication. Before running 
this example, set environment variables CLOUD_SDK_AK and CLOUD_SDK_SK in the local environment
      String ak = System.getenv("CLOUD_SDK_AK");
 String sk = System.getenv("CLOUD_SDK_SK");
 String projectId = "{project_id}";
      ICredential auth = new BasicCredentials()
           .withProjectId(projectId)
           .withAk(ak)
           .withSk(sk);
      DcsClient client = DcsClient.newBuilder()
           .withCredential(auth)
            .withRegion(DcsRegion.valueOf("<YOUR REGION>"))
            .build();
      UpdateBandwidthRequest request = new UpdateBandwidthRequest();
      request.withInstanceId("{instance_id}");
      UpdateBandwidthInfoRequest body = new UpdateBandwidthInfoRequest();
      List<UpdateGroupBandwidthInfoRequest> listbodyGroupBandwidths = new ArrayList<>();
      listbodyGroupBandwidths.add(
        new UpdateGroupBandwidthInfoRequest()
```

```
 .withGroupId("2e803f66-fbb0-47ad-b6cb-fb87f5bed4ef")
```

```
 .withTargetBandwidth(500)
```
 ); body.withGroupBandwidths(listbodyGroupBandwidths);

```
 request.withBody(body);
   try {
      UpdateBandwidthResponse response = client.updateBandwidth(request);
      System.out.println(response.toString());
   } catch (ConnectionException e) {
      e.printStackTrace();
   } catch (RequestTimeoutException e) {
      e.printStackTrace();
   } catch (ServiceResponseException e) {
      e.printStackTrace();
      System.out.println(e.getHttpStatusCode());
      System.out.println(e.getRequestId());
      System.out.println(e.getErrorCode());
      System.out.println(e.getErrorMsg());
   }
 }
```
**Python**

# coding: utf-8

import os

}

```
from huaweicloudsdkcore.auth.credentials import BasicCredentials
from huaweicloudsdkdcs.v2.region.dcs_region import DcsRegion
from huaweicloudsdkcore.exceptions import exceptions
from huaweicloudsdkdcs.v2 import *
```
 $if __name__ == "__main__":$ 

 # The AK and SK used for authentication are hard-coded or stored in plaintext, which has great security risks. It is recommended that the AK and SK be stored in ciphertext in configuration files or environment variables and decrypted during use to ensure security.

 # In this example, AK and SK are stored in environment variables for authentication. Before running this example, set environment variables CLOUD\_SDK\_AK and CLOUD\_SDK\_SK in the local environment

```
 ak = os.environ["CLOUD_SDK_AK"]
 sk = os.environ["CLOUD_SDK_SK"]
 projectId = "{project_id}"
```
credentials = BasicCredentials(ak, sk, projectId)

```
 client = DcsClient.new_builder() \
    .with_credentials(credentials) \
    .with_region(DcsRegion.value_of("<YOUR REGION>")) \
   .build()
```
try:

```
 request = UpdateBandwidthRequest()
      request.instance_id = "{instance_id}"
      listGroupBandwidthsbody = [
        UpdateGroupBandwidthInfoRequest(
           group_id="2e803f66-fbb0-47ad-b6cb-fb87f5bed4ef",
           target_bandwidth=500
        )
     ]
     request.body = UpdateBandwidthInfoRequest(
        group_bandwidths=listGroupBandwidthsbody
\qquad \qquad response = client.update_bandwidth(request)
      print(response)
   except exceptions.ClientRequestException as e:
      print(e.status_code)
      print(e.request_id)
      print(e.error_code)
    print(e.error_msg)
```
**Go**

package main

```
import (
   "fmt"
   "github.com/huaweicloud/huaweicloud-sdk-go-v3/core/auth/basic"
   dcs "github.com/huaweicloud/huaweicloud-sdk-go-v3/services/dcs/v2"
   "github.com/huaweicloud/huaweicloud-sdk-go-v3/services/dcs/v2/model"
   region "github.com/huaweicloud/huaweicloud-sdk-go-v3/services/dcs/v2/region"
)
func main() {
   // The AK and SK used for authentication are hard-coded or stored in plaintext, which has great security 
risks. It is recommended that the AK and SK be stored in ciphertext in configuration files or environment 
variables and decrypted during use to ensure security.
   // In this example, AK and SK are stored in environment variables for authentication. Before running this 
example, set environment variables CLOUD_SDK_AK and CLOUD_SDK_SK in the local environment
   ak := os.Getenv("CLOUD_SDK_AK")
   sk := os.Getenv("CLOUD_SDK_SK")
   projectId := "{project_id}"
   auth := basic.NewCredentialsBuilder().
      WithAk(ak).
      WithSk(sk).
      WithProjectId(projectId).
      Build()
   client := dcs.NewDcsClient(
      dcs.DcsClientBuilder().
         WithRegion(region.ValueOf("<YOUR REGION>")).
         WithCredential(auth).
        Build())
   request := &model.UpdateBandwidthRequest{}
   request.InstanceId = "{instance_id}"
   var listGroupBandwidthsbody = []model.UpdateGroupBandwidthInfoRequest{
      {
         GroupId: "2e803f66-fbb0-47ad-b6cb-fb87f5bed4ef",
         TargetBandwidth: int32(500),
      },
   }
   request.Body = &model.UpdateBandwidthInfoRequest{
      GroupBandwidths: &listGroupBandwidthsbody,
   }
   response, err := client.UpdateBandwidth(request)
  if err == nil fmt.Printf("%+v\n", response)
   } else {
      fmt.Println(err)
   }
}
```
# 更多

更多编程语言的SDK代码示例,请参见**[API Explorer](https://console.huaweicloud.com/apiexplorer/#/openapi/DCS/sdk?api=UpdateBandwidth&version=v2)**的代码示例页签,可生成自动对应 的SDK代码示例。

## 状态码

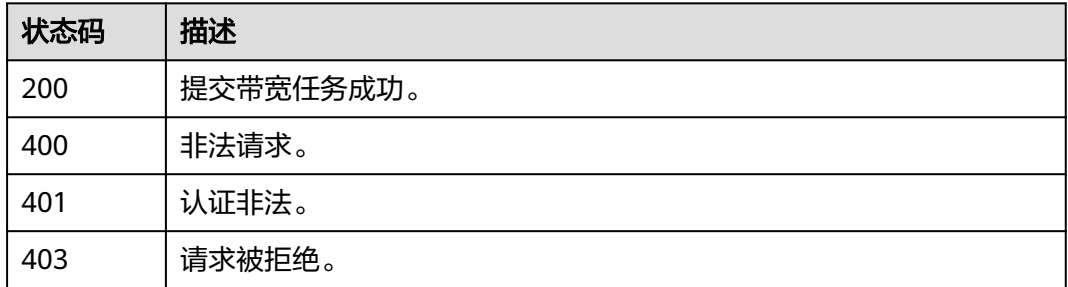

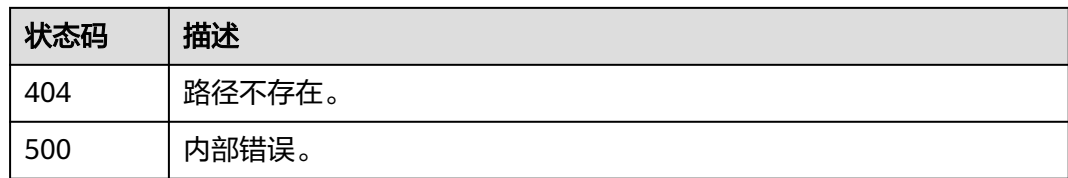

## 错误码

请参见<mark>错误码</mark>。

# **5.2.20** 异步导出实例资源

# 功能介绍

调用本接口,返回的任务ID(job\_id)用[于查询实例列表导出任务详情](#page-740-0)接口,获取导出 的实例列表。

# 调用方法

请参[见如何调用](#page-11-0)**API**。

**URI**

POST /v2/{project\_id}/instances/export

#### 表 **5-184** 路径参数

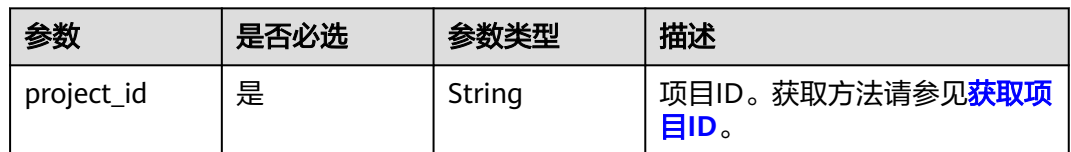

# 请求参数

#### 表 **5-185** 请求 Body 参数

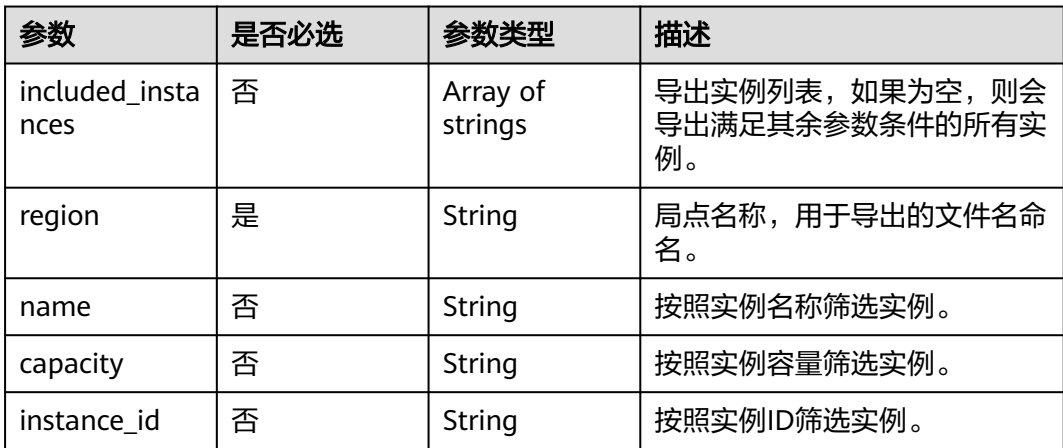

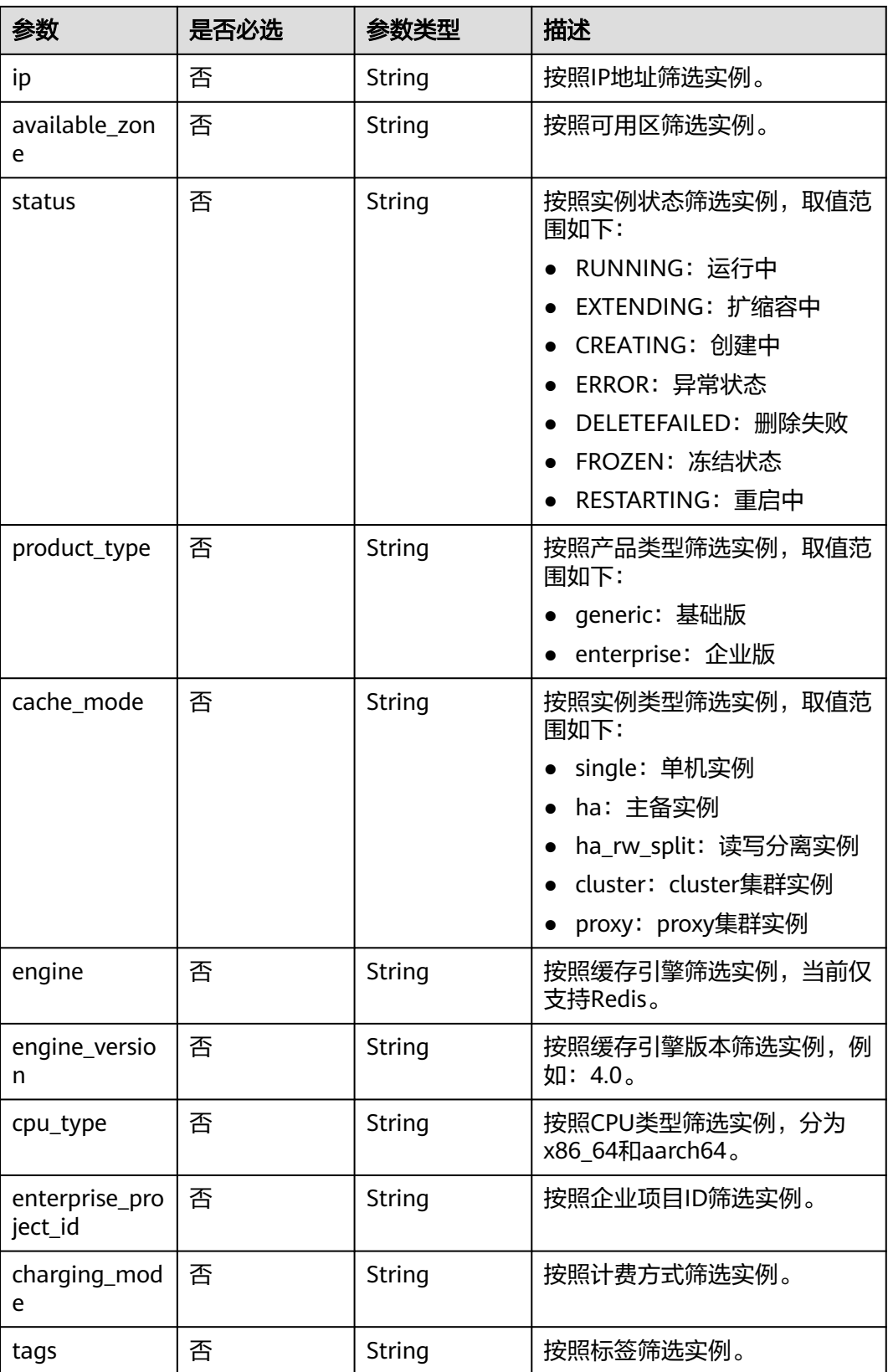

# 响应参数

### 状态码: **200**

表 **5-186** 响应 Body 参数

| 参数     | 参数类型   | 描述         |
|--------|--------|------------|
| job id | String | 导出实例的任务ID。 |

#### 状态码: **400**

表 **5-187** 响应 Body 参数

| 参数            | 参数类型   | 描述                                                       |
|---------------|--------|----------------------------------------------------------|
| error_msg     | String | 参数解释:<br>错误信息。<br>取值范围:<br>不涉及。                          |
| error_code    | String | 参数解释:<br>错误码。<br>取值范围:<br>请参见错误码。                        |
| error_ext_msg | String | 参数解释:<br>扩展错误信息 (暂未使用, 赋值为<br>$null$ ).<br>取值范围:<br>不涉及。 |

#### 状态码: **401**

#### 表 **5-188** 响应 Body 参数

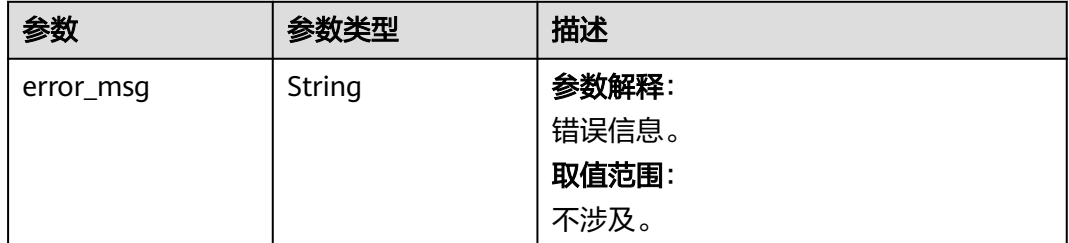

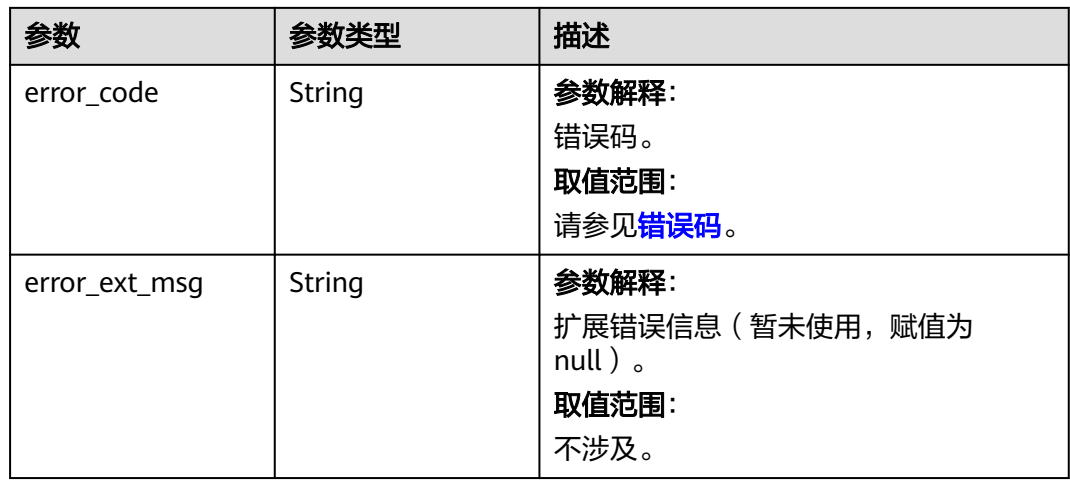

# 状态码: **403**

表 **5-189** 响应 Body 参数

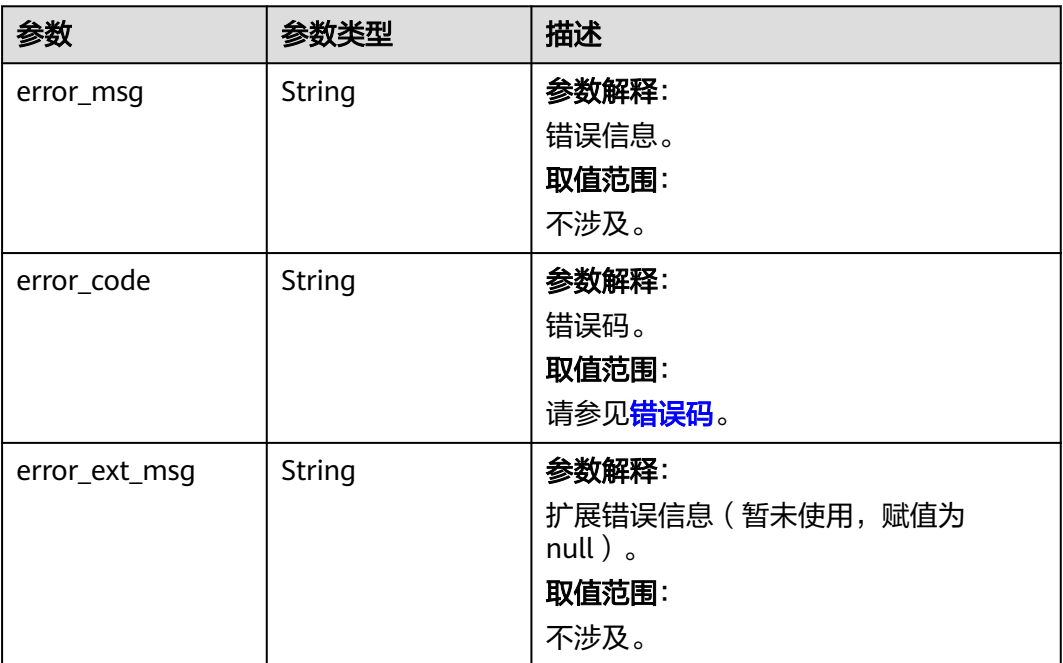

#### 表 **5-190** 响应 Body 参数

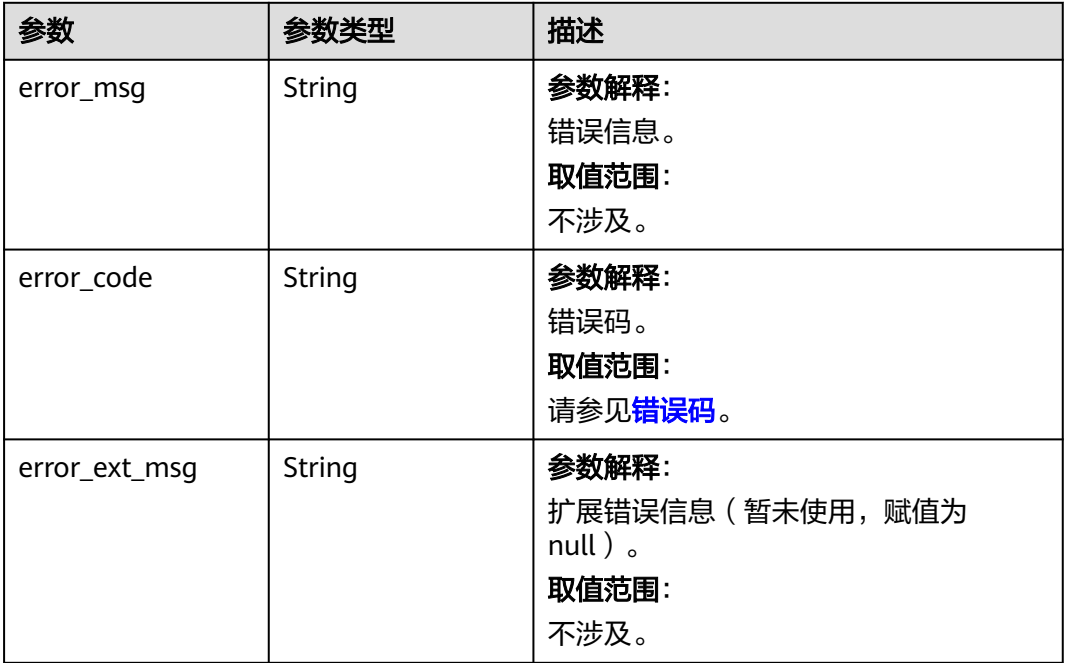

#### 状态码: **500**

#### 表 **5-191** 响应 Body 参数

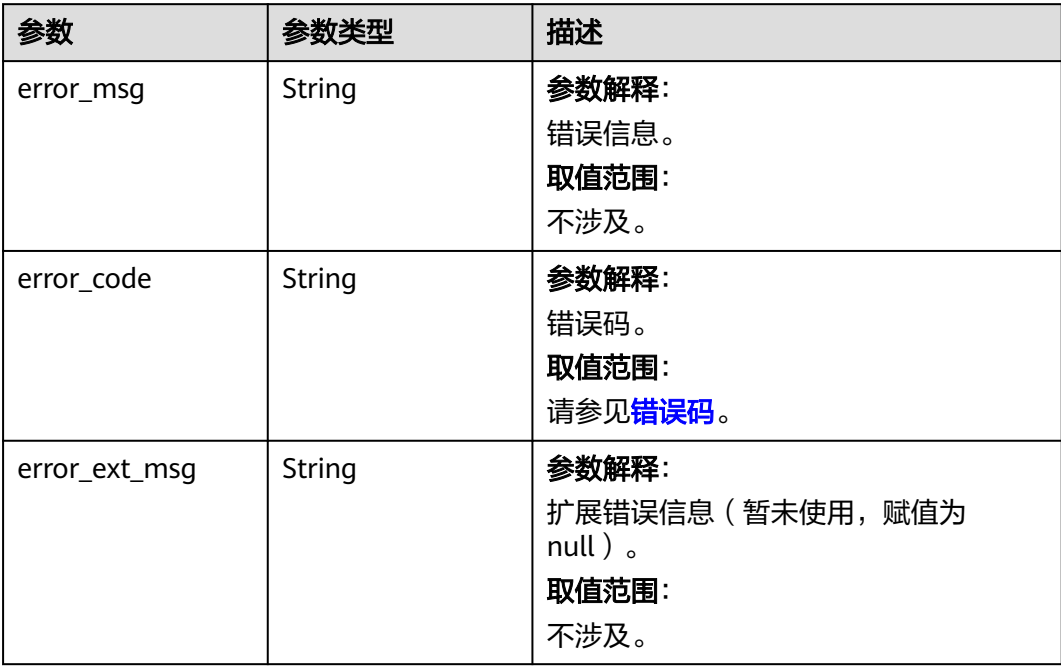

# 请求示例

POST https://{dcs\_endpoint}/v2/{project\_id}/instances/export

{

```
 "included_instances" : [ ],
 "region" : "Region",
 "name" : "name",
  "capacity" : "2",
  "instance_id" : "52f265a5-13c4-42cc-b0fa-38ef830e6391",
  "ip" : "192.168.78.24",
  "available_zone" : "d539378ec1314c85b76fefa3f7071458",
  "status" : "RUNNING",
 "product_type" : "generic",
 "cache_mode" : "proxy",
  "engine" : "Redis",
  "engine_version" : "4.0",
  "cpu_type" : "x86",
  "enterprise_project_id" : "93085bd3-6a84-4acc-bc70-5ebfa18c77b6",
  "charging_mode" : "0",
  "tags" : "aaa=cccc"
```
### 响应示例

#### 状态码: **200**

}

}

异步导出实例资源返回成功。

{ "job\_id" : "ff80808188bfde180188c223434d6f7a"

# **SDK** 代码示例

SDK代码示例如下。

#### **Java**

package com.huaweicloud.sdk.test;

```
import com.huaweicloud.sdk.core.auth.ICredential;
import com.huaweicloud.sdk.core.auth.BasicCredentials;
import com.huaweicloud.sdk.core.exception.ConnectionException;
import com.huaweicloud.sdk.core.exception.RequestTimeoutException;
import com.huaweicloud.sdk.core.exception.ServiceResponseException;
import com.huaweicloud.sdk.dcs.v2.region.DcsRegion;
import com.huaweicloud.sdk.dcs.v2.*;
import com.huaweicloud.sdk.dcs.v2.model.*;
```
import java.util.List; import java.util.ArrayList;

public class ExportInstancesTaskSolution {

```
 public static void main(String[] args) {
```
 // The AK and SK used for authentication are hard-coded or stored in plaintext, which has great security risks. It is recommended that the AK and SK be stored in ciphertext in configuration files or environment variables and decrypted during use to ensure security.

 // In this example, AK and SK are stored in environment variables for authentication. Before running this example, set environment variables CLOUD\_SDK\_AK and CLOUD\_SDK\_SK in the local environment

```
 String ak = System.getenv("CLOUD_SDK_AK");
 String sk = System.getenv("CLOUD_SDK_SK");
 String projectId = "{project_id}";
```

```
 ICredential auth = new BasicCredentials()
      .withProjectId(projectId)
      .withAk(ak)
      .withSk(sk);
```
 DcsClient client = DcsClient.newBuilder() .withCredential(auth)

```
 .withRegion(DcsRegion.valueOf("<YOUR REGION>"))
         .build();
    ExportInstancesTaskRequest request = new ExportInstancesTaskRequest();
    ExportInstancesTaskBody body = new ExportInstancesTaskBody();
    body.withTags("aaa=cccc");
    body.withChargingMode("0");
    body.withEnterpriseProjectId("93085bd3-6a84-4acc-bc70-5ebfa18c77b6");
    body.withCpuType("x86");
    body.withEngineVersion("4.0");
    body.withEngine("Redis");
    body.withCacheMode("proxy");
    body.withProductType(ExportInstancesTaskBody.ProductTypeEnum.fromValue("generic"));
    body.withStatus("RUNNING");
    body.withAvailableZone("d539378ec1314c85b76fefa3f7071458");
    body.withIp("192.168.78.24");
    body.withInstanceId("52f265a5-13c4-42cc-b0fa-38ef830e6391");
    body.withCapacity("2");
    body.withName("name");
    body.withRegion("Region");
   request.withBody(body);
   try {
      ExportInstancesTaskResponse response = client.exportInstancesTask(request);
      System.out.println(response.toString());
   } catch (ConnectionException e) {
      e.printStackTrace();
   } catch (RequestTimeoutException e) {
      e.printStackTrace();
   } catch (ServiceResponseException e) {
      e.printStackTrace();
      System.out.println(e.getHttpStatusCode());
      System.out.println(e.getRequestId());
      System.out.println(e.getErrorCode());
      System.out.println(e.getErrorMsg());
   }
 }
```
## **Python**

#### # coding: utf-8

}

```
import os
from huaweicloudsdkcore.auth.credentials import BasicCredentials
from huaweicloudsdkdcs.v2.region.dcs_region import DcsRegion
from huaweicloudsdkcore.exceptions import exceptions
from huaweicloudsdkdcs.v2 import *
```

```
if __name__ == '__main__
```
 # The AK and SK used for authentication are hard-coded or stored in plaintext, which has great security risks. It is recommended that the AK and SK be stored in ciphertext in configuration files or environment variables and decrypted during use to ensure security.

 # In this example, AK and SK are stored in environment variables for authentication. Before running this example, set environment variables CLOUD\_SDK\_AK and CLOUD\_SDK\_SK in the local environment

```
 ak = os.environ["CLOUD_SDK_AK"]
 sk = os.environ["CLOUD_SDK_SK"]
 projectId = "{project_id}"
```
charging\_mode="0",

credentials = BasicCredentials(ak, sk, projectId)

```
client = DcsClient.new_builder() \
   .with_credentials(credentials) \
   .with_region(DcsRegion.value_of("<YOUR REGION>")) \
   .build()
 try:
   request = ExportInstancesTaskRequest()
   request.body = ExportInstancesTaskBody(
      tags="aaa=cccc",
```

```
 enterprise_project_id="93085bd3-6a84-4acc-bc70-5ebfa18c77b6",
        cpu_type="x86",
        engine_version="4.0",
        engine="Redis",
        cache_mode="proxy",
        product_type="generic",
        status="RUNNING",
        available_zone="d539378ec1314c85b76fefa3f7071458",
        ip="192.168.78.24",
        instance_id="52f265a5-13c4-42cc-b0fa-38ef830e6391",
        capacity="2",
        name="name",
        region="Region"
\qquad \qquad response = client.export_instances_task(request)
      print(response)
   except exceptions.ClientRequestException as e:
      print(e.status_code)
      print(e.request_id)
      print(e.error_code)
      print(e.error_msg)
```
#### **Go**

#### package main

```
import (
    "fmt"
   "github.com/huaweicloud/huaweicloud-sdk-go-v3/core/auth/basic"
   dcs "github.com/huaweicloud/huaweicloud-sdk-go-v3/services/dcs/v2"
   "github.com/huaweicloud/huaweicloud-sdk-go-v3/services/dcs/v2/model"
   region "github.com/huaweicloud/huaweicloud-sdk-go-v3/services/dcs/v2/region"
)
func main() {
   // The AK and SK used for authentication are hard-coded or stored in plaintext, which has great security 
risks. It is recommended that the AK and SK be stored in ciphertext in configuration files or environment 
variables and decrypted during use to ensure security.
   // In this example, AK and SK are stored in environment variables for authentication. Before running this 
example, set environment variables CLOUD_SDK_AK and CLOUD_SDK_SK in the local environment
   ak := os.Getenv("CLOUD_SDK_AK")
   sk := os.Getenv("CLOUD_SDK_SK")
  projectId := "{project_id}"
   auth := basic.NewCredentialsBuilder().
      WithAk(ak).
      WithSk(sk).
      WithProjectId(projectId).
      Build()
   client := dcs.NewDcsClient(
      dcs.DcsClientBuilder().
         WithRegion(region.ValueOf("<YOUR REGION>")).
         WithCredential(auth).
        Build())
   request := &model.ExportInstancesTaskRequest{}
   tagsExportInstancesTaskBody:= "aaa=cccc"
   chargingModeExportInstancesTaskBody:= "0"
   enterpriseProjectIdExportInstancesTaskBody:= "93085bd3-6a84-4acc-bc70-5ebfa18c77b6"
   cpuTypeExportInstancesTaskBody:= "x86"
   engineVersionExportInstancesTaskBody:= "4.0"
   engineExportInstancesTaskBody:= "Redis"
   cacheModeExportInstancesTaskBody:= "proxy"
   productTypeExportInstancesTaskBody:= model.GetExportInstancesTaskBodyProductTypeEnum().GENERIC
   statusExportInstancesTaskBody:= "RUNNING"
   availableZoneExportInstancesTaskBody:= "d539378ec1314c85b76fefa3f7071458"
   ipExportInstancesTaskBody:= "192.168.78.24"
   instanceIdExportInstancesTaskBody:= "52f265a5-13c4-42cc-b0fa-38ef830e6391"
```

```
 capacityExportInstancesTaskBody:= "2"
   nameExportInstancesTaskBody:= "name"
   request.Body = &model.ExportInstancesTaskBody{
 Tags: &tagsExportInstancesTaskBody,
 ChargingMode: &chargingModeExportInstancesTaskBody,
     EnterpriseProjectId: &enterpriseProjectIdExportInstancesTaskBody,
     CpuType: &cpuTypeExportInstancesTaskBody,
     EngineVersion: &engineVersionExportInstancesTaskBody,
 Engine: &engineExportInstancesTaskBody,
 CacheMode: &cacheModeExportInstancesTaskBody,
     ProductType: &productTypeExportInstancesTaskBody,
     Status: &statusExportInstancesTaskBody,
     AvailableZone: &availableZoneExportInstancesTaskBody,
     Ip: &ipExportInstancesTaskBody,
     InstanceId: &instanceIdExportInstancesTaskBody,
     Capacity: &capacityExportInstancesTaskBody,
     Name: &nameExportInstancesTaskBody,
     Region: "Region",
   }
   response, err := client.ExportInstancesTask(request)
  if err == nil fmt.Printf("%+v\n", response)
   } else {
     fmt.Println(err)
   }
```
# 更多

}

更多编程语言的SDK代码示例,请参见**[API Explorer](https://console.huaweicloud.com/apiexplorer/#/openapi/DCS/sdk?api=ExportInstancesTask&version=v2)**的代码示例页签,可生成自动对应 的SDK代码示例。

### 状态码

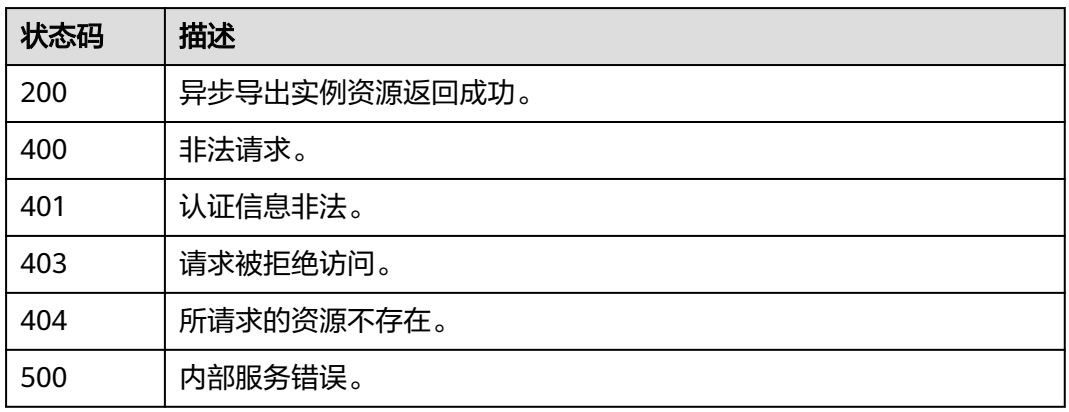

### 错误码

请参[见错误码。](#page-896-0)

# **5.2.21** 指定实例节点启停开关

## 功能介绍

实例节点启停。执行节点关机操作前的24小时内,需要对实例(单机实例除外)进行 数据备份。

# 调用方法

请参[见如何调用](#page-11-0)**API**。

# **URI**

PUT /v2/{project\_id}/instances/{instance\_id}/nodes/status

#### 表 **5-192** 路径参数

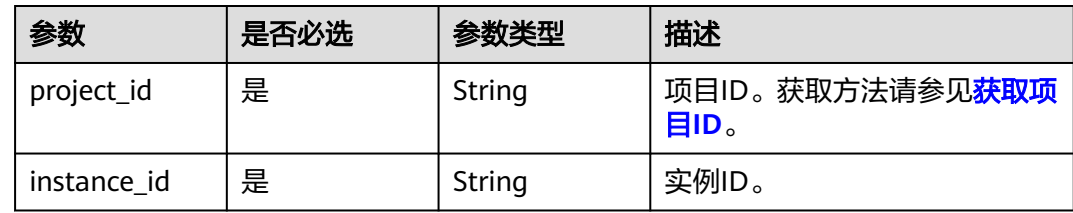

# 请求参数

### 表 **5-193** 请求 Body 参数

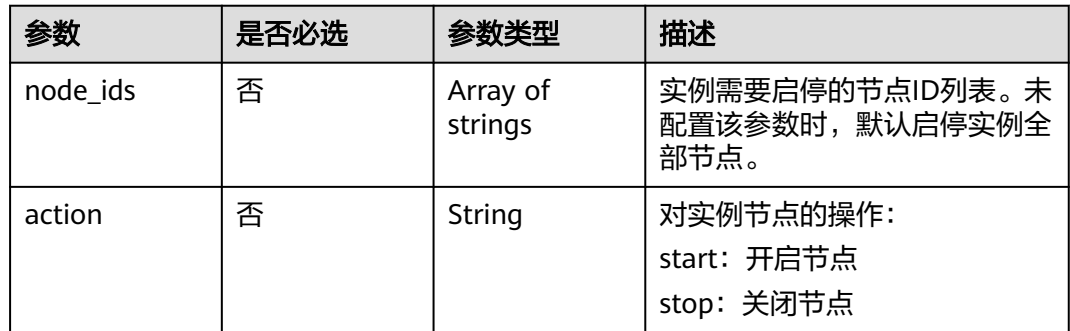

# 响应参数

# 状态码: **200**

表 **5-194** 响应 Body 参数

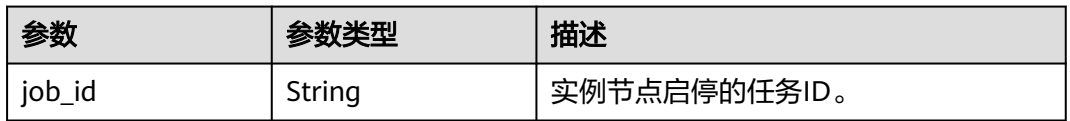

#### 表 **5-195** 响应 Body 参数

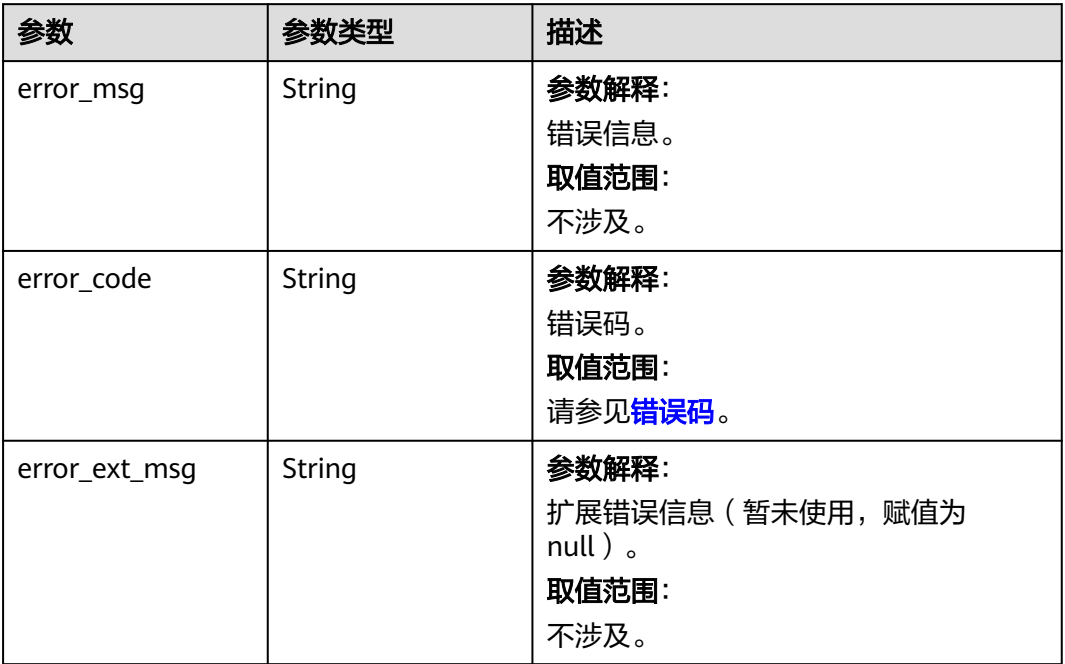

# 状态码: **401**

#### 表 **5-196** 响应 Body 参数

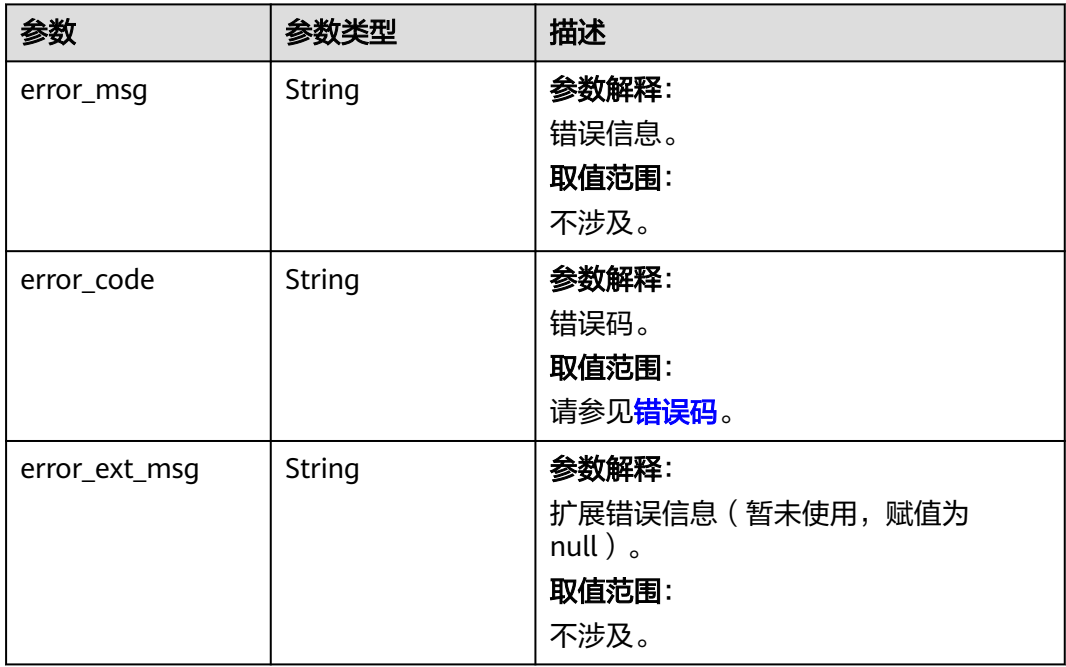

#### 表 **5-197** 响应 Body 参数

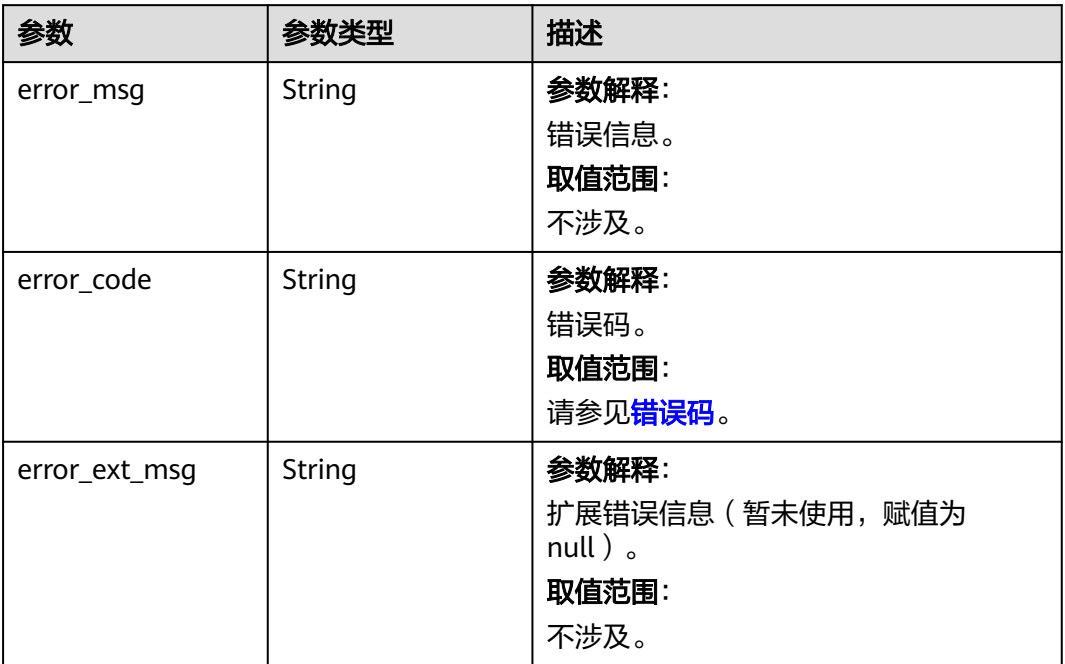

# 状态码: **404**

#### 表 **5-198** 响应 Body 参数

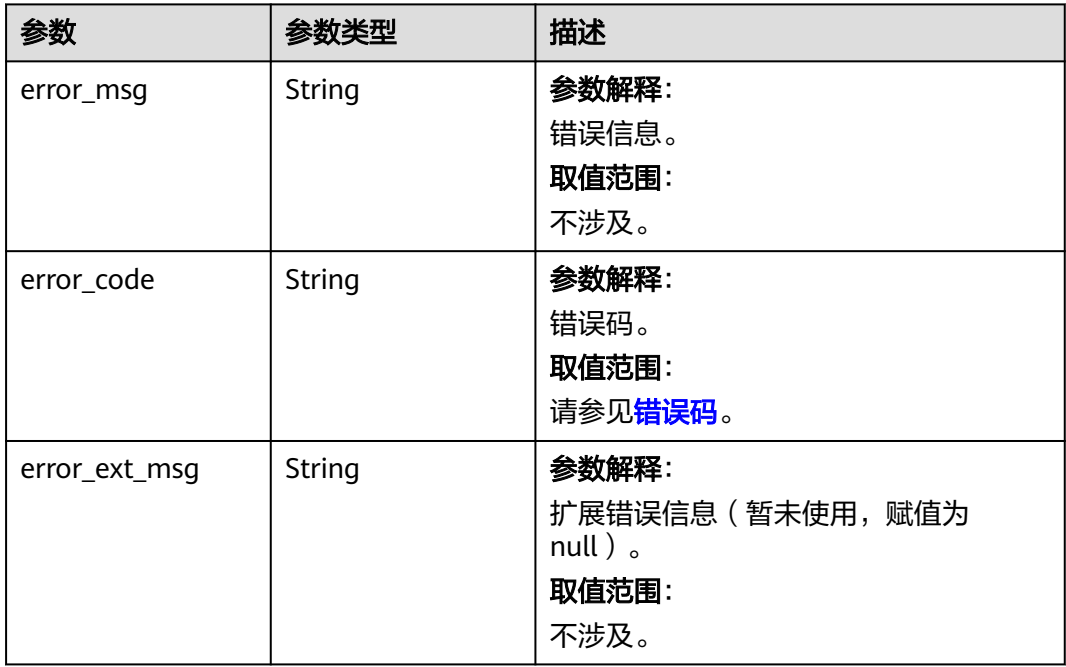

#### 表 **5-199** 响应 Body 参数

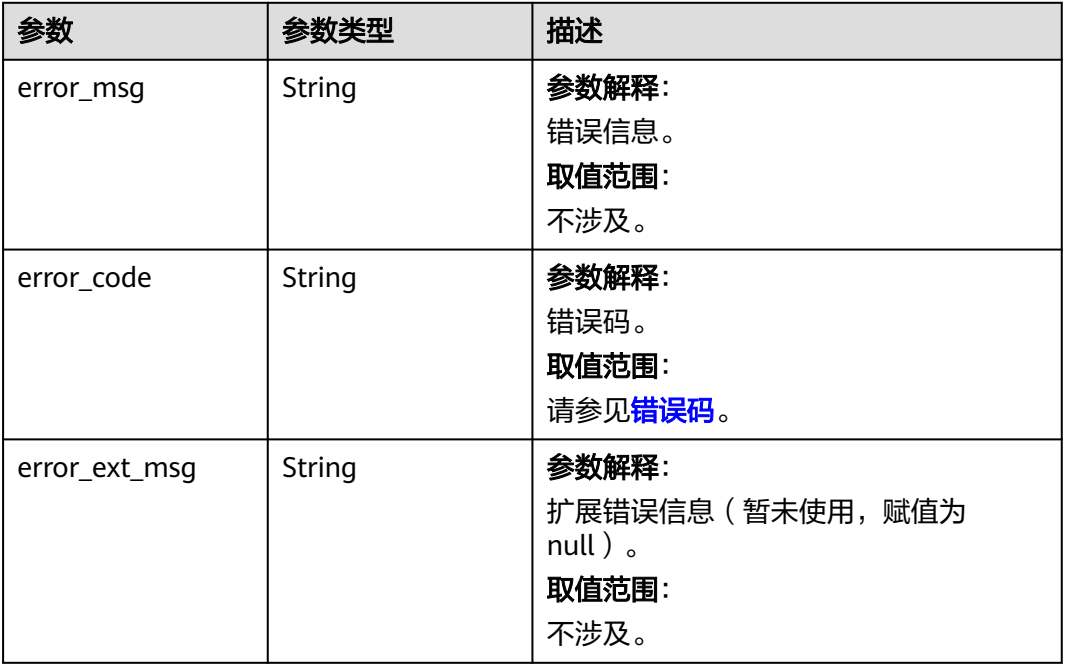

#### 状态码: **500**

#### 表 **5-200** 响应 Body 参数

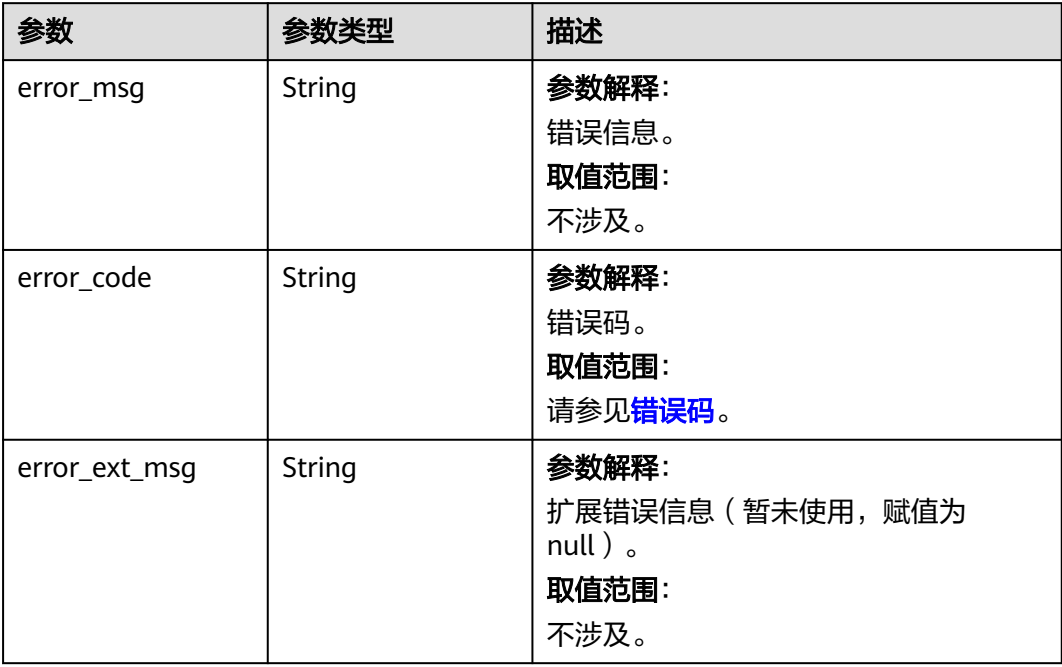

# 请求示例

PUT https://{dcs\_endpoint}/v2/{project\_id}/instances/{instance\_id}/nodes/status

{

```
 "action" : "start",
```
 "node\_ids" : [ "3e803f66-fbb0-47ad-b6cb-fb87f5bed4aa", "3eaaff66-fbb0-47ad-b6cb-fb87f5b12fbb" ] }

### 响应示例

#### 状态码: **200**

实例节点启停任务下发成功。

{ "job\_id" : "8abfa7aa88ad5aa50188aef7ec0936d1"

#### 状态码: **405**

}

当前请求不被允许。

```
{
  "error_code" : "DCS.2001",
  "error_msg" : "the latest backup records over 24h old, need to create new backup file."
}
```
## **SDK** 代码示例

SDK代码示例如下。

#### **Java**

package com.huaweicloud.sdk.test;

```
import com.huaweicloud.sdk.core.auth.ICredential;
import com.huaweicloud.sdk.core.auth.BasicCredentials;
import com.huaweicloud.sdk.core.exception.ConnectionException;
import com.huaweicloud.sdk.core.exception.RequestTimeoutException;
import com.huaweicloud.sdk.core.exception.ServiceResponseException;
import com.huaweicloud.sdk.dcs.v2.region.DcsRegion;
import com.huaweicloud.sdk.dcs.v2.*;
import com.huaweicloud.sdk.dcs.v2.model.*;
import java.util.List;
import java.util.ArrayList;
public class ChangeNodesStartStopStatusSolution {
   public static void main(String[] args) {
      // The AK and SK used for authentication are hard-coded or stored in plaintext, which has great 
security risks. It is recommended that the AK and SK be stored in ciphertext in configuration files or 
environment variables and decrypted during use to ensure security.
      // In this example, AK and SK are stored in environment variables for authentication. Before running 
this example, set environment variables CLOUD_SDK_AK and CLOUD_SDK_SK in the local environment
      String ak = System.getenv("CLOUD_SDK_AK");
      String sk = System.getenv("CLOUD_SDK_SK");
      String projectId = "{project_id}";
      ICredential auth = new BasicCredentials()
            .withProjectId(projectId)
           .withAk(ak)
           .withSk(sk);
      DcsClient client = DcsClient.newBuilder()
           .withCredential(auth)
            .withRegion(DcsRegion.valueOf("<YOUR REGION>"))
            .build();
      ChangeNodesStartStopStatusRequest request = new ChangeNodesStartStopStatusRequest();
      request.withInstanceId("{instance_id}");
```

```
 List<String> listbodyNodeIds = new ArrayList<>();
    listbodyNodeIds.add("3e803f66-fbb0-47ad-b6cb-fb87f5bed4aa");
    listbodyNodeIds.add("3eaaff66-fbb0-47ad-b6cb-fb87f5b12fbb");
    body.withAction("start");
    body.withNodeIds(listbodyNodeIds);
    request.withBody(body);
   try {
      ChangeNodesStartStopStatusResponse response = client.changeNodesStartStopStatus(request);
      System.out.println(response.toString());
   } catch (ConnectionException e) {
      e.printStackTrace();
   } catch (RequestTimeoutException e) {
      e.printStackTrace();
   } catch (ServiceResponseException e) {
      e.printStackTrace();
      System.out.println(e.getHttpStatusCode());
      System.out.println(e.getRequestId());
      System.out.println(e.getErrorCode());
      System.out.println(e.getErrorMsg());
   }
 }
```
### **Python**

# coding: utf-8

import os

}

```
from huaweicloudsdkcore.auth.credentials import BasicCredentials
from huaweicloudsdkdcs.v2.region.dcs_region import DcsRegion
from huaweicloudsdkcore.exceptions import exceptions
from huaweicloudsdkdcs.v2 import *
```

```
if __name__ == '__main__":
```
 # The AK and SK used for authentication are hard-coded or stored in plaintext, which has great security risks. It is recommended that the AK and SK be stored in ciphertext in configuration files or environment variables and decrypted during use to ensure security.

 # In this example, AK and SK are stored in environment variables for authentication. Before running this example, set environment variables CLOUD\_SDK\_AK and CLOUD\_SDK\_SK in the local environment

```
ak = os.environ["CLOUD_SDK_AK"]
 sk = os.environ["CLOUD_SDK_SK"]
 projectId = "{project_id}"
```
credentials = BasicCredentials(ak, sk, projectId)

```
 client = DcsClient.new_builder() \
      .with_credentials(credentials) \
      .with_region(DcsRegion.value_of("<YOUR REGION>")) \
      .build()
   try:
      request = ChangeNodesStartStopStatusRequest()
      request.instance_id = "{instance_id}"
      listNodeIdsbody = [
         "3e803f66-fbb0-47ad-b6cb-fb87f5bed4aa",
         "3eaaff66-fbb0-47ad-b6cb-fb87f5b12fbb"
\blacksquare request.body = ChangeNodesStartStopStatusBody(
        action="start",
        node_ids=listNodeIdsbody
     \lambda response = client.change_nodes_start_stop_status(request)
      print(response)
   except exceptions.ClientRequestException as e:
      print(e.status_code)
      print(e.request_id)
      print(e.error_code)
      print(e.error_msg)
```
#### **Go**

```
package main
import (
   "fmt"
   "github.com/huaweicloud/huaweicloud-sdk-go-v3/core/auth/basic"
   dcs "github.com/huaweicloud/huaweicloud-sdk-go-v3/services/dcs/v2"
   "github.com/huaweicloud/huaweicloud-sdk-go-v3/services/dcs/v2/model"
   region "github.com/huaweicloud/huaweicloud-sdk-go-v3/services/dcs/v2/region"
)
func main() {
   // The AK and SK used for authentication are hard-coded or stored in plaintext, which has great security 
risks. It is recommended that the AK and SK be stored in ciphertext in configuration files or environment 
variables and decrypted during use to ensure security.
   // In this example, AK and SK are stored in environment variables for authentication. Before running this 
example, set environment variables CLOUD_SDK_AK and CLOUD_SDK_SK in the local environment
   ak := os.Getenv("CLOUD_SDK_AK")
   sk := os.Getenv("CLOUD_SDK_SK")
   projectId := "{project_id}"
   auth := basic.NewCredentialsBuilder().
      WithAk(ak).
      WithSk(sk).
      WithProjectId(projectId).
      Build()
   client := dcs.NewDcsClient(
      dcs.DcsClientBuilder().
         WithRegion(region.ValueOf("<YOUR REGION>")).
         WithCredential(auth).
        Build())
   request := &model.ChangeNodesStartStopStatusRequest{}
   request.InstanceId = "{instance_id}"
   var listNodeIdsbody = []string{
      "3e803f66-fbb0-47ad-b6cb-fb87f5bed4aa",
      "3eaaff66-fbb0-47ad-b6cb-fb87f5b12fbb",
   }
   actionChangeNodesStartStopStatusBody:= "start"
   request.Body = &model.ChangeNodesStartStopStatusBody{
      Action: &actionChangeNodesStartStopStatusBody,
      NodeIds: &listNodeIdsbody,
   }
   response, err := client.ChangeNodesStartStopStatus(request)
  if err == nil fmt.Printf("%+v\n", response)
   } else {
      fmt.Println(err)
   }
}
```
### 更多

更多编程语言的SDK代码示例,请参见**[API Explorer](https://console.huaweicloud.com/apiexplorer/#/openapi/DCS/sdk?api=ChangeNodesStartStopStatus&version=v2)**的代码示例页签,可生成自动对应 的SDK代码示例。

### 状态码

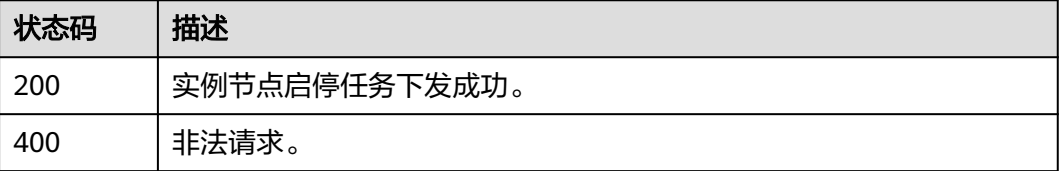

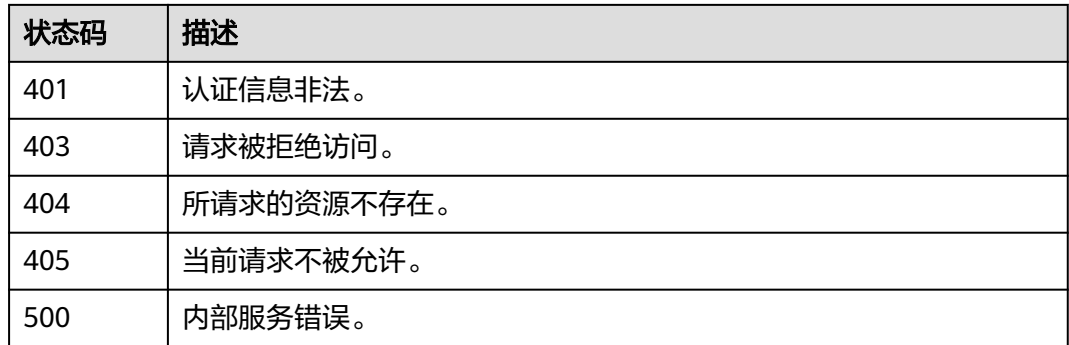

# 错误码

请参[见错误码。](#page-896-0)

# **5.2.22** 根据实例 **ID** 获取实例内核版本信息

# 功能介绍

获取对应实例内核版本号。

# 调用方法

请参[见如何调用](#page-11-0)**API**。

# **URI**

GET /v2/{project\_id}/instances/{instance\_id}/version

#### 表 **5-201** 路径参数

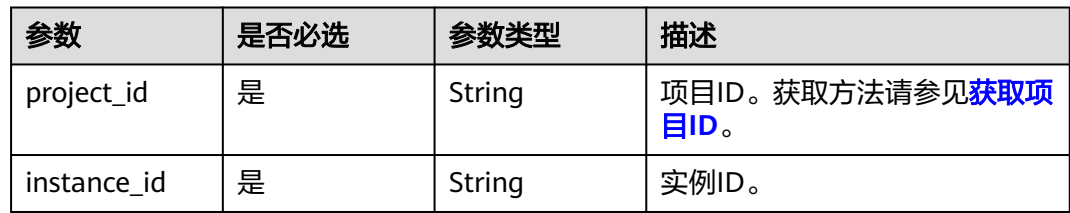

# 请求参数

无

### 响应参数

#### 表 **5-202** 响应 Body 参数

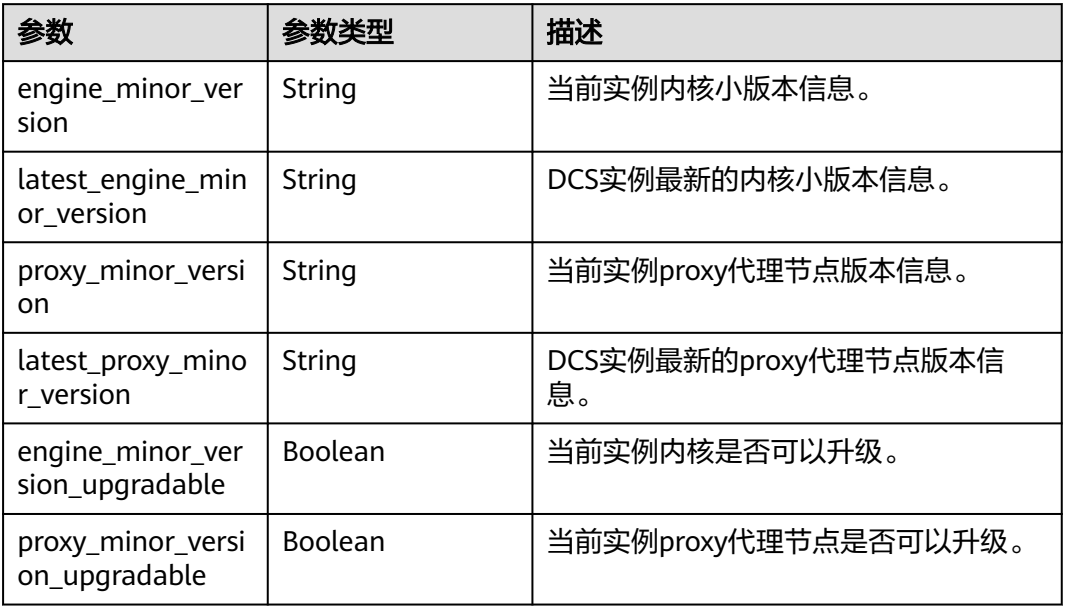

# 状态码: **400**

表 **5-203** 响应 Body 参数

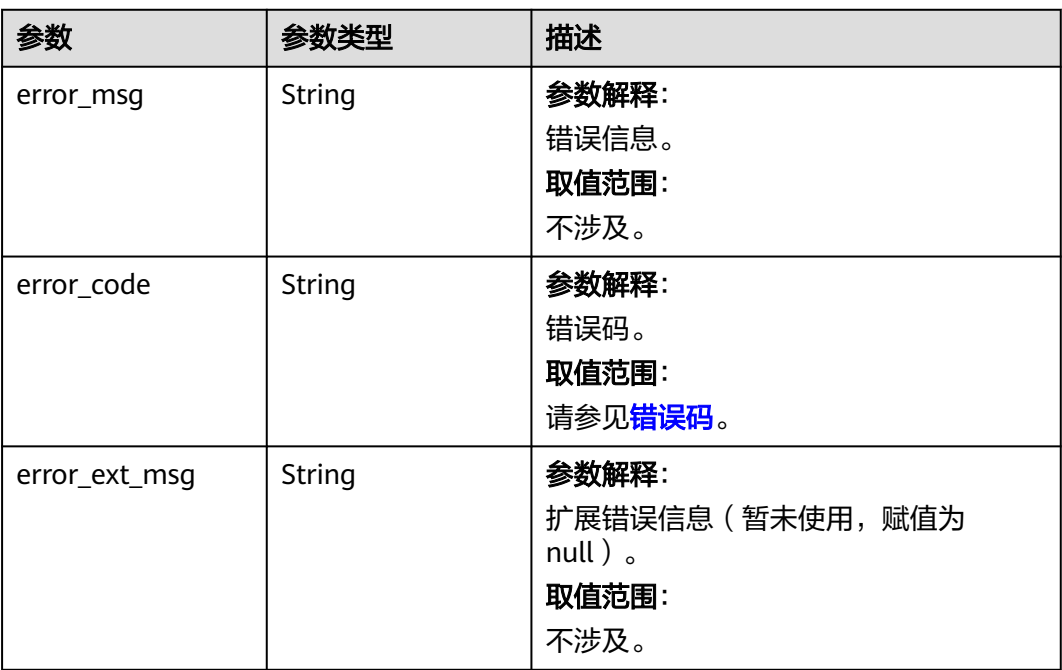

#### 表 **5-204** 响应 Body 参数

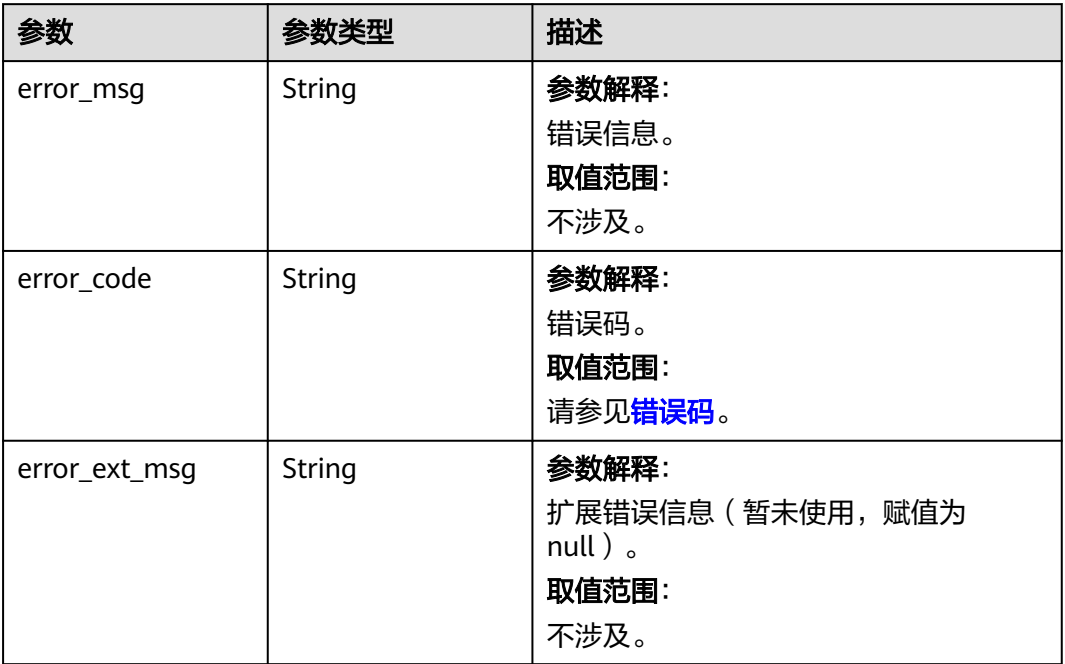

# 状态码: **403**

#### 表 **5-205** 响应 Body 参数

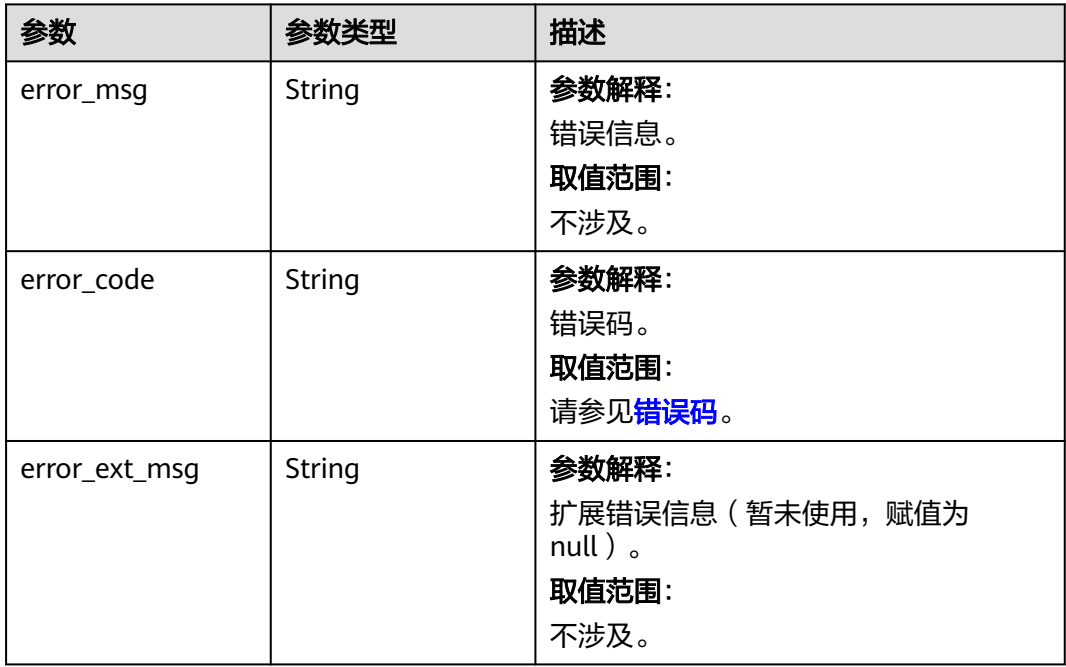

#### 表 **5-206** 响应 Body 参数

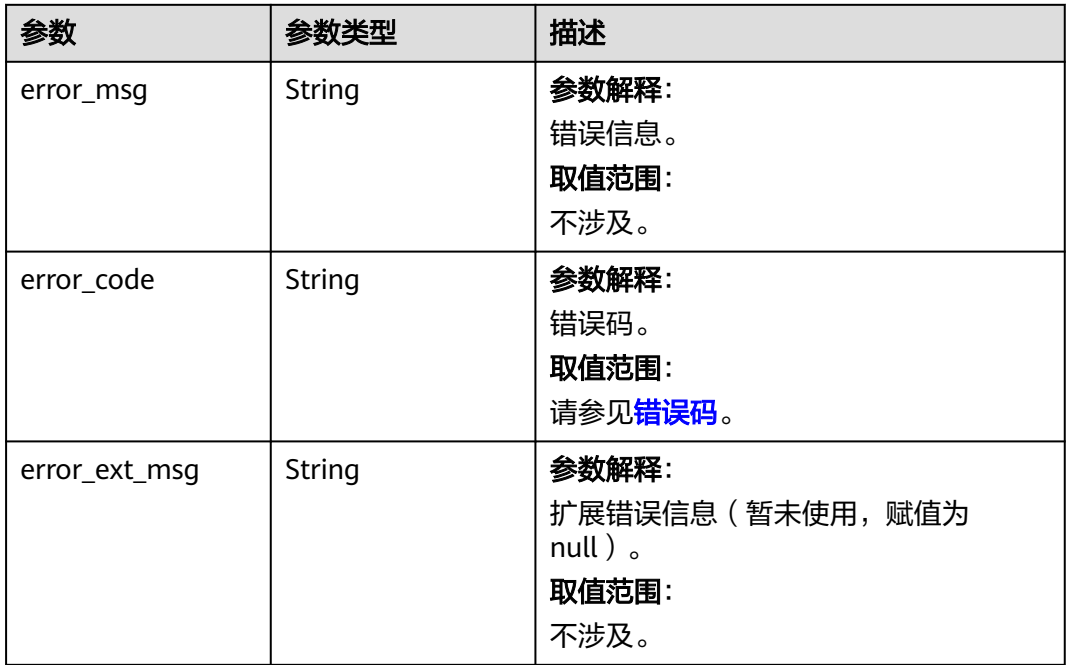

#### 状态码: **500**

#### 表 **5-207** 响应 Body 参数

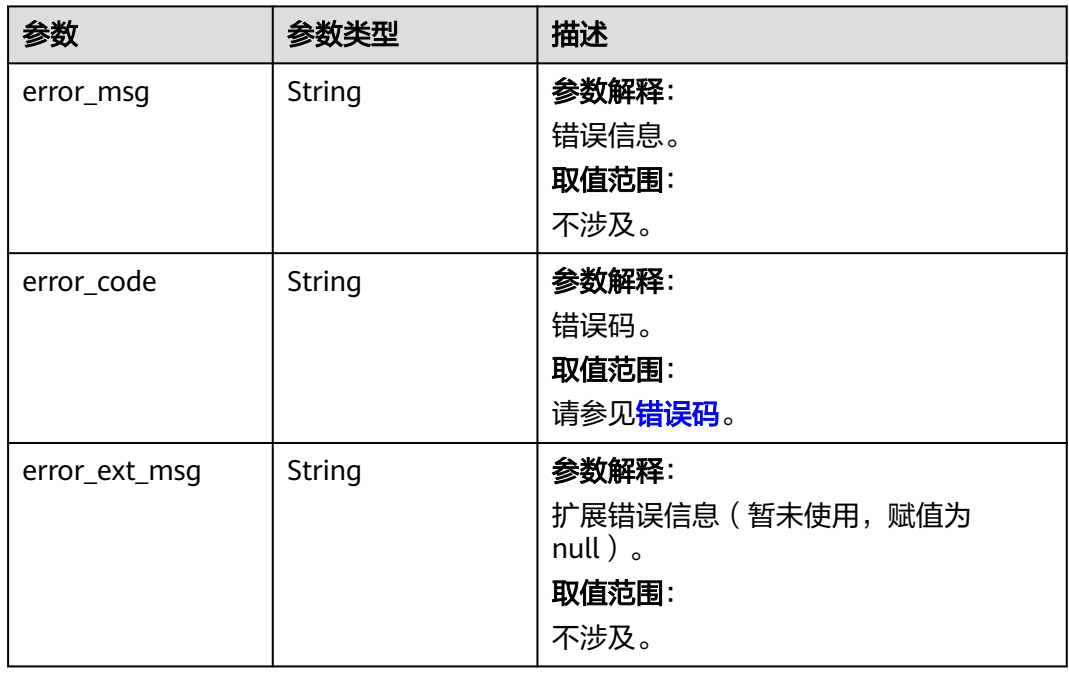

# 请求示例

GET https://{dcs\_endpoint}/v2/{project\_id}/instances/{instance\_id}/version

# 响应示例

#### 状态码: **200**

#### 返回对应实例版本信息内容

```
{
```
}

"engine\_minor\_version" : "6.0.1.0",

"proxy\_minor\_version" : "5.0.14.0",

"latest\_proxy\_minor\_version" : "5.0.14.0",

"latest\_engine\_minor\_version" : "6.0.1.0",

 "engine\_minor\_version\_upgradable" : false, "proxy\_minor\_version\_upgradable" : false

# **SDK** 代码示例

SDK代码示例如下。

#### **Java**

package com.huaweicloud.sdk.test;

```
import com.huaweicloud.sdk.core.auth.ICredential;
import com.huaweicloud.sdk.core.auth.BasicCredentials;
import com.huaweicloud.sdk.core.exception.ConnectionException;
import com.huaweicloud.sdk.core.exception.RequestTimeoutException;
import com.huaweicloud.sdk.core.exception.ServiceResponseException;
import com.huaweicloud.sdk.dcs.v2.region.DcsRegion;
import com.huaweicloud.sdk.dcs.v2.*;
import com.huaweicloud.sdk.dcs.v2.model.*;
public class ShowInstanceVersionSolution {
```
public static void main(String[] args) {

 // The AK and SK used for authentication are hard-coded or stored in plaintext, which has great security risks. It is recommended that the AK and SK be stored in ciphertext in configuration files or environment variables and decrypted during use to ensure security.

 // In this example, AK and SK are stored in environment variables for authentication. Before running this example, set environment variables CLOUD\_SDK\_AK and CLOUD\_SDK\_SK in the local environment

```
 String ak = System.getenv("CLOUD_SDK_AK");
 String sk = System.getenv("CLOUD_SDK_SK");
 String projectId = "{project_id}";
```

```
 ICredential auth = new BasicCredentials()
      .withProjectId(projectId)
      .withAk(ak)
      .withSk(sk);
```
 System.out.println(e.getHttpStatusCode()); System.out.println(e.getRequestId());

```
 DcsClient client = DcsClient.newBuilder()
      .withCredential(auth)
      .withRegion(DcsRegion.valueOf("<YOUR REGION>"))
      .build();
 ShowInstanceVersionRequest request = new ShowInstanceVersionRequest();
 request.withInstanceId("{instance_id}");
 try {
   ShowInstanceVersionResponse response = client.showInstanceVersion(request);
   System.out.println(response.toString());
 } catch (ConnectionException e) {
   e.printStackTrace();
 } catch (RequestTimeoutException e) {
   e.printStackTrace();
 } catch (ServiceResponseException e) {
   e.printStackTrace();
```

```
 System.out.println(e.getErrorCode());
   System.out.println(e.getErrorMsg());
 }
```
### **Python**

# coding: utf-8

import os

 } }

from huaweicloudsdkcore.auth.credentials import BasicCredentials from huaweicloudsdkdcs.v2.region.dcs\_region import DcsRegion from huaweicloudsdkcore.exceptions import exceptions from huaweicloudsdkdcs.v2 import \*

 $if __name__ == '__main__"$ 

 # The AK and SK used for authentication are hard-coded or stored in plaintext, which has great security risks. It is recommended that the AK and SK be stored in ciphertext in configuration files or environment variables and decrypted during use to ensure security.

 # In this example, AK and SK are stored in environment variables for authentication. Before running this example, set environment variables CLOUD\_SDK\_AK and CLOUD\_SDK\_SK in the local environment

```
 ak = os.environ["CLOUD_SDK_AK"]
 sk = os.environ["CLOUD_SDK_SK"]
 projectId = "{project_id}"
```
credentials = BasicCredentials(ak, sk, projectId)

```
 client = DcsClient.new_builder() \
    .with_credentials(credentials) \
    .with_region(DcsRegion.value_of("<YOUR REGION>")) \
   .build()
```
try:

```
 request = ShowInstanceVersionRequest()
   request.instance_id = "{instance_id}"
   response = client.show_instance_version(request)
   print(response)
 except exceptions.ClientRequestException as e:
   print(e.status_code)
    print(e.request_id)
   print(e.error_code)
   print(e.error_msg)
```
### **Go**

package main

#### import (

)

```
 "fmt"
 "github.com/huaweicloud/huaweicloud-sdk-go-v3/core/auth/basic"
 dcs "github.com/huaweicloud/huaweicloud-sdk-go-v3/services/dcs/v2"
 "github.com/huaweicloud/huaweicloud-sdk-go-v3/services/dcs/v2/model"
 region "github.com/huaweicloud/huaweicloud-sdk-go-v3/services/dcs/v2/region"
```
#### func main() {

 // The AK and SK used for authentication are hard-coded or stored in plaintext, which has great security risks. It is recommended that the AK and SK be stored in ciphertext in configuration files or environment variables and decrypted during use to ensure security.

 // In this example, AK and SK are stored in environment variables for authentication. Before running this example, set environment variables CLOUD\_SDK\_AK and CLOUD\_SDK\_SK in the local environment ak := os.Getenv("CLOUD\_SDK\_AK")

```
 sk := os.Getenv("CLOUD_SDK_SK")
 projectId := "{project_id}"
```
 auth := basic.NewCredentialsBuilder(). WithAk(ak). WithSk(sk).

```
 WithProjectId(projectId).
   Build()
 client := dcs.NewDcsClient(
   dcs.DcsClientBuilder().
      WithRegion(region.ValueOf("<YOUR REGION>")).
      WithCredential(auth).
      Build())
 request := &model.ShowInstanceVersionRequest{}
request. Instead = "{instance id}"
 response, err := client.ShowInstanceVersion(request)
if err == nil fmt.Printf("%+v\n", response)
 } else {
   fmt.Println(err)
 }
```
# 更多

更多编程语言的SDK代码示例,请参见**[API Explorer](https://console.huaweicloud.com/apiexplorer/#/openapi/DCS/sdk?api=ShowInstanceVersion&version=v2)**的代码示例页签,可生成自动对应 的SDK代码示例。

# 状态码

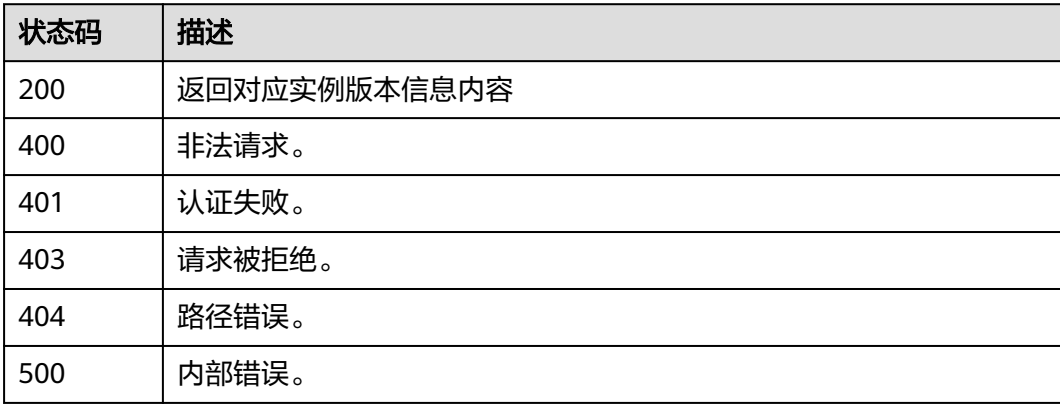

# 错误码

请参[见错误码。](#page-896-0)

# **5.2.23** 升级实例小版本

}

# 功能介绍

升级实例小版本。

# 调用方法

请参[见如何调用](#page-11-0)**API**。

### **URI**

POST /v2/{project\_id}/instances/{instance\_id}/minor-version/upgrade

#### 表 **5-208** 路径参数

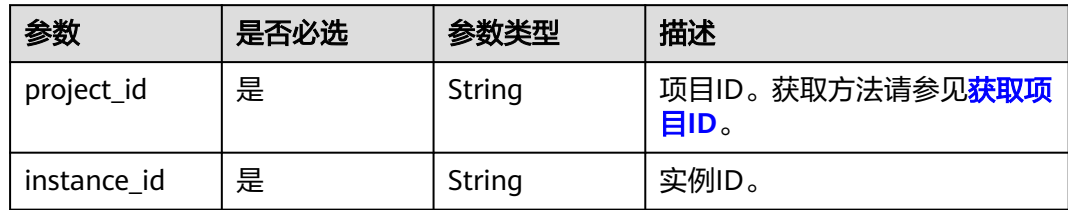

# 请求参数

#### 表 **5-209** 请求 Body 参数

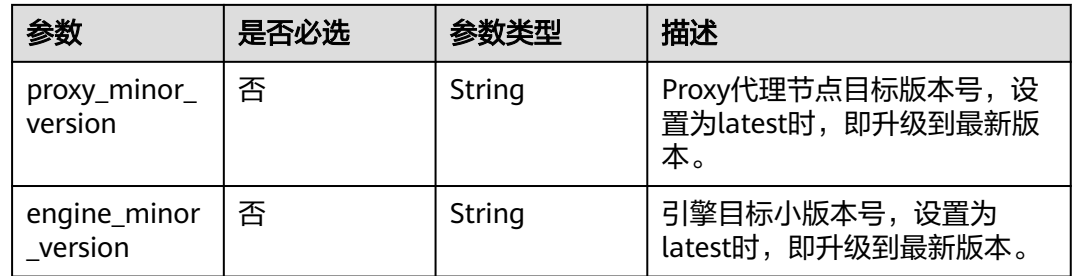

# 响应参数

#### 状态码: **200**

表 **5-210** 响应 Body 参数

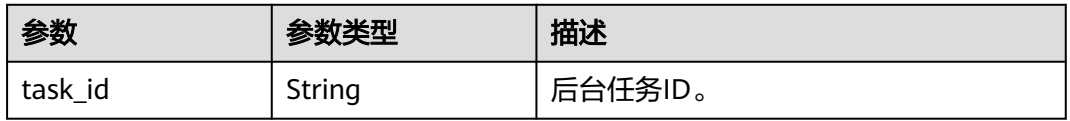

#### 状态码: **400**

#### 表 **5-211** 响应 Body 参数

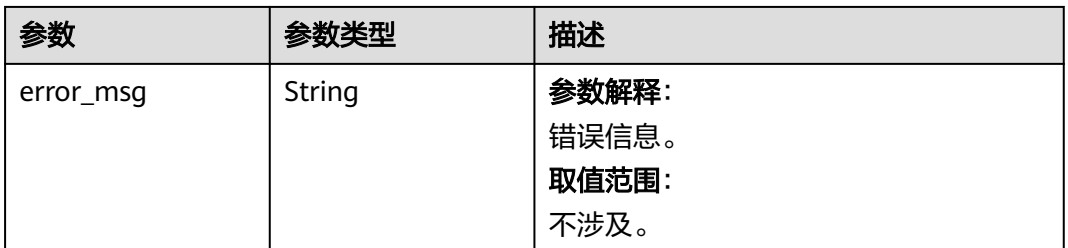

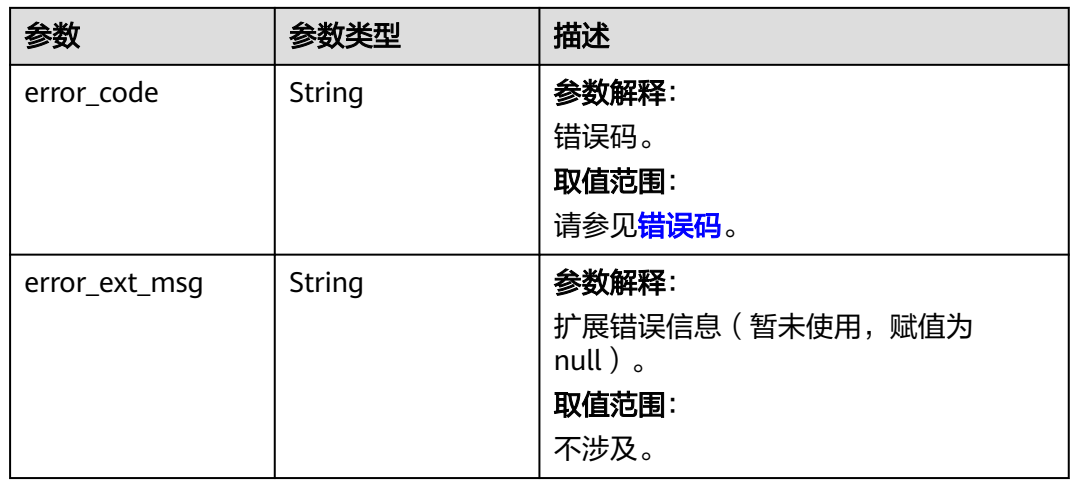

# 状态码: **401**

表 **5-212** 响应 Body 参数

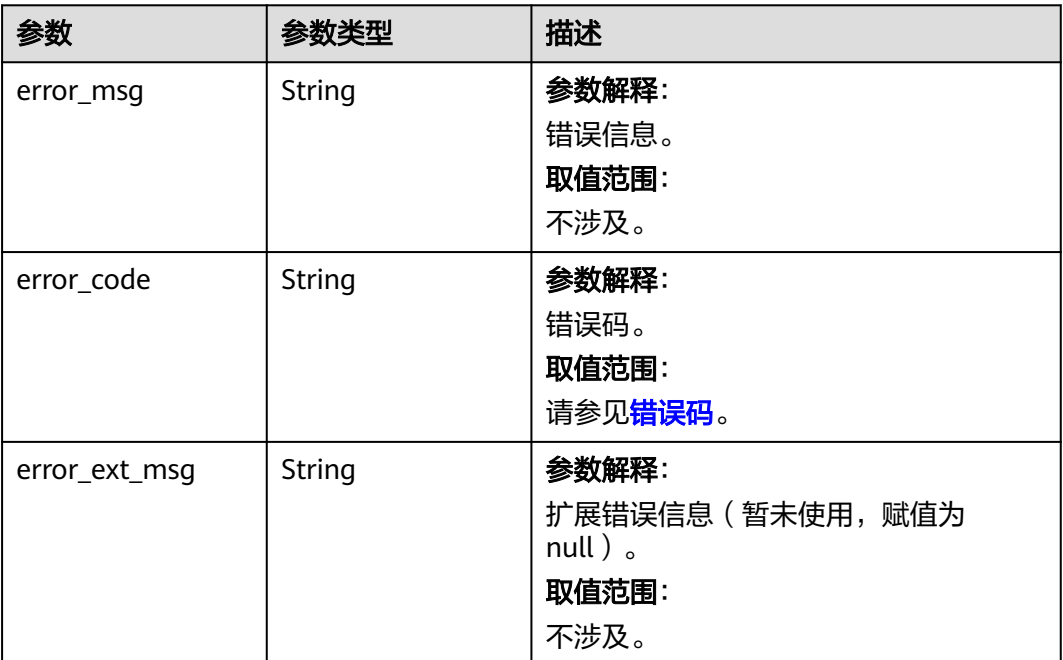

#### 表 **5-213** 响应 Body 参数

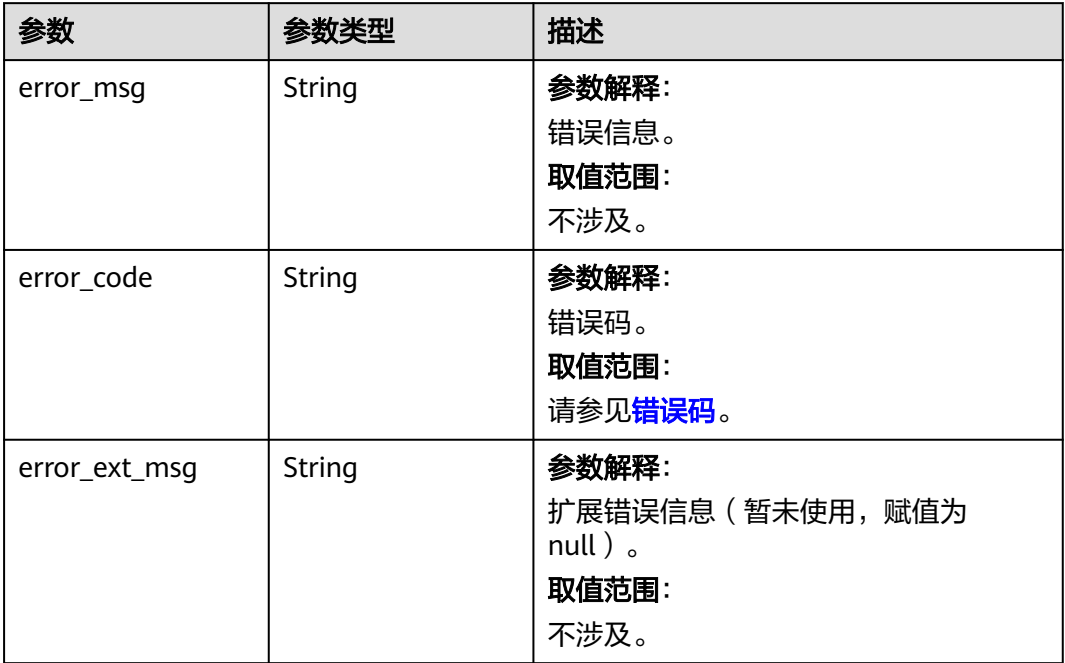

# 状态码: **404**

#### 表 **5-214** 响应 Body 参数

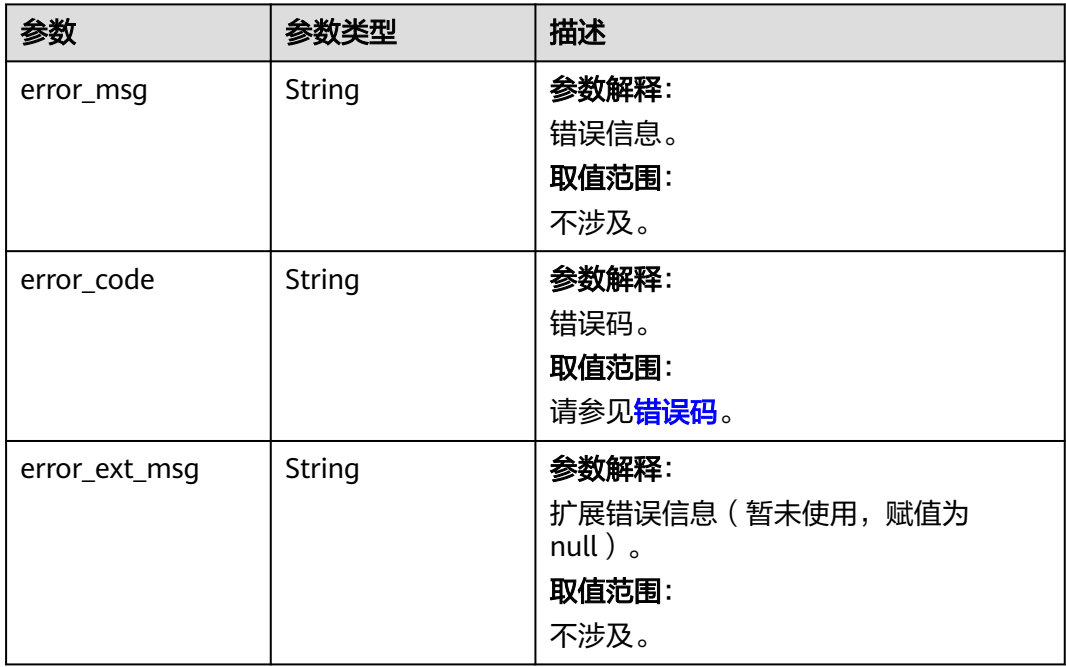

#### 表 **5-215** 响应 Body 参数

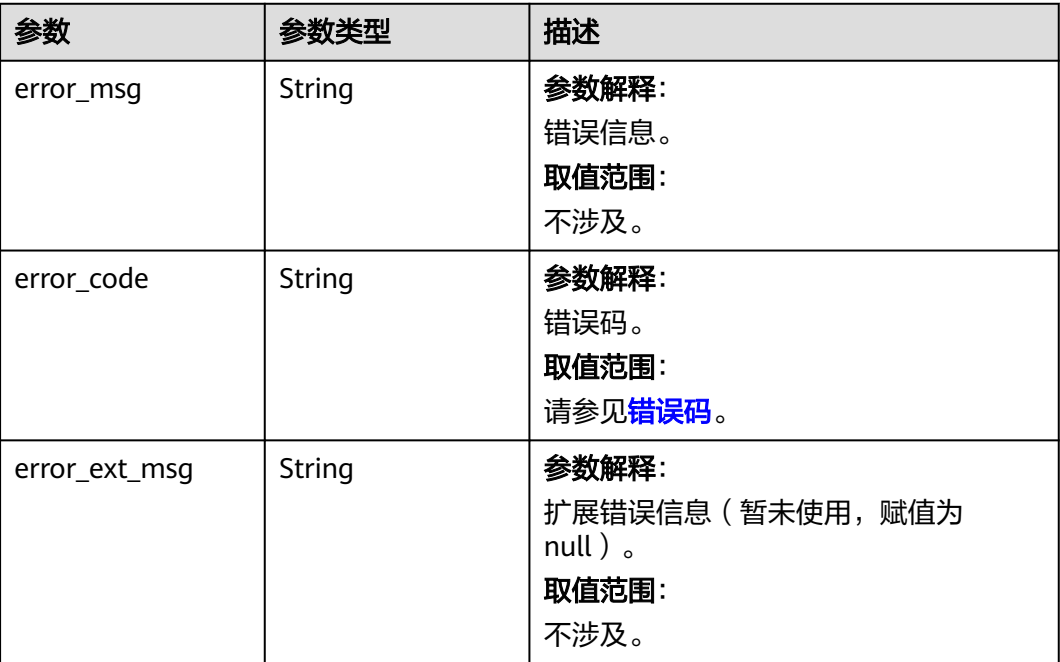

# 请求示例

```
{
 "proxy_minor_version" : "5.0.14.1",
 "engine_minor_version" : "latest"
}
```
# 响应示例

#### 状态码: **400**

非法请求。

```
{
  "error_code" : "DCS.4062",
  "error_msg" : "Invalid instance_id parameter in the request."
}
```
# **SDK** 代码示例

SDK代码示例如下。

### **Java**

package com.huaweicloud.sdk.test;

import com.huaweicloud.sdk.core.auth.ICredential; import com.huaweicloud.sdk.core.auth.BasicCredentials; import com.huaweicloud.sdk.core.exception.ConnectionException; import com.huaweicloud.sdk.core.exception.RequestTimeoutException; import com.huaweicloud.sdk.core.exception.ServiceResponseException; import com.huaweicloud.sdk.dcs.v2.region.DcsRegion; import com.huaweicloud.sdk.dcs.v2.\*; import com.huaweicloud.sdk.dcs.v2.model.\*;

```
public class UpgradeInstanceMinorVersionSolution {
   public static void main(String[] args) {
      // The AK and SK used for authentication are hard-coded or stored in plaintext, which has great 
security risks. It is recommended that the AK and SK be stored in ciphertext in configuration files or 
environment variables and decrypted during use to ensure security.
      // In this example, AK and SK are stored in environment variables for authentication. Before running 
this example, set environment variables CLOUD_SDK_AK and CLOUD_SDK_SK in the local environment
      String ak = System.getenv("CLOUD_SDK_AK");
      String sk = System.getenv("CLOUD_SDK_SK");
      String projectId = "{project_id}";
      ICredential auth = new BasicCredentials()
            .withProjectId(projectId)
            .withAk(ak)
           .withSk(sk);
      DcsClient client = DcsClient.newBuilder()
           .withCredential(auth)
            .withRegion(DcsRegion.valueOf("<YOUR REGION>"))
            .build();
      UpgradeInstanceMinorVersionRequest request = new UpgradeInstanceMinorVersionRequest();
      request.withInstanceId("{instance_id}");
      UpgradeMinorVersionRequestBody body = new UpgradeMinorVersionRequestBody();
      body.withEngineMinorVersion("latest");
      body.withProxyMinorVersion("5.0.14.1");
      request.withBody(body);
      try {
         UpgradeInstanceMinorVersionResponse response = client.upgradeInstanceMinorVersion(request);
         System.out.println(response.toString());
      } catch (ConnectionException e) {
         e.printStackTrace();
      } catch (RequestTimeoutException e) {
         e.printStackTrace();
      } catch (ServiceResponseException e) {
         e.printStackTrace();
         System.out.println(e.getHttpStatusCode());
         System.out.println(e.getRequestId());
         System.out.println(e.getErrorCode());
         System.out.println(e.getErrorMsg());
      }
   }
}
```
### **Python**

# coding: utf-8

import os

from huaweicloudsdkcore.auth.credentials import BasicCredentials from huaweicloudsdkdcs.v2.region.dcs\_region import DcsRegion from huaweicloudsdkcore.exceptions import exceptions from huaweicloudsdkdcs.v2 import \*

 $if$  name == " main

 $#$  The AK and SK used for authentication are hard-coded or stored in plaintext, which has great security risks. It is recommended that the AK and SK be stored in ciphertext in configuration files or environment variables and decrypted during use to ensure security.

 # In this example, AK and SK are stored in environment variables for authentication. Before running this example, set environment variables CLOUD\_SDK\_AK and CLOUD\_SDK\_SK in the local environment

```
 ak = os.environ["CLOUD_SDK_AK"]
 sk = os.environ["CLOUD_SDK_SK"]
 projectId = "{project_id}"
```
credentials = BasicCredentials(ak, sk, projectId)

```
client = DcsClient.new_builder() \setminus .with_credentials(credentials) \
   .with_region(DcsRegion.value_of("<YOUR REGION>")) \
```
.build()

```
 try:
      request = UpgradeInstanceMinorVersionRequest()
     request.instance id = "{instance id}"
      request.body = UpgradeMinorVersionRequestBody(
        engine_minor_version="latest",
        proxy_minor_version="5.0.14.1"
\qquad \qquad response = client.upgrade_instance_minor_version(request)
      print(response)
   except exceptions.ClientRequestException as e:
      print(e.status_code)
     print(e.request_id)
      print(e.error_code)
      print(e.error_msg)
```
**Go**

package main

```
import (
    "fmt"
   "github.com/huaweicloud/huaweicloud-sdk-go-v3/core/auth/basic"
   dcs "github.com/huaweicloud/huaweicloud-sdk-go-v3/services/dcs/v2"
   "github.com/huaweicloud/huaweicloud-sdk-go-v3/services/dcs/v2/model"
   region "github.com/huaweicloud/huaweicloud-sdk-go-v3/services/dcs/v2/region"
)
func main() {
   // The AK and SK used for authentication are hard-coded or stored in plaintext, which has great security 
risks. It is recommended that the AK and SK be stored in ciphertext in configuration files or environment 
variables and decrypted during use to ensure security.
   // In this example, AK and SK are stored in environment variables for authentication. Before running this 
example, set environment variables CLOUD_SDK_AK and CLOUD_SDK_SK in the local environment
   ak := os.Getenv("CLOUD_SDK_AK")
   sk := os.Getenv("CLOUD_SDK_SK")
   projectId := "{project_id}"
   auth := basic.NewCredentialsBuilder().
      WithAk(ak).
      WithSk(sk).
      WithProjectId(projectId).
      Build()
   client := dcs.NewDcsClient(
      dcs.DcsClientBuilder().
         WithRegion(region.ValueOf("<YOUR REGION>")).
         WithCredential(auth).
        Build())
   request := &model.UpgradeInstanceMinorVersionRequest{}
   request.InstanceId = "{instance_id}"
   engineMinorVersionUpgradeMinorVersionRequestBody:= "latest"
   proxyMinorVersionUpgradeMinorVersionRequestBody:= "5.0.14.1"
   request.Body = &model.UpgradeMinorVersionRequestBody{
      EngineMinorVersion: &engineMinorVersionUpgradeMinorVersionRequestBody,
      ProxyMinorVersion: &proxyMinorVersionUpgradeMinorVersionRequestBody,
   }
   response, err := client.UpgradeInstanceMinorVersion(request)
   if err == nil {
      fmt.Printf("%+v\n", response)
   } else {
      fmt.Println(err)
   }
}
```
# 更多

更多编程语言的SDK代码示例,请参见**[API Explorer](https://console.huaweicloud.com/apiexplorer/#/openapi/DCS/sdk?api=UpgradeInstanceMinorVersion&version=v2)**的代码示例页签,可生成自动对应 的SDK代码示例。

# 状态码

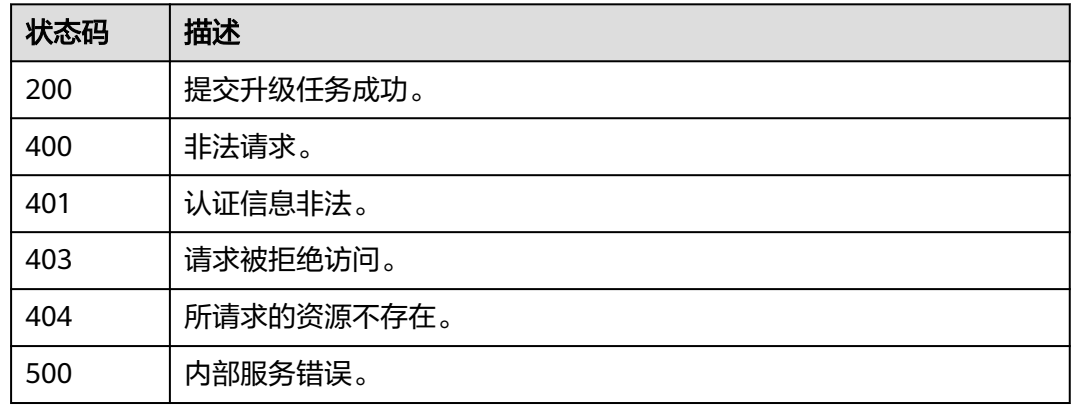

# 错误码

请参[见错误码。](#page-896-0)

# **5.3** 分片与副本

# **5.3.1** 设置备节点优先级

# 功能介绍

设置副本优先级,主节点故障时,权重越小的备节点切换为主节点的优先级越高。

## 调用方法

请参[见如何调用](#page-11-0)**API**。

### **URI**

POST /v2/{project\_id}/instances/{instance\_id}/groups/{group\_id}/replications/ {node\_id}/slave-priority

### 表 **5-216** 路径参数

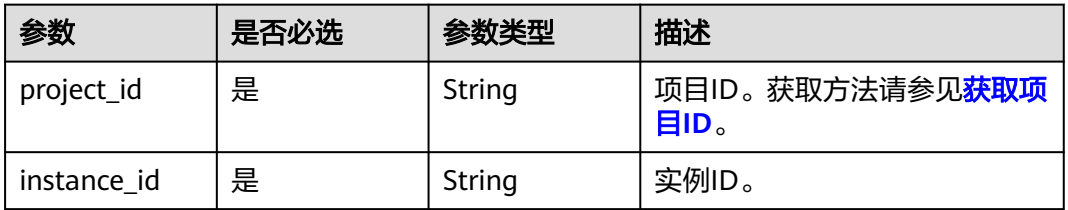

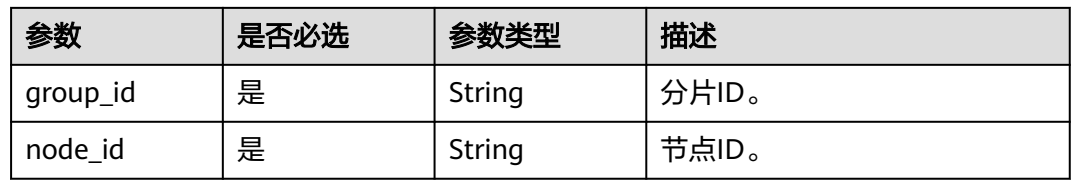

# 请求参数

#### 表 **5-217** 请求 Body 参数

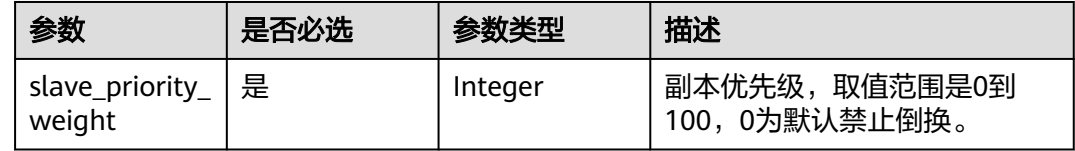

## 响应参数

#### 状态码: **400**

# 表 **5-218** 响应 Body 参数

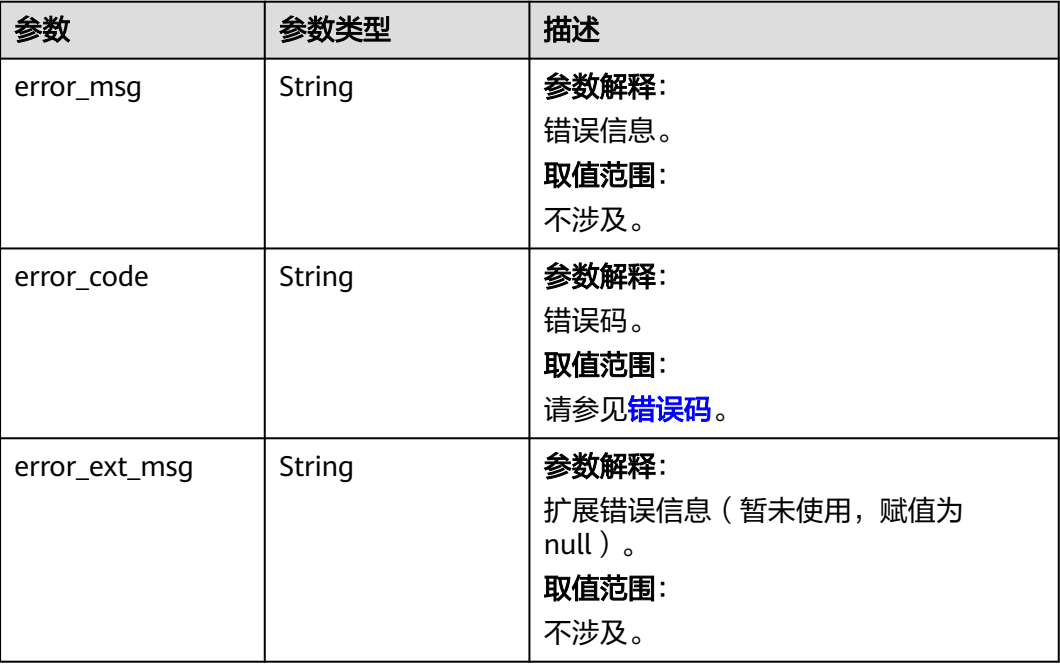
#### 表 **5-219** 响应 Body 参数

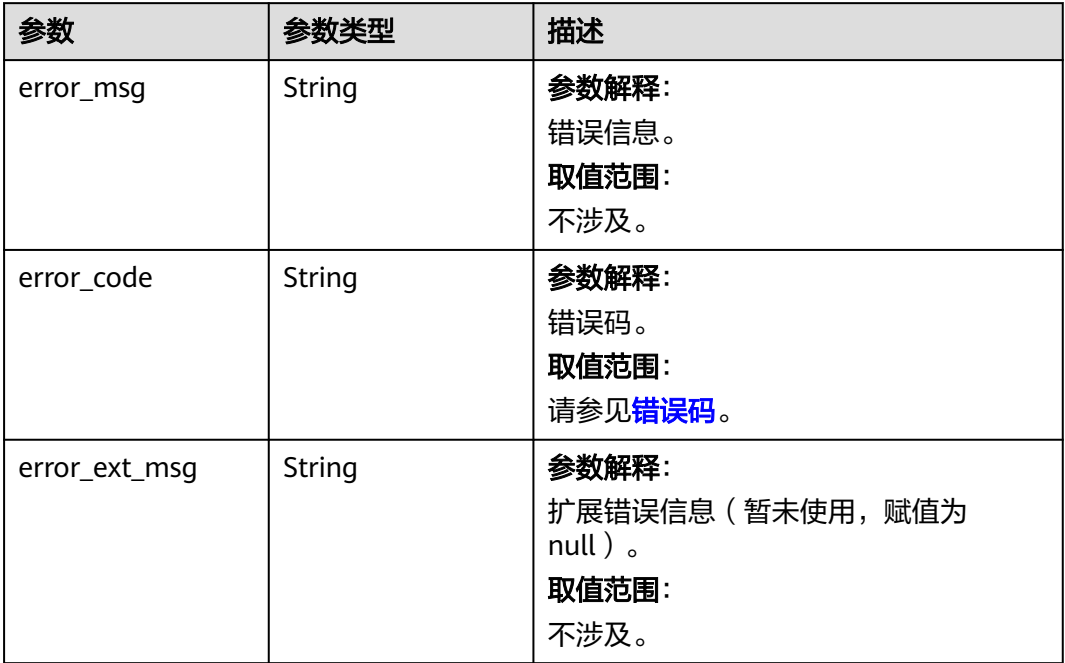

### 状态码: **403**

### 表 **5-220** 响应 Body 参数

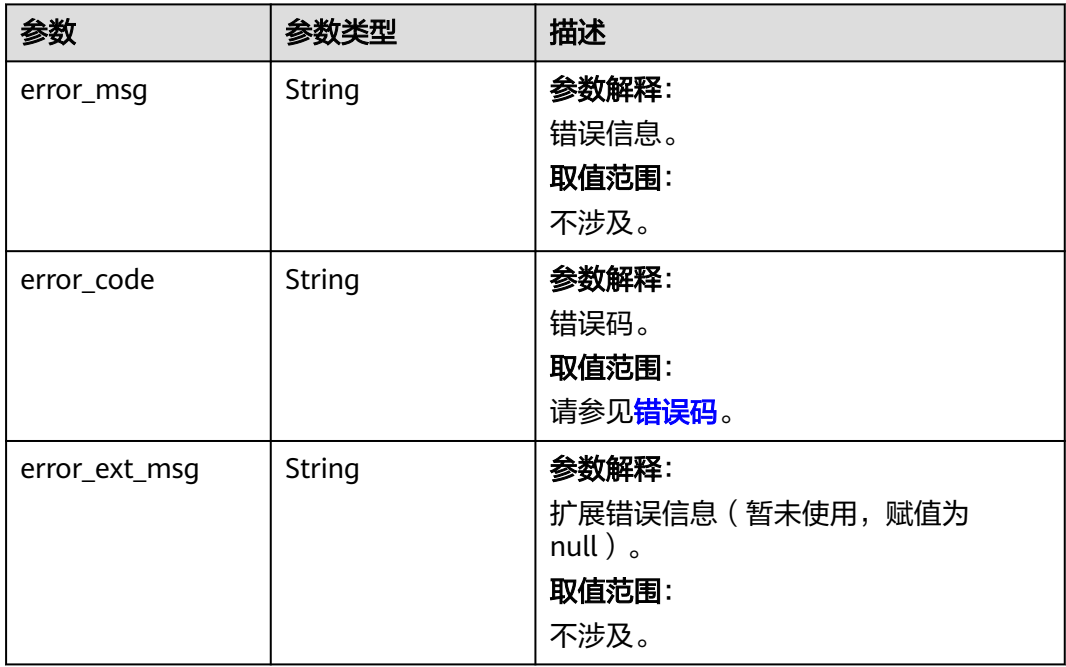

#### 表 **5-221** 响应 Body 参数

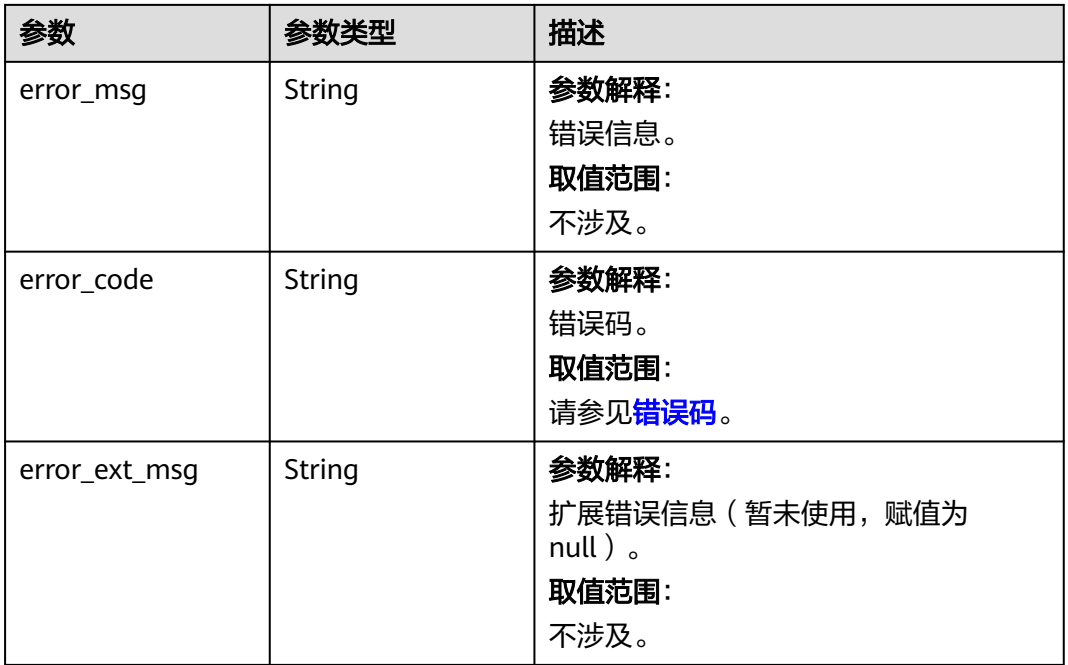

### 状态码: **500**

### 表 **5-222** 响应 Body 参数

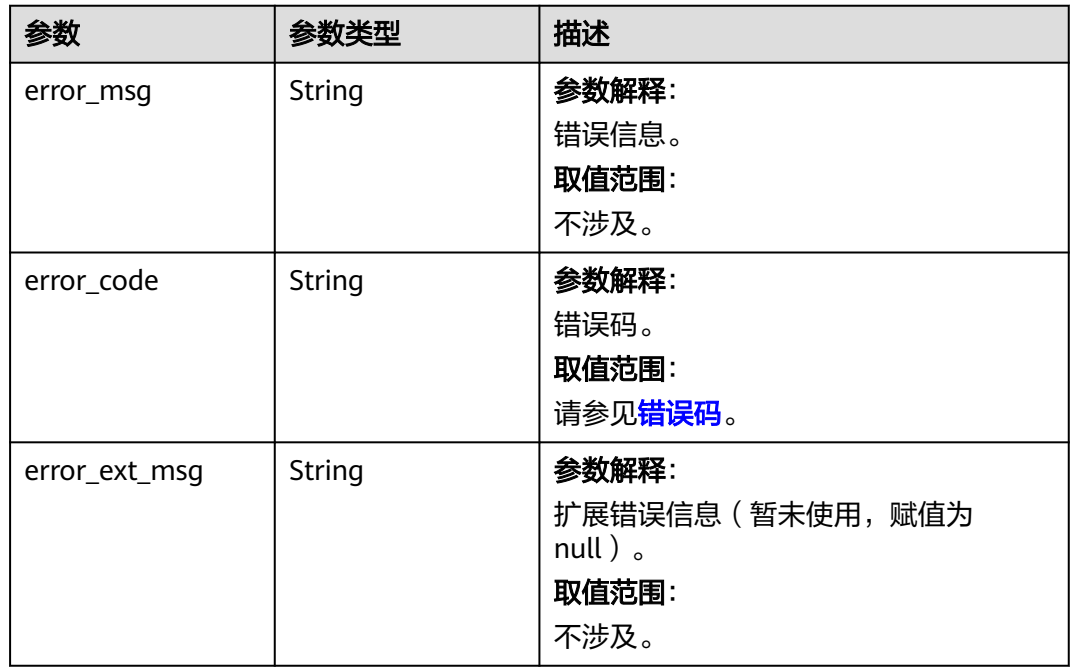

# 请求示例

设置实例备节点优先级为100。

POST https://{dcs\_endpoint}/v2/{project\_id}/instances/{instance\_id}/groups/{group\_id}/replications/ {node\_id}/slave-priority

"slave\_priority\_weight" : 100

### 响应示例

无

{

}

### **SDK** 代码示例

SDK代码示例如下。

#### **Java**

#### 设置实例备节点优先级为100。

package com.huaweicloud.sdk.test;

```
import com.huaweicloud.sdk.core.auth.ICredential;
import com.huaweicloud.sdk.core.auth.BasicCredentials;
import com.huaweicloud.sdk.core.exception.ConnectionException;
import com.huaweicloud.sdk.core.exception.RequestTimeoutException;
import com.huaweicloud.sdk.core.exception.ServiceResponseException;
import com.huaweicloud.sdk.dcs.v2.region.DcsRegion;
import com.huaweicloud.sdk.dcs.v2.*;
import com.huaweicloud.sdk.dcs.v2.model.*;
public class UpdateSlavePrioritySolution {
   public static void main(String[] args) {
      // The AK and SK used for authentication are hard-coded or stored in plaintext, which has great 
security risks. It is recommended that the AK and SK be stored in ciphertext in configuration files or 
environment variables and decrypted during use to ensure security.
      // In this example, AK and SK are stored in environment variables for authentication. Before running 
this example, set environment variables CLOUD_SDK_AK and CLOUD_SDK_SK in the local environment
      String ak = System.getenv("CLOUD_SDK_AK");
      String sk = System.getenv("CLOUD_SDK_SK");
      String projectId = "{project_id}";
      ICredential auth = new BasicCredentials()
           .withProjectId(projectId)
           .withAk(ak)
           .withSk(sk);
      DcsClient client = DcsClient.newBuilder()
           .withCredential(auth)
            .withRegion(DcsRegion.valueOf("<YOUR REGION>"))
           .buid();
      UpdateSlavePriorityRequest request = new UpdateSlavePriorityRequest();
      request.withInstanceId("{instance_id}");
      request.withGroupId("{group_id}");
      request.withNodeId("{node_id}");
      PriorityBody body = new PriorityBody();
      body.withSlavePriorityWeight(100);
      request.withBody(body);
      try {
         UpdateSlavePriorityResponse response = client.updateSlavePriority(request);
         System.out.println(response.toString());
      } catch (ConnectionException e) {
         e.printStackTrace();
      } catch (RequestTimeoutException e) {
```

```
 e.printStackTrace();
```

```
 } catch (ServiceResponseException e) {
      e.printStackTrace();
      System.out.println(e.getHttpStatusCode());
      System.out.println(e.getRequestId());
      System.out.println(e.getErrorCode());
       System.out.println(e.getErrorMsg());
    }
 }
```
### **Python**

#### 设置实例备节点优先级为100。

# coding: utf-8

import os

}

from huaweicloudsdkcore.auth.credentials import BasicCredentials from huaweicloudsdkdcs.v2.region.dcs\_region import DcsRegion from huaweicloudsdkcore.exceptions import exceptions from huaweicloudsdkdcs.v2 import \*

if \_\_name\_\_ == "\_\_main\_\_":

 # The AK and SK used for authentication are hard-coded or stored in plaintext, which has great security risks. It is recommended that the AK and SK be stored in ciphertext in configuration files or environment variables and decrypted during use to ensure security.

 # In this example, AK and SK are stored in environment variables for authentication. Before running this example, set environment variables CLOUD\_SDK\_AK and CLOUD\_SDK\_SK in the local environment

```
ak = os.environ["CLOUD_SDK_AK"]
 sk = os.environ["CLOUD_SDK_SK"]
 projectId = "{project_id}"
```
credentials = BasicCredentials(ak, sk, projectId)

```
client = DcsClient.new_builder() \setminus.with_credentials(credentials) \overline{\bigwedge} .with_region(DcsRegion.value_of("<YOUR REGION>")) \
    .build()
```
try:

```
 request = UpdateSlavePriorityRequest()
   request.instance_id = "{instance_id}"
   request.group_id = "{group_id}"
    request.node_id = "{node_id}"
   request.body = PriorityBody(
      slave_priority_weight=100
   )
   response = client.update_slave_priority(request)
   print(response)
 except exceptions.ClientRequestException as e:
   print(e.status_code)
    print(e.request_id)
  print(e.error_code)
   print(e.error_msg)
```
#### **Go**

#### 设置实例备节点优先级为100。

package main

```
import (
   "fmt"
   "github.com/huaweicloud/huaweicloud-sdk-go-v3/core/auth/basic"
   dcs "github.com/huaweicloud/huaweicloud-sdk-go-v3/services/dcs/v2"
   "github.com/huaweicloud/huaweicloud-sdk-go-v3/services/dcs/v2/model"
   region "github.com/huaweicloud/huaweicloud-sdk-go-v3/services/dcs/v2/region"
```
)

```
func main() {
   // The AK and SK used for authentication are hard-coded or stored in plaintext, which has great security 
risks. It is recommended that the AK and SK be stored in ciphertext in configuration files or environment 
variables and decrypted during use to ensure security.
   // In this example, AK and SK are stored in environment variables for authentication. Before running this 
example, set environment variables CLOUD_SDK_AK and CLOUD_SDK_SK in the local environment
   ak := os.Getenv("CLOUD_SDK_AK")
   sk := os.Getenv("CLOUD_SDK_SK")
   projectId := "{project_id}"
   auth := basic.NewCredentialsBuilder().
      WithAk(ak).
      WithSk(sk).
      WithProjectId(projectId).
      Build()
   client := dcs.NewDcsClient(
      dcs.DcsClientBuilder().
         WithRegion(region.ValueOf("<YOUR REGION>")).
         WithCredential(auth).
         Build())
   request := &model.UpdateSlavePriorityRequest{}
 request.InstanceId = "{instance_id}"
 request.GroupId = "{group_id}"
  request.NodeId = "{node_id}"
   request.Body = &model.PriorityBody{
      SlavePriorityWeight: int32(100),
   }
   response, err := client.UpdateSlavePriority(request)
  if err == nil fmt.Printf("%+v\n", response)
   } else {
      fmt.Println(err)
   }
}
```
# 更多

更多编程语言的SDK代码示例,请参见**[API Explorer](https://console.huaweicloud.com/apiexplorer/#/openapi/DCS/sdk?api=UpdateSlavePriority&version=v2)**的代码示例页签,可生成自动对应 的SDK代码示例。

#### 状态码

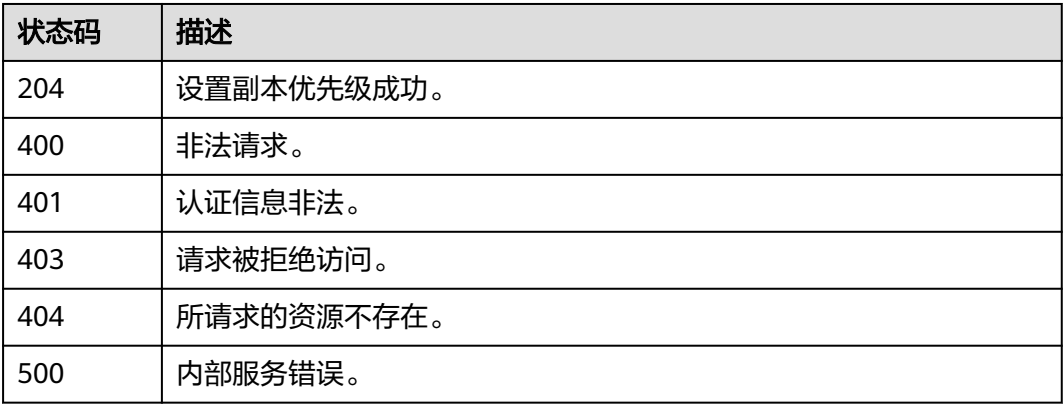

### 错误码

请参[见错误码。](#page-896-0)

# **5.3.2** 域名摘除 **IP**

# 功能介绍

将只读副本的IP从域名中摘除,摘除成功后,只读域名不会再解析到该副本IP。

### 调用方法

请参[见如何调用](#page-11-0)**API**。

### **URI**

DELETE /v2/{project\_id}/instances/{instance\_id}/groups/{group\_id}/replications/ {node\_id}/remove-ip

#### 表 **5-223** 路径参数

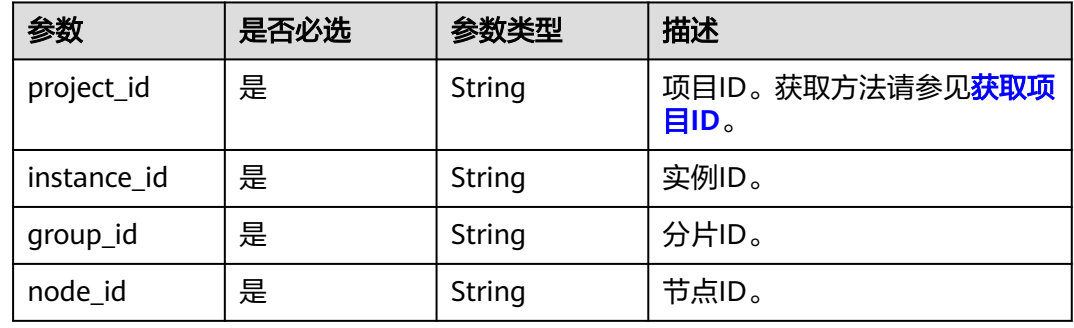

# 请求参数

无

### 响应参数

状态码: **200**

表 **5-224** 响应 Body 参数

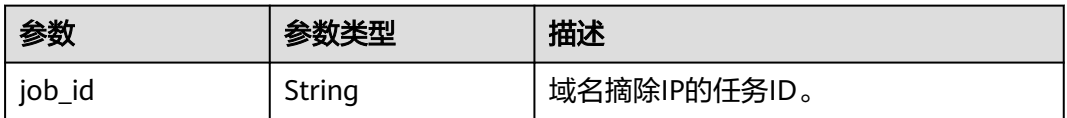

#### 表 **5-225** 响应 Body 参数

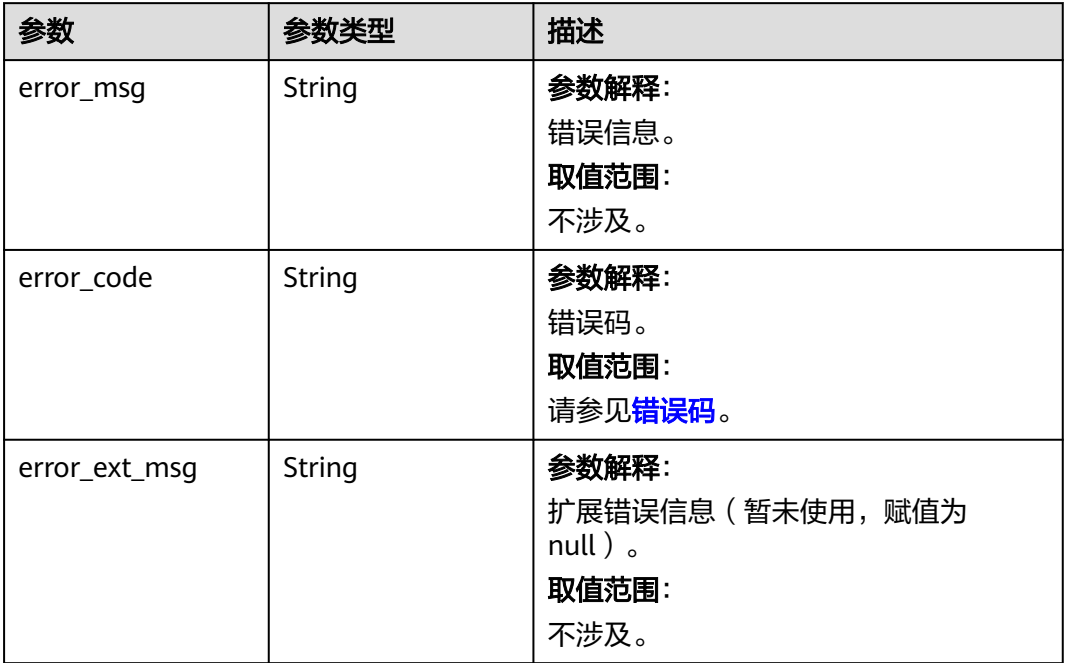

### 状态码: **401**

### 表 **5-226** 响应 Body 参数

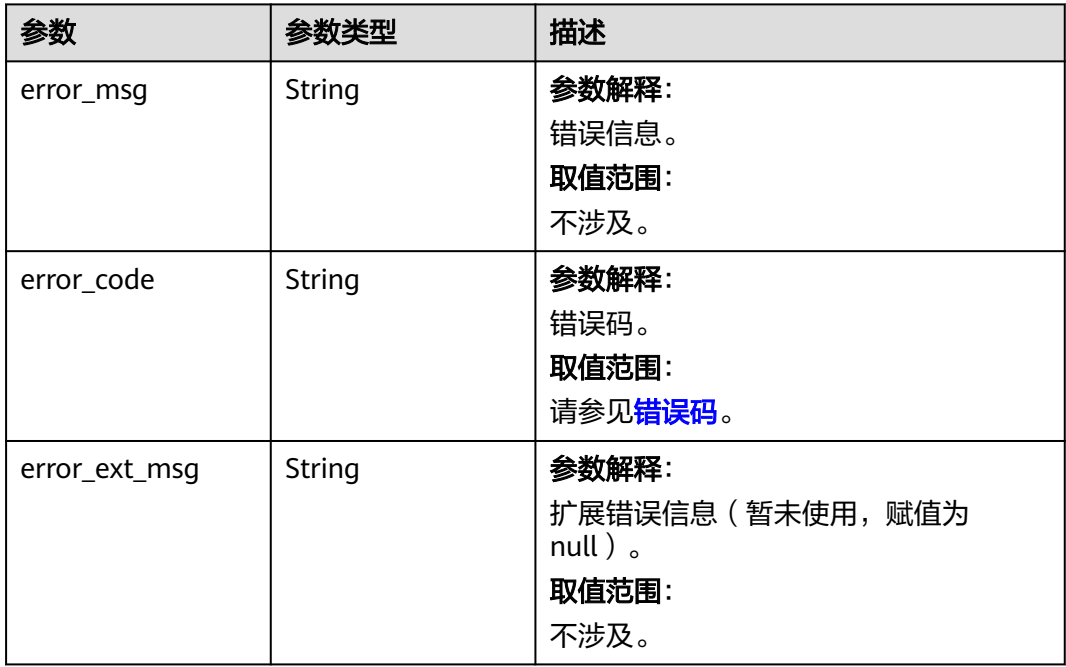

#### 表 **5-227** 响应 Body 参数

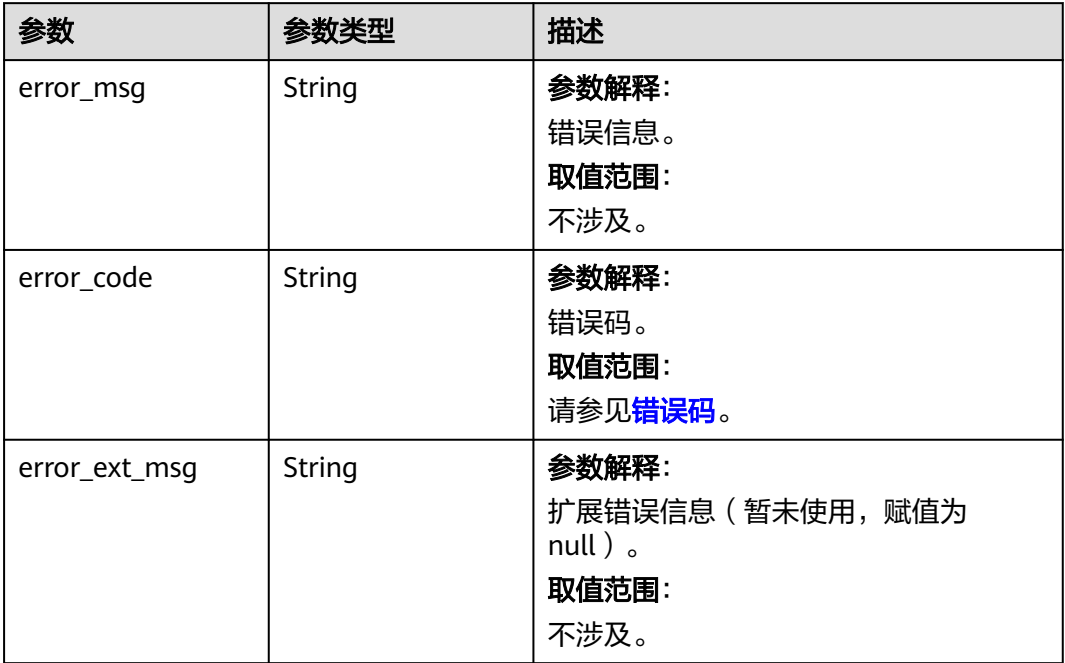

### 状态码: **404**

### 表 **5-228** 响应 Body 参数

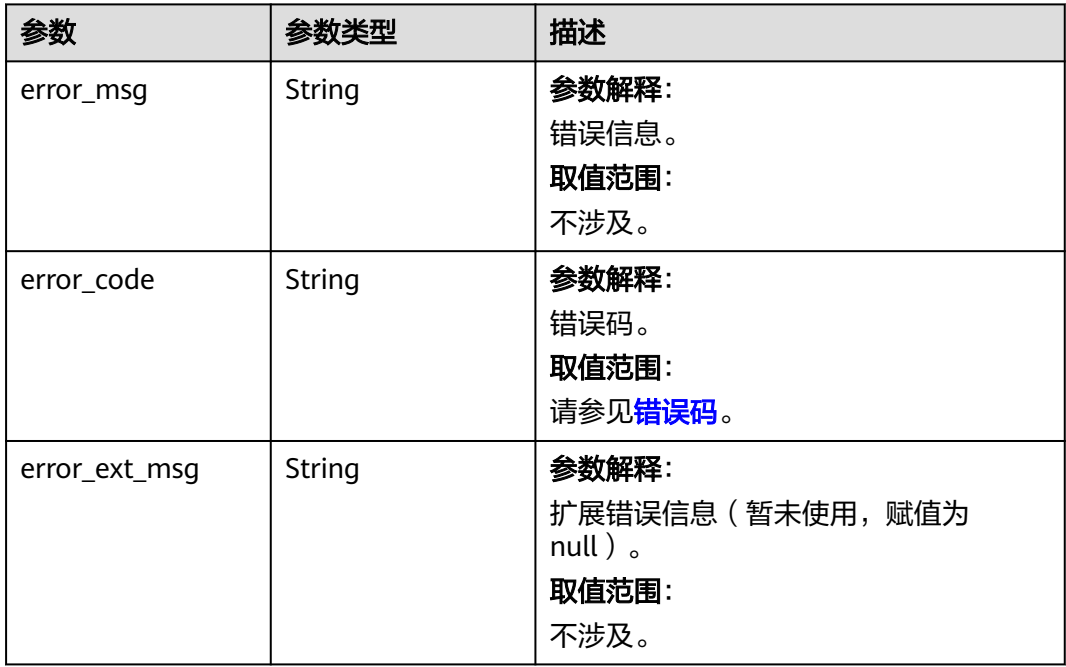

#### 表 **5-229** 响应 Body 参数

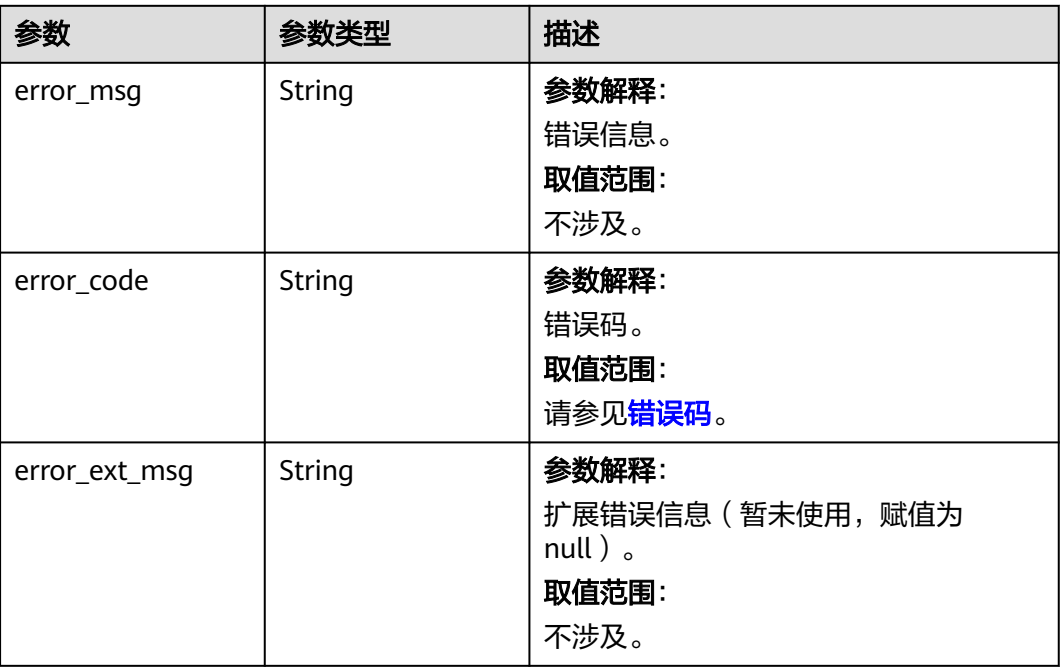

# 请求示例

POST https://{dcs\_endpoint}/v2/{project\_id}/instance/{instance\_id}/groups/{group\_id}/replications/{node\_id}/ remove-ip

# 响应示例

无

# 状态码

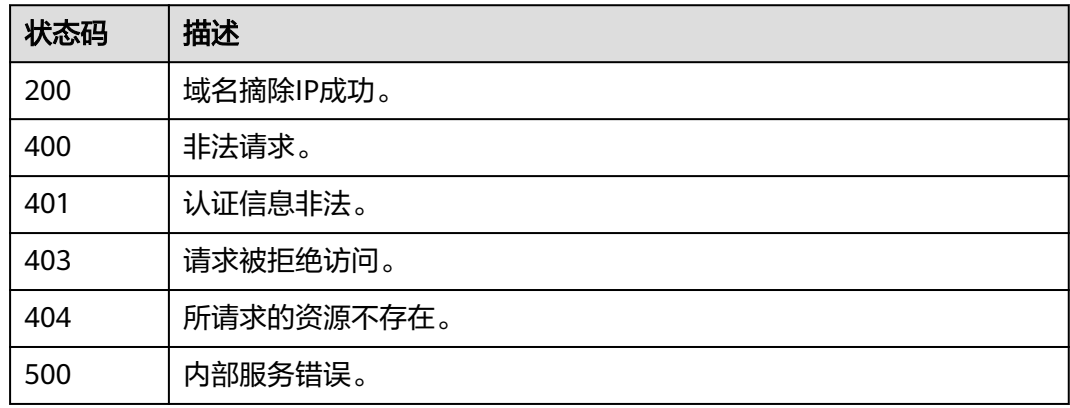

# 错误码

请参见<mark>错误码</mark>。

# **5.3.3** 查询分片信息

# 功能介绍

查询Redis 4.0及以上版本实例的分片和副本信息,单机实例不支持。

# 调用方法

请参[见如何调用](#page-11-0)**API**。

### **URI**

GET /v2/{project\_id}/instance/{instance\_id}/groups

#### 表 **5-230** 路径参数

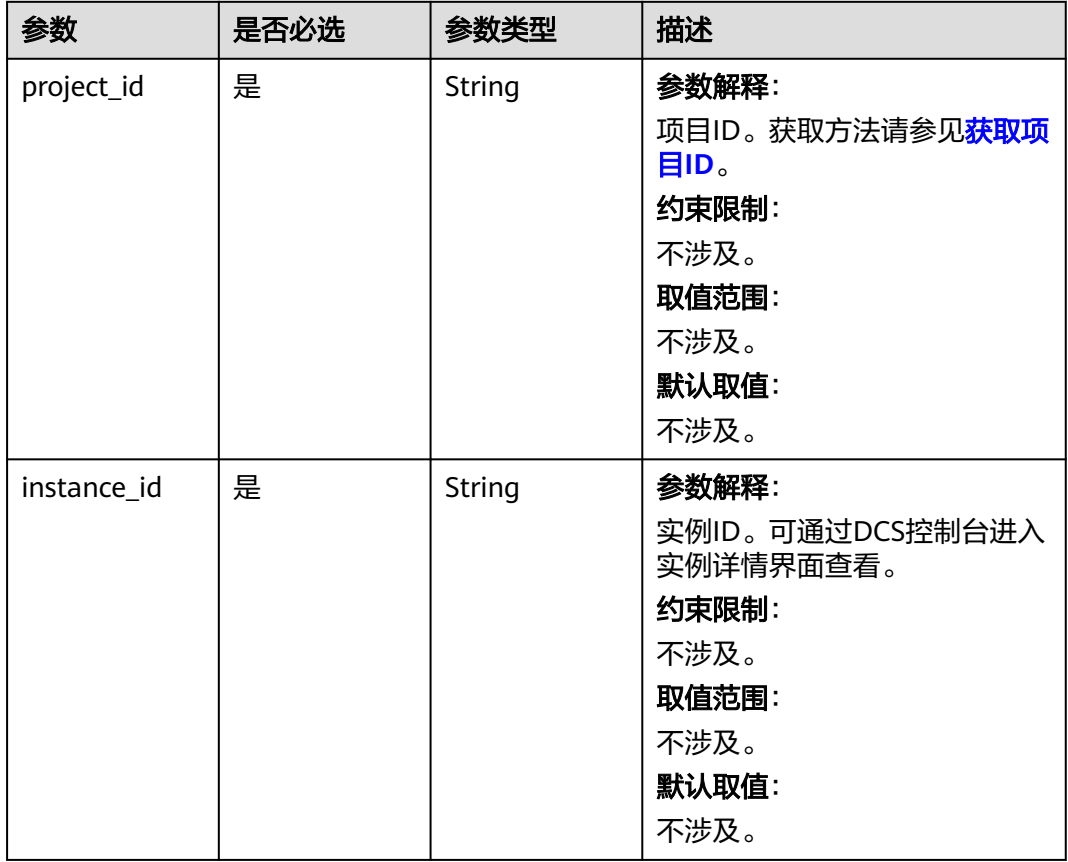

# 请求参数

无

## 响应参数

#### 表 **5-231** 响应 Body 参数

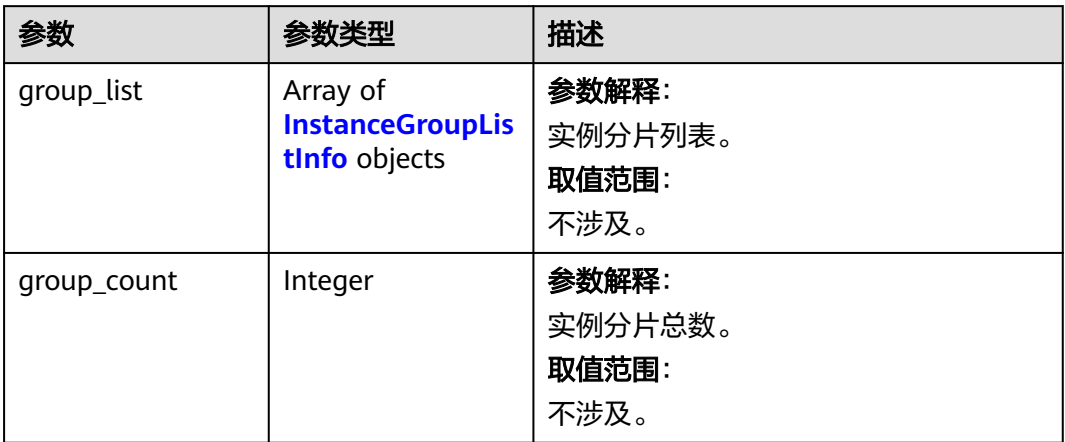

## 表 **5-232** InstanceGroupListInfo

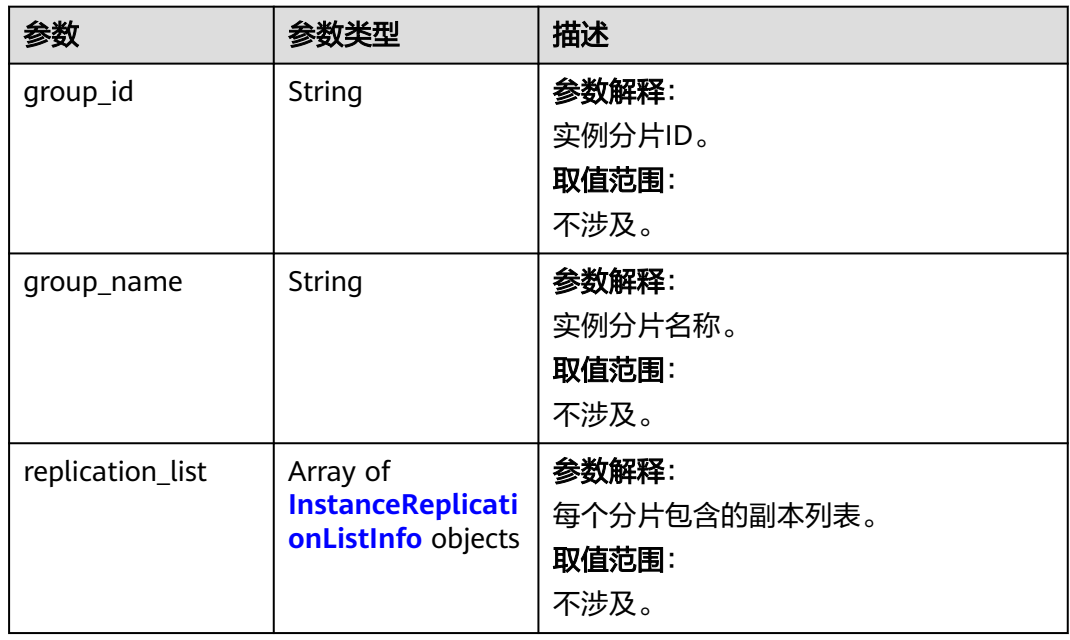

### 表 **5-233** InstanceReplicationListInfo

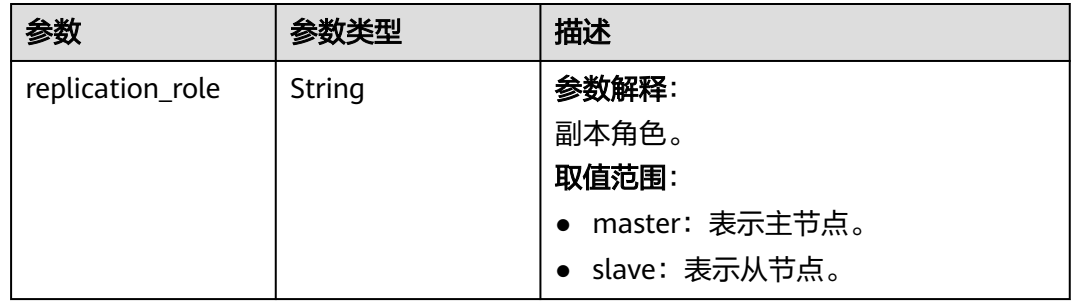

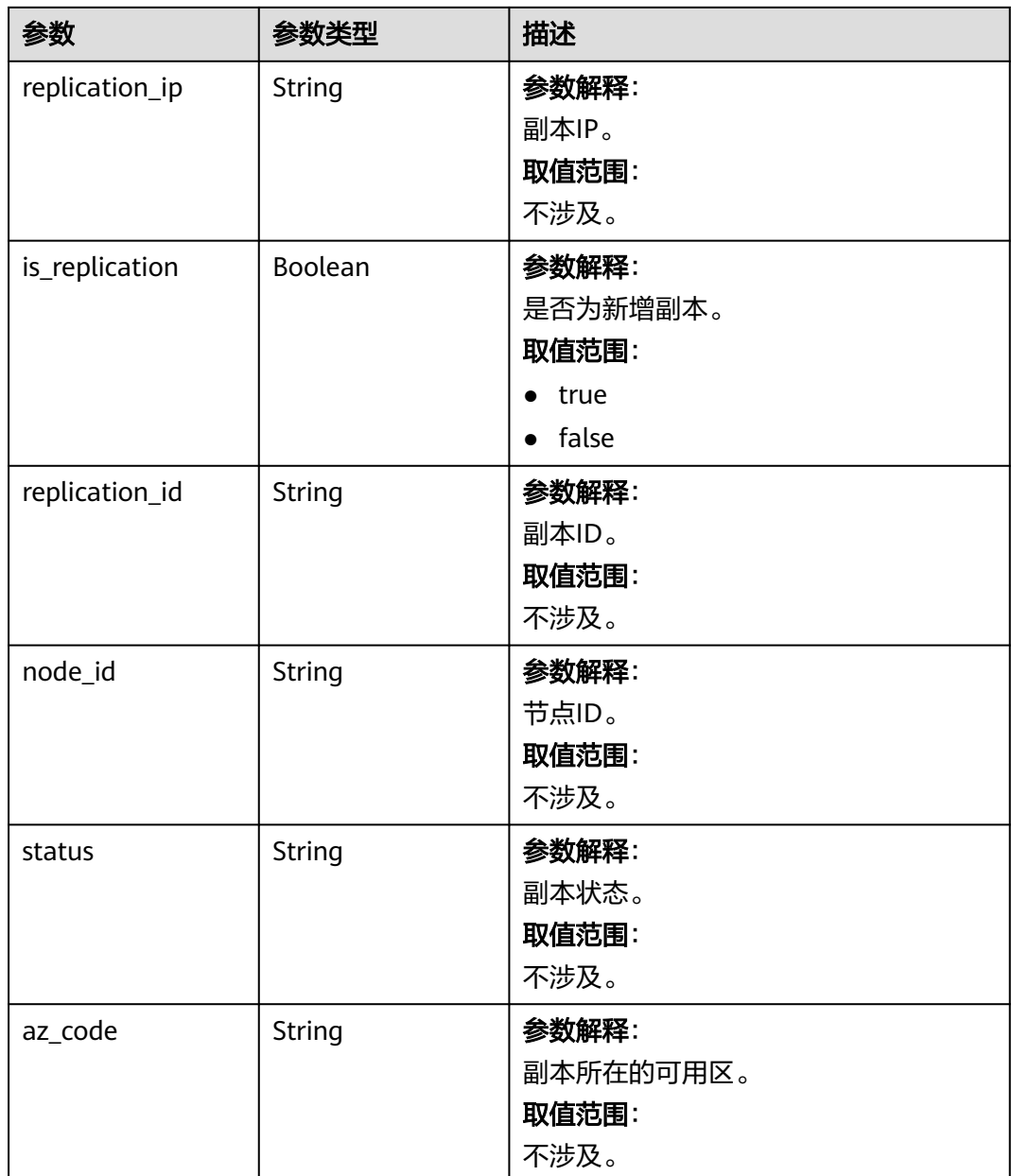

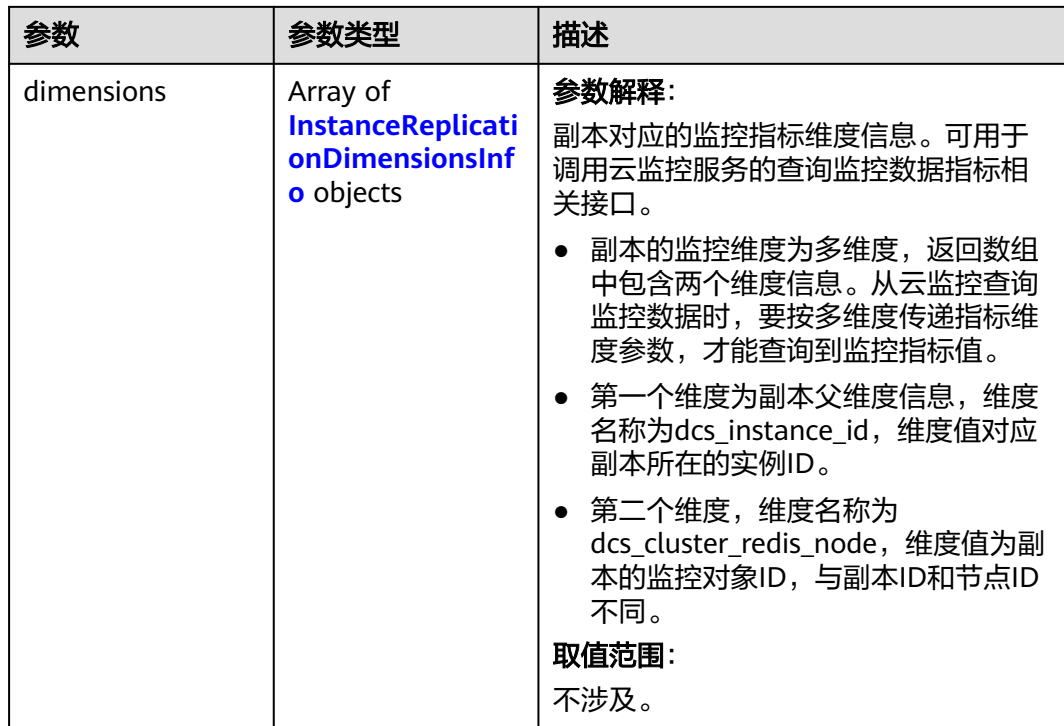

### 表 **5-234** InstanceReplicationDimensionsInfo

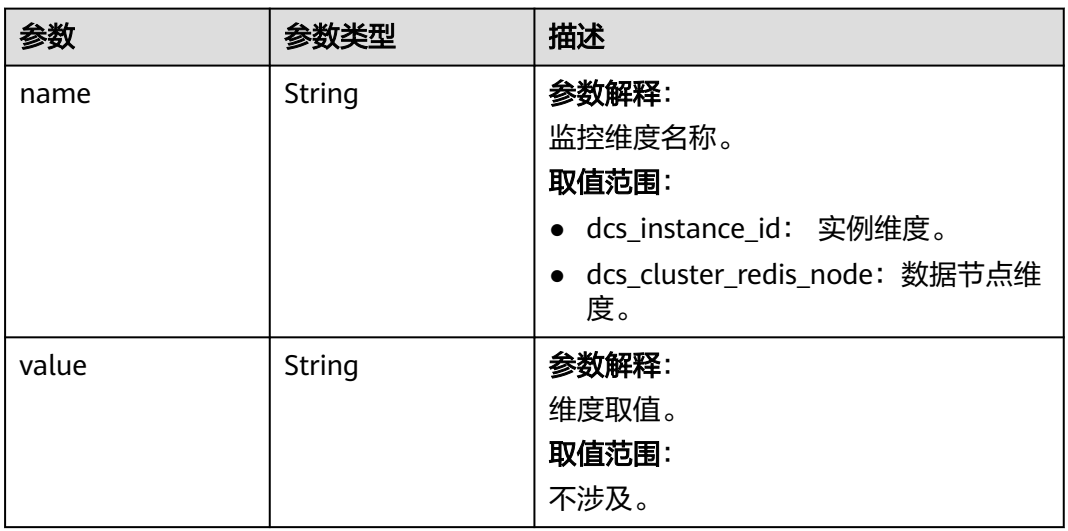

#### 表 **5-235** 响应 Body 参数

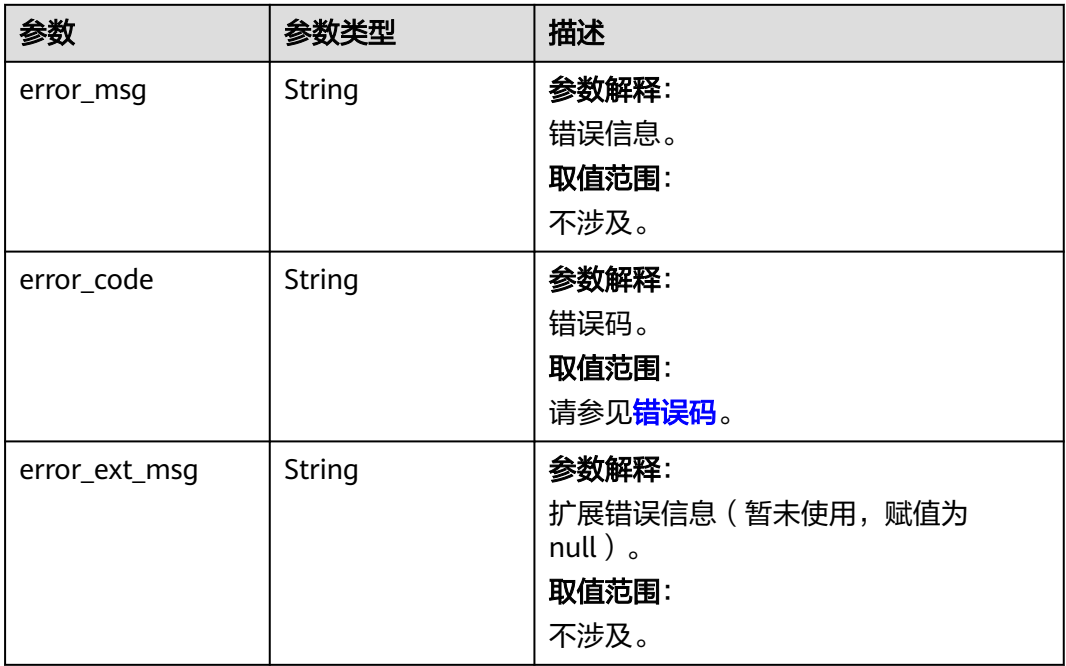

#### 状态码: **400**

#### 表 **5-236** 响应 Body 参数

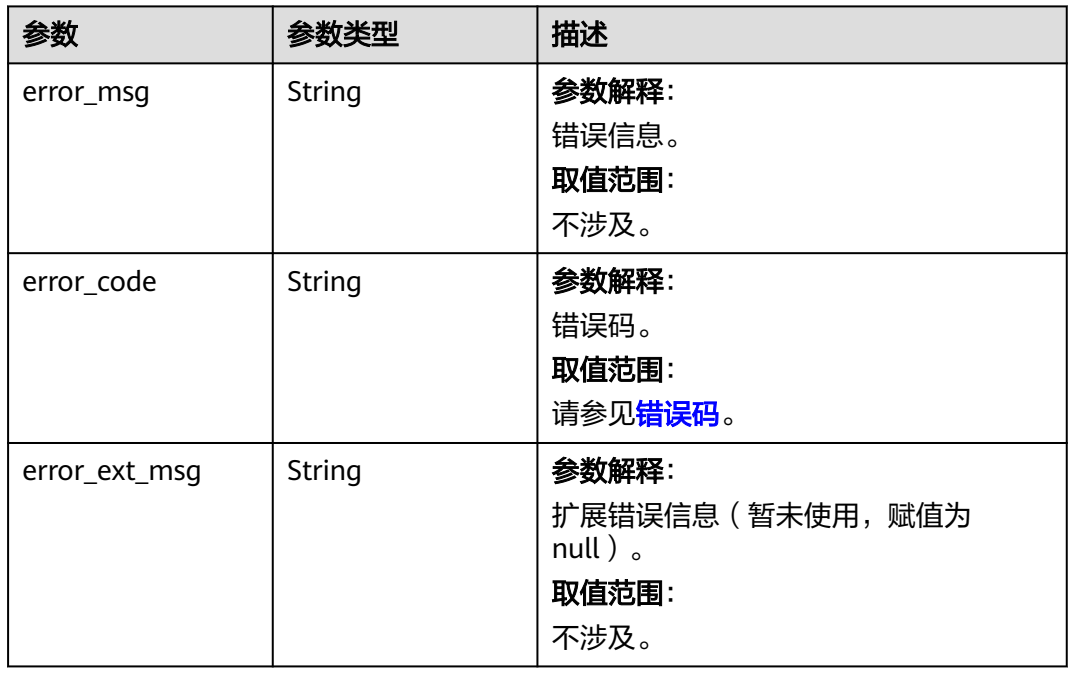

# 请求示例

GET https://{dcs\_endpoint}/v2/{project\_id}/instance/{instance\_id}/groups

# 响应示例

### 状态码: **200**

{

查询分片和副本信息成功。

```
 "group_list" : [ {
   "group_id" : "35e1bed6-7de5-4898-9eb2-c362c783df15",
 "group_name" : "group-0",
 "replication_list" : [ {
    "az_code" : "region01",
    "is_replication" : false,
     "node_id" : "8abfa7aa73291f15017329e1cda0002d",
     "replication_id" : "dfbd3f84-08bc-42f0-b538-01d03e6dc178",
     "replication_ip" : "192.168.76.25",
     "replication_role" : "master",
     "status" : "Active",
     "dimensions" : [ {
 "name" : "dcs_instance_id",
 "value" : "caf2d19f-7783-44b0-be46-8c9da3ef1e94"
    }, {
     .<br>"name" : "dcs_cluster_redis_node",
      "value" : "8263dc69629c5b2d840e9816fa9c6200"
    } ]
   }, {
     "az_code" : "region01",
     "is_replication" : false,
    "node_id" : "8abfa7aa73291f15017329e1cdb0002e",
     "replication_id" : "63d4c880-7050-464f-ab19-c8a297474d7d",
 "replication_ip" : "192.168.78.207",
 "replication_role" : "slave",
     "status" : "Active",
     "dimensions" : [ {
 "name" : "dcs_instance_id",
 "value" : "caf2d19f-7783-44b0-be46-8c9da3ef1e94"
    }, {
      "name" : "dcs_cluster_redis_node",
      "value" : "8263dc69629c5b2d840e9816fa9c6201"
    } ]
   } ]
  }, {
   "group_id" : "579a281f-6e63-4822-b0c7-e45c44b7c807",
 "group_name" : "group-1",
 "replication_list" : [ {
    "az_code" : "region01",
    "is_replication" : false,
     "node_id" : "8abfa7aa73291f15017329e1cdbd002f",
 "replication_id" : "6284c192-48d1-462b-8fd9-45dad067c1a2",
 "replication_ip" : "192.168.73.164",
    "replication_"role" : "master",
     "status" : "Active",
     "dimensions" : [ {
      "name" : "dcs_instance_id",
      "value" : "caf2d19f-7783-44b0-be46-8c9da3ef1e94"
    }, {
      "name" : "dcs_cluster_redis_node",
      "value" : "8263dc69629c5b2d840e9816fa9c6202"
    } ]
   }, {
     "az_code" : "region01",
    "is_replication" : false,
     "node_id" : "8abfa7aa73291f15017329e1cdc80030",
     "replication_id" : "b927de3b-42f3-45b5-b0e4-8547f0ef6727",
     "replication_ip" : "192.168.77.172",
     "replication_role" : "slave",
     "status" : "Active",
     "dimensions" : [ {
      "name" : "dcs_instance_id",
```

```
 "value" : "caf2d19f-7783-44b0-be46-8c9da3ef1e94"
    }, {
      "name" : "dcs_cluster_redis_node",
      "value" : "8263dc69629c5b2d840e9816fa9c6203"
    } ]
  \overline{)} }, {
   "group_id" : "c17305c6-6651-42d9-86bf-5a6087076eb7",
 "group_name" : "group-2",
 "replication_list" : [ {
   "az_code" : "region01",
     "is_replication" : false,
    "node_id" : "8abfa7aa73291f15017329e1cdd90031",
 "replication_id" : "caa6636d-a5c1-43b8-990a-3dc134da4522",
 "replication_ip" : "192.168.76.143",
 "replication_role" : "master",
     "status" : "Active",
     "dimensions" : [ {
      "name" : "dcs_instance_id",
      "value" : "caf2d19f-7783-44b0-be46-8c9da3ef1e94"
    }, {
      "name" : "dcs_cluster_redis_node",
      "value" : "8263dc69629c5b2d840e9816fa9c6204"
    } ]
 }, {
 "az_code" : "region01",
     "is_replication" : false,
     "node_id" : "8abfa7aa73291f15017329e1cde50032",
     "replication_id" : "4f46790d-a0b0-4a1b-aa02-1c554fccf62d",
     "replication_ip" : "192.168.72.66",
     "replication_role" : "slave",
     "status" : "Active",
     "dimensions" : [ {
      "name" : "dcs_instance_id",
      "value" : "caf2d19f-7783-44b0-be46-8c9da3ef1e94"
    }, {
     "name" : "dcs_cluster_redis_node",
      "value" : "8263dc69629c5b2d840e9816fa9c6205"
    } ]
   } ]
  } ],
  "group_count" : 3
```
### **SDK** 代码示例

}

SDK代码示例如下。

### **Java**

package com.huaweicloud.sdk.test;

```
import com.huaweicloud.sdk.core.auth.ICredential;
import com.huaweicloud.sdk.core.auth.BasicCredentials;
import com.huaweicloud.sdk.core.exception.ConnectionException;
import com.huaweicloud.sdk.core.exception.RequestTimeoutException;
import com.huaweicloud.sdk.core.exception.ServiceResponseException;
import com.huaweicloud.sdk.dcs.v2.region.DcsRegion;
import com.huaweicloud.sdk.dcs.v2.*;
import com.huaweicloud.sdk.dcs.v2.model.*;
```
public class ListGroupReplicationInfoSolution {

```
 public static void main(String[] args) {
```
 // The AK and SK used for authentication are hard-coded or stored in plaintext, which has great security risks. It is recommended that the AK and SK be stored in ciphertext in configuration files or environment variables and decrypted during use to ensure security.

```
 // In this example, AK and SK are stored in environment variables for authentication. Before running 
this example, set environment variables CLOUD_SDK_AK and CLOUD_SDK_SK in the local environment
      String ak = System.getenv("CLOUD_SDK_AK");
      String sk = System.getenv("CLOUD_SDK_SK");
     Sumsy Sensy Sensy Sensy Sensy Sensy ICredential auth = new BasicCredentials()
            .withProjectId(projectId)
            .withAk(ak)
            .withSk(sk);
      DcsClient client = DcsClient.newBuilder()
            .withCredential(auth)
            .withRegion(DcsRegion.valueOf("<YOUR REGION>"))
            .build();
     ListGroupReplicationInfoRequest request = new ListGroupReplicationInfoRequest();
      request.withInstanceId("{instance_id}");
      try {
         ListGroupReplicationInfoResponse response = client.listGroupReplicationInfo(request);
         System.out.println(response.toString());
      } catch (ConnectionException e) {
         e.printStackTrace();
      } catch (RequestTimeoutException e) {
         e.printStackTrace();
      } catch (ServiceResponseException e) {
         e.printStackTrace();
         System.out.println(e.getHttpStatusCode());
         System.out.println(e.getRequestId());
         System.out.println(e.getErrorCode());
         System.out.println(e.getErrorMsg());
      }
   }
}
```
### **Python**

# coding: utf-8

import os

```
from huaweicloudsdkcore.auth.credentials import BasicCredentials
from huaweicloudsdkdcs.v2.region.dcs_region import DcsRegion
from huaweicloudsdkcore.exceptions import exceptions
from huaweicloudsdkdcs.v2 import *
```
if \_\_name\_\_ == "\_\_main\_\_":

 $\frac{1}{4}$  The AK and SK used for authentication are hard-coded or stored in plaintext, which has great security risks. It is recommended that the AK and SK be stored in ciphertext in configuration files or environment variables and decrypted during use to ensure security.

 # In this example, AK and SK are stored in environment variables for authentication. Before running this example, set environment variables CLOUD\_SDK\_AK and CLOUD\_SDK\_SK in the local environment

```
 ak = os.environ["CLOUD_SDK_AK"]
 sk = os.environ["CLOUD_SDK_SK"]
 projectId = "{project_id}"
```
print(e.request\_id)

credentials = BasicCredentials(ak, sk, projectId)

```
client = DcsClient.new_builder() \setminus .with_credentials(credentials) \
    .with_region(DcsRegion.value_of("<YOUR REGION>")) \
    .build()
 try:
    request = ListGroupReplicationInfoRequest()
    request.instance_id = "{instance_id}"
    response = client.list_group_replication_info(request)
    print(response)
 except exceptions.ClientRequestException as e:
    print(e.status_code)
```
**Go**

 print(e.error\_code) print(e.error\_msg) package main import ( "fmt" "github.com/huaweicloud/huaweicloud-sdk-go-v3/core/auth/basic" dcs "github.com/huaweicloud/huaweicloud-sdk-go-v3/services/dcs/v2" "github.com/huaweicloud/huaweicloud-sdk-go-v3/services/dcs/v2/model" region "github.com/huaweicloud/huaweicloud-sdk-go-v3/services/dcs/v2/region" ) func main() { // The AK and SK used for authentication are hard-coded or stored in plaintext, which has great security risks. It is recommended that the AK and SK be stored in ciphertext in configuration files or environment variables and decrypted during use to ensure security. // In this example, AK and SK are stored in environment variables for authentication. Before running this example, set environment variables CLOUD\_SDK\_AK and CLOUD\_SDK\_SK in the local environment ak := os.Getenv("CLOUD\_SDK\_AK") sk := os.Getenv("CLOUD\_SDK\_SK") projectId := "{project\_id}" auth := basic.NewCredentialsBuilder(). WithAk(ak). WithSk(sk). WithProjectId(projectId). Build() client := dcs.NewDcsClient( dcs.DcsClientBuilder(). WithRegion(region.ValueOf("<YOUR REGION>")). WithCredential(auth). Build()) request := &model.ListGroupReplicationInfoRequest{} request.InstanceId = "{instance\_id}" response, err := client.ListGroupReplicationInfo(request) if  $err == nil$  fmt.Printf("%+v\n", response) } else { fmt.Println(err) }

# 更多

更多编程语言的SDK代码示例,请参见**[API Explorer](https://console.huaweicloud.com/apiexplorer/#/openapi/DCS/sdk?api=ListGroupReplicationInfo&version=v2)**的代码示例页签,可生成自动对应 的SDK代码示例。

### 状态码

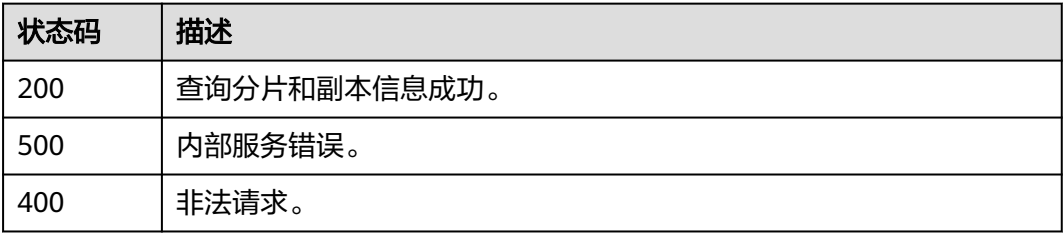

}

# 错误码

请参[见错误码。](#page-896-0)

# **5.3.4** 批量查询实例节点信息

# 功能介绍

批量查询指定项目所有实例的节点信息、有效实例个数及节点个数。 创建中实例不返回节点信息。 支持Redis4.0及以上版本实例查询。

### 接口约束

支持Redis4.0及以上版本实例查询。

### 调用方法

请参[见如何调用](#page-11-0)**API**。

### **URI**

GET /v2/{project\_id}/instances-logical-nodes

### 表 **5-237** 路径参数

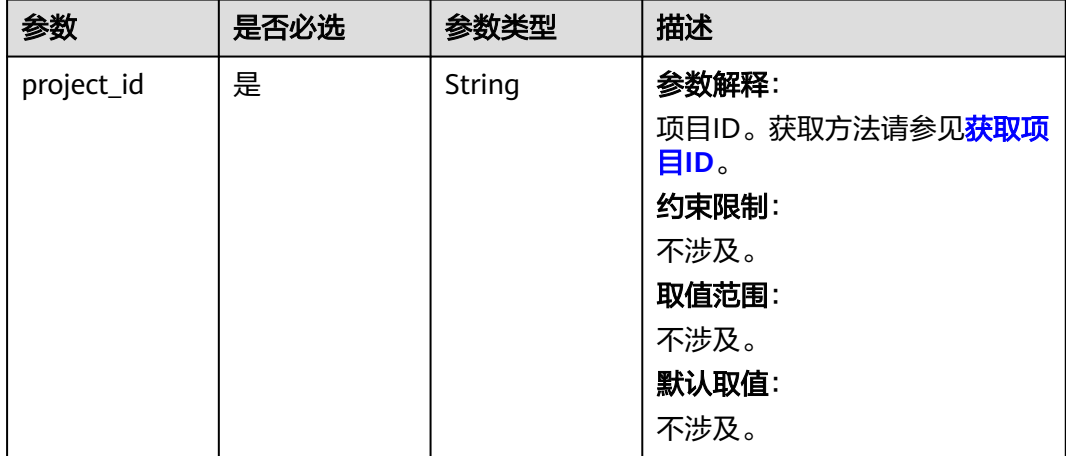

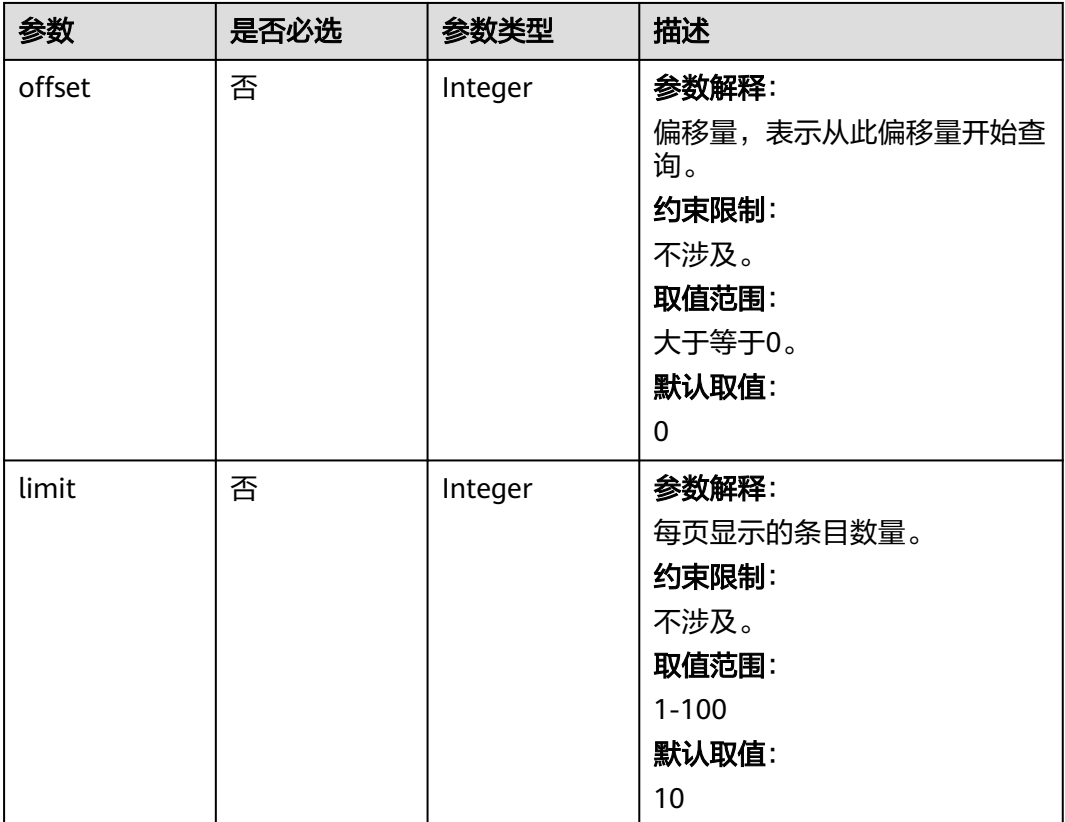

#### 表 **5-238** Query 参数

# 请求参数

无

# 响应参数

### 状态码: **200**

表 **5-239** 响应 Body 参数

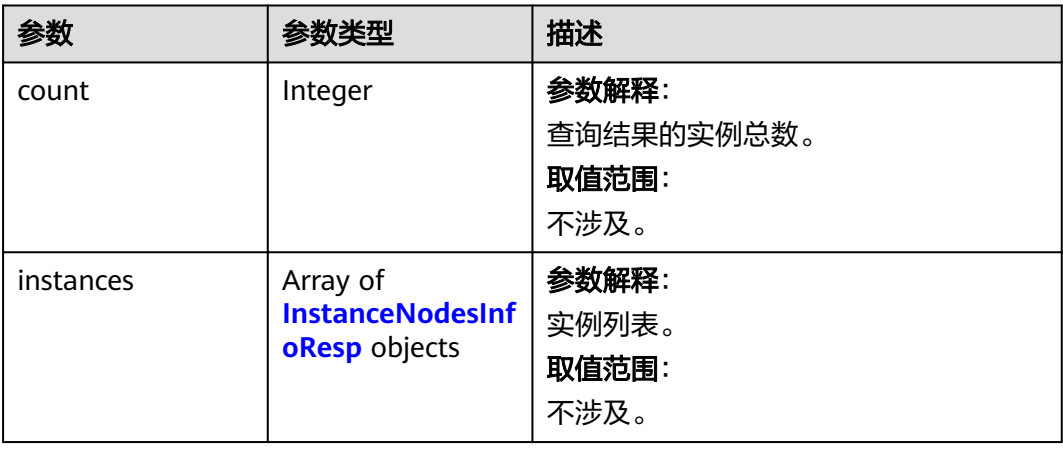

### <span id="page-308-0"></span>表 **5-240** InstanceNodesInfoResp

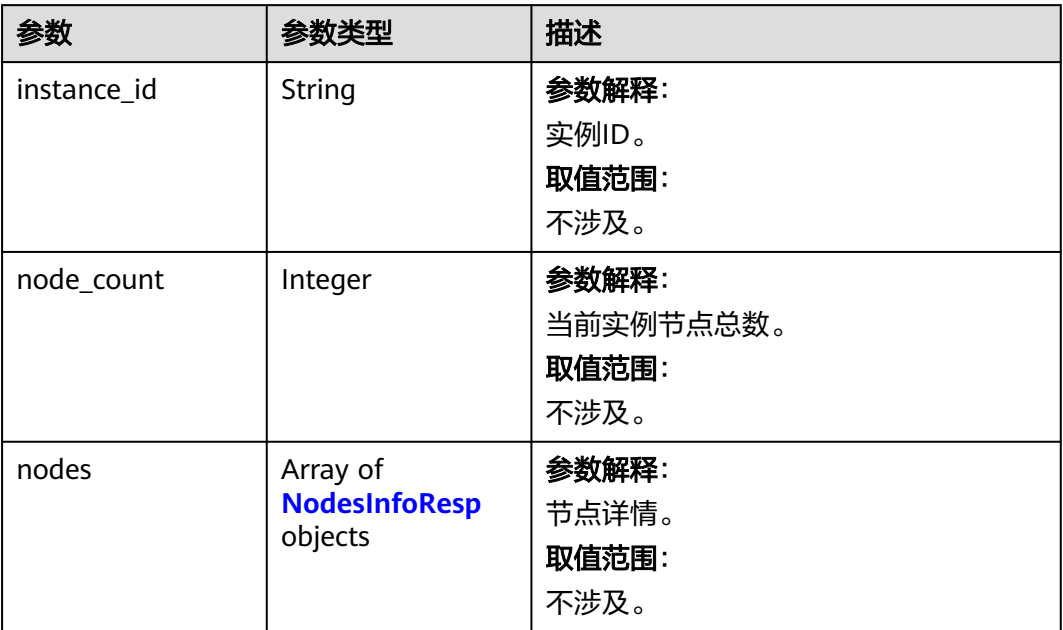

# 表 **5-241** NodesInfoResp

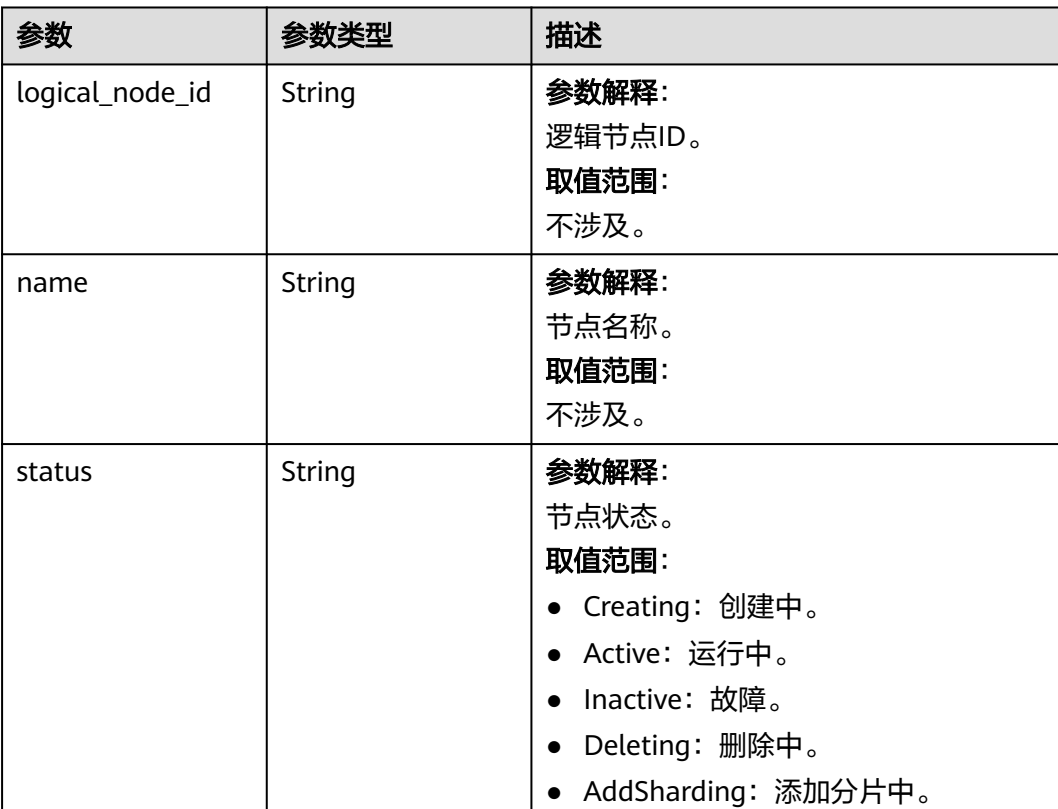

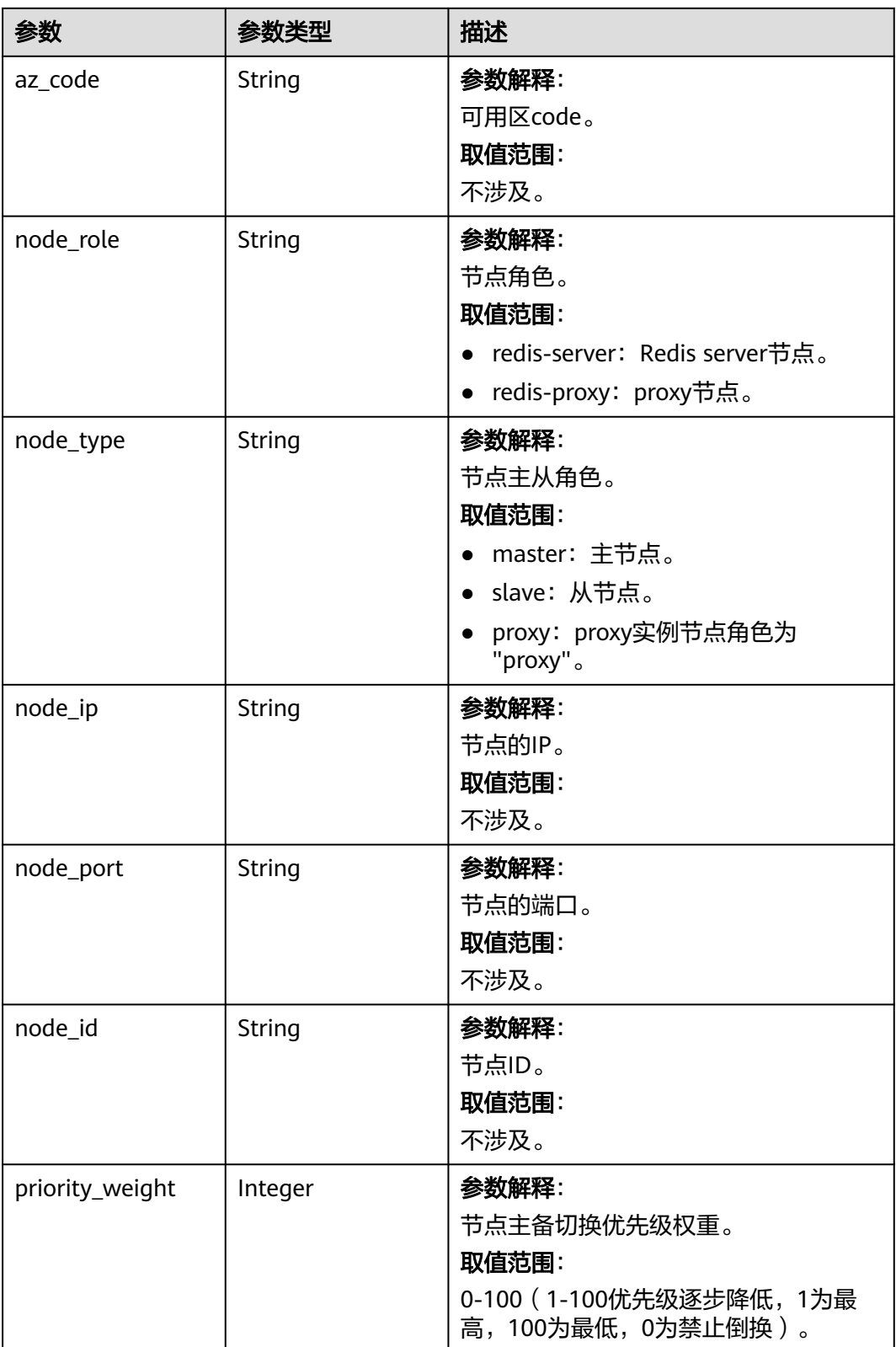

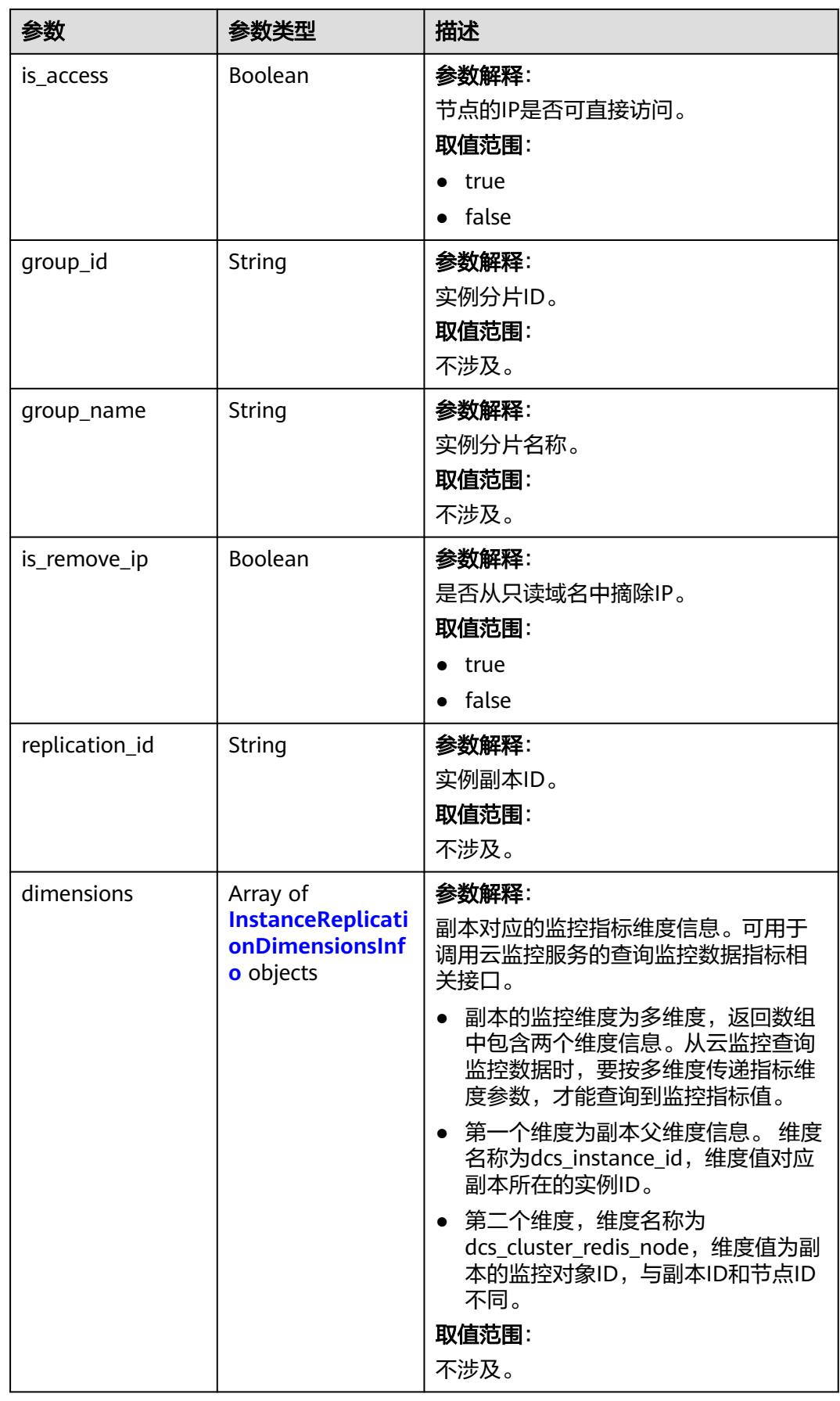

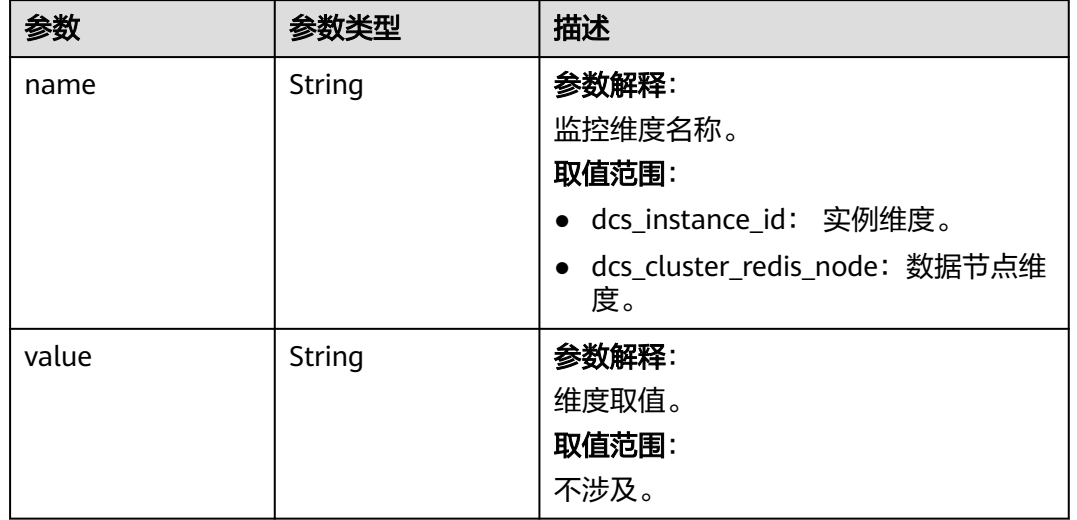

### <span id="page-311-0"></span>表 **5-242** InstanceReplicationDimensionsInfo

#### 状态码: **500**

表 **5-243** 响应 Body 参数

| 参数            | 参数类型          | 描述                                                              |
|---------------|---------------|-----------------------------------------------------------------|
| error_msg     | String        | 参数解释:<br>错误信息。<br>取值范围:<br>不涉及。                                 |
| error_code    | String        | 参数解释:<br>错误码。<br>取值范围:<br>请参见错误码。                               |
| error_ext_msg | <b>String</b> | 参数解释:<br>扩展错误信息 (暂未使用, 赋值为<br>null $)$ $\circ$<br>取值范围:<br>不涉及。 |

#### 表 **5-244** 响应 Body 参数

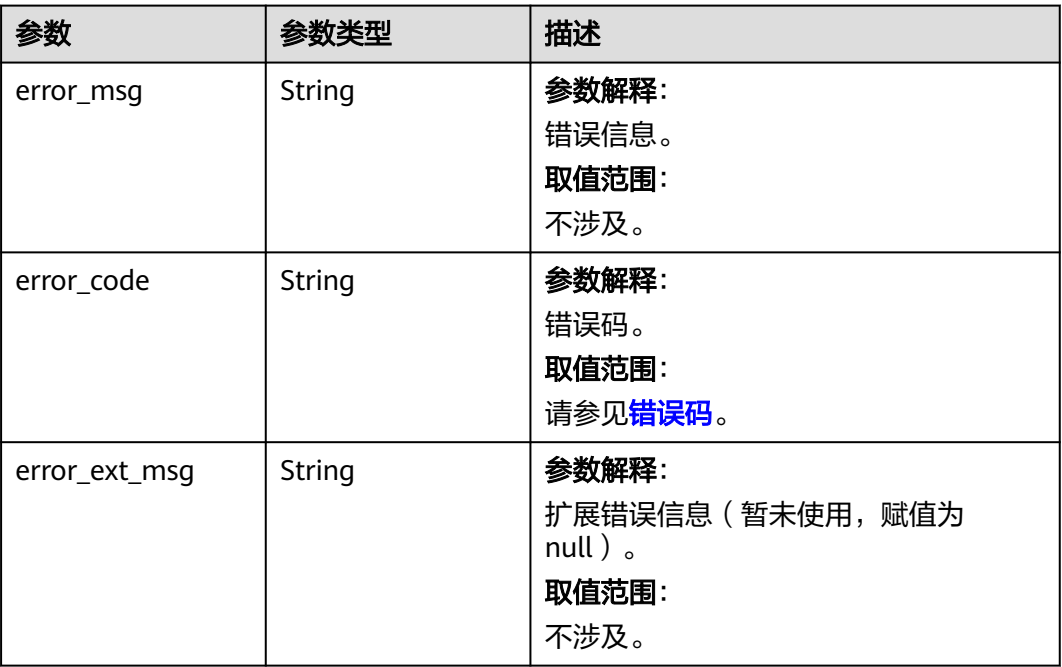

# 请求示例

GET https://{dcs\_endpoint}/v2/{project\_id}/instances-logical-nodes?offset={offset}&limit={limit}

# 响应示例

### 状态码: **200**

查询节点信息成功。

```
{
  "count" : 1,
 "instances" : [ {
 "instance_id" : "b4468cb1-4f75-4866-a49d-86959acc0c9c",
   "node_count" : 2,
   "nodes" : [ {
 "logical_node_id" : "8f997eb512a92834bf5914be52ca8919",
 "name" : "(replica)192.168.0.178",
 "status" : "Active",
 "az_code" : "region01",
 "node_role" : "redis-server",
 "node_type" : "slave",
 "node_ip" : "192.168.0.178",
     "node_port" : "6379",
     "node_id" : "8a2c26c17f4d6516017f4d7b77940030",
     "is_access" : true,
 "group_id" : "ace962d1-7841-4e50-9313-c239fd75dee3",
 "group_name" : "group-0",
 "priority_weight" : 100,
     "is_remove_ip" : false,
     "replication_id" : "e40aa09e-03c2-4319-86eb-5ef4ca637544",
     "dimensions" : [ {
      "name" : "dcs_instance_id",
      "value" : "caf2d19f-7783-44b0-be46-8c9da3ef1e94"
    }, {
      "name" : "dcs_cluster_redis_node",
      "value" : "8263dc69629c5b2d840e9816fa9c6200"
    } ]
```
 } ] } ]

}

#### 状态码: **500**

内部服务错误。

```
{
  "error_code" : "DCS.5000",
  "error_msg" : "Internal service error."
}
```
#### 状态码: **400**

非法请求。

```
{
  "error_code" : "DCS.4800",
  "error_msg" : "Invalid offset in the request."
}
```
## **SDK** 代码示例

#### SDK代码示例如下。

#### **Java**

package com.huaweicloud.sdk.test;

```
import com.huaweicloud.sdk.core.auth.ICredential;
import com.huaweicloud.sdk.core.auth.BasicCredentials;
import com.huaweicloud.sdk.core.exception.ConnectionException:
import com.huaweicloud.sdk.core.exception.RequestTimeoutException;
import com.huaweicloud.sdk.core.exception.ServiceResponseException;
import com.huaweicloud.sdk.dcs.v2.region.DcsRegion;
import com.huaweicloud.sdk.dcs.v2.*;
import com.huaweicloud.sdk.dcs.v2.model.*;
public class BatchShowNodesInformationSolution {
   public static void main(String[] args) {
      // The AK and SK used for authentication are hard-coded or stored in plaintext, which has great 
security risks. It is recommended that the AK and SK be stored in ciphertext in configuration files or 
environment variables and decrypted during use to ensure security.
      // In this example, AK and SK are stored in environment variables for authentication. Before running 
this example, set environment variables CLOUD_SDK_AK and CLOUD_SDK_SK in the local environment
      String ak = System.getenv("CLOUD_SDK_AK");
      String sk = System.getenv("CLOUD_SDK_SK");
      String projectId = "{project_id}";
      ICredential auth = new BasicCredentials()
           .withProjectId(projectId)
           .withAk(ak)
           .withSk(sk);
      DcsClient client = DcsClient.newBuilder()
           .withCredential(auth)
           .withRegion(DcsRegion.valueOf("<YOUR REGION>"))
           .build();
      BatchShowNodesInformationRequest request = new BatchShowNodesInformationRequest();
      try {
         BatchShowNodesInformationResponse response = client.batchShowNodesInformation(request);
         System.out.println(response.toString());
      } catch (ConnectionException e) {
        e.printStackTrace();
      } catch (RequestTimeoutException e) {
```

```
 e.printStackTrace();
    } catch (ServiceResponseException e) {
      e.printStackTrace();
       System.out.println(e.getHttpStatusCode());
      System.out.println(e.getRequestId());
      System.out.println(e.getErrorCode());
      System.out.println(e.getErrorMsg());
    }
 }
```
#### **Python**

#### # coding: utf-8

```
import os
```
}

```
from huaweicloudsdkcore.auth.credentials import BasicCredentials
from huaweicloudsdkdcs.v2.region.dcs_region import DcsRegion
from huaweicloudsdkcore.exceptions import exceptions
from huaweicloudsdkdcs.v2 import *
```

```
if name == " main ":
```
# The AK and SK used for authentication are hard-coded or stored in plaintext, which has great security risks. It is recommended that the AK and SK be stored in ciphertext in configuration files or environment variables and decrypted during use to ensure security.

 # In this example, AK and SK are stored in environment variables for authentication. Before running this example, set environment variables CLOUD\_SDK\_AK and CLOUD\_SDK\_SK in the local environment

```
 ak = os.environ["CLOUD_SDK_AK"]
 sk = os.environ["CLOUD_SDK_SK"]
 projectId = "{project_id}"
```
credentials = BasicCredentials(ak, sk, projectId)

```
 client = DcsClient.new_builder() \
    .with_credentials(credentials) \
    .with_region(DcsRegion.value_of("<YOUR REGION>")) \
   .build()
```
try:

```
 request = BatchShowNodesInformationRequest()
   response = client.batch_show_nodes_information(request)
   print(response)
 except exceptions.ClientRequestException as e:
   print(e.status_code)
   print(e.request_id)
   print(e.error_code)
   print(e.error_msg)
```
#### **Go**

```
package main
```

```
import (
    "fmt"
   "github.com/huaweicloud/huaweicloud-sdk-go-v3/core/auth/basic"
   dcs "github.com/huaweicloud/huaweicloud-sdk-go-v3/services/dcs/v2"
   "github.com/huaweicloud/huaweicloud-sdk-go-v3/services/dcs/v2/model"
   region "github.com/huaweicloud/huaweicloud-sdk-go-v3/services/dcs/v2/region"
```

```
func main() {
```
)

 // The AK and SK used for authentication are hard-coded or stored in plaintext, which has great security risks. It is recommended that the AK and SK be stored in ciphertext in configuration files or environment variables and decrypted during use to ensure security.

 // In this example, AK and SK are stored in environment variables for authentication. Before running this example, set environment variables CLOUD\_SDK\_AK and CLOUD\_SDK\_SK in the local environment

```
 ak := os.Getenv("CLOUD_SDK_AK")
 sk := os.Getenv("CLOUD_SDK_SK")
 projectId := "{project_id}"
```

```
 auth := basic.NewCredentialsBuilder().
     WithAk(ak).
      WithSk(sk).
     WithProjectId(projectId).
     Build()
   client := dcs.NewDcsClient(
 dcs.DcsClientBuilder().
 WithRegion(region.ValueOf("<YOUR REGION>")).
        WithCredential(auth).
        Build())
   request := &model.BatchShowNodesInformationRequest{}
   response, err := client.BatchShowNodesInformation(request)
   if err == nil {
     fmt.Printf("%+v\n", response)
   } else {
     fmt.Println(err)
   }
```
# 更多

更多编程语言的SDK代码示例,请参见**[API Explorer](https://console.huaweicloud.com/apiexplorer/#/openapi/DCS/sdk?api=BatchShowNodesInformation&version=v2)**的代码示例页签,可生成自动对应 的SDK代码示例。

# 状态码

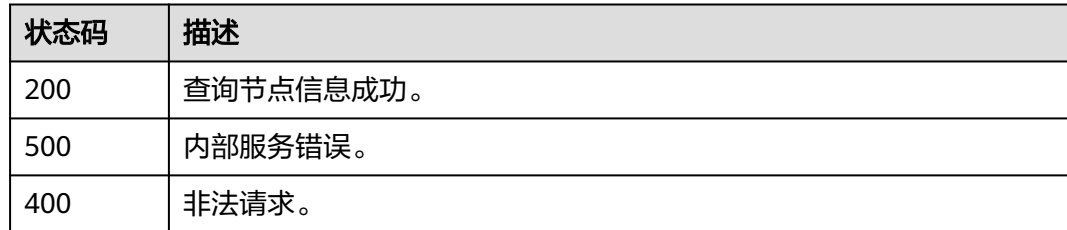

# 错误码

请参[见错误码。](#page-896-0)

# **5.3.5** 查询实例节点信息

}

# 功能介绍

查询指定实例的节点信息。 支持Redis4.0及以上版本实例查询。 创建中的实例不返回节点信息。

# 接口约束

支持Redis4.0及以上版本实例查询。

# 调用方法

请参[见如何调用](#page-11-0)**API**。

### **URI**

GET /v2/{project\_id}/instances/{instance\_id}/logical-nodes

#### 表 **5-245** 路径参数

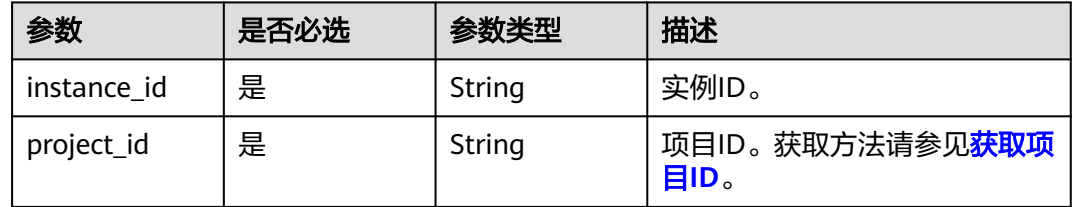

# 请求参数

无

# 响应参数

### 状态码: **200**

### 表 **5-246** 响应 Body 参数

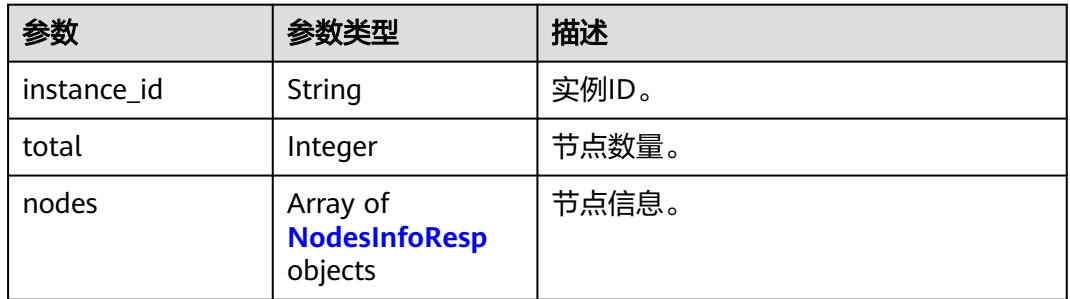

#### 表 **5-247** NodesInfoResp

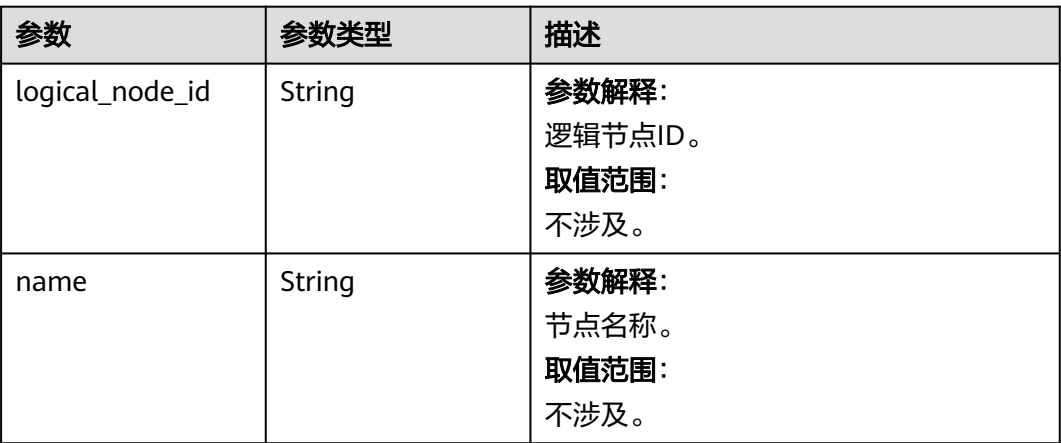

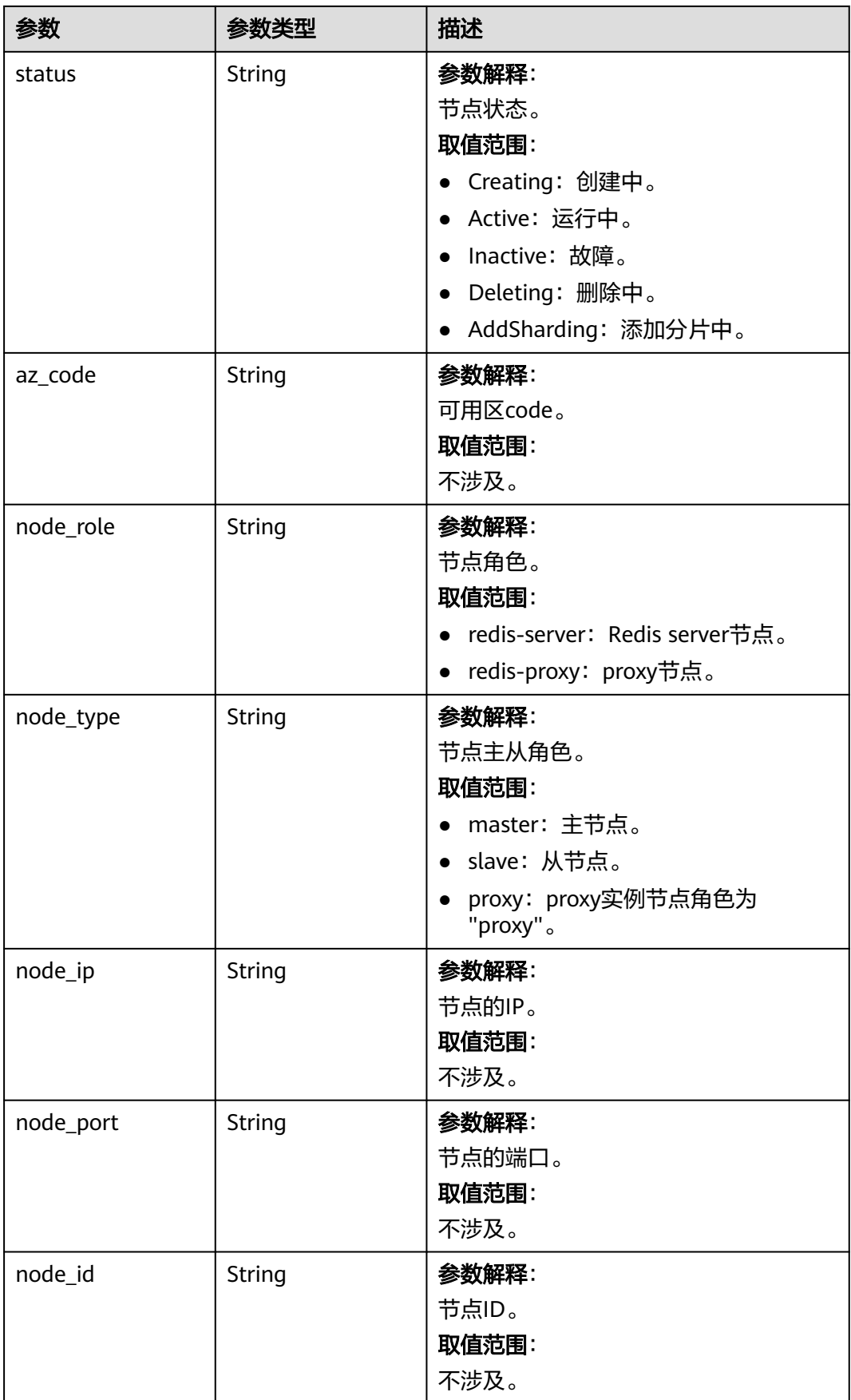

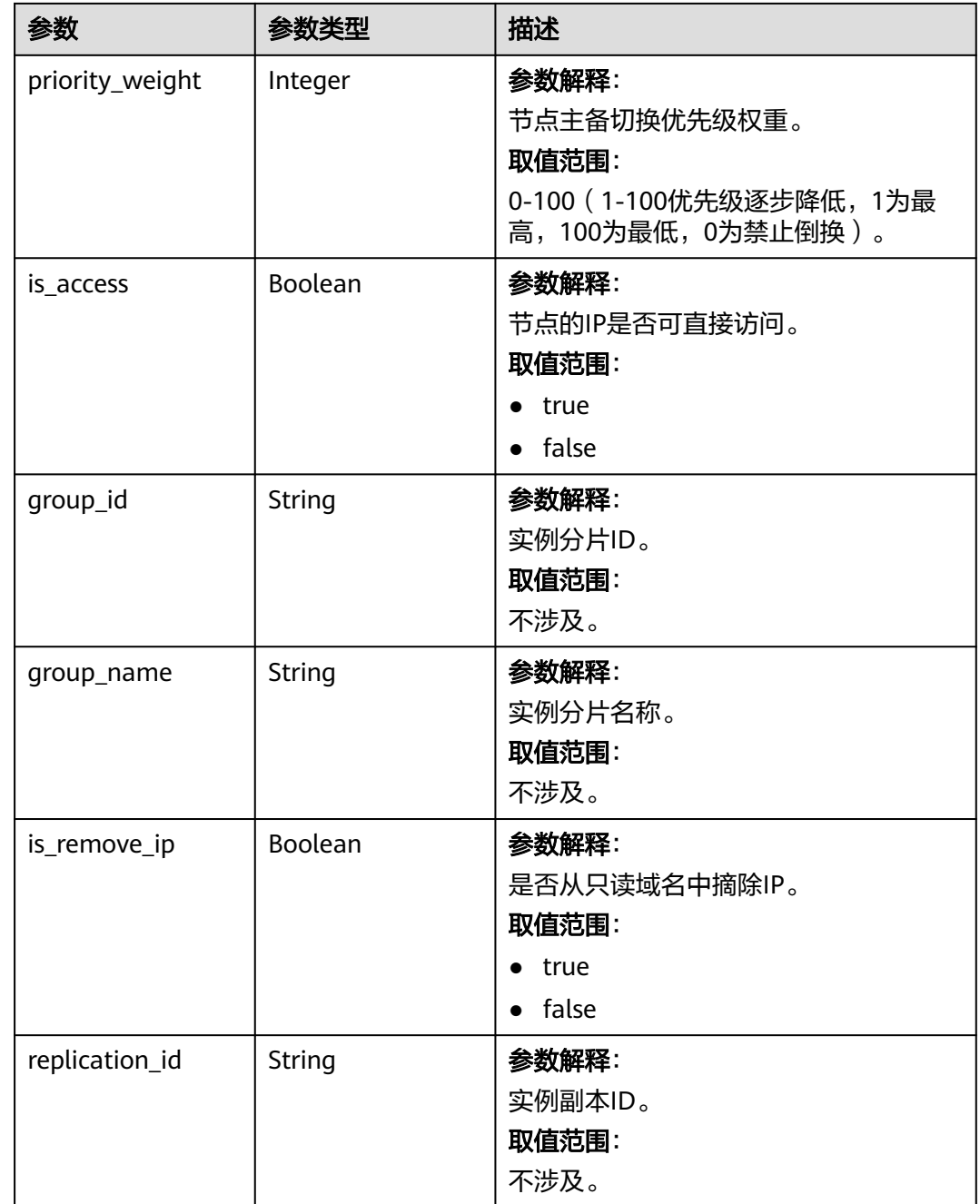

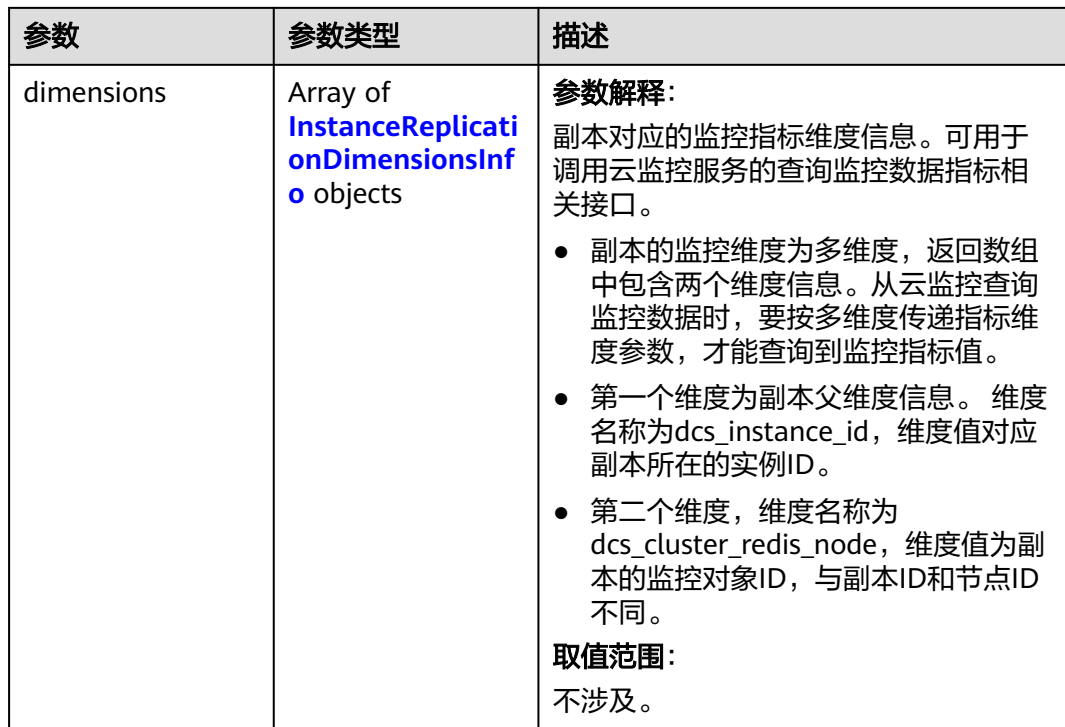

### 表 **5-248** InstanceReplicationDimensionsInfo

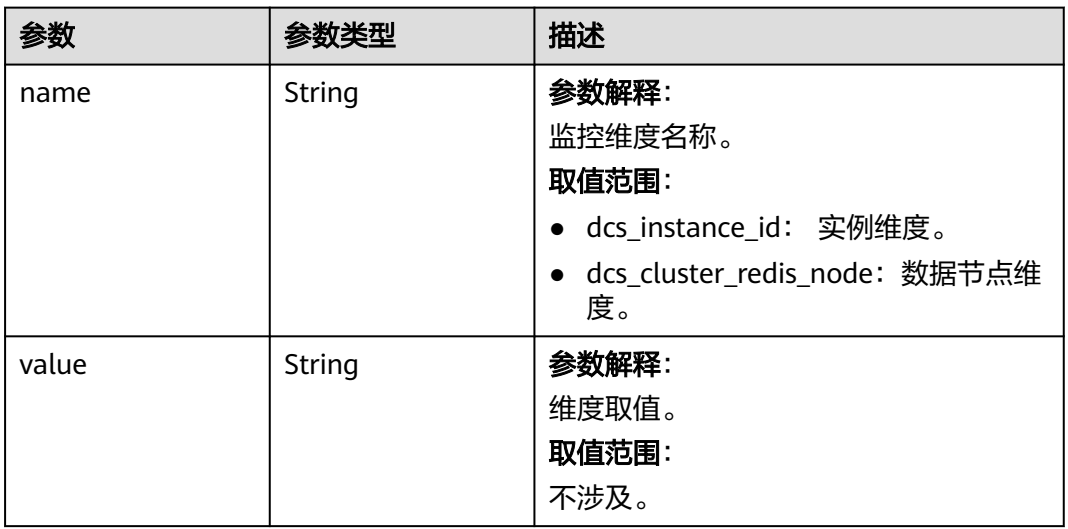

#### 表 **5-249** 响应 Body 参数

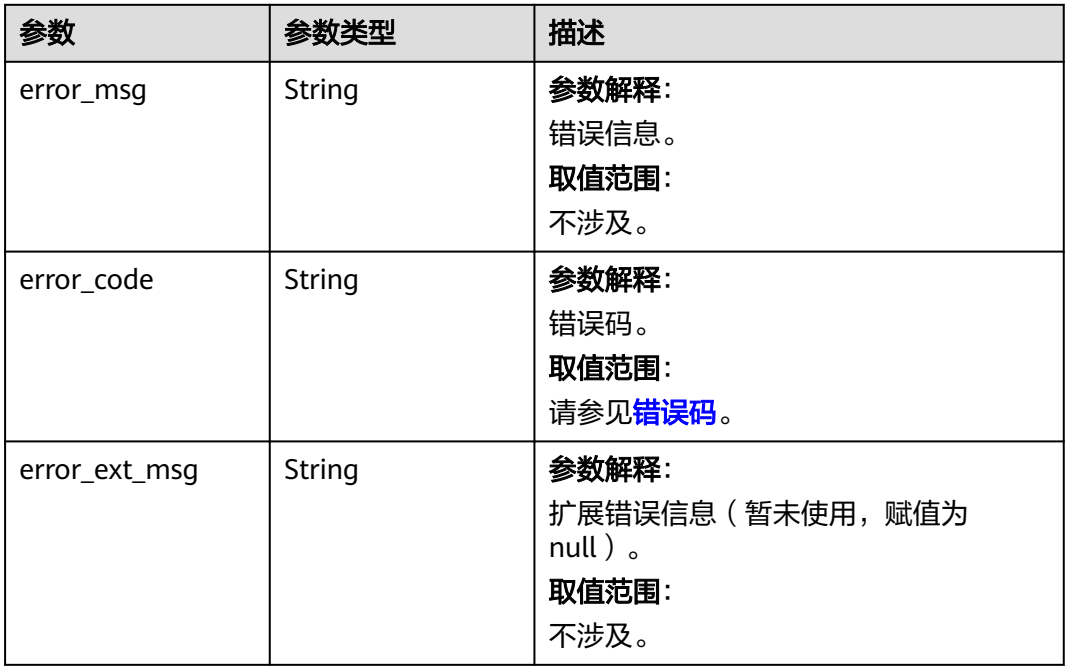

#### 状态码: **400**

### 表 **5-250** 响应 Body 参数

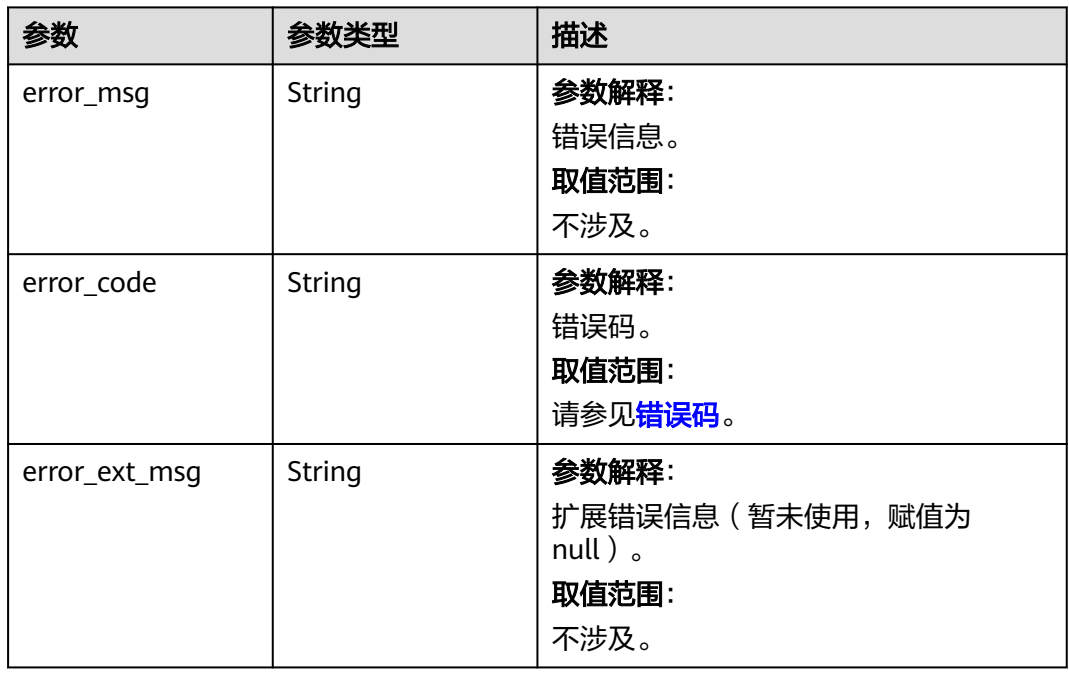

# 请求示例

GET https://{dcs\_endpoint}/v2/{project\_id}/instances/{instance\_id}/logical-nodes?status={status}

# 响应示例

### 状态码: **200**

查询节点信息成功。

```
{
  "instance_id" : "11368fbb-de1e-4613-9080-1c374b71a1af",
 "total" : 1,
 "nodes" : [ {
   "logical_node_id" : "79653bcbd0e5c104fefedd188aa372d6",
 "name" : "(master)192.168.68.157",
 "status" : "Active",
 "az_code" : "region01",
   "node_role" : "redis-server",
 "node_type" : "master",
 "node_ip" : "192.168.68.157",
 "node_id" : "ff80808189bf92a50189d330303b77aa",
 "is_access" : true,
 "group_id" : "6e0f6e95-57cd-4baf-86d6-bea8815b25a8",
 "group_name" : "group-0",
 "priority_weight" : 100,
 "is_remove_ip" : false,
 "dimensions" : [ {
    "name" : "dcs_instance_id",
     "value" : "11368fbb-de1e-4613-9080-1c374b71a1af"
   }, {
 "name" : "dcs_cluster_redis_node",
 "value" : "79653bcbd0e5c104fefedd188aa372d6"
   } ],
   "replication_id" : null
 } ]
}
```
#### 状态码: **500**

内部服务错误。

```
{
  "error_code" : "DCS.5000",
  "error_msg" : "Internal service error."
}
```
#### 状态码: **400**

非法请求。

```
{
 "error_code" : "DCS.4800",
 "error_msg" : "Invalid offset in the request."
}
```
# 状态码

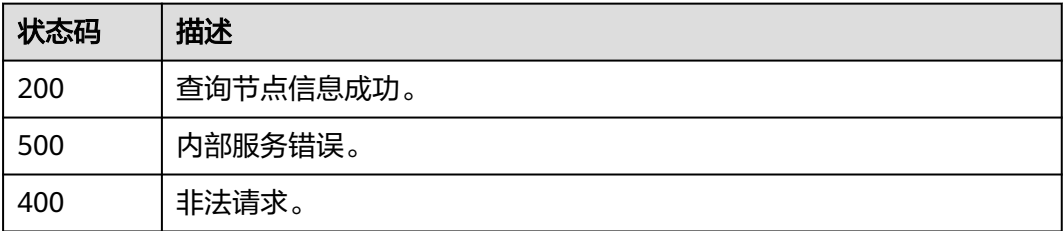

# 错误码

请参[见错误码。](#page-896-0)

# **5.3.6** 获取副本状态

### 功能介绍

获取分片副本状态。

# 调用方法

请参[见如何调用](#page-11-0)**API**。

## **URI**

GET /v2/{project\_id}/instance/{instance\_id}/groups/{group\_id}/group-nodes-state

#### 表 **5-251** 路径参数

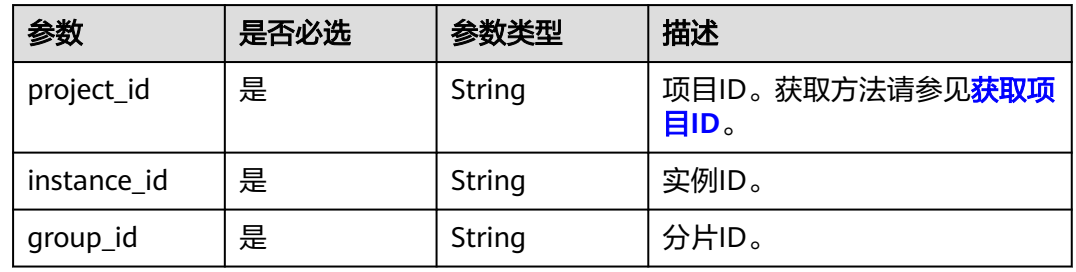

# 请求参数

无

### 响应参数

状态码: **200**

表 **5-252** 响应 Body 参数

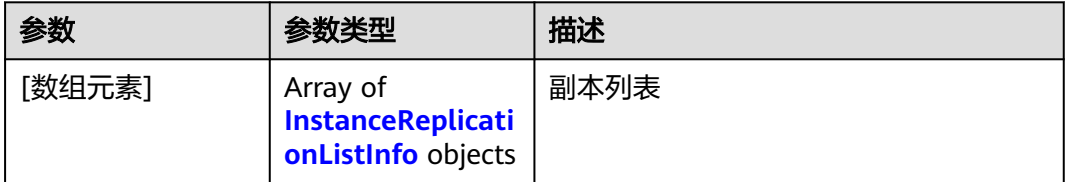

<span id="page-323-0"></span>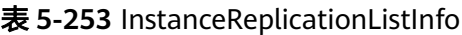

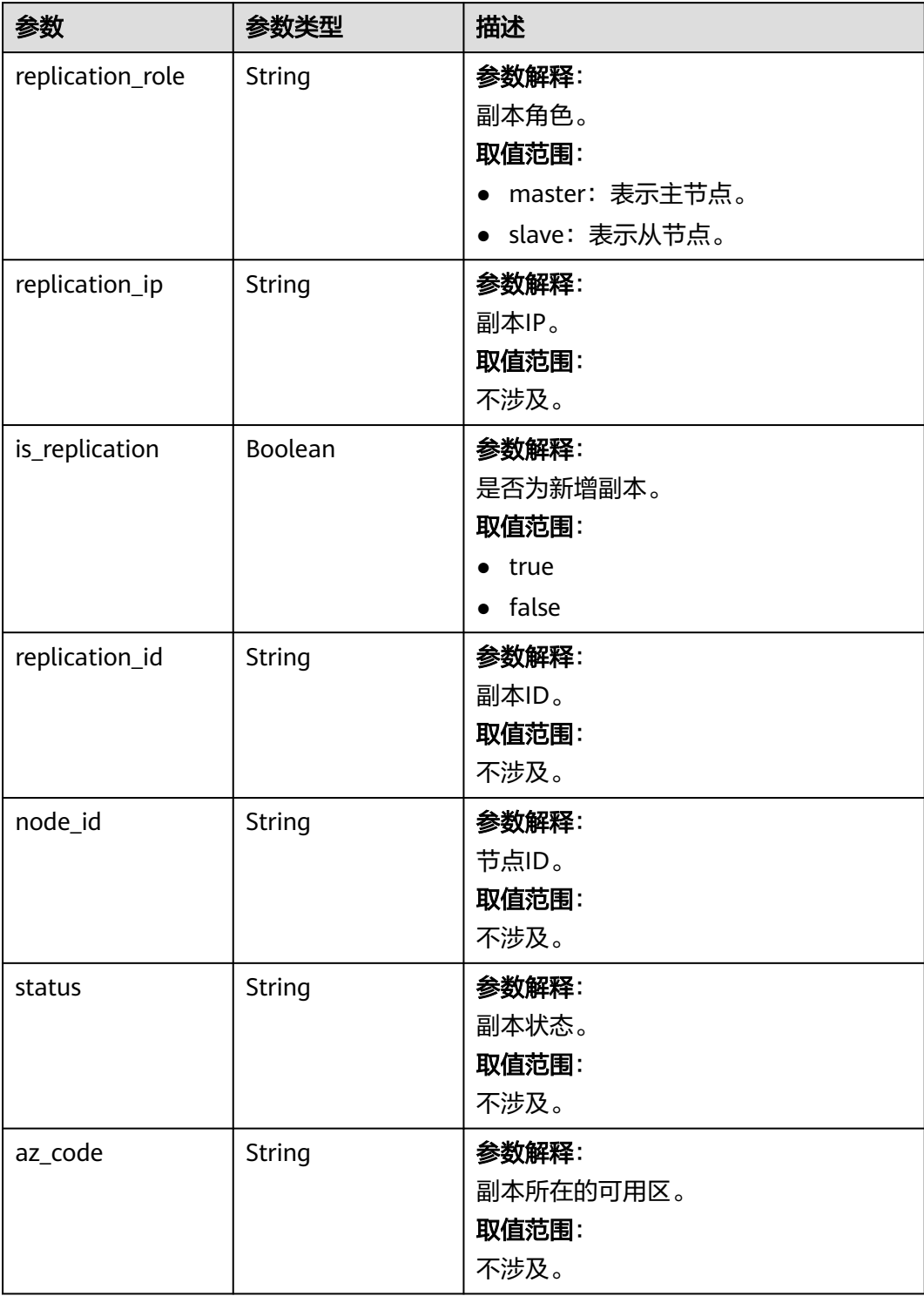
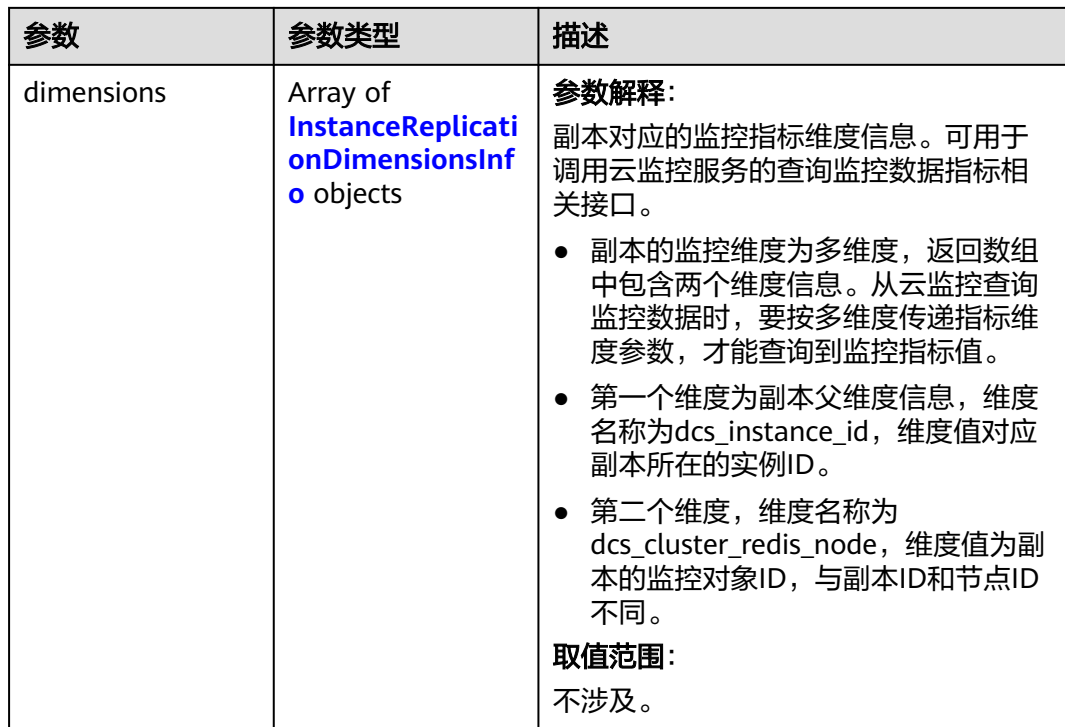

## 表 **5-254** InstanceReplicationDimensionsInfo

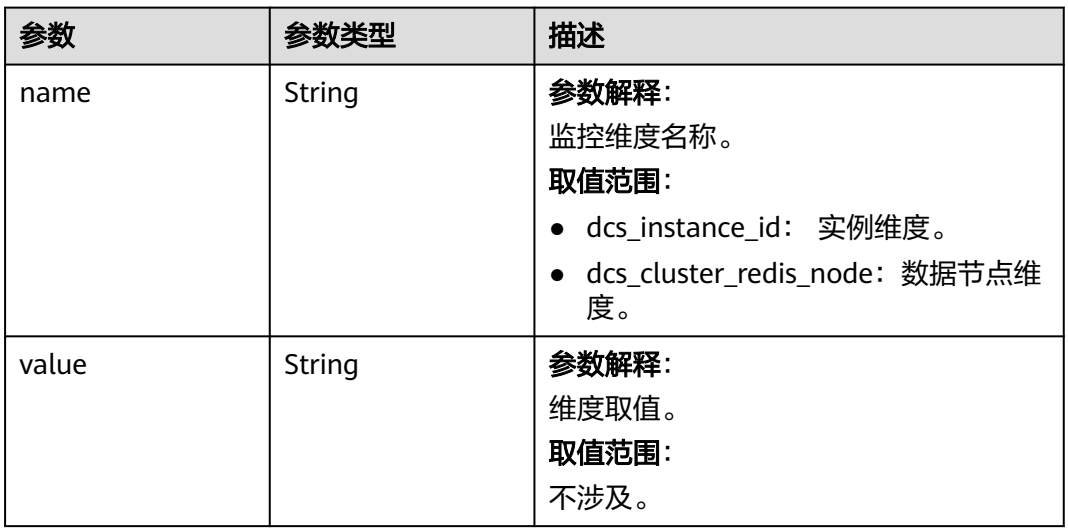

#### 状态码: **500**

#### 表 **5-255** 响应 Body 参数

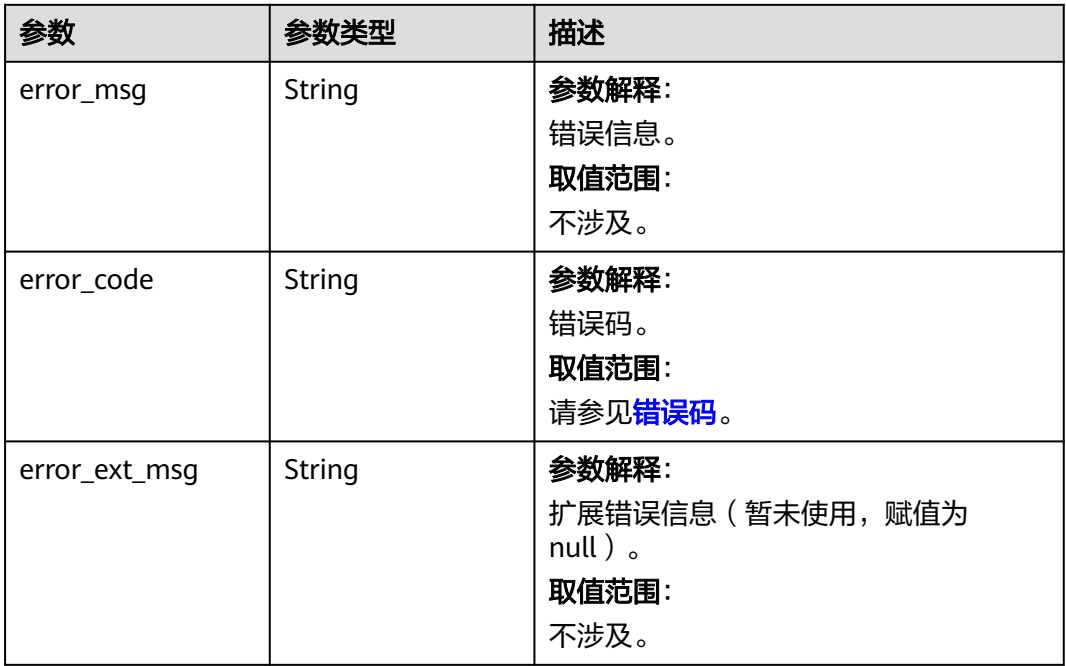

#### 状态码: **400**

#### 表 **5-256** 响应 Body 参数

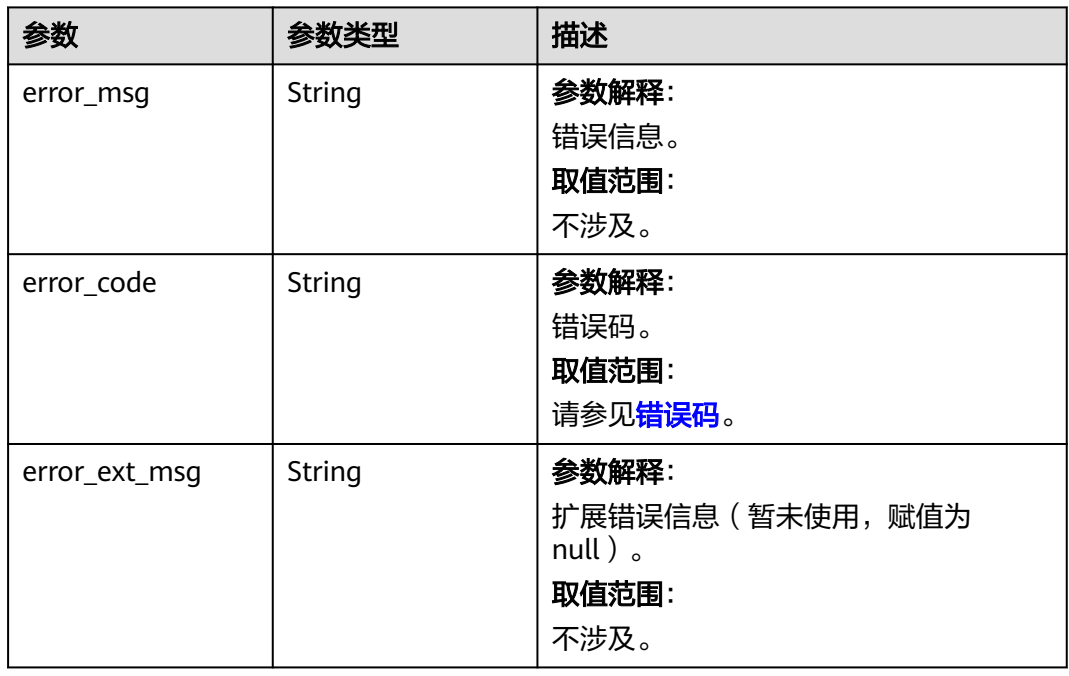

## 请求示例

GET https://{dcs\_endpoint}/v2/{project\_id}/instance/{instance\_id}/groups/{group\_id}/group-nodes-state

## 响应示例

#### 状态码: **200**

#### 查询分片和副本信息成功。

```
[ {
  "az_code" : "region01",
 "is_replication": false,
  "node_id" : "8abfa7aa73291f15017329e1cda0002d",
  "replication_id" : "dfbd3f84-08bc-42f0-b538-01d03e6dc178",
  "replication_ip" : "192.168.76.25",
  "replication_role" : "master",
  "status" : "Active",
  "dimensions" : [ {
    "name" : "dcs_instance_id",
    "value" : "caf2d19f-7783-44b0-be46-8c9da3ef1e94"
 } ]
} ]
```
## **SDK** 代码示例

#### SDK代码示例如下。

#### **Java**

package com.huaweicloud.sdk.test;

```
import com.huaweicloud.sdk.core.auth.ICredential;
import com.huaweicloud.sdk.core.auth.BasicCredentials;
import com.huaweicloud.sdk.core.exception.ConnectionException;
import com.huaweicloud.sdk.core.exception.RequestTimeoutException;
import com.huaweicloud.sdk.core.exception.ServiceResponseException;
import com.huaweicloud.sdk.dcs.v2.region.DcsRegion;
import com.huaweicloud.sdk.dcs.v2.*;
import com.huaweicloud.sdk.dcs.v2.model.*;
public class ShowReplicationStatesSolution {
   public static void main(String[] args) {
      // The AK and SK used for authentication are hard-coded or stored in plaintext, which has great 
security risks. It is recommended that the AK and SK be stored in ciphertext in configuration files or 
environment variables and decrypted during use to ensure security.
      // In this example, AK and SK are stored in environment variables for authentication. Before running 
this example, set environment variables CLOUD_SDK_AK and CLOUD_SDK_SK in the local environment
      String ak = System.getenv("CLOUD_SDK_AK");
      String sk = System.getenv("CLOUD_SDK_SK");
     String projectId = \sqrt[n]{project_id}";
      ICredential auth = new BasicCredentials()
            .withProjectId(projectId)
            .withAk(ak)
           .withSk(sk);
      DcsClient client = DcsClient.newBuilder()
            .withCredential(auth)
           .withRegion(DcsRegion.valueOf("<YOUR REGION>"))
            .build();
      ShowReplicationStatesRequest request = new ShowReplicationStatesRequest();
      request.withInstanceId("{instance_id}");
      request.withGroupId("{group_id}");
      try {
         ShowReplicationStatesResponse response = client.showReplicationStates(request);
         System.out.println(response.toString());
      } catch (ConnectionException e) {
         e.printStackTrace();
```

```
 } catch (RequestTimeoutException e) {
      e.printStackTrace();
    } catch (ServiceResponseException e) {
      e.printStackTrace();
      System.out.println(e.getHttpStatusCode());
      System.out.println(e.getRequestId());
      System.out.println(e.getErrorCode());
      System.out.println(e.getErrorMsg());
   }
 }
```
## **Python**

#### # coding: utf-8

#### import os

}

```
from huaweicloudsdkcore.auth.credentials import BasicCredentials
from huaweicloudsdkdcs.v2.region.dcs_region import DcsRegion
from huaweicloudsdkcore.exceptions import exceptions
from huaweicloudsdkdcs.v2 import *
```

```
if __name__ == "__main__":
```
 # The AK and SK used for authentication are hard-coded or stored in plaintext, which has great security risks. It is recommended that the AK and SK be stored in ciphertext in configuration files or environment variables and decrypted during use to ensure security.

 # In this example, AK and SK are stored in environment variables for authentication. Before running this example, set environment variables CLOUD\_SDK\_AK and CLOUD\_SDK\_SK in the local environment

```
 ak = os.environ["CLOUD_SDK_AK"]
 sk = os.environ["CLOUD_SDK_SK"]
 projectId = "{project_id}"
```
credentials = BasicCredentials(ak, sk, projectId)

```
client = DcsClient.new_builder() \setminus .with_credentials(credentials) \
    .with_region(DcsRegion.value_of("<YOUR REGION>")) \
    .build()
```
try:

```
 request = ShowReplicationStatesRequest()
   request.instance_id = "{instance_id}"
   request.group_id = "{group_id}"
   response = client.show_replication_states(request)
   print(response)
 except exceptions.ClientRequestException as e:
   print(e.status_code)
    print(e.request_id)
    print(e.error_code)
  print(e.error_msg)
```
### **Go**

#### package main

```
import (
   "fmt"
   "github.com/huaweicloud/huaweicloud-sdk-go-v3/core/auth/basic"
   dcs "github.com/huaweicloud/huaweicloud-sdk-go-v3/services/dcs/v2"
   "github.com/huaweicloud/huaweicloud-sdk-go-v3/services/dcs/v2/model"
   region "github.com/huaweicloud/huaweicloud-sdk-go-v3/services/dcs/v2/region"
```
#### func main() {

)

 // The AK and SK used for authentication are hard-coded or stored in plaintext, which has great security risks. It is recommended that the AK and SK be stored in ciphertext in configuration files or environment variables and decrypted during use to ensure security.

 // In this example, AK and SK are stored in environment variables for authentication. Before running this example, set environment variables CLOUD\_SDK\_AK and CLOUD\_SDK\_SK in the local environment

```
 ak := os.Getenv("CLOUD_SDK_AK")
   sk := os.Getenv("CLOUD_SDK_SK")
   projectId := "{project_id}"
   auth := basic.NewCredentialsBuilder().
      WithAk(ak).
     WithSk(sk).
      WithProjectId(projectId).
      Build()
   client := dcs.NewDcsClient(
      dcs.DcsClientBuilder().
        WithRegion(region.ValueOf("<YOUR REGION>")).
        WithCredential(auth).
        Build())
   request := &model.ShowReplicationStatesRequest{}
 request.InstanceId = "{instance_id}"
 request.GroupId = "{group_id}"
   response, err := client.ShowReplicationStates(request)
  if err == null fmt.Printf("%+v\n", response)
   } else {
      fmt.Println(err)
   }
```
## 更多

更多编程语言的SDK代码示例,请参见**[API Explorer](https://console.huaweicloud.com/apiexplorer/#/openapi/DCS/sdk?api=ShowReplicationStates&version=v2)**的代码示例页签,可生成自动对应 的SDK代码示例。

## 状态码

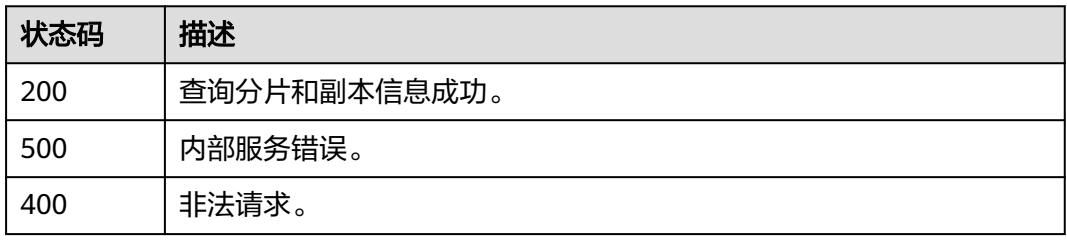

## 错误码

请参[见错误码。](#page-896-0)

# **5.4** 参数管理

# **5.4.1** 查询实例配置参数

}

## 功能介绍

查询指定实例的配置参数信息。

## 调用方法

请参[见如何调用](#page-11-0)**API**。

## **URI**

GET /v2/{project\_id}/instances/{instance\_id}/configs

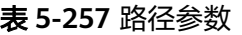

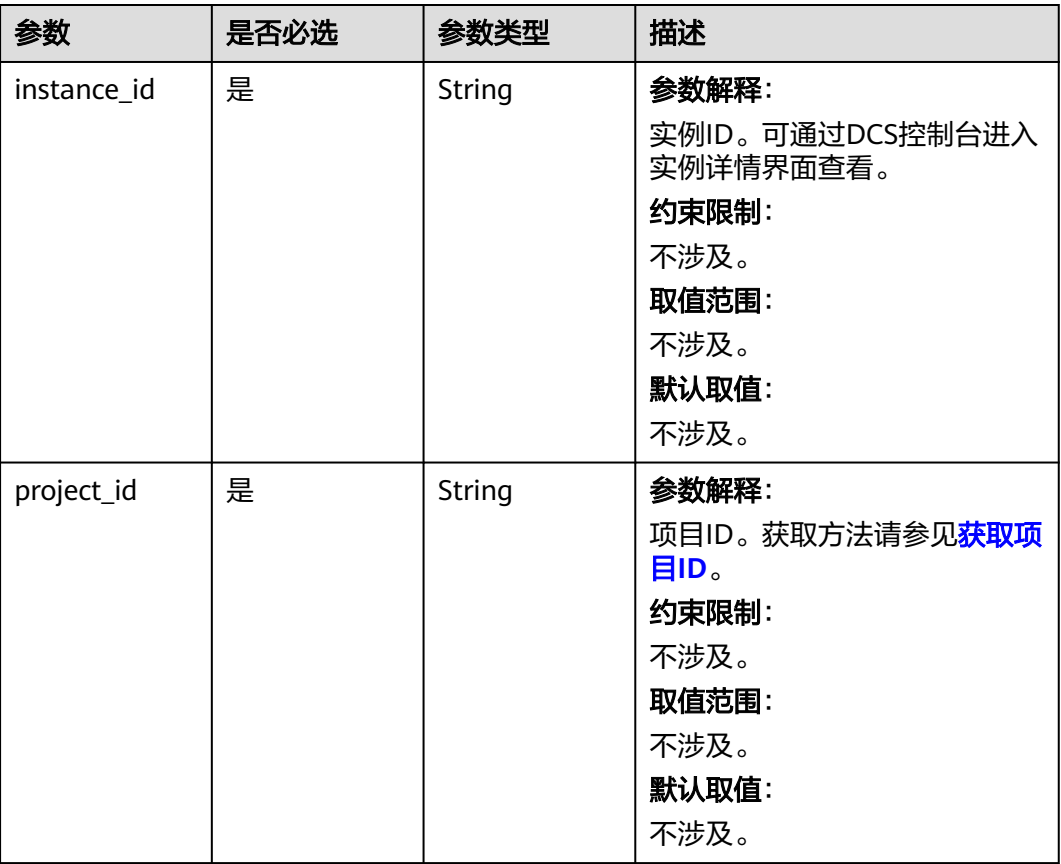

## 请求参数

无

响应参数

状态码: **200**

## 表 **5-258** 响应 Body 参数

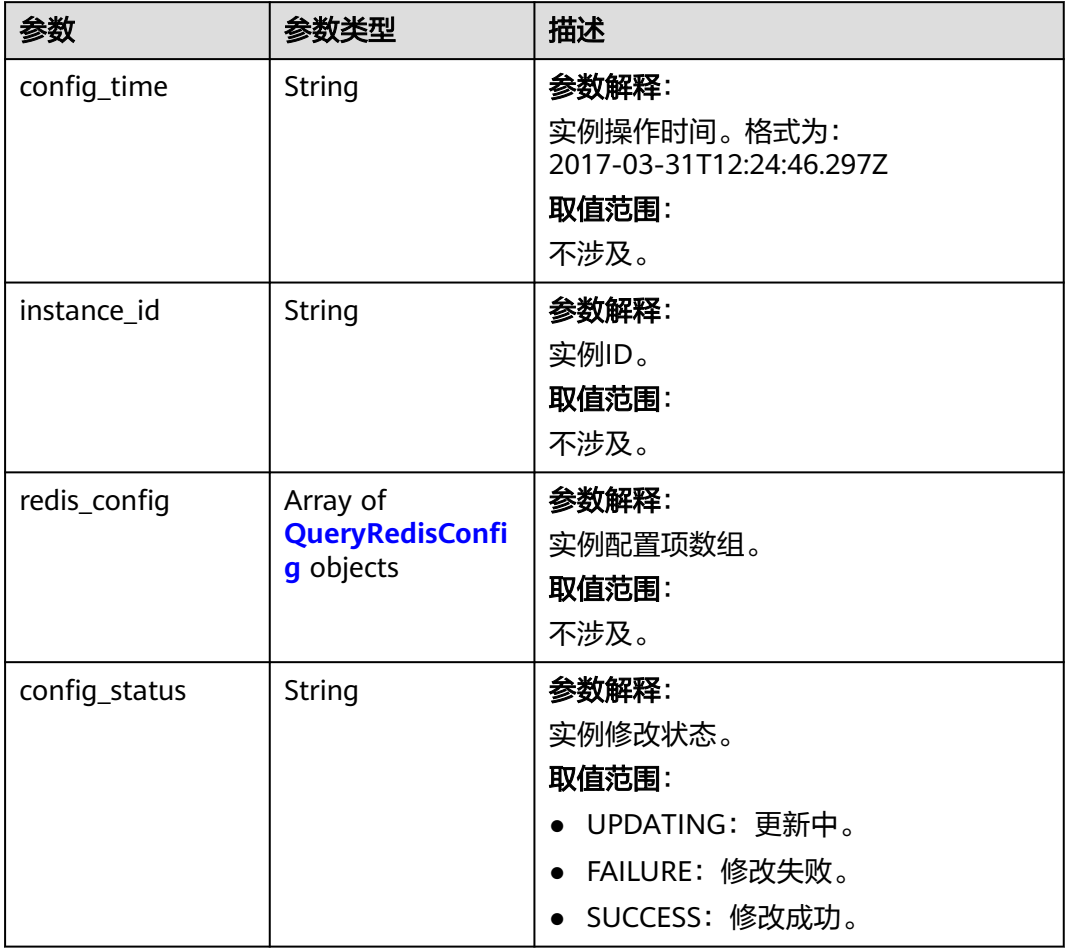

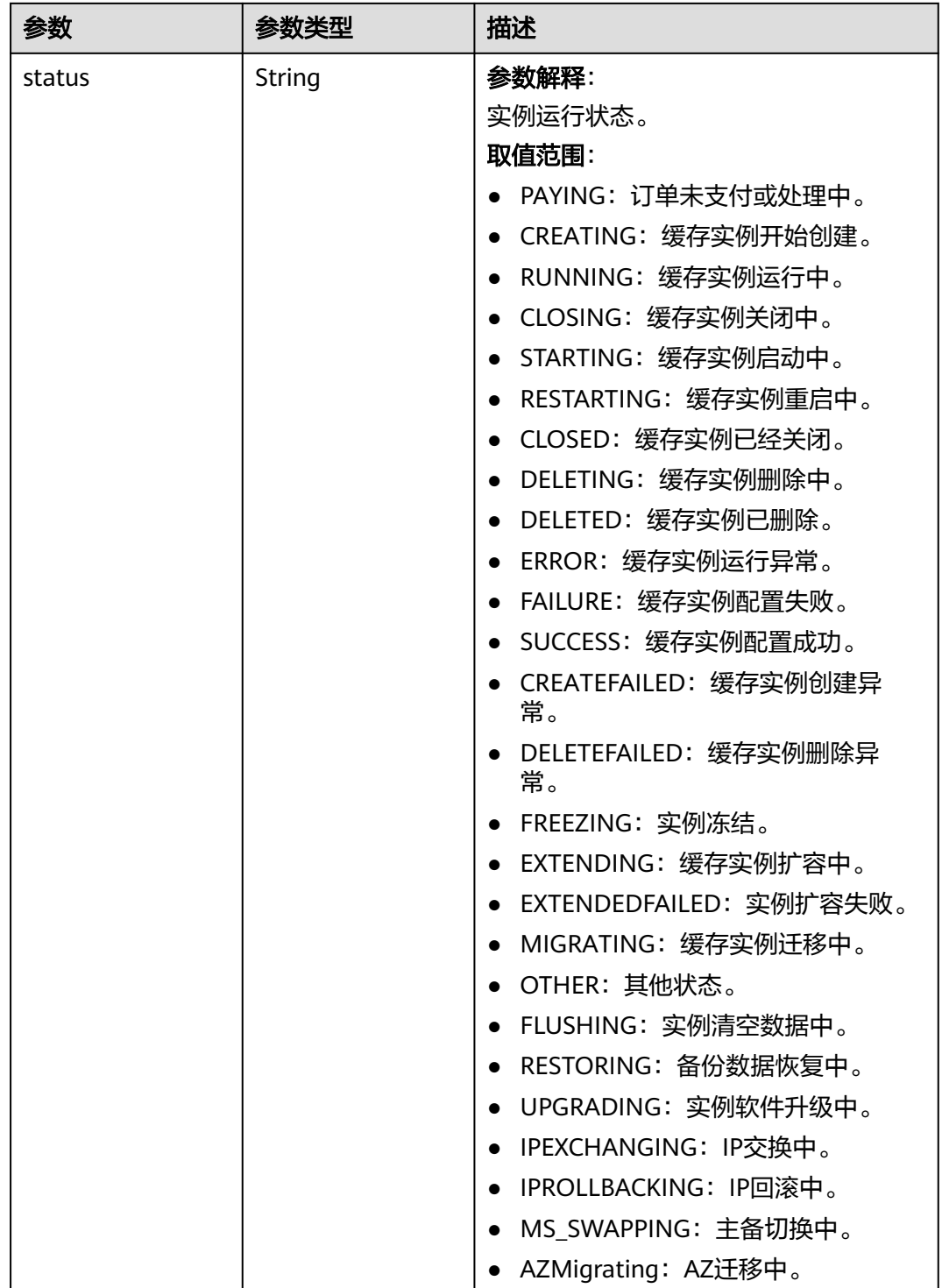

## <span id="page-332-0"></span>表 **5-259** QueryRedisConfig

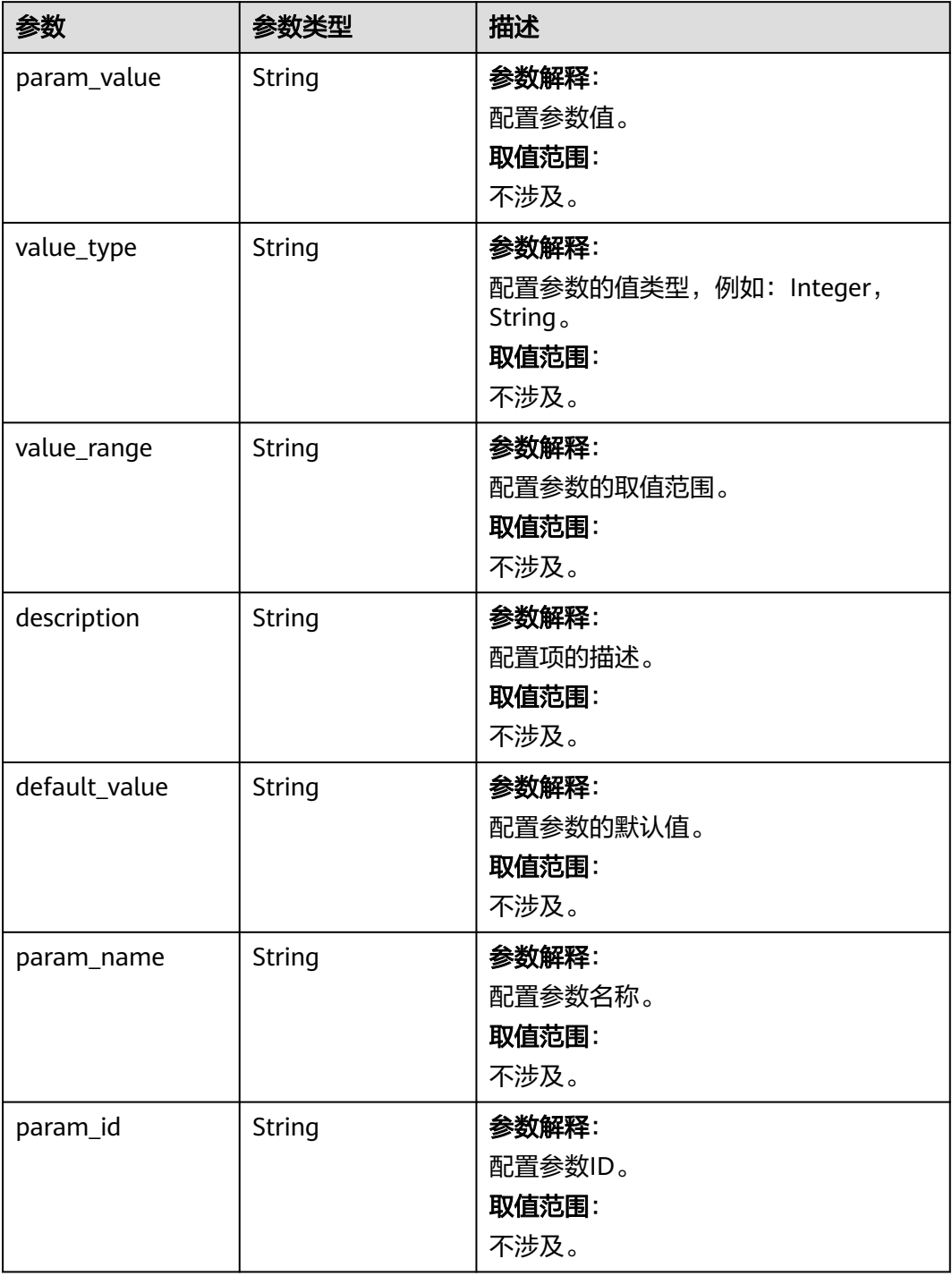

状态码: **400**

#### 表 **5-260** 响应 Body 参数

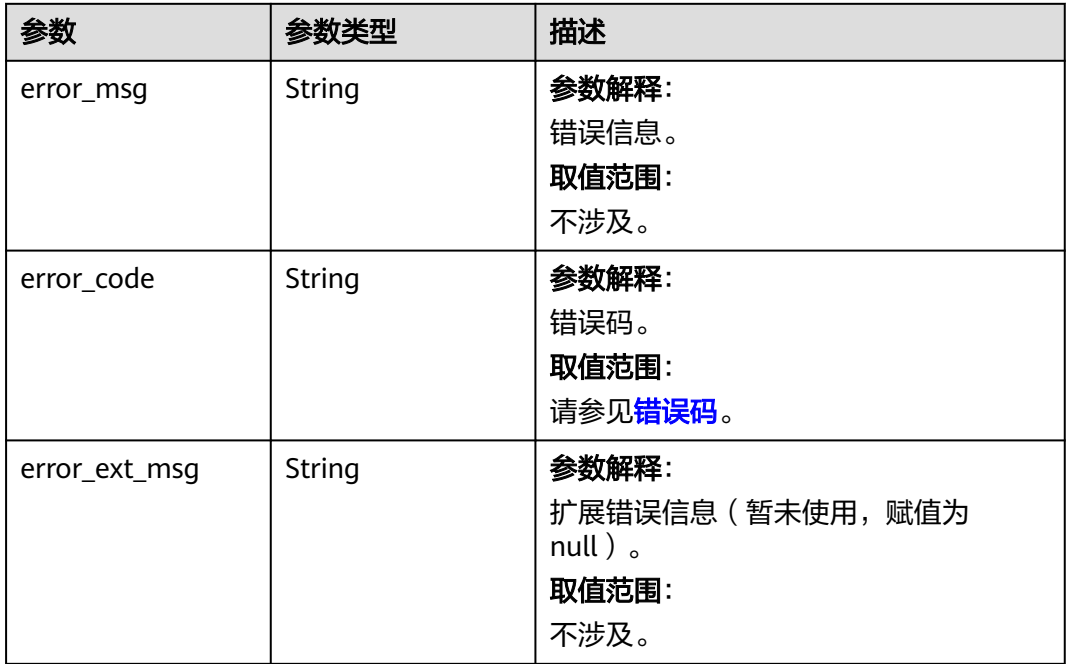

#### 状态码: **500**

#### 表 **5-261** 响应 Body 参数

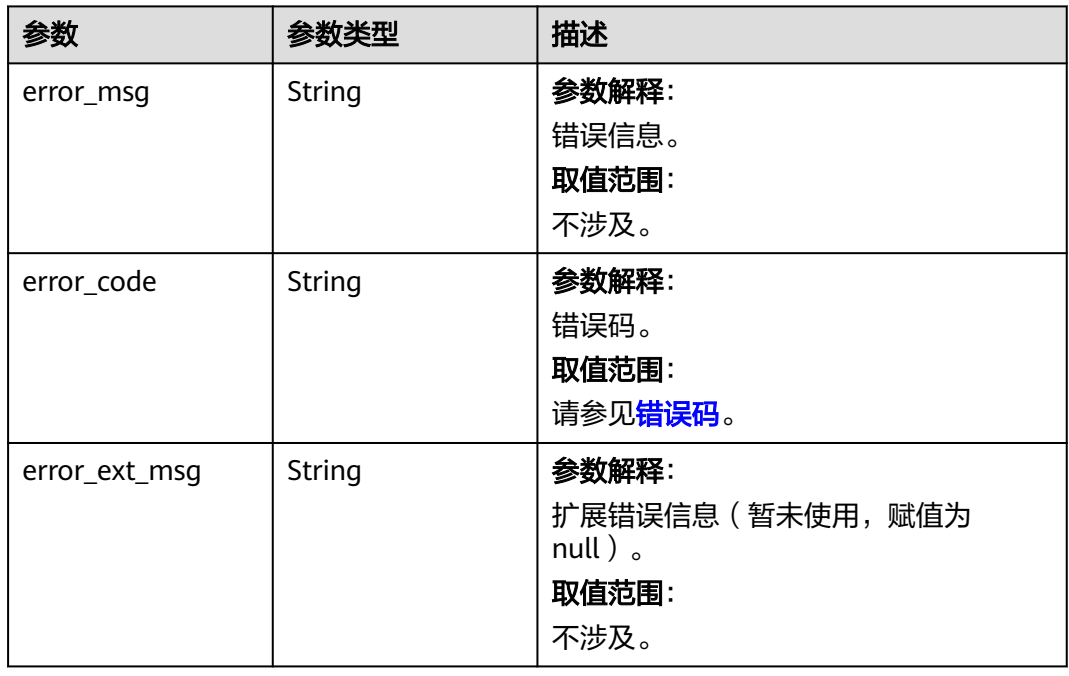

## 请求示例

GET https://{dcs\_endpoint}/v2/{project\_id}/instances/{instance\_id}/configs

## 响应示例

#### 状态码: **200**

{

}

#### 查询实例配置参数成功。

```
 "instance_id" : "50829e5a-a4fc-4c01-8651-80be8a491602",
 "config_status" : "SUCCESS",
 "config_time" : "2020-07-06T07:04:31.464Z",
 "redis_config" : [ {
 "param_id" : "1",
   "param_name" : "timeout",
   "description" : "Close the connection after a client is idle for N seconds (0 to disable)",
   "param_value" : "101",
 "value_range" : "0-7200",
 "value_type" : "Interger",
   "default_value" : "0"
  } ],
  "status" : "RUNNING"
```
## **SDK** 代码示例

#### SDK代码示例如下。

#### **Java**

package com.huaweicloud.sdk.test;

```
import com.huaweicloud.sdk.core.auth.ICredential;
import com.huaweicloud.sdk.core.auth.BasicCredentials;
import com.huaweicloud.sdk.core.exception.ConnectionException;
import com.huaweicloud.sdk.core.exception.RequestTimeoutException;
import com.huaweicloud.sdk.core.exception.ServiceResponseException;
import com.huaweicloud.sdk.dcs.v2.region.DcsRegion;
import com.huaweicloud.sdk.dcs.v2.*;
import com.huaweicloud.sdk.dcs.v2.model.*;
```
public class ListConfigurationsSolution {

} catch (ConnectionException e) {

```
 public static void main(String[] args) {
      // The AK and SK used for authentication are hard-coded or stored in plaintext, which has great 
security risks. It is recommended that the AK and SK be stored in ciphertext in configuration files or 
environment variables and decrypted during use to ensure security.
      // In this example, AK and SK are stored in environment variables for authentication. Before running 
this example, set environment variables CLOUD_SDK_AK and CLOUD_SDK_SK in the local environment
      String ak = System.getenv("CLOUD_SDK_AK");
      String sk = System.getenv("CLOUD_SDK_SK");
      String projectId = "{project_id}";
      ICredential auth = new BasicCredentials()
            .withProjectId(projectId)
            .withAk(ak)
            .withSk(sk);
      DcsClient client = DcsClient.newBuilder()
            .withCredential(auth)
            .withRegion(DcsRegion.valueOf("<YOUR REGION>"))
            .build();
      ListConfigurationsRequest request = new ListConfigurationsRequest();
      request.withInstanceId("{instance_id}");
      try {
        ListConfigurationsResponse response = client.listConfigurations(request);
         System.out.println(response.toString());
```

```
 e.printStackTrace();
    } catch (RequestTimeoutException e) {
      e.printStackTrace();
    } catch (ServiceResponseException e) {
       e.printStackTrace();
       System.out.println(e.getHttpStatusCode());
      System.out.println(e.getRequestId());
       System.out.println(e.getErrorCode());
       System.out.println(e.getErrorMsg());
    }
 }
```
## **Python**

# coding: utf-8

#### import os

}

from huaweicloudsdkcore.auth.credentials import BasicCredentials from huaweicloudsdkdcs.v2.region.dcs\_region import DcsRegion from huaweicloudsdkcore.exceptions import exceptions from huaweicloudsdkdcs.v2 import \*

```
if __name__ == "__main__":
```
 # The AK and SK used for authentication are hard-coded or stored in plaintext, which has great security risks. It is recommended that the AK and SK be stored in ciphertext in configuration files or environment variables and decrypted during use to ensure security.

 # In this example, AK and SK are stored in environment variables for authentication. Before running this example, set environment variables CLOUD\_SDK\_AK and CLOUD\_SDK\_SK in the local environment

```
 ak = os.environ["CLOUD_SDK_AK"]
 sk = os.environ["CLOUD_SDK_SK"]
 projectId = "{project_id}"
```
credentials = BasicCredentials(ak, sk, projectId)

```
 client = DcsClient.new_builder() \
    .with_credentials(credentials) \
    .with_region(DcsRegion.value_of("<YOUR REGION>")) \
   .build()
```
try:

```
 request = ListConfigurationsRequest()
  request.instance_id = "{instance_id}"
   response = client.list_configurations(request)
   print(response)
 except exceptions.ClientRequestException as e:
   print(e.status_code)
    print(e.request_id)
    print(e.error_code)
  print(e.error_msg)
```
### **Go**

#### package main

```
import (
   "fmt"
   "github.com/huaweicloud/huaweicloud-sdk-go-v3/core/auth/basic"
   dcs "github.com/huaweicloud/huaweicloud-sdk-go-v3/services/dcs/v2"
   "github.com/huaweicloud/huaweicloud-sdk-go-v3/services/dcs/v2/model"
   region "github.com/huaweicloud/huaweicloud-sdk-go-v3/services/dcs/v2/region"
```
#### func main() {

)

 // The AK and SK used for authentication are hard-coded or stored in plaintext, which has great security risks. It is recommended that the AK and SK be stored in ciphertext in configuration files or environment variables and decrypted during use to ensure security.

 // In this example, AK and SK are stored in environment variables for authentication. Before running this example, set environment variables CLOUD\_SDK\_AK and CLOUD\_SDK\_SK in the local environment

```
 ak := os.Getenv("CLOUD_SDK_AK")
 sk := os.Getenv("CLOUD_SDK_SK")
 projectId := "{project_id}"
 auth := basic.NewCredentialsBuilder().
   WithAk(ak).
  WithSk(sk).
   WithProjectId(projectId).
   Build()
 client := dcs.NewDcsClient(
   dcs.DcsClientBuilder().
      WithRegion(region.ValueOf("<YOUR REGION>")).
      WithCredential(auth).
      Build())
 request := &model.ListConfigurationsRequest{}
 request.InstanceId = "{instance_id}"
 response, err := client.ListConfigurations(request)
if err == nil fmt.Printf("%+v\n", response)
 } else {
   fmt.Println(err)
 }
```
## 更多

更多编程语言的SDK代码示例,请参见**[API Explorer](https://console.huaweicloud.com/apiexplorer/#/openapi/DCS/sdk?api=ListConfigurations&version=v2)**的代码示例页签,可生成自动对应 的SDK代码示例。

### 状态码

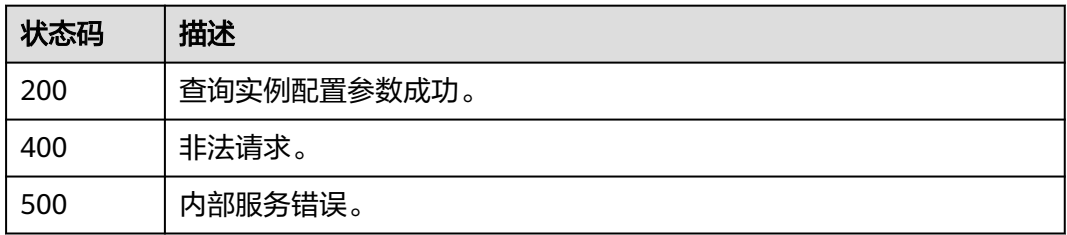

### 错误码

请参[见错误码。](#page-896-0)

## **5.4.2** 修改实例配置参数

}

## 功能介绍

为了确保分布式缓存服务发挥出最优性能,您可以根据自己的业务情况对DCS缓存实 例的运行参数进行调整。

## 调用方法

请参[见如何调用](#page-11-0)**API**。

## **URI**

## PUT /v2/{project\_id}/instances/{instance\_id}/configs

### 表 **5-262** 路径参数

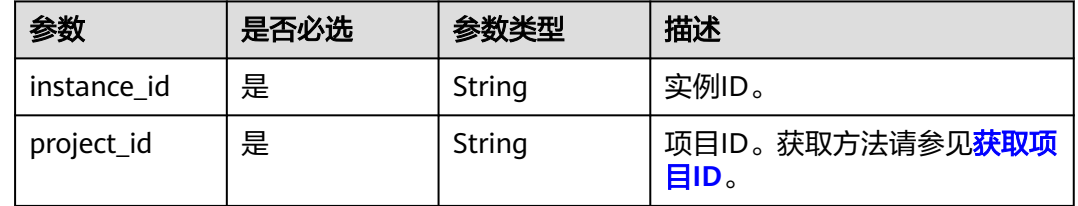

## 请求参数

#### 表 **5-263** 请求 Body 参数

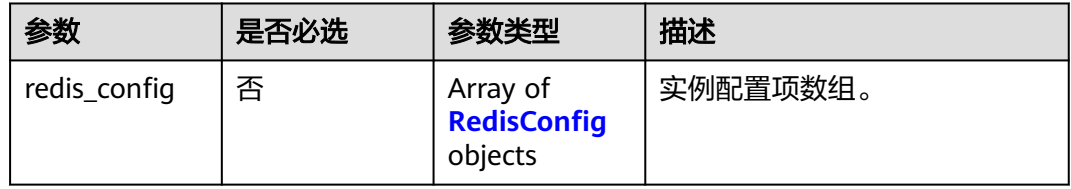

### 表 **5-264** RedisConfig

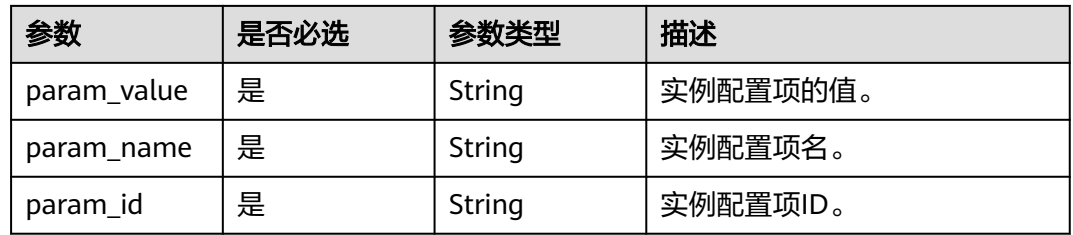

## 响应参数

#### 状态码: **400**

#### 表 **5-265** 响应 Body 参数

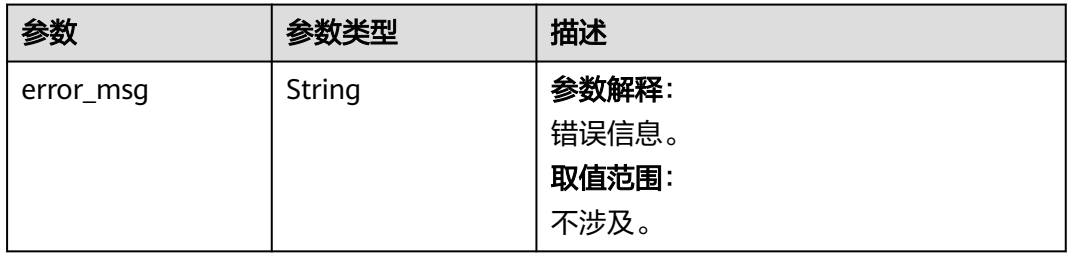

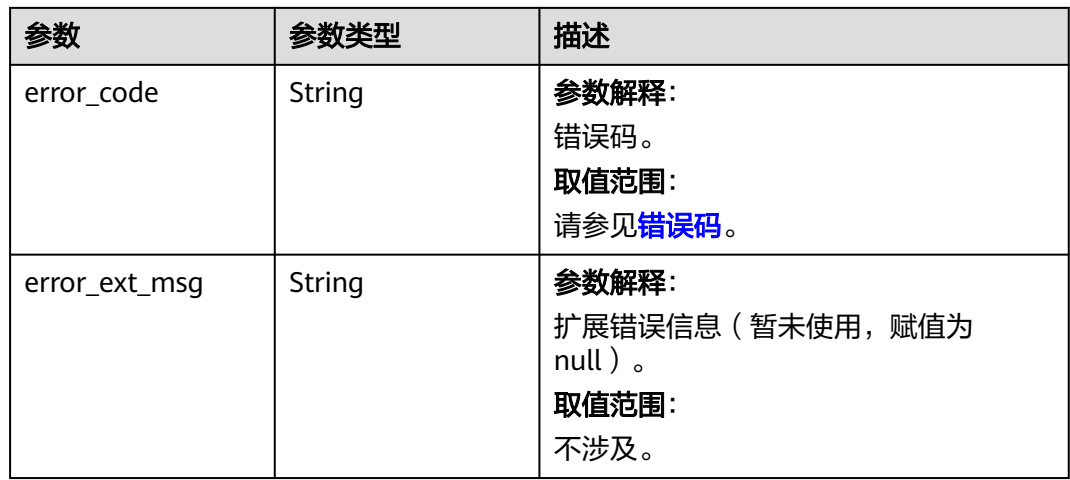

#### 状态码: **500**

表 **5-266** 响应 Body 参数

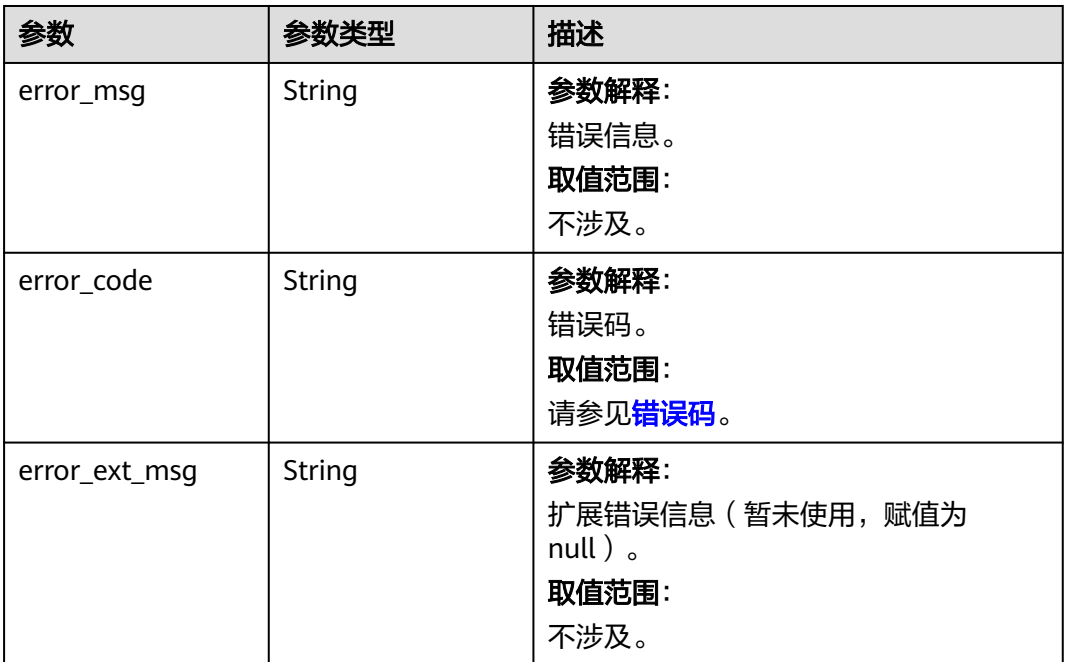

## 请求示例

修改实例配置参数,例如将timeout参数(客户端与服务空闲超时断开的时间)设置为 1000秒。

PUT https://{dcs\_endpoint}/v2/{project\_id}/instances/{instance\_id}/configs

```
{
 "redis_config" : [ {
 "param_id" : "1",
 "param_name" : "timeout",
 "param_value" : "1000"
```
 } ] }

#### 响应示例

无

## **SDK** 代码示例

SDK代码示例如下。

#### **Java**

修改实例配置参数,例如将timeout参数(客户端与服务空闲超时断开的时间)设置为 1000秒。

package com.huaweicloud.sdk.test;

```
import com.huaweicloud.sdk.core.auth.ICredential;
import com.huaweicloud.sdk.core.auth.BasicCredentials;
import com.huaweicloud.sdk.core.exception.ConnectionException;
import com.huaweicloud.sdk.core.exception.RequestTimeoutException;
import com.huaweicloud.sdk.core.exception.ServiceResponseException;
import com.huaweicloud.sdk.dcs.v2.region.DcsRegion;
import com.huaweicloud.sdk.dcs.v2.*;
import com.huaweicloud.sdk.dcs.v2.model.*;
import java.util.List;
import java.util.ArrayList;
public class UpdateConfigurationsSolution {
   public static void main(String[] args) {
      // The AK and SK used for authentication are hard-coded or stored in plaintext, which has great 
security risks. It is recommended that the AK and SK be stored in ciphertext in configuration files or 
environment variables and decrypted during use to ensure security.
      // In this example, AK and SK are stored in environment variables for authentication. Before running 
this example, set environment variables CLOUD_SDK_AK and CLOUD_SDK_SK in the local environment
      String ak = System.getenv("CLOUD_SDK_AK");
      String sk = System.getenv("CLOUD_SDK_SK");
      String projectId = "{project_id}";
      ICredential auth = new BasicCredentials()
            .withProjectId(projectId)
            .withAk(ak)
           .withSk(sk);
      DcsClient client = DcsClient.newBuilder()
            .withCredential(auth)
            .withRegion(DcsRegion.valueOf("<YOUR REGION>"))
            .build();
      UpdateConfigurationsRequest request = new UpdateConfigurationsRequest();
      request.withInstanceId("{instance_id}");
      ModifyRedisConfigBody body = new ModifyRedisConfigBody();
      List<RedisConfig> listbodyRedisConfig = new ArrayList<>();
      listbodyRedisConfig.add(
        new RedisConfig()
            .withParamValue("1000")
            .withParamName("timeout")
           .withParamId("1")
      );
      body.withRedisConfig(listbodyRedisConfig);
      request.withBody(body);
      try {
        UpdateConfigurationsResponse response = client.updateConfigurations(request);
```

```
 } catch (ConnectionException e) {
   e.printStackTrace();
 } catch (RequestTimeoutException e) {
   e.printStackTrace();
 } catch (ServiceResponseException e) {
   e.printStackTrace();
   System.out.println(e.getHttpStatusCode());
   System.out.println(e.getRequestId());
   System.out.println(e.getErrorCode());
   System.out.println(e.getErrorMsg());
 }
```
## **Python**

修改实例配置参数,例如将timeout参数(客户端与服务空闲超时断开的时间)设置为 1000秒。

# coding: utf-8

import os

 } }

from huaweicloudsdkcore.auth.credentials import BasicCredentials from huaweicloudsdkdcs.v2.region.dcs\_region import DcsRegion from huaweicloudsdkcore.exceptions import exceptions from huaweicloudsdkdcs.v2 import \*

 $if __name__ == "__main__":$ 

 # The AK and SK used for authentication are hard-coded or stored in plaintext, which has great security risks. It is recommended that the AK and SK be stored in ciphertext in configuration files or environment variables and decrypted during use to ensure security.

 # In this example, AK and SK are stored in environment variables for authentication. Before running this example, set environment variables CLOUD\_SDK\_AK and CLOUD\_SDK\_SK in the local environment

```
 ak = os.environ["CLOUD_SDK_AK"]
 sk = os.environ["CLOUD_SDK_SK"]
 projectId = "{project_id}"
```
credentials = BasicCredentials(ak, sk, projectId)

```
client = DcsClient.new_builder() \setminus .with_credentials(credentials) \
   .with_region(DcsRegion.value_of("<YOUR REGION>")) \
   .build()
 try:
   request = UpdateConfigurationsRequest()
   request.instance_id = "{instance_id}"
   listRedisConfigbody = [
      RedisConfig(
         param_value="1000",
         param_name="timeout",
         param_id="1"
      )
   ]
   request.body = ModifyRedisConfigBody(
      redis_config=listRedisConfigbody
   )
  resparse = client.update_{configurations} (request) print(response)
 except exceptions.ClientRequestException as e:
   print(e.status_code)
```
print(e.request\_id)

```
print(e.error_code)
 print(e.error_msg)
```
**Go**

```
修改实例配置参数,例如将timeout参数(客户端与服务空闲超时断开的时间)设置为
1000秒。
package main
import (
   "fmt"
   "github.com/huaweicloud/huaweicloud-sdk-go-v3/core/auth/basic"
   dcs "github.com/huaweicloud/huaweicloud-sdk-go-v3/services/dcs/v2"
   "github.com/huaweicloud/huaweicloud-sdk-go-v3/services/dcs/v2/model"
   region "github.com/huaweicloud/huaweicloud-sdk-go-v3/services/dcs/v2/region"
)
func main() {
   // The AK and SK used for authentication are hard-coded or stored in plaintext, which has great security 
risks. It is recommended that the AK and SK be stored in ciphertext in configuration files or environment 
variables and decrypted during use to ensure security.
   // In this example, AK and SK are stored in environment variables for authentication. Before running this 
example, set environment variables CLOUD_SDK_AK and CLOUD_SDK_SK in the local environment
   ak := os.Getenv("CLOUD_SDK_AK")
   sk := os.Getenv("CLOUD_SDK_SK")
  projectId := "{project_id}'
   auth := basic.NewCredentialsBuilder().
      WithAk(ak).
      WithSk(sk).
      WithProjectId(projectId).
      Build()
   client := dcs.NewDcsClient(
      dcs.DcsClientBuilder().
        WithRegion(region.ValueOf("<YOUR REGION>")).
        WithCredential(auth).
        Build())
   request := &model.UpdateConfigurationsRequest{}
   request.InstanceId = "{instance_id}"
   var listRedisConfigbody = []model.RedisConfig{
      {
        ParamValue: "1000",
        ParamName: "timeout",
        ParamId: "1",
      },
   }
   request.Body = &model.ModifyRedisConfigBody{
      RedisConfig: &listRedisConfigbody,
   }
   response, err := client.UpdateConfigurations(request)
  if err == nil fmt.Printf("%+v\n", response)
   } else {
      fmt.Println(err)
   }
}
```
## 更多

更多编程语言的SDK代码示例,请参见**[API Explorer](https://console.huaweicloud.com/apiexplorer/#/openapi/DCS/sdk?api=UpdateConfigurations&version=v2)**的代码示例页签,可生成自动对应 的SDK代码示例。

## 状态码

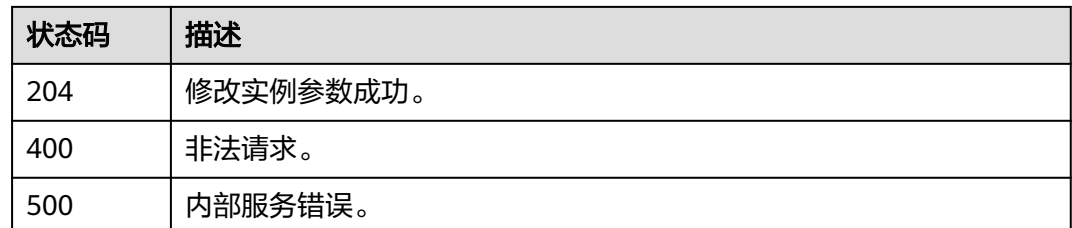

## 错误码

请参见<mark>错误码</mark>。

# **5.4.3** 异步修改实例配置参数

## 功能介绍

为了确保分布式缓存服务发挥出最优性能,您可以根据自己的业务情况对DCS缓存实 例的运行参数进行调整。

## 调用方法

请参[见如何调用](#page-11-0)**API**。

### **URI**

PUT /v2/{project\_id}/instances/{instance\_id}/async-configs

### 表 **5-267** 路径参数

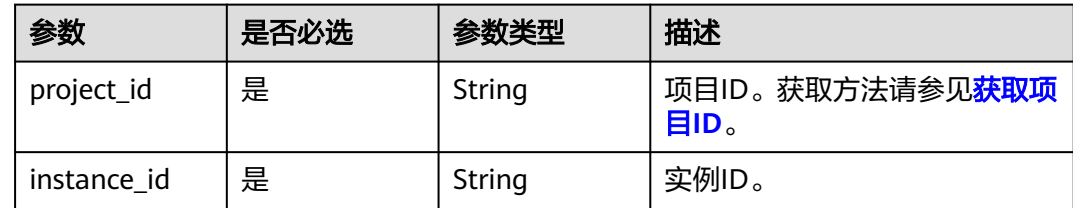

## 请求参数

#### 表 **5-268** 请求 Body 参数

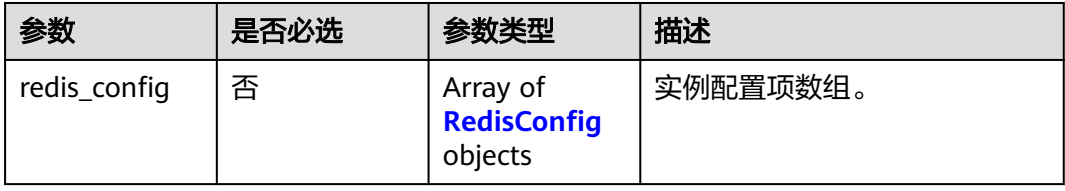

#### <span id="page-343-0"></span>表 **5-269** RedisConfig

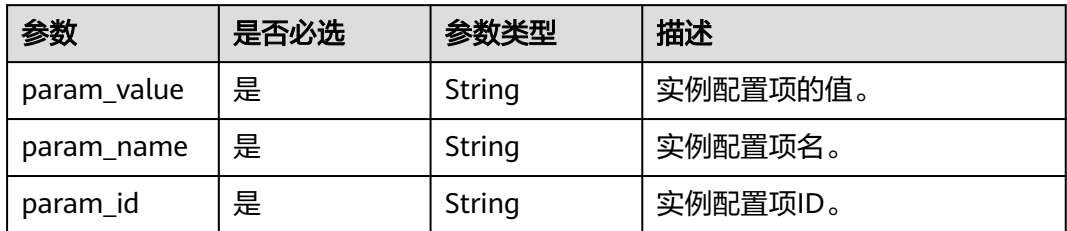

## 响应参数

#### 状态码: **200**

#### 表 **5-270** 响应 Body 参数

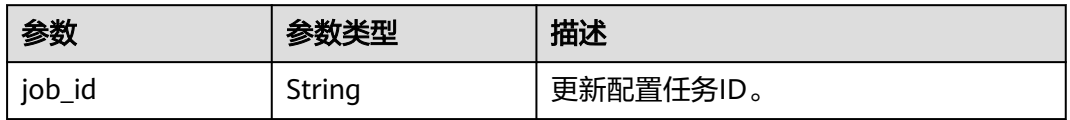

#### 状态码: **400**

## 表 **5-271** 响应 Body 参数

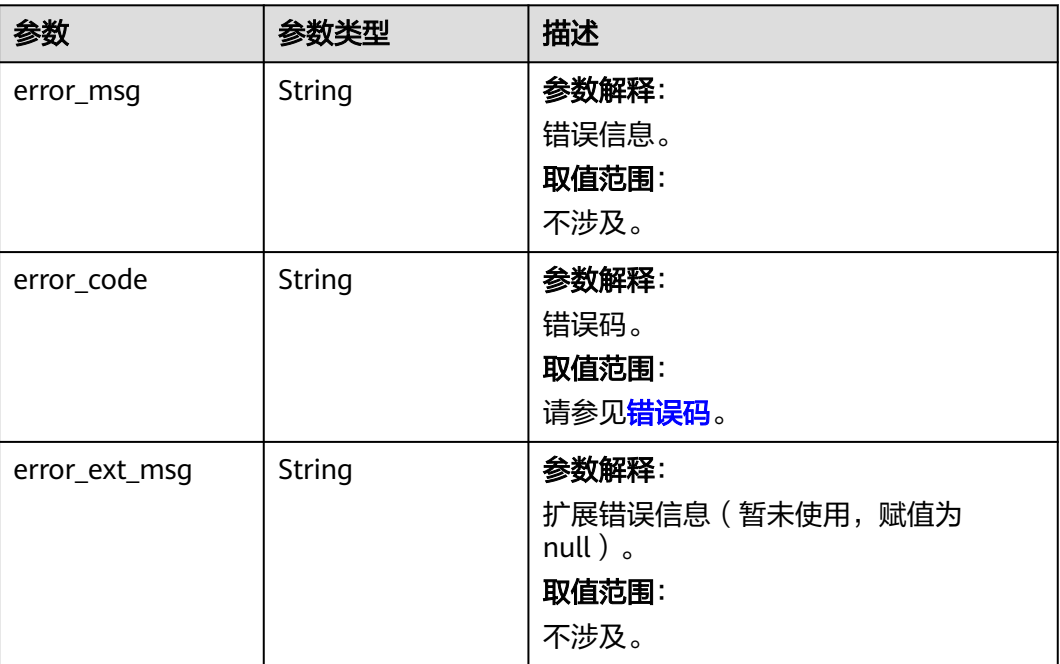

## 状态码: **500**

#### 表 **5-272** 响应 Body 参数

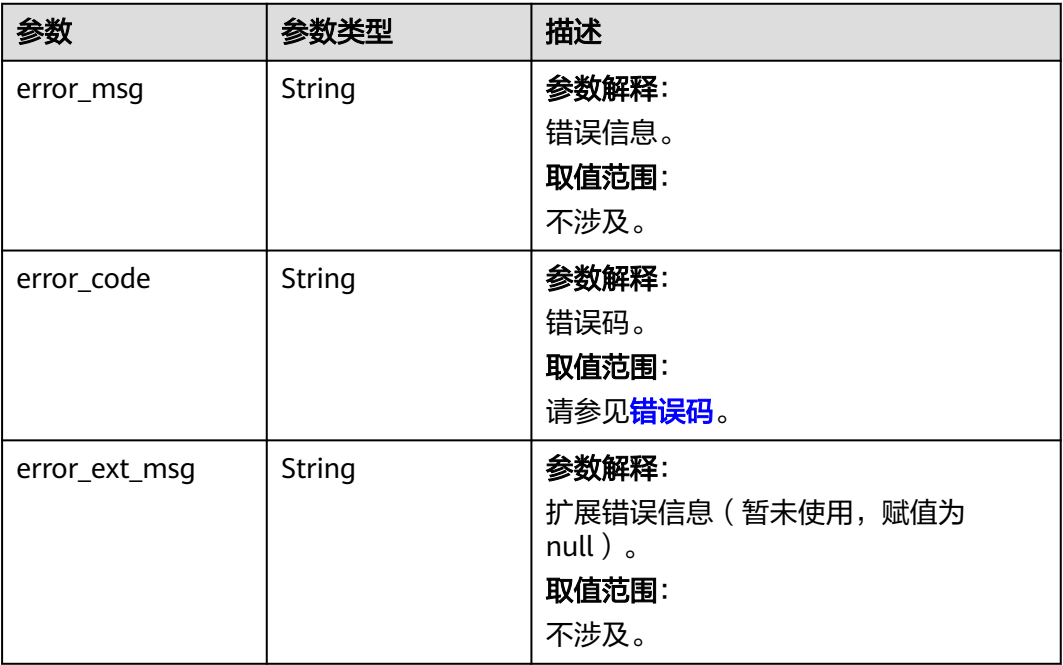

## 请求示例

PUT https://{dcs\_endpoint}/v2/{project\_id}/instances/{instance\_id}/async-configs

```
{
 "redis_config" : [ {
 "param_id" : "1",
 "param_name" : "timeout",
 "param_value" : "1000"
 } ]
}
```
## 响应示例

## 状态码: **200**

}

发送异步修改参数成功。

{ "job\_id" : "8abf6e1e7bceacf6017bcf3d9e880188"

## **SDK** 代码示例

SDK代码示例如下。

#### **Java**

package com.huaweicloud.sdk.test;

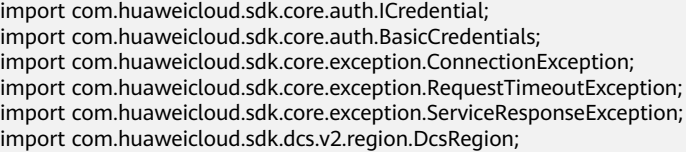

```
import com.huaweicloud.sdk.dcs.v2.*;
import com.huaweicloud.sdk.dcs.v2.model.*;
import java.util.UUID;
import java.util.List;
import java.util.ArrayList;
public class UpdateInstanceConfigSolution {
   public static void main(String[] args) {
      // The AK and SK used for authentication are hard-coded or stored in plaintext, which has great 
security risks. It is recommended that the AK and SK be stored in ciphertext in configuration files or 
environment variables and decrypted during use to ensure security.
      // In this example, AK and SK are stored in environment variables for authentication. Before running 
this example, set environment variables CLOUD_SDK_AK and CLOUD_SDK_SK in the local environment
      String ak = System.getenv("CLOUD_SDK_AK");
      String sk = System.getenv("CLOUD_SDK_SK");
      String projectId = "{project_id}";
      ICredential auth = new BasicCredentials()
            .withProjectId(projectId)
            .withAk(ak)
            .withSk(sk);
      DcsClient client = DcsClient.newBuilder()
            .withCredential(auth)
            .withRegion(DcsRegion.valueOf("<YOUR REGION>"))
            .build();
      UpdateInstanceConfigRequest request = new UpdateInstanceConfigRequest();
      request.withInstanceId(UUID.fromString("{instance_id}"));
      ModifyRedisConfigBody body = new ModifyRedisConfigBody();
      List<RedisConfig> listbodyRedisConfig = new ArrayList<>();
      listbodyRedisConfig.add(
         new RedisConfig()
            .withParamValue("1000")
            .withParamName("timeout")
            .withParamId("1")
      );
      body.withRedisConfig(listbodyRedisConfig);
      request.withBody(body);
      try {
         UpdateInstanceConfigResponse response = client.updateInstanceConfig(request);
         System.out.println(response.toString());
      } catch (ConnectionException e) {
         e.printStackTrace();
      } catch (RequestTimeoutException e) {
         e.printStackTrace();
      } catch (ServiceResponseException e) {
         e.printStackTrace();
         System.out.println(e.getHttpStatusCode());
         System.out.println(e.getRequestId());
         System.out.println(e.getErrorCode());
         System.out.println(e.getErrorMsg());
      }
   }
}
```
## **Python**

# coding: utf-8

```
import os
```
from huaweicloudsdkcore.auth.credentials import BasicCredentials from huaweicloudsdkdcs.v2.region.dcs\_region import DcsRegion from huaweicloudsdkcore.exceptions import exceptions from huaweicloudsdkdcs.v2 import \*

if \_\_name\_\_ == "\_\_main\_\_": # The AK and SK used for authentication are hard-coded or stored in plaintext, which has great security

```
risks. It is recommended that the AK and SK be stored in ciphertext in configuration files or environment 
variables and decrypted during use to ensure security.
   # In this example, AK and SK are stored in environment variables for authentication. Before running this 
example, set environment variables CLOUD_SDK_AK and CLOUD_SDK_SK in the local environment
   ak = os.environ["CLOUD_SDK_AK"]
   sk = os.environ["CLOUD_SDK_SK"]
   projectId = "{project_id}"
   credentials = BasicCredentials(ak, sk, projectId)
  client = DcsClient.new_builder() \
      .with_credentials(credentials) \
     .with_region(DcsRegion.value_of("<YOUR REGION>")) \
      .build()
   try:
      request = UpdateInstanceConfigRequest()
      request.instance_id = "{instance_id}"
      listRedisConfigbody = [
         RedisConfig(
            param_value="1000",
            param_name="timeout",
            param_id="1"
         )
      ]
      request.body = ModifyRedisConfigBody(
         redis_config=listRedisConfigbody
     \lambda response = client.update_instance_config(request)
      print(response)
   except exceptions.ClientRequestException as e:
      print(e.status_code)
      print(e.request_id)
      print(e.error_code)
      print(e.error_msg)
```
#### **Go**

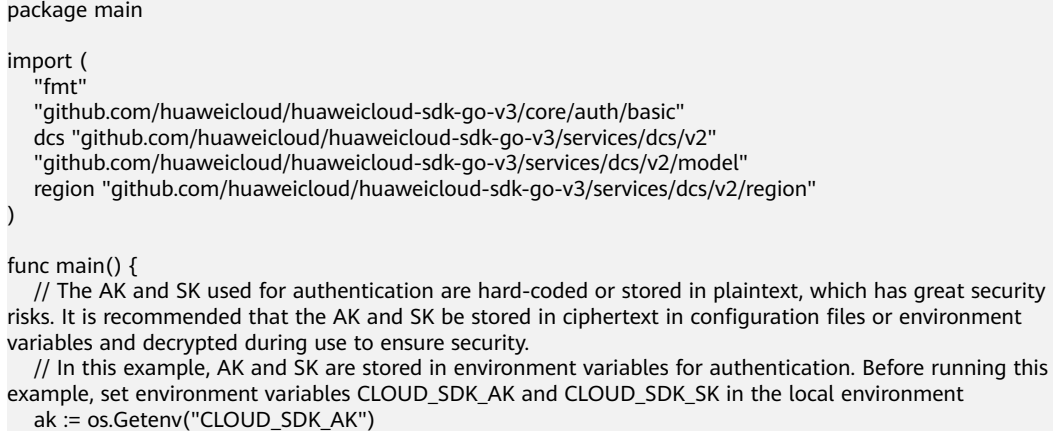

```
 sk := os.Getenv("CLOUD_SDK_SK")
   projectId := "{project_id}"
   auth := basic.NewCredentialsBuilder().
     WithAk(ak).
```

```
 WithSk(sk).
   WithProjectId(projectId).
   Build()
 client := dcs.NewDcsClient(
   dcs.DcsClientBuilder().
      WithRegion(region.ValueOf("<YOUR REGION>")).
      WithCredential(auth).
      Build())
```

```
 request := &model.UpdateInstanceConfigRequest{}
 request.InstanceId = "{instance_id}"
 var listRedisConfigbody = []model.RedisConfig{
   {
      ParamValue: "1000",
      ParamName: "timeout",
      ParamId: "1",
   },
 }
 request.Body = &model.ModifyRedisConfigBody{
   RedisConfig: &listRedisConfigbody,
 }
 response, err := client.UpdateInstanceConfig(request)
if err == nil fmt.Printf("%+v\n", response)
 } else {
   fmt.Println(err)
 }
```
## 更多

}

更多编程语言的SDK代码示例,请参见**[API Explorer](https://console.huaweicloud.com/apiexplorer/#/openapi/DCS/sdk?api=UpdateInstanceConfig&version=v2)**的代码示例页签,可生成自动对应 的SDK代码示例。

## 状态码

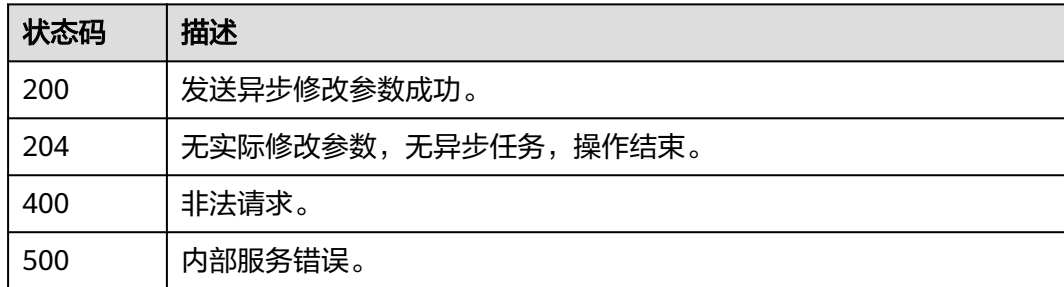

## 错误码

请参[见错误码。](#page-896-0)

# **5.4.4** 查询实例参数修改记录列表

## 功能介绍

查询实例的参数修改记录列表,支持按照关键字查询。

## 调用方法

请参[见如何调用](#page-11-0)**API**。

### **URI**

GET /v2/{project\_id}/instances/{instance\_id}/config-histories

#### 表 **5-273** 路径参数

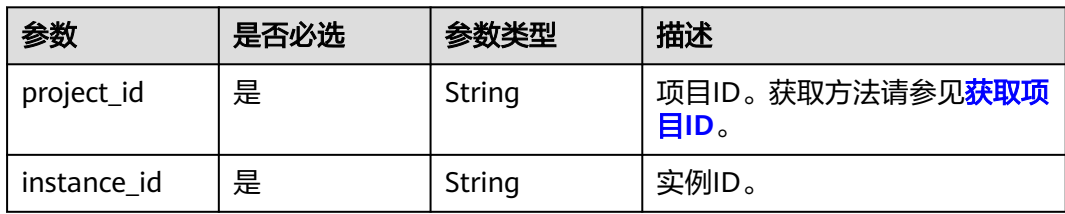

## 表 **5-274** Query 参数

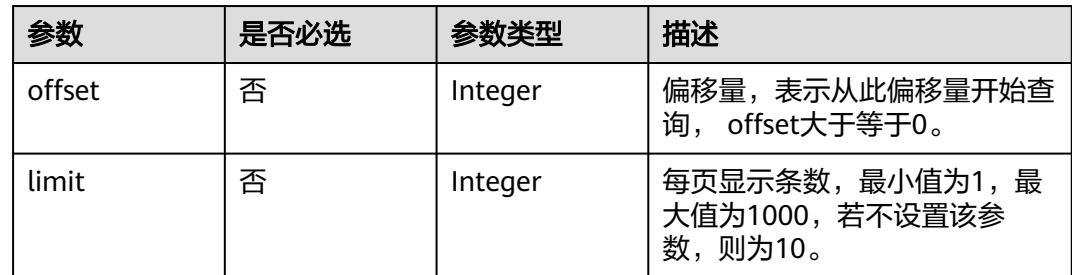

## 请求参数

无

## 响应参数

状态码: **200**

## 表 **5-275** 响应 Body 参数

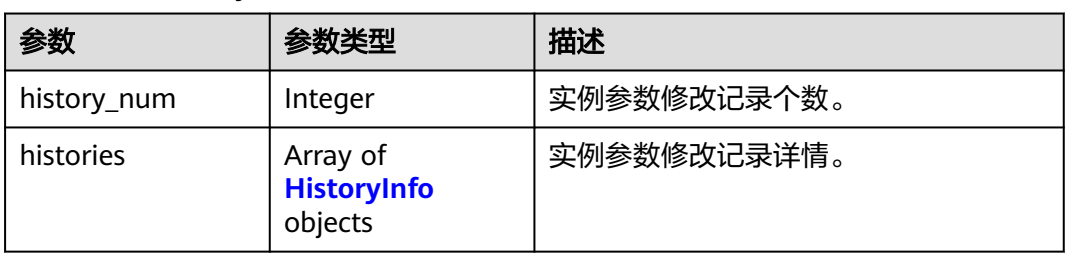

## 表 **5-276** HistoryInfo

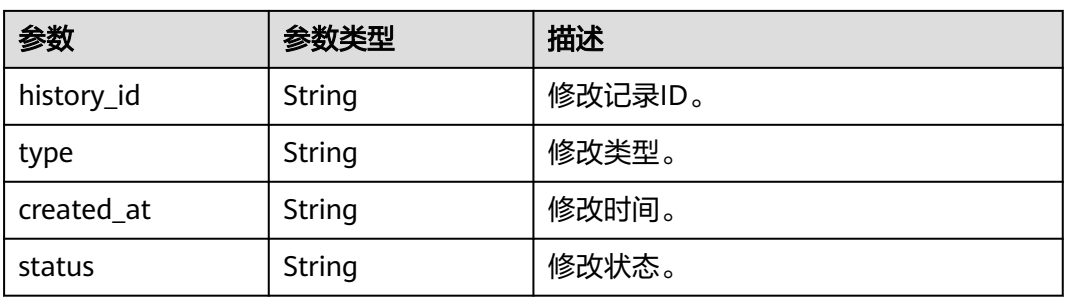

#### 状态码: **400**

## 表 **5-277** 响应 Body 参数

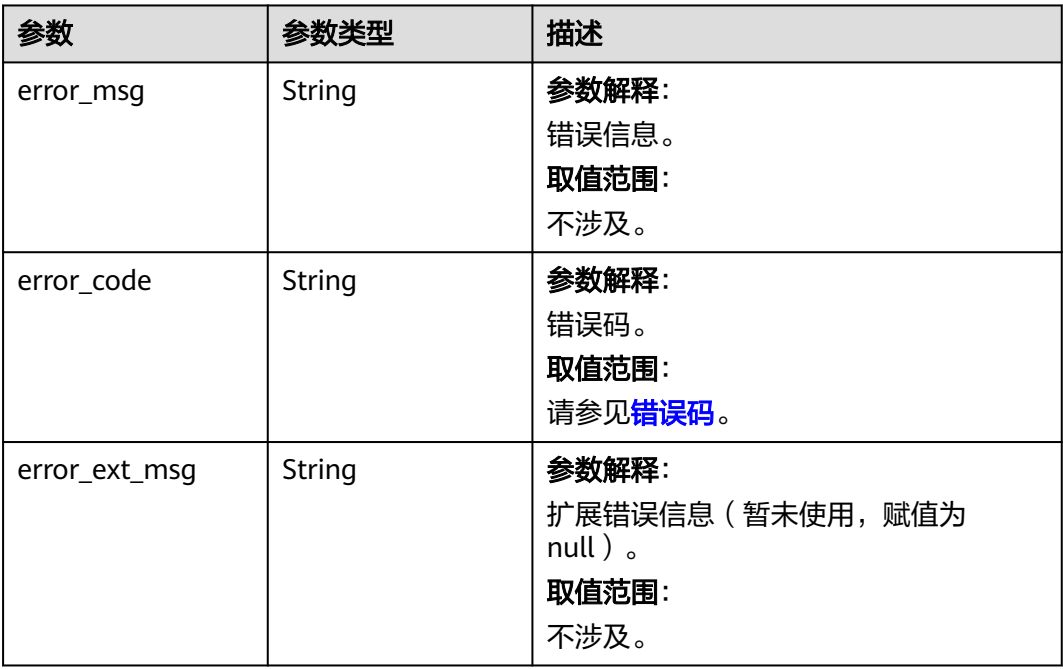

#### 状态码: **500**

## 表 **5-278** 响应 Body 参数

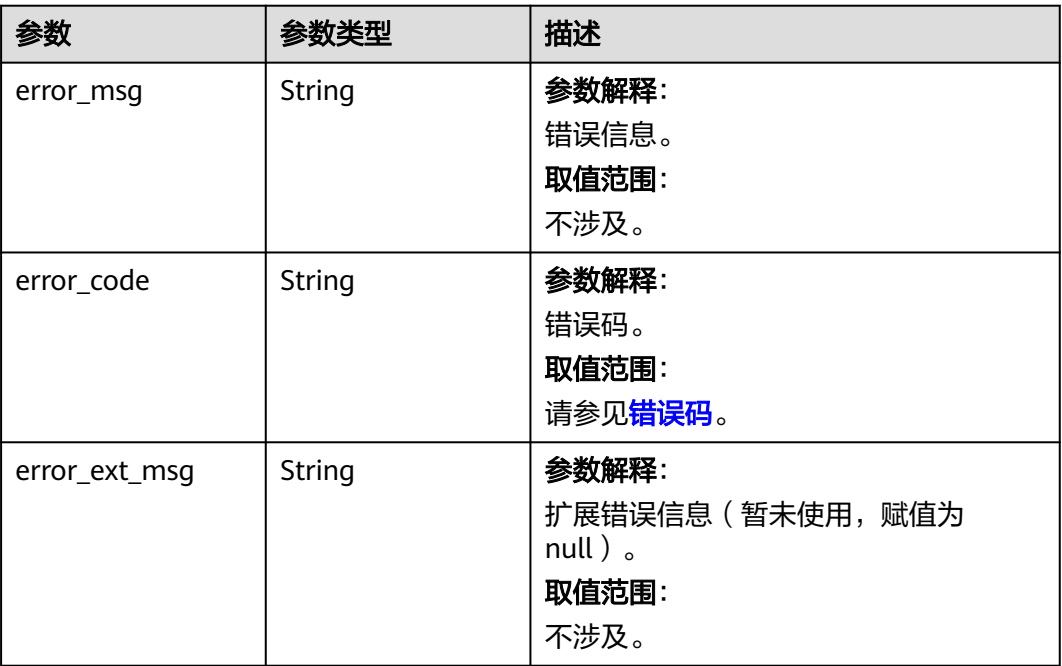

## 请求示例

GET https://{dcs\_endpoint}/v2/{project\_id}/instances/{instance\_id}/config-histories?offset=0&limit=10

## 响应示例

#### 状态码: **200**

{

}

查询实例参数修改记录列表成功。

```
 "history_num" : 1,
 "histories" : [ {
   "history_id" : "4ae8507f-7992-40e2-9928-41ccf1db4bdc",
   "type" : "config_param",
   "created_at" : "2022-10-20T03:37:44.636Z",
  "status" : "SUCCESS"
 } ]
```
## **SDK** 代码示例

#### SDK代码示例如下。

#### **Java**

package com.huaweicloud.sdk.test;

```
import com.huaweicloud.sdk.core.auth.ICredential;
import com.huaweicloud.sdk.core.auth.BasicCredentials;
import com.huaweicloud.sdk.core.exception.ConnectionException;
import com.huaweicloud.sdk.core.exception.RequestTimeoutException;
import com.huaweicloud.sdk.core.exception.ServiceResponseException;
import com.huaweicloud.sdk.dcs.v2.region.DcsRegion;
import com.huaweicloud.sdk.dcs.v2.*;
import com.huaweicloud.sdk.dcs.v2.model.*;
public class ListConfigHistoriesSolution {
   public static void main(String[] args) {
      // The AK and SK used for authentication are hard-coded or stored in plaintext, which has great 
security risks. It is recommended that the AK and SK be stored in ciphertext in configuration files or 
environment variables and decrypted during use to ensure security.
      // In this example, AK and SK are stored in environment variables for authentication. Before running 
this example, set environment variables CLOUD_SDK_AK and CLOUD_SDK_SK in the local environment
      String ak = System.getenv("CLOUD_SDK_AK");
      String sk = System.getenv("CLOUD_SDK_SK");
      String projectId = "{project_id}";
      ICredential auth = new BasicCredentials()
            .withProjectId(projectId)
            .withAk(ak)
           .withSk(sk);
      DcsClient client = DcsClient.newBuilder()
           .withCredential(auth)
           .withRegion(DcsRegion.valueOf("<YOUR REGION>"))
            .build();
      ListConfigHistoriesRequest request = new ListConfigHistoriesRequest();
      request.withInstanceId("{instance_id}");
      try {
        ListConfigHistoriesResponse response = client.listConfigHistories(request):
         System.out.println(response.toString());
      } catch (ConnectionException e) {
         e.printStackTrace();
      } catch (RequestTimeoutException e) {
```

```
 e.printStackTrace();
    } catch (ServiceResponseException e) {
      e.printStackTrace();
       System.out.println(e.getHttpStatusCode());
      System.out.println(e.getRequestId());
      System.out.println(e.getErrorCode());
      System.out.println(e.getErrorMsg());
    }
 }
```
### **Python**

#### # coding: utf-8

```
import os
```
}

```
from huaweicloudsdkcore.auth.credentials import BasicCredentials
from huaweicloudsdkdcs.v2.region.dcs_region import DcsRegion
from huaweicloudsdkcore.exceptions import exceptions
from huaweicloudsdkdcs.v2 import *
```

```
if name = " main ":
```
# The AK and SK used for authentication are hard-coded or stored in plaintext, which has great security risks. It is recommended that the AK and SK be stored in ciphertext in configuration files or environment variables and decrypted during use to ensure security.

 # In this example, AK and SK are stored in environment variables for authentication. Before running this example, set environment variables CLOUD\_SDK\_AK and CLOUD\_SDK\_SK in the local environment

```
 ak = os.environ["CLOUD_SDK_AK"]
 sk = os.environ["CLOUD_SDK_SK"]
 projectId = "{project_id}"
```
credentials = BasicCredentials(ak, sk, projectId)

```
 client = DcsClient.new_builder() \
    .with_credentials(credentials) \
    .with_region(DcsRegion.value_of("<YOUR REGION>")) \
   .build()
```
try:

```
 request = ListConfigHistoriesRequest()
   request.instance_id = "{instance_id}"
   response = client.list_config_histories(request)
   print(response)
 except exceptions.ClientRequestException as e:
   print(e.status_code)
    print(e.request_id)
   print(e.error_code)
   print(e.error_msg)
```
## **Go**

package main

```
import (
   .<br>"fmt'
   "github.com/huaweicloud/huaweicloud-sdk-go-v3/core/auth/basic"
   dcs "github.com/huaweicloud/huaweicloud-sdk-go-v3/services/dcs/v2"
   "github.com/huaweicloud/huaweicloud-sdk-go-v3/services/dcs/v2/model"
   region "github.com/huaweicloud/huaweicloud-sdk-go-v3/services/dcs/v2/region"
)
```

```
func main() {
```
 // The AK and SK used for authentication are hard-coded or stored in plaintext, which has great security risks. It is recommended that the AK and SK be stored in ciphertext in configuration files or environment variables and decrypted during use to ensure security.

 // In this example, AK and SK are stored in environment variables for authentication. Before running this example, set environment variables CLOUD\_SDK\_AK and CLOUD\_SDK\_SK in the local environment

ak := os.Getenv("CLOUD\_SDK\_AK")

```
 sk := os.Getenv("CLOUD_SDK_SK")
```
projectId := "{project\_id}"

```
 auth := basic.NewCredentialsBuilder().
   WithAk(ak).
   WithSk(sk).
   WithProjectId(projectId).
   Build()
 client := dcs.NewDcsClient(
   dcs.DcsClientBuilder().
      WithRegion(region.ValueOf("<YOUR REGION>")).
      WithCredential(auth).
      Build())
 request := &model.ListConfigHistoriesRequest{}
request-InstanceId = "{instance_id}"
 response, err := client.ListConfigHistories(request)
if err == nil fmt.Printf("%+v\n", response)
 } else {
   fmt.Println(err)
 }
```
更多

}

更多编程语言的SDK代码示例,请参见**[API Explorer](https://console.huaweicloud.com/apiexplorer/#/openapi/DCS/sdk?api=ListConfigHistories&version=v2)**的代码示例页签,可生成自动对应 的SDK代码示例。

## 状态码

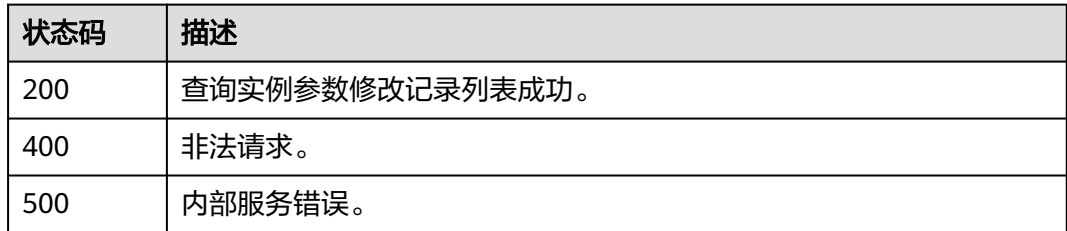

## 错误码

请参[见错误码。](#page-896-0)

# **5.5** 备份与恢复

# **5.5.1** 删除备份文件

## 功能介绍

删除缓存实例已备份的文件。

## 调用方法

请参[见如何调用](#page-11-0)**API**。

## **URI**

DELETE /v2/{project\_id}/instances/{instance\_id}/backups/{backup\_id}

#### 表 **5-279** 路径参数

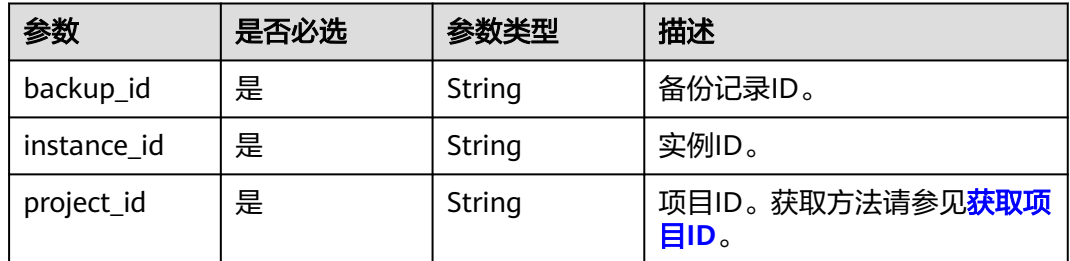

## 请求参数

无

## 响应参数

状态码: **400**

### 表 **5-280** 响应 Body 参数

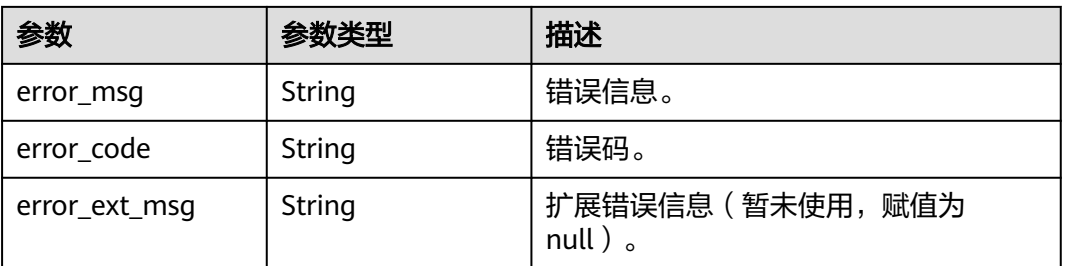

#### 状态码: **500**

#### 表 **5-281** 响应 Body 参数

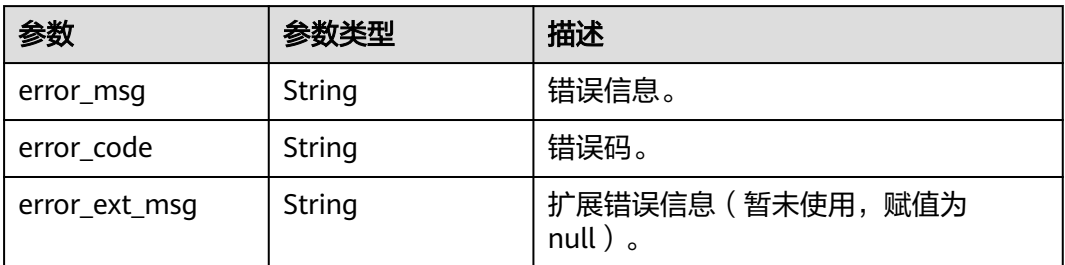

## 请求示例

DELETE https://{dcs\_endpoint}/v2/{project\_id}/instances/{instance\_id}/backups/{backup\_id}

## 响应示例

无

## **SDK** 代码示例

SDK代码示例如下。

#### **Java**

package com.huaweicloud.sdk.test; import com.huaweicloud.sdk.core.auth.ICredential; import com.huaweicloud.sdk.core.auth.BasicCredentials;

import com.huaweicloud.sdk.core.exception.ConnectionException; import com.huaweicloud.sdk.core.exception.RequestTimeoutException; import com.huaweicloud.sdk.core.exception.ServiceResponseException; import com.huaweicloud.sdk.dcs.v2.region.DcsRegion; import com.huaweicloud.sdk.dcs.v2.\*; import com.huaweicloud.sdk.dcs.v2.model.\*;

public class DeleteBackupFileSolution {

 public static void main(String[] args) { // The AK and SK used for authentication are hard-coded or stored in plaintext, which has great security risks. It is recommended that the AK and SK be stored in ciphertext in configuration files or environment variables and decrypted during use to ensure security. // In this example, AK and SK are stored in environment variables for authentication. Before running this example, set environment variables CLOUD\_SDK\_AK and CLOUD\_SDK\_SK in the local environment String ak = System.getenv("CLOUD\_SDK\_AK"); String sk = System.getenv("CLOUD\_SDK\_SK"); String projectId = "{project\_id}"; ICredential auth = new BasicCredentials() .withProjectId(projectId) .withAk(ak) .withSk(sk); DcsClient client = DcsClient.newBuilder() .withCredential(auth) .withRegion(DcsRegion.valueOf("<YOUR REGION>")) .build(); DeleteBackupFileRequest request = new DeleteBackupFileRequest(); request.withBackupId("{backup\_id}"); request.withInstanceId("{instance\_id}"); try { DeleteBackupFileResponse response = client.deleteBackupFile(request); System.out.println(response.toString()); } catch (ConnectionException e) { e.printStackTrace(); } catch (RequestTimeoutException e) { e.printStackTrace(); } catch (ServiceResponseException e) { e.printStackTrace(); System.out.println(e.getHttpStatusCode()); System.out.println(e.getRequestId()); System.out.println(e.getErrorCode()); System.out.println(e.getErrorMsg()); } } }

### **Python**

# coding: utf-8

```
import os
from huaweicloudsdkcore.auth.credentials import BasicCredentials
from huaweicloudsdkdcs.v2.region.dcs_region import DcsRegion
from huaweicloudsdkcore.exceptions import exceptions
from huaweicloudsdkdcs.v2 import *
if __name__ == "__main__":
    # The AK and SK used for authentication are hard-coded or stored in plaintext, which has great security 
risks. It is recommended that the AK and SK be stored in ciphertext in configuration files or environment 
variables and decrypted during use to ensure security.
   # In this example, AK and SK are stored in environment variables for authentication. Before running this 
example, set environment variables CLOUD_SDK_AK and CLOUD_SDK_SK in the local environment
  ak = os.environ["CLOUD_SDK_AK"]
   sk = os.environ["CLOUD_SDK_SK"]
   projectId = "{project_id}"
   credentials = BasicCredentials(ak, sk, projectId)
  client = DcsClient.new_builder() \setminus .with_credentials(credentials) \
      .with_region(DcsRegion.value_of("<YOUR REGION>")) \
      .build()
   try:
      request = DeleteBackupFileRequest()
      request.backup_id = "{backup_id}"
      request.instance_id = "{instance_id}"
      response = client.delete_backup_file(request)
      print(response)
   except exceptions.ClientRequestException as e:
      print(e.status_code)
      print(e.request_id)
      print(e.error_code)
```
#### **Go**

```
package main
import (
    "fmt"
   "github.com/huaweicloud/huaweicloud-sdk-go-v3/core/auth/basic"
   dcs "github.com/huaweicloud/huaweicloud-sdk-go-v3/services/dcs/v2"
   "github.com/huaweicloud/huaweicloud-sdk-go-v3/services/dcs/v2/model"
   region "github.com/huaweicloud/huaweicloud-sdk-go-v3/services/dcs/v2/region"
)
```
func main() { // The AK and SK used for authentication are hard-coded or stored in plaintext, which has great security risks. It is recommended that the AK and SK be stored in ciphertext in configuration files or environment variables and decrypted during use to ensure security.

 // In this example, AK and SK are stored in environment variables for authentication. Before running this example, set environment variables CLOUD\_SDK\_AK and CLOUD\_SDK\_SK in the local environment

```
 ak := os.Getenv("CLOUD_SDK_AK")
 sk := os.Getenv("CLOUD_SDK_SK")
 projectId := "{project_id}"
```
Build())

print(e.error\_msg)

```
 auth := basic.NewCredentialsBuilder().
   WithAk(ak).
   WithSk(sk).
   WithProjectId(projectId).
   Build()
 client := dcs.NewDcsClient(
   dcs.DcsClientBuilder().
      WithRegion(region.ValueOf("<YOUR REGION>")).
      WithCredential(auth).
```

```
 request := &model.DeleteBackupFileRequest{}
 request.BackupId = "{backup_id}"
 request.InstanceId = "{instance_id}"
   response, err := client.DeleteBackupFile(request)
  if err == nil fmt.Printf("%+v\n", response)
   } else {
      fmt.Println(err)
   }
```
## 更多

更多编程语言的SDK代码示例,请参见**[API Explorer](https://console.huaweicloud.com/apiexplorer/#/openapi/DCS/sdk?api=DeleteBackupFile&version=v2)**的代码示例页签,可生成自动对应 的SDK代码示例。

## 状态码

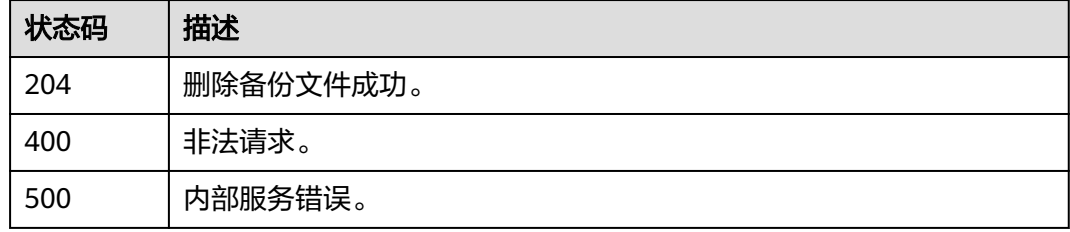

## 错误码

请参[见错误码。](#page-896-0)

# **5.5.2** 恢复指定实例

}

## 功能介绍

恢复指定的缓存实例。

#### 说明

只有主备和集群类型的缓存实例支持备份恢复操作,单机实例不支持备份恢复操作。

## 调用方法

请参[见如何调用](#page-11-0)**API**。

#### **URI**

POST /v2/{project\_id}/instances/{instance\_id}/restores

#### 表 **5-282** 路径参数

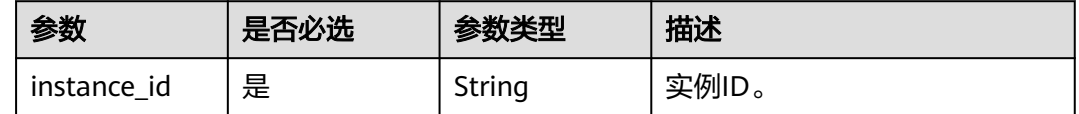

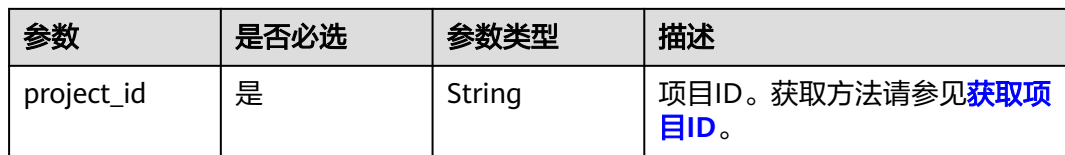

## 请求参数

表 **5-283** 请求 Body 参数

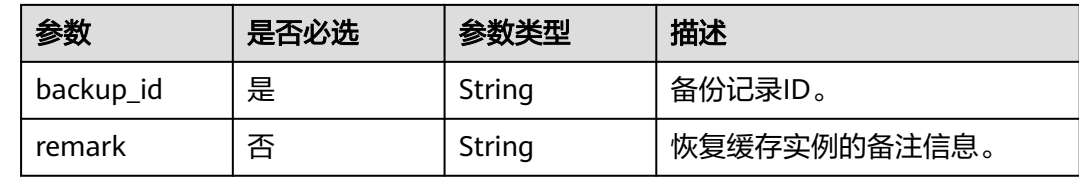

## 响应参数

状态码: **200**

表 **5-284** 响应 Body 参数

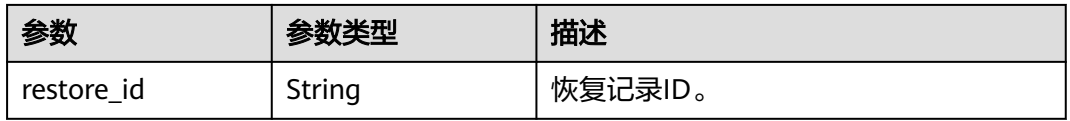

#### 状态码: **400**

表 **5-285** 响应 Body 参数

| 参数            | 参数类型   | 描述                                    |
|---------------|--------|---------------------------------------|
| error_msg     | String | 错误信息。                                 |
| error_code    | String | 错误码。                                  |
| error_ext_msg | String | 扩展错误信息 (暂未使用, 赋值为<br>null $)$ $\circ$ |

#### 状态码: **500**

#### 表 **5-286** 响应 Body 参数

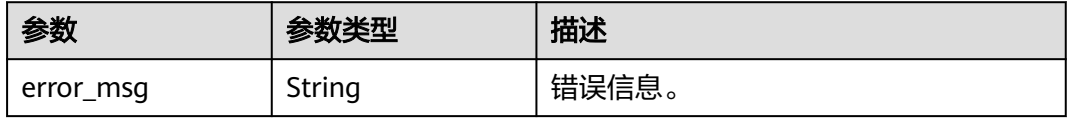

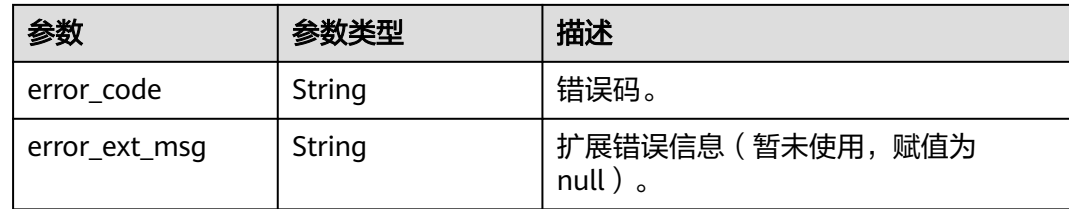

## 请求示例

#### 恢复缓存实例的备份文件。

POST https://{dcs\_endpoint}/v2/{project\_id}/instances/{instance\_id}/restores

```
{
  "backup_id" : "8ba256cb-e5ac-44f6-a3da-c03d8f0e5029",
  "remark" : "restore instance"
}
```
## 响应示例

#### 状态码: **200**

恢复指定实例成功。

{ "restore\_id" : "a6155972-800c-4170-a479-3231e907d2f6" }

## **SDK** 代码示例

SDK代码示例如下。

#### **Java**

#### 恢复缓存实例的备份文件。

package com.huaweicloud.sdk.test;

```
import com.huaweicloud.sdk.core.auth.ICredential;
import com.huaweicloud.sdk.core.auth.BasicCredentials;
import com.huaweicloud.sdk.core.exception.ConnectionException;
import com.huaweicloud.sdk.core.exception.RequestTimeoutException;
import com.huaweicloud.sdk.core.exception.ServiceResponseException;
import com.huaweicloud.sdk.dcs.v2.region.DcsRegion;
import com.huaweicloud.sdk.dcs.v2.*;
import com.huaweicloud.sdk.dcs.v2.model.*;
```
public class RestoreInstanceSolution {

```
 public static void main(String[] args) {
```
 // The AK and SK used for authentication are hard-coded or stored in plaintext, which has great security risks. It is recommended that the AK and SK be stored in ciphertext in configuration files or environment variables and decrypted during use to ensure security.

 // In this example, AK and SK are stored in environment variables for authentication. Before running this example, set environment variables CLOUD\_SDK\_AK and CLOUD\_SDK\_SK in the local environment String ak = System.getenv("CLOUD\_SDK\_AK");

String sk = System.getenv("CLOUD\_SDK\_SK");

```
String projectId = "{project id}";
```
ICredential auth = new BasicCredentials()

```
 .withProjectId(projectId)
         .withAk(ak)
         .withSk(sk);
    DcsClient client = DcsClient.newBuilder()
         .withCredential(auth)
         .withRegion(DcsRegion.valueOf("<YOUR REGION>"))
         .build();
   RestoreInstanceRequest request = new RestoreInstanceRequest();
   request.withInstanceId("{instance_id}");
    RestoreInstanceBody body = new RestoreInstanceBody();
    body.withRemark("restore instance");
    body.withBackupId("8ba256cb-e5ac-44f6-a3da-c03d8f0e5029");
    request.withBody(body);
    try {
     RestoreInstanceResponse response = client.restoreInstance(request);
      System.out.println(response.toString());
   } catch (ConnectionException e) {
       e.printStackTrace();
   } catch (RequestTimeoutException e) {
      e.printStackTrace();
   } catch (ServiceResponseException e) {
      e.printStackTrace();
      System.out.println(e.getHttpStatusCode());
      System.out.println(e.getRequestId());
      System.out.println(e.getErrorCode());
      System.out.println(e.getErrorMsg());
   }
 }
```
## **Python**

#### 恢复缓存实例的备份文件。

```
# coding: utf-8
```
import os

}

from huaweicloudsdkcore.auth.credentials import BasicCredentials from huaweicloudsdkdcs.v2.region.dcs\_region import DcsRegion from huaweicloudsdkcore.exceptions import exceptions from huaweicloudsdkdcs.v2 import \*

```
if\_name__ == "main ":
```
 # The AK and SK used for authentication are hard-coded or stored in plaintext, which has great security risks. It is recommended that the AK and SK be stored in ciphertext in configuration files or environment variables and decrypted during use to ensure security.

 # In this example, AK and SK are stored in environment variables for authentication. Before running this example, set environment variables CLOUD\_SDK\_AK and CLOUD\_SDK\_SK in the local environment ak = os.environ["CLOUD\_SDK\_AK"]

```
 sk = os.environ["CLOUD_SDK_SK"]
 projectId = "{project_id}"
```
credentials = BasicCredentials(ak, sk, projectId)

```
client = DcsClient.new_builder() \setminus .with_credentials(credentials) \
      .with_region(DcsRegion.value_of("<YOUR REGION>")) \
      .build()
   try:
      request = RestoreInstanceRequest()
      request.instance_id = "{instance_id}"
      request.body = RestoreInstanceBody(
         remark="restore instance",
         backup_id="8ba256cb-e5ac-44f6-a3da-c03d8f0e5029"
\qquad \qquad response = client.restore_instance(request)
      print(response)
```
except exceptions.ClientRequestException as e: print(e.status\_code) print(e.request\_id) print(e.error\_code) print(e.error\_msg)

**Go**

#### 恢复缓存实例的备份文件。

package main

```
import (
   "fmt"
    "github.com/huaweicloud/huaweicloud-sdk-go-v3/core/auth/basic"
   dcs "github.com/huaweicloud/huaweicloud-sdk-go-v3/services/dcs/v2"
   "github.com/huaweicloud/huaweicloud-sdk-go-v3/services/dcs/v2/model"
   region "github.com/huaweicloud/huaweicloud-sdk-go-v3/services/dcs/v2/region"
)
func main() {
   // The AK and SK used for authentication are hard-coded or stored in plaintext, which has great security 
risks. It is recommended that the AK and SK be stored in ciphertext in configuration files or environment 
variables and decrypted during use to ensure security.
   // In this example, AK and SK are stored in environment variables for authentication. Before running this 
example, set environment variables CLOUD_SDK_AK and CLOUD_SDK_SK in the local environment
   ak := os.Getenv("CLOUD_SDK_AK")
   sk := os.Getenv("CLOUD_SDK_SK")
   projectId := "{project_id}"
   auth := basic.NewCredentialsBuilder().
      WithAk(ak).
      WithSk(sk).
      WithProjectId(projectId).
      Build()
   client := dcs.NewDcsClient(
      dcs.DcsClientBuilder().
         WithRegion(region.ValueOf("<YOUR REGION>")).
         WithCredential(auth).
         Build())
   request := &model.RestoreInstanceRequest{}
  request.InstanceId = "{instance_id}"
   remarkRestoreInstanceBody:= "restore instance"
   request.Body = &model.RestoreInstanceBody{
      Remark: &remarkRestoreInstanceBody,
      BackupId: "8ba256cb-e5ac-44f6-a3da-c03d8f0e5029",
   }
   response, err := client.RestoreInstance(request)
  if err == nil fmt.Printf("%+v\n", response)
   } else {
      fmt.Println(err)
   }
}
```
# 更多

更多编程语言的SDK代码示例,请参见**[API Explorer](https://console.huaweicloud.com/apiexplorer/#/openapi/DCS/sdk?api=RestoreInstance&version=v2)**的代码示例页签,可生成自动对应 的SDK代码示例。

# 状态码

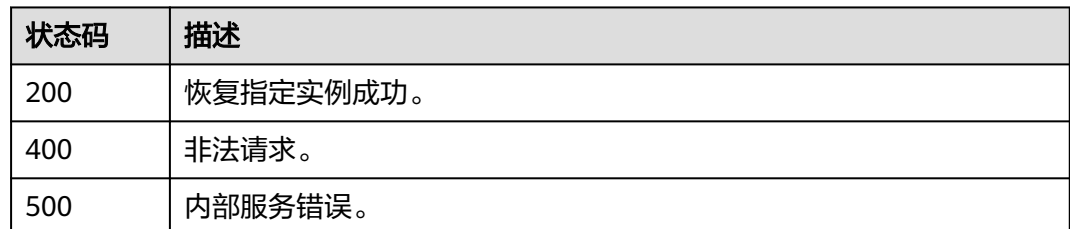

# 错误码

请参见<mark>错误码</mark>。

# **5.5.3** 查询实例恢复记录

# 功能介绍

查询指定缓存实例的恢复记录列表。

# 调用方法

请参[见如何调用](#page-11-0)**API**。

# **URI**

GET /v2/{project\_id}/instances/{instance\_id}/restores

### 表 **5-287** 路径参数

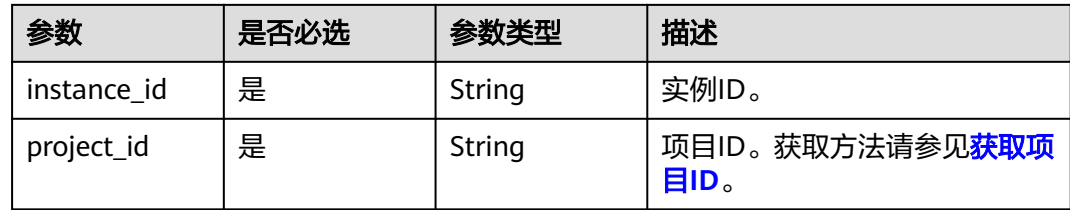

### 表 **5-288** Query 参数

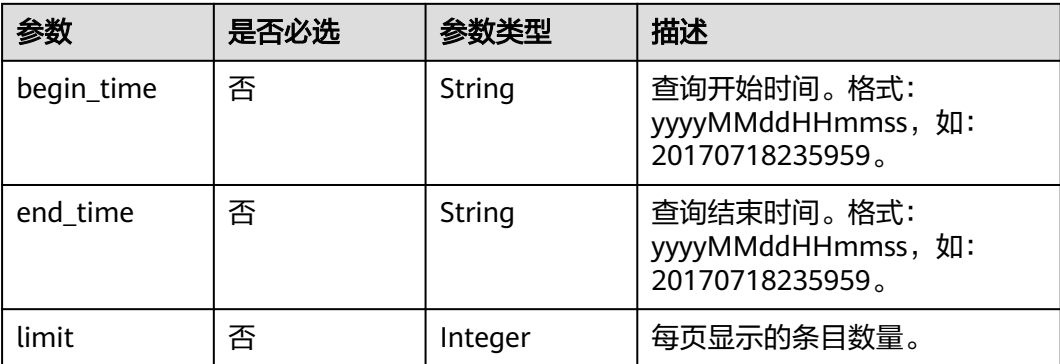

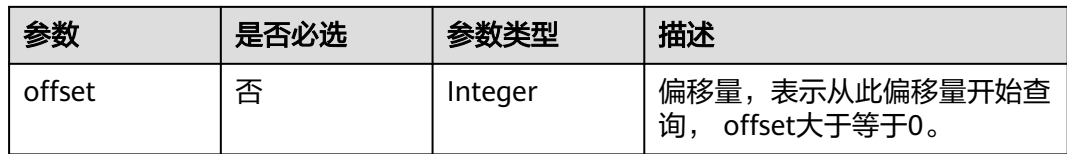

# 请求参数

无

# 响应参数

### 状态码: **200**

# 表 **5-289** 响应 Body 参数

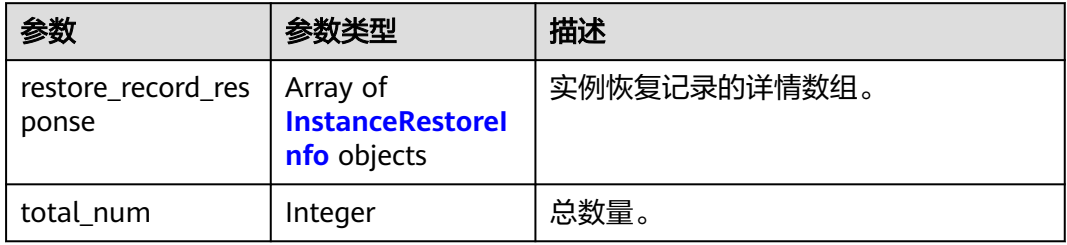

### 表 **5-290** InstanceRestoreInfo

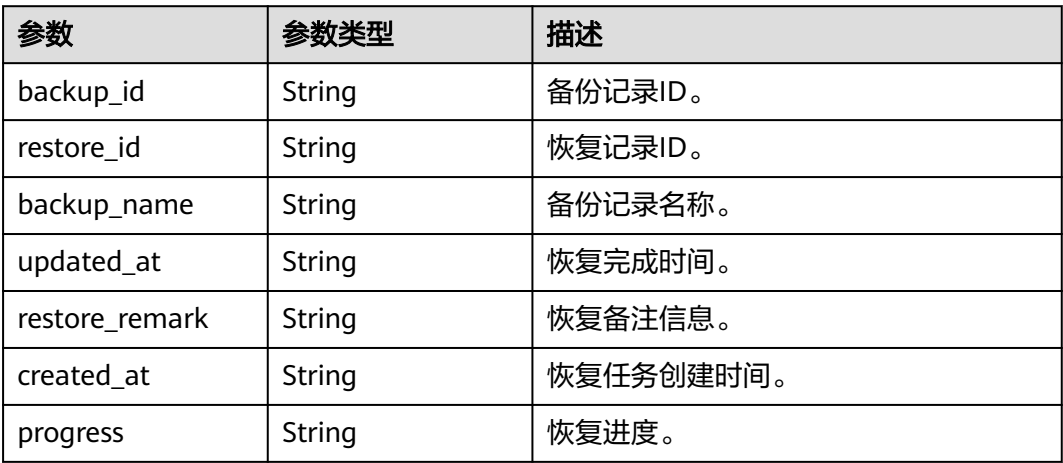

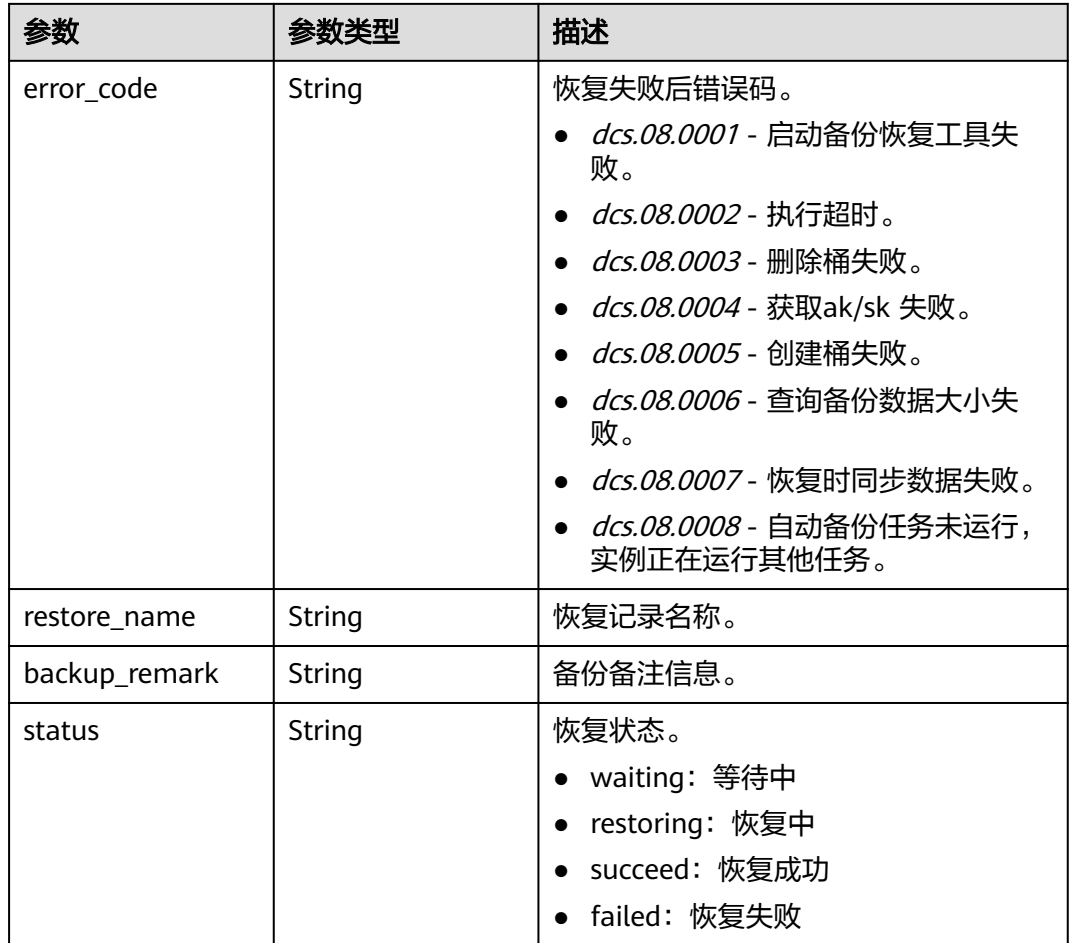

### 状态码: **400**

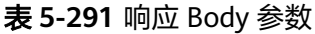

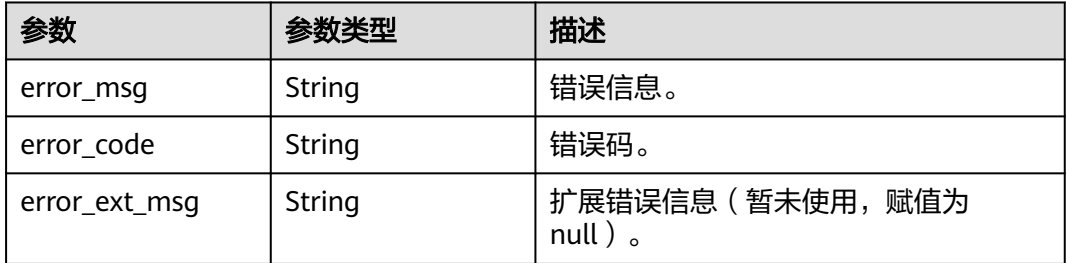

# 请求示例

GET https://{dcs\_endpoint}/v2/{project\_id}/instances/{instance\_id}/restores? offset={offset}&limit={limit}&begin\_Time={begin\_Time}&end\_Time={end\_Time}

# 响应示例

# 状态码: **200**

查询实例恢复记录成功。

{

}

```
 "restore_record_response" : [ {
  "backup_id" : "f4823e9e-fe9b-4ffd-be79-4e5d6de272bb",
  "restore_id" : "a6155972-800c-4170-a479-3231e907d2f6",
  "backup_name" : "backup_20170718000002",
  "updated_at" : "2017-07-18T21:41:35.182Z",
  "restore_remark" : "doctest",
  "created_at" : "2017-07-18T21:41:20.721Z",
  "progress" : "100.00",
  "error_code" : { },
  "restore_name" : "restore_20170718214120",
  "backup_remark" : { },
  "status" : "succeed"
 } ],
 "total_num" : 1
```
# **SDK** 代码示例

#### SDK代码示例如下。

#### **Java**

package com.huaweicloud.sdk.test;

```
import com.huaweicloud.sdk.core.auth.ICredential;
import com.huaweicloud.sdk.core.auth.BasicCredentials;
import com.huaweicloud.sdk.core.exception.ConnectionException:
import com.huaweicloud.sdk.core.exception.RequestTimeoutException;
import com.huaweicloud.sdk.core.exception.ServiceResponseException;
import com.huaweicloud.sdk.dcs.v2.region.DcsRegion;
import com.huaweicloud.sdk.dcs.v2.*;
import com.huaweicloud.sdk.dcs.v2.model.*;
public class ListRestoreRecordsSolution {
   public static void main(String[] args) {
      // The AK and SK used for authentication are hard-coded or stored in plaintext, which has great 
security risks. It is recommended that the AK and SK be stored in ciphertext in configuration files or 
environment variables and decrypted during use to ensure security.
      // In this example, AK and SK are stored in environment variables for authentication. Before running 
this example, set environment variables CLOUD_SDK_AK and CLOUD_SDK_SK in the local environment
      String ak = System.getenv("CLOUD_SDK_AK");
      String sk = System.getenv("CLOUD_SDK_SK");
      String projectId = "{project_id}";
      ICredential auth = new BasicCredentials()
           .withProjectId(projectId)
            .withAk(ak)
           .withSk(sk);
      DcsClient client = DcsClient.newBuilder()
           .withCredential(auth)
           .withRegion(DcsRegion.valueOf("<YOUR REGION>"))
           .build();
      ListRestoreRecordsRequest request = new ListRestoreRecordsRequest();
      request.withInstanceId("{instance_id}");
      try {
         ListRestoreRecordsResponse response = client.listRestoreRecords(request);
         System.out.println(response.toString());
      } catch (ConnectionException e) {
         e.printStackTrace();
      } catch (RequestTimeoutException e) {
         e.printStackTrace();
      } catch (ServiceResponseException e) {
         e.printStackTrace();
```
System.out.println(e.getHttpStatusCode());

**Python**

```
 System.out.println(e.getRequestId());
         System.out.println(e.getErrorCode());
         System.out.println(e.getErrorMsg());
      }
   }
}
# coding: utf-8
import os
from huaweicloudsdkcore.auth.credentials import BasicCredentials
from huaweicloudsdkdcs.v2.region.dcs_region import DcsRegion
from huaweicloudsdkcore.exceptions import exceptions
from huaweicloudsdkdcs.v2 import *
if __name__ == "__main__":
  # The AK and SK used for authentication are hard-coded or stored in plaintext, which has great security
risks. It is recommended that the AK and SK be stored in ciphertext in configuration files or environment 
variables and decrypted during use to ensure security.
   # In this example, AK and SK are stored in environment variables for authentication. Before running this 
example, set environment variables CLOUD_SDK_AK and CLOUD_SDK_SK in the local environment
   ak = os.environ["CLOUD_SDK_AK"]
   sk = os.environ["CLOUD_SDK_SK"]
   projectId = "{project_id}"
   credentials = BasicCredentials(ak, sk, projectId)
   client = DcsClient.new_builder() \
     .with_credentials(credentials) \
      .with_region(DcsRegion.value_of("<YOUR REGION>")) \
      .build()
   try:
      request = ListRestoreRecordsRequest()
      request.instance_id = "{instance_id}"
      response = client.list_restore_records(request)
      print(response)
   except exceptions.ClientRequestException as e:
      print(e.status_code)
      print(e.request_id)
      print(e.error_code)
      print(e.error_msg)
```
### **Go**

```
package main
```
#### import (

)

```
 "fmt"
 "github.com/huaweicloud/huaweicloud-sdk-go-v3/core/auth/basic"
 dcs "github.com/huaweicloud/huaweicloud-sdk-go-v3/services/dcs/v2"
 "github.com/huaweicloud/huaweicloud-sdk-go-v3/services/dcs/v2/model"
 region "github.com/huaweicloud/huaweicloud-sdk-go-v3/services/dcs/v2/region"
```
#### func main() {

 // The AK and SK used for authentication are hard-coded or stored in plaintext, which has great security risks. It is recommended that the AK and SK be stored in ciphertext in configuration files or environment variables and decrypted during use to ensure security.

 // In this example, AK and SK are stored in environment variables for authentication. Before running this example, set environment variables CLOUD\_SDK\_AK and CLOUD\_SDK\_SK in the local environment

```
 ak := os.Getenv("CLOUD_SDK_AK")
 sk := os.Getenv("CLOUD_SDK_SK")
 projectId := "{project_id}"
```
 auth := basic.NewCredentialsBuilder(). WithAk(ak).

```
 WithSk(sk).
   WithProjectId(projectId).
   Build()
 client := dcs.NewDcsClient(
   dcs.DcsClientBuilder().
      WithRegion(region.ValueOf("<YOUR REGION>")).
      WithCredential(auth).
      Build())
 request := &model.ListRestoreRecordsRequest{}
 request.InstanceId = "{instance_id}"
 response, err := client.ListRestoreRecords(request)
if err == nil fmt.Printf("%+v\n", response)
 } else {
   fmt.Println(err)
 }
```
# 更多

更多编程语言的SDK代码示例,请参见**[API Explorer](https://console.huaweicloud.com/apiexplorer/#/openapi/DCS/sdk?api=ListRestoreRecords&version=v2)**的代码示例页签,可生成自动对应 的SDK代码示例。

# 状态码

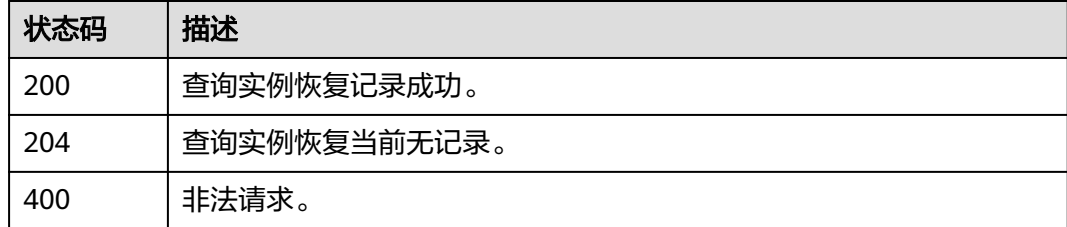

# 错误码

请参[见错误码。](#page-896-0)

# **5.5.4** 获取备份文件下载链接

}

# 功能介绍

获取指定实例的备份文件下载链接,下载备份文件。

# 调用方法

请参[见如何调用](#page-11-0)**API**。

# **URI**

POST /v2/{project\_id}/instances/{instance\_id}/backups/{backup\_id}/links

#### 表 **5-292** 路径参数

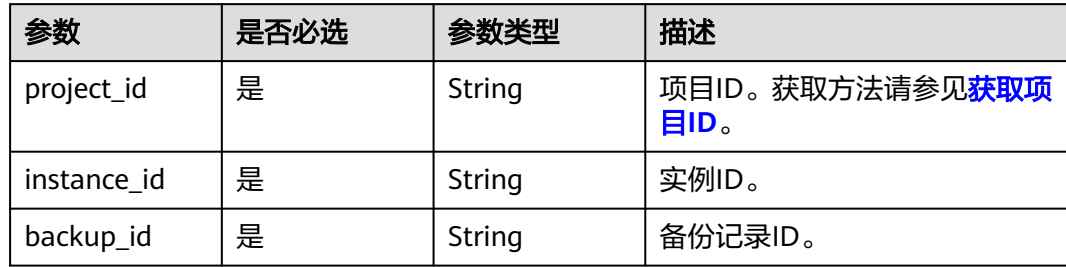

# 请求参数

### 表 **5-293** 请求 Body 参数

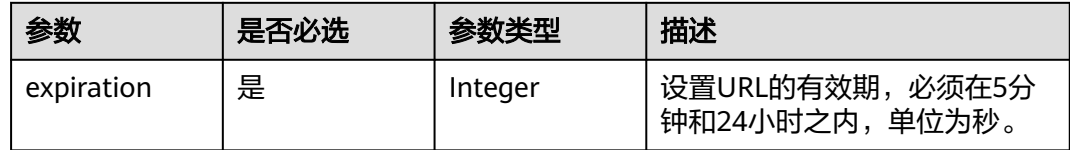

# 响应参数

### 状态码: **200**

#### 表 **5-294** 响应 Body 参数

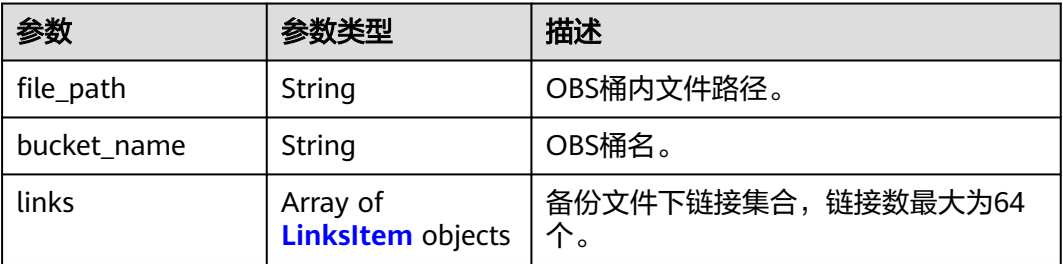

#### 表 **5-295** LinksItem

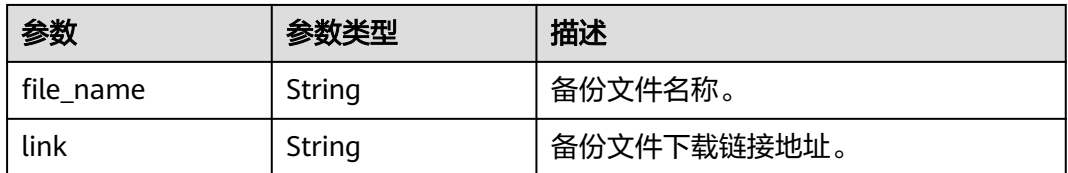

#### 表 **5-296** 响应 Body 参数

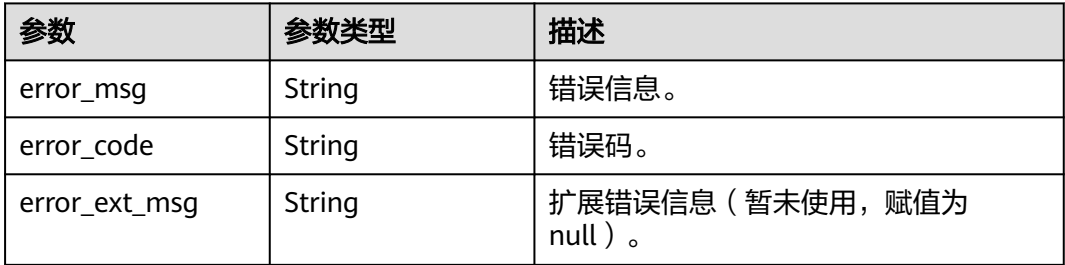

#### 状态码: **500**

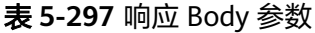

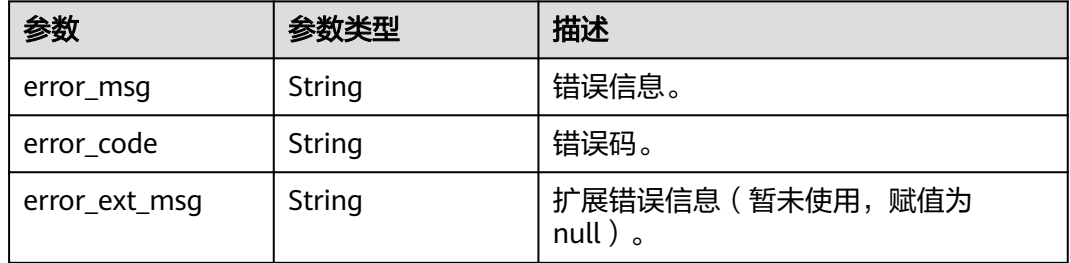

# 请求示例

获取指定实例的备份文件下载链接,下载备份文件,设置URL有效期为1800秒。

POST https://{dcs\_endpoint}/v2/{project\_id}/instances/{instance\_id}/backups/{backup\_id}/links

```
{
  "expiration" : 1800
}
```
# 响应示例

#### 状态码: **200**

获取备份文件下载链接成功。

```
{
  "file_path" : "42489641-23c4-4855-bc89-befc85e2b7f7/ddfe5f66-a965-43ff-aec7-f3b489dc071b/",
  "bucket_name" : "bucket5da9cf3bfabc4cae9023695b934e5e2b",
  "links" : [ {
   "file_name" : "redis_192.168.63.250_6379_10923-16383_20190820211816.rdb",
   "link" : "https://bucket5da9cf3bfabc4cae9023695b934e5e2b.{obs_endpoint}:443/42489641-23c4-4855-
bc89-befc85e2b7f7/ddfe5f66-a965-43ff-aec7-f3b489dc071b/
redis_192.168.63.250_6379_10923-16383_20190820211816.rdb?
AWSAccessKeyId=VD8CEQNG8VMQODUAAM0D&Expires=1566308915&Signature=s3I%2BrLbo%2BFZw
%2BUsjVere%2FOQdKEg%3D"
 } ]
}
```
# **SDK** 代码示例

SDK代码示例如下。

#### **Java**

```
获取指定实例的备份文件下载链接,下载备份文件,设置URL有效期为1800秒。
package com.huaweicloud.sdk.test;
import com.huaweicloud.sdk.core.auth.ICredential;
import com.huaweicloud.sdk.core.auth.BasicCredentials;
import com.huaweicloud.sdk.core.exception.ConnectionException;
import com.huaweicloud.sdk.core.exception.RequestTimeoutException;
import com.huaweicloud.sdk.core.exception.ServiceResponseException;
import com.huaweicloud.sdk.dcs.v2.region.DcsRegion;
import com.huaweicloud.sdk.dcs.v2.*;
import com.huaweicloud.sdk.dcs.v2.model.*;
public class ListBackupFileLinksSolution {
   public static void main(String[] args) {
      // The AK and SK used for authentication are hard-coded or stored in plaintext, which has great 
security risks. It is recommended that the AK and SK be stored in ciphertext in configuration files or 
environment variables and decrypted during use to ensure security.
      // In this example, AK and SK are stored in environment variables for authentication. Before running 
this example, set environment variables CLOUD_SDK_AK and CLOUD_SDK_SK in the local environment
      String ak = System.getenv("CLOUD_SDK_AK");
      String sk = System.getenv("CLOUD_SDK_SK");
      String projectId = "{project_id}";
      ICredential auth = new BasicCredentials()
           .withProjectId(projectId)
           .withAk(ak)
           .withSk(sk);
      DcsClient client = DcsClient.newBuilder()
           .withCredential(auth)
           .withRegion(DcsRegion.valueOf("<YOUR REGION>"))
           .build();
      ListBackupFileLinksRequest request = new ListBackupFileLinksRequest();
 request.withInstanceId("{instance_id}");
 request.withBackupId("{backup_id}");
      DownloadBackupFilesReq body = new DownloadBackupFilesReq();
      body.withExpiration(1800);
      request.withBody(body);
      try {
        ListBackupFileLinksResponse response = client.listBackupFileLinks(request);
        System.out.println(response.toString());
      } catch (ConnectionException e) {
        e.printStackTrace();
      } catch (RequestTimeoutException e) {
         e.printStackTrace();
      } catch (ServiceResponseException e) {
        e.printStackTrace();
         System.out.println(e.getHttpStatusCode());
         System.out.println(e.getRequestId());
        System.out.println(e.getErrorCode());
        System.out.println(e.getErrorMsg());
      }
   }
}
```
### **Python**

获取指定实例的备份文件下载链接,下载备份文件,设置URL有效期为1800秒。

# coding: utf-8

#### import os

from huaweicloudsdkcore.auth.credentials import BasicCredentials

```
from huaweicloudsdkdcs.v2.region.dcs_region import DcsRegion
from huaweicloudsdkcore.exceptions import exceptions
from huaweicloudsdkdcs.v2 import *
if name = " main":
  # The AK and SK used for authentication are hard-coded or stored in plaintext, which has great security
risks. It is recommended that the AK and SK be stored in ciphertext in configuration files or environment 
variables and decrypted during use to ensure security.
   # In this example, AK and SK are stored in environment variables for authentication. Before running this 
example, set environment variables CLOUD_SDK_AK and CLOUD_SDK_SK in the local environment
  ak = os.environ["CLOUD_SDK_AK"]
   sk = os.environ["CLOUD_SDK_SK"]
  projectId = "{project_id}"
   credentials = BasicCredentials(ak, sk, projectId)
  client = DcsClient.new_builder() \setminus .with_credentials(credentials) \
      .with_region(DcsRegion.value_of("<YOUR REGION>")) \
      .build()
   try:
      request = ListBackupFileLinksRequest()
      request.instance_id = "{instance_id}"
      request.backup_id = "{backup_id}"
      request.body = DownloadBackupFilesReq(
         expiration=1800
     \lambda response = client.list_backup_file_links(request)
      print(response)
   except exceptions.ClientRequestException as e:
      print(e.status_code)
      print(e.request_id)
      print(e.error_code)
      print(e.error_msg)
```
**Go**

#### 获取指定实例的备份文件下载链接,下载备份文件,设置URL有效期为1800秒。

```
package main
```
)

```
import (
    "fmt"
   "github.com/huaweicloud/huaweicloud-sdk-go-v3/core/auth/basic"
   dcs "github.com/huaweicloud/huaweicloud-sdk-go-v3/services/dcs/v2"
   "github.com/huaweicloud/huaweicloud-sdk-go-v3/services/dcs/v2/model"
   region "github.com/huaweicloud/huaweicloud-sdk-go-v3/services/dcs/v2/region"
func main() {
   // The AK and SK used for authentication are hard-coded or stored in plaintext, which has great security 
risks. It is recommended that the AK and SK be stored in ciphertext in configuration files or environment 
variables and decrypted during use to ensure security.
   // In this example, AK and SK are stored in environment variables for authentication. Before running this 
example, set environment variables CLOUD_SDK_AK and CLOUD_SDK_SK in the local environment
   ak := os.Getenv("CLOUD_SDK_AK")
   sk := os.Getenv("CLOUD_SDK_SK")
  projectId := "{project_id}'
   auth := basic.NewCredentialsBuilder().
      WithAk(ak).
      WithSk(sk).
      WithProjectId(projectId).
      Build()
   client := dcs.NewDcsClient(
      dcs.DcsClientBuilder().
        WithRegion(region.ValueOf("<YOUR REGION>")).
```

```
 WithCredential(auth).
        Build())
   request := &model.ListBackupFileLinksRequest{}
 request.InstanceId = "{instance_id}"
 request.BackupId = "{backup_id}"
   request.Body = &model.DownloadBackupFilesReq{
      Expiration: int32(1800),
   }
   response, err := client.ListBackupFileLinks(request)
   if err == nil {
      fmt.Printf("%+v\n", response)
   } else {
     fmt.Println(err)
   }
```
# 更多

更多编程语言的SDK代码示例,请参见**[API Explorer](https://console.huaweicloud.com/apiexplorer/#/openapi/DCS/sdk?api=ListBackupFileLinks&version=v2)**的代码示例页签,可生成自动对应 的SDK代码示例。

# 状态码

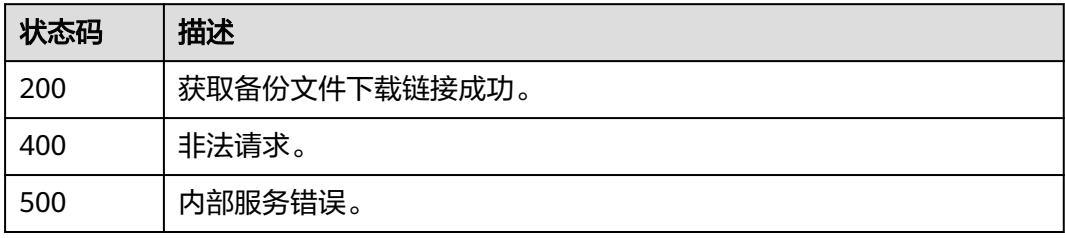

# 错误码

请参[见错误码。](#page-896-0)

# **5.5.5** 备份指定实例

}

# 功能介绍

备份指定的缓存实例。

### 说明

只有主备和集群类型的缓存实例支持备份恢复操作,单机实例不支持备份恢复操作。

# 调用方法

请参[见如何调用](#page-11-0)**API**。

# **URI**

POST /v2/{project\_id}/instances/{instance\_id}/backups

#### 表 **5-298** 路径参数

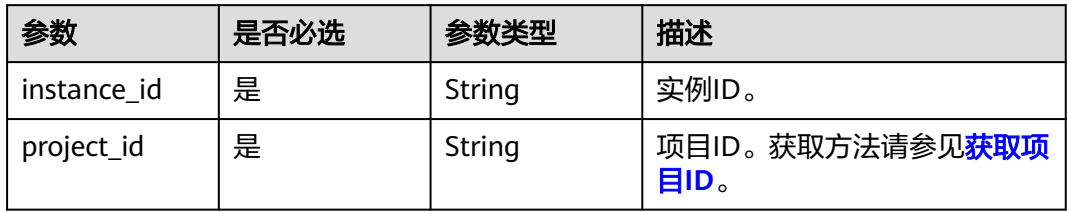

# 请求参数

#### 表 **5-299** 请求 Body 参数

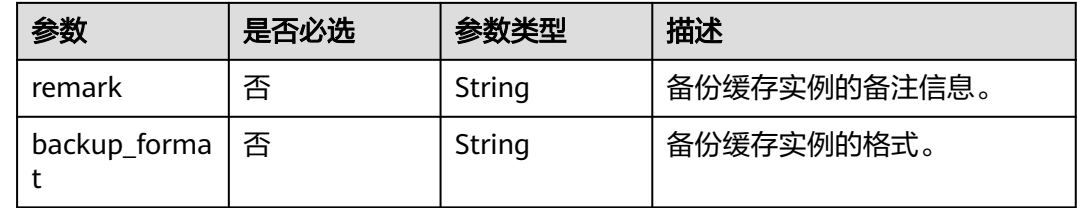

# 响应参数

### 状态码: **200**

表 **5-300** 响应 Body 参数

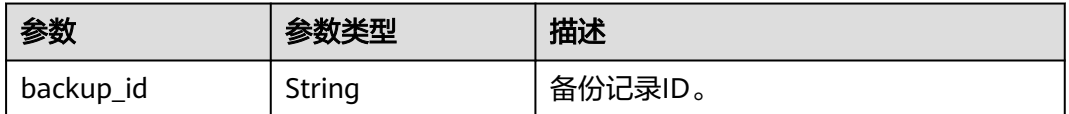

#### 状态码: **400**

#### 表 **5-301** 响应 Body 参数

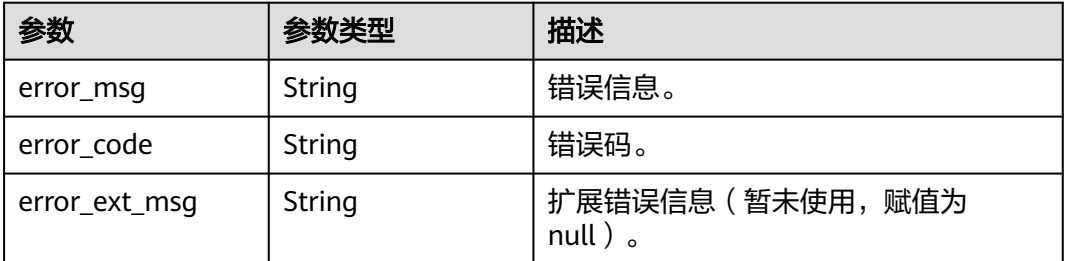

#### 表 **5-302** 响应 Body 参数

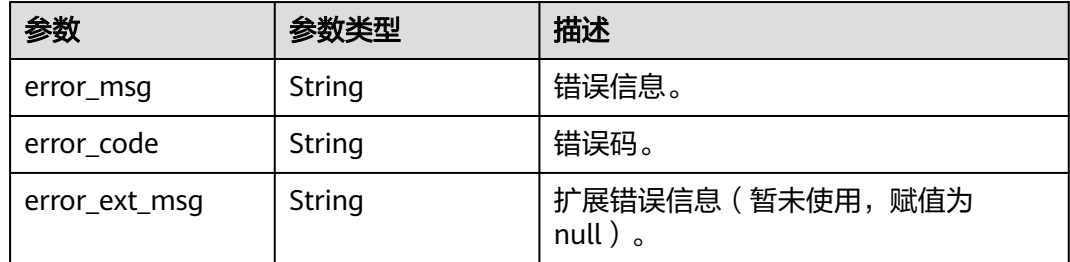

# 请求示例

#### 备份指定的缓存实例,格式为aof。

POST https://{dcs\_endpoint}/v2/{project\_id}/instances/{instance\_id}/backups

```
{
  "remark" : "Backup instances",
  "backup_format" : "aof"
}
```
# 响应示例

### 状态码: **200**

}

备份指定缓存实例成功。

{ "backup\_id" : "548ceeff-2cbb-47ab-9a1c-7b085a8c08d7"

# **SDK** 代码示例

SDK代码示例如下。

### **Java**

备份指定的缓存实例,格式为aof。

package com.huaweicloud.sdk.test;

```
import com.huaweicloud.sdk.core.auth.ICredential;
import com.huaweicloud.sdk.core.auth.BasicCredentials;
import com.huaweicloud.sdk.core.exception.ConnectionException;
import com.huaweicloud.sdk.core.exception.RequestTimeoutException;
import com.huaweicloud.sdk.core.exception.ServiceResponseException;
import com.huaweicloud.sdk.dcs.v2.region.DcsRegion;
import com.huaweicloud.sdk.dcs.v2.*;
import com.huaweicloud.sdk.dcs.v2.model.*;
```
public class CopyInstanceSolution {

public static void main(String[] args) {

 // The AK and SK used for authentication are hard-coded or stored in plaintext, which has great security risks. It is recommended that the AK and SK be stored in ciphertext in configuration files or environment variables and decrypted during use to ensure security.

 // In this example, AK and SK are stored in environment variables for authentication. Before running this example, set environment variables CLOUD\_SDK\_AK and CLOUD\_SDK\_SK in the local environment String ak = System.getenv("CLOUD\_SDK\_AK");

```
 String sk = System.getenv("CLOUD_SDK_SK");
   String projectId = "{project_id}";
    ICredential auth = new BasicCredentials()
         .withProjectId(projectId)
         .withAk(ak)
         .withSk(sk);
    DcsClient client = DcsClient.newBuilder()
         .withCredential(auth)
         .withRegion(DcsRegion.valueOf("<YOUR REGION>"))
         .build();
    CopyInstanceRequest request = new CopyInstanceRequest();
    request.withInstanceId("{instance_id}");
    BackupInstanceBody body = new BackupInstanceBody();
   body.withBackupFormat(BackupInstanceBody.BackupFormatEnum.fromValue("aof"));
    body.withRemark("Backup instances");
    request.withBody(body);
   try {
      CopyInstanceResponse response = client.copyInstance(request);
      System.out.println(response.toString());
   } catch (ConnectionException e) {
      e.printStackTrace();
   } catch (RequestTimeoutException e) {
      e.printStackTrace();
   } catch (ServiceResponseException e) {
      e.printStackTrace();
      System.out.println(e.getHttpStatusCode());
      System.out.println(e.getRequestId());
      System.out.println(e.getErrorCode());
      System.out.println(e.getErrorMsg());
   }
 }
```
# **Python**

备份指定的缓存实例,格式为aof。

# coding: utf-8

import os

}

from huaweicloudsdkcore.auth.credentials import BasicCredentials from huaweicloudsdkdcs.v2.region.dcs\_region import DcsRegion from huaweicloudsdkcore.exceptions import exceptions from huaweicloudsdkdcs.v2 import \*

```
if _name_ == "_main_
```
 # The AK and SK used for authentication are hard-coded or stored in plaintext, which has great security risks. It is recommended that the AK and SK be stored in ciphertext in configuration files or environment variables and decrypted during use to ensure security.

 # In this example, AK and SK are stored in environment variables for authentication. Before running this example, set environment variables CLOUD\_SDK\_AK and CLOUD\_SDK\_SK in the local environment

```
 ak = os.environ["CLOUD_SDK_AK"]
 sk = os.environ["CLOUD_SDK_SK"]
 projectId = "{project_id}"
```
credentials = BasicCredentials(ak, sk, projectId)

```
client = DcsClient.new_builder() \
   .with_credentials(credentials) \
   .with_region(DcsRegion.value_of("<YOUR REGION>")) \
   .build()
 try:
```

```
 request = CopyInstanceRequest()
request.instance_id = "{instance_id}"
 request.body = BackupInstanceBody(
   backup_format="aof",
```

```
 remark="Backup instances"
```

```
 response = client.copy_instance(request)
   print(response)
 except exceptions.ClientRequestException as e:
   print(e.status_code)
   print(e.request_id)
    print(e.error_code)
   print(e.error_msg)
```
**Go**

#### 备份指定的缓存实例,格式为aof。

#### package main

)

 $\lambda$ 

```
import (
   "fmt"
    "github.com/huaweicloud/huaweicloud-sdk-go-v3/core/auth/basic"
   dcs "github.com/huaweicloud/huaweicloud-sdk-go-v3/services/dcs/v2"
   "github.com/huaweicloud/huaweicloud-sdk-go-v3/services/dcs/v2/model"
   region "github.com/huaweicloud/huaweicloud-sdk-go-v3/services/dcs/v2/region"
func main() {
   // The AK and SK used for authentication are hard-coded or stored in plaintext, which has great security 
risks. It is recommended that the AK and SK be stored in ciphertext in configuration files or environment 
variables and decrypted during use to ensure security.
   // In this example, AK and SK are stored in environment variables for authentication. Before running this 
example, set environment variables CLOUD_SDK_AK and CLOUD_SDK_SK in the local environment
   ak := os.Getenv("CLOUD_SDK_AK")
   sk := os.Getenv("CLOUD_SDK_SK")
   projectId := "{project_id}"
   auth := basic.NewCredentialsBuilder().
      WithAk(ak).
      WithSk(sk).
      WithProjectId(projectId).
      Build()
   client := dcs.NewDcsClient(
      dcs.DcsClientBuilder().
         WithRegion(region.ValueOf("<YOUR REGION>")).
         WithCredential(auth).
        Build())
   request := &model.CopyInstanceRequest{}
  request.InstanceId = \sqrt{ }{instance_id}"
   backupFormatBackupInstanceBody:= model.GetBackupInstanceBodyBackupFormatEnum().AOF
   remarkBackupInstanceBody:= "Backup instances"
   request.Body = &model.BackupInstanceBody{
      BackupFormat: &backupFormatBackupInstanceBody,
      Remark: &remarkBackupInstanceBody,
 }
   response, err := client.CopyInstance(request)
  if err == nil fmt.Printf("%+v\n", response)
   } else {
      fmt.Println(err)
   }
```
# 更多

更多编程语言的SDK代码示例,请参见**[API Explorer](https://console.huaweicloud.com/apiexplorer/#/openapi/DCS/sdk?api=CopyInstance&version=v2)**的代码示例页签,可生成自动对应 的SDK代码示例。

}

# 状态码

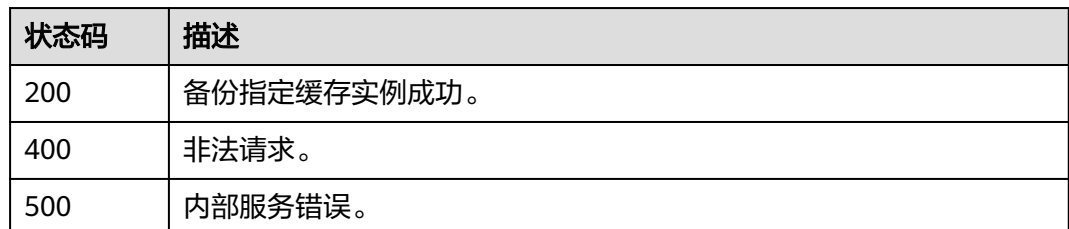

# 错误码

请参[见错误码。](#page-896-0)

# **5.5.6** 查询实例备份信息

# 功能介绍

查询指定缓存实例的备份信息列表。

# 调用方法

请参[见如何调用](#page-11-0)**API**。

# **URI**

GET /v2/{project\_id}/instances/{instance\_id}/backups

### 表 **5-303** 路径参数

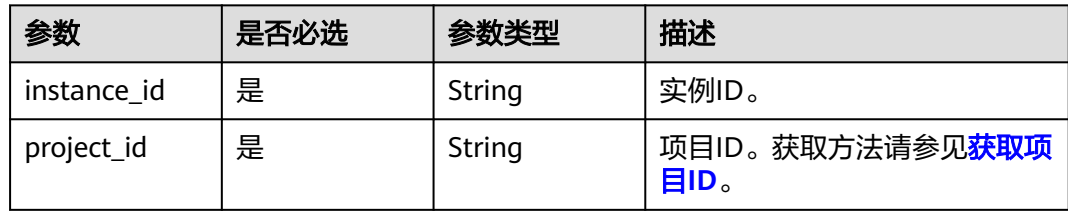

### 表 **5-304** Query 参数

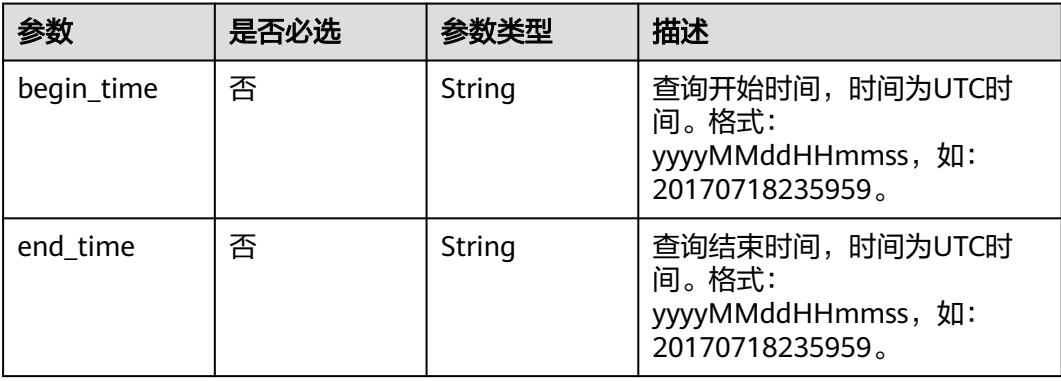

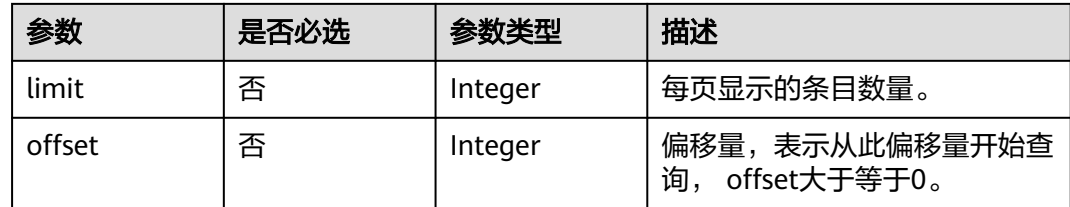

# 请求参数

无

# 响应参数

### 状态码: **200**

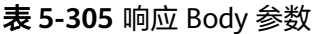

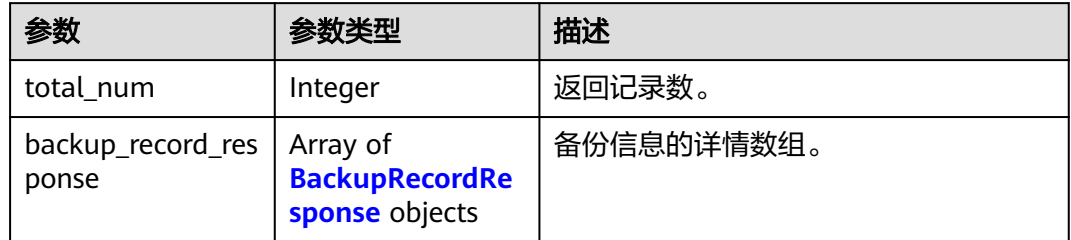

#### 表 **5-306** BackupRecordResponse

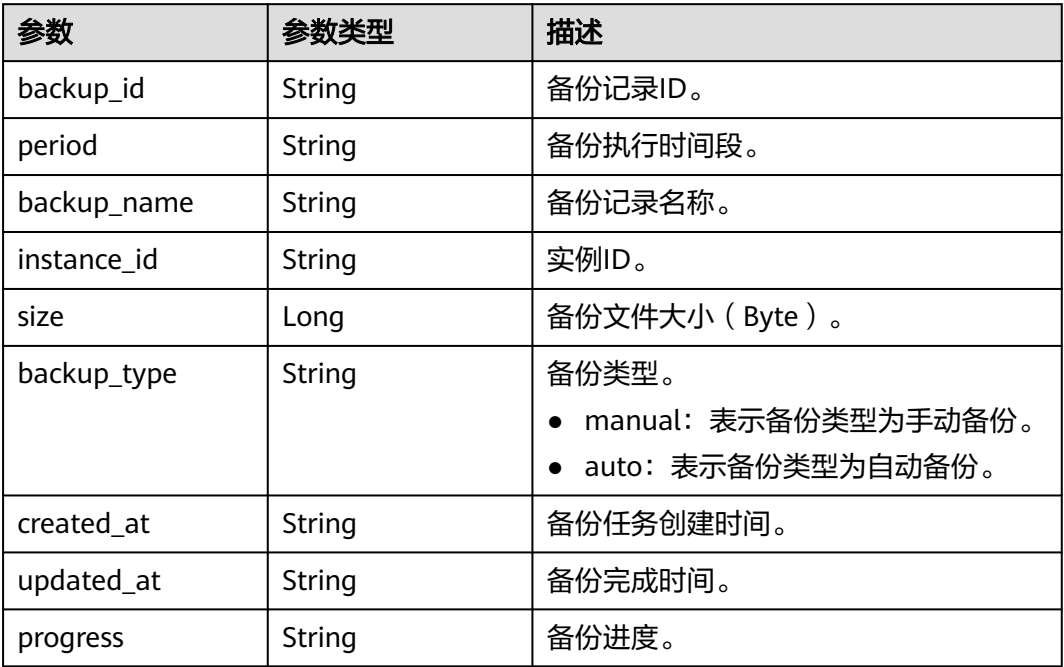

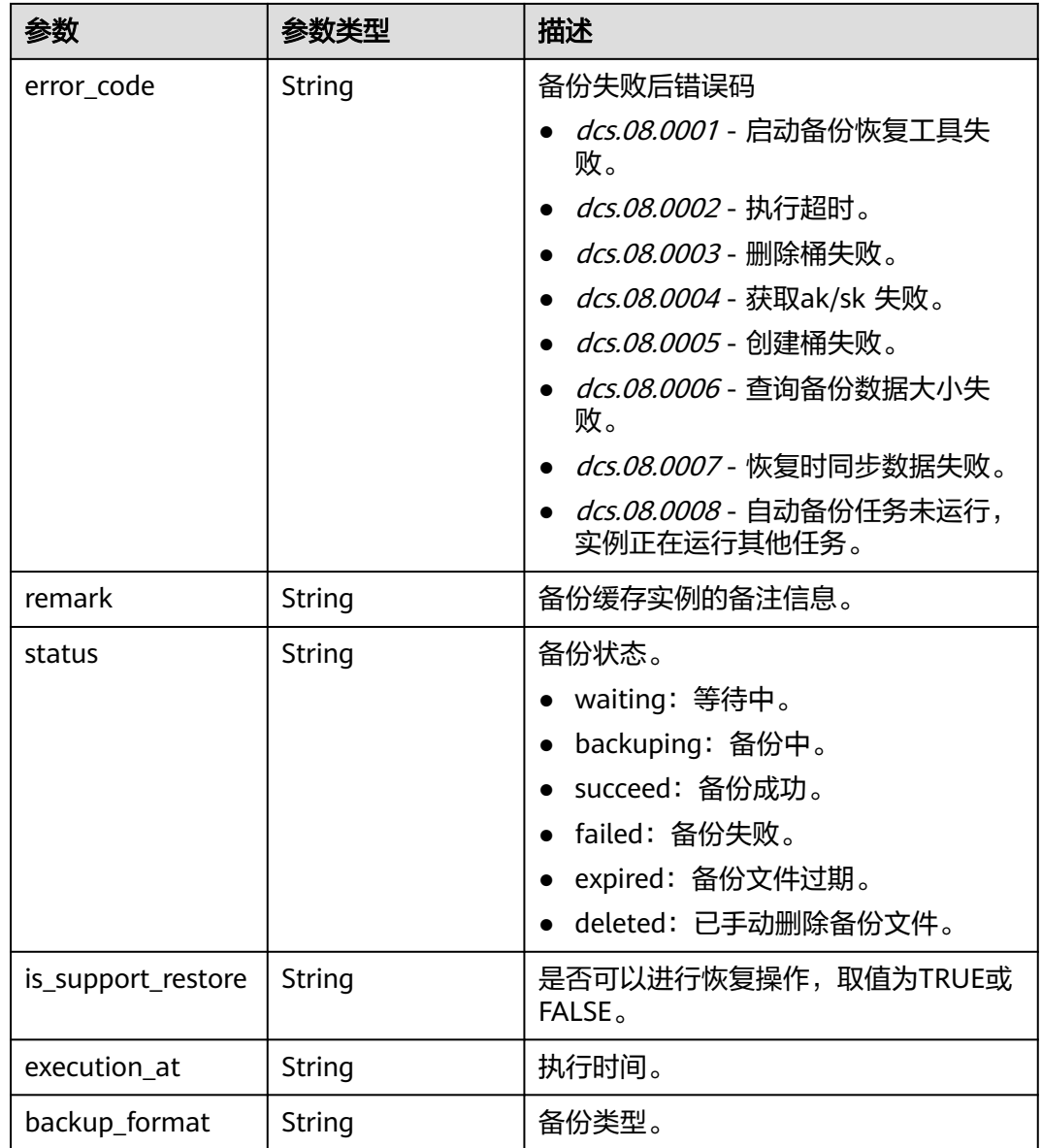

### 状态码: **400**

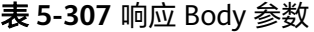

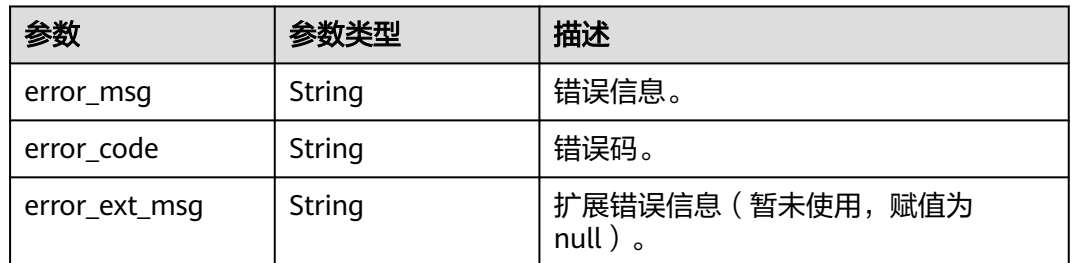

#### 表 **5-308** 响应 Body 参数

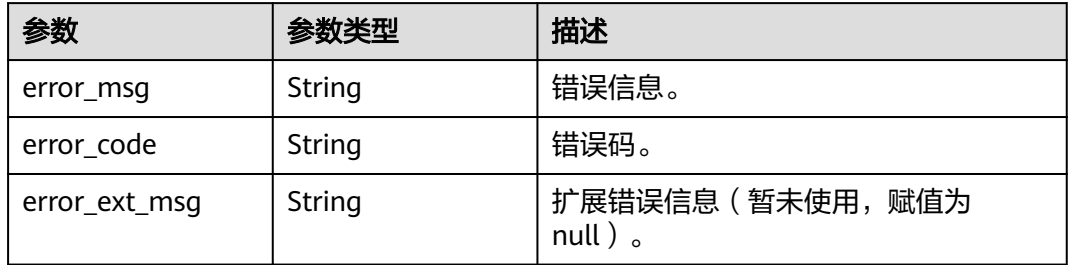

### 请求示例

GET https://{dcs\_endpoint}/v2/{project\_id}/instances/{instance\_id}/backups? offset={offset}&limit={limit}&beginTime={begin\_Time}&end\_time={end\_Time}

# 响应示例

#### 状态码: **200**

查询缓存实例备份信息成功。

```
{
  "total_num" : 1,
  "backup_record_response" : [ {
   "period" : { },
 "backup_type" : "manual",
 "created_at" : "2019-05-10T08:31:16.166Z",
   "remark" : "001",
   "is_support_restore" : "TRUE",
   "backup_id" : "4631832a-14c6-45b0-a0b3-3abd8f591ad1",
   "backup_name" : "backup_20190510163116",
   "instance_id" : "5560df16-cebf-4473-95c4-d1b573c16e79",
 "size" : 880232,
 "updated_at" : "2019-05-10T08:32:30.546Z",
   "progress" : "100.00",
   "error_code" : { },
   "status" : "succeed",
   "execution_at" : "2019-05-11T08:31:16.166Z",
   "backup_format" : "aof"
 } ]
}
```
# **SDK** 代码示例

SDK代码示例如下。

#### **Java**

package com.huaweicloud.sdk.test;

import com.huaweicloud.sdk.core.auth.ICredential; import com.huaweicloud.sdk.core.auth.BasicCredentials; import com.huaweicloud.sdk.core.exception.ConnectionException; import com.huaweicloud.sdk.core.exception.RequestTimeoutException; import com.huaweicloud.sdk.core.exception.ServiceResponseException; import com.huaweicloud.sdk.dcs.v2.region.DcsRegion; import com.huaweicloud.sdk.dcs.v2.\*; import com.huaweicloud.sdk.dcs.v2.model.\*;

public class ListBackupRecordsSolution {

```
 public static void main(String[] args) {
      // The AK and SK used for authentication are hard-coded or stored in plaintext, which has great 
security risks. It is recommended that the AK and SK be stored in ciphertext in configuration files or 
environment variables and decrypted during use to ensure security.
      // In this example, AK and SK are stored in environment variables for authentication. Before running 
this example, set environment variables CLOUD_SDK_AK and CLOUD_SDK_SK in the local environment
      String ak = System.getenv("CLOUD_SDK_AK");
      String sk = System.getenv("CLOUD_SDK_SK");
      String projectId = "{project_id}";
      ICredential auth = new BasicCredentials()
            .withProjectId(projectId)
            .withAk(ak)
            .withSk(sk);
      DcsClient client = DcsClient.newBuilder()
            .withCredential(auth)
            .withRegion(DcsRegion.valueOf("<YOUR REGION>"))
            .build();
      ListBackupRecordsRequest request = new ListBackupRecordsRequest();
      request.withInstanceId("{instance_id}");
      try {
         ListBackupRecordsResponse response = client.listBackupRecords(request);
         System.out.println(response.toString());
      } catch (ConnectionException e) {
         e.printStackTrace();
      } catch (RequestTimeoutException e) {
         e.printStackTrace();
      } catch (ServiceResponseException e) {
         e.printStackTrace();
         System.out.println(e.getHttpStatusCode());
         System.out.println(e.getRequestId());
         System.out.println(e.getErrorCode());
         System.out.println(e.getErrorMsg());
      }
   }
}
```
### **Python**

# coding: utf-8

```
import os
from huaweicloudsdkcore.auth.credentials import BasicCredentials
from huaweicloudsdkdcs.v2.region.dcs_region import DcsRegion
from huaweicloudsdkcore.exceptions import exceptions
from huaweicloudsdkdcs.v2 import *
```

```
if __name__ == "__main__":
```
 # The AK and SK used for authentication are hard-coded or stored in plaintext, which has great security risks. It is recommended that the AK and SK be stored in ciphertext in configuration files or environment variables and decrypted during use to ensure security.

 # In this example, AK and SK are stored in environment variables for authentication. Before running this example, set environment variables CLOUD\_SDK\_AK and CLOUD\_SDK\_SK in the local environment

```
 ak = os.environ["CLOUD_SDK_AK"]
 sk = os.environ["CLOUD_SDK_SK"]
 projectId = "{project_id}"
 credentials = BasicCredentials(ak, sk, projectId)
client = DcsClient.new_builder() \
    .with_credentials(credentials) \
    .with_region(DcsRegion.value_of("<YOUR REGION>")) \
    .build()
 try:
   request = ListBackupRecordsRequest()
```

```
 request.instance_id = "{instance_id}"
```
 response = client.list\_backup\_records(request) print(response) except exceptions.ClientRequestException as e: print(e.status\_code) print(e.request\_id) print(e.error\_code) print(e.error\_msg)

#### **Go**

#### package main

```
import (
    "fmt"
   "github.com/huaweicloud/huaweicloud-sdk-go-v3/core/auth/basic"
   dcs "github.com/huaweicloud/huaweicloud-sdk-go-v3/services/dcs/v2"
   "github.com/huaweicloud/huaweicloud-sdk-go-v3/services/dcs/v2/model"
   region "github.com/huaweicloud/huaweicloud-sdk-go-v3/services/dcs/v2/region"
)
func main() {
   // The AK and SK used for authentication are hard-coded or stored in plaintext, which has great security 
risks. It is recommended that the AK and SK be stored in ciphertext in configuration files or environment 
variables and decrypted during use to ensure security.
   // In this example, AK and SK are stored in environment variables for authentication. Before running this 
example, set environment variables CLOUD_SDK_AK and CLOUD_SDK_SK in the local environment
   ak := os.Getenv("CLOUD_SDK_AK")
   sk := os.Getenv("CLOUD_SDK_SK")
   projectId := "{project_id}"
   auth := basic.NewCredentialsBuilder().
      WithAk(ak).
      WithSk(sk).
      WithProjectId(projectId).
      Build()
   client := dcs.NewDcsClient(
      dcs.DcsClientBuilder().
         WithRegion(region.ValueOf("<YOUR REGION>")).
         WithCredential(auth).
         Build())
   request := &model.ListBackupRecordsRequest{}
   request.InstanceId = "{instance_id}"
   response, err := client.ListBackupRecords(request)
  if err == nil fmt.Printf("%+v\n", response)
   } else {
      fmt.Println(err)
   }
}
```
### 更多

更多编程语言的SDK代码示例,请参见**[API Explorer](https://console.huaweicloud.com/apiexplorer/#/openapi/DCS/sdk?api=ListBackupRecords&version=v2)**的代码示例页签,可生成自动对应 的SDK代码示例。

#### 状态码

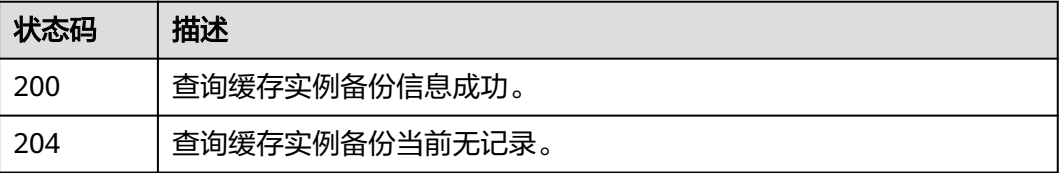

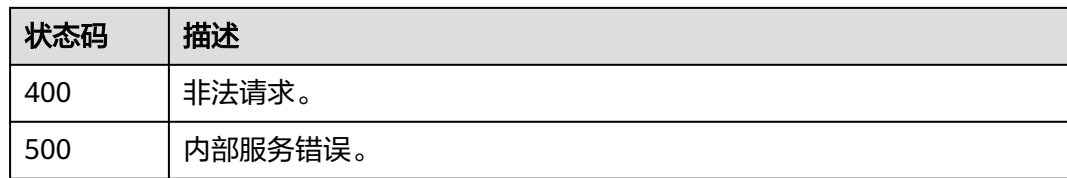

# 错误码

请参[见错误码。](#page-896-0)

# **5.6** 数据迁移

# **5.6.1** 进行 **IP** 交换

# 功能介绍

数据增量迁移时进行源实例与目标实例的IP交换。

# 调用方法

请参[见如何调用](#page-11-0)**API**。

### **URI**

POST /v2/{project\_id}/migration-task/{task\_id}/exchange-ip

#### 表 **5-309** 路径参数

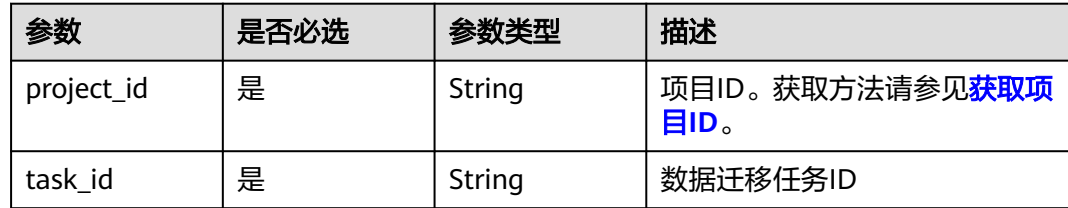

# 请求参数

#### 表 **5-310** 请求 Body 参数

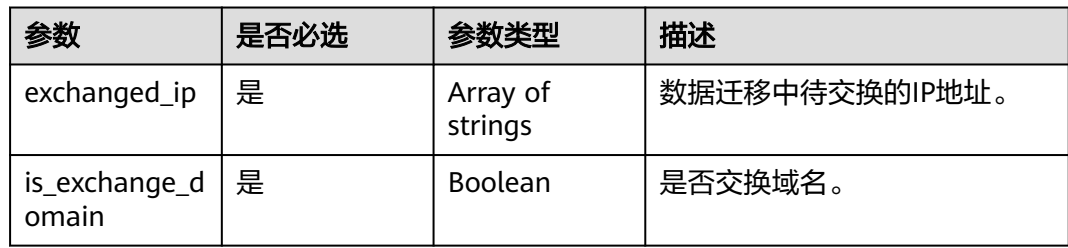

# 响应参数

# 状态码: **400**

### 表 **5-311** 响应 Body 参数

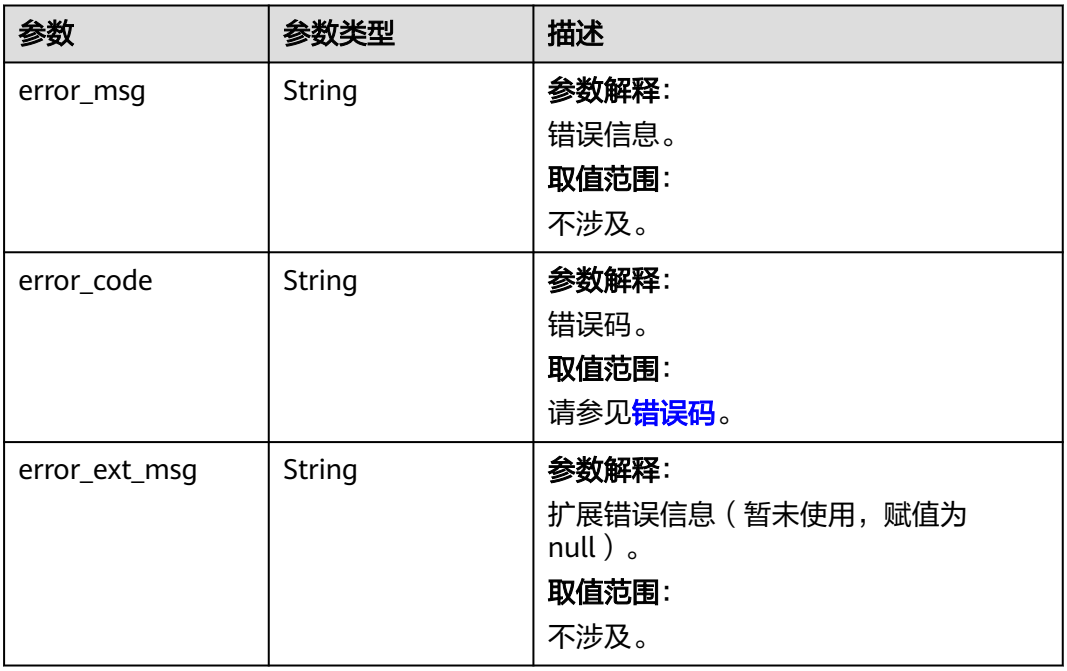

### 状态码: **401**

#### 表 **5-312** 响应 Body 参数

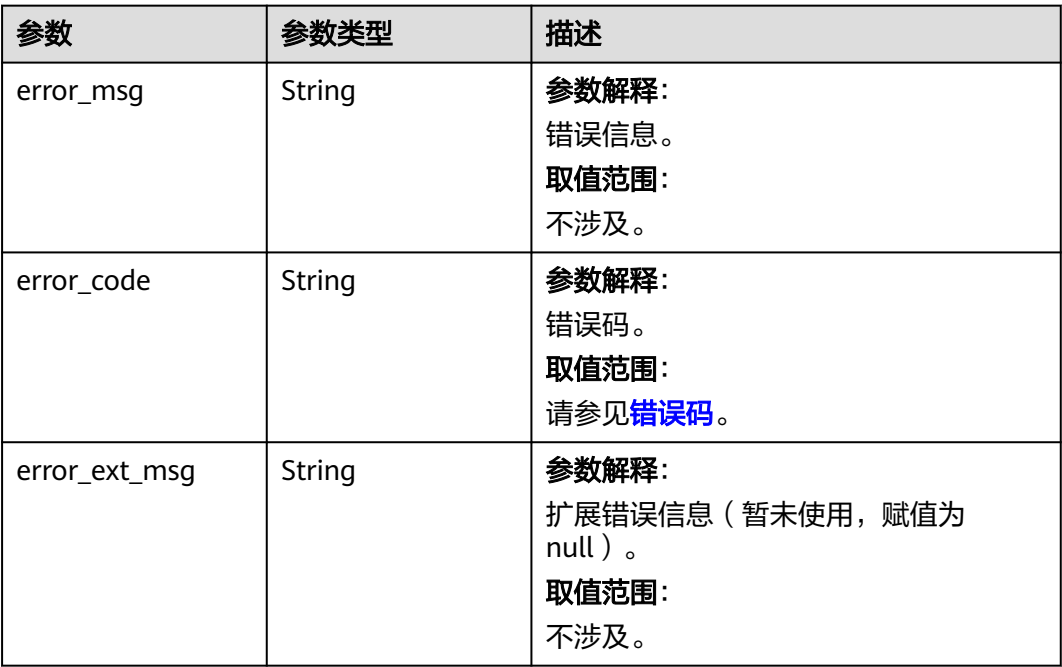

#### 状态码: **403**

# 表 **5-313** 响应 Body 参数

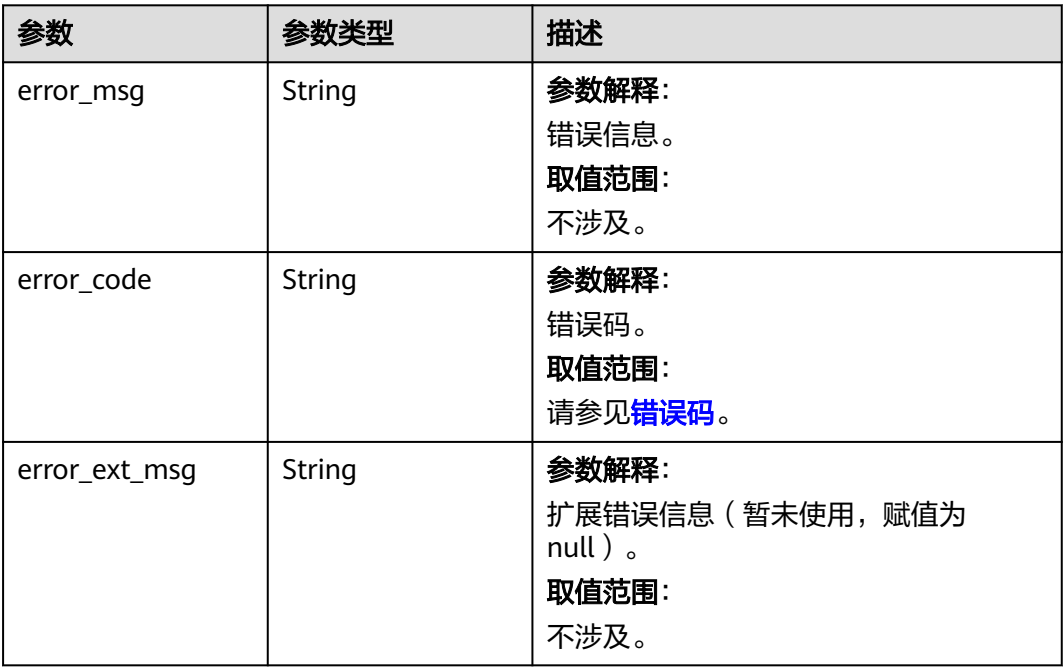

### 状态码: **404**

### 表 **5-314** 响应 Body 参数

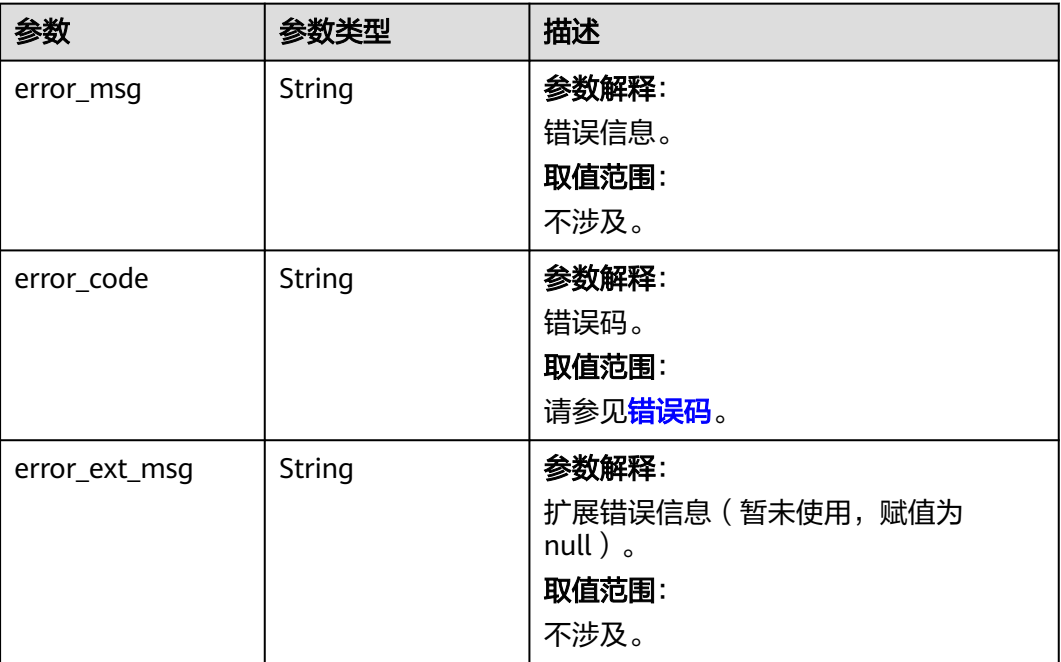

#### 表 **5-315** 响应 Body 参数

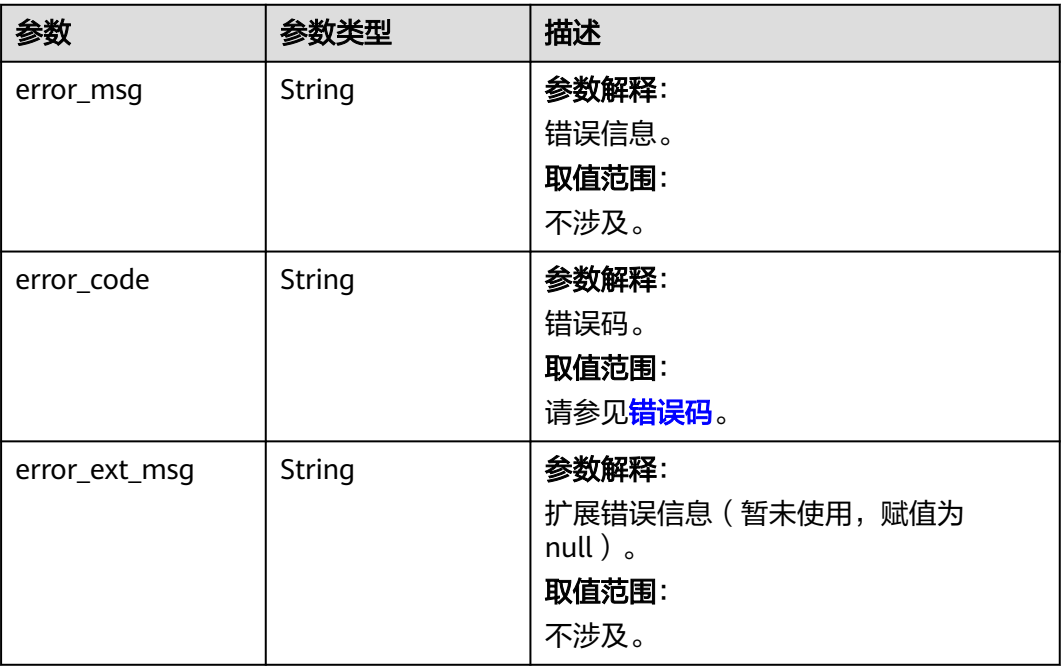

# 请求示例

POST https://{dcs\_endpoint}/v2/{project\_id}/migration-task/{task\_id}/exchange-ip

```
{
  "exchanged_ip" : [ ],
  "is_exchange_domain" : true
}
```
### 响应示例

#### 状态码: **400**

非法请求。

```
{
  "error_code" : "111400063",
  "error_msg" : "Invalid {0} parameter in the request."
}
```
# **SDK** 代码示例

SDK代码示例如下。

#### **Java**

package com.huaweicloud.sdk.test;

import com.huaweicloud.sdk.core.auth.ICredential; import com.huaweicloud.sdk.core.auth.BasicCredentials; import com.huaweicloud.sdk.core.exception.ConnectionException; import com.huaweicloud.sdk.core.exception.RequestTimeoutException; import com.huaweicloud.sdk.core.exception.ServiceResponseException; import com.huaweicloud.sdk.dcs.v2.region.DcsRegion; import com.huaweicloud.sdk.dcs.v2.\*; import com.huaweicloud.sdk.dcs.v2.model.\*;

```
import java.util.List;
import java.util.ArrayList;
public class ExchangeInstanceIpSolution {
   public static void main(String[] args) {
      // The AK and SK used for authentication are hard-coded or stored in plaintext, which has great 
security risks. It is recommended that the AK and SK be stored in ciphertext in configuration files or 
environment variables and decrypted during use to ensure security.
      // In this example, AK and SK are stored in environment variables for authentication. Before running 
this example, set environment variables CLOUD_SDK_AK and CLOUD_SDK_SK in the local environment
     String ak = System.getenv("CLOUD_SDK_AK");
      String sk = System.getenv("CLOUD_SDK_SK");
     String projectId = \sqrt{2} project_id}";
      ICredential auth = new BasicCredentials()
            .withProjectId(projectId)
            .withAk(ak)
            .withSk(sk);
      DcsClient client = DcsClient.newBuilder()
            .withCredential(auth)
            .withRegion(DcsRegion.valueOf("<YOUR REGION>"))
            .build();
     ExchangeInstanceIpRequest request = new ExchangeInstanceIpRequest();
      request.withTaskId("{task_id}");
      IpExchangeRequest body = new IpExchangeRequest();
      body.withIsExchangeDomain(true);
      request.withBody(body);
      try {
        ExchangeInstanceIpResponse response = client.exchangeInstanceIp(request);
         System.out.println(response.toString());
      } catch (ConnectionException e) {
         e.printStackTrace();
      } catch (RequestTimeoutException e) {
         e.printStackTrace();
      } catch (ServiceResponseException e) {
         e.printStackTrace();
         System.out.println(e.getHttpStatusCode());
         System.out.println(e.getRequestId());
         System.out.println(e.getErrorCode());
         System.out.println(e.getErrorMsg());
      }
   }
}
```
#### **Python**

# coding: utf-8

import os

```
from huaweicloudsdkcore.auth.credentials import BasicCredentials
from huaweicloudsdkdcs.v2.region.dcs_region import DcsRegion
from huaweicloudsdkcore.exceptions import exceptions
from huaweicloudsdkdcs.v2 import *
```

```
if __name__ == "__main__":
```
 # The AK and SK used for authentication are hard-coded or stored in plaintext, which has great security risks. It is recommended that the AK and SK be stored in ciphertext in configuration files or environment variables and decrypted during use to ensure security.

 # In this example, AK and SK are stored in environment variables for authentication. Before running this example, set environment variables CLOUD\_SDK\_AK and CLOUD\_SDK\_SK in the local environment

```
 ak = os.environ["CLOUD_SDK_AK"]
 sk = os.environ["CLOUD_SDK_SK"]
```

```
 projectId = "{project_id}"
```
credentials = BasicCredentials(ak, sk, projectId)

```
 client = DcsClient.new_builder() \
      .with_credentials(credentials) \
      .with_region(DcsRegion.value_of("<YOUR REGION>")) \
      .build()
   try:
      request = ExchangeInstanceIpRequest()
      request.task_id = "{task_id}"
      request.body = IpExchangeRequest(
       is_exchange_domain=True
\qquad \qquad response = client.exchange_instance_ip(request)
      print(response)
   except exceptions.ClientRequestException as e:
      print(e.status_code)
     print(e.request_id)
      print(e.error_code)
      print(e.error_msg)
```
### **Go**

#### package main

```
import (
   .<br>"fmt'
   "github.com/huaweicloud/huaweicloud-sdk-go-v3/core/auth/basic"
   dcs "github.com/huaweicloud/huaweicloud-sdk-go-v3/services/dcs/v2"
   "github.com/huaweicloud/huaweicloud-sdk-go-v3/services/dcs/v2/model"
   region "github.com/huaweicloud/huaweicloud-sdk-go-v3/services/dcs/v2/region"
)
func main() {
   // The AK and SK used for authentication are hard-coded or stored in plaintext, which has great security 
risks. It is recommended that the AK and SK be stored in ciphertext in configuration files or environment 
variables and decrypted during use to ensure security.
   // In this example, AK and SK are stored in environment variables for authentication. Before running this 
example, set environment variables CLOUD_SDK_AK and CLOUD_SDK_SK in the local environment
   ak := os.Getenv("CLOUD_SDK_AK")
   sk := os.Getenv("CLOUD_SDK_SK")
   projectId := "{project_id}"
   auth := basic.NewCredentialsBuilder().
      WithAk(ak).
      WithSk(sk).
      WithProjectId(projectId).
      Build()
   client := dcs.NewDcsClient(
      dcs.DcsClientBuilder().
         WithRegion(region.ValueOf("<YOUR REGION>")).
         WithCredential(auth).
         Build())
   request := &model.ExchangeInstanceIpRequest{}
   request.TaskId = "{task_id}"
   request.Body = &model.IpExchangeRequest{
      IsExchangeDomain: true,
   }
   response, err := client.ExchangeInstanceIp(request)
  if err == nil fmt.Printf("%+v\n", response)
   } else {
      fmt.Println(err)
   }
}
```
# 更多

更多编程语言的SDK代码示例,请参见**[API Explorer](https://console.huaweicloud.com/apiexplorer/#/openapi/DCS/sdk?api=ExchangeInstanceIp&version=v2)**的代码示例页签,可生成自动对应 的SDK代码示例。

# 状态码

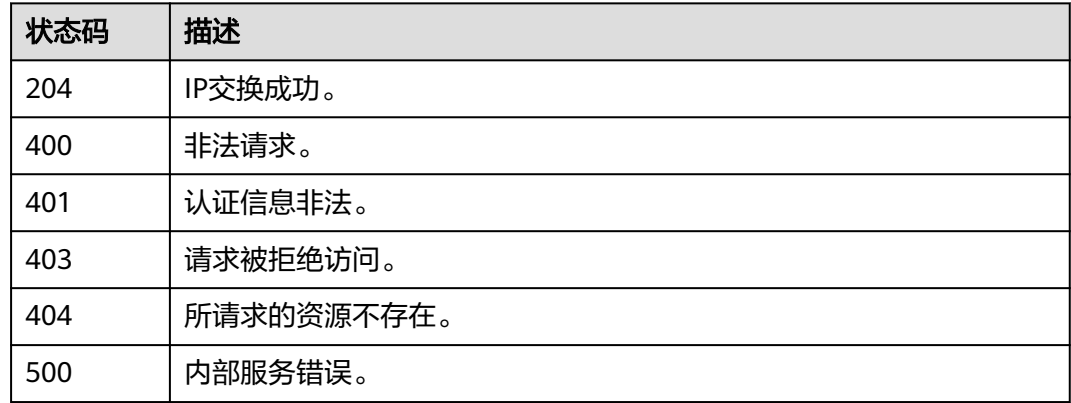

# 错误码

请参见<mark>错误码</mark>。

# **5.6.2** 创建备份导入任务

# 功能介绍

创建备份导入任务。

# 调用方法

请参[见如何调用](#page-11-0)**API**。

### **URI**

POST /v2/{project\_id}/migration-task

### 表 **5-316** 路径参数

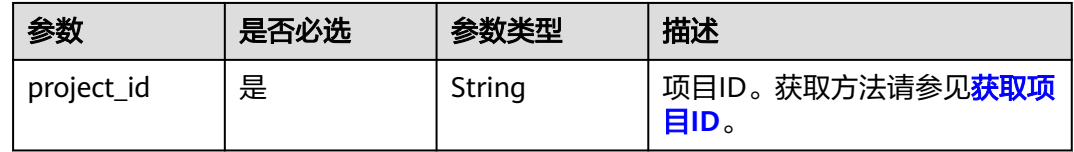

# 请求参数

表 **5-317** 请求 Body 参数

| 参数                   | 是否必选 | 参数类型                                 | 描述                                                                                                    |
|----------------------|------|--------------------------------------|----------------------------------------------------------------------------------------------------|
| task_name            | 是    | String                               | 备份导入任务名称。                                                                                                    |
| description          | 否    | String                               | 备份导入任务描述。                                                                                                    |
| migration_typ<br>e   | 是    | String                               | 迁移任务类型。<br>取值范围:<br>backupfile_import: 表示备<br>$\bullet$<br>份文件导入。<br>online_migration: 表示在线<br>迁移。目前已不支持使用该<br>接口创建在线迁移任务,请<br>调用<br><b>CreateOnlineMigrationTas</b><br>k创建在线迁移任务。 |
| migration_me<br>thod | 是    | String                               | 迁移方式,包括全量迁移和增量<br>迁移两种类型。<br>取值范围:<br>full_amount_migration: 表<br>示全量迁移。<br>incremental_migration: 表<br>$\bullet$<br>示增量迁移。                                                        |
| backup_files         | 否    | <b>BackupFilesB</b><br>ody object    | 迁移任务类型为备份文件导入场<br>景时的备份文件列表。                                                                                                    |
| network_type         | 否    | String                               | 迁移任务类型为在线迁移时,表<br>示源Redis和目标Redis连通的网<br>络类型,包括vpc和vpn两种类<br>型。目前已不支持用该接口创建<br>在线迁移任务,请调用<br><b>CreateOnlineMigrationTask</b><br>创建在线迁移任务。                                         |
| source_instan<br>ce  | 否    | <b>SourceInstan</b><br>ceBody object | 迁移任务类型为在线迁移场景时<br>该参数为必填参数,表示源<br>Redis信息。目前已不支持用该<br>接口创建在线迁移任务,请调用<br><b>CreateOnlineMigrationTask</b><br>创建在线迁移任务。                                                              |
| target_instanc<br>e  | 是    | <b>TargetInstan</b><br>ceBody object | 表示目标Redis信息。                                                                                                    |

### <span id="page-390-0"></span>表 **5-318** BackupFilesBody

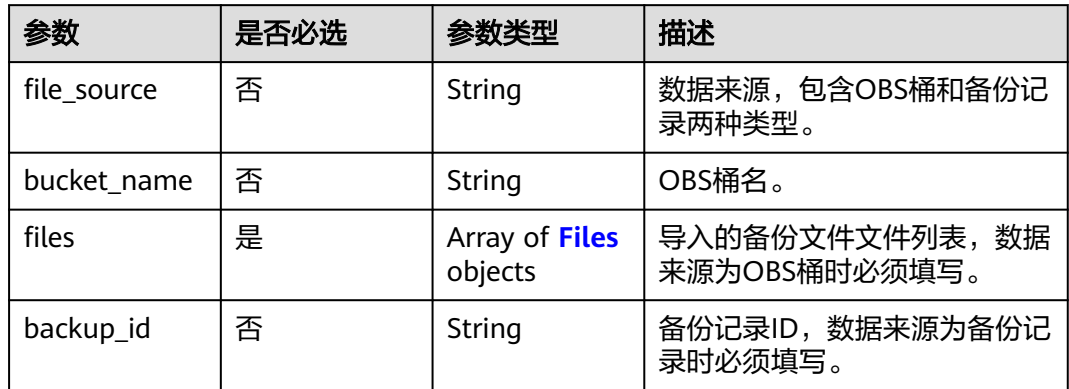

#### 表 **5-319** Files

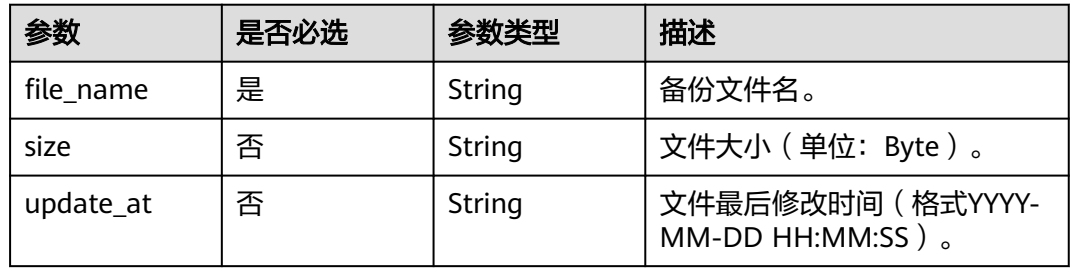

# 表 **5-320** SourceInstanceBody

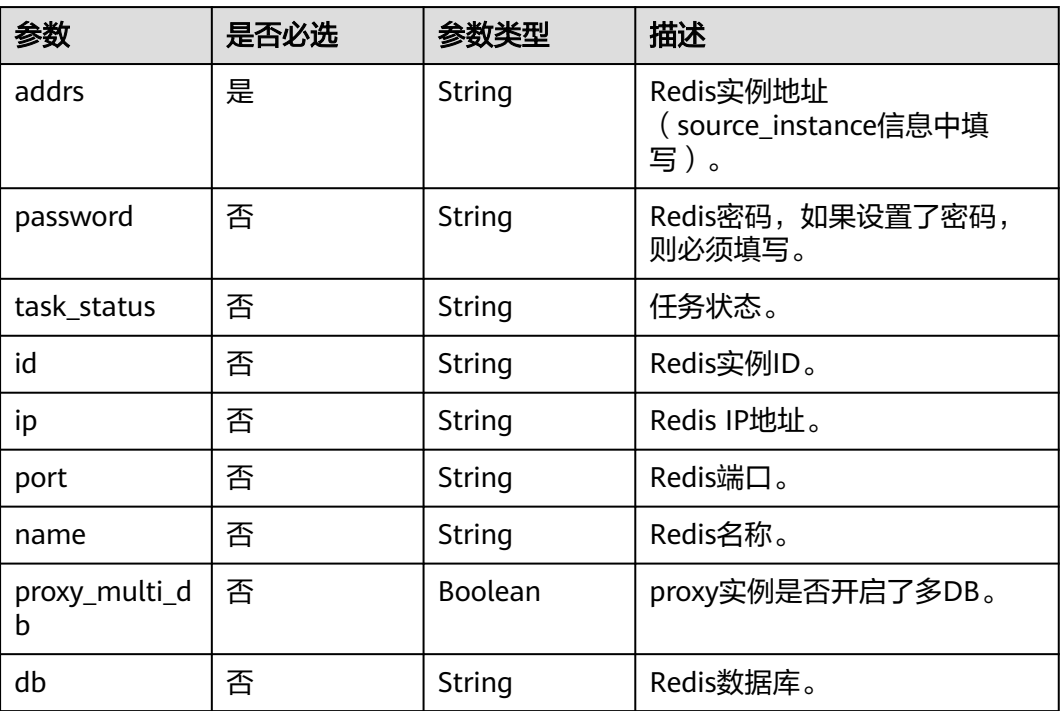

### <span id="page-391-0"></span>表 **5-321** TargetInstanceBody

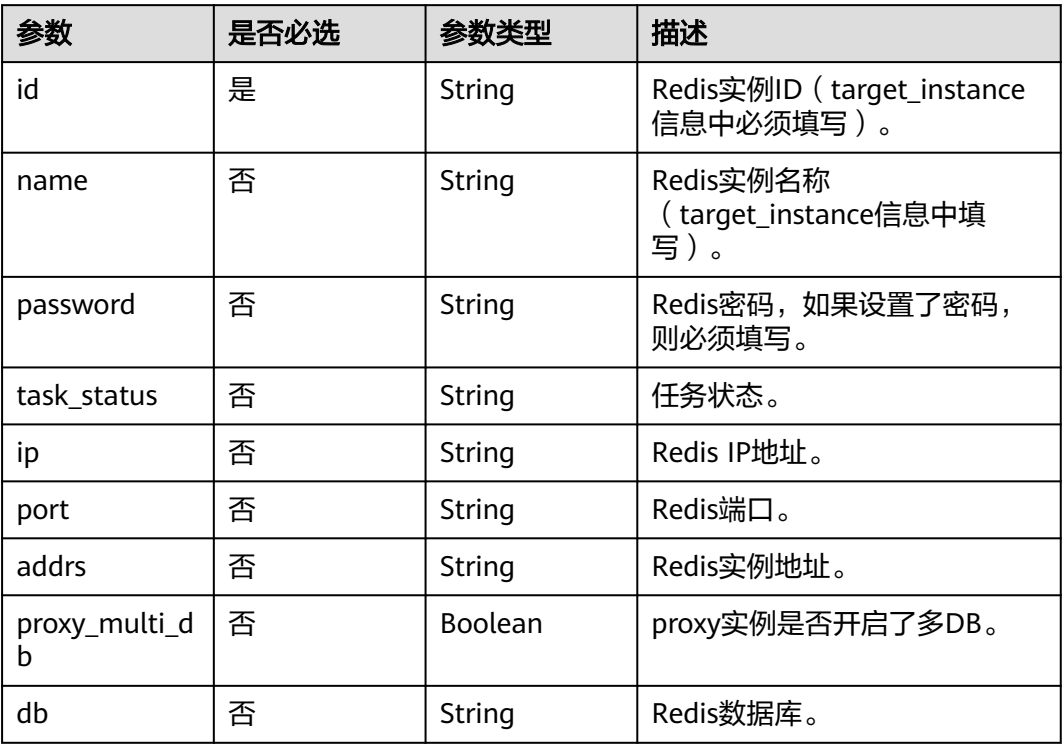

# 响应参数

### 状态码: **200**

#### 表 **5-322** 响应 Body 参数

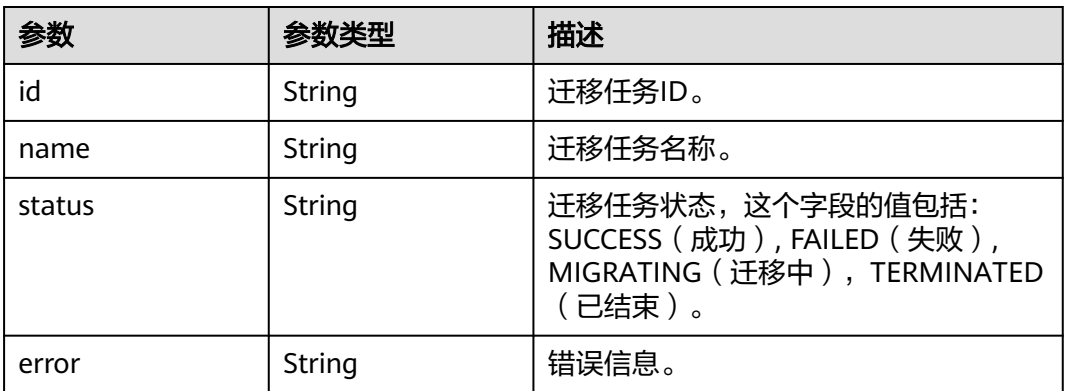

#### 表 **5-323** 响应 Body 参数

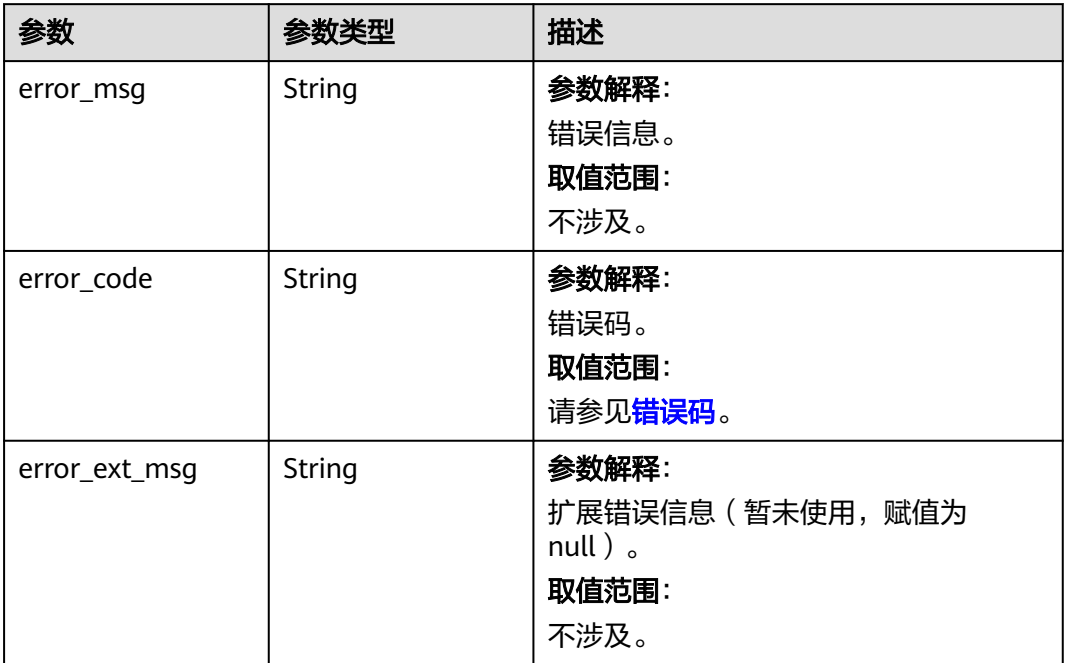

# 状态码: **401**

#### 表 **5-324** 响应 Body 参数

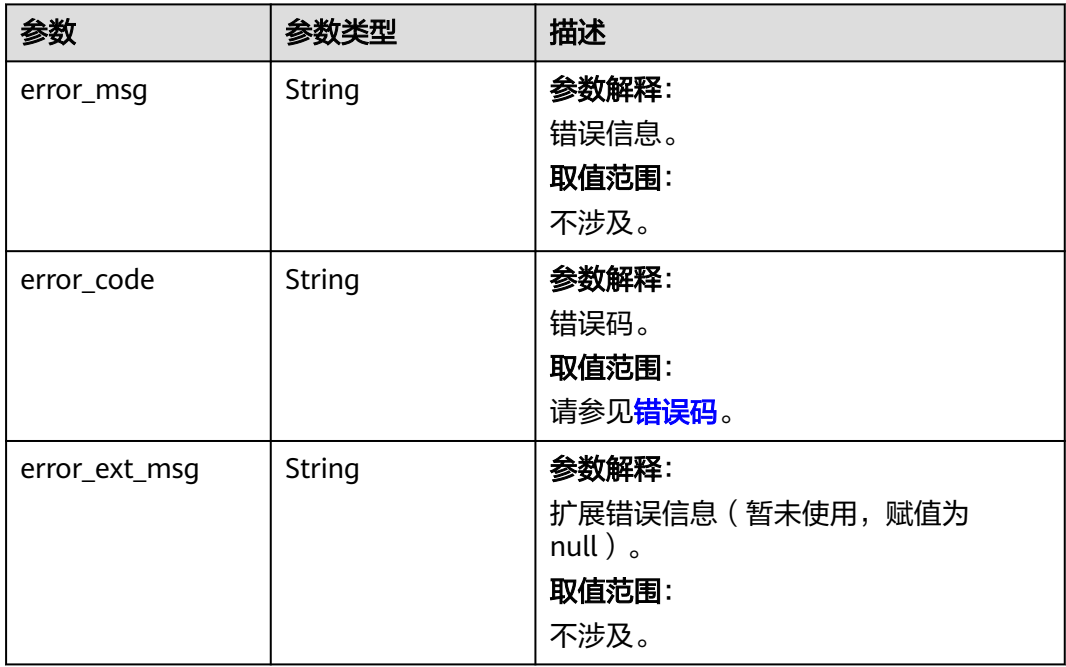

#### 表 **5-325** 响应 Body 参数

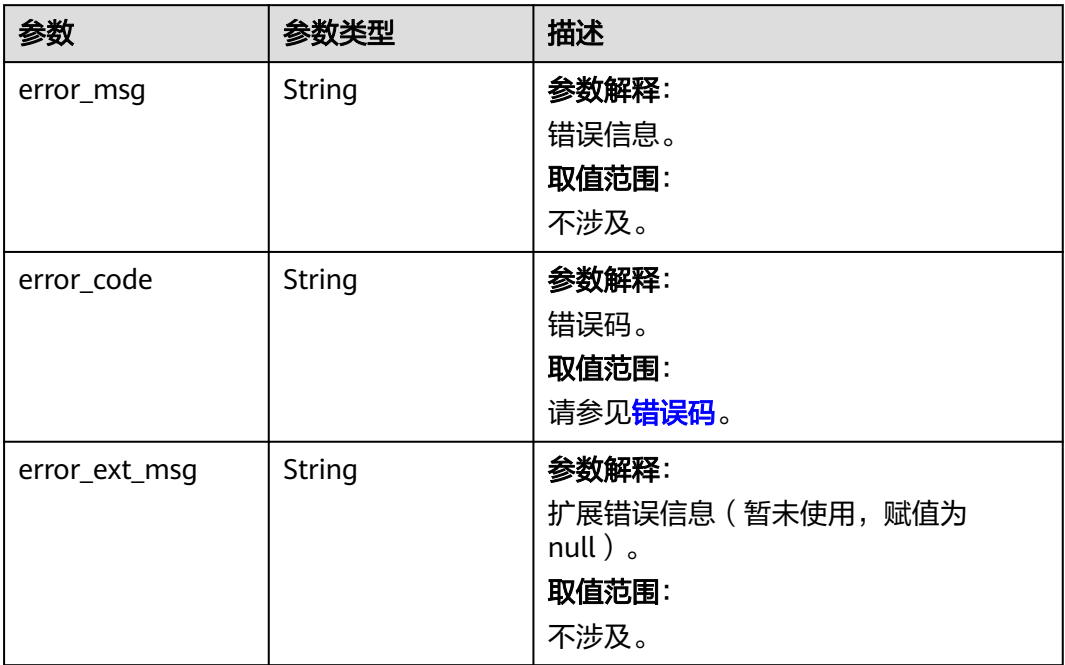

### 状态码: **404**

### 表 **5-326** 响应 Body 参数

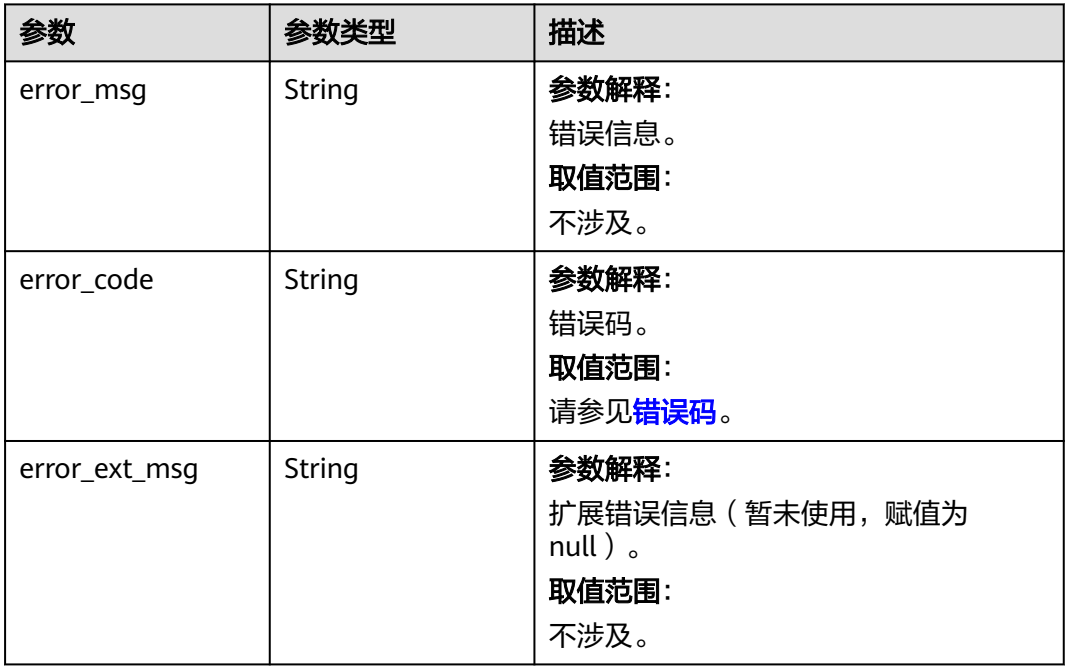

#### 表 **5-327** 响应 Body 参数

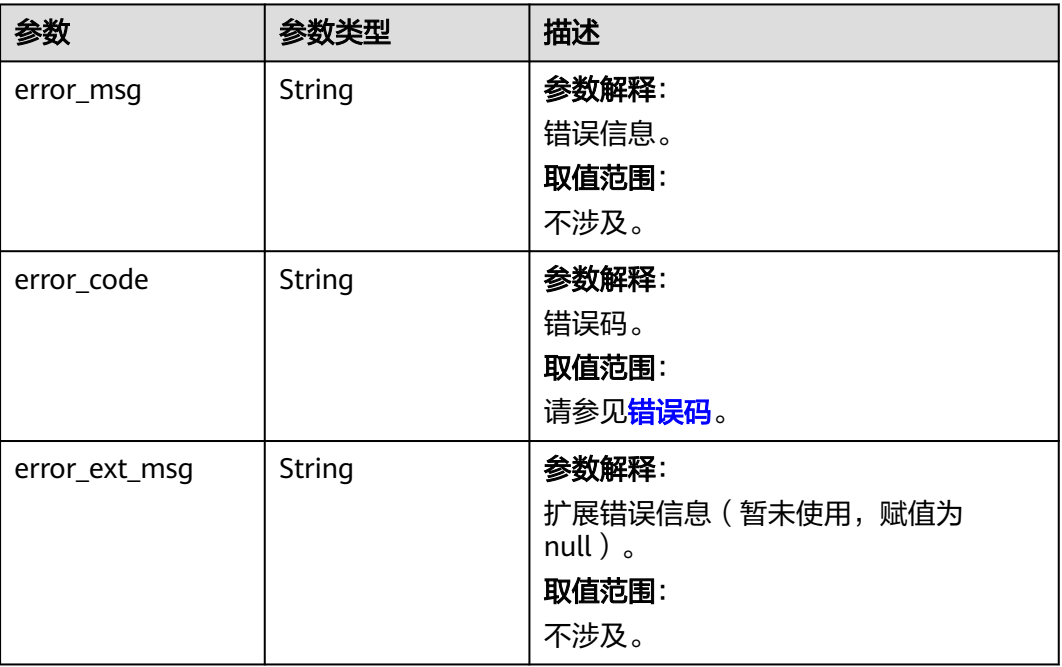

# 请求示例

#### 创建备份导入迁移任务,备份数据来源于OBS桶。

POST https://{dcs\_endpoint}/v2/{project\_id}/migration-task

```
{
 "task_name" : "migration1",
 "description" : "Test",
  "migration_type" : "backupfile_import",
  "migration_method" : "full_amount_migration",
 "backup_files" : {
 "bucket_name" : "bucketName",
   "file_source" : "self_build_obs",
 "files" : [ {
 "size" : "754.0MB",
    "file_name" : "fileName"
   } ]
  },
 "target_instance" : {
 "id" : "d2c8399f-bdba-43c1-8069-3ff17a1a79d5",
 "name" : "dcs-test",
 "password" : "xxxxxx"
  }
}
```
# 响应示例

### 状态码: **200**

创建备份导入任务成功。

```
{
  "id" : "8aa6999e71cb638b0171f485f5266ef0",
 "name" : "dcs-test",
 "status" : "MIGRATING",
```
 "error" : "" }

### **SDK** 代码示例

SDK代码示例如下。

**Java**

#### 创建备份导入迁移任务,备份数据来源于OBS桶。

package com.huaweicloud.sdk.test;

```
import com.huaweicloud.sdk.core.auth.ICredential;
import com.huaweicloud.sdk.core.auth.BasicCredentials;
import com.huaweicloud.sdk.core.exception.ConnectionException:
import com.huaweicloud.sdk.core.exception.RequestTimeoutException;
import com.huaweicloud.sdk.core.exception.ServiceResponseException;
import com.huaweicloud.sdk.dcs.v2.region.DcsRegion;
import com.huaweicloud.sdk.dcs.v2.*;
import com.huaweicloud.sdk.dcs.v2.model.*;
import java.util.List;
import java.util.ArrayList;
public class CreateMigrationTaskSolution {
   public static void main(String[] args) {
      // The AK and SK used for authentication are hard-coded or stored in plaintext, which has great 
security risks. It is recommended that the AK and SK be stored in ciphertext in configuration files or 
environment variables and decrypted during use to ensure security.
      // In this example, AK and SK are stored in environment variables for authentication. Before running 
this example, set environment variables CLOUD_SDK_AK and CLOUD_SDK_SK in the local environment
     String ak = System.getenv("CLOUD_SDK_AK");
      String sk = System.getenv("CLOUD_SDK_SK");
      String projectId = "{project_id}";
      ICredential auth = new BasicCredentials()
           .withProjectId(projectId)
           .withAk(ak)
           .withSk(sk);
      DcsClient client = DcsClient.newBuilder()
           .withCredential(auth)
            .withRegion(DcsRegion.valueOf("<YOUR REGION>"))
            .build();
      CreateMigrationTaskRequest request = new CreateMigrationTaskRequest();
      CreateMigrationTaskBody body = new CreateMigrationTaskBody();
      TargetInstanceBody targetInstancebody = new TargetInstanceBody();
      targetInstancebody.withId("d2c8399f-bdba-43c1-8069-3ff17a1a79d5")
         .withName("dcs-test")
         .withPassword("xxxxxx");
     List<Files> listBackupFilesFiles = new ArrayList<>();
      listBackupFilesFiles.add(
        new Files()
            .withFileName("fileName")
           .withSize("754.0MB")
      );
      BackupFilesBody backupFilesbody = new BackupFilesBody();
      backupFilesbody.withFileSource(BackupFilesBody.FileSourceEnum.fromValue("self_build_obs"))
         .withBucketName("bucketName")
         .withFiles(listBackupFilesFiles);
      body.withTargetInstance(targetInstancebody);
      body.withBackupFiles(backupFilesbody);
```
body.withMigrationMethod(CreateMigrationTaskBody.MigrationMethodEnum.fromValue("full\_amount\_migr ation"));
```
body.withMigrationType(CreateMigrationTaskBody.MigrationTypeEnum.fromValue("backupfile_import"));
      body.withDescription("Test");
      body.withTaskName("migration1");
      request.withBody(body);
      try {
         CreateMigrationTaskResponse response = client.createMigrationTask(request);
         System.out.println(response.toString());
      } catch (ConnectionException e) {
         e.printStackTrace();
      } catch (RequestTimeoutException e) {
         e.printStackTrace();
      } catch (ServiceResponseException e) {
         e.printStackTrace();
         System.out.println(e.getHttpStatusCode());
         System.out.println(e.getRequestId());
         System.out.println(e.getErrorCode());
         System.out.println(e.getErrorMsg());
      }
   }
}
```
### **Python**

#### 创建备份导入迁移任务,备份数据来源于OBS桶。

# coding: utf-8

#### import os

from huaweicloudsdkcore.auth.credentials import BasicCredentials from huaweicloudsdkdcs.v2.region.dcs\_region import DcsRegion from huaweicloudsdkcore.exceptions import exceptions from huaweicloudsdkdcs.v2 import \*

 $if __name__ == '__main__".$ 

 # The AK and SK used for authentication are hard-coded or stored in plaintext, which has great security risks. It is recommended that the AK and SK be stored in ciphertext in configuration files or environment variables and decrypted during use to ensure security.

 # In this example, AK and SK are stored in environment variables for authentication. Before running this example, set environment variables CLOUD\_SDK\_AK and CLOUD\_SDK\_SK in the local environment

```
 ak = os.environ["CLOUD_SDK_AK"]
 sk = os.environ["CLOUD_SDK_SK"]
 projectId = "{project_id}"
```
files=listFilesBackupFiles

credentials = BasicCredentials(ak, sk, projectId)

```
 client = DcsClient.new_builder() \
    .with_credentials(credentials) \
    .with_region(DcsRegion.value_of("<YOUR REGION>")) \
   .build()
```
try:

```
 request = CreateMigrationTaskRequest()
      targetInstancebody = TargetInstanceBody(
         id="d2c8399f-bdba-43c1-8069-3ff17a1a79d5",
        name="dcs-test",
         password="xxxxxx"
\qquad \qquad listFilesBackupFiles = [
         Files(
           file_name="fileName",
           size="754.0MB"
       \lambda\blacksquare backupFilesbody = BackupFilesBody(
         file_source="self_build_obs",
        bucket_name="bucketName",
```

```
\qquad \qquad
```

```
 request.body = CreateMigrationTaskBody(
       target_instance=targetInstancebody,
         backup_files=backupFilesbody,
       migration_method="full_amount_migration",
       migration_type="backupfile_import",
        description="Test",
        task_name="migration1"
\qquad \qquad response = client.create_migration_task(request)
      print(response)
   except exceptions.ClientRequestException as e:
      print(e.status_code)
      print(e.request_id)
      print(e.error_code)
      print(e.error_msg)
```
**Go**

#### 创建备份导入迁移任务,备份数据来源于OBS桶。

package main

```
import (
    "fmt"
   "github.com/huaweicloud/huaweicloud-sdk-go-v3/core/auth/basic"
   dcs "github.com/huaweicloud/huaweicloud-sdk-go-v3/services/dcs/v2"
   "github.com/huaweicloud/huaweicloud-sdk-go-v3/services/dcs/v2/model"
   region "github.com/huaweicloud/huaweicloud-sdk-go-v3/services/dcs/v2/region"
)
func main() {
   // The AK and SK used for authentication are hard-coded or stored in plaintext, which has great security 
risks. It is recommended that the AK and SK be stored in ciphertext in configuration files or environment 
variables and decrypted during use to ensure security.
   // In this example, AK and SK are stored in environment variables for authentication. Before running this 
example, set environment variables CLOUD_SDK_AK and CLOUD_SDK_SK in the local environment
   ak := os.Getenv("CLOUD_SDK_AK")
   sk := os.Getenv("CLOUD_SDK_SK")
```

```
 auth := basic.NewCredentialsBuilder().
   WithAk(ak).
    WithSk(sk).
    WithProjectId(projectId).
   Build()
```
projectId := "{project\_id}"

```
 client := dcs.NewDcsClient(
   dcs.DcsClientBuilder().
      WithRegion(region.ValueOf("<YOUR REGION>")).
      WithCredential(auth).
      Build())
```

```
 request := &model.CreateMigrationTaskRequest{}
 nameTargetInstance:= "dcs-test"
 passwordTargetInstance:= "xxxxxx"
 targetInstancebody := &model.TargetInstanceBody{
   Id: "d2c8399f-bdba-43c1-8069-3ff17a1a79d5",
   Name: &nameTargetInstance,
   Password: &passwordTargetInstance,
 }
 sizeFiles:= "754.0MB"
 var listFilesBackupFiles = []model.Files{
   {
```

```
 FileName: "fileName",
 Size: &sizeFiles,
```
 }, }

 fileSourceBackupFiles:= model.GetBackupFilesBodyFileSourceEnum().SELF\_BUILD\_OBS bucketNameBackupFiles:= "bucketName"

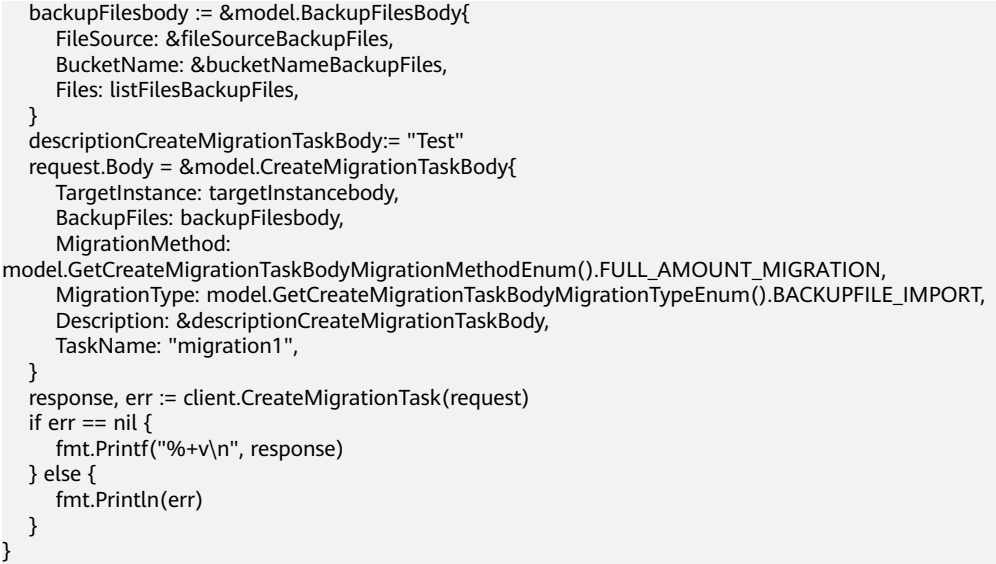

更多

更多编程语言的SDK代码示例,请参见**[API Explorer](https://console.huaweicloud.com/apiexplorer/#/openapi/DCS/sdk?api=CreateMigrationTask&version=v2)**的代码示例页签,可生成自动对应 的SDK代码示例。

## 状态码

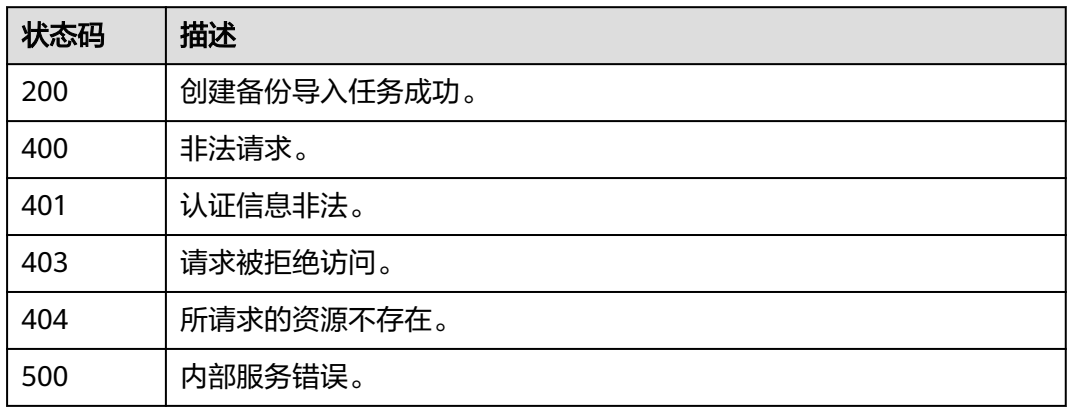

# 错误码

请参[见错误码。](#page-896-0)

# **5.6.3** 查询迁移任务列表

# 功能介绍

查询迁移任务列表。

# 调用方法

请参[见如何调用](#page-11-0)**API**。

# **URI**

GET /v2/{project\_id}/migration-tasks

## 表 **5-328** 路径参数

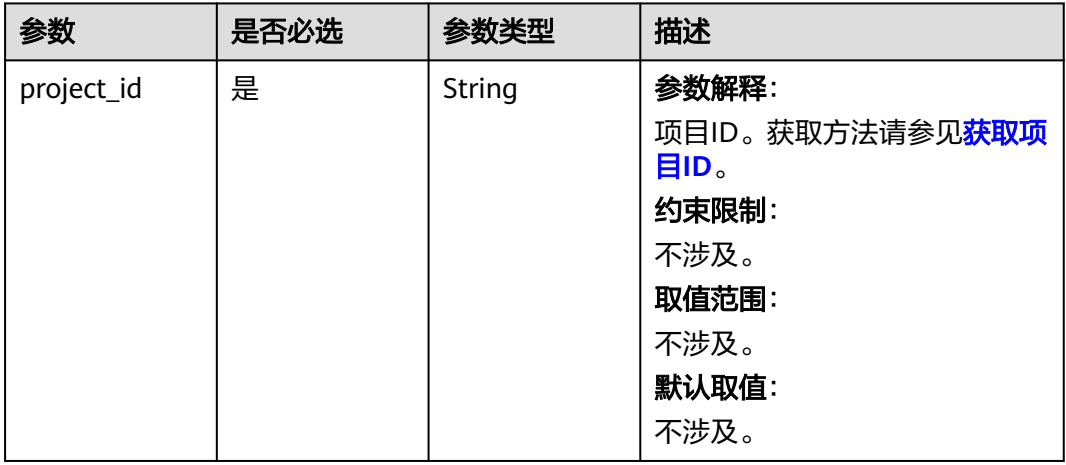

### 表 **5-329** Query 参数

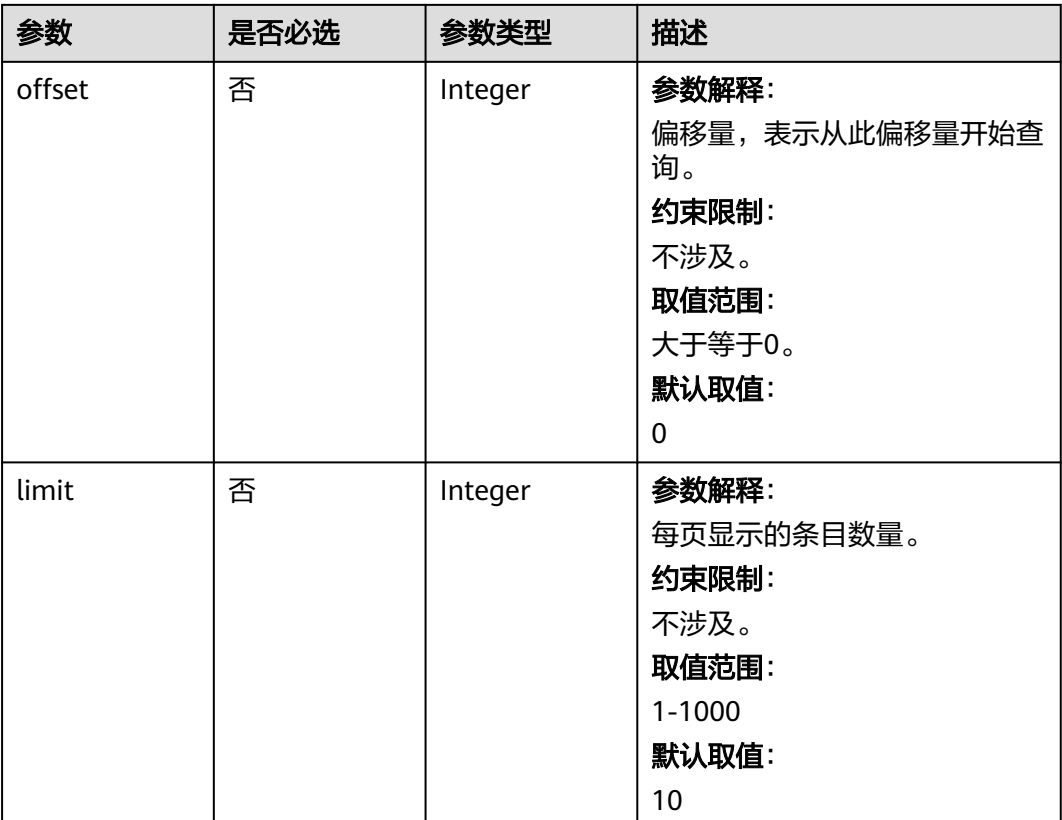

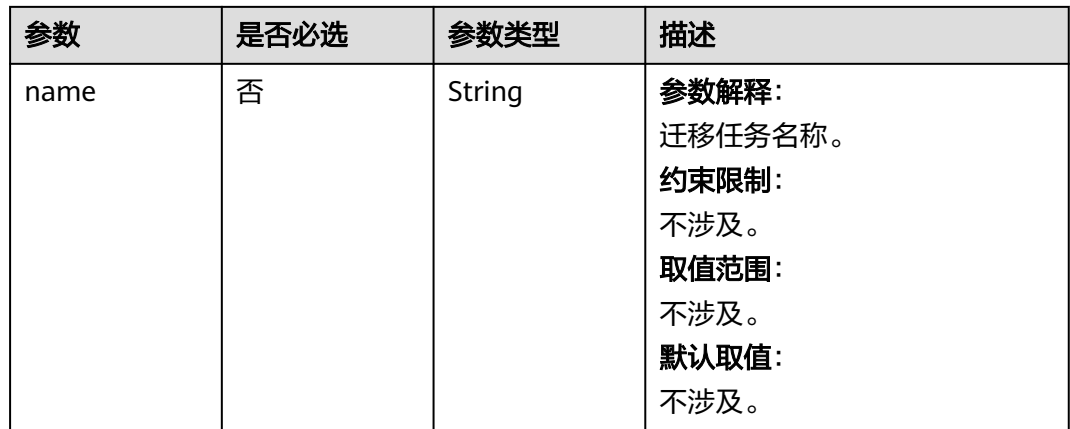

# 请求参数

无

# 响应参数

# 状态码: **200**

# 表 **5-330** 响应 Body 参数

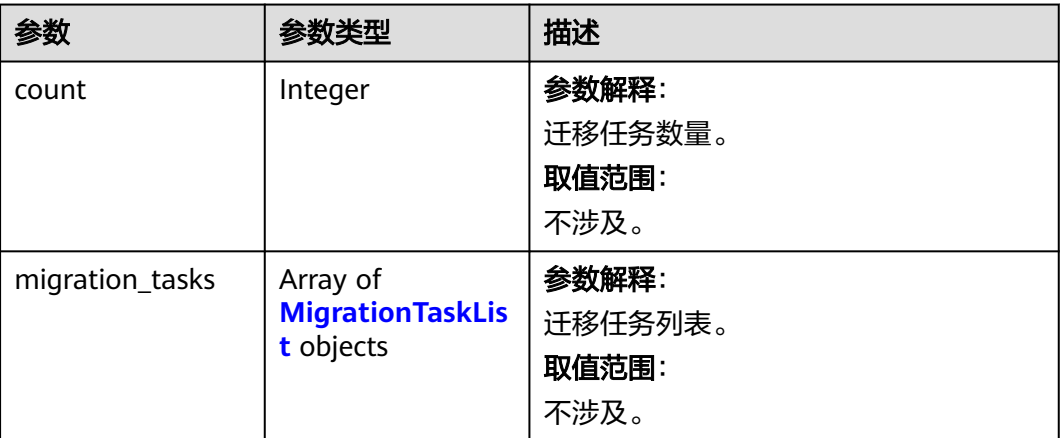

### 表 **5-331** MigrationTaskList

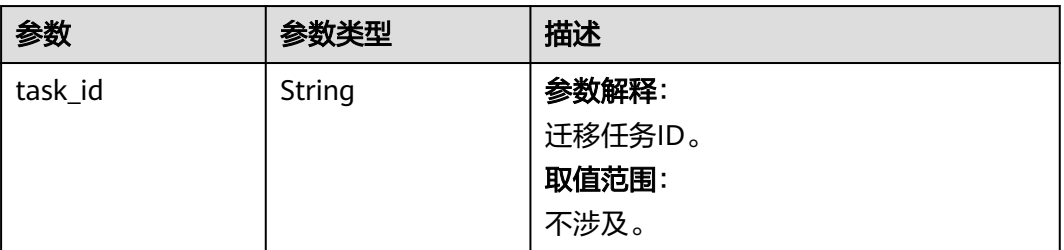

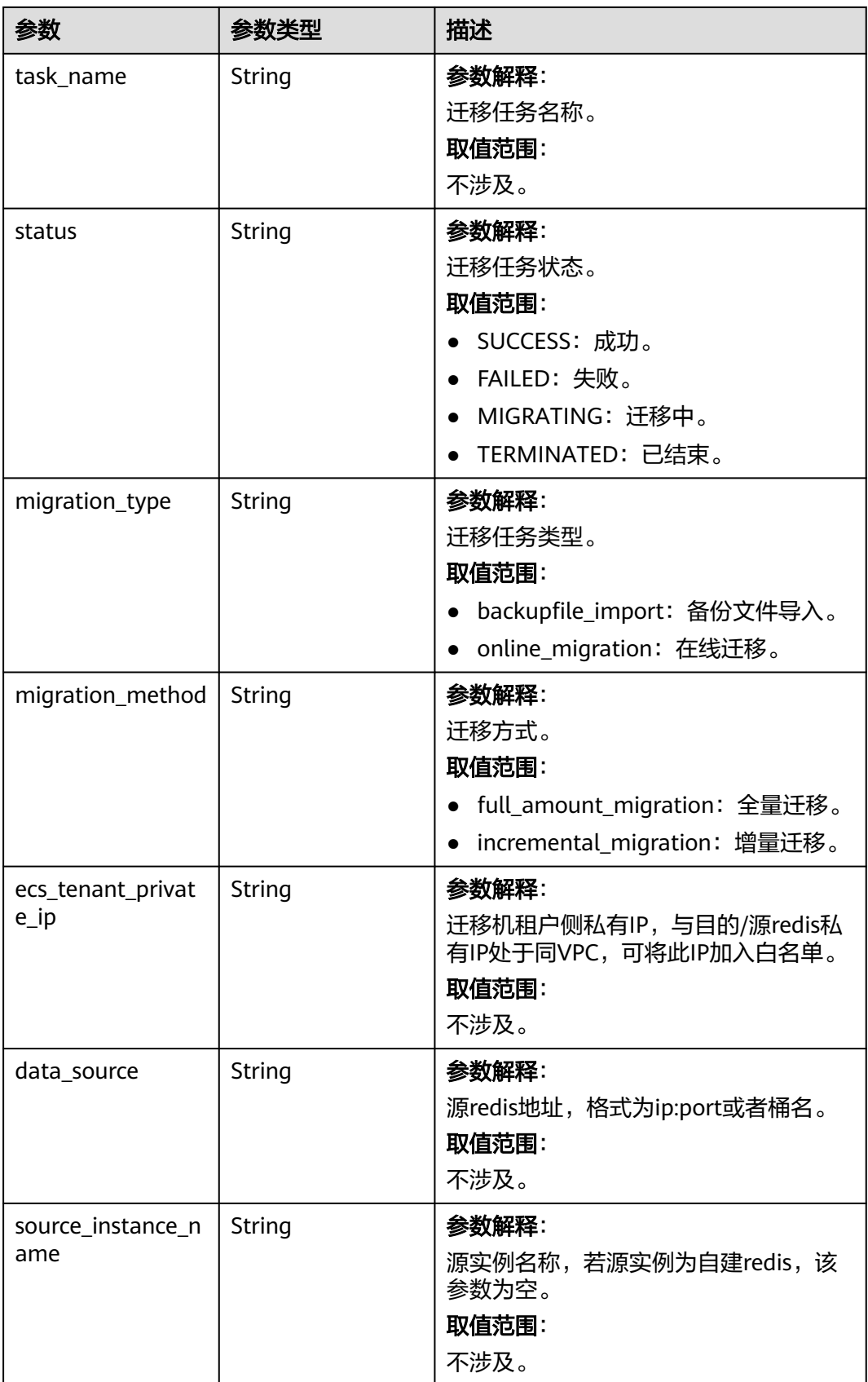

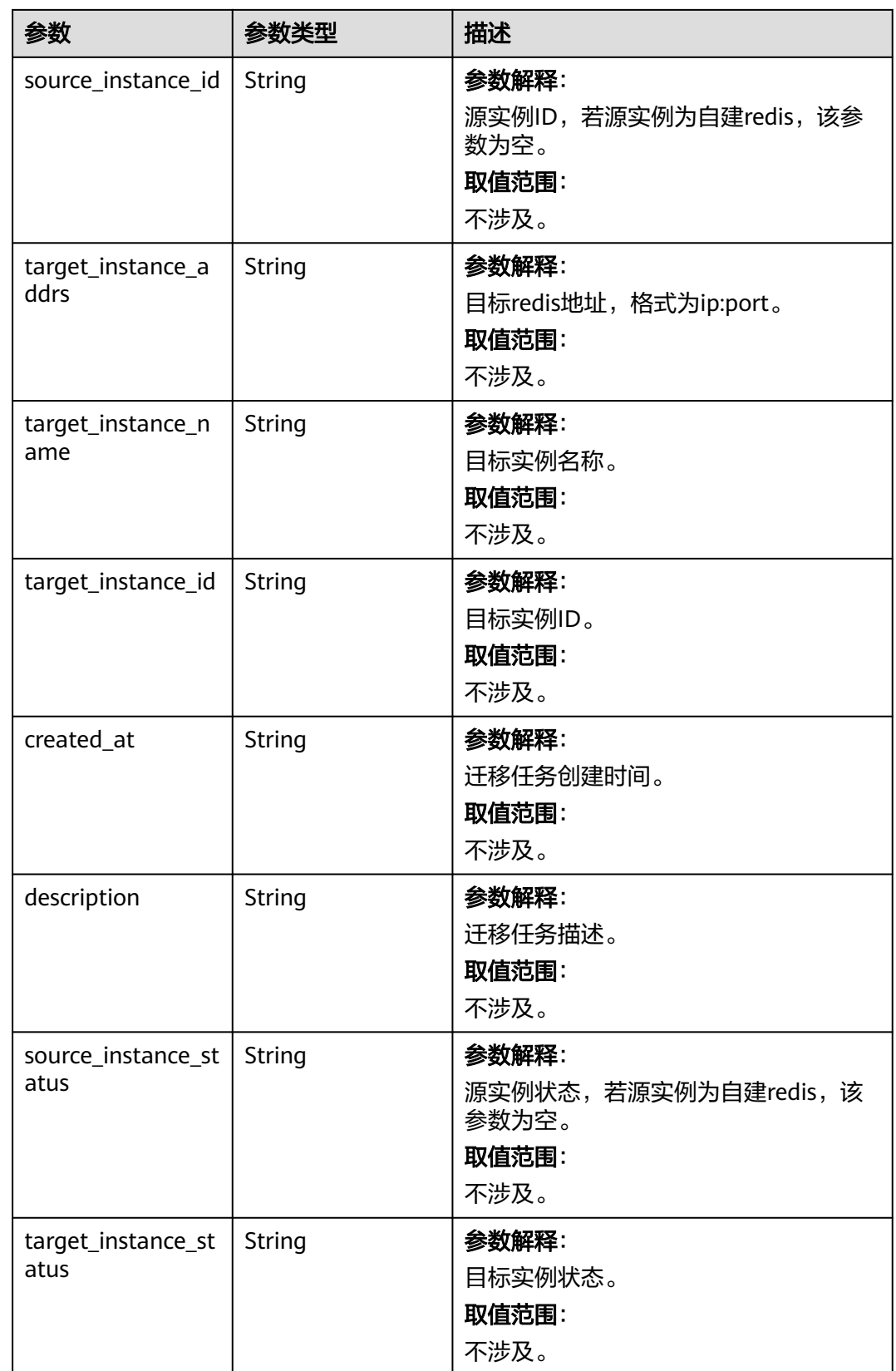

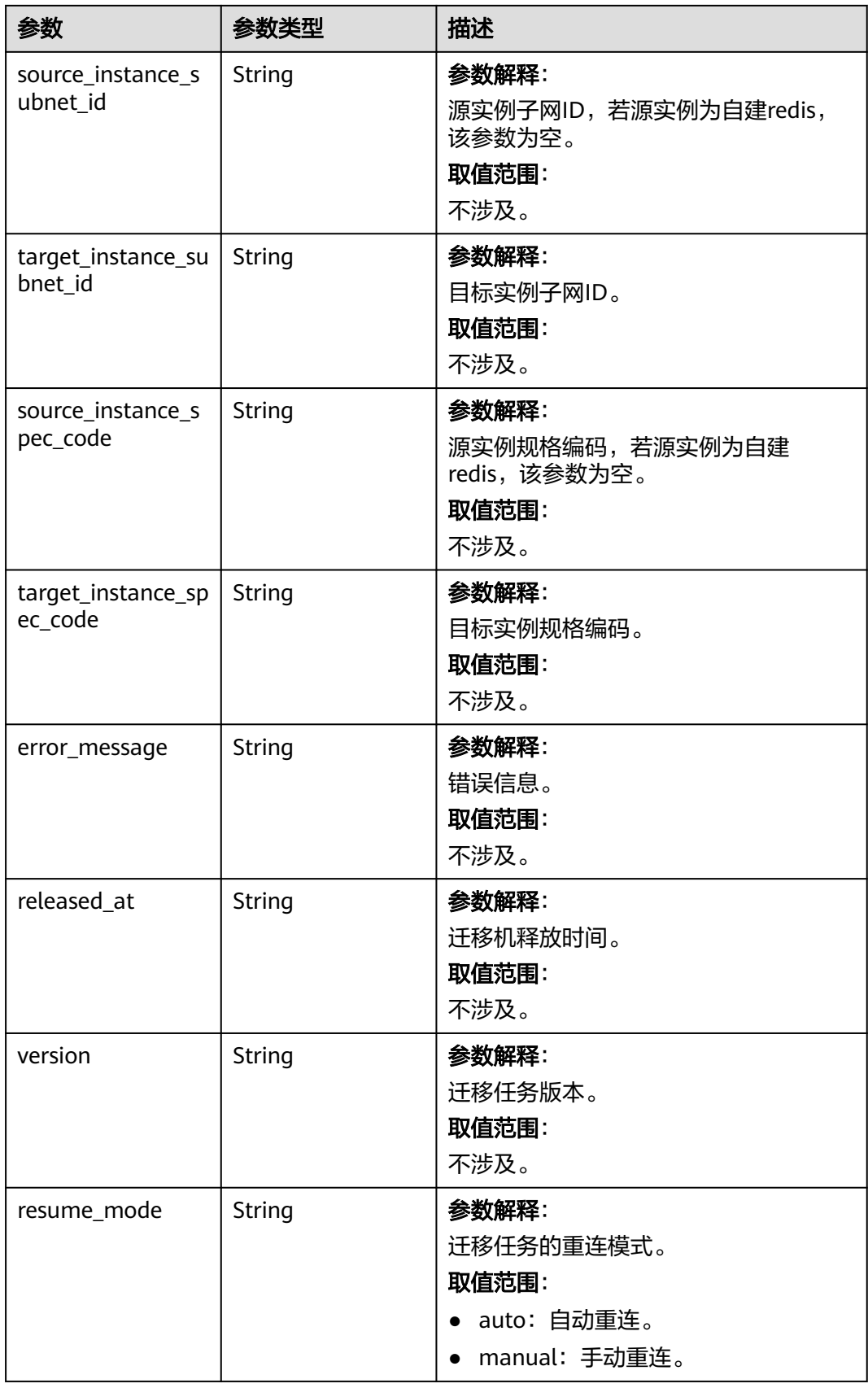

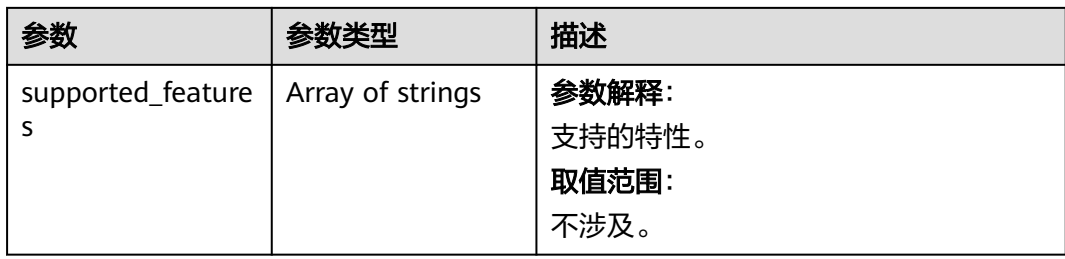

表 **5-332** 响应 Body 参数

| 参数            | 参数类型   | 描述                                                        |
|---------------|--------|-----------------------------------------------------------|
| error_msg     | String | 参数解释:<br>错误信息。<br>取值范围:<br>不涉及。                           |
| error_code    | String | 参数解释:<br>错误码。<br>取值范围:<br>请参见错误码。                         |
| error_ext_msg | String | 参数解释:<br>扩展错误信息 ( 暂未使用, 赋值为<br>$null$ ).<br>取值范围:<br>不涉及。 |

### 状态码: **401**

### 表 **5-333** 响应 Body 参数

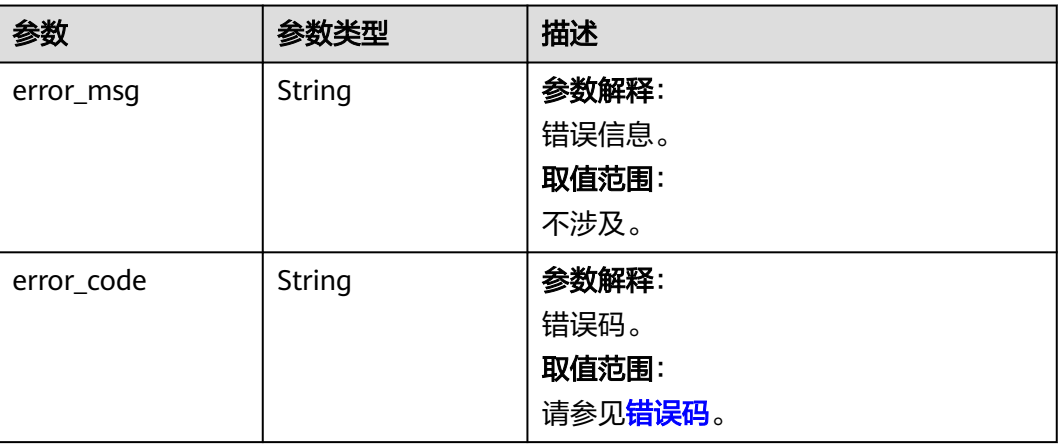

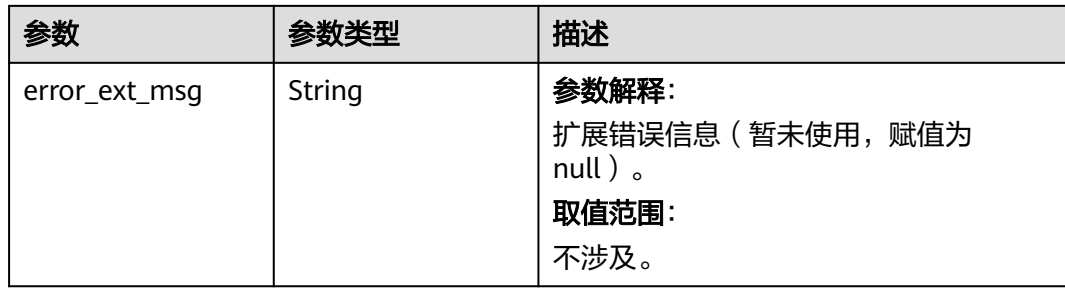

## 表 **5-334** 响应 Body 参数

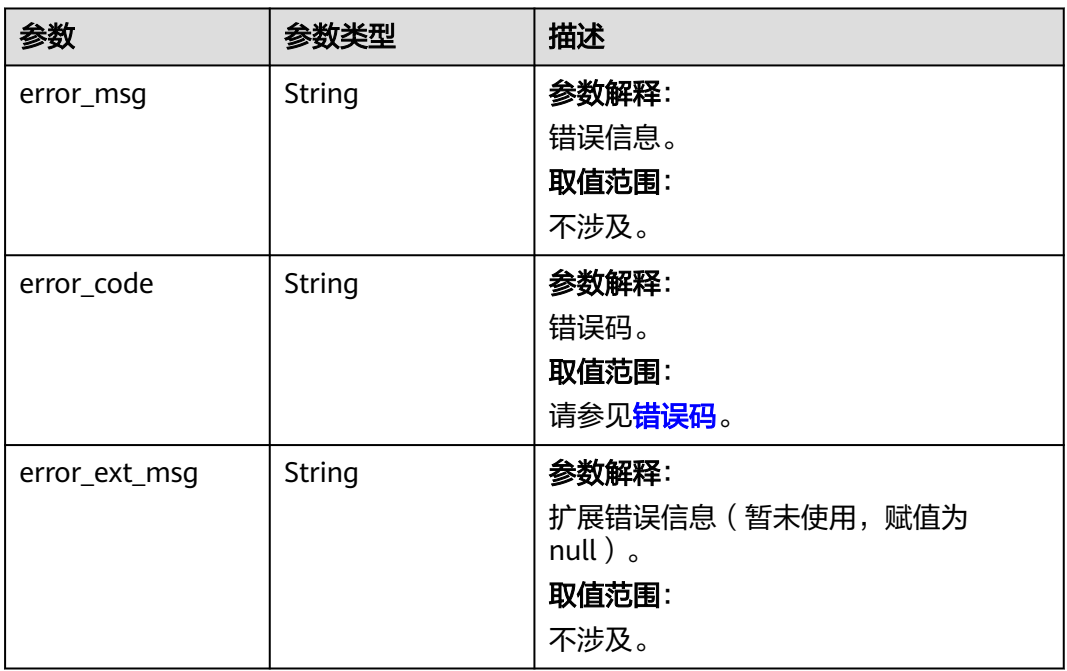

### 状态码: **404**

### 表 **5-335** 响应 Body 参数

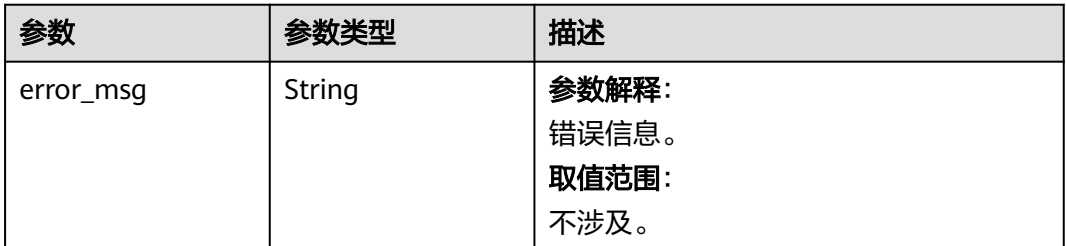

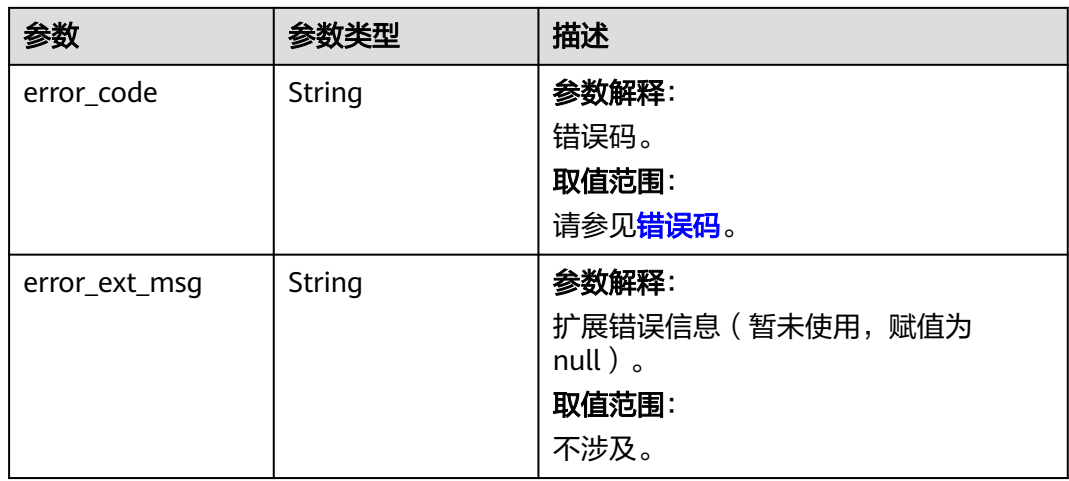

#### 表 **5-336** 响应 Body 参数

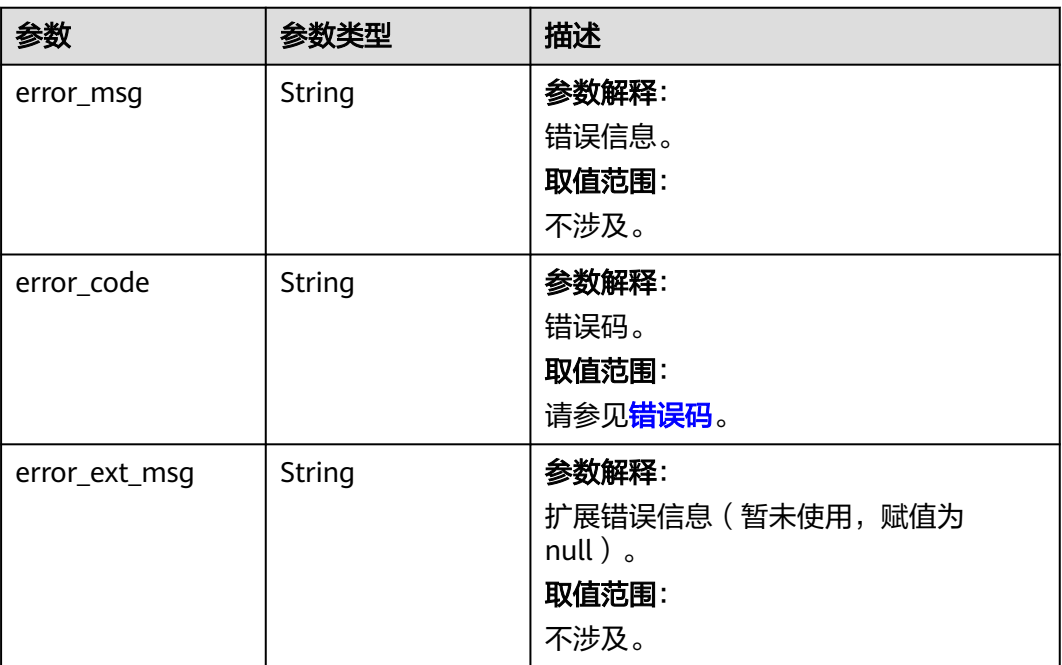

## 请求示例

GET https://{dcs\_endpoint}/v2/666486c2d9b948c1bbea57e714d744fa/migration-tasks? offset=0&limit=10&name=dcs-migration-i9qk

# 响应示例

### 状态码: **200**

查询迁移任务列表。

{ "count" : 1,

```
 "migration_tasks" : [ {
   "task_id" : "2944a563-6f27-4604-9c16-a9a53cd95cc7",
   "task_name" : "dcs-migration-test-6-16",
 "status" : "TERMINATED",
 "migration_type" : "online_migration",
   "migration_method" : "incremental_migration",
   "data_source" : "192.168.0.200:6379",
   "source_instance_name" : "migration-resource",
   "source_instance_id" : "132e0017-715b-4556-930a-95c7db7e8f7a",
   "target_instance_addrs" : "192.168.0.153:6379",
   "target_instance_name" : "migration-target",
   "target_instance_id" : "eb1a8d1c-9ea6-4fcd-ac43-c3d3c2493f06",
   "created_at" : "2021-06-16T06:12:55.508Z",
 "description" : "dcs-test",
 "source_instance_status" : "RUNNING",
 "target_instance_status" : "RUNNING",
   "source_instance_subnet_id" : "192.168.0.1",
   "target_instance_subnet_id" : "192.168.0.2",
   "source_instance_spec_code" : "redis.single.xu1.tiny.128",
   "target_instance_spec_code" : "redis.single.xu1.tiny.128",
 "error_message" : null,
 "released_at" : "202404011057",
   "version" : "6.0.21",
   "resume_mode" : "auto",
   "supported_features" : [ ]
 } ]
```
# **SDK** 代码示例

}

```
SDK代码示例如下。
```
#### **Java**

package com.huaweicloud.sdk.test;

```
import com.huaweicloud.sdk.core.auth.ICredential;
import com.huaweicloud.sdk.core.auth.BasicCredentials;
import com.huaweicloud.sdk.core.exception.ConnectionException;
import com.huaweicloud.sdk.core.exception.RequestTimeoutException;
import com.huaweicloud.sdk.core.exception.ServiceResponseException;
import com.huaweicloud.sdk.dcs.v2.region.DcsRegion;
import com.huaweicloud.sdk.dcs.v2.*
import com.huaweicloud.sdk.dcs.v2.model.*;
```
public class ListMigrationTaskSolution {

```
 public static void main(String[] args) {
      // The AK and SK used for authentication are hard-coded or stored in plaintext, which has great 
security risks. It is recommended that the AK and SK be stored in ciphertext in configuration files or 
environment variables and decrypted during use to ensure security.
      // In this example, AK and SK are stored in environment variables for authentication. Before running 
this example, set environment variables CLOUD_SDK_AK and CLOUD_SDK_SK in the local environment
```

```
 String ak = System.getenv("CLOUD_SDK_AK");
 String sk = System.getenv("CLOUD_SDK_SK");
 String projectId = "{project_id}";
 ICredential auth = new BasicCredentials()
      .withProjectId(projectId)
      .withAk(ak)
      .withSk(sk);
```

```
 DcsClient client = DcsClient.newBuilder()
      .withCredential(auth)
      .withRegion(DcsRegion.valueOf("<YOUR REGION>"))
      .build();
 ListMigrationTaskRequest request = new ListMigrationTaskRequest();
```

```
 try {
      ListMigrationTaskResponse response = client.listMigrationTask(request);
      System.out.println(response.toString());
   } catch (ConnectionException e) {
       e.printStackTrace();
    } catch (RequestTimeoutException e) {
      e.printStackTrace();
   } catch (ServiceResponseException e) {
      e.printStackTrace();
      System.out.println(e.getHttpStatusCode());
     System.out.println(e.getRequestId());
      System.out.println(e.getErrorCode());
      System.out.println(e.getErrorMsg());
   }
 }
```
### **Python**

# coding: utf-8

#### import os

}

from huaweicloudsdkcore.auth.credentials import BasicCredentials from huaweicloudsdkdcs.v2.region.dcs\_region import DcsRegion from huaweicloudsdkcore.exceptions import exceptions from huaweicloudsdkdcs.v2 import \*

#### $if __name__ == '__main__":$

 $\frac{1}{4}$  The AK and SK used for authentication are hard-coded or stored in plaintext, which has great security risks. It is recommended that the AK and SK be stored in ciphertext in configuration files or environment variables and decrypted during use to ensure security.

 # In this example, AK and SK are stored in environment variables for authentication. Before running this example, set environment variables CLOUD\_SDK\_AK and CLOUD\_SDK\_SK in the local environment

```
 ak = os.environ["CLOUD_SDK_AK"]
 sk = os.environ["CLOUD_SDK_SK"]
 projectId = "{project_id}"
```
credentials = BasicCredentials(ak, sk, projectId)

```
client = DcsClient.new_builder() \setminus .with_credentials(credentials) \
    .with_region(DcsRegion.value_of("<YOUR REGION>")) \
   .build()
```
#### try:

```
 request = ListMigrationTaskRequest()
   response = client.list_migration_task(request)
   print(response)
 except exceptions.ClientRequestException as e:
   print(e.status_code)
    print(e.request_id)
   print(e.error_code)
   print(e.error_msg)
```
#### **Go**

#### package main

```
import (
```

```
 "fmt"
 "github.com/huaweicloud/huaweicloud-sdk-go-v3/core/auth/basic"
 dcs "github.com/huaweicloud/huaweicloud-sdk-go-v3/services/dcs/v2"
 "github.com/huaweicloud/huaweicloud-sdk-go-v3/services/dcs/v2/model"
 region "github.com/huaweicloud/huaweicloud-sdk-go-v3/services/dcs/v2/region"
```
func main() {

)

 // The AK and SK used for authentication are hard-coded or stored in plaintext, which has great security risks. It is recommended that the AK and SK be stored in ciphertext in configuration files or environment

```
variables and decrypted during use to ensure security.
   // In this example, AK and SK are stored in environment variables for authentication. Before running this 
example, set environment variables CLOUD_SDK_AK and CLOUD_SDK_SK in the local environment
   ak := os.Getenv("CLOUD_SDK_AK")
  sk := os.Getenv("CLOUD-SDK SK") projectId := "{project_id}"
   auth := basic.NewCredentialsBuilder().
      WithAk(ak).
      WithSk(sk).
      WithProjectId(projectId).
      Build()
   client := dcs.NewDcsClient(
      dcs.DcsClientBuilder().
         WithRegion(region.ValueOf("<YOUR REGION>")).
         WithCredential(auth).
         Build())
   request := &model.ListMigrationTaskRequest{}
   response, err := client.ListMigrationTask(request)
  if err == nil fmt.Printf("%+v\n", response)
   } else {
      fmt.Println(err)
   }
}
```
# 更多

更多编程语言的SDK代码示例,请参见**[API Explorer](https://console.huaweicloud.com/apiexplorer/#/openapi/DCS/sdk?api=ListMigrationTask&version=v2)**的代码示例页签,可生成自动对应 的SDK代码示例。

# 状态码

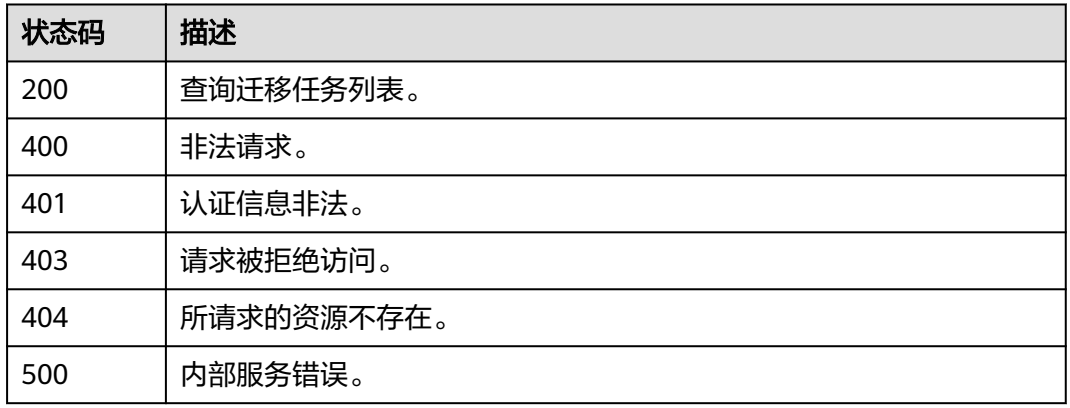

# 错误码

请参[见错误码。](#page-896-0)

# **5.6.4** 删除数据迁移任务

# 功能介绍

删除数据迁移任务。

# 调用方法

请参[见如何调用](#page-11-0)**API**。

# **URI**

DELETE /v2/{project\_id}/migration-tasks/delete

### 表 **5-337** 路径参数

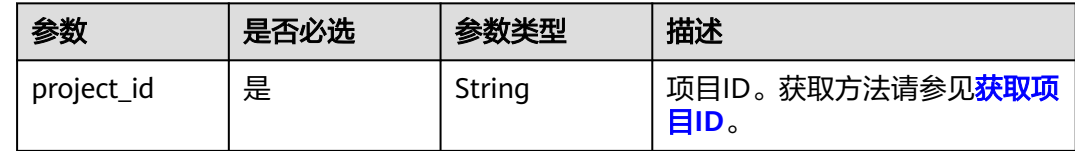

# 请求参数

### 表 **5-338** 请求 Body 参数

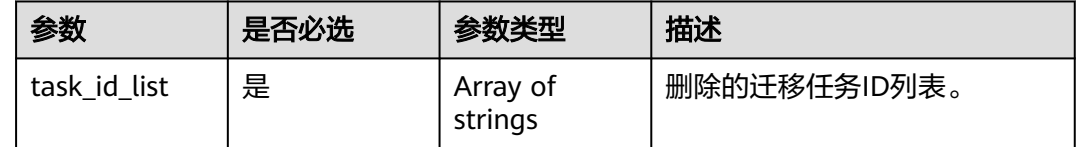

# 响应参数

### 状态码: **200**

表 **5-339** 响应 Body 参数

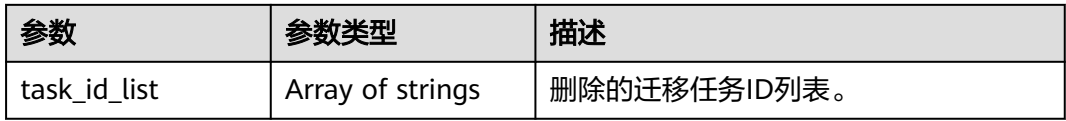

### 状态码: **400**

### 表 **5-340** 响应 Body 参数

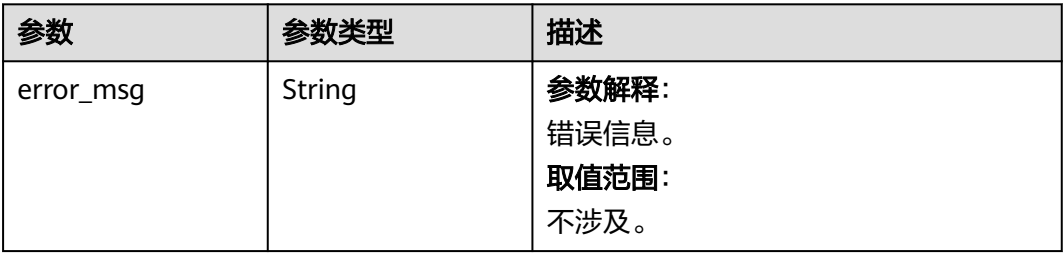

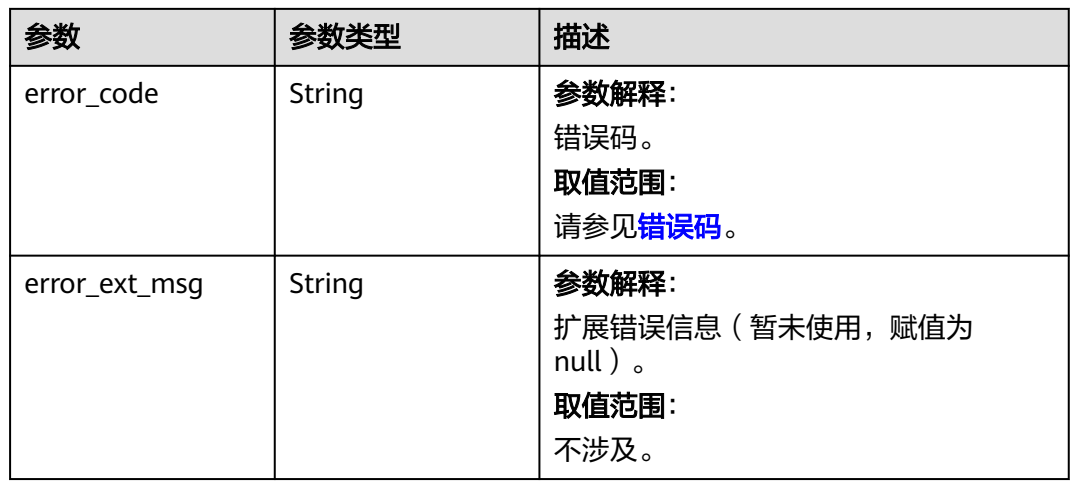

表 **5-341** 响应 Body 参数

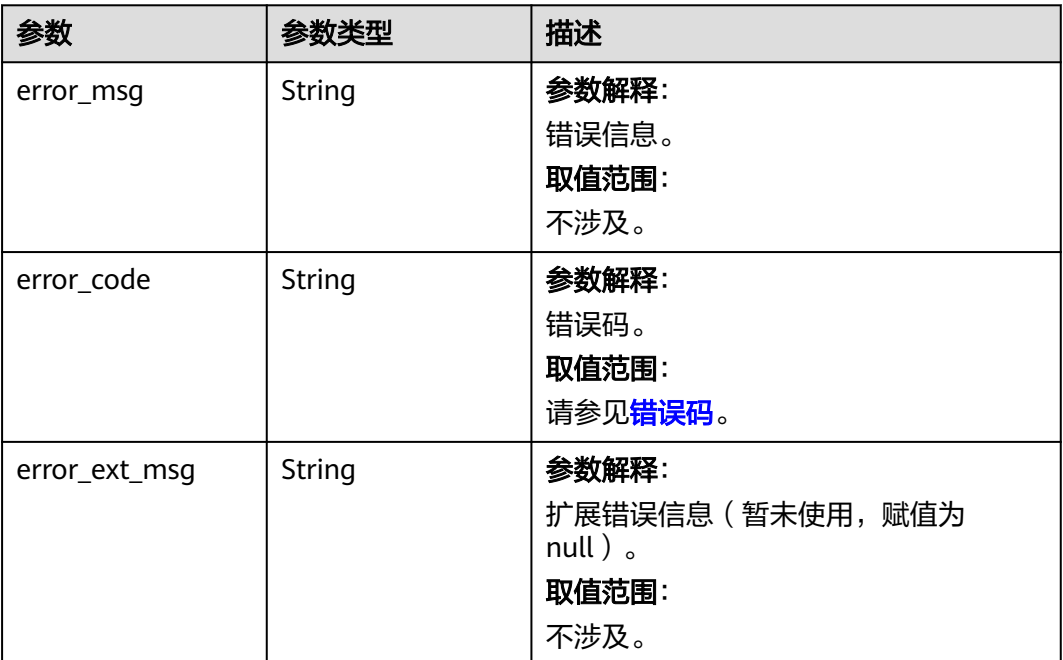

状态码: **403**

### 表 **5-342** 响应 Body 参数

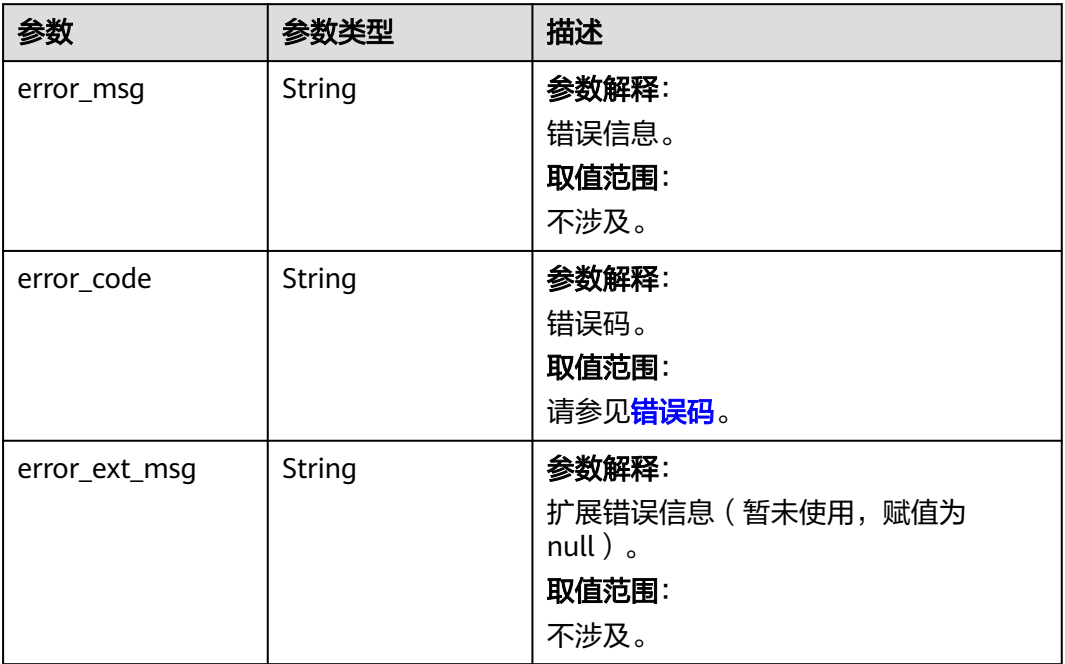

### 状态码: **404**

#### 表 **5-343** 响应 Body 参数

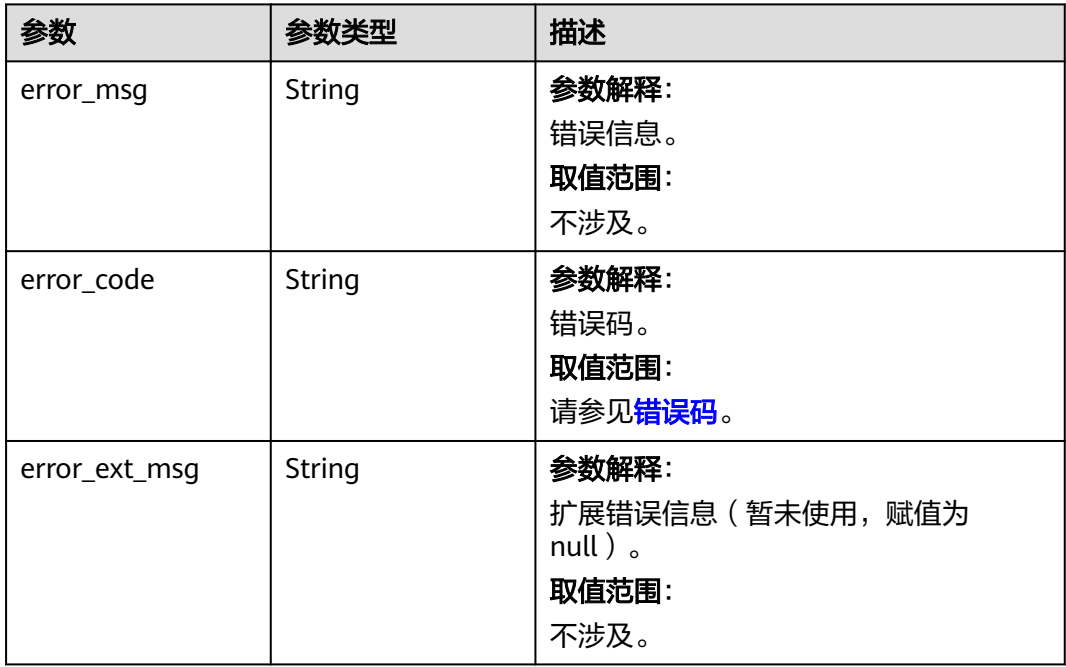

# 状态码: **500**

#### 表 **5-344** 响应 Body 参数

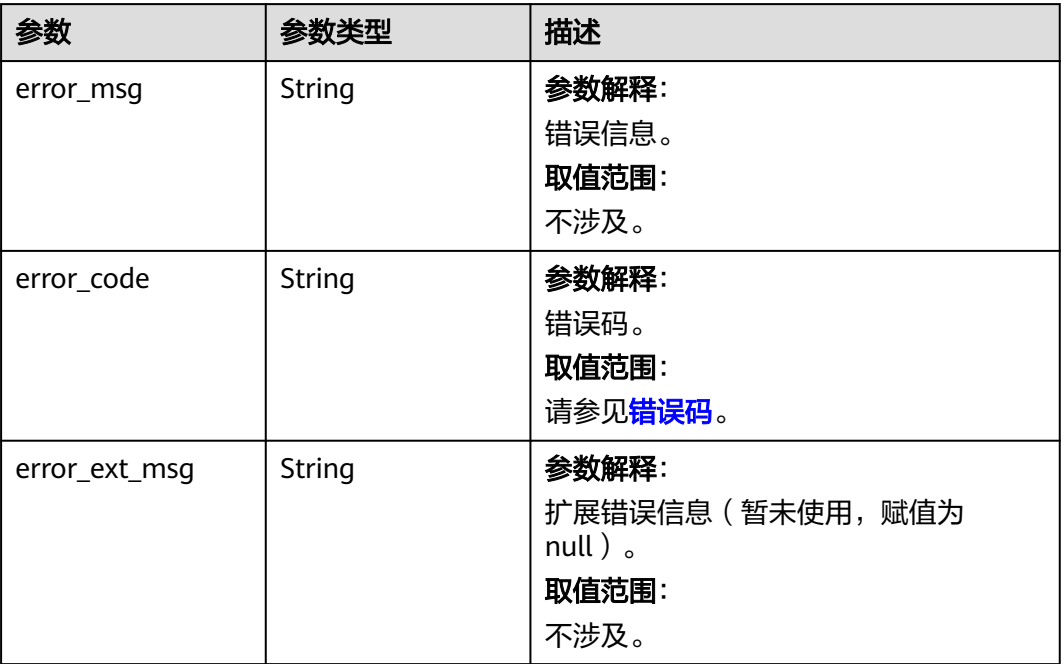

# 请求示例

### 删除数据迁移任务。

DELETE https://{dcs\_endpoint}/v2/666486c2d9b948c1bbea57e714d744fa/migration-tasks/delete

{ "task\_id\_list" : [ "2fb6b7e2-5eb8-4380-9d60-ce8d12b19aca" ] }

# 响应示例

### 状态码: **200**

当迁移任务ID存在时,删除数据迁移任务成功;当迁移任务ID不存在时,将不做处 理。

```
{
  "task_id_list" : [ "2fb6b7e2-5eb8-4380-9d60-ce8d12b19aca" ]
}
```
# **SDK** 代码示例

SDK代码示例如下。

### **Java**

#### 删除数据迁移任务。

package com.huaweicloud.sdk.test;

import com.huaweicloud.sdk.core.auth.ICredential; import com.huaweicloud.sdk.core.auth.BasicCredentials; import com.huaweicloud.sdk.core.exception.ConnectionException;

```
import com.huaweicloud.sdk.core.exception.RequestTimeoutException;
import com.huaweicloud.sdk.core.exception.ServiceResponseException;
import com.huaweicloud.sdk.dcs.v2.region.DcsRegion;
import com.huaweicloud.sdk.dcs.v2.*;
import com.huaweicloud.sdk.dcs.v2.model.*;
import java.util.List;
import java.util.ArrayList;
public class DeleteMigrationTaskSolution {
   public static void main(String[] args) {
      // The AK and SK used for authentication are hard-coded or stored in plaintext, which has great 
security risks. It is recommended that the AK and SK be stored in ciphertext in configuration files or 
environment variables and decrypted during use to ensure security.
      // In this example, AK and SK are stored in environment variables for authentication. Before running 
this example, set environment variables CLOUD_SDK_AK and CLOUD_SDK_SK in the local environment
      String ak = System.getenv("CLOUD_SDK_AK");
      String sk = System.getenv("CLOUD_SDK_SK");
     String projectId = "{project_id}";
      ICredential auth = new BasicCredentials()
           .withProjectId(projectId)
            .withAk(ak)
           .withSk(sk);
      DcsClient client = DcsClient.newBuilder()
            .withCredential(auth)
            .withRegion(DcsRegion.valueOf("<YOUR REGION>"))
            .build();
      DeleteMigrationTaskRequest request = new DeleteMigrationTaskRequest();
      DeleteMigrateTaskRequest body = new DeleteMigrateTaskRequest();
      List<String> listbodyTaskIdList = new ArrayList<>();
      listbodyTaskIdList.add("2fb6b7e2-5eb8-4380-9d60-ce8d12b19aca");
      body.withTaskIdList(listbodyTaskIdList);
      request.withBody(body);
      try {
         DeleteMigrationTaskResponse response = client.deleteMigrationTask(request);
         System.out.println(response.toString());
      } catch (ConnectionException e) {
         e.printStackTrace();
      } catch (RequestTimeoutException e) {
         e.printStackTrace();
      } catch (ServiceResponseException e) {
         e.printStackTrace();
         System.out.println(e.getHttpStatusCode());
         System.out.println(e.getRequestId());
         System.out.println(e.getErrorCode());
         System.out.println(e.getErrorMsg());
      }
   }
```
### **Python**

#### 删除数据迁移任务。

# coding: utf-8

import os

}

from huaweicloudsdkcore.auth.credentials import BasicCredentials from huaweicloudsdkdcs.v2.region.dcs\_region import DcsRegion from huaweicloudsdkcore.exceptions import exceptions from huaweicloudsdkdcs.v2 import \*

 $if __name__ == '__main__":$ 

 # The AK and SK used for authentication are hard-coded or stored in plaintext, which has great security risks. It is recommended that the AK and SK be stored in ciphertext in configuration files or environment variables and decrypted during use to ensure security.

```
 # In this example, AK and SK are stored in environment variables for authentication. Before running this 
example, set environment variables CLOUD_SDK_AK and CLOUD_SDK_SK in the local environment
   ak = os.environ["CLOUD_SDK_AK"]
   sk = os.environ["CLOUD_SDK_SK"]
  projectId = "{project_id} credentials = BasicCredentials(ak, sk, projectId)
  client = DcsClient.new_builder() \setminus .with_credentials(credentials) \
      .with_region(DcsRegion.value_of("<YOUR REGION>")) \
      .build()
   try:
      request = DeleteMigrationTaskRequest()
      listTaskIdListbody = [
         "2fb6b7e2-5eb8-4380-9d60-ce8d12b19aca"
\blacksquare request.body = DeleteMigrateTaskRequest(
         task_id_list=listTaskIdListbody
      )
      response = client.delete_migration_task(request)
      print(response)
   except exceptions.ClientRequestException as e:
      print(e.status_code)
      print(e.request_id)
      print(e.error_code)
      print(e.error_msg)
```

```
Go
```
#### 删除数据迁移任务。

package main

```
import (
```
)

```
 "fmt"
 "github.com/huaweicloud/huaweicloud-sdk-go-v3/core/auth/basic"
 dcs "github.com/huaweicloud/huaweicloud-sdk-go-v3/services/dcs/v2"
 "github.com/huaweicloud/huaweicloud-sdk-go-v3/services/dcs/v2/model"
 region "github.com/huaweicloud/huaweicloud-sdk-go-v3/services/dcs/v2/region"
```

```
func main() {
```
 // The AK and SK used for authentication are hard-coded or stored in plaintext, which has great security risks. It is recommended that the AK and SK be stored in ciphertext in configuration files or environment variables and decrypted during use to ensure security.

 // In this example, AK and SK are stored in environment variables for authentication. Before running this example, set environment variables CLOUD\_SDK\_AK and CLOUD\_SDK\_SK in the local environment ak := os.Getenv("CLOUD\_SDK\_AK")

```
 sk := os.Getenv("CLOUD_SDK_SK")
projectId := "{project_id}'
 auth := basic.NewCredentialsBuilder().
```

```
 WithAk(ak).
 WithSk(sk).
 WithProjectId(projectId).
 Build()
```

```
 client := dcs.NewDcsClient(
   dcs.DcsClientBuilder().
      WithRegion(region.ValueOf("<YOUR REGION>")).
      WithCredential(auth).
      Build())
 request := &model.DeleteMigrationTaskRequest{}
 var listTaskIdListbody = []string{
```

```
 "2fb6b7e2-5eb8-4380-9d60-ce8d12b19aca",
```
}

```
 request.Body = &model.DeleteMigrateTaskRequest{
    TaskIdList: listTaskIdListbody,
 }
 response, err := client.DeleteMigrationTask(request)
 if err == nil {
    fmt.Printf("%+v\n", response)
 } else {
    fmt.Println(err)
 }
```
# 更多

更多编程语言的SDK代码示例,请参见**[API Explorer](https://console.huaweicloud.com/apiexplorer/#/openapi/DCS/sdk?api=DeleteMigrationTask&version=v2)**的代码示例页签,可生成自动对应 的SDK代码示例。

# 状态码

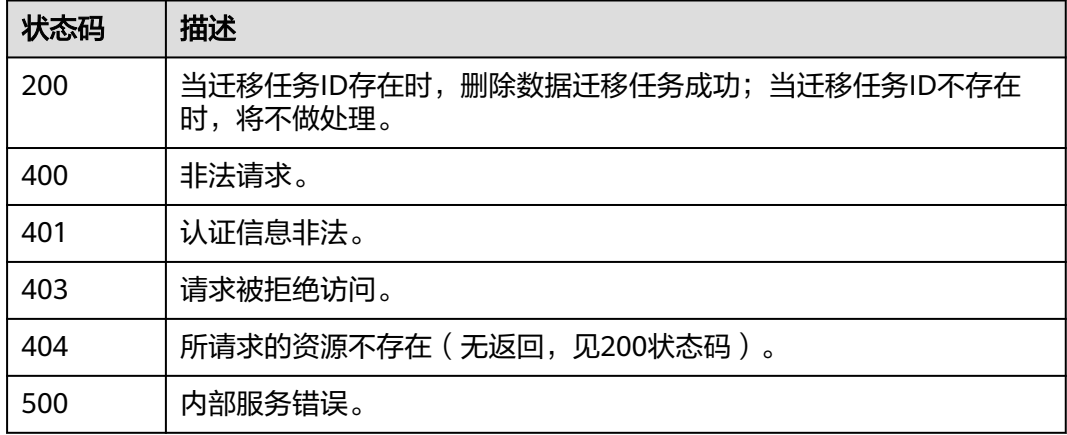

# 错误码

请参[见错误码。](#page-896-0)

# **5.6.5** 查询迁移任务详情

}

# 功能介绍

查询迁移任务详情。

# 调用方法

请参[见如何调用](#page-11-0)**API**。

**URI**

GET /v2/{project\_id}/migration-task/{task\_id}

#### 表 **5-345** 路径参数

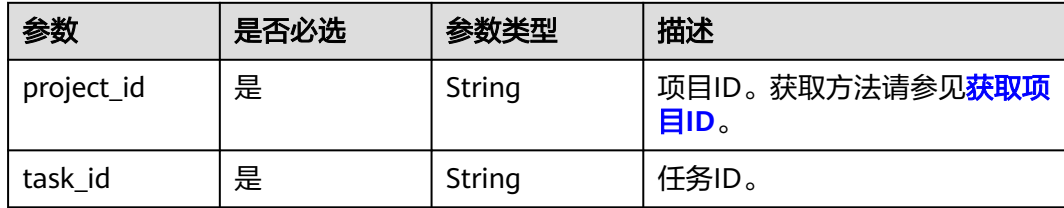

# 请求参数

无

# 响应参数

状态码: **200**

## 表 **5-346** 响应 Body 参数

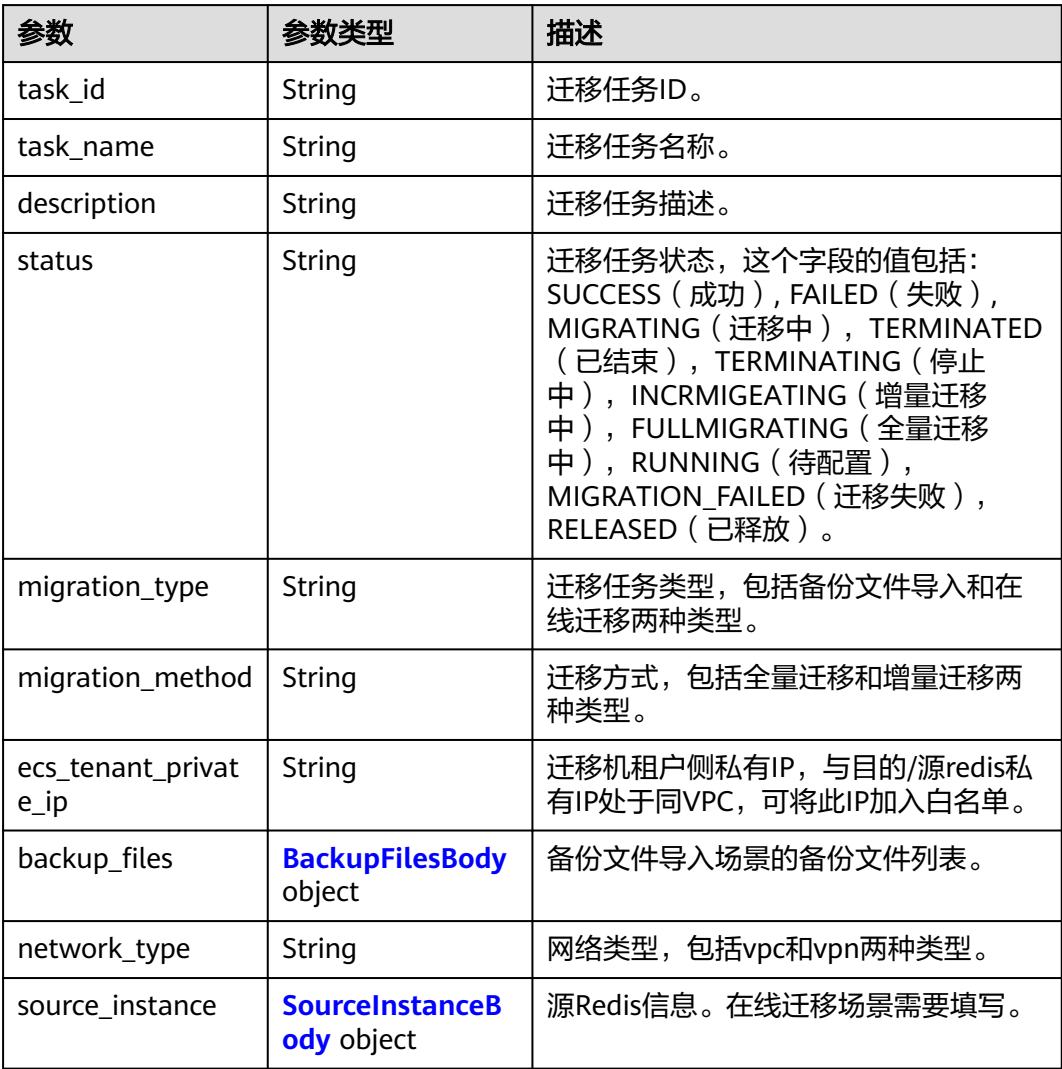

<span id="page-418-0"></span>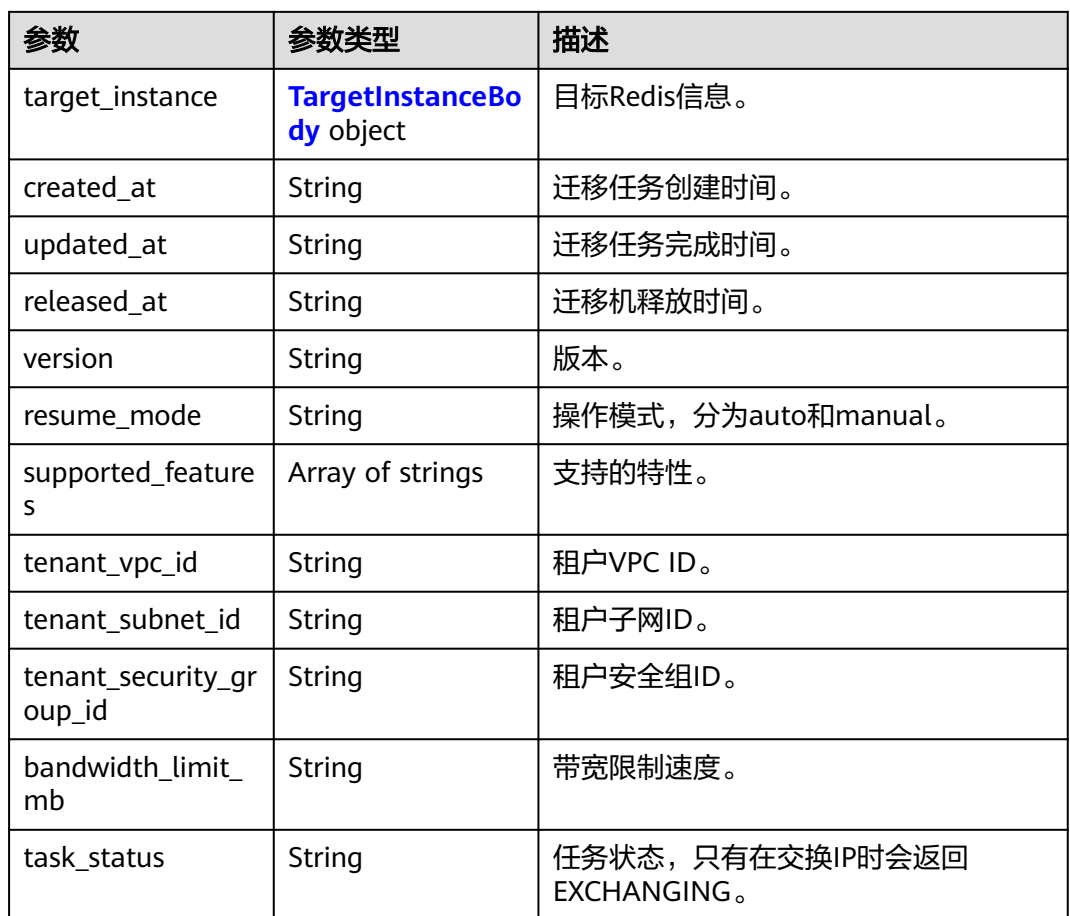

# 表 **5-347** BackupFilesBody

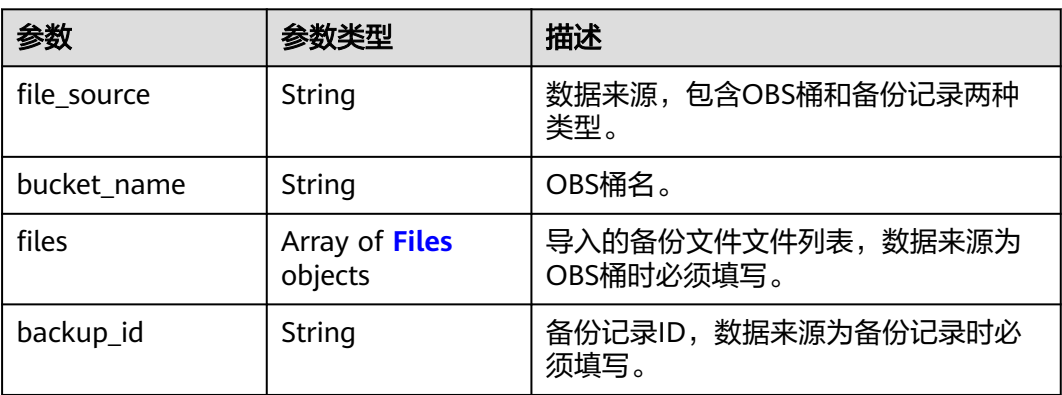

### 表 **5-348** Files

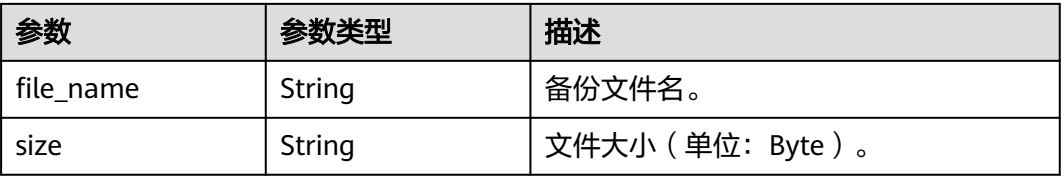

<span id="page-419-0"></span>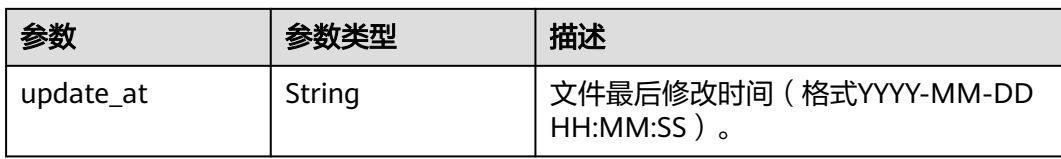

### 表 **5-349** SourceInstanceBody

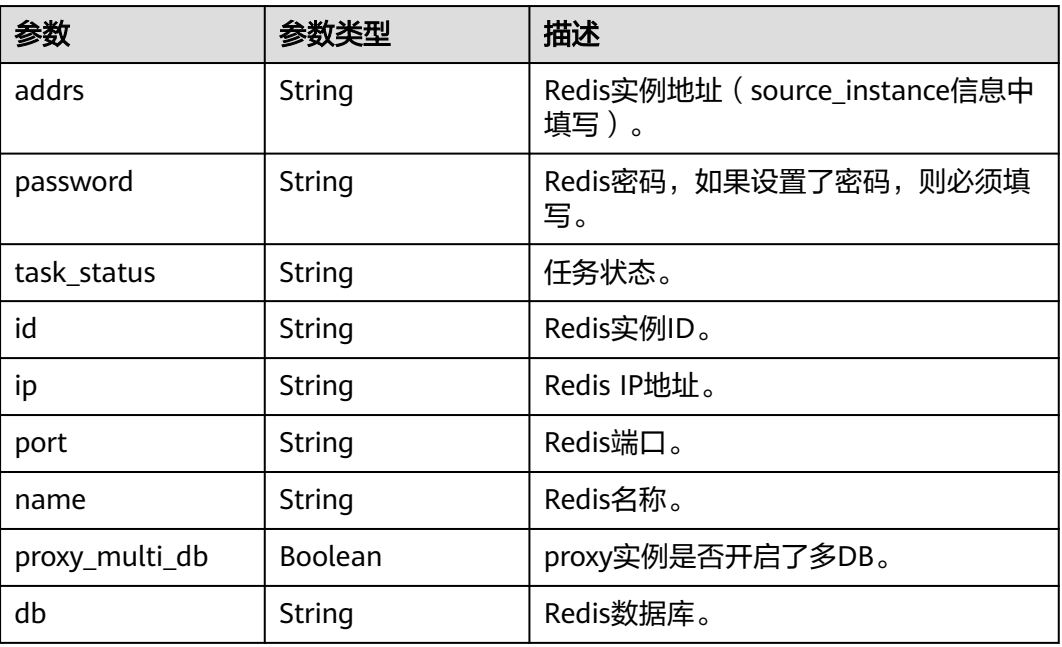

### 表 **5-350** TargetInstanceBody

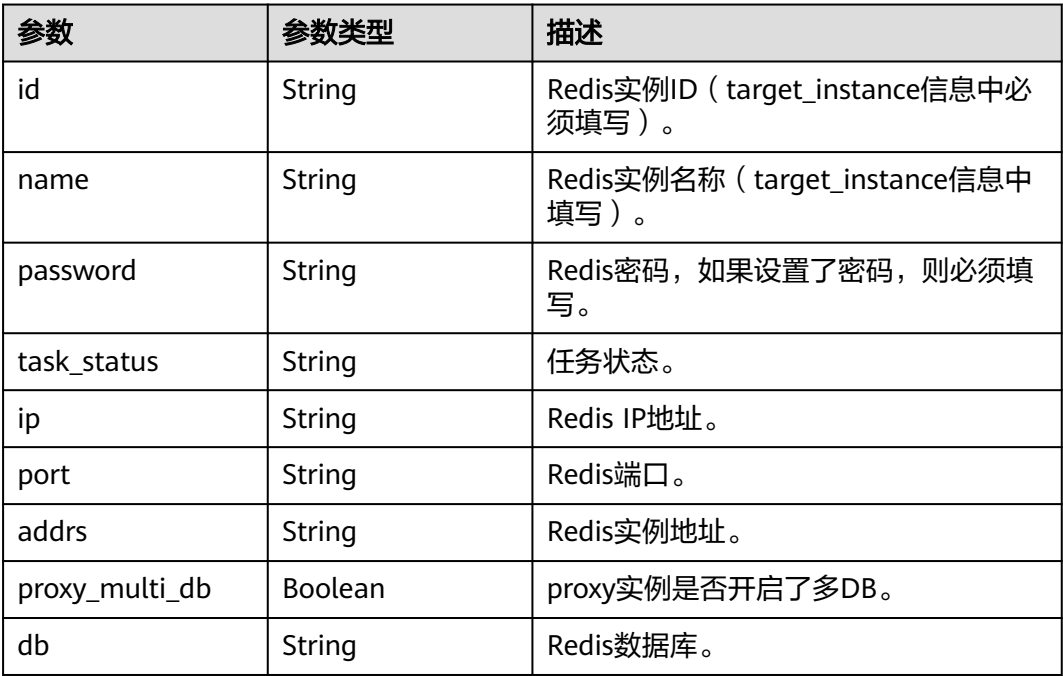

# 表 **5-351** 响应 Body 参数

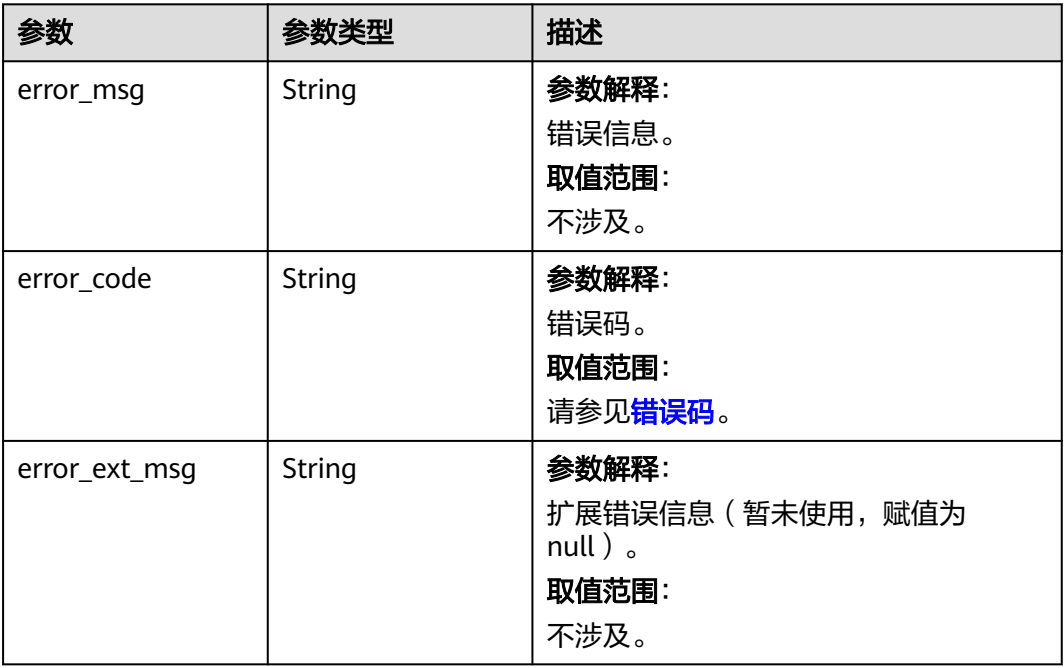

### 状态码: **401**

### 表 **5-352** 响应 Body 参数

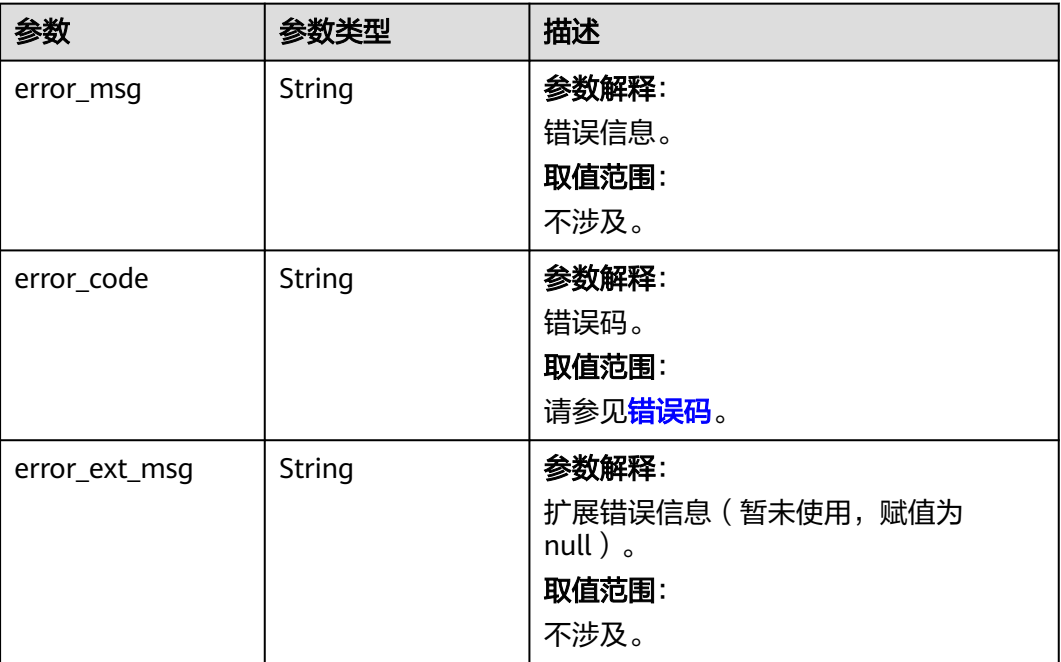

### 状态码: **403**

### 表 **5-353** 响应 Body 参数

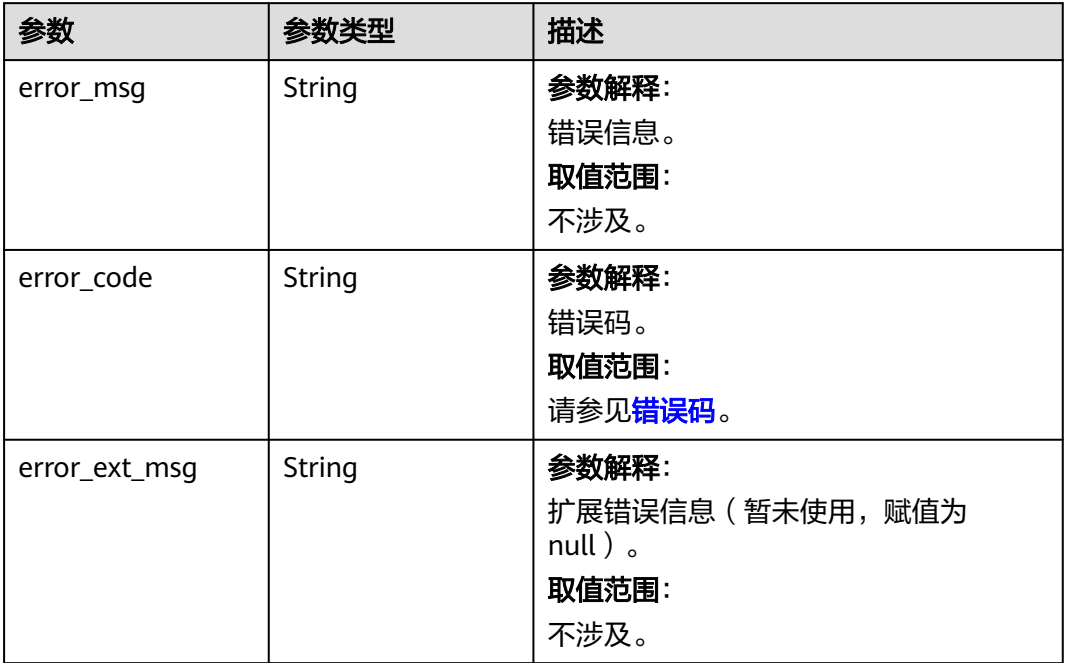

### 状态码: **404**

#### 表 **5-354** 响应 Body 参数

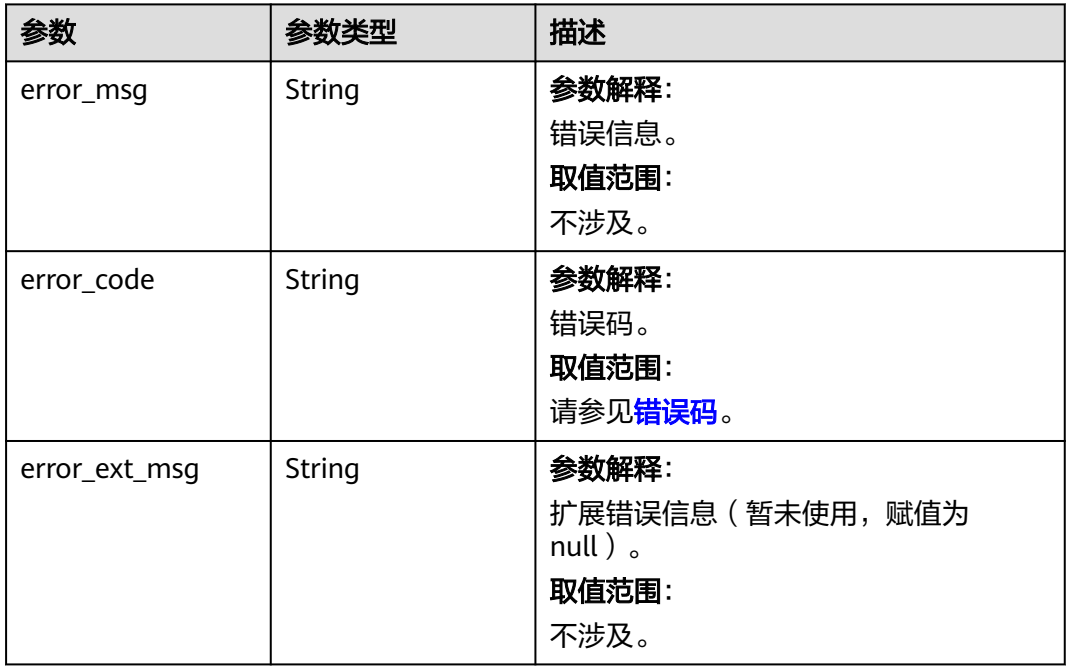

# 状态码: **500**

#### 表 **5-355** 响应 Body 参数

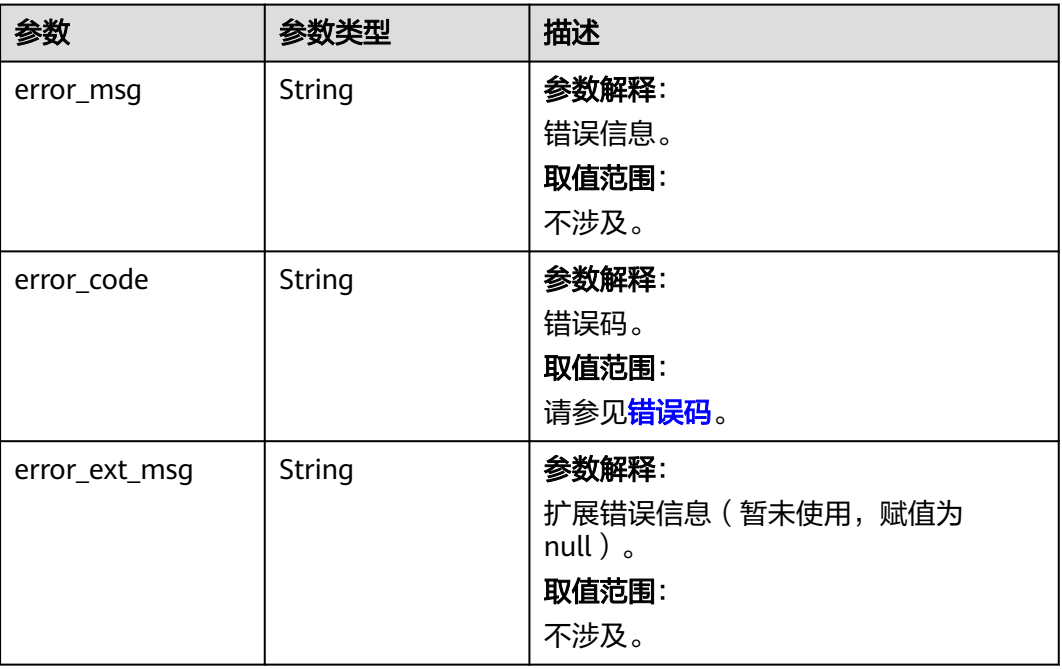

# 请求示例

GET https://{dcs\_endpoint}/v2/254d2280acb74d36a8b839746bcd7352 /migration-task/ a276c1ffa0a54c2597fc824b917db317

# 响应示例

### 状态码: **200**

查询迁移任务详情成功。

```
{
 "task_name" : "migration1",
 "task_id" : "a276c1ffa0a54c2597fc824b917db317",
 "status" : "TERMINATING",
 "migration_type" : "incremental_migration",
 "network_type" : "vpc",
 "source_instance" : {
   "addrs" : "192.168.1.2:6379",
   "id" : "86157b69-8a62-47f9-8c55-fa6ddc8927e1",
   "name" : "dcs-test",
   "ip" : "192.168.1.2",
   "port" : "6379",
  "proxy_multi_db" : false,
 "password" : "DCStest123",
 "task_status" : "RUNNING",
   "db" : "0"
  },
 "target instance" : {
   "addrs" : "192.168.1.2:6379",
   "id" : "86157b69-8a62-47f9-8c55-fa6ddc8927ee",
   "name" : "test-instance",
   "ip" : "192.168.1.2",
   "port" : "6379",
   "proxy_multi_db" : false,
   "password" : "DCStest123",
   "task_status" : "RUNNING",
   "db" : "0"
```

```
 },
  "created_at" : "2019/10/22 14:44:30",
  "updated_at" : "2019/10/22 18:00:00"
}
```
# **SDK** 代码示例

#### SDK代码示例如下。

#### **Java**

```
package com.huaweicloud.sdk.test;
```

```
import com.huaweicloud.sdk.core.auth.ICredential;
import com.huaweicloud.sdk.core.auth.BasicCredentials;
import com.huaweicloud.sdk.core.exception.ConnectionException;
import com.huaweicloud.sdk.core.exception.RequestTimeoutException;
import com.huaweicloud.sdk.core.exception.ServiceResponseException;
import com.huaweicloud.sdk.dcs.v2.region.DcsRegion;
import com.huaweicloud.sdk.dcs.v2.*;
import com.huaweicloud.sdk.dcs.v2.model.*;
public class ShowMigrationTaskSolution {
   public static void main(String[] args) {
      // The AK and SK used for authentication are hard-coded or stored in plaintext, which has great 
security risks. It is recommended that the AK and SK be stored in ciphertext in configuration files or 
environment variables and decrypted during use to ensure security.
      // In this example, AK and SK are stored in environment variables for authentication. Before running 
this example, set environment variables CLOUD_SDK_AK and CLOUD_SDK_SK in the local environment
      String ak = System.getenv("CLOUD_SDK_AK");
      String sk = System.getenv("CLOUD_SDK_SK");
      String projectId = "{project_id}";
      ICredential auth = new BasicCredentials()
           .withProjectId(projectId)
            .withAk(ak)
           .withSk(sk);
      DcsClient client = DcsClient.newBuilder()
           .withCredential(auth)
            .withRegion(DcsRegion.valueOf("<YOUR REGION>"))
            .build();
      ShowMigrationTaskRequest request = new ShowMigrationTaskRequest();
      request.withTaskId("{task_id}");
      try {
         ShowMigrationTaskResponse response = client.showMigrationTask(request);
         System.out.println(response.toString());
      } catch (ConnectionException e) {
         e.printStackTrace();
      } catch (RequestTimeoutException e) {
         e.printStackTrace();
      } catch (ServiceResponseException e) {
         e.printStackTrace();
         System.out.println(e.getHttpStatusCode());
         System.out.println(e.getRequestId());
         System.out.println(e.getErrorCode());
         System.out.println(e.getErrorMsg());
      }
   }
}
```
### **Python**

# coding: utf-8

```
import os
from huaweicloudsdkcore.auth.credentials import BasicCredentials
from huaweicloudsdkdcs.v2.region.dcs_region import DcsRegion
from huaweicloudsdkcore.exceptions import exceptions
from huaweicloudsdkdcs.v2 import *
if __name__ == "__main__":
   # The AK and SK used for authentication are hard-coded or stored in plaintext, which has great security 
risks. It is recommended that the AK and SK be stored in ciphertext in configuration files or environment 
variables and decrypted during use to ensure security.
   # In this example, AK and SK are stored in environment variables for authentication. Before running this 
example, set environment variables CLOUD_SDK_AK and CLOUD_SDK_SK in the local environment
  ak = os.environ["CLOUD_SDK_AK"]
   sk = os.environ["CLOUD_SDK_SK"]
   projectId = "{project_id}"
   credentials = BasicCredentials(ak, sk, projectId)
  client = DcsClient.new_builder() \setminus .with_credentials(credentials) \
      .with_region(DcsRegion.value_of("<YOUR REGION>")) \
      .build()
   try:
      request = ShowMigrationTaskRequest()
      request.task_id = "{task_id}"
      response = client.show_migration_task(request)
      print(response)
   except exceptions.ClientRequestException as e:
      print(e.status_code)
      print(e.request_id)
      print(e.error_code)
      print(e.error_msg)
```
# **Go**

```
package main
import (
    "fmt"
    "github.com/huaweicloud/huaweicloud-sdk-go-v3/core/auth/basic"
   dcs "github.com/huaweicloud/huaweicloud-sdk-go-v3/services/dcs/v2"
   "github.com/huaweicloud/huaweicloud-sdk-go-v3/services/dcs/v2/model"
   region "github.com/huaweicloud/huaweicloud-sdk-go-v3/services/dcs/v2/region"
)
func main() {
   // The AK and SK used for authentication are hard-coded or stored in plaintext, which has great security 
risks. It is recommended that the AK and SK be stored in ciphertext in configuration files or environment 
variables and decrypted during use to ensure security.
   // In this example, AK and SK are stored in environment variables for authentication. Before running this 
example, set environment variables CLOUD_SDK_AK and CLOUD_SDK_SK in the local environment
   ak := os.Getenv("CLOUD_SDK_AK")
   sk := os.Getenv("CLOUD_SDK_SK")
   projectId := "{project_id}"
   auth := basic.NewCredentialsBuilder().
      WithAk(ak).
      WithSk(sk).
      WithProjectId(projectId).
      Build()
   client := dcs.NewDcsClient(
      dcs.DcsClientBuilder().
         WithRegion(region.ValueOf("<YOUR REGION>")).
         WithCredential(auth).
        Build())
```
request := &model.ShowMigrationTaskRequest{}

}

```
 request.TaskId = "{task_id}"
 response, err := client.ShowMigrationTask(request)
if err == nil fmt.Printf("%+v\n", response)
 } else {
    fmt.Println(err)
 }
```
# 更多

更多编程语言的SDK代码示例,请参见**[API Explorer](https://console.huaweicloud.com/apiexplorer/#/openapi/DCS/sdk?api=ShowMigrationTask&version=v2)**的代码示例页签,可生成自动对应 的SDK代码示例。

# 状态码

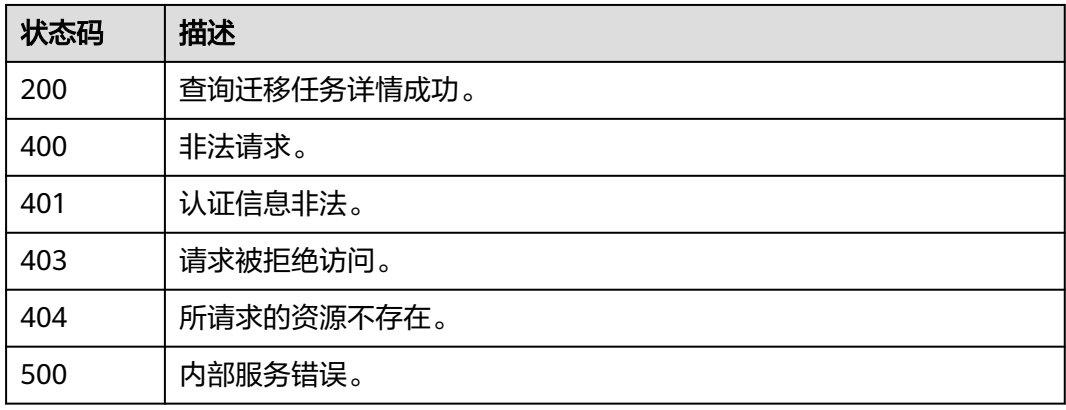

# 错误码

请参[见错误码。](#page-896-0)

# **5.6.6** 设置迁移任务自动重连

# 功能介绍

设置迁移任务自动重连

# 调用方法

请参[见如何调用](#page-11-0)**API**。

### **URI**

PUT /v2/{project\_id}/migration-task/{task\_id}

### 表 **5-356** 路径参数

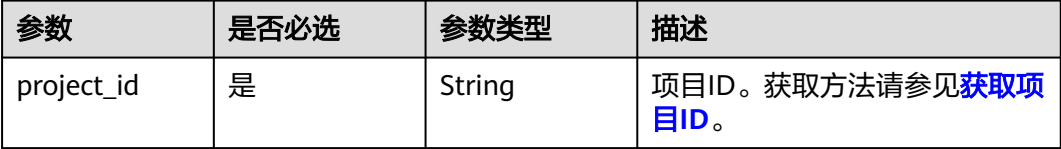

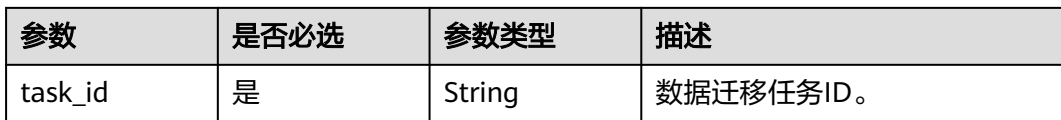

# 请求参数

表 **5-357** 请求 Body 参数

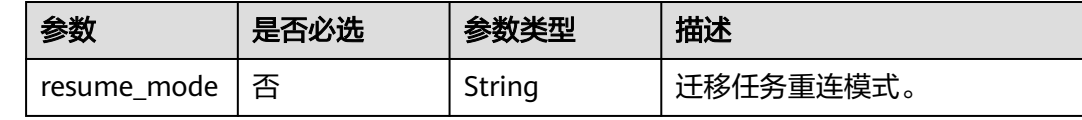

# 响应参数

### 状态码: **400**

表 **5-358** 响应 Body 参数

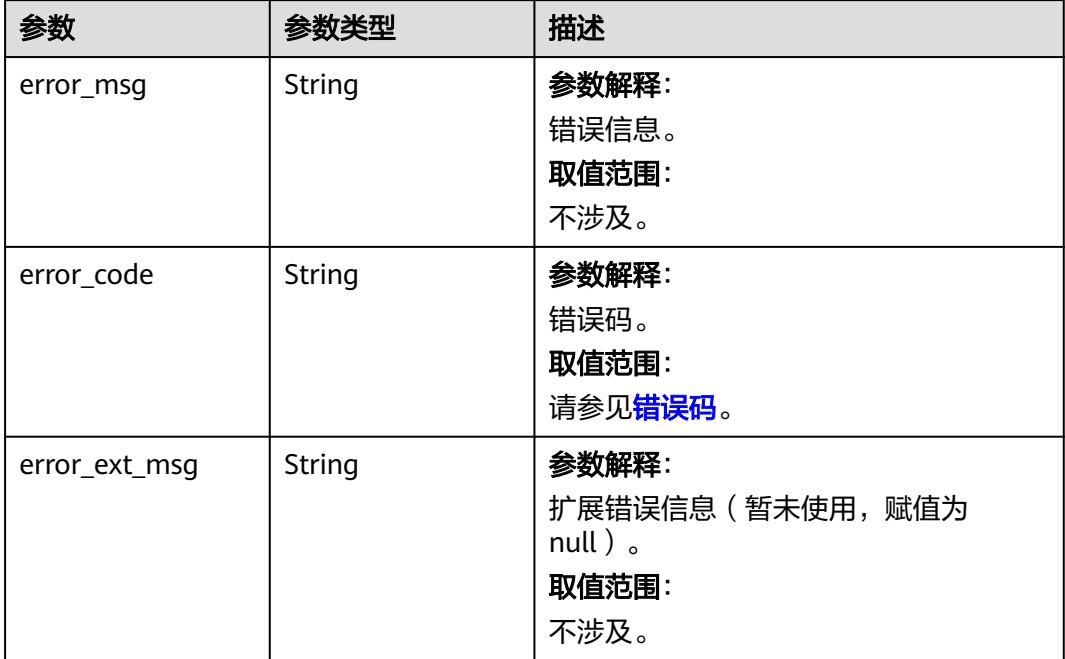

#### 状态码: **401**

### 表 **5-359** 响应 Body 参数

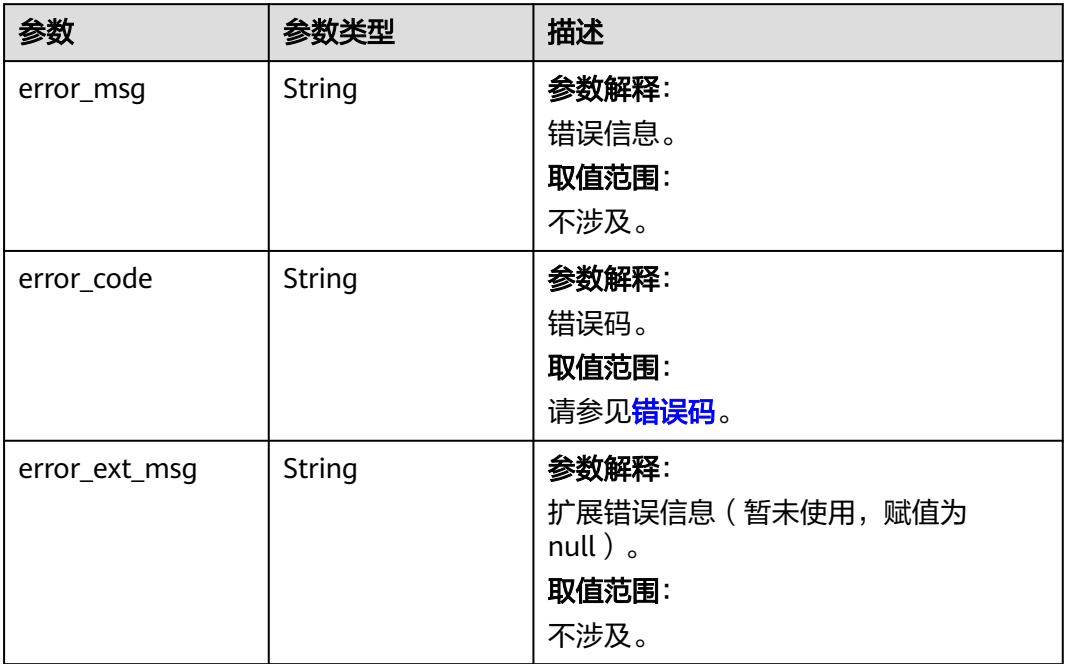

# 状态码: **403**

### 表 **5-360** 响应 Body 参数

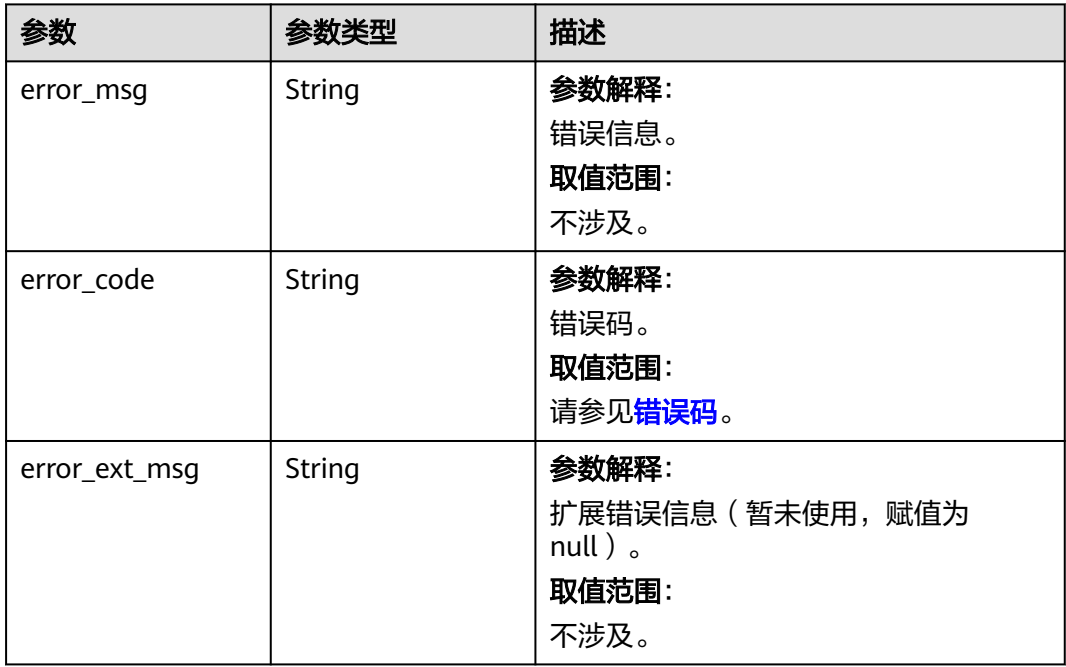

# 状态码: **404**

### 表 **5-361** 响应 Body 参数

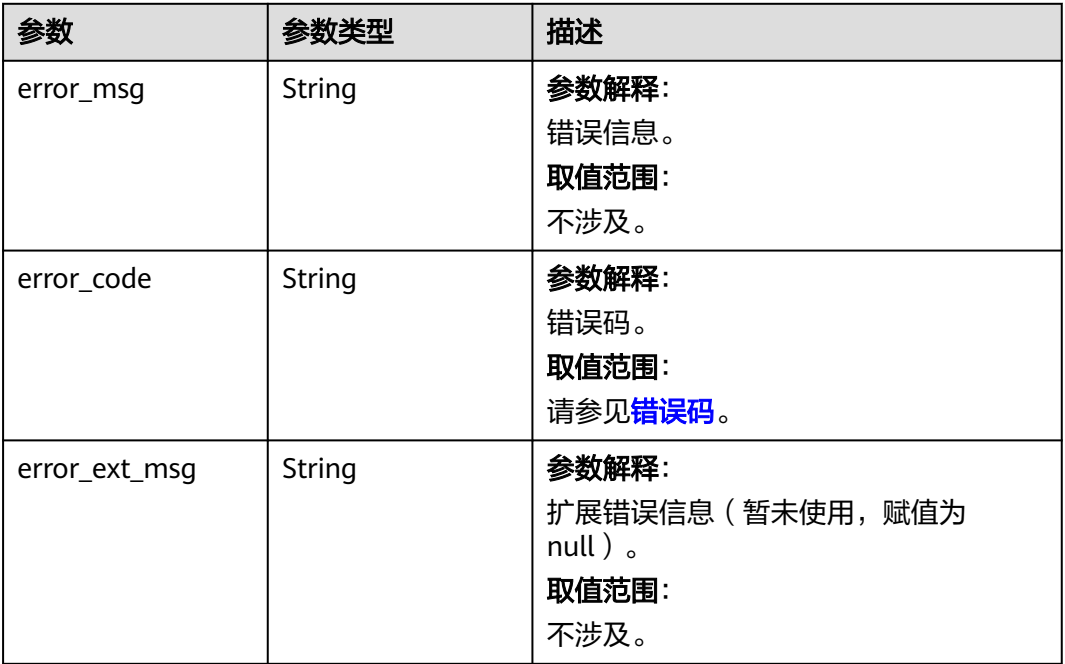

#### 状态码: **500**

#### 表 **5-362** 响应 Body 参数

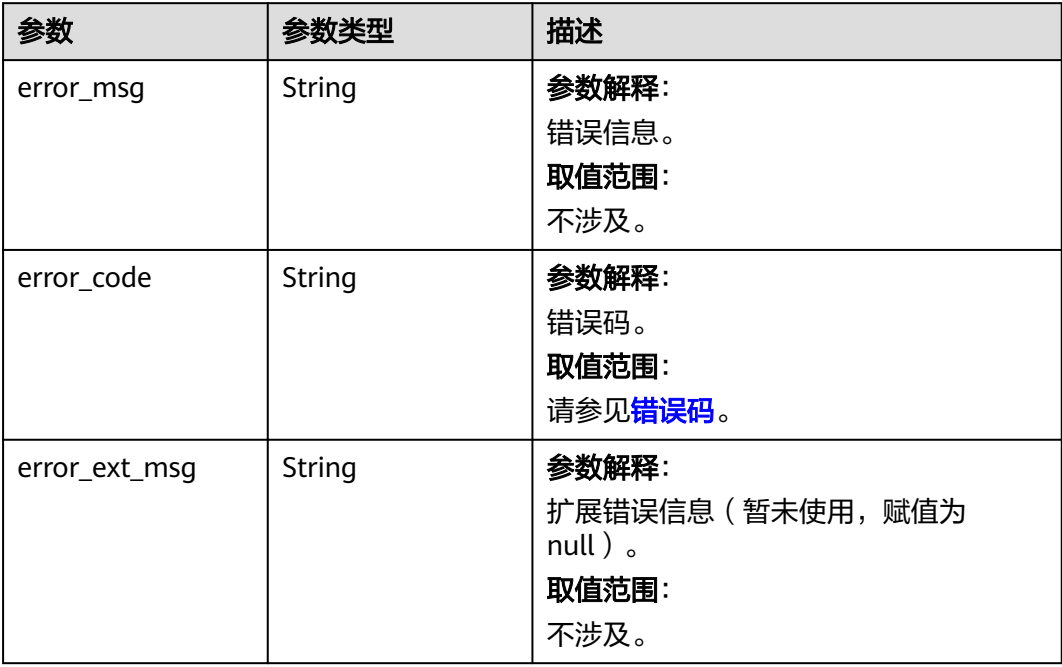

# 请求示例

PUT https://{dcs\_endpoint}/v2/{project\_id}/migration-task/{task\_id}

{

"resume\_mode" : "auto"

## 响应示例

#### 状态码: **400**

非法请求。

}

```
{
  "error_code" : "111400063",
  "error_msg" : "Invalid {0} parameter in the request."
}
```
# **SDK** 代码示例

SDK代码示例如下。

#### **Java**

package com.huaweicloud.sdk.test;

```
import com.huaweicloud.sdk.core.auth.ICredential;
import com.huaweicloud.sdk.core.auth.BasicCredentials;
import com.huaweicloud.sdk.core.exception.ConnectionException;
import com.huaweicloud.sdk.core.exception.RequestTimeoutException;
import com.huaweicloud.sdk.core.exception.ServiceResponseException;
import com.huaweicloud.sdk.dcs.v2.region.DcsRegion;
import com.huaweicloud.sdk.dcs.v2.*;
import com.huaweicloud.sdk.dcs.v2.model.*;
public class UpdateMigrationTaskSolution {
   public static void main(String[] args) {
      // The AK and SK used for authentication are hard-coded or stored in plaintext, which has great 
security risks. It is recommended that the AK and SK be stored in ciphertext in configuration files or 
environment variables and decrypted during use to ensure security.
      // In this example, AK and SK are stored in environment variables for authentication. Before running 
this example, set environment variables CLOUD_SDK_AK and CLOUD_SDK_SK in the local environment
      String ak = System.getenv("CLOUD_SDK_AK");
      String sk = System.getenv("CLOUD_SDK_SK");
      String projectId = "{project_id}";
      ICredential auth = new BasicCredentials()
           .withProjectId(projectId)
           .withAk(ak)
           .withSk(sk);
      DcsClient client = DcsClient.newBuilder()
           .withCredential(auth)
            .withRegion(DcsRegion.valueOf("<YOUR REGION>"))
          .buid();
      UpdateMigrationTaskRequest request = new UpdateMigrationTaskRequest();
      request.withTaskId("{task_id}");
      MigrationUpdateRequestEntity body = new MigrationUpdateRequestEntity();
      body.withResumeMode("auto");
      request.withBody(body);
      try {
         UpdateMigrationTaskResponse response = client.updateMigrationTask(request);
        System.out.println(response.toString());
      } catch (ConnectionException e) {
         e.printStackTrace();
      } catch (RequestTimeoutException e) {
         e.printStackTrace();
      } catch (ServiceResponseException e) {
        e.printStackTrace();
```
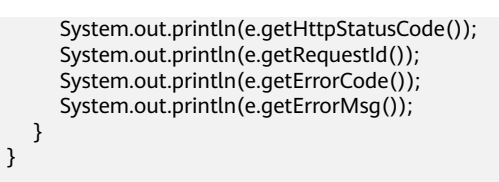

## **Python**

# coding: utf-8

```
import os
```
}

from huaweicloudsdkcore.auth.credentials import BasicCredentials from huaweicloudsdkdcs.v2.region.dcs\_region import DcsRegion from huaweicloudsdkcore.exceptions import exceptions from huaweicloudsdkdcs.v2 import \*

```
if __name__ == '__main__":
```
 # The AK and SK used for authentication are hard-coded or stored in plaintext, which has great security risks. It is recommended that the AK and SK be stored in ciphertext in configuration files or environment variables and decrypted during use to ensure security.

 # In this example, AK and SK are stored in environment variables for authentication. Before running this example, set environment variables CLOUD\_SDK\_AK and CLOUD\_SDK\_SK in the local environment

 ak = os.environ["CLOUD\_SDK\_AK"] sk = os.environ["CLOUD\_SDK\_SK"] projectId = "{project\_id}"

credentials = BasicCredentials(ak, sk, projectId)

```
 client = DcsClient.new_builder() \
    .with_credentials(credentials) \
   .with_region(DcsRegion.value_of("<YOUR REGION>")) \
    .build()
 try:
```

```
 request = UpdateMigrationTaskRequest()
      request.task_id = "{task_id}"
      request.body = MigrationUpdateRequestEntity(
       resume_mode="auto"
\qquad \qquad response = client.update_migration_task(request)
      print(response)
   except exceptions.ClientRequestException as e:
      print(e.status_code)
      print(e.request_id)
      print(e.error_code)
      print(e.error_msg)
```
# **Go**

package main

import ( .<br>"fmt' "github.com/huaweicloud/huaweicloud-sdk-go-v3/core/auth/basic" dcs "github.com/huaweicloud/huaweicloud-sdk-go-v3/services/dcs/v2" "github.com/huaweicloud/huaweicloud-sdk-go-v3/services/dcs/v2/model" region "github.com/huaweicloud/huaweicloud-sdk-go-v3/services/dcs/v2/region" )

func main() {

 // The AK and SK used for authentication are hard-coded or stored in plaintext, which has great security risks. It is recommended that the AK and SK be stored in ciphertext in configuration files or environment variables and decrypted during use to ensure security.

 // In this example, AK and SK are stored in environment variables for authentication. Before running this example, set environment variables CLOUD\_SDK\_AK and CLOUD\_SDK\_SK in the local environment

ak := os.Getenv("CLOUD\_SDK\_AK")

```
 sk := os.Getenv("CLOUD_SDK_SK")
```

```
 projectId := "{project_id}"
 auth := basic.NewCredentialsBuilder().
   WithAk(ak).
   WithSk(sk).
   WithProjectId(projectId).
   Build()
 client := dcs.NewDcsClient(
   dcs.DcsClientBuilder().
      WithRegion(region.ValueOf("<YOUR REGION>")).
      WithCredential(auth).
      Build())
 request := &model.UpdateMigrationTaskRequest{}
 request.TaskId = "{task_id}"
 resumeModeMigrationUpdateRequestEntity:= "auto"
 request.Body = &model.MigrationUpdateRequestEntity{
   ResumeMode: &resumeModeMigrationUpdateRequestEntity,
 }
 response, err := client.UpdateMigrationTask(request)
if err == nil fmt.Printf("%+v\n", response)
 } else {
   fmt.Println(err)
 }
```
# 更多

更多编程语言的SDK代码示例,请参见**[API Explorer](https://console.huaweicloud.com/apiexplorer/#/openapi/DCS/sdk?api=UpdateMigrationTask&version=v2)**的代码示例页签,可生成自动对应 的SDK代码示例。

# 状态码

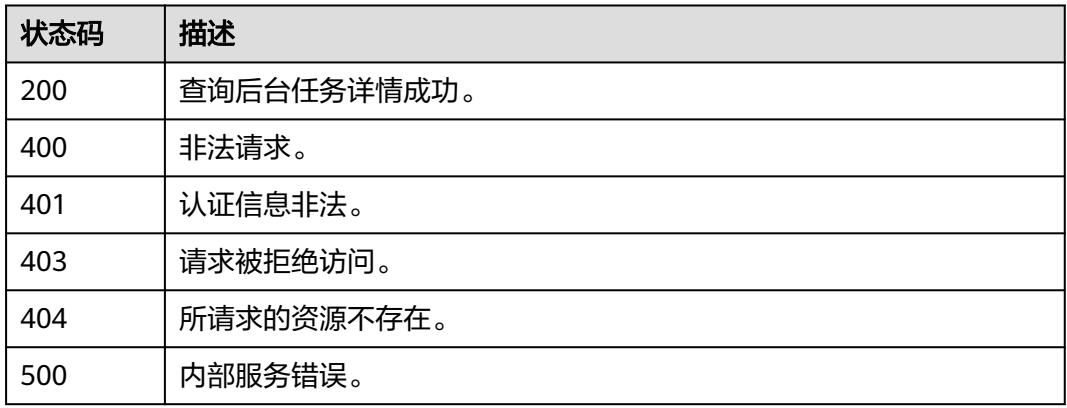

# 错误码

请参[见错误码。](#page-896-0)

# **5.6.7** 停止数据迁移任务

}

# 功能介绍

停止数据迁移任务。
# 调用方法

请参[见如何调用](#page-11-0)**API**。

### **URI**

POST /v2/{project\_id}/migration-task/{task\_id}/stop

#### 表 **5-363** 路径参数

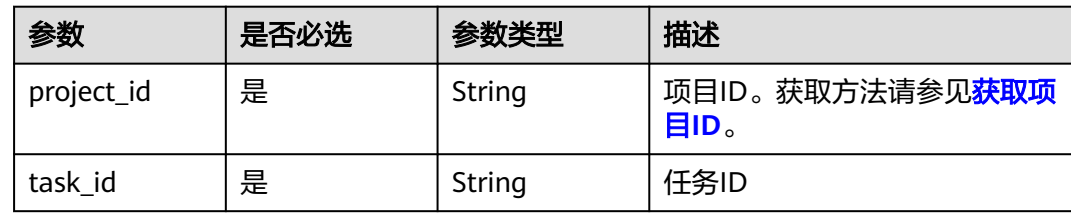

### 请求参数

无

### 响应参数

#### 状态码: **200**

### 表 **5-364** 响应 Body 参数

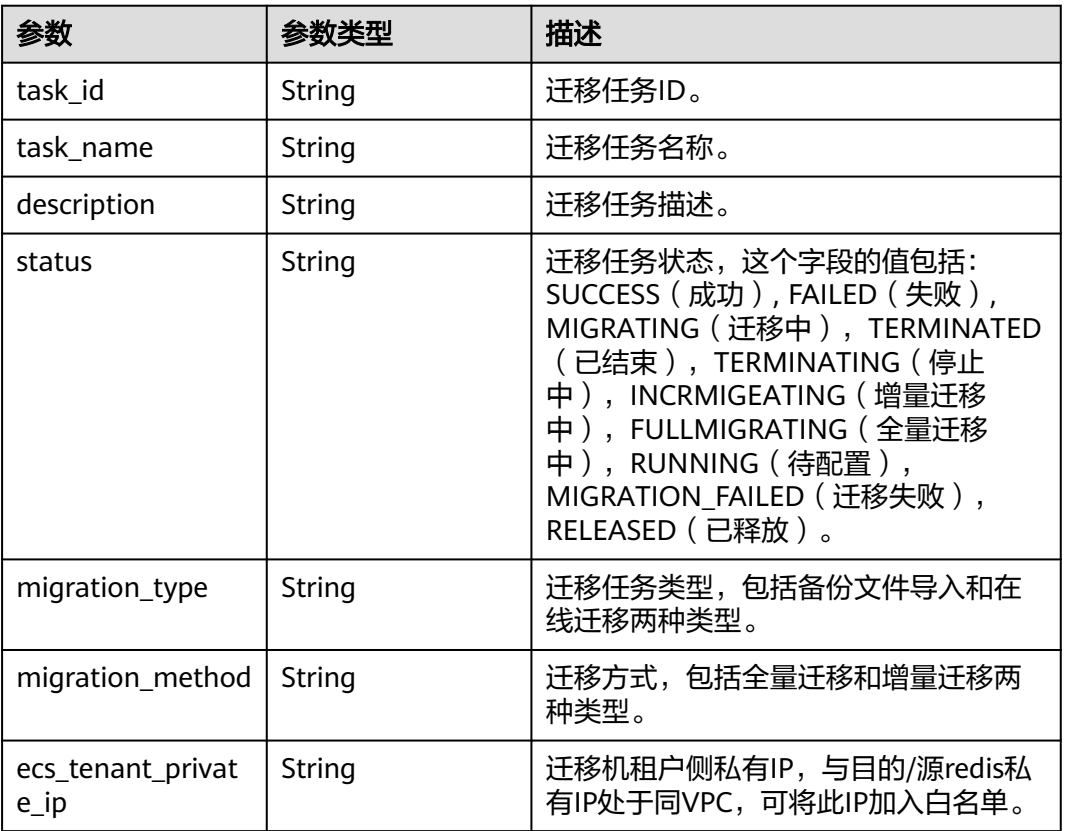

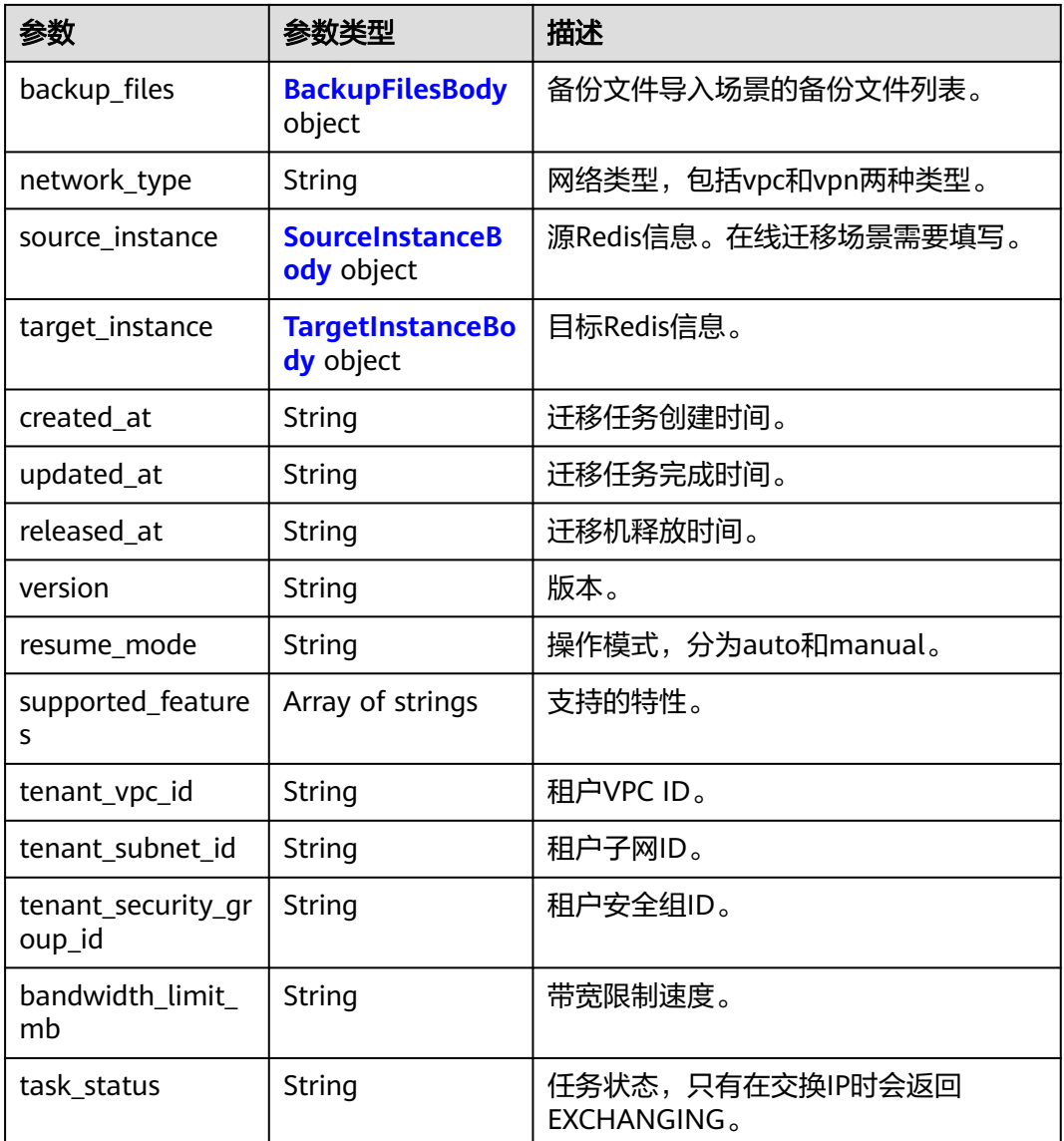

### 表 **5-365** BackupFilesBody

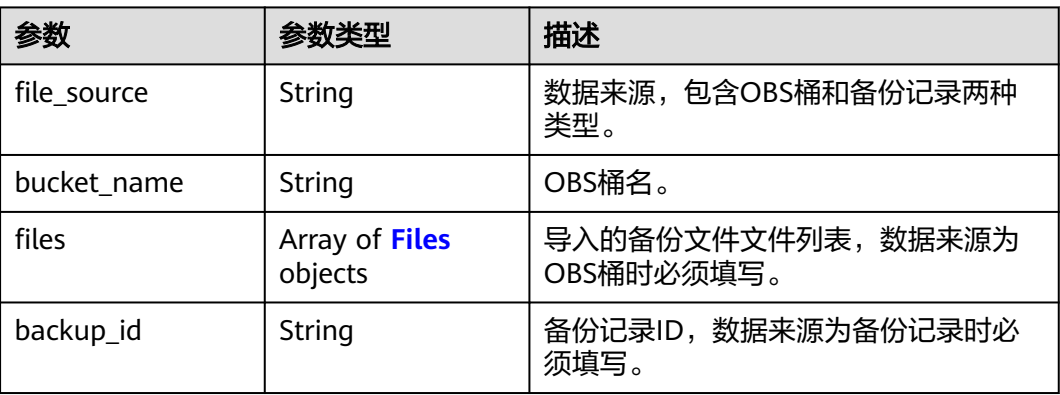

#### <span id="page-434-0"></span>表 **5-366** Files

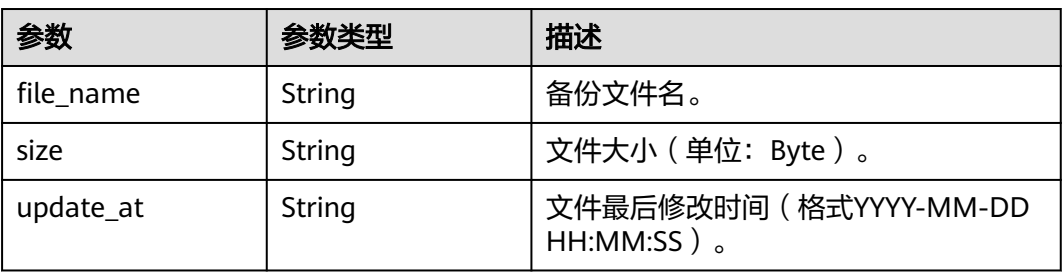

### 表 **5-367** SourceInstanceBody

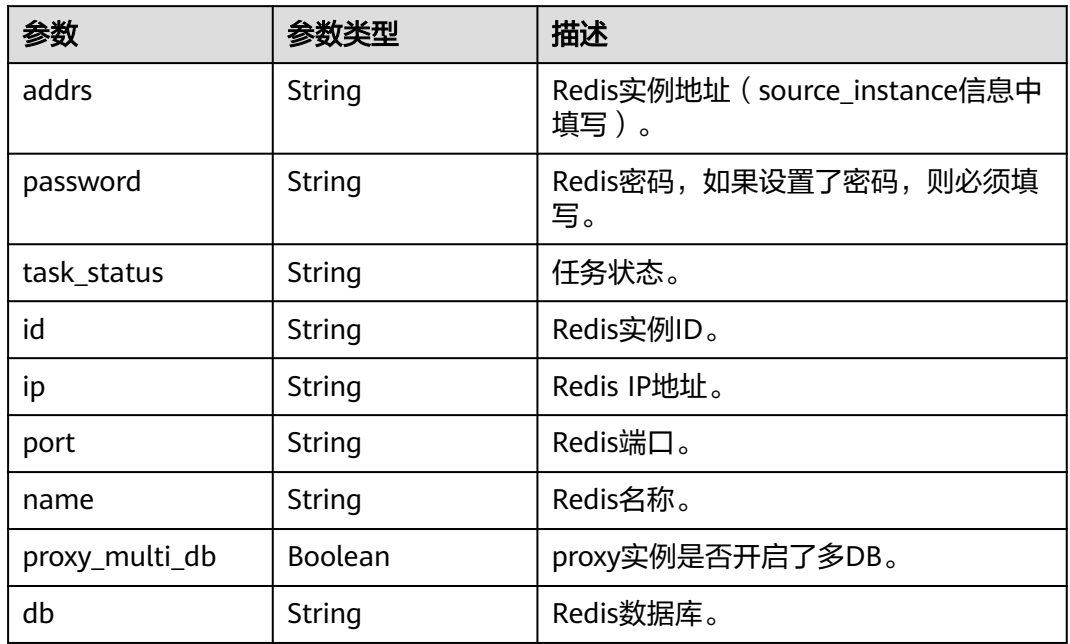

### 表 **5-368** TargetInstanceBody

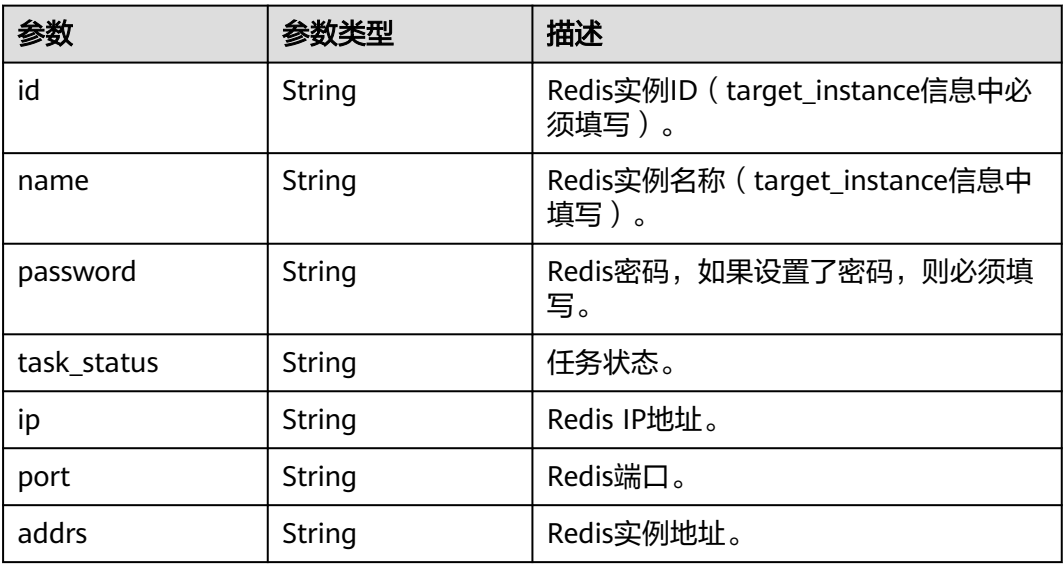

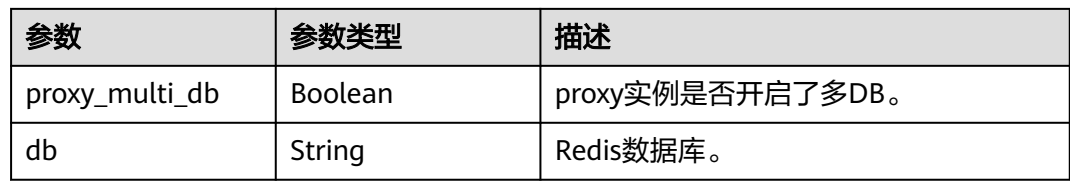

表 **5-369** 响应 Body 参数

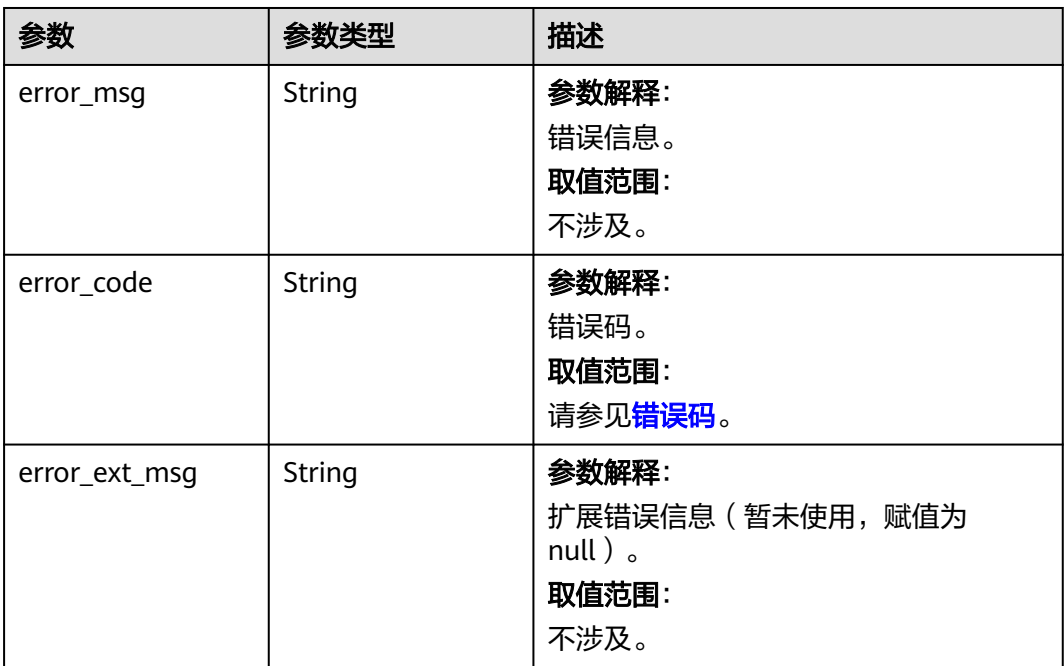

#### 状态码: **401**

### 表 **5-370** 响应 Body 参数

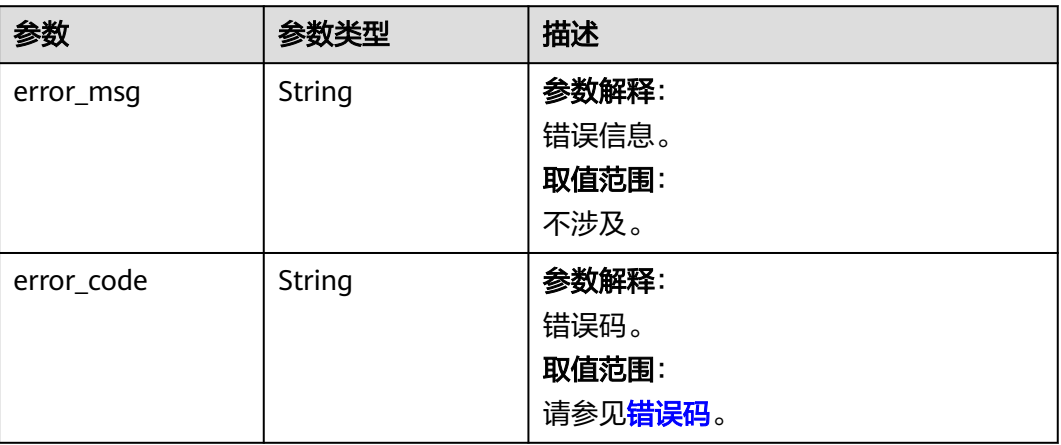

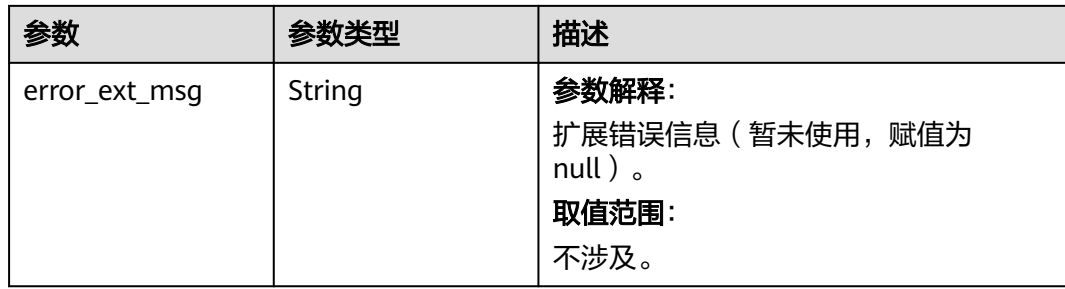

### 表 **5-371** 响应 Body 参数

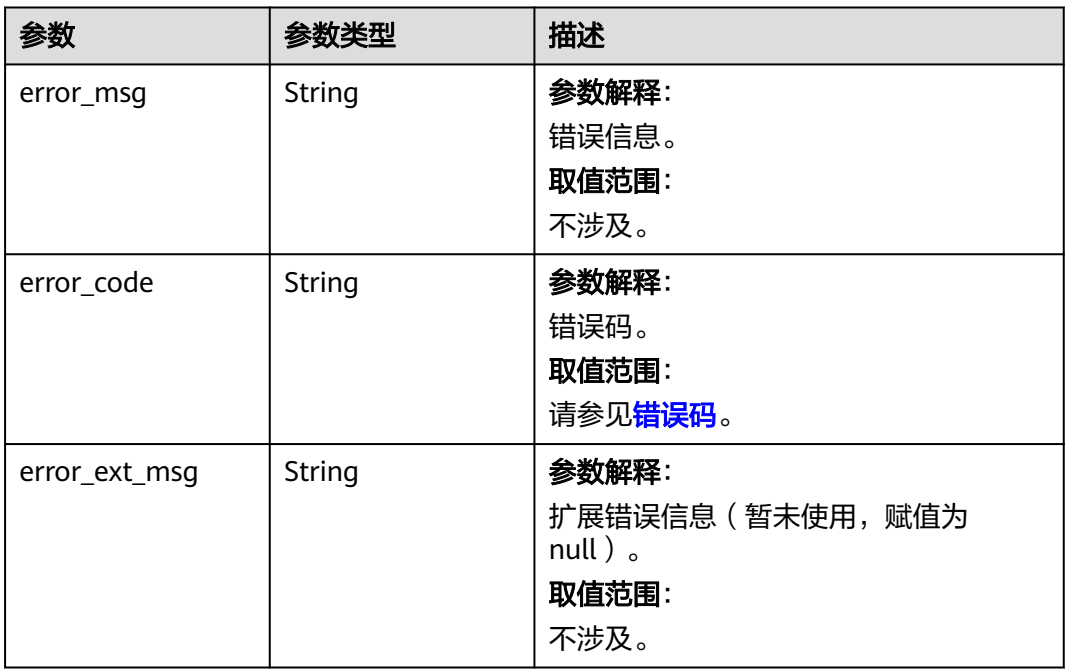

#### 状态码: **404**

### 表 **5-372** 响应 Body 参数

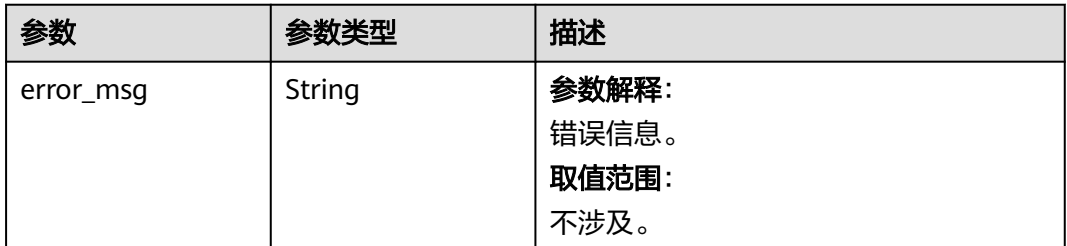

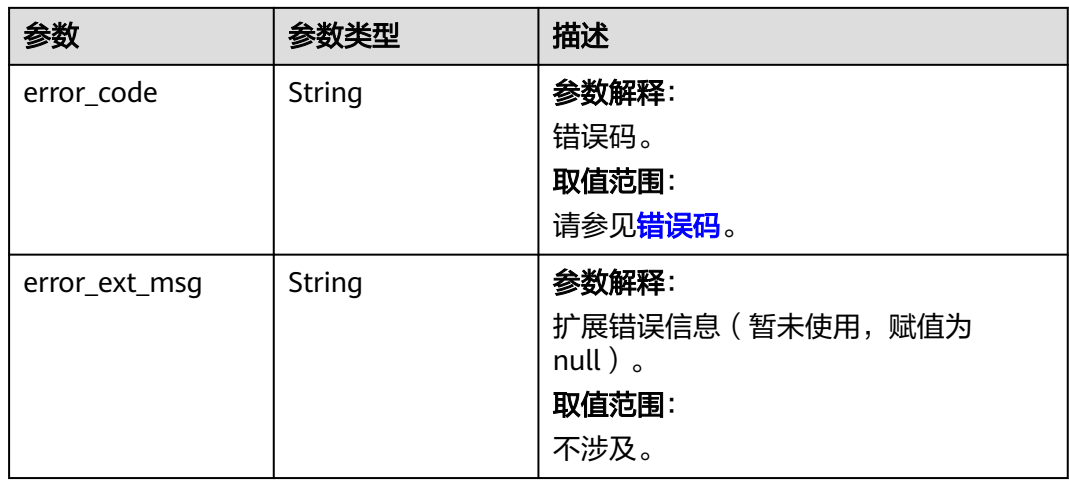

#### 表 **5-373** 响应 Body 参数

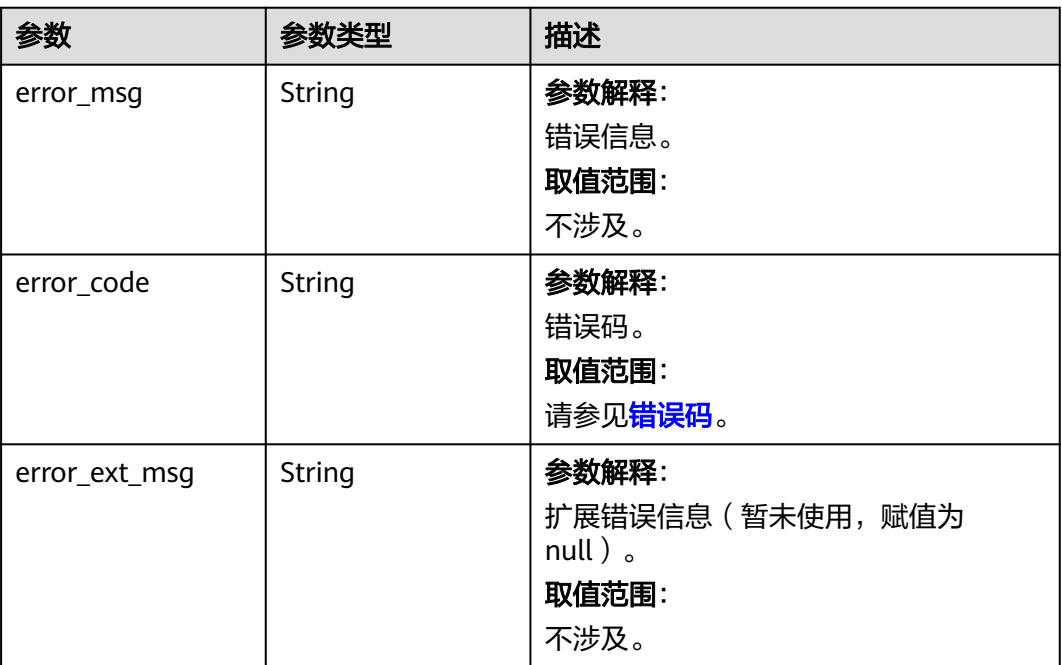

### 请求示例

POST https://{dcs\_endpoint}/v2/666486c2d9b948c1bbea57e714d744fa/migration-task/ 2fb6b7e2-5eb8-4380-9d60-ce8d12b19aca/stop

## 响应示例

### 状态码: **200**

停止数据迁移任务成功。

{ "task\_name" : "migration1",

```
 "task_id" : "a276c1ffa0a54c2597fc824b917db317",
  "status" : "TERMINATING",
  "migration_type" : "incremental_migration",
  "network_type" : "vpc",
  "source_instance" : {
    "addrs" : "192.168.1.2:6379",
    "id" : "86157b69-8a62-47f9-8c55-fa6ddc8927e1",
    "name" : "dcs-test",
    "ip" : "192.168.1.2",
    "port" : "6379",
    "proxy_multi_db" : false,
    "password" : "DCStest123",
    "task_status" : "RUNNING",
    "db" : "0"
  },
  "target_instance" : {
    "addrs" : "192.168.1.2:6379",
    "id" : "86157b69-8a62-47f9-8c55-fa6ddc8927ee",
    "name" : "test-instance",
    "ip" : "192.168.1.2",
    "port" : "6379",
    "proxy_multi_db" : false,
    "password" : "DCStest123",
    "task_status" : "RUNNING",
    "db" : "0"
  },
  "created_at" : "2019/10/22 14:44:30",
  "updated_at" : "2019/10/22 18:00:00"
}
```
### **SDK** 代码示例

SDK代码示例如下。

#### **Java**

package com.huaweicloud.sdk.test;

```
import com.huaweicloud.sdk.core.auth.ICredential;
import com.huaweicloud.sdk.core.auth.BasicCredentials;
import com.huaweicloud.sdk.core.exception.ConnectionException;
import com.huaweicloud.sdk.core.exception.RequestTimeoutException;
import com.huaweicloud.sdk.core.exception.ServiceResponseException;
import com.huaweicloud.sdk.dcs.v2.region.DcsRegion;
import com.huaweicloud.sdk.dcs.v2.*;
import com.huaweicloud.sdk.dcs.v2.model.*;
```
public class StopMigrationTaskSolution {

```
 public static void main(String[] args) {
      // The AK and SK used for authentication are hard-coded or stored in plaintext, which has great 
security risks. It is recommended that the AK and SK be stored in ciphertext in configuration files or 
environment variables and decrypted during use to ensure security.
```
 // In this example, AK and SK are stored in environment variables for authentication. Before running this example, set environment variables CLOUD\_SDK\_AK and CLOUD\_SDK\_SK in the local environment

```
 String ak = System.getenv("CLOUD_SDK_AK");
 String sk = System.getenv("CLOUD_SDK_SK");
String projectId = "{project_id}";
```
 ICredential auth = new BasicCredentials() .withProjectId(projectId) .withAk(ak) .withSk(sk);

```
 DcsClient client = DcsClient.newBuilder()
      .withCredential(auth)
      .withRegion(DcsRegion.valueOf("<YOUR REGION>"))
```

```
 .build();
   StopMigrationTaskRequest request = new StopMigrationTaskRequest();
    request.withTaskId("{task_id}");
   try {
      StopMigrationTaskResponse response = client.stopMigrationTask(request);
      System.out.println(response.toString());
   } catch (ConnectionException e) {
      e.printStackTrace();
   } catch (RequestTimeoutException e) {
      e.printStackTrace();
   } catch (ServiceResponseException e) {
      e.printStackTrace();
      System.out.println(e.getHttpStatusCode());
      System.out.println(e.getRequestId());
      System.out.println(e.getErrorCode());
      System.out.println(e.getErrorMsg());
   }
 }
```
#### **Python**

# coding: utf-8

}

```
import os
from huaweicloudsdkcore.auth.credentials import BasicCredentials
from huaweicloudsdkdcs.v2.region.dcs_region import DcsRegion
from huaweicloudsdkcore.exceptions import exceptions
from huaweicloudsdkdcs.v2 import *
```
 $if$  \_\_name\_\_ == "\_\_main\_ # The AK and SK used for authentication are hard-coded or stored in plaintext, which has great security risks. It is recommended that the AK and SK be stored in ciphertext in configuration files or environment

variables and decrypted during use to ensure security. # In this example, AK and SK are stored in environment variables for authentication. Before running this

```
example, set environment variables CLOUD_SDK_AK and CLOUD_SDK_SK in the local environment
   ak = os.environ["CLOUD_SDK_AK"]
```

```
 sk = os.environ["CLOUD_SDK_SK"]
 projectId = "{project_id}"
```
credentials = BasicCredentials(ak, sk, projectId)

```
client = DcsClient.new_builder() \
    .with_credentials(credentials) \
    .with_region(DcsRegion.value_of("<YOUR REGION>")) \
   .build()
```
try:

```
 request = StopMigrationTaskRequest()
  request.task id = "{task id}"
   response = client.stop_migration_task(request)
   print(response)
 except exceptions.ClientRequestException as e:
   print(e.status_code)
    print(e.request_id)
    print(e.error_code)
   print(e.error_msg)
```
#### **Go**

```
package main
import (
   "fmt"
   "github.com/huaweicloud/huaweicloud-sdk-go-v3/core/auth/basic"
   dcs "github.com/huaweicloud/huaweicloud-sdk-go-v3/services/dcs/v2"
   "github.com/huaweicloud/huaweicloud-sdk-go-v3/services/dcs/v2/model"
   region "github.com/huaweicloud/huaweicloud-sdk-go-v3/services/dcs/v2/region"
)
```

```
func main() {
   // The AK and SK used for authentication are hard-coded or stored in plaintext, which has great security 
risks. It is recommended that the AK and SK be stored in ciphertext in configuration files or environment 
variables and decrypted during use to ensure security.
   // In this example, AK and SK are stored in environment variables for authentication. Before running this 
example, set environment variables CLOUD_SDK_AK and CLOUD_SDK_SK in the local environment
   ak := os.Getenv("CLOUD_SDK_AK")
   sk := os.Getenv("CLOUD_SDK_SK")
   projectId := "{project_id}"
   auth := basic.NewCredentialsBuilder().
      WithAk(ak).
      WithSk(sk).
      WithProjectId(projectId).
      Build()
   client := dcs.NewDcsClient(
      dcs.DcsClientBuilder().
         WithRegion(region.ValueOf("<YOUR REGION>")).
         WithCredential(auth).
         Build())
   request := &model.StopMigrationTaskRequest{}
  request.TaskId = "{task_id}"
   response, err := client.StopMigrationTask(request)
  if err == nil fmt.Printf("%+v\n", response)
   } else {
      fmt.Println(err)
   }
}
```
### 更多

更多编程语言的SDK代码示例,请参见**[API Explorer](https://console.huaweicloud.com/apiexplorer/#/openapi/DCS/sdk?api=StopMigrationTask&version=v2)**的代码示例页签,可生成自动对应 的SDK代码示例。

### 状态码

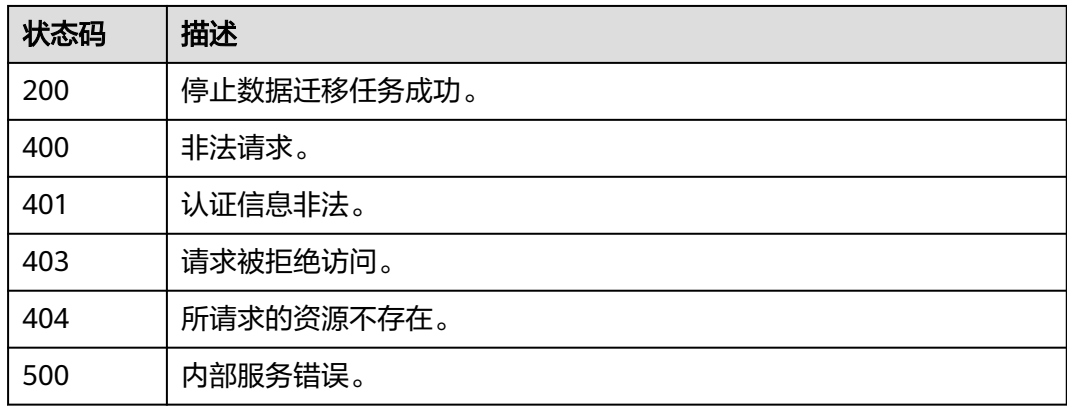

### 错误码

### 请参[见错误码。](#page-896-0)

# **5.6.8** 查询在线迁移进度明细

## 功能介绍

查询在线迁移进度明细。

### 调用方法

请参[见如何调用](#page-11-0)**API**。

### **URI**

GET /v2/{project\_id}/migration-task/{task\_id}/stats

#### 表 **5-374** 路径参数

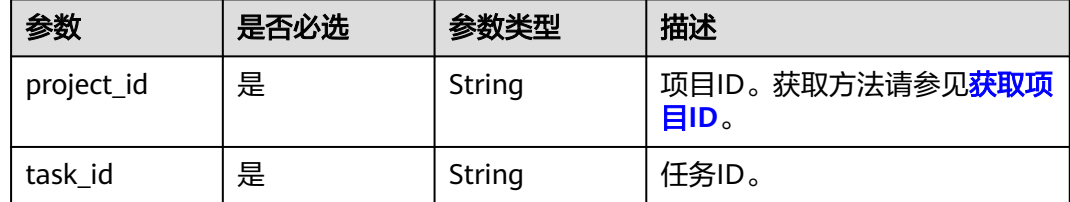

## 请求参数

无

### 响应参数

#### 状态码: **200**

#### 表 **5-375** 响应 Body 参数

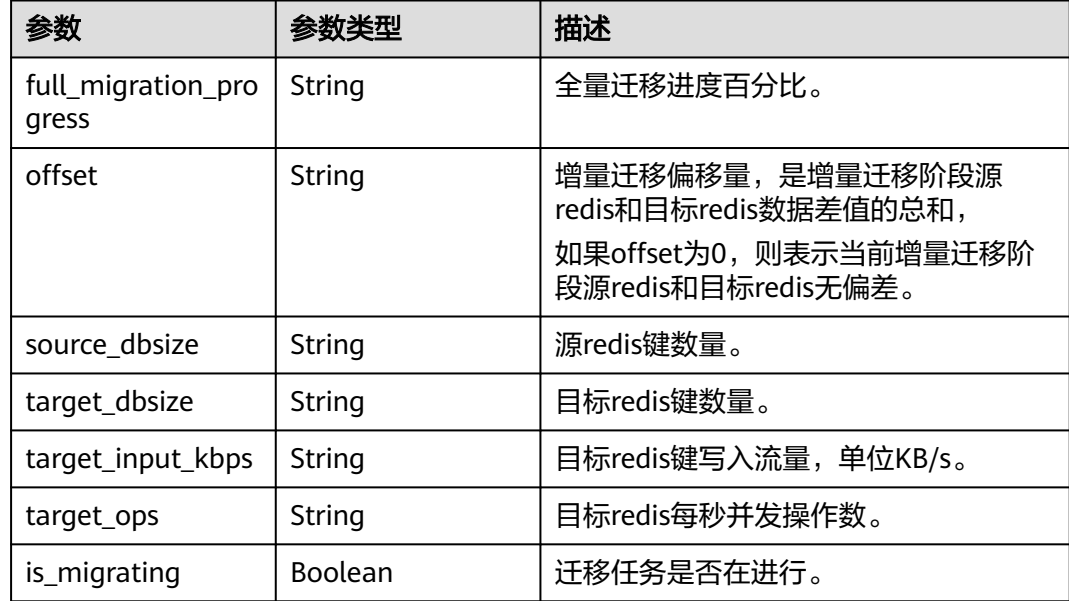

### 表 **5-376** 响应 Body 参数

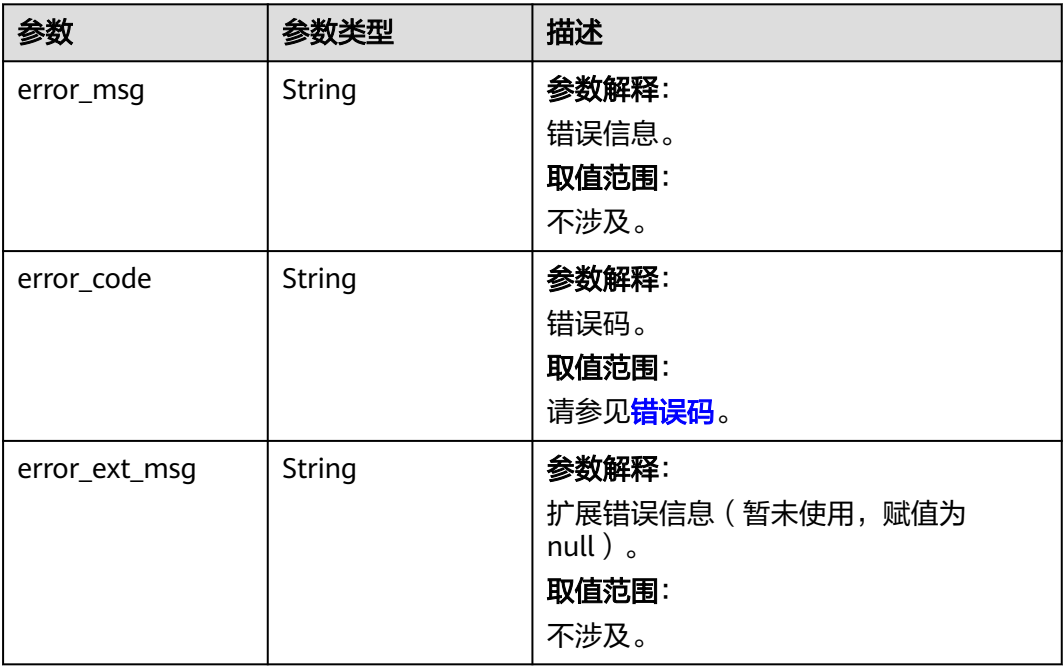

#### 状态码: **401**

### 表 **5-377** 响应 Body 参数

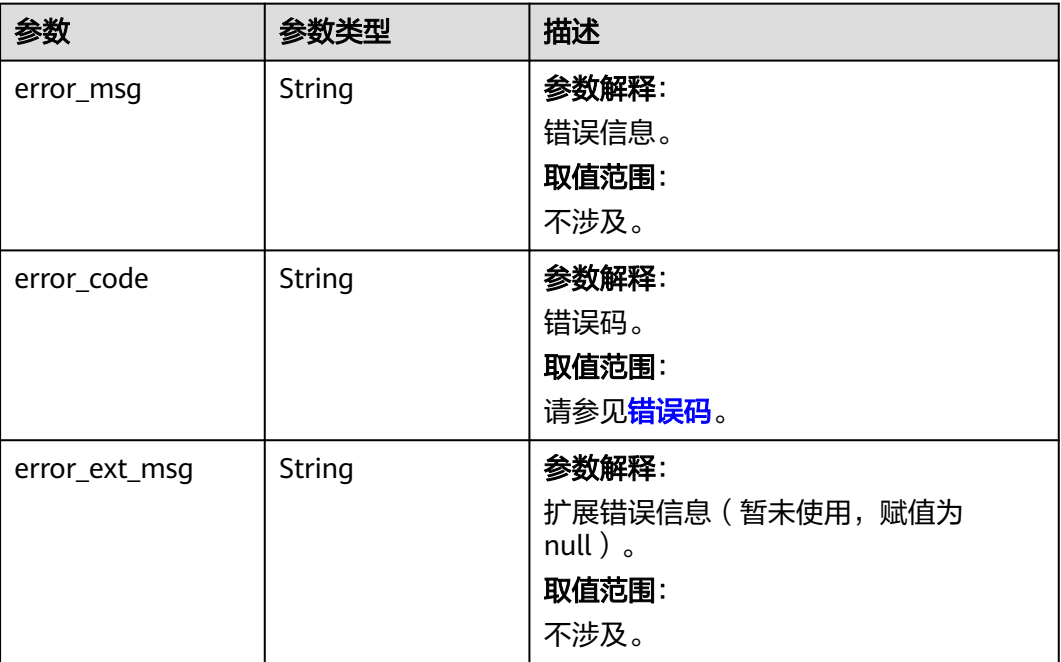

#### 表 **5-378** 响应 Body 参数

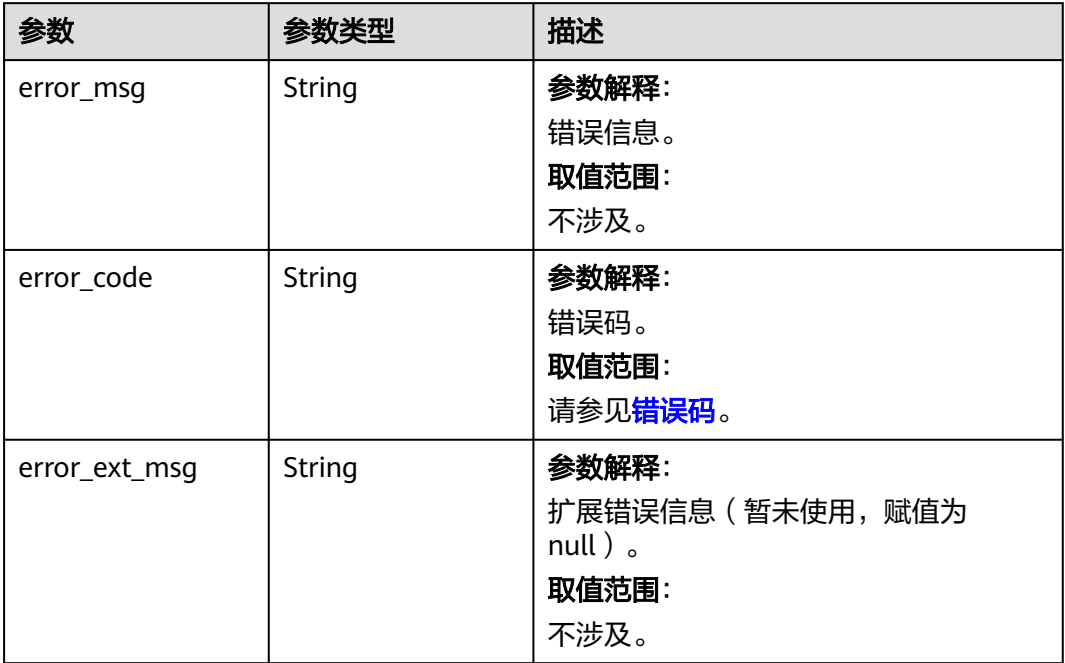

### 状态码: **404**

#### 表 **5-379** 响应 Body 参数

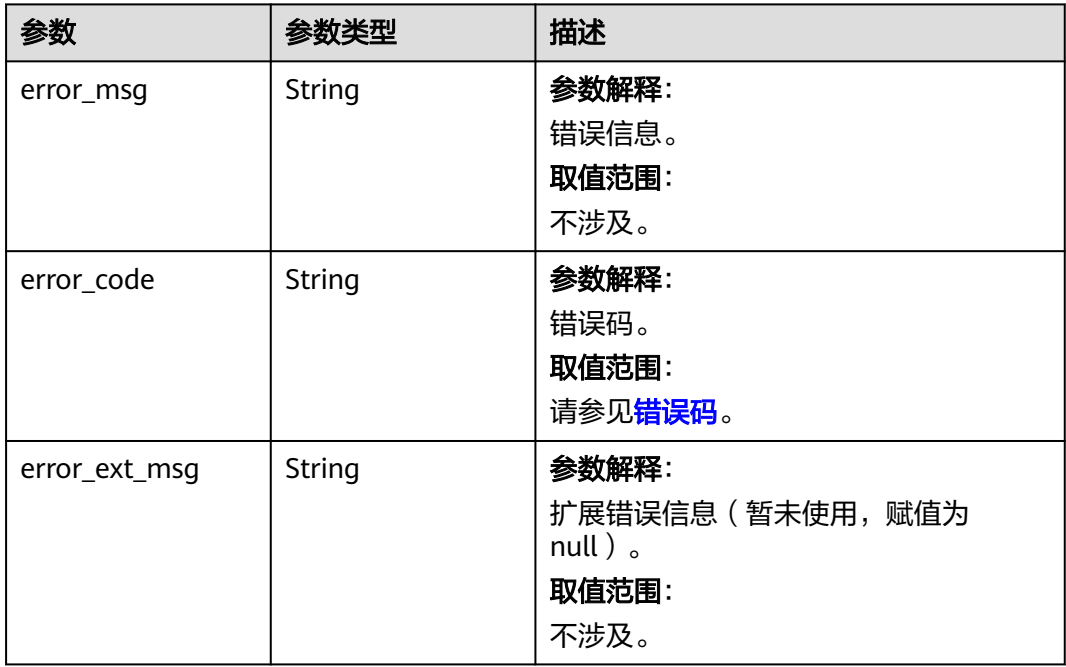

#### 表 **5-380** 响应 Body 参数

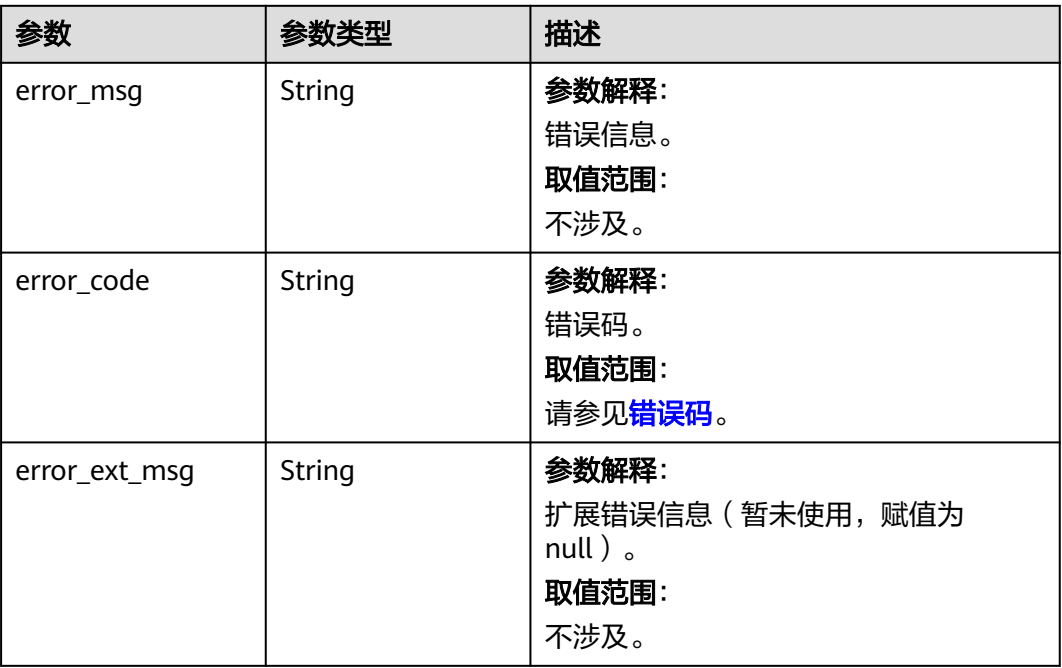

## 请求示例

https://{dcs\_endpoint}/v2/666486c2d9b948c1bbea57e714d744fa/migration-task/31c6fd2b-2893-430b-90ffd1adb8060585/stats

### 响应示例

#### 状态码: **200**

查询在线迁移进度明细成功。

```
{
  "full_migration_progress" : 100,
  "offset" : 100,
 "source_dbsize" : 531221,
 "target_dbsize" : 531211,
  "target_input_kbps" : 50,
  "target_ops" : 5300,
  "is_migrating" : true
}
```
#### 状态码: **400**

```
非法请求。
```

```
{
  "error_code" : "DCS.4133",
  "error_msg" : "Instance job is not found."
}
```
## **SDK** 代码示例

SDK代码示例如下。

#### **Java**

```
package com.huaweicloud.sdk.test;
import com.huaweicloud.sdk.core.auth.ICredential;
import com.huaweicloud.sdk.core.auth.BasicCredentials;
import com.huaweicloud.sdk.core.exception.ConnectionException;
import com.huaweicloud.sdk.core.exception.RequestTimeoutException;
import com.huaweicloud.sdk.core.exception.ServiceResponseException;
import com.huaweicloud.sdk.dcs.v2.region.DcsRegion;
import com.huaweicloud.sdk.dcs.v2.*;
import com.huaweicloud.sdk.dcs.v2.model.*;
public class ShowMigrationTaskStatsSolution {
   public static void main(String[] args) {
      // The AK and SK used for authentication are hard-coded or stored in plaintext, which has great 
security risks. It is recommended that the AK and SK be stored in ciphertext in configuration files or 
environment variables and decrypted during use to ensure security.
      // In this example, AK and SK are stored in environment variables for authentication. Before running 
this example, set environment variables CLOUD_SDK_AK and CLOUD_SDK_SK in the local environment
      String ak = System.getenv("CLOUD_SDK_AK");
      String sk = System.getenv("CLOUD_SDK_SK");
      String projectId = "{project_id}";
      ICredential auth = new BasicCredentials()
            .withProjectId(projectId)
            .withAk(ak)
           .withSk(sk);
      DcsClient client = DcsClient.newBuilder()
           .withCredential(auth)
            .withRegion(DcsRegion.valueOf("<YOUR REGION>"))
            .build();
      ShowMigrationTaskStatsRequest request = new ShowMigrationTaskStatsRequest();
      request.withTaskId("{task_id}");
      try {
         ShowMigrationTaskStatsResponse response = client.showMigrationTaskStats(request);
         System.out.println(response.toString());
      } catch (ConnectionException e) {
         e.printStackTrace();
      } catch (RequestTimeoutException e) {
         e.printStackTrace();
      } catch (ServiceResponseException e) {
         e.printStackTrace();
         System.out.println(e.getHttpStatusCode());
         System.out.println(e.getRequestId());
         System.out.println(e.getErrorCode());
         System.out.println(e.getErrorMsg());
      }
   }
}
```
#### **Python**

#### # coding: utf-8

import os

```
from huaweicloudsdkcore.auth.credentials import BasicCredentials
from huaweicloudsdkdcs.v2.region.dcs_region import DcsRegion
from huaweicloudsdkcore.exceptions import exceptions
from huaweicloudsdkdcs.v2 import *
```
 $if$   $name$   $==$  " $main$  ":

 # The AK and SK used for authentication are hard-coded or stored in plaintext, which has great security risks. It is recommended that the AK and SK be stored in ciphertext in configuration files or environment variables and decrypted during use to ensure security.

# In this example, AK and SK are stored in environment variables for authentication. Before running this

```
example, set environment variables CLOUD_SDK_AK and CLOUD_SDK_SK in the local environment
   ak = os.environ["CLOUD_SDK_AK"]
   sk = os.environ["CLOUD_SDK_SK"]
   projectId = "{project_id}"
   credentials = BasicCredentials(ak, sk, projectId)
   client = DcsClient.new_builder() \
      .with_credentials(credentials) \
      .with_region(DcsRegion.value_of("<YOUR REGION>")) \
      .build()
   try:
 request = ShowMigrationTaskStatsRequest()
 request.task_id = "{task_id}"
      response = client.show_migration_task_stats(request)
      print(response)
   except exceptions.ClientRequestException as e:
      print(e.status_code)
      print(e.request_id)
      print(e.error_code)
```
#### **Go**

#### package main

)

print(e.error\_msg)

```
import (
    "fmt"
   "github.com/huaweicloud/huaweicloud-sdk-go-v3/core/auth/basic"
   dcs "github.com/huaweicloud/huaweicloud-sdk-go-v3/services/dcs/v2"
   "github.com/huaweicloud/huaweicloud-sdk-go-v3/services/dcs/v2/model"
   region "github.com/huaweicloud/huaweicloud-sdk-go-v3/services/dcs/v2/region"
func main() {
   // The AK and SK used for authentication are hard-coded or stored in plaintext, which has great security 
risks. It is recommended that the AK and SK be stored in ciphertext in configuration files or environment 
variables and decrypted during use to ensure security.
   // In this example, AK and SK are stored in environment variables for authentication. Before running this 
example, set environment variables CLOUD_SDK_AK and CLOUD_SDK_SK in the local environment
   ak := os.Getenv("CLOUD_SDK_AK")
   sk := os.Getenv("CLOUD_SDK_SK")
   projectId := "{project_id}"
   auth := basic.NewCredentialsBuilder().
      WithAk(ak).
```

```
 WithSk(sk).
   WithProjectId(projectId).
   Build()
 client := dcs.NewDcsClient(
   dcs.DcsClientBuilder().
      WithRegion(region.ValueOf("<YOUR REGION>")).
      WithCredential(auth).
      Build())
 request := &model.ShowMigrationTaskStatsRequest{}
 request.TaskId = "{task_id}"
 response, err := client.ShowMigrationTaskStats(request)
 if err == nil {
   fmt.Printf("%+v\n", response)
 } else {
```

```
 fmt.Println(err)
 }
```
}

### 更多

更多编程语言的SDK代码示例,请参见**[API Explorer](https://console.huaweicloud.com/apiexplorer/#/openapi/DCS/sdk?api=ShowMigrationTaskStats&version=v2)**的代码示例页签,可生成自动对应 的SDK代码示例。

### 状态码

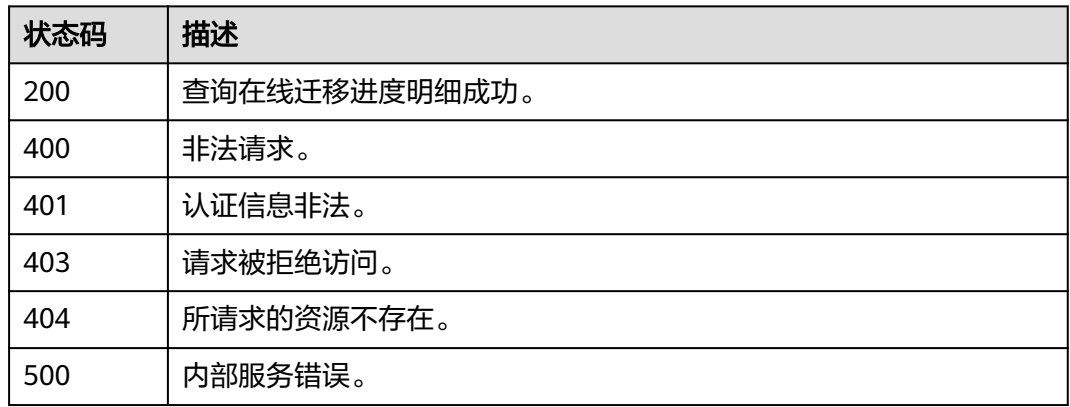

## 错误码

请参见<mark>错误码</mark>。

# **5.6.9** 创建在线数据迁移任务

### 功能介绍

创建在线数据迁移任务。

### 调用方法

请参[见如何调用](#page-11-0)**API**。

### **URI**

POST /v2/{project\_id}/migration/instance

#### 表 **5-381** 路径参数

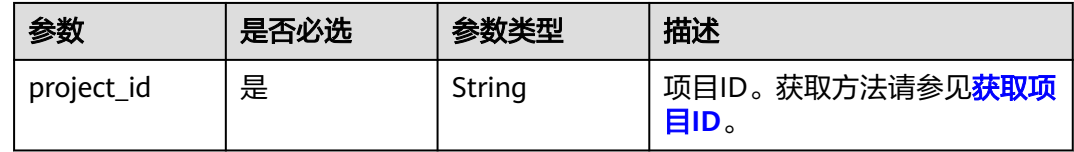

## 请求参数

### 表 **5-382** 请求 Body 参数

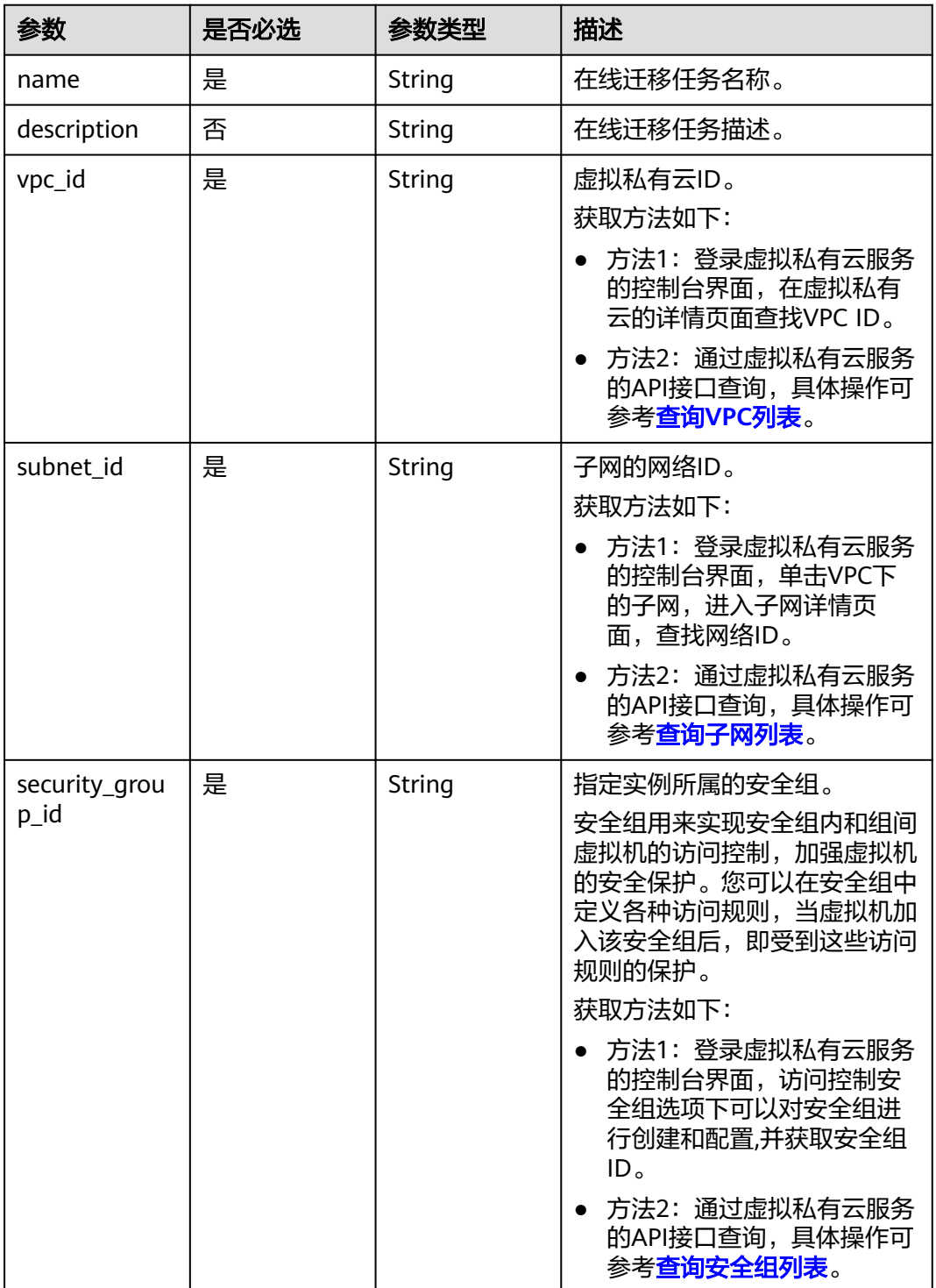

## 响应参数

#### 表 **5-383** 响应 Body 参数

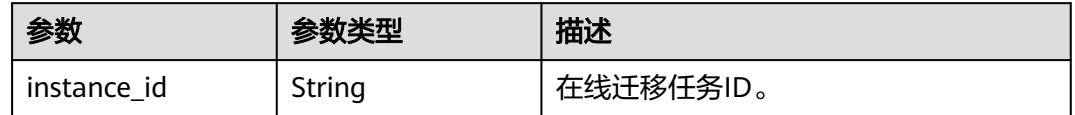

#### 状态码: **400**

### 表 **5-384** 响应 Body 参数

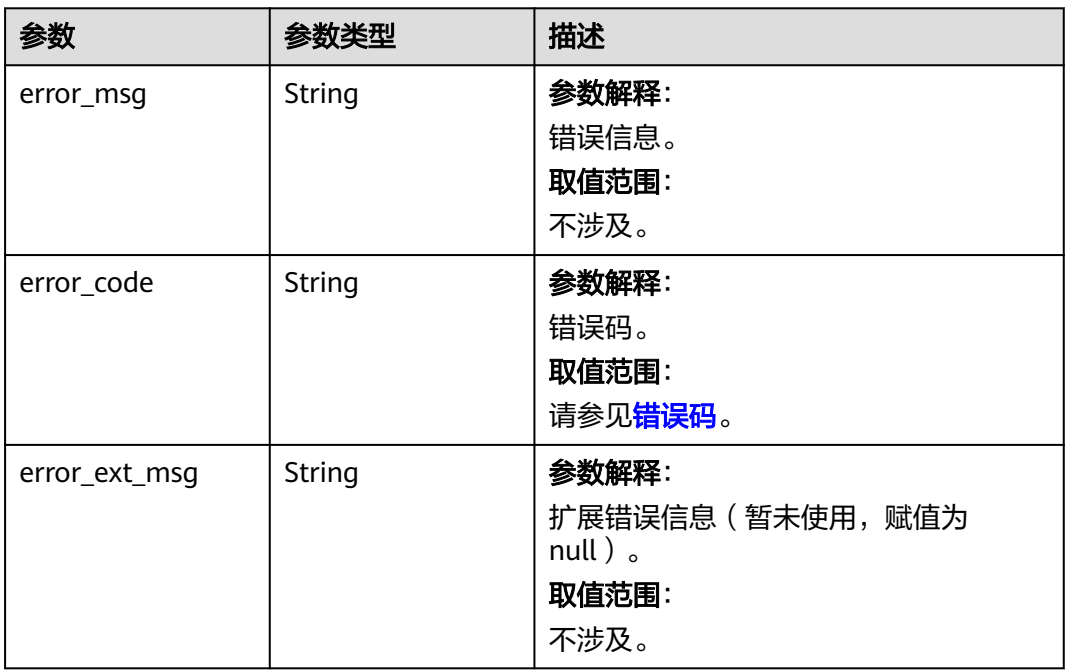

#### 状态码: **401**

### 表 **5-385** 响应 Body 参数

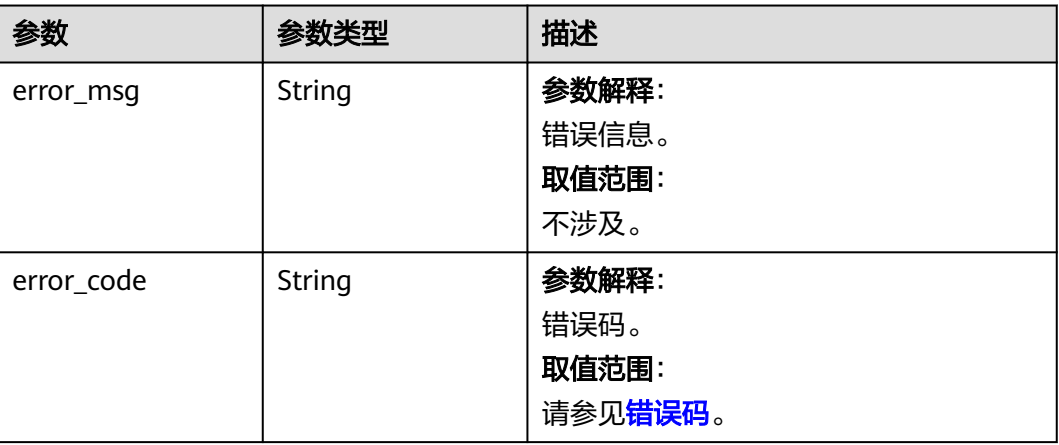

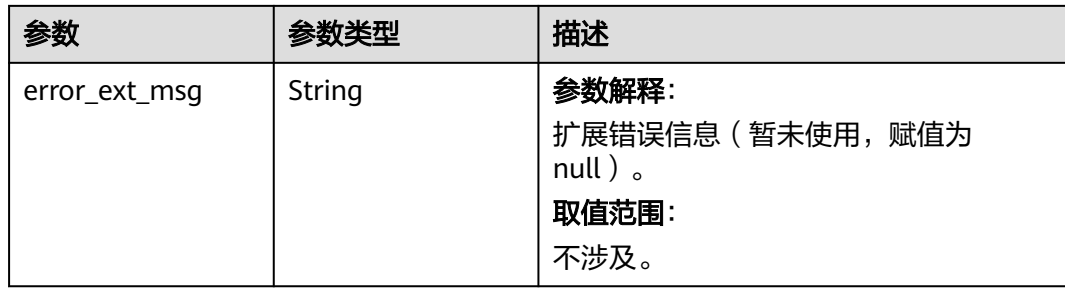

### 表 **5-386** 响应 Body 参数

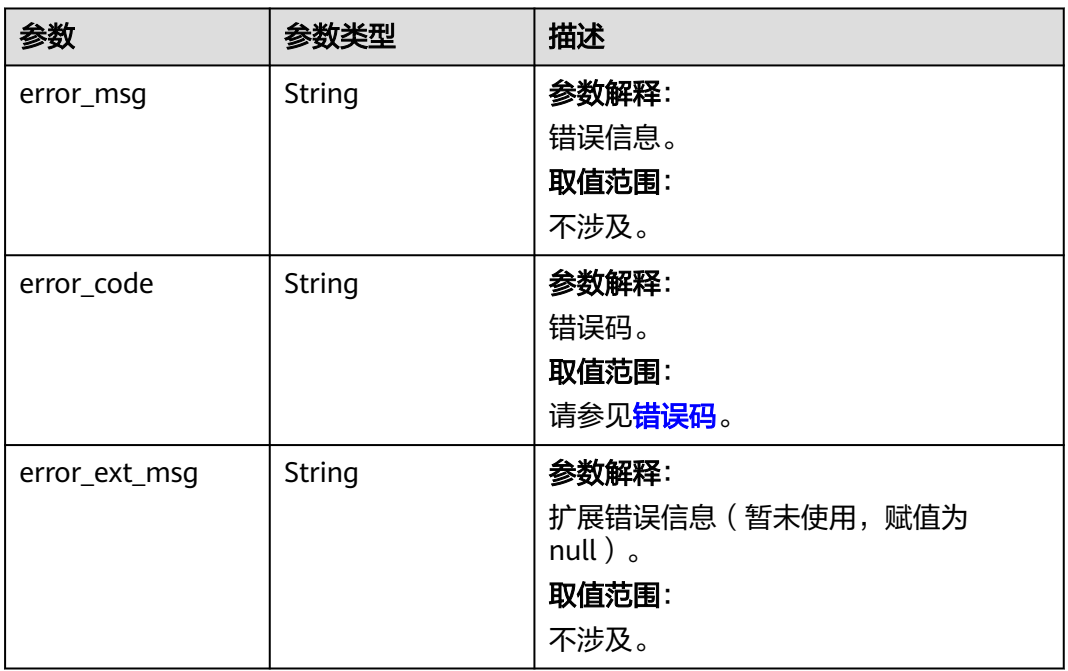

#### 状态码: **404**

### 表 **5-387** 响应 Body 参数

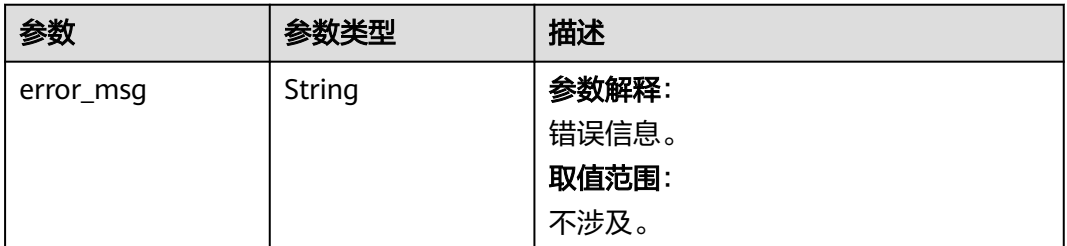

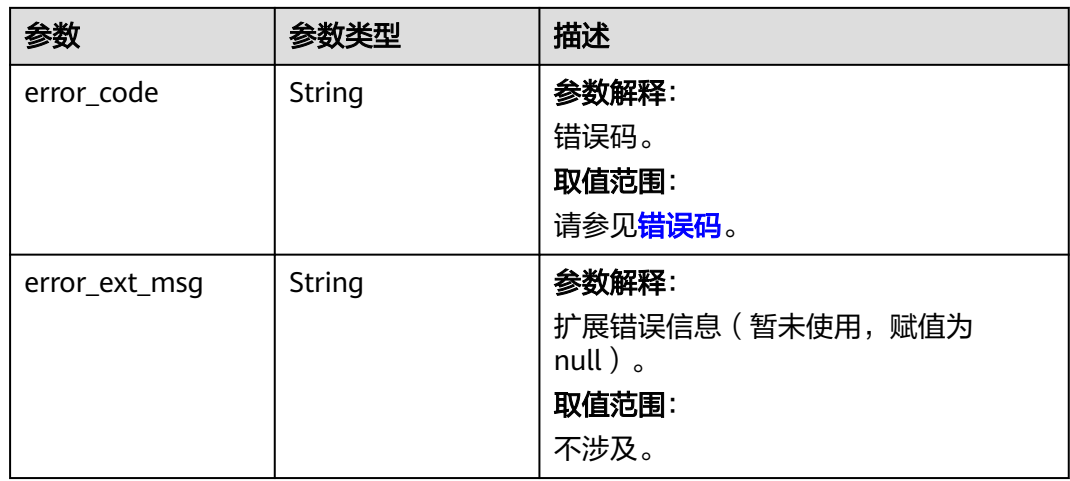

#### 表 **5-388** 响应 Body 参数

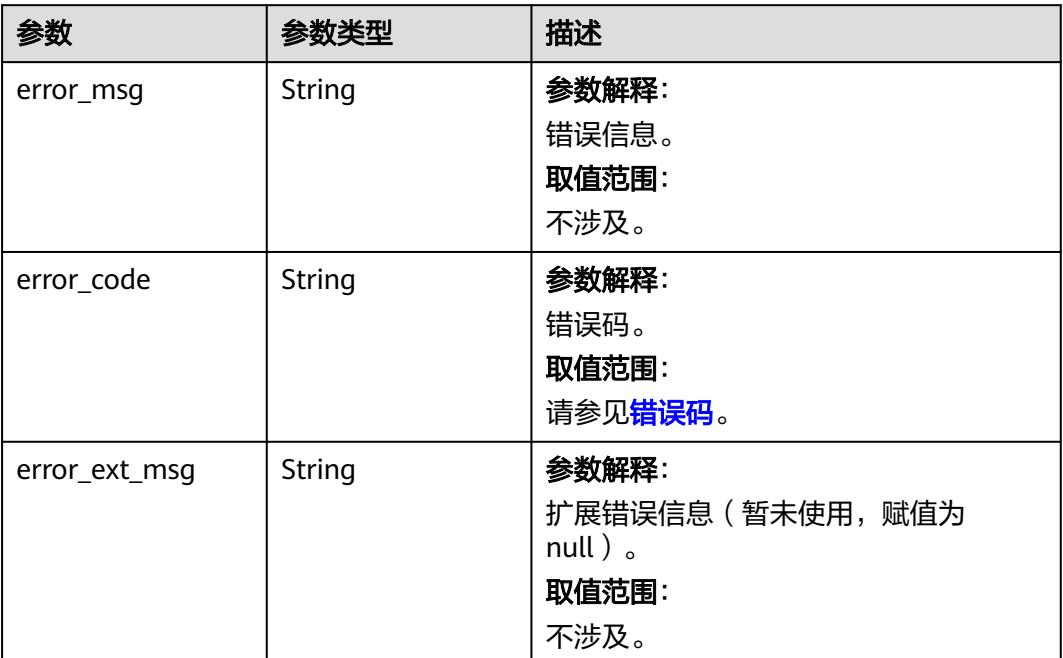

### 请求示例

创建一个在线数据迁移任务,配置在线迁移虚拟机资源的VPC、子网和安全组。

POST https://{dcs\_endpoint}/v2/{project\_id}/migration/instance

{ "name" : "dcs-migration-thrc", "description" : "创建在线数据迁移任务", "vpc\_id" : "5e37b3be-950a-48e1-b498-65b63d336481", "subnet\_id" : "40f15ed6-7f85-49d5-ba0e-65b940d4812c", "security\_group\_id" : "9df96622-24b7-4813-84b8-ab74552a21d7" }

### 响应示例

#### 状态码: **200**

}

创建在线数据迁移任务成功。

{ "instance\_id" : "b21989ec-2889-4b8e-99db-19c073425ec2"

### **SDK** 代码示例

SDK代码示例如下。

#### **Java**

#### 创建一个在线数据迁移任务,配置在线迁移虚拟机资源的VPC、子网和安全组。

package com.huaweicloud.sdk.test;

```
import com.huaweicloud.sdk.core.auth.ICredential;
import com.huaweicloud.sdk.core.auth.BasicCredentials;
import com.huaweicloud.sdk.core.exception.ConnectionException;
import com.huaweicloud.sdk.core.exception.RequestTimeoutException;
import com.huaweicloud.sdk.core.exception.ServiceResponseException;
import com.huaweicloud.sdk.dcs.v2.region.DcsRegion;
import com.huaweicloud.sdk.dcs.v2.*;
import com.huaweicloud.sdk.dcs.v2.model.*;
public class CreateOnlineMigrationTaskSolution {
   public static void main(String[] args) {
      // The AK and SK used for authentication are hard-coded or stored in plaintext, which has great 
security risks. It is recommended that the AK and SK be stored in ciphertext in configuration files or 
environment variables and decrypted during use to ensure security.
      // In this example, AK and SK are stored in environment variables for authentication. Before running 
this example, set environment variables CLOUD_SDK_AK and CLOUD_SDK_SK in the local environment
      String ak = System.getenv("CLOUD_SDK_AK");
      String sk = System.getenv("CLOUD_SDK_SK");
      String projectId = "{project_id}";
      ICredential auth = new BasicCredentials()
           .withProjectId(projectId)
           .withAk(ak)
           .withSk(sk);
      DcsClient client = DcsClient.newBuilder()
           .withCredential(auth)
            .withRegion(DcsRegion.valueOf("<YOUR REGION>"))
           .build();
      CreateOnlineMigrationTaskRequest request = new CreateOnlineMigrationTaskRequest();
      CreateOnlineMigrationTaskBody body = new CreateOnlineMigrationTaskBody();
      body.withSecurityGroupId("9df96622-24b7-4813-84b8-ab74552a21d7");
      body.withSubnetId("40f15ed6-7f85-49d5-ba0e-65b940d4812c");
      body.withVpcId("5e37b3be-950a-48e1-b498-65b63d336481");
      body.withDescription("创建在线数据迁移任务");
      body.withName("dcs-migration-thrc");
      request.withBody(body);
      try {
         CreateOnlineMigrationTaskResponse response = client.createOnlineMigrationTask(request);
        System.out.println(response.toString());
      } catch (ConnectionException e) {
         e.printStackTrace();
      } catch (RequestTimeoutException e) {
        e.printStackTrace();
```

```
 } catch (ServiceResponseException e) {
```

```
 e.printStackTrace();
      System.out.println(e.getHttpStatusCode());
      System.out.println(e.getRequestId());
      System.out.println(e.getErrorCode());
      System.out.println(e.getErrorMsg());
    }
 }
```
### **Python**

#### 创建一个在线数据迁移任务,配置在线迁移虚拟机资源的VPC、子网和安全组。

# coding: utf-8

#### import os

}

from huaweicloudsdkcore.auth.credentials import BasicCredentials from huaweicloudsdkdcs.v2.region.dcs\_region import DcsRegion from huaweicloudsdkcore.exceptions import exceptions from huaweicloudsdkdcs.v2 import \*

#### if  $name = "$  main ":

 # The AK and SK used for authentication are hard-coded or stored in plaintext, which has great security risks. It is recommended that the AK and SK be stored in ciphertext in configuration files or environment variables and decrypted during use to ensure security.

 # In this example, AK and SK are stored in environment variables for authentication. Before running this example, set environment variables CLOUD\_SDK\_AK and CLOUD\_SDK\_SK in the local environment

```
 ak = os.environ["CLOUD_SDK_AK"]
 sk = os.environ["CLOUD_SDK_SK"]
 projectId = "{project_id}"
```
credentials = BasicCredentials(ak, sk, projectId)

```
 client = DcsClient.new_builder() \
    .with_credentials(credentials) \
   .with_region(DcsRegion.value_of("<YOUR REGION>")) \
   .build()
```
try:

```
 request = CreateOnlineMigrationTaskRequest()
   request.body = CreateOnlineMigrationTaskBody(
     security_group_id="9df96622-24b7-4813-84b8-ab74552a21d7",
     subnet_id="40f15ed6-7f85-49d5-ba0e-65b940d4812c",
     vpc_id="5e37b3be-950a-48e1-b498-65b63d336481",
     description="创建在线数据迁移任务",
     name="dcs-migration-thrc"
   )
   response = client.create_online_migration_task(request)
   print(response)
 except exceptions.ClientRequestException as e:
   print(e.status_code)
   print(e.request_id)
  print(e.error_code)
```
#### **Go**

#### 创建一个在线数据迁移任务,配置在线迁移虚拟机资源的VPC、子网和安全组。

package main

print(e.error\_msg)

```
import (
   "fmt"
   "github.com/huaweicloud/huaweicloud-sdk-go-v3/core/auth/basic"
   dcs "github.com/huaweicloud/huaweicloud-sdk-go-v3/services/dcs/v2"
   "github.com/huaweicloud/huaweicloud-sdk-go-v3/services/dcs/v2/model"
   region "github.com/huaweicloud/huaweicloud-sdk-go-v3/services/dcs/v2/region"
```
)

```
func main() {
   // The AK and SK used for authentication are hard-coded or stored in plaintext, which has great security 
risks. It is recommended that the AK and SK be stored in ciphertext in configuration files or environment 
variables and decrypted during use to ensure security.
   // In this example, AK and SK are stored in environment variables for authentication. Before running this 
example, set environment variables CLOUD_SDK_AK and CLOUD_SDK_SK in the local environment
   ak := os.Getenv("CLOUD_SDK_AK")
   sk := os.Getenv("CLOUD_SDK_SK")
   projectId := "{project_id}"
   auth := basic.NewCredentialsBuilder().
      WithAk(ak).
      WithSk(sk).
      WithProjectId(projectId).
      Build()
   client := dcs.NewDcsClient(
      dcs.DcsClientBuilder().
         WithRegion(region.ValueOf("<YOUR REGION>")).
         WithCredential(auth).
        Build())
   request := &model.CreateOnlineMigrationTaskRequest{}
   descriptionCreateOnlineMigrationTaskBody:= "创建在线数据迁移任务"
   request.Body = &model.CreateOnlineMigrationTaskBody{
      SecurityGroupId: "9df96622-24b7-4813-84b8-ab74552a21d7",
      SubnetId: "40f15ed6-7f85-49d5-ba0e-65b940d4812c",
      VpcId: "5e37b3be-950a-48e1-b498-65b63d336481",
      Description: &descriptionCreateOnlineMigrationTaskBody,
      Name: "dcs-migration-thrc",
   }
   response, err := client.CreateOnlineMigrationTask(request)
  if err == nil fmt.Printf("%+v\n", response)
   } else {
      fmt.Println(err)
   }
}
```
更多

更多编程语言的SDK代码示例,请参见**[API Explorer](https://console.huaweicloud.com/apiexplorer/#/openapi/DCS/sdk?api=CreateOnlineMigrationTask&version=v2)**的代码示例页签,可生成自动对应 的SDK代码示例。

#### 状态码

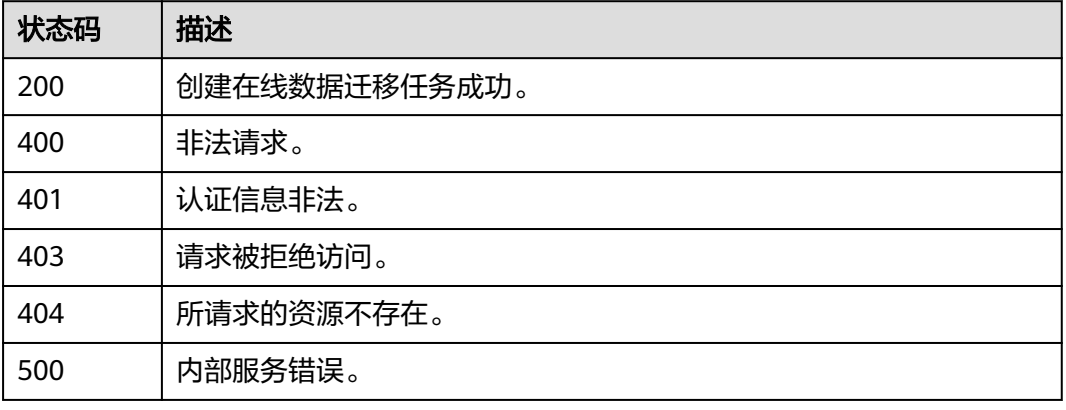

### 错误码

请参[见错误码。](#page-896-0)

# **5.6.10** 配置在线数据迁移任务

### 功能介绍

配置在线数据迁移任务。

### 调用方法

请参[见如何调用](#page-11-0)**API**。

### **URI**

POST /v2/{project\_id}/migration/{task\_id}/task

#### 表 **5-389** 路径参数

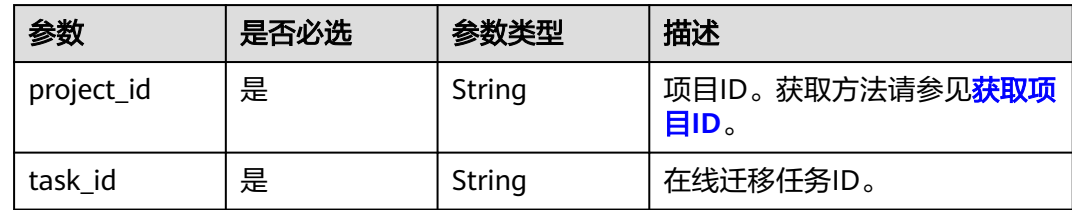

## 请求参数

表 **5-390** 请求 Body 参数

| 参数                     | 是否必选 | 参数类型   | 描述                                                                                  |
|------------------------|------|--------|-------------------------------------------------------------------------------------|
| migration_me<br>thod   | 是    | String | 迁移方式,包括全量迁移和增量<br>迁移两种类型。                                                           |
|                        |      |        | 全量迁移: 该模式为Redis的<br>一次性迁移,适用于可中断<br>业务的迁移场景。                                        |
|                        |      |        | 全量迁移过程中,如果源<br>Redis有数据更新, 这部分更<br>新数据不会被迁移到目标<br>Redis $_{\circ}$                  |
|                        |      |        | • 增量迁移: 该模式为Redis的<br>持续性迁移,适用于对业务<br>中断敏感的迁移场景。                                    |
|                        |      |        | 增量迁移阶段通过解析日志<br>等技术, 持续保持源Redis和<br>目标端Redis的数据一致,                                  |
|                        |      |        | 先进行全量迁移,后进行增<br>量迁移。取值范围:                                                           |
|                        |      |        | • full_amount_migration: 表<br>示全量迁移。                                                |
|                        |      |        | • incremental_migration: 表<br>示增量迁移。                                                |
| resume_mode            | 是    | String | 自动重连,根据参数决定是否自<br>动重连。                                                              |
|                        |      |        | 自动重连模式在遇到网络等异常<br>情况时,会无限自动重试。                                                      |
|                        |      |        | 自动重连模式在无法进行增量同<br>步时,会触发全量同步,增加带<br>宽占用,请谨慎选择。取值范<br>围:                             |
|                        |      |        | auto: 自动重连。                                                                         |
|                        |      |        | manual: 手动重连。                                                                       |
| bandwidth_li<br>mit mb | 否    | String | 带宽限制,当迁移方式为增量迁<br>移时,为保证业务正常运行,您<br>可以启用带宽限制功能,当数据<br>同步速度达到带宽限制时,将限<br>制同步速度的继续增长。 |
|                        |      |        | 带宽限制的单位为MB/s。<br>$\bullet$                                                          |
|                        |      |        | ● 取值范围: 1-10240 (大于0<br>小于10241之间的整数)。                                              |

| 参数                  | 是否必选 | 参数类型                                                     | 描述           |
|---------------------|------|----------------------------------------------------------|--------------|
| source_instan<br>ce | 是    | <b>ConfigMigrat</b><br><b>ionInstanceB</b><br>ody object | 表示源Redis信息。  |
| target_instanc<br>e | 是    | <b>ConfigMigrat</b><br><b>ionInstanceB</b><br>ody object | 表示目标Redis信息。 |

表 **5-391** ConfigMigrationInstanceBody

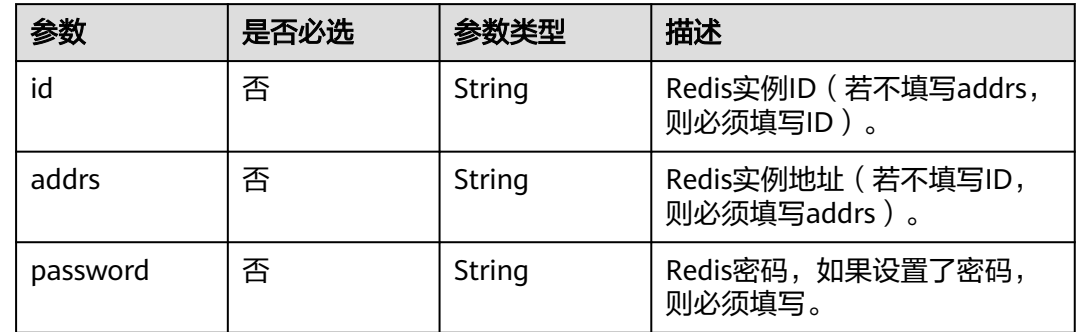

### 响应参数

#### 状态码: **200**

### 表 **5-392** 响应 Body 参数

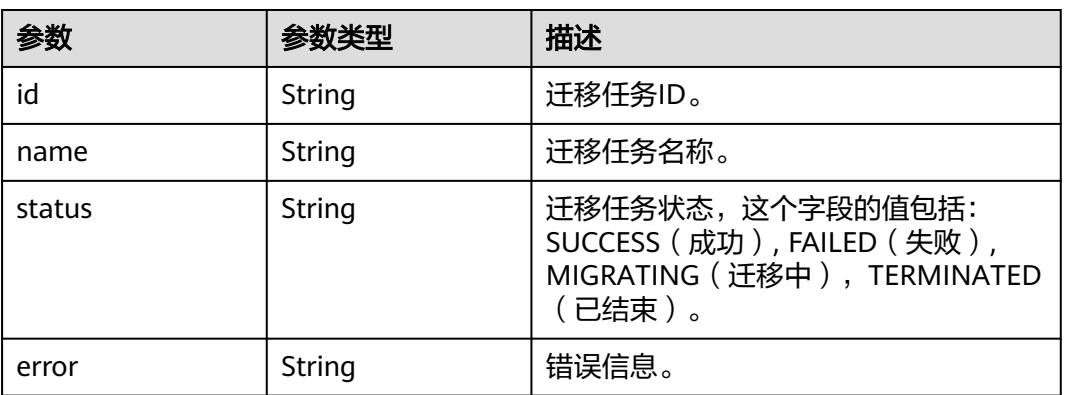

#### 表 **5-393** 响应 Body 参数

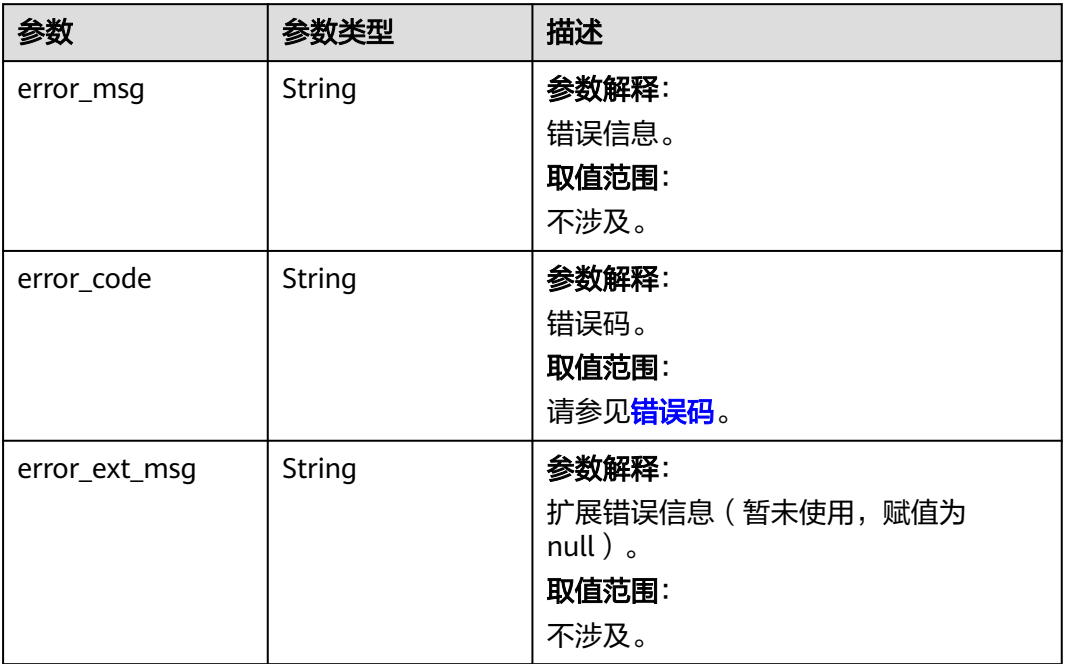

### 状态码: **401**

#### 表 **5-394** 响应 Body 参数

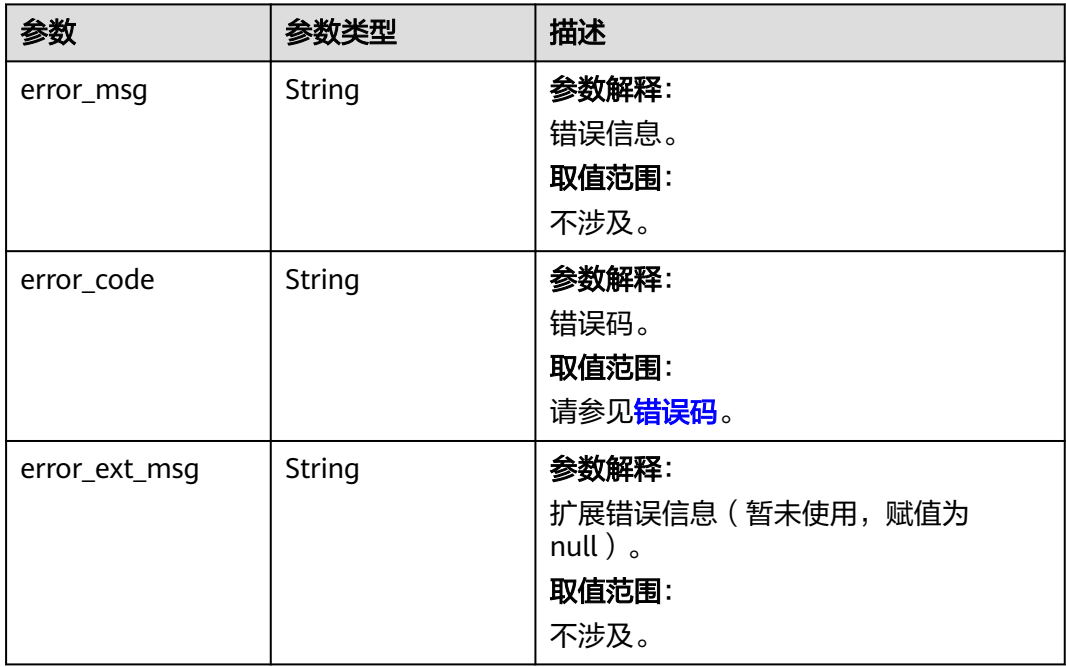

#### 表 **5-395** 响应 Body 参数

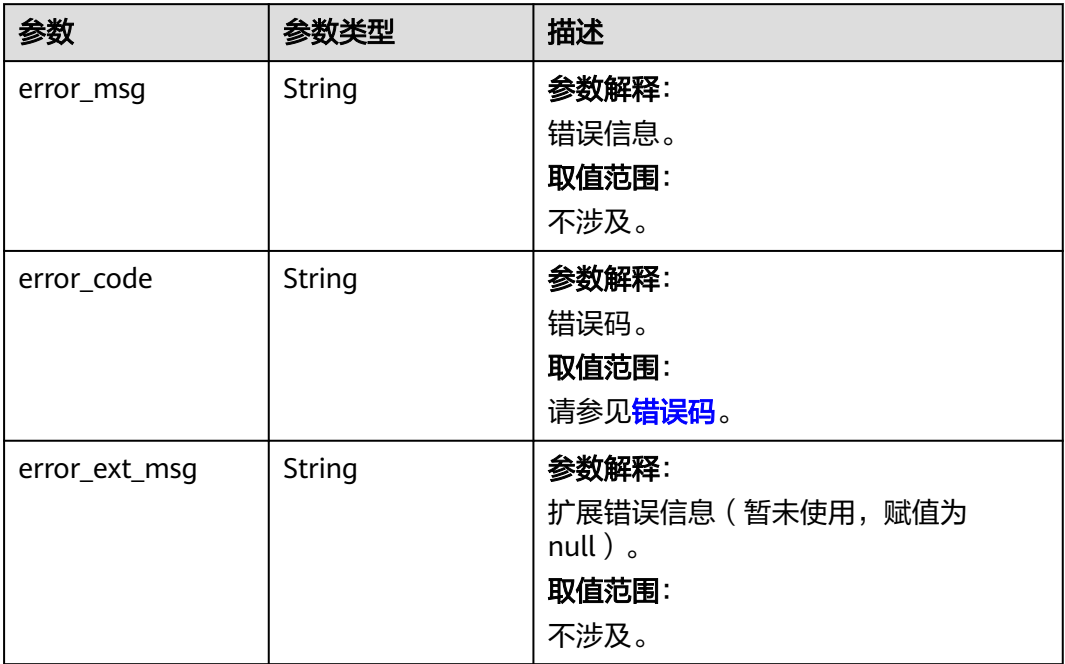

#### 状态码: **404**

#### 表 **5-396** 响应 Body 参数

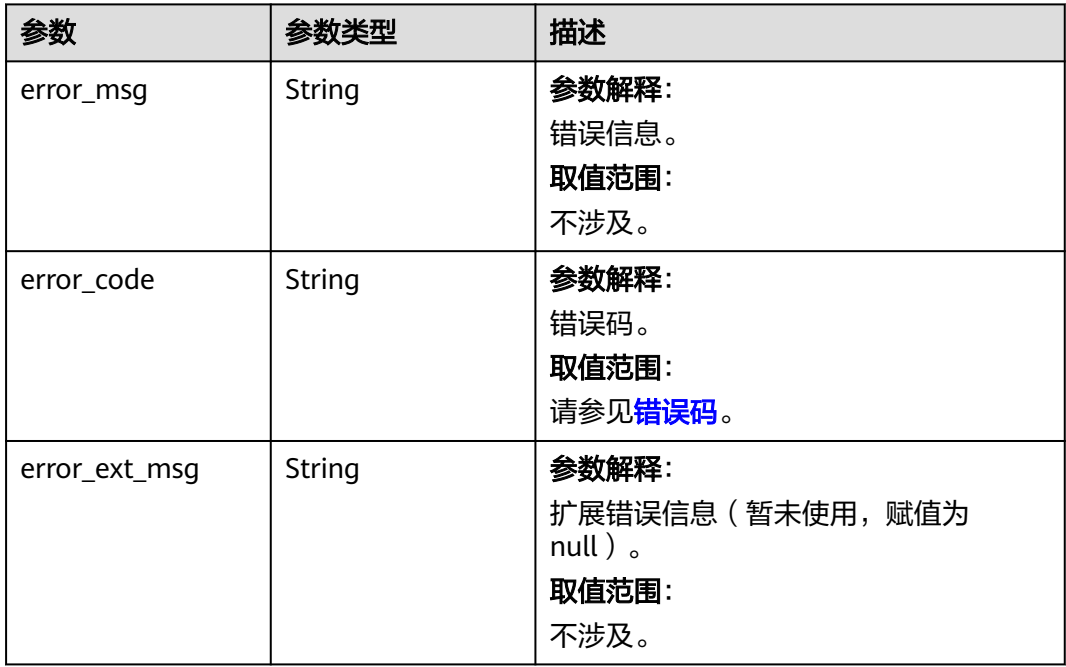

#### 表 **5-397** 响应 Body 参数

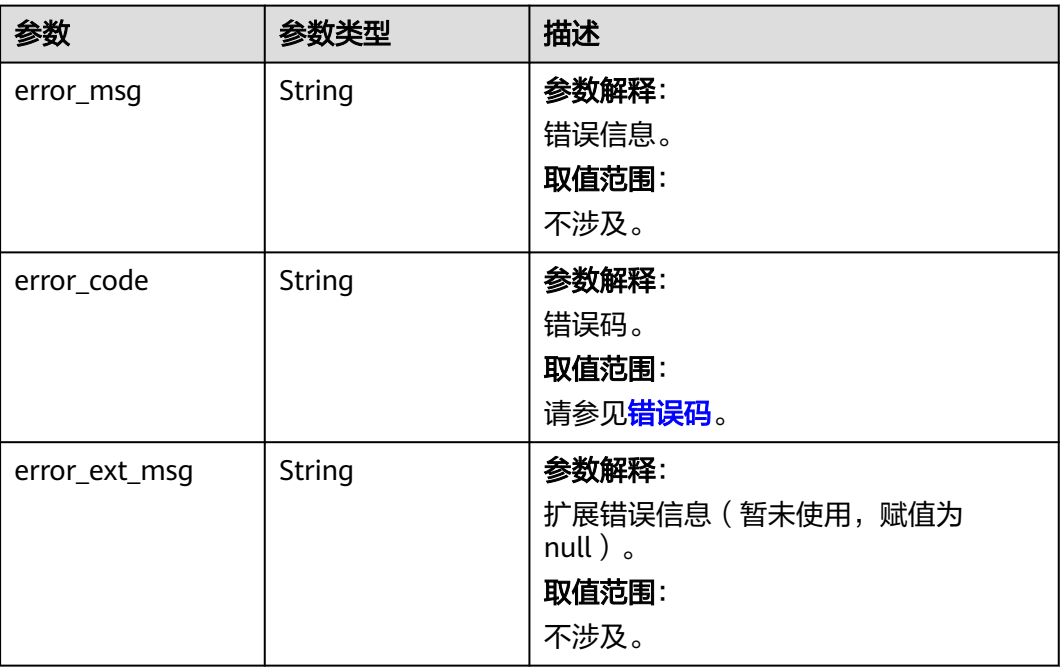

### 请求示例

配置在线迁移任务,迁移方式为增量迁移,开启自动重连,配置源端和目标端实例信 息。

POST https://{dcs\_endpoint}/v2/{project\_id}/migration/{task\_id}/task

```
{
  "migration_method" : "incremental_migration",
  "bandwidth_limit_mb" : 123,
 "resume_mode" : "auto",
 "source_instance" : {
   "id" : null,
   "addrs" : "192.168.1.1:6379,192.168.0.0:6379",
   "password" : "xxxxxx"
  },
  "target_instance" : {
   "id" : "cf4a05df-1c38-47c5-bb5a-0a7b3673b3bd",
   "addrs" : null,
   "password" : null
  }
}
```
### 响应示例

#### 状态码: **200**

配置在线数据迁移任务成功。

```
{
 "id" : "90754308-a156-406f-a837-8f852f38a646",
 "name" : "dcs-migration-1db7",
 "status" : "FULLMIGRATING",
  "error" : ""
}
```
#### **SDK** 代码示例

SDK代码示例如下。

#### **Java**

配置在线迁移任务,迁移方式为增量迁移,开启自动重连,配置源端和目标端实例信 息。

package com.huaweicloud.sdk.test;

```
import com.huaweicloud.sdk.core.auth.ICredential;
import com.huaweicloud.sdk.core.auth.BasicCredentials;
import com.huaweicloud.sdk.core.exception.ConnectionException;
import com.huaweicloud.sdk.core.exception.RequestTimeoutException;
import com.huaweicloud.sdk.core.exception.ServiceResponseException;
import com.huaweicloud.sdk.dcs.v2.region.DcsRegion;
import com.huaweicloud.sdk.dcs.v2.*;
import com.huaweicloud.sdk.dcs.v2.model.*;
public class SetOnlineMigrationTaskSolution {
   public static void main(String[] args) {
      // The AK and SK used for authentication are hard-coded or stored in plaintext, which has great 
security risks. It is recommended that the AK and SK be stored in ciphertext in configuration files or 
environment variables and decrypted during use to ensure security.
      // In this example, AK and SK are stored in environment variables for authentication. Before running 
this example, set environment variables CLOUD_SDK_AK and CLOUD_SDK_SK in the local environment
      String ak = System.getenv("CLOUD_SDK_AK");
      String sk = System.getenv("CLOUD_SDK_SK");
      String projectId = "{project_id}";
      ICredential auth = new BasicCredentials()
           .withProjectId(projectId)
           .withAk(ak)
           .withSk(sk);
      DcsClient client = DcsClient.newBuilder()
           .withCredential(auth)
           .withRegion(DcsRegion.valueOf("<YOUR REGION>"))
            .build();
     SetOnlineMigrationTaskRequest request = new SetOnlineMigrationTaskRequest();
      request.withTaskId("{task_id}");
      SetOnlineMigrationTaskBody body = new SetOnlineMigrationTaskBody();
      ConfigMigrationInstanceBody targetInstancebody = new ConfigMigrationInstanceBody();
      targetInstancebody.withId("cf4a05df-1c38-47c5-bb5a-0a7b3673b3bd");
      ConfigMigrationInstanceBody sourceInstancebody = new ConfigMigrationInstanceBody();
      sourceInstancebody.withAddrs("192.168.1.1:6379,192.168.0.0:6379")
         .withPassword("xxxxxx");
      body.withTargetInstance(targetInstancebody);
      body.withSourceInstance(sourceInstancebody);
      body.withBandwidthLimitMb("123");
      body.withResumeMode(SetOnlineMigrationTaskBody.ResumeModeEnum.fromValue("auto"));
body.withMigrationMethod(SetOnlineMigrationTaskBody.MigrationMethodEnum.fromValue("incremental_mi
gration"));
      request.withBody(body);
      try {
        SetOnlineMigrationTaskResponse response = client.setOnlineMigrationTask(request);
         System.out.println(response.toString());
      } catch (ConnectionException e) {
        e.printStackTrace();
      } catch (RequestTimeoutException e) {
         e.printStackTrace();
      } catch (ServiceResponseException e) {
        e.printStackTrace();
```
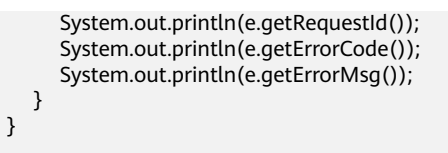

#### **Python**

配置在线迁移任务,迁移方式为增量迁移,开启自动重连,配置源端和目标端实例信 息。

# coding: utf-8

import os

}

from huaweicloudsdkcore.auth.credentials import BasicCredentials from huaweicloudsdkdcs.v2.region.dcs\_region import DcsRegion from huaweicloudsdkcore.exceptions import exceptions from huaweicloudsdkdcs.v2 import \*

#### $if$  \_\_name\_\_ == "\_\_main\_\_":

 $\frac{1}{4}$  The AK and SK used for authentication are hard-coded or stored in plaintext, which has great security risks. It is recommended that the AK and SK be stored in ciphertext in configuration files or environment variables and decrypted during use to ensure security.

 # In this example, AK and SK are stored in environment variables for authentication. Before running this example, set environment variables CLOUD\_SDK\_AK and CLOUD\_SDK\_SK in the local environment

```
 ak = os.environ["CLOUD_SDK_AK"]
 sk = os.environ["CLOUD_SDK_SK"]
 projectId = "{project_id}"
 credentials = BasicCredentials(ak, sk, projectId)
```

```
 client = DcsClient.new_builder() \
    .with_credentials(credentials) \
   .with_region(DcsRegion.value_of("<YOUR REGION>")) \
   .build()
```
try:

```
 request = SetOnlineMigrationTaskRequest()
      request.task_id = "{task_id}"
      targetInstancebody = ConfigMigrationInstanceBody(
        id="cf4a05df-1c38-47c5-bb5a-0a7b3673b3bd"
\qquad \qquad sourceInstancebody = ConfigMigrationInstanceBody(
        addrs="192.168.1.1:6379,192.168.0.0:6379",
```

```
 password="xxxxxx"
```

```
\qquad \qquad request.body = SetOnlineMigrationTaskBody(
        target_instance=targetInstancebody,
       source_instance=sourceInstancebody,
        bandwidth_limit_mb="123",
        resume_mode="auto",
        migration_method="incremental_migration"
\qquad \qquad response = client.set_online_migration_task(request)
      print(response)
   except exceptions.ClientRequestException as e:
      print(e.status_code)
```
print(e.request\_id) print(e.error\_code)

print(e.error\_msg)

**Go**

配置在线迁移任务,迁移方式为增量迁移,开启自动重连,配置源端和目标端实例信 息。

```
package main
import (
    "fmt"
   "github.com/huaweicloud/huaweicloud-sdk-go-v3/core/auth/basic"
   dcs "github.com/huaweicloud/huaweicloud-sdk-go-v3/services/dcs/v2"
   "github.com/huaweicloud/huaweicloud-sdk-go-v3/services/dcs/v2/model"
   region "github.com/huaweicloud/huaweicloud-sdk-go-v3/services/dcs/v2/region"
)
func main() {
   // The AK and SK used for authentication are hard-coded or stored in plaintext, which has great security 
risks. It is recommended that the AK and SK be stored in ciphertext in configuration files or environment 
variables and decrypted during use to ensure security.
   // In this example, AK and SK are stored in environment variables for authentication. Before running this 
example, set environment variables CLOUD_SDK_AK and CLOUD_SDK_SK in the local environment
   ak := os.Getenv("CLOUD_SDK_AK")
   sk := os.Getenv("CLOUD_SDK_SK")
   projectId := "{project_id}"
   auth := basic.NewCredentialsBuilder().
      WithAk(ak).
      WithSk(sk).
      WithProjectId(projectId).
      Build()
   client := dcs.NewDcsClient(
      dcs.DcsClientBuilder().
        WithRegion(region.ValueOf("<YOUR REGION>")).
         WithCredential(auth).
        Build())
   request := &model.SetOnlineMigrationTaskRequest{}
   request.TaskId = "{task_id}"
   idTargetInstance:= "cf4a05df-1c38-47c5-bb5a-0a7b3673b3bd"
   targetInstancebody := &model.ConfigMigrationInstanceBody{
      Id: &idTargetInstance,
   }
   addrsSourceInstance:= "192.168.1.1:6379,192.168.0.0:6379"
   passwordSourceInstance:= "xxxxxx"
   sourceInstancebody := &model.ConfigMigrationInstanceBody{
      Addrs: &addrsSourceInstance,
      Password: &passwordSourceInstance,
   }
   bandwidthLimitMbSetOnlineMigrationTaskBody:= "123"
   request.Body = &model.SetOnlineMigrationTaskBody{
     .<br>TargetInstance: targetInstancebody,
      SourceInstance: sourceInstancebody,
      BandwidthLimitMb: &bandwidthLimitMbSetOnlineMigrationTaskBody,
      ResumeMode: model.GetSetOnlineMigrationTaskBodyResumeModeEnum().AUTO,
      MigrationMethod: 
model.GetSetOnlineMigrationTaskBodyMigrationMethodEnum().INCREMENTAL_MIGRATION,
   }
   response, err := client.SetOnlineMigrationTask(request)
  if err == nil fmt.Printf("%+v\n", response)
   } else {
      fmt.Println(err)
   }
}
```
### 更多

更多编程语言的SDK代码示例,请参见**[API Explorer](https://console.huaweicloud.com/apiexplorer/#/openapi/DCS/sdk?api=SetOnlineMigrationTask&version=v2)**的代码示例页签,可生成自动对应 的SDK代码示例。

## 状态码

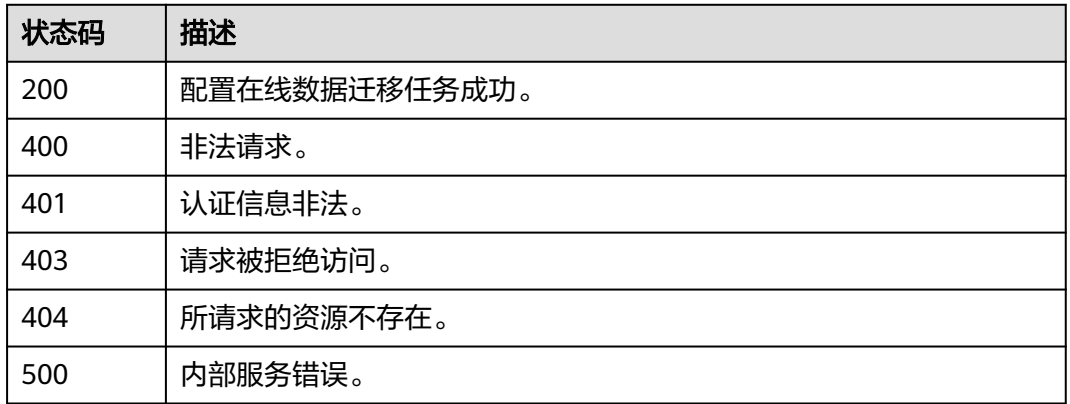

### 错误码

请参见<mark>错误码</mark>。

# **5.6.11** 批量停止数据迁移任务

### 功能介绍

批量停止数据迁移任务,接口响应成功,仅表示下发任务成功。查询到迁移任务状态 为TERMINATED时,即停止成功。

### 调用方法

请参[见如何调用](#page-11-0)**API**。

### **URI**

POST /v2/{project\_id}/migration-task/batch-stop

#### 表 **5-398** 路径参数

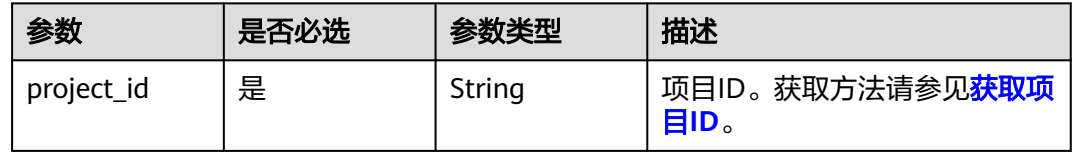

### 请求参数

表 **5-399** 请求 Body 参数

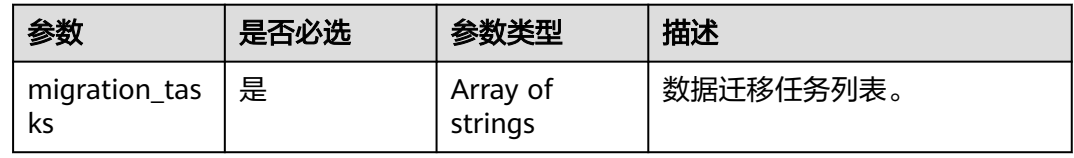

### 响应参数

### 状态码: **200**

#### 表 **5-400** 响应 Body 参数

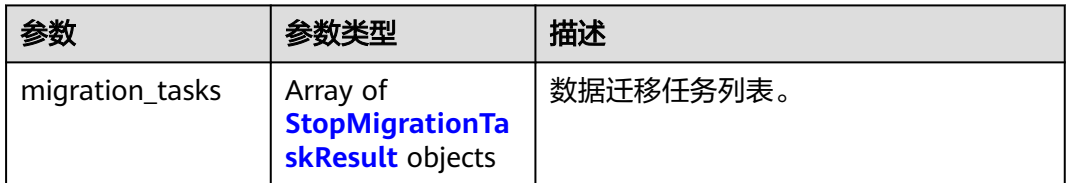

#### 表 **5-401** StopMigrationTaskResult

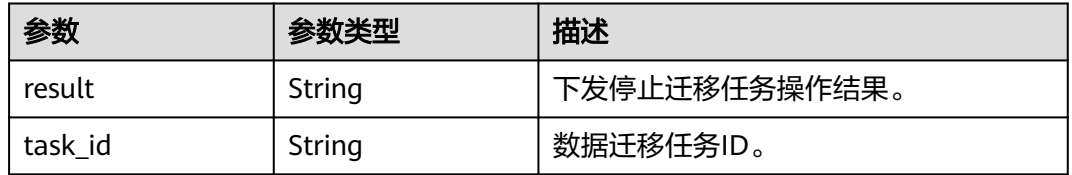

#### 状态码: **400**

#### 表 **5-402** 响应 Body 参数

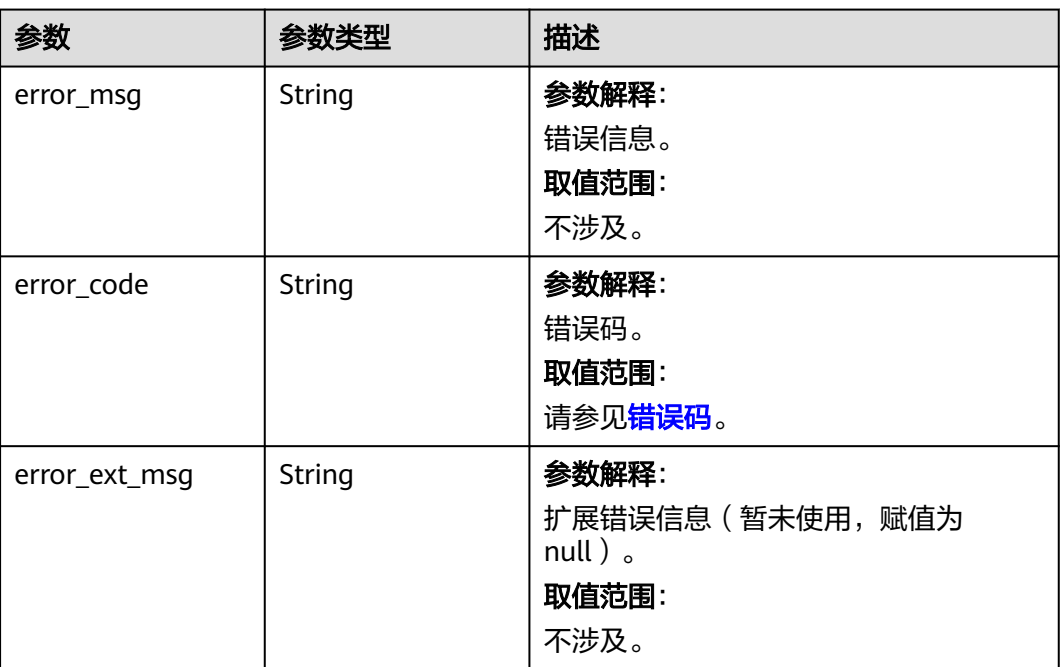

#### 表 **5-403** 响应 Body 参数

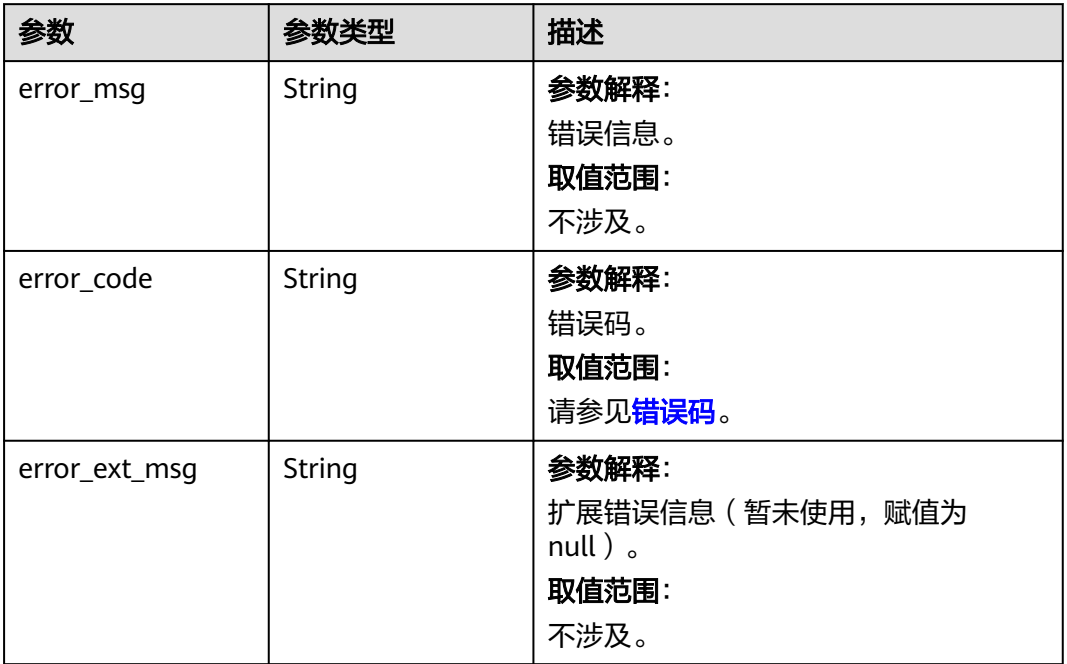

### 状态码: **403**

#### 表 **5-404** 响应 Body 参数

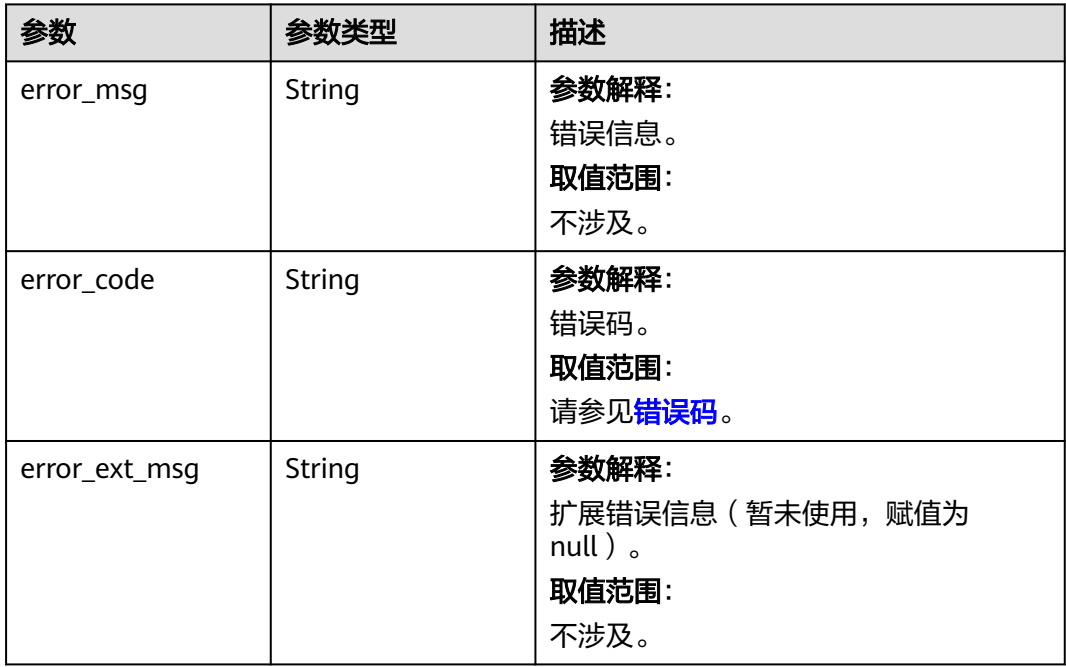

#### 表 **5-405** 响应 Body 参数

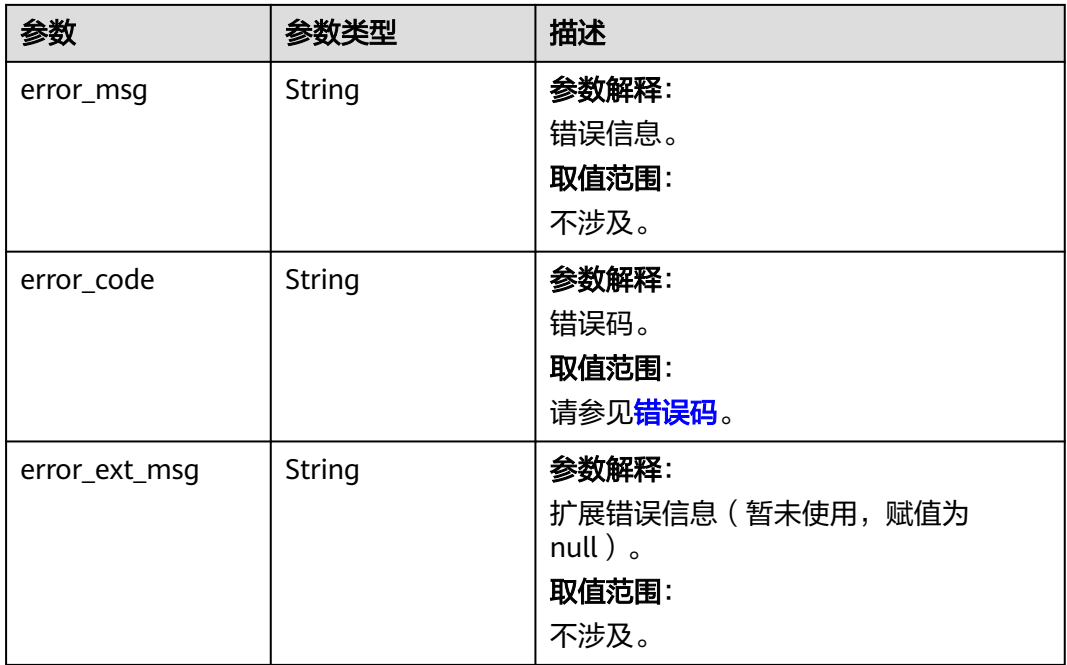

#### 状态码: **500**

### 表 **5-406** 响应 Body 参数

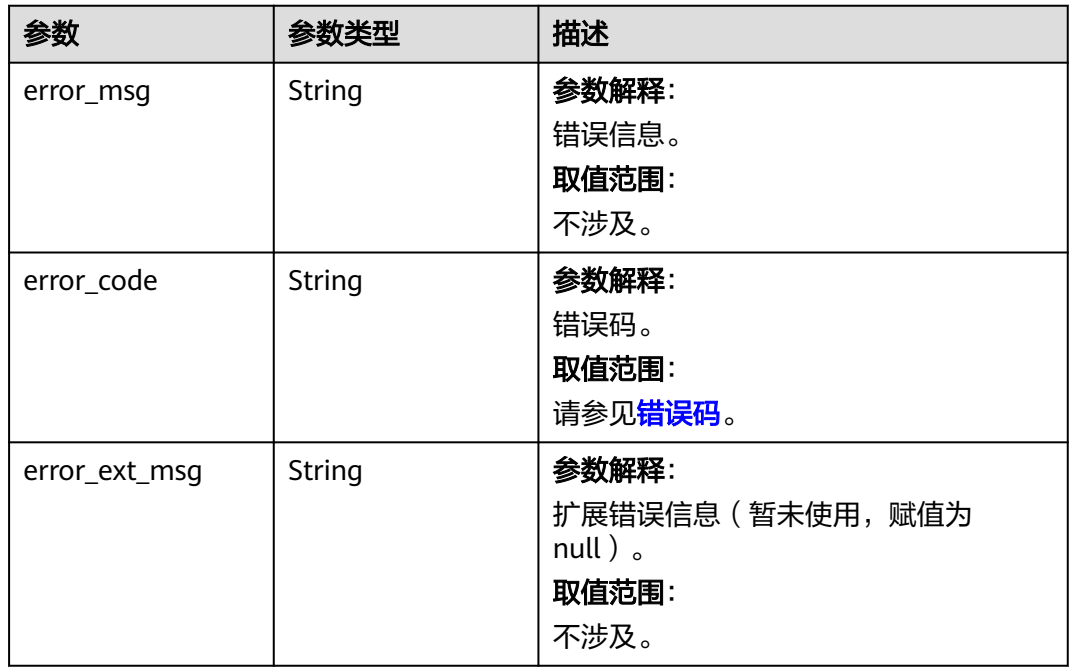

### 请求示例

### 批量停止数据迁移任务。
POST https://{dcs\_endpoint}/v2/{project\_id}/migration-task/batch-stop

```
{
  "migration_tasks" : [ "b21989ec-2889-4b8e-99db-19c073425ec2", "5130d57f-640a-435b-
bc3a-0fb1860a5340" ]
}
```
### 响应示例

#### 状态码: **200**

批量下发停止迁移任务成功。

说明

查询迁移任务状态为TERMINATED,即停止成功。

```
{
  "migration_tasks" : [ {
 "result" : "success",
 "task_id" : "b21989ec-2889-4b8e-99db-19c073425ec2"
 }, {
 "result" : "failed",
   "task_id" : "5130d57f-640a-435b-bc3a-0fb1860a5340"
  } ]
}
```
#### 状态码: **400**

非法请求。

```
{
  "error_msg" : "invalid migration task id in the request.",
  "error_code" : "DCS.4855"
}
```
### **SDK** 代码示例

SDK代码示例如下。

#### **Java**

#### 批量停止数据迁移任务。

package com.huaweicloud.sdk.test;

```
import com.huaweicloud.sdk.core.auth.ICredential;
import com.huaweicloud.sdk.core.auth.BasicCredentials;
import com.huaweicloud.sdk.core.exception.ConnectionException;
import com.huaweicloud.sdk.core.exception.RequestTimeoutException;
import com.huaweicloud.sdk.core.exception.ServiceResponseException;
import com.huaweicloud.sdk.dcs.v2.region.DcsRegion;
import com.huaweicloud.sdk.dcs.v2.*;
import com.huaweicloud.sdk.dcs.v2.model.*;
```
import java.util.List; import java.util.ArrayList;

public class BatchStopMigrationTasksSolution {

public static void main(String[] args) {

 // The AK and SK used for authentication are hard-coded or stored in plaintext, which has great security risks. It is recommended that the AK and SK be stored in ciphertext in configuration files or environment variables and decrypted during use to ensure security.

 // In this example, AK and SK are stored in environment variables for authentication. Before running this example, set environment variables CLOUD\_SDK\_AK and CLOUD\_SDK\_SK in the local environment

```
 String ak = System.getenv("CLOUD_SDK_AK");
    String sk = System.getenv("CLOUD_SDK_SK");
    String projectId = "{project_id}";
    ICredential auth = new BasicCredentials()
         .withProjectId(projectId)
         .withAk(ak)
         .withSk(sk);
    DcsClient client = DcsClient.newBuilder()
         .withCredential(auth)
         .withRegion(DcsRegion.valueOf("<YOUR REGION>"))
         .build();
    BatchStopMigrationTasksRequest request = new BatchStopMigrationTasksRequest();
    BatchStopMigrationTasksBody body = new BatchStopMigrationTasksBody();
   List<String> listbodyMigrationTasks = new ArrayList<>();
    listbodyMigrationTasks.add("b21989ec-2889-4b8e-99db-19c073425ec2");
    listbodyMigrationTasks.add("5130d57f-640a-435b-bc3a-0fb1860a5340");
   body.withMigrationTasks(listbodyMigrationTasks);
   request.withBody(body);
   try {
      BatchStopMigrationTasksResponse response = client.batchStopMigrationTasks(request);
      System.out.println(response.toString());
   } catch (ConnectionException e) {
      e.printStackTrace();
   } catch (RequestTimeoutException e) {
      e.printStackTrace();
   } catch (ServiceResponseException e) {
      e.printStackTrace();
      System.out.println(e.getHttpStatusCode());
      System.out.println(e.getRequestId());
      System.out.println(e.getErrorCode());
      System.out.println(e.getErrorMsg());
   }
 }
```
### **Python**

#### 批量停止数据迁移任务。

# coding: utf-8

import os

}

from huaweicloudsdkcore.auth.credentials import BasicCredentials from huaweicloudsdkdcs.v2.region.dcs\_region import DcsRegion from huaweicloudsdkcore.exceptions import exceptions from huaweicloudsdkdcs.v2 import \*

#### $if __name__ == '__main__":$

 # The AK and SK used for authentication are hard-coded or stored in plaintext, which has great security risks. It is recommended that the AK and SK be stored in ciphertext in configuration files or environment variables and decrypted during use to ensure security.

 # In this example, AK and SK are stored in environment variables for authentication. Before running this example, set environment variables CLOUD\_SDK\_AK and CLOUD\_SDK\_SK in the local environment

```
 ak = os.environ["CLOUD_SDK_AK"]
 sk = os.environ["CLOUD_SDK_SK"]
 projectId = "{project_id}"
 credentials = BasicCredentials(ak, sk, projectId)
client = DcsClient.new_builder() \
    .with_credentials(credentials) \
    .with_region(DcsRegion.value_of("<YOUR REGION>")) \
    .build()
 try:
   request = BatchStopMigrationTasksRequest()
```

```
 "b21989ec-2889-4b8e-99db-19c073425ec2",
        "5130d57f-640a-435b-bc3a-0fb1860a5340"
      ]
      request.body = BatchStopMigrationTasksBody(
        migration_tasks=listMigrationTasksbody
\qquad \qquad response = client.batch_stop_migration_tasks(request)
      print(response)
   except exceptions.ClientRequestException as e:
      print(e.status_code)
     print(e.request_id)
      print(e.error_code)
     print(e.error_msg)
```
#### **Go**

#### 批量停止数据迁移任务。

```
package main
import (
    "fmt"
   "github.com/huaweicloud/huaweicloud-sdk-go-v3/core/auth/basic"
   dcs "github.com/huaweicloud/huaweicloud-sdk-go-v3/services/dcs/v2"
   "github.com/huaweicloud/huaweicloud-sdk-go-v3/services/dcs/v2/model"
   region "github.com/huaweicloud/huaweicloud-sdk-go-v3/services/dcs/v2/region"
)
func main() {
   // The AK and SK used for authentication are hard-coded or stored in plaintext, which has great security 
risks. It is recommended that the AK and SK be stored in ciphertext in configuration files or environment 
variables and decrypted during use to ensure security.
   // In this example, AK and SK are stored in environment variables for authentication. Before running this 
example, set environment variables CLOUD_SDK_AK and CLOUD_SDK_SK in the local environment
 ak := os.Getenv("CLOUD_SDK_AK")
 sk := os.Getenv("CLOUD_SDK_SK")
  projectId := "{project_id}"
   auth := basic.NewCredentialsBuilder().
      WithAk(ak).
      WithSk(sk).
      WithProjectId(projectId).
      Build()
   client := dcs.NewDcsClient(
      dcs.DcsClientBuilder().
         WithRegion(region.ValueOf("<YOUR REGION>")).
        WithCredential(auth).
        Build())
   request := &model.BatchStopMigrationTasksRequest{}
   var listMigrationTasksbody = []string{
      "b21989ec-2889-4b8e-99db-19c073425ec2",
      "5130d57f-640a-435b-bc3a-0fb1860a5340",
   }
   request.Body = &model.BatchStopMigrationTasksBody{
```
MigrationTasks: listMigrationTasksbody,

 } response, err := client.BatchStopMigrationTasks(request) if  $err == nil$  fmt.Printf("%+v\n", response) } else { fmt.Println(err)

```
 }
}
```
### 更多

更多编程语言的SDK代码示例,请参见**[API Explorer](https://console.huaweicloud.com/apiexplorer/#/openapi/DCS/sdk?api=BatchStopMigrationTasks&version=v2)**的代码示例页签,可生成自动对应 的SDK代码示例。

### 状态码

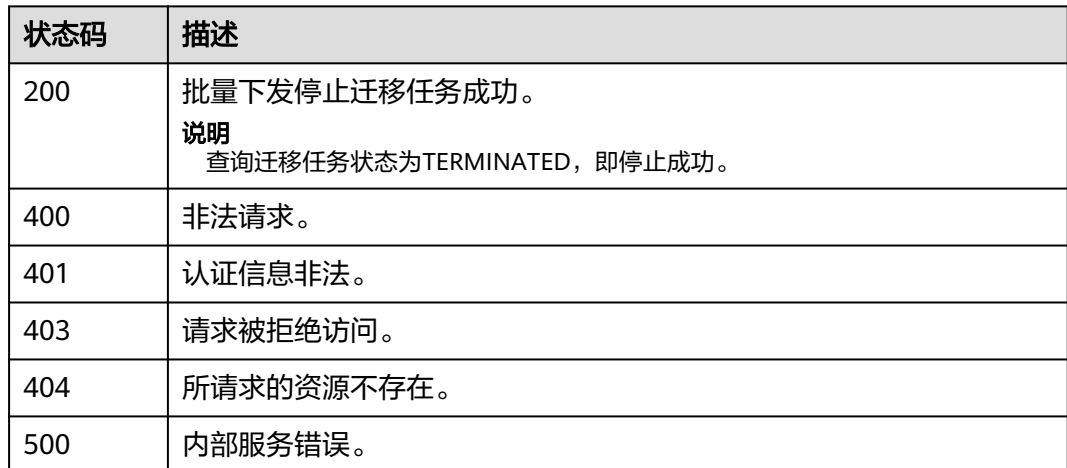

### 错误码

请参[见错误码。](#page-896-0)

# **5.6.12** 同步停止数据迁移任务

# 功能介绍

同步停止数据迁移任务。

### 调用方法

请参[见如何调用](#page-11-0)**API**。

### **URI**

POST /v2/{project\_id}/migration-task/{task\_id}/sync-stop

### 表 **5-407** 路径参数

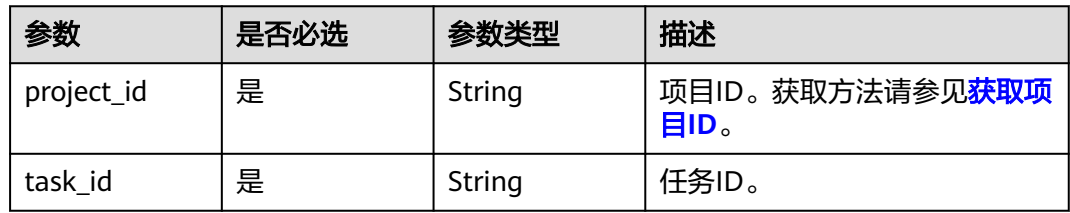

### 请求参数

无

### 响应参数

状态码: **400**

#### 表 **5-408** 响应 Body 参数

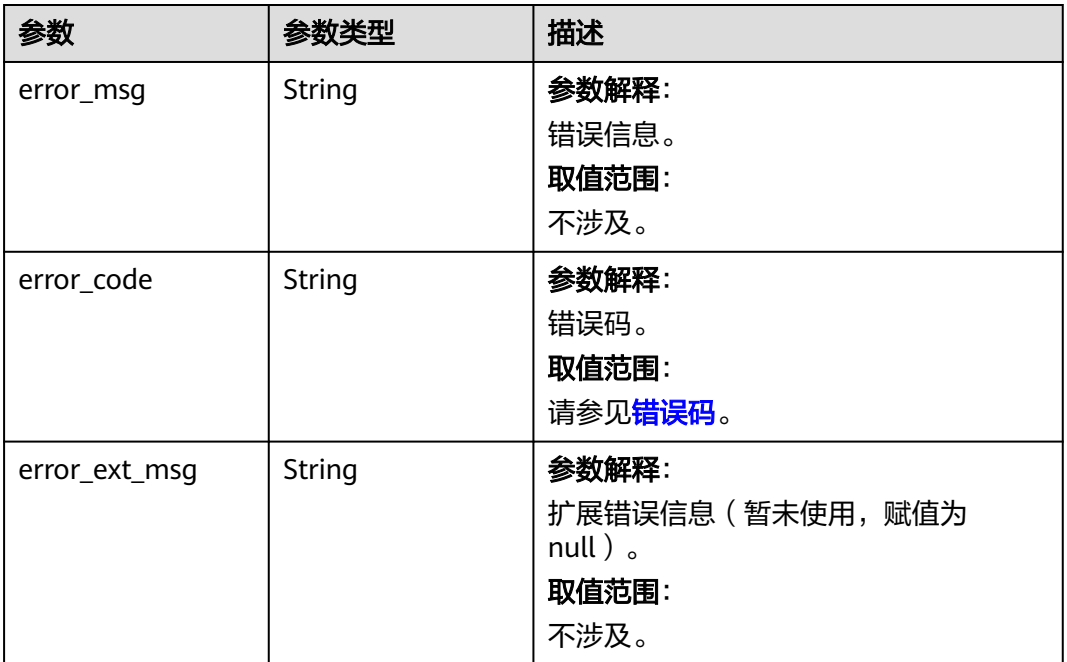

表 **5-409** 响应 Body 参数

| 参数         | 参数类型   | 描述                                |  |
|------------|--------|-----------------------------------|--|
| error_msg  | String | 参数解释:<br>错误信息。<br>取值范围:<br>不涉及。   |  |
| error_code | String | 参数解释:<br>错误码。<br>取值范围:<br>请参见错误码。 |  |

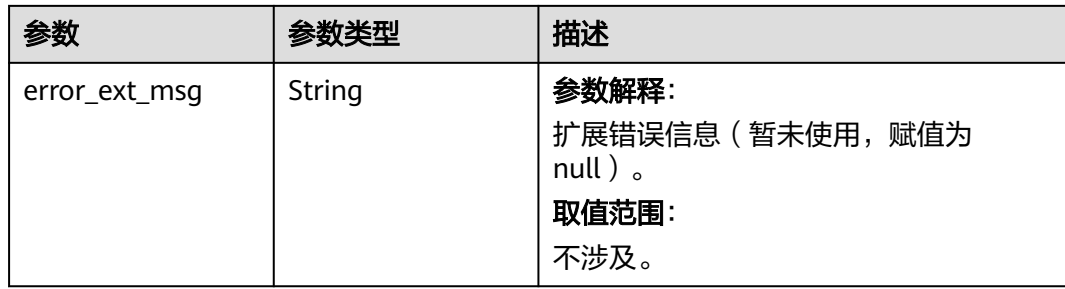

#### 状态码: **403**

### 表 **5-410** 响应 Body 参数

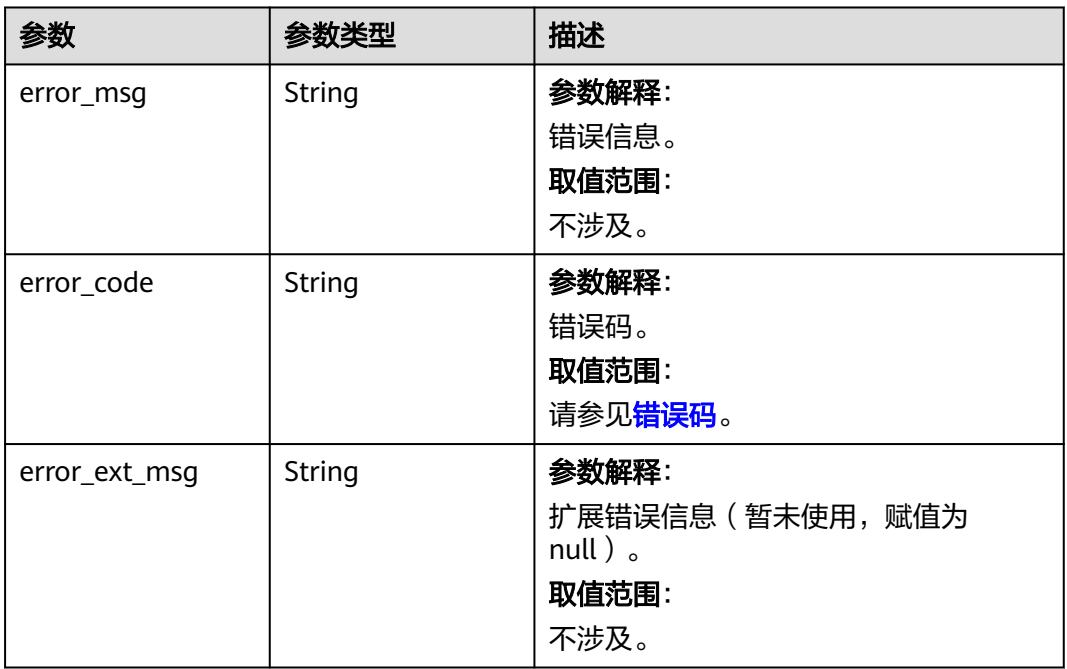

#### 状态码: **404**

### 表 **5-411** 响应 Body 参数

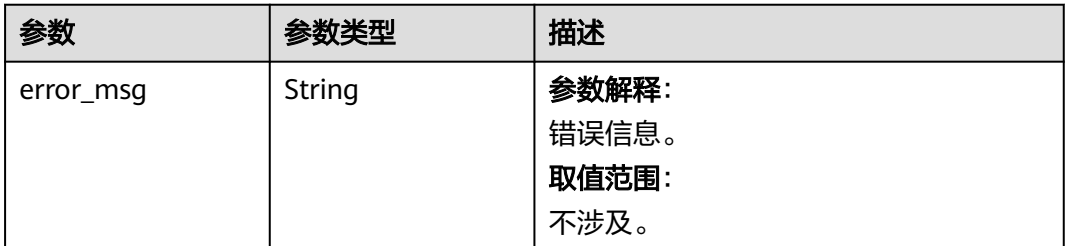

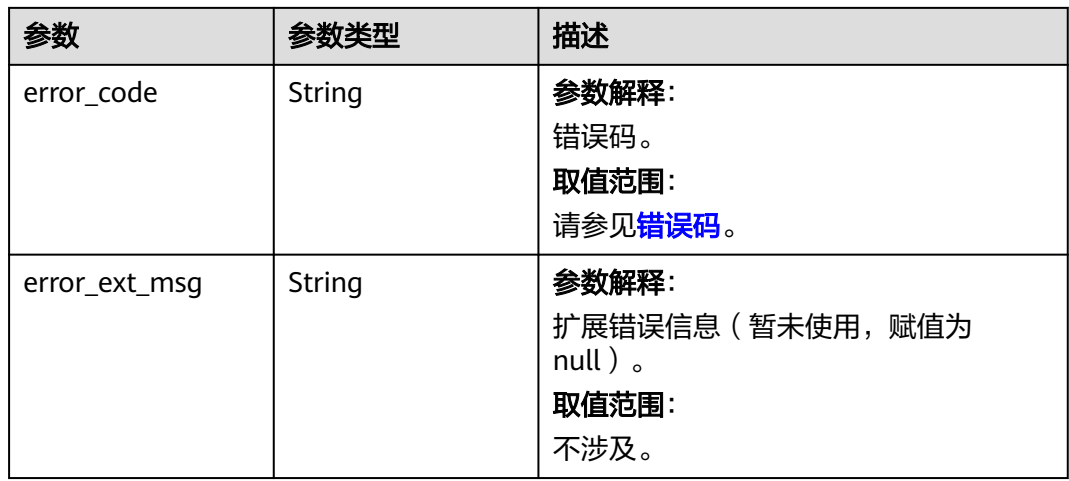

#### 状态码: **500**

### 表 **5-412** 响应 Body 参数

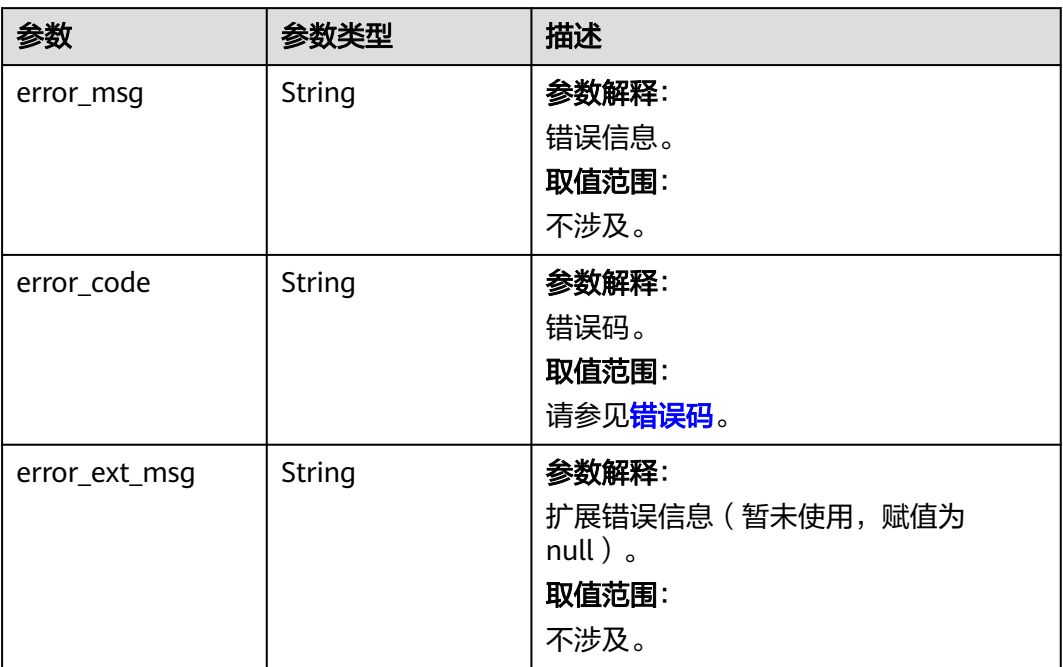

### 请求示例

无

# 响应示例

无

# **SDK** 代码示例

SDK代码示例如下。

#### **Java**

```
package com.huaweicloud.sdk.test;
import com.huaweicloud.sdk.core.auth.ICredential;
import com.huaweicloud.sdk.core.auth.BasicCredentials;
import com.huaweicloud.sdk.core.exception.ConnectionException;
import com.huaweicloud.sdk.core.exception.RequestTimeoutException;
import com.huaweicloud.sdk.core.exception.ServiceResponseException;
import com.huaweicloud.sdk.dcs.v2.region.DcsRegion;
import com.huaweicloud.sdk.dcs.v2.*;
import com.huaweicloud.sdk.dcs.v2.model.*;
public class StopMigrationTaskSyncSolution {
   public static void main(String[] args) {
      // The AK and SK used for authentication are hard-coded or stored in plaintext, which has great 
security risks. It is recommended that the AK and SK be stored in ciphertext in configuration files or 
environment variables and decrypted during use to ensure security.
      // In this example, AK and SK are stored in environment variables for authentication. Before running 
this example, set environment variables CLOUD_SDK_AK and CLOUD_SDK_SK in the local environment
      String ak = System.getenv("CLOUD_SDK_AK");
      String sk = System.getenv("CLOUD_SDK_SK");
      String projectId = "{project_id}";
      ICredential auth = new BasicCredentials()
            .withProjectId(projectId)
            .withAk(ak)
           .withSk(sk);
      DcsClient client = DcsClient.newBuilder()
           .withCredential(auth)
            .withRegion(DcsRegion.valueOf("<YOUR REGION>"))
            .build();
      StopMigrationTaskSyncRequest request = new StopMigrationTaskSyncRequest();
      request.withTaskId("{task_id}");
      try {
         StopMigrationTaskSyncResponse response = client.stopMigrationTaskSync(request);
         System.out.println(response.toString());
      } catch (ConnectionException e) {
         e.printStackTrace();
      } catch (RequestTimeoutException e) {
         e.printStackTrace();
      } catch (ServiceResponseException e) {
         e.printStackTrace();
         System.out.println(e.getHttpStatusCode());
         System.out.println(e.getRequestId());
         System.out.println(e.getErrorCode());
         System.out.println(e.getErrorMsg());
      }
   }
}
```
### **Python**

#### # coding: utf-8

import os

```
from huaweicloudsdkcore.auth.credentials import BasicCredentials
from huaweicloudsdkdcs.v2.region.dcs_region import DcsRegion
from huaweicloudsdkcore.exceptions import exceptions
from huaweicloudsdkdcs.v2 import *
```
 $if$   $name$   $==$  " $main$  ":

 # The AK and SK used for authentication are hard-coded or stored in plaintext, which has great security risks. It is recommended that the AK and SK be stored in ciphertext in configuration files or environment variables and decrypted during use to ensure security.

# In this example, AK and SK are stored in environment variables for authentication. Before running this

```
example, set environment variables CLOUD_SDK_AK and CLOUD_SDK_SK in the local environment
   ak = os.environ["CLOUD_SDK_AK"]
   sk = os.environ["CLOUD_SDK_SK"]
   projectId = "{project_id}"
   credentials = BasicCredentials(ak, sk, projectId)
   client = DcsClient.new_builder() \
      .with_credentials(credentials) \
      .with_region(DcsRegion.value_of("<YOUR REGION>")) \
      .build()
   try:
 request = StopMigrationTaskSyncRequest()
 request.task_id = "{task_id}"
      response = client.stop_migration_task_sync(request)
      print(response)
   except exceptions.ClientRequestException as e:
      print(e.status_code)
      print(e.request_id)
      print(e.error_code)
```
#### **Go**

#### package main

)

print(e.error\_msg)

```
import (
    "fmt"
   "github.com/huaweicloud/huaweicloud-sdk-go-v3/core/auth/basic"
   dcs "github.com/huaweicloud/huaweicloud-sdk-go-v3/services/dcs/v2"
   "github.com/huaweicloud/huaweicloud-sdk-go-v3/services/dcs/v2/model"
   region "github.com/huaweicloud/huaweicloud-sdk-go-v3/services/dcs/v2/region"
func main() {
   // The AK and SK used for authentication are hard-coded or stored in plaintext, which has great security 
risks. It is recommended that the AK and SK be stored in ciphertext in configuration files or environment 
variables and decrypted during use to ensure security.
   // In this example, AK and SK are stored in environment variables for authentication. Before running this 
example, set environment variables CLOUD_SDK_AK and CLOUD_SDK_SK in the local environment
   ak := os.Getenv("CLOUD_SDK_AK")
   sk := os.Getenv("CLOUD_SDK_SK")
   projectId := "{project_id}"
   auth := basic.NewCredentialsBuilder().
      WithAk(ak).
```

```
 WithSk(sk).
   WithProjectId(projectId).
   Build()
 client := dcs.NewDcsClient(
   dcs.DcsClientBuilder().
      WithRegion(region.ValueOf("<YOUR REGION>")).
      WithCredential(auth).
      Build())
 request := &model.StopMigrationTaskSyncRequest{}
 request.TaskId = "{task_id}"
 response, err := client.StopMigrationTaskSync(request)
 if err == nil {
   fmt.Printf("%+v\n", response)
 } else {
```

```
 fmt.Println(err)
 }
```
}

### 更多

更多编程语言的SDK代码示例,请参见**[API Explorer](https://console.huaweicloud.com/apiexplorer/#/openapi/DCS/sdk?api=StopMigrationTaskSync&version=v2)**的代码示例页签,可生成自动对应 的SDK代码示例。

### 状态码

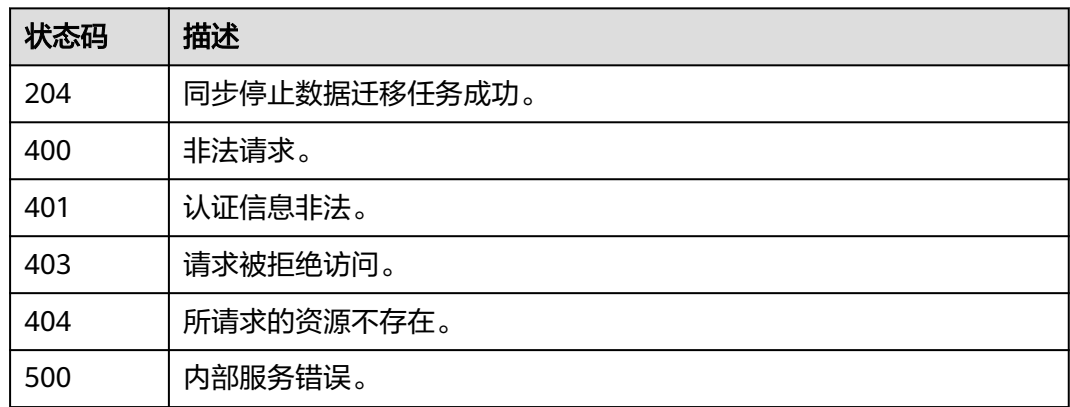

## 错误码

请参见<mark>错误码</mark>。

# **5.6.13** 查询迁移日志列表

功能介绍

查询迁移日志列表

### 调用方法

请参[见如何调用](#page-11-0)**API**。

### **URI**

GET /v2/{project\_id}/migration-task/{task\_id}/logs

### 表 **5-413** 路径参数

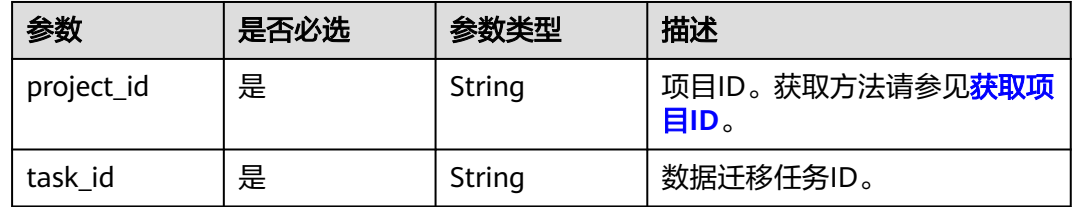

#### 表 **5-414** Query 参数

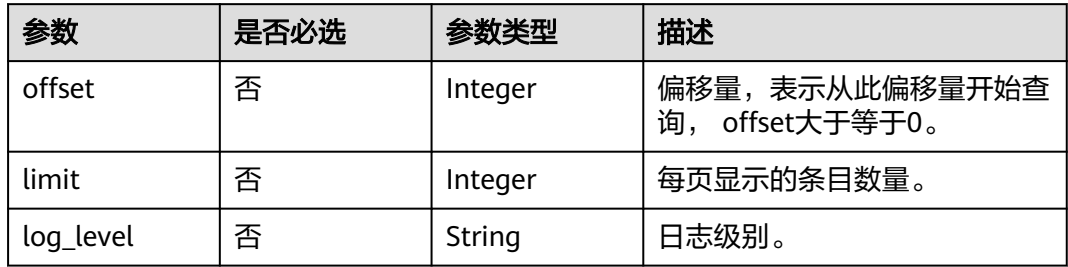

### 请求参数

无

# 响应参数

### 状态码: **200**

表 **5-415** 响应 Body 参数

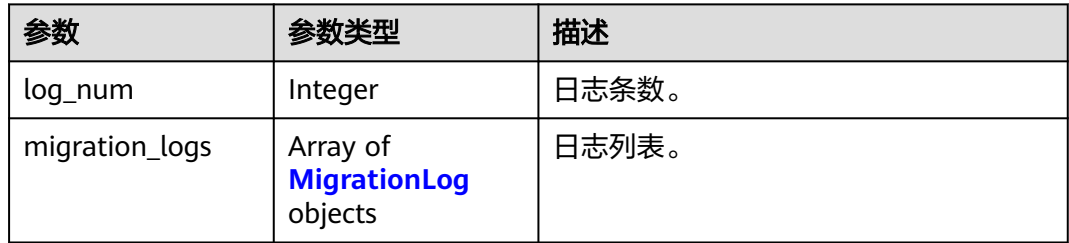

### 表 **5-416** MigrationLog

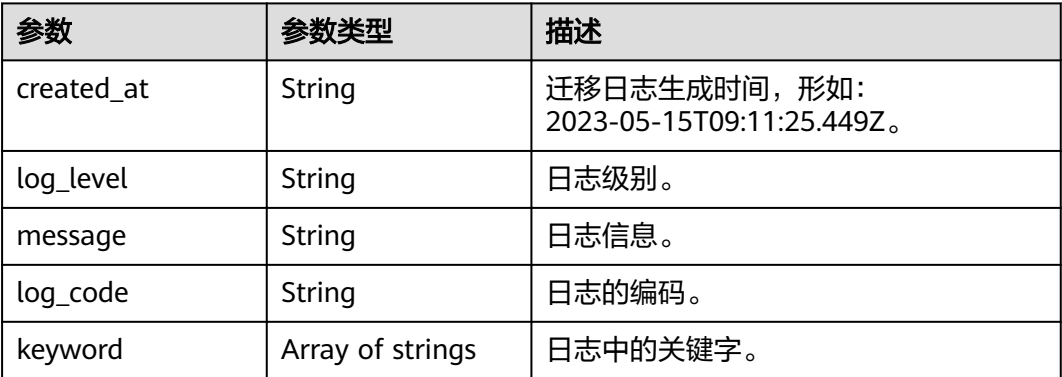

#### 表 **5-417** 响应 Body 参数

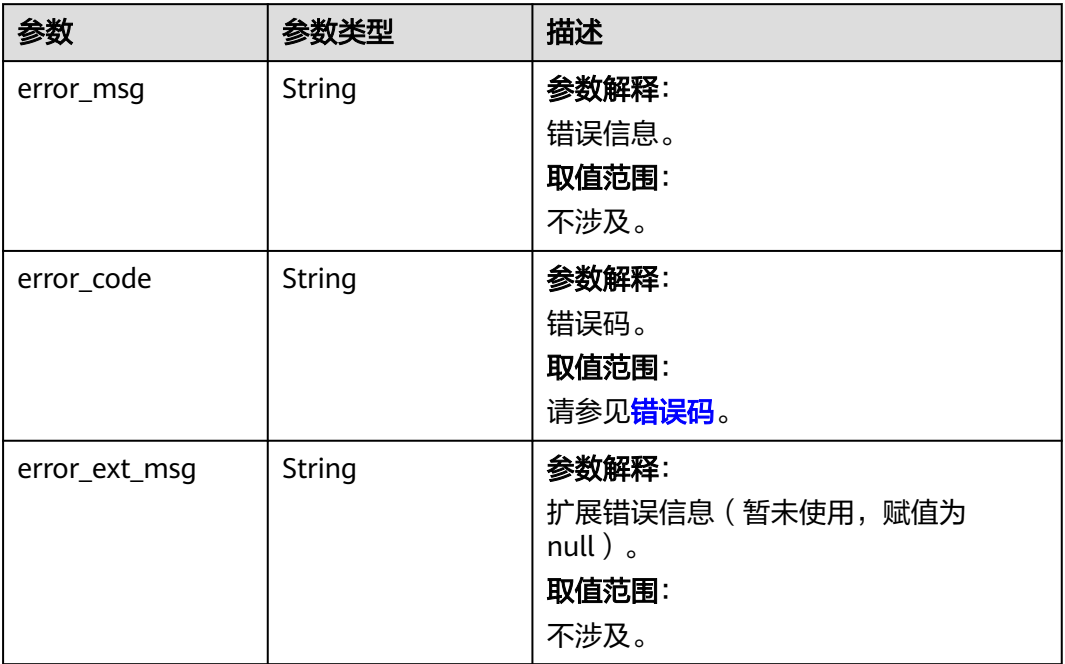

# 状态码: **401**

#### 表 **5-418** 响应 Body 参数

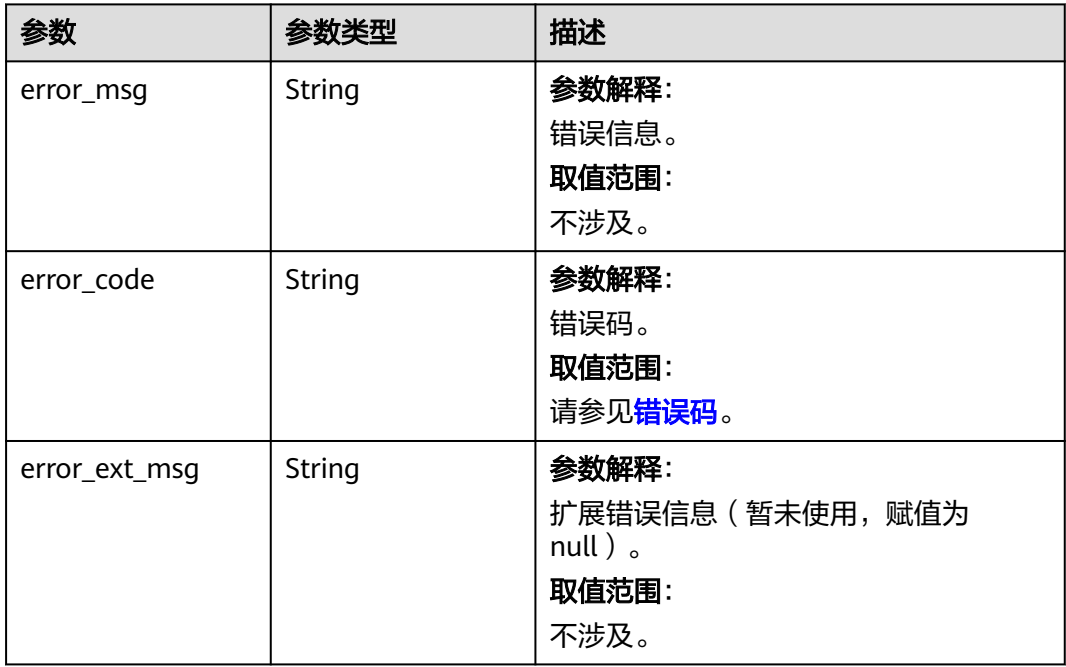

#### 表 **5-419** 响应 Body 参数

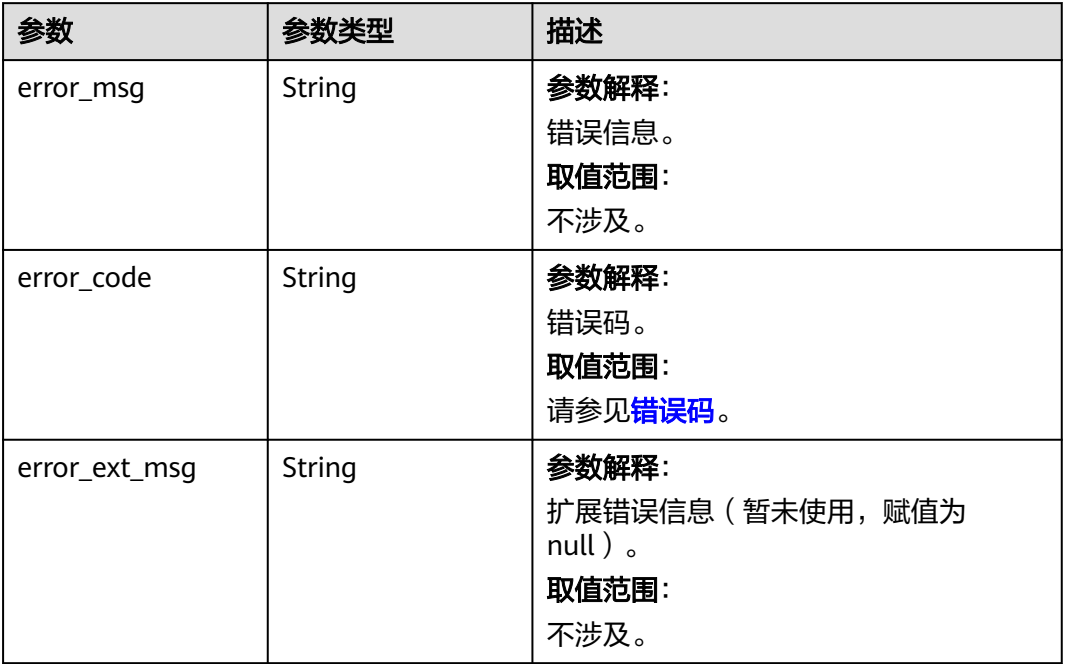

### 状态码: **404**

#### 表 **5-420** 响应 Body 参数

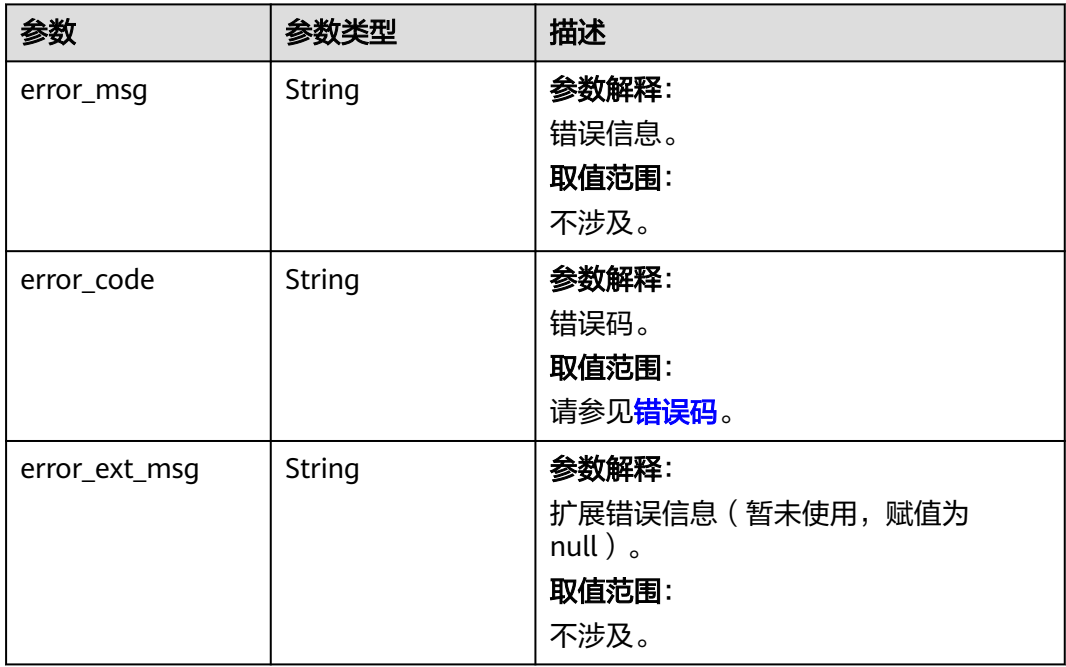

#### 表 **5-421** 响应 Body 参数

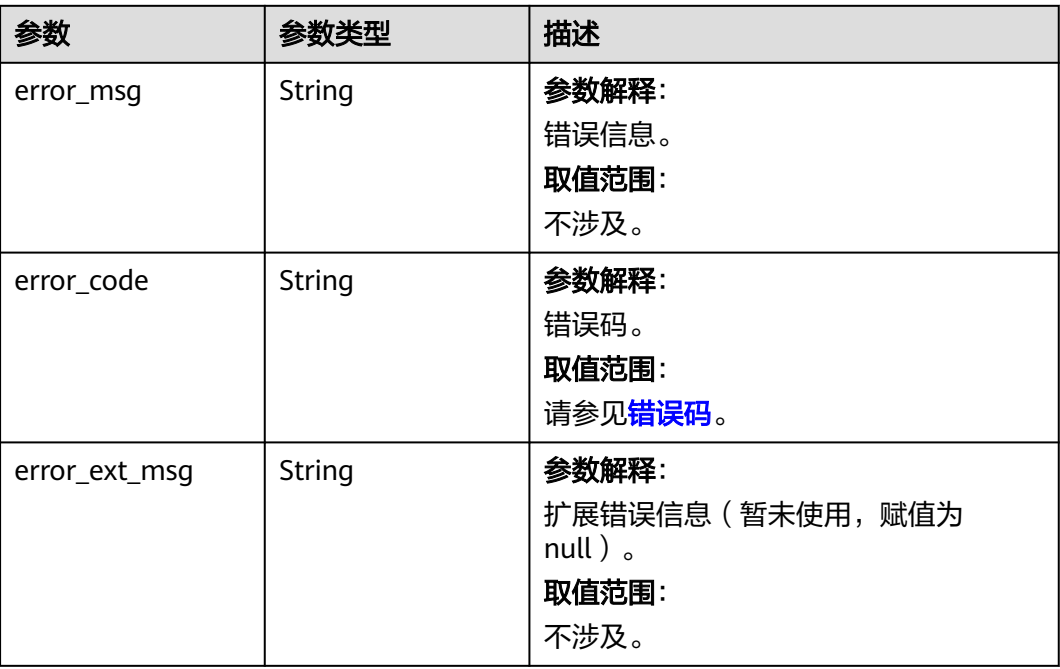

# 请求示例

GET https://{dcs\_endpoint}/v2/{tenant\_id}/migration-task/{task\_id}/logs?offset=1&limit=10&log\_level=info

### 响应示例

#### 状态码: **200**

#### 查询迁移日志列表成功。

```
{
  "log_num" : 2,
  "migration_logs" : [ {
   "created_at" : "2023-05-15T09:14:40.000Z",
 "keyword" : [ "8abfa7aa87ef158901881ead51a47dcd" ],
 "log_code" : "migration.0012",
 "log_level" : "INFO",
   "message" : "job success, all files import complete.Job id: 8abfa7aa87ef158901881ead51a47dcd."
 }, {
 "created_at" : "2023-05-15T09:14:38.000Z",
 "keyword" : [ "DCS_Cache_Hidden_Image_3.0.10.tar.gz", "1/1" ],
 "log_code" : "migration.0026",
 "log_level" : "INFO",
   "message" : "Migrating files succeeded. File name: DCS_Cache_Hidden_Image_3.0.10.tar.gz; progress: 1/1."
 } ]
}
```
#### 状态码: **400**

非法请求。

```
{
  "error_code" : "111400063",
  "error_msg" : "Invalid {0} parameter in the request."
}
```
### **SDK** 代码示例

SDK代码示例如下。

#### **Java**

package com.huaweicloud.sdk.test;

```
import com.huaweicloud.sdk.core.auth.ICredential;
import com.huaweicloud.sdk.core.auth.BasicCredentials;
import com.huaweicloud.sdk.core.exception.ConnectionException;
import com.huaweicloud.sdk.core.exception.RequestTimeoutException;
import com.huaweicloud.sdk.core.exception.ServiceResponseException;
import com.huaweicloud.sdk.dcs.v2.region.DcsRegion;
import com.huaweicloud.sdk.dcs.v2.*;
import com.huaweicloud.sdk.dcs.v2.model.*;
public class ListMigrationTaskLogsSolution {
   public static void main(String[] args) {
      // The AK and SK used for authentication are hard-coded or stored in plaintext, which has great 
security risks. It is recommended that the AK and SK be stored in ciphertext in configuration files or 
environment variables and decrypted during use to ensure security.
      // In this example, AK and SK are stored in environment variables for authentication. Before running 
this example, set environment variables CLOUD_SDK_AK and CLOUD_SDK_SK in the local environment
      String ak = System.getenv("CLOUD_SDK_AK");
      String sk = System.getenv("CLOUD_SDK_SK");
      String projectId = "{project_id}";
      ICredential auth = new BasicCredentials()
           .withProjectId(projectId)
            .withAk(ak)
           .withSk(sk);
      DcsClient client = DcsClient.newBuilder()
           .withCredential(auth)
           .withRegion(DcsRegion.valueOf("<YOUR REGION>"))
            .build();
      ListMigrationTaskLogsRequest request = new ListMigrationTaskLogsRequest();
      request.withTaskId("{task_id}");
      try {
         ListMigrationTaskLogsResponse response = client.listMigrationTaskLogs(request);
         System.out.println(response.toString());
      } catch (ConnectionException e) {
         e.printStackTrace();
      } catch (RequestTimeoutException e) {
         e.printStackTrace();
      } catch (ServiceResponseException e) {
         e.printStackTrace();
         System.out.println(e.getHttpStatusCode());
         System.out.println(e.getRequestId());
         System.out.println(e.getErrorCode());
         System.out.println(e.getErrorMsg());
      }
   }
}
```
### **Python**

# coding: utf-8

#### import os

from huaweicloudsdkcore.auth.credentials import BasicCredentials from huaweicloudsdkdcs.v2.region.dcs\_region import DcsRegion from huaweicloudsdkcore.exceptions import exceptions from huaweicloudsdkdcs.v2 import \*

#### $if __name__ == '__main__":$

 # The AK and SK used for authentication are hard-coded or stored in plaintext, which has great security risks. It is recommended that the AK and SK be stored in ciphertext in configuration files or environment variables and decrypted during use to ensure security. # In this example, AK and SK are stored in environment variables for authentication. Before running this

example, set environment variables CLOUD\_SDK\_AK and CLOUD\_SDK\_SK in the local environment ak = os.environ["CLOUD\_SDK\_AK"]

 sk = os.environ["CLOUD\_SDK\_SK"] projectId = "{project\_id}"

credentials = BasicCredentials(ak, sk, projectId)

```
client = DcsClient.new_builder() \setminus .with_credentials(credentials) \
    .with_region(DcsRegion.value_of("<YOUR REGION>")) \
    .build()
```
try:

```
 request = ListMigrationTaskLogsRequest()
   request.task_id = "{task_id}"
   response = client.list_migration_task_logs(request)
   print(response)
 except exceptions.ClientRequestException as e:
   print(e.status_code)
    print(e.request_id)
   print(e.error_code)
   print(e.error_msg)
```
#### **Go**

#### package main

```
import (
    "fmt"
   "github.com/huaweicloud/huaweicloud-sdk-go-v3/core/auth/basic"
   dcs "github.com/huaweicloud/huaweicloud-sdk-go-v3/services/dcs/v2"
   "github.com/huaweicloud/huaweicloud-sdk-go-v3/services/dcs/v2/model"
   region "github.com/huaweicloud/huaweicloud-sdk-go-v3/services/dcs/v2/region"
```
func main() {

)

 // The AK and SK used for authentication are hard-coded or stored in plaintext, which has great security risks. It is recommended that the AK and SK be stored in ciphertext in configuration files or environment variables and decrypted during use to ensure security.

 // In this example, AK and SK are stored in environment variables for authentication. Before running this example, set environment variables CLOUD\_SDK\_AK and CLOUD\_SDK\_SK in the local environment

```
 ak := os.Getenv("CLOUD_SDK_AK")
   sk := os.Getenv("CLOUD_SDK_SK")
   projectId := "{project_id}"
   auth := basic.NewCredentialsBuilder().
     WithAk(ak).
      WithSk(sk).
      WithProjectId(projectId).
      Build()
   client := dcs.NewDcsClient(
 dcs.DcsClientBuilder().
 WithRegion(region.ValueOf("<YOUR REGION>")).
        WithCredential(auth).
        Build())
   request := &model.ListMigrationTaskLogsRequest{}
   request.TaskId = "{task_id}"
   response, err := client.ListMigrationTaskLogs(request)
```

```
if err == nil fmt.Printf("%+v\n", response)
 } else {
   fmt.Println(err)
```
}

}

### 更多

更多编程语言的SDK代码示例,请参见**[API Explorer](https://console.huaweicloud.com/apiexplorer/#/openapi/DCS/sdk?api=ListMigrationTaskLogs&version=v2)**的代码示例页签,可生成自动对应 的SDK代码示例。

### 状态码

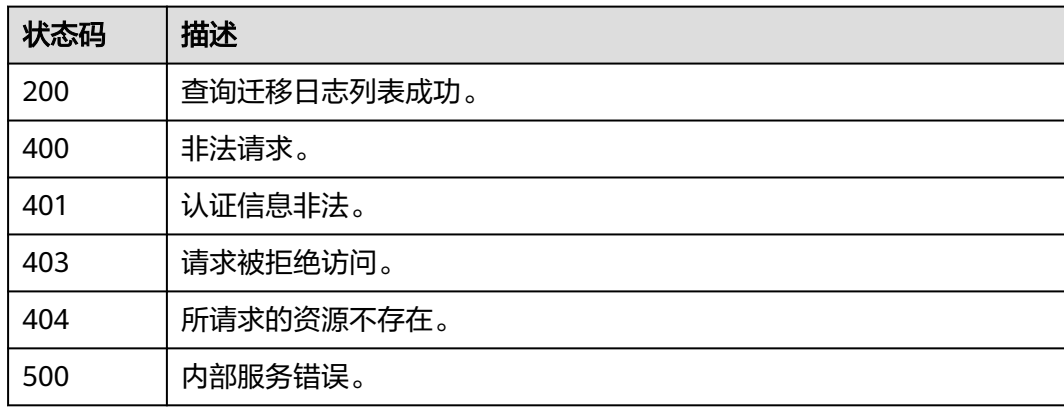

### 错误码

请参见<mark>错误码</mark>。

# **5.6.14** 批量重启在线迁移任务

# 功能介绍

批量重启在线迁移任务,接口响应成功,返回重启在线迁移任务下发结果。

### 调用方法

请参[见如何调用](#page-11-0)**API**。

### **URI**

POST /v2/{project\_id}/migration-tasks/batch-restart

#### 表 **5-422** 路径参数

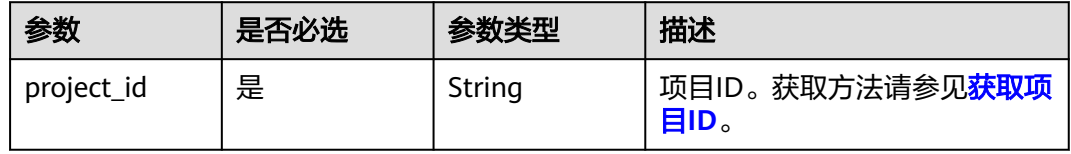

# 请求参数

#### 表 **5-423** 请求 Body 参数

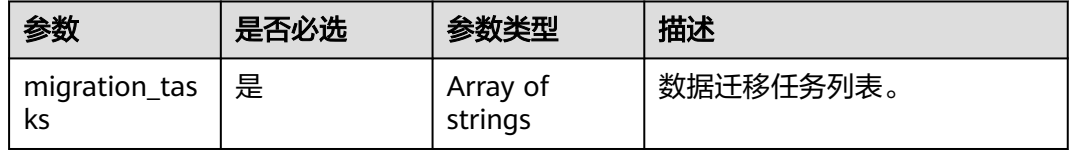

### 响应参数

#### 状态码: **200**

#### 表 **5-424** 响应 Body 参数

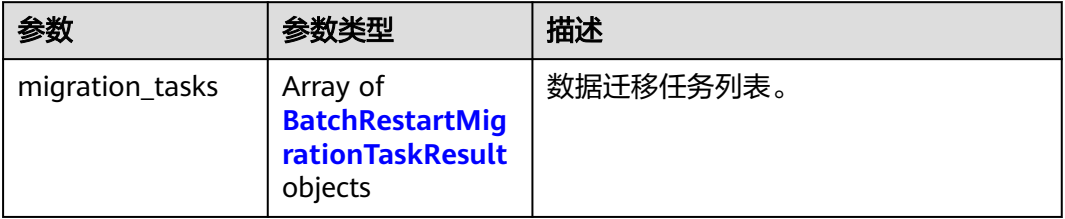

#### 表 **5-425** BatchRestartMigrationTaskResult

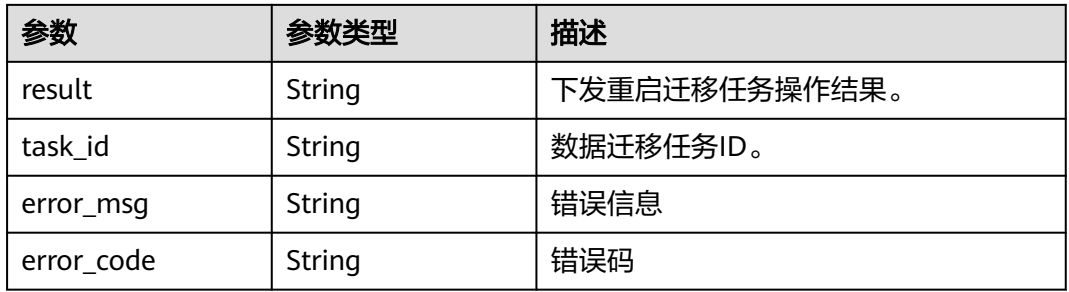

#### 状态码: **400**

#### 表 **5-426** 响应 Body 参数

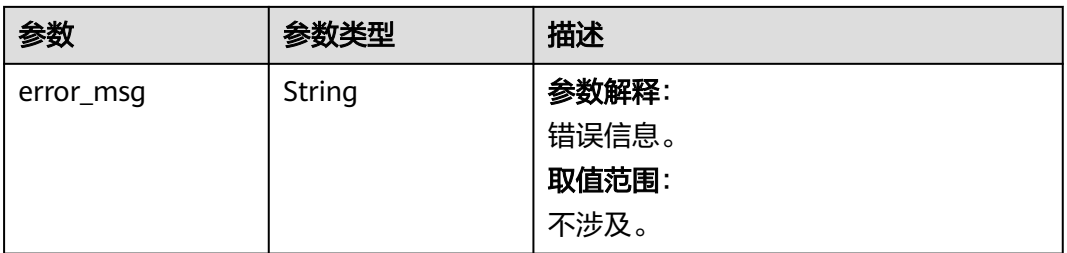

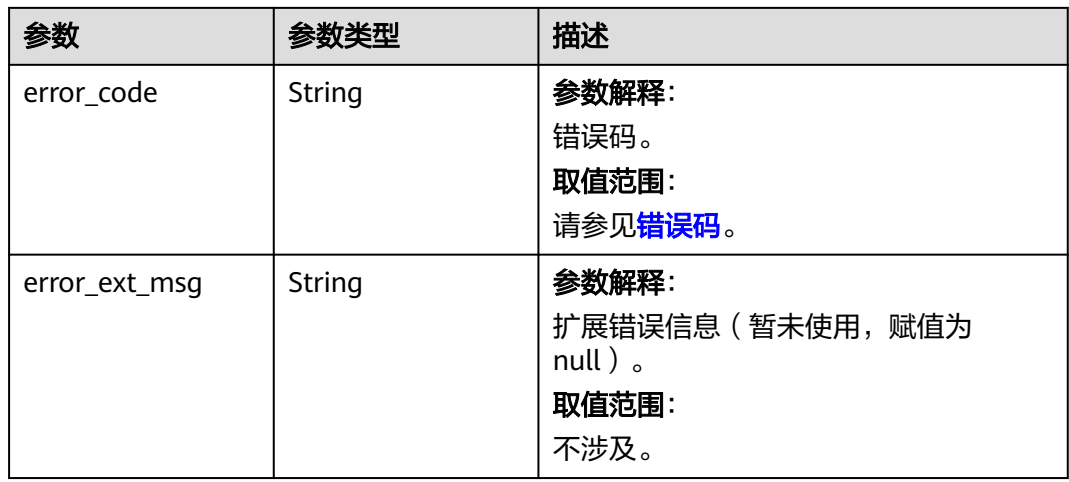

### 状态码: **401**

表 **5-427** 响应 Body 参数

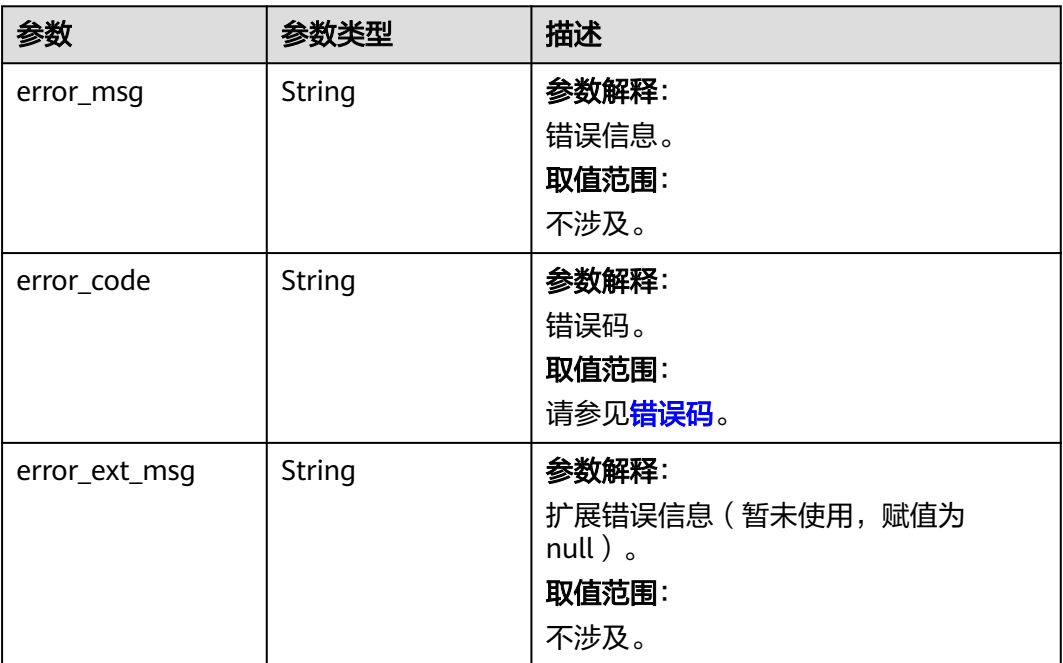

#### 表 **5-428** 响应 Body 参数

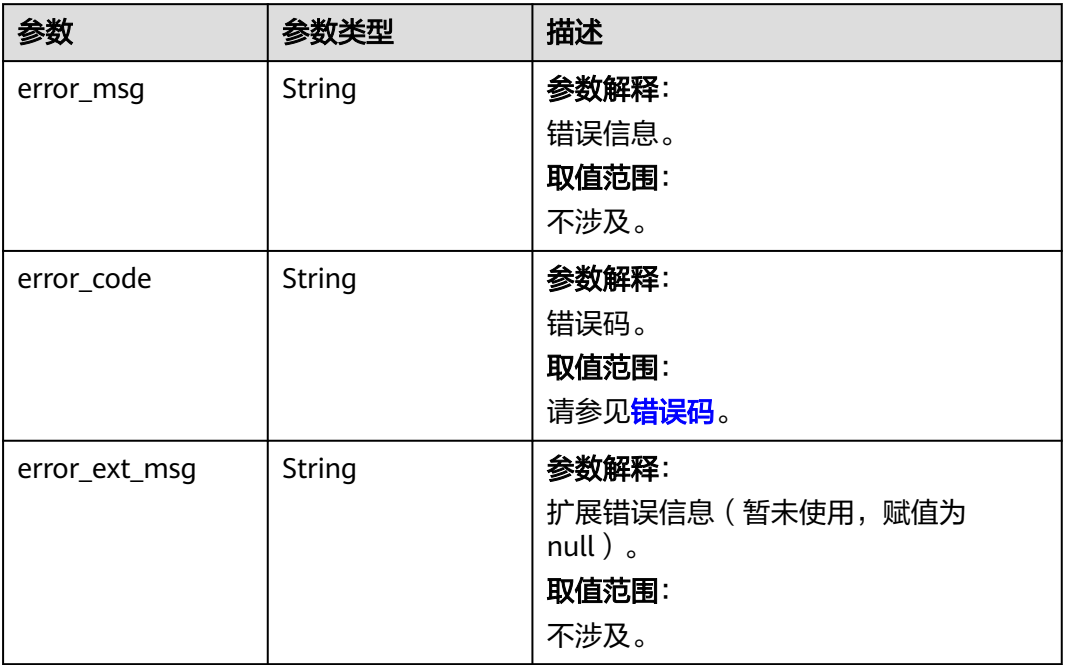

#### 状态码: **404**

#### 表 **5-429** 响应 Body 参数

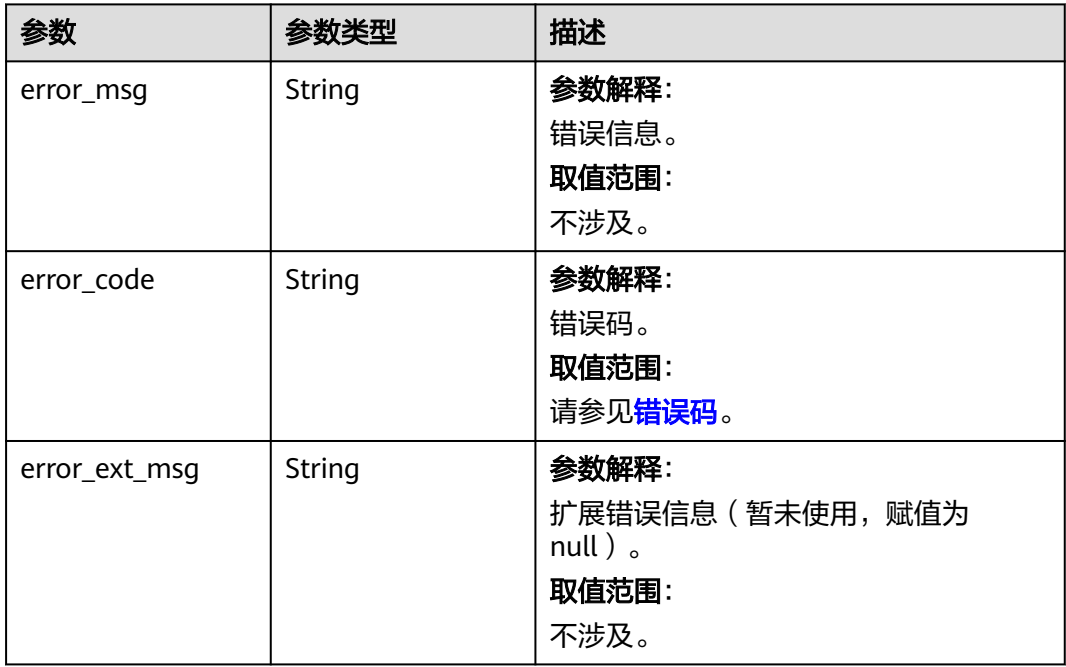

#### 表 **5-430** 响应 Body 参数

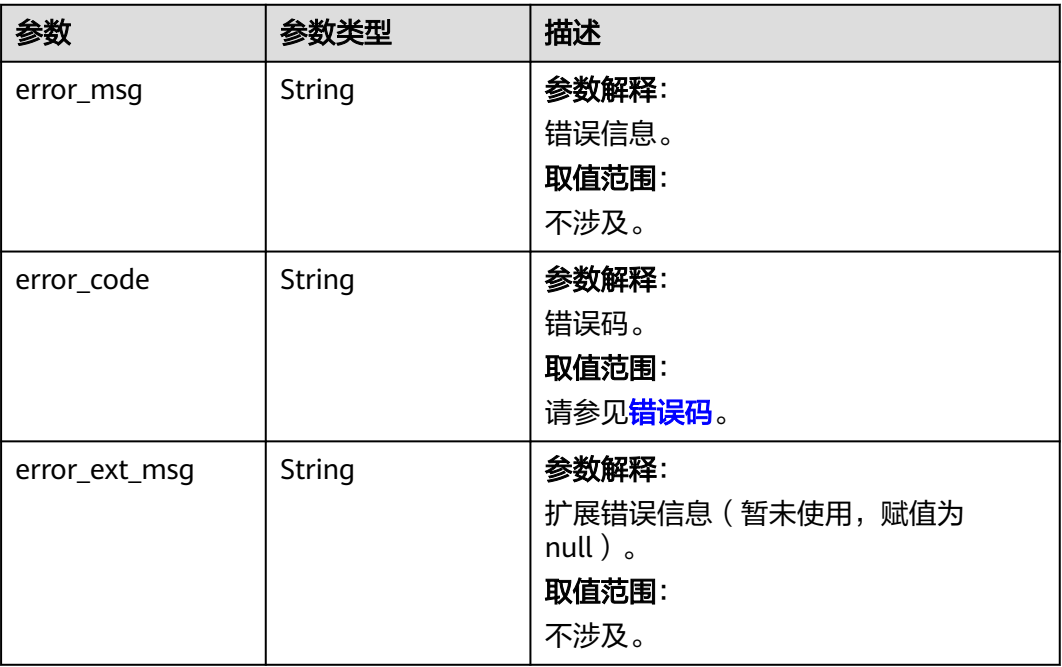

### 请求示例

POST https://{dcs\_endpoint}/v2/{project\_id}/migration-tasks/batch-restart

```
{
  "migration_tasks" : [ "091434c0-d6d7-47c6-9e14-17cc9502b27b", "7599c3ed-
d0d3-4fb9-9273-653160302023" ]
}
```
### 响应示例

#### 状态码: **200**

批量重启在线迁移任务成功

```
{
 "migration_tasks" : [ {
 "result" : "success",
 "task_id" : "7599c3ed-d0d3-4fb9-9273-653160302023"
 }, {
 "result" : "failed",
 "task_id" : "091434c0-d6d7-47c6-9e14-17cc9502b27b",
 "error_code" : "dcs.41.0001",
 "error_msg" : "task not v2"
 } ]
}
```
# **SDK** 代码示例

SDK代码示例如下。

#### **Java**

package com.huaweicloud.sdk.test;

import com.huaweicloud.sdk.core.auth.ICredential;

```
import com.huaweicloud.sdk.core.auth.BasicCredentials;
import com.huaweicloud.sdk.core.exception.ConnectionException;
import com.huaweicloud.sdk.core.exception.RequestTimeoutException;
import com.huaweicloud.sdk.core.exception.ServiceResponseException;
import com.huaweicloud.sdk.dcs.v2.region.DcsRegion;
import com.huaweicloud.sdk.dcs.v2.*;
import com.huaweicloud.sdk.dcs.v2.model.*;
import java.util.List;
import java.util.ArrayList;
public class BatchRestartOnlineMigrationTasksSolution {
   public static void main(String[] args) {
      // The AK and SK used for authentication are hard-coded or stored in plaintext, which has great 
security risks. It is recommended that the AK and SK be stored in ciphertext in configuration files or 
environment variables and decrypted during use to ensure security.
      // In this example, AK and SK are stored in environment variables for authentication. Before running 
this example, set environment variables CLOUD_SDK_AK and CLOUD_SDK_SK in the local environment
      String ak = System.getenv("CLOUD_SDK_AK");
      String sk = System.getenv("CLOUD_SDK_SK");
      String projectId = "{project_id}";
      ICredential auth = new BasicCredentials()
           .withProjectId(projectId)
           .withAk(ak)
           .withSk(sk);
      DcsClient client = DcsClient.newBuilder()
           .withCredential(auth)
            .withRegion(DcsRegion.valueOf("<YOUR REGION>"))
            .build();
      BatchRestartOnlineMigrationTasksRequest request = new BatchRestartOnlineMigrationTasksRequest();
      BatchRestartOnlineMigrationTasksBody body = new BatchRestartOnlineMigrationTasksBody();
      List<String> listbodyMigrationTasks = new ArrayList<>();
      listbodyMigrationTasks.add("091434c0-d6d7-47c6-9e14-17cc9502b27b");
      listbodyMigrationTasks.add("7599c3ed-d0d3-4fb9-9273-653160302023");
      body.withMigrationTasks(listbodyMigrationTasks);
      request.withBody(body);
      try {
        BatchRestartOnlineMigrationTasksResponse response = 
client.batchRestartOnlineMigrationTasks(request);
        System.out.println(response.toString());
      } catch (ConnectionException e) {
         e.printStackTrace();
      } catch (RequestTimeoutException e) {
         e.printStackTrace();
      } catch (ServiceResponseException e) {
        e.printStackTrace();
         System.out.println(e.getHttpStatusCode());
         System.out.println(e.getRequestId());
        System.out.println(e.getErrorCode());
         System.out.println(e.getErrorMsg());
      }
   }
}
```
#### **Python**

# coding: utf-8

import os

from huaweicloudsdkcore.auth.credentials import BasicCredentials from huaweicloudsdkdcs.v2.region.dcs\_region import DcsRegion from huaweicloudsdkcore.exceptions import exceptions from huaweicloudsdkdcs.v2 import \*

if \_\_name\_\_ == "\_\_main\_\_": # The AK and SK used for authentication are hard-coded or stored in plaintext, which has great security

```
risks. It is recommended that the AK and SK be stored in ciphertext in configuration files or environment 
variables and decrypted during use to ensure security.
   # In this example, AK and SK are stored in environment variables for authentication. Before running this 
example, set environment variables CLOUD_SDK_AK and CLOUD_SDK_SK in the local environment
   ak = os.environ["CLOUD_SDK_AK"]
   sk = os.environ["CLOUD_SDK_SK"]
   projectId = "{project_id}"
   credentials = BasicCredentials(ak, sk, projectId)
  client = DcsClient.new_builder() \
      .with_credentials(credentials) \
     .with_region(DcsRegion.value_of("<YOUR REGION>")) \
      .build()
   try:
      request = BatchRestartOnlineMigrationTasksRequest()
      listMigrationTasksbody = [
         "091434c0-d6d7-47c6-9e14-17cc9502b27b",
         "7599c3ed-d0d3-4fb9-9273-653160302023"
      ]
      request.body = BatchRestartOnlineMigrationTasksBody(
         migration_tasks=listMigrationTasksbody
\qquad \qquad response = client.batch_restart_online_migration_tasks(request)
      print(response)
   except exceptions.ClientRequestException as e:
      print(e.status_code)
      print(e.request_id)
     print(e.error_code)
      print(e.error_msg)
```
#### **Go**

```
package main
import (
    "fmt"
   "github.com/huaweicloud/huaweicloud-sdk-go-v3/core/auth/basic"
   dcs "github.com/huaweicloud/huaweicloud-sdk-go-v3/services/dcs/v2"
   "github.com/huaweicloud/huaweicloud-sdk-go-v3/services/dcs/v2/model"
   region "github.com/huaweicloud/huaweicloud-sdk-go-v3/services/dcs/v2/region"
)
func main() {
   // The AK and SK used for authentication are hard-coded or stored in plaintext, which has great security 
risks. It is recommended that the AK and SK be stored in ciphertext in configuration files or environment 
variables and decrypted during use to ensure security.
   // In this example, AK and SK are stored in environment variables for authentication. Before running this 
example, set environment variables CLOUD_SDK_AK and CLOUD_SDK_SK in the local environment
   ak := os.Getenv("CLOUD_SDK_AK")
   sk := os.Getenv("CLOUD_SDK_SK")
   projectId := "{project_id}"
   auth := basic.NewCredentialsBuilder().
      WithAk(ak).
      WithSk(sk).
      WithProjectId(projectId).
      Build()
   client := dcs.NewDcsClient(
      dcs.DcsClientBuilder().
        WithRegion(region.ValueOf("<YOUR REGION>")).
        WithCredential(auth).
        Build())
   request := &model.BatchRestartOnlineMigrationTasksRequest{}
   var listMigrationTasksbody = []string{
      "091434c0-d6d7-47c6-9e14-17cc9502b27b",
```

```
 "7599c3ed-d0d3-4fb9-9273-653160302023",
   }
   request.Body = &model.BatchRestartOnlineMigrationTasksBody{
     MigrationTasks: listMigrationTasksbody,
   }
   response, err := client.BatchRestartOnlineMigrationTasks(request)
  if err == nil fmt.Printf("%+v\n", response)
 } else {
 fmt.Println(err)
   }
```
### 更多

}

更多编程语言的SDK代码示例,请参见**[API Explorer](https://console.huaweicloud.com/apiexplorer/#/openapi/DCS/sdk?api=BatchRestartOnlineMigrationTasks&version=v2)**的代码示例页签,可生成自动对应 的SDK代码示例。

### 状态码

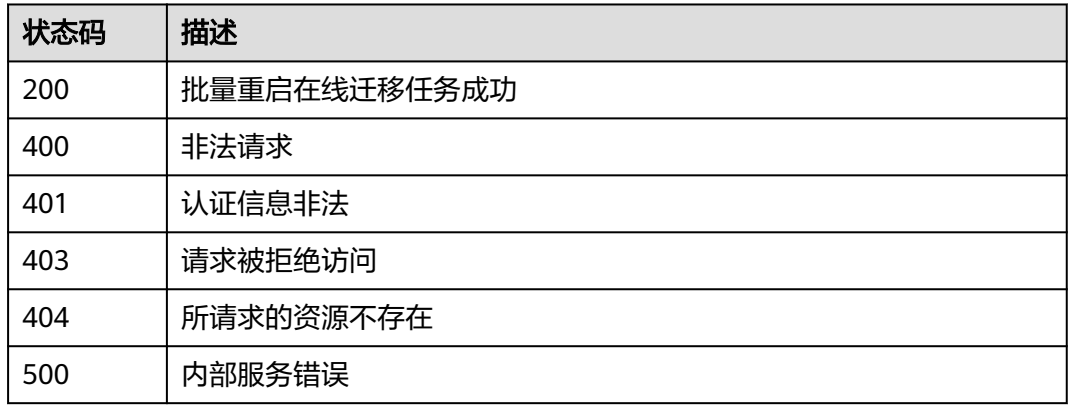

### 错误码

请参[见错误码。](#page-896-0)

# **5.7** 标签管理

# **5.7.1** 查询租户所有标签

# 功能介绍

查询租户在指定Project中实例类型的所有资源标签集合。

# 调用方法

请参[见如何调用](#page-11-0)**API**。

### **URI**

GET /v2/{project\_id}/dcs/tags

#### 表 **5-431** 路径参数

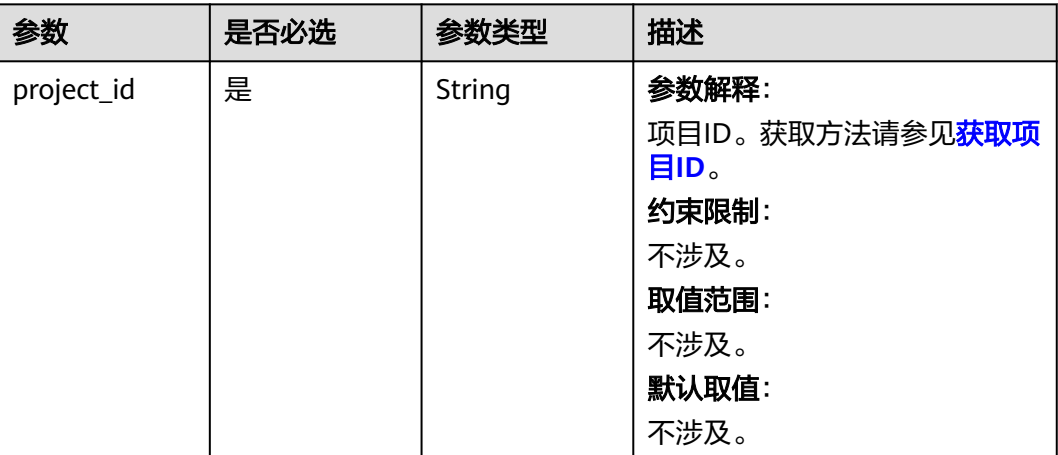

### 请求参数

无

### 响应参数

状态码: **200**

#### 表 **5-432** 响应 Body 参数

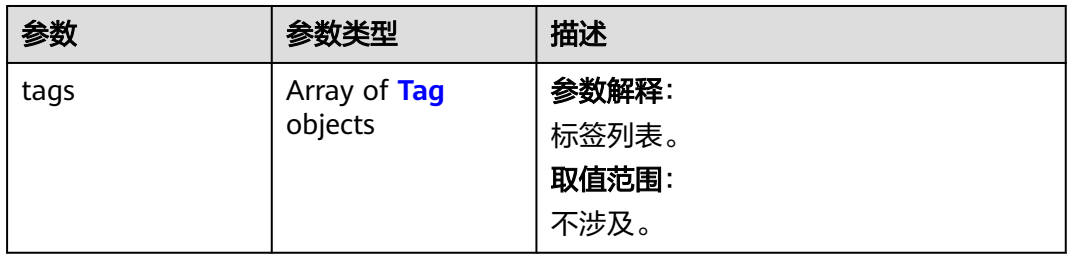

### 表 **5-433** Tag

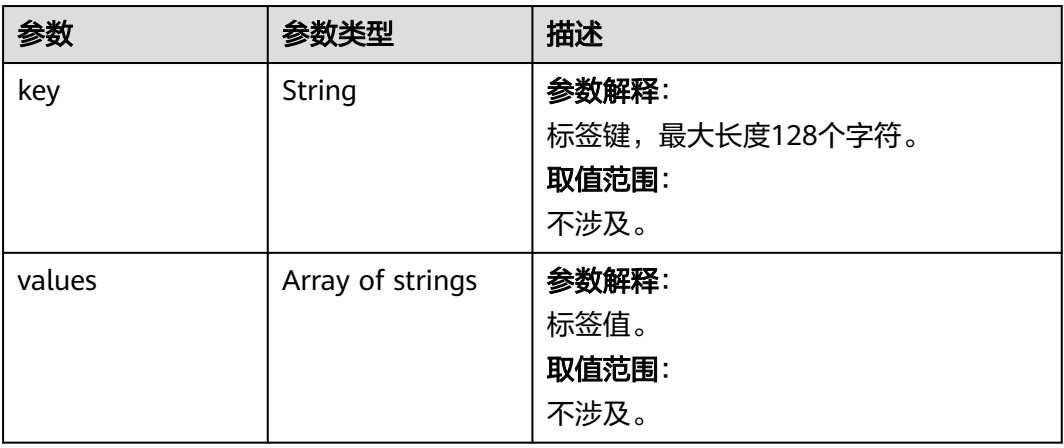

#### 状态码: **400**

#### 表 **5-434** 响应 Body 参数

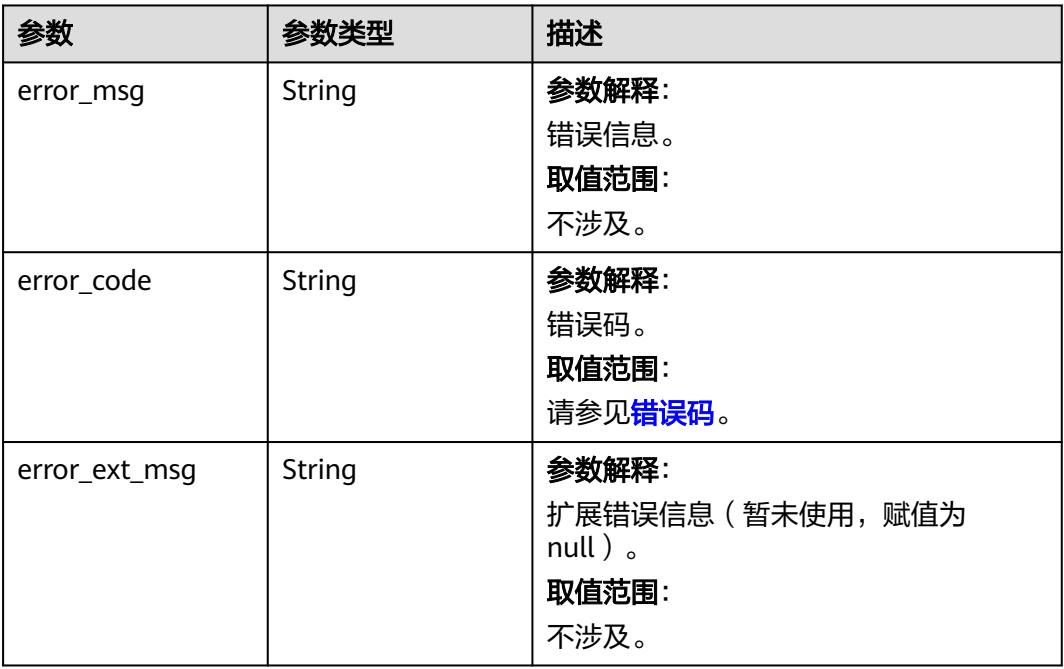

#### 状态码: **500**

### 表 **5-435** 响应 Body 参数

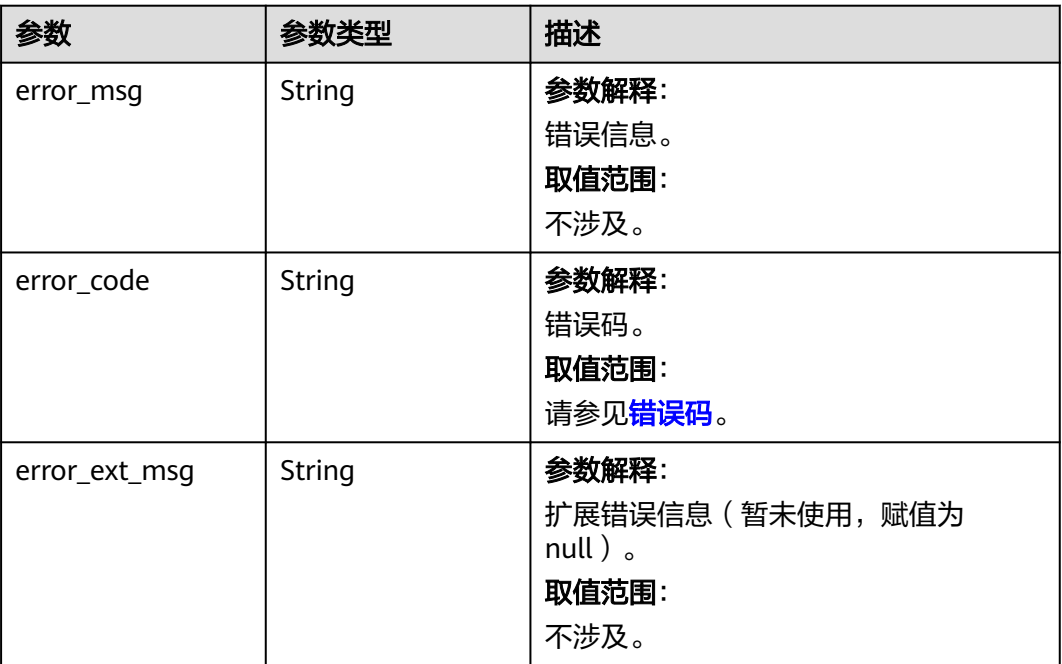

### 请求示例

POST https://{dcs\_endpoint}/v2/{project\_id}/dcs/tags

### 响应示例

#### 状态码: **200**

查询租户所有标签成功。

```
{
  "tags" : [ {
    "values" : [ "value1", "value2" ],
    "key" : "1"
  }, {
    "values" : [ "value1", "value2" ],
    "key" : "2"
 } ]
}
```
# **SDK** 代码示例

#### SDK代码示例如下。

#### **Java**

package com.huaweicloud.sdk.test;

```
import com.huaweicloud.sdk.core.auth.ICredential;
import com.huaweicloud.sdk.core.auth.BasicCredentials;
import com.huaweicloud.sdk.core.exception.ConnectionException;
import com.huaweicloud.sdk.core.exception.RequestTimeoutException;
import com.huaweicloud.sdk.core.exception.ServiceResponseException;
import com.huaweicloud.sdk.dcs.v2.region.DcsRegion;
import com.huaweicloud.sdk.dcs.v2.*;
import com.huaweicloud.sdk.dcs.v2.model.*;
public class ListTagsOfTenantSolution {
   public static void main(String[] args) {
      // The AK and SK used for authentication are hard-coded or stored in plaintext, which has great 
security risks. It is recommended that the AK and SK be stored in ciphertext in configuration files or 
environment variables and decrypted during use to ensure security.
      // In this example, AK and SK are stored in environment variables for authentication. Before running 
this example, set environment variables CLOUD_SDK_AK and CLOUD_SDK_SK in the local environment
      String ak = System.getenv("CLOUD_SDK_AK");
      String sk = System.getenv("CLOUD_SDK_SK");
     String projectId = \sqrt[n]{project_id}";
      ICredential auth = new BasicCredentials()
            .withProjectId(projectId)
            .withAk(ak)
           .withSk(sk);
      DcsClient client = DcsClient.newBuilder()
            .withCredential(auth)
           .withRegion(DcsRegion.valueOf("<YOUR REGION>"))
            .build();
     ListTagsOfTenantRequest request = new ListTagsOfTenantRequest();
      try {
         ListTagsOfTenantResponse response = client.listTagsOfTenant(request);
         System.out.println(response.toString());
      } catch (ConnectionException e) {
         e.printStackTrace();
      } catch (RequestTimeoutException e) {
         e.printStackTrace();
```

```
 } catch (ServiceResponseException e) {
      e.printStackTrace();
       System.out.println(e.getHttpStatusCode());
       System.out.println(e.getRequestId());
      System.out.println(e.getErrorCode());
       System.out.println(e.getErrorMsg());
    }
 }
```
### **Python**

# coding: utf-8

import os

}

from huaweicloudsdkcore.auth.credentials import BasicCredentials from huaweicloudsdkdcs.v2.region.dcs\_region import DcsRegion from huaweicloudsdkcore.exceptions import exceptions from huaweicloudsdkdcs.v2 import \*

#### if \_\_name\_\_ == "\_\_main\_\_":

 # The AK and SK used for authentication are hard-coded or stored in plaintext, which has great security risks. It is recommended that the AK and SK be stored in ciphertext in configuration files or environment variables and decrypted during use to ensure security.

 # In this example, AK and SK are stored in environment variables for authentication. Before running this example, set environment variables CLOUD\_SDK\_AK and CLOUD\_SDK\_SK in the local environment

```
 ak = os.environ["CLOUD_SDK_AK"]
 sk = os.environ["CLOUD_SDK_SK"]
 projectId = "{project_id}"
```
credentials = BasicCredentials(ak, sk, projectId)

```
client = DcsClient.new_builder() \
   .with_credentials(credentials) \
   .with_region(DcsRegion.value_of("<YOUR REGION>")) \
   .build()
```
try:

```
 request = ListTagsOfTenantRequest()
   response = client.list_tags_of_tenant(request)
   print(response)
 except exceptions.ClientRequestException as e:
   print(e.status_code)
    print(e.request_id)
    print(e.error_code)
   print(e.error_msg)
```
**Go**

#### package main

)

```
import (
    "fmt"
   "github.com/huaweicloud/huaweicloud-sdk-go-v3/core/auth/basic"
   dcs "github.com/huaweicloud/huaweicloud-sdk-go-v3/services/dcs/v2"
   "github.com/huaweicloud/huaweicloud-sdk-go-v3/services/dcs/v2/model"
   region "github.com/huaweicloud/huaweicloud-sdk-go-v3/services/dcs/v2/region"
func main() {
   // The AK and SK used for authentication are hard-coded or stored in plaintext, which has great security
```
risks. It is recommended that the AK and SK be stored in ciphertext in configuration files or environment variables and decrypted during use to ensure security.

 // In this example, AK and SK are stored in environment variables for authentication. Before running this example, set environment variables CLOUD\_SDK\_AK and CLOUD\_SDK\_SK in the local environment

```
 ak := os.Getenv("CLOUD_SDK_AK")
 sk := os.Getenv("CLOUD_SDK_SK")
```

```
 projectId := "{project_id}"
```

```
 auth := basic.NewCredentialsBuilder().
     WithAk(ak).
     WithSk(sk).
     WithProjectId(projectId).
     Build()
   client := dcs.NewDcsClient(
     dcs.DcsClientBuilder().
 WithRegion(region.ValueOf("<YOUR REGION>")).
 WithCredential(auth).
        Build())
   request := &model.ListTagsOfTenantRequest{}
   response, err := client.ListTagsOfTenant(request)
  if err == nil fmt.Printf("%+v\n", response)
   } else {
     fmt.Println(err)
   }
```
### 更多

更多编程语言的SDK代码示例,请参见**[API Explorer](https://console.huaweicloud.com/apiexplorer/#/openapi/DCS/sdk?api=ListTagsOfTenant&version=v2)**的代码示例页签,可生成自动对应 的SDK代码示例。

### 状态码

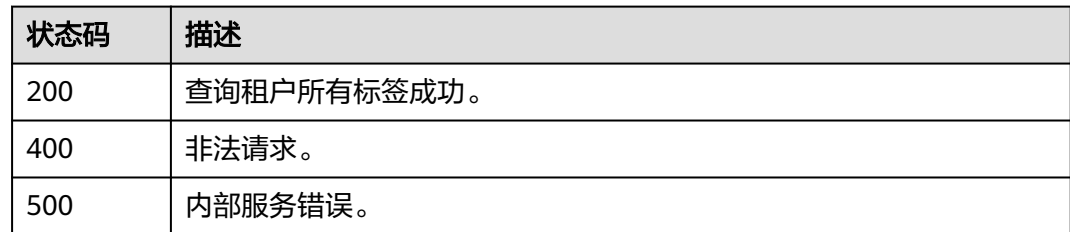

### 错误码

请参[见错误码。](#page-896-0)

# **5.7.2** 批量添加或删除标签

}

### 功能介绍

为指定实例批量添加标签,或批量删除标签。

### 调用方法

请参[见如何调用](#page-11-0)**API**。

### **URI**

POST /v2/{project\_id}/dcs/{instance\_id}/tags/action

#### 表 **5-436** 路径参数

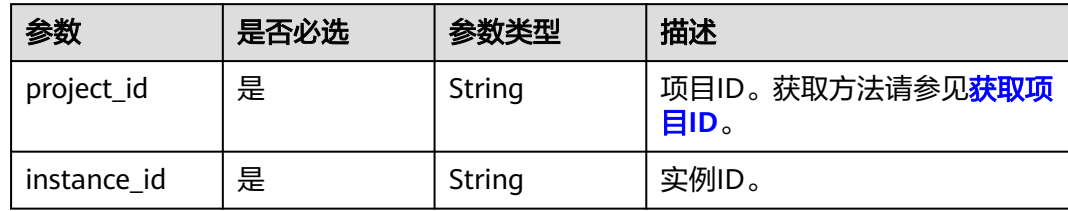

## 请求参数

表 **5-437** 请求 Body 参数

| 参数     | 是否必选 | 参数类型                                      | 描述                                    |
|--------|------|-------------------------------------------|---------------------------------------|
| action | 是    | String                                    | 操作标识: 仅限于create ( 创<br>建)、delete(删除)。 |
| tags   | 是    | Array of<br><b>ResourceTag</b><br>objects | 标签列表。                                 |

#### 表 **5-438** ResourceTag

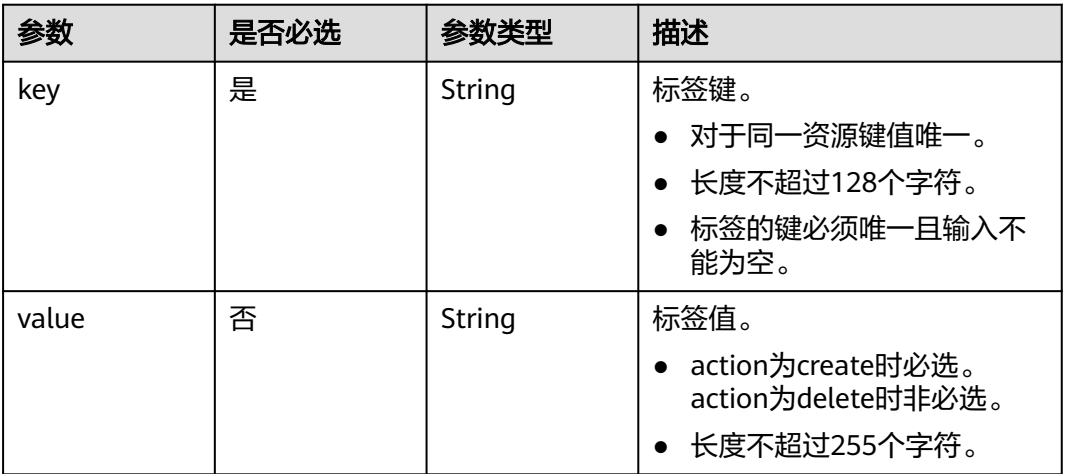

### 响应参数

无

{

### 请求示例

● 为指定实例批量添加标签。

POST https://{dcs\_endpoint}/v2/7dddae81f0e34f62adb9618bc8c8b1fe/dcs/ 01928d55-7020-4500-9c29-774caabe4bc4/tags/action

```
 "action" : "create",
 "tags" : [ {
 "value" : "2",
    "key" : "dcs001"
  }, {
    "value" : "4",
    "key" : "dcs003"
  } ]
}
```
#### ● 为指定实例批量删除标签。

POST https://{dcs\_endpoint}/v2/7dddae81f0e34f62adb9618bc8c8b1fe/dcs/ 01928d55-7020-4500-9c29-774caabe4bc4/tags/action

```
{
  "action" : "delete",
 "tags" : [ {
 "key" : "key1",
    "value" : "11"
 } ]
}
```

```
响应示例
```
无

### **SDK** 代码示例

SDK代码示例如下。

#### **Java**

#### ● 为指定实例批量添加标签。

package com.huaweicloud.sdk.test;

import com.huaweicloud.sdk.core.auth.ICredential; import com.huaweicloud.sdk.core.auth.BasicCredentials; import com.huaweicloud.sdk.core.exception.ConnectionException; import com.huaweicloud.sdk.core.exception.RequestTimeoutException; import com.huaweicloud.sdk.core.exception.ServiceResponseException; import com.huaweicloud.sdk.dcs.v2.region.DcsRegion; import com.huaweicloud.sdk.dcs.v2.\*; import com.huaweicloud.sdk.dcs.v2.model.\*;

import java.util.List; import java.util.ArrayList;

public class BatchCreateOrDeleteTagsSolution {

public static void main(String[] args) {

 // The AK and SK used for authentication are hard-coded or stored in plaintext, which has great security risks. It is recommended that the AK and SK be stored in ciphertext in configuration files or environment variables and decrypted during use to ensure security.

 // In this example, AK and SK are stored in environment variables for authentication. Before running this example, set environment variables CLOUD\_SDK\_AK and CLOUD\_SDK\_SK in the local environment

 String ak = System.getenv("CLOUD\_SDK\_AK"); String sk = System.getenv("CLOUD\_SDK\_SK"); String projectId = "{project\_id}";

 ICredential auth = new BasicCredentials() .withProjectId(projectId) .withAk(ak) .withSk(sk);

DcsClient client = DcsClient.newBuilder()

```
 .withCredential(auth)
           .withRegion(DcsRegion.valueOf("<YOUR REGION>"))
           .build();
      BatchCreateOrDeleteTagsRequest request = new BatchCreateOrDeleteTagsRequest();
      request.withInstanceId("{instance_id}");
     CreateOrDeleteInstanceTags body = new CreateOrDeleteInstanceTags();
      List<ResourceTag> listbodyTags = new ArrayList<>();
      listbodyTags.add(
         new ResourceTag()
           .withKey("dcs001")
           .withValue("2")
\hspace{1.6cm});
      listbodyTags.add(
         new ResourceTag()
           .withKey("dcs003")
           .withValue("4")
      );
      body.withTags(listbodyTags);
      body.withAction("create");
      request.withBody(body);
      try {
         BatchCreateOrDeleteTagsResponse response = client.batchCreateOrDeleteTags(request);
         System.out.println(response.toString());
      } catch (ConnectionException e) {
         e.printStackTrace();
      } catch (RequestTimeoutException e) {
         e.printStackTrace();
      } catch (ServiceResponseException e) {
         e.printStackTrace();
         System.out.println(e.getHttpStatusCode());
         System.out.println(e.getRequestId());
         System.out.println(e.getErrorCode());
         System.out.println(e.getErrorMsg());
     }
  }
```
● 为指定实例批量删除标签。

}

package com.huaweicloud.sdk.test;

```
import com.huaweicloud.sdk.core.auth.ICredential;
import com.huaweicloud.sdk.core.auth.BasicCredentials;
import com.huaweicloud.sdk.core.exception.ConnectionException;
import com.huaweicloud.sdk.core.exception.RequestTimeoutException;
import com.huaweicloud.sdk.core.exception.ServiceResponseException;
import com.huaweicloud.sdk.dcs.v2.region.DcsRegion;
import com.huaweicloud.sdk.dcs.v2.*;
import com.huaweicloud.sdk.dcs.v2.model.*;
```
import java.util.List; import java.util.ArrayList;

public class BatchCreateOrDeleteTagsSolution {

public static void main(String[] args) {

 // The AK and SK used for authentication are hard-coded or stored in plaintext, which has great security risks. It is recommended that the AK and SK be stored in ciphertext in configuration files or environment variables and decrypted during use to ensure security.

 // In this example, AK and SK are stored in environment variables for authentication. Before running this example, set environment variables CLOUD\_SDK\_AK and CLOUD\_SDK\_SK in the local environment

```
 String ak = System.getenv("CLOUD_SDK_AK");
String sk = System.getenv("CLOUD_SDK_SK");
 String projectId = "{project_id}";
```
 ICredential auth = new BasicCredentials() .withProjectId(projectId) .withAk(ak) .withSk(sk);

```
 DcsClient client = DcsClient.newBuilder()
           .withCredential(auth)
           .withRegion(DcsRegion.valueOf("<YOUR REGION>"))
 .build();
 BatchCreateOrDeleteTagsRequest request = new BatchCreateOrDeleteTagsRequest();
      request.withInstanceId("{instance_id}");
      CreateOrDeleteInstanceTags body = new CreateOrDeleteInstanceTags();
      List<ResourceTag> listbodyTags = new ArrayList<>();
      listbodyTags.add(
        new ResourceTag()
           .withKey("key1")
           .withValue("11")
      );
      body.withTags(listbodyTags);
      body.withAction("delete");
      request.withBody(body);
      try {
        BatchCreateOrDeleteTagsResponse response = client.batchCreateOrDeleteTags(request);
        System.out.println(response.toString());
      } catch (ConnectionException e) {
        e.printStackTrace();
      } catch (RequestTimeoutException e) {
        e.printStackTrace();
      } catch (ServiceResponseException e) {
        e.printStackTrace();
        System.out.println(e.getHttpStatusCode());
        System.out.println(e.getRequestId());
        System.out.println(e.getErrorCode());
        System.out.println(e.getErrorMsg());
     }
  }
```
**Python**

● 为指定实例批量添加标签。

}

# coding: utf-8

```
import os
```
from huaweicloudsdkcore.auth.credentials import BasicCredentials from huaweicloudsdkdcs.v2.region.dcs\_region import DcsRegion from huaweicloudsdkcore.exceptions import exceptions from huaweicloudsdkdcs.v2 import \*

if  $name = "$  main ":

 $\frac{1}{4}$  The AK and SK used for authentication are hard-coded or stored in plaintext, which has great security risks. It is recommended that the AK and SK be stored in ciphertext in configuration files or environment variables and decrypted during use to ensure security.

 # In this example, AK and SK are stored in environment variables for authentication. Before running this example, set environment variables CLOUD\_SDK\_AK and CLOUD\_SDK\_SK in the local environment

```
 ak = os.environ["CLOUD_SDK_AK"]
sk = os.environ["CLOUD_SDK_SK"]
 projectId = "{project_id}"
```
credentials = BasicCredentials(ak, sk, projectId)

```
 client = DcsClient.new_builder() \
   .with_credentials(credentials) \
  .with_region(DcsRegion.value_of("<YOUR REGION>")) \
   .build()
```
try:

```
 request = BatchCreateOrDeleteTagsRequest()
request.instance_id = "{instance_id}"
 listTagsbody = [
   ResourceTag(
      key="dcs001",
      value="2"
```

```
\qquad \qquad ResourceTag(
            key="dcs003",
            value="4"
         )
      ]
      request.body = CreateOrDeleteInstanceTags(
         tags=listTagsbody,
         action="create"
      )
     response = client.batch_create_or_delete_tags(request)
      print(response)
   except exceptions.ClientRequestException as e:
      print(e.status_code)
      print(e.request_id)
     print(e.error_code)
      print(e.error_msg)
```
● 为指定实例批量删除标签。

# coding: utf-8

import os

from huaweicloudsdkcore.auth.credentials import BasicCredentials from huaweicloudsdkdcs.v2.region.dcs\_region import DcsRegion from huaweicloudsdkcore.exceptions import exceptions from huaweicloudsdkdcs.v2 import \*

 $if$  \_name\_ == "\_main\_":

 $\overline{\textbf{t}}$  The AK and SK used for authentication are hard-coded or stored in plaintext, which has great security risks. It is recommended that the AK and SK be stored in ciphertext in configuration files or environment variables and decrypted during use to ensure security.

 # In this example, AK and SK are stored in environment variables for authentication. Before running this example, set environment variables CLOUD\_SDK\_AK and CLOUD\_SDK\_SK in the local environment

 ak = os.environ["CLOUD\_SDK\_AK"] sk = os.environ["CLOUD\_SDK\_SK"] projectId = "{project\_id}"

credentials = BasicCredentials(ak, sk, projectId)

```
 client = DcsClient.new_builder() \
   .with_credentials(credentials) \
   .with_region(DcsRegion.value_of("<YOUR REGION>")) \
    .build()
```
try:

```
 request = BatchCreateOrDeleteTagsRequest()
   request.instance_id = "{instance_id}"
   listTagsbody = [
      ResourceTag(
        key="key1
         value="11"
      )
   ]
   request.body = CreateOrDeleteInstanceTags(
      tags=listTagsbody,
      action="delete"
   )
   response = client.batch_create_or_delete_tags(request)
   print(response)
 except exceptions.ClientRequestException as e:
   print(e.status_code)
   print(e.request_id)
   print(e.error_code)
   print(e.error_msg)
```
#### **Go**

#### ● 为指定实例批量添加标签。

#### package main

```
import (
   "fmt"
   "github.com/huaweicloud/huaweicloud-sdk-go-v3/core/auth/basic"
```
- dcs "github.com/huaweicloud/huaweicloud-sdk-go-v3/services/dcs/v2" "github.com/huaweicloud/huaweicloud-sdk-go-v3/services/dcs/v2/model" region "github.com/huaweicloud/huaweicloud-sdk-go-v3/services/dcs/v2/region"
- )

#### func main() {

 // The AK and SK used for authentication are hard-coded or stored in plaintext, which has great security risks. It is recommended that the AK and SK be stored in ciphertext in configuration files or environment variables and decrypted during use to ensure security.

 // In this example, AK and SK are stored in environment variables for authentication. Before running this example, set environment variables CLOUD\_SDK\_AK and CLOUD\_SDK\_SK in the local environment

```
 ak := os.Getenv("CLOUD_SDK_AK")
   sk := os.Getenv("CLOUD_SDK_SK")
   projectId := "{project_id}"
   auth := basic.NewCredentialsBuilder().
      WithAk(ak).
     WithSk(sk).
      WithProjectId(projectId).
      Build()
   client := dcs.NewDcsClient(
      dcs.DcsClientBuilder().
         WithRegion(region.ValueOf("<YOUR REGION>")).
         WithCredential(auth).
         Build())
   request := &model.BatchCreateOrDeleteTagsRequest{}
   request.InstanceId = "{instance_id}"
   valueTags:= "2"
   valueTags1:= "4"
   var listTagsbody = []model.ResourceTag{
      {
         Key: "dcs001",
         Value: &valueTags,
      },
      {
         Key: "dcs003",
         Value: &valueTags1,
      },
   }
   request.Body = &model.CreateOrDeleteInstanceTags{
      Tags: listTagsbody,
      Action: "create",
   }
   response, err := client.BatchCreateOrDeleteTags(request)
  if err == nil fmt.Printf("%+v\n", response)
   } else {
      fmt.Println(err)
   }
}
```
● 为指定实例批量删除标签。

package main

```
import (
   "fmt"
   "github.com/huaweicloud/huaweicloud-sdk-go-v3/core/auth/basic"
   dcs "github.com/huaweicloud/huaweicloud-sdk-go-v3/services/dcs/v2"
```
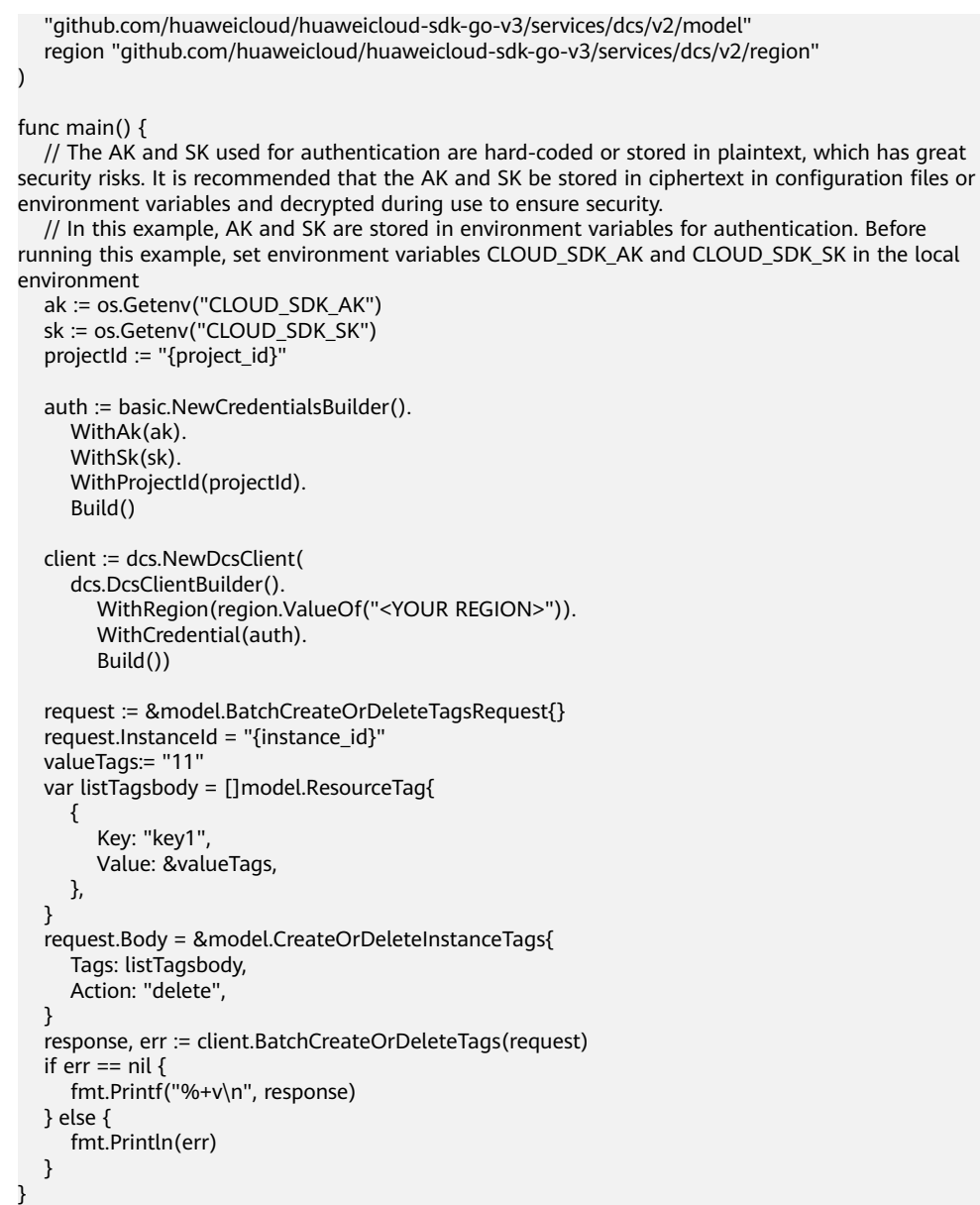

## 更多

更多编程语言的SDK代码示例,请参见**[API Explorer](https://console.huaweicloud.com/apiexplorer/#/openapi/DCS/sdk?api=BatchCreateOrDeleteTags&version=v2)**的代码示例页签,可生成自动对应 的SDK代码示例。

### 状态码

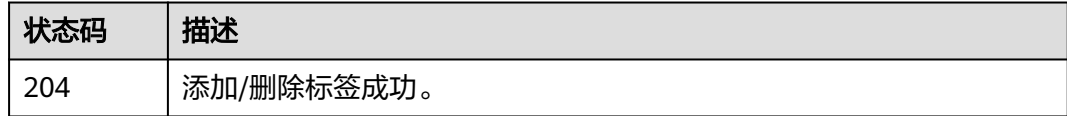

### 错误码

请参见<mark>错误码</mark>。
# **5.7.3** 查询单个实例标签

# 功能介绍

通过实例ID查询标签。

# 调用方法

请参[见如何调用](#page-11-0)**API**。

**URI**

GET /v2/{project\_id}/instances/{instance\_id}/tags

#### 表 **5-439** 路径参数

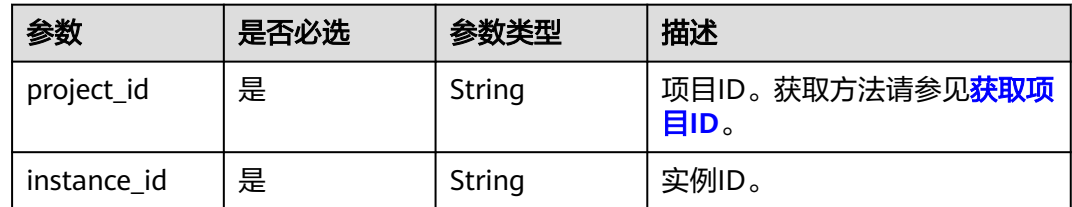

# 请求参数

无

### 响应参数

状态码: **200**

#### 表 **5-440** 响应 Body 参数

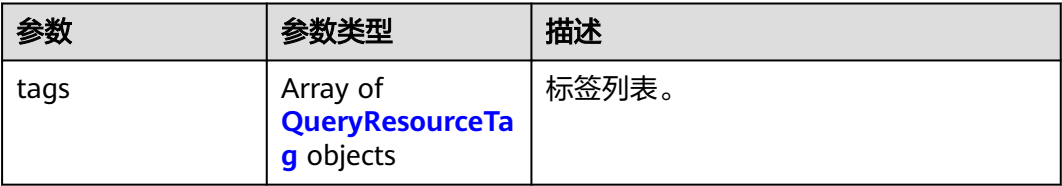

#### 表 **5-441** QueryResourceTag

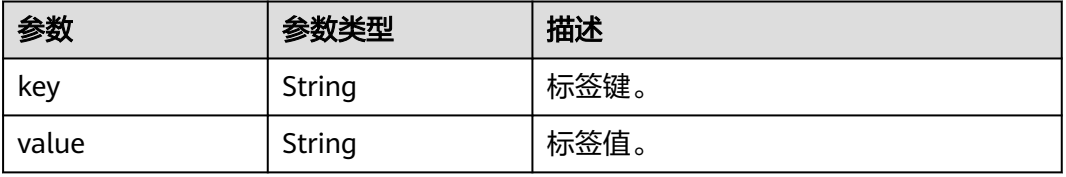

# 请求示例

GET https://{dcs\_endpoint}/v2/{project\_id}/instances/{instance\_id}/tags

## 响应示例

### 状态码: **200**

查询实例标签成功。

```
{
  "tags" : [ {
    "value" : "a",
    "key" : "1"
  }, {
    "value" : "b",
   "key" : "2"
 } ]
```
}

# **SDK** 代码示例

#### SDK代码示例如下。

#### **Java**

package com.huaweicloud.sdk.test;

```
import com.huaweicloud.sdk.core.auth.ICredential;
import com.huaweicloud.sdk.core.auth.BasicCredentials;
import com.huaweicloud.sdk.core.exception.ConnectionException;
import com.huaweicloud.sdk.core.exception.RequestTimeoutException;
import com.huaweicloud.sdk.core.exception.ServiceResponseException;
import com.huaweicloud.sdk.dcs.v2.region.DcsRegion;
import com.huaweicloud.sdk.dcs.v2.*;
import com.huaweicloud.sdk.dcs.v2.model.*;
public class ShowTagsSolution {
   public static void main(String[] args) {
      // The AK and SK used for authentication are hard-coded or stored in plaintext, which has great 
security risks. It is recommended that the AK and SK be stored in ciphertext in configuration files or 
environment variables and decrypted during use to ensure security.
      // In this example, AK and SK are stored in environment variables for authentication. Before running 
this example, set environment variables CLOUD_SDK_AK and CLOUD_SDK_SK in the local environment
      String ak = System.getenv("CLOUD_SDK_AK");
      String sk = System.getenv("CLOUD_SDK_SK");
     String projectId = \sqrt[n]{project_id}";
      ICredential auth = new BasicCredentials()
            .withProjectId(projectId)
            .withAk(ak)
           .withSk(sk);
      DcsClient client = DcsClient.newBuilder()
           .withCredential(auth)
           .withRegion(DcsRegion.valueOf("<YOUR REGION>"))
            .build();
      ShowTagsRequest request = new ShowTagsRequest();
      request.withInstanceId("{instance_id}");
      try {
         ShowTagsResponse response = client.showTags(request);
         System.out.println(response.toString());
      } catch (ConnectionException e) {
         e.printStackTrace();
      } catch (RequestTimeoutException e) {
```

```
 e.printStackTrace();
    } catch (ServiceResponseException e) {
      e.printStackTrace();
       System.out.println(e.getHttpStatusCode());
      System.out.println(e.getRequestId());
      System.out.println(e.getErrorCode());
      System.out.println(e.getErrorMsg());
    }
 }
```
### **Python**

#### # coding: utf-8

```
import os
```
}

```
from huaweicloudsdkcore.auth.credentials import BasicCredentials
from huaweicloudsdkdcs.v2.region.dcs_region import DcsRegion
from huaweicloudsdkcore.exceptions import exceptions
from huaweicloudsdkdcs.v2 import *
```

```
if name == " main ":
```
# The AK and SK used for authentication are hard-coded or stored in plaintext, which has great security risks. It is recommended that the AK and SK be stored in ciphertext in configuration files or environment variables and decrypted during use to ensure security.

 # In this example, AK and SK are stored in environment variables for authentication. Before running this example, set environment variables CLOUD\_SDK\_AK and CLOUD\_SDK\_SK in the local environment

```
 ak = os.environ["CLOUD_SDK_AK"]
 sk = os.environ["CLOUD_SDK_SK"]
 projectId = "{project_id}"
```
credentials = BasicCredentials(ak, sk, projectId)

```
 client = DcsClient.new_builder() \
    .with_credentials(credentials) \
    .with_region(DcsRegion.value_of("<YOUR REGION>")) \
   .build()
```
try:

```
 request = ShowTagsRequest()
   request.instance_id = "{instance_id}"
   response = client.show_tags(request)
   print(response)
 except exceptions.ClientRequestException as e:
   print(e.status_code)
    print(e.request_id)
   print(e.error_code)
   print(e.error_msg)
```
### **Go**

package main

```
import (
   .<br>"fmt'
   "github.com/huaweicloud/huaweicloud-sdk-go-v3/core/auth/basic"
   dcs "github.com/huaweicloud/huaweicloud-sdk-go-v3/services/dcs/v2"
   "github.com/huaweicloud/huaweicloud-sdk-go-v3/services/dcs/v2/model"
   region "github.com/huaweicloud/huaweicloud-sdk-go-v3/services/dcs/v2/region"
)
```
func main() {

 // The AK and SK used for authentication are hard-coded or stored in plaintext, which has great security risks. It is recommended that the AK and SK be stored in ciphertext in configuration files or environment variables and decrypted during use to ensure security.

 // In this example, AK and SK are stored in environment variables for authentication. Before running this example, set environment variables CLOUD\_SDK\_AK and CLOUD\_SDK\_SK in the local environment

ak := os.Getenv("CLOUD\_SDK\_AK")

```
 sk := os.Getenv("CLOUD_SDK_SK")
```
projectId := "{project\_id}"

```
 auth := basic.NewCredentialsBuilder().
   WithAk(ak).
   WithSk(sk).
   WithProjectId(projectId).
   Build()
 client := dcs.NewDcsClient(
   dcs.DcsClientBuilder().
      WithRegion(region.ValueOf("<YOUR REGION>")).
      WithCredential(auth).
      Build())
 request := &model.ShowTagsRequest{}
request-InstanceId = "finstance_id" response, err := client.ShowTags(request)
if err == nil fmt.Printf("%+v\n", response)
 } else {
   fmt.Println(err)
 }
```
# 更多

更多编程语言的SDK代码示例,请参见**[API Explorer](https://console.huaweicloud.com/apiexplorer/#/openapi/DCS/sdk?api=ShowTags&version=v2)**的代码示例页签,可生成自动对应 的SDK代码示例。

# 状态码

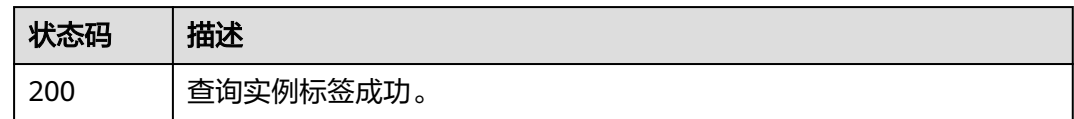

# 错误码

请参[见错误码。](#page-896-0)

# **5.8** 缓存分析

# **5.8.1** 查询过期 **Key** 扫描记录

}

# 功能介绍

查询过期Key扫描记录。

# 调用方法

请参[见如何调用](#page-11-0)**API**。

### **URI**

GET /v2/{project\_id}/instances/{instance\_id}/auto-expire/histories

#### 表 **5-442** 路径参数

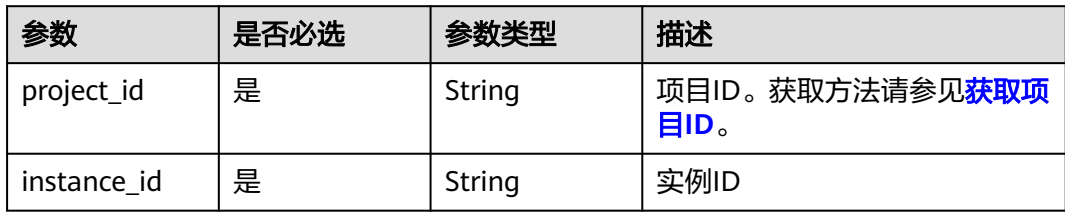

### 表 **5-443** Query 参数

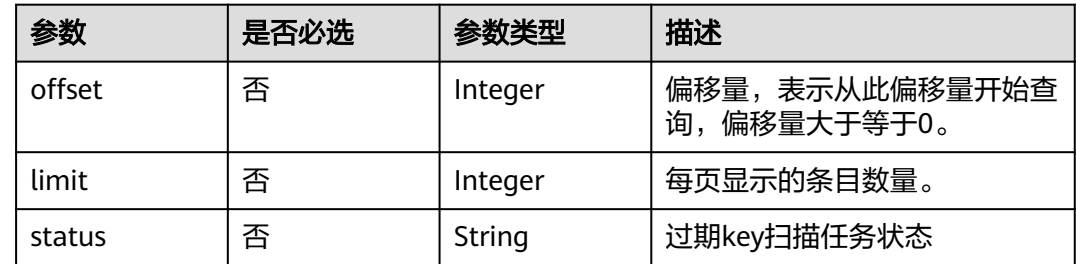

# 请求参数

无

# 响应参数

状态码: **200**

表 **5-444** 响应 Body 参数

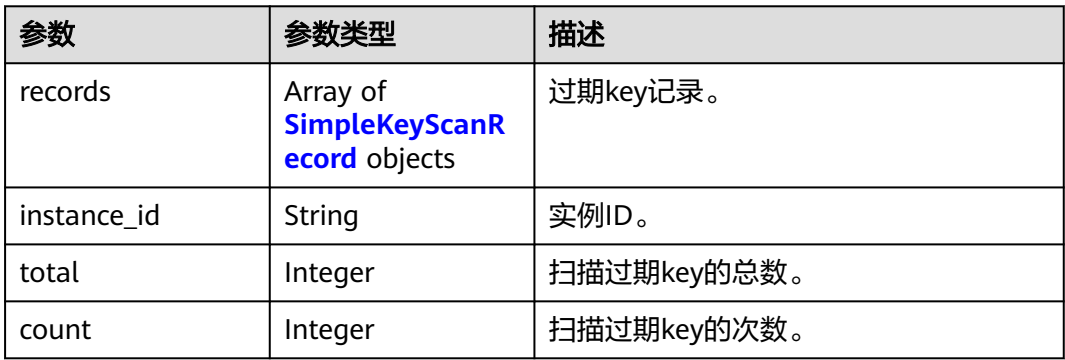

#### 表 **5-445** SimpleKeyScanRecord

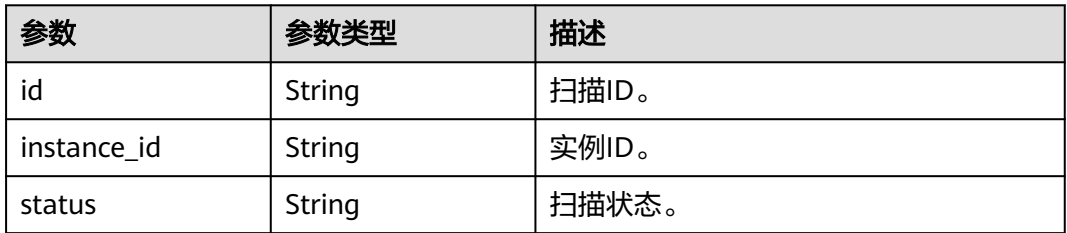

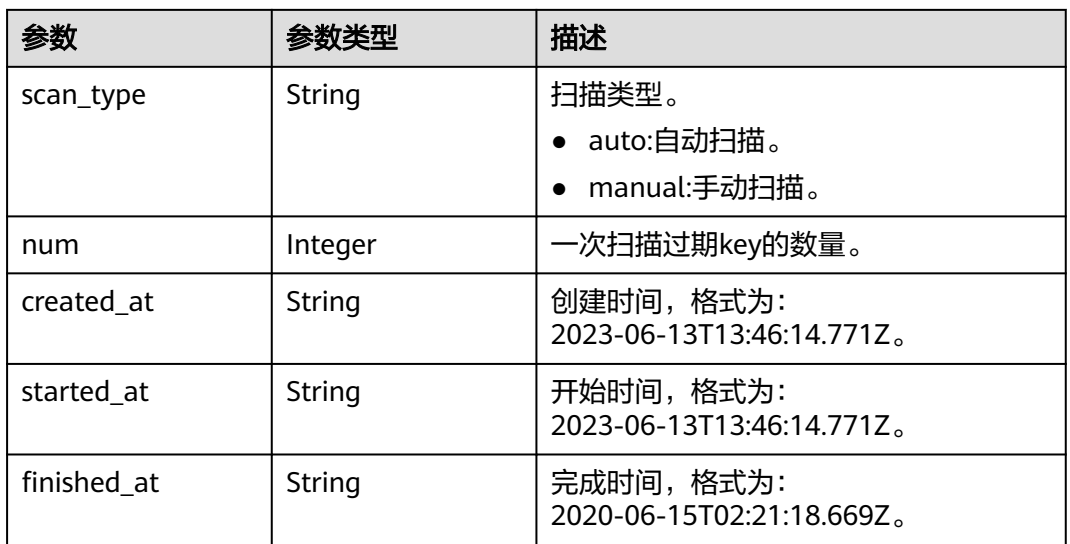

### 状态码: **400**

表 **5-446** 响应 Body 参数

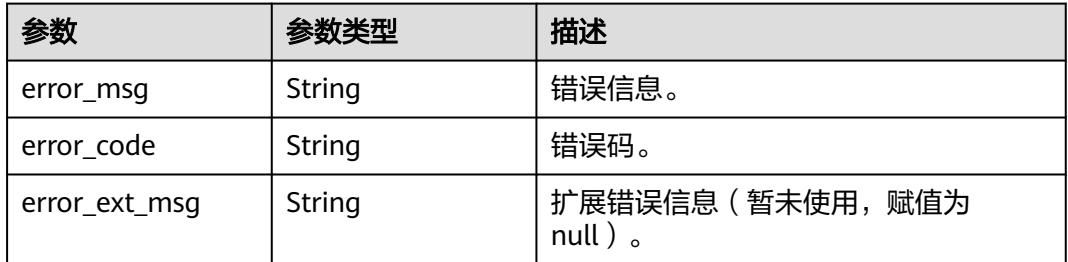

### 状态码: **500**

## 表 **5-447** 响应 Body 参数

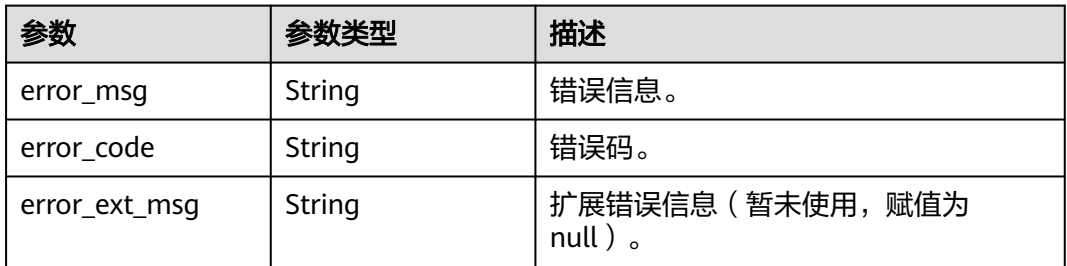

# 请求示例

GET https://{dcs\_endpoint}/v2/{project\_id}/instances/{instance\_id}/auto-expire/histories

# 响应示例

状态码: **200**

#### 查询过期Key扫描记录成功。

```
{
  "records" : [ {
   "id" : "8476c93a-c3bc-494a-924c-29a2e71ea0d9",
   "instance_id" : "69f99808-34cd-4ce6-ae73-fd03b261b5f3",
   "status" : "running",
   "scan_type" : "auto",
   "num" : 100,
   "created_at" : "2023-06-13T13:46:14.771Z",
   "started_at" : "2023-06-13T13:46:15.113Z",
   "finished_at" : ""
 } ],
 "instance_id" : "69f99808-34cd-4ce6-ae73-fd03b261b5f3",
 "total" : 1, "count" : 1
}
```
# **SDK** 代码示例

SDK代码示例如下。

#### **Java**

package com.huaweicloud.sdk.test;

```
import com.huaweicloud.sdk.core.auth.ICredential;
import com.huaweicloud.sdk.core.auth.BasicCredentials;
import com.huaweicloud.sdk.core.exception.ConnectionException;
import com.huaweicloud.sdk.core.exception.RequestTimeoutException;
import com.huaweicloud.sdk.core.exception.ServiceResponseException;
import com.huaweicloud.sdk.dcs.v2.region.DcsRegion;
import com.huaweicloud.sdk.dcs.v2.*;
import com.huaweicloud.sdk.dcs.v2.model.*;
public class ShowExpireKeyScanInfoSolution {
   public static void main(String[] args) {
      // The AK and SK used for authentication are hard-coded or stored in plaintext, which has great 
security risks. It is recommended that the AK and SK be stored in ciphertext in configuration files or 
environment variables and decrypted during use to ensure security.
      // In this example, AK and SK are stored in environment variables for authentication. Before running 
this example, set environment variables CLOUD_SDK_AK and CLOUD_SDK_SK in the local environment
      String ak = System.getenv("CLOUD_SDK_AK");
      String sk = System.getenv("CLOUD_SDK_SK");
     String projectId = "{project_id}";
      ICredential auth = new BasicCredentials()
           .withProjectId(projectId)
            .withAk(ak)
           .withSk(sk);
      DcsClient client = DcsClient.newBuilder()
           .withCredential(auth)
           .withRegion(DcsRegion.valueOf("<YOUR REGION>"))
            .build();
      ShowExpireKeyScanInfoRequest request = new ShowExpireKeyScanInfoRequest();
      request.withInstanceId("{instance_id}");
      try {
         ShowExpireKeyScanInfoResponse response = client.showExpireKeyScanInfo(request);
        System.out.println(response.toString());
      } catch (ConnectionException e) {
         e.printStackTrace();
      } catch (RequestTimeoutException e) {
         e.printStackTrace();
      } catch (ServiceResponseException e) {
        e.printStackTrace();
```

```
 System.out.println(e.getHttpStatusCode());
   System.out.println(e.getRequestId());
   System.out.println(e.getErrorCode());
   System.out.println(e.getErrorMsg());
 }
```
# **Python**

# coding: utf-8

```
import os
```
 } }

from huaweicloudsdkcore.auth.credentials import BasicCredentials from huaweicloudsdkdcs.v2.region.dcs\_region import DcsRegion from huaweicloudsdkcore.exceptions import exceptions from huaweicloudsdkdcs.v2 import \*

```
if __name__ == '__main__":
```
 # The AK and SK used for authentication are hard-coded or stored in plaintext, which has great security risks. It is recommended that the AK and SK be stored in ciphertext in configuration files or environment variables and decrypted during use to ensure security.

 # In this example, AK and SK are stored in environment variables for authentication. Before running this example, set environment variables CLOUD\_SDK\_AK and CLOUD\_SDK\_SK in the local environment

 ak = os.environ["CLOUD\_SDK\_AK"] sk = os.environ["CLOUD\_SDK\_SK"] projectId = "{project\_id}"

credentials = BasicCredentials(ak, sk, projectId)

```
 client = DcsClient.new_builder() \
    .with_credentials(credentials) \
   .with_region(DcsRegion.value_of("<YOUR REGION>")) \
   .build()
```

```
 try:
```

```
 request = ShowExpireKeyScanInfoRequest()
   request.instance_id = "{instance_id}"
   response = client.show_expire_key_scan_info(request)
   print(response)
 except exceptions.ClientRequestException as e:
   print(e.status_code)
   print(e.request_id)
   print(e.error_code)
```
### **Go**

package main

)

print(e.error\_msg)

```
import (
   "fmt"
   "github.com/huaweicloud/huaweicloud-sdk-go-v3/core/auth/basic"
   dcs "github.com/huaweicloud/huaweicloud-sdk-go-v3/services/dcs/v2"
   "github.com/huaweicloud/huaweicloud-sdk-go-v3/services/dcs/v2/model"
   region "github.com/huaweicloud/huaweicloud-sdk-go-v3/services/dcs/v2/region"
func main() {
   // The AK and SK used for authentication are hard-coded or stored in plaintext, which has great security 
risks. It is recommended that the AK and SK be stored in ciphertext in configuration files or environment 
variables and decrypted during use to ensure security.
   // In this example, AK and SK are stored in environment variables for authentication. Before running this 
example, set environment variables CLOUD_SDK_AK and CLOUD_SDK_SK in the local environment
   ak := os.Getenv("CLOUD_SDK_AK")
   sk := os.Getenv("CLOUD_SDK_SK")
   projectId := "{project_id}"
```

```
 auth := basic.NewCredentialsBuilder().
```

```
 WithAk(ak).
  WithSk(sk).
   WithProjectId(projectId).
   Build()
 client := dcs.NewDcsClient(
   dcs.DcsClientBuilder().
      WithRegion(region.ValueOf("<YOUR REGION>")).
      WithCredential(auth).
      Build())
 request := &model.ShowExpireKeyScanInfoRequest{}
request.InstanceId = "{instance id}"
 response, err := client.ShowExpireKeyScanInfo(request)
if err == nil fmt.Printf("%+v\n", response)
 } else {
   fmt.Println(err)
 }
```
# 更多

更多编程语言的SDK代码示例,请参见**[API Explorer](https://console.huaweicloud.com/apiexplorer/#/openapi/DCS/sdk?api=ShowExpireKeyScanInfo&version=v2)**的代码示例页签,可生成自动对应 的SDK代码示例。

# 状态码

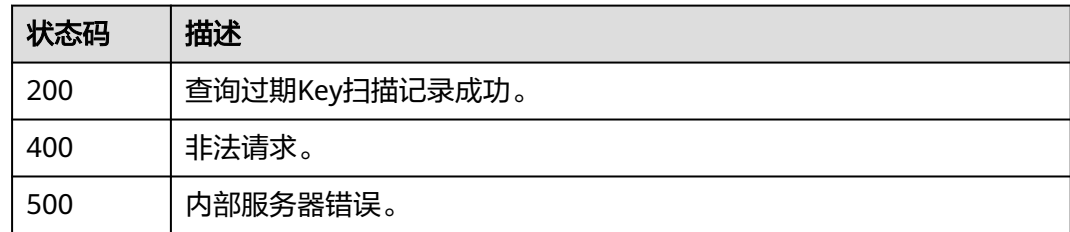

# 错误码

请参[见错误码。](#page-896-0)

# **5.8.2** 立刻扫描过期 **Key**

}

# 功能介绍

立刻扫描过期Key。

# 调用方法

请参[见如何调用](#page-11-0)**API**。

# **URI**

POST /v2/{project\_id}/instances/{instance\_id}/auto-expire/scan

#### 表 **5-448** 路径参数

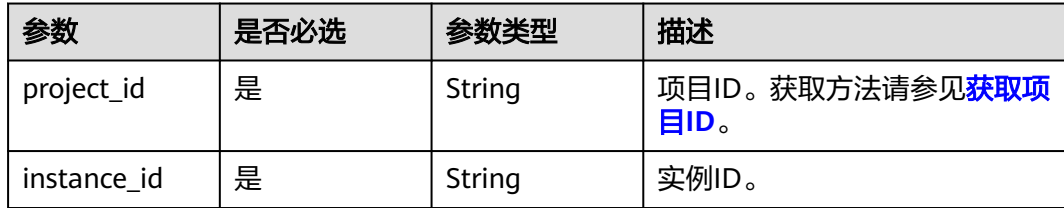

# 请求参数

无

# 响应参数

状态码: **200**

### 表 **5-449** 响应 Body 参数

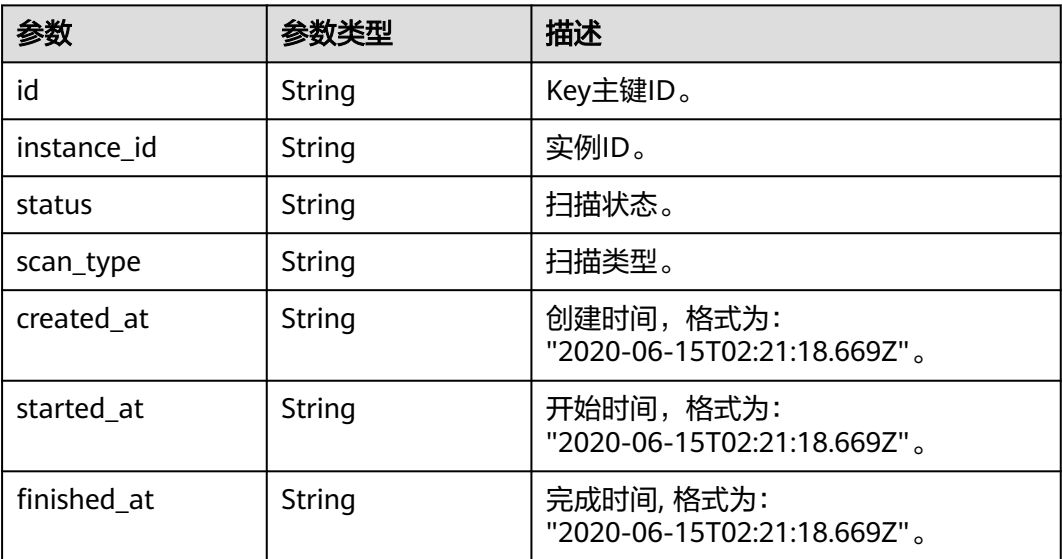

### 状态码: **400**

#### 表 **5-450** 响应 Body 参数

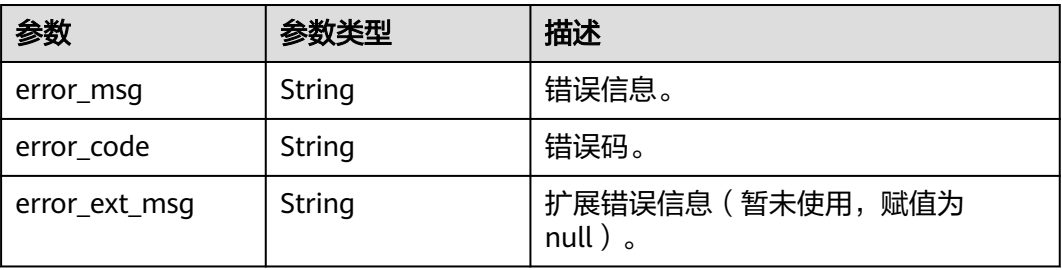

#### 状态码: **500**

#### 表 **5-451** 响应 Body 参数

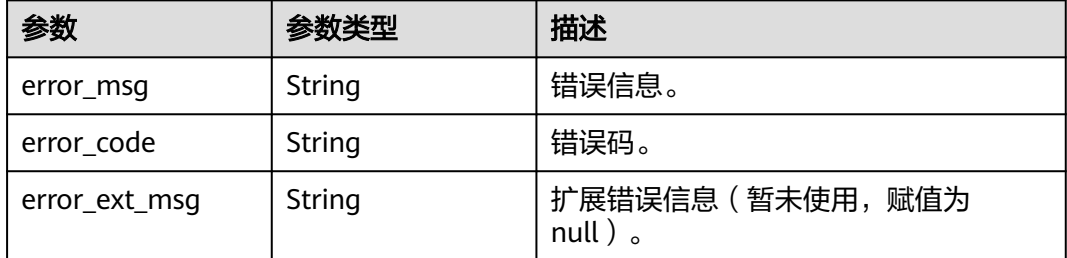

# 请求示例

POST https://{dcs\_endpoint}/v2/{project\_id}/instances/{instance\_id}/auto-expire/scan

### 响应示例

#### 状态码: **200**

立刻扫描过期Key成功。

```
{
  "id" : "8f3620cc-65b0-43d4-9bd6-4b60a35b5559",
  "instance_id" : "56776da5-761a-4c7a-8acf-6646b23a2978",
  "status" : "waiting",
 "scan_type" : "manual",
 "created_at" : "2023-06-13T13:49:35.058Z"
}
```
# **SDK** 代码示例

SDK代码示例如下。

#### **Java**

package com.huaweicloud.sdk.test;

```
import com.huaweicloud.sdk.core.auth.ICredential;
import com.huaweicloud.sdk.core.auth.BasicCredentials;
import com.huaweicloud.sdk.core.exception.ConnectionException;
import com.huaweicloud.sdk.core.exception.RequestTimeoutException;
import com.huaweicloud.sdk.core.exception.ServiceResponseException;
import com.huaweicloud.sdk.dcs.v2.region.DcsRegion;
import com.huaweicloud.sdk.dcs.v2.*;
import com.huaweicloud.sdk.dcs.v2.model.*;
```
public class ScanExpireKeySolution {

public static void main(String[] args) {

 // The AK and SK used for authentication are hard-coded or stored in plaintext, which has great security risks. It is recommended that the AK and SK be stored in ciphertext in configuration files or environment variables and decrypted during use to ensure security.

 // In this example, AK and SK are stored in environment variables for authentication. Before running this example, set environment variables CLOUD\_SDK\_AK and CLOUD\_SDK\_SK in the local environment

 String ak = System.getenv("CLOUD\_SDK\_AK"); String sk = System.getenv("CLOUD\_SDK\_SK");

String projectId = "{project\_id}";

```
 ICredential auth = new BasicCredentials()
         .withProjectId(projectId)
         .withAk(ak)
         .withSk(sk);
    DcsClient client = DcsClient.newBuilder()
         .withCredential(auth)
         .withRegion(DcsRegion.valueOf("<YOUR REGION>"))
         .build();
    ScanExpireKeyRequest request = new ScanExpireKeyRequest();
   request.withInstanceId("{instance_id}");
   try {
      ScanExpireKeyResponse response = client.scanExpireKey(request);
      System.out.println(response.toString());
   } catch (ConnectionException e) {
      e.printStackTrace();
   } catch (RequestTimeoutException e) {
      e.printStackTrace();
   } catch (ServiceResponseException e) {
      e.printStackTrace();
      System.out.println(e.getHttpStatusCode());
      System.out.println(e.getRequestId());
      System.out.println(e.getErrorCode());
      System.out.println(e.getErrorMsg());
   }
 }
```
## **Python**

# coding: utf-8

#### import os

}

```
from huaweicloudsdkcore.auth.credentials import BasicCredentials
from huaweicloudsdkdcs.v2.region.dcs_region import DcsRegion
from huaweicloudsdkcore.exceptions import exceptions
from huaweicloudsdkdcs.v2 import *
```
 $if __name__ == '__main__$ 

 $\frac{m}{4}$  The AK and SK used for authentication are hard-coded or stored in plaintext, which has great security risks. It is recommended that the AK and SK be stored in ciphertext in configuration files or environment variables and decrypted during use to ensure security.

 # In this example, AK and SK are stored in environment variables for authentication. Before running this example, set environment variables CLOUD\_SDK\_AK and CLOUD\_SDK\_SK in the local environment

```
 ak = os.environ["CLOUD_SDK_AK"]
 sk = os.environ["CLOUD_SDK_SK"]
 projectId = "{project_id}"
```
credentials = BasicCredentials(ak, sk, projectId)

```
client = DcsClient.new_builder() \setminus .with_credentials(credentials) \
    .with_region(DcsRegion.value_of("<YOUR REGION>")) \
    .build()
```
try:

```
 request = ScanExpireKeyRequest()
  request.instance_id = "{instance_id}"
   response = client.scan_expire_key(request)
   print(response)
 except exceptions.ClientRequestException as e:
   print(e.status_code)
    print(e.request_id)
   print(e.error_code)
   print(e.error_msg)
```
#### **Go**

```
package main
import (
    "fmt"
   "github.com/huaweicloud/huaweicloud-sdk-go-v3/core/auth/basic"
   dcs "github.com/huaweicloud/huaweicloud-sdk-go-v3/services/dcs/v2"
   "github.com/huaweicloud/huaweicloud-sdk-go-v3/services/dcs/v2/model"
   region "github.com/huaweicloud/huaweicloud-sdk-go-v3/services/dcs/v2/region"
)
func main() {
   // The AK and SK used for authentication are hard-coded or stored in plaintext, which has great security 
risks. It is recommended that the AK and SK be stored in ciphertext in configuration files or environment 
variables and decrypted during use to ensure security.
   // In this example, AK and SK are stored in environment variables for authentication. Before running this 
example, set environment variables CLOUD_SDK_AK and CLOUD_SDK_SK in the local environment
   ak := os.Getenv("CLOUD_SDK_AK")
   sk := os.Getenv("CLOUD_SDK_SK")
   projectId := "{project_id}"
   auth := basic.NewCredentialsBuilder().
      WithAk(ak).
      WithSk(sk).
      WithProjectId(projectId).
      Build()
   client := dcs.NewDcsClient(
      dcs.DcsClientBuilder().
         WithRegion(region.ValueOf("<YOUR REGION>")).
         WithCredential(auth).
         Build())
   request := &model.ScanExpireKeyRequest{}
   request.InstanceId = "{instance_id}"
   response, err := client.ScanExpireKey(request)
  if err == nil fmt.Printf("%+v\n", response)
   } else {
      fmt.Println(err)
   }
}
```
# 更多

更多编程语言的SDK代码示例,请参见**[API Explorer](https://console.huaweicloud.com/apiexplorer/#/openapi/DCS/sdk?api=ScanExpireKey&version=v2)**的代码示例页签,可生成自动对应 的SDK代码示例。

### 状态码

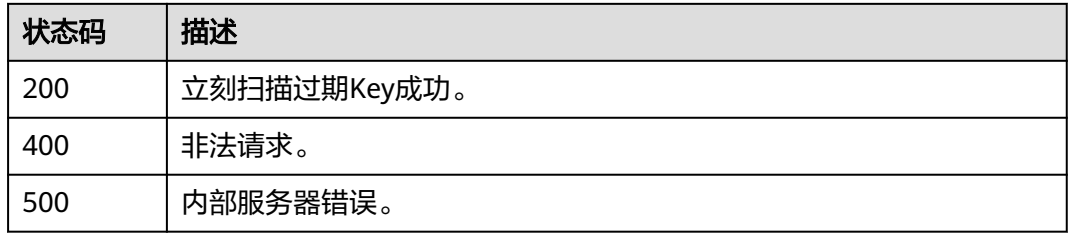

### 错误码

请参[见错误码。](#page-896-0)

# **5.8.3** 创建大 **key** 分析任务

# 功能介绍

为Redis实例创建大key分析任务。

# 调用方法

请参[见如何调用](#page-11-0)**API**。

### **URI**

POST /v2/{project\_id}/instances/{instance\_id}/bigkey-task

### 表 **5-452** 路径参数

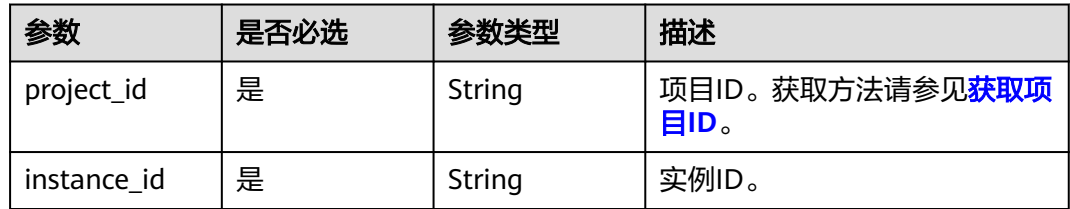

# 请求参数

无

# 响应参数

状态码: **200**

### 表 **5-453** 响应 Body 参数

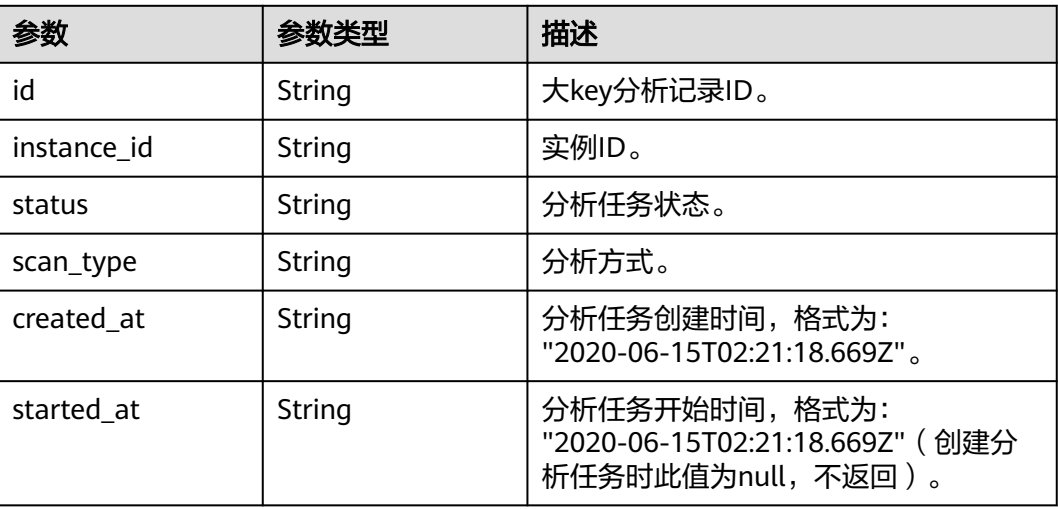

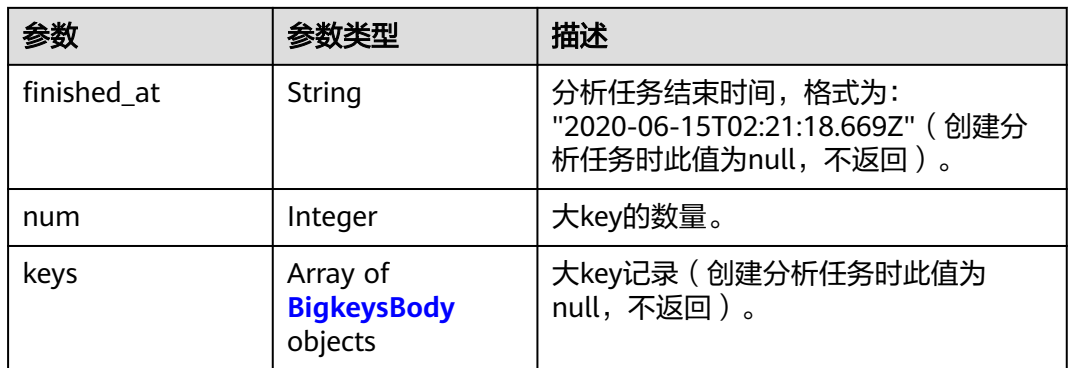

## 表 **5-454** BigkeysBody

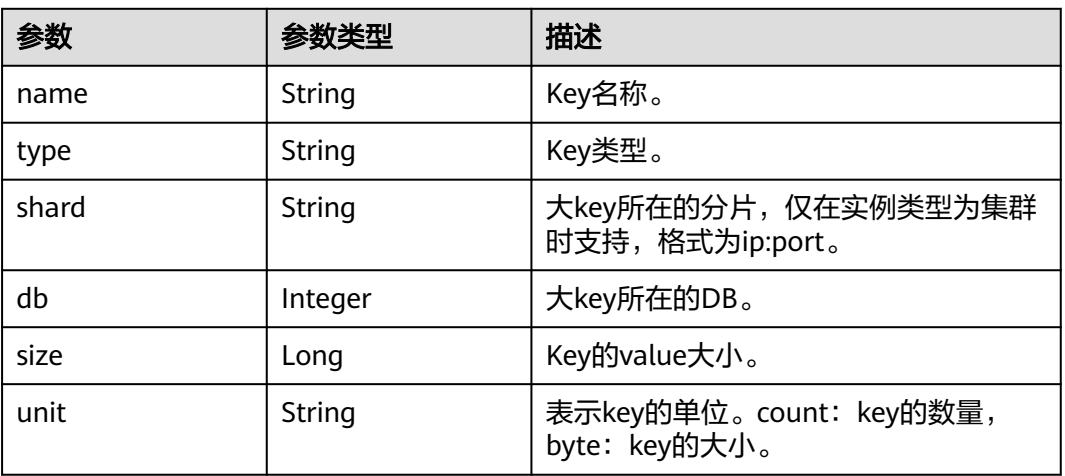

### 状态码: **400**

## 表 **5-455** 响应 Body 参数

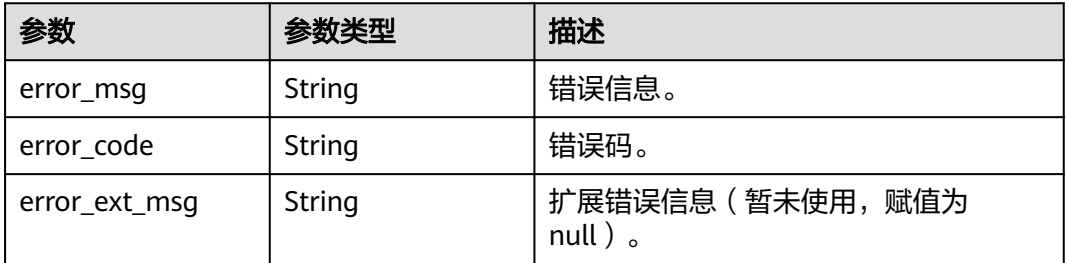

## 状态码: **401**

#### 表 **5-456** 响应 Body 参数

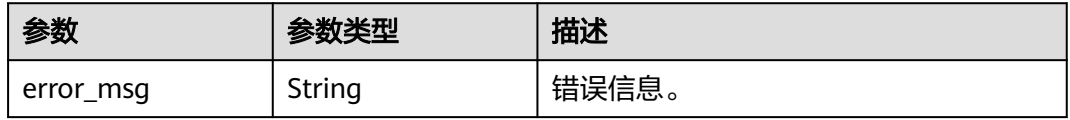

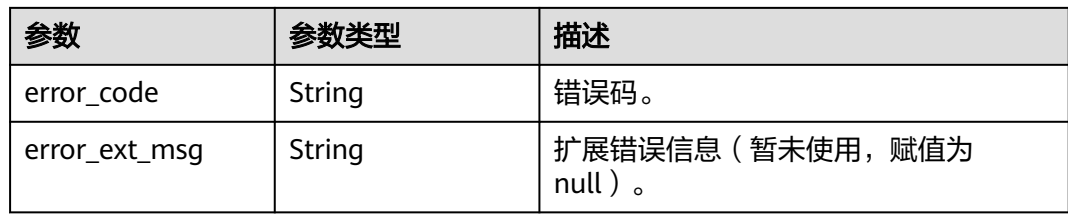

## 状态码: **403**

# 表 **5-457** 响应 Body 参数

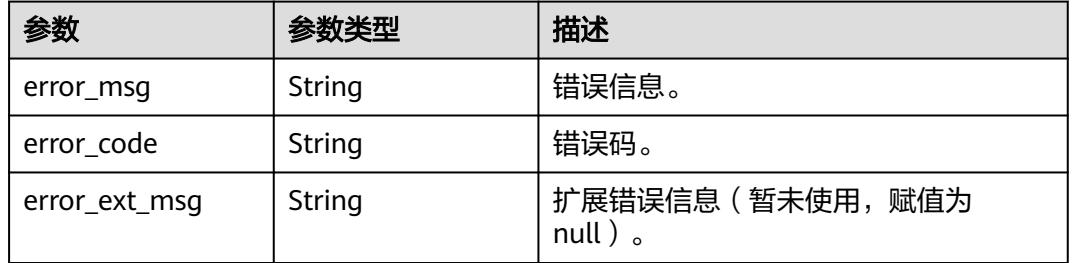

### 状态码: **404**

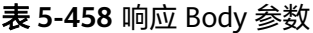

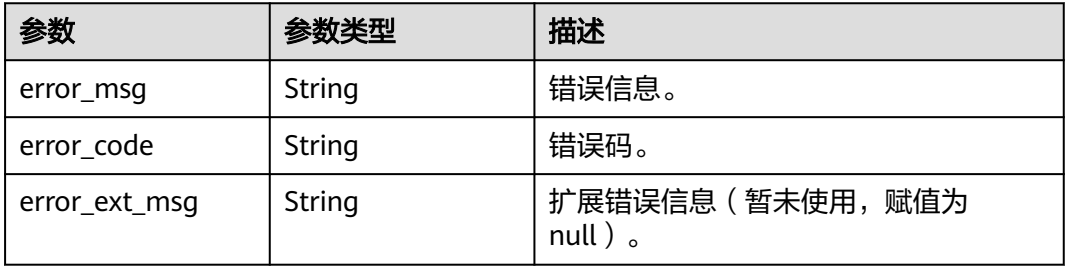

### 状态码: **500**

## 表 **5-459** 响应 Body 参数

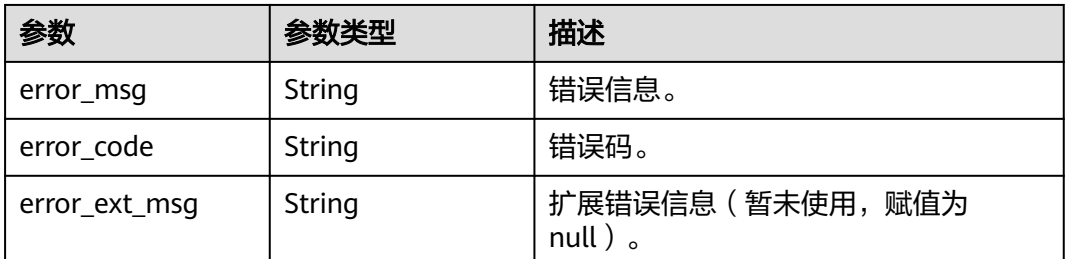

## 请求示例

POST https://{dcs\_endpoint}/v2/a4d31cb6-3d72-4fdc-8ec9-6e3a41e47f71/instances/5560df16 cebf-4473-95c4-d1b573c16e79/bigkey-task

## 响应示例

### 状态码: **200**

创建大key分析任务成功。

```
{
  "id" : "858ee14c-2271-4489-8b82-7bda7459ae3e",
  "instance_id" : "5f9057b5-c330-4ee2-8138-7e69896eeec3",
  "status" : "waiting",
  "scan_type" : "manual",
  "created_at" : "2020-06-15T02:21:18.669Z",
  "num" : 0
}
```
#### 状态码: **400**

非法请求。

```
{
  "error_code" : "DCS.4919",
  "error_msg" : "Does not support bigkey analyze."
}
```
# **SDK** 代码示例

SDK代码示例如下。

#### **Java**

package com.huaweicloud.sdk.test;

```
import com.huaweicloud.sdk.core.auth.ICredential;
import com.huaweicloud.sdk.core.auth.BasicCredentials;
import com.huaweicloud.sdk.core.exception.ConnectionException;
import com.huaweicloud.sdk.core.exception.RequestTimeoutException;
import com.huaweicloud.sdk.core.exception.ServiceResponseException;
import com.huaweicloud.sdk.dcs.v2.region.DcsRegion;
import com.huaweicloud.sdk.dcs.v2.*;
import com.huaweicloud.sdk.dcs.v2.model.*;
```
public class CreateBigkeyScanTaskSolution {

```
 public static void main(String[] args) {
      // The AK and SK used for authentication are hard-coded or stored in plaintext, which has great 
security risks. It is recommended that the AK and SK be stored in ciphertext in configuration files or 
environment variables and decrypted during use to ensure security.
```
 // In this example, AK and SK are stored in environment variables for authentication. Before running this example, set environment variables CLOUD\_SDK\_AK and CLOUD\_SDK\_SK in the local environment

```
 String ak = System.getenv("CLOUD_SDK_AK");
 String sk = System.getenv("CLOUD_SDK_SK");
    String projectId = "{1}project id";
```
 ICredential auth = new BasicCredentials() .withProjectId(projectId) .withAk(ak) .withSk(sk);

```
 DcsClient client = DcsClient.newBuilder()
      .withCredential(auth)
      .withRegion(DcsRegion.valueOf("<YOUR REGION>"))
```

```
 .build();
    CreateBigkeyScanTaskRequest request = new CreateBigkeyScanTaskRequest();
    request.withInstanceId("{instance_id}");
   try {
      CreateBigkeyScanTaskResponse response = client.createBigkeyScanTask(request);
      System.out.println(response.toString());
   } catch (ConnectionException e) {
      e.printStackTrace();
    } catch (RequestTimeoutException e) {
      e.printStackTrace();
   } catch (ServiceResponseException e) {
      e.printStackTrace();
      System.out.println(e.getHttpStatusCode());
      System.out.println(e.getRequestId());
      System.out.println(e.getErrorCode());
      System.out.println(e.getErrorMsg());
   }
 }
```
### **Python**

# coding: utf-8

}

```
import os
from huaweicloudsdkcore.auth.credentials import BasicCredentials
from huaweicloudsdkdcs.v2.region.dcs_region import DcsRegion
from huaweicloudsdkcore.exceptions import exceptions
from huaweicloudsdkdcs.v2 import *
```
 $if$  \_name\_ == "\_main\_ # The AK and SK used for authentication are hard-coded or stored in plaintext, which has great security risks. It is recommended that the AK and SK be stored in ciphertext in configuration files or environment variables and decrypted during use to ensure security.

 # In this example, AK and SK are stored in environment variables for authentication. Before running this example, set environment variables CLOUD\_SDK\_AK and CLOUD\_SDK\_SK in the local environment

```
 ak = os.environ["CLOUD_SDK_AK"]
 sk = os.environ["CLOUD_SDK_SK"]
 projectId = "{project_id}"
```
credentials = BasicCredentials(ak, sk, projectId)

```
client = DcsClient.new_builder() \
    .with_credentials(credentials) \
    .with_region(DcsRegion.value_of("<YOUR REGION>")) \
   .build()
```
try:

```
 request = CreateBigkeyScanTaskRequest()
  request.instance id = "finstance id"
   response = client.create_bigkey_scan_task(request)
   print(response)
 except exceptions.ClientRequestException as e:
   print(e.status_code)
   print(e.request_id)
   print(e.error_code)
   print(e.error_msg)
```
### **Go**

```
package main
import (
   "fmt"
   "github.com/huaweicloud/huaweicloud-sdk-go-v3/core/auth/basic"
   dcs "github.com/huaweicloud/huaweicloud-sdk-go-v3/services/dcs/v2"
   "github.com/huaweicloud/huaweicloud-sdk-go-v3/services/dcs/v2/model"
   region "github.com/huaweicloud/huaweicloud-sdk-go-v3/services/dcs/v2/region"
)
```

```
func main() {
   // The AK and SK used for authentication are hard-coded or stored in plaintext, which has great security 
risks. It is recommended that the AK and SK be stored in ciphertext in configuration files or environment 
variables and decrypted during use to ensure security.
   // In this example, AK and SK are stored in environment variables for authentication. Before running this 
example, set environment variables CLOUD_SDK_AK and CLOUD_SDK_SK in the local environment
   ak := os.Getenv("CLOUD_SDK_AK")
   sk := os.Getenv("CLOUD_SDK_SK")
   projectId := "{project_id}"
   auth := basic.NewCredentialsBuilder().
      WithAk(ak).
      WithSk(sk).
      WithProjectId(projectId).
      Build()
   client := dcs.NewDcsClient(
      dcs.DcsClientBuilder().
         WithRegion(region.ValueOf("<YOUR REGION>")).
         WithCredential(auth).
         Build())
   request := &model.CreateBigkeyScanTaskRequest{}
   request.InstanceId = "{instance_id}"
   response, err := client.CreateBigkeyScanTask(request)
  if err == nil fmt.Printf("%+v\n", response)
   } else {
      fmt.Println(err)
   }
}
```
# 更多

更多编程语言的SDK代码示例,请参见**[API Explorer](https://console.huaweicloud.com/apiexplorer/#/openapi/DCS/sdk?api=CreateBigkeyScanTask&version=v2)**的代码示例页签,可生成自动对应 的SDK代码示例。

# 状态码

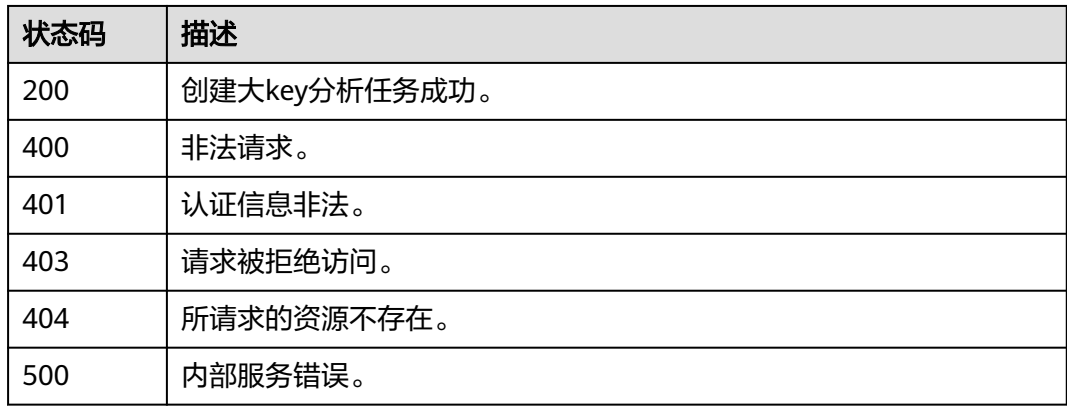

# 错误码

## 请参[见错误码。](#page-896-0)

# **5.8.4** 查询大 **key** 分析任务列表

# 功能介绍

查询大key分析任务列表。

# 调用方法

请参[见如何调用](#page-11-0)**API**。

## **URI**

GET /v2/{project\_id}/instances/{instance\_id}/bigkey-tasks

#### 表 **5-460** 路径参数

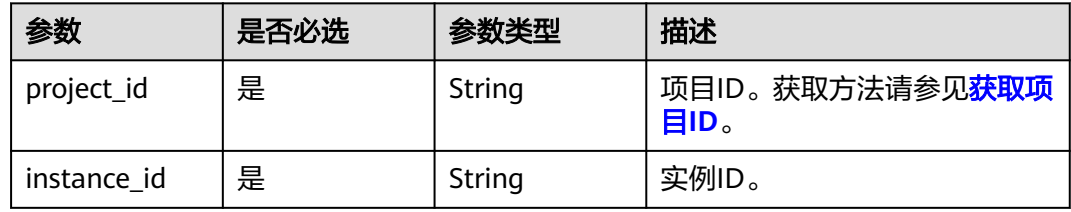

#### 表 **5-461** Query 参数

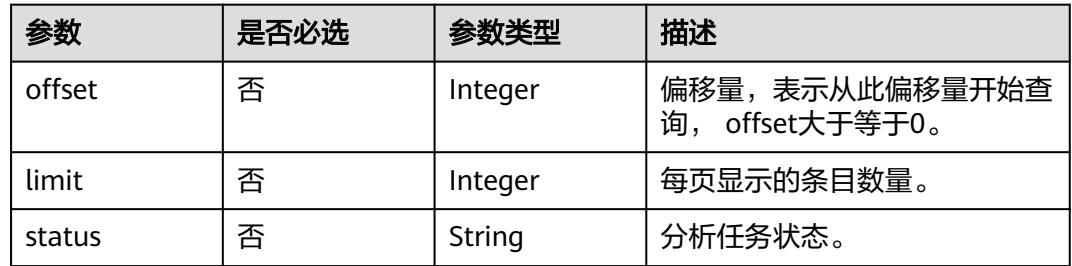

# 请求参数

无

## 响应参数

### 状态码: **200**

#### 表 **5-462** 响应 Body 参数

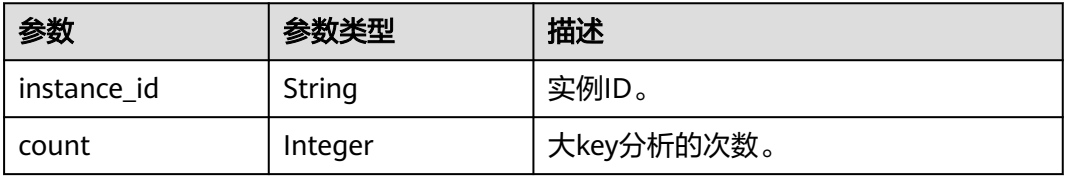

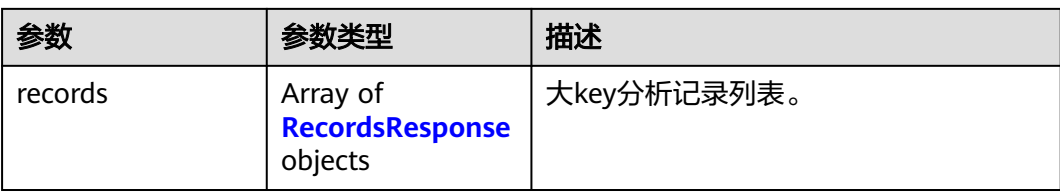

### 表 **5-463** RecordsResponse

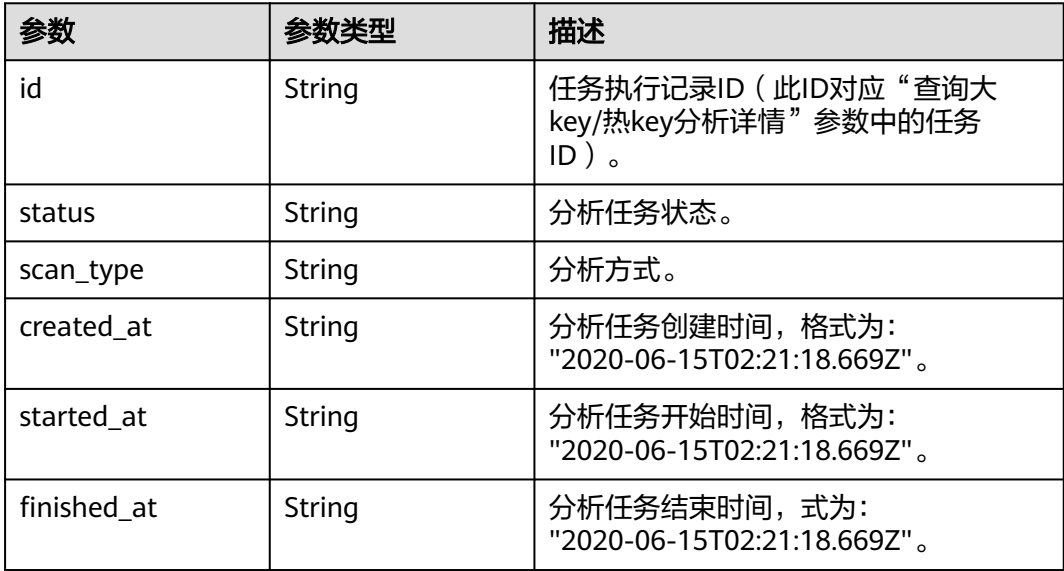

### 状态码: **400**

### 表 **5-464** 响应 Body 参数

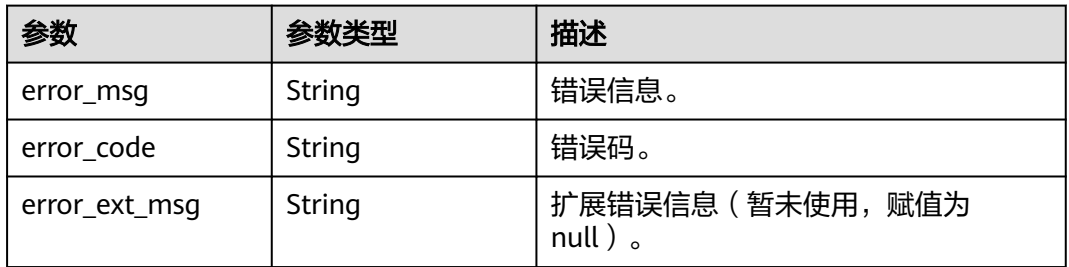

### 状态码: **401**

#### 表 **5-465** 响应 Body 参数

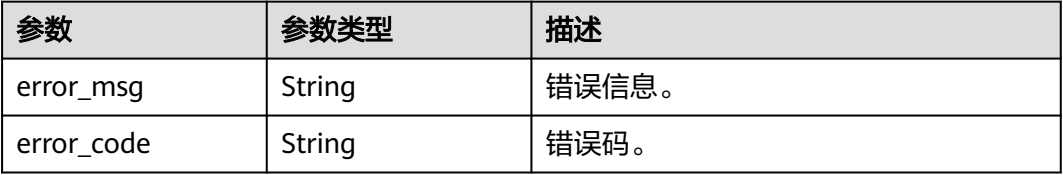

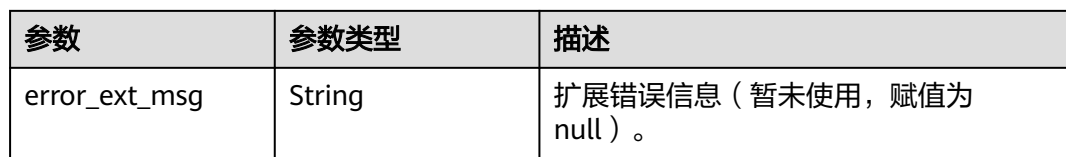

#### 状态码: **403**

#### 表 **5-466** 响应 Body 参数

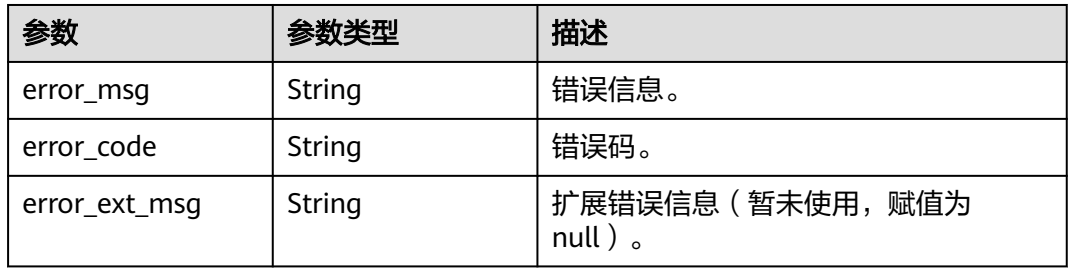

#### 状态码: **404**

#### 表 **5-467** 响应 Body 参数

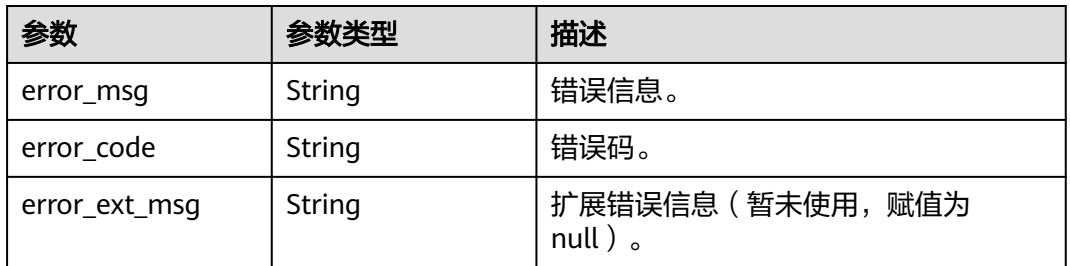

### 状态码: **500**

#### 表 **5-468** 响应 Body 参数

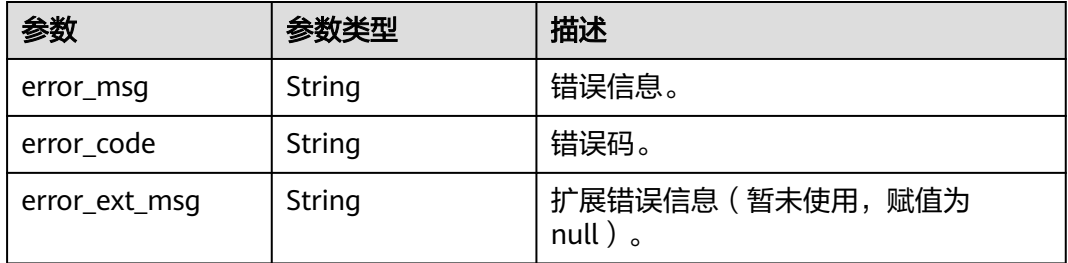

# 请求示例

GET https://{dcs\_endpoint}/v2/a4d31cb6-3d72-4fdc-8ec9-6e3a41e47f71/instances/5560df16 cebf-4473-95c4-d1b573c16e79/bigkey-tasks

# 响应示例

#### 状态码: **200**

查询大key分析历史记录。

```
{
  "instance_id" : "5f9057b5-c330-4ee2-8138-7e69896eeec3",
  "count" : 1,
  "records" : [ {
   "id" : "858ee14c-2271-4489-8b82-7bda7459ae3e",
   "scan_type" : "manual",
   "status" : "success",
   "created_at" : "2020-06-15T02:21:18.669Z",
   "started_at" : "2020-06-15T02:21:23.534Z",
   "finished_at" : "2020-06-15T02:21:25.588Z"
  } ]
}
```
状态码: **400**

非法请求。

```
{
  "error_code" : "DCS.4919",
  "error_msg" : "Does not support bigkey analyze."
}
```
# **SDK** 代码示例

SDK代码示例如下。

#### **Java**

package com.huaweicloud.sdk.test;

```
import com.huaweicloud.sdk.core.auth.ICredential;
import com.huaweicloud.sdk.core.auth.BasicCredentials;
import com.huaweicloud.sdk.core.exception.ConnectionException;
import com.huaweicloud.sdk.core.exception.RequestTimeoutException;
import com.huaweicloud.sdk.core.exception.ServiceResponseException;
import com.huaweicloud.sdk.dcs.v2.region.DcsRegion;
import com.huaweicloud.sdk.dcs.v2.*;
import com.huaweicloud.sdk.dcs.v2.model.*;
```
public class ListBigkeyScanTasksSolution {

```
 public static void main(String[] args) {
```

```
 // The AK and SK used for authentication are hard-coded or stored in plaintext, which has great 
security risks. It is recommended that the AK and SK be stored in ciphertext in configuration files or 
environment variables and decrypted during use to ensure security.
```
 // In this example, AK and SK are stored in environment variables for authentication. Before running this example, set environment variables CLOUD\_SDK\_AK and CLOUD\_SDK\_SK in the local environment

```
 String ak = System.getenv("CLOUD_SDK_AK");
 String sk = System.getenv("CLOUD_SDK_SK");
 String projectId = "{project_id}";
```
 ICredential auth = new BasicCredentials() .withProjectId(projectId) .withAk(ak) .withSk(sk);

```
 DcsClient client = DcsClient.newBuilder()
      .withCredential(auth)
      .withRegion(DcsRegion.valueOf("<YOUR REGION>"))
      .build();
```

```
 ListBigkeyScanTasksRequest request = new ListBigkeyScanTasksRequest();
   request.withInstanceId("{instance_id}");
    try {
      ListBigkeyScanTasksResponse response = client.listBigkeyScanTasks(request);
      System.out.println(response.toString());
    } catch (ConnectionException e) {
      e.printStackTrace();
   } catch (RequestTimeoutException e) {
      e.printStackTrace();
   } catch (ServiceResponseException e) {
      e.printStackTrace();
      System.out.println(e.getHttpStatusCode());
      System.out.println(e.getRequestId());
      System.out.println(e.getErrorCode());
      System.out.println(e.getErrorMsg());
   }
 }
```
### **Python**

# coding: utf-8

import os

}

from huaweicloudsdkcore.auth.credentials import BasicCredentials from huaweicloudsdkdcs.v2.region.dcs\_region import DcsRegion from huaweicloudsdkcore.exceptions import exceptions from huaweicloudsdkdcs.v2 import \*

 $if __name__ == '__main__":$ 

 # The AK and SK used for authentication are hard-coded or stored in plaintext, which has great security risks. It is recommended that the AK and SK be stored in ciphertext in configuration files or environment variables and decrypted during use to ensure security.

 # In this example, AK and SK are stored in environment variables for authentication. Before running this example, set environment variables CLOUD\_SDK\_AK and CLOUD\_SDK\_SK in the local environment

```
 ak = os.environ["CLOUD_SDK_AK"]
 sk = os.environ["CLOUD_SDK_SK"]
 projectId = "{project_id}"
```
credentials = BasicCredentials(ak, sk, projectId)

```
client = DcsClient.new_builder() \setminus .with_credentials(credentials) \
    .with_region(DcsRegion.value_of("<YOUR REGION>")) \
    .build()
```
try:

```
 request = ListBigkeyScanTasksRequest()
   request.instance_id = "{instance_id}"
   response = client.list_bigkey_scan_tasks(request)
   print(response)
 except exceptions.ClientRequestException as e:
   print(e.status_code)
   print(e.request_id)
   print(e.error_code)
   print(e.error_msg)
```
### **Go**

package main

```
import (
   "fmt"
   "github.com/huaweicloud/huaweicloud-sdk-go-v3/core/auth/basic"
   dcs "github.com/huaweicloud/huaweicloud-sdk-go-v3/services/dcs/v2"
   "github.com/huaweicloud/huaweicloud-sdk-go-v3/services/dcs/v2/model"
   region "github.com/huaweicloud/huaweicloud-sdk-go-v3/services/dcs/v2/region"
```
)

```
func main() {
   // The AK and SK used for authentication are hard-coded or stored in plaintext, which has great security 
risks. It is recommended that the AK and SK be stored in ciphertext in configuration files or environment 
variables and decrypted during use to ensure security.
   // In this example, AK and SK are stored in environment variables for authentication. Before running this 
example, set environment variables CLOUD_SDK_AK and CLOUD_SDK_SK in the local environment
   ak := os.Getenv("CLOUD_SDK_AK")
   sk := os.Getenv("CLOUD_SDK_SK")
   projectId := "{project_id}"
   auth := basic.NewCredentialsBuilder().
      WithAk(ak).
      WithSk(sk).
      WithProjectId(projectId).
      Build()
   client := dcs.NewDcsClient(
      dcs.DcsClientBuilder().
         WithRegion(region.ValueOf("<YOUR REGION>")).
         WithCredential(auth).
         Build())
   request := &model.ListBigkeyScanTasksRequest{}
   request.InstanceId = "{instance_id}"
   response, err := client.ListBigkeyScanTasks(request)
   if err == nil {
      fmt.Printf("%+v\n", response)
   } else {
      fmt.Println(err)
   }
}
```
# 更多

更多编程语言的SDK代码示例,请参见**[API Explorer](https://console.huaweicloud.com/apiexplorer/#/openapi/DCS/sdk?api=ListBigkeyScanTasks&version=v2)**的代码示例页签,可生成自动对应 的SDK代码示例。

# 状态码

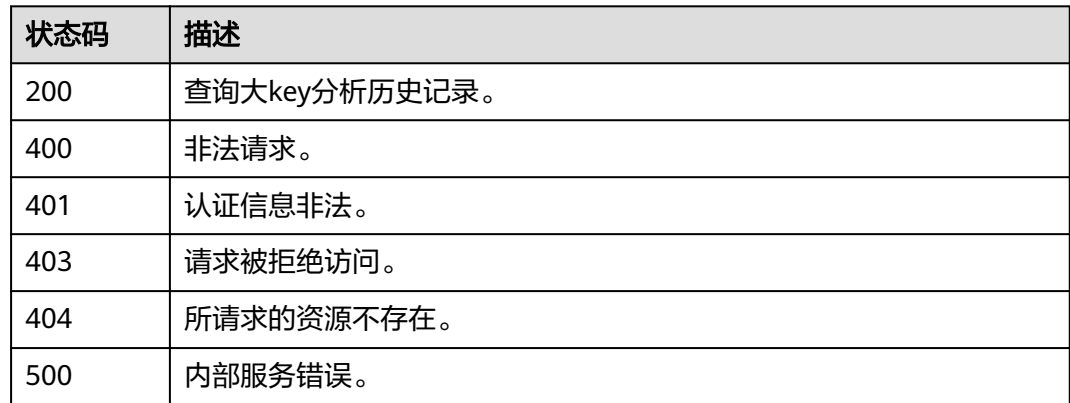

# 错误码

请参见<mark>错误码</mark>。

# **5.8.5** 查询大 **key** 分析详情

# 功能介绍

查询大key分析详情。

# 调用方法

请参[见如何调用](#page-11-0)**API**。

### **URI**

GET /v2/{project\_id}/instances/{instance\_id}/bigkey-task/{bigkey\_id}

### 表 **5-469** 路径参数

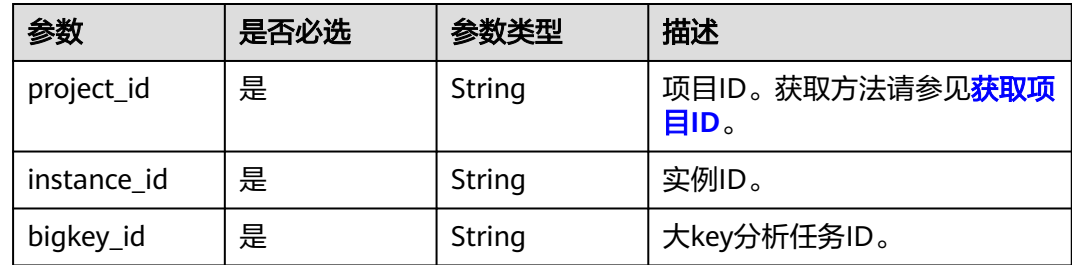

# 请求参数

无

# 响应参数

状态码: **200**

### 表 **5-470** 响应 Body 参数

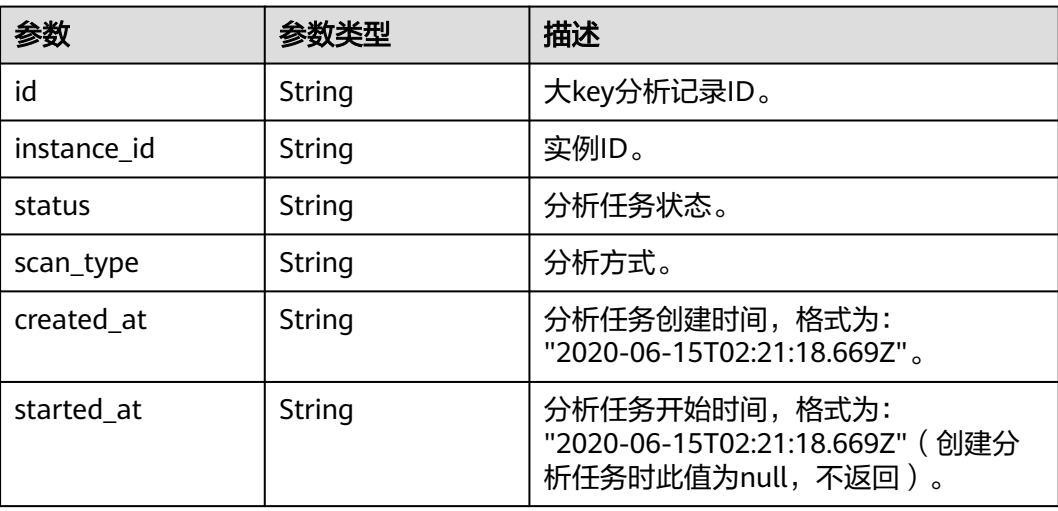

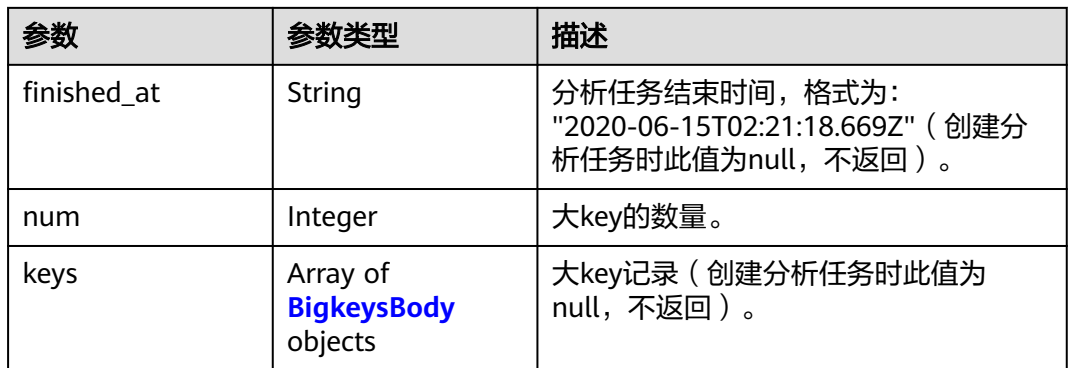

## 表 **5-471** BigkeysBody

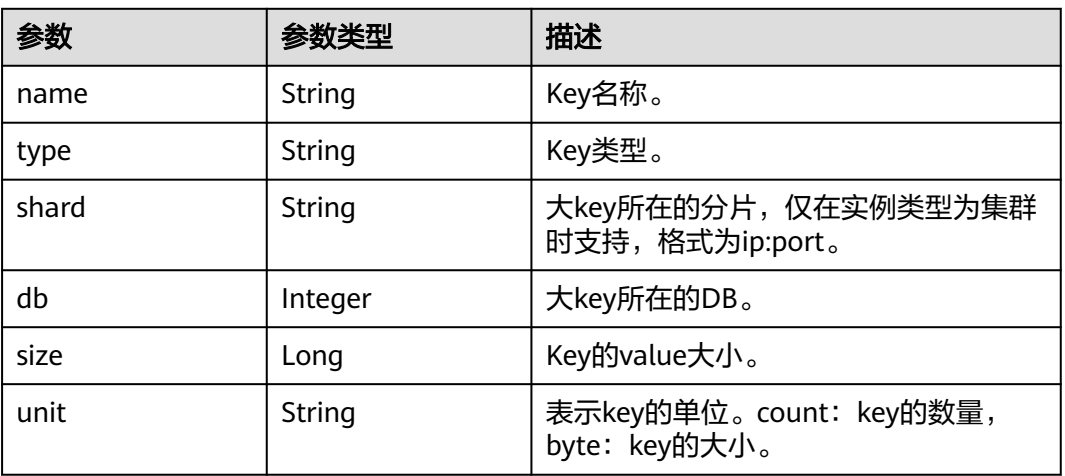

### 状态码: **400**

## 表 **5-472** 响应 Body 参数

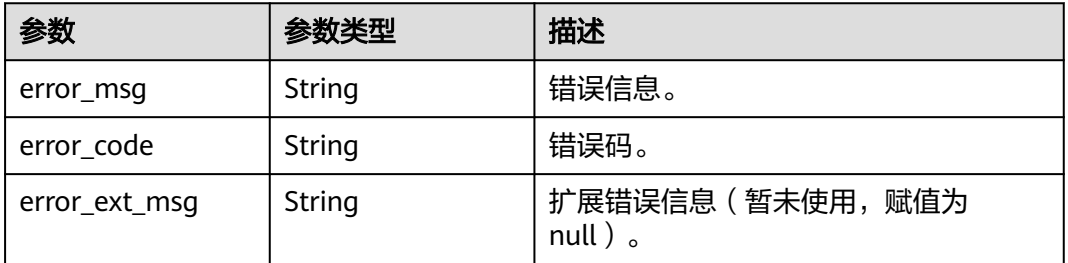

## 状态码: **401**

#### 表 **5-473** 响应 Body 参数

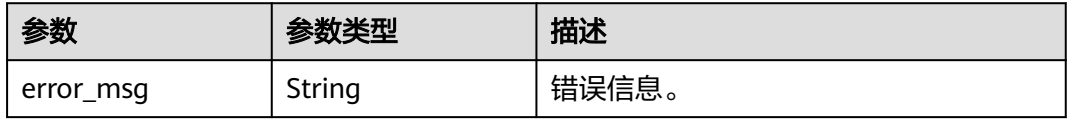

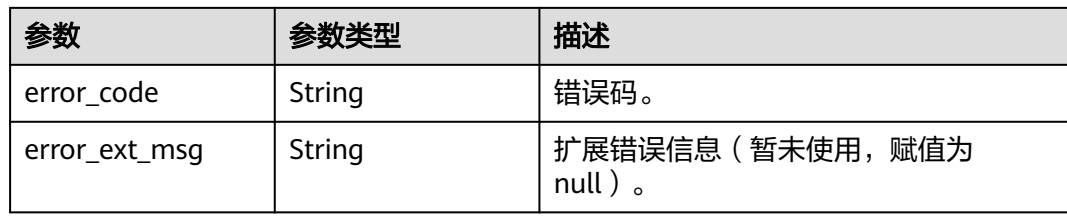

## 状态码: **403**

## 表 **5-474** 响应 Body 参数

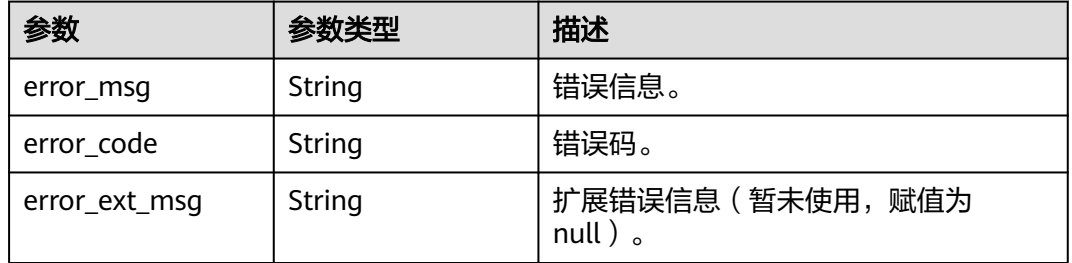

### 状态码: **404**

表 **5-475** 响应 Body 参数

| 参数            | 参数类型   | 描述                                    |
|---------------|--------|---------------------------------------|
| error_msg     | String | 错误信息。                                 |
| error_code    | String | 错误码。                                  |
| error_ext_msg | String | 扩展错误信息 (暂未使用, 赋值为<br>null $)$ $\circ$ |

### 状态码: **500**

## 表 **5-476** 响应 Body 参数

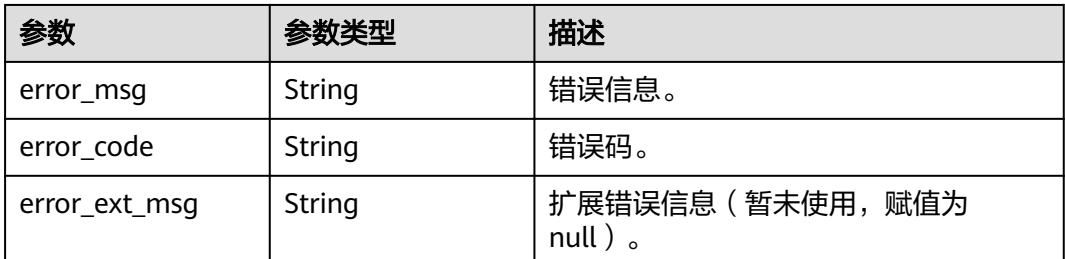

## 请求示例

GET https://{dcs\_endpoint}/v2/a4d31cb6-3d72-4fdc-8ec9-6e3a41e47f71/instances/5560df16 cebf-4473-95c4-d1b573c16e79/bigkey-task/858ee14c-2271-4489-8b82-7bda7459ae3e

## 响应示例

### 状态码: **200**

{

查询大key分析详情成功。

```
 "id" : "858ee14c-2271-4489-8b82-7bda7459ae3e",
  "instance_id" : "5f9057b5-c330-4ee2-8138-7e69896eeec3",
  "status" : "success",
  "scan_type" : "manual",
  "created_at" : "2020-06-15T02:21:18.669Z",
 "started_at" : "2020-06-15T02:21:23.534Z",
 "finished_at" : "2020-06-15T02:21:25.588Z",
 "keys" : [ {
 "name" : "dcs-bigkey-test",
 "type" : "string",
 "shard" : "192.168.1.134:6379",
   "db" : 0,
 "size" : 3000,
 "unit" : "byte"
 } ]
```
# 状态码: **400**

}

非法请求。

```
{
  "error_code" : "DCS.4919",
  "error_msg" : "Does not support bigkey analyze."
}
```
# **SDK** 代码示例

SDK代码示例如下。

#### **Java**

package com.huaweicloud.sdk.test;

```
import com.huaweicloud.sdk.core.auth.ICredential;
import com.huaweicloud.sdk.core.auth.BasicCredentials;
import com.huaweicloud.sdk.core.exception.ConnectionException;
import com.huaweicloud.sdk.core.exception.RequestTimeoutException;
import com.huaweicloud.sdk.core.exception.ServiceResponseException;
import com.huaweicloud.sdk.dcs.v2.region.DcsRegion;
import com.huaweicloud.sdk.dcs.v2.*;
import com.huaweicloud.sdk.dcs.v2.model.*;
```
public class ShowBigkeyScanTaskDetailsSolution {

public static void main(String[] args) {

 // The AK and SK used for authentication are hard-coded or stored in plaintext, which has great security risks. It is recommended that the AK and SK be stored in ciphertext in configuration files or environment variables and decrypted during use to ensure security.

 // In this example, AK and SK are stored in environment variables for authentication. Before running this example, set environment variables CLOUD\_SDK\_AK and CLOUD\_SDK\_SK in the local environment String ak = System.getenv("CLOUD\_SDK\_AK");

String sk = System.getenv("CLOUD\_SDK\_SK");

String projectId = "{project\_id}";

```
 ICredential auth = new BasicCredentials()
         .withProjectId(projectId)
         .withAk(ak)
         .withSk(sk);
    DcsClient client = DcsClient.newBuilder()
         .withCredential(auth)
         .withRegion(DcsRegion.valueOf("<YOUR REGION>"))
         .build();
    ShowBigkeyScanTaskDetailsRequest request = new ShowBigkeyScanTaskDetailsRequest();
    request.withInstanceId("{instance_id}");
   request.withBigkeyId("{bigkey_id}");
   try {
      ShowBigkeyScanTaskDetailsResponse response = client.showBigkeyScanTaskDetails(request);
      System.out.println(response.toString());
   } catch (ConnectionException e) {
      e.printStackTrace();
   } catch (RequestTimeoutException e) {
      e.printStackTrace();
   } catch (ServiceResponseException e) {
      e.printStackTrace();
      System.out.println(e.getHttpStatusCode());
      System.out.println(e.getRequestId());
      System.out.println(e.getErrorCode());
      System.out.println(e.getErrorMsg());
   }
 }
```
### **Python**

# coding: utf-8

}

```
import os
from huaweicloudsdkcore.auth.credentials import BasicCredentials
from huaweicloudsdkdcs.v2.region.dcs_region import DcsRegion
from huaweicloudsdkcore.exceptions import exceptions
from huaweicloudsdkdcs.v2 import *
```

```
if __name__ == '__main__":
```
 # The AK and SK used for authentication are hard-coded or stored in plaintext, which has great security risks. It is recommended that the AK and SK be stored in ciphertext in configuration files or environment variables and decrypted during use to ensure security.

 # In this example, AK and SK are stored in environment variables for authentication. Before running this example, set environment variables CLOUD\_SDK\_AK and CLOUD\_SDK\_SK in the local environment

```
 ak = os.environ["CLOUD_SDK_AK"]
 sk = os.environ["CLOUD_SDK_SK"]
 projectId = "{project_id}"
```

```
 credentials = BasicCredentials(ak, sk, projectId)
```

```
 client = DcsClient.new_builder() \
    .with_credentials(credentials) \
    .with_region(DcsRegion.value_of("<YOUR REGION>")) \
   .build()
```
try:

```
 request = ShowBigkeyScanTaskDetailsRequest()
 request.instance_id = "{instance_id}"
      request.bigkey_id = "{bigkey_id}"
      response = client.show_bigkey_scan_task_details(request)
      print(response)
   except exceptions.ClientRequestException as e:
      print(e.status_code)
      print(e.request_id)
      print(e.error_code)
      print(e.error_msg)
```
#### **Go**

```
package main
import (
    "fmt"
   "github.com/huaweicloud/huaweicloud-sdk-go-v3/core/auth/basic"
   dcs "github.com/huaweicloud/huaweicloud-sdk-go-v3/services/dcs/v2"
   "github.com/huaweicloud/huaweicloud-sdk-go-v3/services/dcs/v2/model"
   region "github.com/huaweicloud/huaweicloud-sdk-go-v3/services/dcs/v2/region"
)
func main() {
   // The AK and SK used for authentication are hard-coded or stored in plaintext, which has great security 
risks. It is recommended that the AK and SK be stored in ciphertext in configuration files or environment 
variables and decrypted during use to ensure security.
   // In this example, AK and SK are stored in environment variables for authentication. Before running this 
example, set environment variables CLOUD_SDK_AK and CLOUD_SDK_SK in the local environment
   ak := os.Getenv("CLOUD_SDK_AK")
   sk := os.Getenv("CLOUD_SDK_SK")
  projectId := "{project_id}"
   auth := basic.NewCredentialsBuilder().
      WithAk(ak).
      WithSk(sk).
      WithProjectId(projectId).
      Build()
   client := dcs.NewDcsClient(
      dcs.DcsClientBuilder().
         WithRegion(region.ValueOf("<YOUR REGION>")).
         WithCredential(auth).
         Build())
   request := &model.ShowBigkeyScanTaskDetailsRequest{}
   request.InstanceId = "{instance_id}"
   request.BigkeyId = "{bigkey_id}"
   response, err := client.ShowBigkeyScanTaskDetails(request)
  if err == nil fmt.Printf("%+v\n", response)
   } else {
      fmt.Println(err)
   }
}
```
# 更多

更多编程语言的SDK代码示例,请参见**[API Explorer](https://console.huaweicloud.com/apiexplorer/#/openapi/DCS/sdk?api=ShowBigkeyScanTaskDetails&version=v2)**的代码示例页签,可生成自动对应 的SDK代码示例。

### 状态码

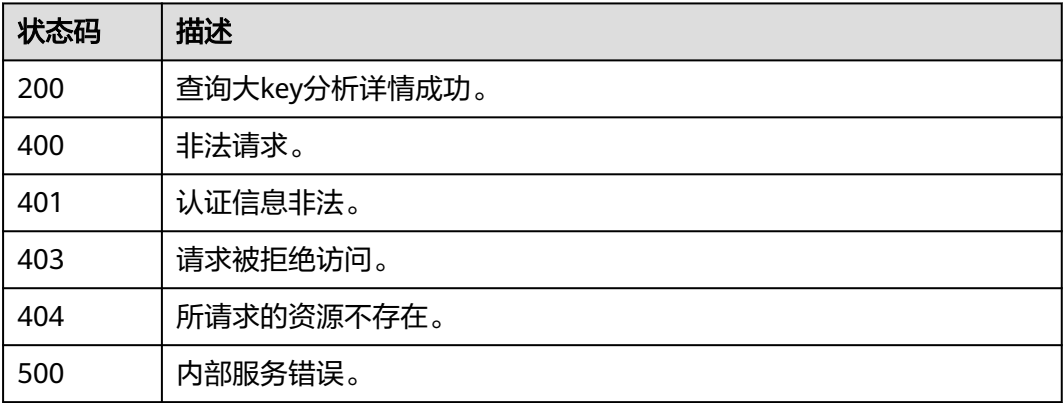

# 错误码

请参见<mark>错误码</mark>。

# **5.8.6** 删除大 **key** 分析记录

# 功能介绍

删除大key分析记录。

# 调用方法

请参[见如何调用](#page-11-0)**API**。

### **URI**

DELETE /v2/{project\_id}/instances/{instance\_id}/bigkey-task/{bigkey\_id}

### 表 **5-477** 路径参数

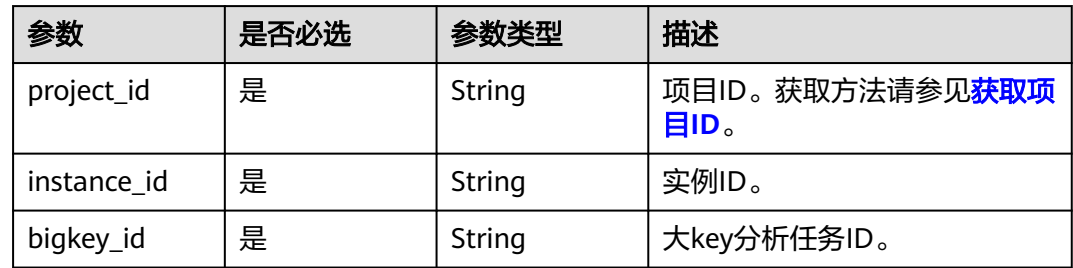

# 请求参数

无

# 响应参数

状态码: **200**

### 表 **5-478** 响应 Body 参数

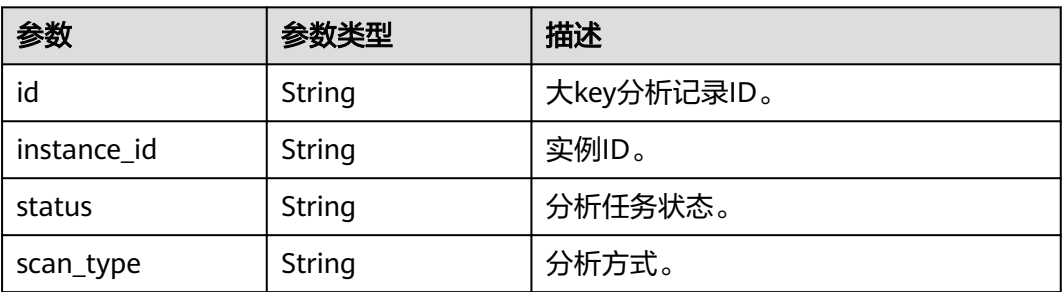

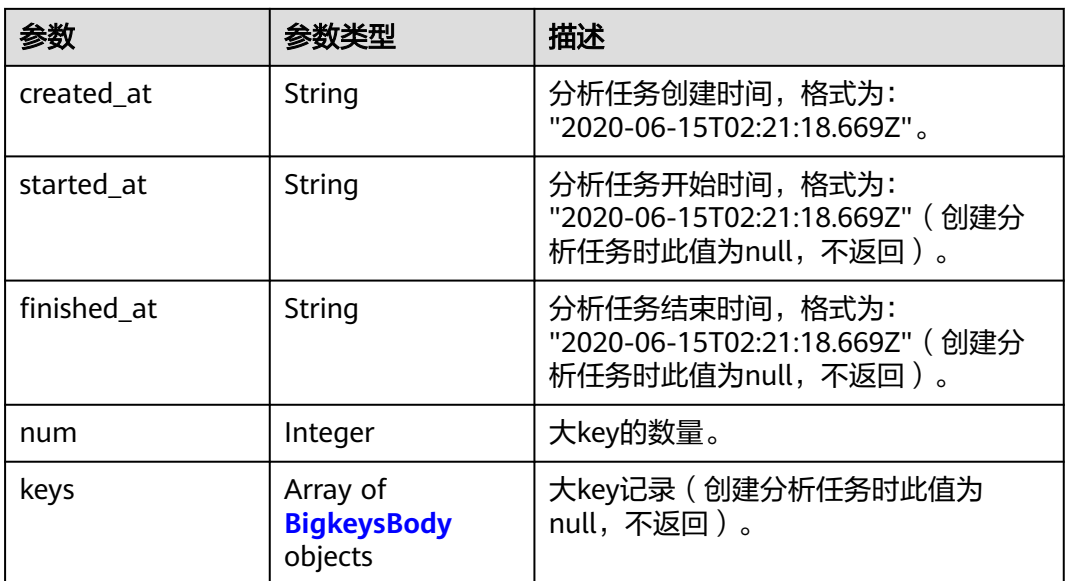

### 表 **5-479** BigkeysBody

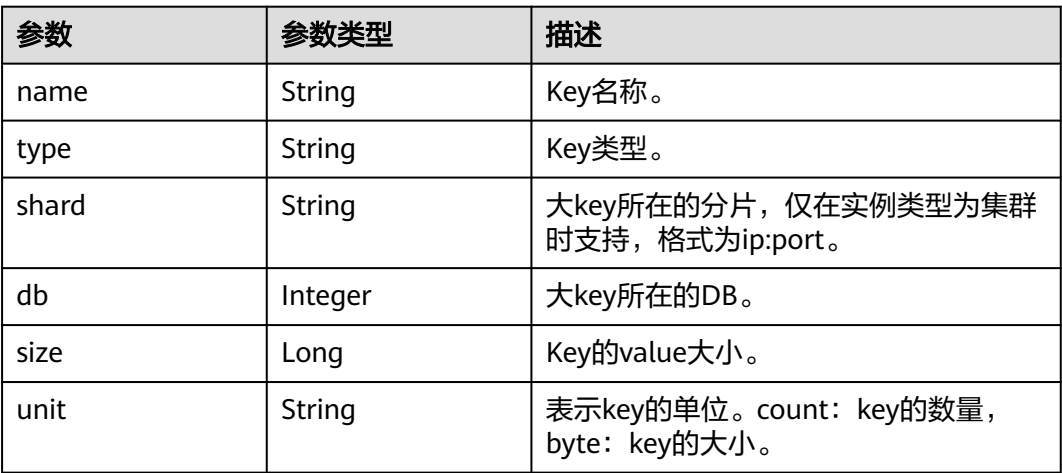

### 状态码: **400**

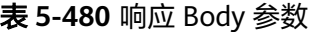

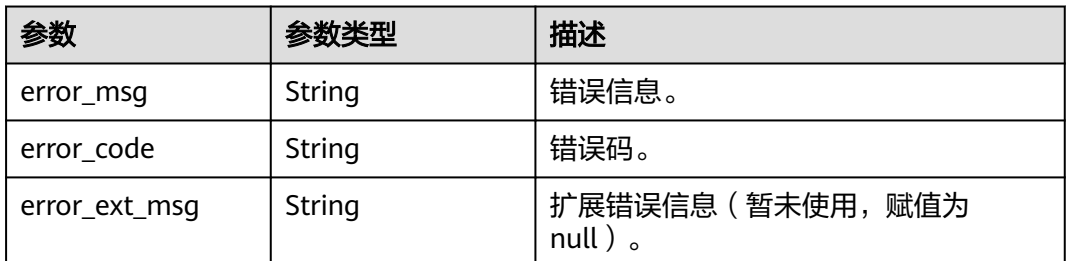

## 状态码: **401**

### 表 **5-481** 响应 Body 参数

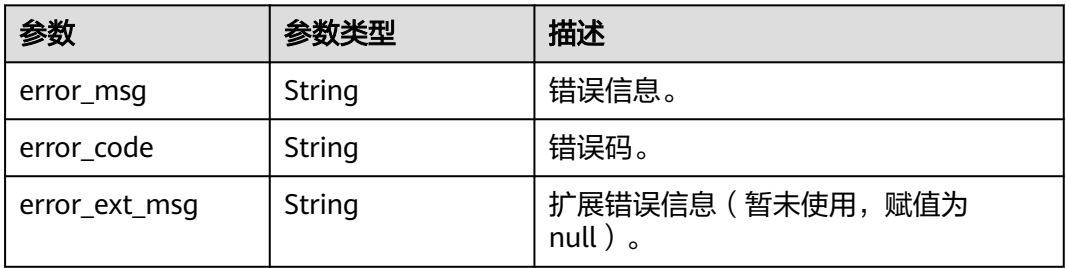

#### 状态码: **403**

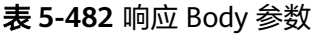

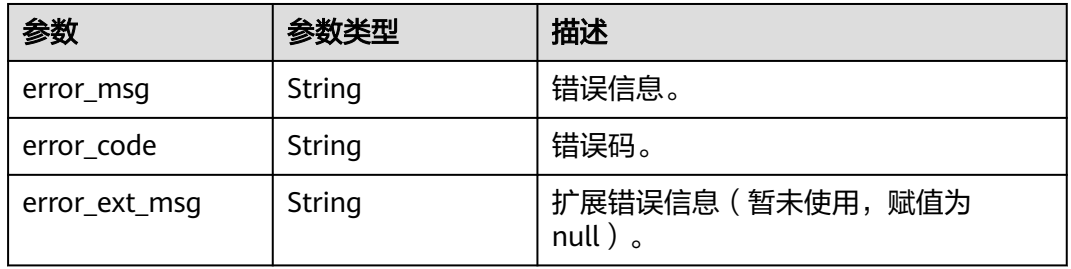

### 状态码: **404**

表 **5-483** 响应 Body 参数

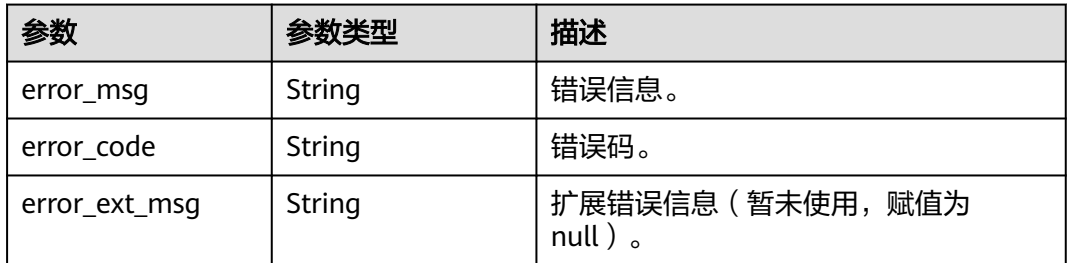

### 状态码: **500**

#### 表 **5-484** 响应 Body 参数

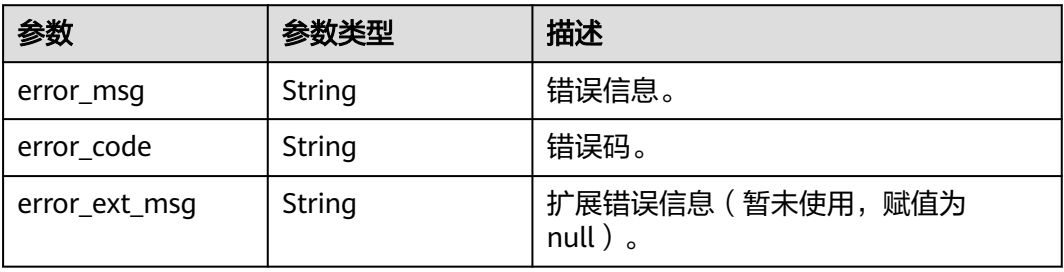

### 请求示例

DELETE https://{dcs\_endpoint}/v2/a4d31cb6-3d72-4fdc-8ec9-6e3a41e47f71/instances/5560df16 cebf-4473-95c4-d1b573c16e79/bigkey-task/858ee14c-2271-4489-8b82-7bda7459ae3e

## 响应示例

### 状态码: **200**

删除大key分析任务成功。

```
 "id" : "858ee14c-2271-4489-8b82-7bda7459ae3e",
  "instance_id" : "5f9057b5-c330-4ee2-8138-7e69896eeec3",
  "status" : "success",
  "scan_type" : "manual",
  "created_at" : "2020-06-15T02:21:18.669Z",
 "started_at" : "2020-06-15T02:21:23.534Z",
 "finished_at" : "2020-06-15T02:21:25.588Z",
 "keys" : [ {
 "name" : "dcs-bigkey-test",
 "type" : "string",
 "shard" : "192.168.1.134:6379",
   "db" : 0,
 "size" : 3000,
 "unit" : "byte"
 } ]
```

```
}
```
{

#### 状态码: **400**

非法请求。

```
{
  "error_code" : "DCS.4919",
  "error_msg" : "Does not support bigkey analyze."
}
```
# **SDK** 代码示例

SDK代码示例如下。

#### **Java**

package com.huaweicloud.sdk.test;

```
import com.huaweicloud.sdk.core.auth.ICredential;
import com.huaweicloud.sdk.core.auth.BasicCredentials;
import com.huaweicloud.sdk.core.exception.ConnectionException;
import com.huaweicloud.sdk.core.exception.RequestTimeoutException;
import com.huaweicloud.sdk.core.exception.ServiceResponseException;
import com.huaweicloud.sdk.dcs.v2.region.DcsRegion;
import com.huaweicloud.sdk.dcs.v2.*;
import com.huaweicloud.sdk.dcs.v2.model.*;
public class DeleteBigkeyScanTaskSolution {
```
public static void main(String[] args) {

 // The AK and SK used for authentication are hard-coded or stored in plaintext, which has great security risks. It is recommended that the AK and SK be stored in ciphertext in configuration files or environment variables and decrypted during use to ensure security.

 // In this example, AK and SK are stored in environment variables for authentication. Before running this example, set environment variables CLOUD\_SDK\_AK and CLOUD\_SDK\_SK in the local environment String ak = System.getenv("CLOUD\_SDK\_AK");

String sk = System.getenv("CLOUD\_SDK\_SK");

String projectId = "{project\_id}";

```
 ICredential auth = new BasicCredentials()
         .withProjectId(projectId)
         .withAk(ak)
         .withSk(sk);
    DcsClient client = DcsClient.newBuilder()
         .withCredential(auth)
         .withRegion(DcsRegion.valueOf("<YOUR REGION>"))
         .build();
    DeleteBigkeyScanTaskRequest request = new DeleteBigkeyScanTaskRequest();
    request.withInstanceId("{instance_id}");
   request.withBigkeyId("{bigkey_id}");
    try {
      DeleteBigkeyScanTaskResponse response = client.deleteBigkeyScanTask(request);
      System.out.println(response.toString());
   } catch (ConnectionException e) {
      e.printStackTrace();
   } catch (RequestTimeoutException e) {
      e.printStackTrace();
   } catch (ServiceResponseException e) {
      e.printStackTrace();
      System.out.println(e.getHttpStatusCode());
      System.out.println(e.getRequestId());
      System.out.println(e.getErrorCode());
      System.out.println(e.getErrorMsg());
   }
 }
```
## **Python**

# coding: utf-8

}

```
import os
from huaweicloudsdkcore.auth.credentials import BasicCredentials
from huaweicloudsdkdcs.v2.region.dcs_region import DcsRegion
from huaweicloudsdkcore.exceptions import exceptions
from huaweicloudsdkdcs.v2 import *
```

```
if __name__ == '__main__":
```
 # The AK and SK used for authentication are hard-coded or stored in plaintext, which has great security risks. It is recommended that the AK and SK be stored in ciphertext in configuration files or environment variables and decrypted during use to ensure security.

 # In this example, AK and SK are stored in environment variables for authentication. Before running this example, set environment variables CLOUD\_SDK\_AK and CLOUD\_SDK\_SK in the local environment

```
 ak = os.environ["CLOUD_SDK_AK"]
   sk = os.environ["CLOUD_SDK_SK"]
   projectId = "{project_id}"
   credentials = BasicCredentials(ak, sk, projectId)
   client = DcsClient.new_builder() \
      .with_credentials(credentials) \
      .with_region(DcsRegion.value_of("<YOUR REGION>")) \
      .build()
   try:
 request = DeleteBigkeyScanTaskRequest()
 request.instance_id = "{instance_id}"
      request.bigkey_id = "{bigkey_id}"
      response = client.delete_bigkey_scan_task(request)
      print(response)
```

```
 except exceptions.ClientRequestException as e:
   print(e.status_code)
```

```
 print(e.request_id)
```

```
 print(e.error_code)
 print(e.error_msg)
```
#### **Go**

```
package main
import (
    "fmt"
   "github.com/huaweicloud/huaweicloud-sdk-go-v3/core/auth/basic"
   dcs "github.com/huaweicloud/huaweicloud-sdk-go-v3/services/dcs/v2"
   "github.com/huaweicloud/huaweicloud-sdk-go-v3/services/dcs/v2/model"
   region "github.com/huaweicloud/huaweicloud-sdk-go-v3/services/dcs/v2/region"
)
func main() {
   // The AK and SK used for authentication are hard-coded or stored in plaintext, which has great security 
risks. It is recommended that the AK and SK be stored in ciphertext in configuration files or environment 
variables and decrypted during use to ensure security.
   // In this example, AK and SK are stored in environment variables for authentication. Before running this 
example, set environment variables CLOUD_SDK_AK and CLOUD_SDK_SK in the local environment
   ak := os.Getenv("CLOUD_SDK_AK")
   sk := os.Getenv("CLOUD_SDK_SK")
  projectId := "{project_id}"
   auth := basic.NewCredentialsBuilder().
      WithAk(ak).
      WithSk(sk).
      WithProjectId(projectId).
      Build()
   client := dcs.NewDcsClient(
      dcs.DcsClientBuilder().
         WithRegion(region.ValueOf("<YOUR REGION>")).
         WithCredential(auth).
         Build())
   request := &model.DeleteBigkeyScanTaskRequest{}
   request.InstanceId = "{instance_id}"
   request.BigkeyId = "{bigkey_id}"
   response, err := client.DeleteBigkeyScanTask(request)
  if err == nil fmt.Printf("%+v\n", response)
   } else {
      fmt.Println(err)
   }
}
```
### 更多

更多编程语言的SDK代码示例,请参见**[API Explorer](https://console.huaweicloud.com/apiexplorer/#/openapi/DCS/sdk?api=DeleteBigkeyScanTask&version=v2)**的代码示例页签,可生成自动对应 的SDK代码示例。

### 状态码

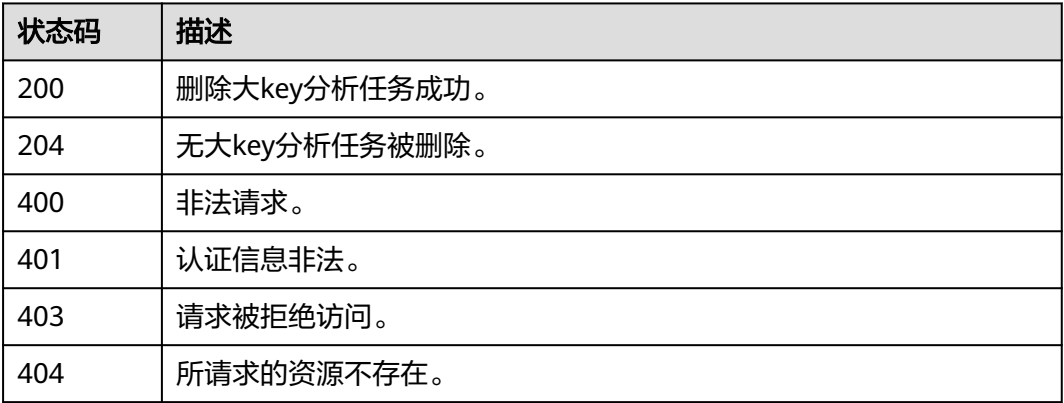

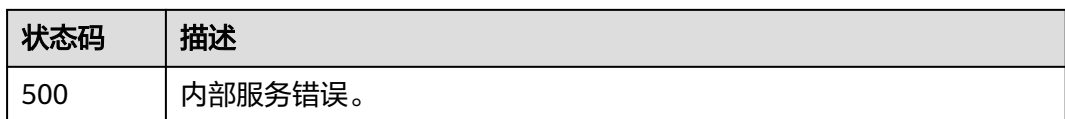

### 错误码

请参[见错误码。](#page-896-0)

# **5.8.7** 设置大 **key** 自动分析配置

## 功能介绍

设置大key自动分析配置。

### 调用方法

请参[见如何调用](#page-11-0)**API**。

### **URI**

PUT /v2/{project\_id}/instances/{instance\_id}/bigkey/autoscan

#### 表 **5-485** 路径参数

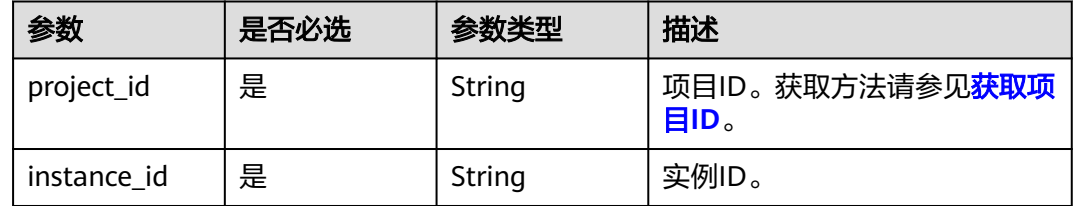

### 请求参数

#### 表 **5-486** 请求 Body 参数

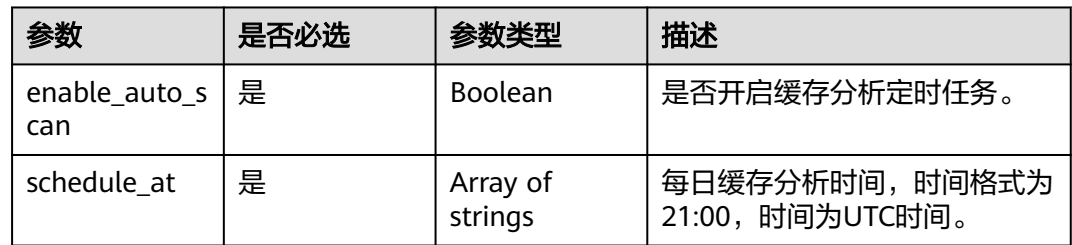

### 响应参数

状态码: **200**

#### 表 **5-487** 响应 Body 参数

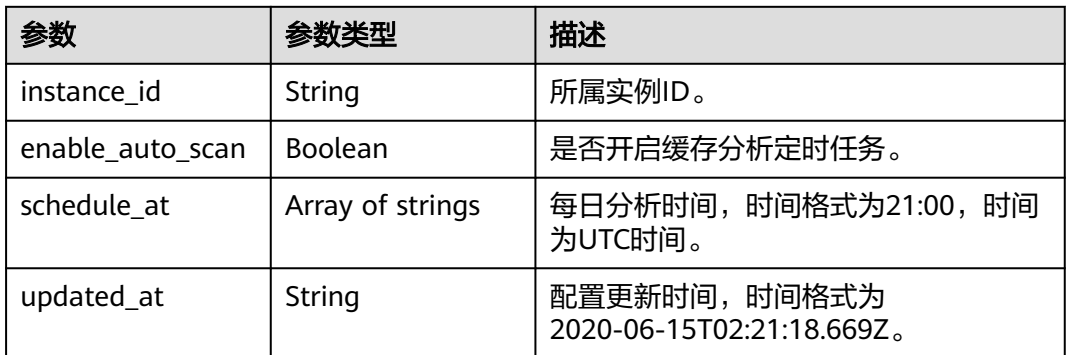

#### 状态码: **400**

#### 表 **5-488** 响应 Body 参数

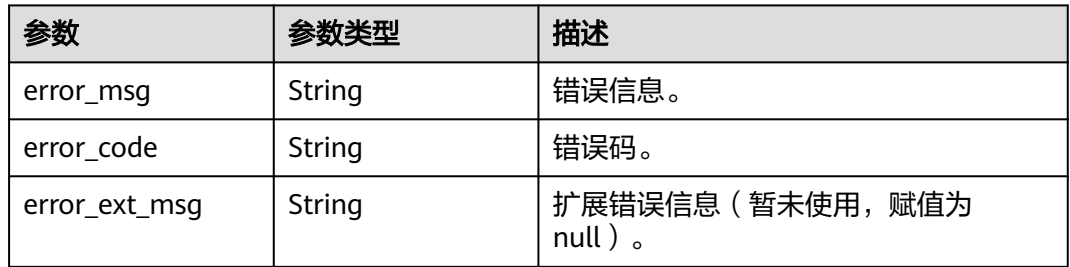

#### 状态码: **401**

#### 表 **5-489** 响应 Body 参数

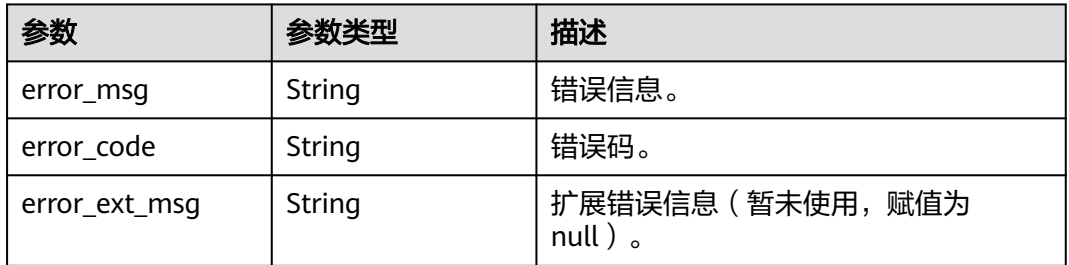

#### 状态码: **403**

#### 表 **5-490** 响应 Body 参数

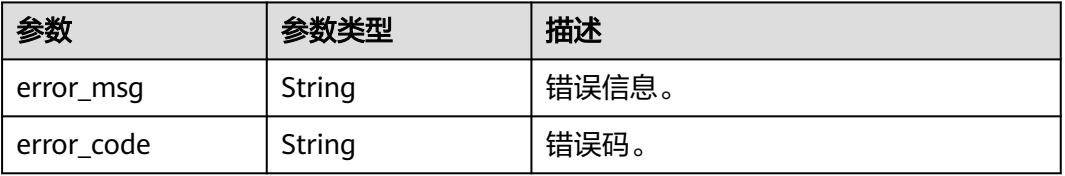

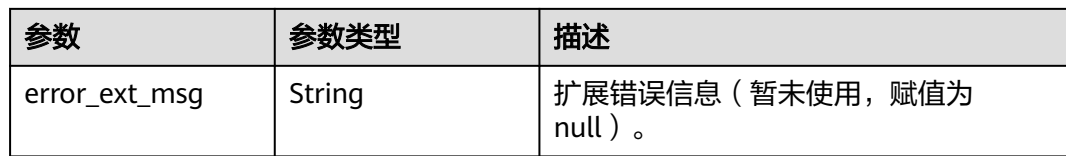

#### 表 **5-491** 响应 Body 参数

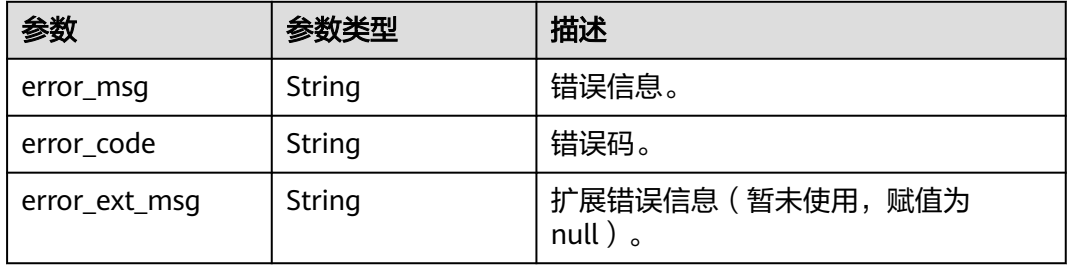

#### 状态码: **500**

表 **5-492** 响应 Body 参数

| 参数            | 参数类型   | 描述                                     |
|---------------|--------|----------------------------------------|
| error_msg     | String | 错误信息。                                  |
| error code    | String | 错误码。                                   |
| error_ext_msg | String | 扩展错误信息 ( 暂未使用, 赋值为<br>null $)$ $\circ$ |

### 请求示例

#### 设置大key自动分析任务,每日缓存分析时间为21:00。

PUT https://{dcs\_endpoint}/v2/a4d31cb6-3d72-4fdc-8ec9-6e3a41e47f71/instances/5560df16 cebf-4473-95c4-d1b573c16e79/bigkey/autoscan

{ "enable\_auto\_scan" : true, "schedule\_at" : [ "21:00" ] }

## 响应示例

#### 状态码: **200**

设置大key分析配置成功。

```
 "instance_id" : "5f9057b5-c330-4ee2-8138-7e69896eeec3",
 "enable_auto_scan" : true,
```
{

```
 "schedule_at" : [ "21:00" ],
  "updated_at" : "2020-06-17T02:42:40.793Z"
}
状态码: 400
```
非法请求。

```
{
  "error_code" : "DCS.4919",
  "error_msg" : "Does not support bigkey analyze."
}
```
### **SDK** 代码示例

SDK代码示例如下。

#### **Java**

#### 设置大key自动分析任务,每日缓存分析时间为21:00。

package com.huaweicloud.sdk.test;

```
import com.huaweicloud.sdk.core.auth.ICredential;
import com.huaweicloud.sdk.core.auth.BasicCredentials;
import com.huaweicloud.sdk.core.exception.ConnectionException;
import com.huaweicloud.sdk.core.exception.RequestTimeoutException;
import com.huaweicloud.sdk.core.exception.ServiceResponseException;
import com.huaweicloud.sdk.dcs.v2.region.DcsRegion;
import com.huaweicloud.sdk.dcs.v2.*;
import com.huaweicloud.sdk.dcs.v2.model.*;
import java.util.List;
import java.util.ArrayList;
public class UpdateBigkeyAutoscanConfigSolution {
   public static void main(String[] args) {
      // The AK and SK used for authentication are hard-coded or stored in plaintext, which has great 
security risks. It is recommended that the AK and SK be stored in ciphertext in configuration files or 
environment variables and decrypted during use to ensure security.
      // In this example, AK and SK are stored in environment variables for authentication. Before running 
this example, set environment variables CLOUD_SDK_AK and CLOUD_SDK_SK in the local environment
      String ak = System.getenv("CLOUD_SDK_AK");
      String sk = System.getenv("CLOUD_SDK_SK");
     String projectId = "{project_id}";
      ICredential auth = new BasicCredentials()
           .withProjectId(projectId)
            .withAk(ak)
           .withSk(sk);
      DcsClient client = DcsClient.newBuilder()
           .withCredential(auth)
           .withRegion(DcsRegion.valueOf("<YOUR REGION>"))
            .build();
      UpdateBigkeyAutoscanConfigRequest request = new UpdateBigkeyAutoscanConfigRequest();
      request.withInstanceId("{instance_id}");
      AutoscanConfigRequest body = new AutoscanConfigRequest();
     List<String> listbodyScheduleAt = new ArrayList <> ();
      listbodyScheduleAt.add("21:00");
      body.withScheduleAt(listbodyScheduleAt);
      body.withEnableAutoScan(true);
      request.withBody(body);
      try {
        UpdateBigkeyAutoscanConfigResponse response = client.updateBigkeyAutoscanConfig(request);
         System.out.println(response.toString());
```

```
 } catch (ConnectionException e) {
   e.printStackTrace();
 } catch (RequestTimeoutException e) {
   e.printStackTrace();
 } catch (ServiceResponseException e) {
   e.printStackTrace();
   System.out.println(e.getHttpStatusCode());
   System.out.println(e.getRequestId());
   System.out.println(e.getErrorCode());
   System.out.println(e.getErrorMsg());
 }
```
### **Python**

#### 设置大key自动分析任务,每日缓存分析时间为21:00。

```
# coding: utf-8
```
 } }

```
import os
from huaweicloudsdkcore.auth.credentials import BasicCredentials
from huaweicloudsdkdcs.v2.region.dcs_region import DcsRegion
from huaweicloudsdkcore.exceptions import exceptions
from huaweicloudsdkdcs.v2 import *
```
if \_\_name\_\_ == "\_\_main\_\_":

 # The AK and SK used for authentication are hard-coded or stored in plaintext, which has great security risks. It is recommended that the AK and SK be stored in ciphertext in configuration files or environment variables and decrypted during use to ensure security.

 # In this example, AK and SK are stored in environment variables for authentication. Before running this example, set environment variables CLOUD\_SDK\_AK and CLOUD\_SDK\_SK in the local environment

```
 ak = os.environ["CLOUD_SDK_AK"]
   sk = os.environ["CLOUD_SDK_SK"]
   projectId = "{project_id}"
   credentials = BasicCredentials(ak, sk, projectId)
  client = DcsClient.new\_builder() \setminus .with_credentials(credentials) \
      .with_region(DcsRegion.value_of("<YOUR REGION>")) \
      .build()
   try:
      request = UpdateBigkeyAutoscanConfigRequest()
      request.instance_id = "{instance_id}"
      listScheduleAtbody = [
         "21:00"
\blacksquare request.body = AutoscanConfigRequest(
        schedule_at=listScheduleAtbody,
         enable_auto_scan=True
\qquad \qquad response = client.update_bigkey_autoscan_config(request)
      print(response)
   except exceptions.ClientRequestException as e:
      print(e.status_code)
```
 print(e.request\_id) print(e.error\_code)

print(e.error\_msg)

#### **Go**

设置大key自动分析任务,每日缓存分析时间为21:00。

package main

import (

```
 "fmt"
   "github.com/huaweicloud/huaweicloud-sdk-go-v3/core/auth/basic"
   dcs "github.com/huaweicloud/huaweicloud-sdk-go-v3/services/dcs/v2"
   "github.com/huaweicloud/huaweicloud-sdk-go-v3/services/dcs/v2/model"
   region "github.com/huaweicloud/huaweicloud-sdk-go-v3/services/dcs/v2/region"
)
func main() {
   // The AK and SK used for authentication are hard-coded or stored in plaintext, which has great security 
risks. It is recommended that the AK and SK be stored in ciphertext in configuration files or environment 
variables and decrypted during use to ensure security.
   // In this example, AK and SK are stored in environment variables for authentication. Before running this 
example, set environment variables CLOUD_SDK_AK and CLOUD_SDK_SK in the local environment
   ak := os.Getenv("CLOUD_SDK_AK")
   sk := os.Getenv("CLOUD_SDK_SK")
   projectId := "{project_id}"
   auth := basic.NewCredentialsBuilder().
      WithAk(ak).
      WithSk(sk).
      WithProjectId(projectId).
      Build()
   client := dcs.NewDcsClient(
      dcs.DcsClientBuilder().
         WithRegion(region.ValueOf("<YOUR REGION>")).
         WithCredential(auth).
         Build())
   request := &model.UpdateBigkeyAutoscanConfigRequest{}
   request.InstanceId = "{instance_id}"
   var listScheduleAtbody = []string{
      "21:00",
   }
   request.Body = &model.AutoscanConfigRequest{
      ScheduleAt: listScheduleAtbody,
      EnableAutoScan: true,
   }
   response, err := client.UpdateBigkeyAutoscanConfig(request)
  if err == nil fmt.Printf("%+v\n", response)
   } else {
      fmt.Println(err)
   }
}
```
### 更多

更多编程语言的SDK代码示例,请参见**[API Explorer](https://console.huaweicloud.com/apiexplorer/#/openapi/DCS/sdk?api=UpdateBigkeyAutoscanConfig&version=v2)**的代码示例页签,可生成自动对应 的SDK代码示例。

## 状态码

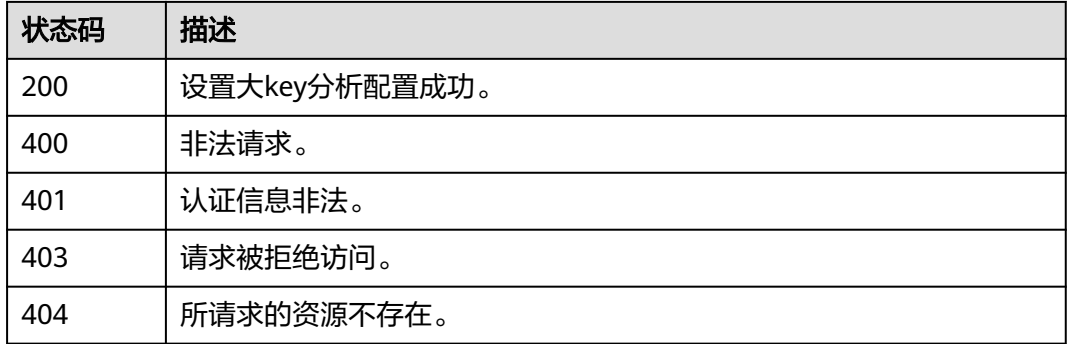

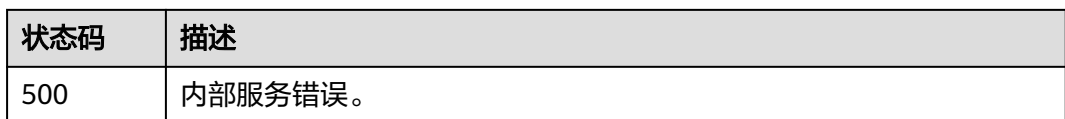

### 错误码

请参[见错误码。](#page-896-0)

# **5.8.8** 查询大 **key** 自动分析配置

## 功能介绍

查询大key自动分析配置。

## 调用方法

请参[见如何调用](#page-11-0)**API**。

### **URI**

GET /v2/{project\_id}/instances/{instance\_id}/bigkey/autoscan

#### 表 **5-493** 路径参数

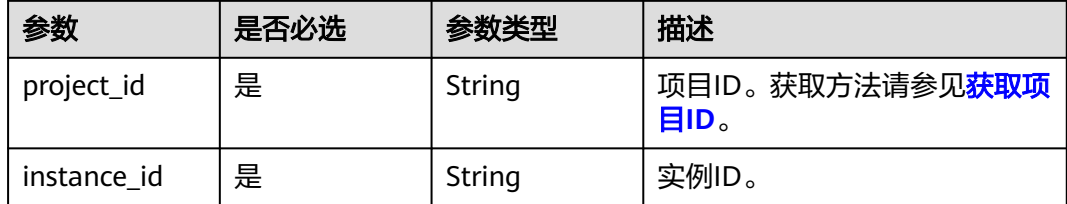

## 请求参数

无

### 响应参数

状态码: **200**

#### 表 **5-494** 响应 Body 参数

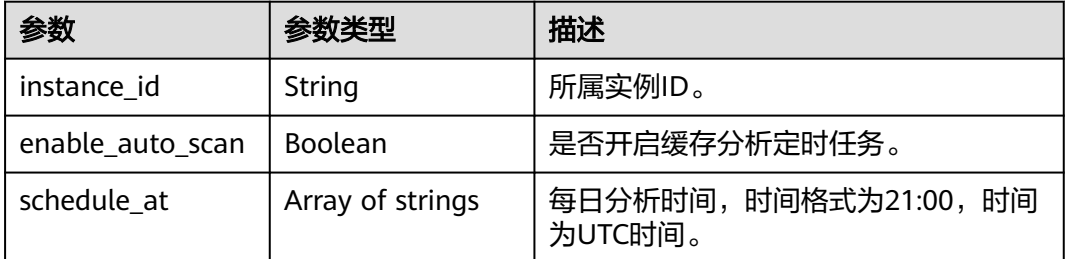

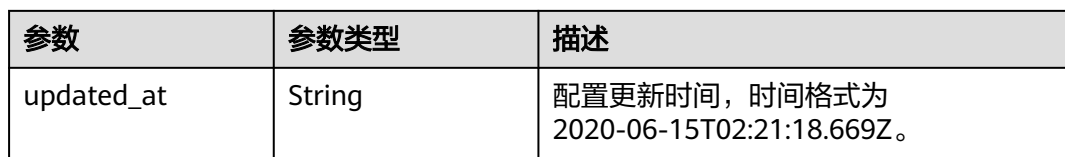

#### 表 **5-495** 响应 Body 参数

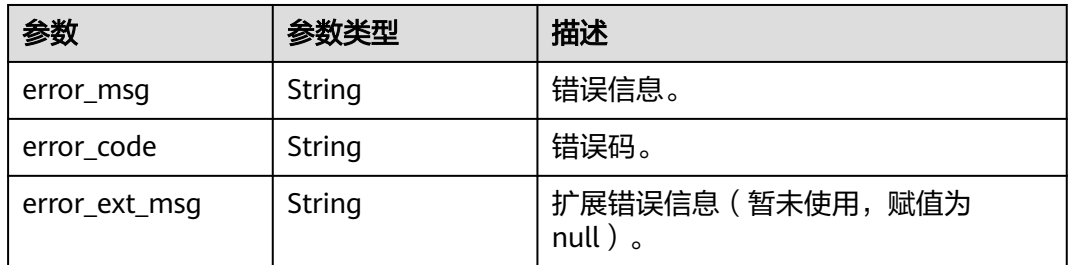

#### 状态码: **401**

#### 表 **5-496** 响应 Body 参数

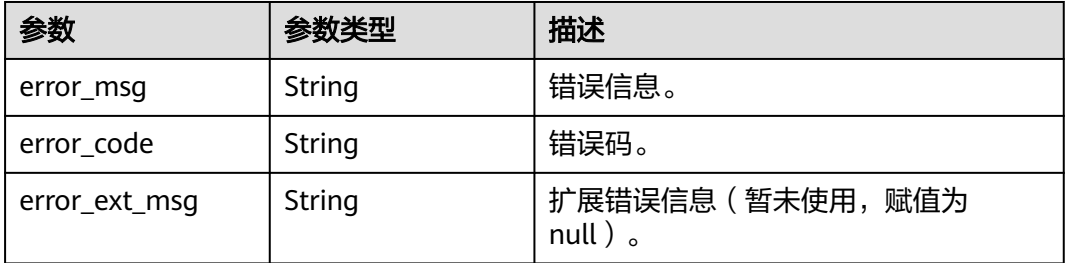

#### 状态码: **403**

#### 表 **5-497** 响应 Body 参数

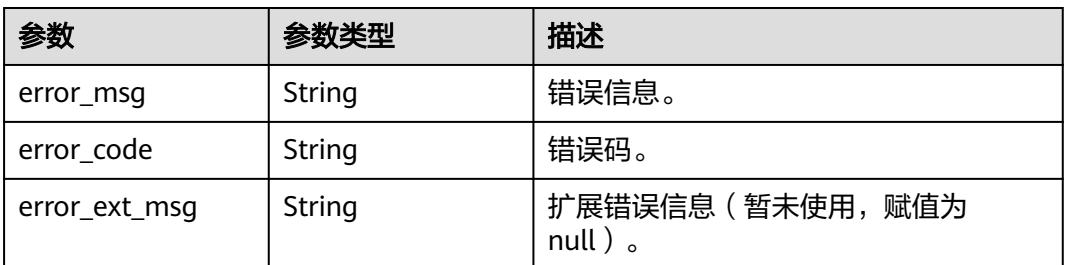

#### 状态码: **404**

#### 表 **5-498** 响应 Body 参数

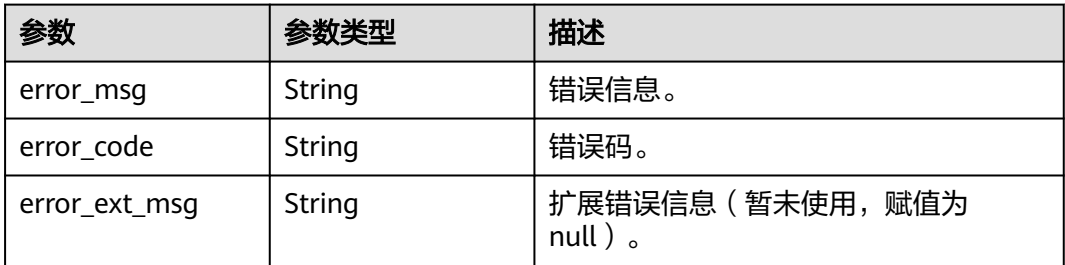

#### 状态码: **500**

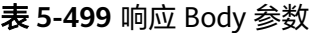

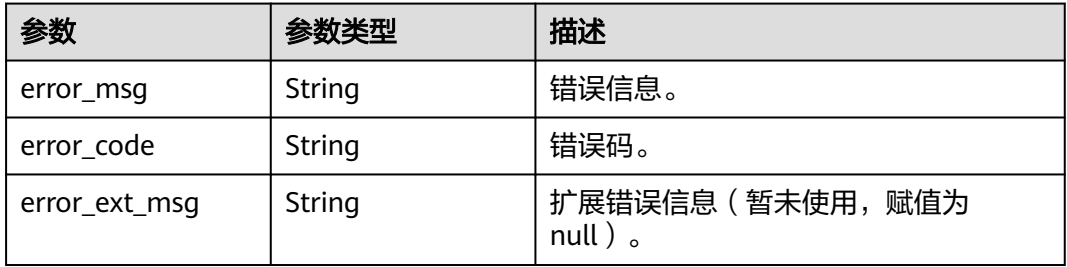

### 请求示例

GET https://{dcs\_endpoint}/v2/a4d31cb6-3d72-4fdc-8ec9-6e3a41e47f71/instances/5560df16 cebf-4473-95c4-d1b573c16e79/bigkey/autoscan

### 响应示例

#### 状态码: **200**

查询大key自动分析配置。

```
{
  "instance_id" : "5f9057b5-c330-4ee2-8138-7e69896eeec3",
  "enable_auto_scan" : true,
 "schedule_at" : [ "21:00" ],
 "updated_at" : "2020-06-17T02:42:40.793Z"
}
```
#### 状态码: **400**

```
非法请求。
```

```
{
  "error_code" : "DCS.4919",
  "error_msg" : "Does not support bigkey analyze."
}
```
### **SDK** 代码示例

SDK代码示例如下。

#### **Java**

```
package com.huaweicloud.sdk.test;
import com.huaweicloud.sdk.core.auth.ICredential;
import com.huaweicloud.sdk.core.auth.BasicCredentials;
import com.huaweicloud.sdk.core.exception.ConnectionException;
import com.huaweicloud.sdk.core.exception.RequestTimeoutException;
import com.huaweicloud.sdk.core.exception.ServiceResponseException;
import com.huaweicloud.sdk.dcs.v2.region.DcsRegion;
import com.huaweicloud.sdk.dcs.v2.*;
import com.huaweicloud.sdk.dcs.v2.model.*;
public class ShowBigkeyAutoscanConfigSolution {
   public static void main(String[] args) {
      // The AK and SK used for authentication are hard-coded or stored in plaintext, which has great 
security risks. It is recommended that the AK and SK be stored in ciphertext in configuration files or 
environment variables and decrypted during use to ensure security.
      // In this example, AK and SK are stored in environment variables for authentication. Before running 
this example, set environment variables CLOUD_SDK_AK and CLOUD_SDK_SK in the local environment
      String ak = System.getenv("CLOUD_SDK_AK");
      String sk = System.getenv("CLOUD_SDK_SK");
      String projectId = "{project_id}";
      ICredential auth = new BasicCredentials()
            .withProjectId(projectId)
            .withAk(ak)
           .withSk(sk);
      DcsClient client = DcsClient.newBuilder()
           .withCredential(auth)
           .withRegion(DcsRegion.valueOf("<YOUR REGION>"))
            .build();
      ShowBigkeyAutoscanConfigRequest request = new ShowBigkeyAutoscanConfigRequest();
      request.withInstanceId("{instance_id}");
      try {
         ShowBigkeyAutoscanConfigResponse response = client.showBigkeyAutoscanConfig(request);
         System.out.println(response.toString());
      } catch (ConnectionException e) {
         e.printStackTrace();
      } catch (RequestTimeoutException e) {
        e.printStackTrace();
      } catch (ServiceResponseException e) {
        e.printStackTrace();
         System.out.println(e.getHttpStatusCode());
        System.out.println(e.getRequestId());
        System.out.println(e.getErrorCode());
         System.out.println(e.getErrorMsg());
      }
   }
}
```
### **Python**

#### # coding: utf-8

import os

```
from huaweicloudsdkcore.auth.credentials import BasicCredentials
from huaweicloudsdkdcs.v2.region.dcs_region import DcsRegion
from huaweicloudsdkcore.exceptions import exceptions
from huaweicloudsdkdcs.v2 import *
```
 $if$   $name$   $==$  " $main$  ":

 # The AK and SK used for authentication are hard-coded or stored in plaintext, which has great security risks. It is recommended that the AK and SK be stored in ciphertext in configuration files or environment variables and decrypted during use to ensure security.

# In this example, AK and SK are stored in environment variables for authentication. Before running this

```
example, set environment variables CLOUD_SDK_AK and CLOUD_SDK_SK in the local environment
   ak = os.environ["CLOUD_SDK_AK"]
   sk = os.environ["CLOUD_SDK_SK"]
   projectId = "{project_id}"
   credentials = BasicCredentials(ak, sk, projectId)
   client = DcsClient.new_builder() \
      .with_credentials(credentials) \
      .with_region(DcsRegion.value_of("<YOUR REGION>")) \
      .build()
   try:
 request = ShowBigkeyAutoscanConfigRequest()
 request.instance_id = "{instance_id}"
      response = client.show_bigkey_autoscan_config(request)
      print(response)
   except exceptions.ClientRequestException as e:
      print(e.status_code)
      print(e.request_id)
      print(e.error_code)
      print(e.error_msg)
```
#### **Go**

#### package main

)

```
import (
    "fmt"
   "github.com/huaweicloud/huaweicloud-sdk-go-v3/core/auth/basic"
   dcs "github.com/huaweicloud/huaweicloud-sdk-go-v3/services/dcs/v2"
   "github.com/huaweicloud/huaweicloud-sdk-go-v3/services/dcs/v2/model"
   region "github.com/huaweicloud/huaweicloud-sdk-go-v3/services/dcs/v2/region"
func main() {
   // The AK and SK used for authentication are hard-coded or stored in plaintext, which has great security 
risks. It is recommended that the AK and SK be stored in ciphertext in configuration files or environment 
variables and decrypted during use to ensure security.
   // In this example, AK and SK are stored in environment variables for authentication. Before running this 
example, set environment variables CLOUD_SDK_AK and CLOUD_SDK_SK in the local environment
   ak := os.Getenv("CLOUD_SDK_AK")
   sk := os.Getenv("CLOUD_SDK_SK")
   projectId := "{project_id}"
   auth := basic.NewCredentialsBuilder().
      WithAk(ak).
```

```
 WithSk(sk).
   WithProjectId(projectId).
   Build()
 client := dcs.NewDcsClient(
   dcs.DcsClientBuilder().
      WithRegion(region.ValueOf("<YOUR REGION>")).
      WithCredential(auth).
      Build())
 request := &model.ShowBigkeyAutoscanConfigRequest{}
request.InstanceId = "{instance_id}"
 response, err := client.ShowBigkeyAutoscanConfig(request)
```

```
 if err == nil {
    fmt.Printf("%+v\n", response)
 } else {
    fmt.Println(err)
 }
```
}

### 更多

更多编程语言的SDK代码示例,请参见**[API Explorer](https://console.huaweicloud.com/apiexplorer/#/openapi/DCS/sdk?api=ShowBigkeyAutoscanConfig&version=v2)**的代码示例页签,可生成自动对应 的SDK代码示例。

### 状态码

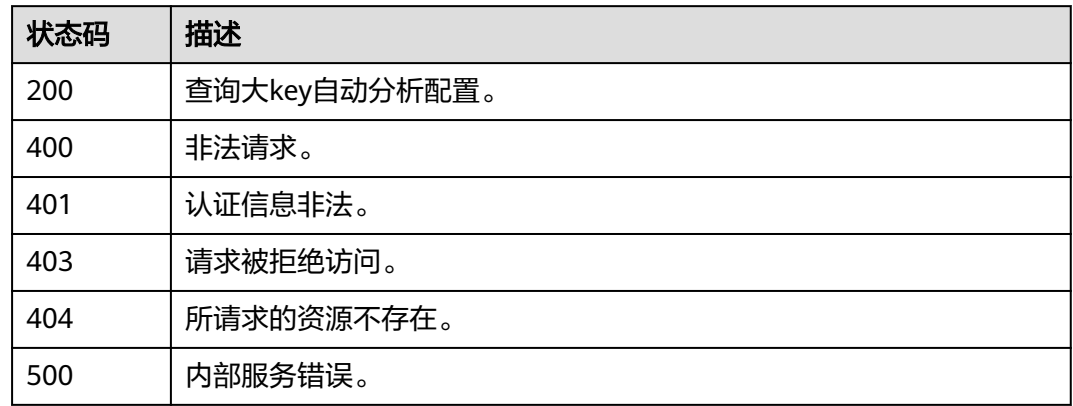

### 错误码

请参[见错误码。](#page-896-0)

# **5.8.9** 创建热 **key** 分析任务

### 功能介绍

创建热key分析任务, Redis 3.0不支持热key分析。

热key分析需要将缓存实例配置参数maxmemory-policy设置为allkeys-lfu或volatilelfu。

## 调用方法

请参[见如何调用](#page-11-0)**API**。

### **URI**

POST /v2/{project\_id}/instances/{instance\_id}/hotkey-task

### 表 **5-500** 路径参数

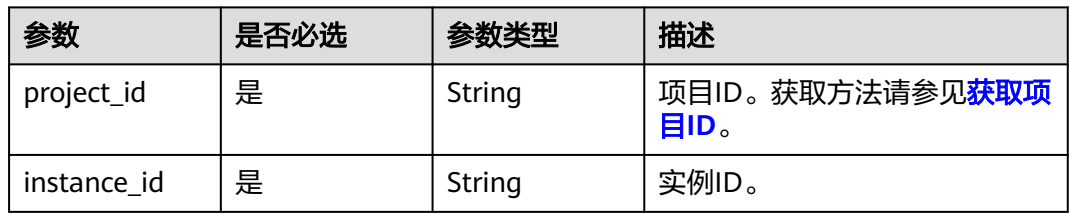

### 请求参数

无

### 响应参数

状态码: **200**

### 表 **5-501** 响应 Body 参数

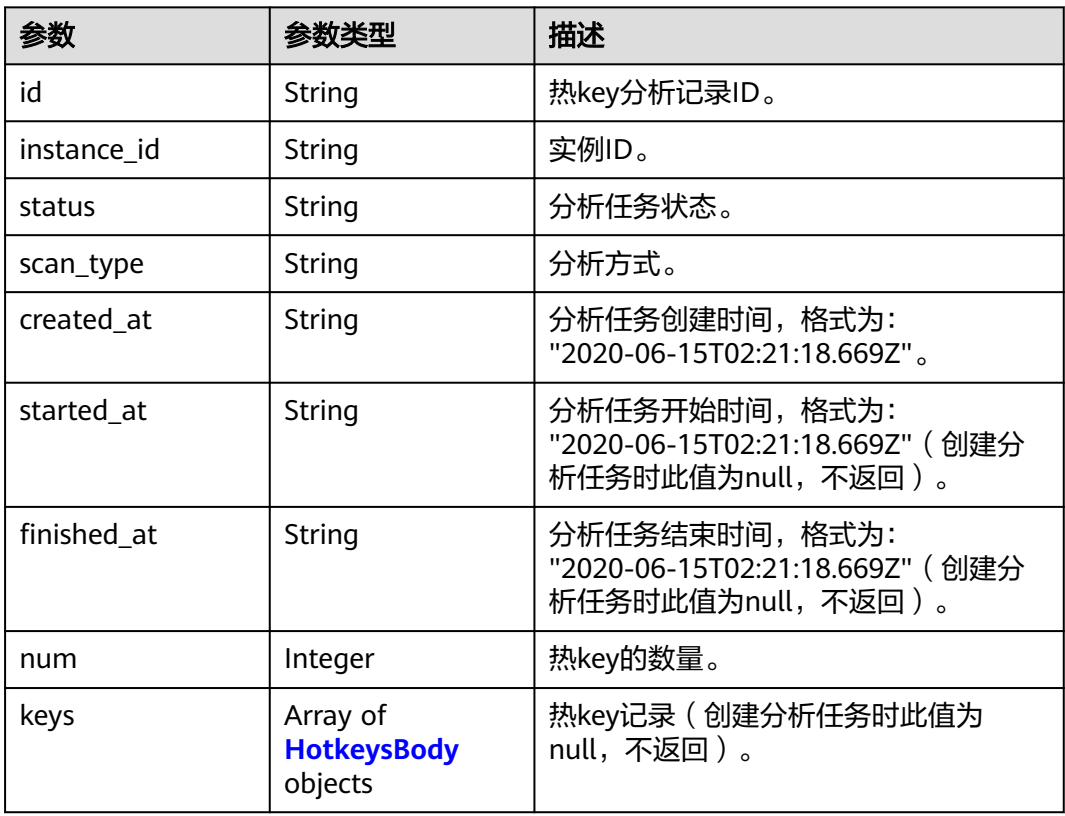

### 表 **5-502** HotkeysBody

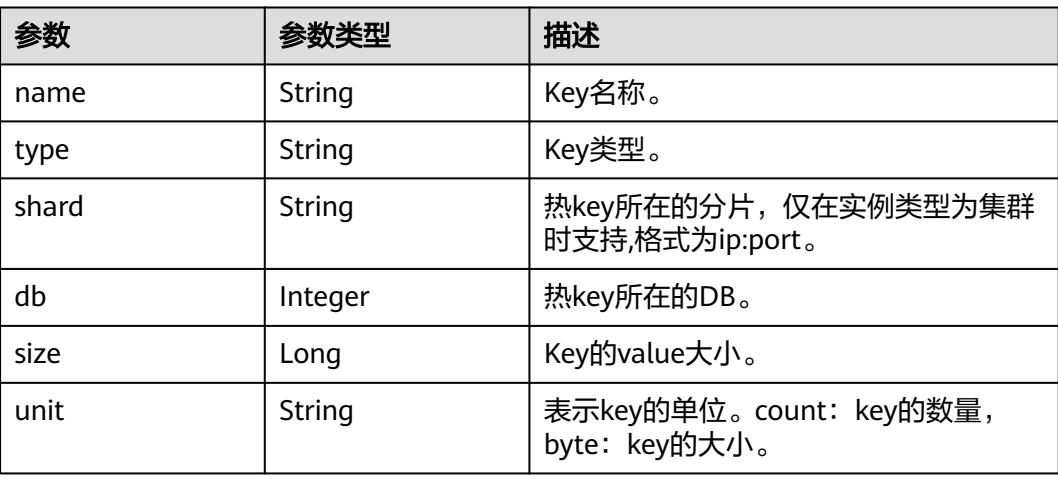

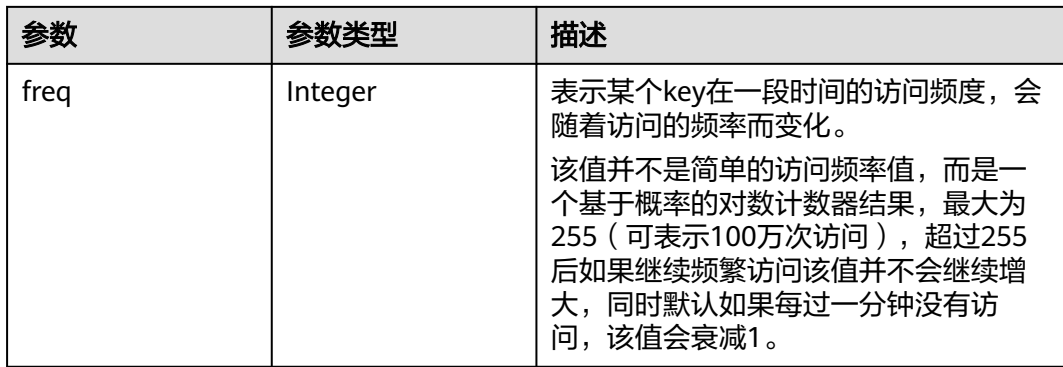

#### 表 **5-503** 响应 Body 参数

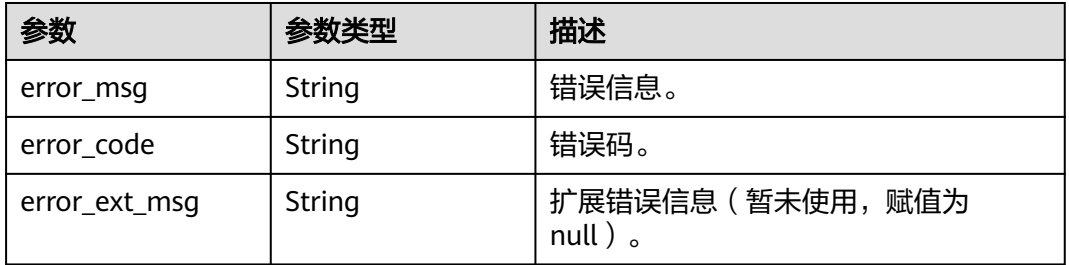

#### 状态码: **401**

### 表 **5-504** 响应 Body 参数

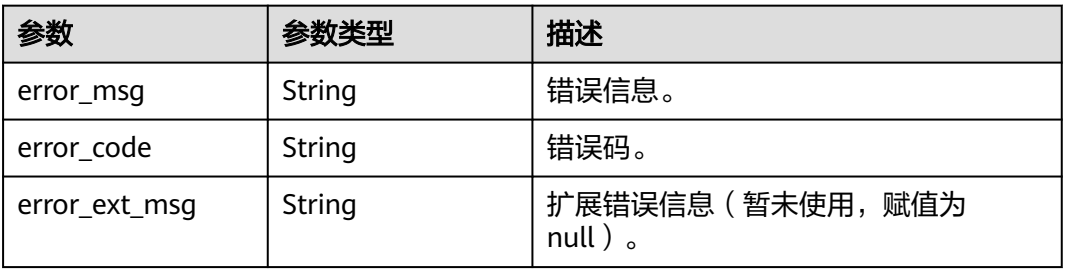

#### 状态码: **403**

### 表 **5-505** 响应 Body 参数

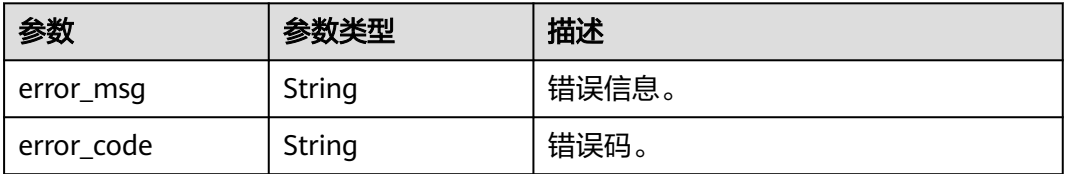

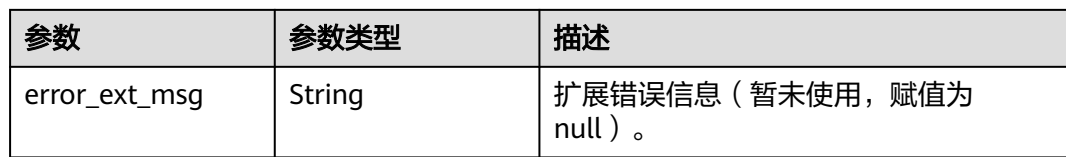

#### 表 **5-506** 响应 Body 参数

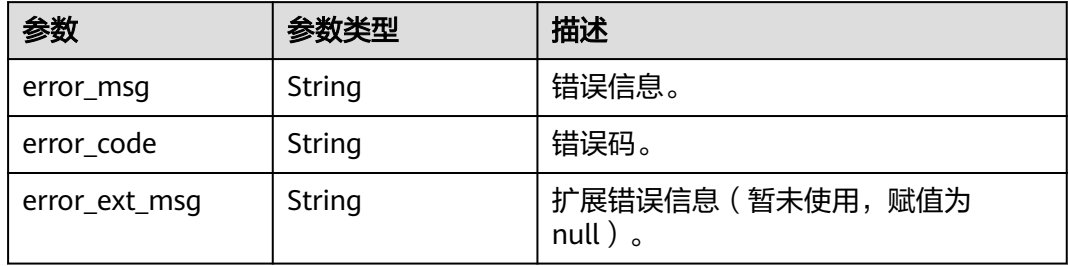

#### 状态码: **500**

#### 表 **5-507** 响应 Body 参数

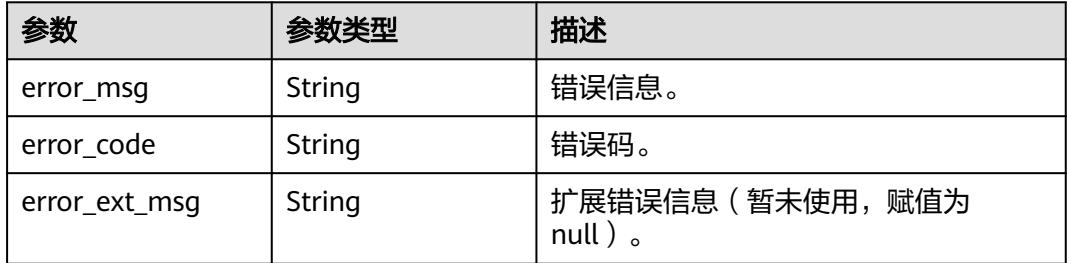

### 请求示例

POST https://{dcs\_endpoint}/v2/a4d31cb6-3d72-4fdc-8ec9-6e3a41e47f71/instances/5560df16 cebf-4473-95c4-d1b573c16e79/hotkey-task

### 响应示例

### 状态码: **200**

创建热key分析任务成功。

```
{
  "id" : "aa735b6f-3d70-44e3-9771-66c6fae7459a",
  "instance_id" : "5560df16-cebf-4473-95c4-d1b573c16e79",
  "status" : "waiting",
 "scan_type" : "manual",
 "created_at" : "2020-06-15T02:21:18.669Z",
  "num" : 0
}
```
#### 状态码: **400**

#### 非法请求。

```
{
  "error_code" : "DCS.4922",
  "error_msg" : "Does not support hotkey analyze."
}
```
### **SDK** 代码示例

#### SDK代码示例如下。

#### **Java**

package com.huaweicloud.sdk.test;

```
import com.huaweicloud.sdk.core.auth.ICredential;
import com.huaweicloud.sdk.core.auth.BasicCredentials;
import com.huaweicloud.sdk.core.exception.ConnectionException;
import com.huaweicloud.sdk.core.exception.RequestTimeoutException;
import com.huaweicloud.sdk.core.exception.ServiceResponseException;
import com.huaweicloud.sdk.dcs.v2.region.DcsRegion;
import com.huaweicloud.sdk.dcs.v2.*;
import com.huaweicloud.sdk.dcs.v2.model.*;
public class CreateHotkeyScanTaskSolution {
   public static void main(String[] args) {
      // The AK and SK used for authentication are hard-coded or stored in plaintext, which has great 
security risks. It is recommended that the AK and SK be stored in ciphertext in configuration files or 
environment variables and decrypted during use to ensure security.
      // In this example, AK and SK are stored in environment variables for authentication. Before running 
this example, set environment variables CLOUD_SDK_AK and CLOUD_SDK_SK in the local environment
      String ak = System.getenv("CLOUD_SDK_AK");
     String sk = System.getenv("CLOUD_SDK_SK");
      String projectId = "{project_id}";
      ICredential auth = new BasicCredentials()
           .withProjectId(projectId)
            .withAk(ak)
           .withSk(sk);
      DcsClient client = DcsClient.newBuilder()
            .withCredential(auth)
            .withRegion(DcsRegion.valueOf("<YOUR REGION>"))
           .build();
      CreateHotkeyScanTaskRequest request = new CreateHotkeyScanTaskRequest();
      request.withInstanceId("{instance_id}");
      try {
         CreateHotkeyScanTaskResponse response = client.createHotkeyScanTask(request);
         System.out.println(response.toString());
      } catch (ConnectionException e) {
         e.printStackTrace();
      } catch (RequestTimeoutException e) {
         e.printStackTrace();
      } catch (ServiceResponseException e) {
         e.printStackTrace();
         System.out.println(e.getHttpStatusCode());
         System.out.println(e.getRequestId());
         System.out.println(e.getErrorCode());
         System.out.println(e.getErrorMsg());
      }
   }
}
```
### **Python**

# coding: utf-8

```
import os
from huaweicloudsdkcore.auth.credentials import BasicCredentials
from huaweicloudsdkdcs.v2.region.dcs_region import DcsRegion
from huaweicloudsdkcore.exceptions import exceptions
from huaweicloudsdkdcs.v2 import *
```

```
if __name__ == "__main__":
```
 # The AK and SK used for authentication are hard-coded or stored in plaintext, which has great security risks. It is recommended that the AK and SK be stored in ciphertext in configuration files or environment variables and decrypted during use to ensure security.

 # In this example, AK and SK are stored in environment variables for authentication. Before running this example, set environment variables CLOUD\_SDK\_AK and CLOUD\_SDK\_SK in the local environment

```
 ak = os.environ["CLOUD_SDK_AK"]
 sk = os.environ["CLOUD_SDK_SK"]
 projectId = "{project_id}"
```
credentials = BasicCredentials(ak, sk, projectId)

```
client = DcsClient.new_builder() \setminus .with_credentials(credentials) \
    .with_region(DcsRegion.value_of("<YOUR REGION>")) \
    .build()
```
try:

```
 request = CreateHotkeyScanTaskRequest()
   request.instance_id = "{instance_id}"
   response = client.create_hotkey_scan_task(request)
   print(response)
 except exceptions.ClientRequestException as e:
   print(e.status_code)
    print(e.request_id)
    print(e.error_code)
   print(e.error_msg)
```
### **Go**

#### package main

```
import (
    "fmt"
   "github.com/huaweicloud/huaweicloud-sdk-go-v3/core/auth/basic"
   dcs "github.com/huaweicloud/huaweicloud-sdk-go-v3/services/dcs/v2"
   "github.com/huaweicloud/huaweicloud-sdk-go-v3/services/dcs/v2/model"
   region "github.com/huaweicloud/huaweicloud-sdk-go-v3/services/dcs/v2/region"
)
func main() {
```
 // The AK and SK used for authentication are hard-coded or stored in plaintext, which has great security risks. It is recommended that the AK and SK be stored in ciphertext in configuration files or environment variables and decrypted during use to ensure security.

 // In this example, AK and SK are stored in environment variables for authentication. Before running this example, set environment variables CLOUD\_SDK\_AK and CLOUD\_SDK\_SK in the local environment

```
 ak := os.Getenv("CLOUD_SDK_AK")
 sk := os.Getenv("CLOUD_SDK_SK")
projectId := "{project_id}'
 auth := basic.NewCredentialsBuilder().
   WithAk(ak).
```

```
 WithSk(sk).
 WithProjectId(projectId).
 Build()
```

```
 client := dcs.NewDcsClient(
   dcs.DcsClientBuilder().
      WithRegion(region.ValueOf("<YOUR REGION>")).
```

```
 WithCredential(auth).
        Build())
 request := &model.CreateHotkeyScanTaskRequest{}
 request.InstanceId = "{instance_id}"
   response, err := client.CreateHotkeyScanTask(request)
  if err == nil fmt.Printf("%+v\n", response)
 } else {
 fmt.Println(err)
   }
```
### 更多

}

更多编程语言的SDK代码示例,请参见**[API Explorer](https://console.huaweicloud.com/apiexplorer/#/openapi/DCS/sdk?api=CreateHotkeyScanTask&version=v2)**的代码示例页签,可生成自动对应 的SDK代码示例。

### 状态码

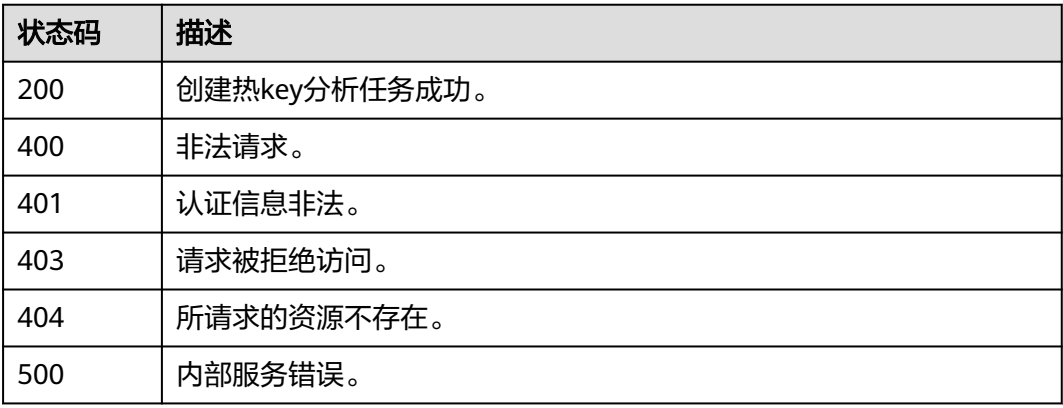

### 错误码

请参[见错误码。](#page-896-0)

# **5.8.10** 查询热 **key** 分析任务列表

## 功能介绍

查询热key分析历史记录。

## 调用方法

请参[见如何调用](#page-11-0)**API**。

### **URI**

GET /v2/{project\_id}/instances/{instance\_id}/hotkey-tasks

#### 表 **5-508** 路径参数

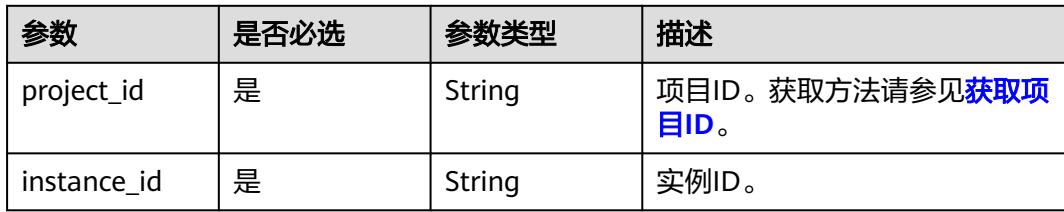

#### 表 **5-509** Query 参数

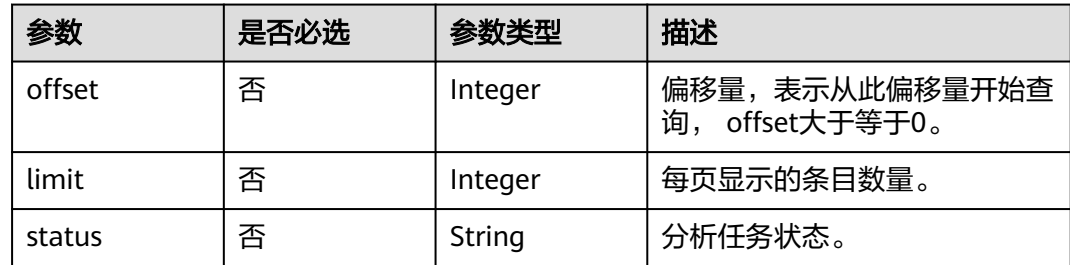

### 请求参数

无

### 响应参数

#### 状态码: **200**

### 表 **5-510** 响应 Body 参数

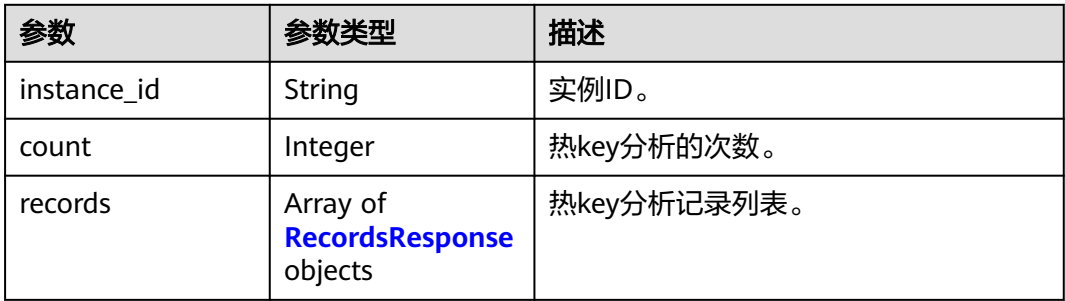

#### 表 **5-511** RecordsResponse

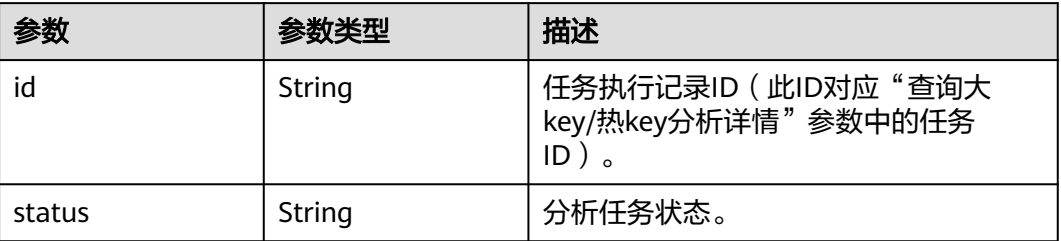

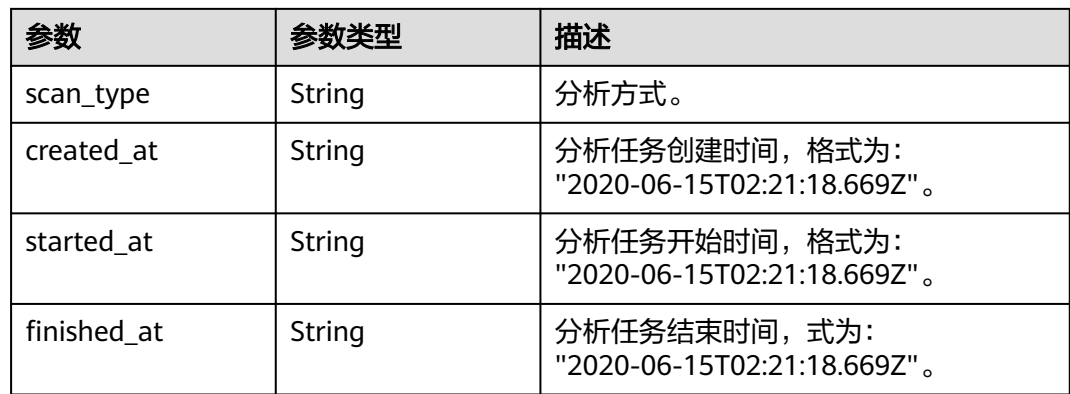

#### 表 **5-512** 响应 Body 参数

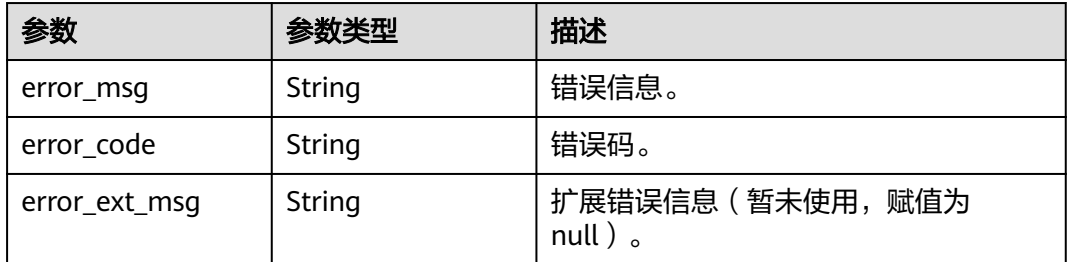

#### 状态码: **401**

### 表 **5-513** 响应 Body 参数

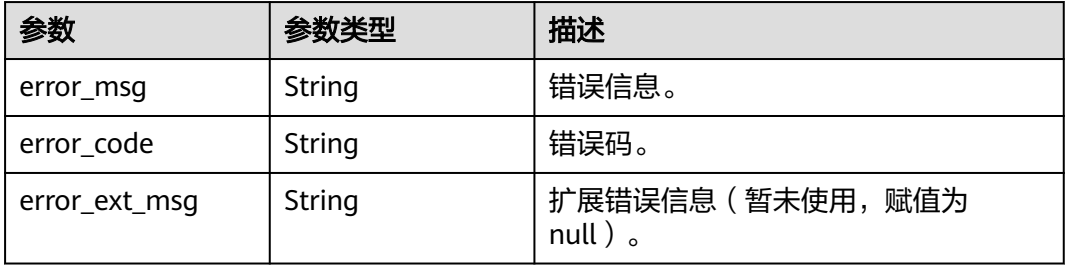

### 状态码: **403**

#### 表 **5-514** 响应 Body 参数

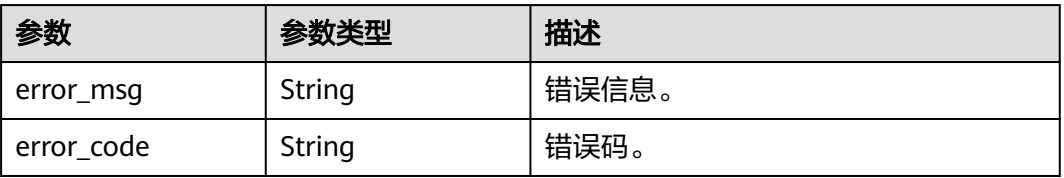

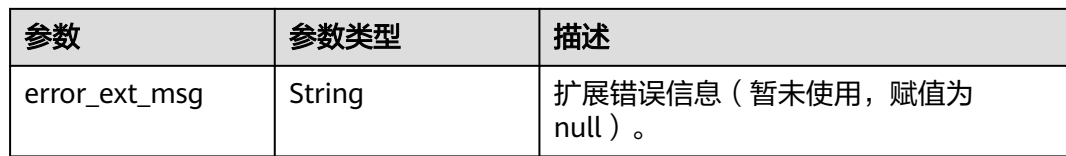

#### 表 **5-515** 响应 Body 参数

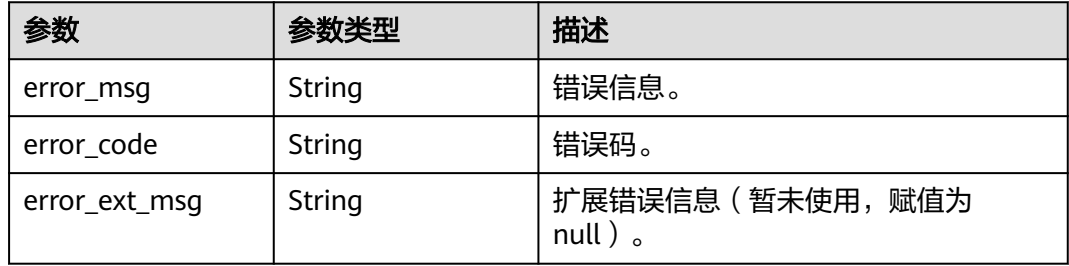

#### 状态码: **500**

#### 表 **5-516** 响应 Body 参数

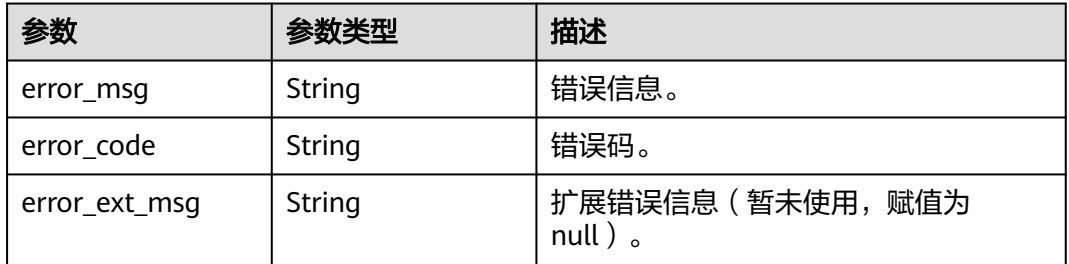

### 请求示例

GET https://{dcs\_endpoint}/v2/a4d31cb6-3d72-4fdc-8ec9-6e3a41e47f71/instances/5560df16 cebf-4473-95c4-d1b573c16e79/hotkey-tasks

### 响应示例

#### 状态码: **200**

查询热key分析任务列表。

```
{
  "instance_id" : "5f9057b5-c330-4ee2-8138-7e69896eeec3",
 "count" : 1,
 "records" : [ {
   "id" : "858ee14c-2271-4489-8b82-7bda7459ae3e",
 "scan_type" : "manual",
 "status" : "success",
   "created_at" : "2020-06-15T02:21:18.669Z",
 "started_at" : "2020-06-15T02:21:23.534Z",
 "finished_at" : "2020-06-15T02:21:25.588Z"
```
#### } ] }

#### 状态码: **400**

非法请求。

```
{
  "error_code" : "DCS.4922",
  "error_msg" : "Does not support hotkey analyze."
}
```
### **SDK** 代码示例

SDK代码示例如下。

#### **Java**

package com.huaweicloud.sdk.test;

```
import com.huaweicloud.sdk.core.auth.ICredential;
import com.huaweicloud.sdk.core.auth.BasicCredentials;
import com.huaweicloud.sdk.core.exception.ConnectionException;
import com.huaweicloud.sdk.core.exception.RequestTimeoutException;
import com.huaweicloud.sdk.core.exception.ServiceResponseException;
import com.huaweicloud.sdk.dcs.v2.region.DcsRegion;
import com.huaweicloud.sdk.dcs.v2.*;
import com.huaweicloud.sdk.dcs.v2.model.*;
public class ListHotKeyScanTasksSolution {
   public static void main(String[] args) {
      // The AK and SK used for authentication are hard-coded or stored in plaintext, which has great 
security risks. It is recommended that the AK and SK be stored in ciphertext in configuration files or 
environment variables and decrypted during use to ensure security.
      // In this example, AK and SK are stored in environment variables for authentication. Before running 
this example, set environment variables CLOUD_SDK_AK and CLOUD_SDK_SK in the local environment
      String ak = System.getenv("CLOUD_SDK_AK");
      String sk = System.getenv("CLOUD_SDK_SK");
      String projectId = "{project_id}";
      ICredential auth = new BasicCredentials()
           .withProjectId(projectId)
            .withAk(ak)
           .withSk(sk);
      DcsClient client = DcsClient.newBuilder()
           .withCredential(auth)
            .withRegion(DcsRegion.valueOf("<YOUR REGION>"))
            .build();
      ListHotKeyScanTasksRequest request = new ListHotKeyScanTasksRequest();
      request.withInstanceId("{instance_id}");
      try {
         ListHotKeyScanTasksResponse response = client.listHotKeyScanTasks(request);
         System.out.println(response.toString());
      } catch (ConnectionException e) {
         e.printStackTrace();
      } catch (RequestTimeoutException e) {
         e.printStackTrace();
      } catch (ServiceResponseException e) {
         e.printStackTrace();
         System.out.println(e.getHttpStatusCode());
         System.out.println(e.getRequestId());
         System.out.println(e.getErrorCode());
         System.out.println(e.getErrorMsg());
```
}

 } }

#### **Python**

```
# coding: utf-8
```
import os

```
from huaweicloudsdkcore.auth.credentials import BasicCredentials
from huaweicloudsdkdcs.v2.region.dcs_region import DcsRegion
from huaweicloudsdkcore.exceptions import exceptions
from huaweicloudsdkdcs.v2 import *
```
if \_\_name\_\_ == "\_\_main\_\_":

 # The AK and SK used for authentication are hard-coded or stored in plaintext, which has great security risks. It is recommended that the AK and SK be stored in ciphertext in configuration files or environment variables and decrypted during use to ensure security.

 # In this example, AK and SK are stored in environment variables for authentication. Before running this example, set environment variables CLOUD\_SDK\_AK and CLOUD\_SDK\_SK in the local environment

```
 ak = os.environ["CLOUD_SDK_AK"]
 sk = os.environ["CLOUD_SDK_SK"]
 projectId = "{project_id}"
```
credentials = BasicCredentials(ak, sk, projectId)

```
client = DcsClient.new_builder() \setminus .with_credentials(credentials) \
    .with_region(DcsRegion.value_of("<YOUR REGION>")) \
    .build()
```

```
 try:
```

```
 request = ListHotKeyScanTasksRequest()
  request.instance_id = "{instance_id}"
   response = client.list_hot_key_scan_tasks(request)
   print(response)
 except exceptions.ClientRequestException as e:
    print(e.status_code)
    print(e.request_id)
   print(e.error_code)
  print(e.error_msg)
```
#### **Go**

package main

```
import (
```
)

```
 "fmt"
 "github.com/huaweicloud/huaweicloud-sdk-go-v3/core/auth/basic"
 dcs "github.com/huaweicloud/huaweicloud-sdk-go-v3/services/dcs/v2"
 "github.com/huaweicloud/huaweicloud-sdk-go-v3/services/dcs/v2/model"
 region "github.com/huaweicloud/huaweicloud-sdk-go-v3/services/dcs/v2/region"
```
#### func main() {

 // The AK and SK used for authentication are hard-coded or stored in plaintext, which has great security risks. It is recommended that the AK and SK be stored in ciphertext in configuration files or environment variables and decrypted during use to ensure security.

 // In this example, AK and SK are stored in environment variables for authentication. Before running this example, set environment variables CLOUD\_SDK\_AK and CLOUD\_SDK\_SK in the local environment

 ak := os.Getenv("CLOUD\_SDK\_AK") sk := os.Getenv("CLOUD\_SDK\_SK") projectId := "{project\_id}"

```
 auth := basic.NewCredentialsBuilder().
   WithAk(ak).
   WithSk(sk).
   WithProjectId(projectId).
   Build()
```

```
 client := dcs.NewDcsClient(
   dcs.DcsClientBuilder().
      WithRegion(region.ValueOf("<YOUR REGION>")).
      WithCredential(auth).
      Build())
 request := &model.ListHotKeyScanTasksRequest{}
 request.InstanceId = "{instance_id}"
 response, err := client.ListHotKeyScanTasks(request)
if err == nil fmt.Printf("%+v\n", response)
 } else {
   fmt.Println(err)
 }
```
### 更多

}

更多编程语言的SDK代码示例,请参见**[API Explorer](https://console.huaweicloud.com/apiexplorer/#/openapi/DCS/sdk?api=ListHotKeyScanTasks&version=v2)**的代码示例页签,可生成自动对应 的SDK代码示例。

### 状态码

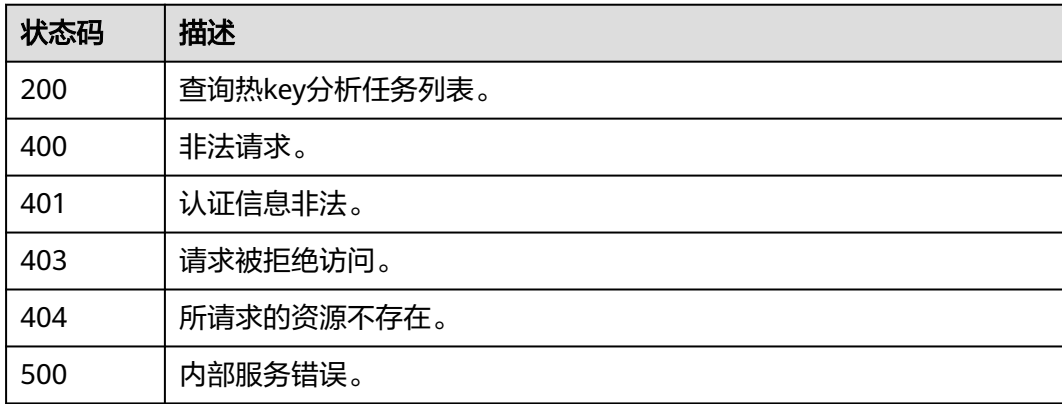

### 错误码

请参[见错误码。](#page-896-0)

# **5.8.11** 查询热 **key** 分析详情

## 功能介绍

查询热key分析详情。

### 调用方法

请参[见如何调用](#page-11-0)**API**。

### **URI**

GET /v2/{project\_id}/instances/{instance\_id}/hotkey-task/{hotkey\_id}

#### 表 **5-517** 路径参数

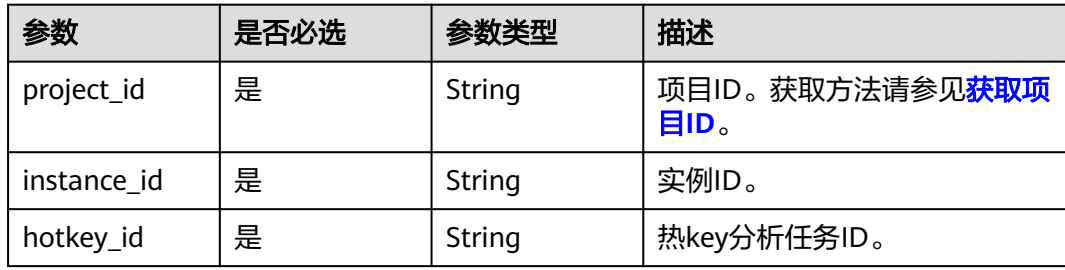

### 请求参数

无

## 响应参数

状态码: **200**

### 表 **5-518** 响应 Body 参数

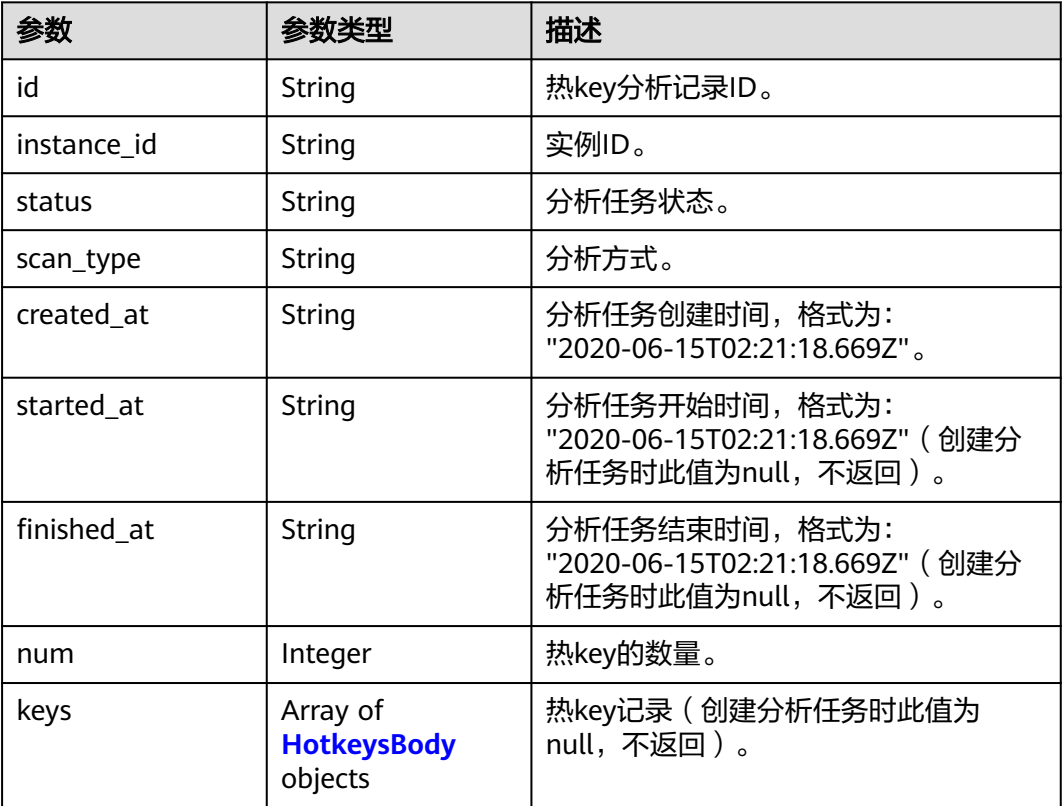

### 表 **5-519** HotkeysBody

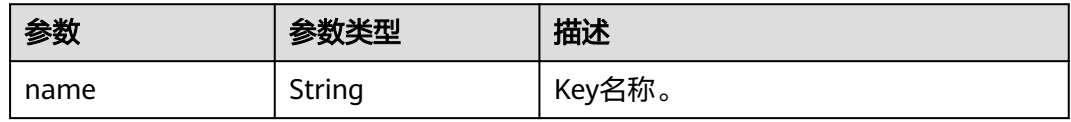

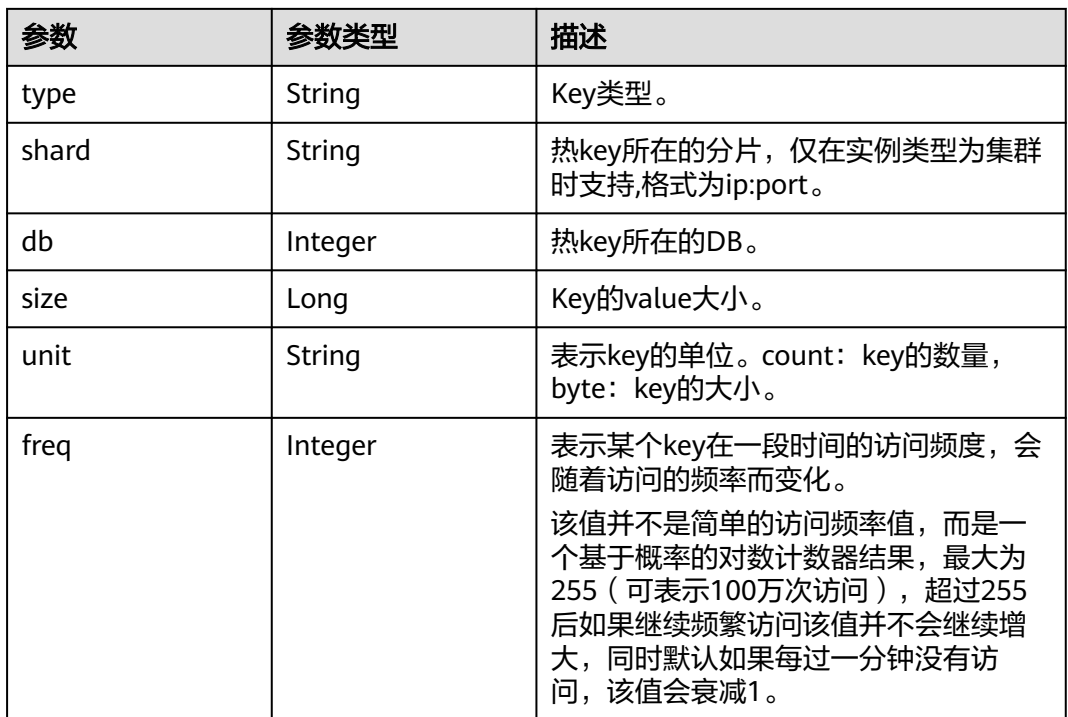

#### 表 **5-520** 响应 Body 参数

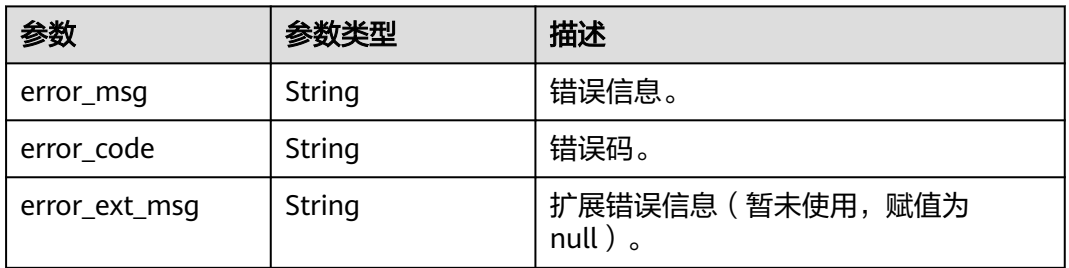

#### 状态码: **401**

### 表 **5-521** 响应 Body 参数

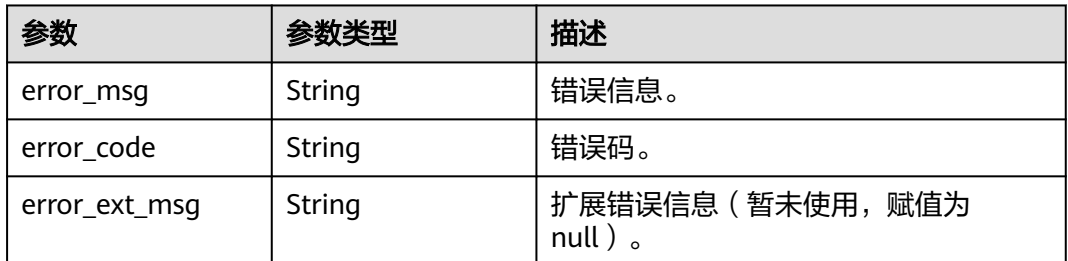

### 状态码: **403**

#### 表 **5-522** 响应 Body 参数

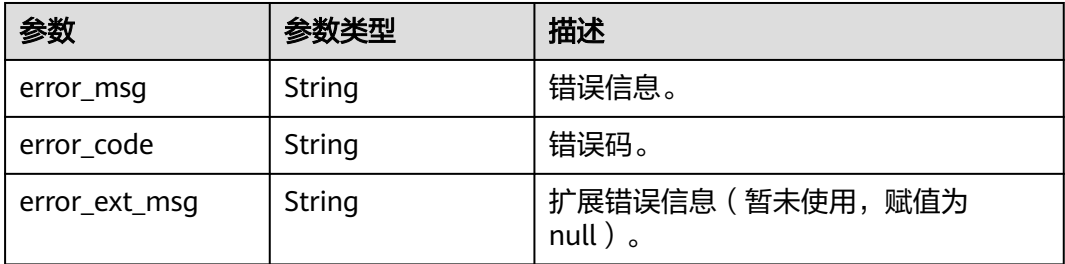

#### 状态码: **404**

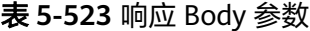

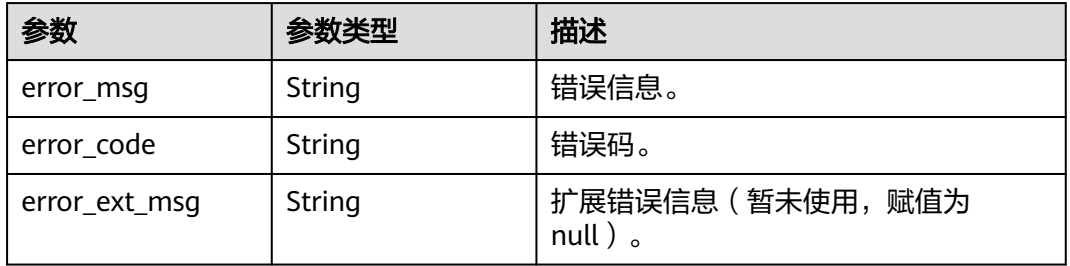

#### 状态码: **500**

表 **5-524** 响应 Body 参数

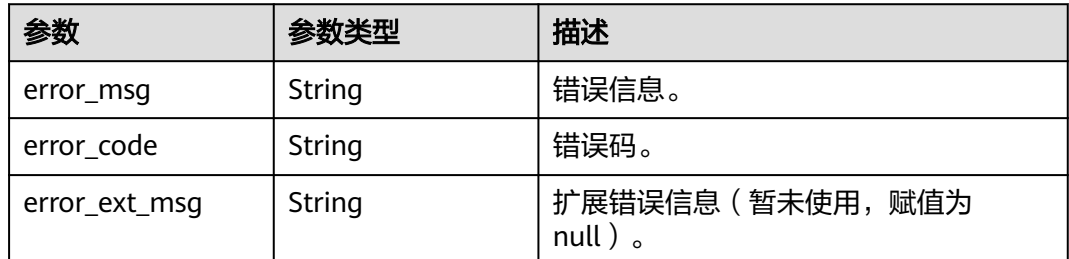

### 请求示例

GET https://{dcs\_endpoint}/v2/a4d31cb6-3d72-4fdc-8ec9-6e3a41e47f71/instances/5560df16 cebf-4473-95c4-d1b573c16e79/hotkey-task/0ccb25d5-27cf-4188-b5ea-987730a85371

### 响应示例

#### 状态码: **200**

查询热key分析详情成功。

```
{
  "id" : "858ee14c-2271-4489-8b82-7bda7459ae3e",
  "instance_id" : "5f9057b5-c330-4ee2-8138-7e69896eeec3",
  "status" : "success",
  "scan_type" : "manual",
```

```
 "created_at" : "2020-06-15T02:21:18.669Z",
  "started_at" : "2020-06-15T02:21:23.534Z",
  "finished_at" : "2020-06-15T02:21:25.588Z",
 "keys" : [ {
 "name" : "dcs-hotkey-test",
   "type" : "string",
   "shard" : "192.168.1.134:6379",
   "db" : 0,
 "size" : 3000,
 "unit" : "byte",
   "freq" : 4
 } ]
```
非法请求。

}

```
{
  "error_code" : "DCS.4922",
  "error_msg" : "Does not support hotkey analyze."
}
```
### **SDK** 代码示例

SDK代码示例如下。

#### **Java**

package com.huaweicloud.sdk.test;

```
import com.huaweicloud.sdk.core.auth.ICredential;
import com.huaweicloud.sdk.core.auth.BasicCredentials;
import com.huaweicloud.sdk.core.exception.ConnectionException;
import com.huaweicloud.sdk.core.exception.RequestTimeoutException;
import com.huaweicloud.sdk.core.exception.ServiceResponseException;
import com.huaweicloud.sdk.dcs.v2.region.DcsRegion;
import com.huaweicloud.sdk.dcs.v2.*;
import com.huaweicloud.sdk.dcs.v2.model.*;
```
public class ShowHotkeyTaskDetailsSolution {

```
 public static void main(String[] args) {
```
 // The AK and SK used for authentication are hard-coded or stored in plaintext, which has great security risks. It is recommended that the AK and SK be stored in ciphertext in configuration files or environment variables and decrypted during use to ensure security.

 // In this example, AK and SK are stored in environment variables for authentication. Before running this example, set environment variables CLOUD\_SDK\_AK and CLOUD\_SDK\_SK in the local environment

```
 String ak = System.getenv("CLOUD_SDK_AK");
 String sk = System.getenv("CLOUD_SDK_SK");
 String projectId = "{project_id}";
```
 ICredential auth = new BasicCredentials() .withProjectId(projectId) .withAk(ak) .withSk(sk);

 DcsClient client = DcsClient.newBuilder() .withCredential(auth) .withRegion(DcsRegion.valueOf("<YOUR REGION>")) .build(); ShowHotkeyTaskDetailsRequest request = new ShowHotkeyTaskDetailsRequest(); request.withInstanceId("{instance\_id}"); request.withHotkeyId("{hotkey\_id}"); try { ShowHotkeyTaskDetailsResponse response = client.showHotkeyTaskDetails(request);

System.out.println(response.toString());

```
 } catch (ConnectionException e) {
   e.printStackTrace();
 } catch (RequestTimeoutException e) {
   e.printStackTrace();
 } catch (ServiceResponseException e) {
   e.printStackTrace();
   System.out.println(e.getHttpStatusCode());
   System.out.println(e.getRequestId());
   System.out.println(e.getErrorCode());
   System.out.println(e.getErrorMsg());
 }
```
### **Python**

# coding: utf-8

#### import os

 } }

from huaweicloudsdkcore.auth.credentials import BasicCredentials from huaweicloudsdkdcs.v2.region.dcs\_region import DcsRegion from huaweicloudsdkcore.exceptions import exceptions from huaweicloudsdkdcs.v2 import \*

#### $if __name__ == "__main__$ "

 # The AK and SK used for authentication are hard-coded or stored in plaintext, which has great security risks. It is recommended that the AK and SK be stored in ciphertext in configuration files or environment variables and decrypted during use to ensure security.

 # In this example, AK and SK are stored in environment variables for authentication. Before running this example, set environment variables CLOUD\_SDK\_AK and CLOUD\_SDK\_SK in the local environment

```
 ak = os.environ["CLOUD_SDK_AK"]
 sk = os.environ["CLOUD_SDK_SK"]
  projectId = "{project_id}"
```
credentials = BasicCredentials(ak, sk, projectId)

```
 client = DcsClient.new_builder() \
   .with_credentials(credentials) \
    .with_region(DcsRegion.value_of("<YOUR REGION>")) \
   .build()
```

```
 try:
```

```
 request = ShowHotkeyTaskDetailsRequest()
   request.instance_id = "{instance_id}"
   request.hotkey_id = "{hotkey_id}"
   response = client.show_hotkey_task_details(request)
   print(response)
 except exceptions.ClientRequestException as e:
   print(e.status_code)
  print(e.request_id)
   print(e.error_code)
   print(e.error_msg)
```
#### **Go**

```
package main
```
#### import ( "fmt"

)

```
 "github.com/huaweicloud/huaweicloud-sdk-go-v3/core/auth/basic"
 dcs "github.com/huaweicloud/huaweicloud-sdk-go-v3/services/dcs/v2"
 "github.com/huaweicloud/huaweicloud-sdk-go-v3/services/dcs/v2/model"
 region "github.com/huaweicloud/huaweicloud-sdk-go-v3/services/dcs/v2/region"
```
func main() {

 // The AK and SK used for authentication are hard-coded or stored in plaintext, which has great security risks. It is recommended that the AK and SK be stored in ciphertext in configuration files or environment variables and decrypted during use to ensure security.

```
 // In this example, AK and SK are stored in environment variables for authentication. Before running this 
example, set environment variables CLOUD_SDK_AK and CLOUD_SDK_SK in the local environment
   ak := os.Getenv("CLOUD_SDK_AK")
   sk := os.Getenv("CLOUD_SDK_SK")
   projectId := "{project_id}"
   auth := basic.NewCredentialsBuilder().
      WithAk(ak).
      WithSk(sk).
      WithProjectId(projectId).
      Build()
   client := dcs.NewDcsClient(
 dcs.DcsClientBuilder().
 WithRegion(region.ValueOf("<YOUR REGION>")).
        WithCredential(auth).
        Build())
   request := &model.ShowHotkeyTaskDetailsRequest{}
   request.InstanceId = "{instance_id}"
  request.HotkeyId = "{hotkey_id}"
   response, err := client.ShowHotkeyTaskDetails(request)
  if err == null fmt.Printf("%+v\n", response)
   } else {
      fmt.Println(err)
   }
}
```
### 更多

更多编程语言的SDK代码示例,请参见**[API Explorer](https://console.huaweicloud.com/apiexplorer/#/openapi/DCS/sdk?api=ShowHotkeyTaskDetails&version=v2)**的代码示例页签,可生成自动对应 的SDK代码示例。

### 状态码

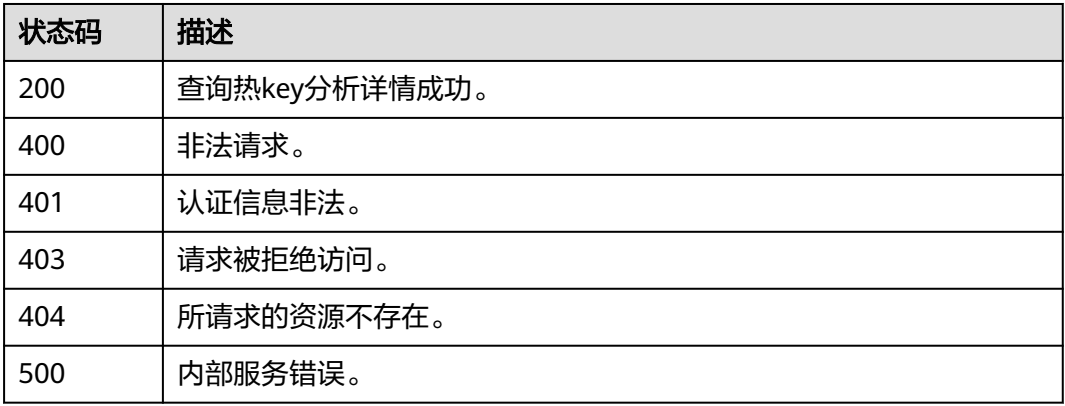

### 错误码

请参[见错误码。](#page-896-0)

# **5.8.12** 删除热 **key** 分析任务

### 功能介绍

删除热key分析任务。

## 调用方法

请参[见如何调用](#page-11-0)**API**。

### **URI**

DELETE /v2/{project\_id}/instances/{instance\_id}/hotkey-task/{hotkey\_id}

#### 表 **5-525** 路径参数

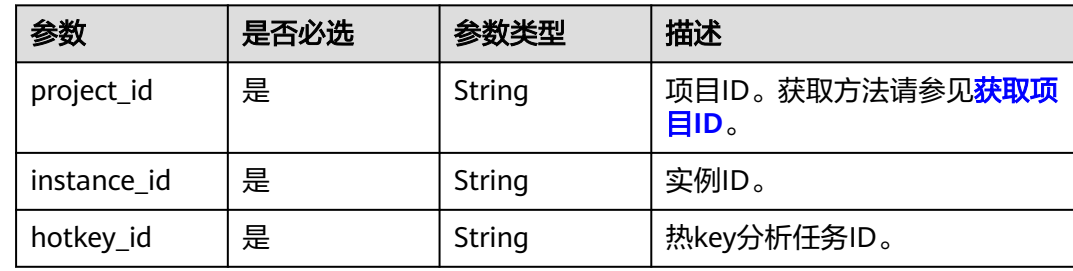

## 请求参数

无

### 响应参数

状态码: **200**

表 **5-526** 响应 Body 参数

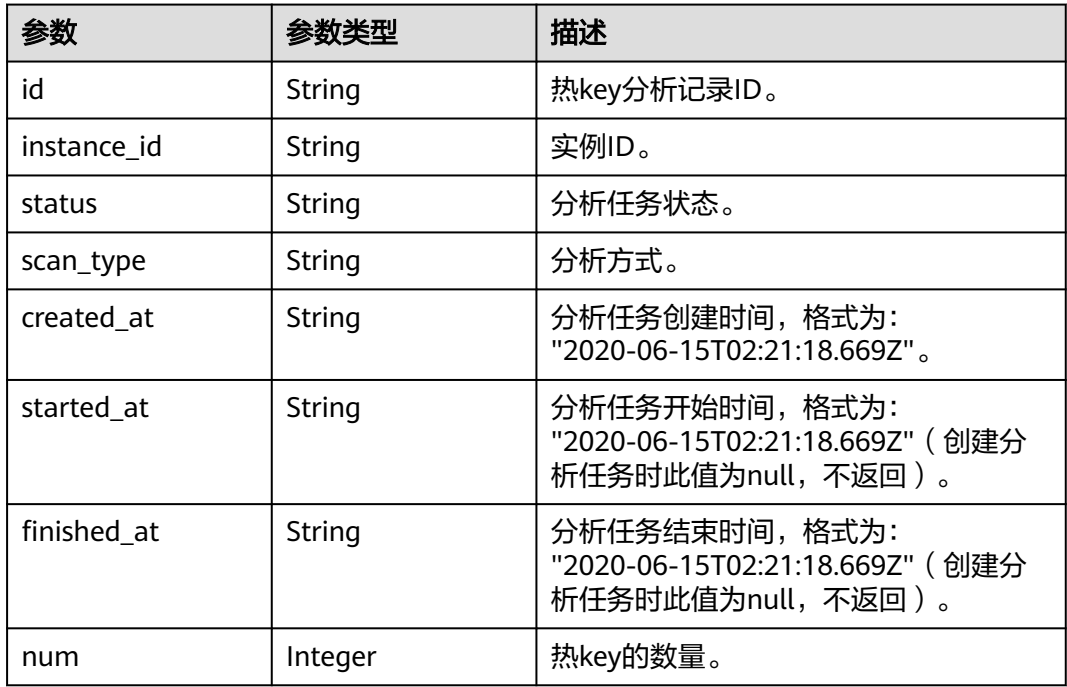

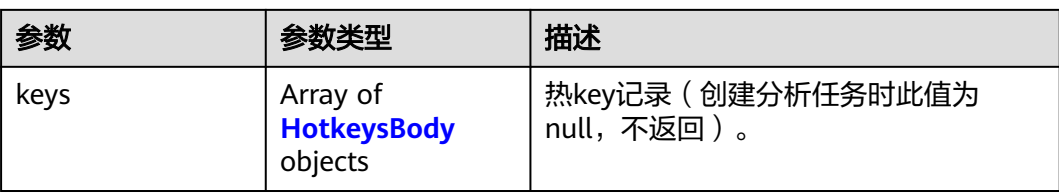

### 表 **5-527** HotkeysBody

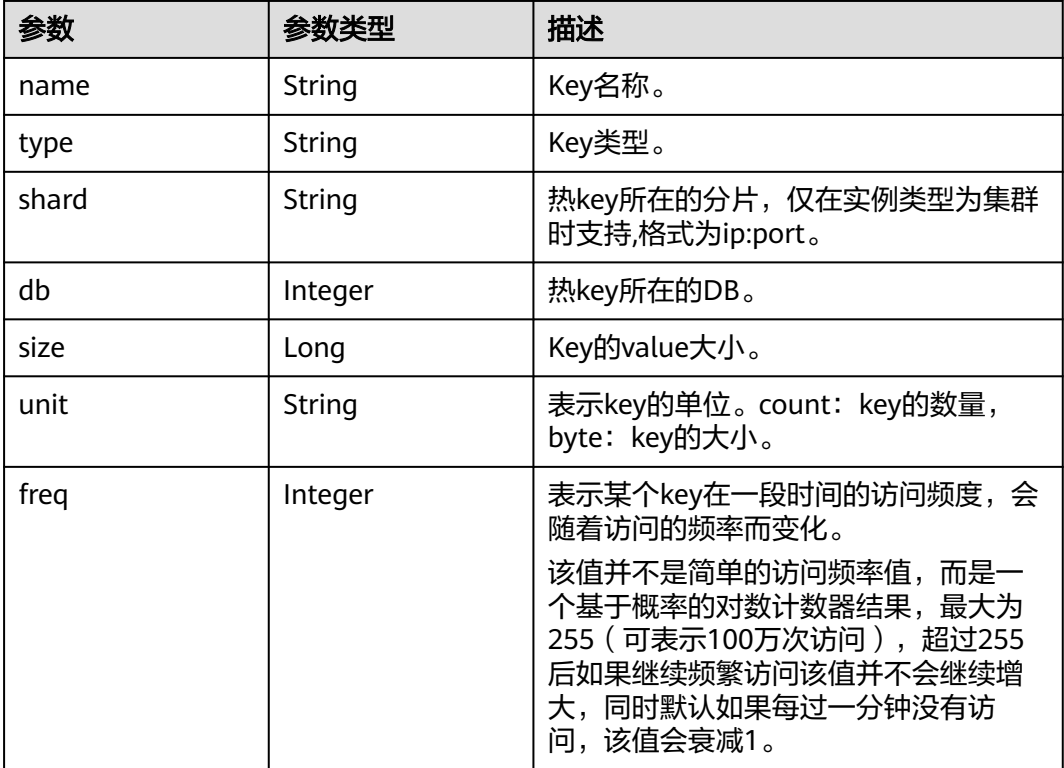

### 状态码: **400**

### 表 **5-528** 响应 Body 参数

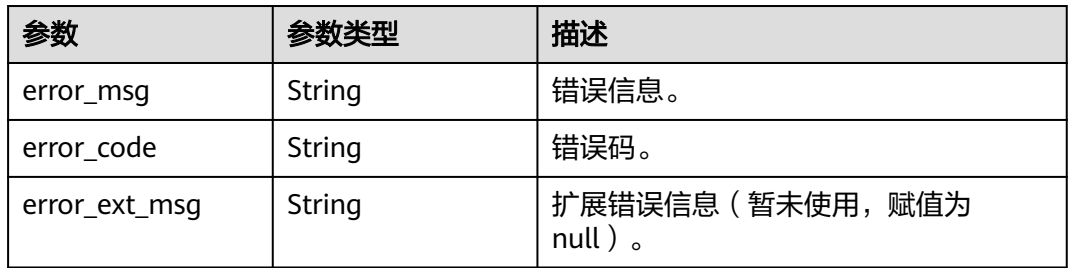

### 状态码: **401**

#### 表 **5-529** 响应 Body 参数

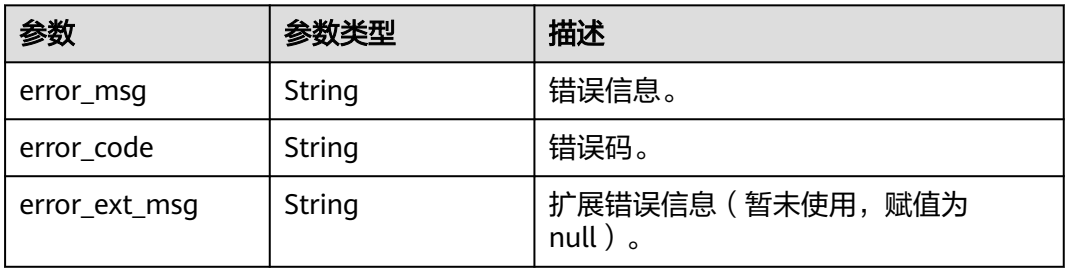

#### 状态码: **403**

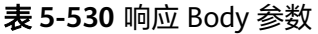

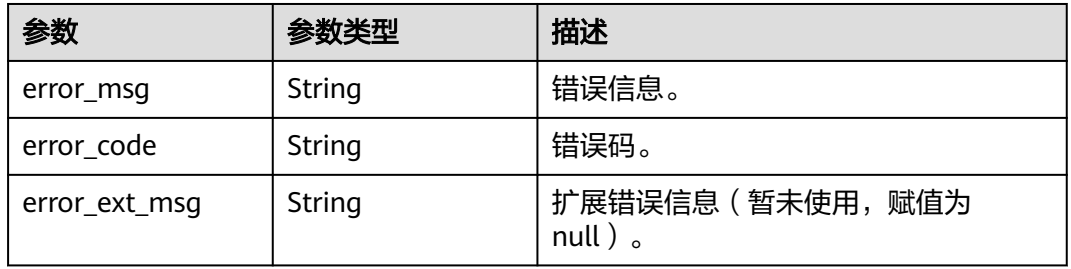

#### 状态码: **404**

表 **5-531** 响应 Body 参数

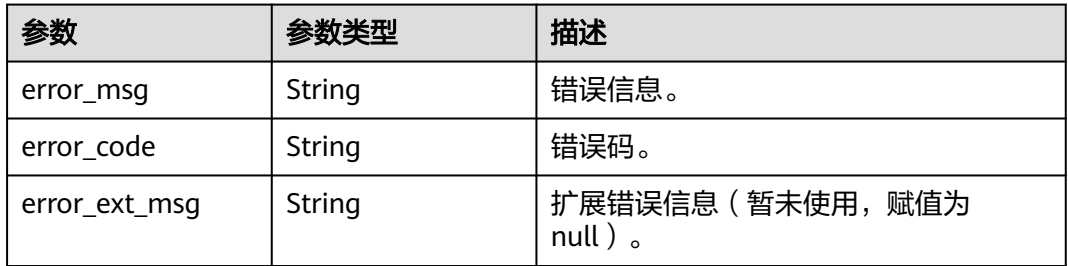

#### 状态码: **500**

#### 表 **5-532** 响应 Body 参数

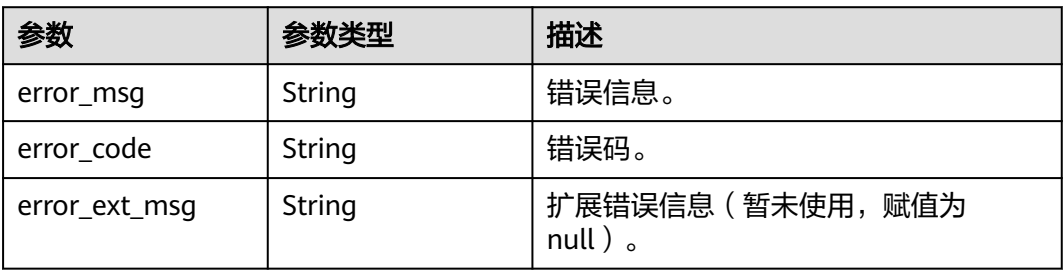

### 请求示例

DELETE https://{dcs\_endpoint}/v2/a4d31cb6-3d72-4fdc-8ec9-6e3a41e47f71/instances/5560df16 cebf-4473-95c4-d1b573c16e79/hotkey-task/0ccb25d5-27cf-4188-b5ea-987730a85371

#### 响应示例

#### 状态码: **200**

{

删除热key分析记录成功。

```
 "id" : "858ee14c-2271-4489-8b82-7bda7459ae3e",
  "instance_id" : "5f9057b5-c330-4ee2-8138-7e69896eeec3",
  "status" : "success",
  "scan_type" : "manual",
  "created_at" : "2020-06-15T02:21:18.669Z",
 "started_at" : "2020-06-15T02:21:23.534Z",
 "finished_at" : "2020-06-15T02:21:25.588Z",
 "keys" : [ {
 "name" : "dcs-hotkey-test",
 "type" : "string",
   "shard" : "192.168.1.134:6379",
   "db" : 0,
 "size" : 3000,
 "unit" : "byte",
   "freq" : 4
 } ]
```
### 状态码: **400**

非法请求。

}

```
{
  "error_code" : "DCS.4922",
  "error_msg" : "Does not support hotkey analyze."
}
```
### **SDK** 代码示例

#### SDK代码示例如下。

#### **Java**

package com.huaweicloud.sdk.test;

```
import com.huaweicloud.sdk.core.auth.ICredential;
import com.huaweicloud.sdk.core.auth.BasicCredentials;
import com.huaweicloud.sdk.core.exception.ConnectionException;
import com.huaweicloud.sdk.core.exception.RequestTimeoutException;
import com.huaweicloud.sdk.core.exception.ServiceResponseException;
import com.huaweicloud.sdk.dcs.v2.region.DcsRegion;
import com.huaweicloud.sdk.dcs.v2.*;
import com.huaweicloud.sdk.dcs.v2.model.*;
```
public class DeleteHotkeyScanTaskSolution {

public static void main(String[] args) {

 // The AK and SK used for authentication are hard-coded or stored in plaintext, which has great security risks. It is recommended that the AK and SK be stored in ciphertext in configuration files or environment variables and decrypted during use to ensure security.

 // In this example, AK and SK are stored in environment variables for authentication. Before running this example, set environment variables CLOUD\_SDK\_AK and CLOUD\_SDK\_SK in the local environment

String ak = System.getenv("CLOUD\_SDK\_AK");

String sk = System.getenv("CLOUD\_SDK\_SK");

```
 String projectId = "{project_id}";
    ICredential auth = new BasicCredentials()
         .withProjectId(projectId)
         .withAk(ak)
         .withSk(sk);
    DcsClient client = DcsClient.newBuilder()
         .withCredential(auth)
         .withRegion(DcsRegion.valueOf("<YOUR REGION>"))
        .buid():
    DeleteHotkeyScanTaskRequest request = new DeleteHotkeyScanTaskRequest();
   request.withInstanceId("{instance_id}");
    request.withHotkeyId("{hotkey_id}");
    try {
      DeleteHotkeyScanTaskResponse response = client.deleteHotkeyScanTask(request);
      System.out.println(response.toString());
   } catch (ConnectionException e) {
       e.printStackTrace();
   } catch (RequestTimeoutException e) {
      e.printStackTrace();
   } catch (ServiceResponseException e) {
      e.printStackTrace();
      System.out.println(e.getHttpStatusCode());
      System.out.println(e.getRequestId());
      System.out.println(e.getErrorCode());
      System.out.println(e.getErrorMsg());
   }
 }
```
### **Python**

# coding: utf-8

}

```
import os
from huaweicloudsdkcore.auth.credentials import BasicCredentials
from huaweicloudsdkdcs.v2.region.dcs_region import DcsRegion
from huaweicloudsdkcore.exceptions import exceptions
from huaweicloudsdkdcs.v2 import *
```
 $if __name__ == '__main__":$ 

 # The AK and SK used for authentication are hard-coded or stored in plaintext, which has great security risks. It is recommended that the AK and SK be stored in ciphertext in configuration files or environment variables and decrypted during use to ensure security.

 # In this example, AK and SK are stored in environment variables for authentication. Before running this example, set environment variables CLOUD\_SDK\_AK and CLOUD\_SDK\_SK in the local environment

```
 ak = os.environ["CLOUD_SDK_AK"]
 sk = os.environ["CLOUD_SDK_SK"]
 projectId = "{project_id}"
```
credentials = BasicCredentials(ak, sk, projectId)

```
 client = DcsClient.new_builder() \
   .with_credentials(credentials) \
   .with_region(DcsRegion.value_of("<YOUR REGION>")) \
   .build()
```
try:

```
 request = DeleteHotkeyScanTaskRequest()
   request.instance_id = "{instance_id}"
  request.hotkey id = "{hotkey id}" response = client.delete_hotkey_scan_task(request)
   print(response)
 except exceptions.ClientRequestException as e:
   print(e.status_code)
   print(e.request_id)
   print(e.error_code)
   print(e.error_msg)
```
#### **Go**

```
package main
import (
    "fmt"
   "github.com/huaweicloud/huaweicloud-sdk-go-v3/core/auth/basic"
   dcs "github.com/huaweicloud/huaweicloud-sdk-go-v3/services/dcs/v2"
   "github.com/huaweicloud/huaweicloud-sdk-go-v3/services/dcs/v2/model"
   region "github.com/huaweicloud/huaweicloud-sdk-go-v3/services/dcs/v2/region"
)
func main() {
   // The AK and SK used for authentication are hard-coded or stored in plaintext, which has great security 
risks. It is recommended that the AK and SK be stored in ciphertext in configuration files or environment 
variables and decrypted during use to ensure security.
   // In this example, AK and SK are stored in environment variables for authentication. Before running this 
example, set environment variables CLOUD_SDK_AK and CLOUD_SDK_SK in the local environment
   ak := os.Getenv("CLOUD_SDK_AK")
   sk := os.Getenv("CLOUD_SDK_SK")
  projectId := "{project_id}"
   auth := basic.NewCredentialsBuilder().
      WithAk(ak).
      WithSk(sk).
      WithProjectId(projectId).
      Build()
   client := dcs.NewDcsClient(
      dcs.DcsClientBuilder().
         WithRegion(region.ValueOf("<YOUR REGION>")).
         WithCredential(auth).
         Build())
   request := &model.DeleteHotkeyScanTaskRequest{}
   request.InstanceId = "{instance_id}"
  request.HotkeyId = "{hotkey_id}"
   response, err := client.DeleteHotkeyScanTask(request)
  if err == nil fmt.Printf("%+v\n", response)
   } else {
      fmt.Println(err)
   }
}
```
# 更多

更多编程语言的SDK代码示例,请参见**[API Explorer](https://console.huaweicloud.com/apiexplorer/#/openapi/DCS/sdk?api=DeleteHotkeyScanTask&version=v2)**的代码示例页签,可生成自动对应 的SDK代码示例。

# 状态码

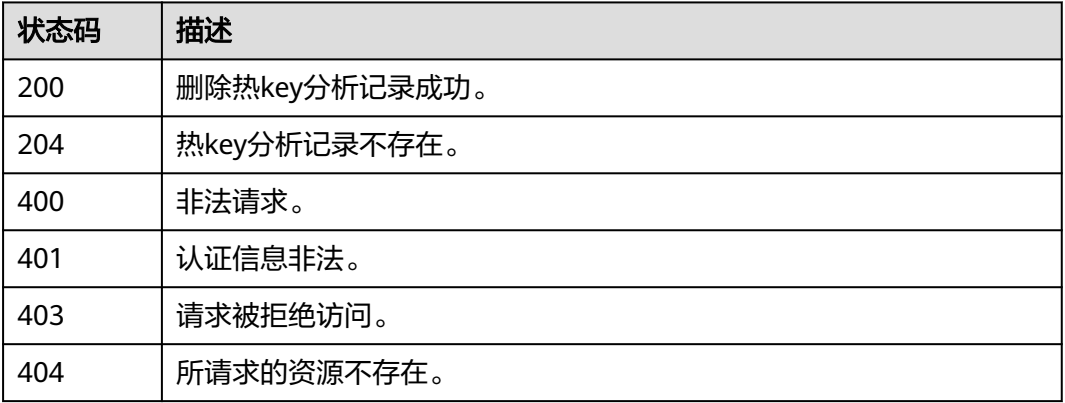

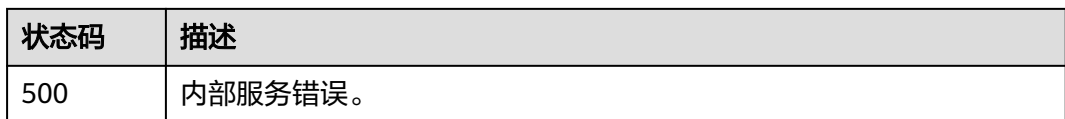

# 错误码

请参[见错误码。](#page-896-0)

# **5.8.13** 设置热 **key** 自动分析配置

# 功能介绍

设置热key自动分析配置。

# 调用方法

请参[见如何调用](#page-11-0)**API**。

### **URI**

PUT /v2/{project\_id}/instances/{instance\_id}/hotkey/autoscan

### 表 **5-533** 路径参数

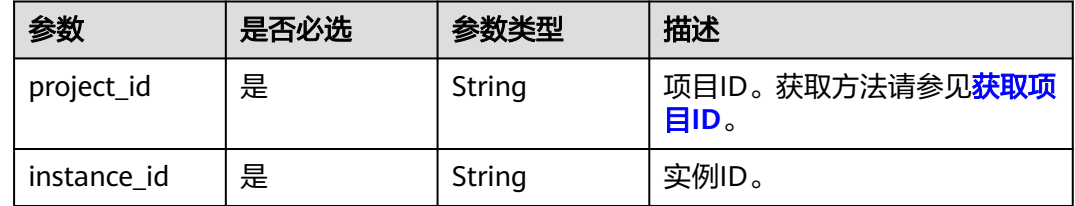

# 请求参数

#### 表 **5-534** 请求 Body 参数

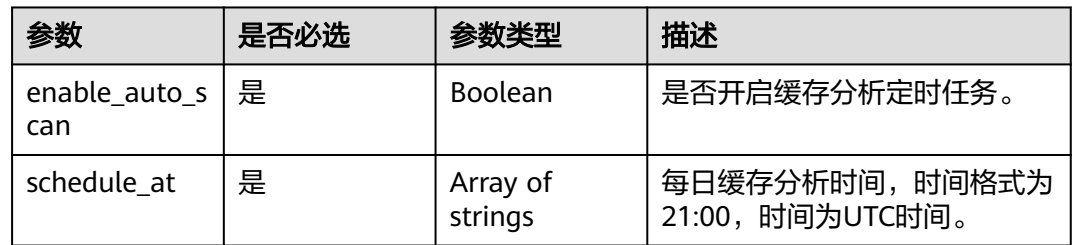

# 响应参数

### 表 **5-535** 响应 Body 参数

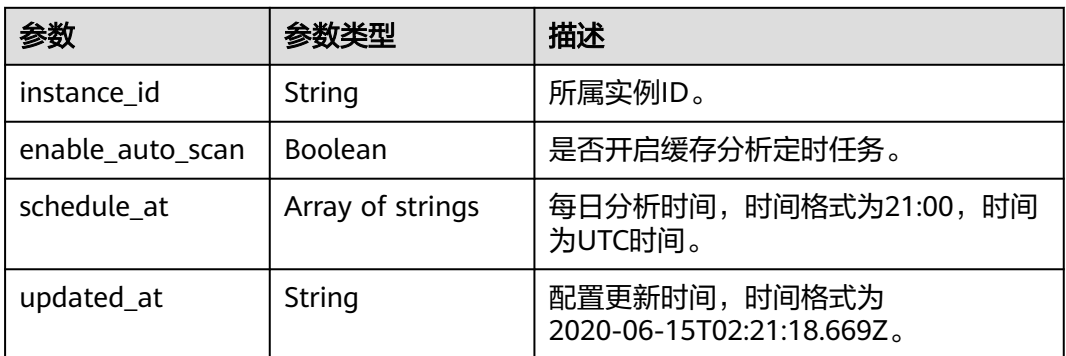

#### 状态码: **400**

#### 表 **5-536** 响应 Body 参数

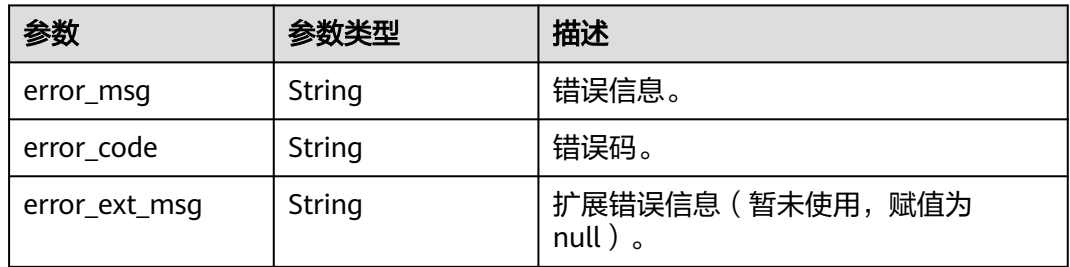

#### 状态码: **401**

#### 表 **5-537** 响应 Body 参数

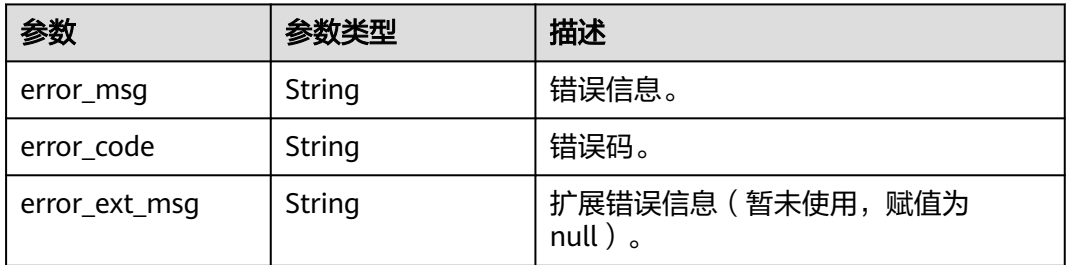

#### 状态码: **403**

## 表 **5-538** 响应 Body 参数

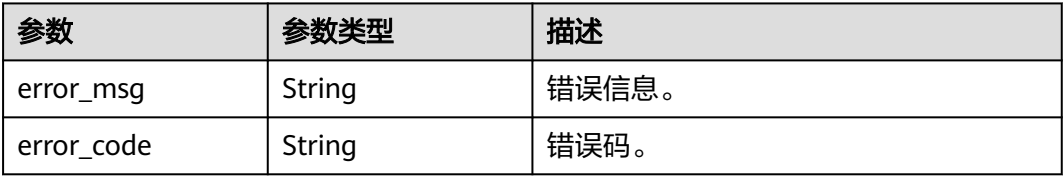

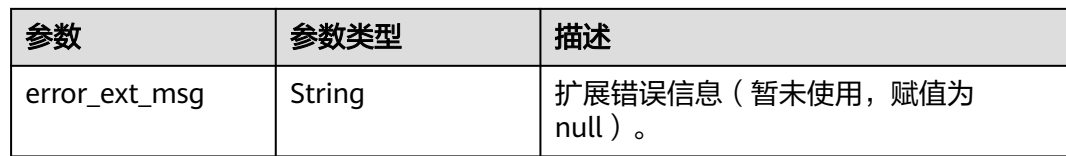

#### 状态码: **404**

#### 表 **5-539** 响应 Body 参数

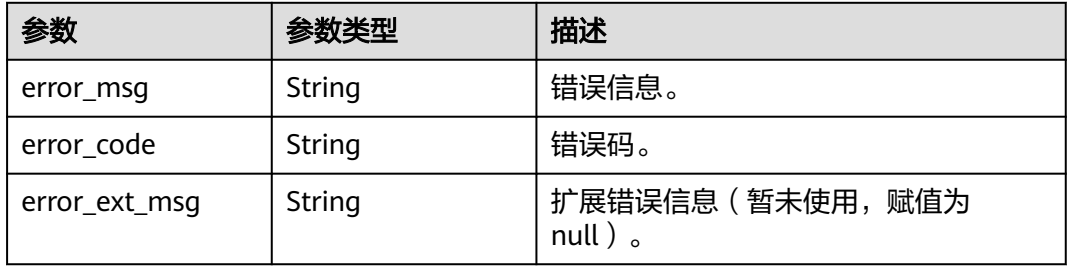

#### 状态码: **500**

#### 表 **5-540** 响应 Body 参数

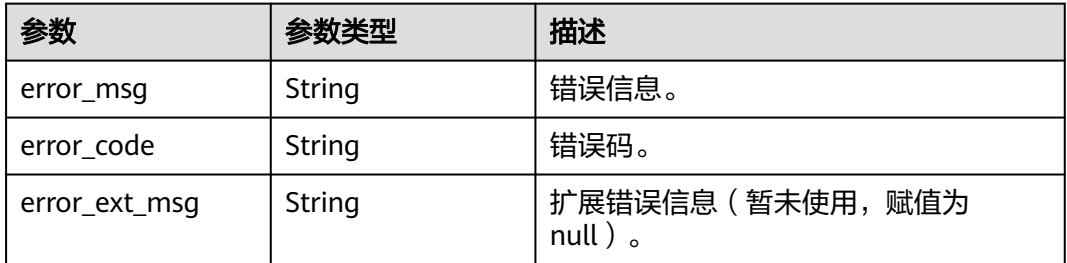

# 请求示例

#### 设置热key自动分析任务,每日缓存分析时间为21:00。

PUT https://{dcs\_endpoint}/v2/a4d31cb6-3d72-4fdc-8ec9-6e3a41e47f71/instances/5560df16 cebf-4473-95c4-d1b573c16e79/hotkey/autoscan

{ "enable\_auto\_scan" : true, "schedule\_at" : [ "21:00" ] }

# 响应示例

### 状态码: **200**

设置热key自动分析配置成功。

```
 "instance_id" : "5f9057b5-c330-4ee2-8138-7e69896eeec3",
 "enable_auto_scan" : true,
```
{

```
 "schedule_at" : [ "21:00" ],
  "updated_at" : "2020-06-17T02:42:40.793Z"
}
状态码: 400
```
非法请求。

```
{
  "error_code" : "DCS.4922",
  "error_msg" : "Does not support hotkey analyze."
}
```
# **SDK** 代码示例

SDK代码示例如下。

#### **Java**

#### 设置热key自动分析任务,每日缓存分析时间为21:00。

package com.huaweicloud.sdk.test;

```
import com.huaweicloud.sdk.core.auth.ICredential;
import com.huaweicloud.sdk.core.auth.BasicCredentials;
import com.huaweicloud.sdk.core.exception.ConnectionException;
import com.huaweicloud.sdk.core.exception.RequestTimeoutException;
import com.huaweicloud.sdk.core.exception.ServiceResponseException;
import com.huaweicloud.sdk.dcs.v2.region.DcsRegion;
import com.huaweicloud.sdk.dcs.v2.*;
import com.huaweicloud.sdk.dcs.v2.model.*;
import java.util.List;
import java.util.ArrayList;
public class UpdateHotkeyAutoScanConfigSolution {
   public static void main(String[] args) {
      // The AK and SK used for authentication are hard-coded or stored in plaintext, which has great 
security risks. It is recommended that the AK and SK be stored in ciphertext in configuration files or 
environment variables and decrypted during use to ensure security.
      // In this example, AK and SK are stored in environment variables for authentication. Before running 
this example, set environment variables CLOUD_SDK_AK and CLOUD_SDK_SK in the local environment
      String ak = System.getenv("CLOUD_SDK_AK");
      String sk = System.getenv("CLOUD_SDK_SK");
     String projectId = "{project_id}";
      ICredential auth = new BasicCredentials()
           .withProjectId(projectId)
           .withAk(ak)
           .withSk(sk);
      DcsClient client = DcsClient.newBuilder()
           .withCredential(auth)
           .withRegion(DcsRegion.valueOf("<YOUR REGION>"))
           .build();
      UpdateHotkeyAutoScanConfigRequest request = new UpdateHotkeyAutoScanConfigRequest();
      request.withInstanceId("{instance_id}");
      AutoscanConfigRequest body = new AutoscanConfigRequest();
     List<String> listbodyScheduleAt = new ArrayList <> ();
      listbodyScheduleAt.add("21:00");
      body.withScheduleAt(listbodyScheduleAt);
      body.withEnableAutoScan(true);
      request.withBody(body);
      try {
        UpdateHotkeyAutoScanConfigResponse response = client.updateHotkeyAutoScanConfig(request);
         System.out.println(response.toString());
```

```
 } catch (ConnectionException e) {
   e.printStackTrace();
 } catch (RequestTimeoutException e) {
   e.printStackTrace();
 } catch (ServiceResponseException e) {
   e.printStackTrace();
   System.out.println(e.getHttpStatusCode());
   System.out.println(e.getRequestId());
   System.out.println(e.getErrorCode());
   System.out.println(e.getErrorMsg());
 }
```
# **Python**

#### 设置热key自动分析任务,每日缓存分析时间为21:00。

```
# coding: utf-8
```
 } }

```
import os
from huaweicloudsdkcore.auth.credentials import BasicCredentials
from huaweicloudsdkdcs.v2.region.dcs_region import DcsRegion
from huaweicloudsdkcore.exceptions import exceptions
from huaweicloudsdkdcs.v2 import *
```
if \_\_name\_\_ == "\_\_main\_\_":

 # The AK and SK used for authentication are hard-coded or stored in plaintext, which has great security risks. It is recommended that the AK and SK be stored in ciphertext in configuration files or environment variables and decrypted during use to ensure security.

 # In this example, AK and SK are stored in environment variables for authentication. Before running this example, set environment variables CLOUD\_SDK\_AK and CLOUD\_SDK\_SK in the local environment

```
 ak = os.environ["CLOUD_SDK_AK"]
   sk = os.environ["CLOUD_SDK_SK"]
   projectId = "{project_id}"
   credentials = BasicCredentials(ak, sk, projectId)
  client = DcsClient.new\_builder() \setminus .with_credentials(credentials) \
      .with_region(DcsRegion.value_of("<YOUR REGION>")) \
      .build()
   try:
      request = UpdateHotkeyAutoScanConfigRequest()
      request.instance_id = "{instance_id}"
      listScheduleAtbody = [
         "21:00"
\blacksquare request.body = AutoscanConfigRequest(
```
schedule\_at=listScheduleAtbody, enable\_auto\_scan=True  $\qquad \qquad$  response = client.update\_hotkey\_auto\_scan\_config(request) print(response) except exceptions.ClientRequestException as e: print(e.status\_code) print(e.request\_id) print(e.error\_code) print(e.error\_msg)

#### **Go**

设置热key自动分析任务,每日缓存分析时间为21:00。

package main

import (

```
 "fmt"
   "github.com/huaweicloud/huaweicloud-sdk-go-v3/core/auth/basic"
   dcs "github.com/huaweicloud/huaweicloud-sdk-go-v3/services/dcs/v2"
   "github.com/huaweicloud/huaweicloud-sdk-go-v3/services/dcs/v2/model"
   region "github.com/huaweicloud/huaweicloud-sdk-go-v3/services/dcs/v2/region"
)
func main() {
   // The AK and SK used for authentication are hard-coded or stored in plaintext, which has great security 
risks. It is recommended that the AK and SK be stored in ciphertext in configuration files or environment 
variables and decrypted during use to ensure security.
   // In this example, AK and SK are stored in environment variables for authentication. Before running this 
example, set environment variables CLOUD_SDK_AK and CLOUD_SDK_SK in the local environment
   ak := os.Getenv("CLOUD_SDK_AK")
   sk := os.Getenv("CLOUD_SDK_SK")
   projectId := "{project_id}"
   auth := basic.NewCredentialsBuilder().
      WithAk(ak).
      WithSk(sk).
      WithProjectId(projectId).
      Build()
   client := dcs.NewDcsClient(
      dcs.DcsClientBuilder().
         WithRegion(region.ValueOf("<YOUR REGION>")).
         WithCredential(auth).
         Build())
   request := &model.UpdateHotkeyAutoScanConfigRequest{}
   request.InstanceId = "{instance_id}"
   var listScheduleAtbody = []string{
      "21:00",
   }
   request.Body = &model.AutoscanConfigRequest{
      ScheduleAt: listScheduleAtbody,
      EnableAutoScan: true,
   }
   response, err := client.UpdateHotkeyAutoScanConfig(request)
  if err == nil fmt.Printf("%+v\n", response)
   } else {
      fmt.Println(err)
   }
}
```
# 更多

更多编程语言的SDK代码示例,请参见**[API Explorer](https://console.huaweicloud.com/apiexplorer/#/openapi/DCS/sdk?api=UpdateHotkeyAutoScanConfig&version=v2)**的代码示例页签,可生成自动对应 的SDK代码示例。

# 状态码

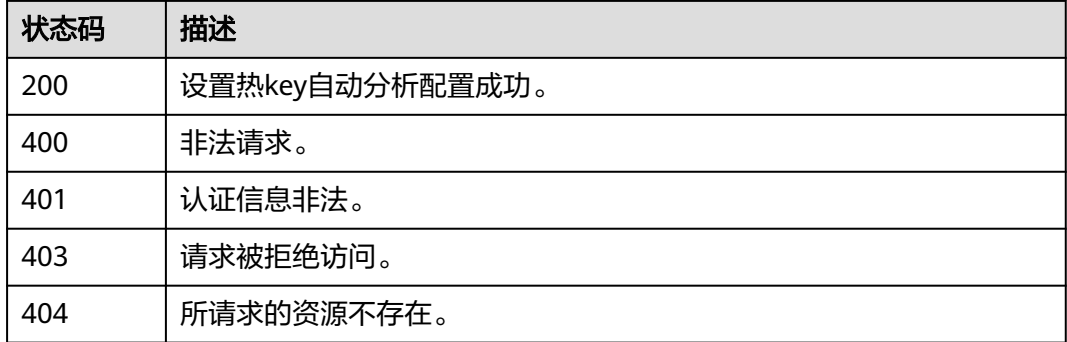

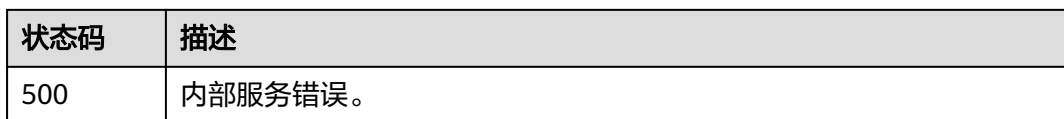

# 错误码

请参[见错误码。](#page-896-0)

# **5.8.14** 查询热 **key** 自动分析配置

# 功能介绍

查询热key自动分析配置。

# 调用方法

请参[见如何调用](#page-11-0)**API**。

# **URI**

GET /v2/{project\_id}/instances/{instance\_id}/hotkey/autoscan

### 表 **5-541** 路径参数

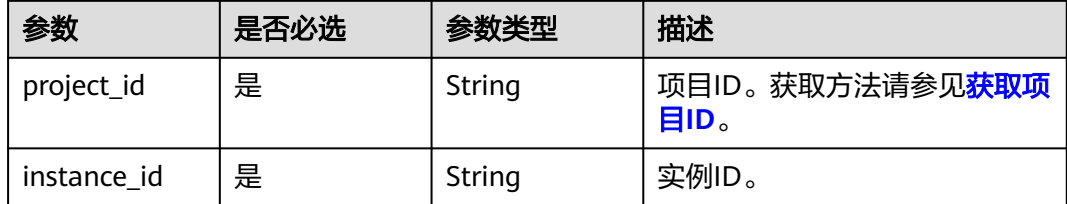

# 请求参数

无

# 响应参数

状态码: **200**

### 表 **5-542** 响应 Body 参数

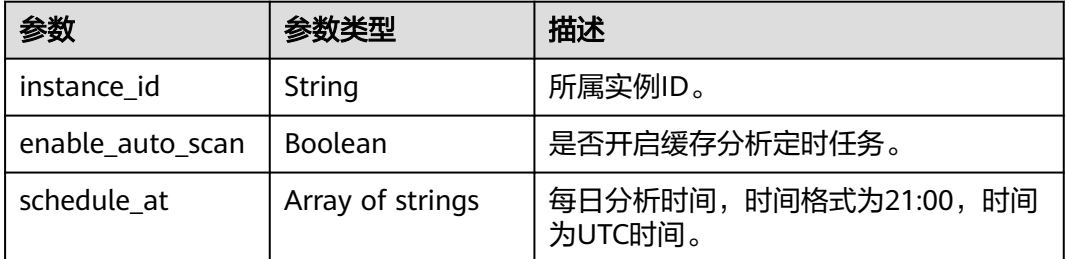

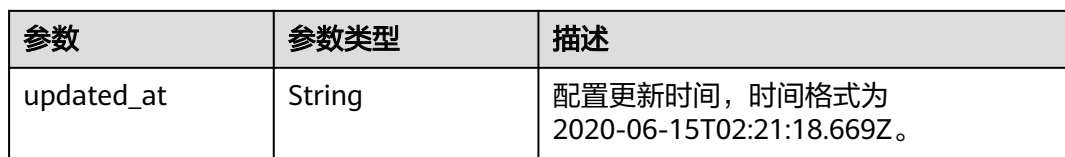

#### 状态码: **400**

#### 表 **5-543** 响应 Body 参数

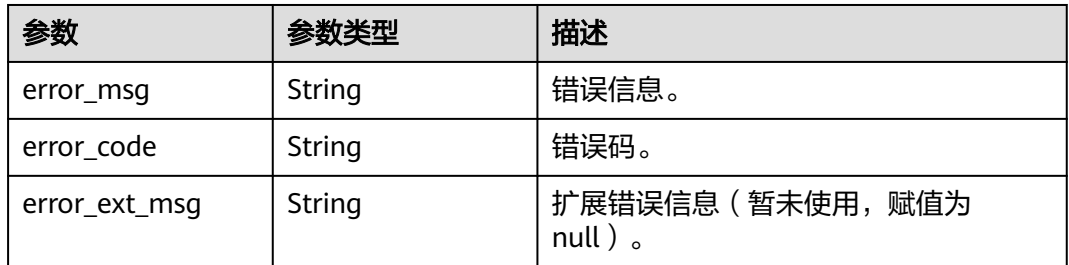

#### 状态码: **401**

### 表 **5-544** 响应 Body 参数

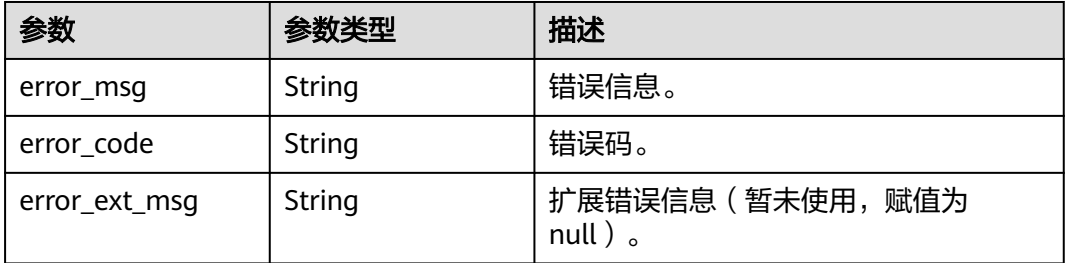

### 状态码: **403**

#### 表 **5-545** 响应 Body 参数

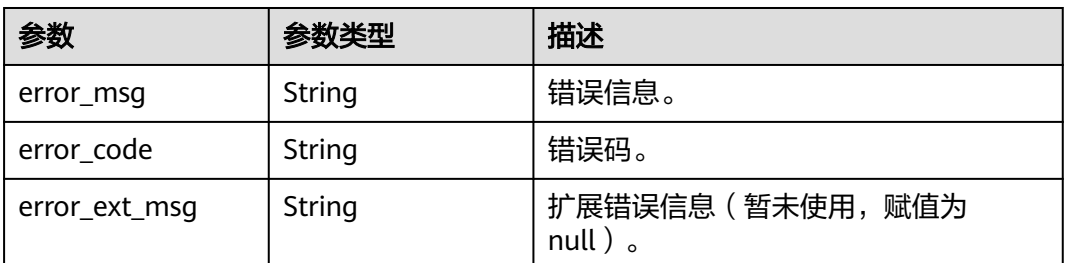

#### 表 **5-546** 响应 Body 参数

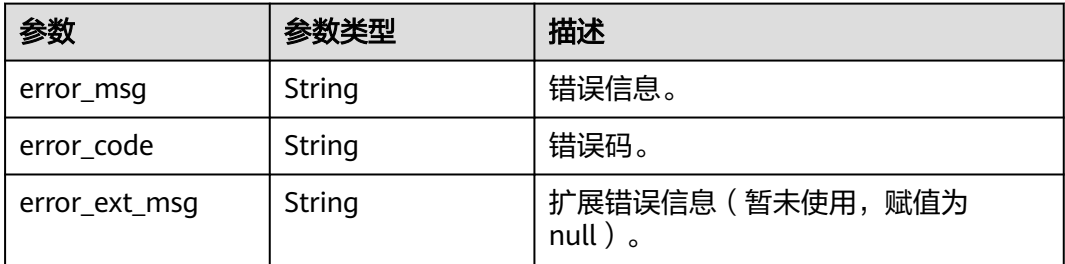

#### 状态码: **500**

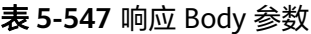

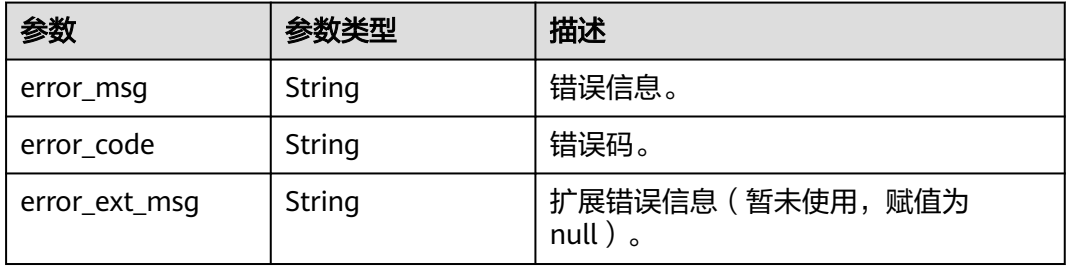

# 请求示例

GET https://{dcs\_endpoint}/v2/a4d31cb6-3d72-4fdc-8ec9-6e3a41e47f71/instances/5560df16 cebf-4473-95c4-d1b573c16e79/hotkey/autoscan

# 响应示例

#### 状态码: **200**

查询热key自动分析配置。

```
{
  "instance_id" : "5f9057b5-c330-4ee2-8138-7e69896eeec3",
  "enable_auto_scan" : true,
 "schedule_at" : [ "21:00" ],
 "updated_at" : "2020-06-17T02:42:40.793Z"
}
```
#### 状态码: **400**

```
非法请求。
```

```
{
  "error_code" : "DCS.4922",
  "error_msg" : "Does not support hotkey analyze."
}
```
# **SDK** 代码示例

SDK代码示例如下。

#### **Java**

```
package com.huaweicloud.sdk.test;
import com.huaweicloud.sdk.core.auth.ICredential;
import com.huaweicloud.sdk.core.auth.BasicCredentials;
import com.huaweicloud.sdk.core.exception.ConnectionException;
import com.huaweicloud.sdk.core.exception.RequestTimeoutException;
import com.huaweicloud.sdk.core.exception.ServiceResponseException;
import com.huaweicloud.sdk.dcs.v2.region.DcsRegion;
import com.huaweicloud.sdk.dcs.v2.*;
import com.huaweicloud.sdk.dcs.v2.model.*;
public class ShowHotkeyAutoscanConfigSolution {
   public static void main(String[] args) {
      // The AK and SK used for authentication are hard-coded or stored in plaintext, which has great 
security risks. It is recommended that the AK and SK be stored in ciphertext in configuration files or 
environment variables and decrypted during use to ensure security.
      // In this example, AK and SK are stored in environment variables for authentication. Before running 
this example, set environment variables CLOUD_SDK_AK and CLOUD_SDK_SK in the local environment
      String ak = System.getenv("CLOUD_SDK_AK");
      String sk = System.getenv("CLOUD_SDK_SK");
      String projectId = "{project_id}";
      ICredential auth = new BasicCredentials()
            .withProjectId(projectId)
            .withAk(ak)
           .withSk(sk);
      DcsClient client = DcsClient.newBuilder()
           .withCredential(auth)
           .withRegion(DcsRegion.valueOf("<YOUR REGION>"))
            .build();
      ShowHotkeyAutoscanConfigRequest request = new ShowHotkeyAutoscanConfigRequest();
      request.withInstanceId("{instance_id}");
      try {
         ShowHotkeyAutoscanConfigResponse response = client.showHotkeyAutoscanConfig(request);
         System.out.println(response.toString());
      } catch (ConnectionException e) {
         e.printStackTrace();
      } catch (RequestTimeoutException e) {
        e.printStackTrace();
      } catch (ServiceResponseException e) {
        e.printStackTrace();
         System.out.println(e.getHttpStatusCode());
        System.out.println(e.getRequestId());
        System.out.println(e.getErrorCode());
         System.out.println(e.getErrorMsg());
      }
   }
}
```
### **Python**

#### # coding: utf-8

import os

```
from huaweicloudsdkcore.auth.credentials import BasicCredentials
from huaweicloudsdkdcs.v2.region.dcs_region import DcsRegion
from huaweicloudsdkcore.exceptions import exceptions
from huaweicloudsdkdcs.v2 import *
```
 $if$   $name$   $==$  " $main$  ":

 # The AK and SK used for authentication are hard-coded or stored in plaintext, which has great security risks. It is recommended that the AK and SK be stored in ciphertext in configuration files or environment variables and decrypted during use to ensure security.

# In this example, AK and SK are stored in environment variables for authentication. Before running this

```
example, set environment variables CLOUD_SDK_AK and CLOUD_SDK_SK in the local environment
   ak = os.environ["CLOUD_SDK_AK"]
   sk = os.environ["CLOUD_SDK_SK"]
   projectId = "{project_id}"
   credentials = BasicCredentials(ak, sk, projectId)
   client = DcsClient.new_builder() \
      .with_credentials(credentials) \
      .with_region(DcsRegion.value_of("<YOUR REGION>")) \
      .build()
   try:
 request = ShowHotkeyAutoscanConfigRequest()
 request.instance_id = "{instance_id}"
      response = client.show_hotkey_autoscan_config(request)
      print(response)
   except exceptions.ClientRequestException as e:
      print(e.status_code)
      print(e.request_id)
      print(e.error_code)
      print(e.error_msg)
```
#### **Go**

#### package main

Build()

)

```
import (
    "fmt"
   "github.com/huaweicloud/huaweicloud-sdk-go-v3/core/auth/basic"
   dcs "github.com/huaweicloud/huaweicloud-sdk-go-v3/services/dcs/v2"
   "github.com/huaweicloud/huaweicloud-sdk-go-v3/services/dcs/v2/model"
   region "github.com/huaweicloud/huaweicloud-sdk-go-v3/services/dcs/v2/region"
func main() {
   // The AK and SK used for authentication are hard-coded or stored in plaintext, which has great security 
risks. It is recommended that the AK and SK be stored in ciphertext in configuration files or environment 
variables and decrypted during use to ensure security.
   // In this example, AK and SK are stored in environment variables for authentication. Before running this 
example, set environment variables CLOUD_SDK_AK and CLOUD_SDK_SK in the local environment
   ak := os.Getenv("CLOUD_SDK_AK")
   sk := os.Getenv("CLOUD_SDK_SK")
   projectId := "{project_id}"
   auth := basic.NewCredentialsBuilder().
      WithAk(ak).
      WithSk(sk).
      WithProjectId(projectId).
```

```
 client := dcs.NewDcsClient(
   dcs.DcsClientBuilder().
      WithRegion(region.ValueOf("<YOUR REGION>")).
      WithCredential(auth).
      Build())
 request := &model.ShowHotkeyAutoscanConfigRequest{}
```

```
 request.InstanceId = "{instance_id}"
 response, err := client.ShowHotkeyAutoscanConfig(request)
 if err == nil {
    fmt.Printf("%+v\n", response)
 } else {
    fmt.Println(err)
 }
```
}

# 更多

更多编程语言的SDK代码示例,请参见**[API Explorer](https://console.huaweicloud.com/apiexplorer/#/openapi/DCS/sdk?api=ShowHotkeyAutoscanConfig&version=v2)**的代码示例页签,可生成自动对应 的SDK代码示例。

# 状态码

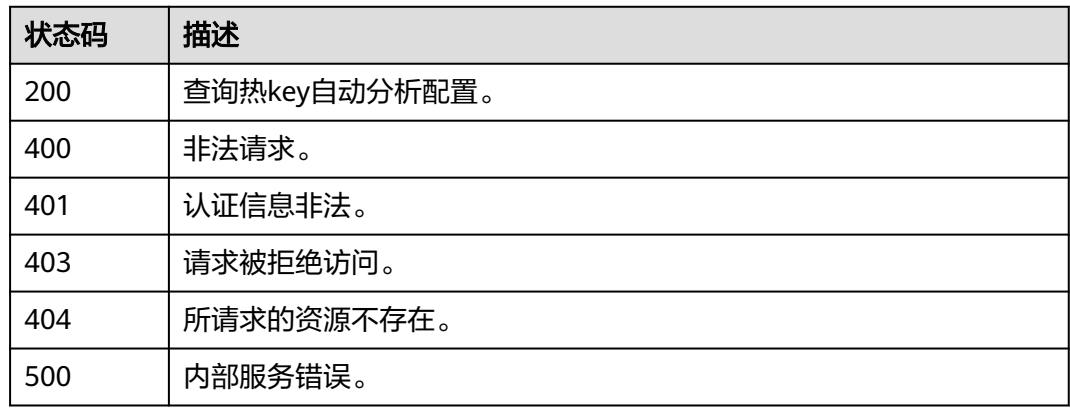

# 错误码

请参[见错误码。](#page-896-0)

# **5.8.15** 创建过期 **key** 扫描任务

# 功能介绍

创建过期key扫描任务, Redis 3.0不支持过期key扫描。

过期key扫描会对键空间进行Redis的scan扫描,释放内存中已过期但是由于惰性删除 机制而没有释放的内存空间。

过期key扫描在主节点上执行,会对实例性能有一定的影响,建议不要在业务高峰期进 行。

# 调用方法

请参[见如何调用](#page-11-0)**API**。

# **URI**

POST /v2/{project\_id}/instances/{instance\_id}/scan-expire-keys-task

### 表 **5-548** 路径参数

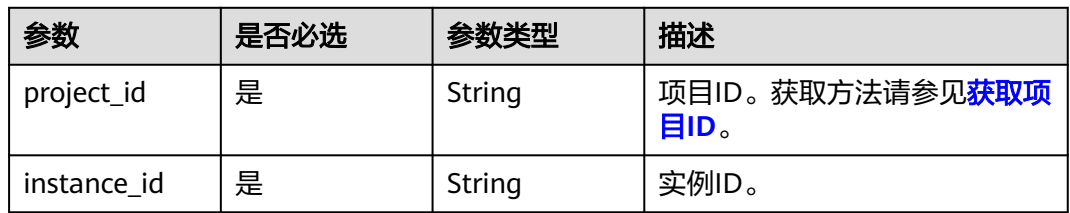

# 请求参数

无

# 响应参数

状态码: **200**

#### 表 **5-549** 响应 Body 参数

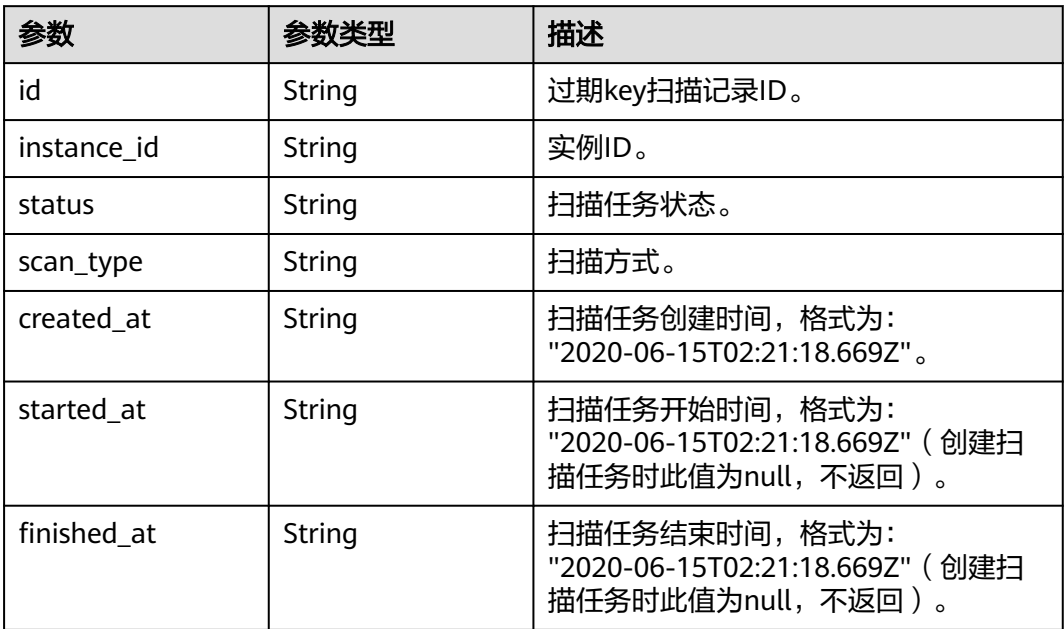

# 状态码: **400**

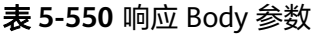

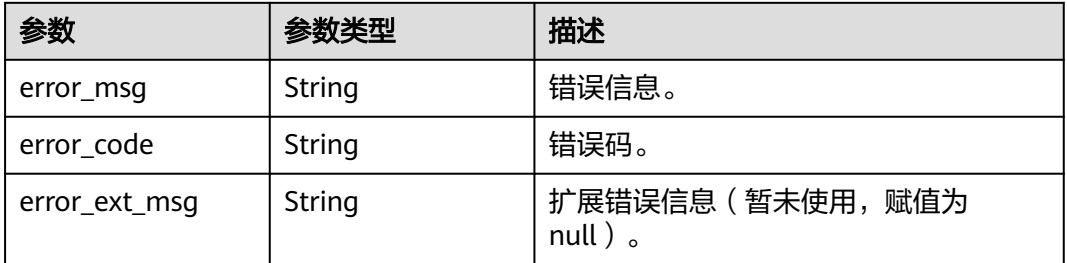

### 状态码: **401**

#### 表 **5-551** 响应 Body 参数

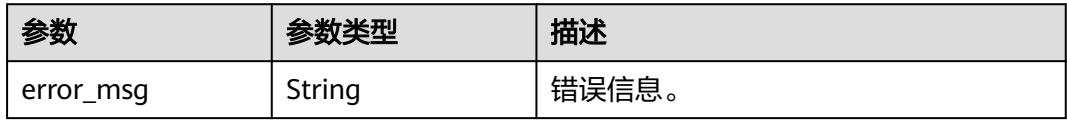

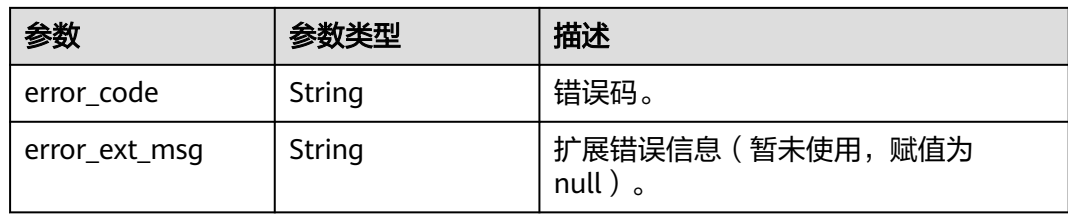

### 状态码: **403**

## 表 **5-552** 响应 Body 参数

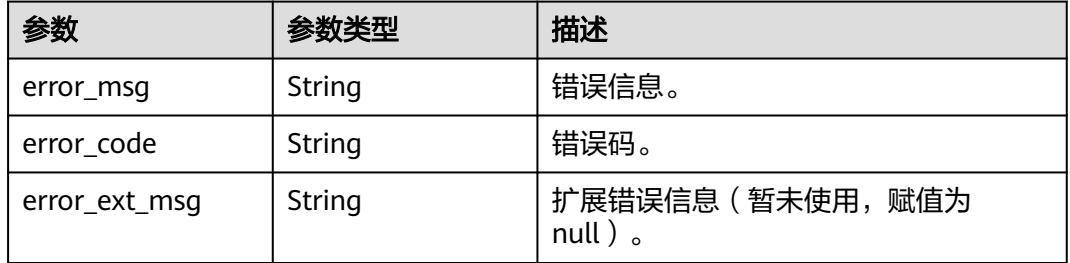

### 状态码: **404**

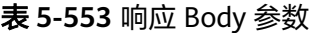

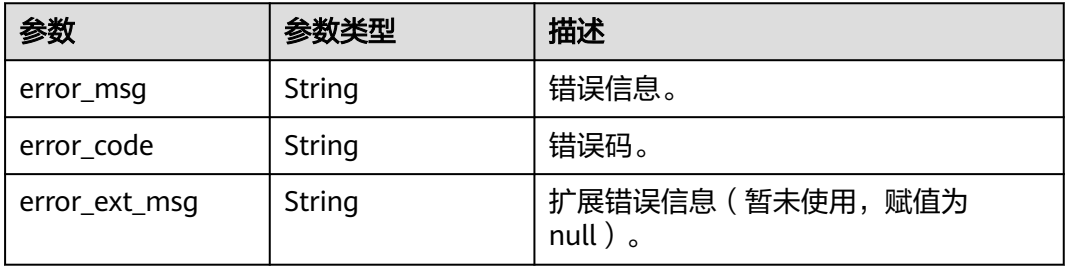

#### 状态码: **500**

## 表 **5-554** 响应 Body 参数

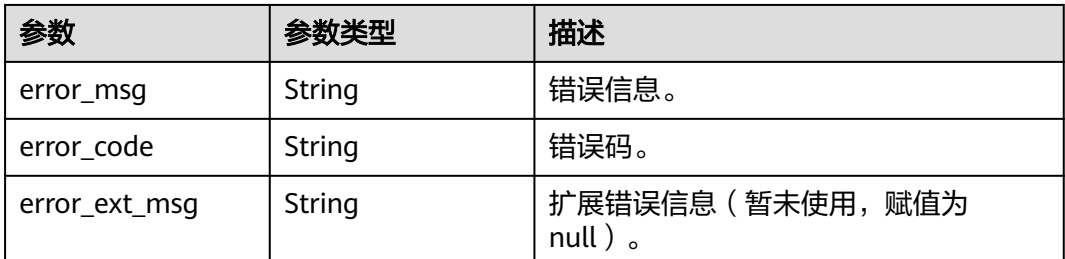

# 请求示例

POST https://{dcs\_endpoint}/v2/a4d31cb6-3d72-4fdc-8ec9-6e3a41e47f71/instances/5560df16 cebf-4473-95c4-d1b573c16e79/scan-expire-keys-task

## 响应示例

#### 状态码: **200**

创建过期key扫描任务成功。

```
{
  "id" : "aa735b6f-3d70-44e3-9771-66c6fae7459a",
  "instance_id" : "5560df16-cebf-4473-95c4-d1b573c16e79",
  "status" : "waiting",
  "scan_type" : "manual",
  "created_at" : "2020-06-15T02:21:18.669Z"
}
```
#### 状态码: **400**

非法请求。

```
{
  "error_code" : "DCS.4818",
  "error_msg" : "Do not support auto expire scan."
}
```
# **SDK** 代码示例

SDK代码示例如下。

#### **Java**

package com.huaweicloud.sdk.test;

```
import com.huaweicloud.sdk.core.auth.ICredential;
import com.huaweicloud.sdk.core.auth.BasicCredentials;
import com.huaweicloud.sdk.core.exception.ConnectionException;
import com.huaweicloud.sdk.core.exception.RequestTimeoutException;
import com.huaweicloud.sdk.core.exception.ServiceResponseException;
import com.huaweicloud.sdk.dcs.v2.region.DcsRegion;
import com.huaweicloud.sdk.dcs.v2.*;
import com.huaweicloud.sdk.dcs.v2.model.*;
```
public class CreateAutoExpireScanTaskSolution {

```
 public static void main(String[] args) {
```

```
 // The AK and SK used for authentication are hard-coded or stored in plaintext, which has great 
security risks. It is recommended that the AK and SK be stored in ciphertext in configuration files or 
environment variables and decrypted during use to ensure security.
```
 // In this example, AK and SK are stored in environment variables for authentication. Before running this example, set environment variables CLOUD\_SDK\_AK and CLOUD\_SDK\_SK in the local environment

```
 String ak = System.getenv("CLOUD_SDK_AK");
 String sk = System.getenv("CLOUD_SDK_SK");
 String projectId = "{project_id}";
```
 ICredential auth = new BasicCredentials() .withProjectId(projectId) .withAk(ak) .withSk(sk);

```
 DcsClient client = DcsClient.newBuilder()
      .withCredential(auth)
      .withRegion(DcsRegion.valueOf("<YOUR REGION>"))
      .build();
```

```
 CreateAutoExpireScanTaskRequest request = new CreateAutoExpireScanTaskRequest();
   request.withInstanceId("{instance_id}");
    try {
      CreateAutoExpireScanTaskResponse response = client.createAutoExpireScanTask(request);
      System.out.println(response.toString());
    } catch (ConnectionException e) {
      e.printStackTrace();
   } catch (RequestTimeoutException e) {
      e.printStackTrace();
   } catch (ServiceResponseException e) {
      e.printStackTrace();
      System.out.println(e.getHttpStatusCode());
      System.out.println(e.getRequestId());
      System.out.println(e.getErrorCode());
      System.out.println(e.getErrorMsg());
   }
 }
```
### **Python**

# coding: utf-8

import os

}

from huaweicloudsdkcore.auth.credentials import BasicCredentials from huaweicloudsdkdcs.v2.region.dcs\_region import DcsRegion from huaweicloudsdkcore.exceptions import exceptions from huaweicloudsdkdcs.v2 import \*

 $if __name__ == '__main__":$ 

 # The AK and SK used for authentication are hard-coded or stored in plaintext, which has great security risks. It is recommended that the AK and SK be stored in ciphertext in configuration files or environment variables and decrypted during use to ensure security.

 # In this example, AK and SK are stored in environment variables for authentication. Before running this example, set environment variables CLOUD\_SDK\_AK and CLOUD\_SDK\_SK in the local environment

```
 ak = os.environ["CLOUD_SDK_AK"]
 sk = os.environ["CLOUD_SDK_SK"]
 projectId = "{project_id}"
```
credentials = BasicCredentials(ak, sk, projectId)

```
client = DcsClient.new_builder() \setminus .with_credentials(credentials) \
    .with_region(DcsRegion.value_of("<YOUR REGION>")) \
    .build()
```
try:

```
 request = CreateAutoExpireScanTaskRequest()
   request.instance_id = "{instance_id}"
   response = client.create_auto_expire_scan_task(request)
   print(response)
 except exceptions.ClientRequestException as e:
   print(e.status_code)
   print(e.request_id)
   print(e.error_code)
   print(e.error_msg)
```
#### **Go**

package main

```
import (
   "fmt"
   "github.com/huaweicloud/huaweicloud-sdk-go-v3/core/auth/basic"
   dcs "github.com/huaweicloud/huaweicloud-sdk-go-v3/services/dcs/v2"
   "github.com/huaweicloud/huaweicloud-sdk-go-v3/services/dcs/v2/model"
   region "github.com/huaweicloud/huaweicloud-sdk-go-v3/services/dcs/v2/region"
```
)

```
func main() {
   // The AK and SK used for authentication are hard-coded or stored in plaintext, which has great security 
risks. It is recommended that the AK and SK be stored in ciphertext in configuration files or environment 
variables and decrypted during use to ensure security.
   // In this example, AK and SK are stored in environment variables for authentication. Before running this 
example, set environment variables CLOUD_SDK_AK and CLOUD_SDK_SK in the local environment
   ak := os.Getenv("CLOUD_SDK_AK")
   sk := os.Getenv("CLOUD_SDK_SK")
   projectId := "{project_id}"
   auth := basic.NewCredentialsBuilder().
      WithAk(ak).
      WithSk(sk).
      WithProjectId(projectId).
      Build()
   client := dcs.NewDcsClient(
      dcs.DcsClientBuilder().
         WithRegion(region.ValueOf("<YOUR REGION>")).
         WithCredential(auth).
         Build())
   request := &model.CreateAutoExpireScanTaskRequest{}
   request.InstanceId = "{instance_id}"
   response, err := client.CreateAutoExpireScanTask(request)
   if err == nil {
      fmt.Printf("%+v\n", response)
   } else {
      fmt.Println(err)
   }
```
# 更多

}

更多编程语言的SDK代码示例,请参见**[API Explorer](https://console.huaweicloud.com/apiexplorer/#/openapi/DCS/sdk?api=CreateAutoExpireScanTask&version=v2)**的代码示例页签,可生成自动对应 的SDK代码示例。

# 状态码

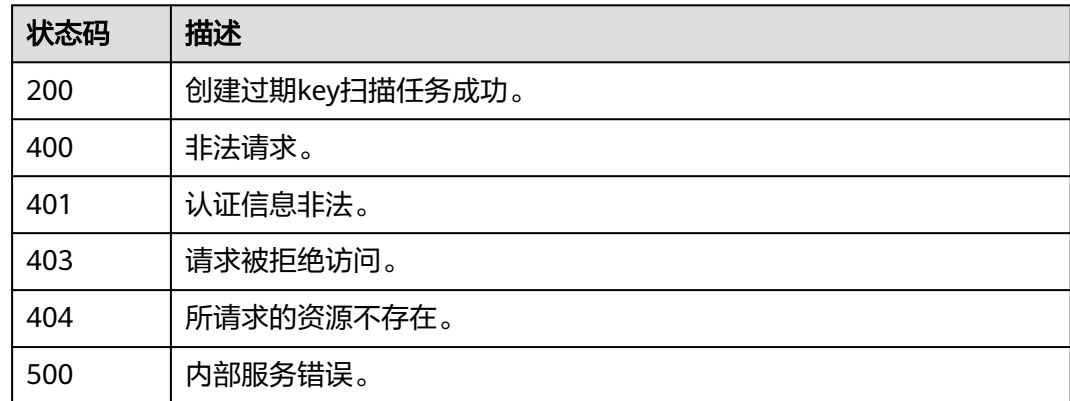

# 错误码

请参见<mark>错误码</mark>。

# **5.8.16** 查询自动扫描配置

# 功能介绍

查询过期key自动扫描配置。

# 调用方法

请参[见如何调用](#page-11-0)**API**。

# **URI**

GET /v2/{project\_id}/instances/{instance\_id}/scan-expire-keys/autoscan-config

### 表 **5-555** 路径参数

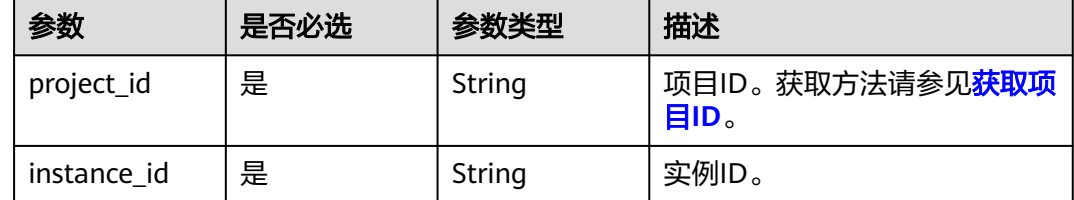

# 请求参数

无

# 响应参数

### 状态码: **200**

#### 表 **5-556** 响应 Body 参数

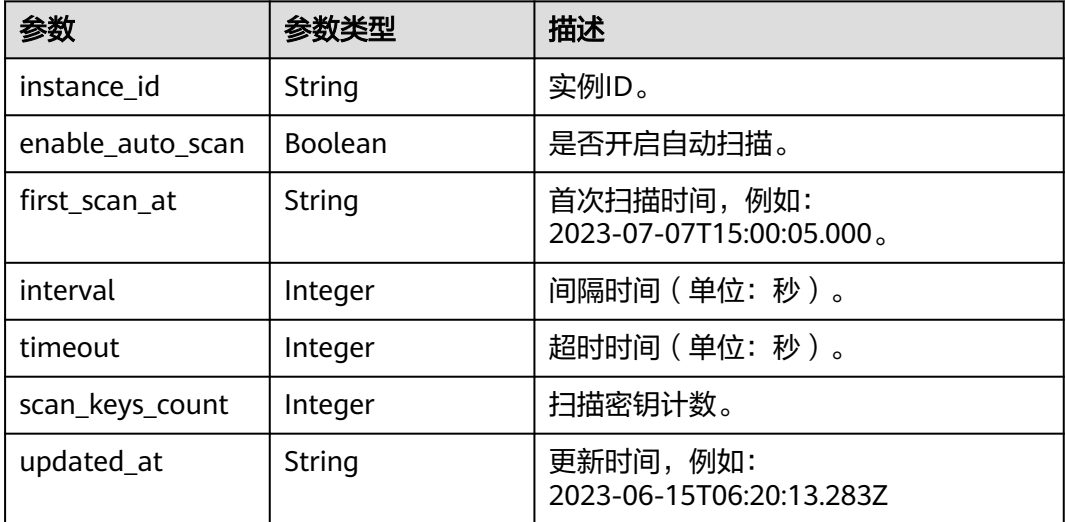

### 表 **5-557** 响应 Body 参数

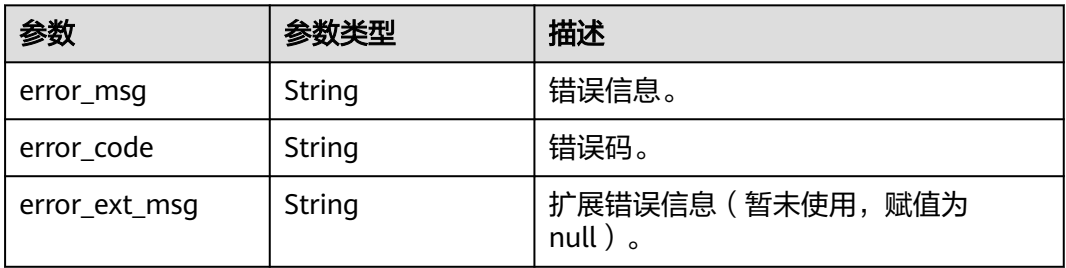

#### 状态码: **401**

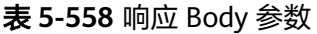

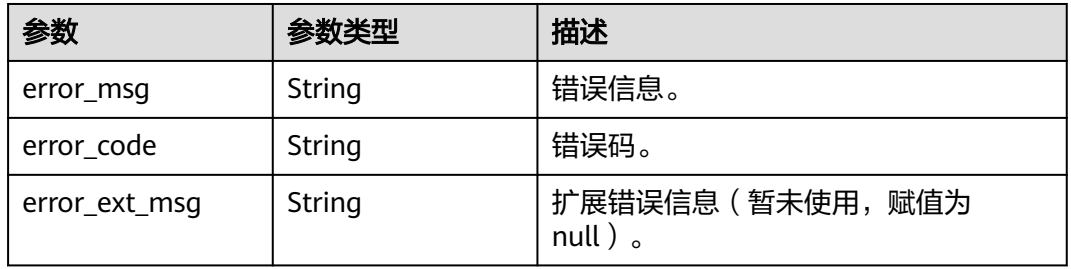

### 状态码: **403**

表 **5-559** 响应 Body 参数

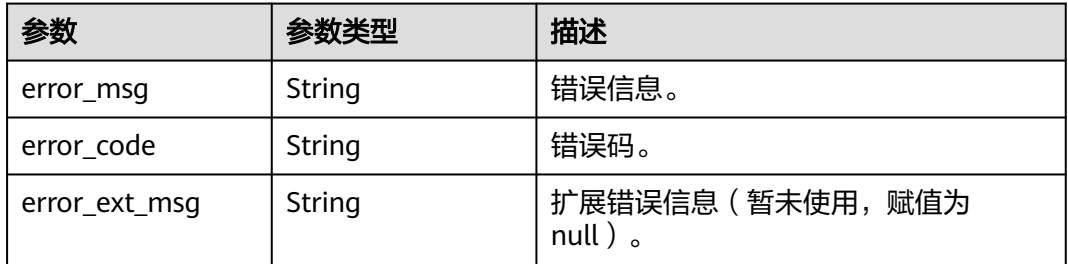

### 状态码: **404**

表 **5-560** 响应 Body 参数

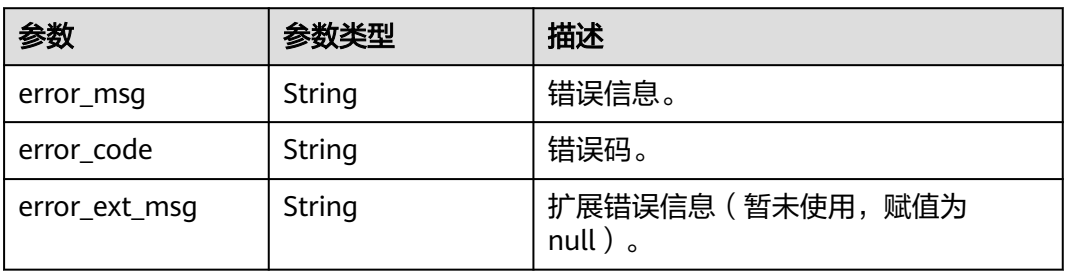

#### 状态码: **500**

#### 表 **5-561** 响应 Body 参数

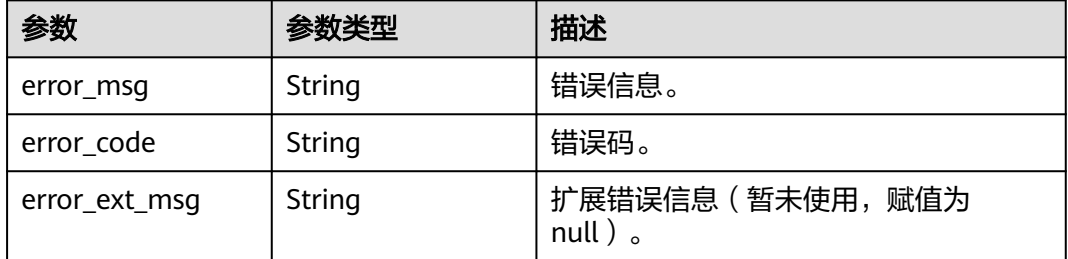

# 请求示例

GET https://{dcs\_endpoint}/v2/{project\_id}/instances/{instance\_id}/scan-expire-keys/autoscan-config

## 响应示例

状态码: **200**

#### 查询自动扫描配置成功。

```
{
  "instance_id" : "162d315d-a67d-4ba1-8ca5-8d0e95c5bf7c",
  "enable_auto_scan" : false,
  "first_scan_at" : null,
  "interval" : null,
  "timeout" : null,
  "scan_keys_count" : null,
  "updated_at" : null
}
```
# **SDK** 代码示例

SDK代码示例如下。

#### **Java**

package com.huaweicloud.sdk.test;

```
import com.huaweicloud.sdk.core.auth.ICredential;
import com.huaweicloud.sdk.core.auth.BasicCredentials;
import com.huaweicloud.sdk.core.exception.ConnectionException;
import com.huaweicloud.sdk.core.exception.RequestTimeoutException;
import com.huaweicloud.sdk.core.exception.ServiceResponseException;
import com.huaweicloud.sdk.dcs.v2.region.DcsRegion;
import com.huaweicloud.sdk.dcs.v2.*;
import com.huaweicloud.sdk.dcs.v2.model.*;
```
public class ShowExpireAutoScanConfigSolution {

public static void main(String[] args) {

 // The AK and SK used for authentication are hard-coded or stored in plaintext, which has great security risks. It is recommended that the AK and SK be stored in ciphertext in configuration files or environment variables and decrypted during use to ensure security.

 // In this example, AK and SK are stored in environment variables for authentication. Before running this example, set environment variables CLOUD\_SDK\_AK and CLOUD\_SDK\_SK in the local environment

String ak = System.getenv("CLOUD\_SDK\_AK");

String sk = System.getenv("CLOUD\_SDK\_SK");

```
 String projectId = "{project_id}";
    ICredential auth = new BasicCredentials()
         .withProjectId(projectId)
         .withAk(ak)
         .withSk(sk);
    DcsClient client = DcsClient.newBuilder()
         .withCredential(auth)
         .withRegion(DcsRegion.valueOf("<YOUR REGION>"))
        .buid():
    ShowExpireAutoScanConfigRequest request = new ShowExpireAutoScanConfigRequest();
   request.withInstanceId("{instance_id}");
   try {
      ShowExpireAutoScanConfigResponse response = client.showExpireAutoScanConfig(request);
      System.out.println(response.toString());
   } catch (ConnectionException e) {
      e.printStackTrace();
   } catch (RequestTimeoutException e) {
      e.printStackTrace();
   } catch (ServiceResponseException e) {
      e.printStackTrace();
      System.out.println(e.getHttpStatusCode());
      System.out.println(e.getRequestId());
      System.out.println(e.getErrorCode());
      System.out.println(e.getErrorMsg());
   }
 }
```
# **Python**

# coding: utf-8

}

```
import os
from huaweicloudsdkcore.auth.credentials import BasicCredentials
from huaweicloudsdkdcs.v2.region.dcs_region import DcsRegion
from huaweicloudsdkcore.exceptions import exceptions
from huaweicloudsdkdcs.v2 import *
```

```
if __name__ == '__main__":
```
 # The AK and SK used for authentication are hard-coded or stored in plaintext, which has great security risks. It is recommended that the AK and SK be stored in ciphertext in configuration files or environment variables and decrypted during use to ensure security.

 # In this example, AK and SK are stored in environment variables for authentication. Before running this example, set environment variables CLOUD\_SDK\_AK and CLOUD\_SDK\_SK in the local environment

```
 ak = os.environ["CLOUD_SDK_AK"]
 sk = os.environ["CLOUD_SDK_SK"]
 projectId = "{project_id}"
 credentials = BasicCredentials(ak, sk, projectId)
```

```
 client = DcsClient.new_builder() \
   .with_credentials(credentials) \
    .with_region(DcsRegion.value_of("<YOUR REGION>")) \
   .build()
```
try:

```
 request = ShowExpireAutoScanConfigRequest()
   request.instance_id = "{instance_id}"
   response = client.show_expire_auto_scan_config(request)
   print(response)
 except exceptions.ClientRequestException as e:
   print(e.status_code)
   print(e.request_id)
   print(e.error_code)
   print(e.error_msg)
```
#### **Go**

```
package main
import (
   "fmt"
   "github.com/huaweicloud/huaweicloud-sdk-go-v3/core/auth/basic"
   dcs "github.com/huaweicloud/huaweicloud-sdk-go-v3/services/dcs/v2"
   "github.com/huaweicloud/huaweicloud-sdk-go-v3/services/dcs/v2/model"
   region "github.com/huaweicloud/huaweicloud-sdk-go-v3/services/dcs/v2/region"
)
func main() {
   // The AK and SK used for authentication are hard-coded or stored in plaintext, which has great security 
risks. It is recommended that the AK and SK be stored in ciphertext in configuration files or environment 
variables and decrypted during use to ensure security.
   // In this example, AK and SK are stored in environment variables for authentication. Before running this 
example, set environment variables CLOUD_SDK_AK and CLOUD_SDK_SK in the local environment
   ak := os.Getenv("CLOUD_SDK_AK")
   sk := os.Getenv("CLOUD_SDK_SK")
   projectId := "{project_id}"
   auth := basic.NewCredentialsBuilder().
      WithAk(ak).
      WithSk(sk).
      WithProjectId(projectId).
      Build()
   client := dcs.NewDcsClient(
      dcs.DcsClientBuilder().
         WithRegion(region.ValueOf("<YOUR REGION>")).
         WithCredential(auth).
        Build())
   request := &model.ShowExpireAutoScanConfigRequest{}
   request.InstanceId = "{instance_id}"
   response, err := client.ShowExpireAutoScanConfig(request)
  if err == nil fmt.Printf("%+v\n", response)
   } else {
      fmt.Println(err)
   }
}
```
# 更多

更多编程语言的SDK代码示例,请参见**[API Explorer](https://console.huaweicloud.com/apiexplorer/#/openapi/DCS/sdk?api=ShowExpireAutoScanConfig&version=v2)**的代码示例页签,可生成自动对应 的SDK代码示例。

# 状态码

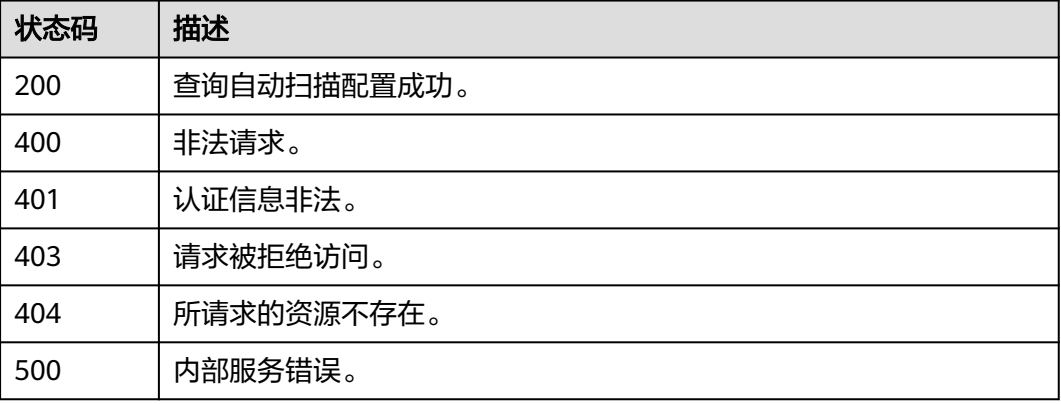

# 错误码

请参[见错误码。](#page-896-0)

# **5.8.17** 修改自动扫描配置

# 功能介绍

修改过期key自动扫描配置。

# 调用方法

请参[见如何调用](#page-11-0)**API**。

# **URI**

PUT /v2/{project\_id}/instances/{instance\_id}/scan-expire-keys/autoscan-config

### 表 **5-562** 路径参数

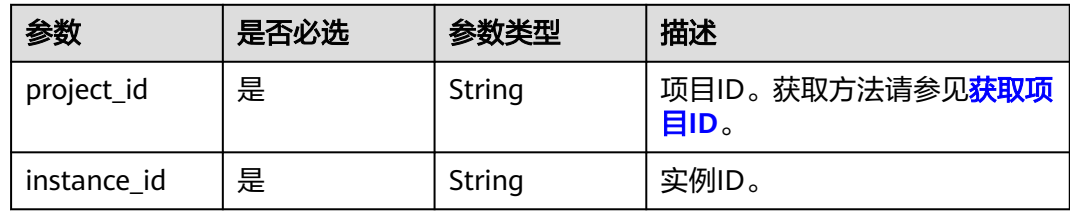

# 请求参数

### 表 **5-563** 请求 Body 参数

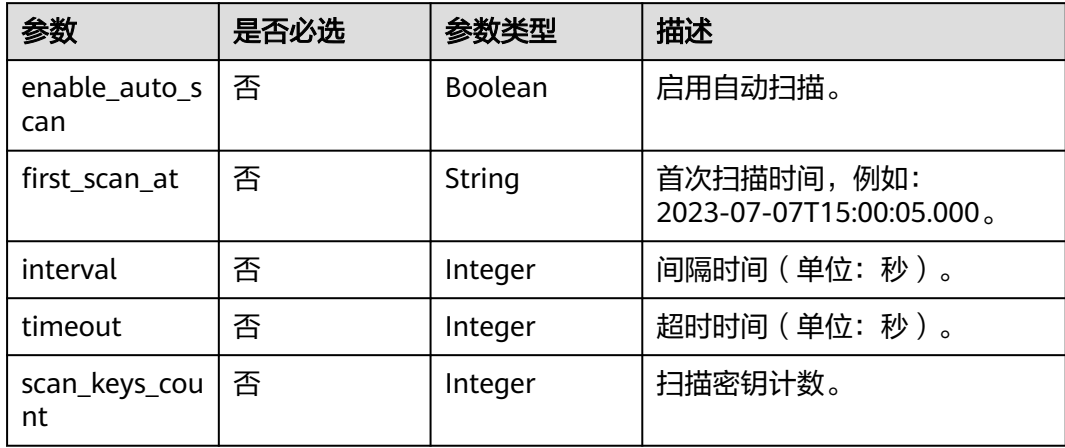

# 响应参数

#### 表 **5-564** 响应 Body 参数

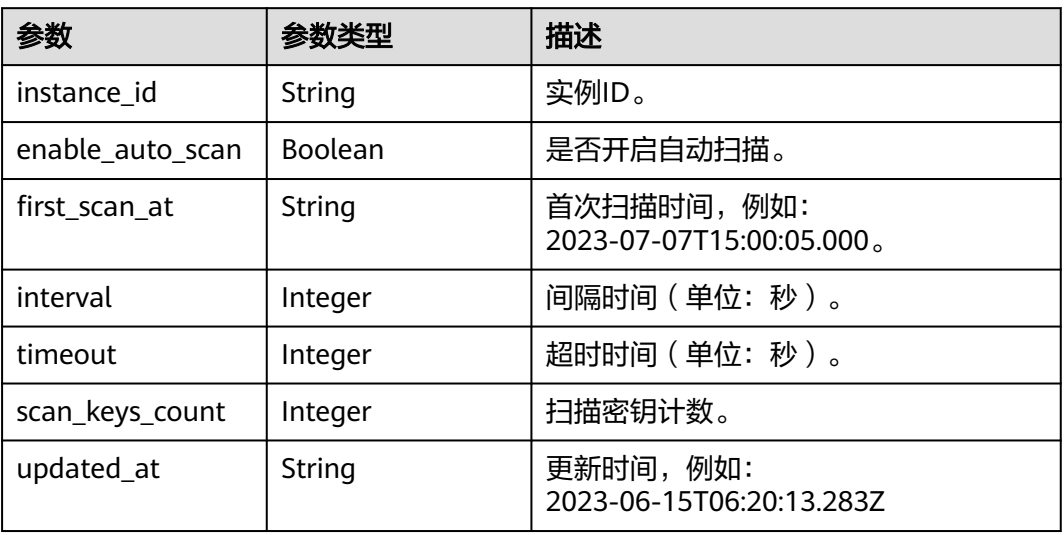

#### 状态码: **400**

# 表 **5-565** 响应 Body 参数

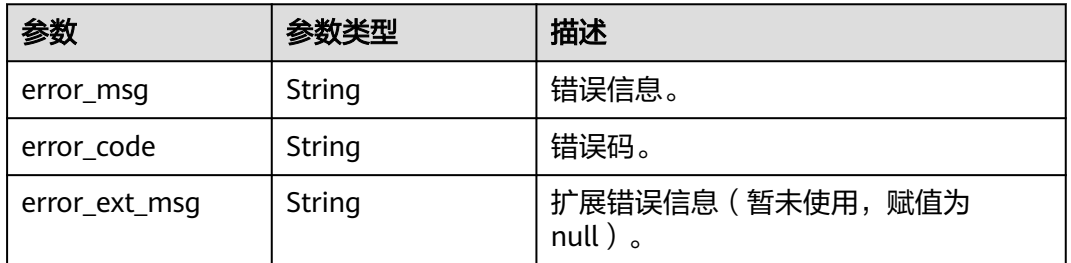

### 状态码: **401**

#### 表 **5-566** 响应 Body 参数

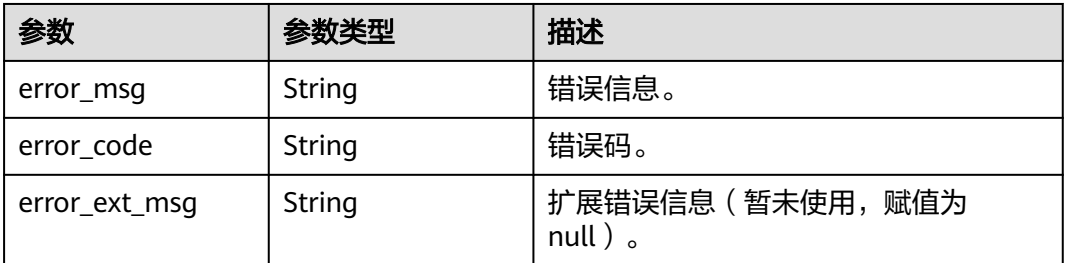

#### 表 **5-567** 响应 Body 参数

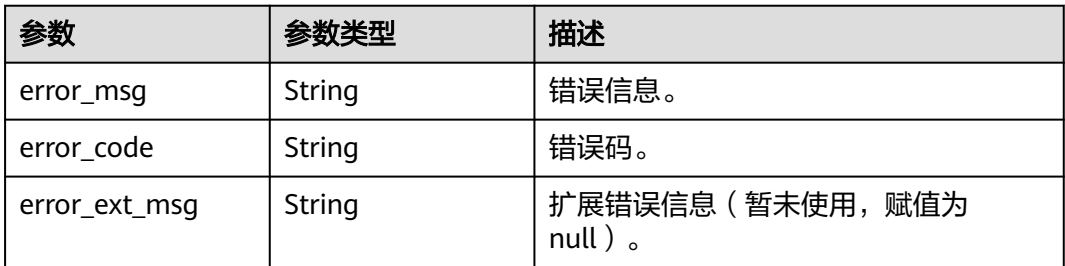

#### 状态码: **404**

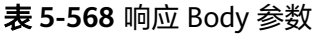

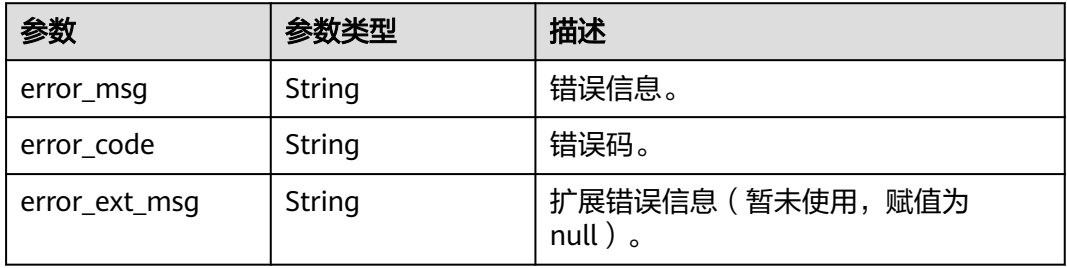

#### 状态码: **500**

表 **5-569** 响应 Body 参数

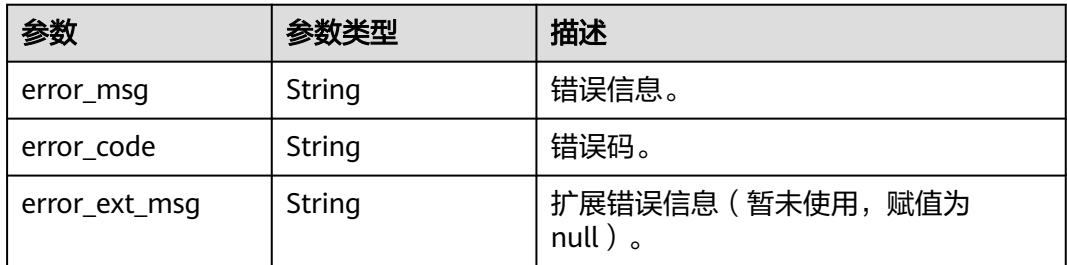

# 请求示例

PUT https://{dcs\_endpoint}/v2/{project\_id}/instances/{instance\_id}/scan-expire-keys/autoscan-config

```
{
 "enable_auto_scan" : "true",
```

```
 "first_scan_at" : "2023-02-07T15:00:05.000Z",
```

```
 "interval" : 86400,
```

```
 "timeout" : 172800,
```

```
 "scan_keys_count" : 10
}
```
# 响应示例

#### 修改自动扫描配置成功。

```
{
  "instance_id" : "162d315d-a67d-4ba1-8ca5-8d0e95c5bf7c",
  "enable_auto_scan" : true,
  "first_scan_at" : "2023-06-13T21:00:00.000Z",
  "interval" : 86400,
  "timeout" : 172800,
  "scan_keys_count" : 10,
  "updated_at" : "2023-06-13T13:13:12.685Z"
}
```
#### 状态码: **400**

#### 非法请求。

```
{
  "error_code" : "DCS.4822",
 "error_msg" : "The scan_keys_count parameter is invalid. Its must Greater than or equal to 10, and Less
than or equal to 1000."
}
```
# **SDK** 代码示例

#### SDK代码示例如下。

#### **Java**

package com.huaweicloud.sdk.test;

```
import com.huaweicloud.sdk.core.auth.ICredential;
import com.huaweicloud.sdk.core.auth.BasicCredentials;
import com.huaweicloud.sdk.core.exception.ConnectionException:
import com.huaweicloud.sdk.core.exception.RequestTimeoutException;
import com.huaweicloud.sdk.core.exception.ServiceResponseException;
import com.huaweicloud.sdk.dcs.v2.region.DcsRegion;
import com.huaweicloud.sdk.dcs.v2.*;
import com.huaweicloud.sdk.dcs.v2.model.*;
public class UpdateExpireAutoScanConfigSolution {
   public static void main(String[] args) {
      // The AK and SK used for authentication are hard-coded or stored in plaintext, which has great 
security risks. It is recommended that the AK and SK be stored in ciphertext in configuration files or 
environment variables and decrypted during use to ensure security.
      // In this example, AK and SK are stored in environment variables for authentication. Before running 
this example, set environment variables CLOUD_SDK_AK and CLOUD_SDK_SK in the local environment
      String ak = System.getenv("CLOUD_SDK_AK");
      String sk = System.getenv("CLOUD_SDK_SK");
      String projectId = "{project_id}";
      ICredential auth = new BasicCredentials()
           .withProjectId(projectId)
           .withAk(ak)
           .withSk(sk);
      DcsClient client = DcsClient.newBuilder()
           .withCredential(auth)
           .withRegion(DcsRegion.valueOf("<YOUR REGION>"))
           .build();
      UpdateExpireAutoScanConfigRequest request = new UpdateExpireAutoScanConfigRequest();
      request.withInstanceId("{instance_id}");
      UpdateAutoScanConfigRequestBody body = new UpdateAutoScanConfigRequestBody();
      body.withScanKeysCount(10);
      body.withTimeout(172800);
      body.withInterval(86400);
      body.withFirstScanAt("2023-02-07T15:00:05.000Z");
```

```
 body.withEnableAutoScan(true);
   request.withBody(body);
    try {
      UpdateExpireAutoScanConfigResponse response = client.updateExpireAutoScanConfig(request);
      System.out.println(response.toString());
    } catch (ConnectionException e) {
      e.printStackTrace();
   } catch (RequestTimeoutException e) {
      e.printStackTrace();
   } catch (ServiceResponseException e) {
      e.printStackTrace();
      System.out.println(e.getHttpStatusCode());
      System.out.println(e.getRequestId());
      System.out.println(e.getErrorCode());
      System.out.println(e.getErrorMsg());
   }
 }
```
# **Python**

# coding: utf-8

import os

}

from huaweicloudsdkcore.auth.credentials import BasicCredentials from huaweicloudsdkdcs.v2.region.dcs\_region import DcsRegion from huaweicloudsdkcore.exceptions import exceptions from huaweicloudsdkdcs.v2 import \*

 $if __name__ == '__main__":$ 

 # The AK and SK used for authentication are hard-coded or stored in plaintext, which has great security risks. It is recommended that the AK and SK be stored in ciphertext in configuration files or environment variables and decrypted during use to ensure security.

 # In this example, AK and SK are stored in environment variables for authentication. Before running this example, set environment variables CLOUD\_SDK\_AK and CLOUD\_SDK\_SK in the local environment

```
 ak = os.environ["CLOUD_SDK_AK"]
 sk = os.environ["CLOUD_SDK_SK"]
 projectId = "{project_id}"
```
credentials = BasicCredentials(ak, sk, projectId)

```
client = DcsClient.new_builder() \setminus .with_credentials(credentials) \
    .with_region(DcsRegion.value_of("<YOUR REGION>")) \
    .build()
```
# try:

```
 request = UpdateExpireAutoScanConfigRequest()
      request.instance_id = "{instance_id}"
      request.body = UpdateAutoScanConfigRequestBody(
        scan_keys_count=10,
        timeout=172800,
        interval=86400,
        first_scan_at="2023-02-07T15:00:05.000Z",
        enable_auto_scan=True
\qquad \qquad response = client.update_expire_auto_scan_config(request)
      print(response)
   except exceptions.ClientRequestException as e:
      print(e.status_code)
      print(e.request_id)
      print(e.error_code)
      print(e.error_msg)
```
#### **Go**

package main

import (

```
 "fmt"
   "github.com/huaweicloud/huaweicloud-sdk-go-v3/core/auth/basic"
   dcs "github.com/huaweicloud/huaweicloud-sdk-go-v3/services/dcs/v2"
   "github.com/huaweicloud/huaweicloud-sdk-go-v3/services/dcs/v2/model"
   region "github.com/huaweicloud/huaweicloud-sdk-go-v3/services/dcs/v2/region"
)
func main() {
   // The AK and SK used for authentication are hard-coded or stored in plaintext, which has great security 
risks. It is recommended that the AK and SK be stored in ciphertext in configuration files or environment 
variables and decrypted during use to ensure security.
   // In this example, AK and SK are stored in environment variables for authentication. Before running this 
example, set environment variables CLOUD_SDK_AK and CLOUD_SDK_SK in the local environment
   ak := os.Getenv("CLOUD_SDK_AK")
   sk := os.Getenv("CLOUD_SDK_SK")
   projectId := "{project_id}"
   auth := basic.NewCredentialsBuilder().
      WithAk(ak).
      WithSk(sk).
      WithProjectId(projectId).
      Build()
   client := dcs.NewDcsClient(
      dcs.DcsClientBuilder().
         WithRegion(region.ValueOf("<YOUR REGION>")).
        WithCredential(auth).
        Build())
   request := &model.UpdateExpireAutoScanConfigRequest{}
   request.InstanceId = "{instance_id}"
   scanKeysCountUpdateAutoScanConfigRequestBody:= int32(10)
   timeoutUpdateAutoScanConfigRequestBody:= int32(172800)
   intervalUpdateAutoScanConfigRequestBody:= int32(86400)
   firstScanAtUpdateAutoScanConfigRequestBody:= "2023-02-07T15:00:05.000Z"
   enableAutoScanUpdateAutoScanConfigRequestBody:= true
   request.Body = &model.UpdateAutoScanConfigRequestBody{
      ScanKeysCount: &scanKeysCountUpdateAutoScanConfigRequestBody,
      Timeout: &timeoutUpdateAutoScanConfigRequestBody,
      Interval: &intervalUpdateAutoScanConfigRequestBody,
      FirstScanAt: &firstScanAtUpdateAutoScanConfigRequestBody,
      EnableAutoScan: &enableAutoScanUpdateAutoScanConfigRequestBody,
   }
   response, err := client.UpdateExpireAutoScanConfig(request)
  if err == nil fmt.Printf("%+v\n", response)
   } else {
      fmt.Println(err)
   }
}
```
# 更多

更多编程语言的SDK代码示例,请参见**[API Explorer](https://console.huaweicloud.com/apiexplorer/#/openapi/DCS/sdk?api=UpdateExpireAutoScanConfig&version=v2)**的代码示例页签,可生成自动对应 的SDK代码示例。

# 状态码

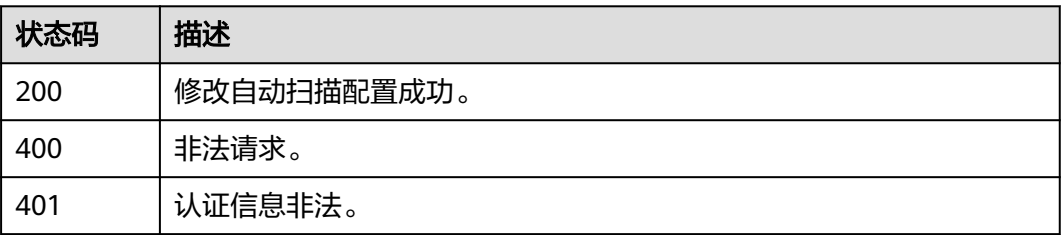

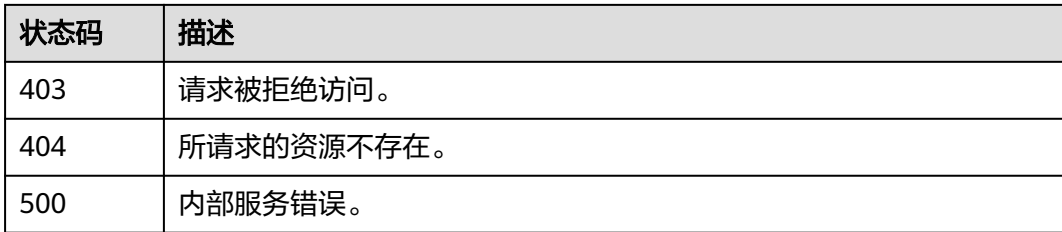

# 错误码

请参[见错误码。](#page-896-0)

# **5.9** 日志管理

# **5.9.1** 查询慢日志

# 功能介绍

查询慢日志。

# 调用方法

请参[见如何调用](#page-11-0)**API**。

# **URI**

GET /v2/{project\_id}/instances/{instance\_id}/slowlog

#### 表 **5-570** 路径参数

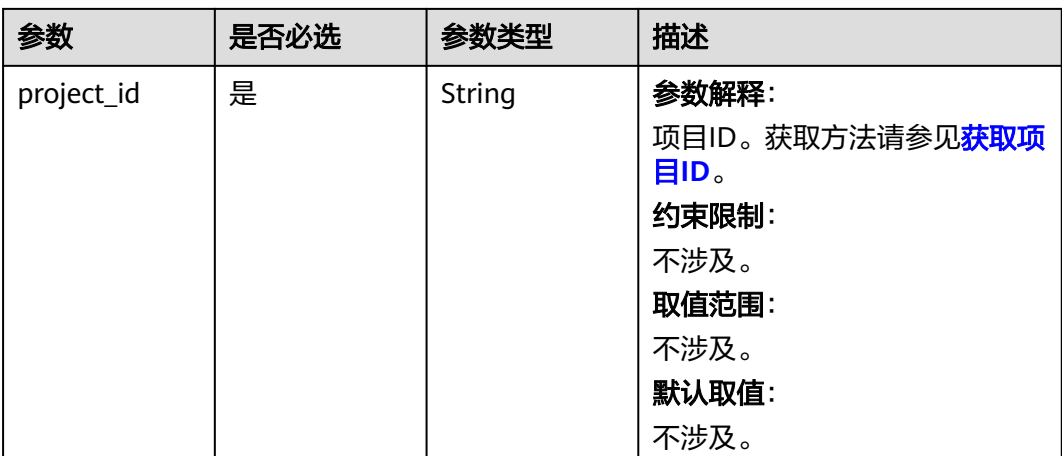

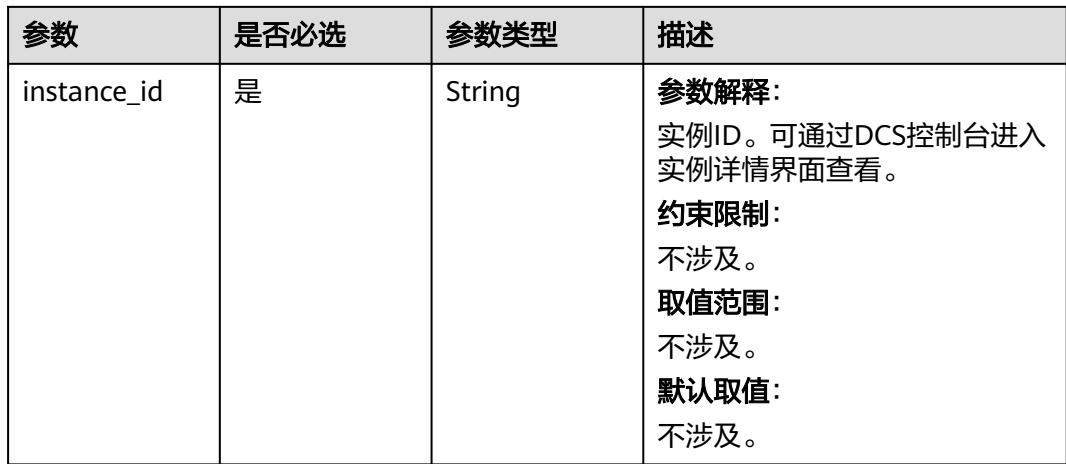

## 表 **5-571** Query 参数

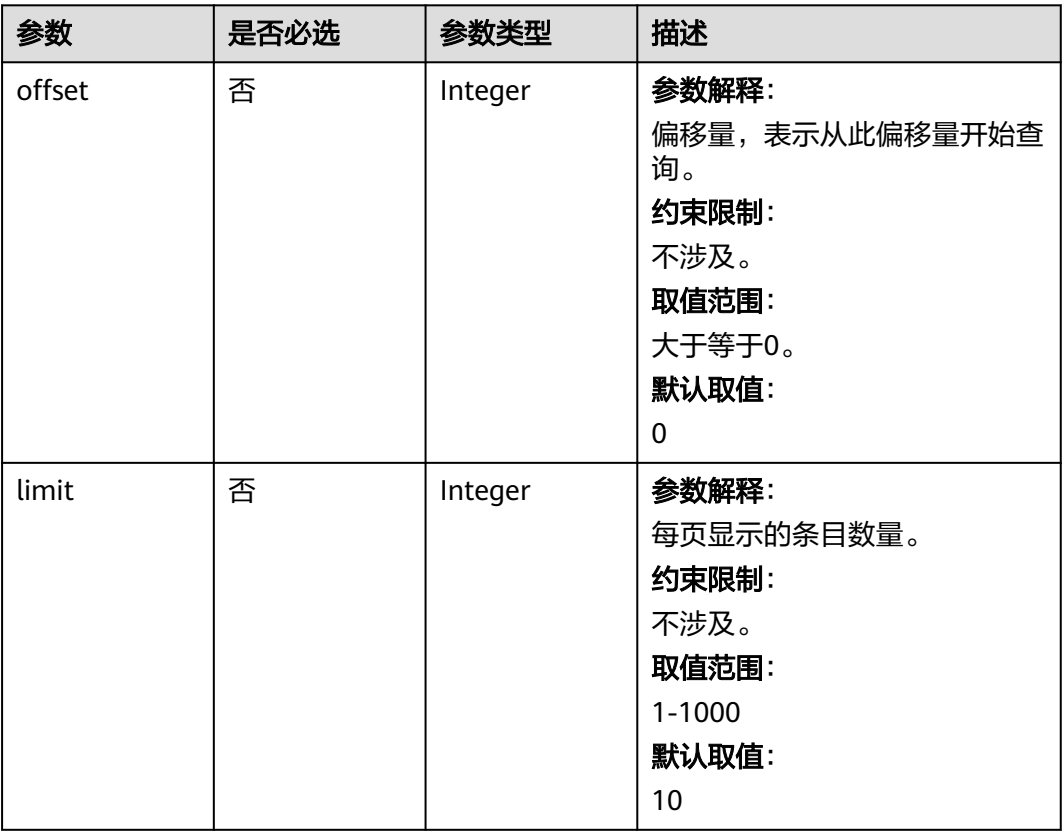

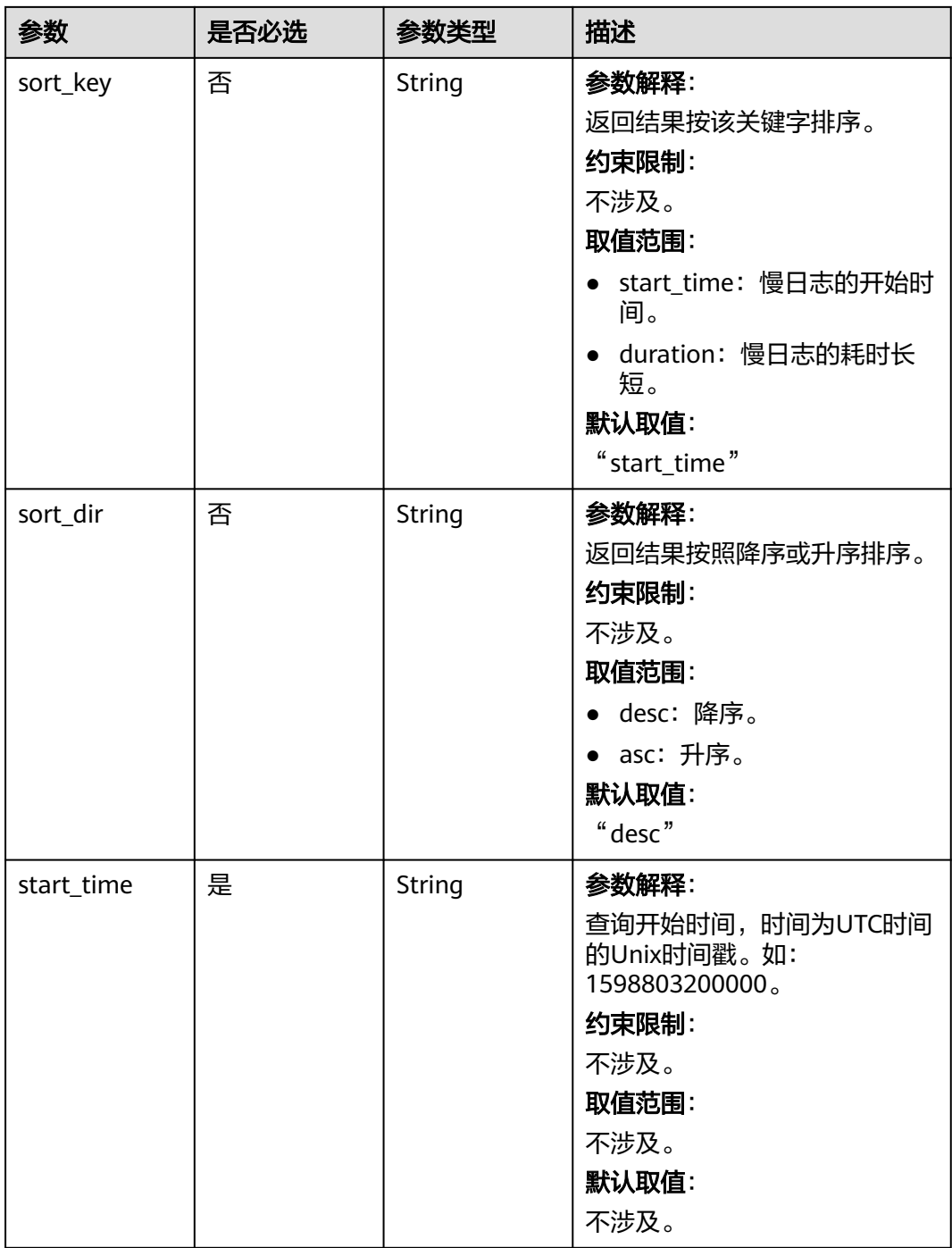

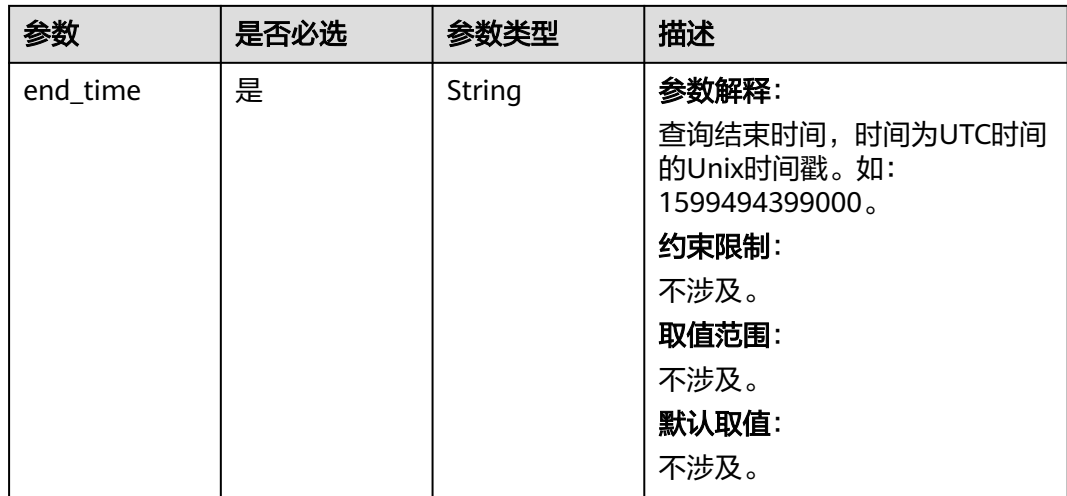

# 请求参数

无

# 响应参数

状态码: **200**

表 **5-572** 响应 Body 参数

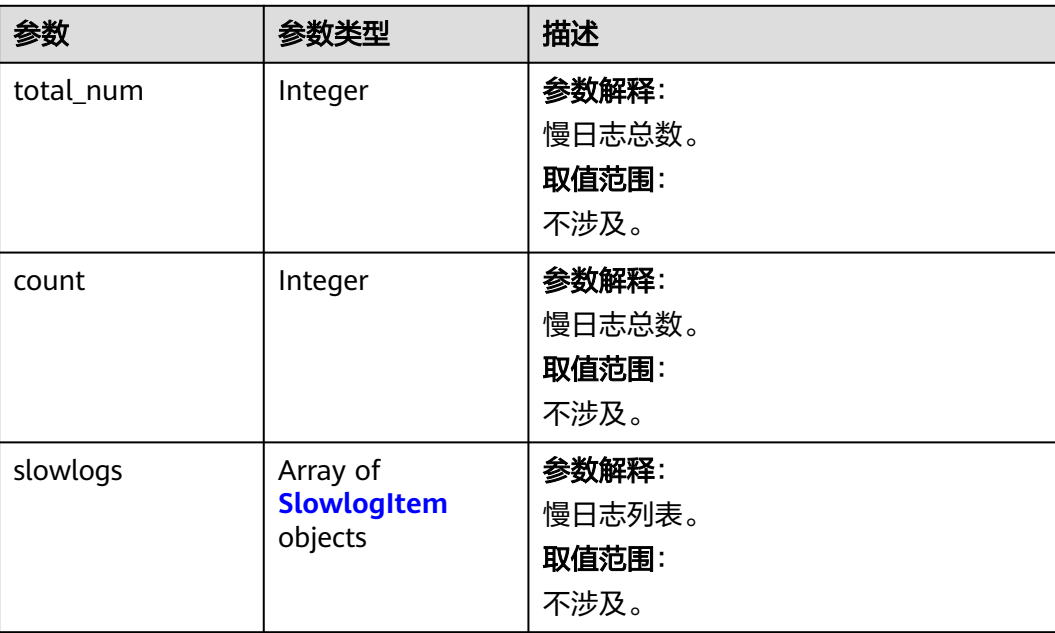

## <span id="page-609-0"></span>表 **5-573** SlowlogItem

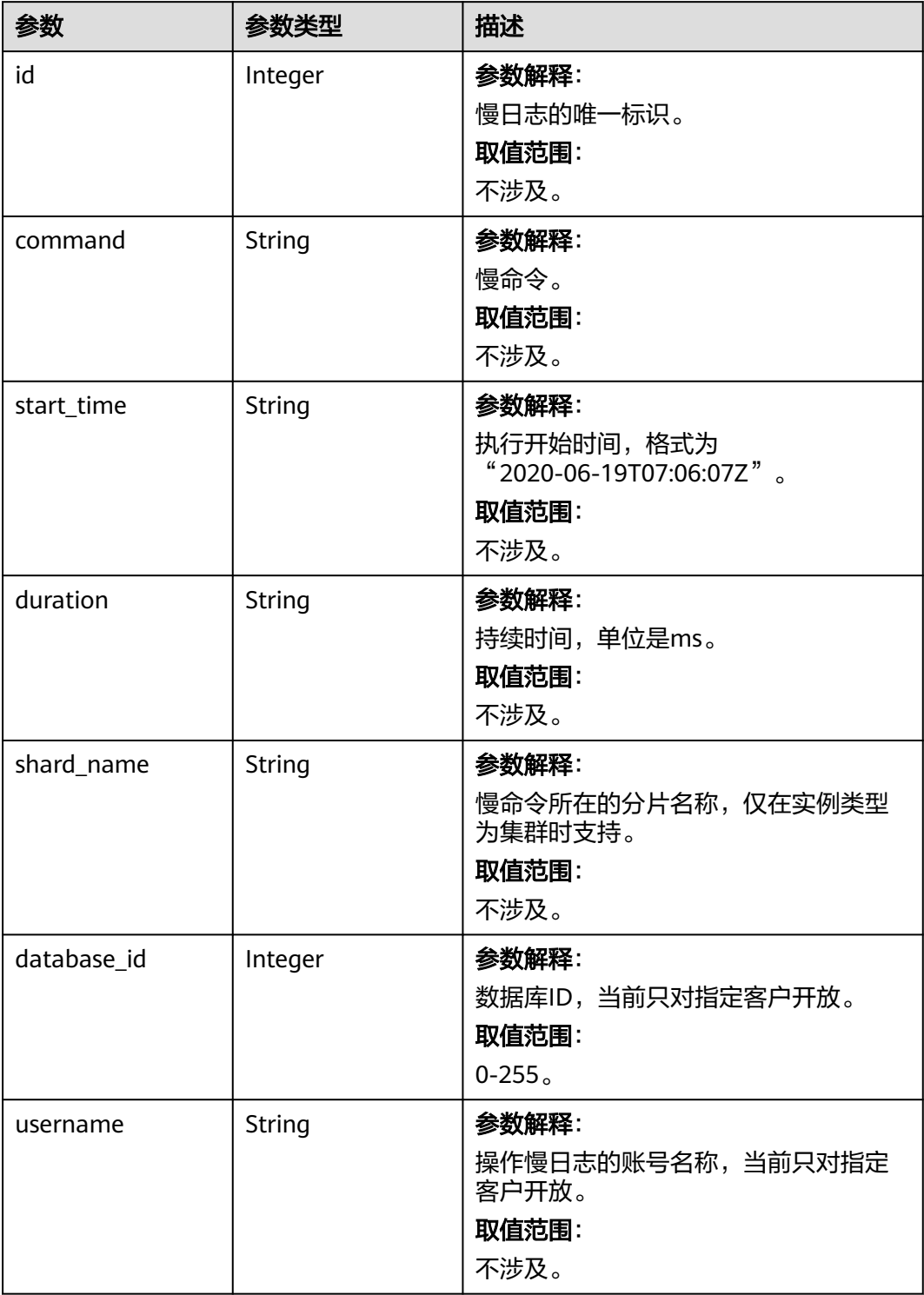

#### 表 **5-574** 响应 Body 参数

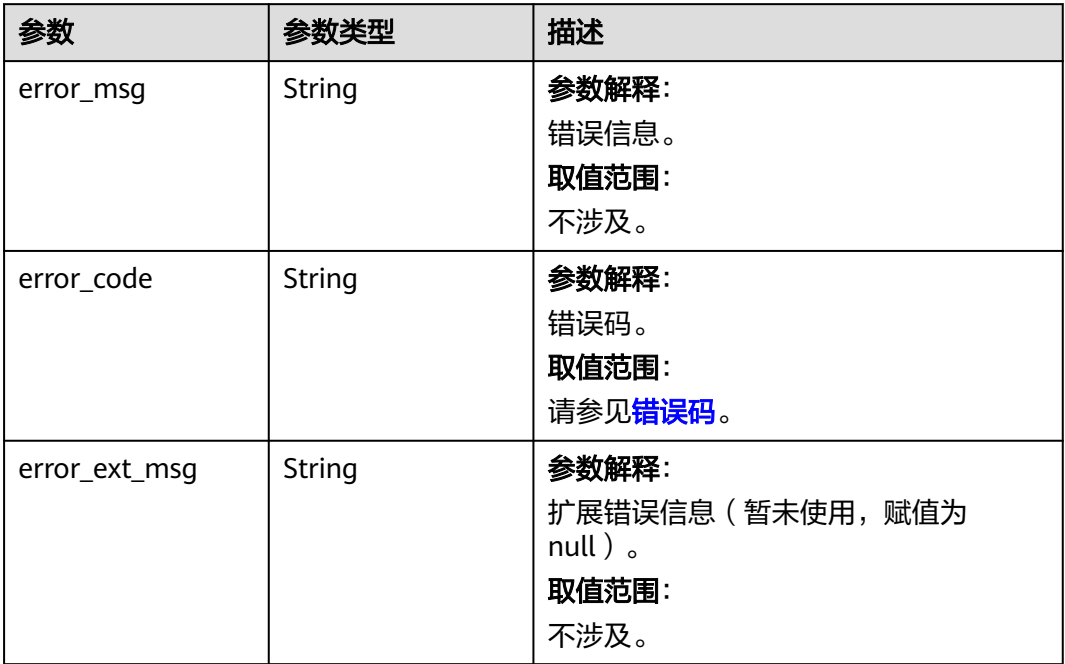

# 状态码: **401**

### 表 **5-575** 响应 Body 参数

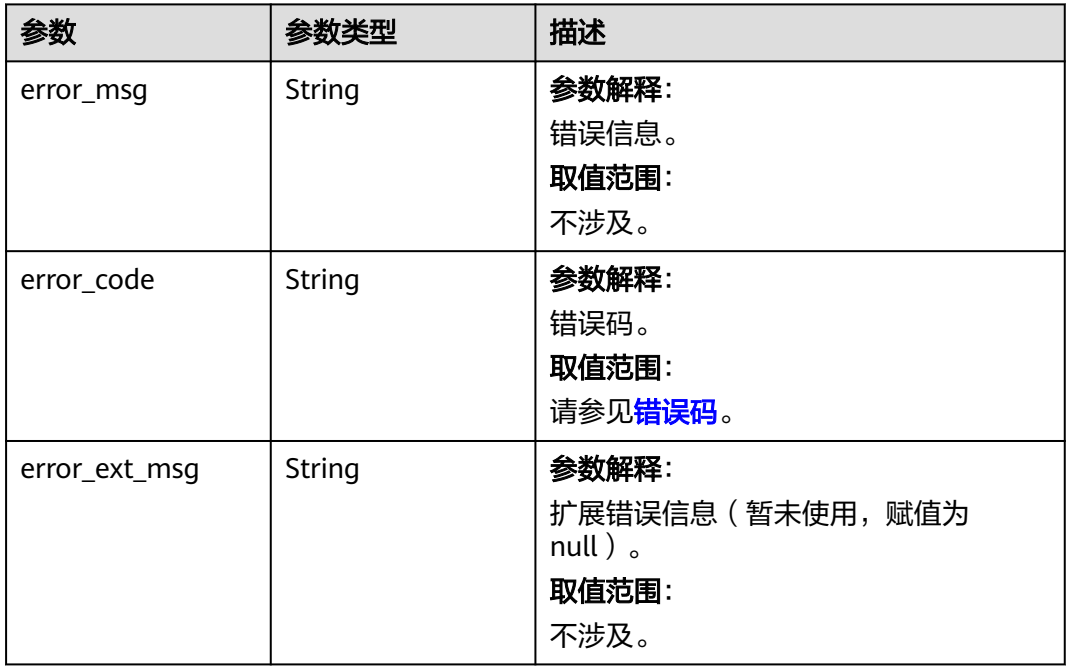

#### 表 **5-576** 响应 Body 参数

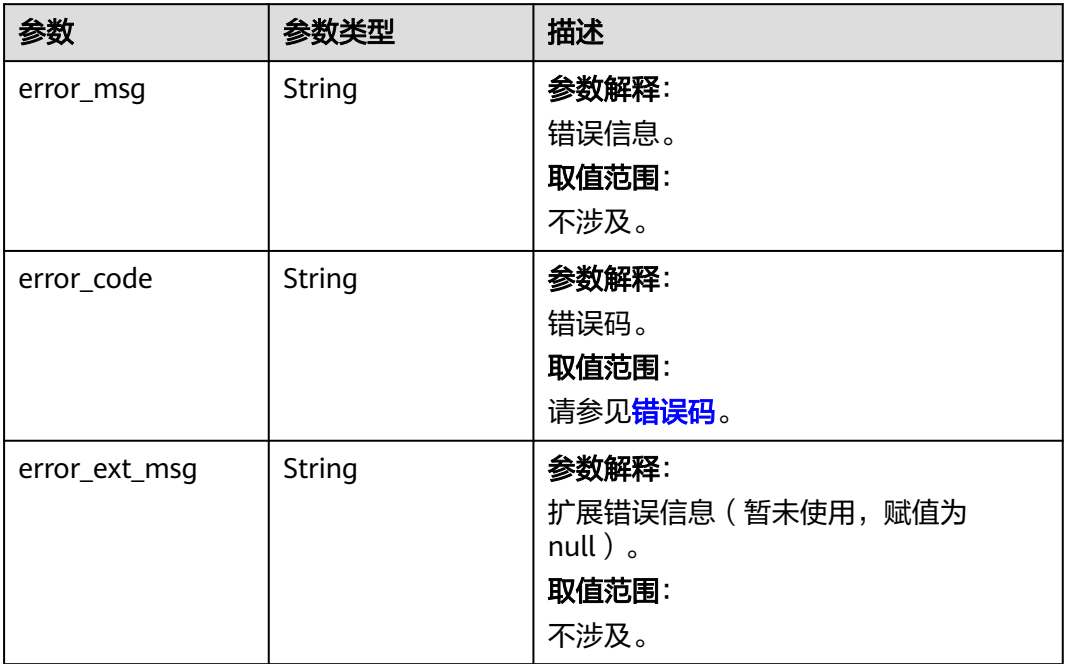

# 状态码: **404**

### 表 **5-577** 响应 Body 参数

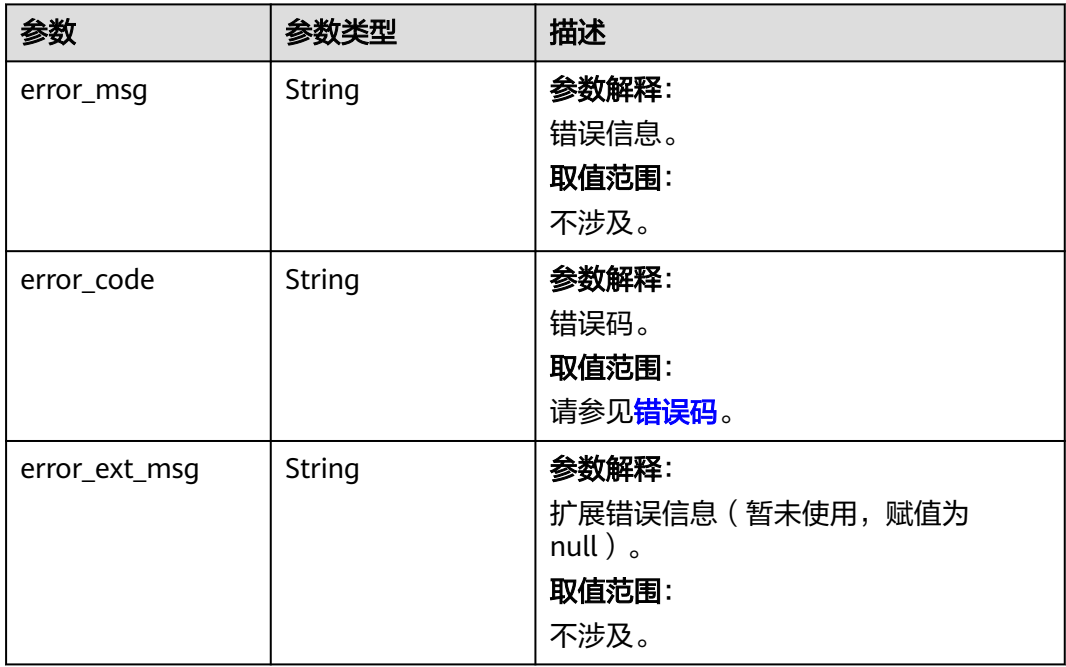
#### 表 **5-578** 响应 Body 参数

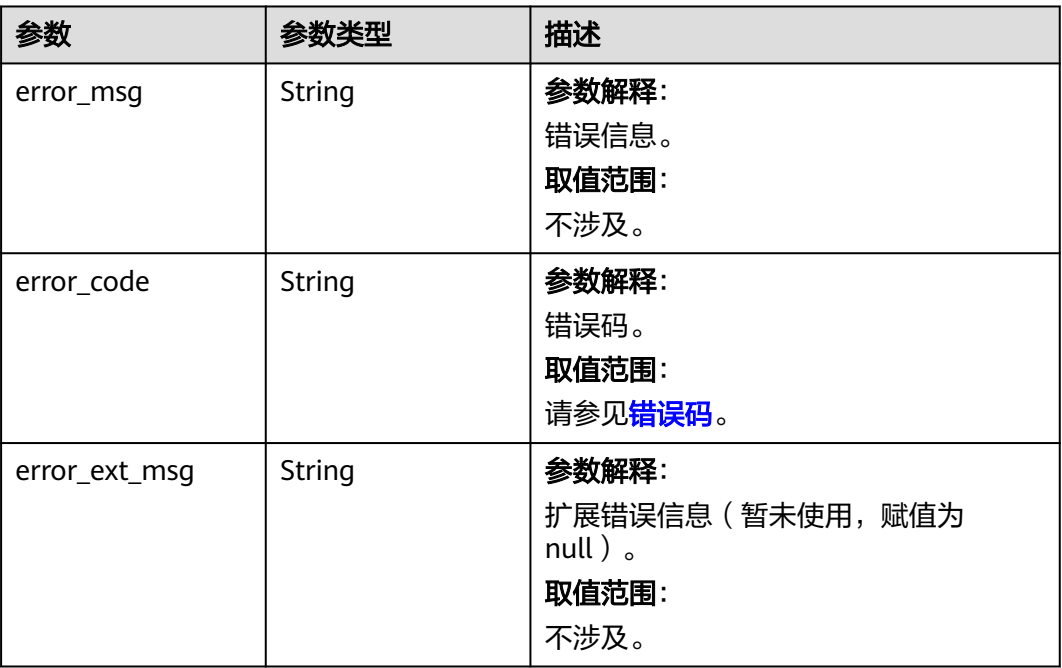

# 请求示例

GET https://{dcs\_endpoint}/v2/a4d31cb6-3d72-4fdc-8ec9-6e3a41e47f71/instances/5560df16 cebf-4473-95c4-d1b573c16e79/slowlog?start\_time=1598803200000&end\_time=1599494399000

### 响应示例

### 状态码: **200**

查询慢日志成功。

```
{
  "total_num" : 1,
  "count" : 1,
  "slowlogs" : [ {
   "id" : 1,
 "start_time" : "2020-06-19T07:06:07Z",
 "command" : "SLOWLOG GET 128",
   "duration" : "17",
 "shard_name" : "group-0",
 "database_id" : 1,
   "username" : "default"
 } ]
}
```
### 状态码: **400**

非法请求。

```
{
  "error_code" : "DCS.4800",
  "error_msg" : "Invalid start_time in the request."
}
```
# **SDK** 代码示例

SDK代码示例如下。

#### **Java**

```
package com.huaweicloud.sdk.test;
import com.huaweicloud.sdk.core.auth.ICredential;
import com.huaweicloud.sdk.core.auth.BasicCredentials;
import com.huaweicloud.sdk.core.exception.ConnectionException;
import com.huaweicloud.sdk.core.exception.RequestTimeoutException;
import com.huaweicloud.sdk.core.exception.ServiceResponseException;
import com.huaweicloud.sdk.dcs.v2.region.DcsRegion;
import com.huaweicloud.sdk.dcs.v2.*;
import com.huaweicloud.sdk.dcs.v2.model.*;
public class ListSlowlogSolution {
   public static void main(String[] args) {
      // The AK and SK used for authentication are hard-coded or stored in plaintext, which has great 
security risks. It is recommended that the AK and SK be stored in ciphertext in configuration files or 
environment variables and decrypted during use to ensure security.
      // In this example, AK and SK are stored in environment variables for authentication. Before running 
this example, set environment variables CLOUD_SDK_AK and CLOUD_SDK_SK in the local environment
      String ak = System.getenv("CLOUD_SDK_AK");
      String sk = System.getenv("CLOUD_SDK_SK");
      String projectId = "{project_id}";
      ICredential auth = new BasicCredentials()
            .withProjectId(projectId)
            .withAk(ak)
           .withSk(sk);
      DcsClient client = DcsClient.newBuilder()
           .withCredential(auth)
            .withRegion(DcsRegion.valueOf("<YOUR REGION>"))
            .build();
      ListSlowlogRequest request = new ListSlowlogRequest();
      request.withInstanceId("{instance_id}");
      try {
         ListSlowlogResponse response = client.listSlowlog(request);
         System.out.println(response.toString());
      } catch (ConnectionException e) {
         e.printStackTrace();
      } catch (RequestTimeoutException e) {
         e.printStackTrace();
      } catch (ServiceResponseException e) {
         e.printStackTrace();
         System.out.println(e.getHttpStatusCode());
         System.out.println(e.getRequestId());
         System.out.println(e.getErrorCode());
         System.out.println(e.getErrorMsg());
      }
   }
}
```
### **Python**

#### # coding: utf-8

import os

from huaweicloudsdkcore.auth.credentials import BasicCredentials from huaweicloudsdkdcs.v2.region.dcs\_region import DcsRegion from huaweicloudsdkcore.exceptions import exceptions from huaweicloudsdkdcs.v2 import \*

 $if$   $name$   $==$  " $main$  ":

 # The AK and SK used for authentication are hard-coded or stored in plaintext, which has great security risks. It is recommended that the AK and SK be stored in ciphertext in configuration files or environment variables and decrypted during use to ensure security.

# In this example, AK and SK are stored in environment variables for authentication. Before running this

```
example, set environment variables CLOUD_SDK_AK and CLOUD_SDK_SK in the local environment
   ak = os.environ["CLOUD_SDK_AK"]
   sk = os.environ["CLOUD_SDK_SK"]
   projectId = "{project_id}"
   credentials = BasicCredentials(ak, sk, projectId)
   client = DcsClient.new_builder() \
      .with_credentials(credentials) \
      .with_region(DcsRegion.value_of("<YOUR REGION>")) \
      .build()
   try:
 request = ListSlowlogRequest()
 request.instance_id = "{instance_id}"
      response = client.list_slowlog(request)
      print(response)
   except exceptions.ClientRequestException as e:
      print(e.status_code)
      print(e.request_id)
      print(e.error_code)
      print(e.error_msg)
```
#### **Go**

#### package main

)

```
import (
    "fmt"
   "github.com/huaweicloud/huaweicloud-sdk-go-v3/core/auth/basic"
   dcs "github.com/huaweicloud/huaweicloud-sdk-go-v3/services/dcs/v2"
   "github.com/huaweicloud/huaweicloud-sdk-go-v3/services/dcs/v2/model"
   region "github.com/huaweicloud/huaweicloud-sdk-go-v3/services/dcs/v2/region"
func main() {
   // The AK and SK used for authentication are hard-coded or stored in plaintext, which has great security 
risks. It is recommended that the AK and SK be stored in ciphertext in configuration files or environment 
variables and decrypted during use to ensure security.
   // In this example, AK and SK are stored in environment variables for authentication. Before running this 
example, set environment variables CLOUD_SDK_AK and CLOUD_SDK_SK in the local environment
```

```
 ak := os.Getenv("CLOUD_SDK_AK")
   sk := os.Getenv("CLOUD_SDK_SK")
   projectId := "{project_id}"
   auth := basic.NewCredentialsBuilder().
      WithAk(ak).
      WithSk(sk).
      WithProjectId(projectId).
      Build()
   client := dcs.NewDcsClient(
      dcs.DcsClientBuilder().
         WithRegion(region.ValueOf("<YOUR REGION>")).
         WithCredential(auth).
         Build())
   request := &model.ListSlowlogRequest{}
  request.InstanceId = "{instance_id}"
   response, err := client.ListSlowlog(request)
   if err == nil {
      fmt.Printf("%+v\n", response)
   } else {
      fmt.Println(err)
   }
}
```
# 更多

更多编程语言的SDK代码示例,请参见**[API Explorer](https://console.huaweicloud.com/apiexplorer/#/openapi/DCS/sdk?api=ListSlowlog&version=v2)**的代码示例页签,可生成自动对应 的SDK代码示例。

# 状态码

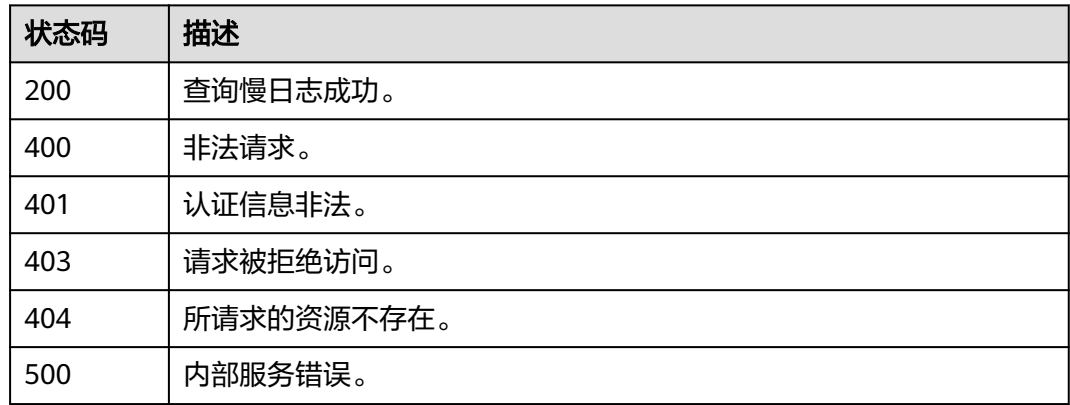

# 错误码

请参见<mark>错误码</mark>。

# **5.9.2** 查询 **Redis** 运行日志列表

# 功能介绍

查询Redis运行日志列表。

# 调用方法

请参[见如何调用](#page-11-0)**API**。

### **URI**

GET /v2/{project\_id}/instances/{instance\_id}/redislog

### 表 **5-579** 路径参数

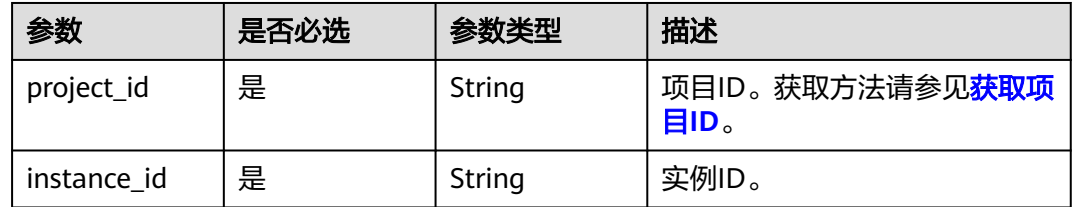

### 表 **5-580** Query 参数

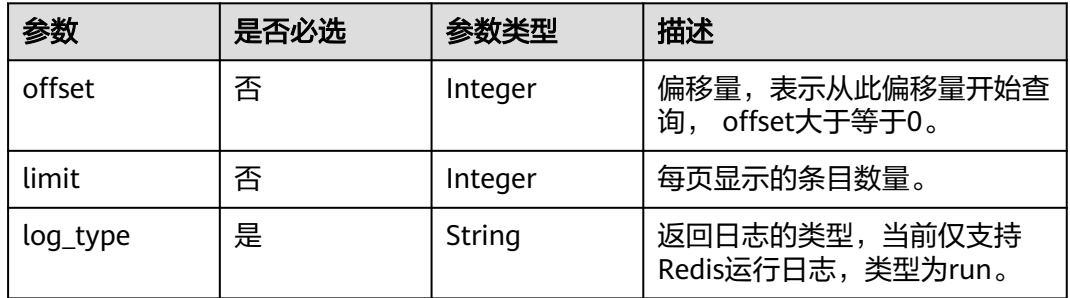

# 请求参数

无

## 响应参数

状态码: **200**

### 表 **5-581** 响应 Body 参数

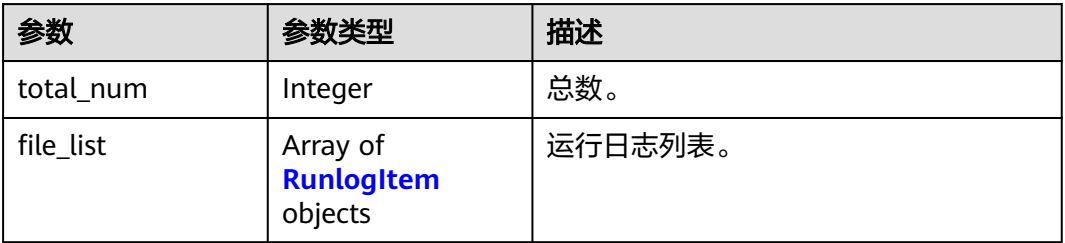

### 表 **5-582** RunlogItem

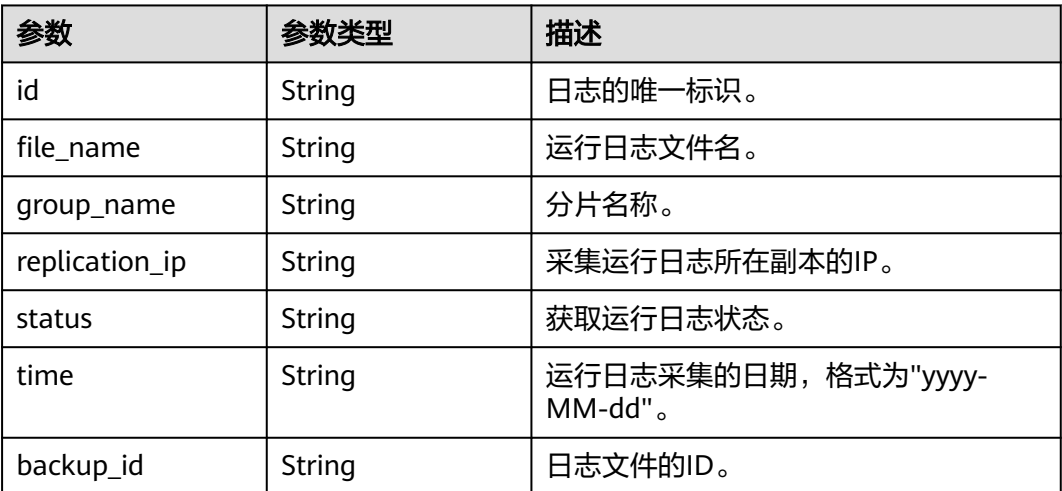

#### 表 **5-583** 响应 Body 参数

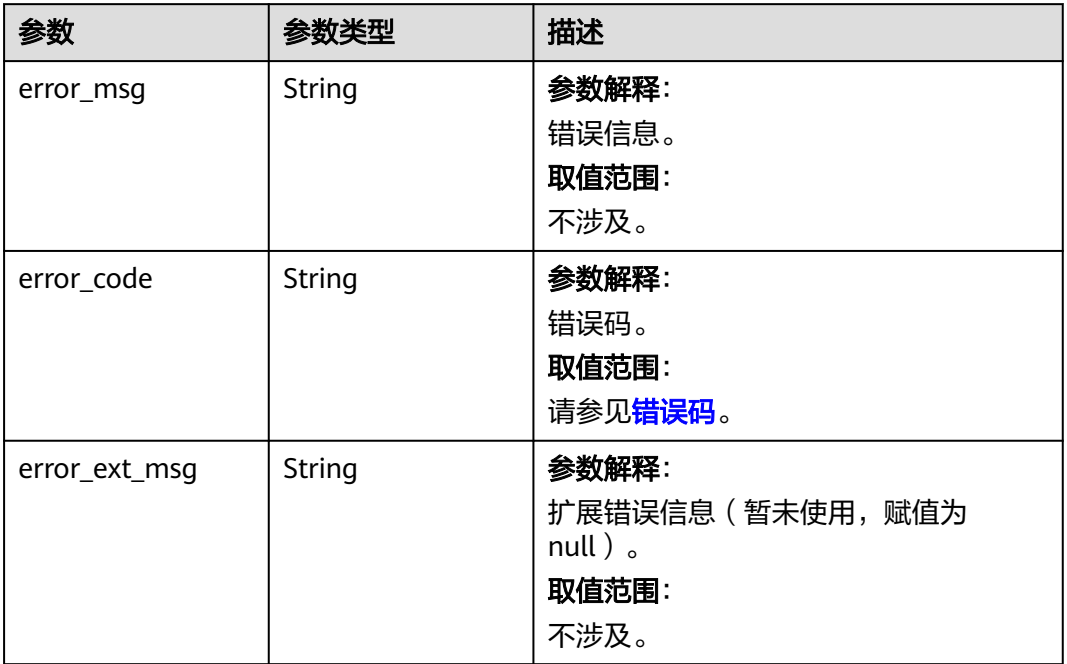

### 状态码: **401**

#### 表 **5-584** 响应 Body 参数

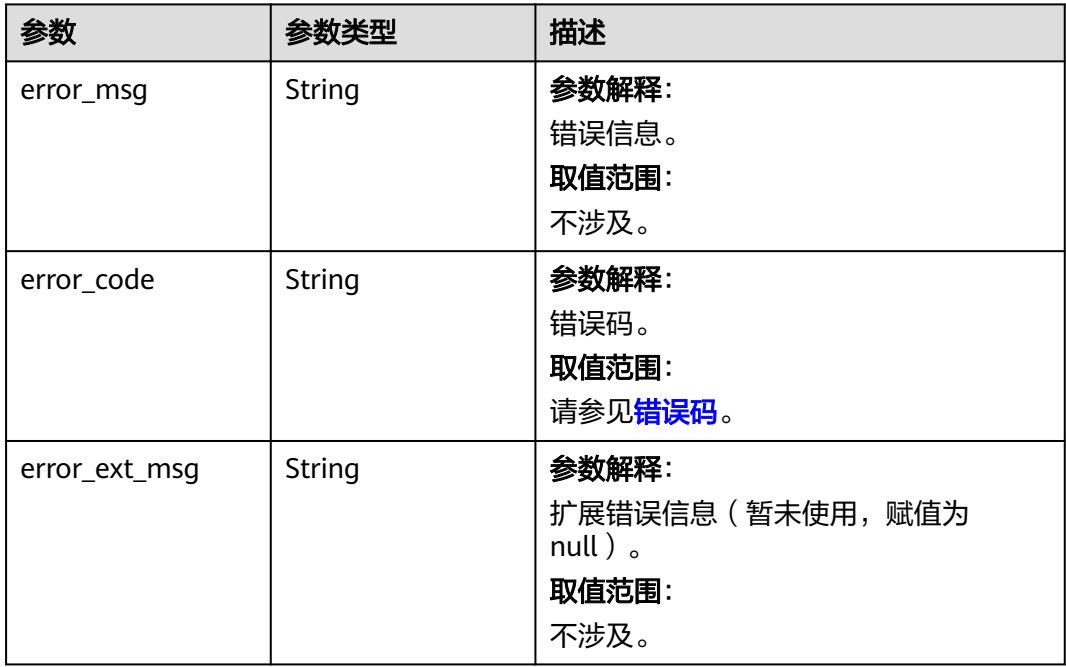

#### 表 **5-585** 响应 Body 参数

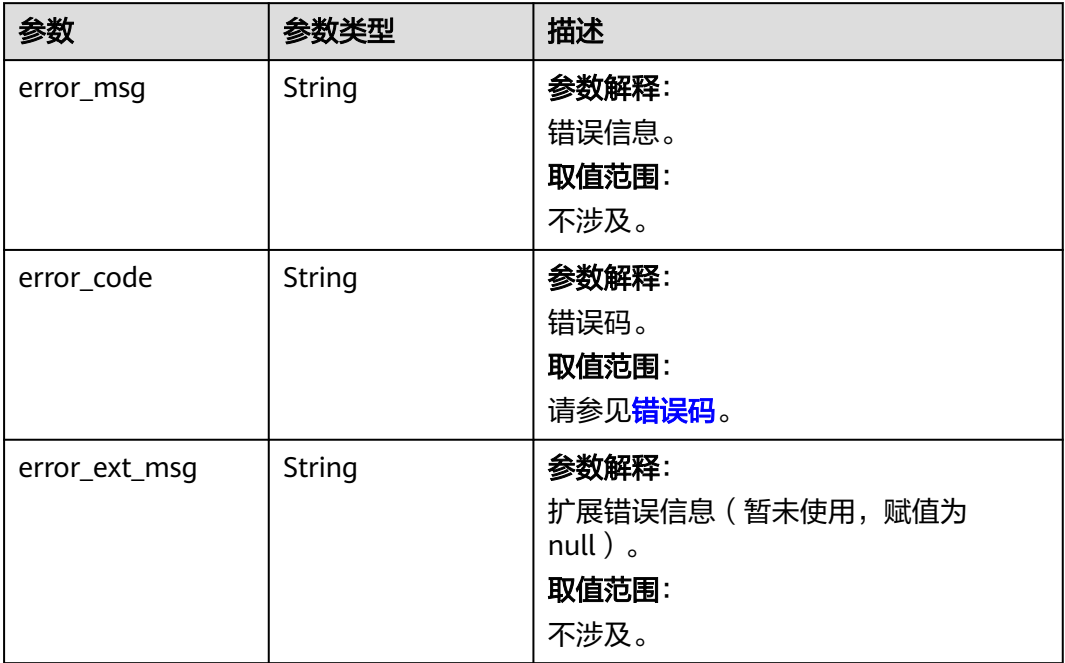

### 状态码: **404**

### 表 **5-586** 响应 Body 参数

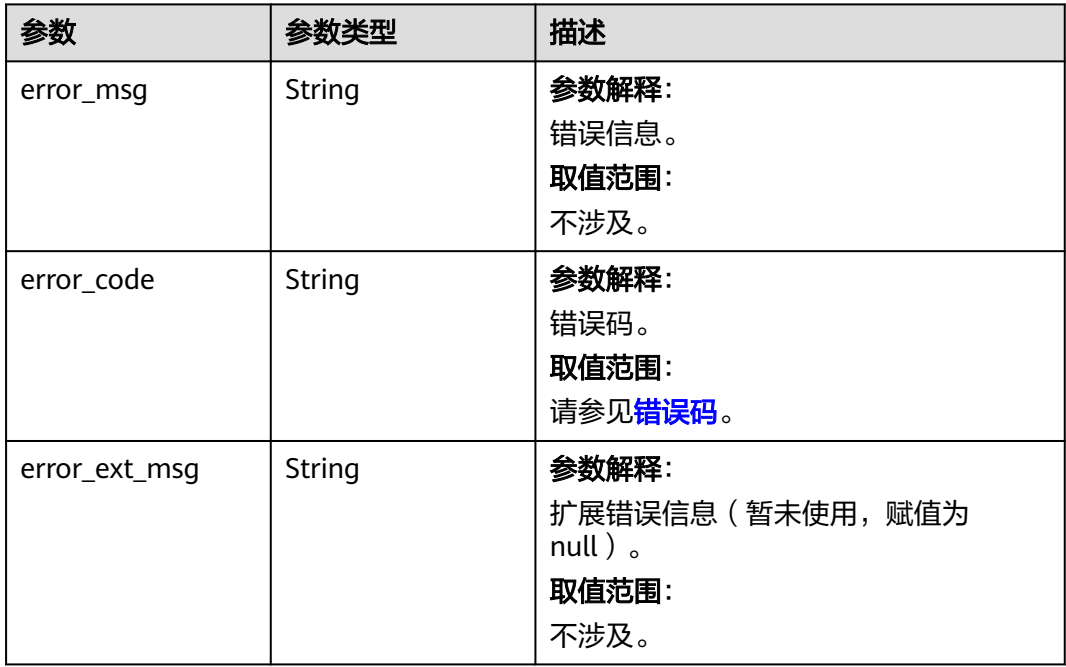

#### 表 **5-587** 响应 Body 参数

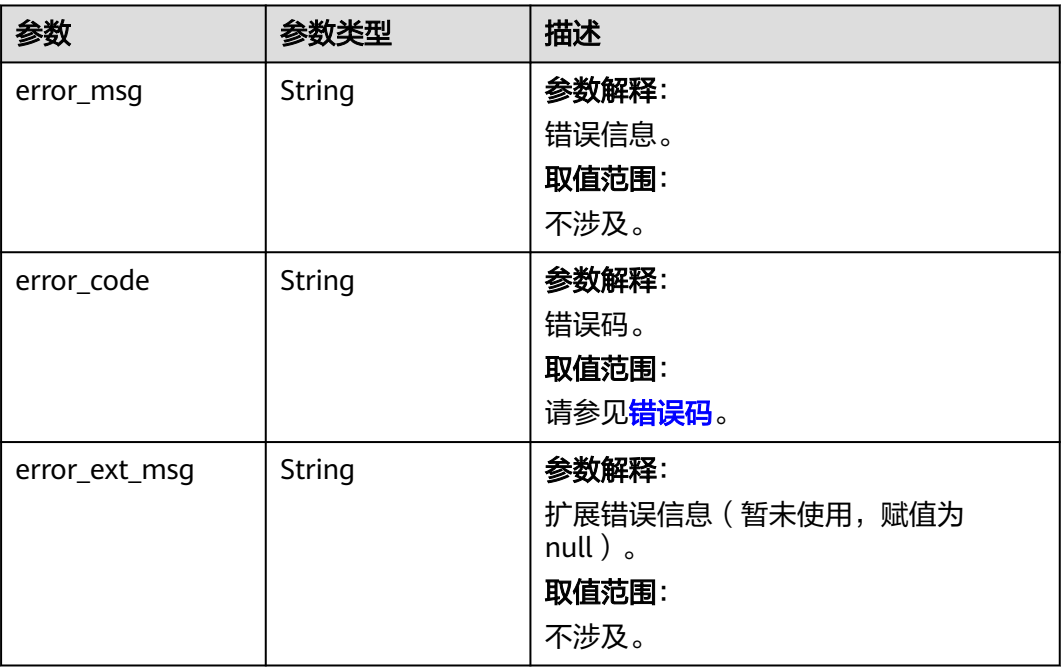

# 请求示例

GET https://{dcs\_endpoint}/v2/a4d31cb6-3d72-4fdc-8ec9-6e3a41e47f71/instances/5560df16 cebf-4473-95c4-d1b573c16e79/redislog? log\_type=run&offset=1&limit=10&replication\_id=50fa23b4-74d3-4d5c-98b9-39188a1f2daf

# 响应示例

### 状态码: **200**

查询运行日志成功。如果没有日志则会返回'204'。

```
{
  "total_num" : 1,
  "file_list" : [ {
   "id" : "e79f2d97-e972-41f2-b51c-d18f65f39a45",
   "file_name" : "redis_192.168.0.142_2021-04-16.log",
   "status" : "succeed",
   "time" : "2021-04-16",
 "replication_ip" : "192.168.0.142",
 "group_name" : "group-0",
   "backup_id" : "e79f2d97-e972-41f2-b51c-d18f65f39a45"
 } ]
}
```
#### 状态码: **400**

非法请求。

```
{
  "error_code" : "DCS.4800",
  "error_msg" : "Invalid logType."
}
```
# **SDK** 代码示例

SDK代码示例如下。

#### **Java**

```
package com.huaweicloud.sdk.test;
import com.huaweicloud.sdk.core.auth.ICredential;
import com.huaweicloud.sdk.core.auth.BasicCredentials;
import com.huaweicloud.sdk.core.exception.ConnectionException;
import com.huaweicloud.sdk.core.exception.RequestTimeoutException;
import com.huaweicloud.sdk.core.exception.ServiceResponseException;
import com.huaweicloud.sdk.dcs.v2.region.DcsRegion;
import com.huaweicloud.sdk.dcs.v2.*;
import com.huaweicloud.sdk.dcs.v2.model.*;
public class ListRedislogSolution {
   public static void main(String[] args) {
      // The AK and SK used for authentication are hard-coded or stored in plaintext, which has great 
security risks. It is recommended that the AK and SK be stored in ciphertext in configuration files or 
environment variables and decrypted during use to ensure security.
      // In this example, AK and SK are stored in environment variables for authentication. Before running 
this example, set environment variables CLOUD_SDK_AK and CLOUD_SDK_SK in the local environment
      String ak = System.getenv("CLOUD_SDK_AK");
      String sk = System.getenv("CLOUD_SDK_SK");
      String projectId = "{project_id}";
      ICredential auth = new BasicCredentials()
            .withProjectId(projectId)
            .withAk(ak)
           .withSk(sk);
      DcsClient client = DcsClient.newBuilder()
           .withCredential(auth)
           .withRegion(DcsRegion.valueOf("<YOUR REGION>"))
            .build();
      ListRedislogRequest request = new ListRedislogRequest();
      request.withInstanceId("{instance_id}");
      try {
         ListRedislogResponse response = client.listRedislog(request);
         System.out.println(response.toString());
      } catch (ConnectionException e) {
         e.printStackTrace();
      } catch (RequestTimeoutException e) {
         e.printStackTrace();
      } catch (ServiceResponseException e) {
         e.printStackTrace();
         System.out.println(e.getHttpStatusCode());
         System.out.println(e.getRequestId());
         System.out.println(e.getErrorCode());
         System.out.println(e.getErrorMsg());
      }
   }
}
```
### **Python**

#### # coding: utf-8

import os

```
from huaweicloudsdkcore.auth.credentials import BasicCredentials
from huaweicloudsdkdcs.v2.region.dcs_region import DcsRegion
from huaweicloudsdkcore.exceptions import exceptions
from huaweicloudsdkdcs.v2 import *
```
 $if$   $name$   $==$  " $main$  ":

 # The AK and SK used for authentication are hard-coded or stored in plaintext, which has great security risks. It is recommended that the AK and SK be stored in ciphertext in configuration files or environment variables and decrypted during use to ensure security.

# In this example, AK and SK are stored in environment variables for authentication. Before running this

```
example, set environment variables CLOUD_SDK_AK and CLOUD_SDK_SK in the local environment
   ak = os.environ["CLOUD_SDK_AK"]
   sk = os.environ["CLOUD_SDK_SK"]
   projectId = "{project_id}"
   credentials = BasicCredentials(ak, sk, projectId)
   client = DcsClient.new_builder() \
      .with_credentials(credentials) \
      .with_region(DcsRegion.value_of("<YOUR REGION>")) \
      .build()
   try:
 request = ListRedislogRequest()
 request.instance_id = "{instance_id}"
      response = client.list_redislog(request)
      print(response)
   except exceptions.ClientRequestException as e:
      print(e.status_code)
      print(e.request_id)
      print(e.error_code)
      print(e.error_msg)
```
#### **Go**

#### package main

)

```
import (
    "fmt"
   "github.com/huaweicloud/huaweicloud-sdk-go-v3/core/auth/basic"
   dcs "github.com/huaweicloud/huaweicloud-sdk-go-v3/services/dcs/v2"
   "github.com/huaweicloud/huaweicloud-sdk-go-v3/services/dcs/v2/model"
   region "github.com/huaweicloud/huaweicloud-sdk-go-v3/services/dcs/v2/region"
func main() {
   // The AK and SK used for authentication are hard-coded or stored in plaintext, which has great security 
risks. It is recommended that the AK and SK be stored in ciphertext in configuration files or environment 
variables and decrypted during use to ensure security.
   // In this example, AK and SK are stored in environment variables for authentication. Before running this 
example, set environment variables CLOUD_SDK_AK and CLOUD_SDK_SK in the local environment
   ak := os.Getenv("CLOUD_SDK_AK")
   sk := os.Getenv("CLOUD_SDK_SK")
   projectId := "{project_id}"
   auth := basic.NewCredentialsBuilder().
```

```
 WithAk(ak).
    WithSk(sk).
    WithProjectId(projectId).
   Build()
 client := dcs.NewDcsClient(
   dcs.DcsClientBuilder().
      WithRegion(region.ValueOf("<YOUR REGION>")).
      WithCredential(auth).
      Build())
 request := &model.ListRedislogRequest{}
 request.InstanceId = "{instance_id}"
 response, err := client.ListRedislog(request)
 if err == nil {
    fmt.Printf("%+v\n", response)
```

```
 } else {
```

```
 fmt.Println(err)
 }
```
}

# 更多

更多编程语言的SDK代码示例,请参见**[API Explorer](https://console.huaweicloud.com/apiexplorer/#/openapi/DCS/sdk?api=ListRedislog&version=v2)**的代码示例页签,可生成自动对应 的SDK代码示例。

## 状态码

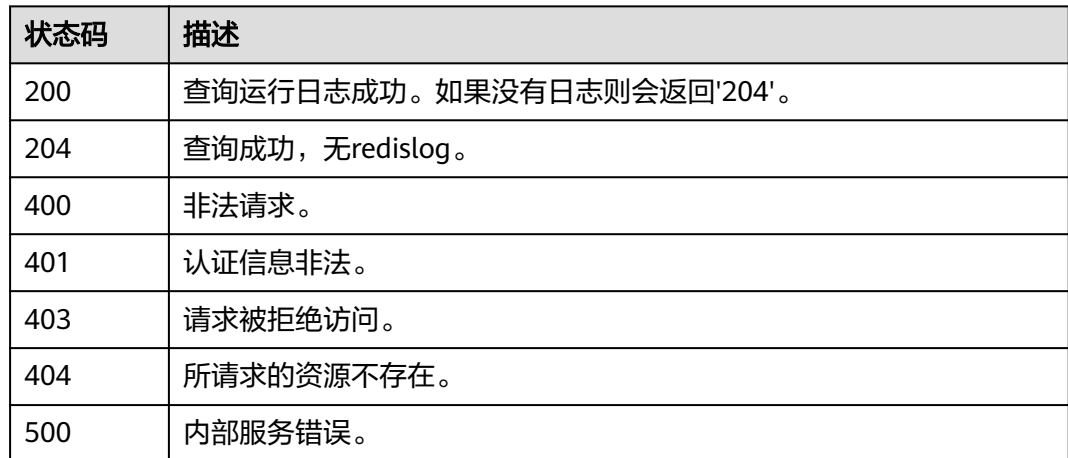

# 错误码

请参[见错误码。](#page-896-0)

# **5.9.3** 采集 **Redis** 运行日志

# 功能介绍

采集Redis运行日志。

# 调用方法

请参[见如何调用](#page-11-0)**API**。

### **URI**

POST /v2/{project\_id}/instances/{instance\_id}/redislog

### 表 **5-588** 路径参数

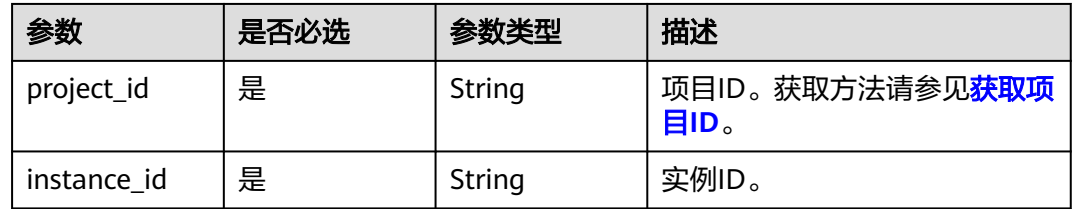

#### 表 **5-589** Query 参数

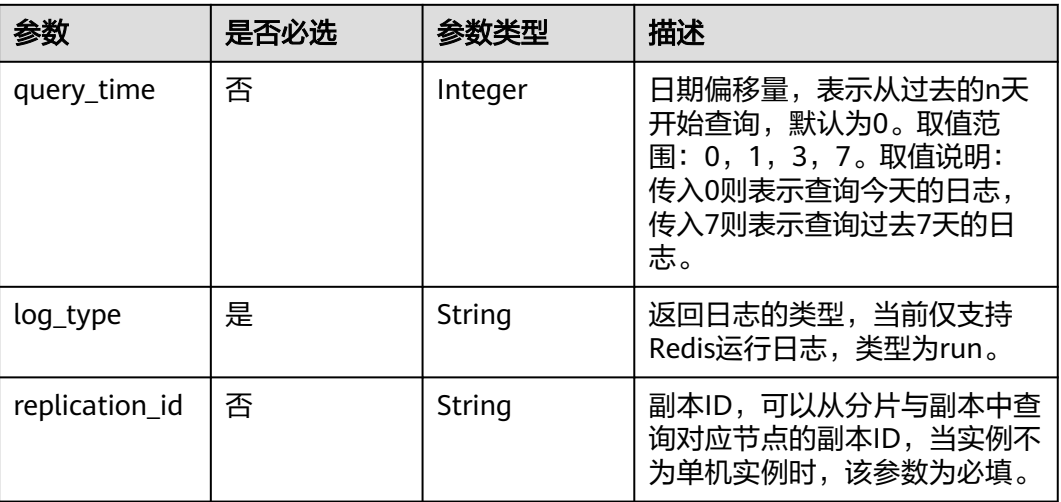

# 请求参数

无

# 响应参数

### 状态码: **400**

### 表 **5-590** 响应 Body 参数

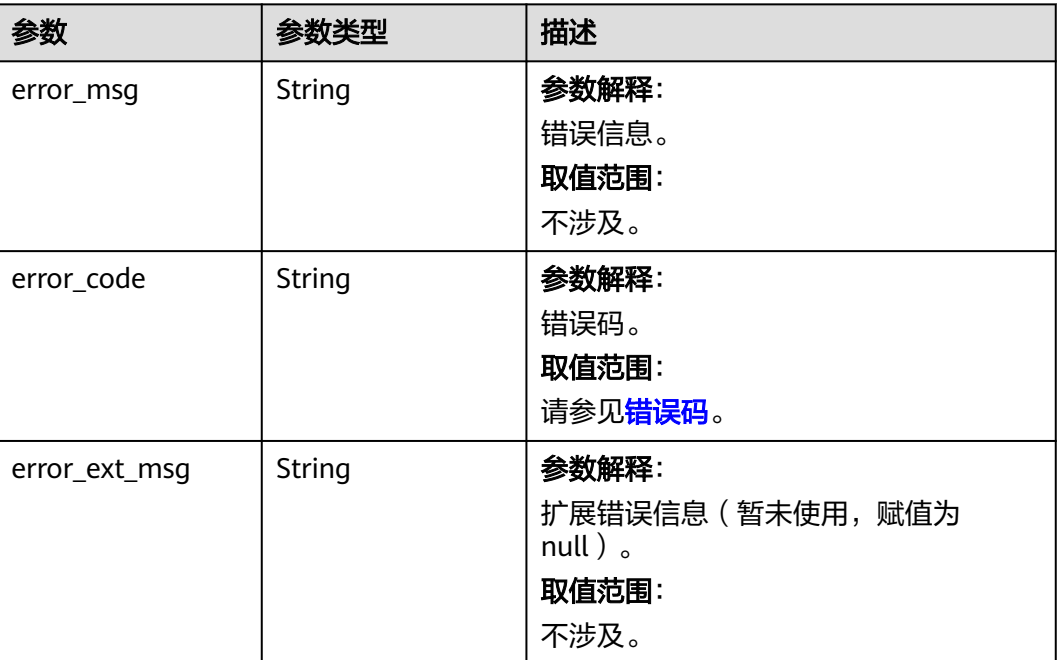

### 表 **5-591** 响应 Body 参数

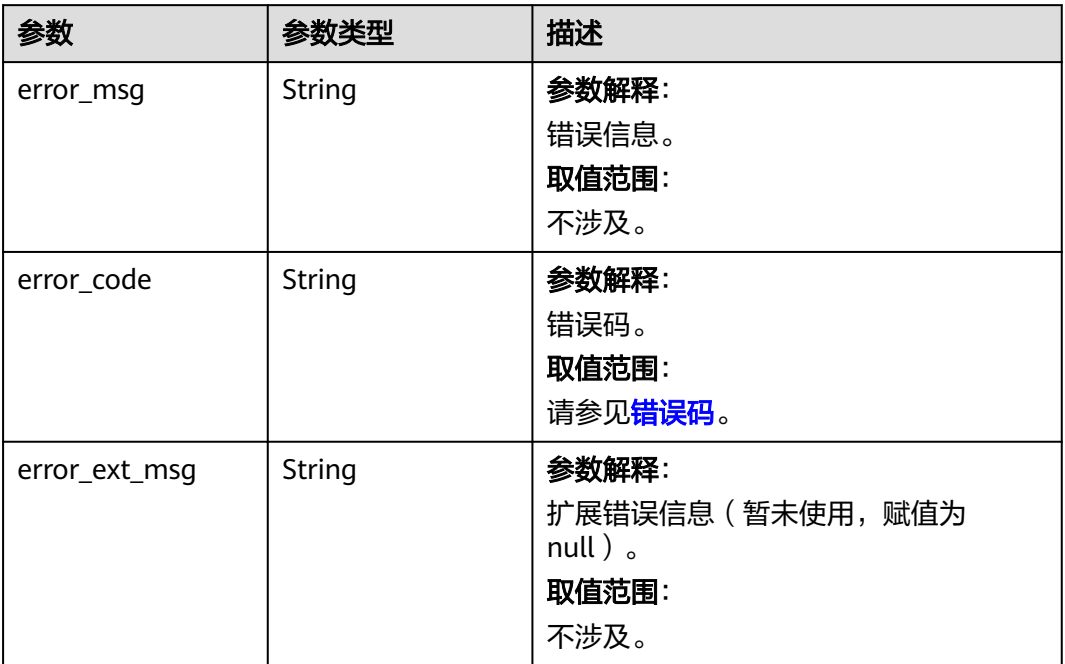

# 状态码: **403**

### 表 **5-592** 响应 Body 参数

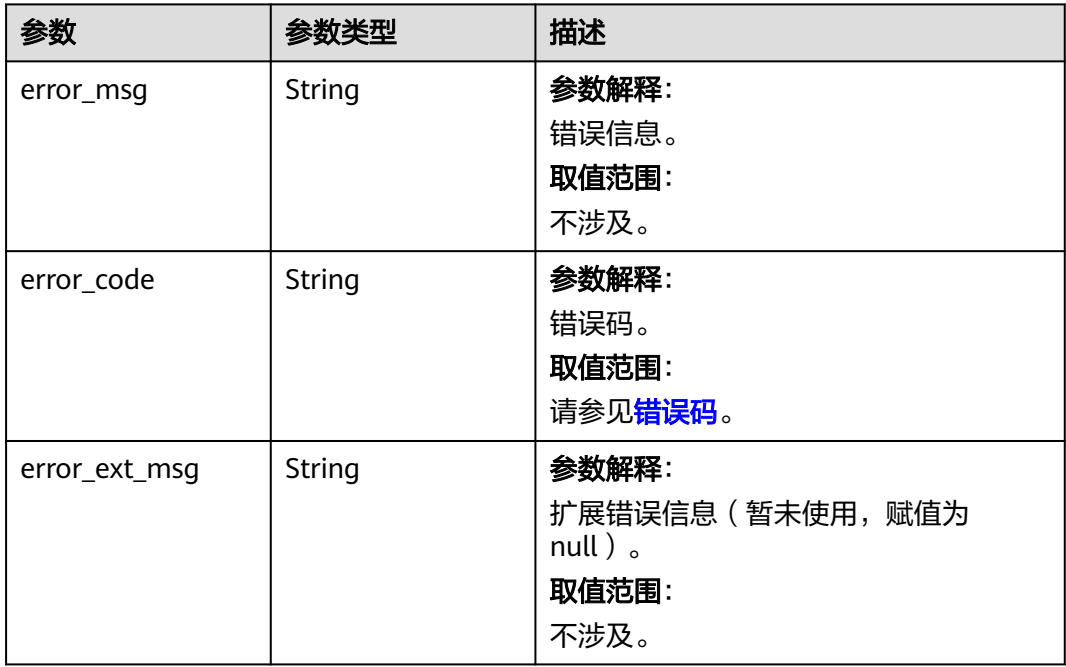

### 表 **5-593** 响应 Body 参数

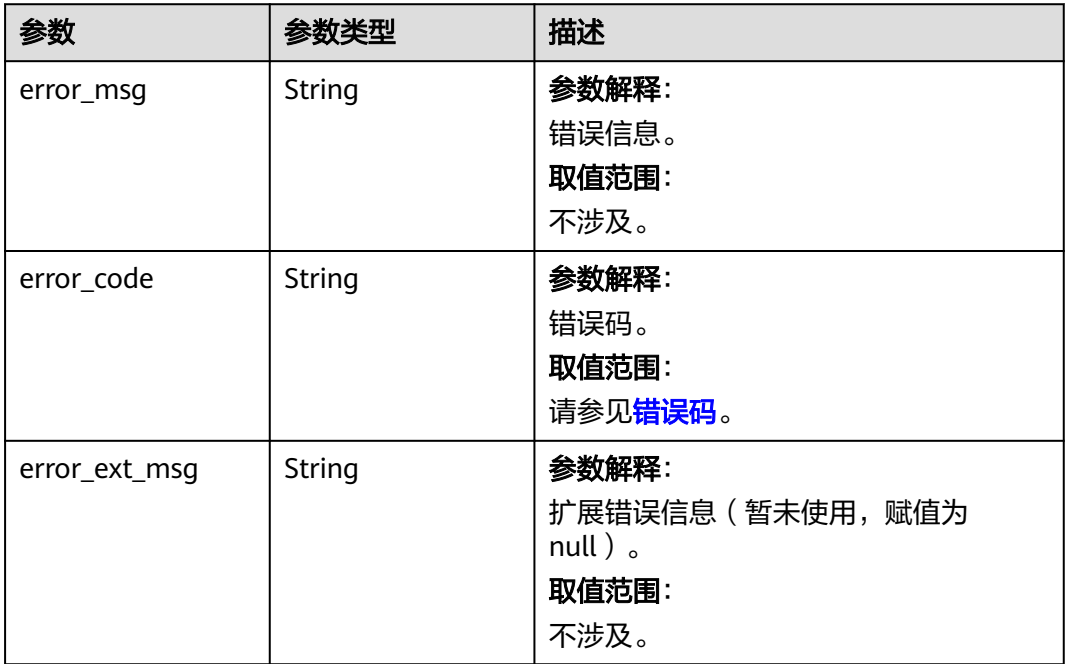

### 状态码: **500**

### 表 **5-594** 响应 Body 参数

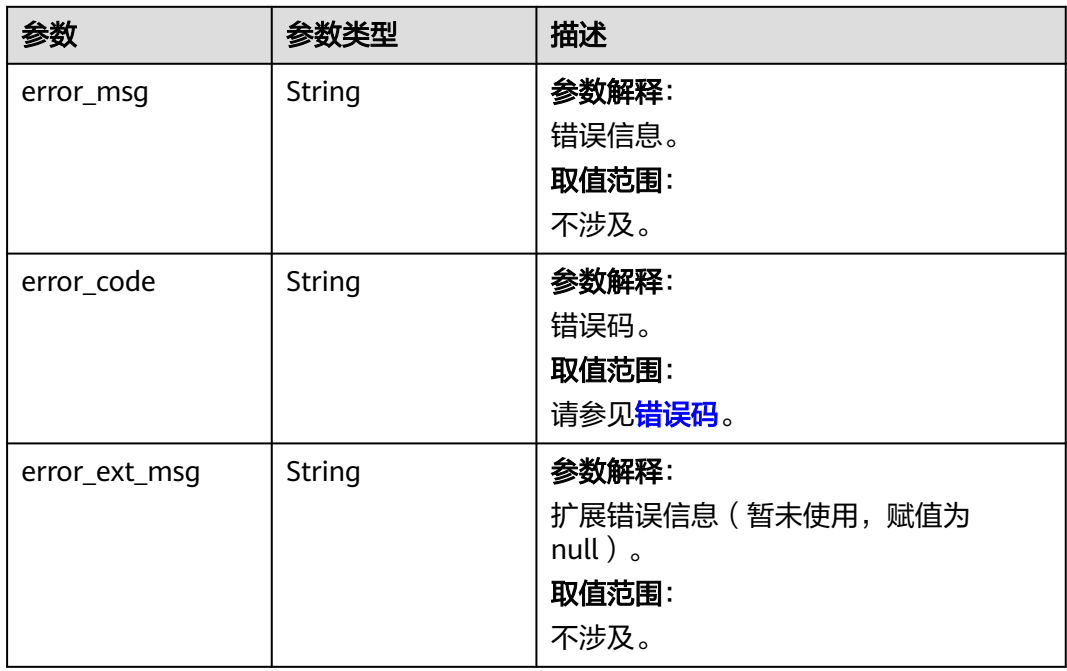

# 请求示例

POST https://{dcs\_endpoint}/v2/a4d31cb6-3d72-4fdc-8ec9-6e3a41e47f71/instances/5560df16 cebf-4473-95c4-d1b573c16e79/redislog?log\_type=run&query\_time=7

### 响应示例

### 状态码: **400**

非法请求。

{

```
 "error_code" : "DCS.4800",
  "error_msg" : "Invalid logType."
}
```
# **SDK** 代码示例

SDK代码示例如下。

#### **Java**

package com.huaweicloud.sdk.test;

```
import com.huaweicloud.sdk.core.auth.ICredential;
import com.huaweicloud.sdk.core.auth.BasicCredentials;
import com.huaweicloud.sdk.core.exception.ConnectionException;
import com.huaweicloud.sdk.core.exception.RequestTimeoutException;
import com.huaweicloud.sdk.core.exception.ServiceResponseException;
import com.huaweicloud.sdk.dcs.v2.region.DcsRegion;
import com.huaweicloud.sdk.dcs.v2.*;
import com.huaweicloud.sdk.dcs.v2.model.*;
public class CreateRedislogSolution {
   public static void main(String[] args) {
      // The AK and SK used for authentication are hard-coded or stored in plaintext, which has great 
security risks. It is recommended that the AK and SK be stored in ciphertext in configuration files or 
environment variables and decrypted during use to ensure security.
      // In this example, AK and SK are stored in environment variables for authentication. Before running 
this example, set environment variables CLOUD_SDK_AK and CLOUD_SDK_SK in the local environment
      String ak = System.getenv("CLOUD_SDK_AK");
      String sk = System.getenv("CLOUD_SDK_SK");
     String projectId = "{project_id}";
      ICredential auth = new BasicCredentials()
           .withProjectId(projectId)
            .withAk(ak)
           .withSk(sk);
      DcsClient client = DcsClient.newBuilder()
           .withCredential(auth)
           .withRegion(DcsRegion.valueOf("<YOUR REGION>"))
           .build();
      CreateRedislogRequest request = new CreateRedislogRequest();
      request.withInstanceId("{instance_id}");
      try {
         CreateRedislogResponse response = client.createRedislog(request);
         System.out.println(response.toString());
      } catch (ConnectionException e) {
         e.printStackTrace();
      } catch (RequestTimeoutException e) {
         e.printStackTrace();
      } catch (ServiceResponseException e) {
         e.printStackTrace();
         System.out.println(e.getHttpStatusCode());
         System.out.println(e.getRequestId());
         System.out.println(e.getErrorCode());
         System.out.println(e.getErrorMsg());
      }
   }
}
```
### **Python**

# coding: utf-8

```
import os
from huaweicloudsdkcore.auth.credentials import BasicCredentials
from huaweicloudsdkdcs.v2.region.dcs_region import DcsRegion
from huaweicloudsdkcore.exceptions import exceptions
from huaweicloudsdkdcs.v2 import *
```
if \_\_name\_\_ == "\_\_main\_\_":

 # The AK and SK used for authentication are hard-coded or stored in plaintext, which has great security risks. It is recommended that the AK and SK be stored in ciphertext in configuration files or environment variables and decrypted during use to ensure security.

 # In this example, AK and SK are stored in environment variables for authentication. Before running this example, set environment variables CLOUD\_SDK\_AK and CLOUD\_SDK\_SK in the local environment

```
 ak = os.environ["CLOUD_SDK_AK"]
 sk = os.environ["CLOUD_SDK_SK"]
 projectId = "{project_id}"
```
credentials = BasicCredentials(ak, sk, projectId)

```
client = DcsClient.new_builder() \setminus .with_credentials(credentials) \
    .with_region(DcsRegion.value_of("<YOUR REGION>")) \
    .build()
```
try:

```
 request = CreateRedislogRequest()
   request.instance_id = "{instance_id}"
  response = client.create_redislog(request)
   print(response)
 except exceptions.ClientRequestException as e:
   print(e.status_code)
    print(e.request_id)
    print(e.error_code)
   print(e.error_msg)
```
### **Go**

#### package main

)

```
import (
    "fmt"
   "github.com/huaweicloud/huaweicloud-sdk-go-v3/core/auth/basic"
   dcs "github.com/huaweicloud/huaweicloud-sdk-go-v3/services/dcs/v2"
   "github.com/huaweicloud/huaweicloud-sdk-go-v3/services/dcs/v2/model"
   region "github.com/huaweicloud/huaweicloud-sdk-go-v3/services/dcs/v2/region"
func main() {
   // The AK and SK used for authentication are hard-coded or stored in plaintext, which has great security
```
risks. It is recommended that the AK and SK be stored in ciphertext in configuration files or environment variables and decrypted during use to ensure security.

 // In this example, AK and SK are stored in environment variables for authentication. Before running this example, set environment variables CLOUD\_SDK\_AK and CLOUD\_SDK\_SK in the local environment

```
 ak := os.Getenv("CLOUD_SDK_AK")
 sk := os.Getenv("CLOUD_SDK_SK")
projectId := "{project_id}'
 auth := basic.NewCredentialsBuilder().
   WithAk(ak).
```

```
 WithSk(sk).
 WithProjectId(projectId).
 Build()
```

```
 client := dcs.NewDcsClient(
   dcs.DcsClientBuilder().
      WithRegion(region.ValueOf("<YOUR REGION>")).
```

```
 WithCredential(auth).
        Build())
 request := &model.CreateRedislogRequest{}
 request.InstanceId = "{instance_id}"
   response, err := client.CreateRedislog(request)
  if err == nil fmt.Printf("%+v\n", response)
 } else {
 fmt.Println(err)
   }
```
# 更多

更多编程语言的SDK代码示例,请参见**[API Explorer](https://console.huaweicloud.com/apiexplorer/#/openapi/DCS/sdk?api=CreateRedislog&version=v2)**的代码示例页签,可生成自动对应 的SDK代码示例。

## 状态码

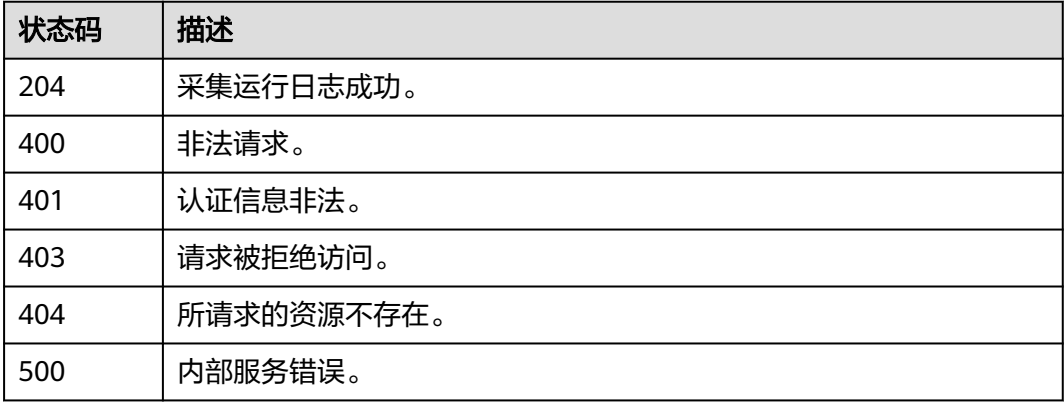

# 错误码

请参[见错误码。](#page-896-0)

# **5.9.4** 获取日志下载链接

}

# 功能介绍

获取日志下载链接。

# 调用方法

请参[见如何调用](#page-11-0)**API**。

### **URI**

POST /v2/{project\_id}/instances/{instance\_id}/redislog/{id}/links

#### 表 **5-595** 路径参数

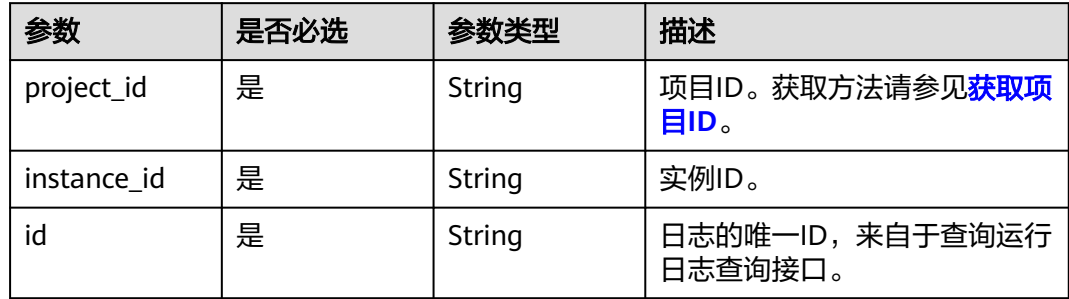

# 请求参数

无

# 响应参数

状态码: **200**

### 表 **5-596** 响应 Body 参数

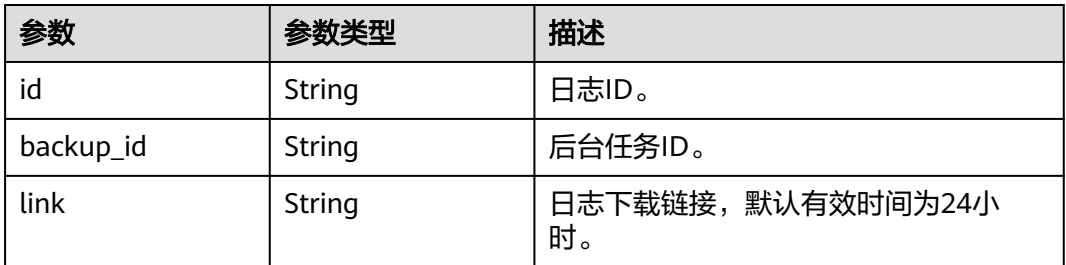

### 状态码: **400**

### 表 **5-597** 响应 Body 参数

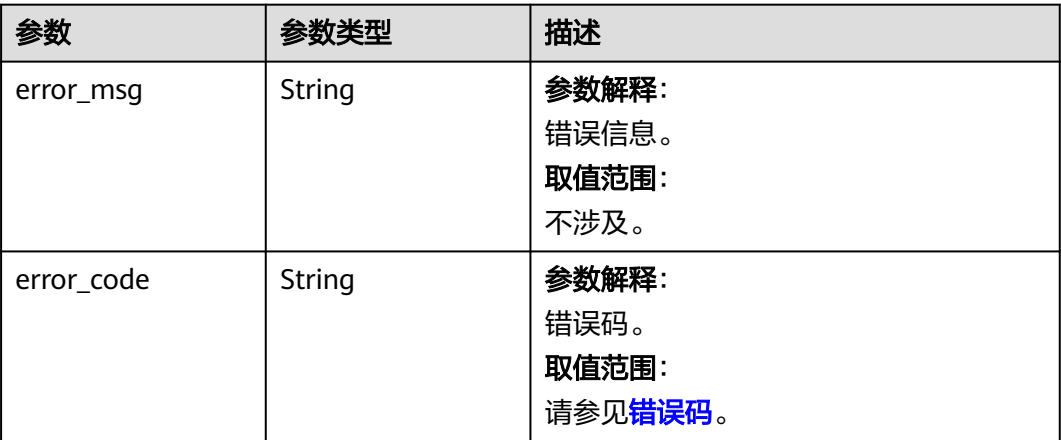

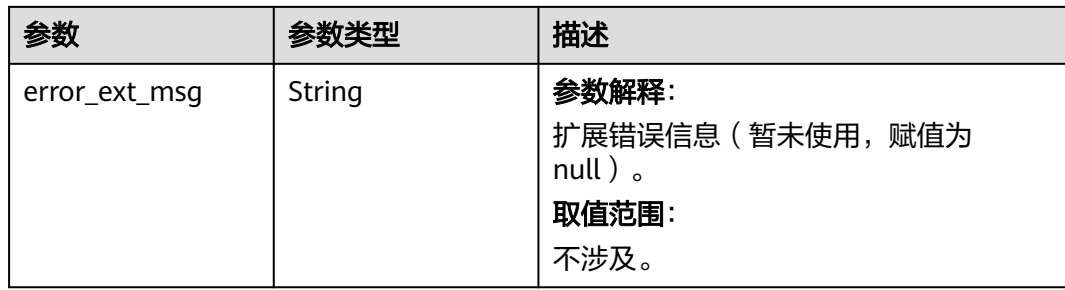

### 状态码: **401**

### 表 **5-598** 响应 Body 参数

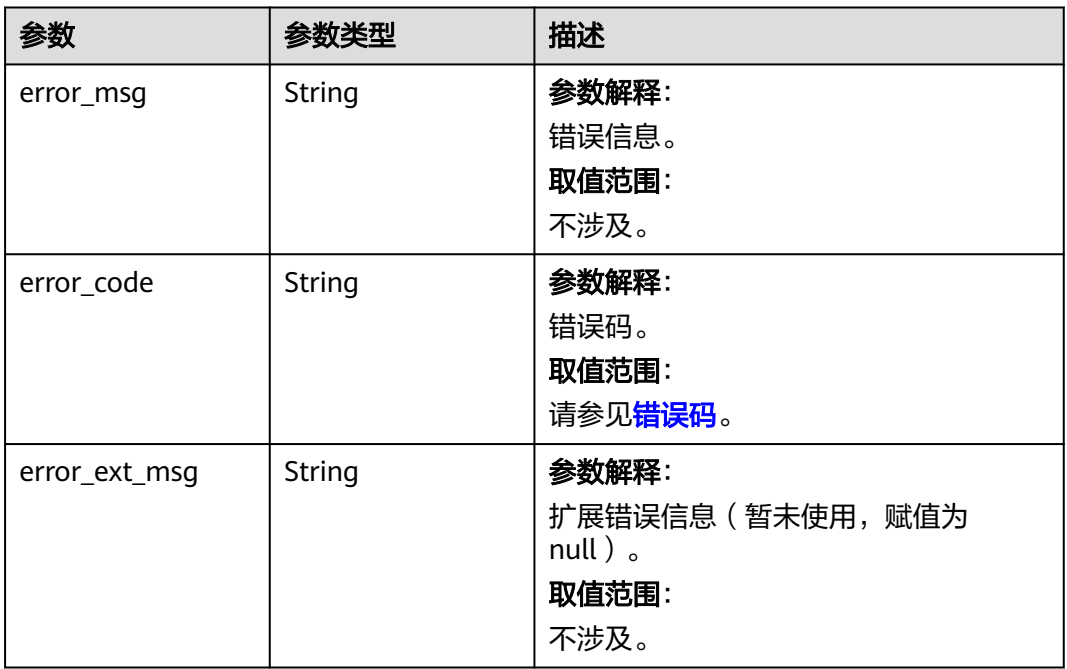

#### 状态码: **403**

### 表 **5-599** 响应 Body 参数

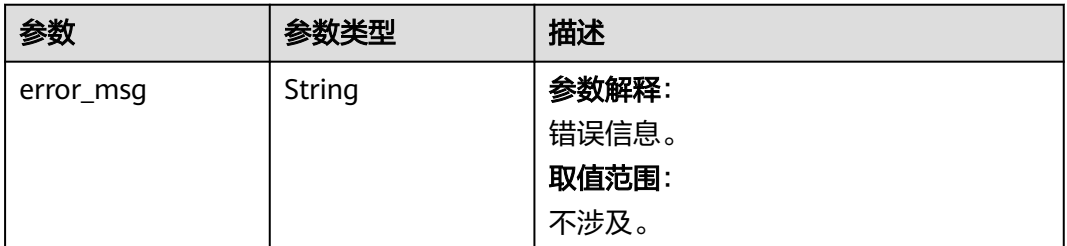

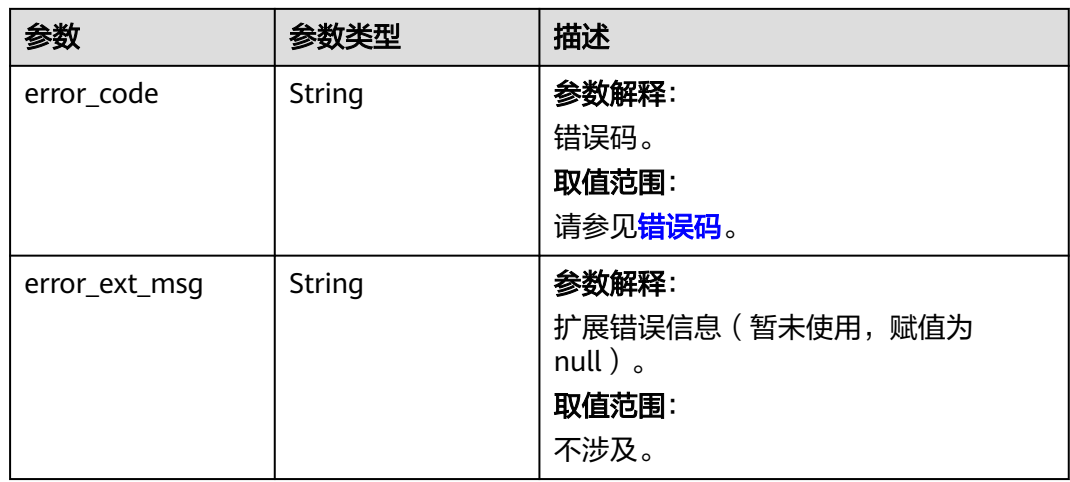

### 状态码: **404**

表 **5-600** 响应 Body 参数

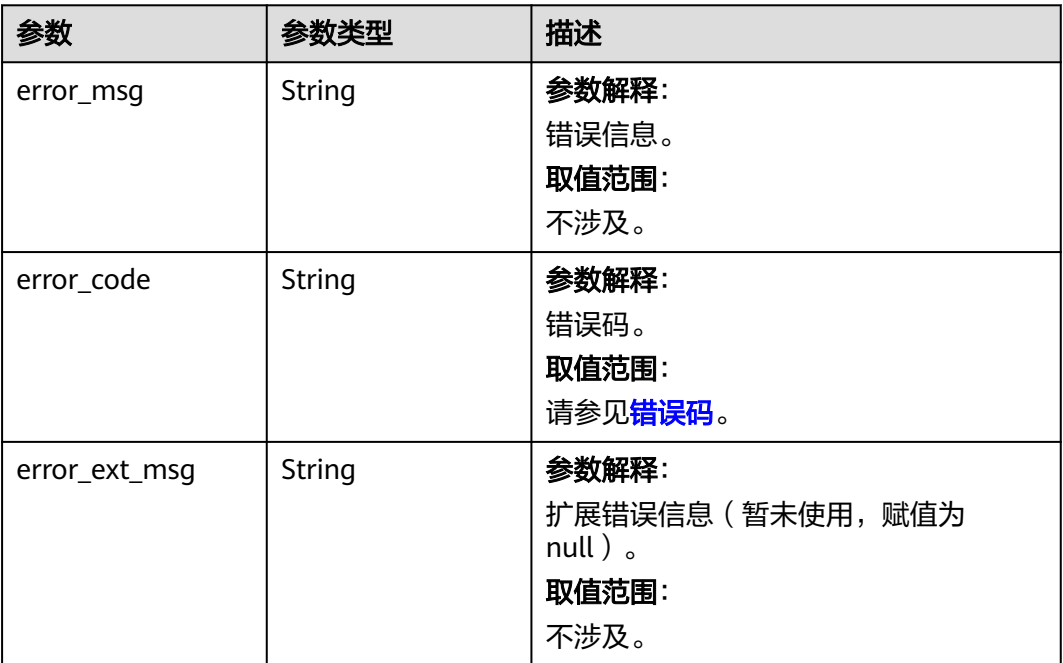

#### 表 **5-601** 响应 Body 参数

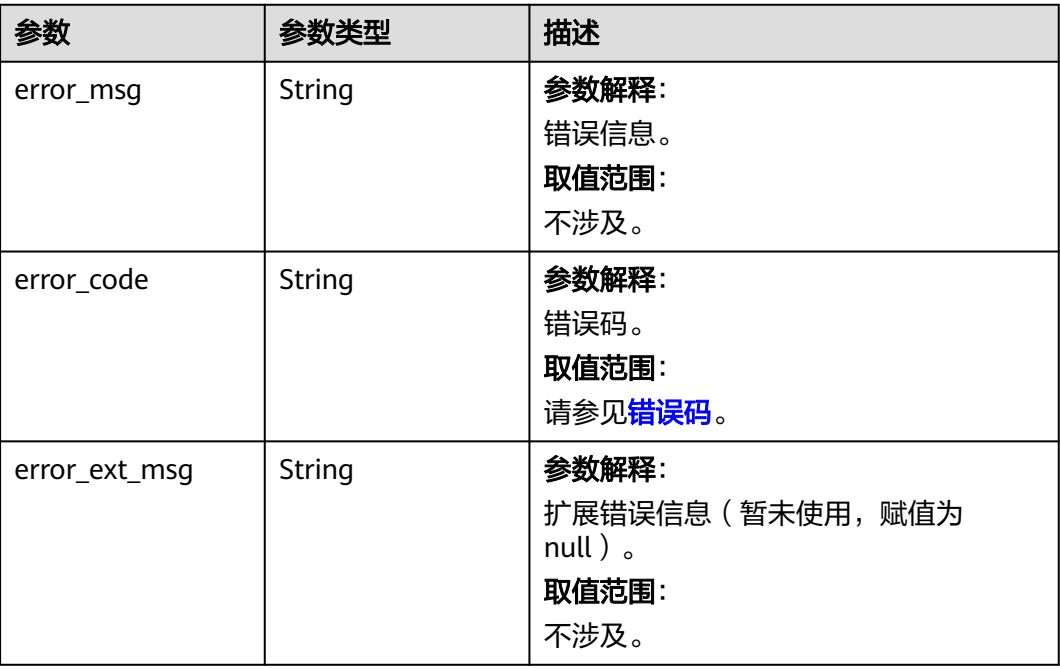

# 请求示例

POST https://{dcs\_endpoint}/v2/0524e839a54847039e9b2b46e8aa788a/instances/5c597ce5-9823-48aabf4d-2defb9385b4a/redislog/3ea6ce21-048e-447a-83c3-3fb004b88439/links

### 响应示例

### 状态码: **200**

获取日志下载链接成功。

```
{
  "id" : "3ea6ce21-048e-447a-83c3-3fb004b88439",
  "backup_id" : "3ea6ce21-048e-447a-83c3-3fb004b88439",
  "link" : "https://bucketxxxxx.{obs_endpoint}:443/xxxxx/redis_192.168.x.x_2021-04-16.log?
AWSAccessKeyId=xxxxx"
}
```
# **SDK** 代码示例

SDK代码示例如下。

### **Java**

package com.huaweicloud.sdk.test;

import com.huaweicloud.sdk.core.auth.ICredential; import com.huaweicloud.sdk.core.auth.BasicCredentials; import com.huaweicloud.sdk.core.exception.ConnectionException; import com.huaweicloud.sdk.core.exception.RequestTimeoutException; import com.huaweicloud.sdk.core.exception.ServiceResponseException; import com.huaweicloud.sdk.dcs.v2.region.DcsRegion; import com.huaweicloud.sdk.dcs.v2.\*; import com.huaweicloud.sdk.dcs.v2.model.\*;

```
public class CreateRedislogDownloadLinkSolution {
   public static void main(String[] args) {
      // The AK and SK used for authentication are hard-coded or stored in plaintext, which has great 
security risks. It is recommended that the AK and SK be stored in ciphertext in configuration files or 
environment variables and decrypted during use to ensure security.
      // In this example, AK and SK are stored in environment variables for authentication. Before running 
this example, set environment variables CLOUD_SDK_AK and CLOUD_SDK_SK in the local environment
      String ak = System.getenv("CLOUD_SDK_AK");
      String sk = System.getenv("CLOUD_SDK_SK");
      String projectId = "{project_id}";
      ICredential auth = new BasicCredentials()
            .withProjectId(projectId)
            .withAk(ak)
            .withSk(sk);
      DcsClient client = DcsClient.newBuilder()
            .withCredential(auth)
            .withRegion(DcsRegion.valueOf("<YOUR REGION>"))
            .build();
      CreateRedislogDownloadLinkRequest request = new CreateRedislogDownloadLinkRequest();
      request.withInstanceId("{instance_id}");
      request.withId("{id}");
      try {
         CreateRedislogDownloadLinkResponse response = client.createRedislogDownloadLink(request);
         System.out.println(response.toString());
      } catch (ConnectionException e) {
         e.printStackTrace();
      } catch (RequestTimeoutException e) {
         e.printStackTrace();
      } catch (ServiceResponseException e) {
         e.printStackTrace();
         System.out.println(e.getHttpStatusCode());
         System.out.println(e.getRequestId());
         System.out.println(e.getErrorCode());
         System.out.println(e.getErrorMsg());
      }
   }
}
```
### **Python**

# coding: utf-8

```
import os
```
from huaweicloudsdkcore.auth.credentials import BasicCredentials from huaweicloudsdkdcs.v2.region.dcs\_region import DcsRegion from huaweicloudsdkcore.exceptions import exceptions from huaweicloudsdkdcs.v2 import \*

```
if __name__ == '__main__":
```
 $\overline{t}$  The AK and SK used for authentication are hard-coded or stored in plaintext, which has great security risks. It is recommended that the AK and SK be stored in ciphertext in configuration files or environment variables and decrypted during use to ensure security.

 # In this example, AK and SK are stored in environment variables for authentication. Before running this example, set environment variables CLOUD\_SDK\_AK and CLOUD\_SDK\_SK in the local environment

```
 ak = os.environ["CLOUD_SDK_AK"]
 sk = os.environ["CLOUD_SDK_SK"]
   projectId = "{project_id}"
   credentials = BasicCredentials(ak, sk, projectId)
  client = DcsClient.new\_builder() \setminus .with_credentials(credentials) \
      .with_region(DcsRegion.value_of("<YOUR REGION>")) \
      .build()
```

```
 try:
```

```
 request = CreateRedislogDownloadLinkRequest()
   request.instance_id = "{instance_id}"
   request.id = "{id}"
   response = client.create_redislog_download_link(request)
   print(response)
 except exceptions.ClientRequestException as e:
   print(e.status_code)
    print(e.request_id)
   print(e.error_code)
   print(e.error_msg)
```
**Go**

```
package main
```

```
import (
   "fmt"
    "github.com/huaweicloud/huaweicloud-sdk-go-v3/core/auth/basic"
   dcs "github.com/huaweicloud/huaweicloud-sdk-go-v3/services/dcs/v2"
   "github.com/huaweicloud/huaweicloud-sdk-go-v3/services/dcs/v2/model"
   region "github.com/huaweicloud/huaweicloud-sdk-go-v3/services/dcs/v2/region"
)
func main() {
   // The AK and SK used for authentication are hard-coded or stored in plaintext, which has great security 
risks. It is recommended that the AK and SK be stored in ciphertext in configuration files or environment 
variables and decrypted during use to ensure security.
   // In this example, AK and SK are stored in environment variables for authentication. Before running this 
example, set environment variables CLOUD_SDK_AK and CLOUD_SDK_SK in the local environment
   ak := os.Getenv("CLOUD_SDK_AK")
   sk := os.Getenv("CLOUD_SDK_SK")
   projectId := "{project_id}"
   auth := basic.NewCredentialsBuilder().
      WithAk(ak).
      WithSk(sk).
      WithProjectId(projectId).
      Build()
   client := dcs.NewDcsClient(
      dcs.DcsClientBuilder().
         WithRegion(region.ValueOf("<YOUR REGION>")).
         WithCredential(auth).
         Build())
   request := &model.CreateRedislogDownloadLinkRequest{}
   request.InstanceId = "{instance_id}"
  request.Id = "id]' response, err := client.CreateRedislogDownloadLink(request)
  if err == nil fmt.Printf("%+v\n", response)
   } else {
      fmt.Println(err)
   }
}
```
# 更多

更多编程语言的SDK代码示例,请参见**[API Explorer](https://console.huaweicloud.com/apiexplorer/#/openapi/DCS/sdk?api=CreateRedislogDownloadLink&version=v2)**的代码示例页签,可生成自动对应 的SDK代码示例。

# 状态码

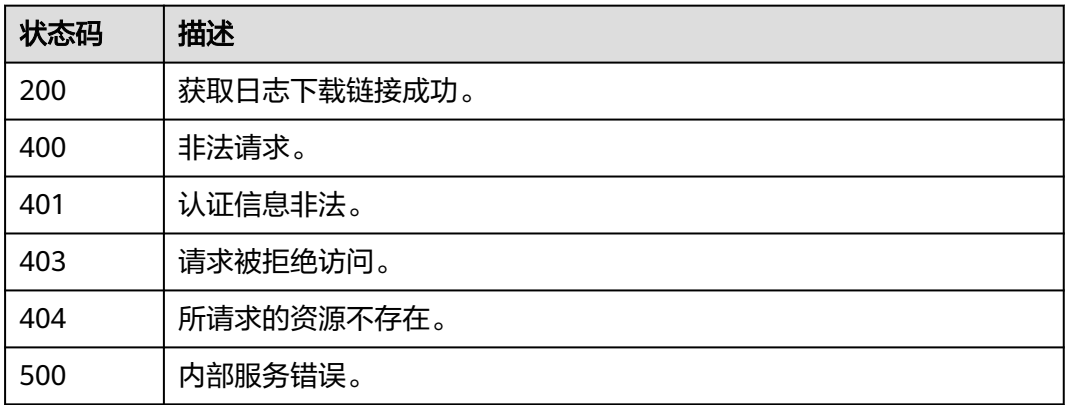

## 错误码

请参[见错误码。](#page-896-0)

# **5.10** 账号管理

# **5.10.1** 创建 **ACL** 账号

# 功能介绍

为redis4.0/5.0实例创建权限访问账号,包含读写和只读权限。

如果实例默认账号已开启免密访问,您创建的普通账号不能使用,如需使用普通账号 请先关闭默认账号的免密访问。

单机、主备实例默认账号的密码不能带有冒号(:),否则无法创建普通账号。

# 调用方法

请参[见如何调用](#page-11-0)**API**。

### **URI**

POST /v2/{project\_id}/instances/{instance\_id}/accounts

### 表 **5-602** 路径参数

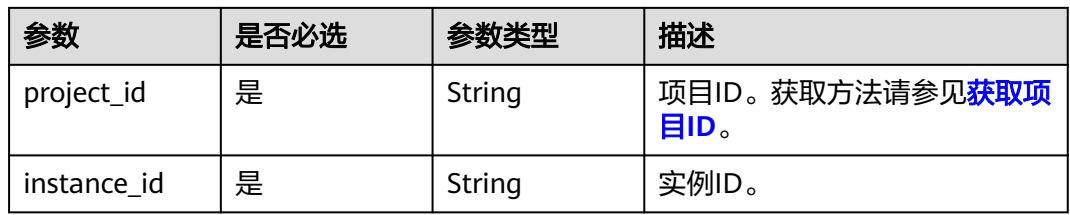

# 请求参数

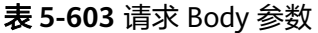

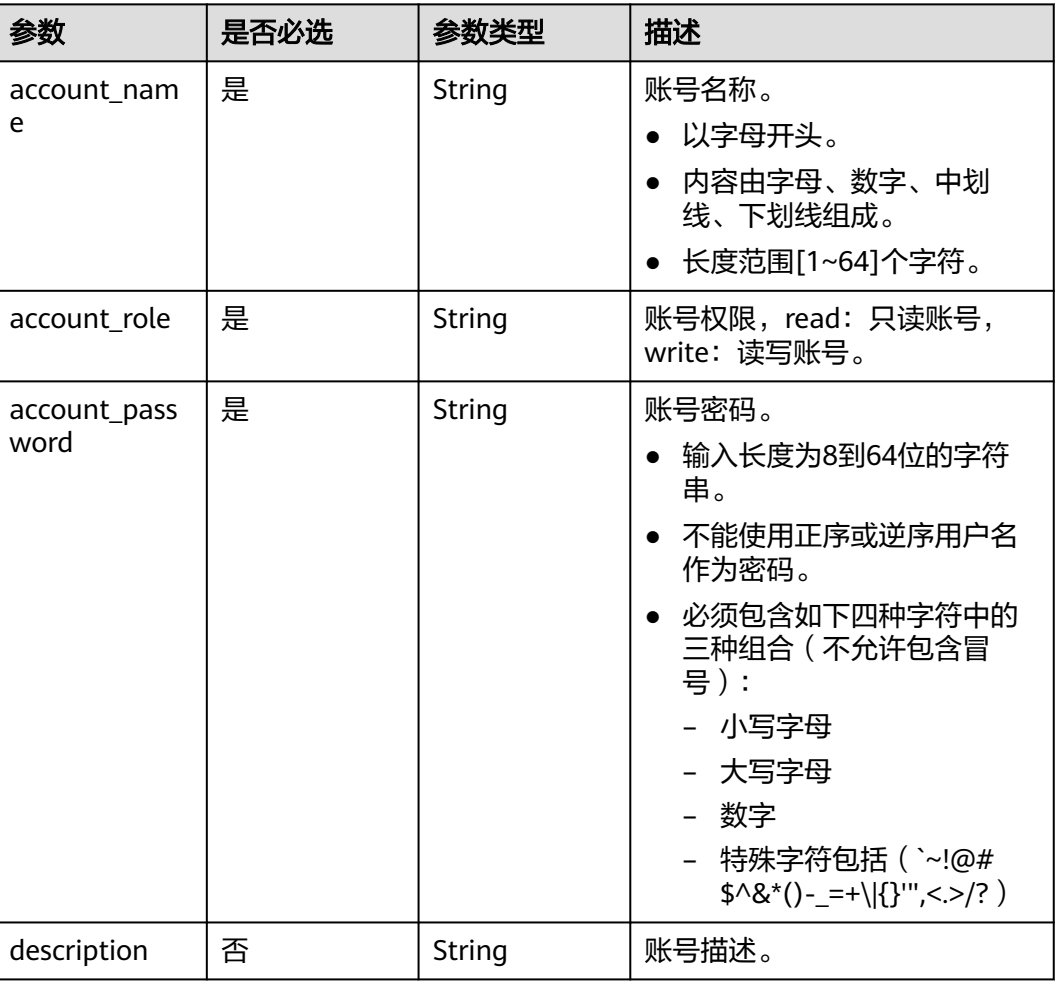

# 响应参数

### 状态码: **400**

### 表 **5-604** 响应 Body 参数

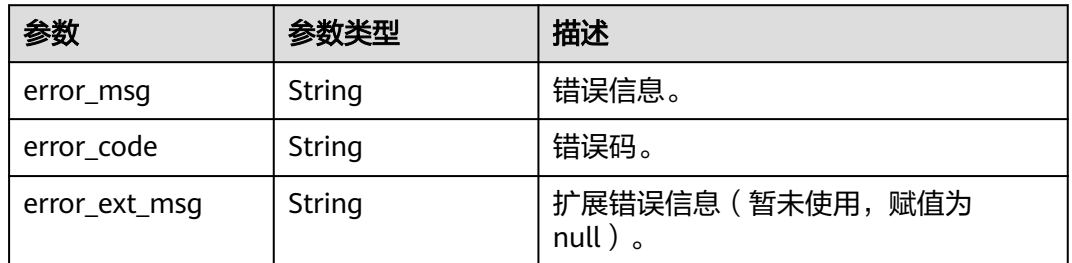

### 表 **5-605** 响应 Body 参数

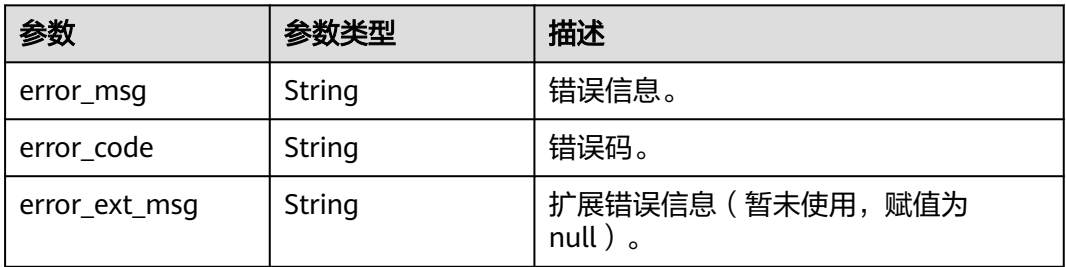

#### 状态码: **403**

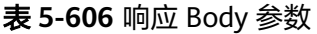

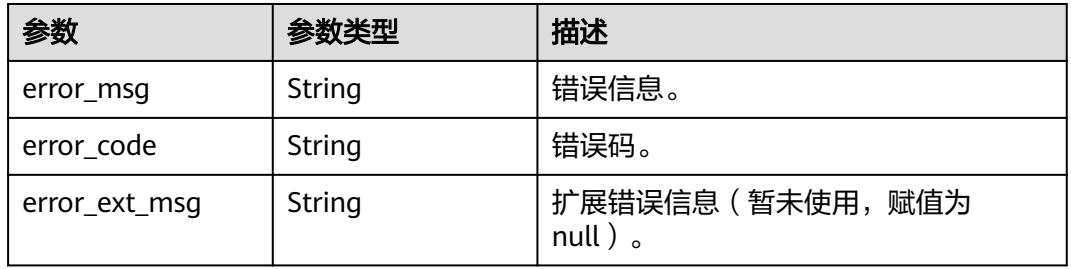

### 状态码: **404**

表 **5-607** 响应 Body 参数

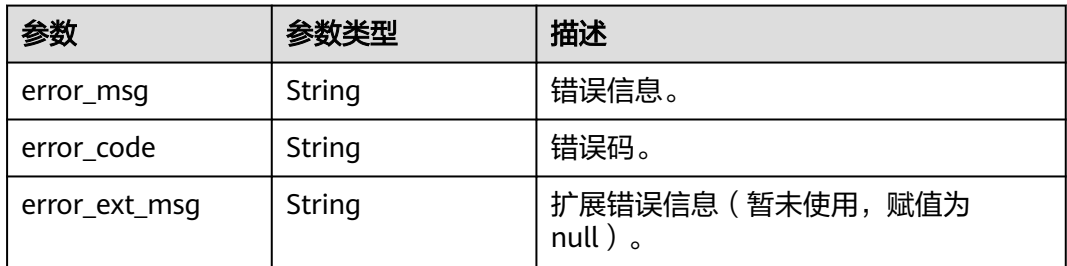

### 状态码: **500**

表 **5-608** 响应 Body 参数

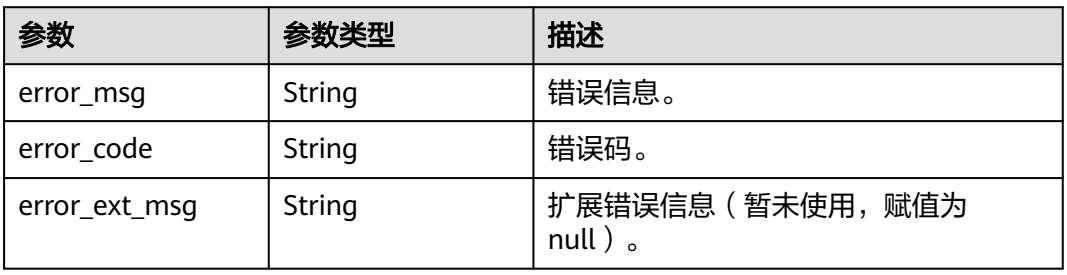

# 请求示例

#### 创建ACL只读权限账号,账号名为user。

POST https:///{dcs\_endpoint}/v2/{project\_id}/instances/{instance\_id}/accounts

```
{
  "account_name" : "user",
  "account_role" : "read",
  "account_password" : "xxxxx"
}
```
### 响应示例

#### 状态码: **400**

非法请求。

```
{
  "error_code" : "DCS.4961",
  "error_msg" : "Acl account request param invalid."
}
```
### **SDK** 代码示例

SDK代码示例如下。

#### **Java**

#### 创建ACL只读权限账号,账号名为user。

package com.huaweicloud.sdk.test;

```
import com.huaweicloud.sdk.core.auth.ICredential;
import com.huaweicloud.sdk.core.auth.BasicCredentials;
import com.huaweicloud.sdk.core.exception.ConnectionException;
import com.huaweicloud.sdk.core.exception.RequestTimeoutException;
import com.huaweicloud.sdk.core.exception.ServiceResponseException;
import com.huaweicloud.sdk.dcs.v2.region.DcsRegion;
import com.huaweicloud.sdk.dcs.v2.*
import com.huaweicloud.sdk.dcs.v2.model.*;
```
public class CreateAclAccountSolution {

public static void main(String[] args) {

 // The AK and SK used for authentication are hard-coded or stored in plaintext, which has great security risks. It is recommended that the AK and SK be stored in ciphertext in configuration files or environment variables and decrypted during use to ensure security.

 // In this example, AK and SK are stored in environment variables for authentication. Before running this example, set environment variables CLOUD\_SDK\_AK and CLOUD\_SDK\_SK in the local environment

String ak = System.getenv("CLOUD\_SDK\_AK"); String sk = System.getenv("CLOUD\_SDK\_SK"); String projectId = "{project\_id}";

 ICredential auth = new BasicCredentials() .withProjectId(projectId) .withAk(ak) .withSk(sk);

```
 DcsClient client = DcsClient.newBuilder()
      .withCredential(auth)
      .withRegion(DcsRegion.valueOf("<YOUR REGION>"))
      .build();
 CreateAclAccountRequest request = new CreateAclAccountRequest();
 request.withInstanceId("{instance_id}");
```

```
 CreateAclAccountRequestBody body = new CreateAclAccountRequestBody();
    body.withAccountPassword("xxxxx");
    body.withAccountRole(CreateAclAccountRequestBody.AccountRoleEnum.fromValue("read"));
    body.withAccountName("user");
    request.withBody(body);
   try {
      CreateAclAccountResponse response = client.createAclAccount(request);
      System.out.println(response.toString());
   } catch (ConnectionException e) {
      e.printStackTrace();
   } catch (RequestTimeoutException e) {
      e.printStackTrace();
   } catch (ServiceResponseException e) {
      e.printStackTrace();
      System.out.println(e.getHttpStatusCode());
      System.out.println(e.getRequestId());
      System.out.println(e.getErrorCode());
      System.out.println(e.getErrorMsg());
   }
 }
```
### **Python**

#### 创建ACL只读权限账号,账号名为user。

# coding: utf-8

#### import os

}

```
from huaweicloudsdkcore.auth.credentials import BasicCredentials
from huaweicloudsdkdcs.v2.region.dcs_region import DcsRegion
from huaweicloudsdkcore.exceptions import exceptions
from huaweicloudsdkdcs.v2 import *
```
#### if \_\_name\_\_ == "\_\_main\_\_":

 # The AK and SK used for authentication are hard-coded or stored in plaintext, which has great security risks. It is recommended that the AK and SK be stored in ciphertext in configuration files or environment variables and decrypted during use to ensure security.

 # In this example, AK and SK are stored in environment variables for authentication. Before running this example, set environment variables CLOUD\_SDK\_AK and CLOUD\_SDK\_SK in the local environment

```
 ak = os.environ["CLOUD_SDK_AK"]
 sk = os.environ["CLOUD_SDK_SK"]
 projectId = "{project_id}"
```
credentials = BasicCredentials(ak, sk, projectId)

```
client = DcsClient.new_builder() \
    .with_credentials(credentials) \
    .with_region(DcsRegion.value_of("<YOUR REGION>")) \
   .build()
```
try:

```
 request = CreateAclAccountRequest()
     request.instance_id = "{instance_id}"
      request.body = CreateAclAccountRequestBody(
        account_password="xxxxx",
        account_role="read",
        account_name="user"
\qquad \qquad response = client.create_acl_account(request)
      print(response)
   except exceptions.ClientRequestException as e:
      print(e.status_code)
      print(e.request_id)
      print(e.error_code)
      print(e.error_msg)
```
**Go**

```
创建ACL只读权限账号,账号名为user。
package main
import (
   .<br>"fmt'
   "github.com/huaweicloud/huaweicloud-sdk-go-v3/core/auth/basic"
   dcs "github.com/huaweicloud/huaweicloud-sdk-go-v3/services/dcs/v2"
   "github.com/huaweicloud/huaweicloud-sdk-go-v3/services/dcs/v2/model"
   region "github.com/huaweicloud/huaweicloud-sdk-go-v3/services/dcs/v2/region"
)
func main() {
   // The AK and SK used for authentication are hard-coded or stored in plaintext, which has great security 
risks. It is recommended that the AK and SK be stored in ciphertext in configuration files or environment 
variables and decrypted during use to ensure security.
   // In this example, AK and SK are stored in environment variables for authentication. Before running this 
example, set environment variables CLOUD_SDK_AK and CLOUD_SDK_SK in the local environment
   ak := os.Getenv("CLOUD_SDK_AK")
   sk := os.Getenv("CLOUD_SDK_SK")
   projectId := "{project_id}"
   auth := basic.NewCredentialsBuilder().
      WithAk(ak).
      WithSk(sk).
      WithProjectId(projectId).
      Build()
   client := dcs.NewDcsClient(
      dcs.DcsClientBuilder().
        WithRegion(region.ValueOf("<YOUR REGION>")).
         WithCredential(auth).
        Build())
   request := &model.CreateAclAccountRequest{}
   request.InstanceId = "{instance_id}"
   request.Body = &model.CreateAclAccountRequestBody{
      AccountPassword: "xxxxx",
      AccountRole: model.GetCreateAclAccountRequestBodyAccountRoleEnum().READ,
      AccountName: "user",
   }
   response, err := client.CreateAclAccount(request)
  if err == nil fmt.Printf("%+v\n", response)
   } else {
      fmt.Println(err)
   }
}
```
### 更多

更多编程语言的SDK代码示例,请参见**[API Explorer](https://console.huaweicloud.com/apiexplorer/#/openapi/DCS/sdk?api=CreateAclAccount&version=v2)**的代码示例页签,可生成自动对应 的SDK代码示例。

### 状态码

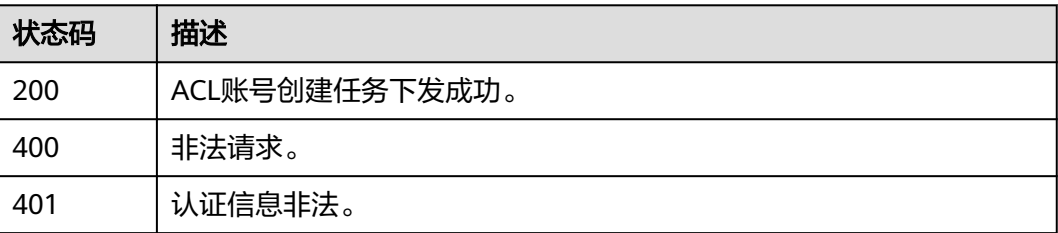

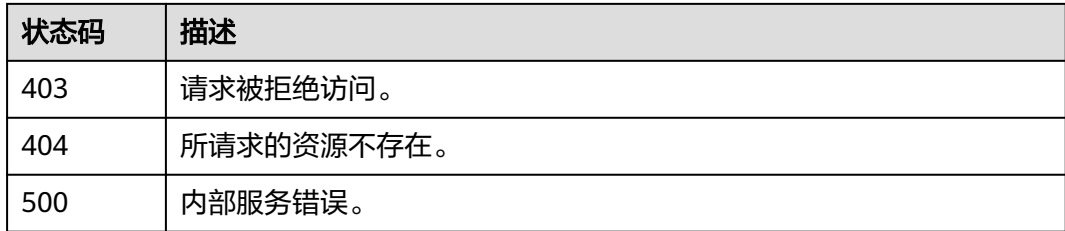

# 错误码

请参见<mark>错误码</mark>。

# **5.10.2** 查询 **ACL** 账户列表

# 功能介绍

查询ACL账户列表。

### 调用方法

请参[见如何调用](#page-11-0)**API**。

### **URI**

GET /v2/{project\_id}/instances/{instance\_id}/accounts

### 表 **5-609** 路径参数

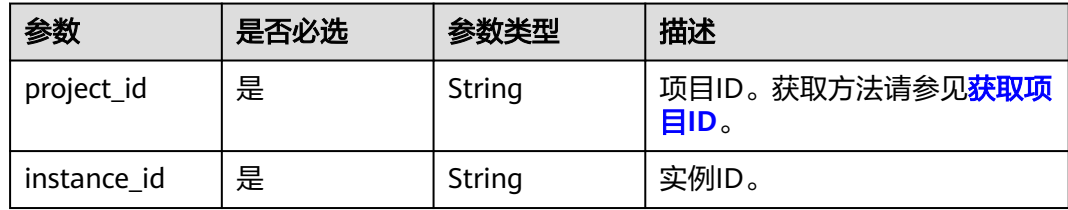

# 请求参数

无

### 响应参数

### 表 **5-610** 响应 Body 参数

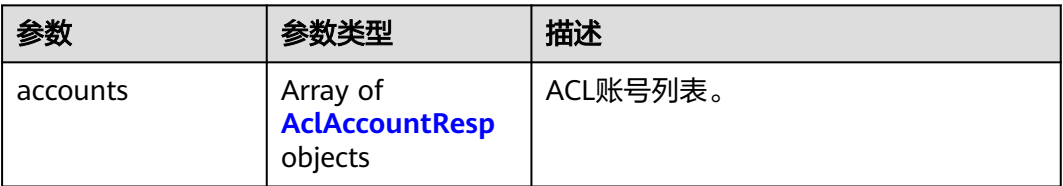

### 表 **5-611** AclAccountResp

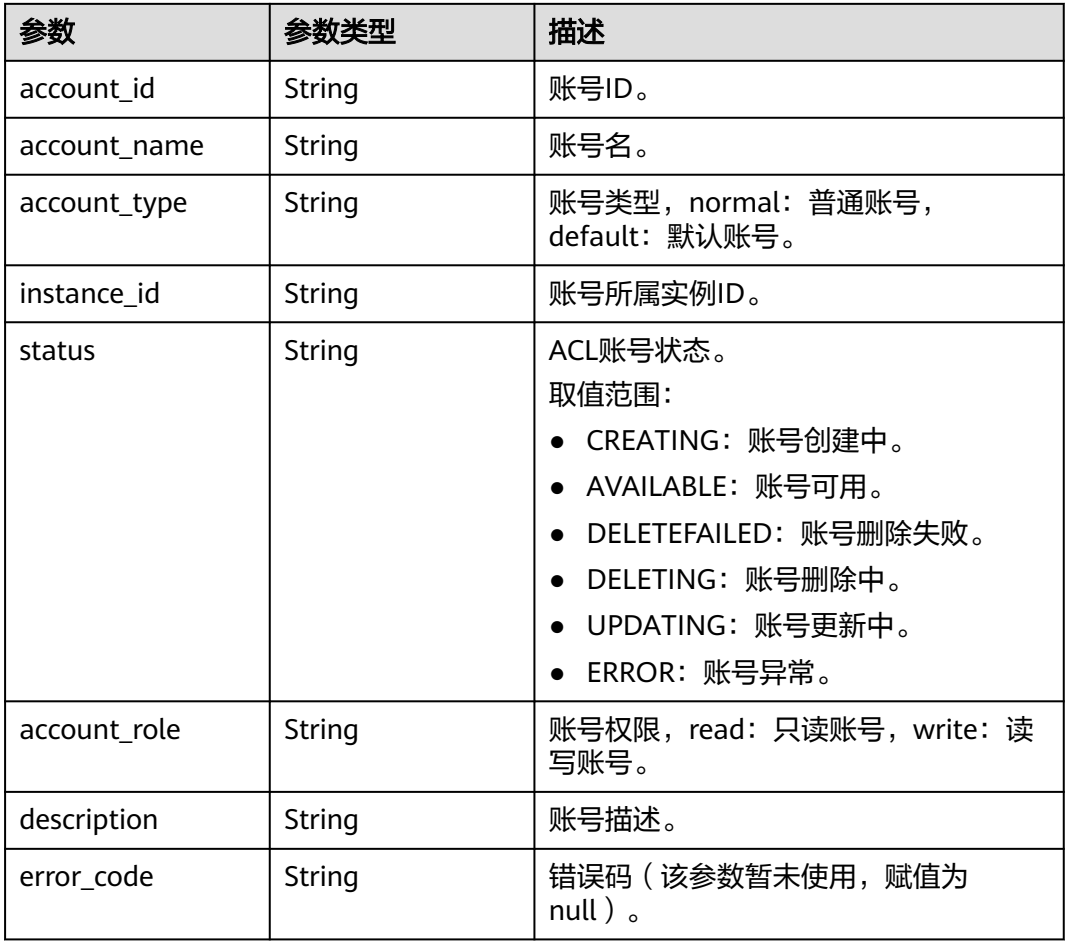

### 状态码: **400**

### 表 **5-612** 响应 Body 参数

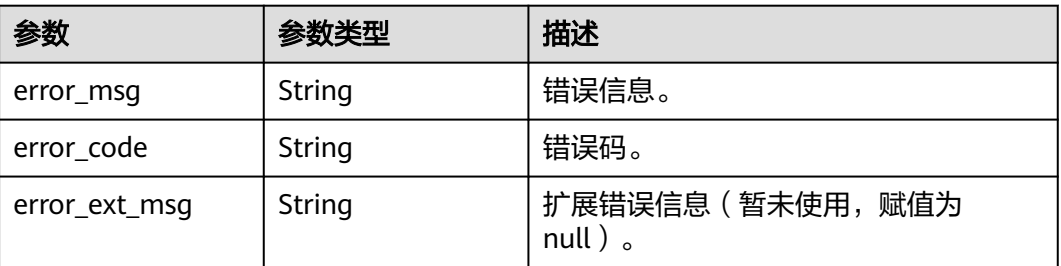

### 状态码: **401**

#### 表 **5-613** 响应 Body 参数

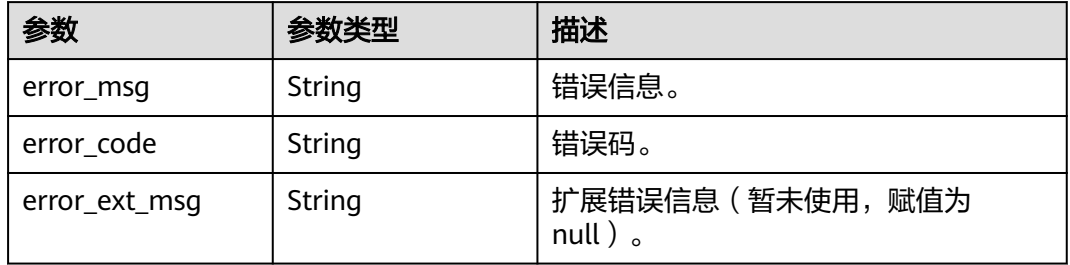

#### 状态码: **403**

#### 表 **5-614** 响应 Body 参数

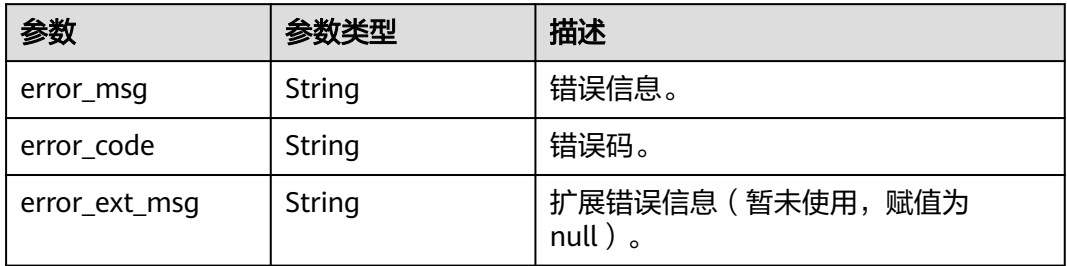

#### 状态码: **404**

#### 表 **5-615** 响应 Body 参数

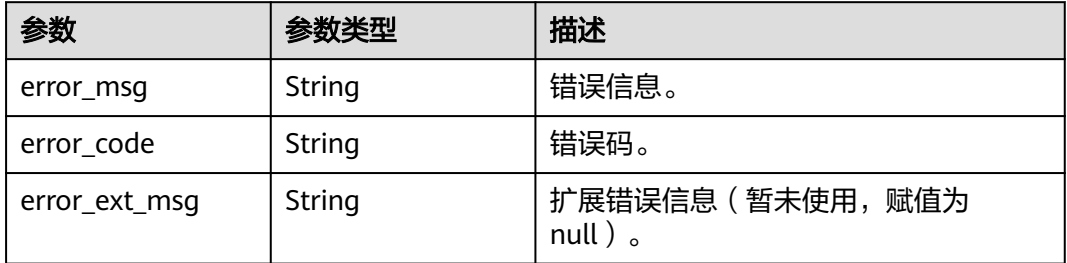

#### 状态码: **500**

#### 表 **5-616** 响应 Body 参数

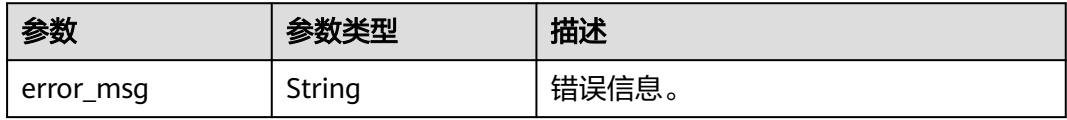

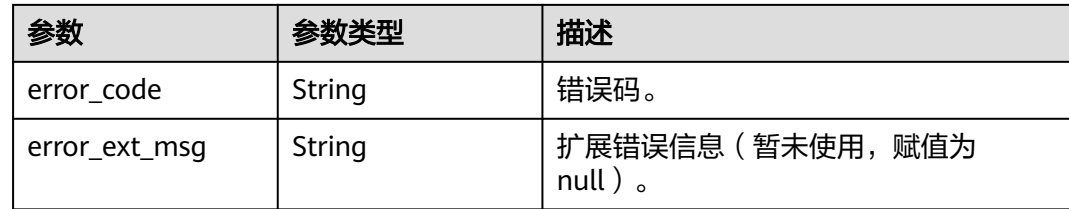

# 请求示例

GET https://{dcs\_endpoint}/v2/{project\_id}/instances/{instance\_id}/accounts

### 响应示例

### 状态码: **200**

ACL账户列表。

```
{
  "accounts" : [ {
   "account_id" : "cb067c67-f08b-4024-af14-f78b58b76a44",
   "account_name" : "roUser",
 "account_type" : "normal",
 "instance_id" : "10fda556-51c3-4cfa-ab6f-37667428da6e",
   "status" : "available",
   "account_role" : "read",
   "description" : "这是一个只读账号",
   "error_code" : null
 } ]
}
```
#### 状态码: **400**

非法请求。

```
{
  "error_code" : "DCS.4964",
  "error_msg" : "Failed to query acl list."
}
```
# **SDK** 代码示例

SDK代码示例如下。

### **Java**

package com.huaweicloud.sdk.test;

```
import com.huaweicloud.sdk.core.auth.ICredential;
import com.huaweicloud.sdk.core.auth.BasicCredentials;
import com.huaweicloud.sdk.core.exception.ConnectionException;
import com.huaweicloud.sdk.core.exception.RequestTimeoutException;
import com.huaweicloud.sdk.core.exception.ServiceResponseException;
import com.huaweicloud.sdk.dcs.v2.region.DcsRegion;
import com.huaweicloud.sdk.dcs.v2.*;
import com.huaweicloud.sdk.dcs.v2.model.*;
```
public class ListAclAccountsSolution {

public static void main(String[] args) {

 // The AK and SK used for authentication are hard-coded or stored in plaintext, which has great security risks. It is recommended that the AK and SK be stored in ciphertext in configuration files or

```
environment variables and decrypted during use to ensure security.
      // In this example, AK and SK are stored in environment variables for authentication. Before running 
this example, set environment variables CLOUD_SDK_AK and CLOUD_SDK_SK in the local environment
 String ak = System.getenv("CLOUD_SDK_AK");
 String sk = System.getenv("CLOUD_SDK_SK");
     String projectId = \sqrt{2} project_id}";
      ICredential auth = new BasicCredentials()
            .withProjectId(projectId)
            .withAk(ak)
            .withSk(sk);
      DcsClient client = DcsClient.newBuilder()
            .withCredential(auth)
            .withRegion(DcsRegion.valueOf("<YOUR REGION>"))
            .build();
      ListAclAccountsRequest request = new ListAclAccountsRequest();
      request.withInstanceId("{instance_id}");
      try {
         ListAclAccountsResponse response = client.listAclAccounts(request);
         System.out.println(response.toString());
      } catch (ConnectionException e) {
         e.printStackTrace();
      } catch (RequestTimeoutException e) {
         e.printStackTrace();
      } catch (ServiceResponseException e) {
         e.printStackTrace();
         System.out.println(e.getHttpStatusCode());
         System.out.println(e.getRequestId());
         System.out.println(e.getErrorCode());
         System.out.println(e.getErrorMsg());
      }
   }
}
```
### **Python**

# coding: utf-8

```
import os
from huaweicloudsdkcore.auth.credentials import BasicCredentials
from huaweicloudsdkdcs.v2.region.dcs_region import DcsRegion
from huaweicloudsdkcore.exceptions import exceptions
from huaweicloudsdkdcs.v2 import *
```
 $if __name__ == "__main__":$ 

 # The AK and SK used for authentication are hard-coded or stored in plaintext, which has great security risks. It is recommended that the AK and SK be stored in ciphertext in configuration files or environment variables and decrypted during use to ensure security.

 # In this example, AK and SK are stored in environment variables for authentication. Before running this example, set environment variables CLOUD\_SDK\_AK and CLOUD\_SDK\_SK in the local environment

```
 ak = os.environ["CLOUD_SDK_AK"]
 sk = os.environ["CLOUD_SDK_SK"]
 projectId = "{project_id}"
 credentials = BasicCredentials(ak, sk, projectId)
 client = DcsClient.new_builder() \
    .with_credentials(credentials) \
  .with_region(DcsRegion.value_of("<YOUR REGION>")) \
   .build()
 try:
   request = ListAclAccountsRequest()
   request.instance_id = "{instance_id}"
   response = client.list_acl_accounts(request)
   print(response)
 except exceptions.ClientRequestException as e:
```
print(e.status\_code)

**Go**

 print(e.request\_id) print(e.error\_code) print(e.error\_msg) package main import ( "fmt" "github.com/huaweicloud/huaweicloud-sdk-go-v3/core/auth/basic" dcs "github.com/huaweicloud/huaweicloud-sdk-go-v3/services/dcs/v2" "github.com/huaweicloud/huaweicloud-sdk-go-v3/services/dcs/v2/model" region "github.com/huaweicloud/huaweicloud-sdk-go-v3/services/dcs/v2/region" ) func main() { // The AK and SK used for authentication are hard-coded or stored in plaintext, which has great security risks. It is recommended that the AK and SK be stored in ciphertext in configuration files or environment variables and decrypted during use to ensure security. // In this example, AK and SK are stored in environment variables for authentication. Before running this example, set environment variables CLOUD\_SDK\_AK and CLOUD\_SDK\_SK in the local environment ak := os.Getenv("CLOUD\_SDK\_AK") sk := os.Getenv("CLOUD\_SDK\_SK") projectId := "{project\_id}" auth := basic.NewCredentialsBuilder(). WithAk(ak). WithSk(sk). WithProjectId(projectId). Build() client := dcs.NewDcsClient( dcs.DcsClientBuilder(). WithRegion(region.ValueOf("<YOUR REGION>")). WithCredential(auth). Build()) request := &model.ListAclAccountsRequest{} request.InstanceId = "{instance\_id}" response, err := client.ListAclAccounts(request) if  $err == nil$  fmt.Printf("%+v\n", response) } else { fmt.Println(err) } }

# 更多

更多编程语言的SDK代码示例,请参见**[API Explorer](https://console.huaweicloud.com/apiexplorer/#/openapi/DCS/sdk?api=ListAclAccounts&version=v2)**的代码示例页签,可生成自动对应 的SDK代码示例。

# 状态码

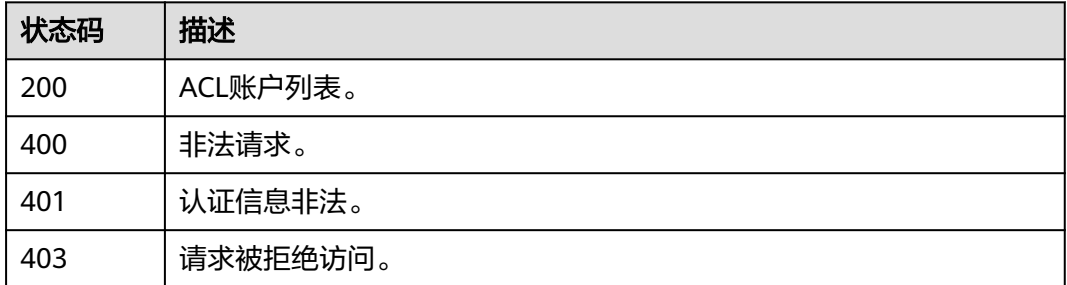

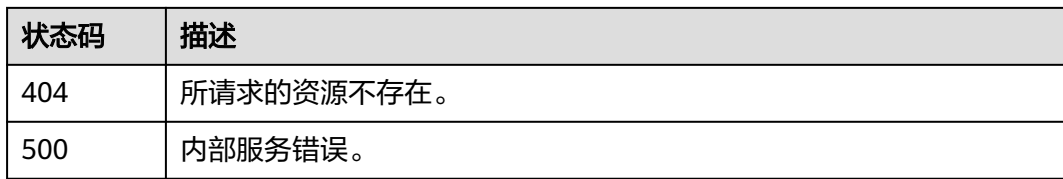

### 错误码

请参[见错误码。](#page-896-0)

# **5.10.3** 修改 **ACL** 账号密码

# 功能介绍

修改ACL账号密码。

### 调用方法

请参[见如何调用](#page-11-0)**API**。

### **URI**

PUT /v2/{project\_id}/instances/{instance\_id}/accounts/{account\_id}/password/ modify

#### 表 **5-617** 路径参数

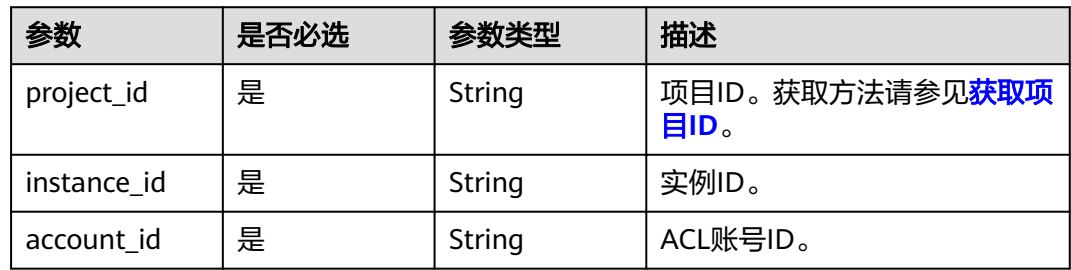

### 请求参数

表 **5-618** 请求 Body 参数

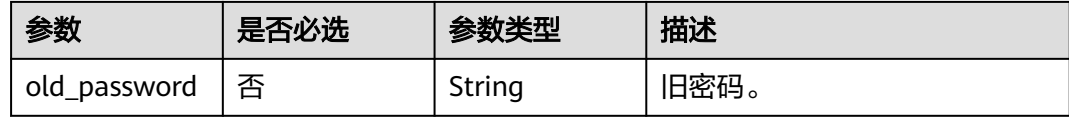
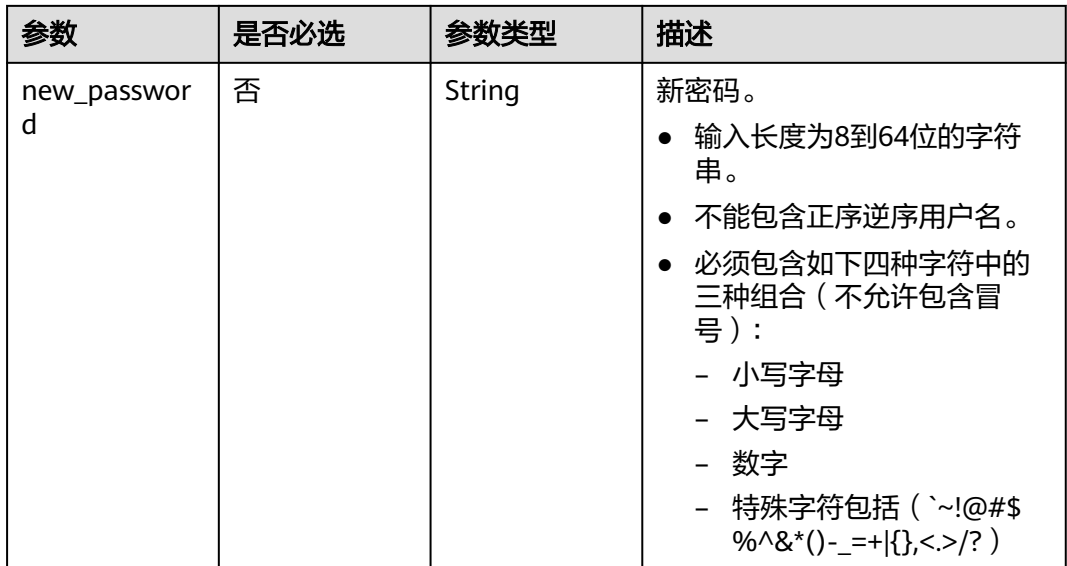

# 响应参数

## 状态码: **200**

## 表 **5-619** 响应 Body 参数

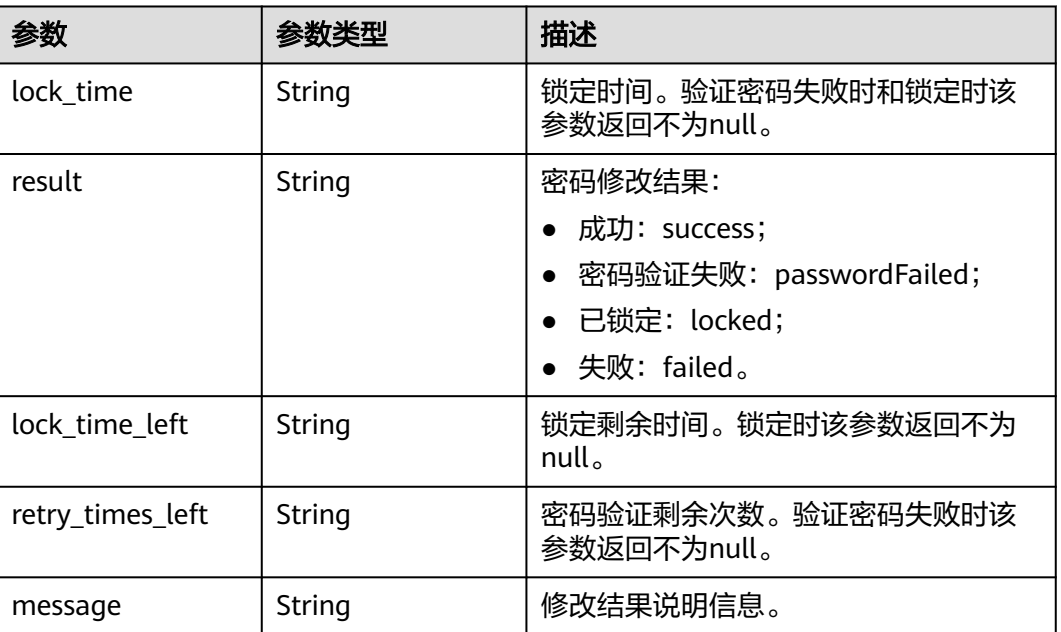

## 状态码: **400**

## 表 **5-620** 响应 Body 参数

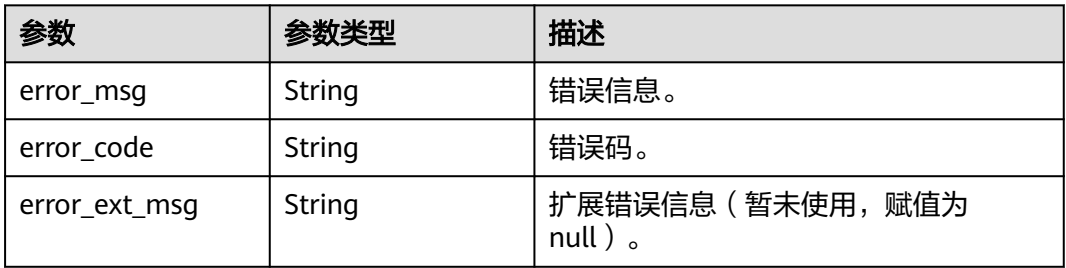

#### 状态码: **401**

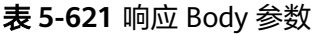

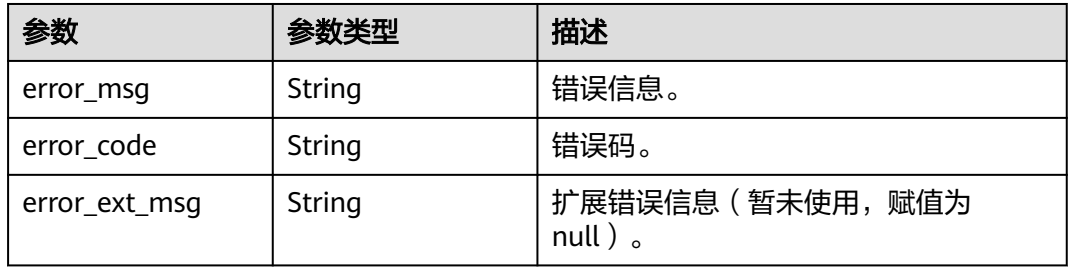

## 状态码: **403**

表 **5-622** 响应 Body 参数

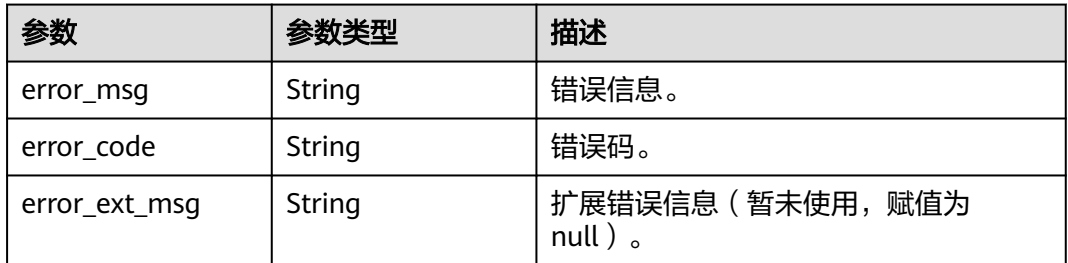

## 状态码: **404**

#### 表 **5-623** 响应 Body 参数

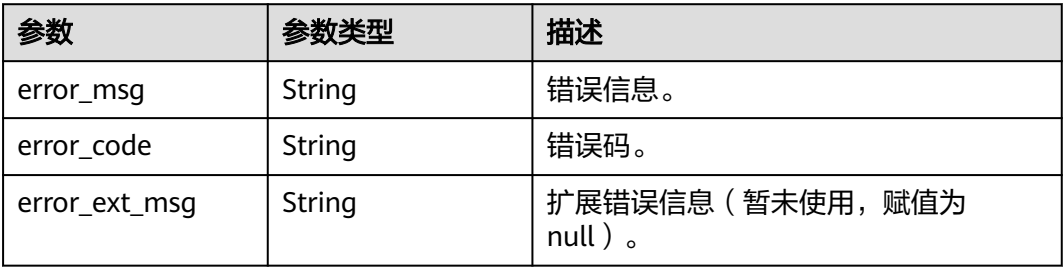

#### 状态码: **500**

#### 表 **5-624** 响应 Body 参数

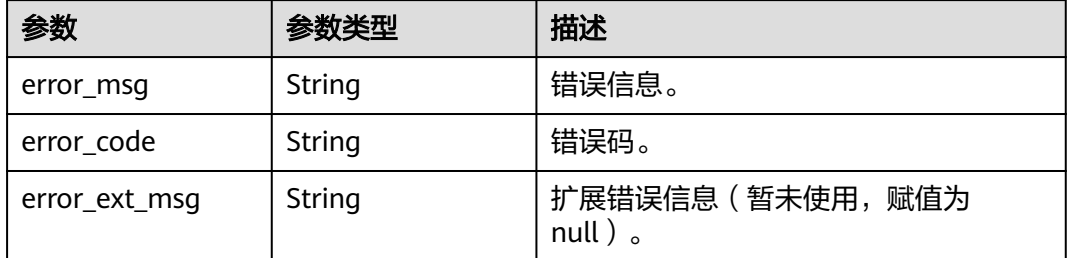

## 请求示例

PUT https://{dcs\_endpoint}/v2/{project\_id}/instances/{instance\_id}/accounts/{account\_id}/password/modify

```
{
  "old_password" : "xxxxxx",
  "new_password" : "xxxxxx"
}
```
## 响应示例

#### 状态码: **200**

修改密码成功。

{

}

```
 "lock_time" : "0",
```

```
 "result" : "success",
 "lock_time_left" : "0",
 "retry_times_left" : "5",
  "message" : "Modify DCSInstance password success."
```
#### 状态码: **400**

非法请求。

```
{
  "error_code" : "DCS.4961",
  "error_msg" : "Acl account request param invalid."
}
```
# **SDK** 代码示例

SDK代码示例如下。

#### **Java**

package com.huaweicloud.sdk.test;

import com.huaweicloud.sdk.core.auth.ICredential; import com.huaweicloud.sdk.core.auth.BasicCredentials; import com.huaweicloud.sdk.core.exception.ConnectionException; import com.huaweicloud.sdk.core.exception.RequestTimeoutException; import com.huaweicloud.sdk.core.exception.ServiceResponseException; import com.huaweicloud.sdk.dcs.v2.region.DcsRegion; import com.huaweicloud.sdk.dcs.v2.\*; import com.huaweicloud.sdk.dcs.v2.model.\*;

```
public class UpdateAclAccountPassWordSolution {
   public static void main(String[] args) {
      // The AK and SK used for authentication are hard-coded or stored in plaintext, which has great 
security risks. It is recommended that the AK and SK be stored in ciphertext in configuration files or 
environment variables and decrypted during use to ensure security.
      // In this example, AK and SK are stored in environment variables for authentication. Before running 
this example, set environment variables CLOUD_SDK_AK and CLOUD_SDK_SK in the local environment
     String ak = System.getenv("CLOUD_SDK_AK");
      String sk = System.getenv("CLOUD_SDK_SK");
     String projectId = "{project_id}";
      ICredential auth = new BasicCredentials()
           .withProjectId(projectId)
           .withAk(ak)
           .withSk(sk);
      DcsClient client = DcsClient.newBuilder()
            .withCredential(auth)
            .withRegion(DcsRegion.valueOf("<YOUR REGION>"))
            .build();
      UpdateAclAccountPassWordRequest request = new UpdateAclAccountPassWordRequest();
      request.withInstanceId("{instance_id}");
     request.withAccountId("{account_id}");
      AclAccountModifyPasswordBody body = new AclAccountModifyPasswordBody();
      body.withNewPassword("xxxxxx");
      body.withOldPassword("xxxxxx");
      request.withBody(body);
      try {
         UpdateAclAccountPassWordResponse response = client.updateAclAccountPassWord(request);
         System.out.println(response.toString());
      } catch (ConnectionException e) {
         e.printStackTrace();
      } catch (RequestTimeoutException e) {
         e.printStackTrace();
      } catch (ServiceResponseException e) {
         e.printStackTrace();
         System.out.println(e.getHttpStatusCode());
         System.out.println(e.getRequestId());
         System.out.println(e.getErrorCode());
         System.out.println(e.getErrorMsg());
      }
   }
}
```
#### **Python**

# coding: utf-8

import os

```
from huaweicloudsdkcore.auth.credentials import BasicCredentials
from huaweicloudsdkdcs.v2.region.dcs_region import DcsRegion
from huaweicloudsdkcore.exceptions import exceptions
from huaweicloudsdkdcs.v2 import *
```

```
if __name__ == "__main__":
```
 # The AK and SK used for authentication are hard-coded or stored in plaintext, which has great security risks. It is recommended that the AK and SK be stored in ciphertext in configuration files or environment variables and decrypted during use to ensure security.

 # In this example, AK and SK are stored in environment variables for authentication. Before running this example, set environment variables CLOUD\_SDK\_AK and CLOUD\_SDK\_SK in the local environment

```
 ak = os.environ["CLOUD_SDK_AK"]
 sk = os.environ["CLOUD_SDK_SK"]
```

```
 projectId = "{project_id}"
```
credentials = BasicCredentials(ak, sk, projectId)

```
client = DcsClient.new_buider() \setminus.with_credentials(credentials) \
      .with_region(DcsRegion.value_of("<YOUR REGION>")) \
      .build()
   try:
      request = UpdateAclAccountPassWordRequest()
 request.instance_id = "{instance_id}"
 request.account_id = "{account_id}"
      request.body = AclAccountModifyPasswordBody(
        new_password="xxxxxx",
        old_password="xxxxxx"
\qquad \qquad response = client.update_acl_account_pass_word(request)
      print(response)
   except exceptions.ClientRequestException as e:
      print(e.status_code)
      print(e.request_id)
      print(e.error_code)
      print(e.error_msg)
```
#### **Go**

)

```
package main
import (
    "fmt"
   "github.com/huaweicloud/huaweicloud-sdk-go-v3/core/auth/basic"
   dcs "github.com/huaweicloud/huaweicloud-sdk-go-v3/services/dcs/v2"
   "github.com/huaweicloud/huaweicloud-sdk-go-v3/services/dcs/v2/model"
   region "github.com/huaweicloud/huaweicloud-sdk-go-v3/services/dcs/v2/region"
func main() {
   // The AK and SK used for authentication are hard-coded or stored in plaintext, which has great security 
risks. It is recommended that the AK and SK be stored in ciphertext in configuration files or environment 
variables and decrypted during use to ensure security.
   // In this example, AK and SK are stored in environment variables for authentication. Before running this 
example, set environment variables CLOUD_SDK_AK and CLOUD_SDK_SK in the local environment
   ak := os.Getenv("CLOUD_SDK_AK")
   sk := os.Getenv("CLOUD_SDK_SK")
   projectId := "{project_id}"
   auth := basic.NewCredentialsBuilder().
      WithAk(ak).
      WithSk(sk).
      WithProjectId(projectId).
      Build()
   client := dcs.NewDcsClient(
      dcs.DcsClientBuilder().
         WithRegion(region.ValueOf("<YOUR REGION>")).
         WithCredential(auth).
        Build())
   request := &model.UpdateAclAccountPassWordRequest{}
   request.InstanceId = "{instance_id}"
  request.AccountId = "{account_id}"
   newPasswordAclAccountModifyPasswordBody:= "xxxxxx"
   oldPasswordAclAccountModifyPasswordBody:= "xxxxxx"
   request.Body = &model.AclAccountModifyPasswordBody{
      NewPassword: &newPasswordAclAccountModifyPasswordBody,
      OldPassword: &oldPasswordAclAccountModifyPasswordBody,
   }
   response, err := client.UpdateAclAccountPassWord(request)
  if err == nil fmt.Printf("%+v\n", response)
   } else {
      fmt.Println(err)
```
}

}

# 更多

更多编程语言的SDK代码示例,请参见**[API Explorer](https://console.huaweicloud.com/apiexplorer/#/openapi/DCS/sdk?api=UpdateAclAccountPassWord&version=v2)**的代码示例页签,可生成自动对应 的SDK代码示例。

# 状态码

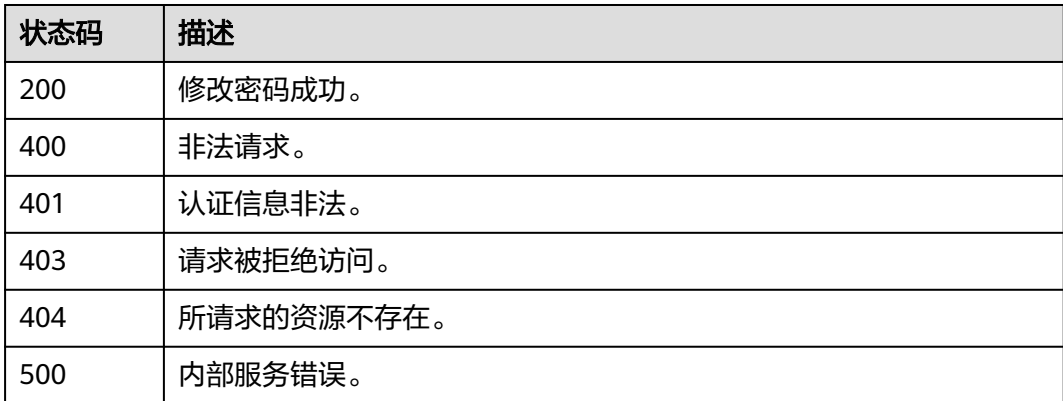

# 错误码

请参见<mark>错误码</mark>。

# **5.10.4** 重置 **ACL** 账号密码

## 功能介绍

重置ACL账号密码。

## 调用方法

请参[见如何调用](#page-11-0)**API**。

## **URI**

PUT /v2/{project\_id}/instances/{instance\_id}/accounts/{account\_id}/password/reset

#### 表 **5-625** 路径参数

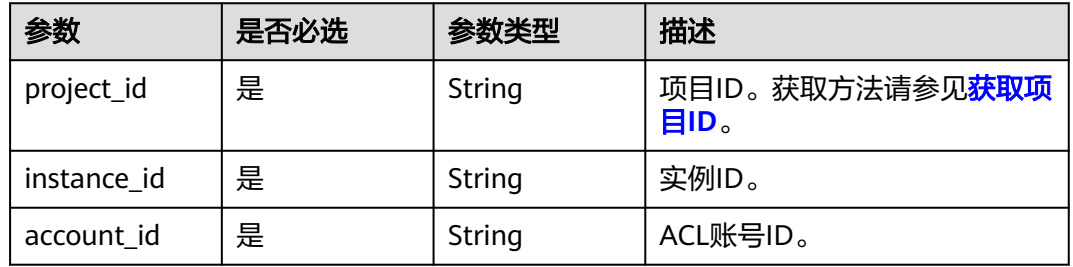

# 请求参数

表 **5-626** 请求 Body 参数

| 参数               | 是否必选 | 参数类型   | 描述                                                                                                    |
|------------------|------|--------|----------------------------------------------------------------------------------------------------|
| old_password     | 否    | String | 旧密码。                                                                                                    |
| new_passwor<br>d | 否    | String | 新密码。<br>输入长度为8到64位的字符<br>串。<br>不能包含正序逆序用户名。<br>$\bullet$<br>必须包含如下四种字符中的<br>三种组合 (不允许包含冒<br>号):<br>- 小写字母<br>- 大写字母<br>- 数字<br>- 特殊字符包括 (`~!@#\$<br>%^&*()-_=+ $\{\},\lt;$ >/?) |

# 响应参数

## 状态码: **200**

表 **5-627** 响应 Body 参数

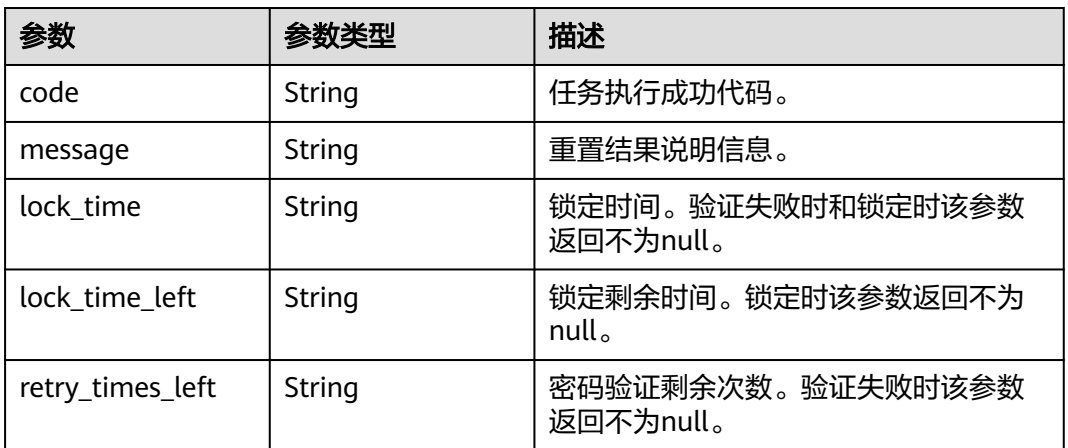

状态码: **400**

### 表 **5-628** 响应 Body 参数

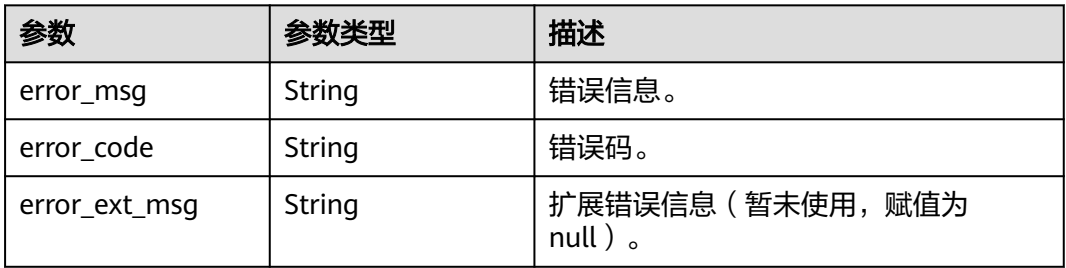

#### 状态码: **401**

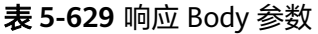

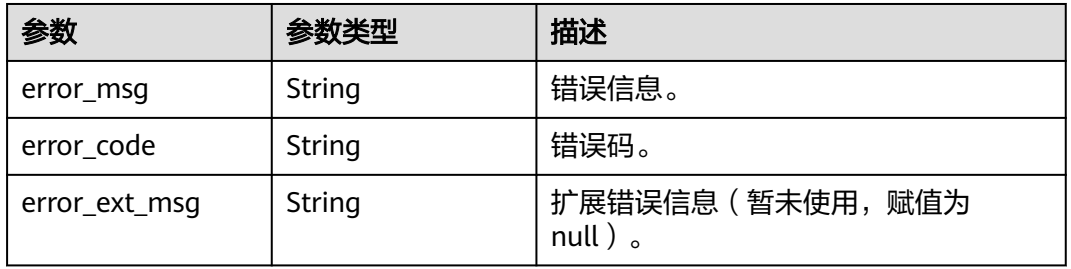

## 状态码: **403**

表 **5-630** 响应 Body 参数

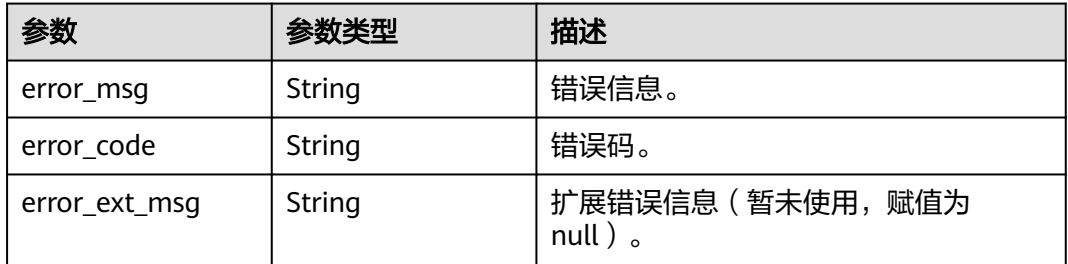

## 状态码: **404**

#### 表 **5-631** 响应 Body 参数

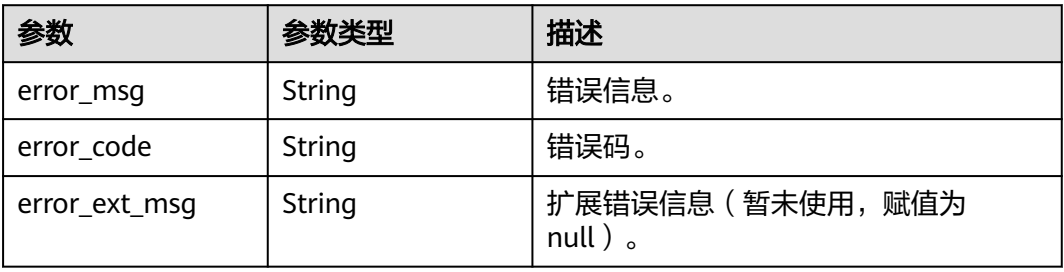

#### 状态码: **500**

#### 表 **5-632** 响应 Body 参数

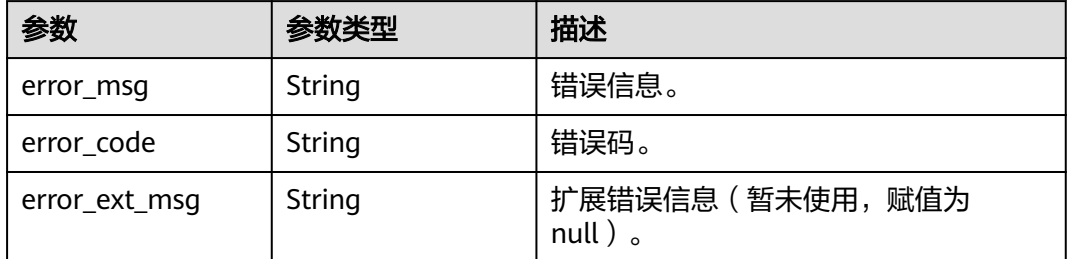

## 请求示例

PUT https://{dcs\_endpoint}/v2/{project\_id}/instances/{instance\_id}/accounts/{account\_id}/password/reset"

```
{
  "old_password" : "xxxxxx",
  "new_password" : "xxxxxx"
}
```
## 响应示例

#### 状态码: **200**

重置密码成功。

```
{
  "code" : "1",
 "message" : "Reset DCSInstance password success.",
 "lock_time" : "0",
 "lock_time_left" : "0",
  "retry_times_left" : "5"
}
```
#### 状态码: **400**

非法请求。

{ "error\_code" : "DCS.4961" }

# **SDK** 代码示例

SDK代码示例如下。

#### **Java**

package com.huaweicloud.sdk.test;

import com.huaweicloud.sdk.core.auth.ICredential; import com.huaweicloud.sdk.core.auth.BasicCredentials; import com.huaweicloud.sdk.core.exception.ConnectionException; import com.huaweicloud.sdk.core.exception.RequestTimeoutException; import com.huaweicloud.sdk.core.exception.ServiceResponseException; import com.huaweicloud.sdk.dcs.v2.region.DcsRegion; import com.huaweicloud.sdk.dcs.v2.\*; import com.huaweicloud.sdk.dcs.v2.model.\*;

```
public class ResetAclAccountPassWordSolution {
   public static void main(String[] args) {
      // The AK and SK used for authentication are hard-coded or stored in plaintext, which has great 
security risks. It is recommended that the AK and SK be stored in ciphertext in configuration files or 
environment variables and decrypted during use to ensure security.
      // In this example, AK and SK are stored in environment variables for authentication. Before running 
this example, set environment variables CLOUD_SDK_AK and CLOUD_SDK_SK in the local environment
      String ak = System.getenv("CLOUD_SDK_AK");
     String sk = System.getenv("CLOUD_SDK_SK");
      String projectId = "{project_id}";
      ICredential auth = new BasicCredentials()
           .withProjectId(projectId)
           .withAk(ak)
           .withSk(sk);
      DcsClient client = DcsClient.newBuilder()
           .withCredential(auth)
            .withRegion(DcsRegion.valueOf("<YOUR REGION>"))
           .buid();
      ResetAclAccountPassWordRequest request = new ResetAclAccountPassWordRequest();
      request.withInstanceId("{instance_id}");
      request.withAccountId("{account_id}");
      AclAccountResetPasswordBody body = new AclAccountResetPasswordBody();
      body.withNewPassword("xxxxxx");
      body.withOldPassword("xxxxxx");
      request.withBody(body);
      try {
         ResetAclAccountPassWordResponse response = client.resetAclAccountPassWord(request);
         System.out.println(response.toString());
      } catch (ConnectionException e) {
         e.printStackTrace();
      } catch (RequestTimeoutException e) {
         e.printStackTrace();
      } catch (ServiceResponseException e) {
         e.printStackTrace();
         System.out.println(e.getHttpStatusCode());
         System.out.println(e.getRequestId());
         System.out.println(e.getErrorCode());
         System.out.println(e.getErrorMsg());
      }
   }
}
```
## **Python**

# coding: utf-8

import os

```
from huaweicloudsdkcore.auth.credentials import BasicCredentials
from huaweicloudsdkdcs.v2.region.dcs_region import DcsRegion
from huaweicloudsdkcore.exceptions import exceptions
from huaweicloudsdkdcs.v2 import *
```

```
if name__ == "__main__":
```

```
\overline{t} The AK and SK used for authentication are hard-coded or stored in plaintext, which has great security
risks. It is recommended that the AK and SK be stored in ciphertext in configuration files or environment 
variables and decrypted during use to ensure security.
```
 # In this example, AK and SK are stored in environment variables for authentication. Before running this example, set environment variables CLOUD\_SDK\_AK and CLOUD\_SDK\_SK in the local environment

```
 ak = os.environ["CLOUD_SDK_AK"]
 sk = os.environ["CLOUD_SDK_SK"]
 projectId = "{project_id}"
```
credentials = BasicCredentials(ak, sk, projectId)

```
client = DcsClient.new_builder() \setminus
```

```
 .with_credentials(credentials) \
      .with_region(DcsRegion.value_of("<YOUR REGION>")) \
      .build()
   try:
      request = ResetAclAccountPassWordRequest()
      request.instance_id = "{instance_id}"
      request.account_id = "{account_id}"
      request.body = AclAccountResetPasswordBody(
         new_password="xxxxxx",
        old_password="xxxxxx"
\qquad \qquadresponse = client.reset acl account pass word(request)
      print(response)
   except exceptions.ClientRequestException as e:
      print(e.status_code)
      print(e.request_id)
      print(e.error_code)
      print(e.error_msg)
```
## **Go**

package main

```
import (
    "fmt"
   "github.com/huaweicloud/huaweicloud-sdk-go-v3/core/auth/basic"
   dcs "github.com/huaweicloud/huaweicloud-sdk-go-v3/services/dcs/v2"
   "github.com/huaweicloud/huaweicloud-sdk-go-v3/services/dcs/v2/model"
   region "github.com/huaweicloud/huaweicloud-sdk-go-v3/services/dcs/v2/region"
)
func main() {
   // The AK and SK used for authentication are hard-coded or stored in plaintext, which has great security 
risks. It is recommended that the AK and SK be stored in ciphertext in configuration files or environment 
variables and decrypted during use to ensure security.
   // In this example, AK and SK are stored in environment variables for authentication. Before running this 
example, set environment variables CLOUD_SDK_AK and CLOUD_SDK_SK in the local environment
   ak := os.Getenv("CLOUD_SDK_AK")
   sk := os.Getenv("CLOUD_SDK_SK")
   projectId := "{project_id}"
   auth := basic.NewCredentialsBuilder().
      WithAk(ak).
      WithSk(sk).
      WithProjectId(projectId).
      Build()
   client := dcs.NewDcsClient(
      dcs.DcsClientBuilder().
         WithRegion(region.ValueOf("<YOUR REGION>")).
         WithCredential(auth).
        Build())
   request := &model.ResetAclAccountPassWordRequest{}
 request.InstanceId = "{instance_id}"
 request.AccountId = "{account_id}"
   newPasswordAclAccountResetPasswordBody:= "xxxxxx"
   oldPasswordAclAccountResetPasswordBody:= "xxxxxx"
   request.Body = &model.AclAccountResetPasswordBody{
      NewPassword: &newPasswordAclAccountResetPasswordBody,
      OldPassword: &oldPasswordAclAccountResetPasswordBody,
 }
   response, err := client.ResetAclAccountPassWord(request)
  if err == nil fmt.Printf("%+v\n", response)
   } else {
      fmt.Println(err)
```
}

}

# 更多

更多编程语言的SDK代码示例,请参见**[API Explorer](https://console.huaweicloud.com/apiexplorer/#/openapi/DCS/sdk?api=ResetAclAccountPassWord&version=v2)**的代码示例页签,可生成自动对应 的SDK代码示例。

# 状态码

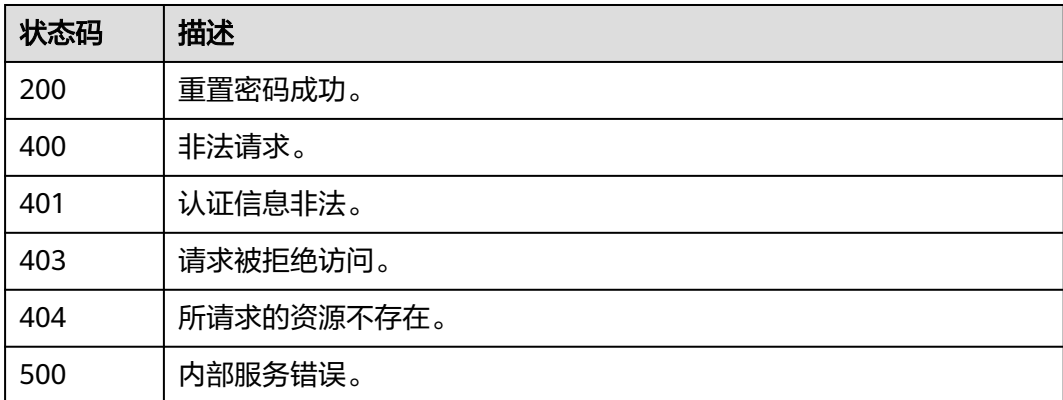

# 错误码

请参见<mark>错误码</mark>。

# **5.10.5** 修改 **ACL** 角色

## 功能介绍

修改ACL账号的类型。

## 调用方法

请参[见如何调用](#page-11-0)**API**。

## **URI**

PUT /v2/{project\_id}/instances/{instance\_id}/accounts/{account\_id}/role

#### 表 **5-633** 路径参数

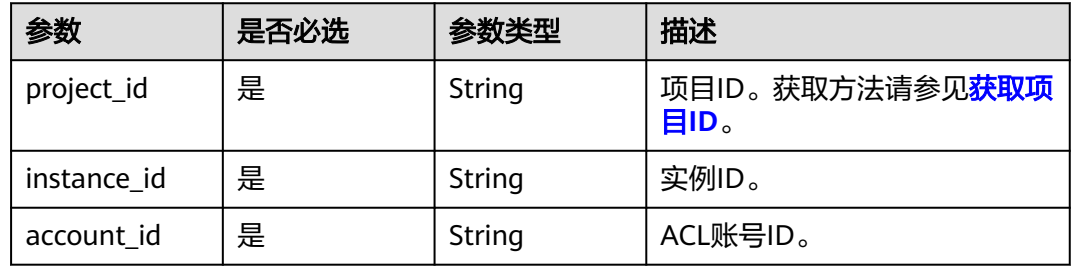

# 请求参数

### 表 **5-634** 请求 Body 参数

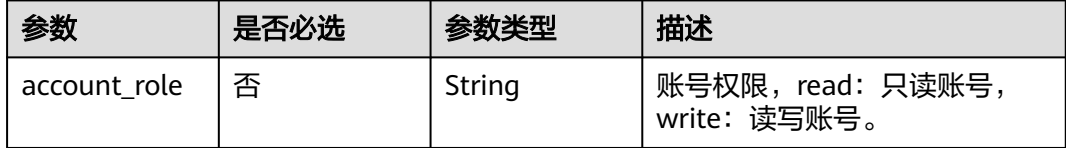

# 响应参数

## 状态码: **200**

### 表 **5-635** 响应 Body 参数

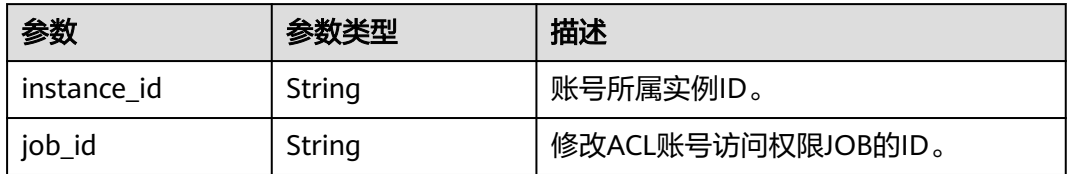

### 状态码: **400**

#### 表 **5-636** 响应 Body 参数

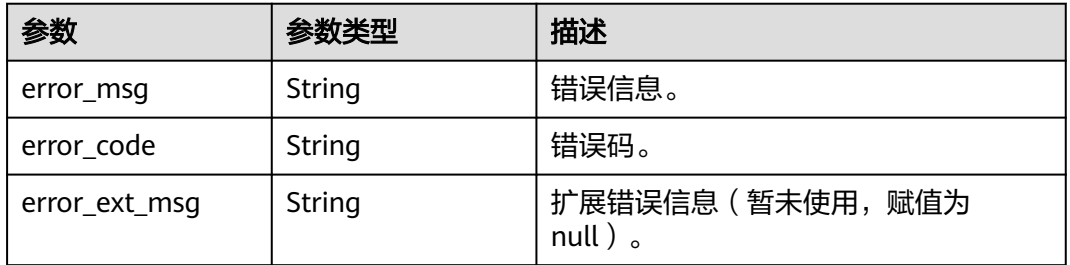

#### 状态码: **401**

#### 表 **5-637** 响应 Body 参数

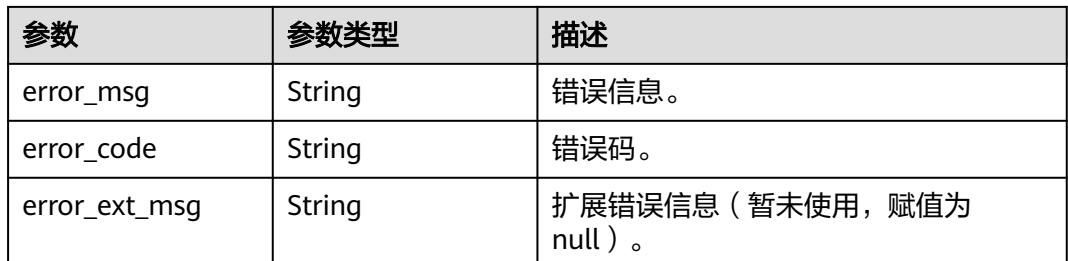

## 状态码: **403**

#### 表 **5-638** 响应 Body 参数

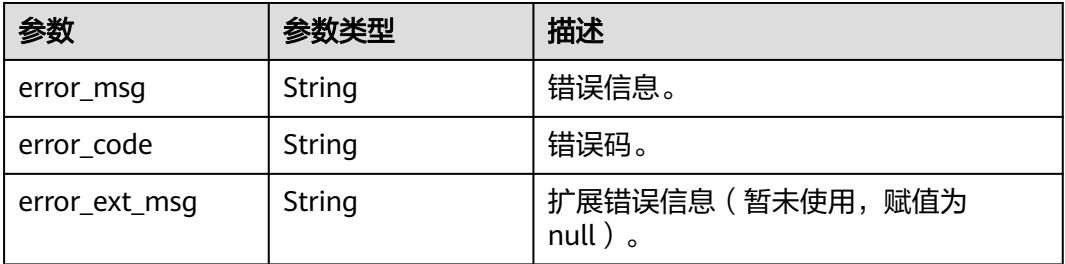

#### 状态码: **404**

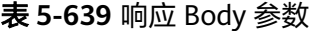

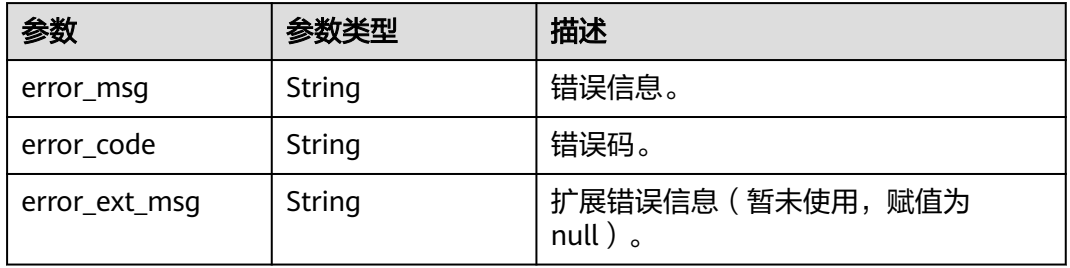

#### 状态码: **500**

表 **5-640** 响应 Body 参数

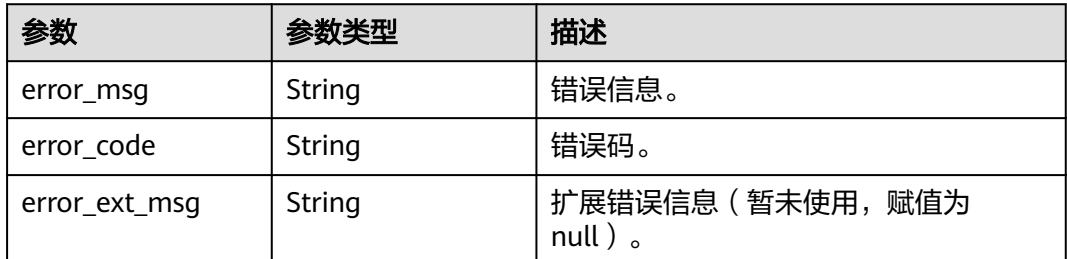

## 请求示例

PUT https://{dcs\_endpoint}/v2/{project\_id}/instances/{instance\_id}/accounts/{account\_id}/role

{ "account\_role" : "read" }

# 响应示例

## 状态码: **200**

重置密码成功。

"job\_id" : "ff80808284d4c6d50184e8cff10248bd",

{

"instance\_id" : "10fda556-51c3-4cfa-ab6f-37667428da6e"

#### 状态码: **400**

非法请求。

}

```
{
  "error_code" : "DCS.4961",
  "error_msg" : "Acl account request param invalid."
}
```
## **SDK** 代码示例

SDK代码示例如下。

#### **Java**

package com.huaweicloud.sdk.test;

```
import com.huaweicloud.sdk.core.auth.ICredential;
import com.huaweicloud.sdk.core.auth.BasicCredentials;
import com.huaweicloud.sdk.core.exception.ConnectionException;
import com.huaweicloud.sdk.core.exception.RequestTimeoutException;
import com.huaweicloud.sdk.core.exception.ServiceResponseException;
import com.huaweicloud.sdk.dcs.v2.region.DcsRegion;
import com.huaweicloud.sdk.dcs.v2.*;
import com.huaweicloud.sdk.dcs.v2.model.*;
public class UpdateAclAccountSolution {
   public static void main(String[] args) {
      // The AK and SK used for authentication are hard-coded or stored in plaintext, which has great 
security risks. It is recommended that the AK and SK be stored in ciphertext in configuration files or 
environment variables and decrypted during use to ensure security.
      // In this example, AK and SK are stored in environment variables for authentication. Before running 
this example, set environment variables CLOUD_SDK_AK and CLOUD_SDK_SK in the local environment
      String ak = System.getenv("CLOUD_SDK_AK");
      String sk = System.getenv("CLOUD_SDK_SK");
      String projectId = "{project_id}";
      ICredential auth = new BasicCredentials()
            .withProjectId(projectId)
           .withAk(ak)
           .withSk(sk);
      DcsClient client = DcsClient.newBuilder()
           .withCredential(auth)
            .withRegion(DcsRegion.valueOf("<YOUR REGION>"))
            .build();
      UpdateAclAccountRequest request = new UpdateAclAccountRequest();
      request.withInstanceId("{instance_id}");
     request.withAccountId("{account_id}");
      AclAccountRoleModifyBody body = new AclAccountRoleModifyBody();
      body.withAccountRole(AclAccountRoleModifyBody.AccountRoleEnum.fromValue("read"));
      request.withBody(body);
      try {
         UpdateAclAccountResponse response = client.updateAclAccount(request);
         System.out.println(response.toString());
      } catch (ConnectionException e) {
         e.printStackTrace();
      } catch (RequestTimeoutException e) {
         e.printStackTrace();
      } catch (ServiceResponseException e) {
         e.printStackTrace();
         System.out.println(e.getHttpStatusCode());
         System.out.println(e.getRequestId());
```

```
 System.out.println(e.getErrorCode());
   System.out.println(e.getErrorMsg());
 }
```
## **Python**

# coding: utf-8

import os

 } }

```
from huaweicloudsdkcore.auth.credentials import BasicCredentials
from huaweicloudsdkdcs.v2.region.dcs_region import DcsRegion
from huaweicloudsdkcore.exceptions import exceptions
from huaweicloudsdkdcs.v2 import *
```
 $if __name__ == '__main__"$ 

 # The AK and SK used for authentication are hard-coded or stored in plaintext, which has great security risks. It is recommended that the AK and SK be stored in ciphertext in configuration files or environment variables and decrypted during use to ensure security.

 # In this example, AK and SK are stored in environment variables for authentication. Before running this example, set environment variables CLOUD\_SDK\_AK and CLOUD\_SDK\_SK in the local environment

```
 ak = os.environ["CLOUD_SDK_AK"]
 sk = os.environ["CLOUD_SDK_SK"]
 projectId = "{project_id}"
```
credentials = BasicCredentials(ak, sk, projectId)

```
 client = DcsClient.new_builder() \
    .with_credentials(credentials) \
    .with_region(DcsRegion.value_of("<YOUR REGION>")) \
   .build()
```
try:

```
 request = UpdateAclAccountRequest()
   request.instance_id = "{instance_id}"
   request.account_id = "{account_id}"
   request.body = AclAccountRoleModifyBody(
      account_role="read"
   )
   response = client.update_acl_account(request)
   print(response)
 except exceptions.ClientRequestException as e:
   print(e.status_code)
   print(e.request_id)
   print(e.error_code)
   print(e.error_msg)
```
#### **Go**

```
package main
```

```
import (
    "fmt"
   "github.com/huaweicloud/huaweicloud-sdk-go-v3/core/auth/basic"
   dcs "github.com/huaweicloud/huaweicloud-sdk-go-v3/services/dcs/v2"
   "github.com/huaweicloud/huaweicloud-sdk-go-v3/services/dcs/v2/model"
   region "github.com/huaweicloud/huaweicloud-sdk-go-v3/services/dcs/v2/region"
```
func main() {

)

 // The AK and SK used for authentication are hard-coded or stored in plaintext, which has great security risks. It is recommended that the AK and SK be stored in ciphertext in configuration files or environment variables and decrypted during use to ensure security.

 // In this example, AK and SK are stored in environment variables for authentication. Before running this example, set environment variables CLOUD\_SDK\_AK and CLOUD\_SDK\_SK in the local environment

```
 ak := os.Getenv("CLOUD_SDK_AK")
 sk := os.Getenv("CLOUD_SDK_SK")
```

```
 projectId := "{project_id}"
```

```
 auth := basic.NewCredentialsBuilder().
     WithAk(ak).
      WithSk(sk).
     WithProjectId(projectId).
     Build()
   client := dcs.NewDcsClient(
 dcs.DcsClientBuilder().
 WithRegion(region.ValueOf("<YOUR REGION>")).
        WithCredential(auth).
        Build())
 request := &model.UpdateAclAccountRequest{}
 request.InstanceId = "{instance_id}"
 request.AccountId = "{account_id}"
   accountRoleAclAccountRoleModifyBody:= model.GetAclAccountRoleModifyBodyAccountRoleEnum().READ
   request.Body = &model.AclAccountRoleModifyBody{
     AccountRole: &accountRoleAclAccountRoleModifyBody,
   }
   response, err := client.UpdateAclAccount(request)
  if err == nil fmt.Printf("%+v\n", response)
   } else {
     fmt.Println(err)
   }
```
# 更多

}

更多编程语言的SDK代码示例,请参见**[API Explorer](https://console.huaweicloud.com/apiexplorer/#/openapi/DCS/sdk?api=UpdateAclAccount&version=v2)**的代码示例页签,可生成自动对应 的SDK代码示例。

# 状态码

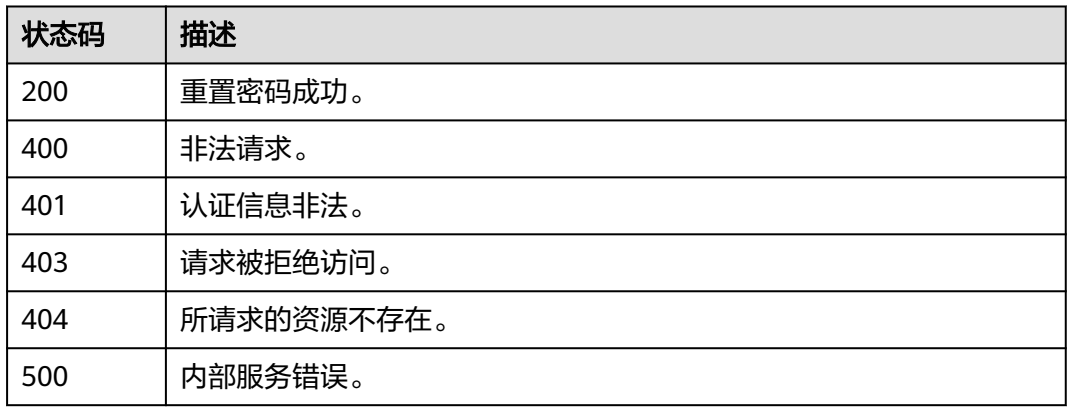

# 错误码

请参[见错误码。](#page-896-0)

# **5.10.6** 删除 **ACL** 账号

# 功能介绍

删除所创建的ACL普通账号。

# 调用方法

请参[见如何调用](#page-11-0)**API**。

## **URI**

DELETE /v2/{project\_id}/instances/{instance\_id}/accounts/{account\_id}

#### 表 **5-641** 路径参数

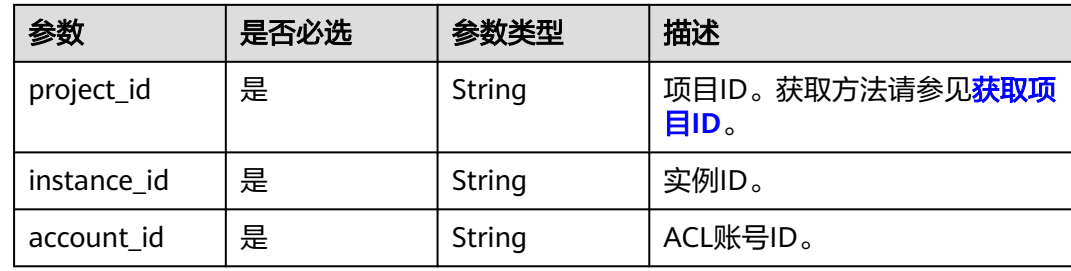

## 请求参数

无

## 响应参数

状态码: **400**

表 **5-642** 响应 Body 参数

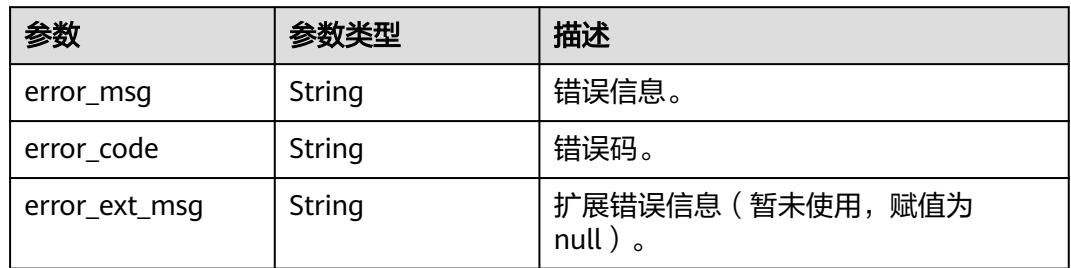

## 状态码: **401**

表 **5-643** 响应 Body 参数

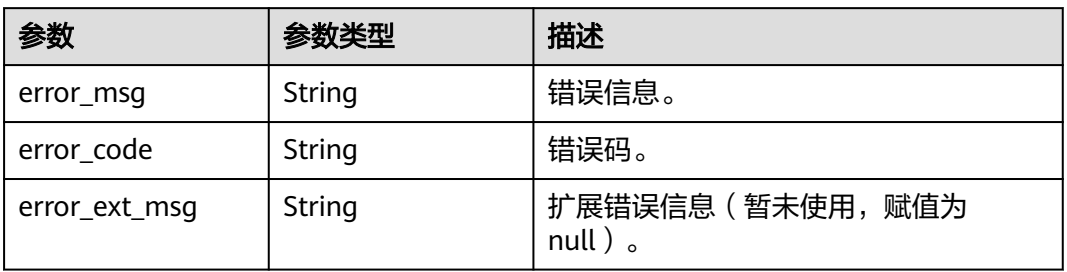

#### 状态码: **403**

#### 表 **5-644** 响应 Body 参数

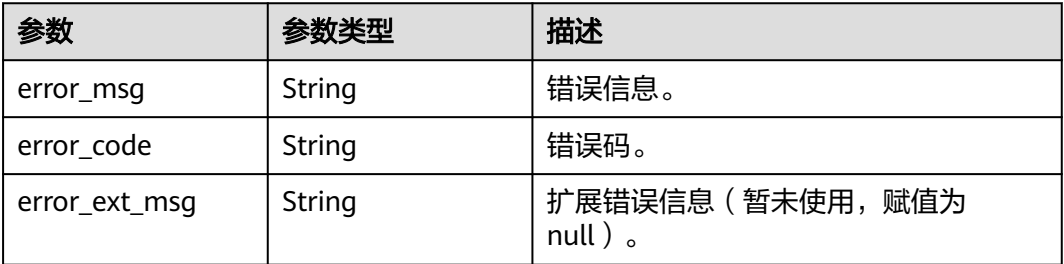

#### 状态码: **404**

#### 表 **5-645** 响应 Body 参数

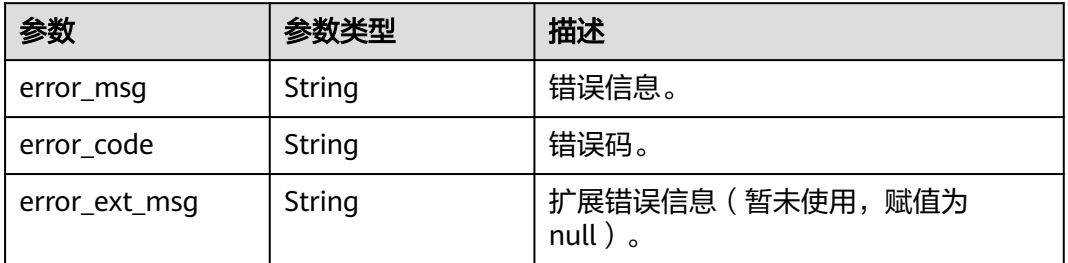

#### 状态码: **500**

#### 表 **5-646** 响应 Body 参数

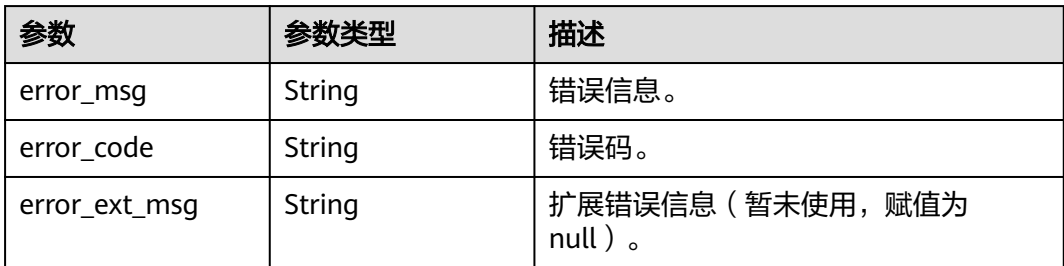

# 请求示例

DELETE https://{dcs\_endpoint}/v2/{project\_id}/instances/{instance\_id}/accounts/{account\_id}

# 响应示例

### 状态码: **400**

非法请求。

{ "error\_code" : "DCS.4961", "error\_msg" : "Acl account request param invalid."

## **SDK** 代码示例

}

SDK代码示例如下。

#### **Java**

package com.huaweicloud.sdk.test;

```
import com.huaweicloud.sdk.core.auth.ICredential;
import com.huaweicloud.sdk.core.auth.BasicCredentials;
import com.huaweicloud.sdk.core.exception.ConnectionException;
import com.huaweicloud.sdk.core.exception.RequestTimeoutException;
import com.huaweicloud.sdk.core.exception.ServiceResponseException;
import com.huaweicloud.sdk.dcs.v2.region.DcsRegion;
import com.huaweicloud.sdk.dcs.v2.*
import com.huaweicloud.sdk.dcs.v2.model.*;
public class DeleteAclAccountSolution {
   public static void main(String[] args) {
      // The AK and SK used for authentication are hard-coded or stored in plaintext, which has great 
security risks. It is recommended that the AK and SK be stored in ciphertext in configuration files or 
environment variables and decrypted during use to ensure security.
      // In this example, AK and SK are stored in environment variables for authentication. Before running 
this example, set environment variables CLOUD_SDK_AK and CLOUD_SDK_SK in the local environment
      String ak = System.getenv("CLOUD_SDK_AK");
      String sk = System.getenv("CLOUD_SDK_SK");
      String projectId = "{project_id}";
      ICredential auth = new BasicCredentials()
           .withProjectId(projectId)
           .withAk(ak)
           .withSk(sk);
      DcsClient client = DcsClient.newBuilder()
           .withCredential(auth)
            .withRegion(DcsRegion.valueOf("<YOUR REGION>"))
           .build();
      DeleteAclAccountRequest request = new DeleteAclAccountRequest();
      request.withInstanceId("{instance_id}");
      request.withAccountId("{account_id}");
      try {
         DeleteAclAccountResponse response = client.deleteAclAccount(request);
         System.out.println(response.toString());
      } catch (ConnectionException e) {
         e.printStackTrace();
      } catch (RequestTimeoutException e) {
         e.printStackTrace();
      } catch (ServiceResponseException e) {
         e.printStackTrace();
         System.out.println(e.getHttpStatusCode());
         System.out.println(e.getRequestId());
         System.out.println(e.getErrorCode());
         System.out.println(e.getErrorMsg());
      }
   }
}
```
## **Python**

# coding: utf-8

import os

```
from huaweicloudsdkcore.auth.credentials import BasicCredentials
from huaweicloudsdkdcs.v2.region.dcs_region import DcsRegion
from huaweicloudsdkcore.exceptions import exceptions
from huaweicloudsdkdcs.v2 import *
if __name__ == '__main__": # The AK and SK used for authentication are hard-coded or stored in plaintext, which has great security 
risks. It is recommended that the AK and SK be stored in ciphertext in configuration files or environment 
variables and decrypted during use to ensure security.
    # In this example, AK and SK are stored in environment variables for authentication. Before running this 
example, set environment variables CLOUD_SDK_AK and CLOUD_SDK_SK in the local environment
   ak = os.environ["CLOUD_SDK_AK"]
   sk = os.environ["CLOUD_SDK_SK"]
   projectId = "{project_id}"
   credentials = BasicCredentials(ak, sk, projectId)
  client = DcsClient.new_builder() \setminus .with_credentials(credentials) \
      .with_region(DcsRegion.value_of("<YOUR REGION>")) \
      .build()
   try:
      request = DeleteAclAccountRequest()
 request.instance_id = "{instance_id}"
 request.account_id = "{account_id}"
      response = client.delete_acl_account(request)
      print(response)
   except exceptions.ClientRequestException as e:
      print(e.status_code)
      print(e.request_id)
      print(e.error_code)
      print(e.error_msg)
```
## **Go**

```
package main
import (
   "fmt"
    "github.com/huaweicloud/huaweicloud-sdk-go-v3/core/auth/basic"
   dcs "github.com/huaweicloud/huaweicloud-sdk-go-v3/services/dcs/v2"
   "github.com/huaweicloud/huaweicloud-sdk-go-v3/services/dcs/v2/model"
   region "github.com/huaweicloud/huaweicloud-sdk-go-v3/services/dcs/v2/region"
)
func main() {
   // The AK and SK used for authentication are hard-coded or stored in plaintext, which has great security 
risks. It is recommended that the AK and SK be stored in ciphertext in configuration files or environment 
variables and decrypted during use to ensure security.
   // In this example, AK and SK are stored in environment variables for authentication. Before running this 
example, set environment variables CLOUD_SDK_AK and CLOUD_SDK_SK in the local environment
   ak := os.Getenv("CLOUD_SDK_AK")
   sk := os.Getenv("CLOUD_SDK_SK")
   projectId := "{project_id}"
   auth := basic.NewCredentialsBuilder().
      WithAk(ak).
      WithSk(sk).
      WithProjectId(projectId).
      Build()
   client := dcs.NewDcsClient(
      dcs.DcsClientBuilder().
         WithRegion(region.ValueOf("<YOUR REGION>")).
         WithCredential(auth).
        Build())
```
request := &model.DeleteAclAccountRequest{}

```
 request.InstanceId = "{instance_id}"
 request.AccountId = "{account_id}"
   response, err := client.DeleteAclAccount(request)
   if err == nil {
      fmt.Printf("%+v\n", response)
   } else {
     fmt.Println(err)
   }
```
# 更多

更多编程语言的SDK代码示例,请参见**[API Explorer](https://console.huaweicloud.com/apiexplorer/#/openapi/DCS/sdk?api=DeleteAclAccount&version=v2)**的代码示例页签,可生成自动对应 的SDK代码示例。

## 状态码

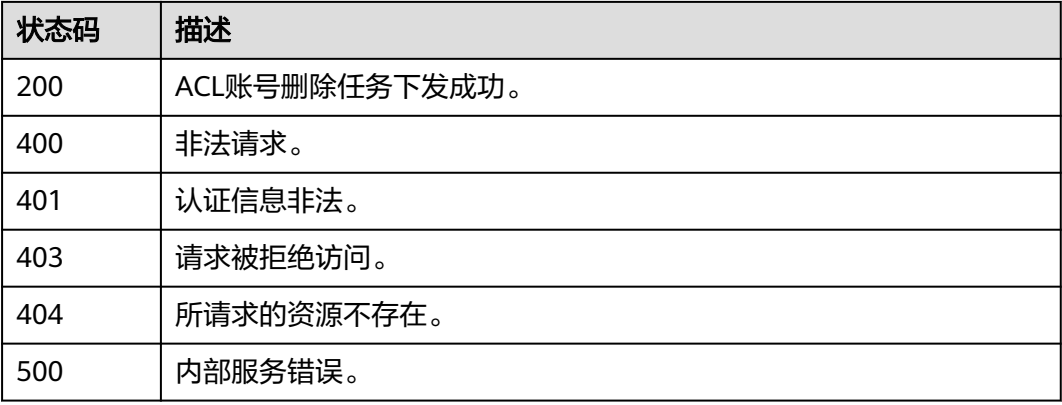

# 错误码

请参见<mark>错误码</mark>。

# **5.10.7 ACL** 账号修改备注

}

# 功能介绍

ACL账号修改备注。

## 调用方法

请参[见如何调用](#page-11-0)**API**。

## **URI**

PUT /v2/{project\_id}/instances/{instance\_id}/accounts/{account\_id}

#### 表 **5-647** 路径参数

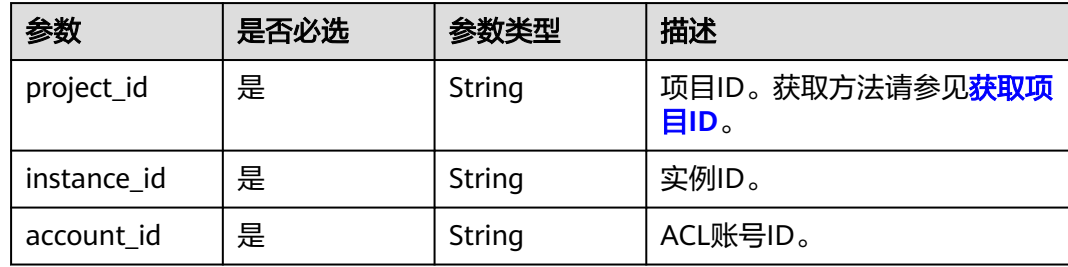

## 请求参数

### 表 **5-648** 请求 Body 参数

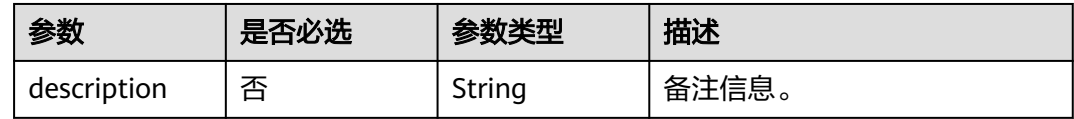

## 响应参数

## 状态码: **400**

## 表 **5-649** 响应 Body 参数

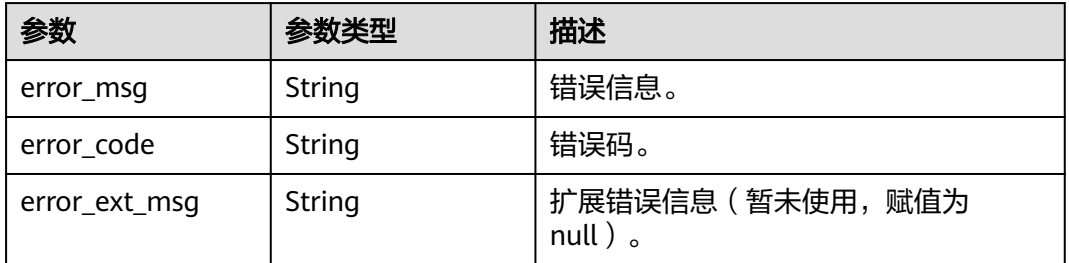

#### 状态码: **401**

## 表 **5-650** 响应 Body 参数

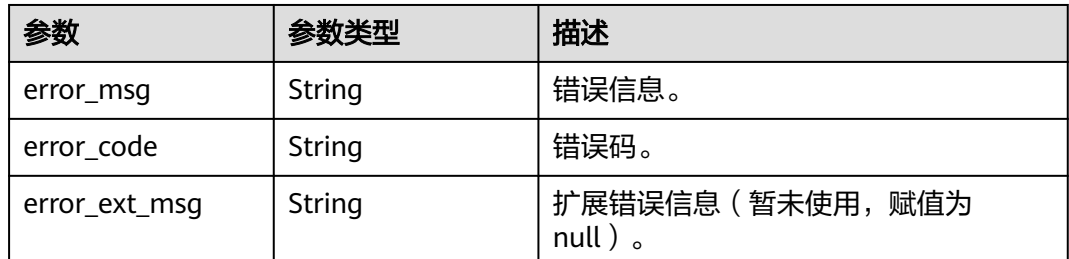

## 状态码: **403**

#### 表 **5-651** 响应 Body 参数

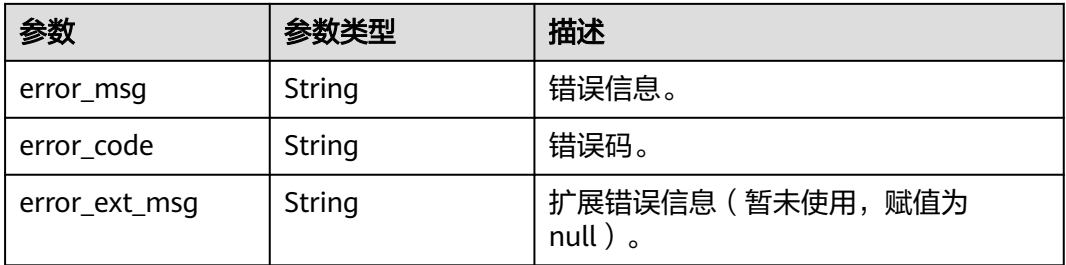

#### 状态码: **404**

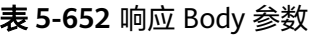

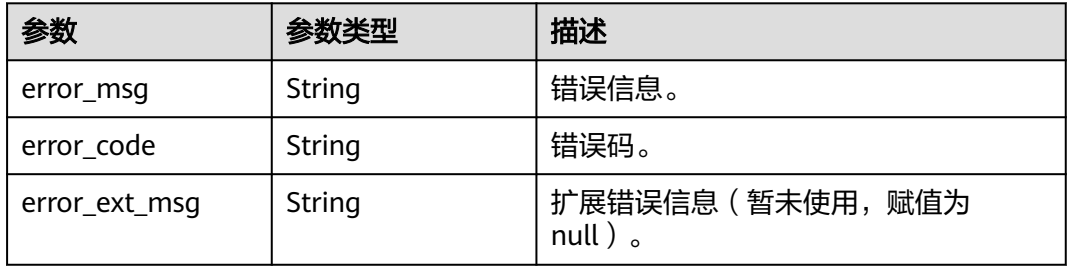

### 状态码: **500**

#### 表 **5-653** 响应 Body 参数

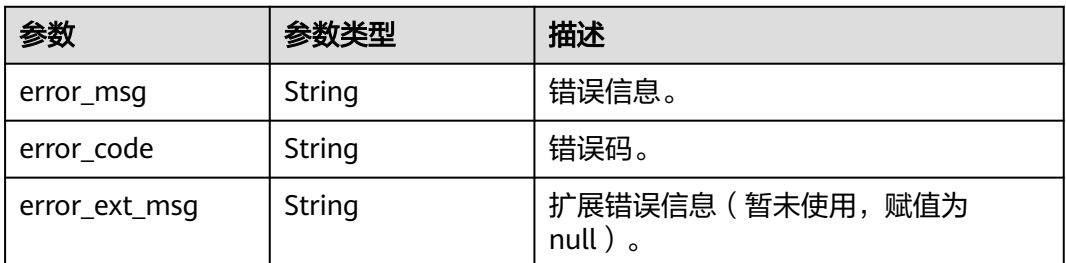

## 请求示例

PUT https://{dcs\_endpoint}/v2/{project\_id}/instances/{instance\_id}/accounts/{account\_id}

{ "description" : "Test" }

# 响应示例

无

## **SDK** 代码示例

SDK代码示例如下。

#### **Java**

```
package com.huaweicloud.sdk.test;
import com.huaweicloud.sdk.core.auth.ICredential;
import com.huaweicloud.sdk.core.auth.BasicCredentials;
import com.huaweicloud.sdk.core.exception.ConnectionException;
import com.huaweicloud.sdk.core.exception.RequestTimeoutException;
import com.huaweicloud.sdk.core.exception.ServiceResponseException;
import com.huaweicloud.sdk.dcs.v2.region.DcsRegion;
import com.huaweicloud.sdk.dcs.v2.*;
import com.huaweicloud.sdk.dcs.v2.model.*;
public class UpdateAclAccountRemarkSolution {
   public static void main(String[] args) {
      // The AK and SK used for authentication are hard-coded or stored in plaintext, which has great 
security risks. It is recommended that the AK and SK be stored in ciphertext in configuration files or 
environment variables and decrypted during use to ensure security.
      // In this example, AK and SK are stored in environment variables for authentication. Before running 
this example, set environment variables CLOUD_SDK_AK and CLOUD_SDK_SK in the local environment
      String ak = System.getenv("CLOUD_SDK_AK");
      String sk = System.getenv("CLOUD_SDK_SK");
      String projectId = "{project_id}";
      ICredential auth = new BasicCredentials()
            .withProjectId(projectId)
            .withAk(ak)
           .withSk(sk);
      DcsClient client = DcsClient.newBuilder()
            .withCredential(auth)
            .withRegion(DcsRegion.valueOf("<YOUR REGION>"))
            .build();
      UpdateAclAccountRemarkRequest request = new UpdateAclAccountRemarkRequest();
      request.withInstanceId("{instance_id}");
      request.withAccountId("{account_id}");
      UpdateAclAccountRemarkRequestBody body = new UpdateAclAccountRemarkRequestBody();
      body.withDescription("Test");
      request.withBody(body);
      try {
         UpdateAclAccountRemarkResponse response = client.updateAclAccountRemark(request);
         System.out.println(response.toString());
      } catch (ConnectionException e) {
         e.printStackTrace();
      } catch (RequestTimeoutException e) {
         e.printStackTrace();
      } catch (ServiceResponseException e) {
        e.printStackTrace();
        System.out.println(e.getHttpStatusCode());
         System.out.println(e.getRequestId());
         System.out.println(e.getErrorCode());
         System.out.println(e.getErrorMsg());
      }
   }
}
```
## **Python**

# coding: utf-8

```
import os
from huaweicloudsdkcore.auth.credentials import BasicCredentials
from huaweicloudsdkdcs.v2.region.dcs_region import DcsRegion
from huaweicloudsdkcore.exceptions import exceptions
from huaweicloudsdkdcs.v2 import *
```

```
if __name__ == "__main__":
```
 # The AK and SK used for authentication are hard-coded or stored in plaintext, which has great security risks. It is recommended that the AK and SK be stored in ciphertext in configuration files or environment variables and decrypted during use to ensure security.

 # In this example, AK and SK are stored in environment variables for authentication. Before running this example, set environment variables CLOUD\_SDK\_AK and CLOUD\_SDK\_SK in the local environment

```
 ak = os.environ["CLOUD_SDK_AK"]
 sk = os.environ["CLOUD_SDK_SK"]
 projectId = "{project_id}"
 credentials = BasicCredentials(ak, sk, projectId)
client = DcsClient.new_builder() \setminus.with_credentials(credentials) \
    .with_region(DcsRegion.value_of("<YOUR REGION>")) \
    .build()
 try:
   request = UpdateAclAccountRemarkRequest()
   request.instance_id = "{instance_id}"
   request.account_id = "{account_id}"
   request.body = UpdateAclAccountRemarkRequestBody(
      description="Test"
  \lambda response = client.update_acl_account_remark(request)
   print(response)
 except exceptions.ClientRequestException as e:
   print(e.status_code)
    print(e.request_id)
    print(e.error_code)
   print(e.error_msg)
```
## **Go**

package main

)

```
import (
   "fmt"
    "github.com/huaweicloud/huaweicloud-sdk-go-v3/core/auth/basic"
   dcs "github.com/huaweicloud/huaweicloud-sdk-go-v3/services/dcs/v2"
   "github.com/huaweicloud/huaweicloud-sdk-go-v3/services/dcs/v2/model"
   region "github.com/huaweicloud/huaweicloud-sdk-go-v3/services/dcs/v2/region"
func main() \ell // The AK and SK used for authentication are hard-coded or stored in plaintext, which has great security 
risks. It is recommended that the AK and SK be stored in ciphertext in configuration files or environment 
variables and decrypted during use to ensure security.
   // In this example, AK and SK are stored in environment variables for authentication. Before running this 
example, set environment variables CLOUD_SDK_AK and CLOUD_SDK_SK in the local environment
   ak := os.Getenv("CLOUD_SDK_AK")
   sk := os.Getenv("CLOUD_SDK_SK")
  projectId := "{project_id}'
   auth := basic.NewCredentialsBuilder().
      WithAk(ak).
      WithSk(sk).
      WithProjectId(projectId).
      Build()
   client := dcs.NewDcsClient(
      dcs.DcsClientBuilder().
         WithRegion(region.ValueOf("<YOUR REGION>")).
         WithCredential(auth).
        Build())
   request := &model.UpdateAclAccountRemarkRequest{}
  request.InstanceId = "{instance_id}"
   request.AccountId = "{account_id}"
   descriptionUpdateAclAccountRemarkRequestBody:= "Test"
```
}

```
 request.Body = &model.UpdateAclAccountRemarkRequestBody{
   Description: &descriptionUpdateAclAccountRemarkRequestBody,
 }
 response, err := client.UpdateAclAccountRemark(request)
if err == nil fmt.Printf("%+v\n", response)
 } else {
   fmt.Println(err)
 }
```
## 更多

更多编程语言的SDK代码示例,请参见**[API Explorer](https://console.huaweicloud.com/apiexplorer/#/openapi/DCS/sdk?api=UpdateAclAccountRemark&version=v2)**的代码示例页签,可生成自动对应 的SDK代码示例。

## 状态码

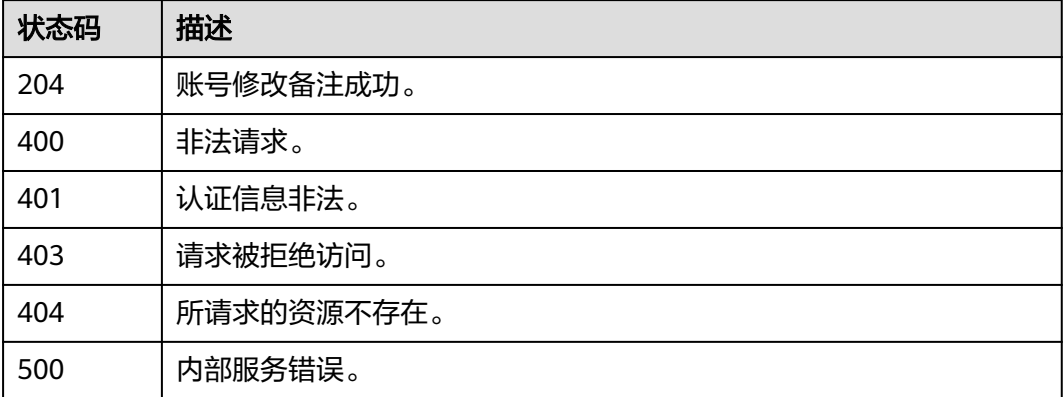

## 错误码

请参[见错误码。](#page-896-0)

# **5.11** 网络安全

# **5.11.1** 开启**/**关闭 **SSL**

## 功能介绍

开启/关闭SSL。该接口目前仅针对Redis 6.0基础版的单机、主备和Cluster集群实例。

## 调用方法

请参[见如何调用](#page-11-0)**API**。

## **URI**

PUT /v2/{project\_id}/instances/{instance\_id}/ssl

#### 表 **5-654** 路径参数

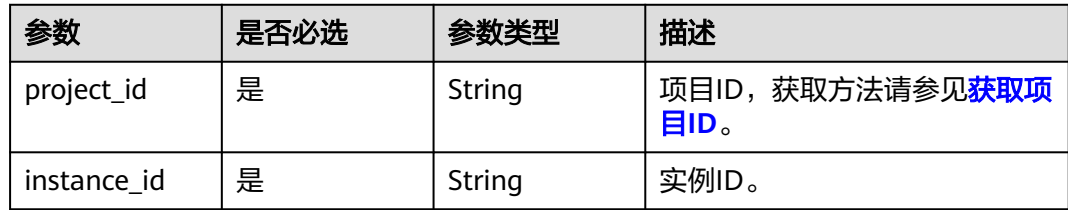

# 请求参数

#### 表 **5-655** 请求 Body 参数

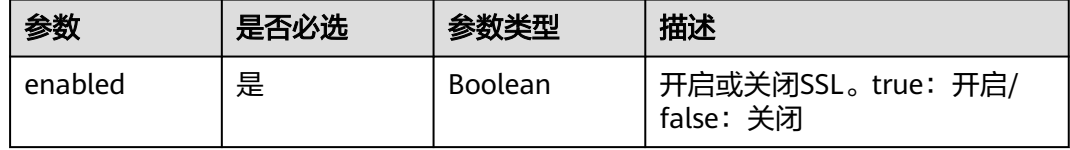

# 响应参数

## 状态码: **200**

表 **5-656** 响应 Body 参数

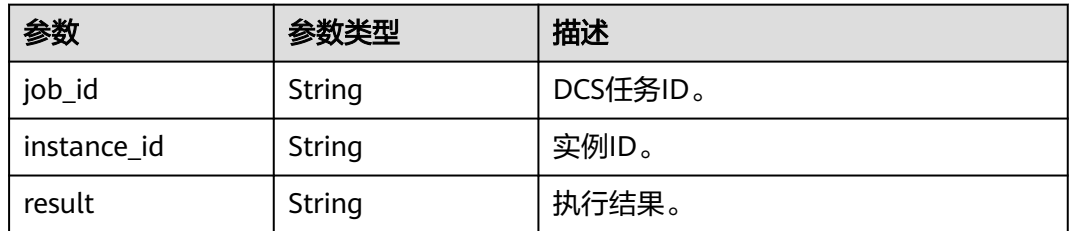

### 状态码: **400**

表 **5-657** 响应 Body 参数

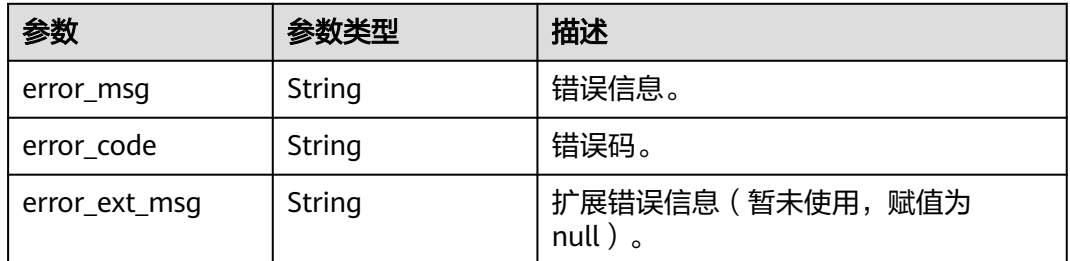

## 状态码: **500**

#### 表 **5-658** 响应 Body 参数

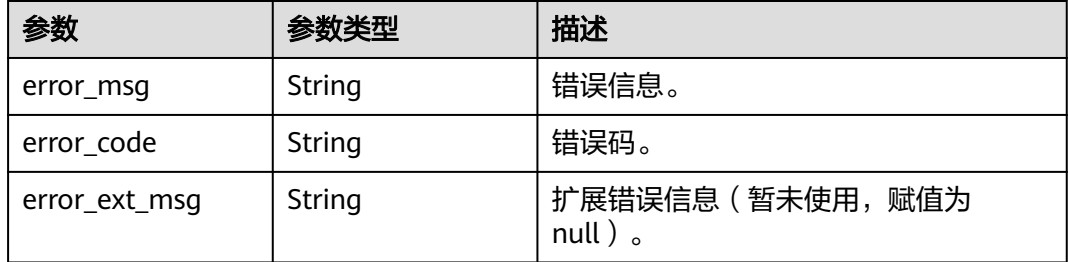

## 请求示例

PUT https://{dcs\_endpoint}/v2/{project\_id}/instances/{instance\_id}/ssl

```
{
  "enabled" : true
}
```
# 响应示例

## 状态码: **200**

开启/关闭SSL成功。

```
{
  "job_id" : "ff8080817fe01bb2017fe3cf68860481",
  "instance_id" : "5560df16-cebf-4473-95c4-d1b573c16e79",
  "result" : null
}
```
## 状态码: **400**

非法请求。

```
{
  "error_code" : "DCS.4201",
  "error_msg" : "Do not support SSL."
}
```
#### 状态码: **500**

内部服务错误。

}

```
{
  "error_code" : "DCS.5010",
  "error_msg" : "Failed to operate SSL in database."
```
## **SDK** 代码示例

SDK代码示例如下。

#### **Java**

package com.huaweicloud.sdk.test;

import com.huaweicloud.sdk.core.auth.ICredential; import com.huaweicloud.sdk.core.auth.BasicCredentials; import com.huaweicloud.sdk.core.exception.ConnectionException; import com.huaweicloud.sdk.core.exception.RequestTimeoutException; import com.huaweicloud.sdk.core.exception.ServiceResponseException;

```
import com.huaweicloud.sdk.dcs.v2.region.DcsRegion;
import com.huaweicloud.sdk.dcs.v2.*;
import com.huaweicloud.sdk.dcs.v2.model.*;
public class UpdateSslSwitchSolution {
   public static void main(String[] args) {
      // The AK and SK used for authentication are hard-coded or stored in plaintext, which has great 
security risks. It is recommended that the AK and SK be stored in ciphertext in configuration files or 
environment variables and decrypted during use to ensure security.
      // In this example, AK and SK are stored in environment variables for authentication. Before running 
this example, set environment variables CLOUD_SDK_AK and CLOUD_SDK_SK in the local environment
      String ak = System.getenv("CLOUD_SDK_AK");
      String sk = System.getenv("CLOUD_SDK_SK");
      String projectId = "{project_id}";
      ICredential auth = new BasicCredentials()
           .withProjectId(projectId)
            .withAk(ak)
           .withSk(sk);
      DcsClient client = DcsClient.newBuilder()
           .withCredential(auth)
            .withRegion(DcsRegion.valueOf("<YOUR REGION>"))
            .build();
      UpdateSslSwitchRequest request = new UpdateSslSwitchRequest();
      request.withInstanceId("{instance_id}");
      UpdateSSLSwitchRequestBody body = new UpdateSSLSwitchRequestBody();
      body.withEnabled(true);
      request.withBody(body);
      try {
         UpdateSslSwitchResponse response = client.updateSslSwitch(request);
         System.out.println(response.toString());
      } catch (ConnectionException e) {
         e.printStackTrace();
      } catch (RequestTimeoutException e) {
         e.printStackTrace();
      } catch (ServiceResponseException e) {
         e.printStackTrace();
         System.out.println(e.getHttpStatusCode());
         System.out.println(e.getRequestId());
         System.out.println(e.getErrorCode());
         System.out.println(e.getErrorMsg());
      }
   }
}
```
## **Python**

# coding: utf-8

```
import os
```

```
from huaweicloudsdkcore.auth.credentials import BasicCredentials
from huaweicloudsdkdcs.v2.region.dcs_region import DcsRegion
from huaweicloudsdkcore.exceptions import exceptions
from huaweicloudsdkdcs.v2 import *
```

```
if __name__ == '__main__":
```
 # The AK and SK used for authentication are hard-coded or stored in plaintext, which has great security risks. It is recommended that the AK and SK be stored in ciphertext in configuration files or environment variables and decrypted during use to ensure security.

 # In this example, AK and SK are stored in environment variables for authentication. Before running this example, set environment variables CLOUD\_SDK\_AK and CLOUD\_SDK\_SK in the local environment

```
 ak = os.environ["CLOUD_SDK_AK"]
 sk = os.environ["CLOUD_SDK_SK"]
 projectId = "{project_id}"
```
credentials = BasicCredentials(ak, sk, projectId)

```
client = DcsClient.new\_builder() \setminus .with_credentials(credentials) \
      .with_region(DcsRegion.value_of("<YOUR REGION>")) \
      .build()
   try:
      request = UpdateSslSwitchRequest()
      request.instance_id = "{instance_id}"
      request.body = UpdateSSLSwitchRequestBody(
         enabled=True
\qquad \qquad response = client.update_ssl_switch(request)
      print(response)
   except exceptions.ClientRequestException as e:
      print(e.status_code)
      print(e.request_id)
      print(e.error_code)
      print(e.error_msg)
```
## **Go**

package main

```
import (
    "fmt"
   "github.com/huaweicloud/huaweicloud-sdk-go-v3/core/auth/basic"
   dcs "github.com/huaweicloud/huaweicloud-sdk-go-v3/services/dcs/v2"
   "github.com/huaweicloud/huaweicloud-sdk-go-v3/services/dcs/v2/model"
   region "github.com/huaweicloud/huaweicloud-sdk-go-v3/services/dcs/v2/region"
)
func main() {
   // The AK and SK used for authentication are hard-coded or stored in plaintext, which has great security 
risks. It is recommended that the AK and SK be stored in ciphertext in configuration files or environment 
variables and decrypted during use to ensure security.
   // In this example, AK and SK are stored in environment variables for authentication. Before running this 
example, set environment variables CLOUD_SDK_AK and CLOUD_SDK_SK in the local environment
   ak := os.Getenv("CLOUD_SDK_AK")
   sk := os.Getenv("CLOUD_SDK_SK")
   projectId := "{project_id}"
   auth := basic.NewCredentialsBuilder().
      WithAk(ak).
      WithSk(sk).
      WithProjectId(projectId).
      Build()
   client := dcs.NewDcsClient(
      dcs.DcsClientBuilder().
         WithRegion(region.ValueOf("<YOUR REGION>")).
         WithCredential(auth).
         Build())
   request := &model.UpdateSslSwitchRequest{}
  request.InstanceId = "{instance_id}"
   request.Body = &model.UpdateSslSwitchRequestBody{
      Enabled: true,
   }
   response, err := client.UpdateSslSwitch(request)
   if err == nil {
      fmt.Printf("%+v\n", response)
   } else {
      fmt.Println(err)
   }
}
```
# 更多

更多编程语言的SDK代码示例,请参见**[API Explorer](https://console.huaweicloud.com/apiexplorer/#/openapi/DCS/sdk?api=UpdateSSLSwitch&version=v2)**的代码示例页签,可生成自动对应 的SDK代码示例。

## 状态码

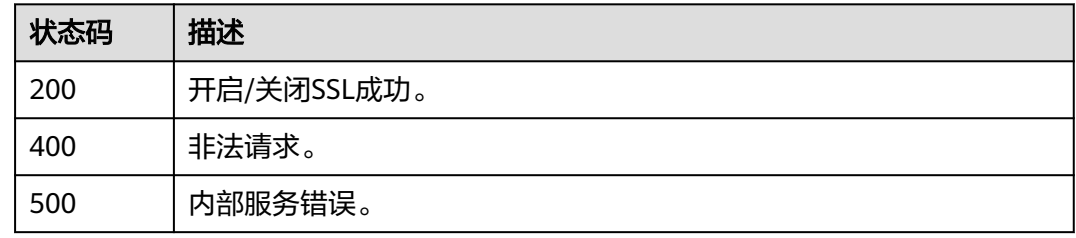

## 错误码

请参[见错误码。](#page-896-0)

# **5.11.2** 查询实例 **SSL** 信息

# 功能介绍

查询实例SSL信息。该接口目前仅针对Redis 6.0基础版版本实例。

## 调用方法

请参[见如何调用](#page-11-0)**API**。

## **URI**

GET /v2/{project\_id}/instances/{instance\_id}/ssl

## 表 **5-659** 路径参数

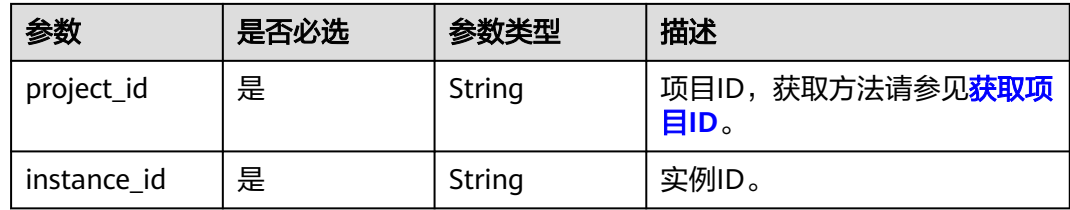

# 请求参数

无

## 响应参数

状态码: **200**

#### 表 **5-660** 响应 Body 参数

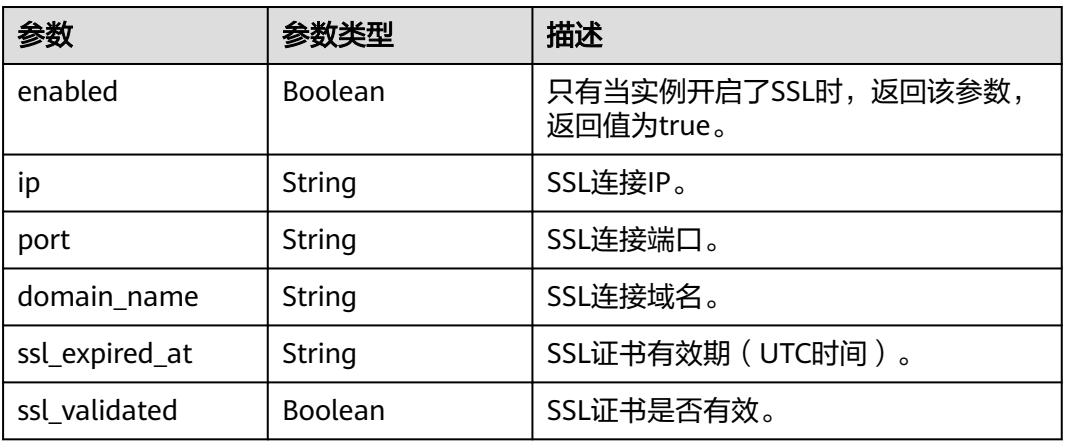

#### 状态码: **400**

表 **5-661** 响应 Body 参数

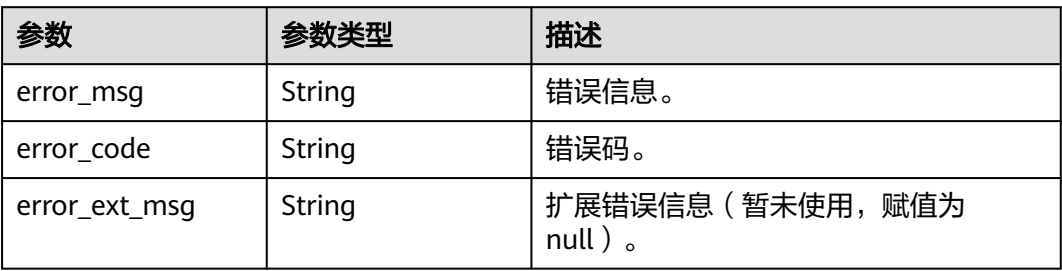

#### 状态码: **500**

表 **5-662** 响应 Body 参数

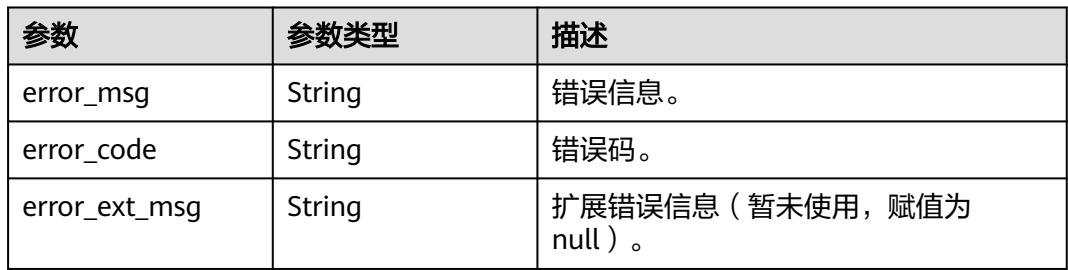

## 请求示例

GET https://{dcs\_endpoint}/v2/{project\_id}/instances/{instance\_id}/ssl

# 响应示例

## 状态码: **200**

查询实例SSL信息成功。

```
{
  "enabled" : true,
  "ip" : "192.168.0.5",
  "port" : "6379",
  "domain_name" : "redis-553a2516-b865-4159-b774-204dc0a36e37.dcs.example.com:6379",
  "ssl_expired_at" : "2022-06-15T02:21:18.669Z",
  "ssl_validated" : true
}
```
#### 状态码: **400**

非法请求。

```
{
  "error_code" : "DCS.4201",
  "error_msg" : "Do not support SSL."
}
```
#### 状态码: **500**

内部服务错误。

```
{
  "error_code" : "DCS.5010",
  "error_msg" : "Failed to operate SSL in database."
}
```
## **SDK** 代码示例

SDK代码示例如下。

#### **Java**

package com.huaweicloud.sdk.test;

```
import com.huaweicloud.sdk.core.auth.ICredential;
import com.huaweicloud.sdk.core.auth.BasicCredentials;
import com.huaweicloud.sdk.core.exception.ConnectionException;
import com.huaweicloud.sdk.core.exception.RequestTimeoutException;
import com.huaweicloud.sdk.core.exception.ServiceResponseException;
import com.huaweicloud.sdk.dcs.v2.region.DcsRegion;
import com.huaweicloud.sdk.dcs.v2.*
import com.huaweicloud.sdk.dcs.v2.model.*;
```
public class ShowInstanceSslDetailSolution {

public static void main(String[] args) {

 // The AK and SK used for authentication are hard-coded or stored in plaintext, which has great security risks. It is recommended that the AK and SK be stored in ciphertext in configuration files or environment variables and decrypted during use to ensure security.

 // In this example, AK and SK are stored in environment variables for authentication. Before running this example, set environment variables CLOUD\_SDK\_AK and CLOUD\_SDK\_SK in the local environment

String ak = System.getenv("CLOUD\_SDK\_AK"); String sk = System.getenv("CLOUD\_SDK\_SK"); String projectId = "{project\_id}";

 ICredential auth = new BasicCredentials() .withProjectId(projectId) .withAk(ak) .withSk(sk);

```
 DcsClient client = DcsClient.newBuilder()
      .withCredential(auth)
      .withRegion(DcsRegion.valueOf("<YOUR REGION>"))
      .build();
 ShowInstanceSslDetailRequest request = new ShowInstanceSslDetailRequest();
 request.withInstanceId("{instance_id}");
```

```
 try {
      ShowInstanceSslDetailResponse response = client.showInstanceSslDetail(request);
      System.out.println(response.toString());
   } catch (ConnectionException e) {
       e.printStackTrace();
    } catch (RequestTimeoutException e) {
      e.printStackTrace();
   } catch (ServiceResponseException e) {
      e.printStackTrace();
      System.out.println(e.getHttpStatusCode());
     System.out.println(e.getRequestId());
      System.out.println(e.getErrorCode());
      System.out.println(e.getErrorMsg());
   }
 }
```
## **Python**

# coding: utf-8

#### import os

}

from huaweicloudsdkcore.auth.credentials import BasicCredentials from huaweicloudsdkdcs.v2.region.dcs\_region import DcsRegion from huaweicloudsdkcore.exceptions import exceptions from huaweicloudsdkdcs.v2 import \*

 $if __name__ == '__main__":$ 

 $\frac{1}{4}$  The AK and SK used for authentication are hard-coded or stored in plaintext, which has great security risks. It is recommended that the AK and SK be stored in ciphertext in configuration files or environment variables and decrypted during use to ensure security.

 # In this example, AK and SK are stored in environment variables for authentication. Before running this example, set environment variables CLOUD\_SDK\_AK and CLOUD\_SDK\_SK in the local environment

```
 ak = os.environ["CLOUD_SDK_AK"]
 sk = os.environ["CLOUD_SDK_SK"]
 projectId = "{project_id}"
```
credentials = BasicCredentials(ak, sk, projectId)

```
client = DcsClient.new_builder() \setminus .with_credentials(credentials) \
    .with_region(DcsRegion.value_of("<YOUR REGION>")) \
   .build()
```
try:

```
 request = ShowInstanceSslDetailRequest()
    request.instance_id = "{instance_id}"
    response = client.show_instance_ssl_detail(request)
    print(response)
 except exceptions.ClientRequestException as e:
    print(e.status_code)
    print(e.request_id)
    print(e.error_code)
   print(e.error_msg)
```
## **Go**

```
package main
```
import ( "fmt"

)

```
 "github.com/huaweicloud/huaweicloud-sdk-go-v3/core/auth/basic"
 dcs "github.com/huaweicloud/huaweicloud-sdk-go-v3/services/dcs/v2"
 "github.com/huaweicloud/huaweicloud-sdk-go-v3/services/dcs/v2/model"
 region "github.com/huaweicloud/huaweicloud-sdk-go-v3/services/dcs/v2/region"
```

```
func main() {
```
// The AK and SK used for authentication are hard-coded or stored in plaintext, which has great security

```
risks. It is recommended that the AK and SK be stored in ciphertext in configuration files or environment 
variables and decrypted during use to ensure security.
   // In this example, AK and SK are stored in environment variables for authentication. Before running this 
example, set environment variables CLOUD_SDK_AK and CLOUD_SDK_SK in the local environment
   ak := os.Getenv("CLOUD_SDK_AK")
   sk := os.Getenv("CLOUD_SDK_SK")
   projectId := "{project_id}"
   auth := basic.NewCredentialsBuilder().
      WithAk(ak).
      WithSk(sk).
      WithProjectId(projectId).
      Build()
   client := dcs.NewDcsClient(
      dcs.DcsClientBuilder().
         WithRegion(region.ValueOf("<YOUR REGION>")).
         WithCredential(auth).
         Build())
   request := &model.ShowInstanceSslDetailRequest{}
   request.InstanceId = "{instance_id}"
   response, err := client.ShowInstanceSslDetail(request)
  if err == nil fmt.Printf("%+v\n", response)
   } else {
      fmt.Println(err)
   }
}
```
## 更多

更多编程语言的SDK代码示例,请参见**[API Explorer](https://console.huaweicloud.com/apiexplorer/#/openapi/DCS/sdk?api=ShowInstanceSSLDetail&version=v2)**的代码示例页签,可生成自动对应 的SDK代码示例。

## 状态码

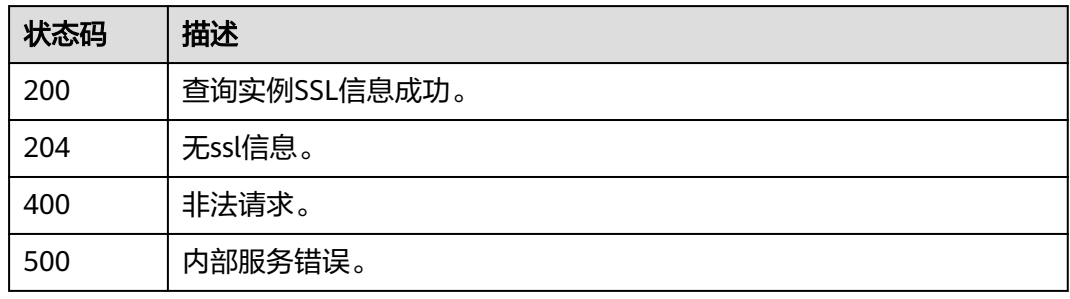

## 错误码

请参见<mark>错误码</mark>。

# **5.11.3** 下载实例 **SSL** 证书

## 功能介绍

下载实例SSL证书。该接口目前仅针对Redis 6.0基础版版本实例。
# 调用方法

请参[见如何调用](#page-11-0)**API**。

### **URI**

POST /v2/{project\_id}/instances/{instance\_id}/ssl-certs/download

### 表 **5-663** 路径参数

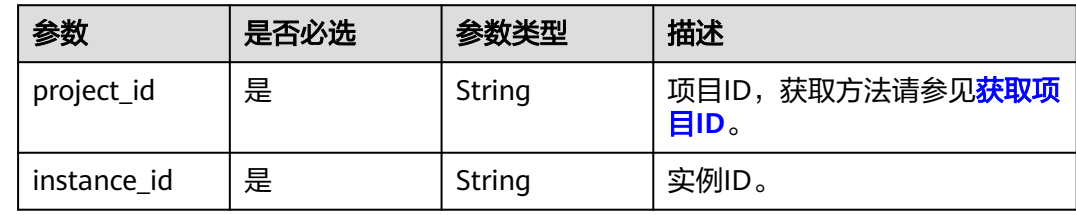

# 请求参数

无

# 响应参数

状态码: **200**

表 **5-664** 响应 Body 参数

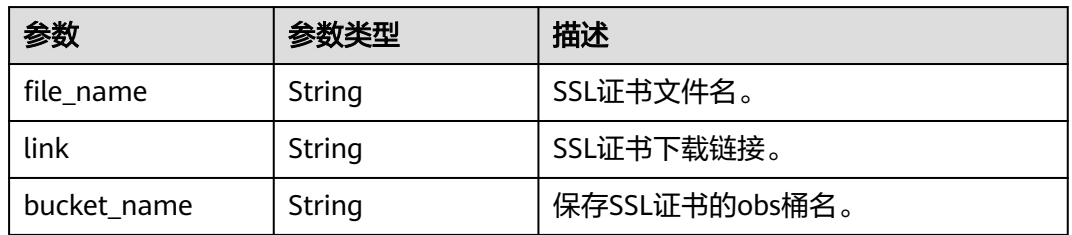

### 状态码: **400**

### 表 **5-665** 响应 Body 参数

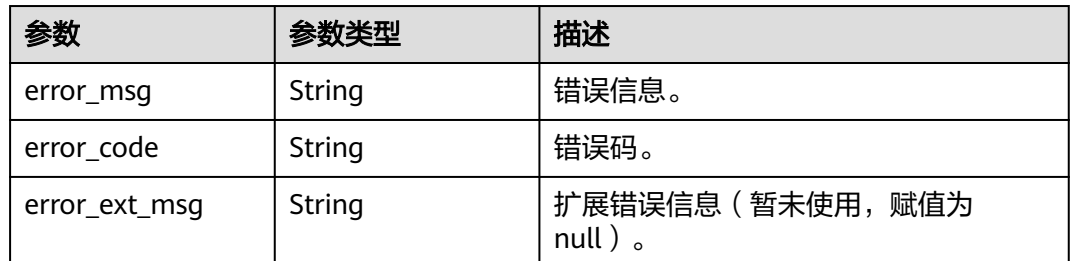

### 状态码: **500**

#### 表 **5-666** 响应 Body 参数

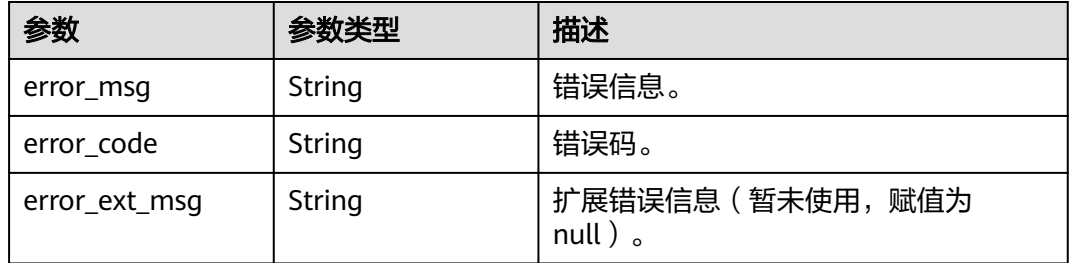

### 请求示例

POST https://{dcs\_endpoint}/v2/{project\_id}/instances/{instance\_id}/ssl-certs/download

### 响应示例

#### 状态码: **200**

下载实例SSL证书成功。

```
{
 "bucket_name" : "bucket_name",
 "file_name" : "file_name",
  "link" : "https://{bucket_name}.{obs_endpoint}:443/{ssl-XXX}/{file_name}?
AWSAccessKeyId=XXX&Expires=XXX&Signature=XXX"
}
```
状态码: **400**

非法请求。

```
{
  "error_code" : "DCS.4201",
  "error_msg" : "Do not support SSL."
}
```
### 状态码: **500**

内部服务错误。

```
{
  "error_code" : "DCS.5010",
  "error_msg" : "Failed to operate SSL in database."
}
```
# **SDK** 代码示例

SDK代码示例如下。

#### **Java**

package com.huaweicloud.sdk.test;

```
import com.huaweicloud.sdk.core.auth.ICredential;
import com.huaweicloud.sdk.core.auth.BasicCredentials;
import com.huaweicloud.sdk.core.exception.ConnectionException;
import com.huaweicloud.sdk.core.exception.RequestTimeoutException;
import com.huaweicloud.sdk.core.exception.ServiceResponseException;
import com.huaweicloud.sdk.dcs.v2.region.DcsRegion;
import com.huaweicloud.sdk.dcs.v2.*;
import com.huaweicloud.sdk.dcs.v2.model.*;
```

```
public class DownloadSslCertSolution {
   public static void main(String[] args) {
      // The AK and SK used for authentication are hard-coded or stored in plaintext, which has great 
security risks. It is recommended that the AK and SK be stored in ciphertext in configuration files or 
environment variables and decrypted during use to ensure security.
      // In this example, AK and SK are stored in environment variables for authentication. Before running 
this example, set environment variables CLOUD_SDK_AK and CLOUD_SDK_SK in the local environment
     String ak = System.getenv("CLOUD_SDK_AK");
      String sk = System.getenv("CLOUD_SDK_SK");
     String projectId = "{project_id}";
      ICredential auth = new BasicCredentials()
            .withProjectId(projectId)
            .withAk(ak)
            .withSk(sk);
      DcsClient client = DcsClient.newBuilder()
            .withCredential(auth)
            .withRegion(DcsRegion.valueOf("<YOUR REGION>"))
            .build();
      DownloadSslCertRequest request = new DownloadSslCertRequest();
      request.withInstanceId("{instance_id}");
      try {
         DownloadSslCertResponse response = client.downloadSslCert(request);
         System.out.println(response.toString());
      } catch (ConnectionException e) {
         e.printStackTrace();
      } catch (RequestTimeoutException e) {
         e.printStackTrace();
      } catch (ServiceResponseException e) {
         e.printStackTrace();
         System.out.println(e.getHttpStatusCode());
         System.out.println(e.getRequestId());
         System.out.println(e.getErrorCode());
         System.out.println(e.getErrorMsg());
      }
   }
}
```
### **Python**

# coding: utf-8

```
import os
```
from huaweicloudsdkcore.auth.credentials import BasicCredentials from huaweicloudsdkdcs.v2.region.dcs\_region import DcsRegion from huaweicloudsdkcore.exceptions import exceptions from huaweicloudsdkdcs.v2 import \*

if \_\_name\_\_ == "\_\_main\_\_":

 # The AK and SK used for authentication are hard-coded or stored in plaintext, which has great security risks. It is recommended that the AK and SK be stored in ciphertext in configuration files or environment variables and decrypted during use to ensure security.

 # In this example, AK and SK are stored in environment variables for authentication. Before running this example, set environment variables CLOUD\_SDK\_AK and CLOUD\_SDK\_SK in the local environment

```
 ak = os.environ["CLOUD_SDK_AK"]
 sk = os.environ["CLOUD_SDK_SK"]
 projectId = "{project_id}"
 credentials = BasicCredentials(ak, sk, projectId)
client = DcsClient.new_builder() \
   .with_credentials(credentials) \
    .with_region(DcsRegion.value_of("<YOUR REGION>")) \
    .build()
```

```
 try:
   request = DownloadSslCertRequest()
   request.instance_id = "{instance_id}"
   response = client.download_ssl_cert(request)
   print(response)
 except exceptions.ClientRequestException as e:
   print(e.status_code)
    print(e.request_id)
   print(e.error_code)
   print(e.error_msg)
```
**Go**

```
package main
```

```
import (
   "fmt"
   "github.com/huaweicloud/huaweicloud-sdk-go-v3/core/auth/basic"
   dcs "github.com/huaweicloud/huaweicloud-sdk-go-v3/services/dcs/v2"
   "github.com/huaweicloud/huaweicloud-sdk-go-v3/services/dcs/v2/model"
   region "github.com/huaweicloud/huaweicloud-sdk-go-v3/services/dcs/v2/region"
)
func main() {
   // The AK and SK used for authentication are hard-coded or stored in plaintext, which has great security 
risks. It is recommended that the AK and SK be stored in ciphertext in configuration files or environment 
variables and decrypted during use to ensure security.
   // In this example, AK and SK are stored in environment variables for authentication. Before running this 
example, set environment variables CLOUD_SDK_AK and CLOUD_SDK_SK in the local environment
   ak := os.Getenv("CLOUD_SDK_AK")
   sk := os.Getenv("CLOUD_SDK_SK")
   projectId := "{project_id}"
   auth := basic.NewCredentialsBuilder().
      WithAk(ak).
      WithSk(sk).
      WithProjectId(projectId).
      Build()
   client := dcs.NewDcsClient(
      dcs.DcsClientBuilder().
         WithRegion(region.ValueOf("<YOUR REGION>")).
         WithCredential(auth).
         Build())
   request := &model.DownloadSslCertRequest{}
   request.InstanceId = "{instance_id}"
   response, err := client.DownloadSslCert(request)
  if err == nil fmt.Printf("%+v\n", response)
   } else {
      fmt.Println(err)
   }
}
```
### 更多

更多编程语言的SDK代码示例,请参见**[API Explorer](https://console.huaweicloud.com/apiexplorer/#/openapi/DCS/sdk?api=DownloadSSLCert&version=v2)**的代码示例页签,可生成自动对应 的SDK代码示例。

#### 状态码

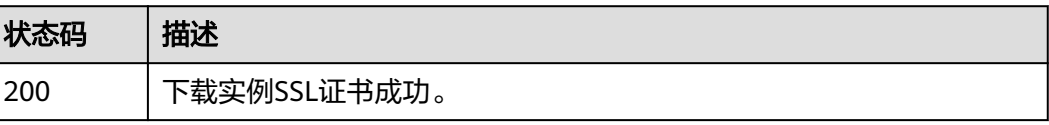

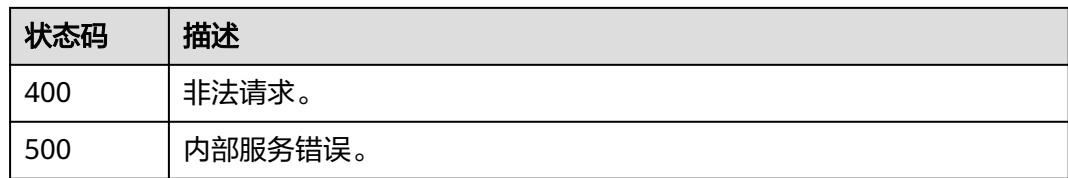

### 错误码

请参[见错误码。](#page-896-0)

# **5.11.4** 设置 **IP** 白名单分组

### 功能介绍

为指定实例设置IP白名单分组,包含创建、停用、编辑、删除白名单四个功能。设置 白名单分组信息会覆盖掉已有的白名单信息,因此在新增IP白名单分组时,需保留已 有的白名单信息后再编辑新的白名单分组信息。

# 调用方法

请参[见如何调用](#page-11-0)**API**。

### **URI**

PUT /v2/{project\_id}/instance/{instance\_id}/whitelist

#### 表 **5-667** 路径参数

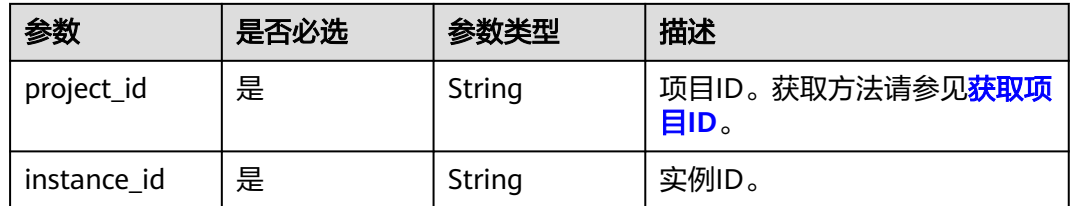

### 请求参数

#### 表 **5-668** 请求 Body 参数

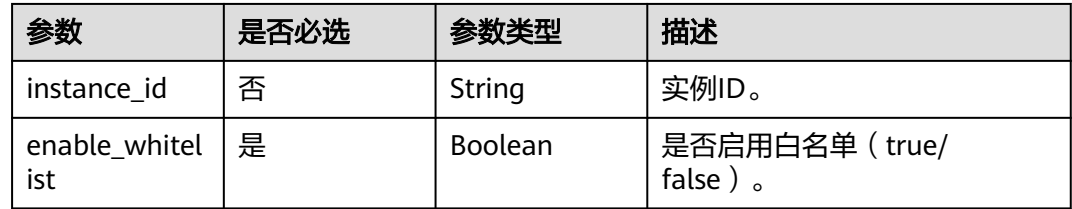

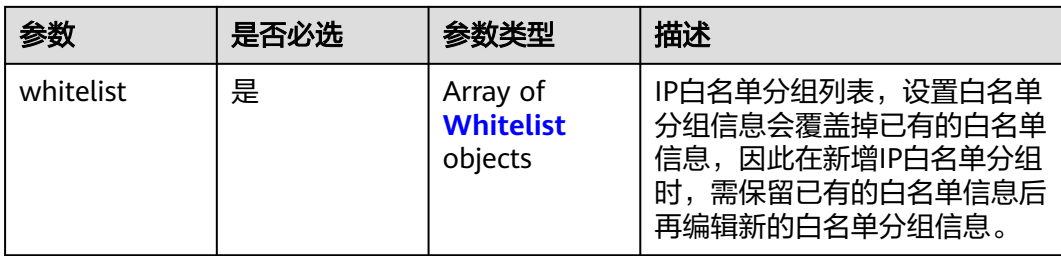

### 表 **5-669** Whitelist

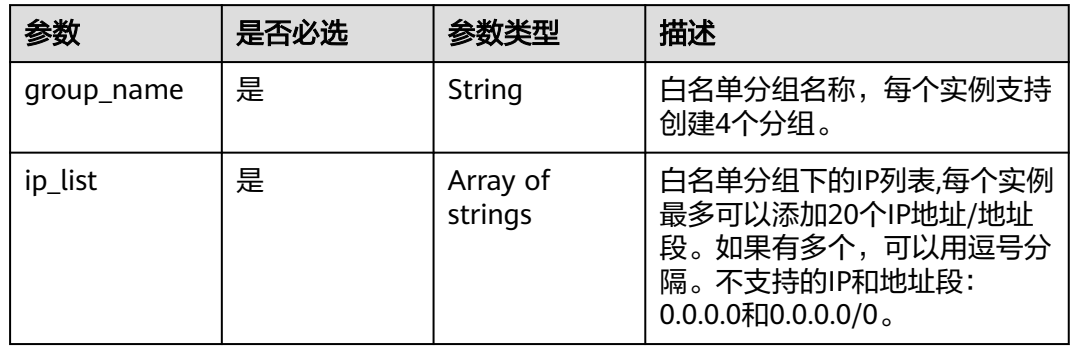

# 响应参数

### 状态码: **400**

### 表 **5-670** 响应 Body 参数

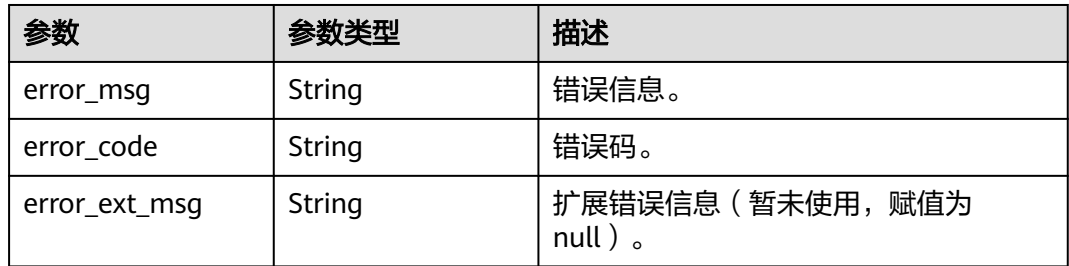

#### 状态码: **401**

### 表 **5-671** 响应 Body 参数

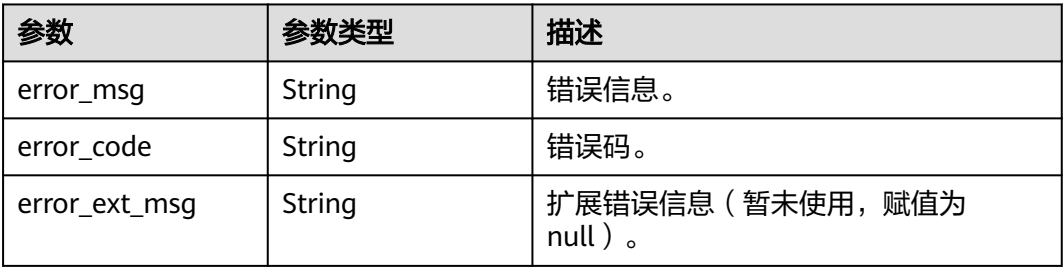

#### 表 **5-672** 响应 Body 参数

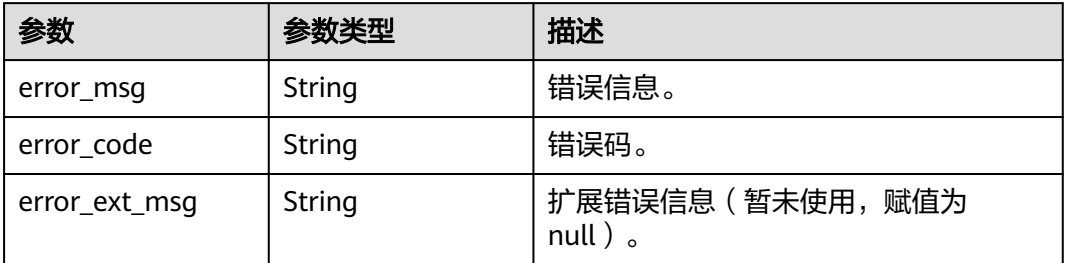

#### 状态码: **404**

### 表 **5-673** 响应 Body 参数

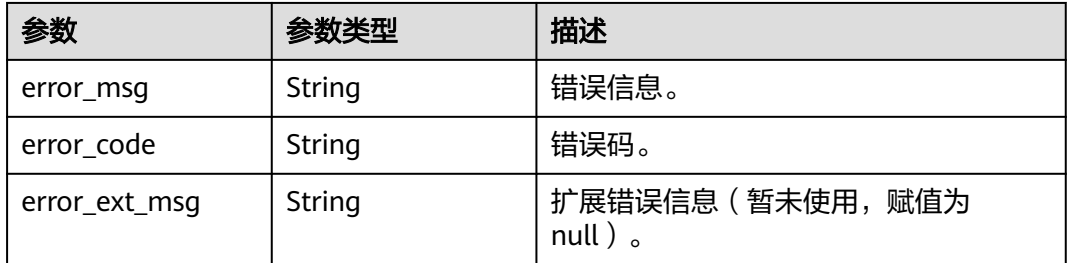

#### 状态码: **500**

#### 表 **5-674** 响应 Body 参数

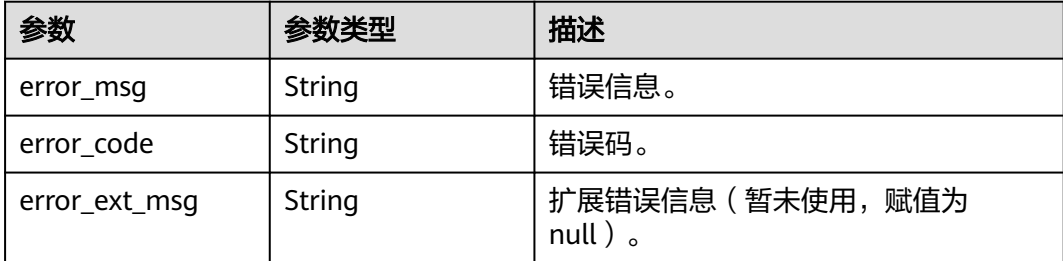

### 请求示例

● 启用白名单,配置允许访问的IP地址。

PUT https://{dcs\_endpoint}/v2/{project\_id}/instance/{instance\_id}/whitelist

```
{
  "enable_whitelist" : true,
 "whitelist" : [ {
 "group_name" : "test001",
 "ip_list" : [ "10.10.10.1", "10.10.10.2" ]
 } ]
}<sup>-</sup>
```
### **启用白名单,配置允许访问的子网掩码。** PUT https://{dcs\_endpoint}/v2/{project\_id}/instance/{instance\_id}/whitelist

### 响应示例

无

### **SDK** 代码示例

SDK代码示例如下。

#### **Java**

#### 启用白名单,配置允许访问的IP地址。

package com.huaweicloud.sdk.test;

```
import com.huaweicloud.sdk.core.auth.ICredential;
import com.huaweicloud.sdk.core.auth.BasicCredentials;
import com.huaweicloud.sdk.core.exception.ConnectionException;
import com.huaweicloud.sdk.core.exception.RequestTimeoutException;
import com.huaweicloud.sdk.core.exception.ServiceResponseException;
import com.huaweicloud.sdk.dcs.v2.region.DcsRegion;
import com.huaweicloud.sdk.dcs.v2.*;
import com.huaweicloud.sdk.dcs.v2.model.*;
import java.util.List;
import java.util.ArrayList;
public class UpdateIpWhitelistSolution {
   public static void main(String[] args) {
      // The AK and SK used for authentication are hard-coded or stored in plaintext, which has great 
security risks. It is recommended that the AK and SK be stored in ciphertext in configuration files or 
environment variables and decrypted during use to ensure security.
      // In this example, AK and SK are stored in environment variables for authentication. Before running 
this example, set environment variables CLOUD_SDK_AK and CLOUD_SDK_SK in the local environment
      String ak = System.getenv("CLOUD_SDK_AK");
      String sk = System.getenv("CLOUD_SDK_SK");
      String projectId = "{project_id}";
      ICredential auth = new BasicCredentials()
            .withProjectId(projectId)
            .withAk(ak)
           .withSk(sk);
      DcsClient client = DcsClient.newBuilder()
            .withCredential(auth)
            .withRegion(DcsRegion.valueOf("<YOUR REGION>"))
           .buid();
     UpdateIpWhitelistRequest request = new UpdateIpWhitelistRequest();
      request.withInstanceId("{instance_id}");
      ModifyIpWhitelistBody body = new ModifyIpWhitelistBody();
     List<String> listWhitelistIpList = new ArrayList<>();
      listWhitelistIpList.add("10.10.10.1");
      listWhitelistIpList.add("10.10.10.2");
      List<Whitelist> listbodyWhitelist = new ArrayList<>();
      listbodyWhitelist.add(
         new Whitelist()
           .withGroupName("test001")
           .withIpList(listWhitelistIpList)
      );
      body.withWhitelist(listbodyWhitelist);
      body.withEnableWhitelist(true);
```

```
 request.withBody(body);
```

```
 try {
      UpdateIpWhitelistResponse response = client.updateIpWhitelist(request);
      System.out.println(response.toString());
   } catch (ConnectionException e) {
       e.printStackTrace();
    } catch (RequestTimeoutException e) {
      e.printStackTrace();
   } catch (ServiceResponseException e) {
      e.printStackTrace();
      System.out.println(e.getHttpStatusCode());
     System.out.println(e.getRequestId());
      System.out.println(e.getErrorCode());
      System.out.println(e.getErrorMsg());
   }
 }
```
**Python**

#### 启用白名单,配置允许访问的IP地址。

# coding: utf-8

import os

}

from huaweicloudsdkcore.auth.credentials import BasicCredentials from huaweicloudsdkdcs.v2.region.dcs\_region import DcsRegion from huaweicloudsdkcore.exceptions import exceptions from huaweicloudsdkdcs.v2 import \*

 $if __name__ == '__main__":$ 

 # The AK and SK used for authentication are hard-coded or stored in plaintext, which has great security risks. It is recommended that the AK and SK be stored in ciphertext in configuration files or environment variables and decrypted during use to ensure security.

 # In this example, AK and SK are stored in environment variables for authentication. Before running this example, set environment variables CLOUD\_SDK\_AK and CLOUD\_SDK\_SK in the local environment

```
 ak = os.environ["CLOUD_SDK_AK"]
 sk = os.environ["CLOUD_SDK_SK"]
   projectId = "{project_id}"
```
credentials = BasicCredentials(ak, sk, projectId)

```
client = DcsClient.new_builder() \setminus .with_credentials(credentials) \
    .with_region(DcsRegion.value_of("<YOUR REGION>")) \
    .build()
 try:
```

```
 request = UpdateIpWhitelistRequest()
      request.instance_id = "{instance_id}"
     listIpListWhitelist = \lceil "10.10.10.1",
         "10.10.10.2"
\blacksquare listWhitelistbody = [
         Whitelist(
            group_name="test001",
            ip_list=listIpListWhitelist
        \lambda ]
      request.body = ModifyIpWhitelistBody(
         whitelist=listWhitelistbody,
         enable_whitelist=True
      )
      response = client.update_ip_whitelist(request)
      print(response)
   except exceptions.ClientRequestException as e:
      print(e.status_code)
```
print(e.request\_id)

 print(e.error\_code) print(e.error\_msg)

#### **Go**

#### 启用白名单,配置允许访问的IP地址。

package main

```
import (
    "fmt"
   "github.com/huaweicloud/huaweicloud-sdk-go-v3/core/auth/basic"
   dcs "github.com/huaweicloud/huaweicloud-sdk-go-v3/services/dcs/v2"
   "github.com/huaweicloud/huaweicloud-sdk-go-v3/services/dcs/v2/model"
   region "github.com/huaweicloud/huaweicloud-sdk-go-v3/services/dcs/v2/region"
)
func main() {
   // The AK and SK used for authentication are hard-coded or stored in plaintext, which has great security 
risks. It is recommended that the AK and SK be stored in ciphertext in configuration files or environment 
variables and decrypted during use to ensure security.
   // In this example, AK and SK are stored in environment variables for authentication. Before running this 
example, set environment variables CLOUD_SDK_AK and CLOUD_SDK_SK in the local environment
   ak := os.Getenv("CLOUD_SDK_AK")
   sk := os.Getenv("CLOUD_SDK_SK")
   projectId := "{project_id}"
   auth := basic.NewCredentialsBuilder().
      WithAk(ak).
      WithSk(sk).
      WithProjectId(projectId).
      Build()
   client := dcs.NewDcsClient(
      dcs.DcsClientBuilder().
         WithRegion(region.ValueOf("<YOUR REGION>")).
         WithCredential(auth).
         Build())
   request := &model.UpdateIpWhitelistRequest{}
  request-InstanceId = "finstance_id" var listIpListWhitelist = []string{
      "10.10.10.1",
      "10.10.10.2",
   }
   var listWhitelistbody = []model.Whitelist{
      {
         GroupName: "test001",
         IpList: listIpListWhitelist,
      },
   }
   request.Body = &model.ModifyIpWhitelistBody{
      Whitelist: listWhitelistbody,
      EnableWhitelist: true,
   }
   response, err := client.UpdateIpWhitelist(request)
   if err == nil {
      fmt.Printf("%+v\n", response)
   } else {
      fmt.Println(err)
   }
}
```
### 更多

更多编程语言的SDK代码示例,请参见**[API Explorer](https://console.huaweicloud.com/apiexplorer/#/openapi/DCS/sdk?api=UpdateIpWhitelist&version=v2)**的代码示例页签,可生成自动对应 的SDK代码示例。

# 状态码

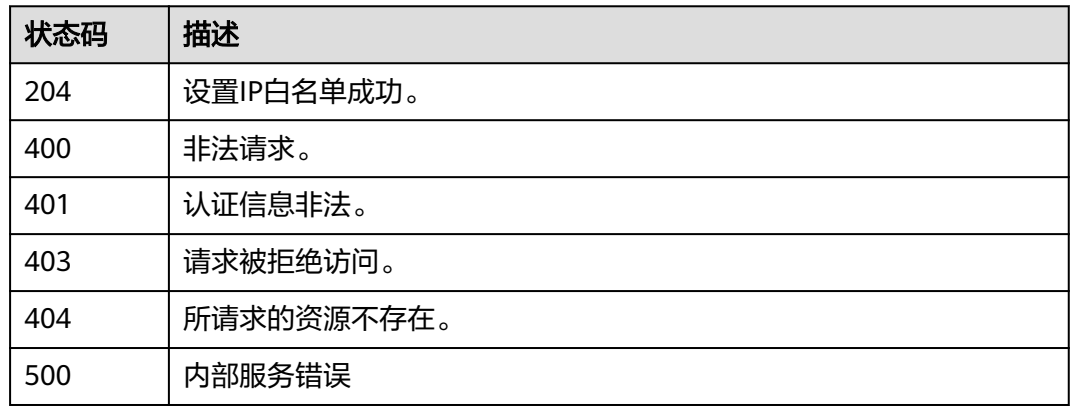

### 错误码

请参[见错误码。](#page-896-0)

# **5.11.5** 查询指定实例的 **IP** 白名单

# 功能介绍

查询指定实例的IP白名单。

# 调用方法

请参[见如何调用](#page-11-0)**API**。

### **URI**

GET /v2/{project\_id}/instance/{instance\_id}/whitelist

### 表 **5-675** 路径参数

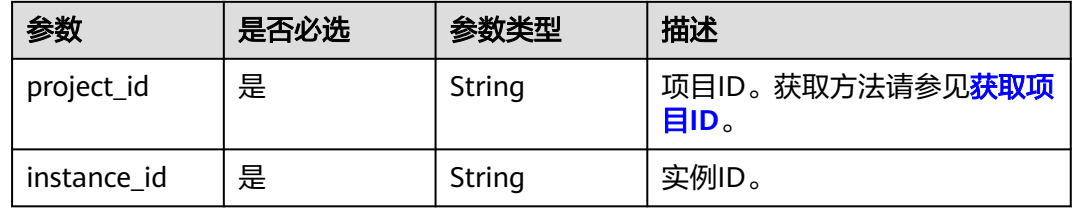

# 请求参数

无

## 响应参数

状态码: **200**

#### 表 **5-676** 响应 Body 参数

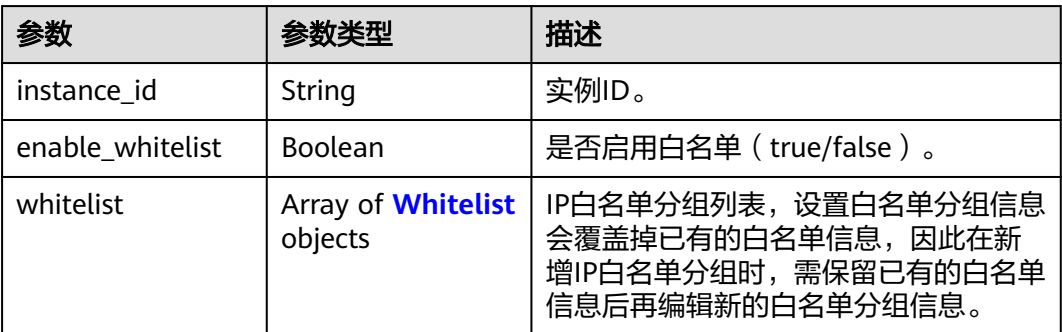

### 表 **5-677** Whitelist

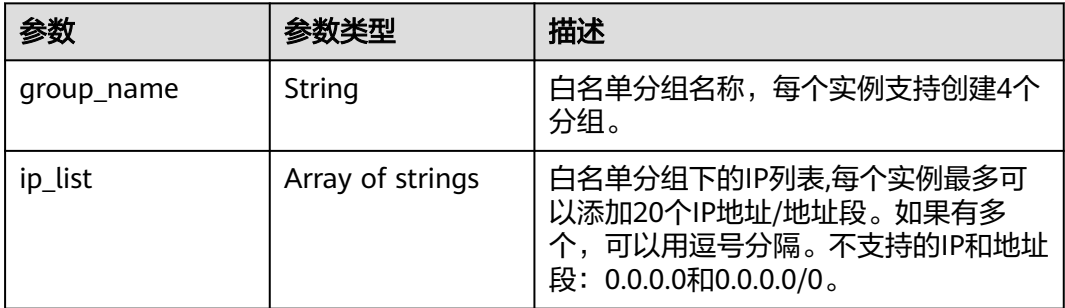

# 请求示例

GET https://{dcs\_endpoint}/v2/{project\_id}/instance/{instance\_id}/whitelist

### 响应示例

### 状态码: **200**

{

}

查询实例白名单成功。

```
 "instance_id" : "5560df16-cebf-4473-95c4-d1b573c16e79",
  "enable_whitelist" : true,
  "whitelist" : [ {
   "group_name" : "test001",
   "ip_list" : [ "10.10.10.1", "10.10.10.2" ]
 } ]
```
## **SDK** 代码示例

#### SDK代码示例如下。

#### **Java**

package com.huaweicloud.sdk.test;

import com.huaweicloud.sdk.core.auth.ICredential; import com.huaweicloud.sdk.core.auth.BasicCredentials; import com.huaweicloud.sdk.core.exception.ConnectionException; import com.huaweicloud.sdk.core.exception.RequestTimeoutException;

```
import com.huaweicloud.sdk.core.exception.ServiceResponseException;
import com.huaweicloud.sdk.dcs.v2.region.DcsRegion;
import com.huaweicloud.sdk.dcs.v2.*;
import com.huaweicloud.sdk.dcs.v2.model.*;
public class ShowIpWhitelistSolution {
   public static void main(String[] args) {
      // The AK and SK used for authentication are hard-coded or stored in plaintext, which has great 
security risks. It is recommended that the AK and SK be stored in ciphertext in configuration files or 
environment variables and decrypted during use to ensure security.
      // In this example, AK and SK are stored in environment variables for authentication. Before running 
this example, set environment variables CLOUD_SDK_AK and CLOUD_SDK_SK in the local environment
      String ak = System.getenv("CLOUD_SDK_AK");
      String sk = System.getenv("CLOUD_SDK_SK");
      String projectId = "{project_id}";
      ICredential auth = new BasicCredentials()
           .withProjectId(projectId)
            .withAk(ak)
            .withSk(sk);
      DcsClient client = DcsClient.newBuilder()
            .withCredential(auth)
            .withRegion(DcsRegion.valueOf("<YOUR REGION>"))
            .build();
      ShowIpWhitelistRequest request = new ShowIpWhitelistRequest();
      request.withInstanceId("{instance_id}");
 try {
 ShowIpWhitelistResponse response = client.showIpWhitelist(request);
         System.out.println(response.toString());
      } catch (ConnectionException e) {
         e.printStackTrace();
      } catch (RequestTimeoutException e) {
         e.printStackTrace();
      } catch (ServiceResponseException e) {
         e.printStackTrace();
         System.out.println(e.getHttpStatusCode());
         System.out.println(e.getRequestId());
         System.out.println(e.getErrorCode());
         System.out.println(e.getErrorMsg());
      }
   }
}
```
### **Python**

# coding: utf-8

import os

```
from huaweicloudsdkcore.auth.credentials import BasicCredentials
from huaweicloudsdkdcs.v2.region.dcs_region import DcsRegion
from huaweicloudsdkcore.exceptions import exceptions
from huaweicloudsdkdcs.v2 import *
```
 $if$   $name__ == "__main__":$ 

 $\overline{t}$  The AK and SK used for authentication are hard-coded or stored in plaintext, which has great security risks. It is recommended that the AK and SK be stored in ciphertext in configuration files or environment variables and decrypted during use to ensure security.

 # In this example, AK and SK are stored in environment variables for authentication. Before running this example, set environment variables CLOUD\_SDK\_AK and CLOUD\_SDK\_SK in the local environment

```
 ak = os.environ["CLOUD_SDK_AK"]
 sk = os.environ["CLOUD_SDK_SK"]
 projectId = "{project_id}"
```
credentials = BasicCredentials(ak, sk, projectId)

```
client = DcsClient.new_builder() \setminus
```
.with\_credentials(credentials) \

```
 .with_region(DcsRegion.value_of("<YOUR REGION>")) \
      .build()
   try:
      request = ShowIpWhitelistRequest()
      request.instance_id = "{instance_id}"
      response = client.show_ip_whitelist(request)
      print(response)
   except exceptions.ClientRequestException as e:
      print(e.status_code)
      print(e.request_id)
     print(e.error_code)
      print(e.error_msg)
package main
import (
   "fmt"
   "github.com/huaweicloud/huaweicloud-sdk-go-v3/core/auth/basic"
   dcs "github.com/huaweicloud/huaweicloud-sdk-go-v3/services/dcs/v2"
   "github.com/huaweicloud/huaweicloud-sdk-go-v3/services/dcs/v2/model"
   region "github.com/huaweicloud/huaweicloud-sdk-go-v3/services/dcs/v2/region"
)
func main() {
   // The AK and SK used for authentication are hard-coded or stored in plaintext, which has great security 
risks. It is recommended that the AK and SK be stored in ciphertext in configuration files or environment 
variables and decrypted during use to ensure security.
   // In this example, AK and SK are stored in environment variables for authentication. Before running this 
example, set environment variables CLOUD_SDK_AK and CLOUD_SDK_SK in the local environment
   ak := os.Getenv("CLOUD_SDK_AK")
   sk := os.Getenv("CLOUD_SDK_SK")
   projectId := "{project_id}"
   auth := basic.NewCredentialsBuilder().
      WithAk(ak).
      WithSk(sk).
      WithProjectId(projectId).
      Build()
   client := dcs.NewDcsClient(
      dcs.DcsClientBuilder().
         WithRegion(region.ValueOf("<YOUR REGION>")).
         WithCredential(auth).
         Build())
   request := &model.ShowIpWhitelistRequest{}
   request.InstanceId = "{instance_id}"
   response, err := client.ShowIpWhitelist(request)
  if err == nil fmt.Printf("%+v\n", response)
   } else {
      fmt.Println(err)
   }
}
```
#### **Go**

```
更多
```
更多编程语言的SDK代码示例,请参见**[API Explorer](https://console.huaweicloud.com/apiexplorer/#/openapi/DCS/sdk?api=ShowIpWhitelist&version=v2)**的代码示例页签,可生成自动对应 的SDK代码示例。

# 状态码

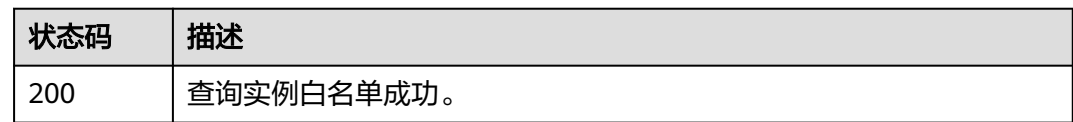

# 错误码

请参[见错误码。](#page-896-0)

# **5.12** 后台任务管理

# **5.12.1** 查询后台任务列表

# 功能介绍

查询后台任务列表。

# 调用方法

请参[见如何调用](#page-11-0)**API**。

### **URI**

GET /v2/{project\_id}/instances/{instance\_id}/tasks

### 表 **5-678** 路径参数

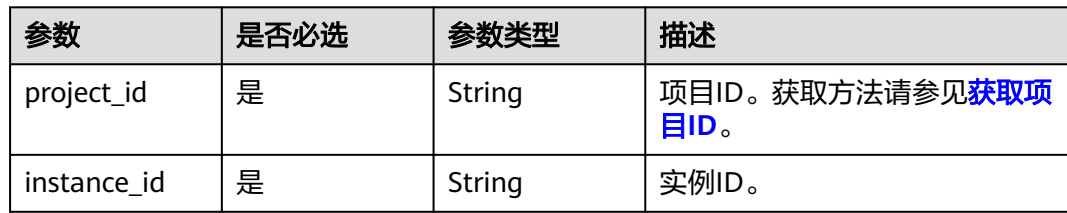

### 表 **5-679** Query 参数

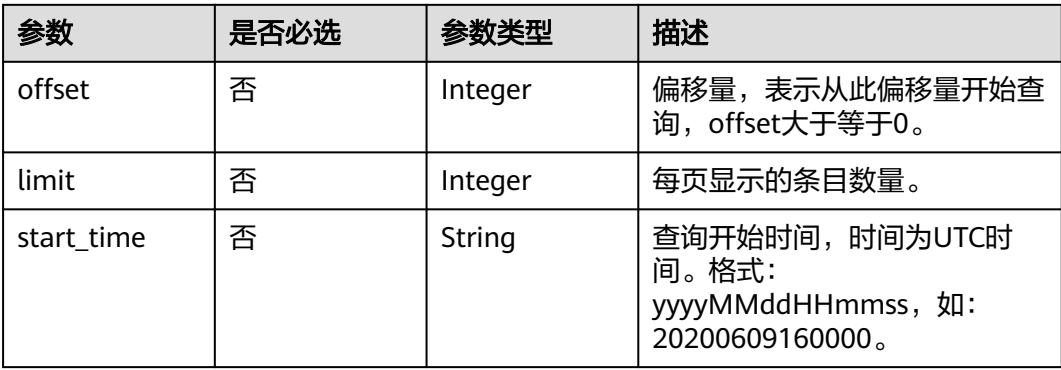

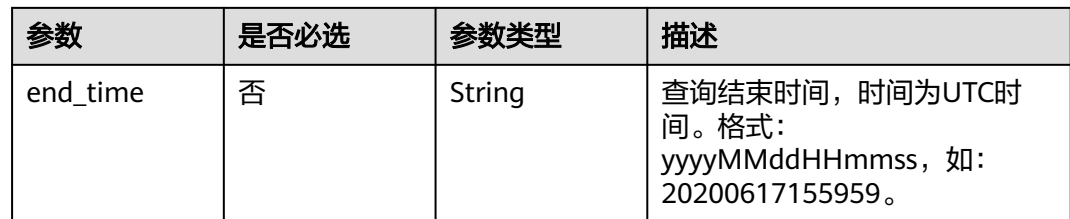

# 请求参数

无

# 响应参数

状态码: **200**

表 **5-680** 响应 Body 参数

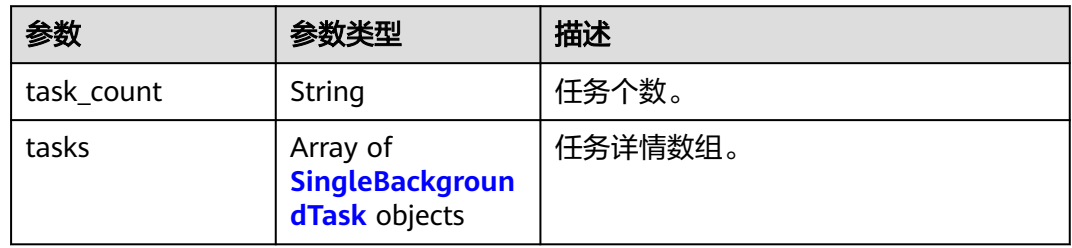

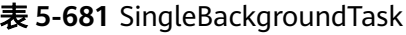

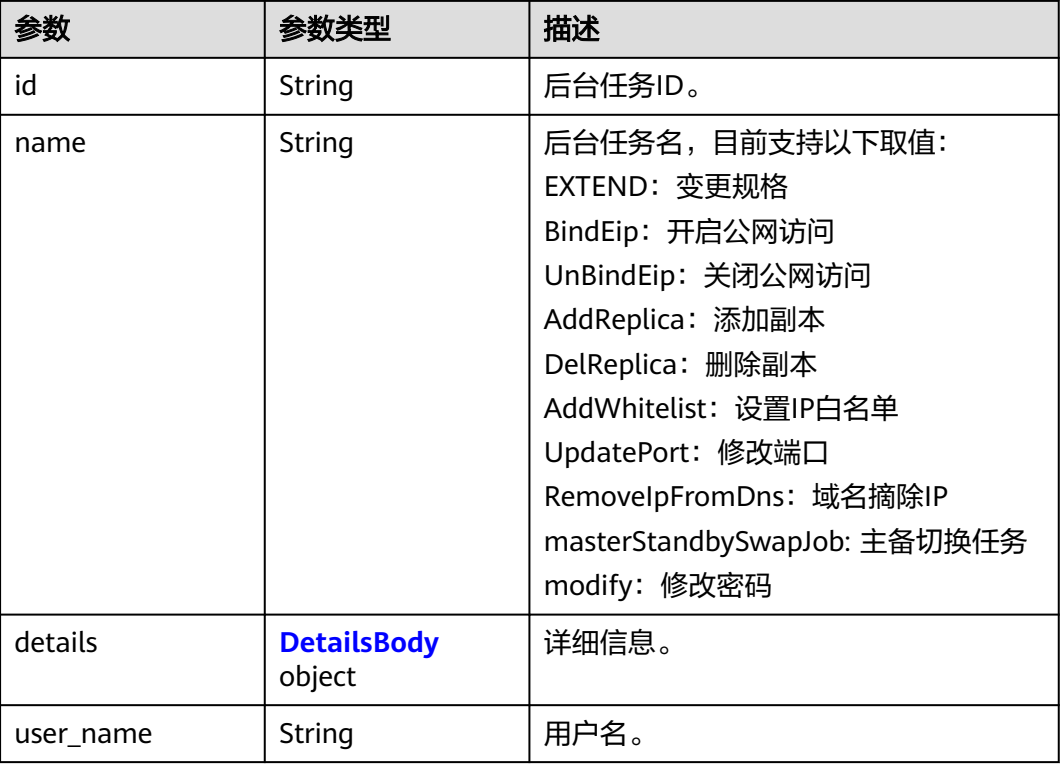

<span id="page-700-0"></span>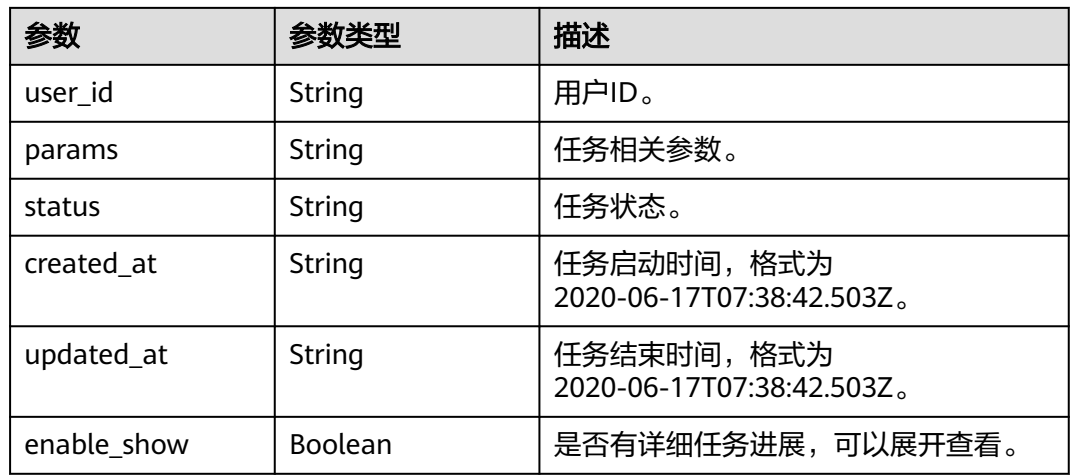

### 表 **5-682** DetailsBody

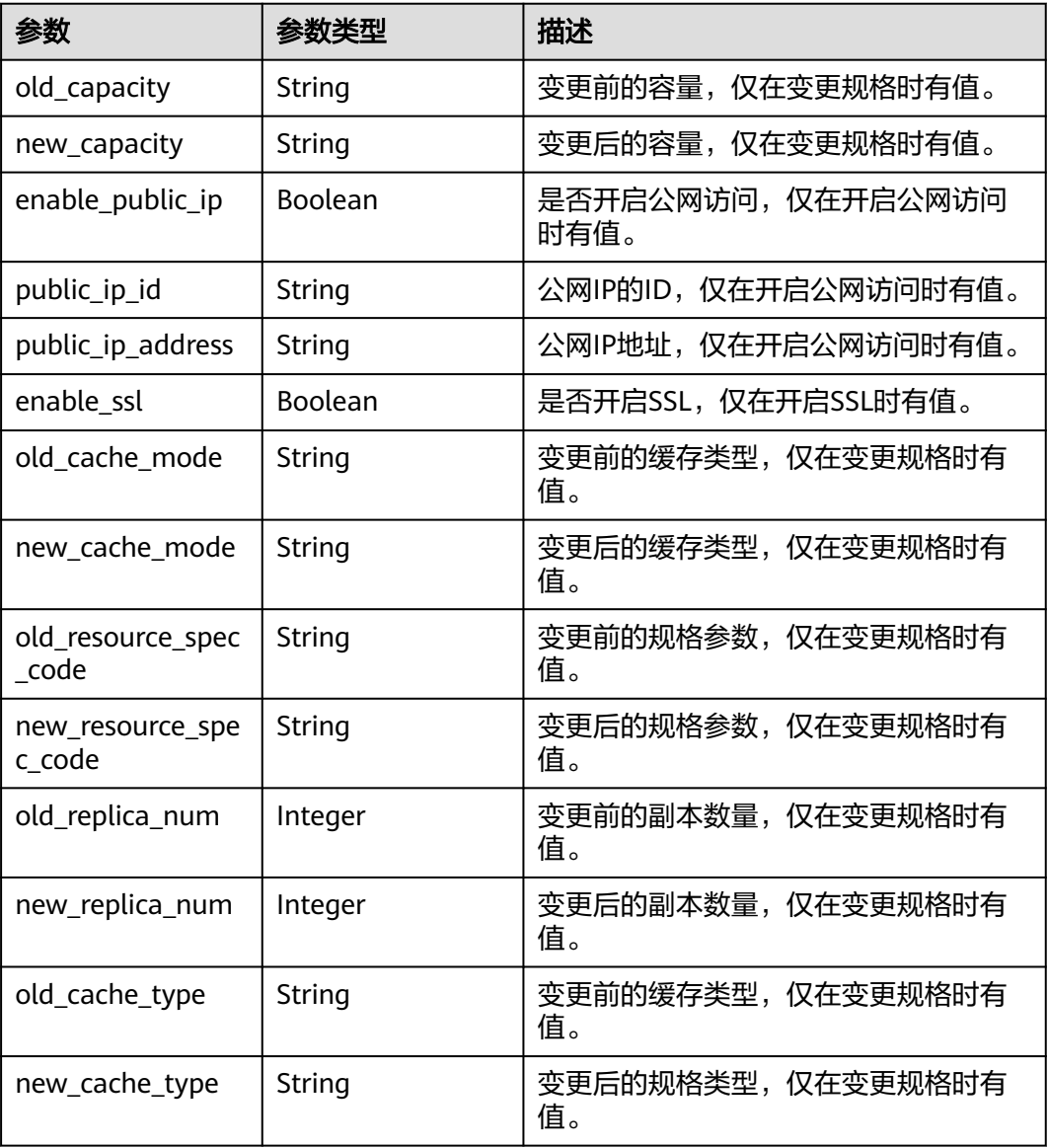

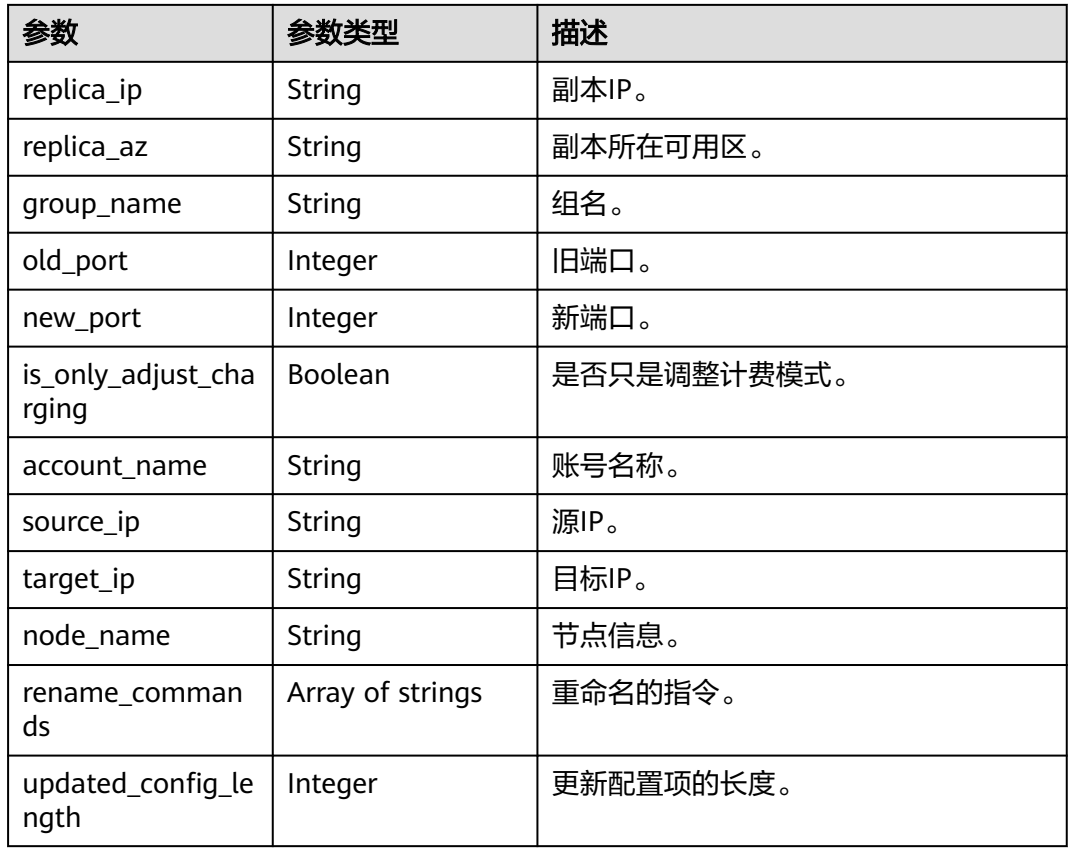

### 表 **5-683** 响应 Body 参数

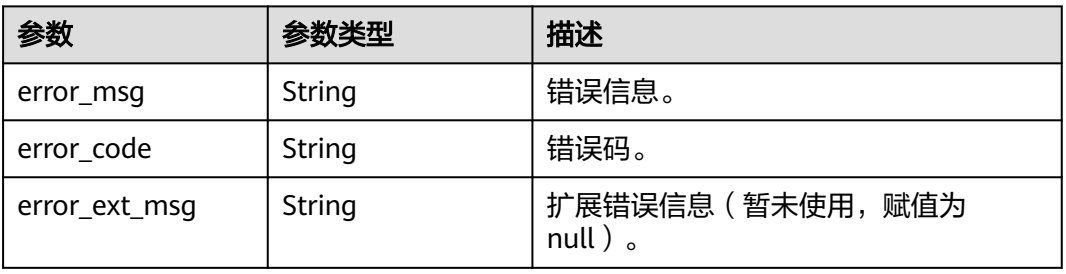

### 状态码: **401**

### 表 **5-684** 响应 Body 参数

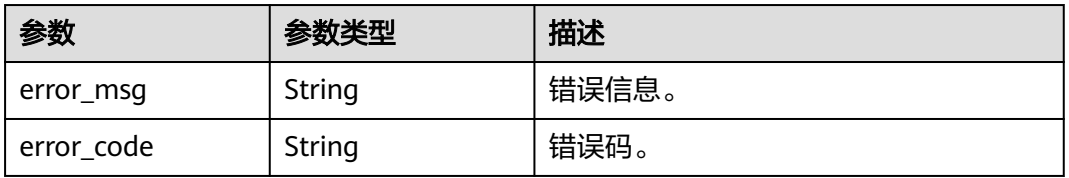

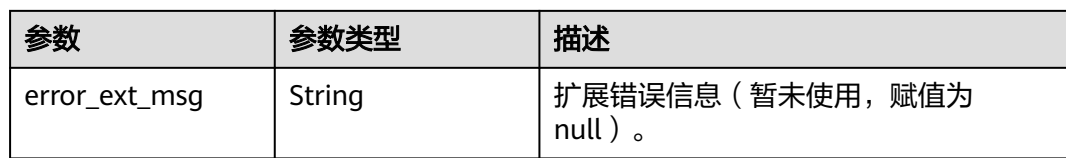

表 **5-685** 响应 Body 参数

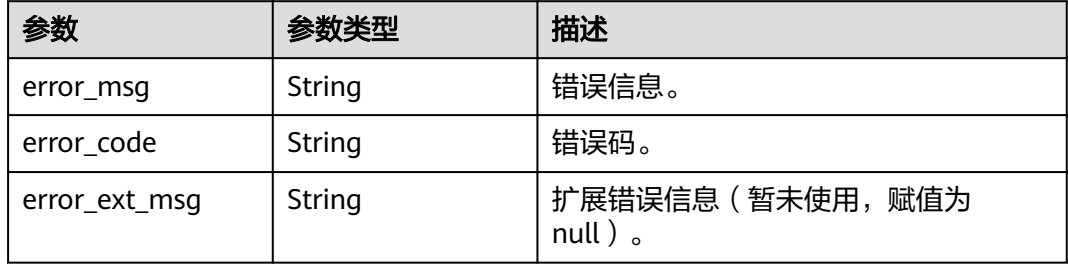

### 状态码: **404**

#### 表 **5-686** 响应 Body 参数

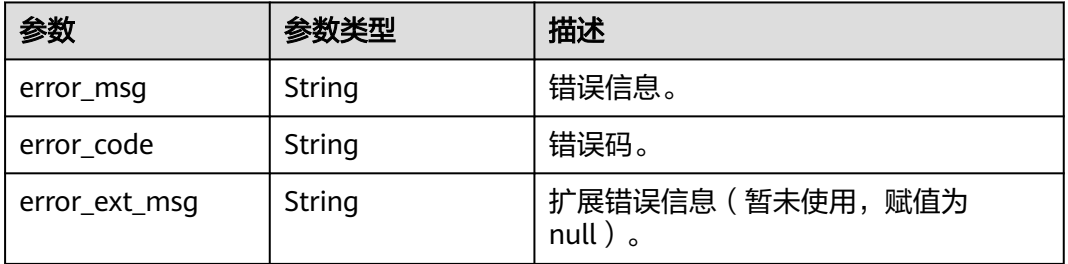

### 状态码: **500**

#### 表 **5-687** 响应 Body 参数

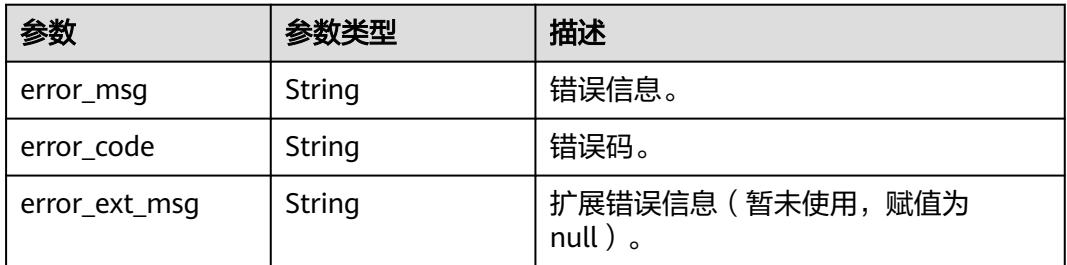

## 请求示例

GET https://{dcs\_endpoint}/v2/a4d31cb6-3d72-4fdc-8ec9-6e3a41e47f71/instances/5560df16 cebf-4473-95c4-d1b573c16e79/tasks? offset=0&limit=10&begin\_time=20200609160000&end\_time=20200617155959

### 响应示例

#### 状态码: **200**

{

查询后台任务列表成功。

```
 "task_count" : 1,
  "tasks" : [ {
   "id" : "8abf6e1e72c12e7c0172c15b508500aa",
   "name" : "EXTEND",
   "user_name" : "dcs_000_02",
   "user_id" : "d53977d1adfb49c5b025ba7d33a13fd7",
   "details" : {
 "old_cache_mode" : "single",
 "new_cache_mode" : "single",
 "old_capacity" : "0.125",
 "new_capacity" : "0.25",
     "old_resource_spec_code" : "redis.single.xu1.tiny.125",
     "new_resource_spec_code" : "redis.single.xu1.tiny.256",
     "old_replica_num" : 1,
     "new_replica_num" : 1,
 "old_cache_type" : "single",
 "new_cache_type" : "single",
 "replica_ip" : "192.192.0.1",
 "replica_az" : "az01",
     "group_name" : "group1",
     "old_port" : 6379,
     "new_port" : 6379,
     "is_only_adjust_charging" : false,
     "account_name" : "account1",
     "source_ip" : "192.192.0.0",
     "target_ip" : "192.192.0.1",
     "node_name" : "node1",
     "rename_commands" : [ ],
     "updated_config_length" : 0
   },
   "enable_show" : false,
   "status" : "SUCCESS",
   "created_at" : "2020-06-17T08:18:06.597Z",
    "updated_at" : "2020-06-17T08:18:10.106Z"
  } ]
}
```
# **SDK** 代码示例

SDK代码示例如下。

### **Java**

package com.huaweicloud.sdk.test;

```
import com.huaweicloud.sdk.core.auth.ICredential;
import com.huaweicloud.sdk.core.auth.BasicCredentials;
import com.huaweicloud.sdk.core.exception.ConnectionException;
import com.huaweicloud.sdk.core.exception.RequestTimeoutException;
import com.huaweicloud.sdk.core.exception.ServiceResponseException;
import com.huaweicloud.sdk.dcs.v2.region.DcsRegion;
import com.huaweicloud.sdk.dcs.v2.*;
import com.huaweicloud.sdk.dcs.v2.model.*;
```
public class ListBackgroundTaskSolution {

public static void main(String[] args) {

 // The AK and SK used for authentication are hard-coded or stored in plaintext, which has great security risks. It is recommended that the AK and SK be stored in ciphertext in configuration files or

```
environment variables and decrypted during use to ensure security.
      // In this example, AK and SK are stored in environment variables for authentication. Before running 
this example, set environment variables CLOUD_SDK_AK and CLOUD_SDK_SK in the local environment
 String ak = System.getenv("CLOUD_SDK_AK");
 String sk = System.getenv("CLOUD_SDK_SK");
      String projectId = "{project_id}";
      ICredential auth = new BasicCredentials()
           .withProjectId(projectId)
            .withAk(ak)
           .withSk(sk);
      DcsClient client = DcsClient.newBuilder()
            .withCredential(auth)
            .withRegion(DcsRegion.valueOf("<YOUR REGION>"))
            .build();
     ListBackgroundTaskRequest request = new ListBackgroundTaskRequest();
      request.withInstanceId("{instance_id}");
      try {
         ListBackgroundTaskResponse response = client.listBackgroundTask(request);
         System.out.println(response.toString());
      } catch (ConnectionException e) {
         e.printStackTrace();
      } catch (RequestTimeoutException e) {
         e.printStackTrace();
      } catch (ServiceResponseException e) {
         e.printStackTrace();
         System.out.println(e.getHttpStatusCode());
         System.out.println(e.getRequestId());
         System.out.println(e.getErrorCode());
         System.out.println(e.getErrorMsg());
      }
   }
}
```
### **Python**

# coding: utf-8

```
import os
from huaweicloudsdkcore.auth.credentials import BasicCredentials
from huaweicloudsdkdcs.v2.region.dcs_region import DcsRegion
from huaweicloudsdkcore.exceptions import exceptions
from huaweicloudsdkdcs.v2 import *
```
 $if __name__ == "__main__":$ 

 # The AK and SK used for authentication are hard-coded or stored in plaintext, which has great security risks. It is recommended that the AK and SK be stored in ciphertext in configuration files or environment variables and decrypted during use to ensure security.

 # In this example, AK and SK are stored in environment variables for authentication. Before running this example, set environment variables CLOUD\_SDK\_AK and CLOUD\_SDK\_SK in the local environment

```
 ak = os.environ["CLOUD_SDK_AK"]
 sk = os.environ["CLOUD_SDK_SK"]
 projectId = "{project_id}"
 credentials = BasicCredentials(ak, sk, projectId)
 client = DcsClient.new_builder() \
    .with_credentials(credentials) \
  .with_region(DcsRegion.value_of("<YOUR REGION>")) \
   .build()
 try:
   request = ListBackgroundTaskRequest()
  request.instance_id = "{instance_id}"
   response = client.list_background_task(request)
   print(response)
```
except exceptions.ClientRequestException as e:

print(e.status\_code)

**Go**

print(e.request\_id)

 print(e.error\_code) print(e.error\_msg) package main import ( "fmt" "github.com/huaweicloud/huaweicloud-sdk-go-v3/core/auth/basic" dcs "github.com/huaweicloud/huaweicloud-sdk-go-v3/services/dcs/v2" "github.com/huaweicloud/huaweicloud-sdk-go-v3/services/dcs/v2/model" region "github.com/huaweicloud/huaweicloud-sdk-go-v3/services/dcs/v2/region" ) func main() { // The AK and SK used for authentication are hard-coded or stored in plaintext, which has great security risks. It is recommended that the AK and SK be stored in ciphertext in configuration files or environment variables and decrypted during use to ensure security. // In this example, AK and SK are stored in environment variables for authentication. Before running this example, set environment variables CLOUD\_SDK\_AK and CLOUD\_SDK\_SK in the local environment ak := os.Getenv("CLOUD\_SDK\_AK") sk := os.Getenv("CLOUD\_SDK\_SK") projectId := "{project\_id}" auth := basic.NewCredentialsBuilder(). WithAk(ak). WithSk(sk). WithProjectId(projectId). Build() client := dcs.NewDcsClient( dcs.DcsClientBuilder(). WithRegion(region.ValueOf("<YOUR REGION>")). WithCredential(auth). Build()) request := &model.ListBackgroundTaskRequest{} request.InstanceId = "{instance\_id}" response, err := client.ListBackgroundTask(request) if  $err == nil$  fmt.Printf("%+v\n", response) } else { fmt.Println(err) } }

# 更多

更多编程语言的SDK代码示例,请参见**[API Explorer](https://console.huaweicloud.com/apiexplorer/#/openapi/DCS/sdk?api=ListBackgroundTask&version=v2)**的代码示例页签,可生成自动对应 的SDK代码示例。

# 状态码

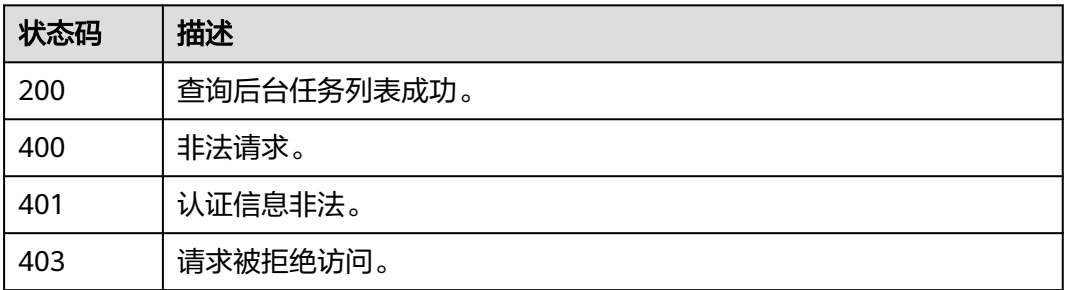

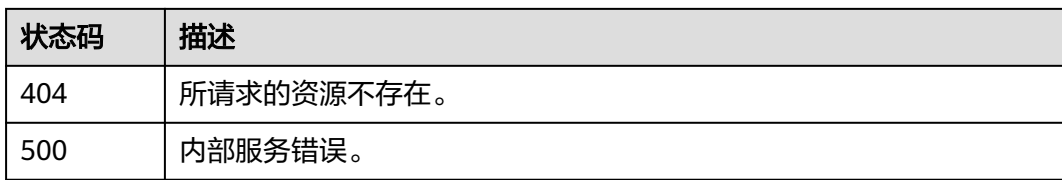

### 错误码

请参见<mark>错误码</mark>。

# **5.12.2** 删除后台任务

# 功能介绍

删除后台任务。

### 调用方法

请参[见如何调用](#page-11-0)**API**。

**URI**

DELETE /v2/{project\_id}/instances/{instance\_id}/tasks/{task\_id}

### 表 **5-688** 路径参数

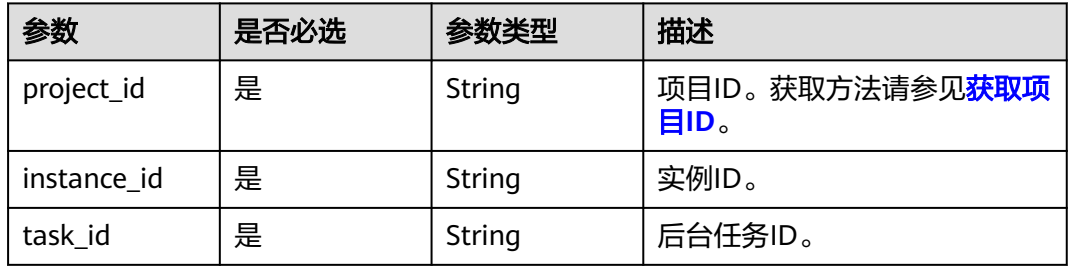

# 请求参数

无

## 响应参数

状态码: **200**

#### 表 **5-689** 响应 Body 参数

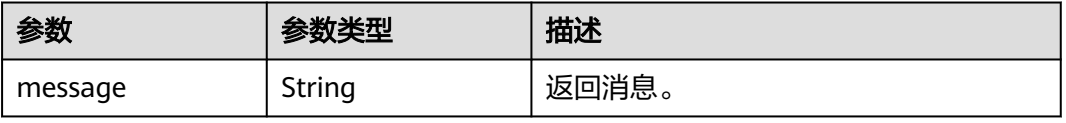

### 表 **5-690** 响应 Body 参数

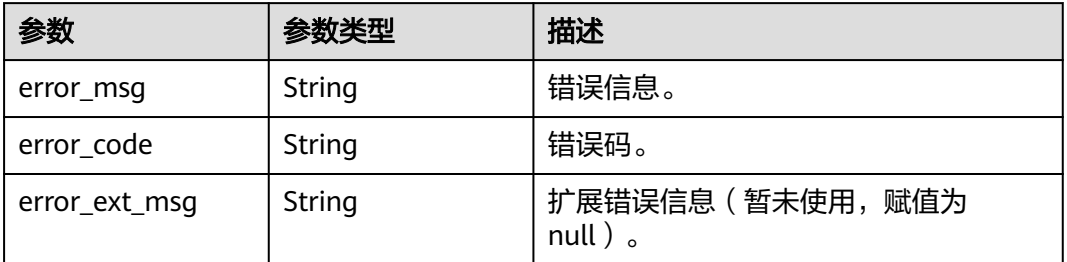

#### 状态码: **401**

#### 表 **5-691** 响应 Body 参数

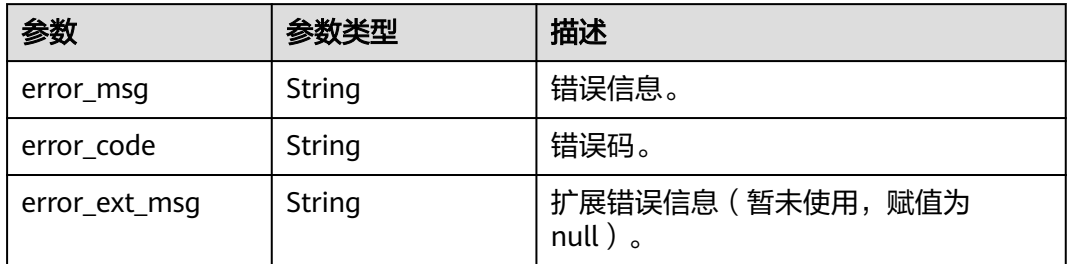

#### 状态码: **403**

#### 表 **5-692** 响应 Body 参数

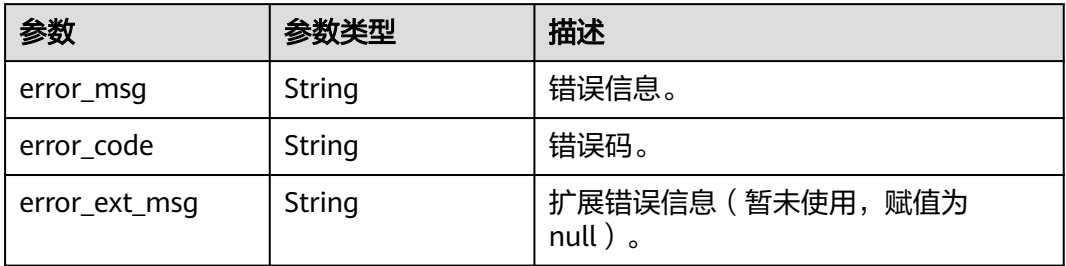

#### 状态码: **404**

#### 表 **5-693** 响应 Body 参数

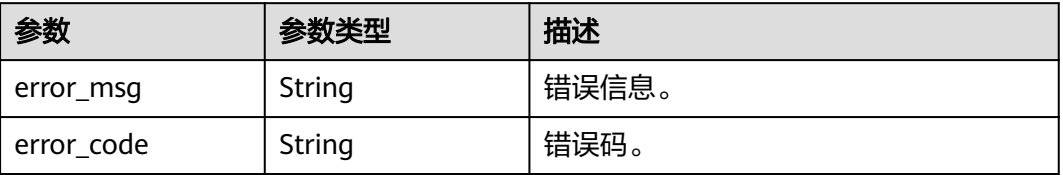

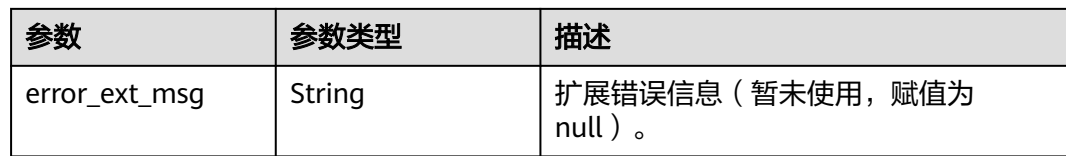

表 **5-694** 响应 Body 参数

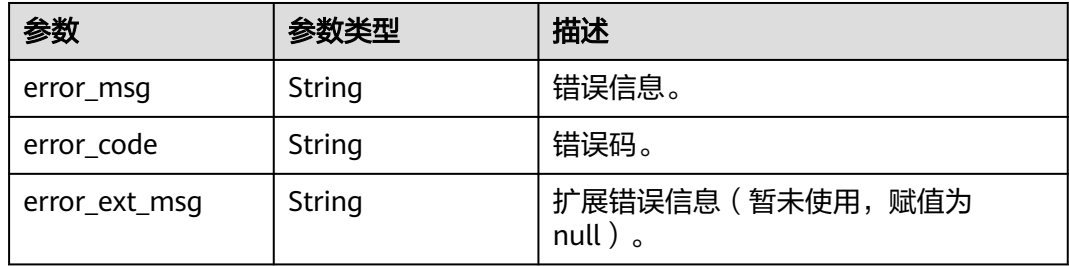

# 请求示例

#### 删除后台任务。

DELETE https://{dcs\_endpoint}/v2/a4d31cb6-3d72-4fdc-8ec9-6e3a41e47f71/instances/5560df16cebf-4473-95c4-d1b573c16e79/tasks/8abf6e1e72c12e7c0172c15b508500aa

### 响应示例

### 状态码: **200**

删除后台任务成功。

{ "message" : "" }

# **SDK** 代码示例

SDK代码示例如下。

#### **Java**

package com.huaweicloud.sdk.test;

import com.huaweicloud.sdk.core.auth.ICredential; import com.huaweicloud.sdk.core.auth.BasicCredentials; import com.huaweicloud.sdk.core.exception.ConnectionException; import com.huaweicloud.sdk.core.exception.RequestTimeoutException; import com.huaweicloud.sdk.core.exception.ServiceResponseException; import com.huaweicloud.sdk.dcs.v2.region.DcsRegion; import com.huaweicloud.sdk.dcs.v2.\*; import com.huaweicloud.sdk.dcs.v2.model.\*;

public class DeleteBackgroundTaskSolution {

public static void main(String[] args) {

```
 // The AK and SK used for authentication are hard-coded or stored in plaintext, which has great 
security risks. It is recommended that the AK and SK be stored in ciphertext in configuration files or 
environment variables and decrypted during use to ensure security.
      // In this example, AK and SK are stored in environment variables for authentication. Before running 
this example, set environment variables CLOUD_SDK_AK and CLOUD_SDK_SK in the local environment
      String ak = System.getenv("CLOUD_SDK_AK");
      String sk = System.getenv("CLOUD_SDK_SK");
      String projectId = "{project_id}";
      ICredential auth = new BasicCredentials()
            .withProjectId(projectId)
            .withAk(ak)
            .withSk(sk);
      DcsClient client = DcsClient.newBuilder()
            .withCredential(auth)
            .withRegion(DcsRegion.valueOf("<YOUR REGION>"))
            .build();
      DeleteBackgroundTaskRequest request = new DeleteBackgroundTaskRequest();
      request.withInstanceId("{instance_id}");
      request.withTaskId("{task_id}");
      try {
         DeleteBackgroundTaskResponse response = client.deleteBackgroundTask(request);
         System.out.println(response.toString());
      } catch (ConnectionException e) {
         e.printStackTrace();
      } catch (RequestTimeoutException e) {
         e.printStackTrace();
      } catch (ServiceResponseException e) {
         e.printStackTrace();
         System.out.println(e.getHttpStatusCode());
         System.out.println(e.getRequestId());
         System.out.println(e.getErrorCode());
         System.out.println(e.getErrorMsg());
      }
   }
}
```
### **Python**

# coding: utf-8

import os

```
from huaweicloudsdkcore.auth.credentials import BasicCredentials
from huaweicloudsdkdcs.v2.region.dcs_region import DcsRegion
from huaweicloudsdkcore.exceptions import exceptions
from huaweicloudsdkdcs.v2 import *
```

```
if name == "main ":
```
 # The AK and SK used for authentication are hard-coded or stored in plaintext, which has great security risks. It is recommended that the AK and SK be stored in ciphertext in configuration files or environment variables and decrypted during use to ensure security.

 # In this example, AK and SK are stored in environment variables for authentication. Before running this example, set environment variables CLOUD\_SDK\_AK and CLOUD\_SDK\_SK in the local environment

```
 ak = os.environ["CLOUD_SDK_AK"]
 sk = os.environ["CLOUD_SDK_SK"]
```
projectId = "{project\_id}"

credentials = BasicCredentials(ak, sk, projectId)

```
 client = DcsClient.new_builder() \
    .with_credentials(credentials) \
    .with_region(DcsRegion.value_of("<YOUR REGION>")) \
    .build()
 try:
```

```
 request = DeleteBackgroundTaskRequest()
 request.instance_id = "{instance_id}"
 request.task_id = "{task_id}"
```
 response = client.delete\_background\_task(request) print(response) except exceptions.ClientRequestException as e: print(e.status\_code) print(e.request\_id) print(e.error\_code) print(e.error\_msg)

#### **Go**

```
package main
```

```
import (
   "fmt"
   "github.com/huaweicloud/huaweicloud-sdk-go-v3/core/auth/basic"
   dcs "github.com/huaweicloud/huaweicloud-sdk-go-v3/services/dcs/v2"
   "github.com/huaweicloud/huaweicloud-sdk-go-v3/services/dcs/v2/model"
   region "github.com/huaweicloud/huaweicloud-sdk-go-v3/services/dcs/v2/region"
)
func main() {
   // The AK and SK used for authentication are hard-coded or stored in plaintext, which has great security 
risks. It is recommended that the AK and SK be stored in ciphertext in configuration files or environment 
variables and decrypted during use to ensure security.
   // In this example, AK and SK are stored in environment variables for authentication. Before running this 
example, set environment variables CLOUD_SDK_AK and CLOUD_SDK_SK in the local environment
   ak := os.Getenv("CLOUD_SDK_AK")
   sk := os.Getenv("CLOUD_SDK_SK")
   projectId := "{project_id}"
   auth := basic.NewCredentialsBuilder().
      WithAk(ak).
      WithSk(sk).
      WithProjectId(projectId).
      Build()
   client := dcs.NewDcsClient(
      dcs.DcsClientBuilder().
         WithRegion(region.ValueOf("<YOUR REGION>")).
         WithCredential(auth).
         Build())
   request := &model.DeleteBackgroundTaskRequest{}
   request.InstanceId = "{instance_id}"
   request.TaskId = "{task_id}"
   response, err := client.DeleteBackgroundTask(request)
  if err == nil fmt.Printf("%+v\n", response)
   } else {
      fmt.Println(err)
   }
}
```
### 更多

更多编程语言的SDK代码示例,请参见**[API Explorer](https://console.huaweicloud.com/apiexplorer/#/openapi/DCS/sdk?api=DeleteBackgroundTask&version=v2)**的代码示例页签,可生成自动对应 的SDK代码示例。

### 状态码

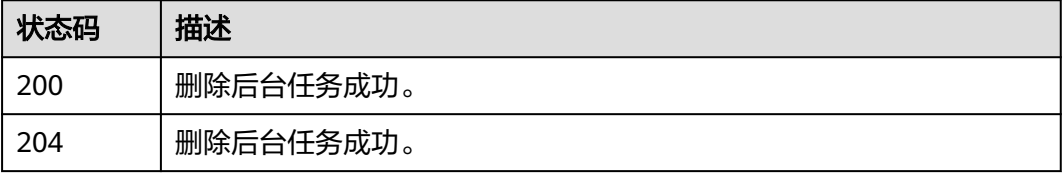

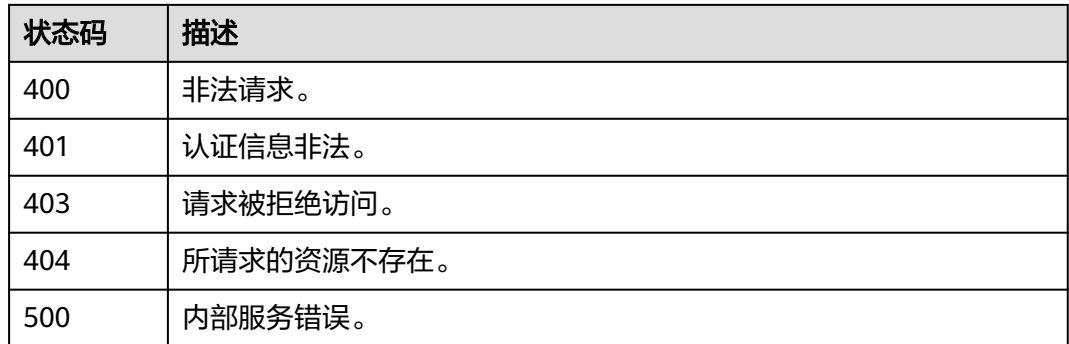

# 错误码

请参[见错误码。](#page-896-0)

# **5.12.3** 查询后台任务详细信息

# 功能介绍

查询后台任务详细信息。

# 调用方法

请参[见如何调用](#page-11-0)**API**。

### **URI**

GET /v2/{project\_id}/instances/{instance\_id}/tasks/{task\_id}/progress

### 表 **5-695** 路径参数

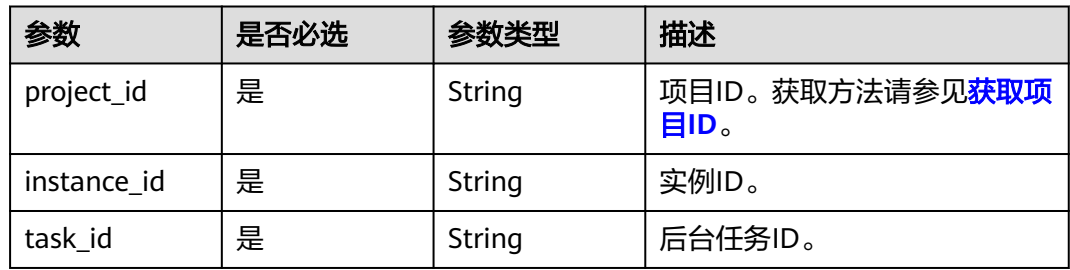

# 请求参数

无

# 响应参数

状态码: **200**

### 表 **5-696** 响应 Body 参数

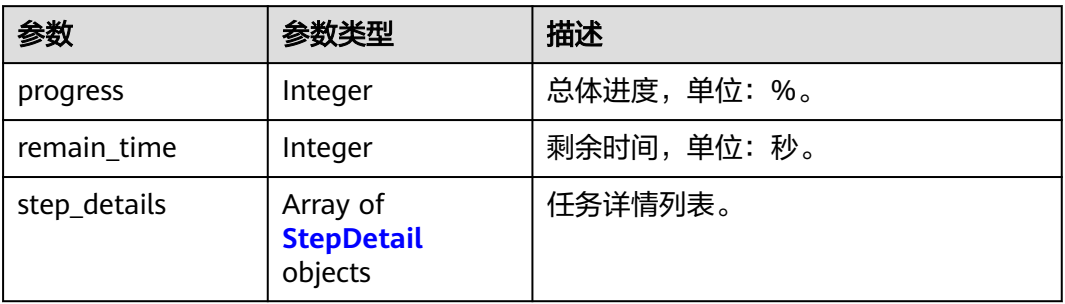

### 表 **5-697** StepDetail

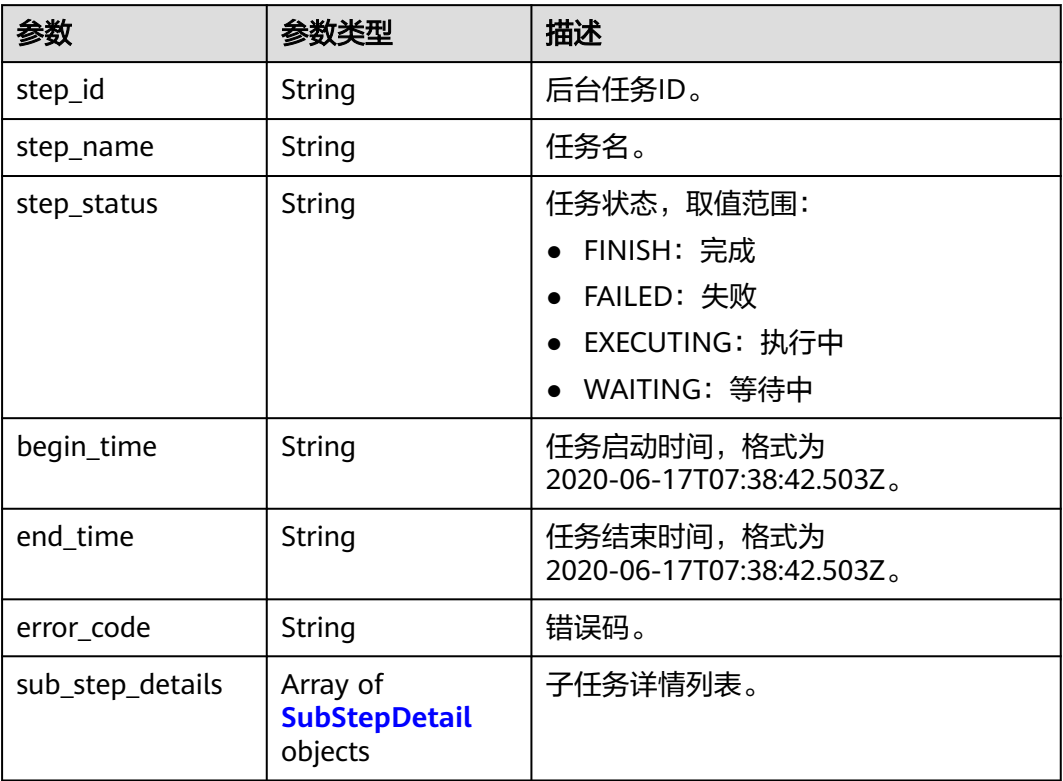

### 表 **5-698** SubStepDetail

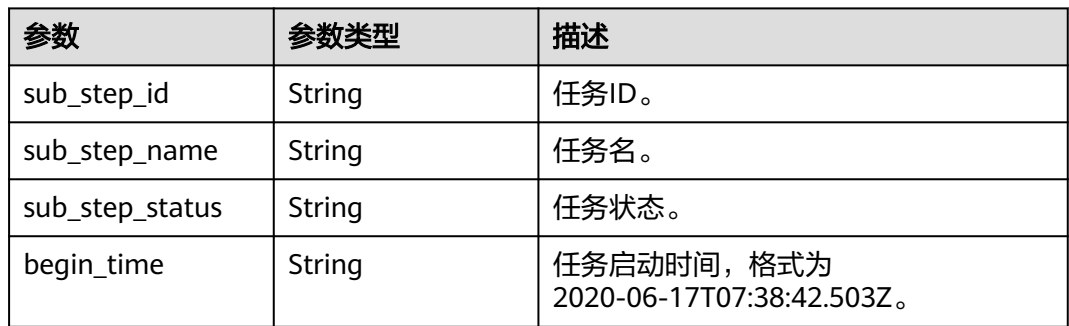

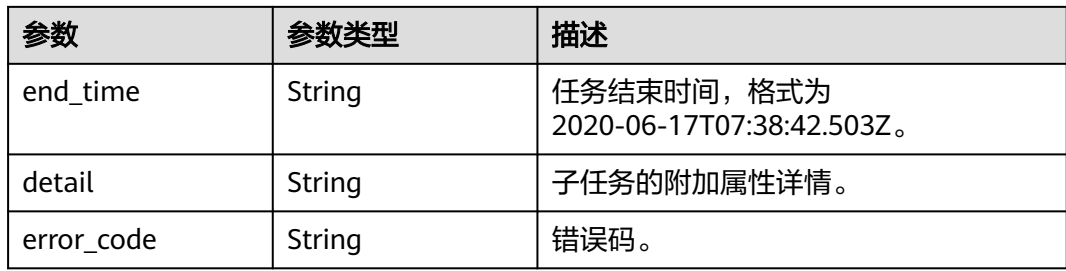

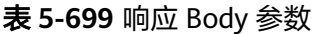

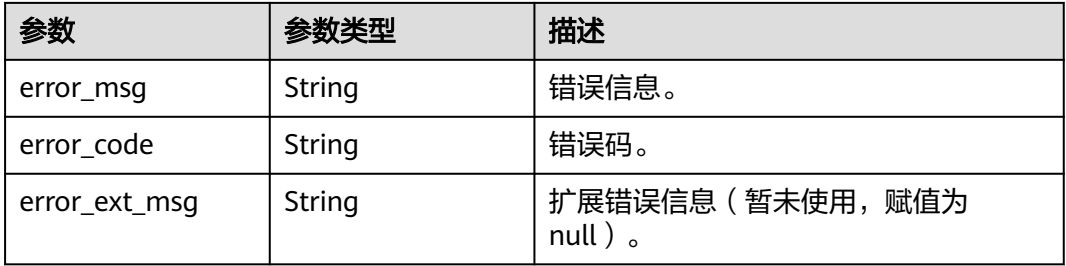

### 状态码: **401**

### 表 **5-700** 响应 Body 参数

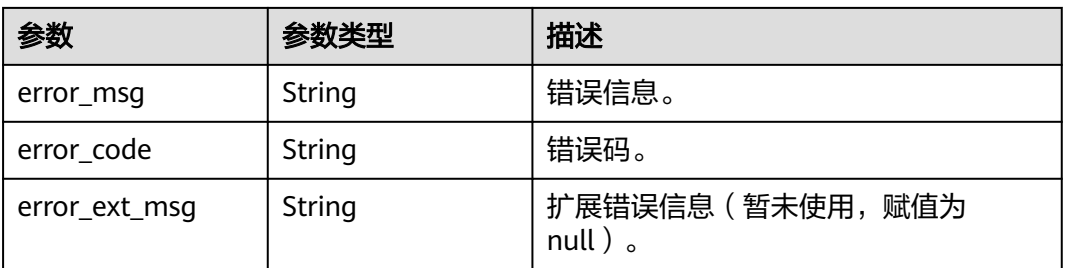

### 状态码: **403**

### 表 **5-701** 响应 Body 参数

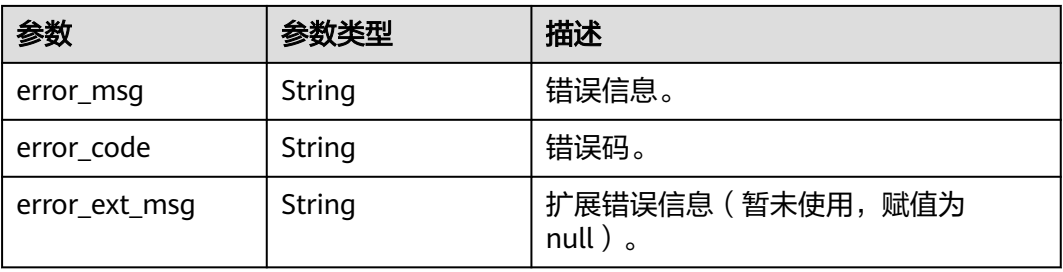

#### 表 **5-702** 响应 Body 参数

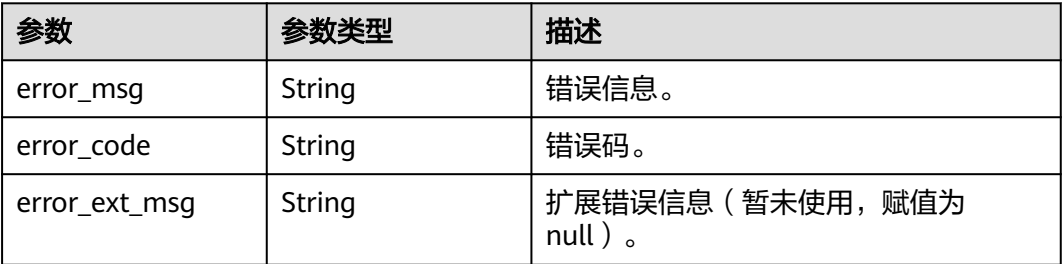

#### 状态码: **500**

表 **5-703** 响应 Body 参数

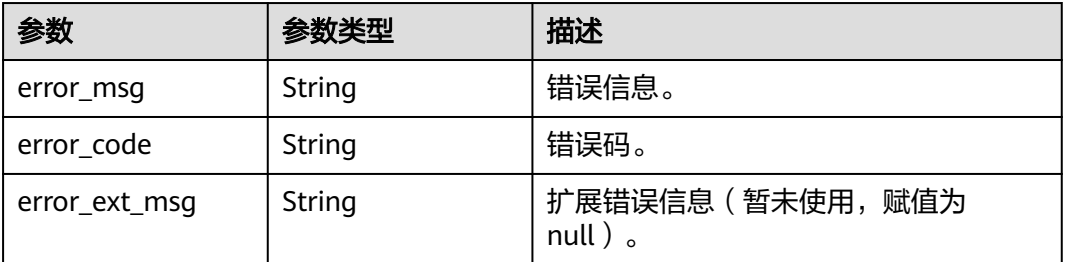

### 请求示例

GET https://{dcs\_endpoint}/v2/a4d31cb6-3d72-4fdc-8ec9-6e3a41e47f71/instances/5560df16 cebf-4473-95c4-d1b573c16e79/tasks/8abf6e1e72c12e7c0172c15b508500aa/progress

### 响应示例

#### 状态码: **200**

查询后台任务详情成功。

```
{
  "progress" : 30,
  "remain_time" : 100,
 "step_details" : [ {
 "step_id" : "9d1d1da8-650e-406f-81e4-b3c11515869f",
 "step_name" : "前置检查",
 "step_status" : "FINISH",
 "begin_time" : "2022-09-01 11:52:24",
 "end_time" : "2022-09-01 11:52:29",
 "error_code" : "DCS.4064",
  "sub_step_details" : [ {
    "sub_step_id" : "4692b05b-fa55-4f7d-9be6-527bde25b424",
 "sub_step_name" : "资源检查",
 "sub_step_status" : "FINISH",
    "begin_time" : "2022-09-01 11:52:24",
 "end_time" : "2022-09-01 11:52:26",
 "detail" : "",
    "error_code" : "DCS.4065"
   }, {
     "sub_step_id" : "4692b05b-fa55-4f7d-9be6-527bde25b425",
```

```
 "sub_step_name" : "实例状态检查",
     "sub_step_status" : "FINISH",
     "begin_time" : "2022-09-01 11:52:26",
 "end_time" : "2022-09-01 11:52:29",
 "detail" : "",
     "error_code" : "DCS.4064"
   } ]
  }, {
   "step_id" : "9d1d1da8-650e-406f-3fad-c4a22515869f",
   "step_name" : "数据迁移",
 "step_status" : "EXECUTING",
 "begin_time" : "2022-09-01 11:52:30",
   "end_time" : "2022-09-01 11:54:30",
   "error_code" : "DCS.4065",
    "sub_step_details" : [ {
     "sub_step_id" : "cb58a8ea-b8e2-4626-b3fa-57ab1a830724",
     "sub_step_name" : "申请资源",
    "sub_step_status" : "FINISH"
     "begin_time" : "2022-09-01 11:52:30",
     "end_time" : "2022-09-01 11:53:30",
     "detail" : "{node_id:9996c3376318417281fb5e611f3fb1a0,slot_range:[0 5460],full_migration:迁移
中,inc_migration:迁移中}",
     "error_code" : "DCS.4065"
   }, {
      "sub_step_id" : "f9df7fd2-b31f-4ec3-bbb1-3dc740326342",
     "sub_step_name" : "申请资源",
    "sub_step_status" : "Fingulia<br>"sub_step_status" : "FINISH",
     "begin_time" : "2022-09-01 11:53:30",
     "end_time" : "2022-09-01 11:54:30",
     "detail" : "{node_id:5b70f440ccc94789b34a5c98c2ba05ea,slot_range:[5461 10921],full_migration:待开
始,inc_migration:待开始}",
     "error_code" : "DCS.4066"
   } ]
 } ]
}
```
### **SDK** 代码示例

SDK代码示例如下。

**Java**

package com.huaweicloud.sdk.test;

```
import com.huaweicloud.sdk.core.auth.ICredential;
import com.huaweicloud.sdk.core.auth.BasicCredentials;
import com.huaweicloud.sdk.core.exception.ConnectionException;
import com.huaweicloud.sdk.core.exception.RequestTimeoutException;
import com.huaweicloud.sdk.core.exception.ServiceResponseException;
import com.huaweicloud.sdk.dcs.v2.region.DcsRegion;
import com.huaweicloud.sdk.dcs.v2.*;
import com.huaweicloud.sdk.dcs.v2.model.*;
public class ShowBackgroundTaskProgressSolution {
```
public static void main(String[] args) {

 // The AK and SK used for authentication are hard-coded or stored in plaintext, which has great security risks. It is recommended that the AK and SK be stored in ciphertext in configuration files or environment variables and decrypted during use to ensure security.

 // In this example, AK and SK are stored in environment variables for authentication. Before running this example, set environment variables CLOUD\_SDK\_AK and CLOUD\_SDK\_SK in the local environment

 String ak = System.getenv("CLOUD\_SDK\_AK"); String sk = System.getenv("CLOUD\_SDK\_SK");

String projectId = "{project\_id}";

 ICredential auth = new BasicCredentials() .withProjectId(projectId)

```
 .withAk(ak)
         .withSk(sk);
    DcsClient client = DcsClient.newBuilder()
         .withCredential(auth)
         .withRegion(DcsRegion.valueOf("<YOUR REGION>"))
         .build();
    ShowBackgroundTaskProgressRequest request = new ShowBackgroundTaskProgressRequest();
    request.withInstanceId("{instance_id}");
    request.withTaskId("{task_id}");
   try {
      ShowBackgroundTaskProgressResponse response = client.showBackgroundTaskProgress(request);
      System.out.println(response.toString());
   } catch (ConnectionException e) {
      e.printStackTrace();
    } catch (RequestTimeoutException e) {
      e.printStackTrace();
   } catch (ServiceResponseException e) {
      e.printStackTrace();
      System.out.println(e.getHttpStatusCode());
      System.out.println(e.getRequestId());
      System.out.println(e.getErrorCode());
      System.out.println(e.getErrorMsg());
   }
 }
```
### **Python**

# coding: utf-8

import os

}

```
from huaweicloudsdkcore.auth.credentials import BasicCredentials
from huaweicloudsdkdcs.v2.region.dcs_region import DcsRegion
from huaweicloudsdkcore.exceptions import exceptions
from huaweicloudsdkdcs.v2 import *
```
if \_\_name\_\_ == "\_\_main\_\_":

 # The AK and SK used for authentication are hard-coded or stored in plaintext, which has great security risks. It is recommended that the AK and SK be stored in ciphertext in configuration files or environment variables and decrypted during use to ensure security.

 # In this example, AK and SK are stored in environment variables for authentication. Before running this example, set environment variables CLOUD\_SDK\_AK and CLOUD\_SDK\_SK in the local environment

```
ak = os.environ["CLOUD_SDK_AK"]
 sk = os.environ["CLOUD_SDK_SK"]
 projectId = "{project_id}"
```
credentials = BasicCredentials(ak, sk, projectId)

```
client = DcsClient.new_builder() \setminus .with_credentials(credentials) \
    .with_region(DcsRegion.value_of("<YOUR REGION>")) \
    .build()
```
try:

```
 request = ShowBackgroundTaskProgressRequest()
   request.instance_id = "{instance_id}"
  request.task id = "{task id}"
   response = client.show_background_task_progress(request)
   print(response)
 except exceptions.ClientRequestException as e:
   print(e.status_code)
   print(e.request_id)
   print(e.error_code)
   print(e.error_msg)
```
#### **Go**

```
package main
import (
    "fmt"
   "github.com/huaweicloud/huaweicloud-sdk-go-v3/core/auth/basic"
   dcs "github.com/huaweicloud/huaweicloud-sdk-go-v3/services/dcs/v2"
   "github.com/huaweicloud/huaweicloud-sdk-go-v3/services/dcs/v2/model"
   region "github.com/huaweicloud/huaweicloud-sdk-go-v3/services/dcs/v2/region"
)
func main() {
   // The AK and SK used for authentication are hard-coded or stored in plaintext, which has great security 
risks. It is recommended that the AK and SK be stored in ciphertext in configuration files or environment 
variables and decrypted during use to ensure security.
   // In this example, AK and SK are stored in environment variables for authentication. Before running this 
example, set environment variables CLOUD_SDK_AK and CLOUD_SDK_SK in the local environment
   ak := os.Getenv("CLOUD_SDK_AK")
   sk := os.Getenv("CLOUD_SDK_SK")
  projectId := "{project_id}"
   auth := basic.NewCredentialsBuilder().
      WithAk(ak).
      WithSk(sk).
      WithProjectId(projectId).
      Build()
   client := dcs.NewDcsClient(
      dcs.DcsClientBuilder().
         WithRegion(region.ValueOf("<YOUR REGION>")).
         WithCredential(auth).
         Build())
   request := &model.ShowBackgroundTaskProgressRequest{}
   request.InstanceId = "{instance_id}"
   request.TaskId = "{task_id}"
   response, err := client.ShowBackgroundTaskProgress(request)
  if err == nil fmt.Printf("%+v\n", response)
   } else {
      fmt.Println(err)
   }
}
```
### 更多

更多编程语言的SDK代码示例,请参见**[API Explorer](https://console.huaweicloud.com/apiexplorer/#/openapi/DCS/sdk?api=ShowBackgroundTaskProgress&version=v2)**的代码示例页签,可生成自动对应 的SDK代码示例。

### 状态码

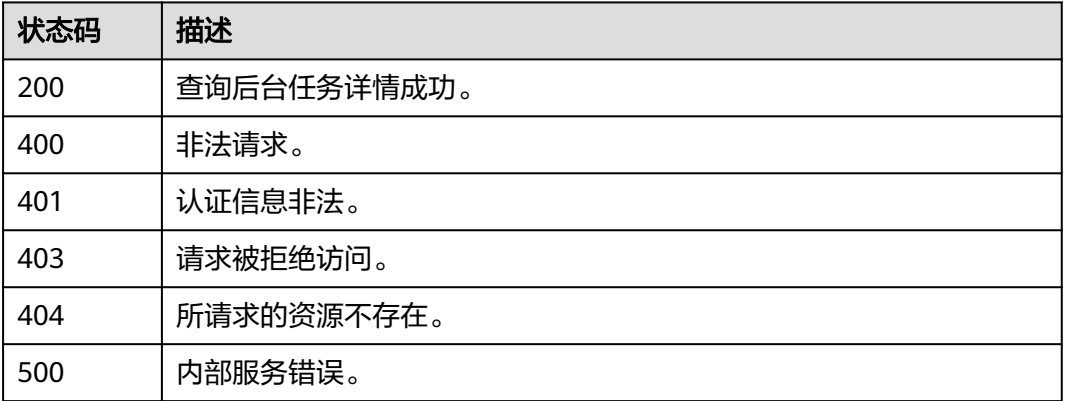

### 错误码

请参[见错误码。](#page-896-0)

# **5.12.4** 查询租户 **Job** 执行结果

# 功能介绍

查询租户Job执行结果。

# 调用方法

请参[见如何调用](#page-11-0)**API**。

### **URI**

GET /v2/{project\_id}/jobs/{job\_id}

### 表 **5-704** 路径参数

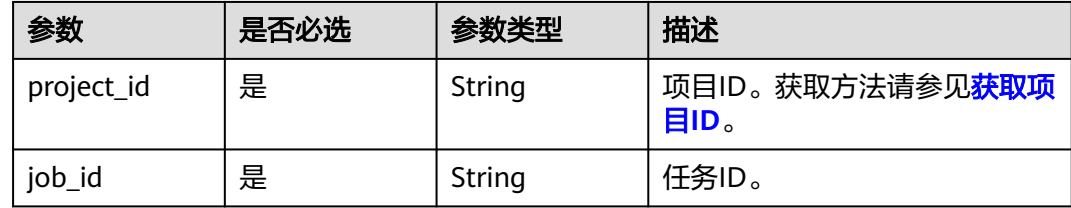

# 请求参数

无

### 响应参数

状态码: **200**

表 **5-705** 响应 Body 参数

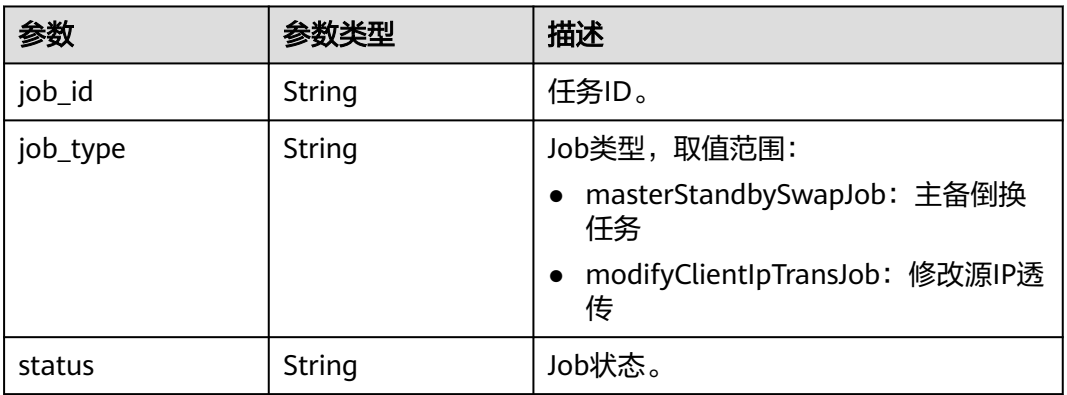

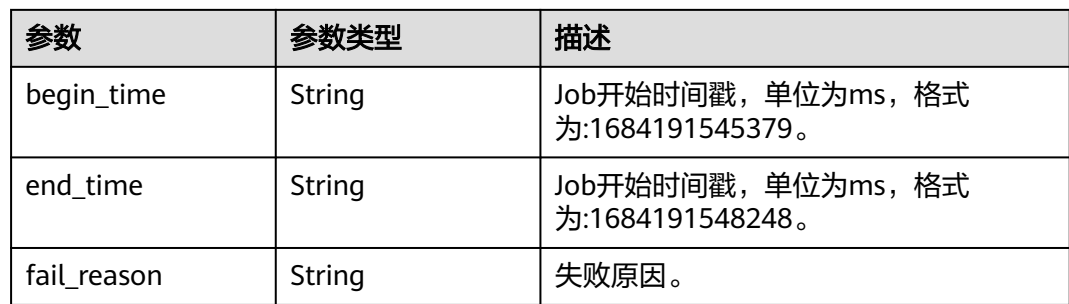

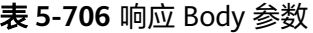

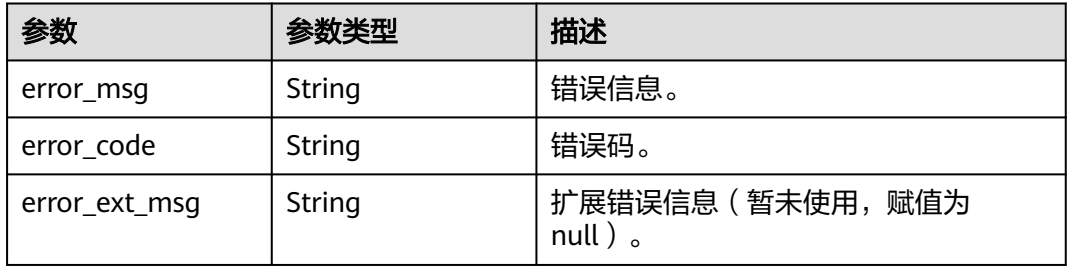

#### 状态码: **401**

### 表 **5-707** 响应 Body 参数

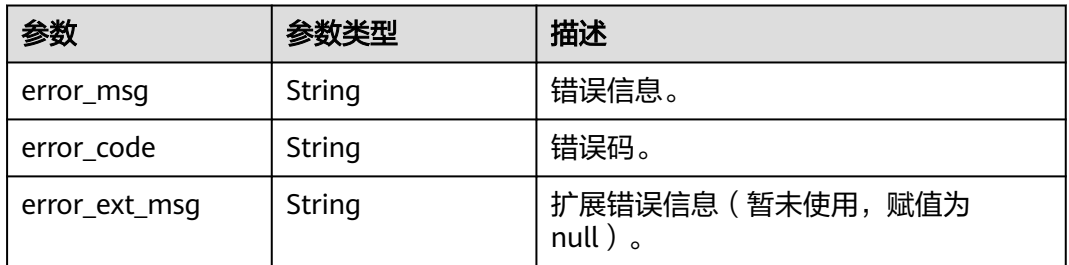

### 状态码: **403**

### 表 **5-708** 响应 Body 参数

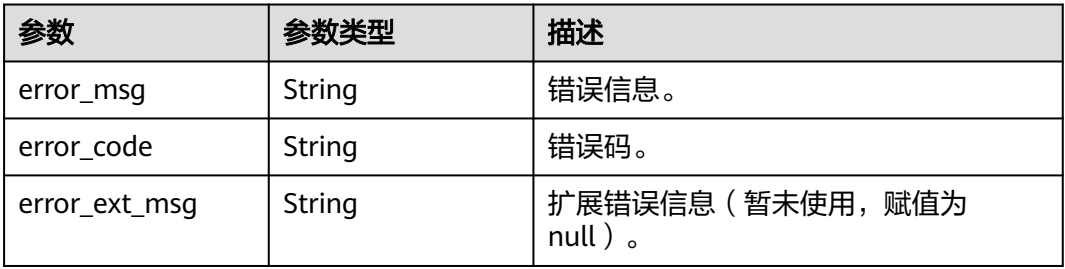
#### 状态码: **404**

#### 表 **5-709** 响应 Body 参数

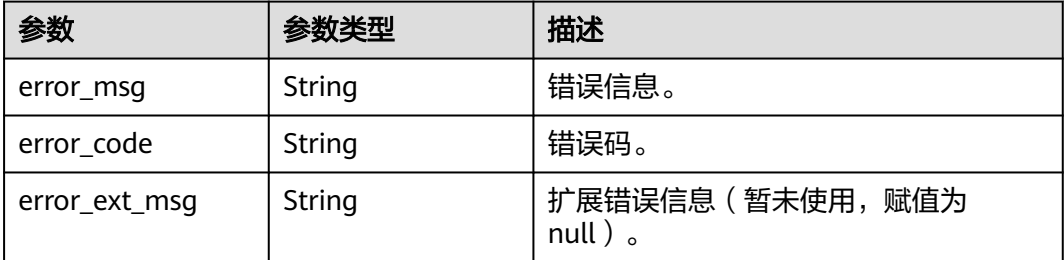

#### 状态码: **500**

#### 表 **5-710** 响应 Body 参数

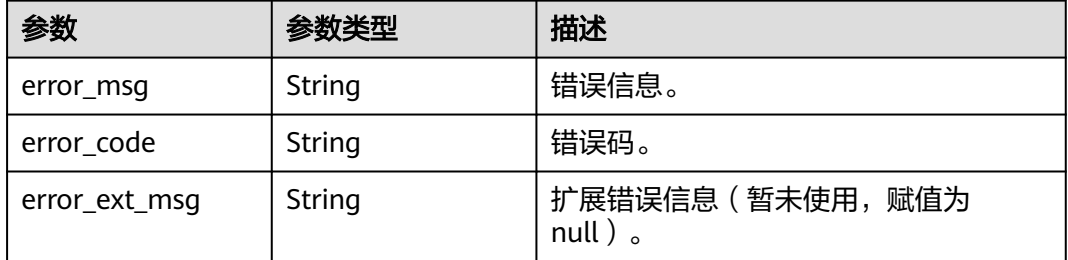

### 请求示例

GET https://{dcs\_endpoint}/v2/{project\_id}/jobs/{job\_id}

### 响应示例

#### 状态码: **200**

#### 查询后台任务详情成功。

```
{
  "job_id" : "ff8080818822bbf70188235afc24141a",
 "job_type" : "masterStandbySwapJob",
 "status" : "SUCCESS",
 "begin_time" : "1684191545379",
 "end_time" : "1684191548248",
 "fail_reason" : null
}
```
#### 状态码: **400**

非法请求。

```
{
  "error_code" : "111400063",
  "error_msg" : "Invalid {0} parameter in the request."
}
```
### **SDK** 代码示例

SDK代码示例如下。

#### **Java**

```
package com.huaweicloud.sdk.test;
import com.huaweicloud.sdk.core.auth.ICredential;
import com.huaweicloud.sdk.core.auth.BasicCredentials;
import com.huaweicloud.sdk.core.exception.ConnectionException;
import com.huaweicloud.sdk.core.exception.RequestTimeoutException;
import com.huaweicloud.sdk.core.exception.ServiceResponseException;
import com.huaweicloud.sdk.dcs.v2.region.DcsRegion;
import com.huaweicloud.sdk.dcs.v2.*;
import com.huaweicloud.sdk.dcs.v2.model.*;
public class ShowJobInfoSolution {
   public static void main(String[] args) {
      // The AK and SK used for authentication are hard-coded or stored in plaintext, which has great 
security risks. It is recommended that the AK and SK be stored in ciphertext in configuration files or 
environment variables and decrypted during use to ensure security.
      // In this example, AK and SK are stored in environment variables for authentication. Before running 
this example, set environment variables CLOUD_SDK_AK and CLOUD_SDK_SK in the local environment
      String ak = System.getenv("CLOUD_SDK_AK");
      String sk = System.getenv("CLOUD_SDK_SK");
      String projectId = "{project_id}";
      ICredential auth = new BasicCredentials()
            .withProjectId(projectId)
            .withAk(ak)
           .withSk(sk);
      DcsClient client = DcsClient.newBuilder()
           .withCredential(auth)
           .withRegion(DcsRegion.valueOf("<YOUR REGION>"))
            .build();
      ShowJobInfoRequest request = new ShowJobInfoRequest();
      request.withJobId("{job_id}");
      try {
         ShowJobInfoResponse response = client.showJobInfo(request);
         System.out.println(response.toString());
      } catch (ConnectionException e) {
         e.printStackTrace();
      } catch (RequestTimeoutException e) {
         e.printStackTrace();
      } catch (ServiceResponseException e) {
         e.printStackTrace();
         System.out.println(e.getHttpStatusCode());
         System.out.println(e.getRequestId());
         System.out.println(e.getErrorCode());
         System.out.println(e.getErrorMsg());
      }
   }
}
```
### **Python**

#### # coding: utf-8

import os

```
from huaweicloudsdkcore.auth.credentials import BasicCredentials
from huaweicloudsdkdcs.v2.region.dcs_region import DcsRegion
from huaweicloudsdkcore.exceptions import exceptions
from huaweicloudsdkdcs.v2 import *
```
 $if$   $name$   $==$  " $main$  ":

 # The AK and SK used for authentication are hard-coded or stored in plaintext, which has great security risks. It is recommended that the AK and SK be stored in ciphertext in configuration files or environment variables and decrypted during use to ensure security.

# In this example, AK and SK are stored in environment variables for authentication. Before running this

```
example, set environment variables CLOUD_SDK_AK and CLOUD_SDK_SK in the local environment
   ak = os.environ["CLOUD_SDK_AK"]
   sk = os.environ["CLOUD_SDK_SK"]
   projectId = "{project_id}"
   credentials = BasicCredentials(ak, sk, projectId)
   client = DcsClient.new_builder() \
      .with_credentials(credentials) \
      .with_region(DcsRegion.value_of("<YOUR REGION>")) \
      .build()
   try:
      request = ShowJobInfoRequest()
      request.job_id = "{job_id}"
      response = client.show_job_info(request)
      print(response)
   except exceptions.ClientRequestException as e:
      print(e.status_code)
      print(e.request_id)
      print(e.error_code)
```
#### **Go**

#### package main

)

print(e.error\_msg)

```
import (
    "fmt"
   "github.com/huaweicloud/huaweicloud-sdk-go-v3/core/auth/basic"
   dcs "github.com/huaweicloud/huaweicloud-sdk-go-v3/services/dcs/v2"
   "github.com/huaweicloud/huaweicloud-sdk-go-v3/services/dcs/v2/model"
   region "github.com/huaweicloud/huaweicloud-sdk-go-v3/services/dcs/v2/region"
func main() {
   // The AK and SK used for authentication are hard-coded or stored in plaintext, which has great security 
risks. It is recommended that the AK and SK be stored in ciphertext in configuration files or environment 
variables and decrypted during use to ensure security.
   // In this example, AK and SK are stored in environment variables for authentication. Before running this 
example, set environment variables CLOUD_SDK_AK and CLOUD_SDK_SK in the local environment
   ak := os.Getenv("CLOUD_SDK_AK")
   sk := os.Getenv("CLOUD_SDK_SK")
   projectId := "{project_id}"
   auth := basic.NewCredentialsBuilder().
      WithAk(ak).
      WithSk(sk).
```

```
 Build()
 client := dcs.NewDcsClient(
   dcs.DcsClientBuilder().
      WithRegion(region.ValueOf("<YOUR REGION>")).
      WithCredential(auth).
      Build())
 request := &model.ShowJobInfoRequest{}
 request.JobId = "{job_id}"
 response, err := client.ShowJobInfo(request)
 if err == nil {
```

```
 fmt.Printf("%+v\n", response)
 } else {
    fmt.Println(err)
 }
```
WithProjectId(projectId).

}

### 更多

更多编程语言的SDK代码示例,请参见**[API Explorer](https://console.huaweicloud.com/apiexplorer/#/openapi/DCS/sdk?api=ShowJobInfo&version=v2)**的代码示例页签,可生成自动对应 的SDK代码示例。

### 状态码

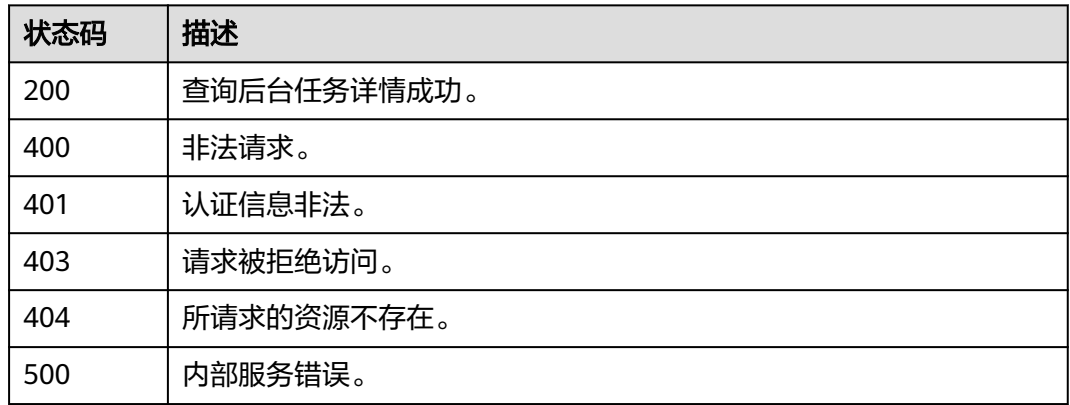

## 错误码

请参见<mark>错误码</mark>。

# **5.12.5** 查询任务中心任务列表

### 功能介绍

查询任务中心任务列表。

### 调用方法

请参[见如何调用](#page-11-0)**API**。

### **URI**

GET /v2/{project\_id}/tasks

### 表 **5-711** 路径参数

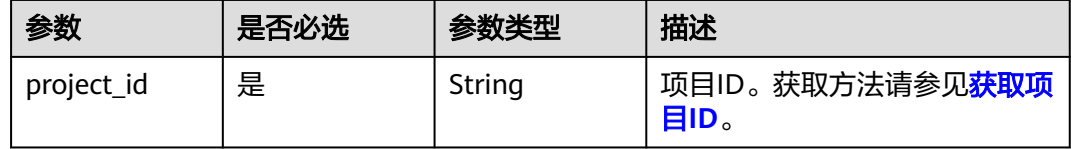

### 表 **5-712** Query 参数

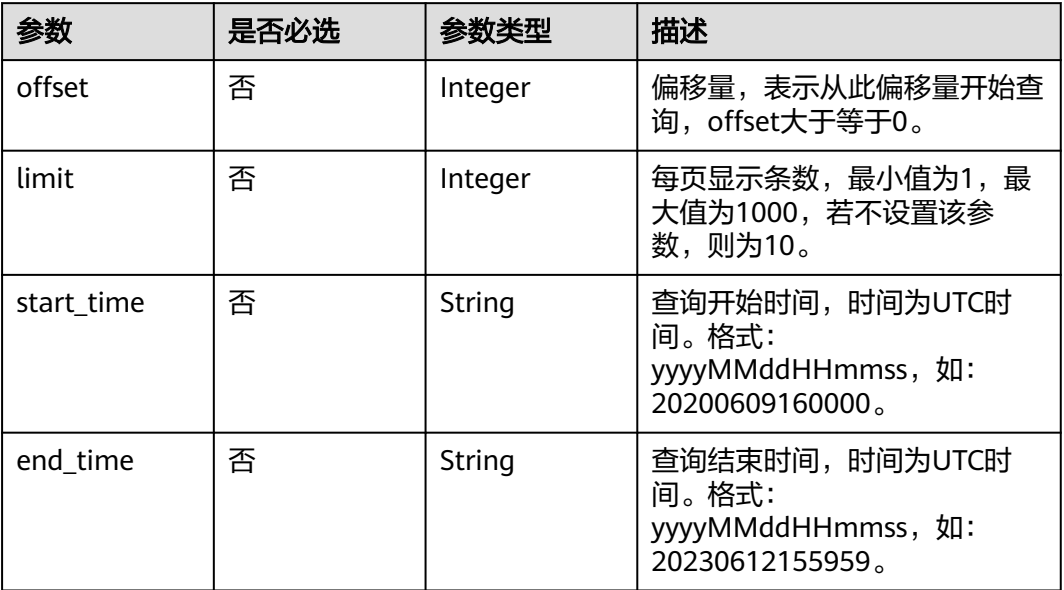

## 请求参数

无

### 响应参数

状态码: **200**

表 **5-713** 响应 Body 参数

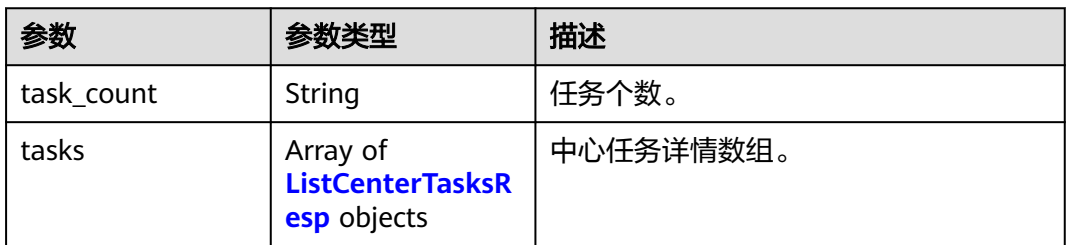

#### 表 **5-714** ListCenterTasksResp

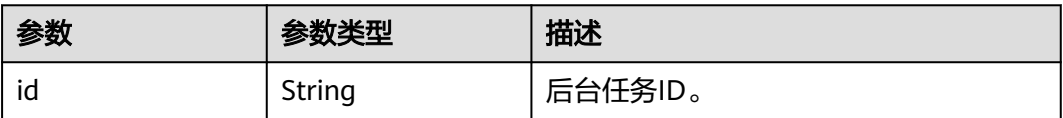

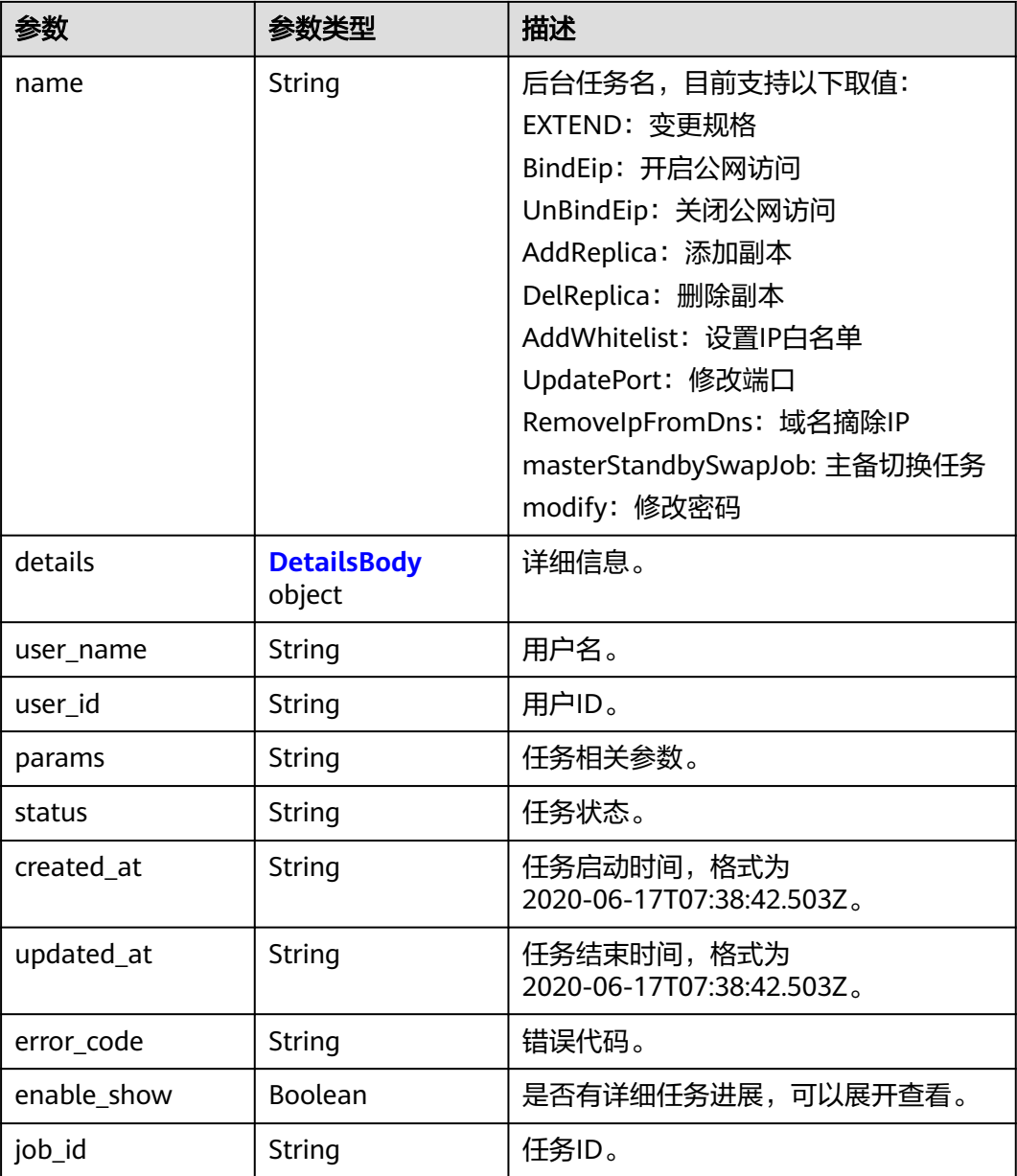

### 表 **5-715** DetailsBody

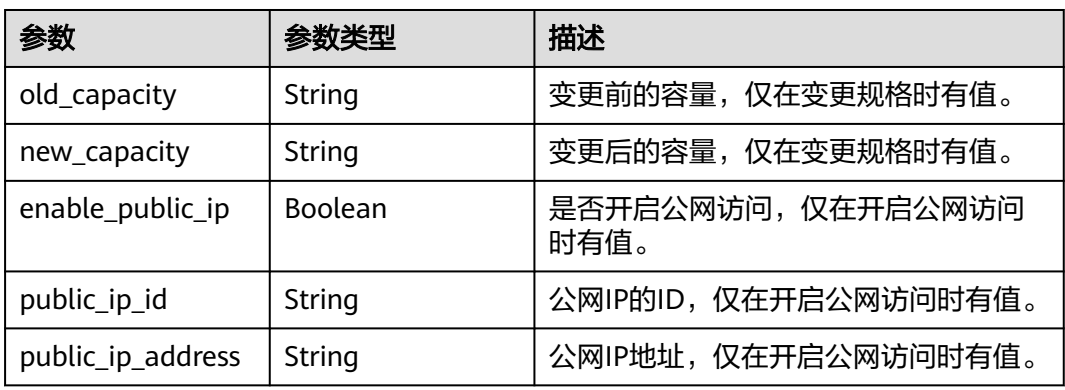

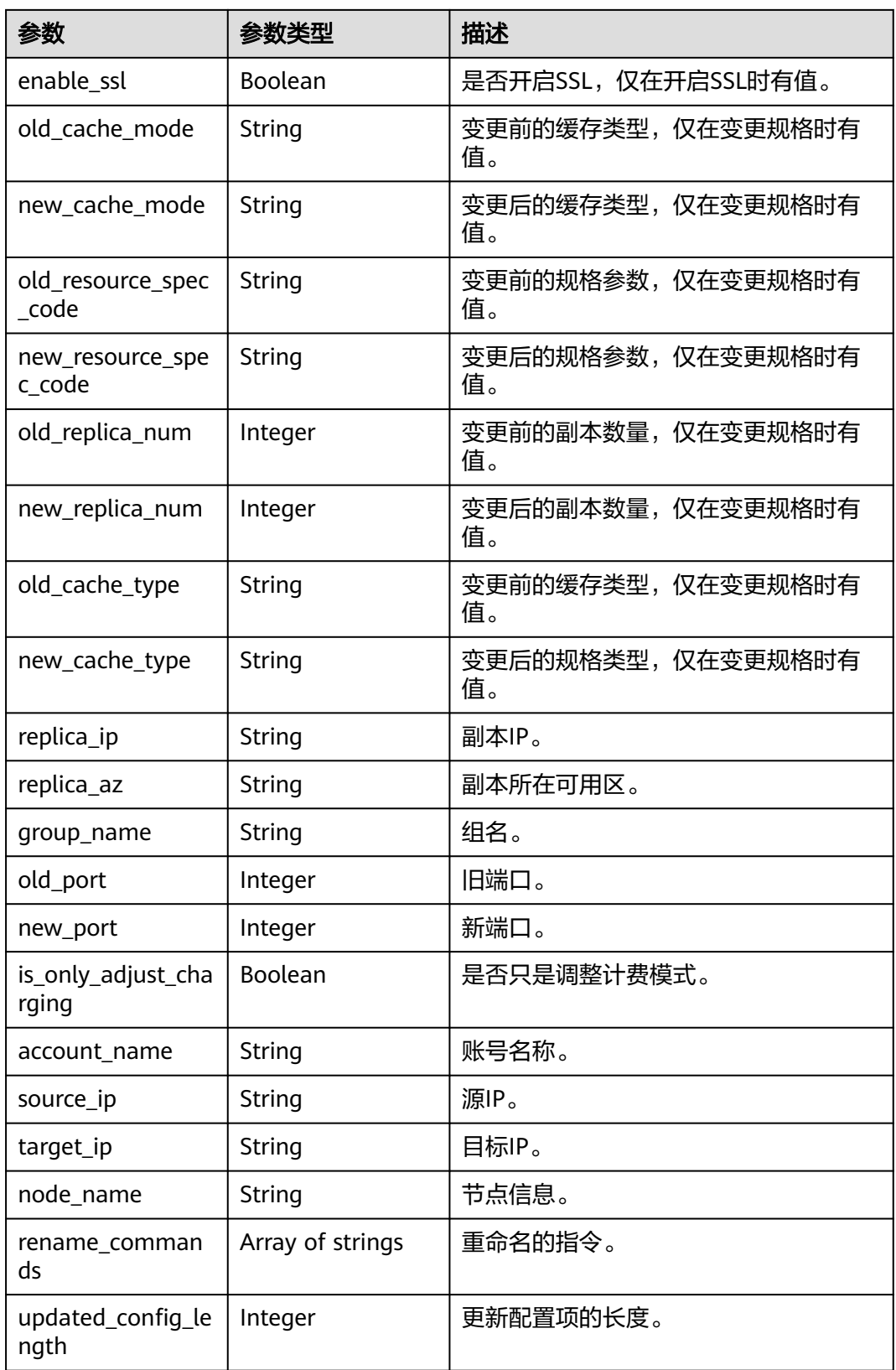

### 状态码: **400**

#### 表 **5-716** 响应 Body 参数

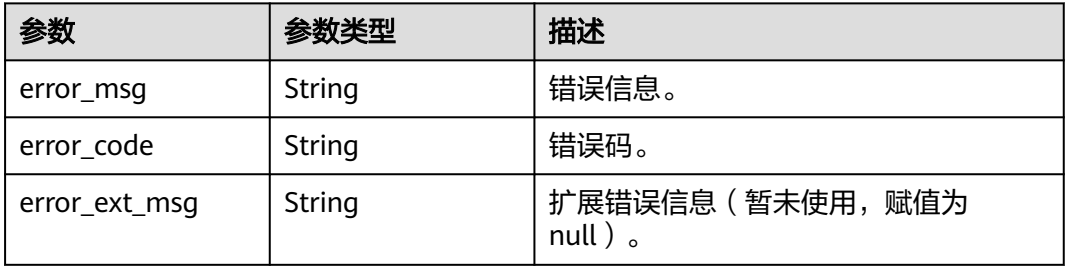

#### 状态码: **500**

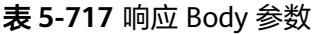

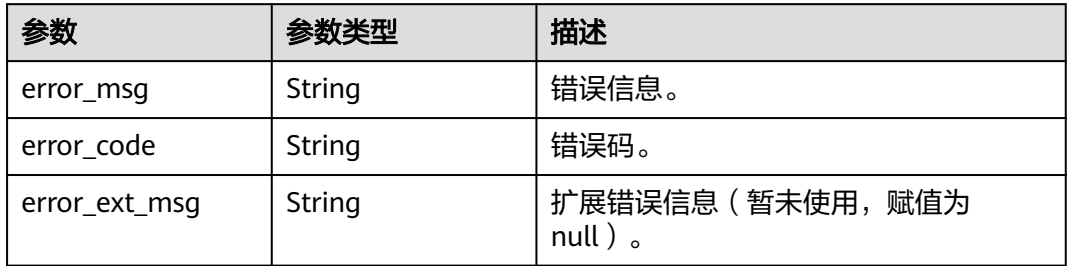

### 请求示例

GET https://{dcs\_endpoint}/v2/{project\_id}/tasks

### 响应示例

### 状态码: **200**

查询任务中心任务成功。

```
{
  "task_count" : 2,
 "tasks" : [ {
 "id" : "8abf6e1e72c12e7c0172c15b508500aa",
   "name" : "ChangeInstanceSpec",
 "job_id" : "8abf6e1e87bce0740187bd32748b0530",
 "user_name" : "paas_dcs_a00421997_02",
   "user_id" : "d53977d1adfb49c5b025ba7d33a13fd7",
   "details" : {
 "old_cache_mode" : "single",
 "new_cache_mode" : "single",
    "old_capacity" : 0.125,
     "new_capacity" : 0.25
   },
   "status" : "SUCCESS",
   "created_at" : "2023-06-17T08:18:06.597Z",
 "updated_at" : "2023-06-17T08:18:10.106Z",
 "error_code" : "111400063",
   "enable_show" : true
  }, {
   "id" : "ff80808188bfde180188c36bb9ca4a30",
   "name" : "dcsExportJob",
   "job_id" : "ff80808188bfde180188c36bb9c44a2f",
   "user_name" : "paas_dcs_004_01",
```

```
 "user_id" : "bb259bd2b8b644a1b4a573a20318af51",
   "details" : null,
   "status" : "SUCCESS",
 "created_at" : "2023-06-17T08:18:06.597Z",
 "updated_at" : "2023-06-17T08:18:10.106Z",
   "error_code" : "111400063",
   "enable_show" : true
 } ]
```
### **SDK** 代码示例

}

#### SDK代码示例如下。

#### **Java**

package com.huaweicloud.sdk.test;

```
import com.huaweicloud.sdk.core.auth.ICredential;
import com.huaweicloud.sdk.core.auth.BasicCredentials;
import com.huaweicloud.sdk.core.exception.ConnectionException;
import com.huaweicloud.sdk.core.exception.RequestTimeoutException;
import com.huaweicloud.sdk.core.exception.ServiceResponseException;
import com.huaweicloud.sdk.dcs.v2.region.DcsRegion;
import com.huaweicloud.sdk.dcs.v2.*;
import com.huaweicloud.sdk.dcs.v2.model.*;
public class ListCenterTaskSolution {
   public static void main(String[] args) {
      // The AK and SK used for authentication are hard-coded or stored in plaintext, which has great 
security risks. It is recommended that the AK and SK be stored in ciphertext in configuration files or 
environment variables and decrypted during use to ensure security.
      // In this example, AK and SK are stored in environment variables for authentication. Before running 
this example, set environment variables CLOUD_SDK_AK and CLOUD_SDK_SK in the local environment
      String ak = System.getenv("CLOUD_SDK_AK");
      String sk = System.getenv("CLOUD_SDK_SK");
      String projectId = "{project_id}";
      ICredential auth = new BasicCredentials()
           .withProjectId(projectId)
            .withAk(ak)
           .withSk(sk);
      DcsClient client = DcsClient.newBuilder()
           .withCredential(auth)
           .withRegion(DcsRegion.valueOf("<YOUR REGION>"))
            .build();
      ListCenterTaskRequest request = new ListCenterTaskRequest();
      try {
         ListCenterTaskResponse response = client.listCenterTask(request);
         System.out.println(response.toString());
      } catch (ConnectionException e) {
         e.printStackTrace();
      } catch (RequestTimeoutException e) {
         e.printStackTrace();
      } catch (ServiceResponseException e) {
         e.printStackTrace();
         System.out.println(e.getHttpStatusCode());
         System.out.println(e.getRequestId());
         System.out.println(e.getErrorCode());
         System.out.println(e.getErrorMsg());
      }
   }
```
}

### **Python**

# coding: utf-8

```
import os
from huaweicloudsdkcore.auth.credentials import BasicCredentials
from huaweicloudsdkdcs.v2.region.dcs_region import DcsRegion
from huaweicloudsdkcore.exceptions import exceptions
from huaweicloudsdkdcs.v2 import *
if __name__ == "__main__":
    # The AK and SK used for authentication are hard-coded or stored in plaintext, which has great security 
risks. It is recommended that the AK and SK be stored in ciphertext in configuration files or environment 
variables and decrypted during use to ensure security.
   # In this example, AK and SK are stored in environment variables for authentication. Before running this 
example, set environment variables CLOUD_SDK_AK and CLOUD_SDK_SK in the local environment
   ak = os.environ["CLOUD_SDK_AK"]
   sk = os.environ["CLOUD_SDK_SK"]
   projectId = "{project_id}"
   credentials = BasicCredentials(ak, sk, projectId)
  client = DcsClient.new_builder() \setminus .with_credentials(credentials) \
      .with_region(DcsRegion.value_of("<YOUR REGION>")) \
      .build()
   try:
```

```
 request = ListCenterTaskRequest()
   response = client.list_center_task(request)
   print(response)
 except exceptions.ClientRequestException as e:
    print(e.status_code)
   print(e.request_id)
    print(e.error_code)
   print(e.error_msg)
```
#### **Go**

#### package main

```
import (
    "fmt"
```
)

```
 "github.com/huaweicloud/huaweicloud-sdk-go-v3/core/auth/basic"
 dcs "github.com/huaweicloud/huaweicloud-sdk-go-v3/services/dcs/v2"
 "github.com/huaweicloud/huaweicloud-sdk-go-v3/services/dcs/v2/model"
 region "github.com/huaweicloud/huaweicloud-sdk-go-v3/services/dcs/v2/region"
```
#### func main() {

 // The AK and SK used for authentication are hard-coded or stored in plaintext, which has great security risks. It is recommended that the AK and SK be stored in ciphertext in configuration files or environment variables and decrypted during use to ensure security.

 // In this example, AK and SK are stored in environment variables for authentication. Before running this example, set environment variables CLOUD\_SDK\_AK and CLOUD\_SDK\_SK in the local environment

```
 ak := os.Getenv("CLOUD_SDK_AK")
 sk := os.Getenv("CLOUD_SDK_SK")
 projectId := "{project_id}"
```
WithCredential(auth).

```
 auth := basic.NewCredentialsBuilder().
   WithAk(ak).
  WithSk(sk)
   WithProjectId(projectId).
   Build()
 client := dcs.NewDcsClient(
   dcs.DcsClientBuilder().
      WithRegion(region.ValueOf("<YOUR REGION>")).
```
Build())

}

```
 request := &model.ListCenterTaskRequest{}
 response, err := client.ListCenterTask(request)
if err == nil fmt.Printf("%+v\n", response)
 } else {
    fmt.Println(err)
 }
```
### 更多

更多编程语言的SDK代码示例,请参见**[API Explorer](https://console.huaweicloud.com/apiexplorer/#/openapi/DCS/sdk?api=ListCenterTask&version=v2)**的代码示例页签,可生成自动对应 的SDK代码示例。

### 状态码

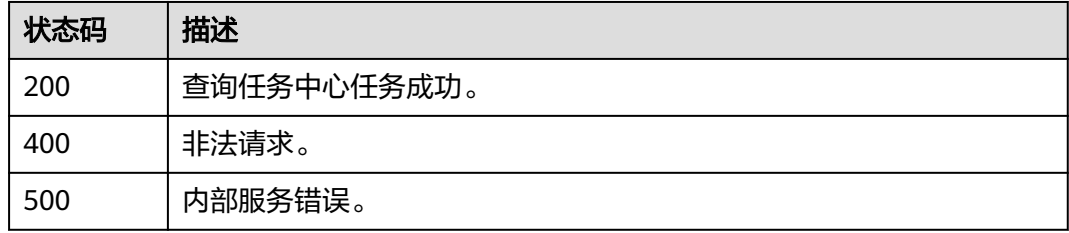

### 错误码

请参[见错误码。](#page-896-0)

# **5.12.6** 删除任务中心任务

## 功能介绍

删除任务中心任务。

## 调用方法

请参[见如何调用](#page-11-0)**API**。

### **URI**

DELETE /v2/{project\_id}/tasks/{task\_id}

#### 表 **5-718** 路径参数

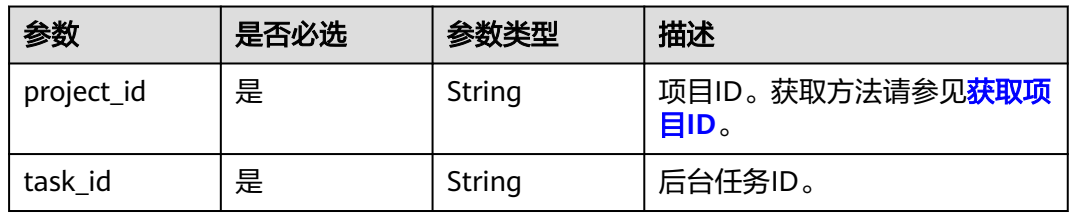

## 请求参数

### 表 **5-719** 请求 Body 参数

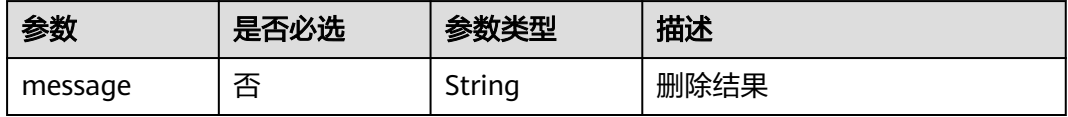

### 响应参数

### 状态码: **400**

#### 表 **5-720** 响应 Body 参数

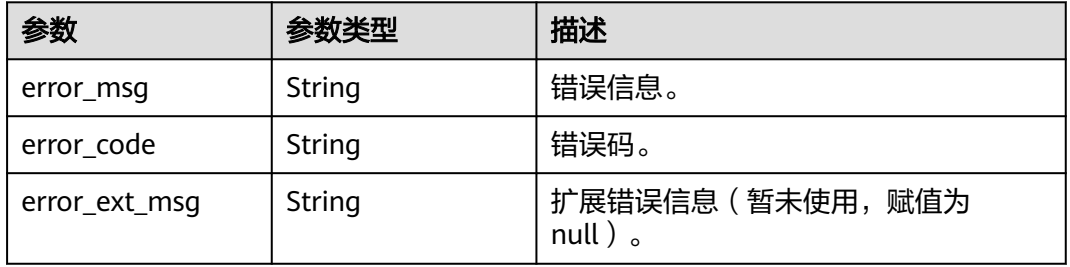

### 状态码: **401**

表 **5-721** 响应 Body 参数

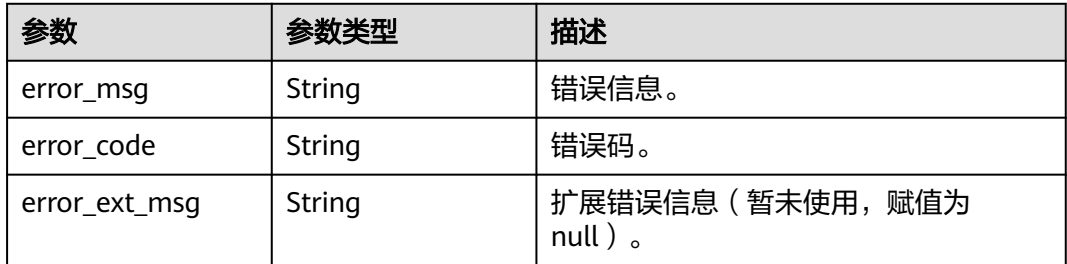

#### 状态码: **403**

#### 表 **5-722** 响应 Body 参数

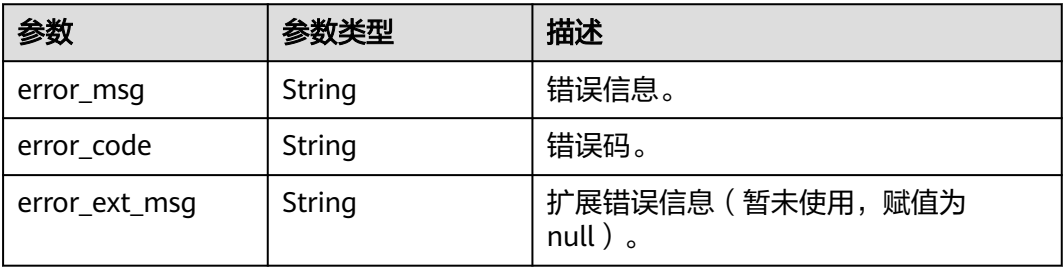

#### 状态码: **404**

#### 表 **5-723** 响应 Body 参数

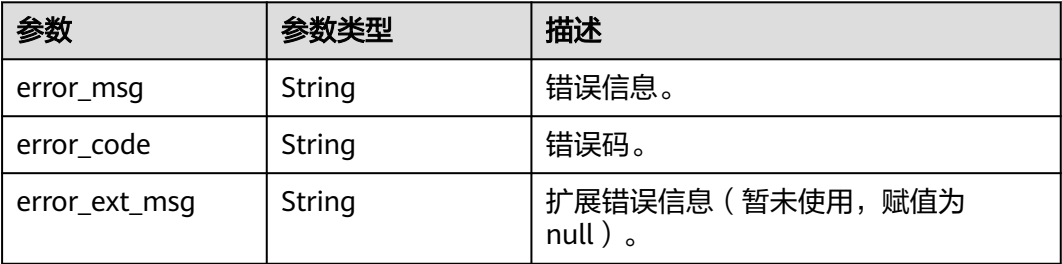

#### 状态码: **500**

#### 表 **5-724** 响应 Body 参数

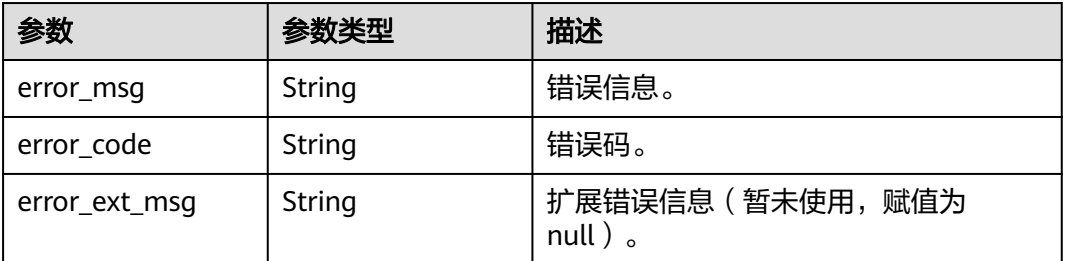

### 请求示例

DELETE https://{dcs\_endpoint}/v2/{project\_id}/tasks/{task\_id}

### 响应示例

无

### **SDK** 代码示例

SDK代码示例如下。

#### **Java**

package com.huaweicloud.sdk.test;

import com.huaweicloud.sdk.core.auth.ICredential; import com.huaweicloud.sdk.core.auth.BasicCredentials; import com.huaweicloud.sdk.core.exception.ConnectionException; import com.huaweicloud.sdk.core.exception.RequestTimeoutException; import com.huaweicloud.sdk.core.exception.ServiceResponseException; import com.huaweicloud.sdk.dcs.v2.region.DcsRegion; import com.huaweicloud.sdk.dcs.v2.\*; import com.huaweicloud.sdk.dcs.v2.model.\*;

public class DeleteCenterTaskSolution {

public static void main(String[] args) {

```
 // The AK and SK used for authentication are hard-coded or stored in plaintext, which has great 
security risks. It is recommended that the AK and SK be stored in ciphertext in configuration files or 
environment variables and decrypted during use to ensure security.
      // In this example, AK and SK are stored in environment variables for authentication. Before running 
this example, set environment variables CLOUD_SDK_AK and CLOUD_SDK_SK in the local environment
      String ak = System.getenv("CLOUD_SDK_AK");
      String sk = System.getenv("CLOUD_SDK_SK");
      String projectId = "{project_id}";
      ICredential auth = new BasicCredentials()
            .withProjectId(projectId)
            .withAk(ak)
            .withSk(sk);
      DcsClient client = DcsClient.newBuilder()
            .withCredential(auth)
            .withRegion(DcsRegion.valueOf("<YOUR REGION>"))
            .build();
      DeleteCenterTaskRequest request = new DeleteCenterTaskRequest();
      request.withTaskId("{task_id}");
      try {
         DeleteCenterTaskResponse response = client.deleteCenterTask(request);
         System.out.println(response.toString());
      } catch (ConnectionException e) {
         e.printStackTrace();
      } catch (RequestTimeoutException e) {
         e.printStackTrace();
      } catch (ServiceResponseException e) {
         e.printStackTrace();
         System.out.println(e.getHttpStatusCode());
         System.out.println(e.getRequestId());
         System.out.println(e.getErrorCode());
         System.out.println(e.getErrorMsg());
      }
   }
}
```
### **Python**

# coding: utf-8

```
import os
from huaweicloudsdkcore.auth.credentials import BasicCredentials
from huaweicloudsdkdcs.v2.region.dcs_region import DcsRegion
from huaweicloudsdkcore.exceptions import exceptions
from huaweicloudsdkdcs.v2 import *
```

```
if __name__ == '__main__
```
print(response)

 # The AK and SK used for authentication are hard-coded or stored in plaintext, which has great security risks. It is recommended that the AK and SK be stored in ciphertext in configuration files or environment variables and decrypted during use to ensure security.

 # In this example, AK and SK are stored in environment variables for authentication. Before running this example, set environment variables CLOUD\_SDK\_AK and CLOUD\_SDK\_SK in the local environment

```
 ak = os.environ["CLOUD_SDK_AK"]
 sk = os.environ["CLOUD_SDK_SK"]
 projectId = "{project_id}"
```
credentials = BasicCredentials(ak, sk, projectId)

```
client = DcsClient.new_builder() \
    .with_credentials(credentials) \
   .with_region(DcsRegion.value_of("<YOUR REGION>")) \
   .build()
 try:
   request = DeleteCenterTaskRequest()
  request.task id = "{task id}"
```
response = client.delete\_center\_task(request)

```
 except exceptions.ClientRequestException as e:
   print(e.status_code)
    print(e.request_id)
   print(e.error_code)
   print(e.error_msg)
```
#### **Go**

package main

)

}

```
import (
   "fmt"
   "github.com/huaweicloud/huaweicloud-sdk-go-v3/core/auth/basic"
   dcs "github.com/huaweicloud/huaweicloud-sdk-go-v3/services/dcs/v2"
   "github.com/huaweicloud/huaweicloud-sdk-go-v3/services/dcs/v2/model"
   region "github.com/huaweicloud/huaweicloud-sdk-go-v3/services/dcs/v2/region"
func main() {
```
 // The AK and SK used for authentication are hard-coded or stored in plaintext, which has great security risks. It is recommended that the AK and SK be stored in ciphertext in configuration files or environment variables and decrypted during use to ensure security.

 // In this example, AK and SK are stored in environment variables for authentication. Before running this example, set environment variables CLOUD\_SDK\_AK and CLOUD\_SDK\_SK in the local environment

```
 ak := os.Getenv("CLOUD_SDK_AK")
 sk := os.Getenv("CLOUD_SDK_SK")
 projectId := "{project_id}"
 auth := basic.NewCredentialsBuilder().
   WithAk(ak).
    WithSk(sk).
   WithProjectId(projectId).
   Build()
 client := dcs.NewDcsClient(
    dcs.DcsClientBuilder().
      WithRegion(region.ValueOf("<YOUR REGION>")).
      WithCredential(auth).
      Build())
 request := &model.DeleteCenterTaskRequest{}
 request.TaskId = "{task_id}"
 response, err := client.DeleteCenterTask(request)
if err == nil fmt.Printf("%+v\n", response)
 } else {
   fmt.Println(err)
 }
```
### 更多

更多编程语言的SDK代码示例,请参见**[API Explorer](https://console.huaweicloud.com/apiexplorer/#/openapi/DCS/sdk?api=DeleteCenterTask&version=v2)**的代码示例页签,可生成自动对应 的SDK代码示例。

### 状态码

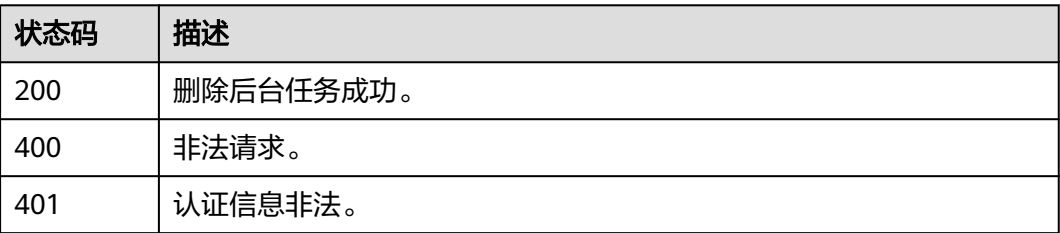

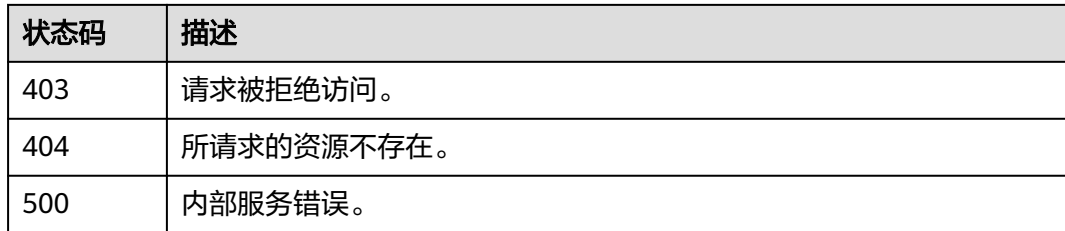

### 错误码

请参[见错误码。](#page-896-0)

# **5.12.7** 提交前置检查任务

## 功能介绍

提交规格变更前置检查任务。

### 调用方法

请参[见如何调用](#page-11-0)**API**。

### **URI**

POST /v2/{project\_id}/instances/{instance\_id}/resize/check-job

### 表 **5-725** 路径参数

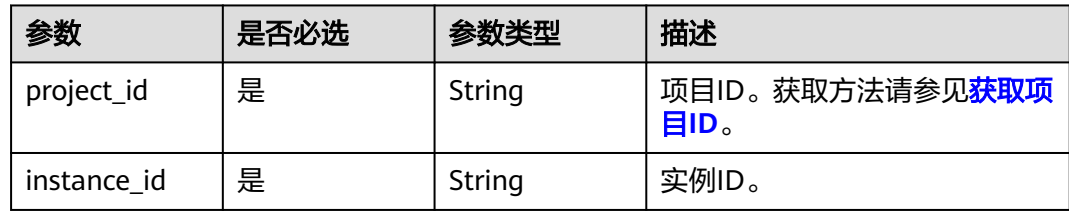

### 请求参数

表 **5-726** 请求 Body 参数

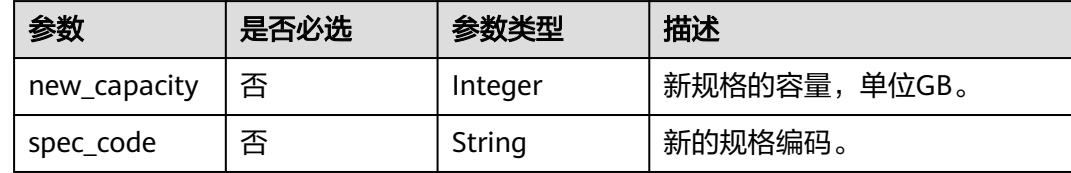

### 响应参数

状态码: **200**

#### 表 **5-727** 响应 Body 参数

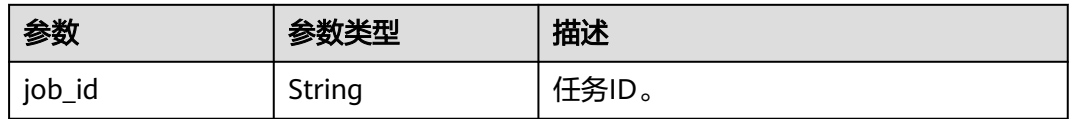

#### 状态码: **400**

#### 表 **5-728** 响应 Body 参数

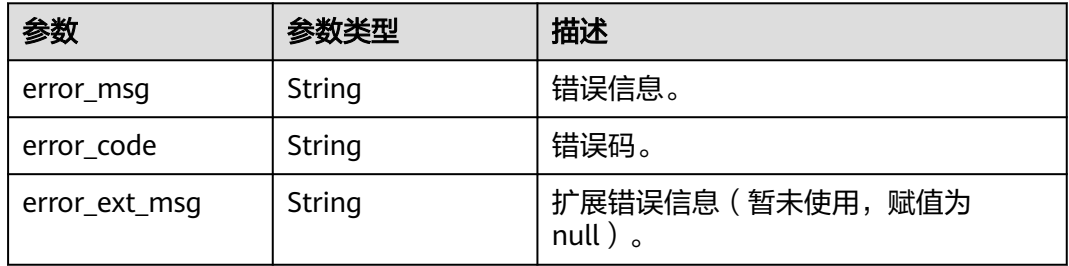

#### 状态码: **401**

表 **5-729** 响应 Body 参数

| 参数            | 参数类型   | 描述                                     |
|---------------|--------|----------------------------------------|
| error_msg     | String | 错误信息。                                  |
| error_code    | String | 错误码。                                   |
| error_ext_msq | String | 扩展错误信息 ( 暂未使用, 赋值为<br>null $)$ $\circ$ |

#### 状态码: **403**

#### 表 **5-730** 响应 Body 参数

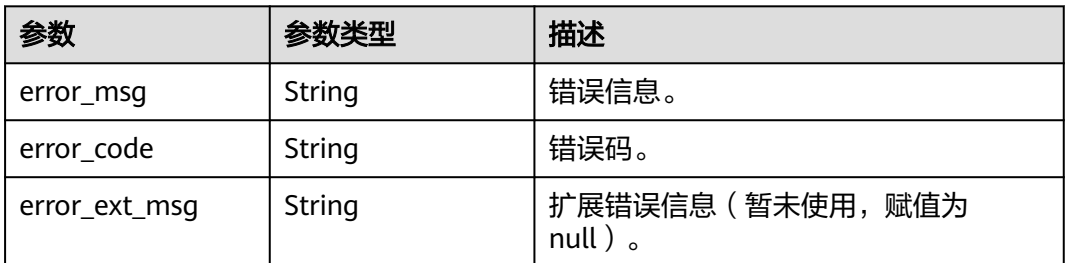

#### 状态码: **404**

#### 表 **5-731** 响应 Body 参数

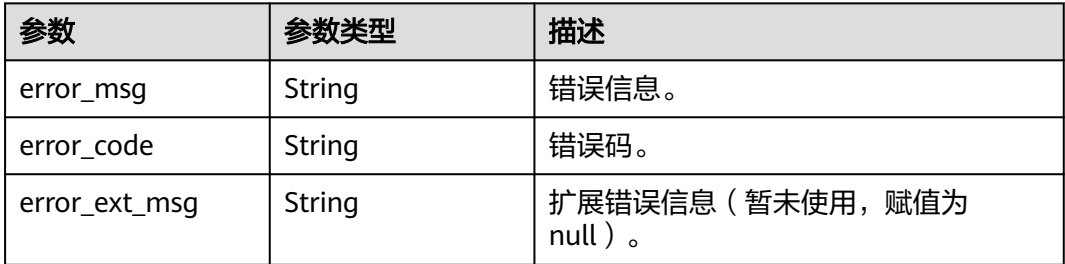

#### 状态码: **500**

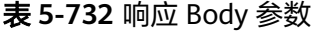

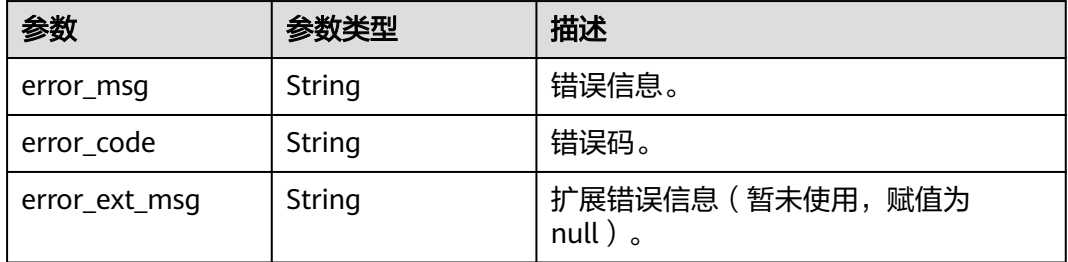

### 请求示例

POST https://{dcs\_endpoint}/v2/{project\_id}/instances/{instance\_id}/resize/check-job

```
{
  "new_capacity" : 1,
```
"spec\_code" : "redis.single.xu1.large.1"

## 响应示例

#### 状态码: **200**

}

{

提交检查任务成功。

 "job\_id" : "8abfa7aa88b4adbe0188b4d57a9206e6" }

### **SDK** 代码示例

SDK代码示例如下。

#### **Java**

package com.huaweicloud.sdk.test;

import com.huaweicloud.sdk.core.auth.ICredential; import com.huaweicloud.sdk.core.auth.BasicCredentials; import com.huaweicloud.sdk.core.exception.ConnectionException; import com.huaweicloud.sdk.core.exception.RequestTimeoutException; import com.huaweicloud.sdk.core.exception.ServiceResponseException;

```
import com.huaweicloud.sdk.dcs.v2.region.DcsRegion;
import com.huaweicloud.sdk.dcs.v2.*;
import com.huaweicloud.sdk.dcs.v2.model.*;
public class StartInstanceResizeCheckJobSolution {
   public static void main(String[] args) {
      // The AK and SK used for authentication are hard-coded or stored in plaintext, which has great 
security risks. It is recommended that the AK and SK be stored in ciphertext in configuration files or 
environment variables and decrypted during use to ensure security.
      // In this example, AK and SK are stored in environment variables for authentication. Before running 
this example, set environment variables CLOUD_SDK_AK and CLOUD_SDK_SK in the local environment
      String ak = System.getenv("CLOUD_SDK_AK");
      String sk = System.getenv("CLOUD_SDK_SK");
      String projectId = "{project_id}";
      ICredential auth = new BasicCredentials()
           .withProjectId(projectId)
            .withAk(ak)
           .withSk(sk);
      DcsClient client = DcsClient.newBuilder()
           .withCredential(auth)
            .withRegion(DcsRegion.valueOf("<YOUR REGION>"))
            .build();
      StartInstanceResizeCheckJobRequest request = new StartInstanceResizeCheckJobRequest();
      request.withInstanceId("{instance_id}");
      StartInstanceResizeCheckJobRequestBody body = new StartInstanceResizeCheckJobRequestBody();
      body.withSpecCode("redis.single.xu1.large.1");
      body.withNewCapacity(1);
      request.withBody(body);
      try {
         StartInstanceResizeCheckJobResponse response = client.startInstanceResizeCheckJob(request);
         System.out.println(response.toString());
      } catch (ConnectionException e) {
         e.printStackTrace();
      } catch (RequestTimeoutException e) {
         e.printStackTrace();
      } catch (ServiceResponseException e) {
         e.printStackTrace();
         System.out.println(e.getHttpStatusCode());
         System.out.println(e.getRequestId());
         System.out.println(e.getErrorCode());
         System.out.println(e.getErrorMsg());
      }
   }
}
```
### **Python**

# coding: utf-8

```
import os
```
from huaweicloudsdkcore.auth.credentials import BasicCredentials from huaweicloudsdkdcs.v2.region.dcs\_region import DcsRegion from huaweicloudsdkcore.exceptions import exceptions from huaweicloudsdkdcs.v2 import \*

```
if name = " main ":
```
 # The AK and SK used for authentication are hard-coded or stored in plaintext, which has great security risks. It is recommended that the AK and SK be stored in ciphertext in configuration files or environment variables and decrypted during use to ensure security.

 # In this example, AK and SK are stored in environment variables for authentication. Before running this example, set environment variables CLOUD\_SDK\_AK and CLOUD\_SDK\_SK in the local environment

```
 ak = os.environ["CLOUD_SDK_AK"]
 sk = os.environ["CLOUD_SDK_SK"]
 projectId = "{project_id}"
```

```
 credentials = BasicCredentials(ak, sk, projectId)
```

```
 client = DcsClient.new_builder() \
      .with_credentials(credentials) \
     .with_region(DcsRegion.value_of("<YOUR REGION>")) \
      .build()
   try:
      request = StartInstanceResizeCheckJobRequest()
      request.instance_id = "{instance_id}"
      request.body = StartInstanceResizeCheckJobRequestBody(
         spec_code="redis.single.xu1.large.1",
         new_capacity=1
\qquad \qquad response = client.start_instance_resize_check_job(request)
      print(response)
   except exceptions.ClientRequestException as e:
      print(e.status_code)
      print(e.request_id)
      print(e.error_code)
      print(e.error_msg)
```
#### **Go**

```
package main
```
)

```
import (
    "fmt"
   "github.com/huaweicloud/huaweicloud-sdk-go-v3/core/auth/basic"
   dcs "github.com/huaweicloud/huaweicloud-sdk-go-v3/services/dcs/v2"
   "github.com/huaweicloud/huaweicloud-sdk-go-v3/services/dcs/v2/model"
   region "github.com/huaweicloud/huaweicloud-sdk-go-v3/services/dcs/v2/region"
func main() {
   // The AK and SK used for authentication are hard-coded or stored in plaintext, which has great security 
risks. It is recommended that the AK and SK be stored in ciphertext in configuration files or environment 
variables and decrypted during use to ensure security.
   // In this example, AK and SK are stored in environment variables for authentication. Before running this 
example, set environment variables CLOUD_SDK_AK and CLOUD_SDK_SK in the local environment
   ak := os.Getenv("CLOUD_SDK_AK")
   sk := os.Getenv("CLOUD_SDK_SK")
  projectId := "{project_id}"
   auth := basic.NewCredentialsBuilder().
      WithAk(ak).
      WithSk(sk).
      WithProjectId(projectId).
      Build()
   client := dcs.NewDcsClient(
      dcs.DcsClientBuilder().
         WithRegion(region.ValueOf("<YOUR REGION>")).
         WithCredential(auth).
        Build())
   request := &model.StartInstanceResizeCheckJobRequest{}
   request.InstanceId = "{instance_id}"
   specCodeStartInstanceResizeCheckJobRequestBody:= "redis.single.xu1.large.1"
   newCapacityStartInstanceResizeCheckJobRequestBody:= int32(1)
   request.Body = &model.StartInstanceResizeCheckJobRequestBody{
      SpecCode: &specCodeStartInstanceResizeCheckJobRequestBody,
      NewCapacity: &newCapacityStartInstanceResizeCheckJobRequestBody,
   }
   response, err := client.StartInstanceResizeCheckJob(request)
  if err == nil fmt.Printf("%+v\n", response)
   } else {
      fmt.Println(err)
```
}

}

### 更多

更多编程语言的SDK代码示例,请参见**[API Explorer](https://console.huaweicloud.com/apiexplorer/#/openapi/DCS/sdk?api=StartInstanceResizeCheckJob&version=v2)**的代码示例页签,可生成自动对应 的SDK代码示例。

### 状态码

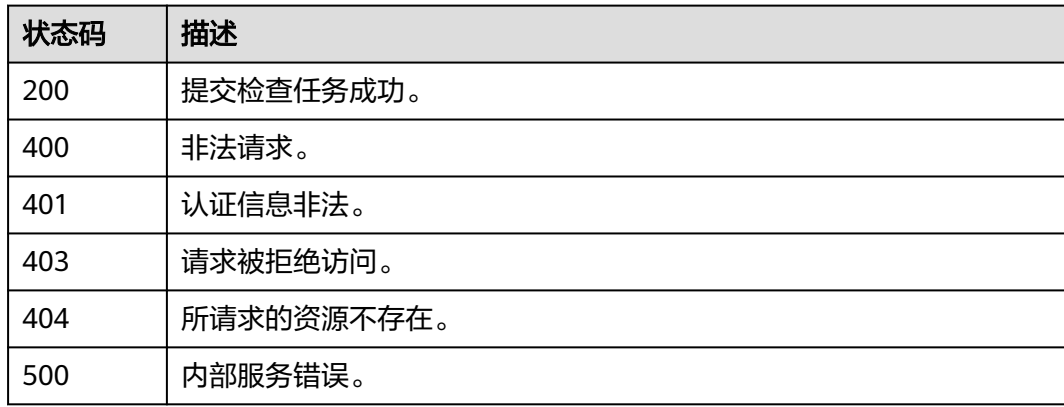

### 错误码

请参[见错误码。](#page-896-0)

# **5.12.8** 查询实例列表导出任务详情

### 功能介绍

查询实例列表导出任务详情。

### 调用方法

请参[见如何调用](#page-11-0)**API**。

### **URI**

GET /v2/{project\_id}/instances/export-job

#### 表 **5-733** 路径参数

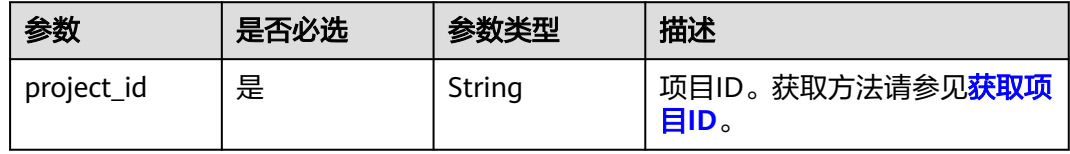

### 表 **5-734** Query 参数

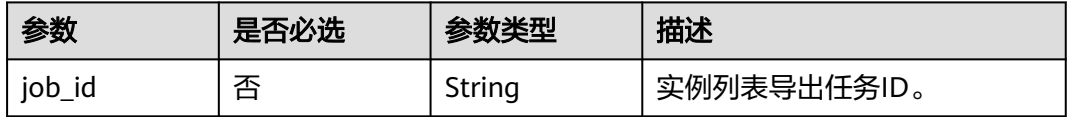

### 请求参数

无

### 响应参数

#### 状态码: **200**

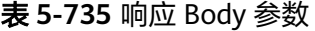

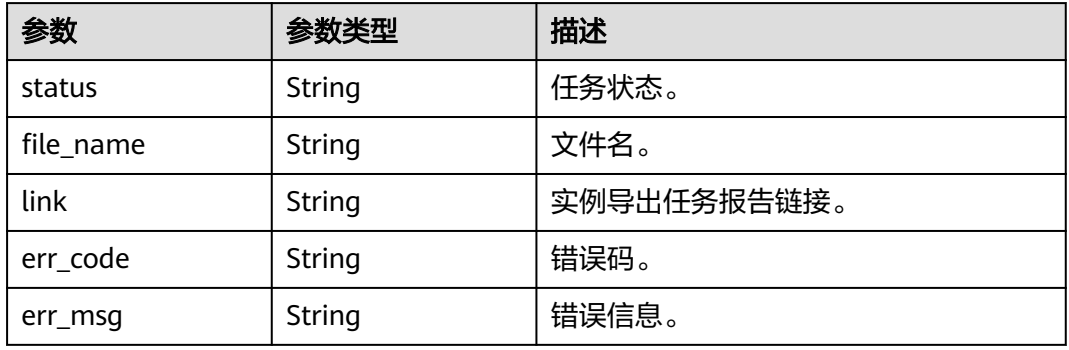

#### 状态码: **400**

### 表 **5-736** 响应 Body 参数

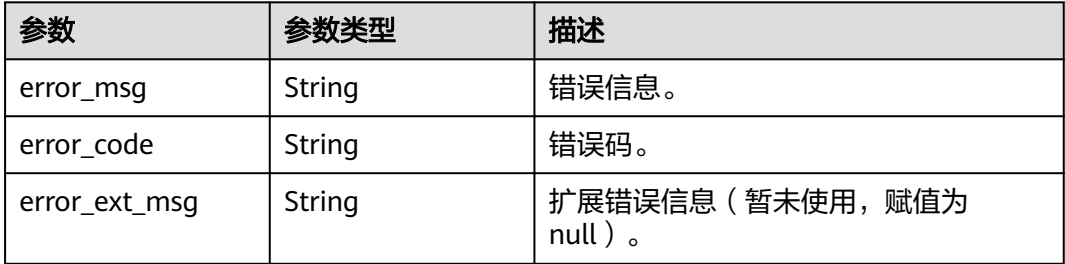

### 状态码: **401**

### 表 **5-737** 响应 Body 参数

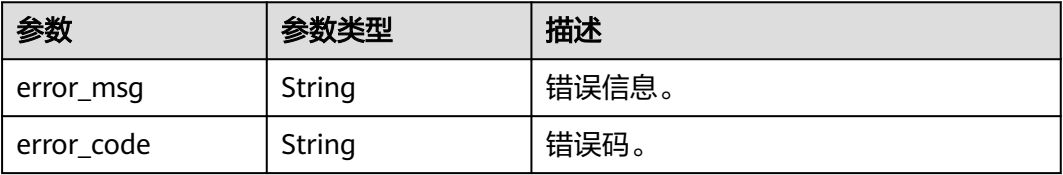

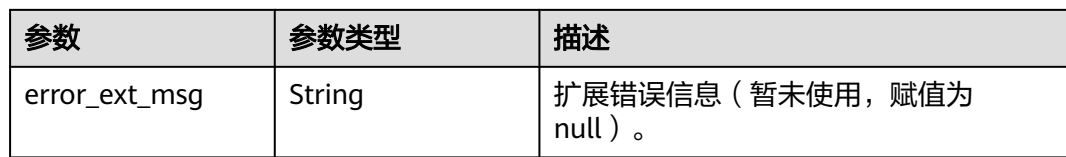

#### 状态码: **403**

#### 表 **5-738** 响应 Body 参数

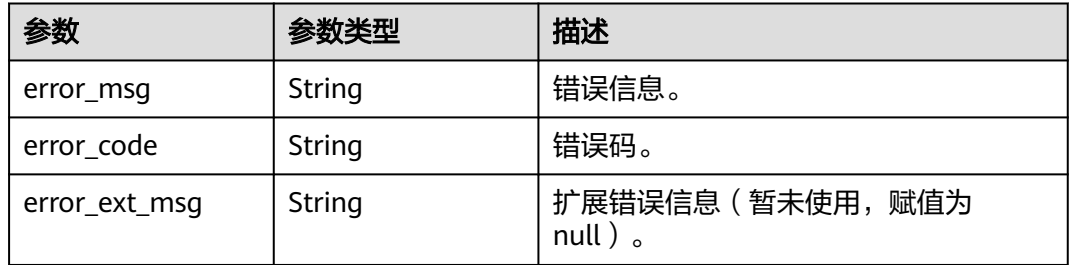

#### 状态码: **404**

#### 表 **5-739** 响应 Body 参数

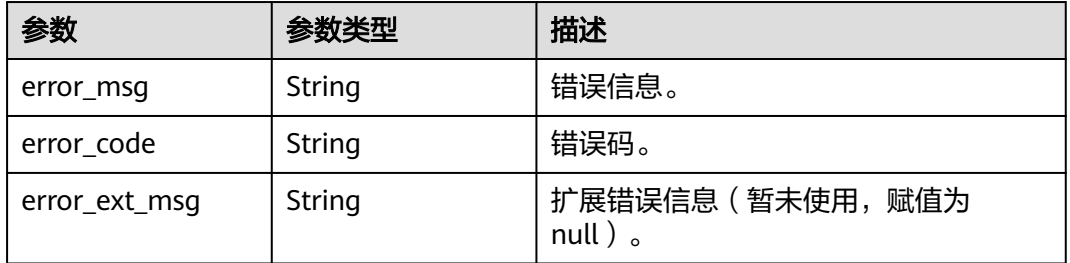

#### 状态码: **500**

#### 表 **5-740** 响应 Body 参数

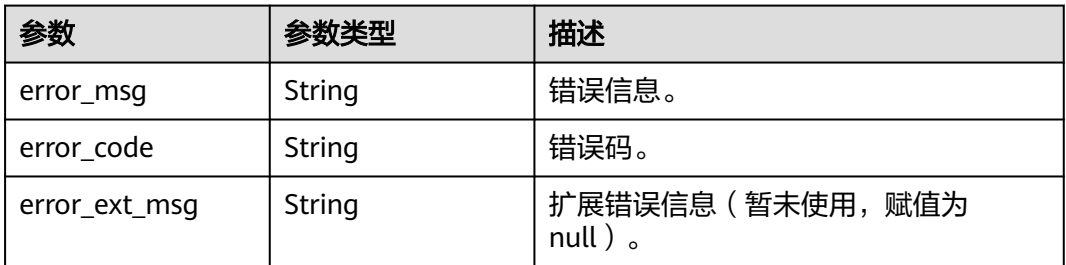

### 请求示例

GET https://{dcs\_endpoint}/v2/{project\_id}/instances/export-job?job\_id={jobID}

### 响应示例

#### 状态码: **200**

#### 查询实例列表导出任务详情成功。

```
 "status" : "SUCCESS",
```
- "file\_name" : "/tmp/Export/123.xls",
- "link" : "https://{obs\_endpoint}/{project\_id}/123", "err\_code" : null,
- "err\_msg" : null
- }

{

### **SDK** 代码示例

SDK代码示例如下。

#### **Java**

package com.huaweicloud.sdk.test;

```
import com.huaweicloud.sdk.core.auth.ICredential;
import com.huaweicloud.sdk.core.auth.BasicCredentials;
import com.huaweicloud.sdk.core.exception.ConnectionException;
import com.huaweicloud.sdk.core.exception.RequestTimeoutException;
import com.huaweicloud.sdk.core.exception.ServiceResponseException;
import com.huaweicloud.sdk.dcs.v2.region.DcsRegion;
import com.huaweicloud.sdk.dcs.v2.*;
import com.huaweicloud.sdk.dcs.v2.model.*;
public class ExportExcelJobSolution {
   public static void main(String[] args) {
      // The AK and SK used for authentication are hard-coded or stored in plaintext, which has great 
security risks. It is recommended that the AK and SK be stored in ciphertext in configuration files or 
environment variables and decrypted during use to ensure security.
      // In this example, AK and SK are stored in environment variables for authentication. Before running 
this example, set environment variables CLOUD_SDK_AK and CLOUD_SDK_SK in the local environment
      String ak = System.getenv("CLOUD_SDK_AK");
      String sk = System.getenv("CLOUD_SDK_SK");
      String projectId = "{project_id}";
      ICredential auth = new BasicCredentials()
           .withProjectId(projectId)
           .withAk(ak)
           .withSk(sk);
      DcsClient client = DcsClient.newBuilder()
           .withCredential(auth)
            .withRegion(DcsRegion.valueOf("<YOUR REGION>"))
          .buid();
      ExportExcelJobRequest request = new ExportExcelJobRequest();
      try {
         ExportExcelJobResponse response = client.exportExcelJob(request);
         System.out.println(response.toString());
      } catch (ConnectionException e) {
         e.printStackTrace();
      } catch (RequestTimeoutException e) {
         e.printStackTrace();
      } catch (ServiceResponseException e) {
         e.printStackTrace();
         System.out.println(e.getHttpStatusCode());
         System.out.println(e.getRequestId());
         System.out.println(e.getErrorCode());
         System.out.println(e.getErrorMsg());
```
 } }

}

### **Python**

# coding: utf-8

import os

```
from huaweicloudsdkcore.auth.credentials import BasicCredentials
from huaweicloudsdkdcs.v2.region.dcs_region import DcsRegion
from huaweicloudsdkcore.exceptions import exceptions
from huaweicloudsdkdcs.v2 import *
```
if \_\_name\_\_ == "\_\_main\_\_":

 # The AK and SK used for authentication are hard-coded or stored in plaintext, which has great security risks. It is recommended that the AK and SK be stored in ciphertext in configuration files or environment variables and decrypted during use to ensure security.

 # In this example, AK and SK are stored in environment variables for authentication. Before running this example, set environment variables CLOUD\_SDK\_AK and CLOUD\_SDK\_SK in the local environment

```
 ak = os.environ["CLOUD_SDK_AK"]
 sk = os.environ["CLOUD_SDK_SK"]
 projectId = "{project_id}"
```
credentials = BasicCredentials(ak, sk, projectId)

```
 client = DcsClient.new_builder() \
    .with_credentials(credentials) \
   .with_region(DcsRegion.value_of("<YOUR REGION>")) \
   .build()
```
try:

```
 request = ExportExcelJobRequest()
   response = client.export_excel_job(request)
   print(response)
 except exceptions.ClientRequestException as e:
    print(e.status_code)
   print(e.request_id)
   print(e.error_code)
  print(e.error_msg)
```
#### **Go**

package main

```
import (
```
)

```
 "fmt"
 "github.com/huaweicloud/huaweicloud-sdk-go-v3/core/auth/basic"
 dcs "github.com/huaweicloud/huaweicloud-sdk-go-v3/services/dcs/v2"
 "github.com/huaweicloud/huaweicloud-sdk-go-v3/services/dcs/v2/model"
 region "github.com/huaweicloud/huaweicloud-sdk-go-v3/services/dcs/v2/region"
```
#### func main() {

 // The AK and SK used for authentication are hard-coded or stored in plaintext, which has great security risks. It is recommended that the AK and SK be stored in ciphertext in configuration files or environment variables and decrypted during use to ensure security.

 // In this example, AK and SK are stored in environment variables for authentication. Before running this example, set environment variables CLOUD\_SDK\_AK and CLOUD\_SDK\_SK in the local environment

 ak := os.Getenv("CLOUD\_SDK\_AK") sk := os.Getenv("CLOUD\_SDK\_SK") projectId := "{project\_id}"

```
 auth := basic.NewCredentialsBuilder().
   WithAk(ak).
   WithSk(sk).
   WithProjectId(projectId).
   Build()
```

```
 client := dcs.NewDcsClient(
 dcs.DcsClientBuilder().
 WithRegion(region.ValueOf("<YOUR REGION>")).
        WithCredential(auth).
        Build())
   request := &model.ExportExcelJobRequest{}
   response, err := client.ExportExcelJob(request)
  if err == nil fmt.Printf("%+v\n", response)
   } else {
     fmt.Println(err)
   }
```
### 更多

}

更多编程语言的SDK代码示例,请参见**[API Explorer](https://console.huaweicloud.com/apiexplorer/#/openapi/DCS/sdk?api=ExportExcelJob&version=v2)**的代码示例页签,可生成自动对应 的SDK代码示例。

### 状态码

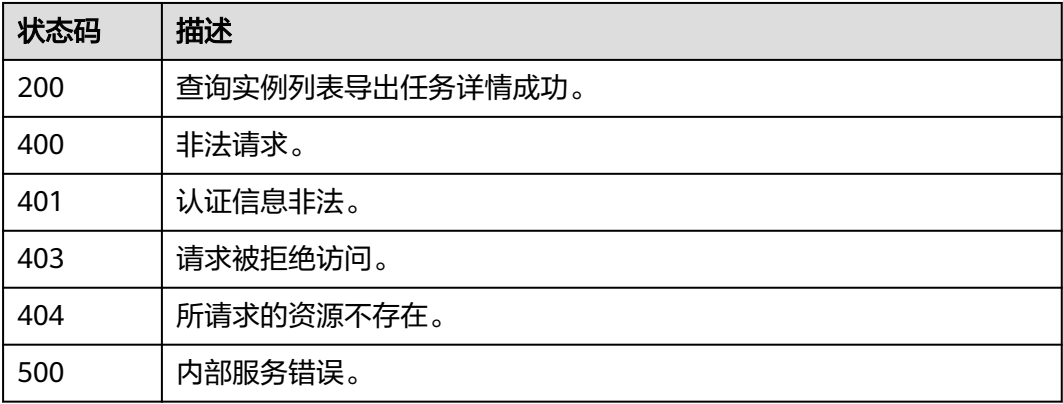

### 错误码

请参[见错误码。](#page-896-0)

# **5.13** 实例诊断

# **5.13.1** 创建实例诊断任务

### 功能介绍

诊断指定的缓存实例。

### 调用方法

请参[见如何调用](#page-11-0)**API**。

### **URI**

POST /v2/{project\_id}/instances/{instance\_id}/diagnosis

#### 表 **5-741** 路径参数

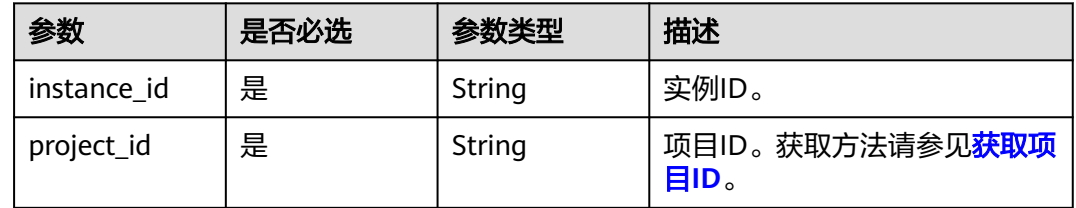

### 请求参数

#### 表 **5-742** 请求 Body 参数

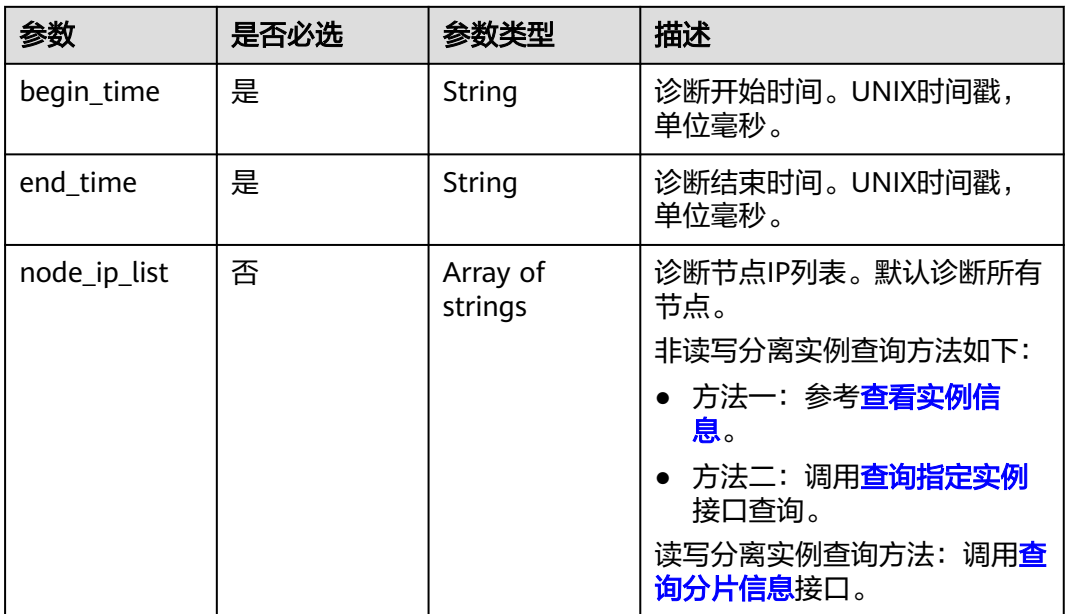

### 响应参数

状态码: **200**

### 表 **5-743** 响应 Body 参数

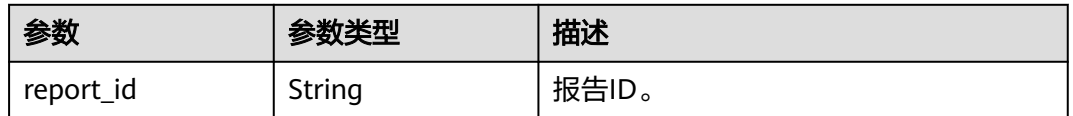

### 状态码: **400**

#### 表 **5-744** 响应 Body 参数

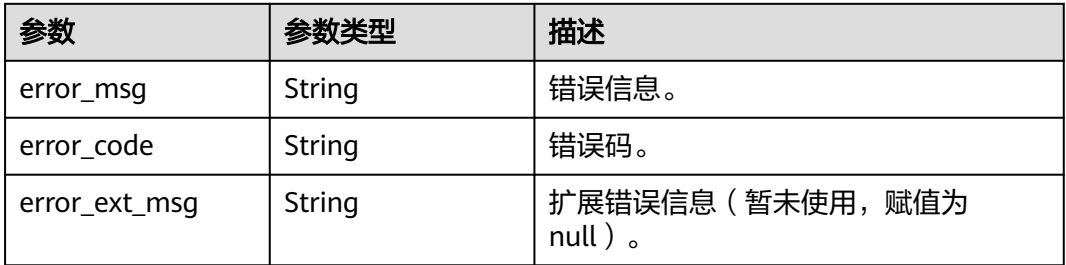

#### 状态码: **500**

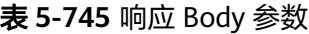

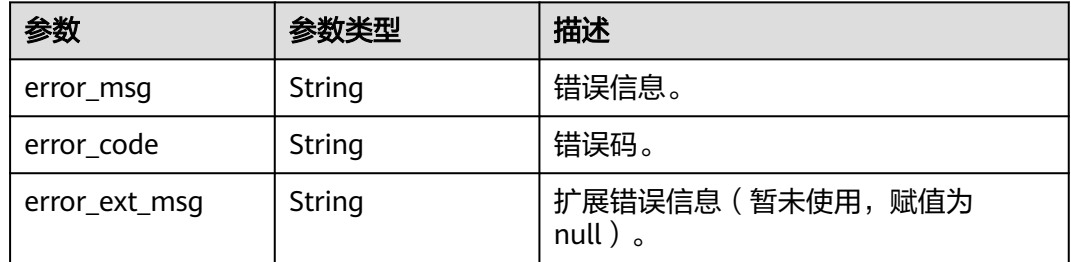

### 请求示例

#### 创建实例诊断任务,设置诊断的起止时间和需要诊断的节点IP。

POST https://{dcs\_endpoint}/v2/{project\_id}/instances/{instance\_id}/diagnosis

```
{
  "begin_time" : 1618466522486,
  "end_time" : 1618467122486,
  "node_ip_list" : [ "192.168.0.111" ]
}
```
## 响应示例

#### 状态码: **200**

下发诊断任务成功。

{ "report\_id" : "716c9cca-8ce2-4a89-b3db-7cee209d6379" }

### **SDK** 代码示例

SDK代码示例如下。

#### **Java**

创建实例诊断任务,设置诊断的起止时间和需要诊断的节点IP。

package com.huaweicloud.sdk.test;

```
import com.huaweicloud.sdk.core.auth.ICredential;
import com.huaweicloud.sdk.core.auth.BasicCredentials;
import com.huaweicloud.sdk.core.exception.ConnectionException;
import com.huaweicloud.sdk.core.exception.RequestTimeoutException;
import com.huaweicloud.sdk.core.exception.ServiceResponseException;
import com.huaweicloud.sdk.dcs.v2.region.DcsRegion;
import com.huaweicloud.sdk.dcs.v2.*;
import com.huaweicloud.sdk.dcs.v2.model.*;
import java.util.List;
import java.util.ArrayList;
public class CreateDiagnosisTaskSolution {
   public static void main(String[] args) {
      // The AK and SK used for authentication are hard-coded or stored in plaintext, which has great 
security risks. It is recommended that the AK and SK be stored in ciphertext in configuration files or 
environment variables and decrypted during use to ensure security.
      // In this example, AK and SK are stored in environment variables for authentication. Before running 
this example, set environment variables CLOUD_SDK_AK and CLOUD_SDK_SK in the local environment
      String ak = System.getenv("CLOUD_SDK_AK");
      String sk = System.getenv("CLOUD_SDK_SK");
      String projectId = "{project_id}";
      ICredential auth = new BasicCredentials()
           .withProjectId(projectId)
            .withAk(ak)
           .withSk(sk);
      DcsClient client = DcsClient.newBuilder()
            .withCredential(auth)
            .withRegion(DcsRegion.valueOf("<YOUR REGION>"))
            .build();
      CreateDiagnosisTaskRequest request = new CreateDiagnosisTaskRequest();
      request.withInstanceId("{instance_id}");
      CreateDiagnosisTaskBody body = new CreateDiagnosisTaskBody();
      List<String> listbodyNodeIpList = new ArrayList<>();
      listbodyNodeIpList.add("192.168.0.111");
      body.withNodeIpList(listbodyNodeIpList);
      body.withEndTime("1618467122486");
      body.withBeginTime("1618466522486");
      request.withBody(body);
      try {
         CreateDiagnosisTaskResponse response = client.createDiagnosisTask(request);
         System.out.println(response.toString());
      } catch (ConnectionException e) {
         e.printStackTrace();
      } catch (RequestTimeoutException e) {
         e.printStackTrace();
      } catch (ServiceResponseException e) {
         e.printStackTrace();
         System.out.println(e.getHttpStatusCode());
         System.out.println(e.getRequestId());
         System.out.println(e.getErrorCode());
         System.out.println(e.getErrorMsg());
      }
   }
}
```
### **Python**

创建实例诊断任务,设置诊断的起止时间和需要诊断的节点IP。

# coding: utf-8

import os

from huaweicloudsdkcore.auth.credentials import BasicCredentials from huaweicloudsdkdcs.v2.region.dcs\_region import DcsRegion from huaweicloudsdkcore.exceptions import exceptions

from huaweicloudsdkdcs.v2 import \*

```
if name = " main ":
   # The AK and SK used for authentication are hard-coded or stored in plaintext, which has great security 
risks. It is recommended that the AK and SK be stored in ciphertext in configuration files or environment 
variables and decrypted during use to ensure security.
   # In this example, AK and SK are stored in environment variables for authentication. Before running this 
example, set environment variables CLOUD_SDK_AK and CLOUD_SDK_SK in the local environment
   ak = os.environ["CLOUD_SDK_AK"]
   sk = os.environ["CLOUD_SDK_SK"]
  projectId = "{project_id} credentials = BasicCredentials(ak, sk, projectId)
  client = DcsClient.new_builder() \setminus .with_credentials(credentials) \
      .with_region(DcsRegion.value_of("<YOUR REGION>")) \
      .build()
   try:
      request = CreateDiagnosisTaskRequest()
      request.instance_id = "{instance_id}"
      listNodeIpListbody = [
         "192.168.0.111"
\blacksquare request.body = CreateDiagnosisTaskBody(
         node_ip_list=listNodeIpListbody,
        end_time="1618467122486"
         begin_time="1618466522486"
\qquad \qquad response = client.create_diagnosis_task(request)
      print(response)
   except exceptions.ClientRequestException as e:
      print(e.status_code)
     print(e.request_id)
      print(e.error_code)
      print(e.error_msg)
```
**Go**

#### 创建实例诊断任务,设置诊断的起止时间和需要诊断的节点IP。

package main

)

```
import (
    "fmt"
   "github.com/huaweicloud/huaweicloud-sdk-go-v3/core/auth/basic"
   dcs "github.com/huaweicloud/huaweicloud-sdk-go-v3/services/dcs/v2"
   "github.com/huaweicloud/huaweicloud-sdk-go-v3/services/dcs/v2/model"
   region "github.com/huaweicloud/huaweicloud-sdk-go-v3/services/dcs/v2/region"
func main() {
   // The AK and SK used for authentication are hard-coded or stored in plaintext, which has great security 
risks. It is recommended that the AK and SK be stored in ciphertext in configuration files or environment 
variables and decrypted during use to ensure security.
   // In this example, AK and SK are stored in environment variables for authentication. Before running this 
example, set environment variables CLOUD_SDK_AK and CLOUD_SDK_SK in the local environment
   ak := os.Getenv("CLOUD_SDK_AK")
   sk := os.Getenv("CLOUD_SDK_SK")
   projectId := "{project_id}"
   auth := basic.NewCredentialsBuilder().
      WithAk(ak).
      WithSk(sk).
      WithProjectId(projectId).
      Build()
```
client := dcs.NewDcsClient(

```
 dcs.DcsClientBuilder().
      WithRegion(region.ValueOf("<YOUR REGION>")).
      WithCredential(auth).
      Build())
 request := &model.CreateDiagnosisTaskRequest{}
 request.InstanceId = "{instance_id}"
 var listNodeIpListbody = []string{
    "192.168.0.111",
 }
 request.Body = &model.CreateDiagnosisTaskBody{
   NodeIpList: &listNodeIpListbody,
   EndTime: "1618467122486",
   BeginTime: "1618466522486",
 }
 response, err := client.CreateDiagnosisTask(request)
if err == nil fmt.Printf("%+v\n", response)
 } else {
   fmt.Println(err)
 }
```
### 更多

更多编程语言的SDK代码示例,请参见**[API Explorer](https://console.huaweicloud.com/apiexplorer/#/openapi/DCS/sdk?api=CreateDiagnosisTask&version=v2)**的代码示例页签,可生成自动对应 的SDK代码示例。

### 状态码

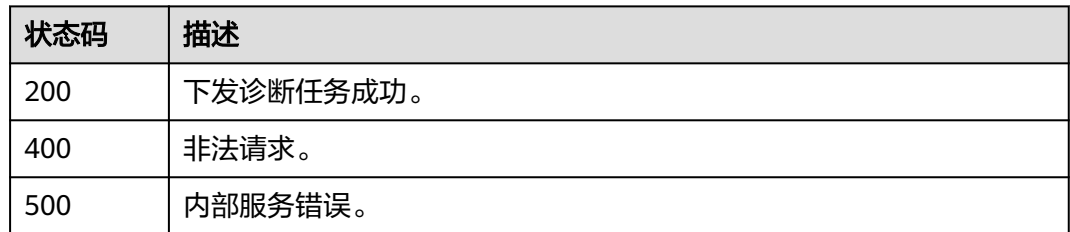

### 错误码

请参见<mark>错误码</mark>。

# **5.13.2** 查询实例诊断任务列表

}

## 功能介绍

查询指定缓存实例诊断任务列表。

### 调用方法

请参[见如何调用](#page-11-0)**API**。

### **URI**

GET /v2/{project\_id}/instances/{instance\_id}/diagnosis

#### 表 **5-746** 路径参数

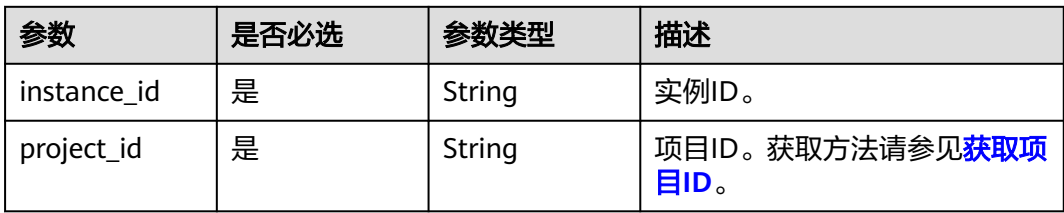

### 表 **5-747** Query 参数

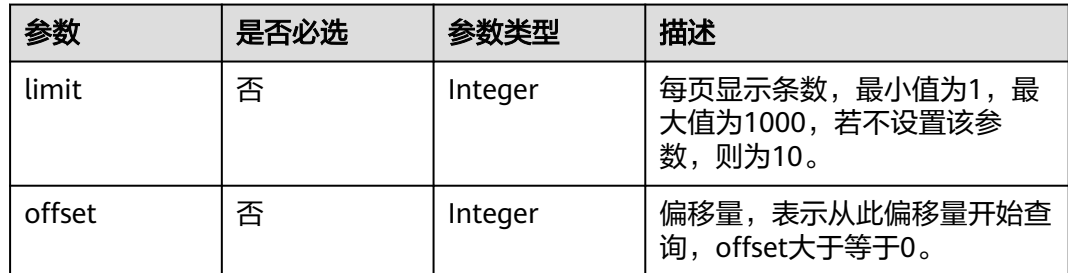

# 请求参数

无

### 响应参数

状态码: **200**

表 **5-748** 响应 Body 参数

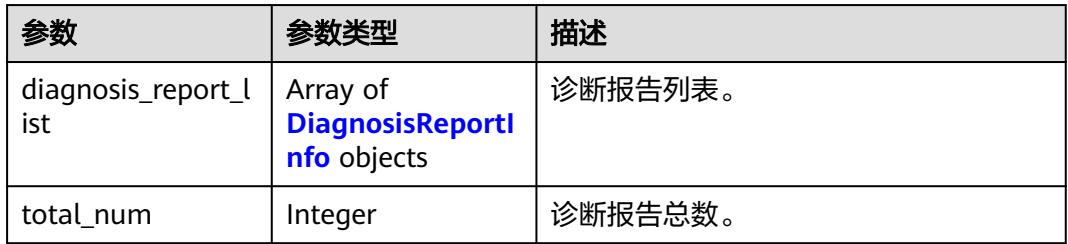

#### 表 **5-749** DiagnosisReportInfo

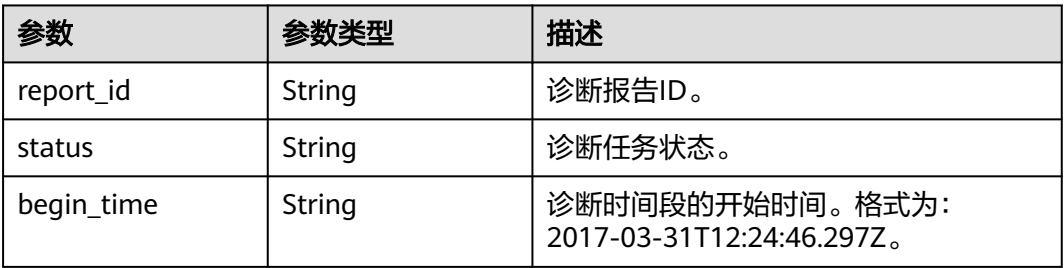

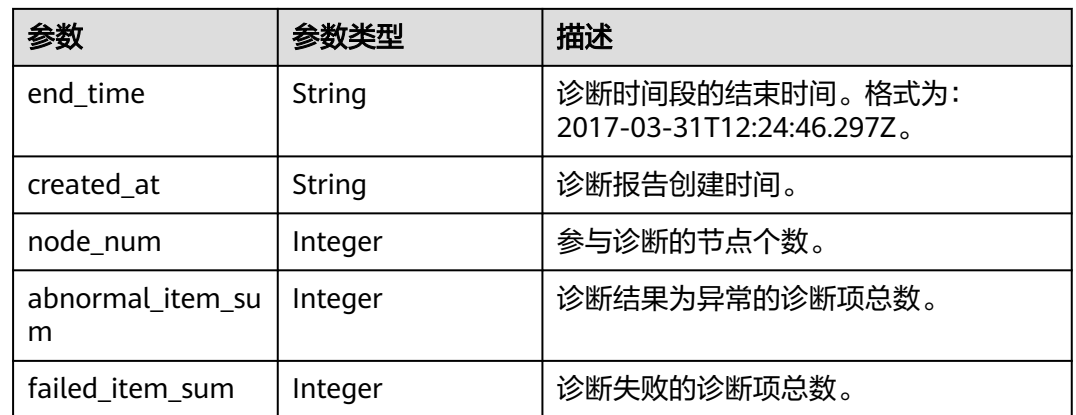

#### 状态码: **400**

#### 表 **5-750** 响应 Body 参数

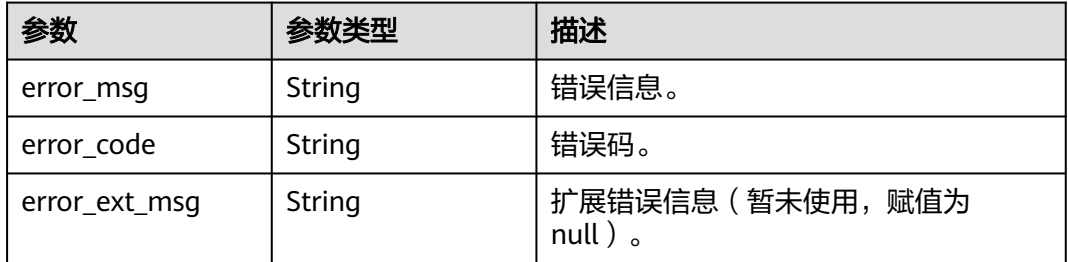

#### 状态码: **500**

表 **5-751** 响应 Body 参数

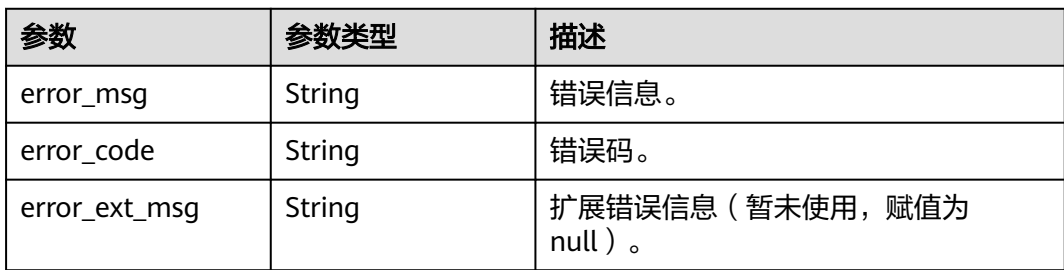

### 请求示例

无

### 响应示例

### 状态码: **200**

查询实例诊断报告列表成功。

{ "diagnosis\_report\_list" : [ {

```
 "report_id" : "fb98e37a-3cd9-4c7a-96b1-d878266019e2",
   "status" : "finished",
   "begin_time" : "2021-04-15T06:02:00.000Z",
 "end_time" : "2021-04-15T06:12:00.000Z",
 "created_at" : "2021-04-15T06:12:06.641Z",
   "abnormal_item_sum" : 2,
   "failed_item_sum" : 0,
   "node_num" : 2
  } ],
  "total_num" : 1
```
### **SDK** 代码示例

}

SDK代码示例如下。

#### **Java**

package com.huaweicloud.sdk.test;

import com.huaweicloud.sdk.core.auth.ICredential;

```
import com.huaweicloud.sdk.core.auth.BasicCredentials;
import com.huaweicloud.sdk.core.exception.ConnectionException;
import com.huaweicloud.sdk.core.exception.RequestTimeoutException;
import com.huaweicloud.sdk.core.exception.ServiceResponseException;
import com.huaweicloud.sdk.dcs.v2.region.DcsRegion;
import com.huaweicloud.sdk.dcs.v2.*;
import com.huaweicloud.sdk.dcs.v2.model.*;
public class ListDiagnosisTasksSolution {
   public static void main(String[] args) {
      // The AK and SK used for authentication are hard-coded or stored in plaintext, which has great 
security risks. It is recommended that the AK and SK be stored in ciphertext in configuration files or 
environment variables and decrypted during use to ensure security.
      // In this example, AK and SK are stored in environment variables for authentication. Before running 
this example, set environment variables CLOUD_SDK_AK and CLOUD_SDK_SK in the local environment
      String ak = System.getenv("CLOUD_SDK_AK");
     String sk = System.getenv("CLOUD_SDK_SK");
      String projectId = "{project_id}";
      ICredential auth = new BasicCredentials()
           .withProjectId(projectId)
            .withAk(ak)
            .withSk(sk);
      DcsClient client = DcsClient.newBuilder()
            .withCredential(auth)
            .withRegion(DcsRegion.valueOf("<YOUR REGION>"))
           .buid();
      ListDiagnosisTasksRequest request = new ListDiagnosisTasksRequest();
      request.withInstanceId("{instance_id}");
      try {
         ListDiagnosisTasksResponse response = client.listDiagnosisTasks(request);
         System.out.println(response.toString());
      } catch (ConnectionException e) {
         e.printStackTrace();
      } catch (RequestTimeoutException e) {
         e.printStackTrace();
      } catch (ServiceResponseException e) {
         e.printStackTrace();
         System.out.println(e.getHttpStatusCode());
         System.out.println(e.getRequestId());
         System.out.println(e.getErrorCode());
         System.out.println(e.getErrorMsg());
```
}

}

}

### **Python**

```
# coding: utf-8
```
import os

```
from huaweicloudsdkcore.auth.credentials import BasicCredentials
from huaweicloudsdkdcs.v2.region.dcs_region import DcsRegion
from huaweicloudsdkcore.exceptions import exceptions
from huaweicloudsdkdcs.v2 import *
```
if \_\_name\_\_ == "\_\_main\_\_":

 # The AK and SK used for authentication are hard-coded or stored in plaintext, which has great security risks. It is recommended that the AK and SK be stored in ciphertext in configuration files or environment variables and decrypted during use to ensure security.

 # In this example, AK and SK are stored in environment variables for authentication. Before running this example, set environment variables CLOUD\_SDK\_AK and CLOUD\_SDK\_SK in the local environment

```
 ak = os.environ["CLOUD_SDK_AK"]
 sk = os.environ["CLOUD_SDK_SK"]
 projectId = "{project_id}"
```
credentials = BasicCredentials(ak, sk, projectId)

```
client = DcsClient.new_builder() \setminus .with_credentials(credentials) \
    .with_region(DcsRegion.value_of("<YOUR REGION>")) \
    .build()
```

```
 try:
```

```
 request = ListDiagnosisTasksRequest()
  request.instance_id = "{instance_id}"
   response = client.list_diagnosis_tasks(request)
   print(response)
 except exceptions.ClientRequestException as e:
    print(e.status_code)
   print(e.request_id)
   print(e.error_code)
  print(e.error_msg)
```
#### **Go**

package main

```
import (
```
)

```
 "fmt"
 "github.com/huaweicloud/huaweicloud-sdk-go-v3/core/auth/basic"
 dcs "github.com/huaweicloud/huaweicloud-sdk-go-v3/services/dcs/v2"
 "github.com/huaweicloud/huaweicloud-sdk-go-v3/services/dcs/v2/model"
 region "github.com/huaweicloud/huaweicloud-sdk-go-v3/services/dcs/v2/region"
```
#### func main() {

 // The AK and SK used for authentication are hard-coded or stored in plaintext, which has great security risks. It is recommended that the AK and SK be stored in ciphertext in configuration files or environment variables and decrypted during use to ensure security.

 // In this example, AK and SK are stored in environment variables for authentication. Before running this example, set environment variables CLOUD\_SDK\_AK and CLOUD\_SDK\_SK in the local environment

 ak := os.Getenv("CLOUD\_SDK\_AK") sk := os.Getenv("CLOUD\_SDK\_SK") projectId := "{project\_id}"

```
 auth := basic.NewCredentialsBuilder().
   WithAk(ak).
   WithSk(sk).
   WithProjectId(projectId).
   Build()
```

```
 client := dcs.NewDcsClient(
 dcs.DcsClientBuilder().
 WithRegion(region.ValueOf("<YOUR REGION>")).
        WithCredential(auth).
        Build())
   request := &model.ListDiagnosisTasksRequest{}
 request.InstanceId = "{instance_id}"
 response, err := client.ListDiagnosisTasks(request)
  if err == nil fmt.Printf("%+v\n", response)
   } else {
     fmt.Println(err)
   }
```
### 更多

更多编程语言的SDK代码示例,请参见**[API Explorer](https://console.huaweicloud.com/apiexplorer/#/openapi/DCS/sdk?api=ListDiagnosisTasks&version=v2)**的代码示例页签,可生成自动对应 的SDK代码示例。

### 状态码

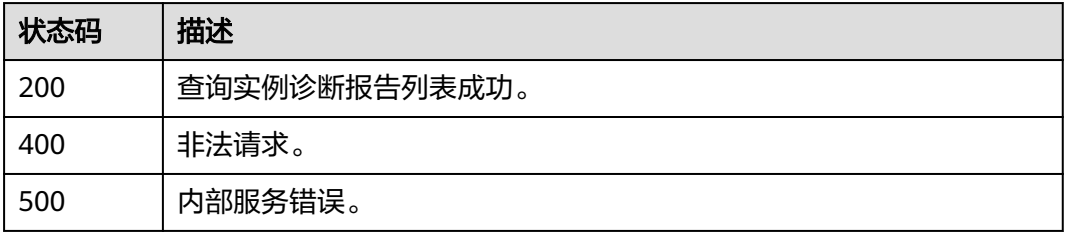

### 错误码

请参[见错误码。](#page-896-0)

## **5.13.3** 删除诊断记录

}

### 功能介绍

删除诊断记录。

### 调用方法

请参[见如何调用](#page-11-0)**API**。

### **URI**

DELETE /v2/{project\_id}/instances/{instance\_id}/diagnosis

#### 表 **5-752** 路径参数

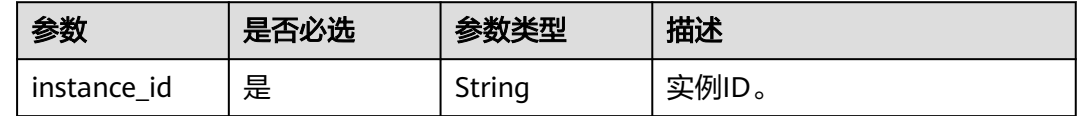
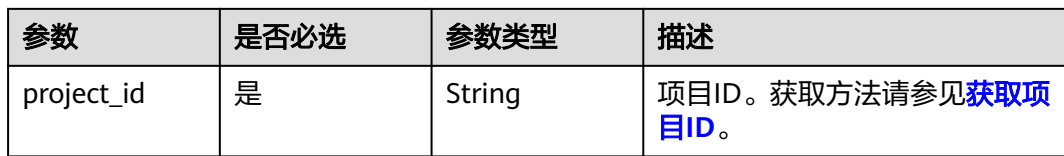

## 请求参数

表 **5-753** 请求 Body 参数

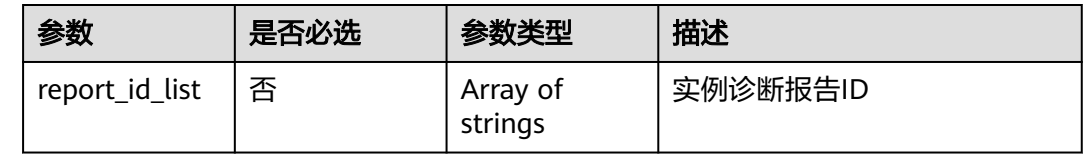

### 响应参数

### 状态码: **200**

表 **5-754** 响应 Body 参数

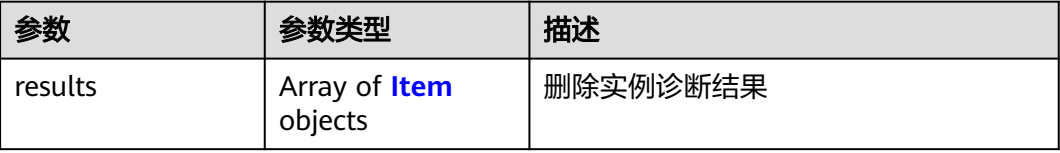

#### 表 **5-755** Item

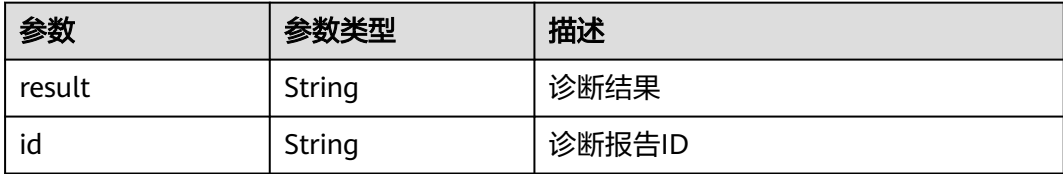

#### 状态码: **400**

表 **5-756** 响应 Body 参数

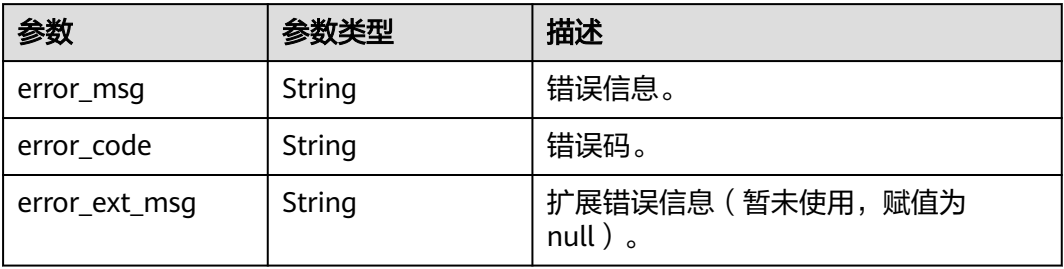

#### 表 **5-757** 响应 Body 参数

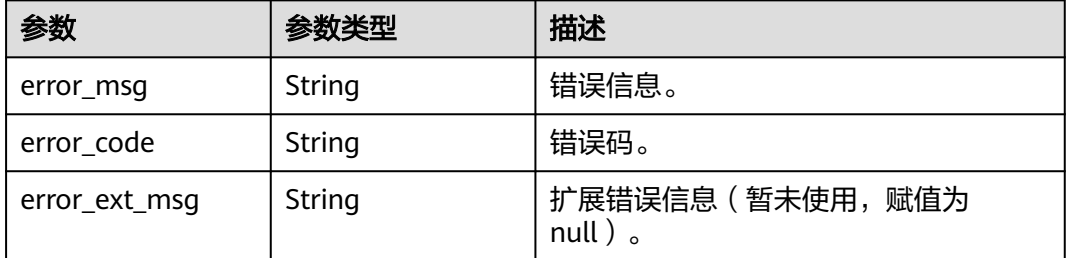

### 请求示例

DELETE https://{dcs\_endpoint}/v2/{project\_id}/instances/{instance\_id}/diagnosis

```
{
  "report_id_list" : [ "5c4a78a3-b502-4b17-9a5b-6fb955c307bd" ]
```
### 响应示例

#### 状态码: **200**

}

删除诊断记录成功。

```
{
  "results" : [ {
   "result" : "successful",
   "id" : "5c4a78a3-b502-4b17-9a5b-6fb955c307bd"
 } ]
}
```
### **SDK** 代码示例

SDK代码示例如下。

#### **Java**

package com.huaweicloud.sdk.test;

```
import com.huaweicloud.sdk.core.auth.ICredential;
import com.huaweicloud.sdk.core.auth.BasicCredentials;
import com.huaweicloud.sdk.core.exception.ConnectionException;
import com.huaweicloud.sdk.core.exception.RequestTimeoutException;
import com.huaweicloud.sdk.core.exception.ServiceResponseException;
import com.huaweicloud.sdk.dcs.v2.region.DcsRegion;
import com.huaweicloud.sdk.dcs.v2.*;
import com.huaweicloud.sdk.dcs.v2.model.*;
```
import java.util.List; import java.util.ArrayList;

public class DeleteDiagnosisTaskSolution {

public static void main(String[] args) {

 // The AK and SK used for authentication are hard-coded or stored in plaintext, which has great security risks. It is recommended that the AK and SK be stored in ciphertext in configuration files or environment variables and decrypted during use to ensure security.

// In this example, AK and SK are stored in environment variables for authentication. Before running

```
this example, set environment variables CLOUD_SDK_AK and CLOUD_SDK_SK in the local environment
      String ak = System.getenv("CLOUD_SDK_AK");
      String sk = System.getenv("CLOUD_SDK_SK");
     String projectId = "{project_id}";
      ICredential auth = new BasicCredentials()
           .withProjectId(projectId)
            .withAk(ak)
           .withSk(sk);
      DcsClient client = DcsClient.newBuilder()
           .withCredential(auth)
           .withRegion(DcsRegion.valueOf("<YOUR REGION>"))
            .build();
      DeleteDiagnosisTaskRequest request = new DeleteDiagnosisTaskRequest();
      request.withInstanceId("{instance_id}");
      DeleteDiagnosisReportRequest body = new DeleteDiagnosisReportRequest();
      List<String> listbodyReportIdList = new ArrayList<>();
      listbodyReportIdList.add("5c4a78a3-b502-4b17-9a5b-6fb955c307bd");
      body.withReportIdList(listbodyReportIdList);
      request.withBody(body);
      try {
         DeleteDiagnosisTaskResponse response = client.deleteDiagnosisTask(request);
         System.out.println(response.toString());
      } catch (ConnectionException e) {
         e.printStackTrace();
      } catch (RequestTimeoutException e) {
         e.printStackTrace();
      } catch (ServiceResponseException e) {
         e.printStackTrace();
         System.out.println(e.getHttpStatusCode());
         System.out.println(e.getRequestId());
         System.out.println(e.getErrorCode());
         System.out.println(e.getErrorMsg());
      }
   }
}
```
#### **Python**

# coding: utf-8

import os

```
from huaweicloudsdkcore.auth.credentials import BasicCredentials
from huaweicloudsdkdcs.v2.region.dcs_region import DcsRegion
from huaweicloudsdkcore.exceptions import exceptions
from huaweicloudsdkdcs.v2 import *
```

```
if name == "main ":
```
 # The AK and SK used for authentication are hard-coded or stored in plaintext, which has great security risks. It is recommended that the AK and SK be stored in ciphertext in configuration files or environment variables and decrypted during use to ensure security.

 # In this example, AK and SK are stored in environment variables for authentication. Before running this example, set environment variables CLOUD\_SDK\_AK and CLOUD\_SDK\_SK in the local environment

```
ak = os.environ["CLOUD_SDK_AK"]
 sk = os.environ["CLOUD_SDK_SK"]
```
projectId = "{project\_id}"

credentials = BasicCredentials(ak, sk, projectId)

```
 client = DcsClient.new_builder() \
   .with_credentials(credentials) \
    .with_region(DcsRegion.value_of("<YOUR REGION>")) \
    .build()
 try:
```

```
 request = DeleteDiagnosisTaskRequest()
 request.instance_id = "{instance_id}"
 listReportIdListbody = [
```

```
 "5c4a78a3-b502-4b17-9a5b-6fb955c307bd"
      ]
      request.body = DeleteDiagnosisReportRequest(
        report_id_list=listReportIdListbody
\qquad \qquad response = client.delete_diagnosis_task(request)
      print(response)
   except exceptions.ClientRequestException as e:
      print(e.status_code)
      print(e.request_id)
     print(e.error_code)
      print(e.error_msg)
```
#### **Go**

```
package main
```

```
import (
    "fmt"
    "github.com/huaweicloud/huaweicloud-sdk-go-v3/core/auth/basic"
   dcs "github.com/huaweicloud/huaweicloud-sdk-go-v3/services/dcs/v2"
   "github.com/huaweicloud/huaweicloud-sdk-go-v3/services/dcs/v2/model"
   region "github.com/huaweicloud/huaweicloud-sdk-go-v3/services/dcs/v2/region"
)
func main() {
   // The AK and SK used for authentication are hard-coded or stored in plaintext, which has great security 
risks. It is recommended that the AK and SK be stored in ciphertext in configuration files or environment 
variables and decrypted during use to ensure security.
   // In this example, AK and SK are stored in environment variables for authentication. Before running this 
example, set environment variables CLOUD_SDK_AK and CLOUD_SDK_SK in the local environment
  ak := os.Getenv("CLOUD SDK AK")
   sk := os.Getenv("CLOUD_SDK_SK")
   projectId := "{project_id}"
   auth := basic.NewCredentialsBuilder().
      WithAk(ak).
      WithSk(sk).
      WithProjectId(projectId).
      Build()
   client := dcs.NewDcsClient(
      dcs.DcsClientBuilder().
         WithRegion(region.ValueOf("<YOUR REGION>")).
         WithCredential(auth).
         Build())
   request := &model.DeleteDiagnosisTaskRequest{}
   request.InstanceId = "{instance_id}"
   var listReportIdListbody = []string{
       "5c4a78a3-b502-4b17-9a5b-6fb955c307bd",
   }
   request.Body = &model.DeleteDiagnosisReportRequest{
      ReportIdList: &listReportIdListbody,
   }
   response, err := client.DeleteDiagnosisTask(request)
  if err == nil fmt.Printf("%+v\n", response)
   } else {
      fmt.Println(err)
   }
}
```
### 更多

更多编程语言的SDK代码示例,请参见**[API Explorer](https://console.huaweicloud.com/apiexplorer/#/openapi/DCS/sdk?api=DeleteDiagnosisTask&version=v2)**的代码示例页签,可生成自动对应 的SDK代码示例。

# 状态码

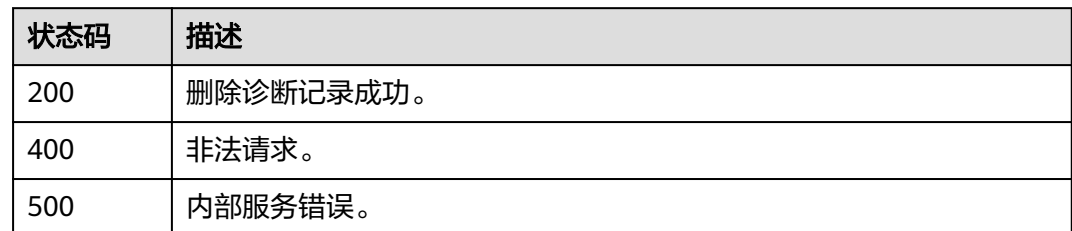

# 错误码

请参[见错误码。](#page-896-0)

# **5.13.4** 查询指定诊断报告

# 功能介绍

通过报告ID查询诊断报告的详细信息。

### 调用方法

请参[见如何调用](#page-11-0)**API**。

#### **URI**

GET /v2/{project\_id}/diagnosis/{report\_id}

#### 表 **5-758** 路径参数

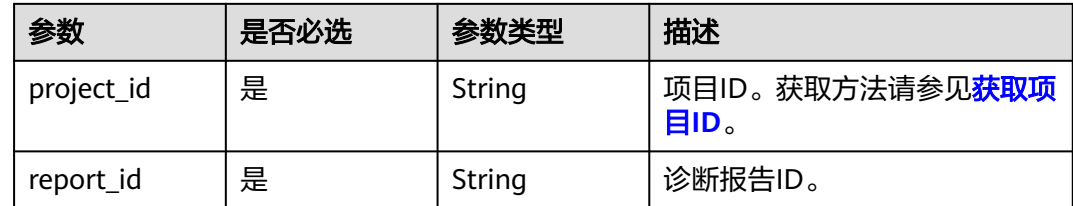

### 请求参数

无

### 响应参数

状态码: **200**

#### 表 **5-759** 响应 Body 参数

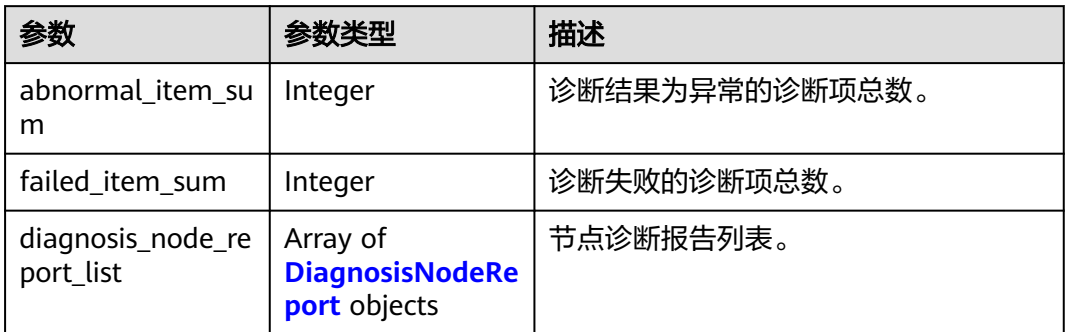

#### 表 **5-760** DiagnosisNodeReport

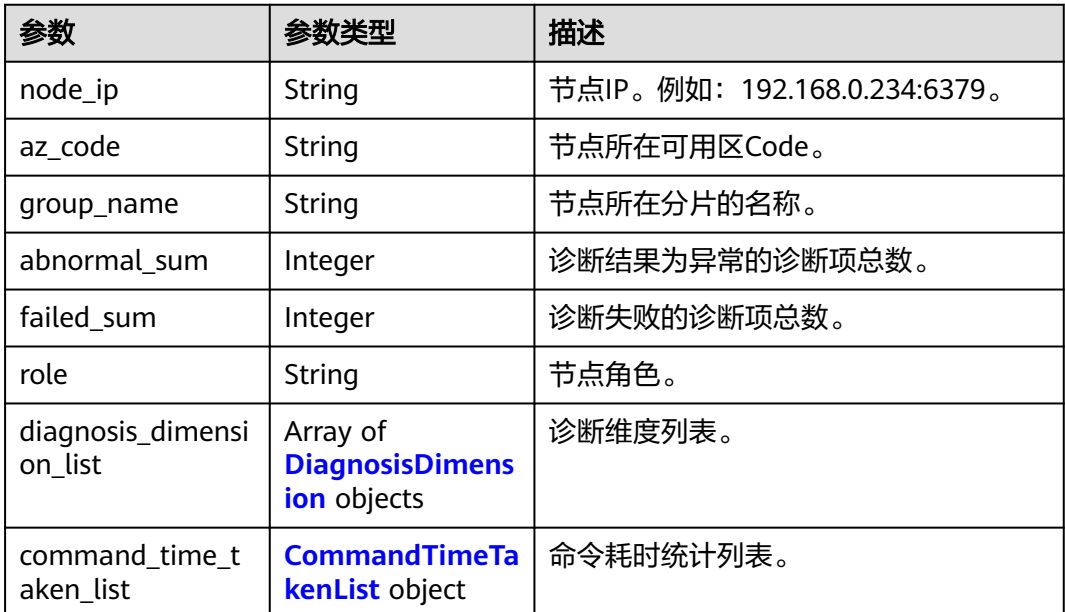

### 表 **5-761** DiagnosisDimension

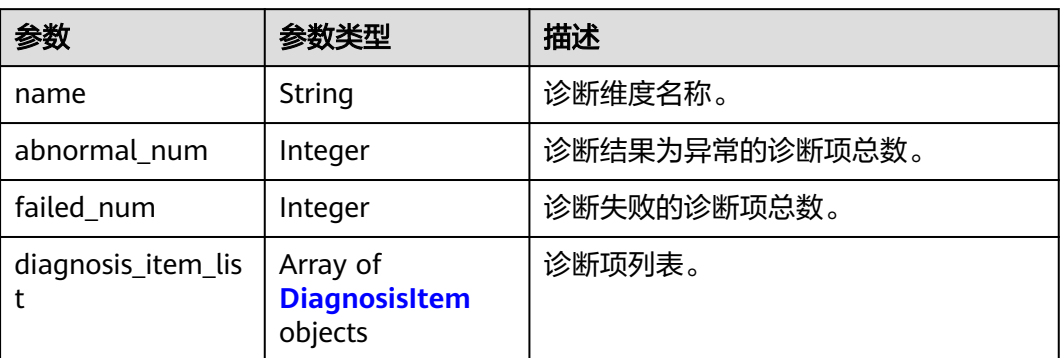

#### <span id="page-762-0"></span>表 **5-762** DiagnosisItem

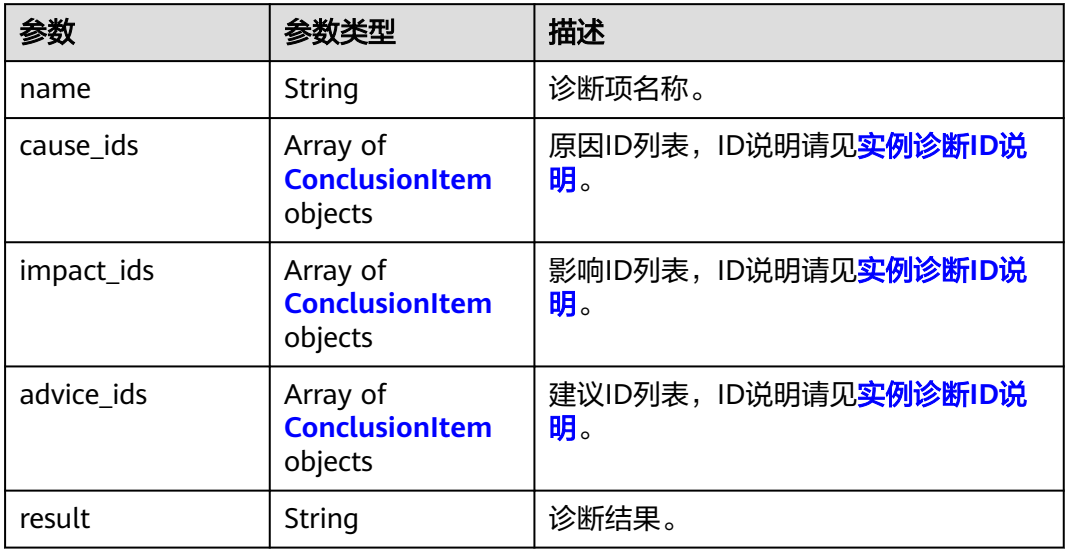

#### 表 **5-763** ConclusionItem

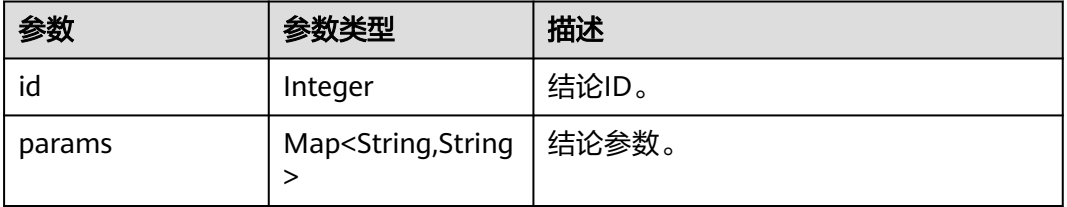

### 表 **5-764** CommandTimeTakenList

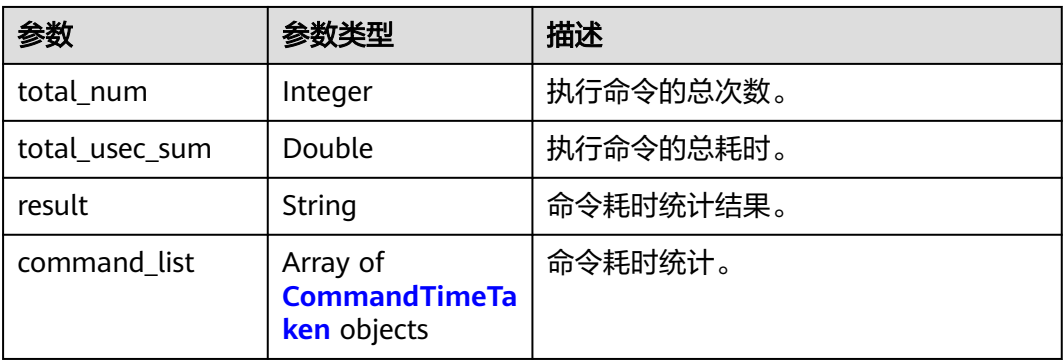

#### 表 **5-765** CommandTimeTaken

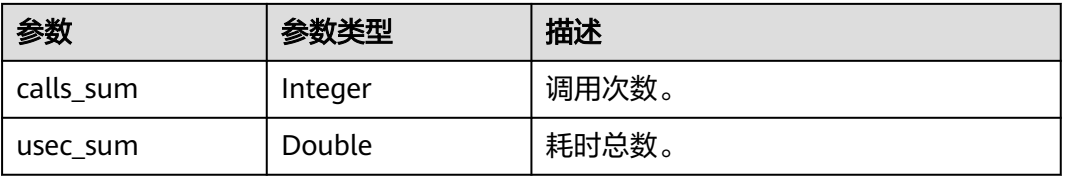

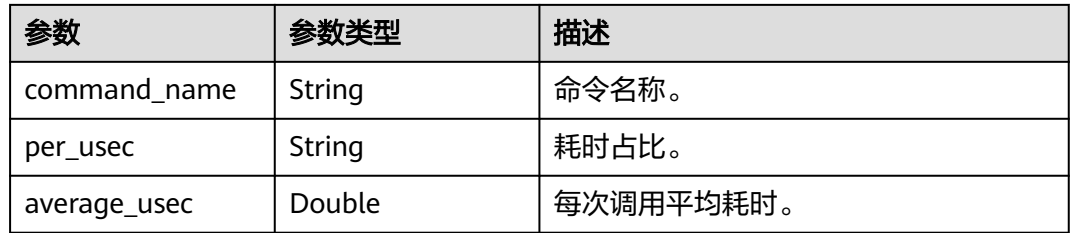

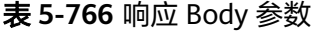

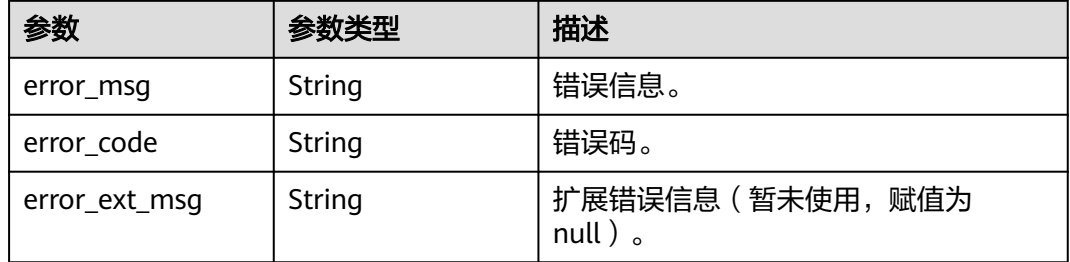

#### 状态码: **500**

#### 表 **5-767** 响应 Body 参数

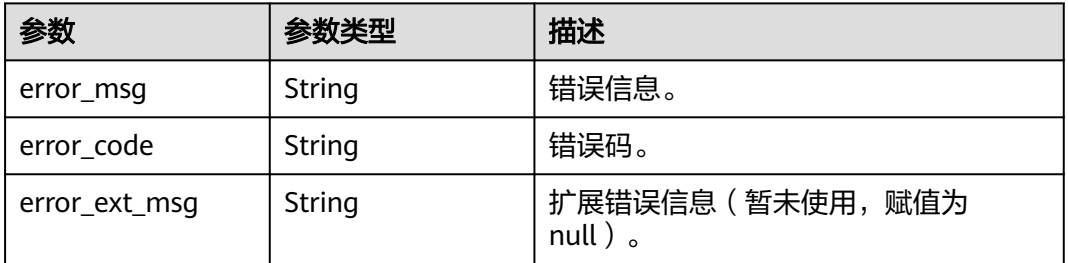

### 请求示例

无

响应示例

#### 状态码: **200**

查询指定报告成功。

```
{
  "abnormal_item_sum" : 1,
  "failed_item_sum" : 0,
 "diagnosis_node_report_list" : [ {
 "group_name" : "group-0",
 "az_code" : "region01",
 "node_ip" : "192.168.0.170:6379",
 "abnormal_sum" : 1,
```

```
 "failed_sum" : 0,
   "role" : "master",
   "command_time_taken_list" : {
     "command_list" : [ {
      "calls_sum" : 329,
      "usec_sum" : 20.732,
      "command_name" : "info",
      "per_usec" : "68.61%",
      "average_usec" : 0.063
    }, {
     .<br>"calls_sum" : 1788.
      "usec_sum" : 1.787,
      "command_name" : "ping",
 "per_usec" : "5.91%",
 "average_usec" : 0.001
    }, {
      "calls_sum" : 2,
      "usec_sum" : 0.025,
      "command_name" : "config",
      "per_usec" : "0.08%",
      "average_usec" : 0.013
    }, {
      "calls_sum" : 60,
      "usec_sum" : 0.186,
 "command_name" : "slowlog",
 "per_usec" : "0.62%",
      "average_usec" : 0.003
    }, {
      "calls_sum" : 1764,
      "usec_sum" : 7.485,
      "command_name" : "publish",
      "per_usec" : "24.77%",
      "average_usec" : 0.004
    } ],
     "result" : "succeed",
     "error_code" : null,
    "total_num" : 5,
    "total_usec_sum" : 30.215
 },
 "diagnosis_dimension_list" : [ {
 "name" : "load",
 "abnormal_num" : 0,
     "failed_num" : 0,
    "diagnosis_item_list" : [ {
 "name" : "cpu_usage",
 "result" : "normal",
     "cause_ids" : null,
      "impact_ids" : null,
 "advice_ids" : null,
 "error_code" : null
    }, {
 "name" : "time_consuming_commands",
 "result" : "normal",
      "cause_ids" : null,
      "impact_ids" : null,
 "advice_ids" : null,
 "error_code" : null
    } ]
   }, {
     "name" : "storage",
    "abnormal_num" : 1,
    "failed_num" : 0,
    "diagnosis_item_list" : [ {
 "name" : "inner_memory_fragmentation",
 "result" : "normal",
      "cause_ids" : [ {
       "id" : 7,
       "params" : null
      } ],
```

```
 "impact_ids" : [ {
       "id" : 3,
       "params" : null
\} ],
 "advice_ids" : [ {
      "id" : \overline{4},
       "params" : null
\{\} ],
 "error_code" : null
    }, {
 "name" : "persistence",
 "result" : "normal",
     "cause_ids" : null,
 "impact_ids" : null,
 "advice_ids" : null,
 "error_code" : null
    }, {
 "name" : "centralized_expiration",
 "result" : "normal",
      "cause_ids" : null,
 "impact_ids" : null,
 "advice_ids" : null,
      "error_code" : null
    }, {
 "name" : "memory_usage",
 "result" : "normal",
      "cause_ids" : null,
 "impact_ids" : null,
 "advice_ids" : null,
      "error_code" : null
    }, {
 "name" : "hit_ratio",
 "result" : "normal",
      "cause_ids" : null,
 "impact_ids" : null,
 "advice_ids" : null,
      "error_code" : null
    } ]
   }, {
     "name" : "network",
    "abnormal_num" : 0,
    "failed_num" : 0,
     "diagnosis_item_list" : [ {
 "name" : "connection_num",
 "result" : "normal",
      "cause_ids" : null,
     "impact_ids" : null,
      "advice_ids" : null,
      "error_code" : null
    }, {
      "name" : "rx_controlled",
      "result" : "normal",
      "cause_ids" : null,
      "impact_ids" : null,
      "advice_ids" : null,
      "error_code" : null
    } ]
  } ]
 } ]
```
**SDK** 代码示例

SDK代码示例如下。

}

#### **Java**

```
package com.huaweicloud.sdk.test;
import com.huaweicloud.sdk.core.auth.ICredential;
import com.huaweicloud.sdk.core.auth.BasicCredentials;
import com.huaweicloud.sdk.core.exception.ConnectionException;
import com.huaweicloud.sdk.core.exception.RequestTimeoutException;
import com.huaweicloud.sdk.core.exception.ServiceResponseException;
import com.huaweicloud.sdk.dcs.v2.region.DcsRegion;
import com.huaweicloud.sdk.dcs.v2.*;
import com.huaweicloud.sdk.dcs.v2.model.*;
public class ShowDiagnosisTaskDetailsSolution {
   public static void main(String[] args) {
      // The AK and SK used for authentication are hard-coded or stored in plaintext, which has great 
security risks. It is recommended that the AK and SK be stored in ciphertext in configuration files or 
environment variables and decrypted during use to ensure security.
      // In this example, AK and SK are stored in environment variables for authentication. Before running 
this example, set environment variables CLOUD_SDK_AK and CLOUD_SDK_SK in the local environment
      String ak = System.getenv("CLOUD_SDK_AK");
      String sk = System.getenv("CLOUD_SDK_SK");
      String projectId = "{project_id}";
      ICredential auth = new BasicCredentials()
            .withProjectId(projectId)
            .withAk(ak)
           .withSk(sk);
      DcsClient client = DcsClient.newBuilder()
           .withCredential(auth)
           .withRegion(DcsRegion.valueOf("<YOUR REGION>"))
            .build();
      ShowDiagnosisTaskDetailsRequest request = new ShowDiagnosisTaskDetailsRequest();
      request.withReportId("{report_id}");
      try {
         ShowDiagnosisTaskDetailsResponse response = client.showDiagnosisTaskDetails(request);
         System.out.println(response.toString());
      } catch (ConnectionException e) {
         e.printStackTrace();
      } catch (RequestTimeoutException e) {
         e.printStackTrace();
      } catch (ServiceResponseException e) {
         e.printStackTrace();
         System.out.println(e.getHttpStatusCode());
         System.out.println(e.getRequestId());
         System.out.println(e.getErrorCode());
         System.out.println(e.getErrorMsg());
      }
   }
}
```
#### **Python**

#### # coding: utf-8

import os

```
from huaweicloudsdkcore.auth.credentials import BasicCredentials
from huaweicloudsdkdcs.v2.region.dcs_region import DcsRegion
from huaweicloudsdkcore.exceptions import exceptions
from huaweicloudsdkdcs.v2 import *
```
 $if$   $name$   $==$  " $main$  ":

 # The AK and SK used for authentication are hard-coded or stored in plaintext, which has great security risks. It is recommended that the AK and SK be stored in ciphertext in configuration files or environment variables and decrypted during use to ensure security.

# In this example, AK and SK are stored in environment variables for authentication. Before running this

```
example, set environment variables CLOUD_SDK_AK and CLOUD_SDK_SK in the local environment
   ak = os.environ["CLOUD_SDK_AK"]
   sk = os.environ["CLOUD_SDK_SK"]
   projectId = "{project_id}"
   credentials = BasicCredentials(ak, sk, projectId)
   client = DcsClient.new_builder() \
      .with_credentials(credentials) \
      .with_region(DcsRegion.value_of("<YOUR REGION>")) \
      .build()
   try:
 request = ShowDiagnosisTaskDetailsRequest()
 request.report_id = "{report_id}"
      response = client.show_diagnosis_task_details(request)
      print(response)
   except exceptions.ClientRequestException as e:
      print(e.status_code)
      print(e.request_id)
      print(e.error_code)
```
#### **Go**

#### package main

)

print(e.error\_msg)

```
import (
    "fmt"
   "github.com/huaweicloud/huaweicloud-sdk-go-v3/core/auth/basic"
   dcs "github.com/huaweicloud/huaweicloud-sdk-go-v3/services/dcs/v2"
   "github.com/huaweicloud/huaweicloud-sdk-go-v3/services/dcs/v2/model"
   region "github.com/huaweicloud/huaweicloud-sdk-go-v3/services/dcs/v2/region"
func main() {
   // The AK and SK used for authentication are hard-coded or stored in plaintext, which has great security 
risks. It is recommended that the AK and SK be stored in ciphertext in configuration files or environment 
variables and decrypted during use to ensure security.
   // In this example, AK and SK are stored in environment variables for authentication. Before running this 
example, set environment variables CLOUD_SDK_AK and CLOUD_SDK_SK in the local environment
   ak := os.Getenv("CLOUD_SDK_AK")
   sk := os.Getenv("CLOUD_SDK_SK")
   projectId := "{project_id}"
```

```
 auth := basic.NewCredentialsBuilder().
   WithAk(ak).
   WithSk(sk).
   WithProjectId(projectId).
   Build()
 client := dcs.NewDcsClient(
   dcs.DcsClientBuilder().
      WithRegion(region.ValueOf("<YOUR REGION>")).
      WithCredential(auth).
      Build())
 request := &model.ShowDiagnosisTaskDetailsRequest{}
 request.ReportId = "{report_id}"
```

```
 response, err := client.ShowDiagnosisTaskDetails(request)
 if err == nil {
    fmt.Printf("%+v\n", response)
 } else {
    fmt.Println(err)
 }
```
}

### 更多

更多编程语言的SDK代码示例,请参见**[API Explorer](https://console.huaweicloud.com/apiexplorer/#/openapi/DCS/sdk?api=ShowDiagnosisTaskDetails&version=v2)**的代码示例页签,可生成自动对应 的SDK代码示例。

### 状态码

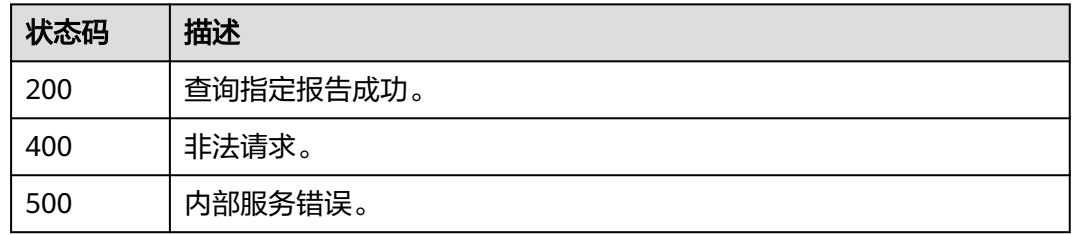

### 错误码

请参[见错误码。](#page-896-0)

# **5.14** 模板管理

# **5.14.1** 查询参数模板列表

## 功能介绍

查询租户的参数模板列表,支持按照条件查询。

### 调用方法

请参[见如何调用](#page-11-0)**API**。

### **URI**

GET /v2/{project\_id}/config-templates

#### 表 **5-768** 路径参数

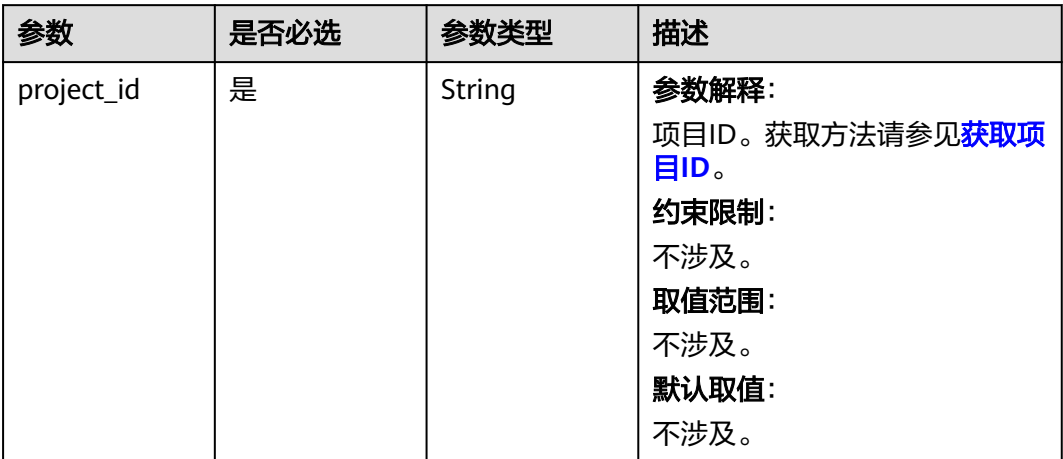

### 表 **5-769** Query 参数

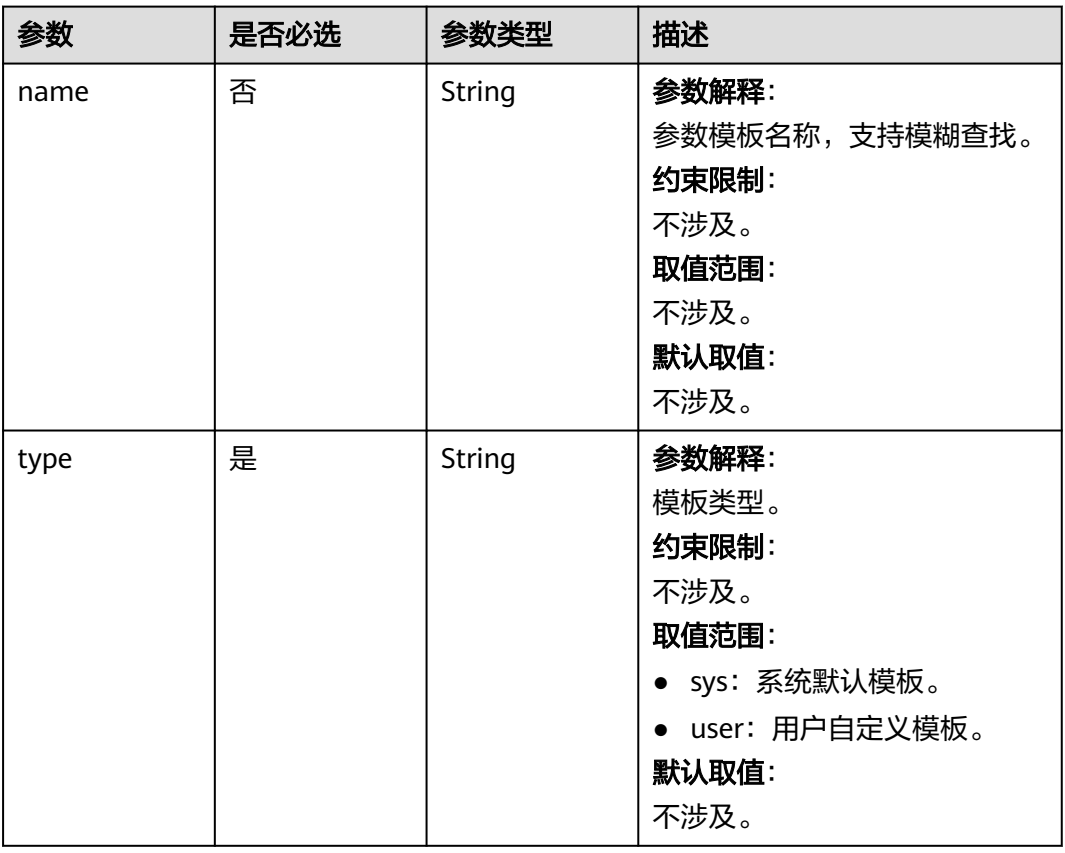

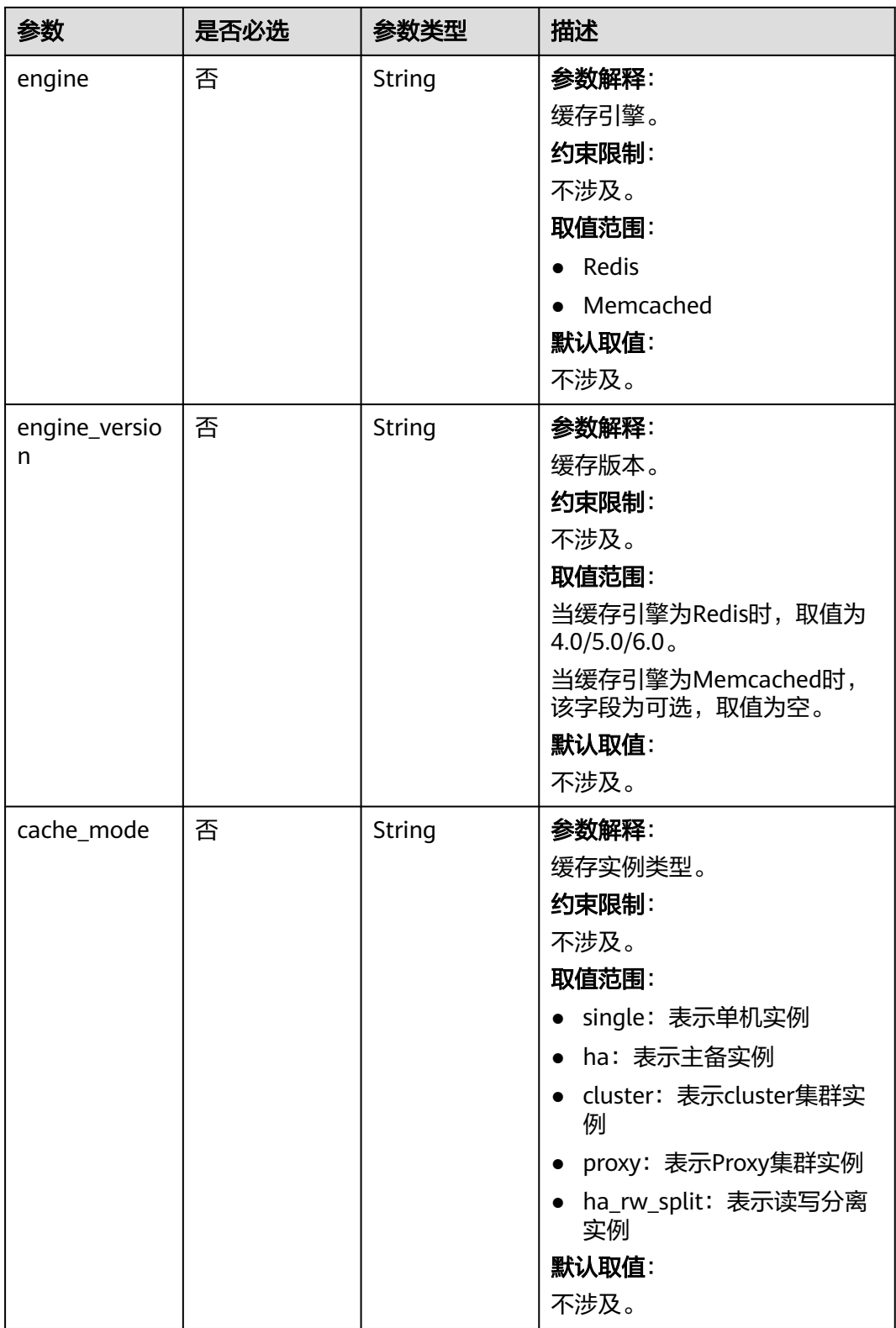

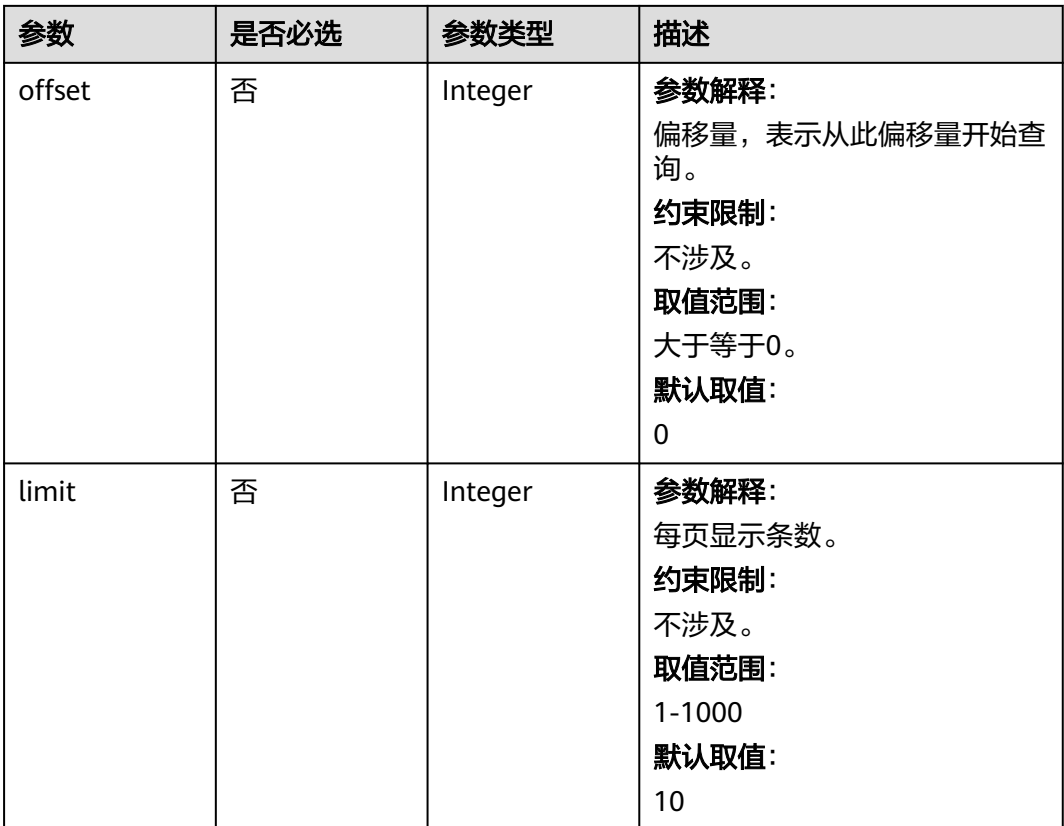

## 请求参数

无

## 响应参数

状态码: **200**

表 **5-770** 响应 Body 参数

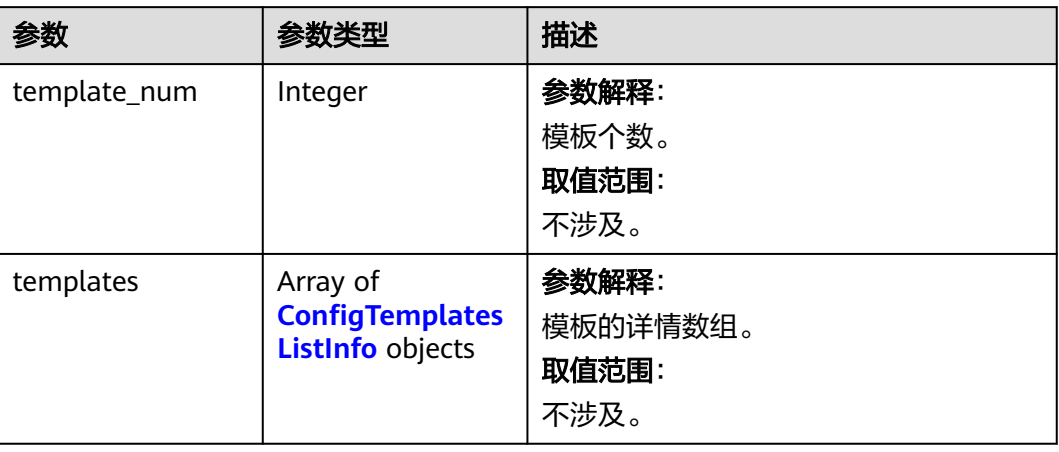

<span id="page-772-0"></span>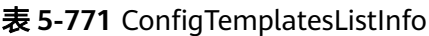

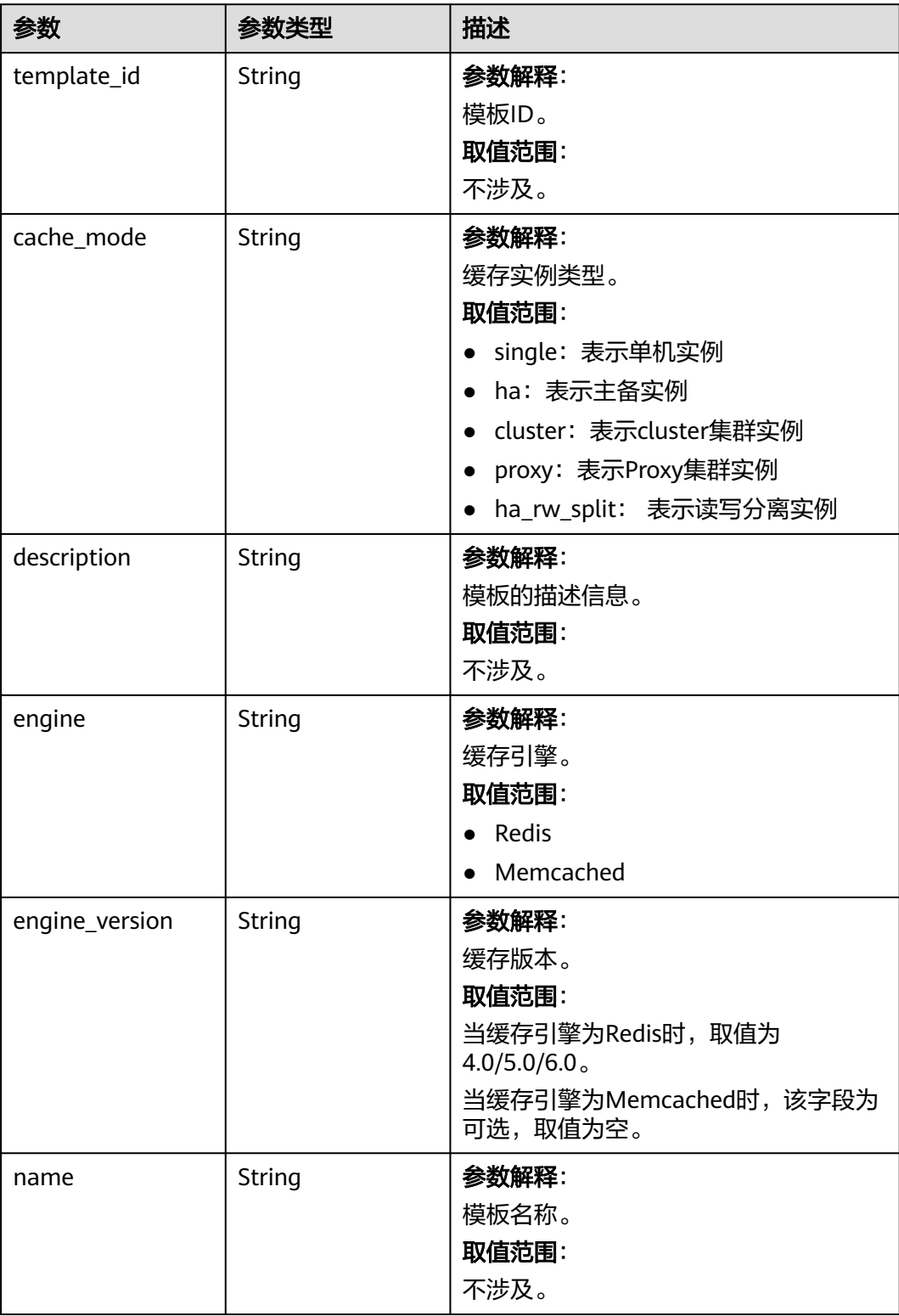

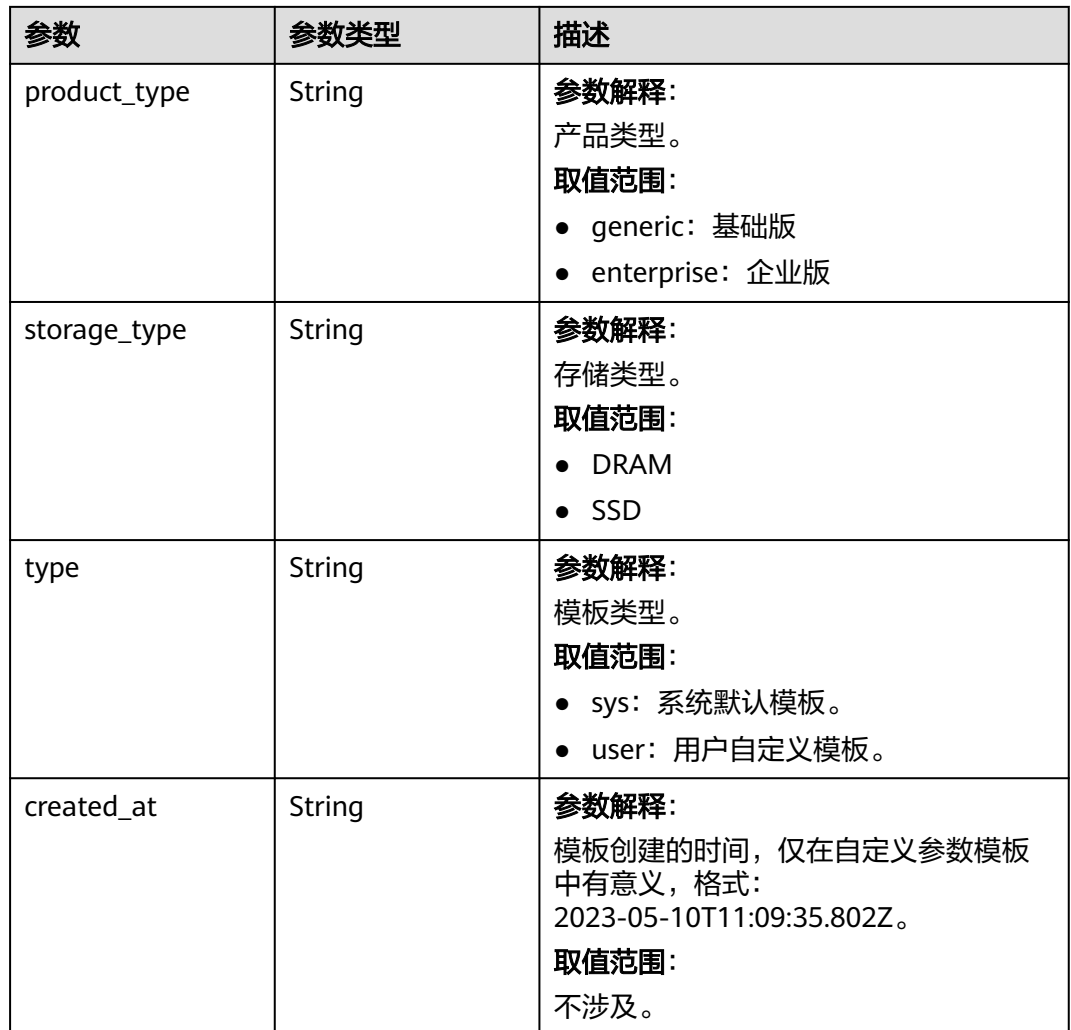

表 **5-772** 响应 Body 参数

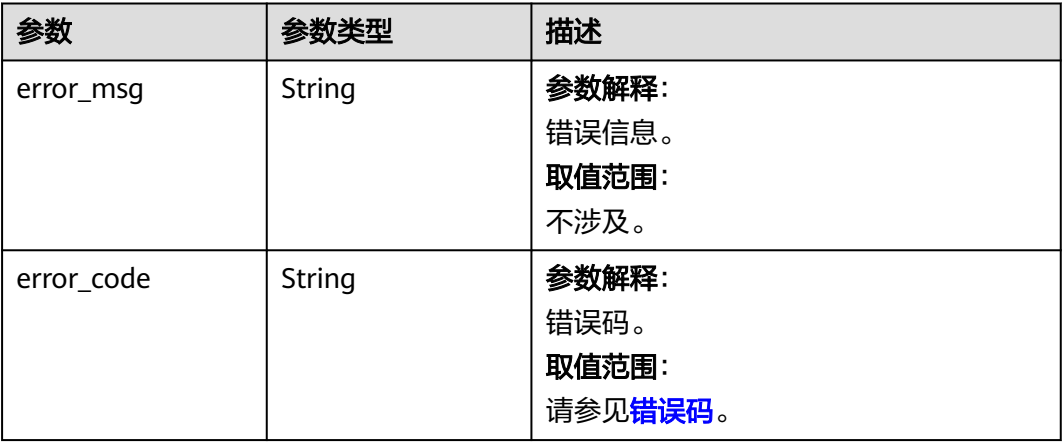

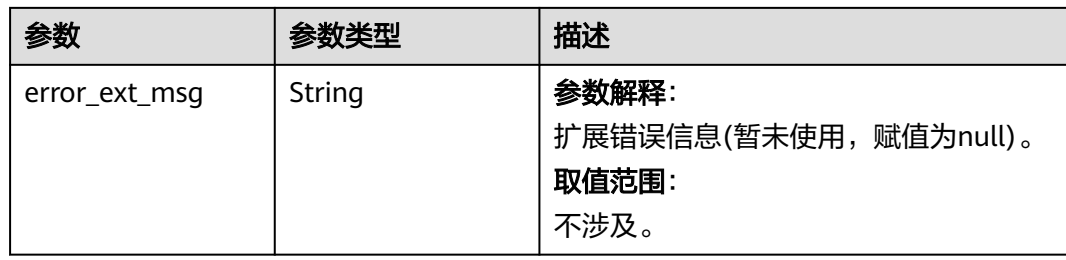

### 表 **5-773** 响应 Body 参数

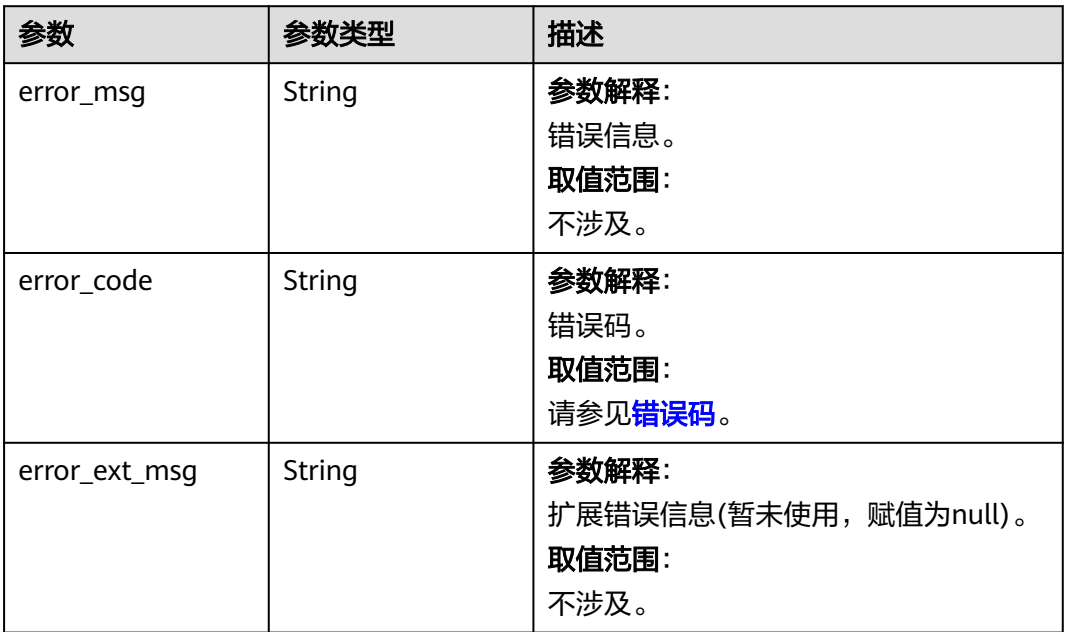

#### 状态码: **403**

#### 表 **5-774** 响应 Body 参数

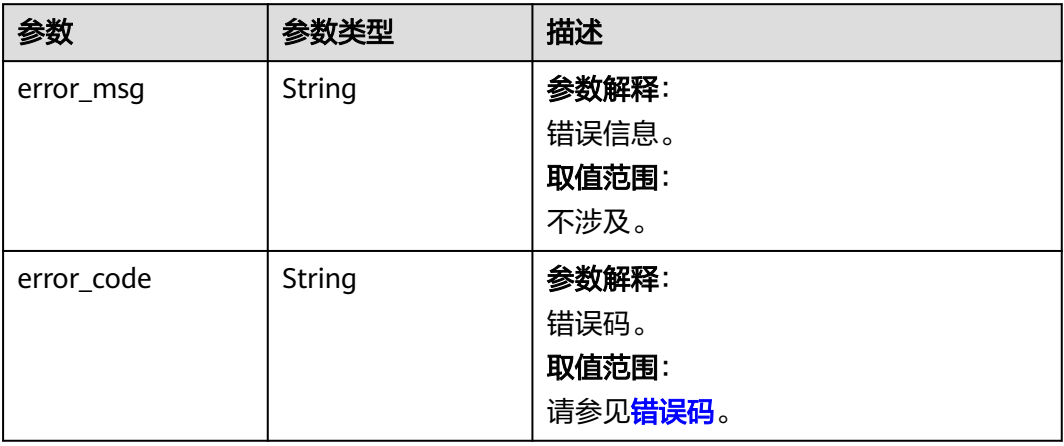

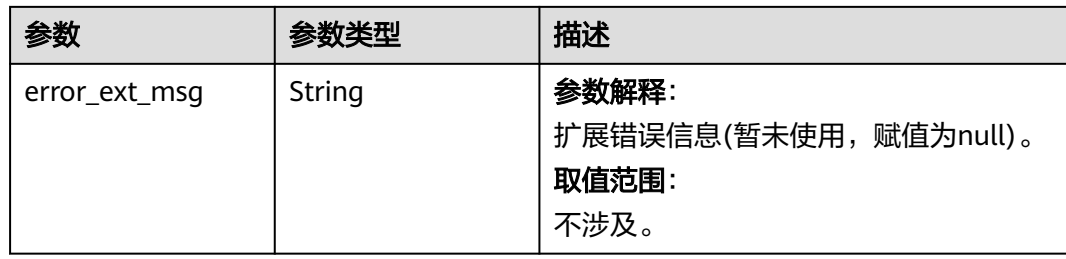

### 表 **5-775** 响应 Body 参数

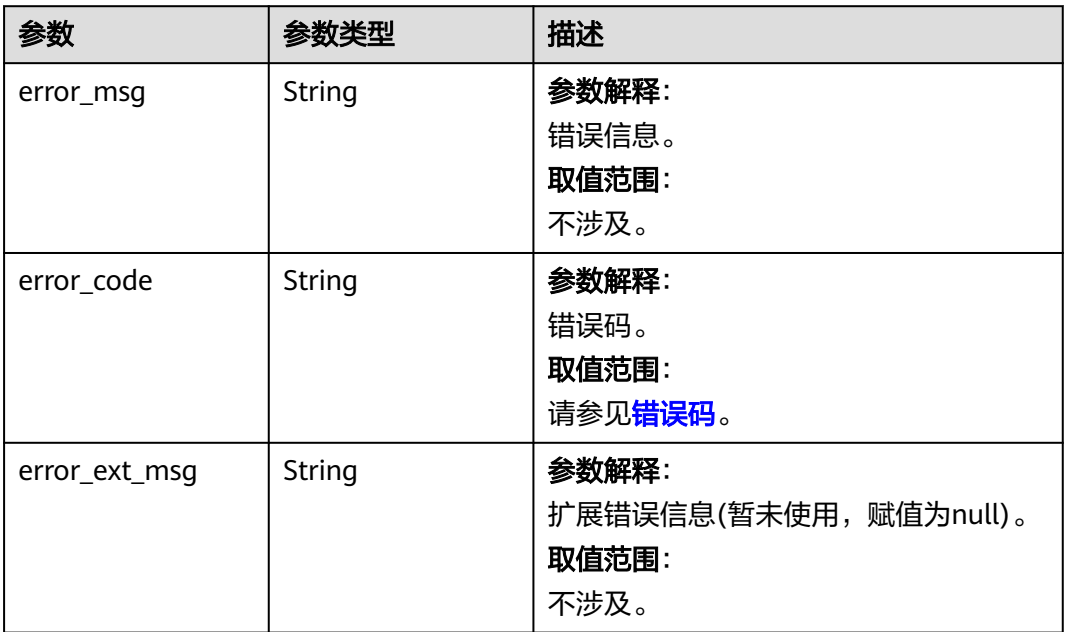

#### 状态码: **500**

#### 表 **5-776** 响应 Body 参数

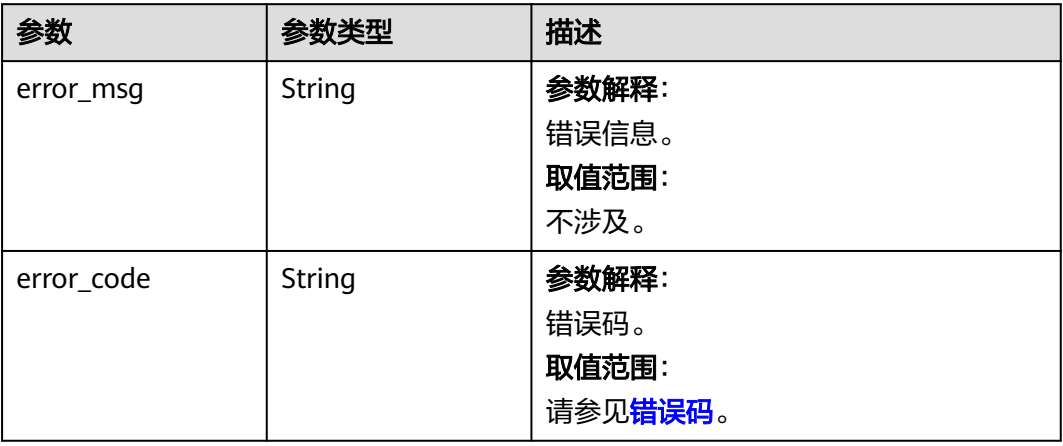

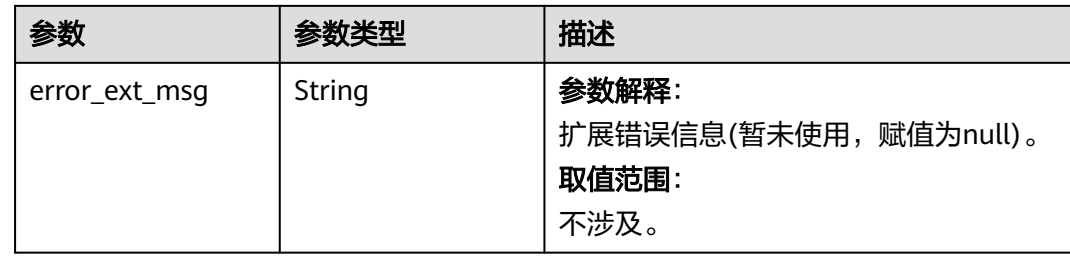

### 请求示例

GET https://{dcs\_endpoint}/v2/{project\_id}/config-templates? type=sys&engine=Redis&engine\_version=5.0&cache\_mode=ha&offset=0&limit=10

### 响应示例

#### 状态码: **200**

查询参数模板列表成功。

```
{
  "template_num" : 1,
  "templates" : [ {
 "template_id" : "6",
 "cache_mode" : "single",
   "description" : null,
 "engine" : "Redis",
 "engine_version" : "4.0",
   "name" : "Default-Redis-4.0-single-generic-DRAM",
   "product_type" : "generic",
 "storage_type" : "DRAM",
 "type" : "sys"
 } ]
}
```
#### 状态码: **400**

非法请求。

```
{
  "error_code" : "111400063",
  "error_msg" : "Invalid {0} parameter in the request."
}
```
### **SDK** 代码示例

SDK代码示例如下。

#### **Java**

package com.huaweicloud.sdk.test;

import com.huaweicloud.sdk.core.auth.ICredential; import com.huaweicloud.sdk.core.auth.BasicCredentials; import com.huaweicloud.sdk.core.exception.ConnectionException; import com.huaweicloud.sdk.core.exception.RequestTimeoutException; import com.huaweicloud.sdk.core.exception.ServiceResponseException; import com.huaweicloud.sdk.dcs.v2.region.DcsRegion; import com.huaweicloud.sdk.dcs.v2.\*; import com.huaweicloud.sdk.dcs.v2.model.\*;

```
public class ListConfigTemplatesSolution {
   public static void main(String[] args) {
      // The AK and SK used for authentication are hard-coded or stored in plaintext, which has great 
security risks. It is recommended that the AK and SK be stored in ciphertext in configuration files or 
environment variables and decrypted during use to ensure security.
      // In this example, AK and SK are stored in environment variables for authentication. Before running 
this example, set environment variables CLOUD_SDK_AK and CLOUD_SDK_SK in the local environment
      String ak = System.getenv("CLOUD_SDK_AK");
      String sk = System.getenv("CLOUD_SDK_SK");
      String projectId = "{project_id}";
      ICredential auth = new BasicCredentials()
            .withProjectId(projectId)
            .withAk(ak)
            .withSk(sk);
      DcsClient client = DcsClient.newBuilder()
            .withCredential(auth)
            .withRegion(DcsRegion.valueOf("<YOUR REGION>"))
            .build();
      ListConfigTemplatesRequest request = new ListConfigTemplatesRequest();
      try {
         ListConfigTemplatesResponse response = client.listConfigTemplates(request);
         System.out.println(response.toString());
      } catch (ConnectionException e) {
         e.printStackTrace();
      } catch (RequestTimeoutException e) {
         e.printStackTrace();
      } catch (ServiceResponseException e) {
         e.printStackTrace();
         System.out.println(e.getHttpStatusCode());
         System.out.println(e.getRequestId());
         System.out.println(e.getErrorCode());
         System.out.println(e.getErrorMsg());
      }
   }
}
```
### **Python**

# coding: utf-8

```
import os
from huaweicloudsdkcore.auth.credentials import BasicCredentials
from huaweicloudsdkdcs.v2.region.dcs_region import DcsRegion
from huaweicloudsdkcore.exceptions import exceptions
from huaweicloudsdkdcs.v2 import *
```

```
if __name__ == "__main__":
```
 # The AK and SK used for authentication are hard-coded or stored in plaintext, which has great security risks. It is recommended that the AK and SK be stored in ciphertext in configuration files or environment variables and decrypted during use to ensure security.

 # In this example, AK and SK are stored in environment variables for authentication. Before running this example, set environment variables CLOUD\_SDK\_AK and CLOUD\_SDK\_SK in the local environment

```
 ak = os.environ["CLOUD_SDK_AK"]
 sk = os.environ["CLOUD_SDK_SK"]
 projectId = "{project_id}"
 credentials = BasicCredentials(ak, sk, projectId)
client = DcsClient.new_builder() \
    .with_credentials(credentials) \
    .with_region(DcsRegion.value_of("<YOUR REGION>")) \
    .build()
 try:
   request = ListConfigTemplatesRequest()
```

```
 response = client.list_config_templates(request)
```

```
 print(response)
 except exceptions.ClientRequestException as e:
   print(e.status_code)
   print(e.request_id)
   print(e.error_code)
   print(e.error_msg)
```
**Go**

```
package main
import (
   .<br>"fmt'
   "github.com/huaweicloud/huaweicloud-sdk-go-v3/core/auth/basic"
   dcs "github.com/huaweicloud/huaweicloud-sdk-go-v3/services/dcs/v2"
   "github.com/huaweicloud/huaweicloud-sdk-go-v3/services/dcs/v2/model"
   region "github.com/huaweicloud/huaweicloud-sdk-go-v3/services/dcs/v2/region"
)
func main() {
   // The AK and SK used for authentication are hard-coded or stored in plaintext, which has great security 
risks. It is recommended that the AK and SK be stored in ciphertext in configuration files or environment 
variables and decrypted during use to ensure security.
   // In this example, AK and SK are stored in environment variables for authentication. Before running this 
example, set environment variables CLOUD_SDK_AK and CLOUD_SDK_SK in the local environment
   ak := os.Getenv("CLOUD_SDK_AK")
   sk := os.Getenv("CLOUD_SDK_SK")
   projectId := "{project_id}"
   auth := basic.NewCredentialsBuilder().
      WithAk(ak).
      WithSk(sk).
      WithProjectId(projectId).
      Build()
   client := dcs.NewDcsClient(
      dcs.DcsClientBuilder().
         WithRegion(region.ValueOf("<YOUR REGION>")).
         WithCredential(auth).
         Build())
   request := &model.ListConfigTemplatesRequest{}
   response, err := client.ListConfigTemplates(request)
   if err == nil {
      fmt.Printf("%+v\n", response)
   } else {
      fmt.Println(err)
   }
}
```
### 更多

更多编程语言的SDK代码示例,请参见**[API Explorer](https://console.huaweicloud.com/apiexplorer/#/openapi/DCS/sdk?api=ListConfigTemplates&version=v2)**的代码示例页签,可生成自动对应 的SDK代码示例。

### 状态码

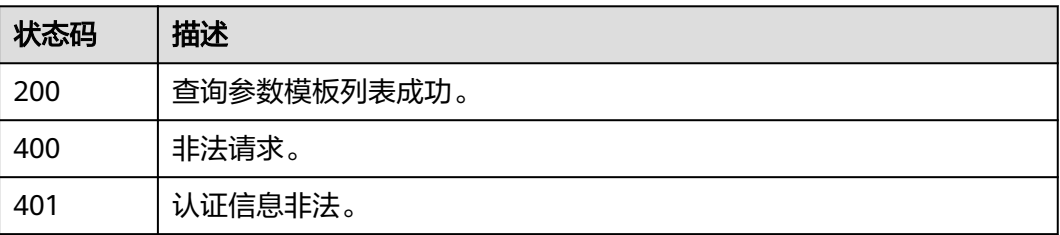

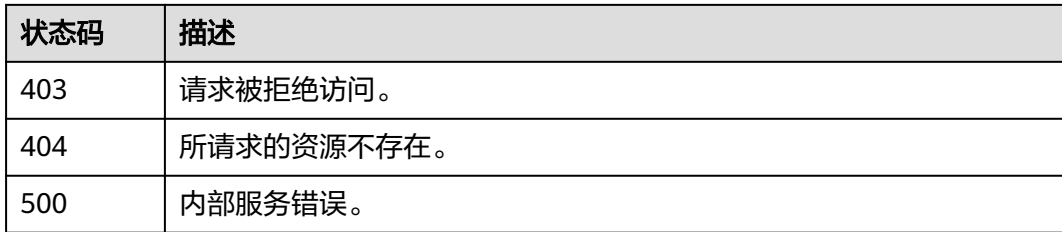

### 错误码

请参见<mark>错误码</mark>。

# **5.14.2** 创建自定义模板

# 功能介绍

创建自定义模板。

## 调用方法

请参[见如何调用](#page-11-0)**API**。

**URI**

POST /v2/{project\_id}/config-templates

#### 表 **5-777** 路径参数

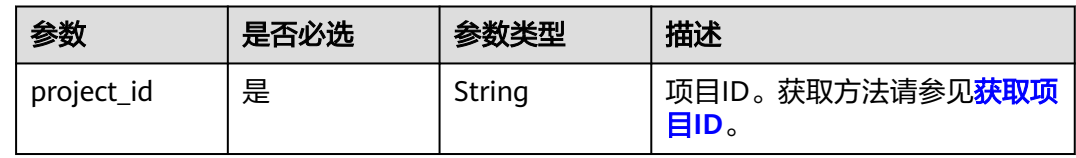

### 请求参数

表 **5-778** 请求 Body 参数

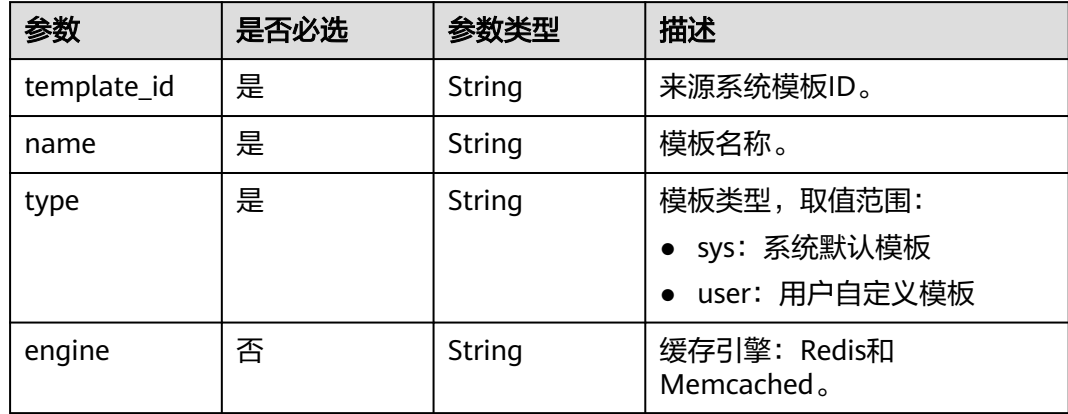

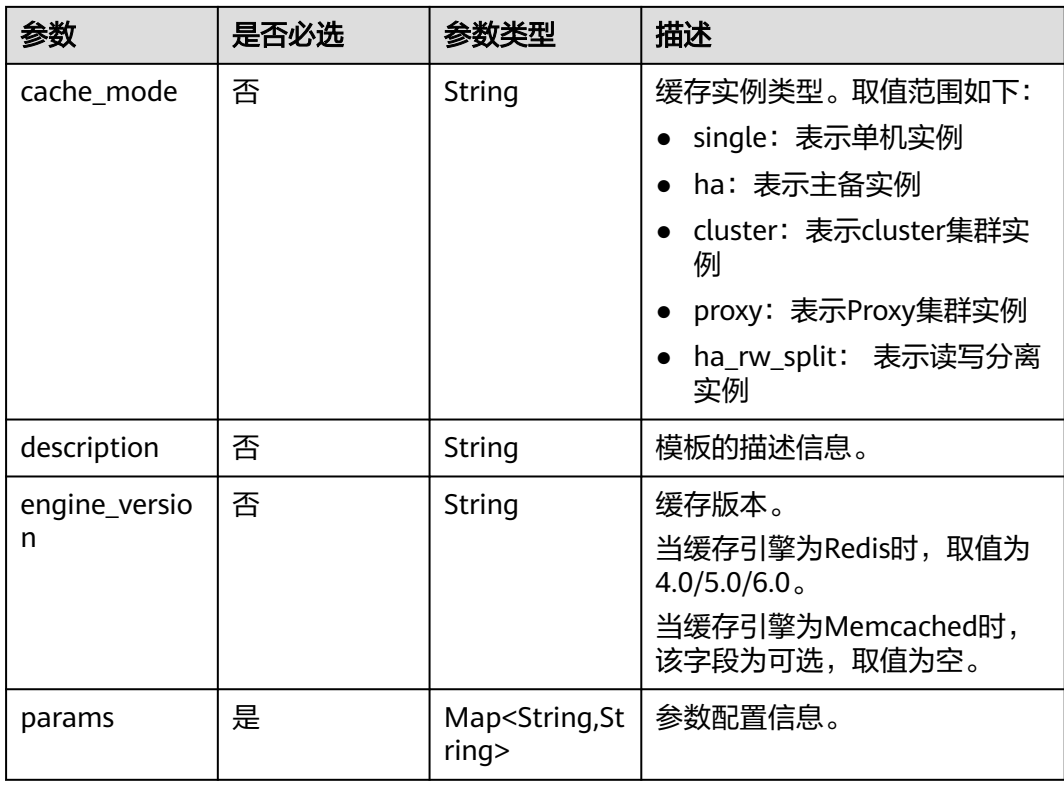

### 响应参数

#### 状态码: **200**

表 **5-779** 响应 Body 参数

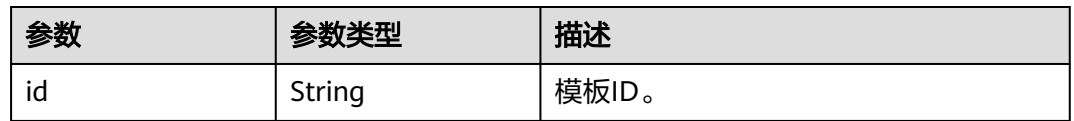

#### 状态码: **400**

表 **5-780** 响应 Body 参数

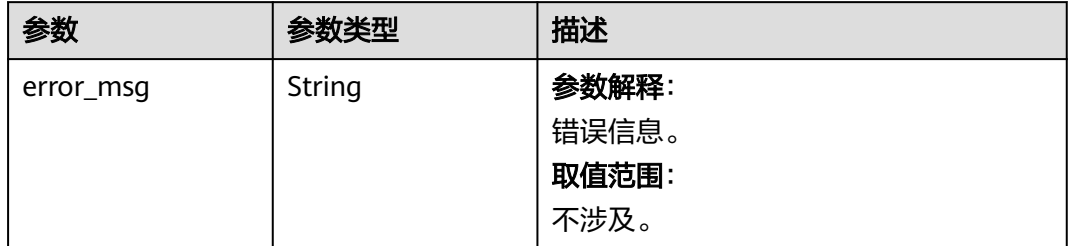

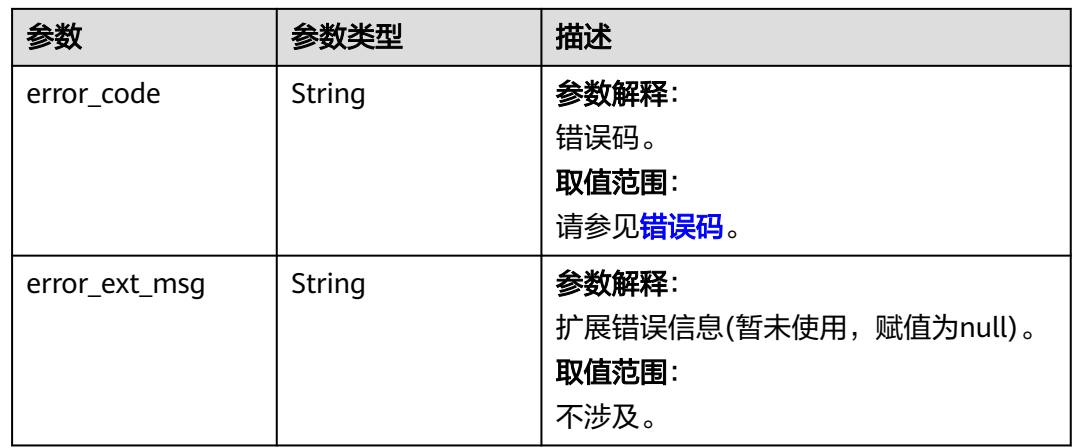

### 表 **5-781** 响应 Body 参数

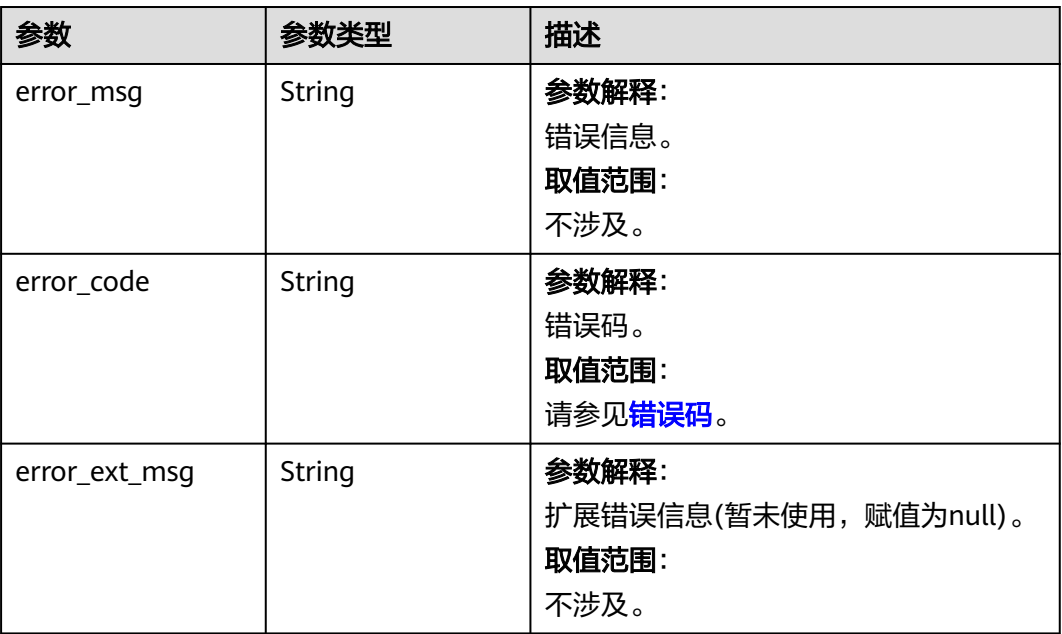

#### 状态码: **403**

### 表 **5-782** 响应 Body 参数

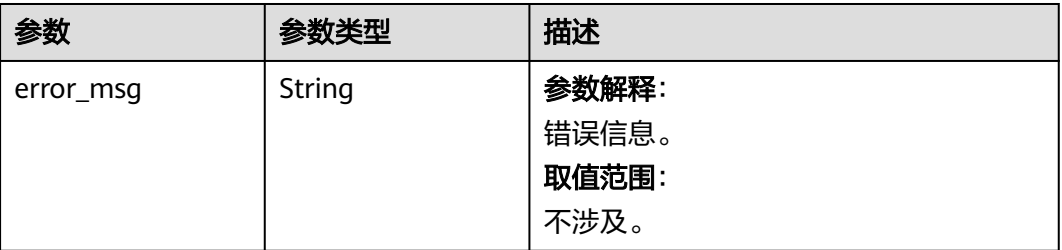

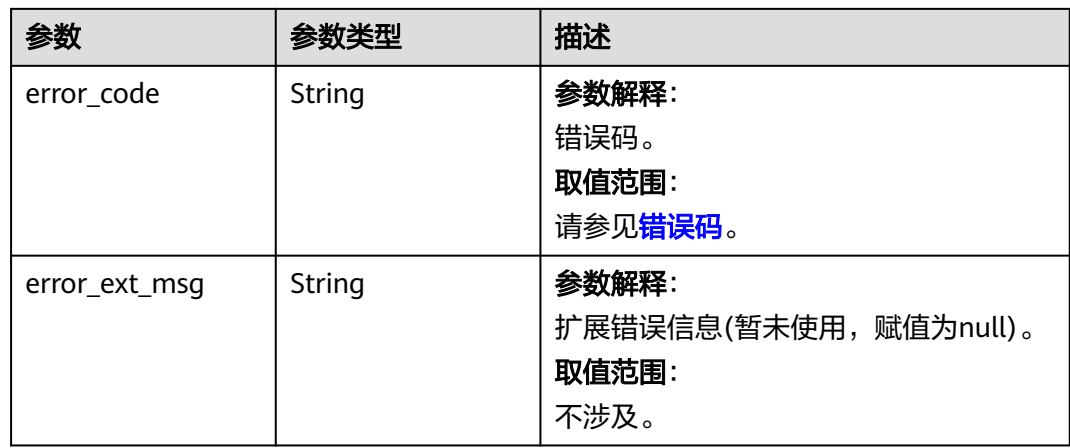

### 表 **5-783** 响应 Body 参数

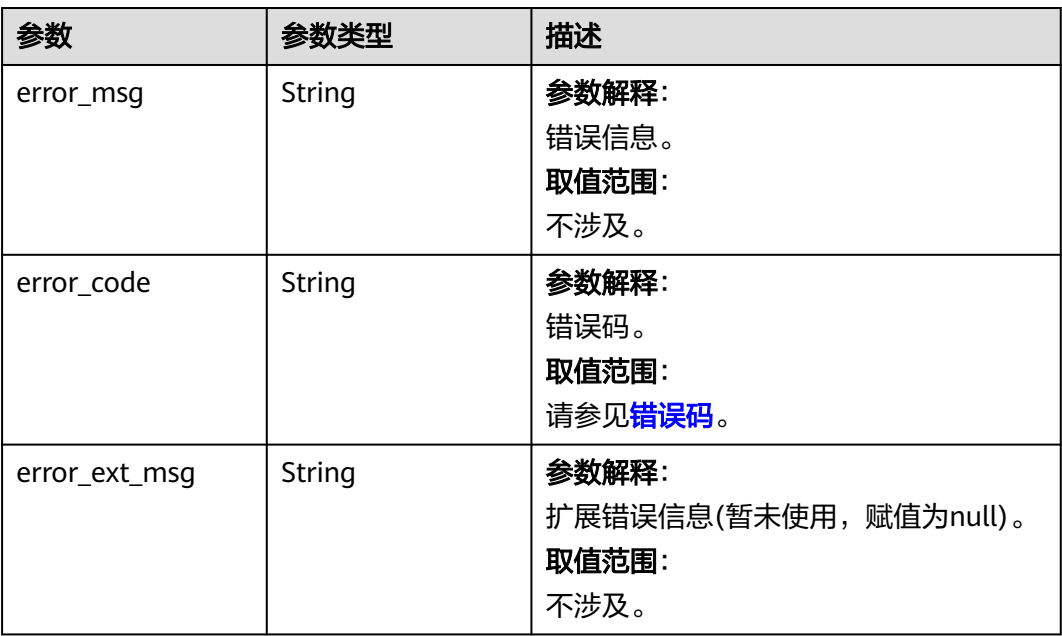

#### 状态码: **500**

### 表 **5-784** 响应 Body 参数

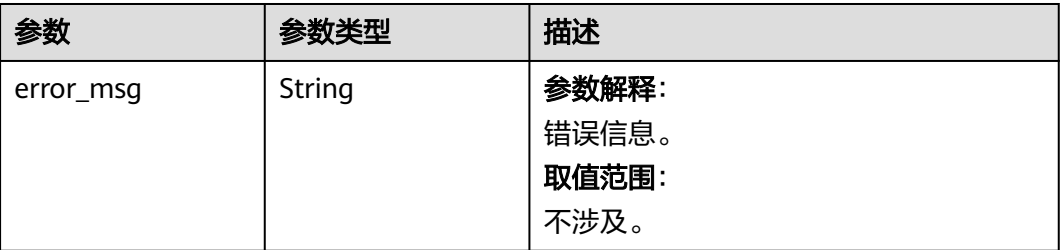

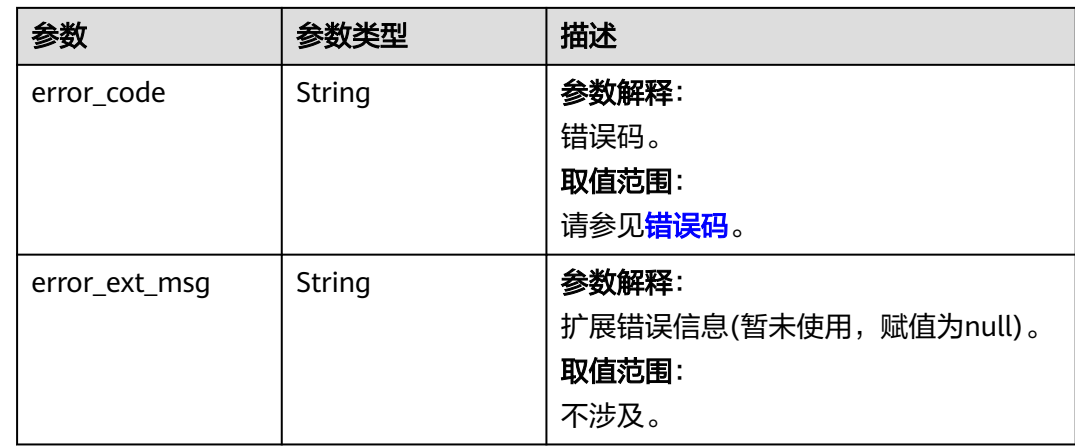

### 请求示例

#### 创建一个Redis5.0单机实例的自定义模板。

POST https://{dcs\_endpoint}/v2/{project\_id}/config-templates

```
{
 "name" : "Test",
 "cache_mode" : "single",
 "description" : "Test",
 "engine" : "Redis",
 "engine_version" : "5.0",
  "params" : {
   "latency-monitor-threshold" : 15
 },
 "template_id" : "11",
  "type" : "sys"
}
```
### 响应示例

#### 状态码: **200**

创建自定义模板成功。

{ "id" : "efb1ba06-d3cd-4a77-9173-16f70f2d1343" }

#### 状态码: **400**

非法请求。

```
{
  "error_code" : "111400063",
  "error_msg" : "Invalid {0} parameter in the request."
}
```
# **SDK** 代码示例

SDK代码示例如下。

#### **Java**

创建一个Redis5.0单机实例的自定义模板。

package com.huaweicloud.sdk.test;

```
import com.huaweicloud.sdk.core.auth.ICredential;
import com.huaweicloud.sdk.core.auth.BasicCredentials;
import com.huaweicloud.sdk.core.exception.ConnectionException;
import com.huaweicloud.sdk.core.exception.RequestTimeoutException;
import com.huaweicloud.sdk.core.exception.ServiceResponseException;
import com.huaweicloud.sdk.dcs.v2.region.DcsRegion;
import com.huaweicloud.sdk.dcs.v2.*;
import com.huaweicloud.sdk.dcs.v2.model.*;
import java.util.Map;
import java.util.HashMap;
public class CreateCustomTemplateSolution {
   public static void main(String[] args) {
      // The AK and SK used for authentication are hard-coded or stored in plaintext, which has great 
security risks. It is recommended that the AK and SK be stored in ciphertext in configuration files or 
environment variables and decrypted during use to ensure security.
      // In this example, AK and SK are stored in environment variables for authentication. Before running 
this example, set environment variables CLOUD_SDK_AK and CLOUD_SDK_SK in the local environment
      String ak = System.getenv("CLOUD_SDK_AK");
      String sk = System.getenv("CLOUD_SDK_SK");
      String projectId = "{project_id}";
      ICredential auth = new BasicCredentials()
            .withProjectId(projectId)
            .withAk(ak)
           .withSk(sk);
      DcsClient client = DcsClient.newBuilder()
           .withCredential(auth)
            .withRegion(DcsRegion.valueOf("<YOUR REGION>"))
            .build();
      CreateCustomTemplateRequest request = new CreateCustomTemplateRequest();
      CreateCustomTemplateBody body = new CreateCustomTemplateBody();
      Map<String, String> listbodyParams = new HashMap<>();
      listbodyParams.put("latency-monitor-threshold", "15");
      body.withParams(listbodyParams);
      body.withEngineVersion("5.0");
      body.withDescription("Test");
      body.withCacheMode("single");
      body.withEngine("Redis");
      body.withType("sys");
      body.withName("Test");
      body.withTemplateId("11");
      request.withBody(body);
      try {
         CreateCustomTemplateResponse response = client.createCustomTemplate(request);
         System.out.println(response.toString());
      } catch (ConnectionException e) {
         e.printStackTrace();
      } catch (RequestTimeoutException e) {
         e.printStackTrace();
      } catch (ServiceResponseException e) {
         e.printStackTrace();
         System.out.println(e.getHttpStatusCode());
        System.out.println(e.getRequestId());
         System.out.println(e.getErrorCode());
         System.out.println(e.getErrorMsg());
      }
   }
}
```
#### **Python**

创建一个Redis5.0单机实例的自定义模板。

#### # coding: utf-8

#### import os

```
from huaweicloudsdkcore.auth.credentials import BasicCredentials
from huaweicloudsdkdcs.v2.region.dcs_region import DcsRegion
from huaweicloudsdkcore.exceptions import exceptions
from huaweicloudsdkdcs.v2 import *
```

```
if\_name__ == "main
```
 # The AK and SK used for authentication are hard-coded or stored in plaintext, which has great security risks. It is recommended that the AK and SK be stored in ciphertext in configuration files or environment variables and decrypted during use to ensure security.

 # In this example, AK and SK are stored in environment variables for authentication. Before running this example, set environment variables CLOUD\_SDK\_AK and CLOUD\_SDK\_SK in the local environment

```
 ak = os.environ["CLOUD_SDK_AK"]
 sk = os.environ["CLOUD_SDK_SK"]
 projectId = "{project_id}"
```
credentials = BasicCredentials(ak, sk, projectId)

```
 client = DcsClient.new_builder() \
   .with_credentials(credentials) \
    .with_region(DcsRegion.value_of("<YOUR REGION>")) \
    .build()
```
#### try:

 request = CreateCustomTemplateRequest() listParamsbody =  $\{$  "latency-monitor-threshold": "15" } request.body = CreateCustomTemplateBody(

```
 params=listParamsbody,
         engine_version="5.0",
         description="Test",
         cache_mode="single",
         engine="Redis",
         type="sys",
         name="Test",
         template_id="11"
\qquad \qquad response = client.create_custom_template(request)
      print(response)
   except exceptions.ClientRequestException as e:
      print(e.status_code)
      print(e.request_id)
      print(e.error_code)
      print(e.error_msg)
```
**Go**

#### 创建一个Redis5.0单机实例的自定义模板。

#### package main

import (

 $\lambda$ 

```
 "fmt"
 "github.com/huaweicloud/huaweicloud-sdk-go-v3/core/auth/basic"
 dcs "github.com/huaweicloud/huaweicloud-sdk-go-v3/services/dcs/v2"
 "github.com/huaweicloud/huaweicloud-sdk-go-v3/services/dcs/v2/model"
 region "github.com/huaweicloud/huaweicloud-sdk-go-v3/services/dcs/v2/region"
```
#### func main() {

 // The AK and SK used for authentication are hard-coded or stored in plaintext, which has great security risks. It is recommended that the AK and SK be stored in ciphertext in configuration files or environment variables and decrypted during use to ensure security.

 // In this example, AK and SK are stored in environment variables for authentication. Before running this example, set environment variables CLOUD\_SDK\_AK and CLOUD\_SDK\_SK in the local environment ak := os.Getenv("CLOUD\_SDK\_AK")

```
 sk := os.Getenv("CLOUD_SDK_SK")
   projectId := "{project_id}"
   auth := basic.NewCredentialsBuilder().
     WithAk(ak).
     WithSk(sk).
     WithProjectId(projectId).
     Build()
   client := dcs.NewDcsClient(
     dcs.DcsClientBuilder().
        WithRegion(region.ValueOf("<YOUR REGION>")).
        WithCredential(auth).
        Build())
   request := &model.CreateCustomTemplateRequest{}
   var listParamsbody = map[string]string{
      "latency-monitor-threshold": "15",
   }
   engineVersionCreateCustomTemplateBody:= "5.0"
 descriptionCreateCustomTemplateBody:= "Test"
 cacheModeCreateCustomTemplateBody:= "single"
   engineCreateCustomTemplateBody:= "Redis"
   request.Body = &model.CreateCustomTemplateBody{
 Params: listParamsbody,
 EngineVersion: &engineVersionCreateCustomTemplateBody,
     Description: &descriptionCreateCustomTemplateBody,
     CacheMode: &cacheModeCreateCustomTemplateBody,
     Engine: &engineCreateCustomTemplateBody,
 Type: "sys",
 Name: "Test",
     TemplateId: "11",
   }
   response, err := client.CreateCustomTemplate(request)
  if err == nil fmt.Printf("%+v\n", response)
   } else {
     fmt.Println(err)
   }
```
#### 更多

}

更多编程语言的SDK代码示例,请参见**[API Explorer](https://console.huaweicloud.com/apiexplorer/#/openapi/DCS/sdk?api=CreateCustomTemplate&version=v2)**的代码示例页签,可生成自动对应 的SDK代码示例。

### 状态码

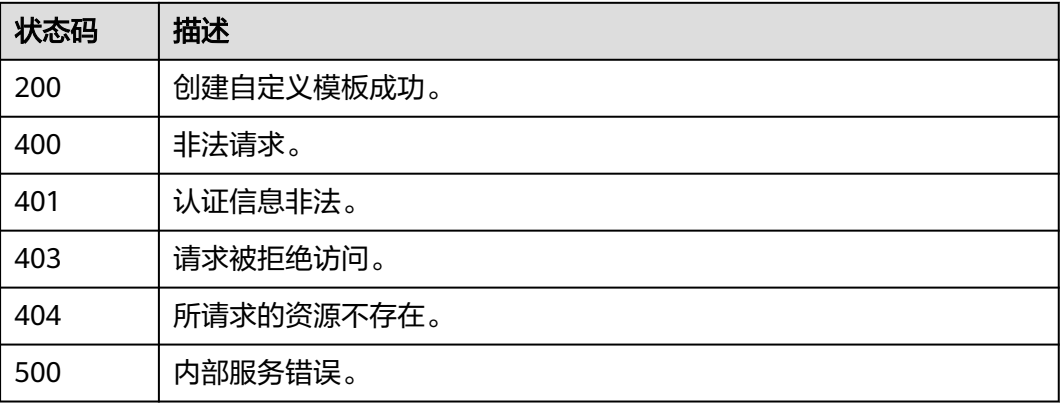

### 错误码

请参[见错误码。](#page-896-0)

# **5.14.3** 查询参数模板详情

## 功能介绍

查询参数模板详情。

### 调用方法

请参[见如何调用](#page-11-0)**API**。

### **URI**

GET /v2/{project\_id}/config-templates/{template\_id}

#### 表 **5-785** 路径参数

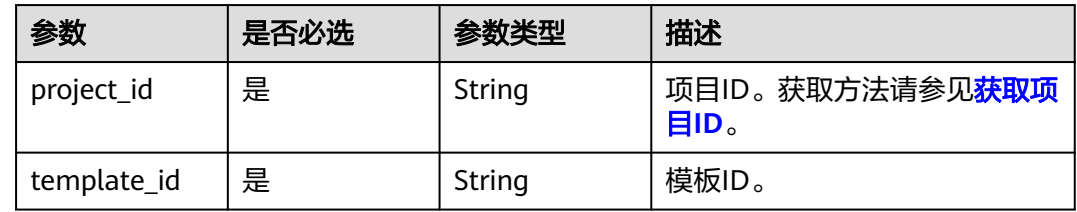

#### 表 **5-786** Query 参数

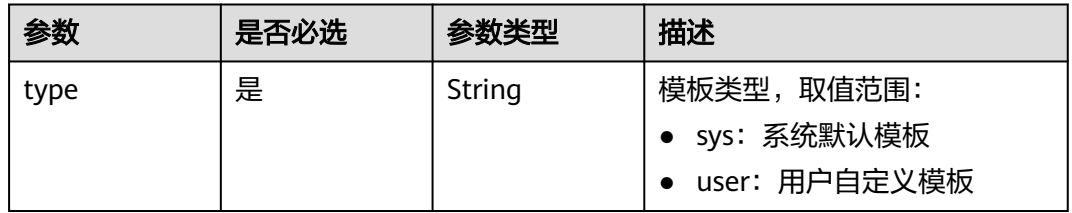

## 请求参数

无

### 响应参数

状态码: **200**

### 表 **5-787** 响应 Body 参数

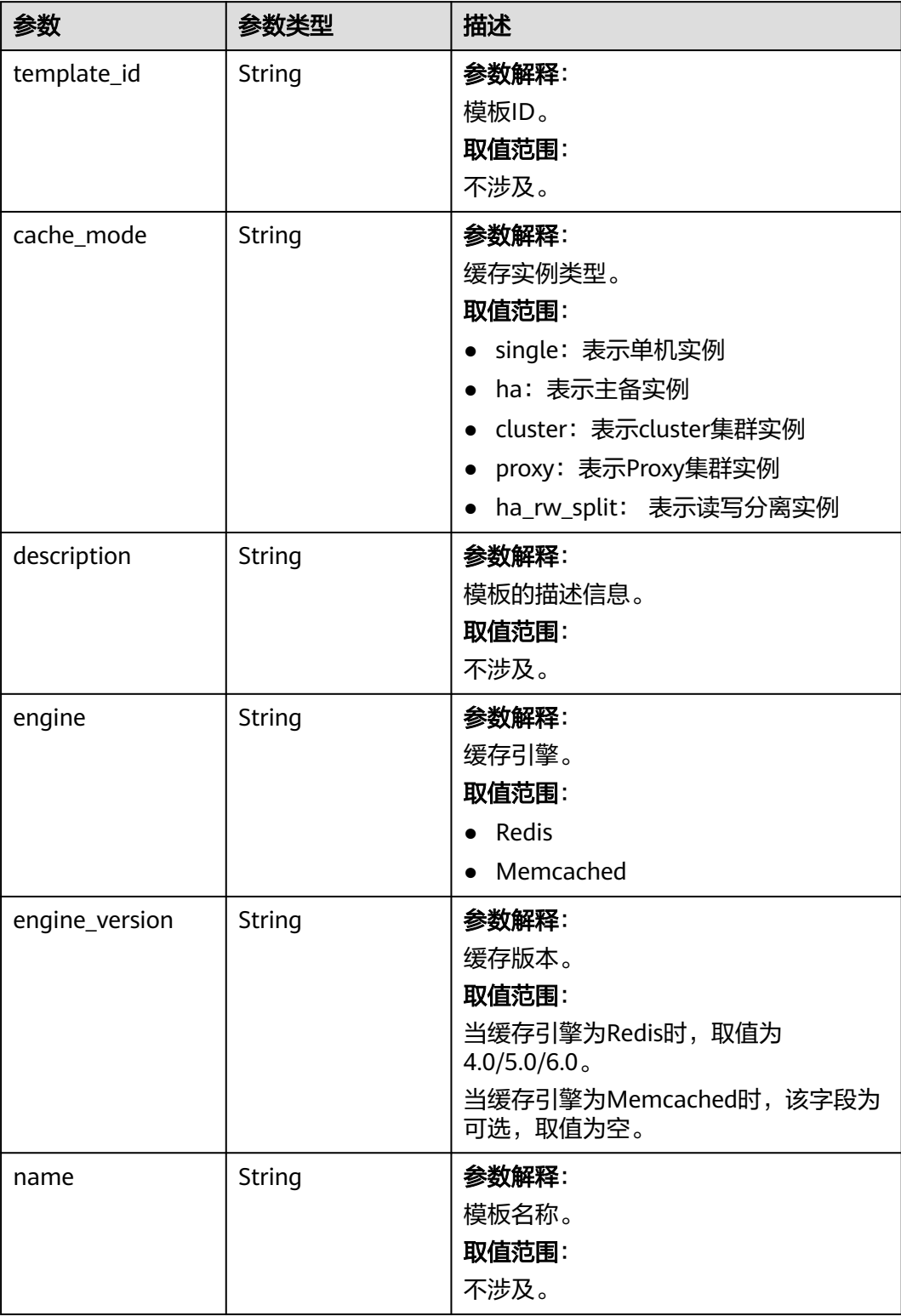

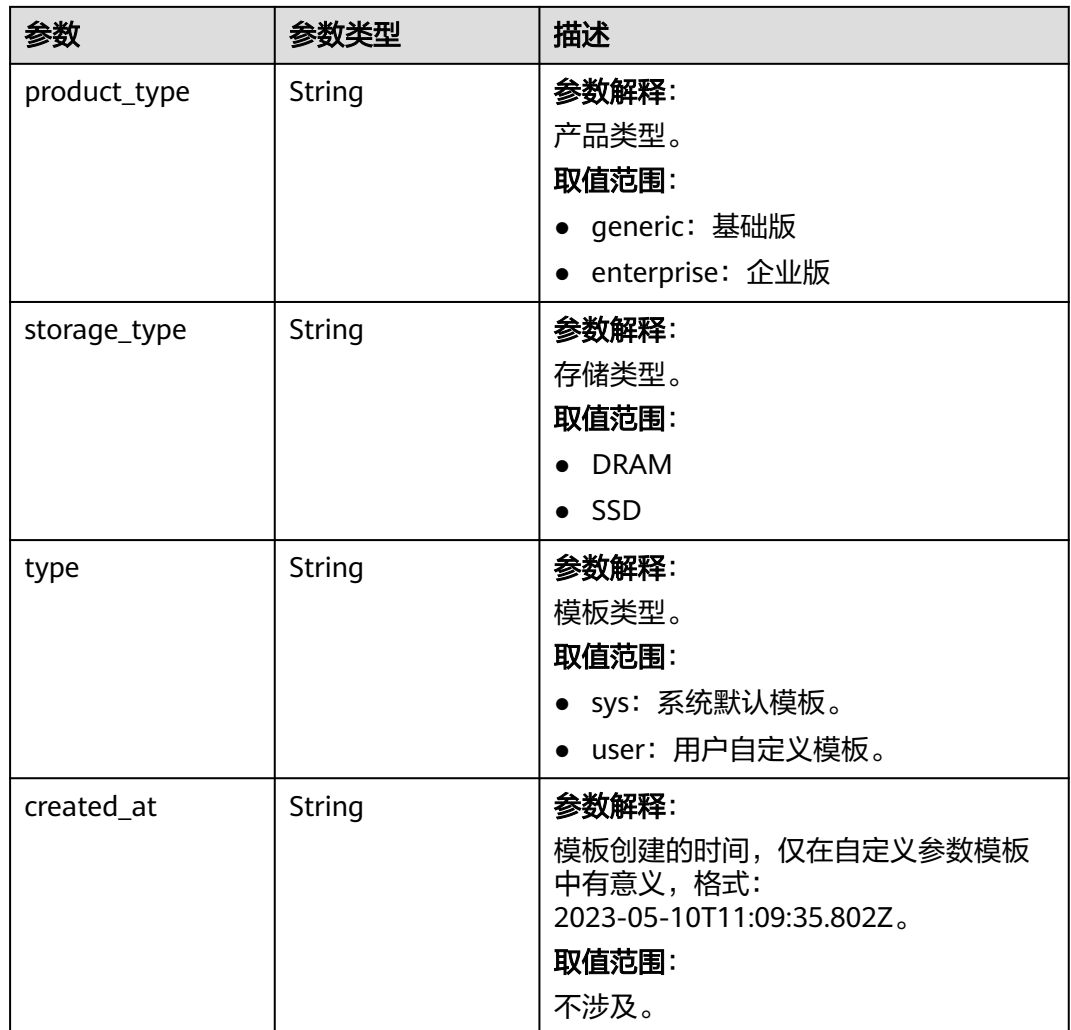

表 **5-788** 响应 Body 参数

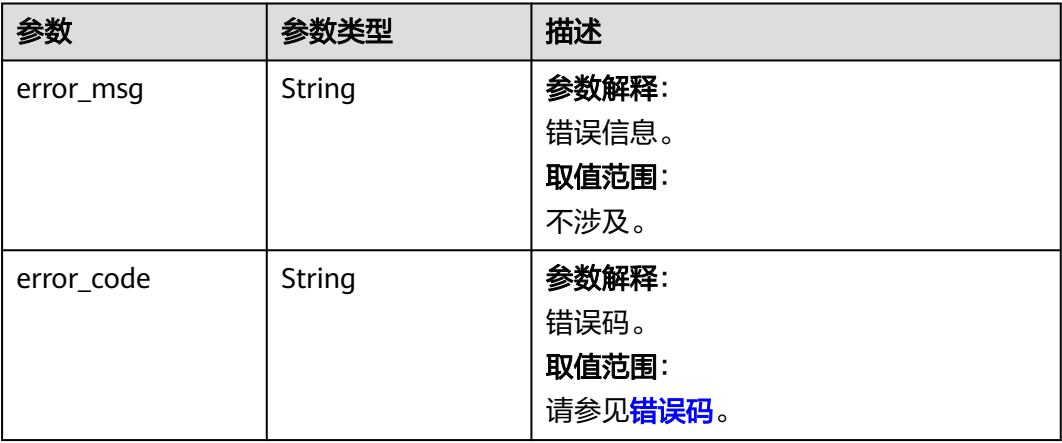

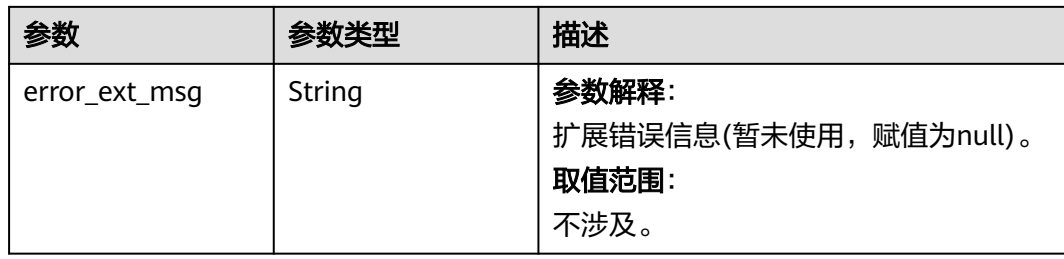

### 表 **5-789** 响应 Body 参数

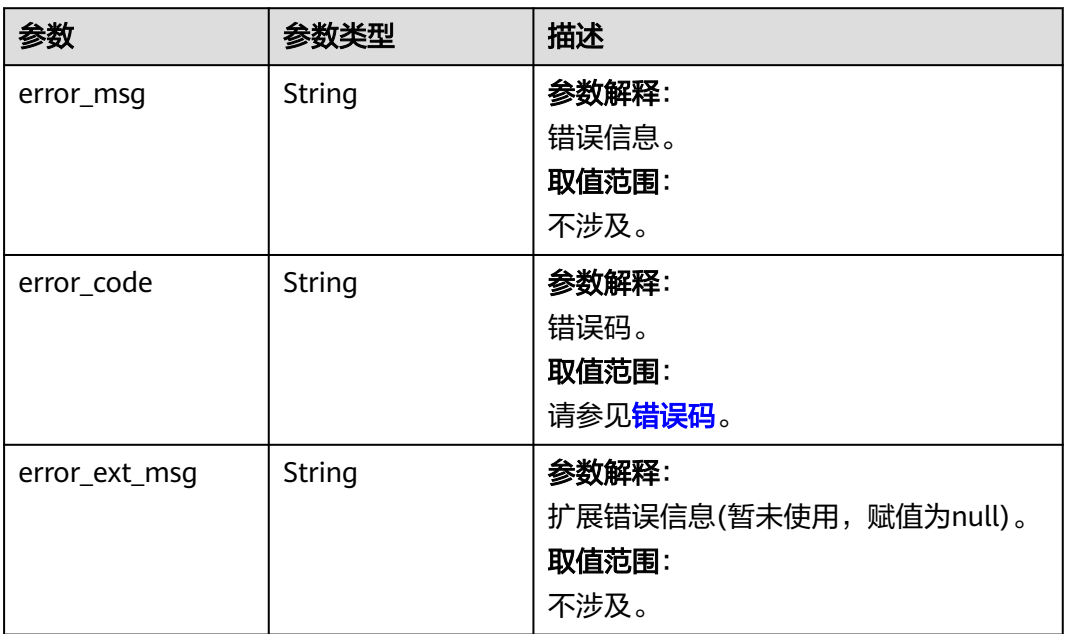

#### 状态码: **403**

#### 表 **5-790** 响应 Body 参数

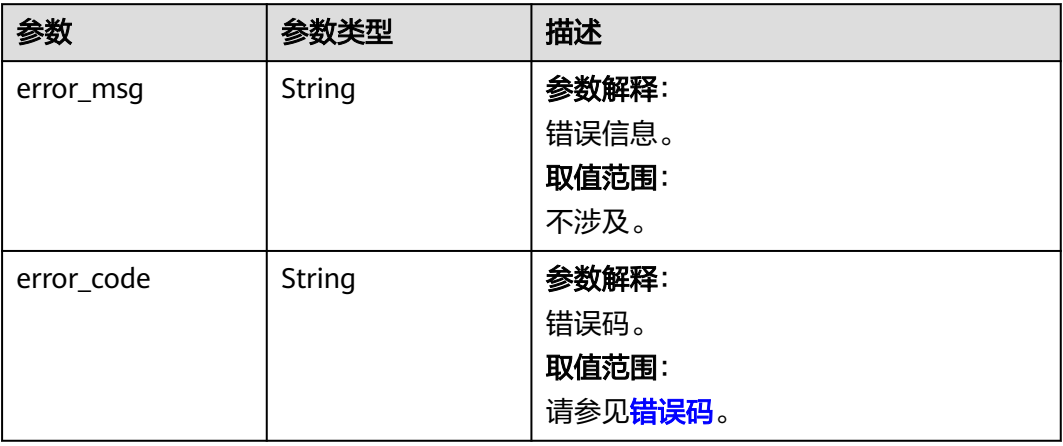

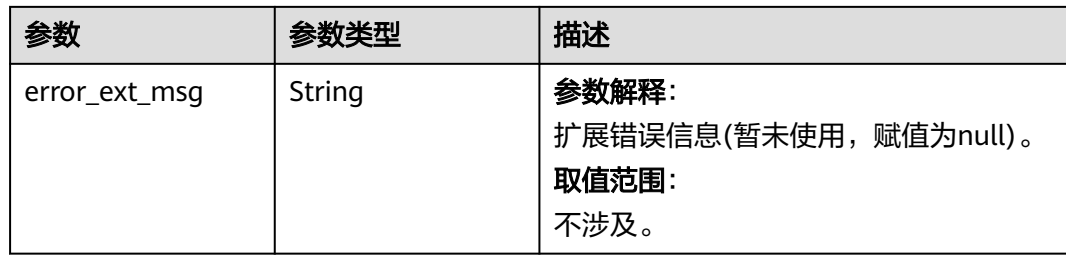

### 表 **5-791** 响应 Body 参数

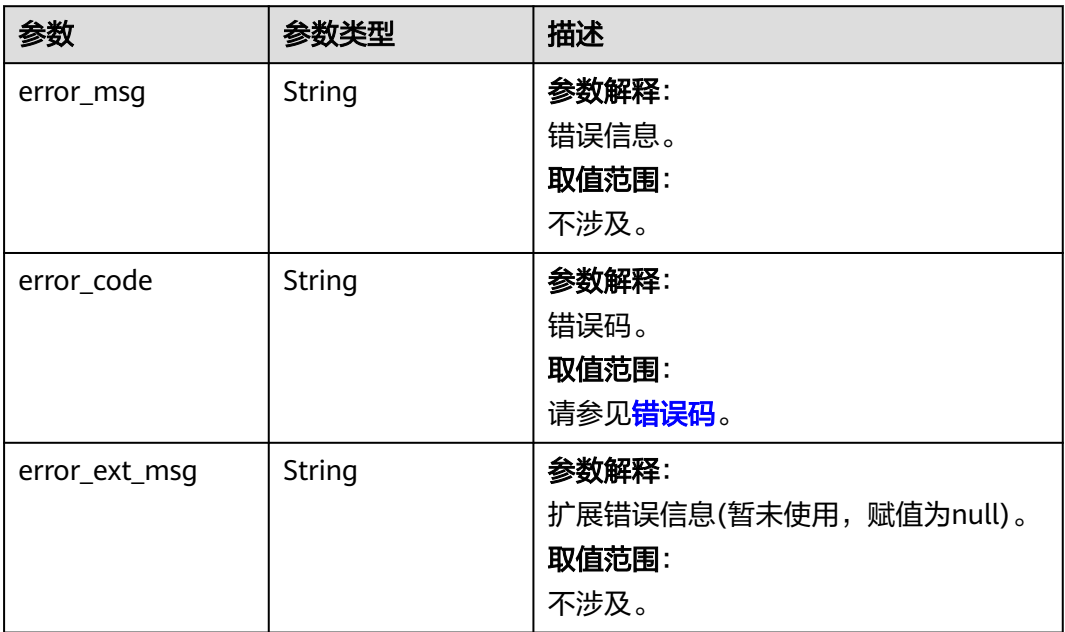

#### 状态码: **500**

#### 表 **5-792** 响应 Body 参数

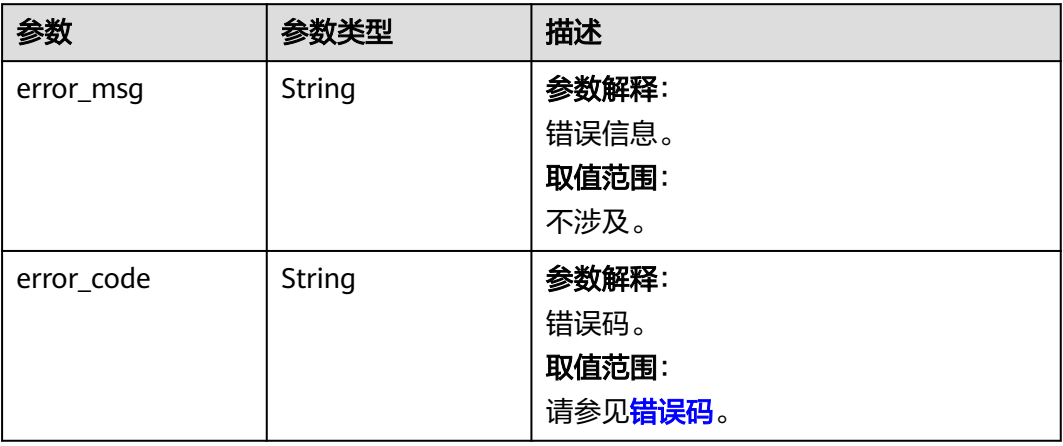
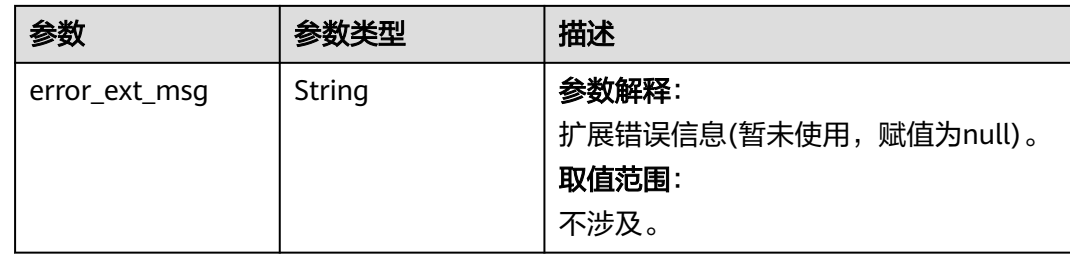

## 请求示例

GET https://{dcs\_endpoint}/v2/{project\_id}/config-templates/{template\_id}?type=user

## 响应示例

### 状态码: **200**

{

}

查询参数模板列表成功。

```
 "template_id" : "bfa904a1-27a4-4387-9f0e-44a524c8a244",
 "cache_mode" : "ha_rw_split",
  "created_at" : "2023-05-10T11:46:21.290Z",
 "description" : null,
  "engine" : "Redis",
  "engine_version" : "4.0",
  "name" : "test",
 "product_type" : "generic",
 "storage_type" : "DRAM",
 "type" : "user"
```
### 状态码: **400**

非法请求。

```
{
  "error_code" : "111400063",
  "error_msg" : "Invalid {0} parameter in the request."
}
```
## **SDK** 代码示例

SDK代码示例如下。

### **Java**

package com.huaweicloud.sdk.test;

```
import com.huaweicloud.sdk.core.auth.ICredential;
import com.huaweicloud.sdk.core.auth.BasicCredentials;
import com.huaweicloud.sdk.core.exception.ConnectionException;
import com.huaweicloud.sdk.core.exception.RequestTimeoutException;
import com.huaweicloud.sdk.core.exception.ServiceResponseException;
import com.huaweicloud.sdk.dcs.v2.region.DcsRegion;
import com.huaweicloud.sdk.dcs.v2.*;
import com.huaweicloud.sdk.dcs.v2.model.*;
```
public class ShowConfigTemplateSolution {

public static void main(String[] args) {

```
 // The AK and SK used for authentication are hard-coded or stored in plaintext, which has great 
security risks. It is recommended that the AK and SK be stored in ciphertext in configuration files or 
environment variables and decrypted during use to ensure security.
      // In this example, AK and SK are stored in environment variables for authentication. Before running 
this example, set environment variables CLOUD_SDK_AK and CLOUD_SDK_SK in the local environment
      String ak = System.getenv("CLOUD_SDK_AK");
      String sk = System.getenv("CLOUD_SDK_SK");
      String projectId = "{project_id}";
      ICredential auth = new BasicCredentials()
           .withProjectId(projectId)
           .withAk(ak)
           .withSk(sk);
      DcsClient client = DcsClient.newBuilder()
           .withCredential(auth)
            .withRegion(DcsRegion.valueOf("<YOUR REGION>"))
            .build();
      ShowConfigTemplateRequest request = new ShowConfigTemplateRequest();
     request.withTemplateId("{template_id}");
      try {
         ShowConfigTemplateResponse response = client.showConfigTemplate(request);
         System.out.println(response.toString());
      } catch (ConnectionException e) {
         e.printStackTrace();
      } catch (RequestTimeoutException e) {
         e.printStackTrace();
      } catch (ServiceResponseException e) {
         e.printStackTrace();
         System.out.println(e.getHttpStatusCode());
         System.out.println(e.getRequestId());
         System.out.println(e.getErrorCode());
         System.out.println(e.getErrorMsg());
      }
   }
}
```
### **Python**

# coding: utf-8

```
import os
from huaweicloudsdkcore.auth.credentials import BasicCredentials
from huaweicloudsdkdcs.v2.region.dcs_region import DcsRegion
from huaweicloudsdkcore.exceptions import exceptions
from huaweicloudsdkdcs.v2 import *
```

```
if __name__ == '__main__
```
 # The AK and SK used for authentication are hard-coded or stored in plaintext, which has great security risks. It is recommended that the AK and SK be stored in ciphertext in configuration files or environment variables and decrypted during use to ensure security.

 # In this example, AK and SK are stored in environment variables for authentication. Before running this example, set environment variables CLOUD\_SDK\_AK and CLOUD\_SDK\_SK in the local environment

```
 ak = os.environ["CLOUD_SDK_AK"]
 sk = os.environ["CLOUD_SDK_SK"]
 projectId = "{project_id}"
```
credentials = BasicCredentials(ak, sk, projectId)

```
client = DcsClient.new_builder() \
    .with_credentials(credentials) \
   .with_region(DcsRegion.value_of("<YOUR REGION>")) \
   .build()
 try:
```

```
 request = ShowConfigTemplateRequest()
request.template_id = "{template_id}"
 response = client.show_config_template(request)
 print(response)
```

```
 except exceptions.ClientRequestException as e:
   print(e.status_code)
    print(e.request_id)
   print(e.error_code)
   print(e.error_msg)
```
### **Go**

package main

)

}

```
import (
   "fmt"
   "github.com/huaweicloud/huaweicloud-sdk-go-v3/core/auth/basic"
   dcs "github.com/huaweicloud/huaweicloud-sdk-go-v3/services/dcs/v2"
   "github.com/huaweicloud/huaweicloud-sdk-go-v3/services/dcs/v2/model"
   region "github.com/huaweicloud/huaweicloud-sdk-go-v3/services/dcs/v2/region"
func main() {
```
 // The AK and SK used for authentication are hard-coded or stored in plaintext, which has great security risks. It is recommended that the AK and SK be stored in ciphertext in configuration files or environment variables and decrypted during use to ensure security.

 // In this example, AK and SK are stored in environment variables for authentication. Before running this example, set environment variables CLOUD\_SDK\_AK and CLOUD\_SDK\_SK in the local environment

```
 ak := os.Getenv("CLOUD_SDK_AK")
 sk := os.Getenv("CLOUD_SDK_SK")
 projectId := "{project_id}"
 auth := basic.NewCredentialsBuilder().
   WithAk(ak).
    WithSk(sk).
   WithProjectId(projectId).
   Build()
 client := dcs.NewDcsClient(
    dcs.DcsClientBuilder().
      WithRegion(region.ValueOf("<YOUR REGION>")).
      WithCredential(auth).
      Build())
 request := &model.ShowConfigTemplateRequest{}
 request.TemplateId = "{template_id}"
 response, err := client.ShowConfigTemplate(request)
if err == nil fmt.Printf("%+v\n", response)
 } else {
   fmt.Println(err)
 }
```
## 更多

更多编程语言的SDK代码示例,请参见**[API Explorer](https://console.huaweicloud.com/apiexplorer/#/openapi/DCS/sdk?api=ShowConfigTemplate&version=v2)**的代码示例页签,可生成自动对应 的SDK代码示例。

## 状态码

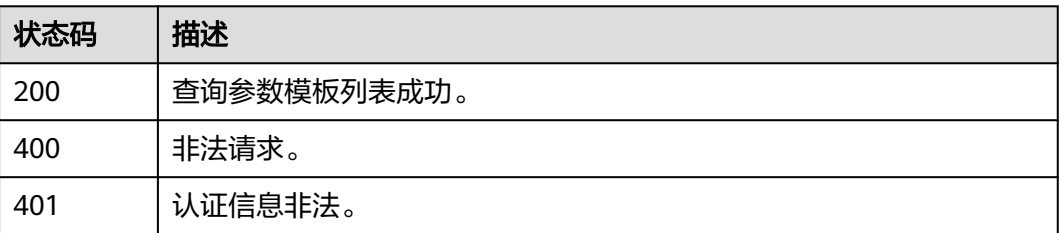

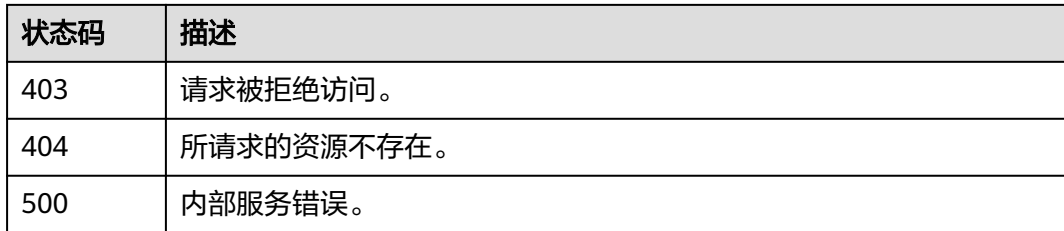

## 错误码

请参见**错误码**。

## **5.14.4** 修改自定义模板

## 功能介绍

修改自定义模板。

### 调用方法

请参[见如何调用](#page-11-0)**API**。

### **URI**

PUT /v2/{project\_id}/config-templates/{template\_id}

### 表 **5-793** 路径参数

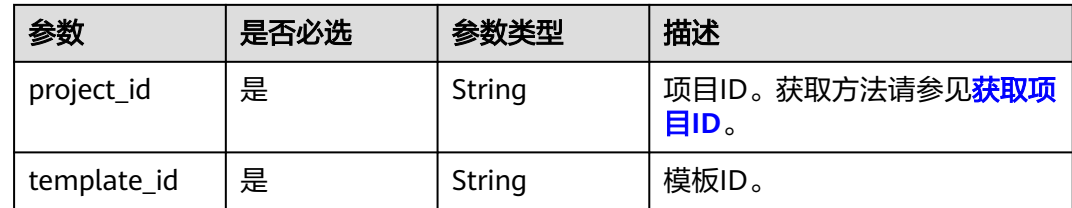

## 请求参数

### 表 **5-794** 请求 Body 参数

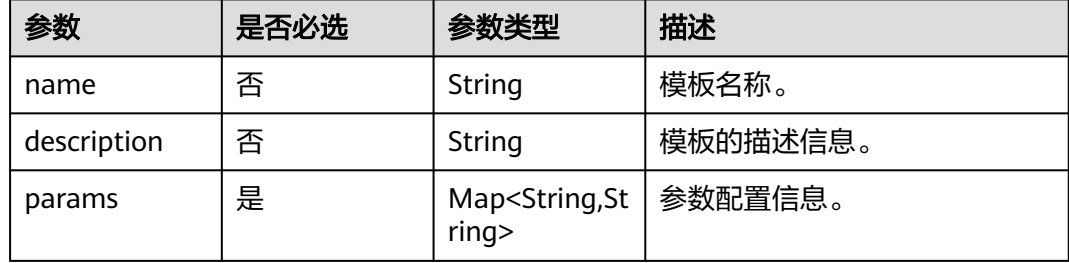

## 响应参数

### 状态码: **200**

表 **5-795** 响应 Body 参数

| 参数     | 参数类型   | 描述                                             |
|--------|--------|------------------------------------------------|
| result | String | 修改自定义模板的结果, success表示成<br>如果失败则会返回对应的报错信<br>息。 |

### 状态码: **400**

表 **5-796** 响应 Body 参数

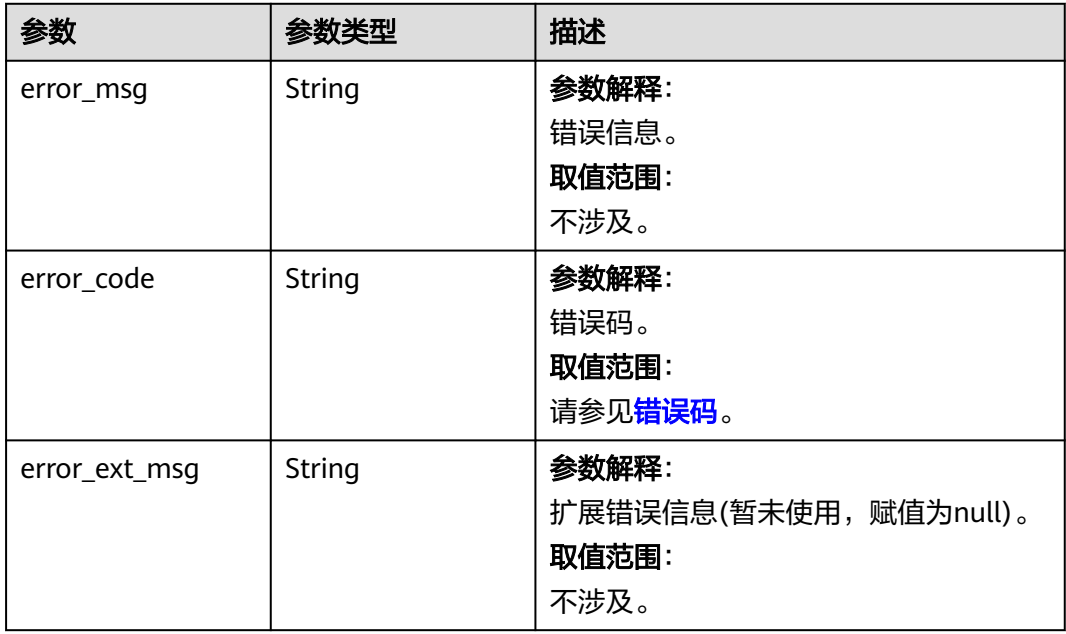

### 状态码: **401**

### 表 **5-797** 响应 Body 参数

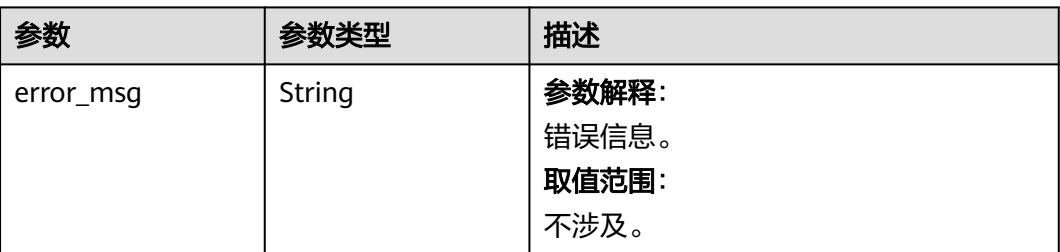

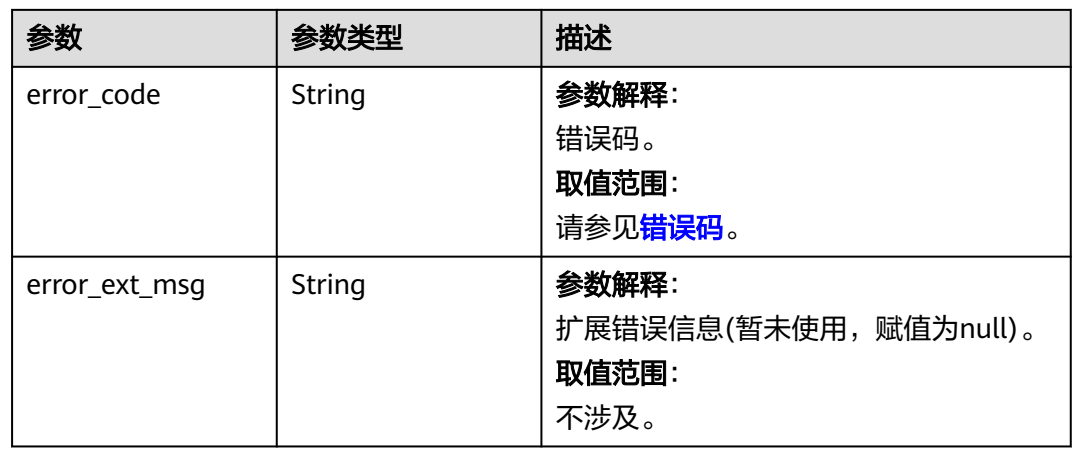

## 状态码: **403**

### 表 **5-798** 响应 Body 参数

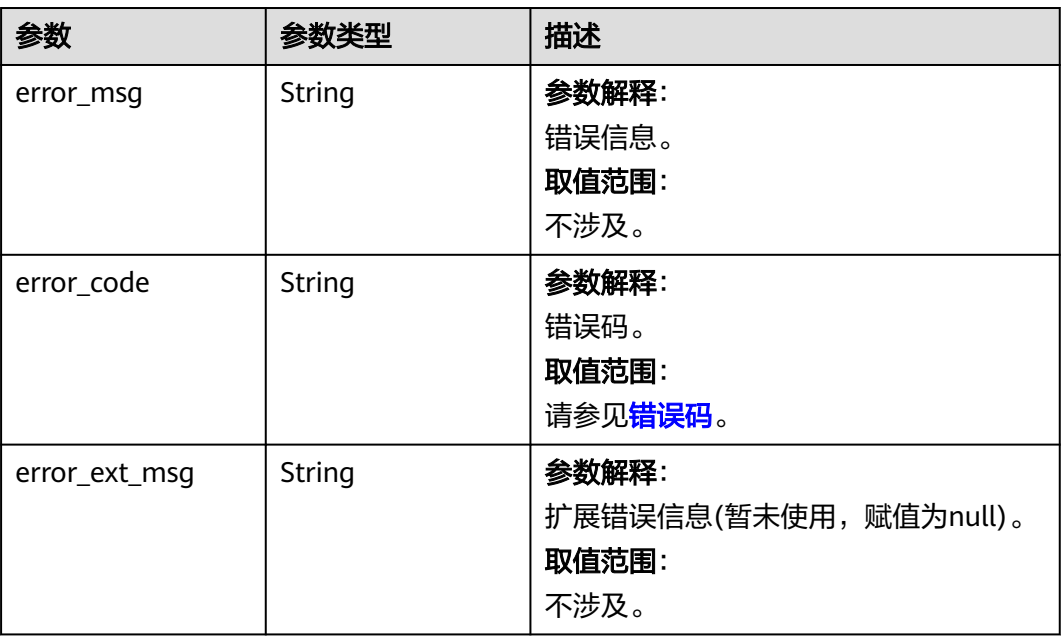

### 状态码: **404**

## 表 **5-799** 响应 Body 参数

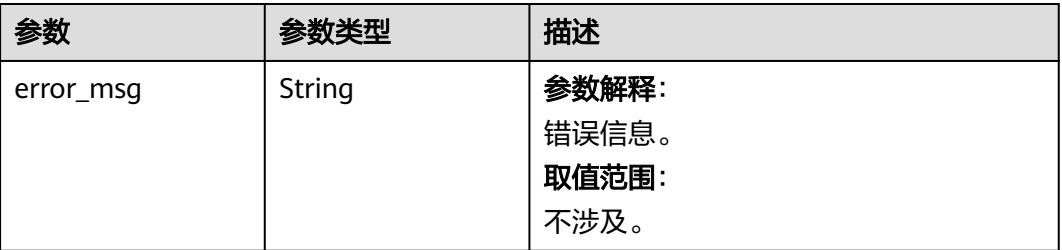

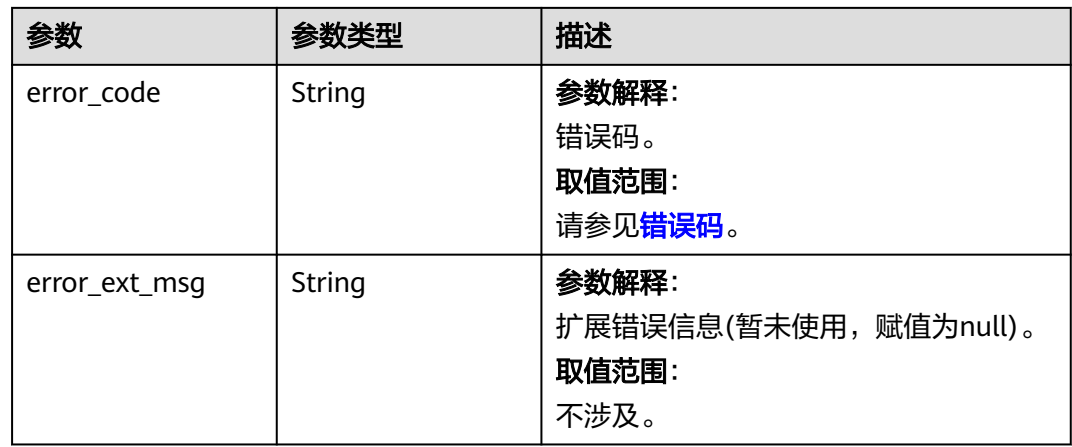

### 状态码: **500**

表 **5-800** 响应 Body 参数

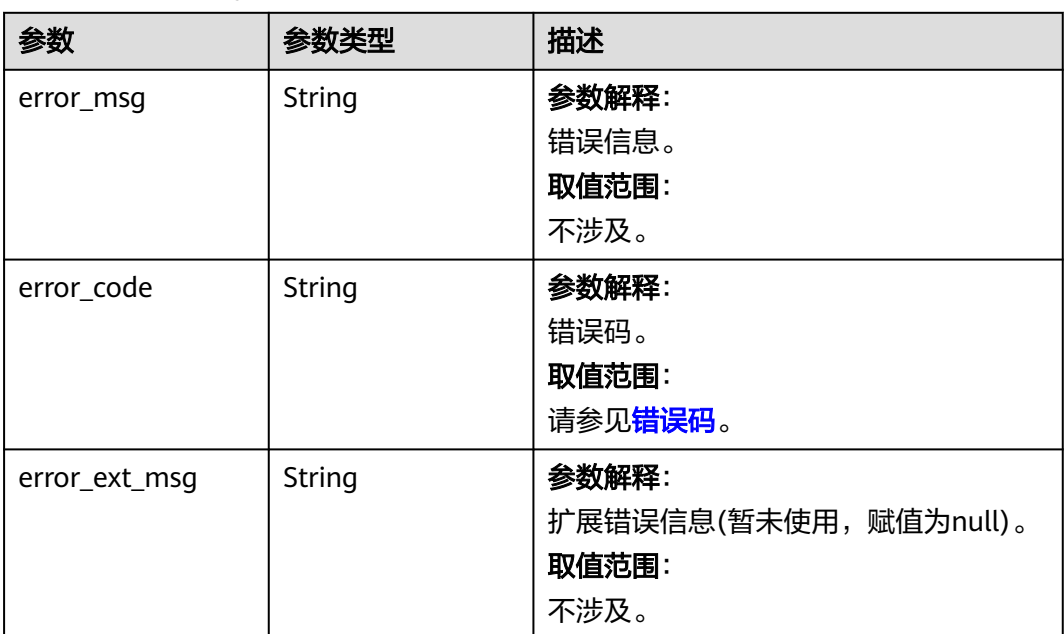

## 请求示例

PUT https://{dcs\_endpoint}/v2/{project\_id}/config-templates/{template\_id}

```
{
 "name" : "Test",
 "description" : "Test",
 "params" : {
   "latency-monitor-threshold" : 15
  }
}
```
## 响应示例

#### 修改自定义模板成功。

{ "result" : "success" }

#### 状态码: **400**

非法请求。

```
{
  "error_code" : "111400063",
  "error_msg" : "Invalid {0} parameter in the request."
}
```
## **SDK** 代码示例

SDK代码示例如下。

#### **Java**

package com.huaweicloud.sdk.test;

```
import com.huaweicloud.sdk.core.auth.ICredential;
import com.huaweicloud.sdk.core.auth.BasicCredentials;
import com.huaweicloud.sdk.core.exception.ConnectionException;
import com.huaweicloud.sdk.core.exception.RequestTimeoutException;
import com.huaweicloud.sdk.core.exception.ServiceResponseException;
import com.huaweicloud.sdk.dcs.v2.region.DcsRegion;
import com.huaweicloud.sdk.dcs.v2.*;
import com.huaweicloud.sdk.dcs.v2.model.*;
```
import java.util.Map; import java.util.HashMap;

public class UpdateConfigTemplateSolution {

```
 public static void main(String[] args) {
      // The AK and SK used for authentication are hard-coded or stored in plaintext, which has great 
security risks. It is recommended that the AK and SK be stored in ciphertext in configuration files or 
environment variables and decrypted during use to ensure security.
      // In this example, AK and SK are stored in environment variables for authentication. Before running 
this example, set environment variables CLOUD_SDK_AK and CLOUD_SDK_SK in the local environment
      String ak = System.getenv("CLOUD_SDK_AK");
      String sk = System.getenv("CLOUD_SDK_SK");
      String projectId = "{project_id}";
      ICredential auth = new BasicCredentials()
           .withProjectId(projectId)
            .withAk(ak)
           .withSk(sk);
      DcsClient client = DcsClient.newBuilder()
           .withCredential(auth)
           .withRegion(DcsRegion.valueOf("<YOUR REGION>"))
           .build();
      UpdateConfigTemplateRequest request = new UpdateConfigTemplateRequest();
     request.withTemplateId("{template_id}");
      UpdateCustomTemplateBody body = new UpdateCustomTemplateBody();
      Map<String, String> listbodyParams = new HashMap<>();
      listbodyParams.put("latency-monitor-threshold", "15");
      body.withParams(listbodyParams);
      body.withDescription("Test");
      body.withName("Test");
      request.withBody(body);
      try {
        UpdateConfigTemplateResponse response = client.updateConfigTemplate(request);
         System.out.println(response.toString());
```

```
 } catch (ConnectionException e) {
   e.printStackTrace();
 } catch (RequestTimeoutException e) {
   e.printStackTrace();
 } catch (ServiceResponseException e) {
   e.printStackTrace();
   System.out.println(e.getHttpStatusCode());
   System.out.println(e.getRequestId());
   System.out.println(e.getErrorCode());
   System.out.println(e.getErrorMsg());
 }
```
### **Python**

# coding: utf-8

```
import os
```
 } }

```
from huaweicloudsdkcore.auth.credentials import BasicCredentials
from huaweicloudsdkdcs.v2.region.dcs_region import DcsRegion
from huaweicloudsdkcore.exceptions import exceptions
from huaweicloudsdkdcs.v2 import *
```
 $if __name__ == "__main__$ "

 # The AK and SK used for authentication are hard-coded or stored in plaintext, which has great security risks. It is recommended that the AK and SK be stored in ciphertext in configuration files or environment variables and decrypted during use to ensure security.

 # In this example, AK and SK are stored in environment variables for authentication. Before running this example, set environment variables CLOUD\_SDK\_AK and CLOUD\_SDK\_SK in the local environment

```
 ak = os.environ["CLOUD_SDK_AK"]
 sk = os.environ["CLOUD_SDK_SK"]
  projectId = "{project_id}"
   credentials = BasicCredentials(ak, sk, projectId)
   client = DcsClient.new_builder() \
     .with_credentials(credentials) \
      .with_region(DcsRegion.value_of("<YOUR REGION>")) \
      .build()
   try:
      request = UpdateConfigTemplateRequest()
      request.template_id = "{template_id}"
      listParamsbody = {
         "latency-monitor-threshold": "15"
      }
      request.body = UpdateCustomTemplateBody(
         params=listParamsbody,
        description="Test",
        name="Test"
\qquad \qquad response = client.update_config_template(request)
      print(response)
   except exceptions.ClientRequestException as e:
      print(e.status_code)
      print(e.request_id)
      print(e.error_code)
      print(e.error_msg)
```
### **Go**

package main

import ( "fmt" "github.com/huaweicloud/huaweicloud-sdk-go-v3/core/auth/basic" dcs "github.com/huaweicloud/huaweicloud-sdk-go-v3/services/dcs/v2" "github.com/huaweicloud/huaweicloud-sdk-go-v3/services/dcs/v2/model"

```
 region "github.com/huaweicloud/huaweicloud-sdk-go-v3/services/dcs/v2/region"
\lambdafunc main() {
   // The AK and SK used for authentication are hard-coded or stored in plaintext, which has great security 
risks. It is recommended that the AK and SK be stored in ciphertext in configuration files or environment 
variables and decrypted during use to ensure security.
   // In this example, AK and SK are stored in environment variables for authentication. Before running this 
example, set environment variables CLOUD_SDK_AK and CLOUD_SDK_SK in the local environment
   ak := os.Getenv("CLOUD_SDK_AK")
   sk := os.Getenv("CLOUD_SDK_SK")
   projectId := "{project_id}"
   auth := basic.NewCredentialsBuilder().
      WithAk(ak).
      WithSk(sk).
      WithProjectId(projectId).
      Build()
   client := dcs.NewDcsClient(
      dcs.DcsClientBuilder().
        WithRegion(region.ValueOf("<YOUR REGION>")).
        WithCredential(auth).
        Build())
   request := &model.UpdateConfigTemplateRequest{}
  request.TemplateId = "{template_id}"
   var listParamsbody = map[string]string{
      "latency-monitor-threshold": "15",
   }
   descriptionUpdateCustomTemplateBody:= "Test"
   nameUpdateCustomTemplateBody:= "Test"
   request.Body = &model.UpdateCustomTemplateBody{
      Params: listParamsbody,
      Description: &descriptionUpdateCustomTemplateBody,
      Name: &nameUpdateCustomTemplateBody,
   }
   response, err := client.UpdateConfigTemplate(request)
  if err == nil fmt.Printf("%+v\n", response)
   } else {
      fmt.Println(err)
   }
}
```
## 更多

更多编程语言的SDK代码示例,请参见**[API Explorer](https://console.huaweicloud.com/apiexplorer/#/openapi/DCS/sdk?api=UpdateConfigTemplate&version=v2)**的代码示例页签,可生成自动对应 的SDK代码示例。

## 状态码

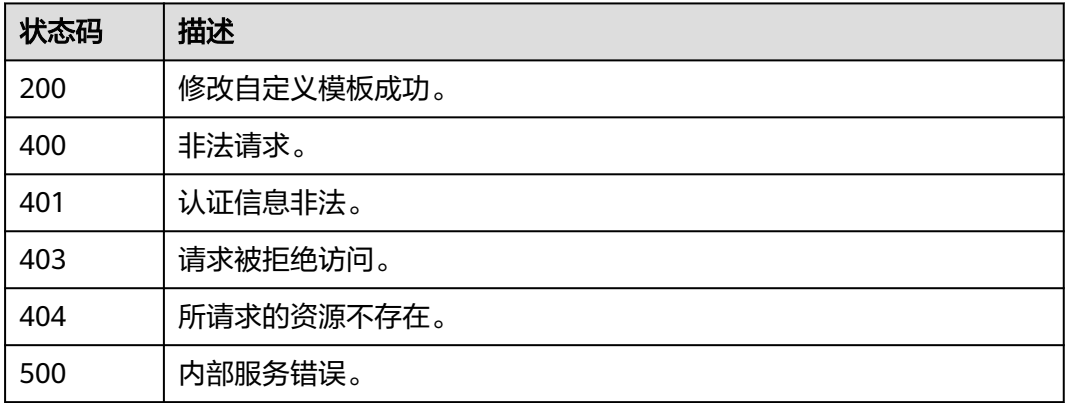

## 错误码

请参[见错误码。](#page-896-0)

# **5.14.5** 删除自定义模板

## 功能介绍

删除自定义模板。

## 调用方法

请参[见如何调用](#page-11-0)**API**。

### **URI**

DELETE /v2/{project\_id}/config-templates/{template\_id}

### 表 **5-801** 路径参数

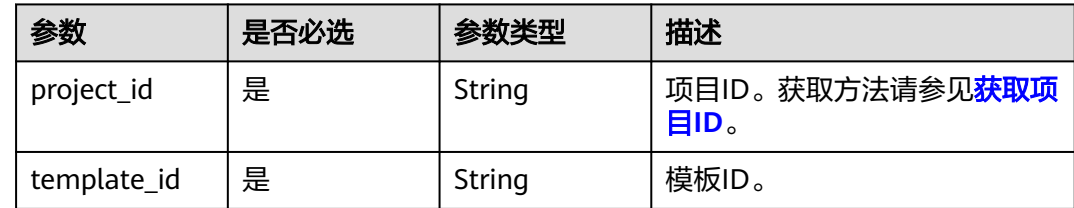

## 请求参数

无

## 响应参数

状态码: **200**

表 **5-802** 响应 Body 参数

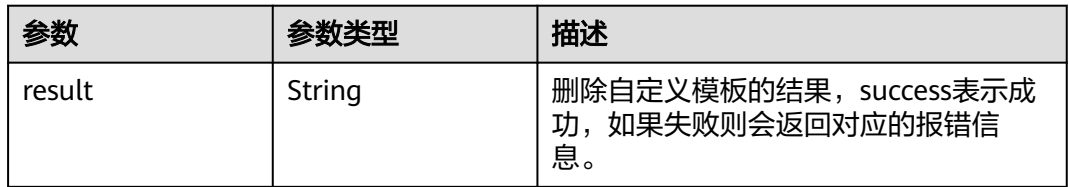

### 表 **5-803** 响应 Body 参数

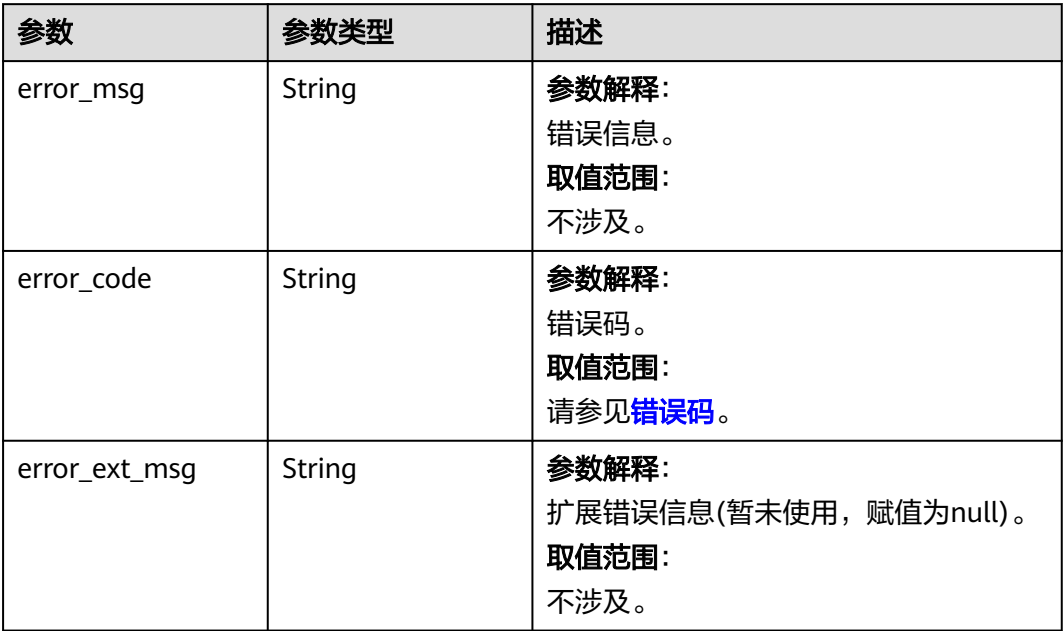

### 状态码: **401**

表 **5-804** 响应 Body 参数

| 参数            | 参数类型   | 描述                                               |
|---------------|--------|--------------------------------------------------|
| error_msg     | String | 参数解释:<br>错误信息。<br>取值范围:<br>不涉及。                  |
| error_code    | String | 参数解释:<br>错误码。<br>取值范围:<br>请参见错误码。                |
| error_ext_msq | String | 参数解释:<br>扩展错误信息(暂未使用, 赋值为null)。<br>取值范围:<br>不涉及。 |

### 表 **5-805** 响应 Body 参数

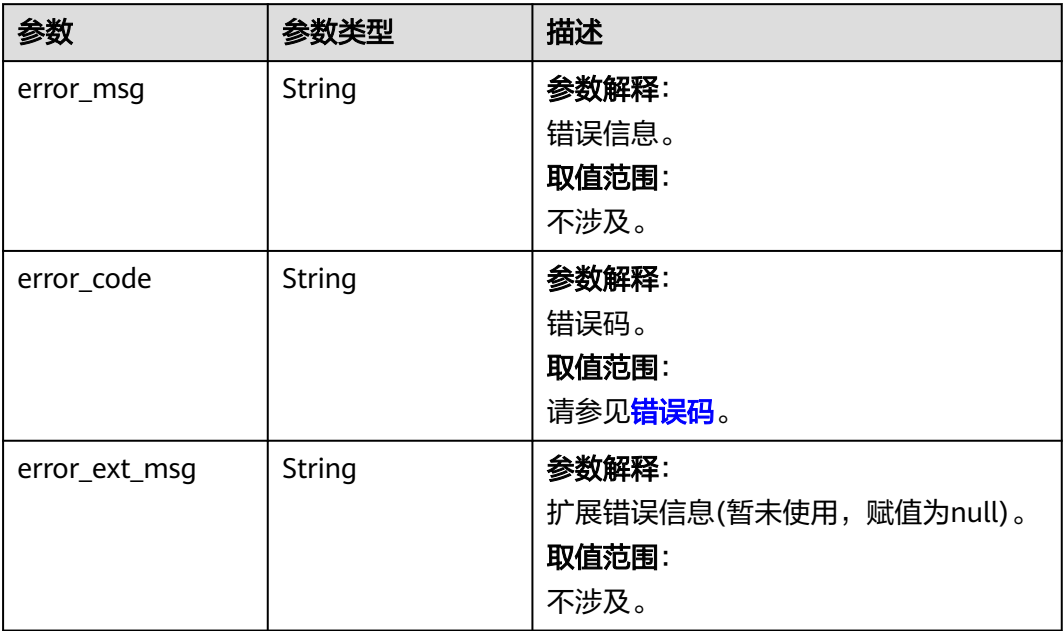

### 状态码: **404**

表 **5-806** 响应 Body 参数

| 参数            | 参数类型   | 描述                                               |
|---------------|--------|--------------------------------------------------|
| error_msg     | String | 参数解释:<br>错误信息。<br>取值范围:<br>不涉及。                  |
| error_code    | String | 参数解释:<br>错误码。<br>取值范围:<br>请参见错误码。                |
| error_ext_msq | String | 参数解释:<br>扩展错误信息(暂未使用, 赋值为null)。<br>取值范围:<br>不涉及。 |

#### 表 **5-807** 响应 Body 参数

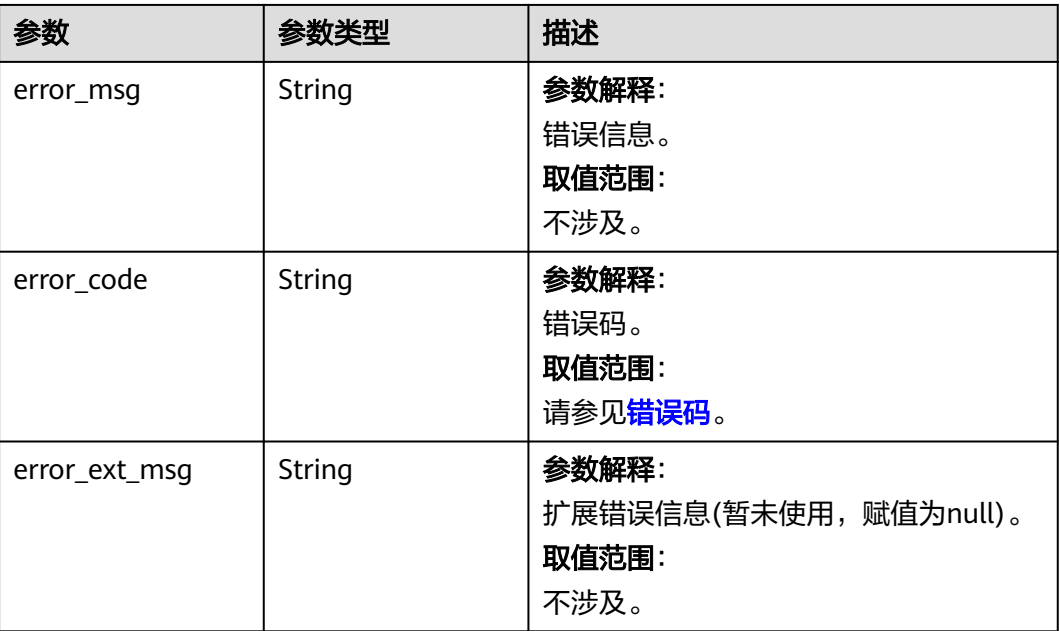

## 请求示例

DELETE https://{dcs\_endpoint}/v2/{project\_id}/config-templates/{template\_id}

### 响应示例

### 状态码: **200**

删除自定义模板成功。

{ "result" : "success" }

### 状态码: **400**

非法请求。

{ "error\_code" : "111400063", "error\_msg" : "Invalid {0} parameter in the request." }

## **SDK** 代码示例

### SDK代码示例如下。

### **Java**

package com.huaweicloud.sdk.test;

import com.huaweicloud.sdk.core.auth.ICredential; import com.huaweicloud.sdk.core.auth.BasicCredentials; import com.huaweicloud.sdk.core.exception.ConnectionException; import com.huaweicloud.sdk.core.exception.RequestTimeoutException; import com.huaweicloud.sdk.core.exception.ServiceResponseException; import com.huaweicloud.sdk.dcs.v2.region.DcsRegion;

```
import com.huaweicloud.sdk.dcs.v2.*;
import com.huaweicloud.sdk.dcs.v2.model.*;
public class DeleteConfigTemplateSolution {
   public static void main(String[] args) {
      // The AK and SK used for authentication are hard-coded or stored in plaintext, which has great 
security risks. It is recommended that the AK and SK be stored in ciphertext in configuration files or 
environment variables and decrypted during use to ensure security.
      // In this example, AK and SK are stored in environment variables for authentication. Before running 
this example, set environment variables CLOUD_SDK_AK and CLOUD_SDK_SK in the local environment
     String ak = System.getenv("CLOUD_SDK_AK");
      String sk = System.getenv("CLOUD_SDK_SK");
      String projectId = "{project_id}";
      ICredential auth = new BasicCredentials()
            .withProjectId(projectId)
            .withAk(ak)
            .withSk(sk);
      DcsClient client = DcsClient.newBuilder()
            .withCredential(auth)
            .withRegion(DcsRegion.valueOf("<YOUR REGION>"))
            .build();
      DeleteConfigTemplateRequest request = new DeleteConfigTemplateRequest();
      request.withTemplateId("{template_id}");
      try {
         DeleteConfigTemplateResponse response = client.deleteConfigTemplate(request);
         System.out.println(response.toString());
      } catch (ConnectionException e) {
         e.printStackTrace();
      } catch (RequestTimeoutException e) {
         e.printStackTrace();
      } catch (ServiceResponseException e) {
         e.printStackTrace();
         System.out.println(e.getHttpStatusCode());
         System.out.println(e.getRequestId());
         System.out.println(e.getErrorCode());
         System.out.println(e.getErrorMsg());
      }
   }
}
```
### **Python**

# coding: utf-8

import os

from huaweicloudsdkcore.auth.credentials import BasicCredentials from huaweicloudsdkdcs.v2.region.dcs\_region import DcsRegion from huaweicloudsdkcore.exceptions import exceptions from huaweicloudsdkdcs.v2 import \*

 $if$  name == " main

 $#$  The AK and SK used for authentication are hard-coded or stored in plaintext, which has great security risks. It is recommended that the AK and SK be stored in ciphertext in configuration files or environment variables and decrypted during use to ensure security.

 # In this example, AK and SK are stored in environment variables for authentication. Before running this example, set environment variables CLOUD\_SDK\_AK and CLOUD\_SDK\_SK in the local environment

```
 ak = os.environ["CLOUD_SDK_AK"]
 sk = os.environ["CLOUD_SDK_SK"]
 projectId = "{project_id}"
```
credentials = BasicCredentials(ak, sk, projectId)

```
client = DcsClient.new_builder() \setminus .with_credentials(credentials) \
    .with_region(DcsRegion.value_of("<YOUR REGION>")) \
```
.build()

```
 try:
```
)

```
 request = DeleteConfigTemplateRequest()
 request.template_id = "{template_id}"
      response = client.delete_config_template(request)
     print(response)
   except exceptions.ClientRequestException as e:
      print(e.status_code)
      print(e.request_id)
     print(e.error_code)
     print(e.error_msg)
```
### **Go**

```
package main
import (
    "fmt"
   "github.com/huaweicloud/huaweicloud-sdk-go-v3/core/auth/basic"
   dcs "github.com/huaweicloud/huaweicloud-sdk-go-v3/services/dcs/v2"
   "github.com/huaweicloud/huaweicloud-sdk-go-v3/services/dcs/v2/model"
   region "github.com/huaweicloud/huaweicloud-sdk-go-v3/services/dcs/v2/region"
func main() {
   // The AK and SK used for authentication are hard-coded or stored in plaintext, which has great security 
risks. It is recommended that the AK and SK be stored in ciphertext in configuration files or environment 
variables and decrypted during use to ensure security.
   // In this example, AK and SK are stored in environment variables for authentication. Before running this 
example, set environment variables CLOUD_SDK_AK and CLOUD_SDK_SK in the local environment
   ak := os.Getenv("CLOUD_SDK_AK")
   sk := os.Getenv("CLOUD_SDK_SK")
   projectId := "{project_id}"
   auth := basic.NewCredentialsBuilder().
      WithAk(ak).
      WithSk(sk).
      WithProjectId(projectId).
      Build()
   client := dcs.NewDcsClient(
      dcs.DcsClientBuilder().
         WithRegion(region.ValueOf("<YOUR REGION>")).
         WithCredential(auth).
        Build())
   request := &model.DeleteConfigTemplateRequest{}
  request.TemplateId = "{template_id}"
   response, err := client.DeleteConfigTemplate(request)
  if err == nil fmt.Printf("%+v\n", response)
   } else {
      fmt.Println(err)
   }
}
```
## 更多

更多编程语言的SDK代码示例,请参见**[API Explorer](https://console.huaweicloud.com/apiexplorer/#/openapi/DCS/sdk?api=DeleteConfigTemplate&version=v2)**的代码示例页签,可生成自动对应 的SDK代码示例。

## <span id="page-808-0"></span>状态码

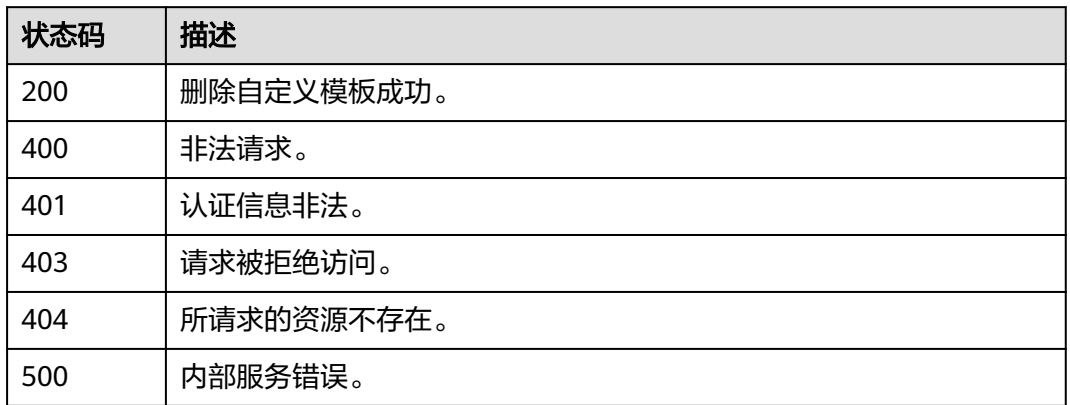

## 错误码

请参[见错误码。](#page-896-0)

# **5.15** 其他接口

# **5.15.1** 查询产品规格

## 功能介绍

在创建缓存实例时,需要配置订购的产品规格编码(spec\_code),可通过该接口查询 产品规格,查询条件不选时默认查询全部。

## 调用方法

请参[见如何调用](#page-11-0)**API**。

## **URI**

GET /v2/{project\_id}/flavors

### 表 **5-808** 路径参数

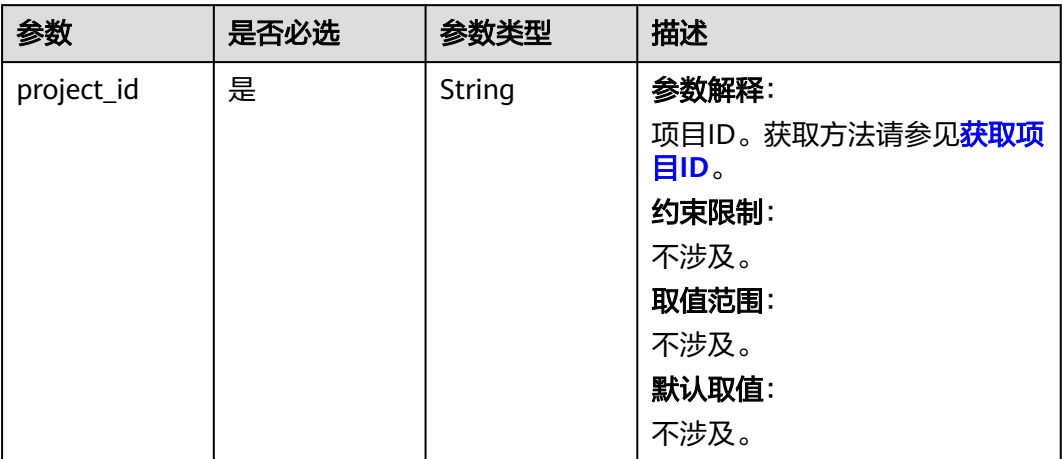

### 表 **5-809** Query 参数

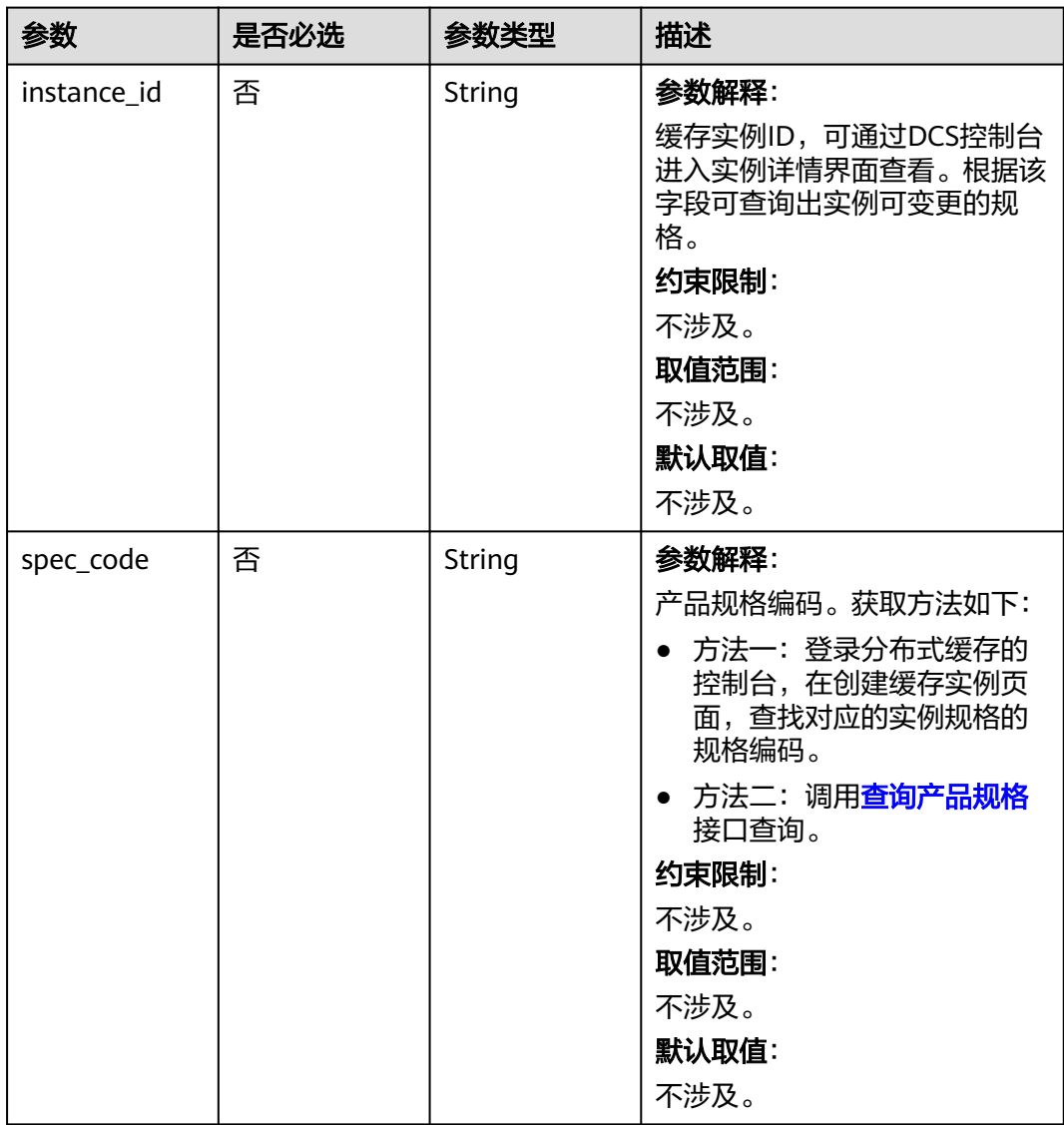

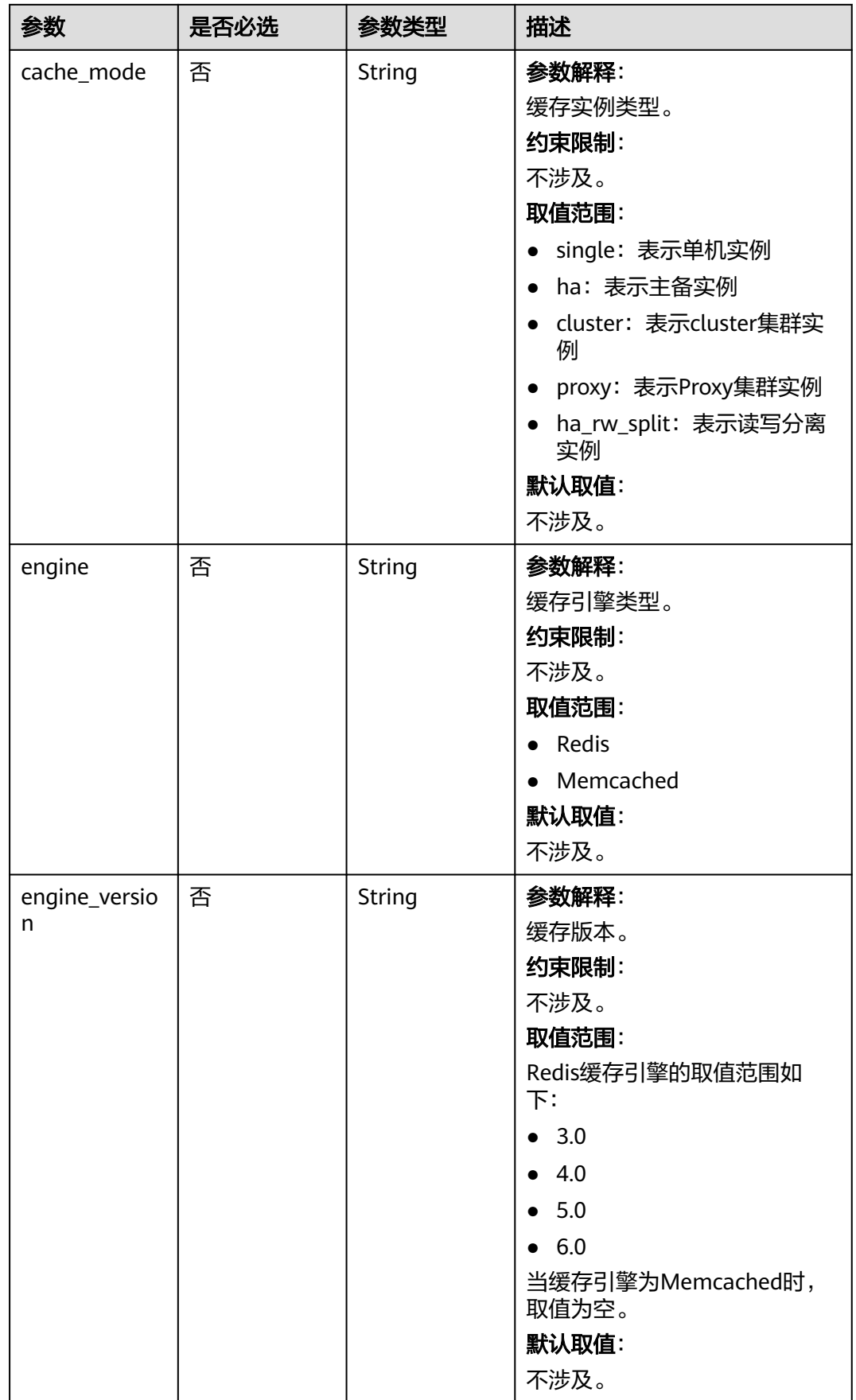

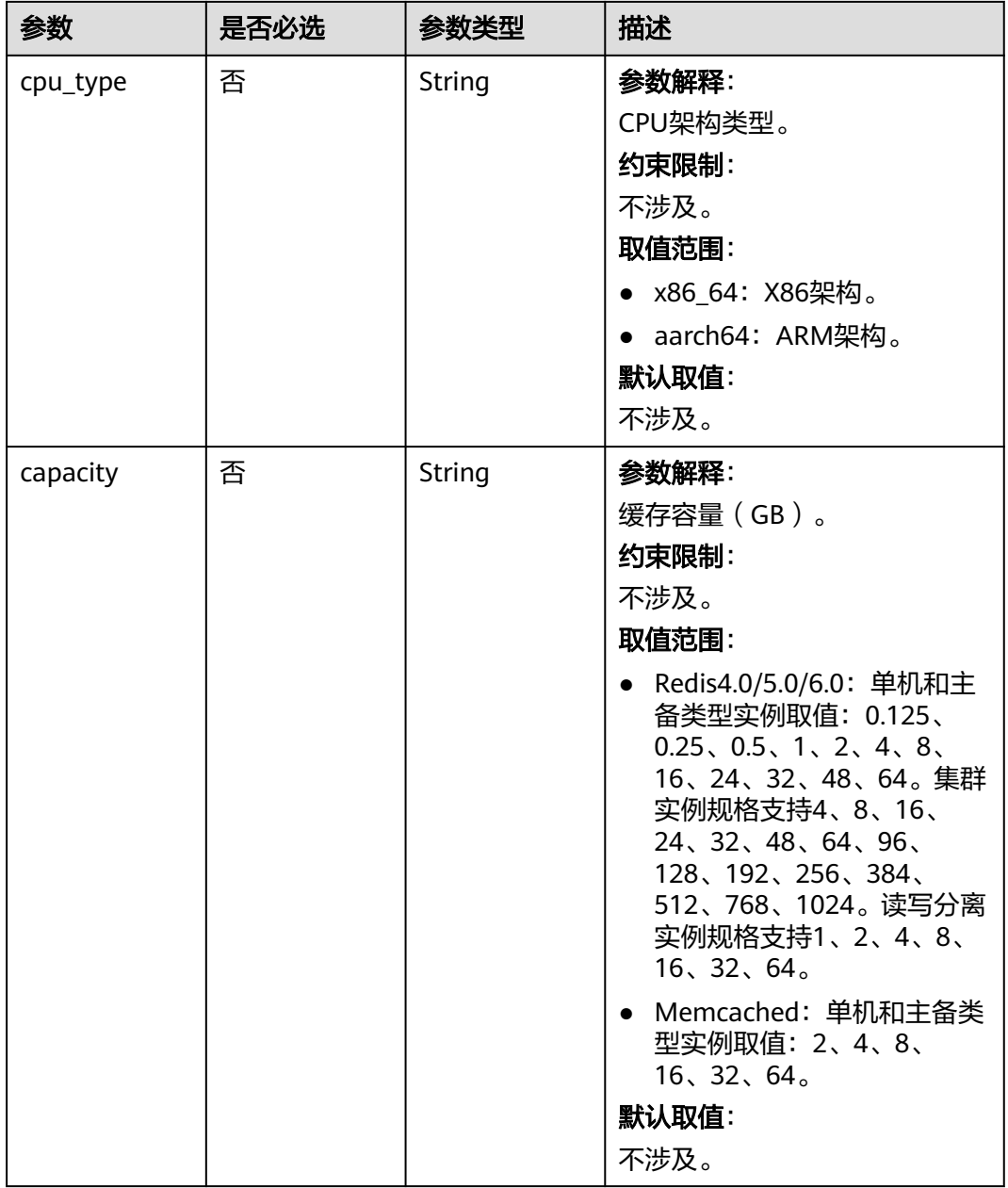

## 请求参数

无

## 响应参数

### 表 **5-810** 响应 Body 参数

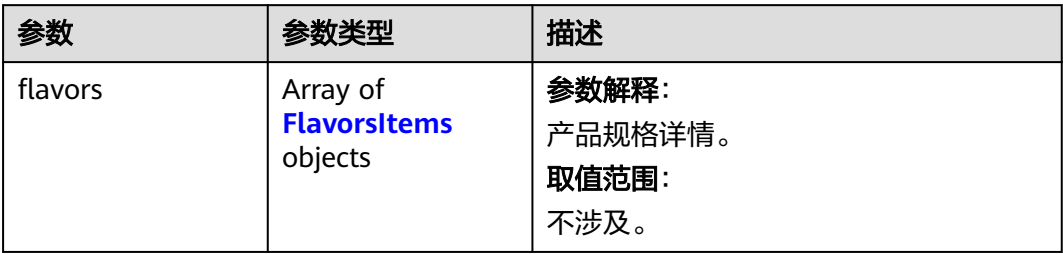

### 表 **5-811** FlavorsItems

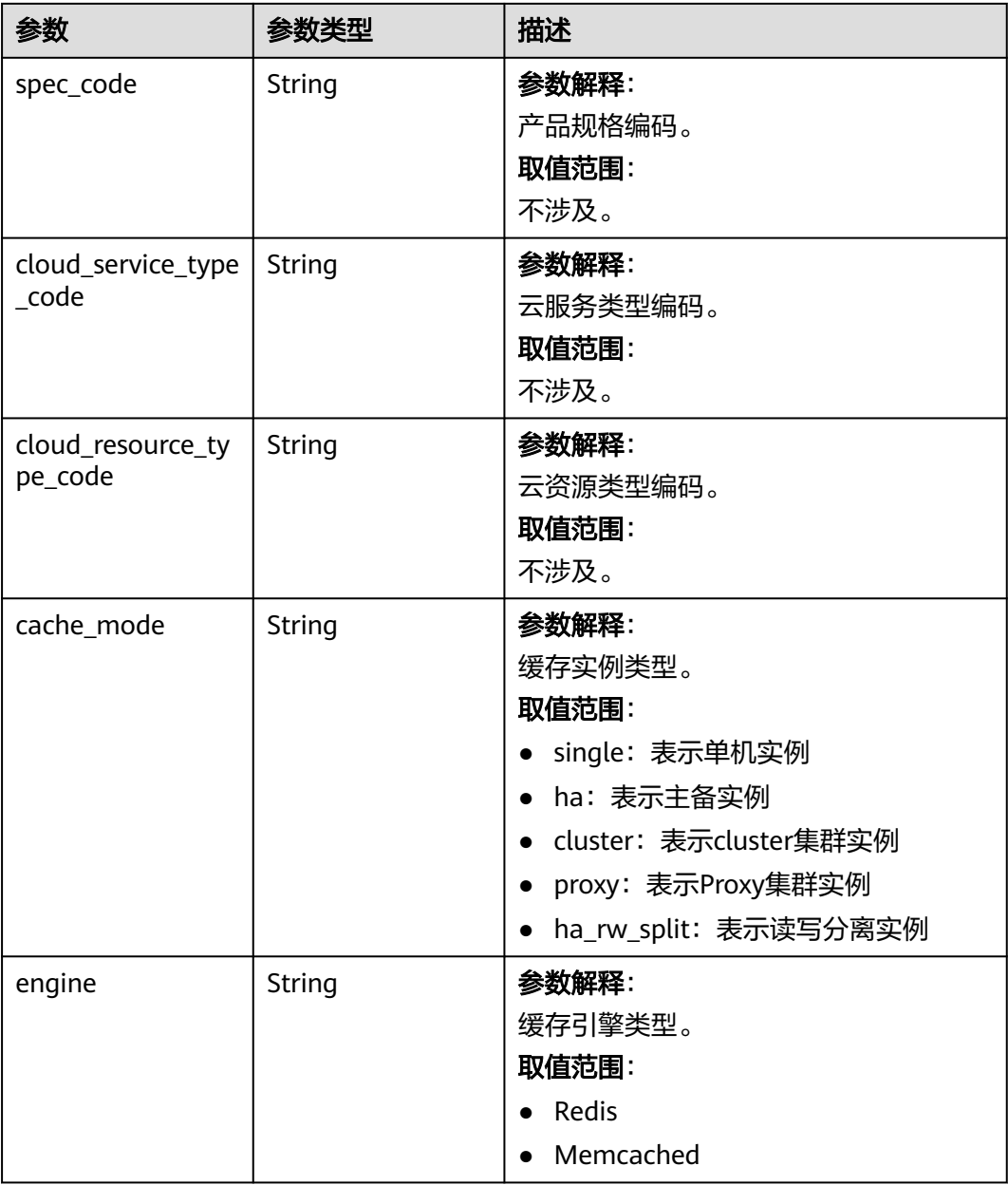

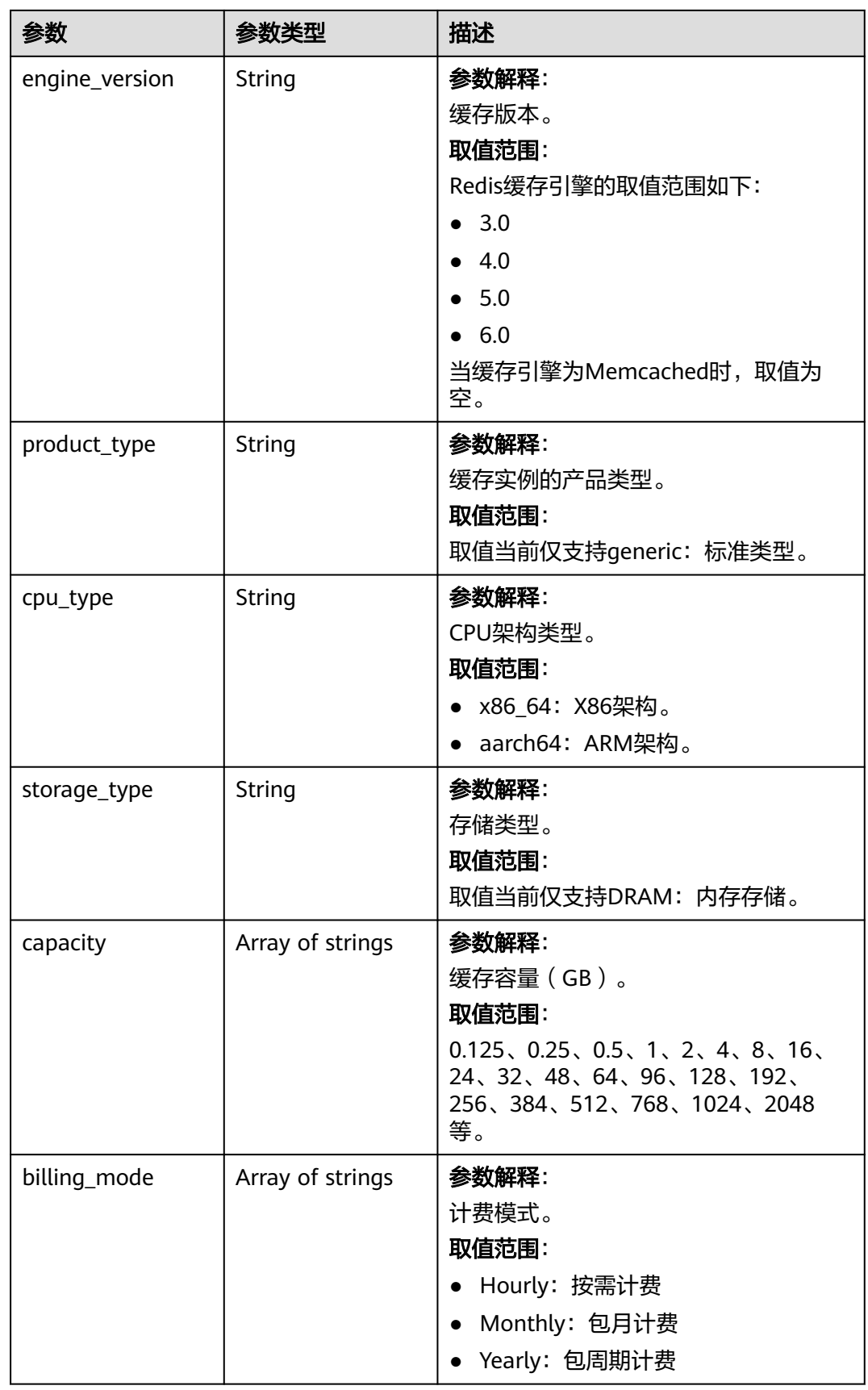

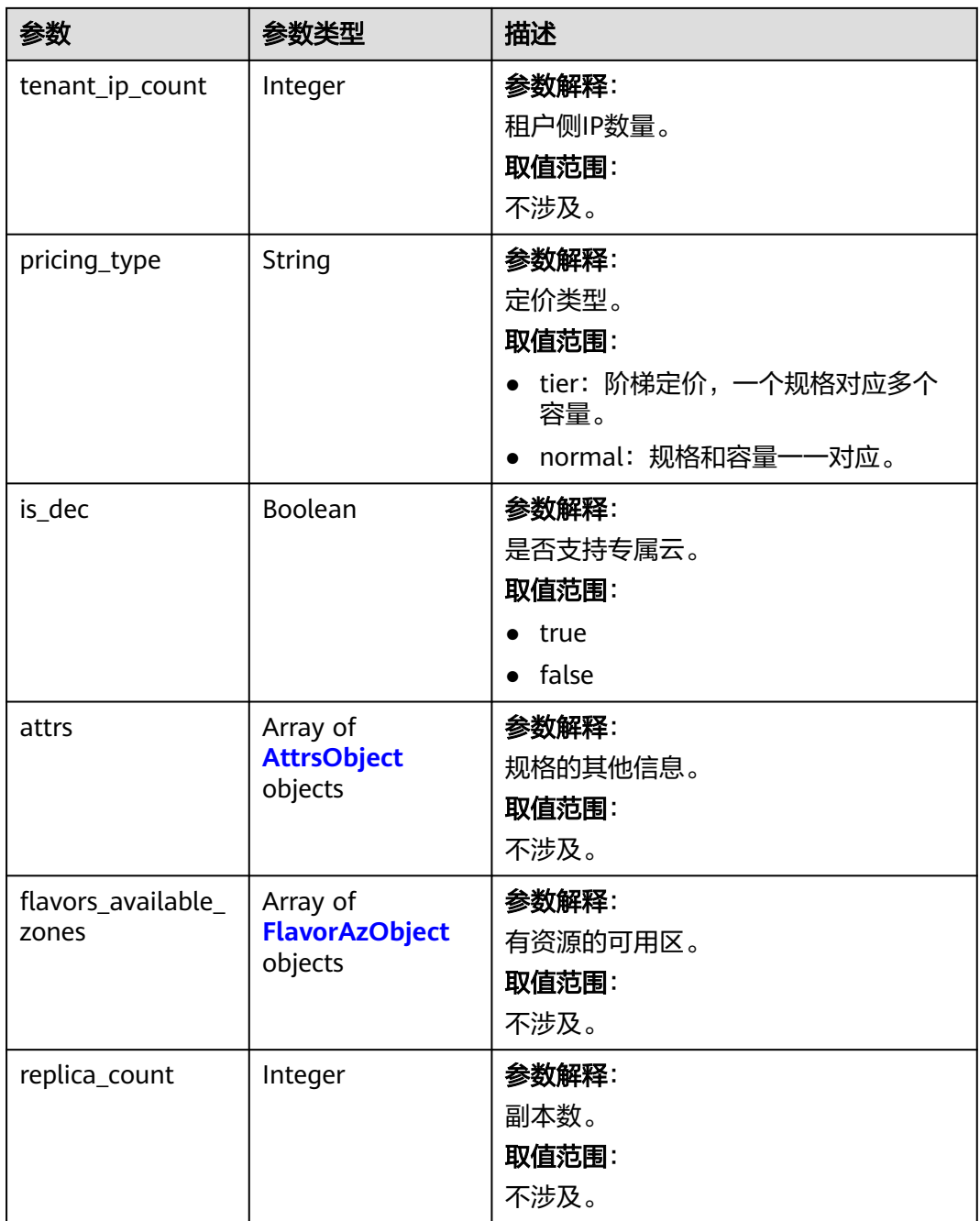

### <span id="page-815-0"></span>表 **5-812** AttrsObject

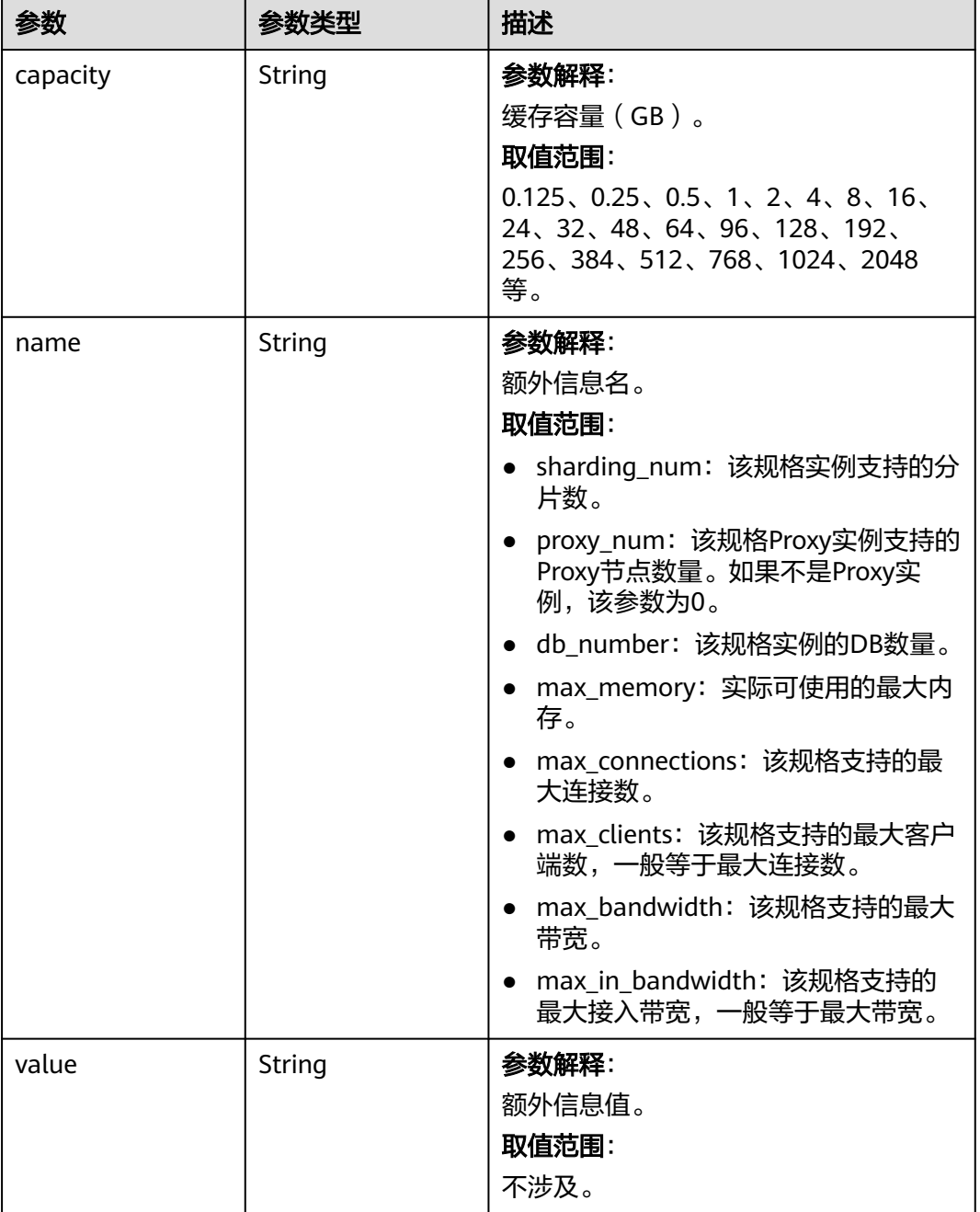

### <span id="page-816-0"></span>表 **5-813** FlavorAzObject

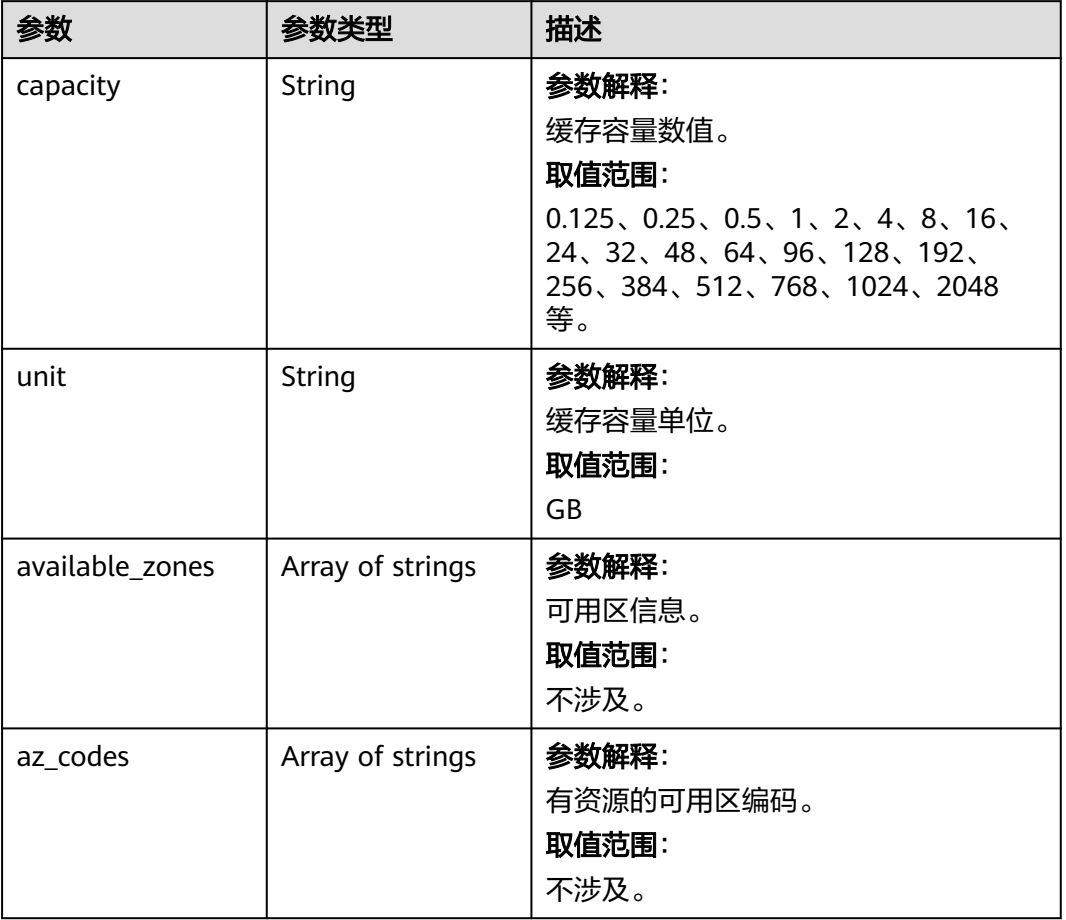

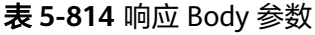

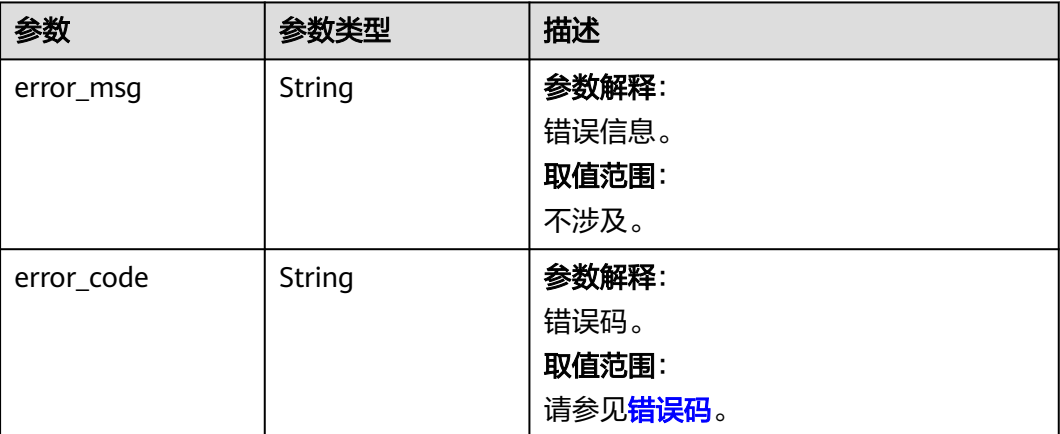

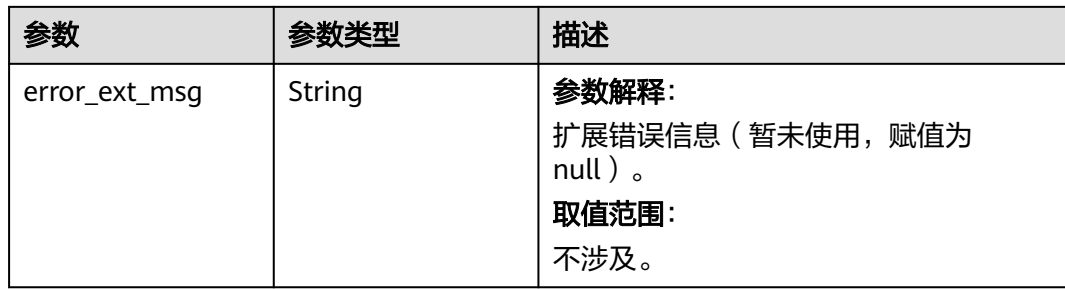

### 状态码: **401**

## 表 **5-815** 响应 Body 参数

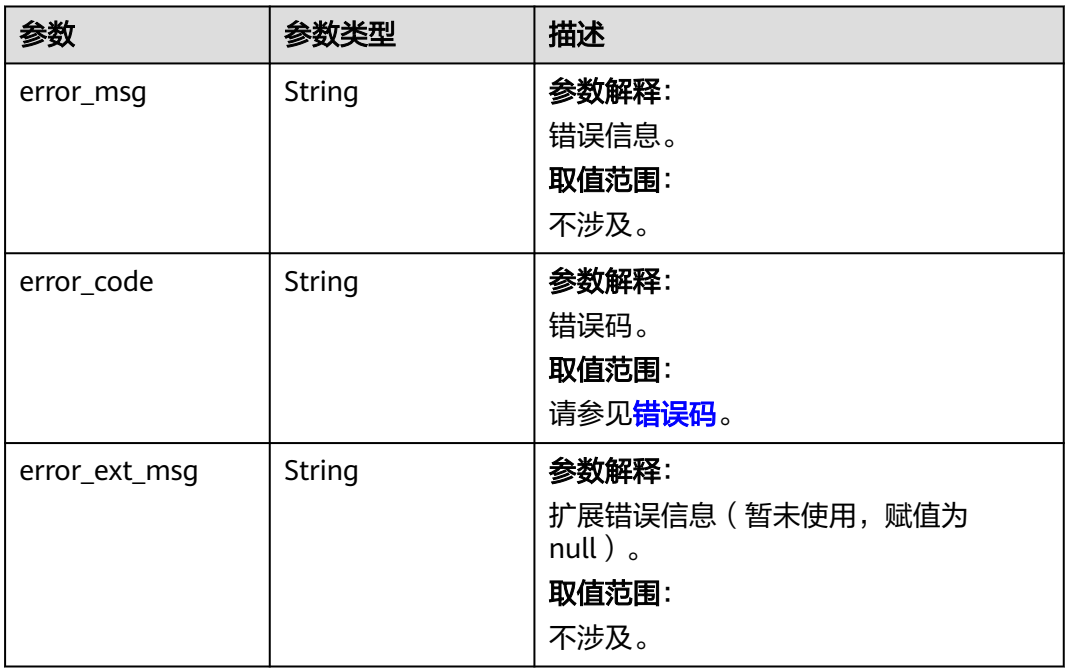

### 状态码: **403**

### 表 **5-816** 响应 Body 参数

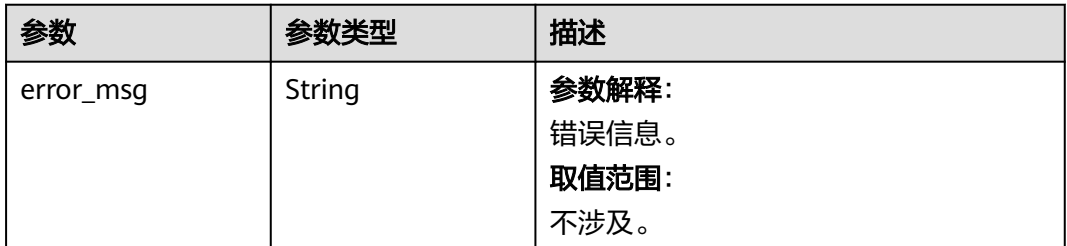

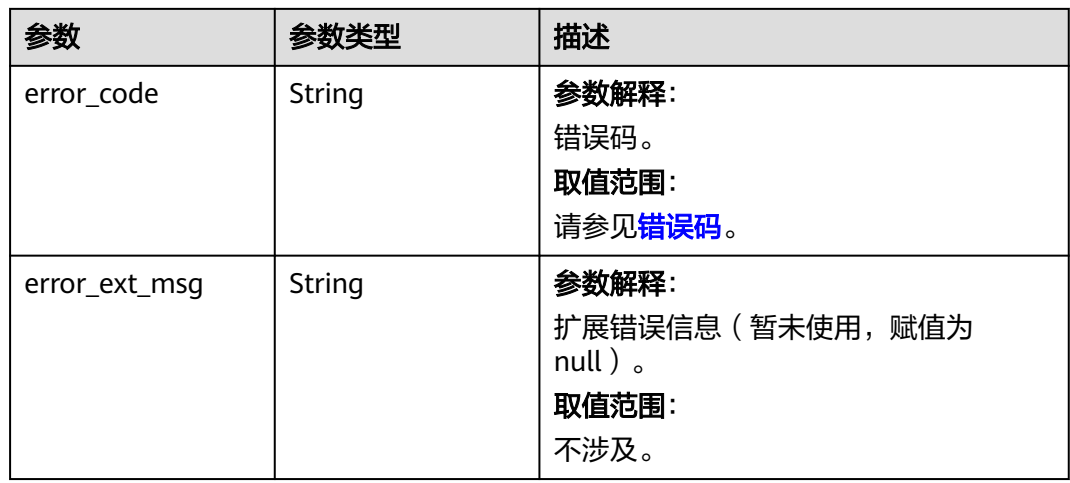

### 状态码: **404**

表 **5-817** 响应 Body 参数

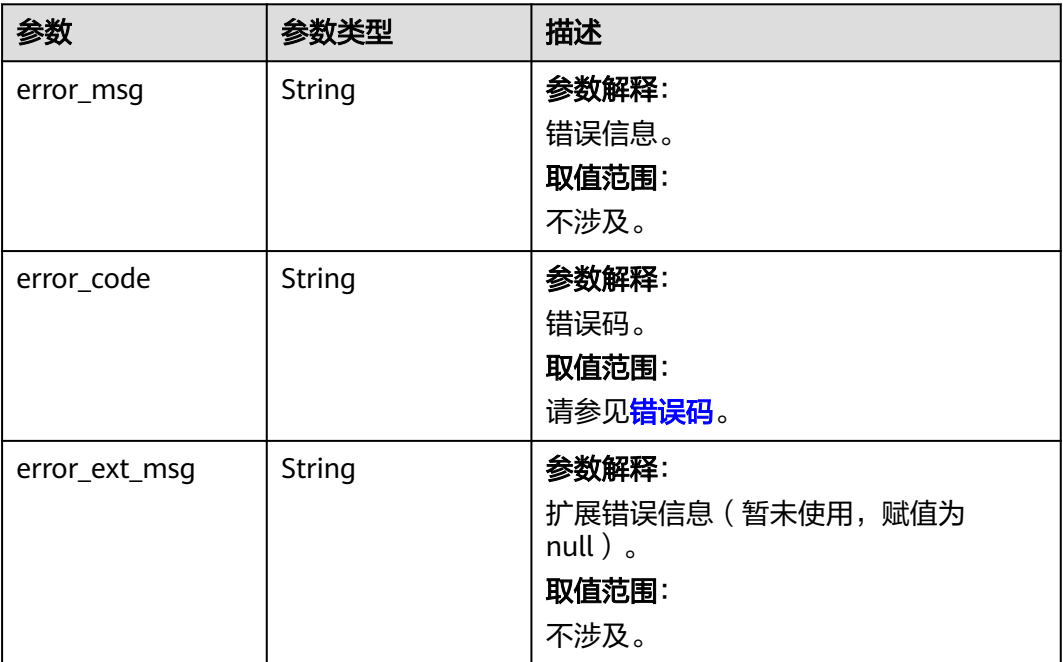

### 表 **5-818** 响应 Body 参数

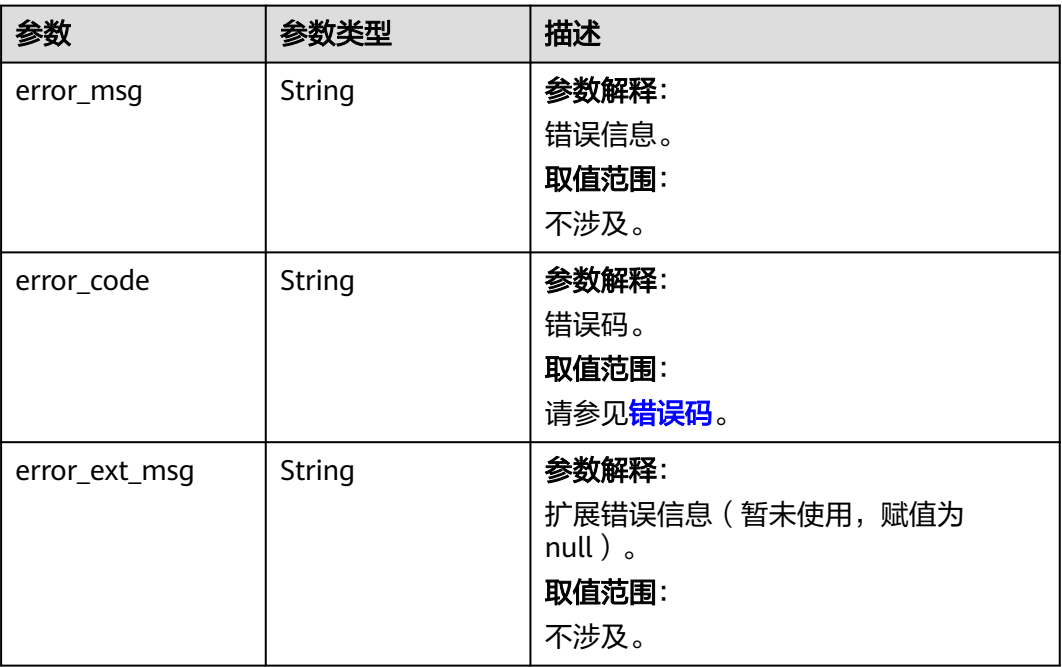

## 请求示例

GET https://{dcs\_endpoint}/v2/flavors? cache\_mode={cache\_mode}&engine={engine}&engine\_version={engine\_version}&cpu\_type={cpu\_type}&capa city={capacity}

## 响应示例

### 状态码: **200**

查询产品规格成功。

```
{
  "flavors" : [ {
   "spec_code" : "redis.single.au1.large.1",
   "cloud_service_type_code" : "hws.resource.type.dcs3",
 "cloud_resource_type_code" : "hws.resource.type.dcs3",
 "cache_mode" : "single",
   "engine" : "redis",
 "engine_version" : "4.0;5.0",
 "product_type" : "generic",
 "cpu_type" : "aarch64",
 "storage_type" : "DRAM",
 "capacity" : [ 1 ],
 "billing_mode" : [ "Hourly", "Monthly", "Yearly" ],
   "tenant_ip_count" : 1,
 "pricing_type" : "normal",
 "is_dec" : false,
   "attrs" : [ {
 "capacity" : "1",
 "name" : "max_memory",
 "value" : "1"
 }, {
 "capacity" : "1",
 "name" : "max_connections",
 "value" : "10000"
   }, {
     "capacity" : "1",
```

```
 "name" : "sharding_num",
     "value" : "1"
   }, {
 "capacity" : "1",
 "name" : "proxy_num",
 "value" : "0"
   }, {
 "capacity" : "1",
 "name" : "db_number",
 "value" : "256"
   }, {
     "capacity" : "1",
     "name" : "max_clients",
     "value" : "10000"
   }, {
     "capacity" : "1",
     "name" : "max_bandwidth",
     "value" : "80"
   } ],
   "flavors_available_zones" : [ {
 "capacity" : "1",
 "unit" : "GB",
     "available_zones" : [ "d539378ec1314c85b76fefa3f7071458" ],
     "az_codes" : [ "region01" ]
 } ],
 "replica_count" : 1
  } ]
}
```
## **SDK** 代码示例

SDK代码示例如下。

### **Java**

package com.huaweicloud.sdk.test;

```
import com.huaweicloud.sdk.core.auth.ICredential;
import com.huaweicloud.sdk.core.auth.BasicCredentials;
import com.huaweicloud.sdk.core.exception.ConnectionException;
import com.huaweicloud.sdk.core.exception.RequestTimeoutException;
import com.huaweicloud.sdk.core.exception.ServiceResponseException;
import com.huaweicloud.sdk.dcs.v2.region.DcsRegion;
import com.huaweicloud.sdk.dcs.v2.*;
import com.huaweicloud.sdk.dcs.v2.model.*;
```
public class ListFlavorsSolution {

```
 public static void main(String[] args) {
      // The AK and SK used for authentication are hard-coded or stored in plaintext, which has great 
security risks. It is recommended that the AK and SK be stored in ciphertext in configuration files or 
environment variables and decrypted during use to ensure security.
      // In this example, AK and SK are stored in environment variables for authentication. Before running 
this example, set environment variables CLOUD_SDK_AK and CLOUD_SDK_SK in the local environment
      String ak = System.getenv("CLOUD_SDK_AK");
 String sk = System.getenv("CLOUD_SDK_SK");
 String projectId = "{project_id}";
      ICredential auth = new BasicCredentials()
           .withProjectId(projectId)
           .withAk(ak)
           .withSk(sk);
      DcsClient client = DcsClient.newBuilder()
           .withCredential(auth)
```

```
 .withRegion(DcsRegion.valueOf("<YOUR REGION>"))
 .build();
```

```
 ListFlavorsRequest request = new ListFlavorsRequest();
   try {
      ListFlavorsResponse response = client.listFlavors(request);
      System.out.println(response.toString());
   } catch (ConnectionException e) {
      e.printStackTrace();
   } catch (RequestTimeoutException e) {
      e.printStackTrace();
   } catch (ServiceResponseException e) {
      e.printStackTrace();
      System.out.println(e.getHttpStatusCode());
      System.out.println(e.getRequestId());
      System.out.println(e.getErrorCode());
      System.out.println(e.getErrorMsg());
   }
 }
```
**Python**

# coding: utf-8

import os

}

from huaweicloudsdkcore.auth.credentials import BasicCredentials from huaweicloudsdkdcs.v2.region.dcs\_region import DcsRegion from huaweicloudsdkcore.exceptions import exceptions from huaweicloudsdkdcs.v2 import \*

 $if __name__ == "__main__":$ 

 # The AK and SK used for authentication are hard-coded or stored in plaintext, which has great security risks. It is recommended that the AK and SK be stored in ciphertext in configuration files or environment variables and decrypted during use to ensure security.

 # In this example, AK and SK are stored in environment variables for authentication. Before running this example, set environment variables CLOUD\_SDK\_AK and CLOUD\_SDK\_SK in the local environment

```
 ak = os.environ["CLOUD_SDK_AK"]
 sk = os.environ["CLOUD_SDK_SK"]
 projectId = "{project_id}"
```
credentials = BasicCredentials(ak, sk, projectId)

```
client = DcsClient.new_builder() \setminus .with_credentials(credentials) \
    .with_region(DcsRegion.value_of("<YOUR REGION>")) \
    .build()
```
try:

```
 request = ListFlavorsRequest()
   response = client.list_flavors(request)
    print(response)
 except exceptions.ClientRequestException as e:
    print(e.status_code)
    print(e.request_id)
   print(e.error_code)
   print(e.error_msg)
```
### **Go**

```
package main
```
import ( "fmt"

)

```
 "github.com/huaweicloud/huaweicloud-sdk-go-v3/core/auth/basic"
 dcs "github.com/huaweicloud/huaweicloud-sdk-go-v3/services/dcs/v2"
 "github.com/huaweicloud/huaweicloud-sdk-go-v3/services/dcs/v2/model"
 region "github.com/huaweicloud/huaweicloud-sdk-go-v3/services/dcs/v2/region"
```
func main() {

// The AK and SK used for authentication are hard-coded or stored in plaintext, which has great security

```
risks. It is recommended that the AK and SK be stored in ciphertext in configuration files or environment 
variables and decrypted during use to ensure security.
   // In this example, AK and SK are stored in environment variables for authentication. Before running this 
example, set environment variables CLOUD_SDK_AK and CLOUD_SDK_SK in the local environment
   ak := os.Getenv("CLOUD_SDK_AK")
   sk := os.Getenv("CLOUD_SDK_SK")
   projectId := "{project_id}"
   auth := basic.NewCredentialsBuilder().
      WithAk(ak).
      WithSk(sk).
      WithProjectId(projectId).
      Build()
   client := dcs.NewDcsClient(
      dcs.DcsClientBuilder().
         WithRegion(region.ValueOf("<YOUR REGION>")).
         WithCredential(auth).
         Build())
   request := &model.ListFlavorsRequest{}
   response, err := client.ListFlavors(request)
  if err == null fmt.Printf("%+v\n", response)
   } else {
      fmt.Println(err)
   }
}
```
## 更多

更多编程语言的SDK代码示例,请参见**[API Explorer](https://console.huaweicloud.com/apiexplorer/#/openapi/DCS/sdk?api=ListFlavors&version=v2)**的代码示例页签,可生成自动对应 的SDK代码示例。

### 状态码

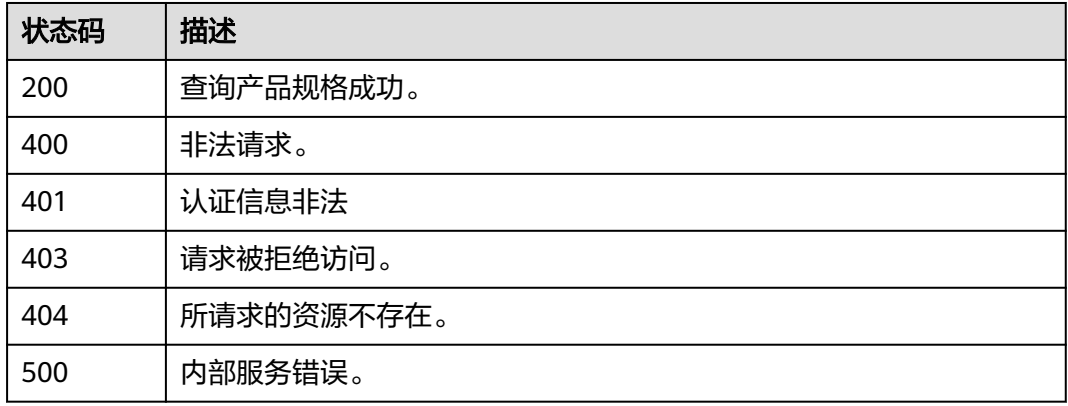

## 错误码

请参[见错误码。](#page-896-0)

## **5.15.2** 查询维护时间窗时间段

## 功能介绍

查询维护时间窗开始时间和结束时间。

## 调用方法

请参[见如何调用](#page-11-0)**API**。

### **URI**

GET /v2/instances/maintain-windows

## 请求参数

无

## 响应参数

状态码: **200**

表 **5-819** 响应 Body 参数

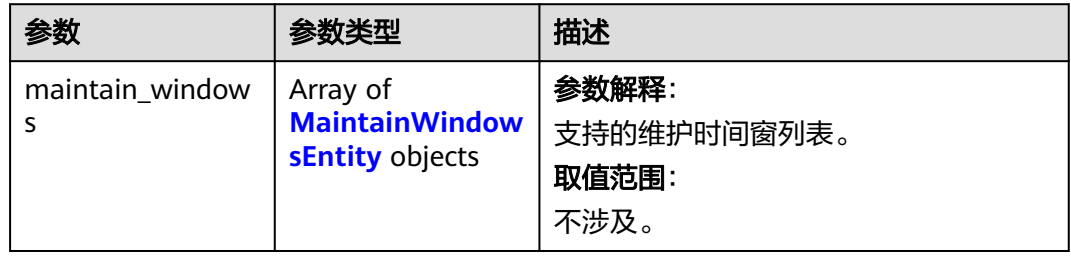

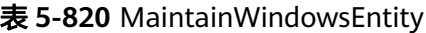

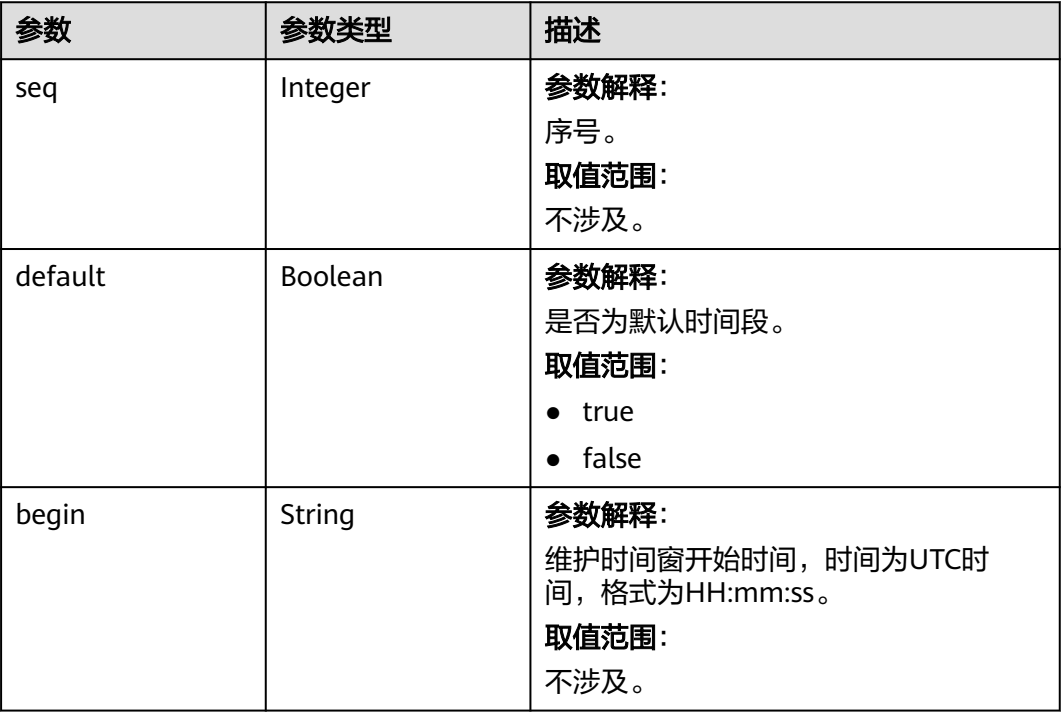

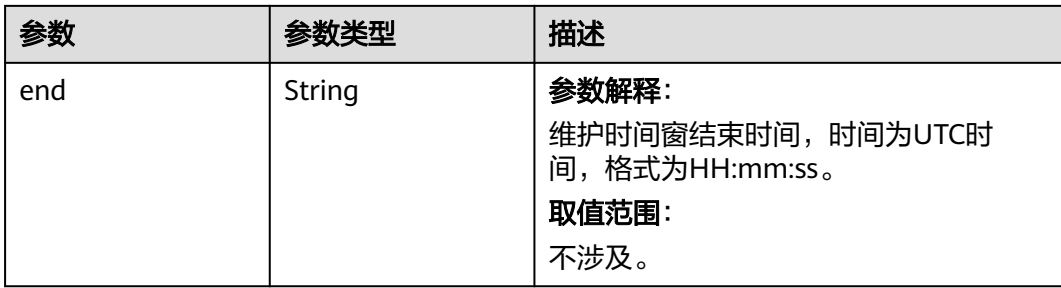

#### 状态码: **500**

### 表 **5-821** 响应 Body 参数

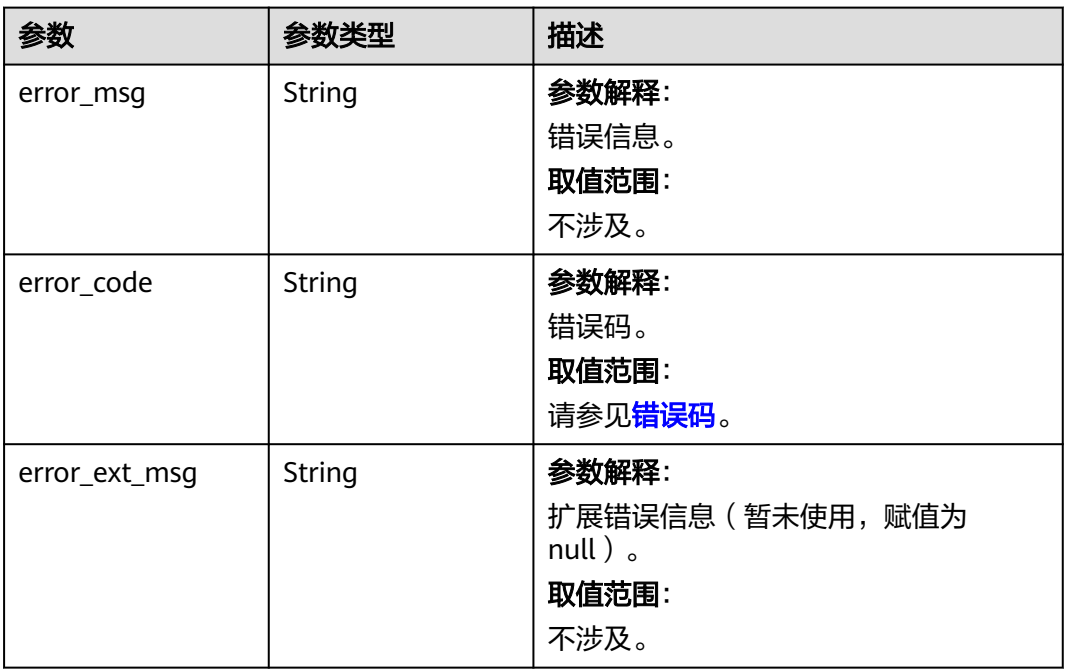

## 请求示例

GET https://{dcs\_endpoint}/v2/instances/maintain-windows

## 响应示例

### 状态码: **200**

查询维护时间窗时间段成功。

```
{
 "maintain_windows" : [ {
 "default" : true,
 "end" : "19",
 "begin" : "18",
 "seq" : 1
 }, {
 "default" : false,
 "end" : "20",
 "begin" : "19",
```
 "seq" : 2 }, { "default" : false, "end" : "21", "begin" : "20", "seq" : 3 }, { "default" : false, "end" : "22", "begin" : "21", "seq" : 4 }, { "default" : false, "end" : "23", "begin" : "22", "seq" : 5 }, { "default" : false, "end" : "00", "begin" : "23", "seq" : 6 }, { "default" : false, "end" : "01", "begin" : "00", "seq" : 1 }, { "default" : false, "end" : "02", "begin" : "01", "seq" : 2 }, { "default" : false, "end" : "03", "begin" : "02", "seq" : 3 }, { "default" : false, "end" : "04", "begin" : "03", "seq" : 3 }, { "default" : false, "end" : "05", "begin" : "04", "seq" : 4 }, { "default" : false, "end" : "06", "begin" : "05", "seq" : 5 }, { "default" : false, "end" : "07", "begin" : "06", "seq" : 6 }, { "default" : false, "end" : "08", "begin" : "07", "seq" : 1 }, { "default" : true, "end" : "09", "begin" : "08", "seq" : 2 }, { "default" : false, "end" : "10",

 "begin" : "09", "seq" : 3 }, { "default" : false, "end" : "11", "begin" : "10", "seq" : 4 }, { "default" : false, "end" : "12", "begin" : "11", "seq" : 5 }, { "default" : false, "end" : "13", "begin" : "12", "seq" : 6 }, { "default" : false, "end" : "14", "begin" : "13", "seq" : 1 }, { "default" : true, "end" : "15", "begin" : "14", "seq" : 2 }, { "default" : false, "end" : "16", "begin" : "15", "seq" : 3 }, { "default" : false, "end" : "17", "begin" : "16", "seq" : 4 }, { "default" : false, "end" : "18", "begin" : "17", "seq" : 5 } ]

## 状态码

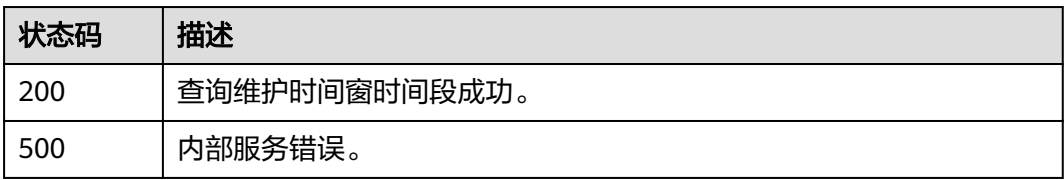

## 错误码

请参[见错误码。](#page-896-0)

}

## **5.15.3** 查询租户配额

## 功能介绍

查询租户默认可以创建的实例数和总内存的配额限制,以及可以申请配额的最大值和 最小值。不同的租户在不同的区域配额可能不同。

## 调用方法

请参[见如何调用](#page-11-0)**API**。

### **URI**

GET /v2/{project\_id}/quota

### 表 **5-822** 路径参数

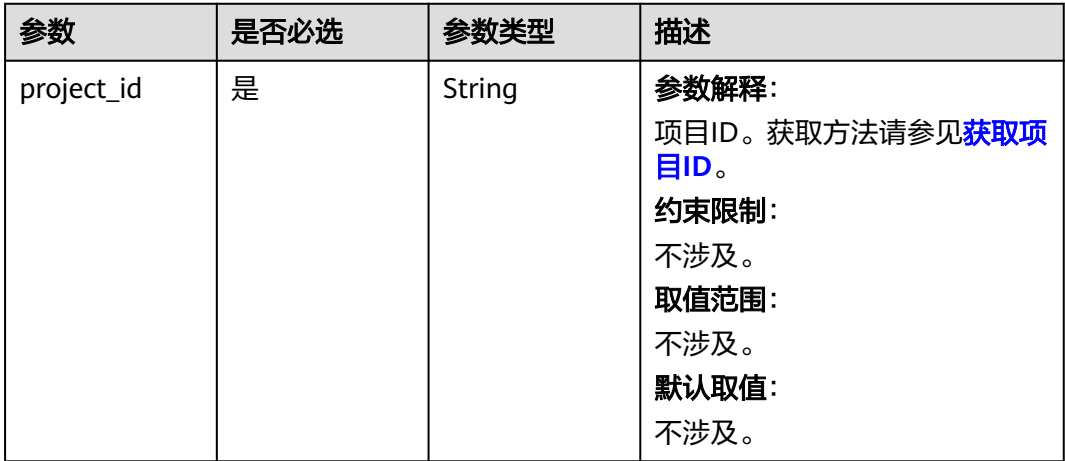

### 请求参数

无

## 响应参数

状态码: **200**

表 **5-823** 响应 Body 参数

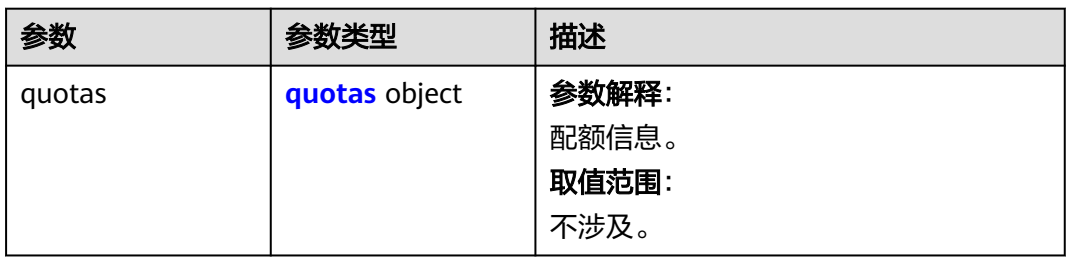
#### 表 **5-824** quotas

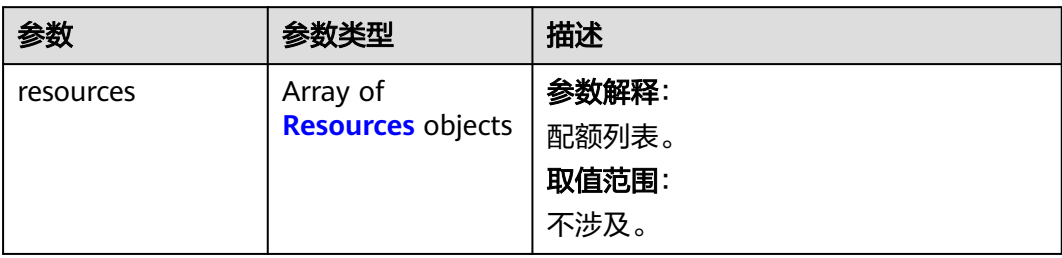

### 表 **5-825** Resources

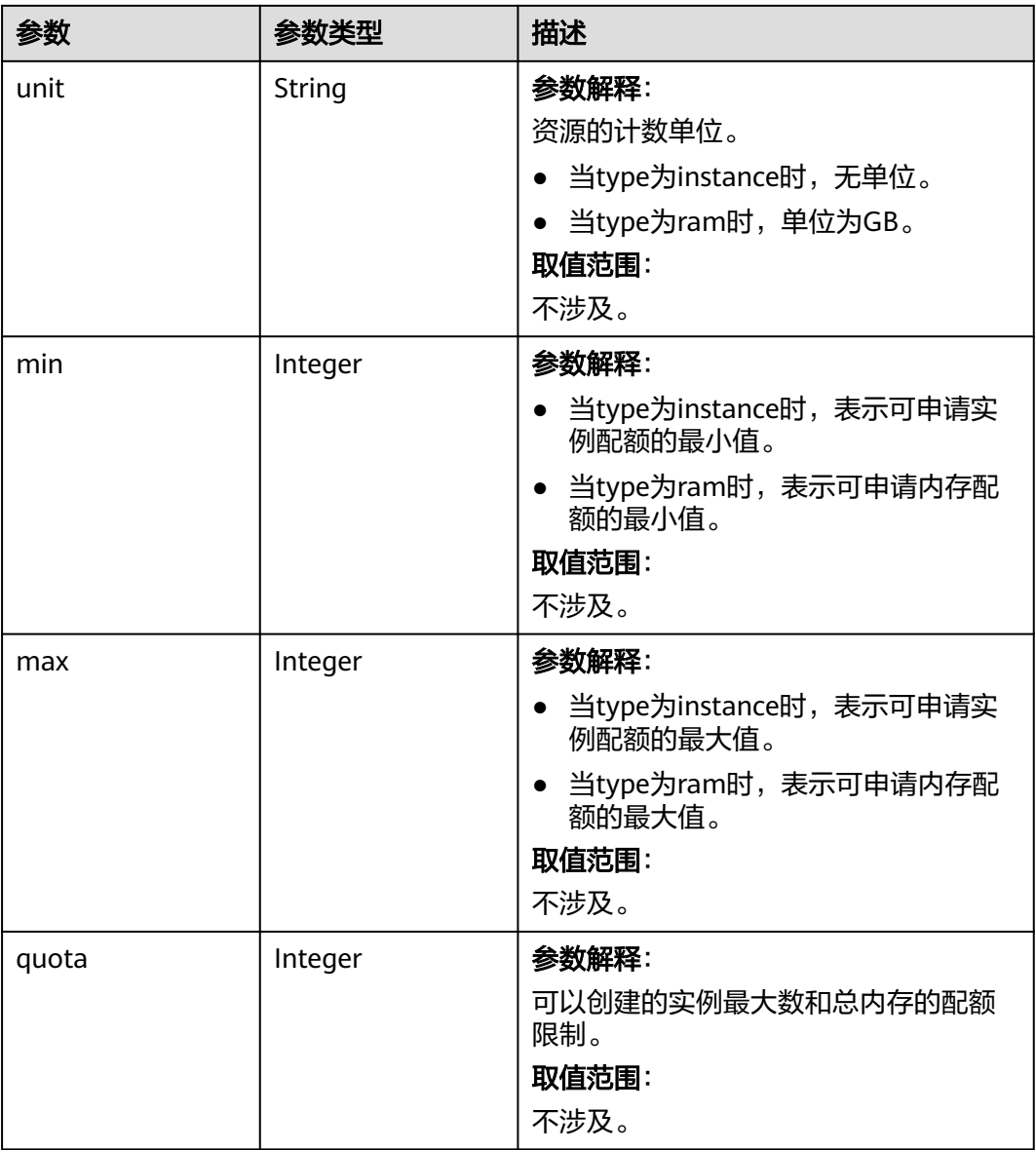

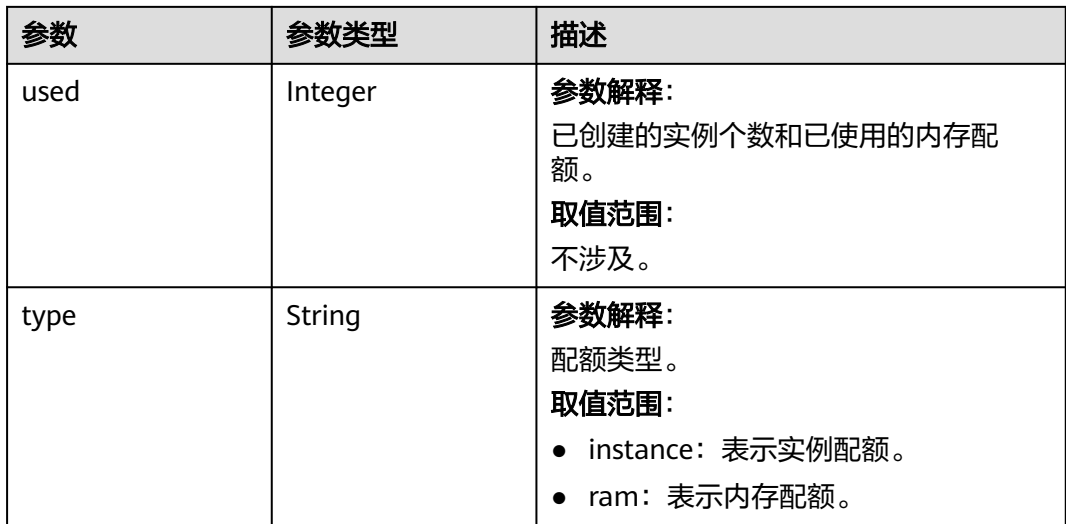

#### 状态码: **400**

表 **5-826** 响应 Body 参数

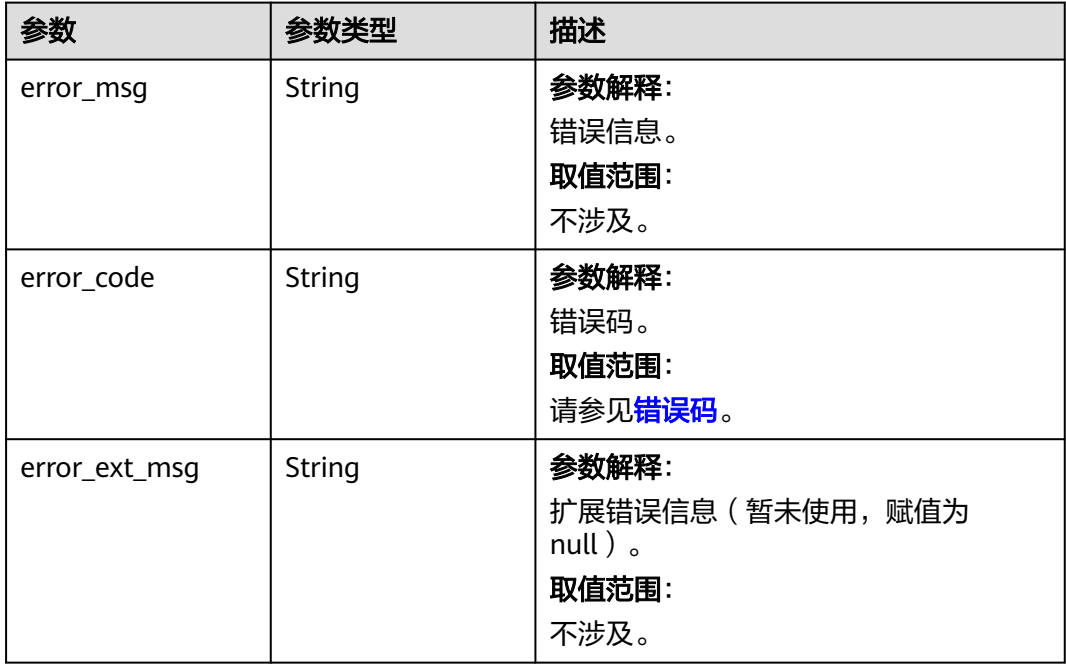

#### 表 **5-827** 响应 Body 参数

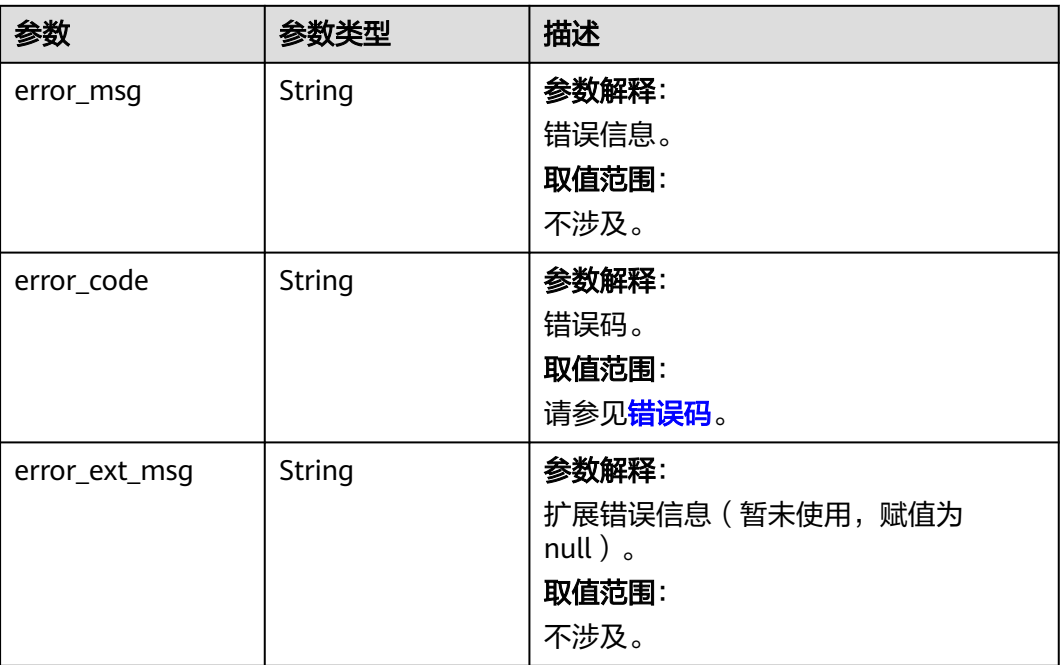

# 请求示例

GET https://{dcs\_endpoint}/v2/{project\_id}/quota

# 响应示例

### 状态码: **200**

查询租户配额成功。

```
{
 "quotas" : {
   "resources" : [ {
 "unit" : { },
 "min" : 1,
 "max" : 10,
 "quota" : 10,
 "used" : 3,
 "type" : "instance"
 }, {
 "unit" : "GB",
 "min" : 1,
 "max" : 800,
    "quota" : 800,
 "used" : 22,
 "type" : "ram"
  } ]
 }
}
```
# **SDK** 代码示例

SDK代码示例如下。

#### **Java**

```
package com.huaweicloud.sdk.test;
import com.huaweicloud.sdk.core.auth.ICredential;
import com.huaweicloud.sdk.core.auth.BasicCredentials;
import com.huaweicloud.sdk.core.exception.ConnectionException;
import com.huaweicloud.sdk.core.exception.RequestTimeoutException;
import com.huaweicloud.sdk.core.exception.ServiceResponseException;
import com.huaweicloud.sdk.dcs.v2.region.DcsRegion;
import com.huaweicloud.sdk.dcs.v2.*;
import com.huaweicloud.sdk.dcs.v2.model.*;
public class ShowQuotaOfTenantSolution {
   public static void main(String[] args) {
      // The AK and SK used for authentication are hard-coded or stored in plaintext, which has great 
security risks. It is recommended that the AK and SK be stored in ciphertext in configuration files or 
environment variables and decrypted during use to ensure security.
      // In this example, AK and SK are stored in environment variables for authentication. Before running 
this example, set environment variables CLOUD_SDK_AK and CLOUD_SDK_SK in the local environment
      String ak = System.getenv("CLOUD_SDK_AK");
      String sk = System.getenv("CLOUD_SDK_SK");
      String projectId = "{project_id}";
      ICredential auth = new BasicCredentials()
            .withProjectId(projectId)
            .withAk(ak)
           .withSk(sk);
      DcsClient client = DcsClient.newBuilder()
            .withCredential(auth)
            .withRegion(DcsRegion.valueOf("<YOUR REGION>"))
            .build();
      ShowQuotaOfTenantRequest request = new ShowQuotaOfTenantRequest();
      try {
         ShowQuotaOfTenantResponse response = client.showQuotaOfTenant(request);
        System.out.println(response.toString());
      } catch (ConnectionException e) {
         e.printStackTrace();
      } catch (RequestTimeoutException e) {
        e.printStackTrace();
      } catch (ServiceResponseException e) {
        e.printStackTrace();
         System.out.println(e.getHttpStatusCode());
         System.out.println(e.getRequestId());
        System.out.println(e.getErrorCode());
        System.out.println(e.getErrorMsg());
      }
   }
}
```
### **Python**

# coding: utf-8

import os

from huaweicloudsdkcore.auth.credentials import BasicCredentials from huaweicloudsdkdcs.v2.region.dcs\_region import DcsRegion from huaweicloudsdkcore.exceptions import exceptions from huaweicloudsdkdcs.v2 import \*

if \_\_name\_\_ == "\_\_main\_\_":

 # The AK and SK used for authentication are hard-coded or stored in plaintext, which has great security risks. It is recommended that the AK and SK be stored in ciphertext in configuration files or environment variables and decrypted during use to ensure security.

 # In this example, AK and SK are stored in environment variables for authentication. Before running this example, set environment variables CLOUD\_SDK\_AK and CLOUD\_SDK\_SK in the local environment

```
 ak = os.environ["CLOUD_SDK_AK"]
 sk = os.environ["CLOUD_SDK_SK"]
 projectId = "{project_id}"
 credentials = BasicCredentials(ak, sk, projectId)
 client = DcsClient.new_builder() \
   .with_credentials(credentials) \
   .with_region(DcsRegion.value_of("<YOUR REGION>")) \
   .build()
 try:
   request = ShowQuotaOfTenantRequest()
   response = client.show_quota_of_tenant(request)
   print(response)
 except exceptions.ClientRequestException as e:
   print(e.status_code)
   print(e.request_id)
   print(e.error_code)
   print(e.error_msg)
```
#### **Go**

#### package main

)

```
import (
    "fmt"
   "github.com/huaweicloud/huaweicloud-sdk-go-v3/core/auth/basic"
   dcs "github.com/huaweicloud/huaweicloud-sdk-go-v3/services/dcs/v2"
   "github.com/huaweicloud/huaweicloud-sdk-go-v3/services/dcs/v2/model"
   region "github.com/huaweicloud/huaweicloud-sdk-go-v3/services/dcs/v2/region"
func main() {
   // The AK and SK used for authentication are hard-coded or stored in plaintext, which has great security 
risks. It is recommended that the AK and SK be stored in ciphertext in configuration files or environment 
variables and decrypted during use to ensure security.
   // In this example, AK and SK are stored in environment variables for authentication. Before running this 
example, set environment variables CLOUD_SDK_AK and CLOUD_SDK_SK in the local environment
   ak := os.Getenv("CLOUD_SDK_AK")
   sk := os.Getenv("CLOUD_SDK_SK")
  projectId := "{project_id}'
   auth := basic.NewCredentialsBuilder().
      WithAk(ak).
      WithSk(sk).
      WithProjectId(projectId).
      Build()
```

```
 client := dcs.NewDcsClient(
   dcs.DcsClientBuilder().
      WithRegion(region.ValueOf("<YOUR REGION>")).
      WithCredential(auth).
      Build())
 request := &model.ShowQuotaOfTenantRequest{}
 response, err := client.ShowQuotaOfTenant(request)
```

```
if err == nil
```
 fmt.Printf("%+v\n", response) } else {

```
 fmt.Println(err)
```
 } }

### 更多

更多编程语言的SDK代码示例,请参见**[API Explorer](https://console.huaweicloud.com/apiexplorer/#/openapi/DCS/sdk?api=ShowQuotaOfTenant&version=v2)**的代码示例页签,可生成自动对应 的SDK代码示例。

# 状态码

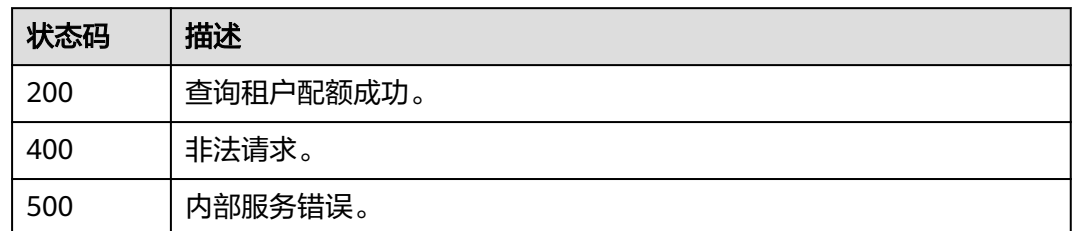

# 错误码

请参见<mark>错误码</mark>。

# **5.15.4** 查询单个主维度下子维度监控对象列表

# 功能介绍

查询主维度下子维度监控对象列表,当前支持子维度的主维度ID有dcs\_instance\_id。

# 调用方法

请参[见如何调用](#page-11-0)**API**。

### **URI**

GET /v2/{project\_id}/dims/monitored-objects/{instance\_id}

#### 表 **5-828** 路径参数

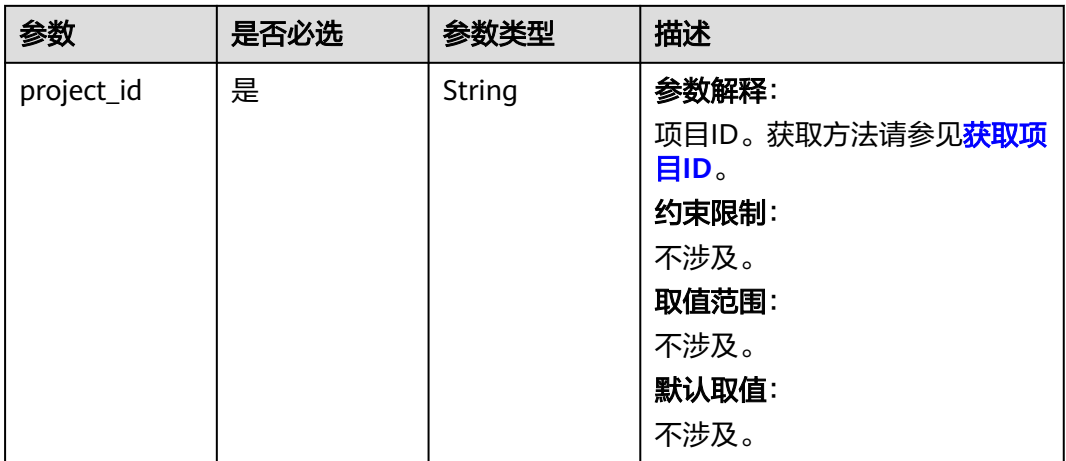

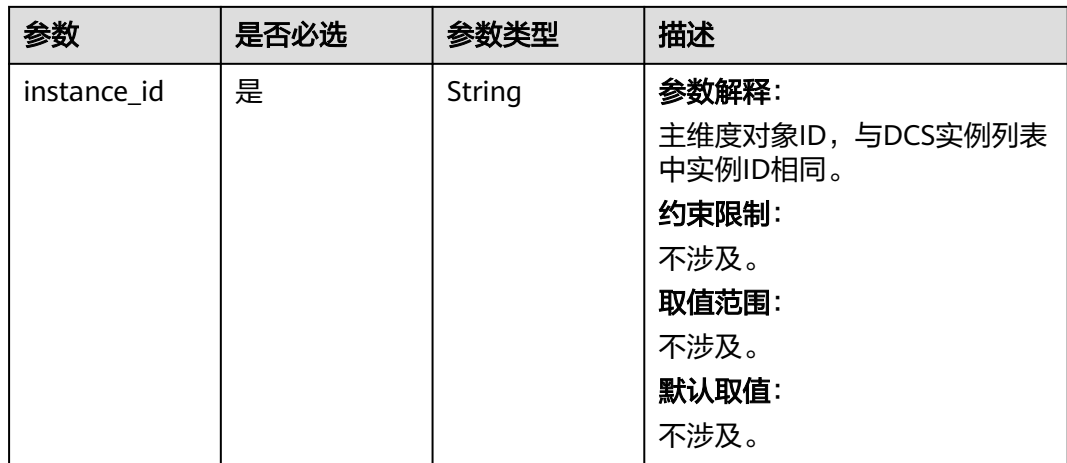

### 表 **5-829** Query 参数

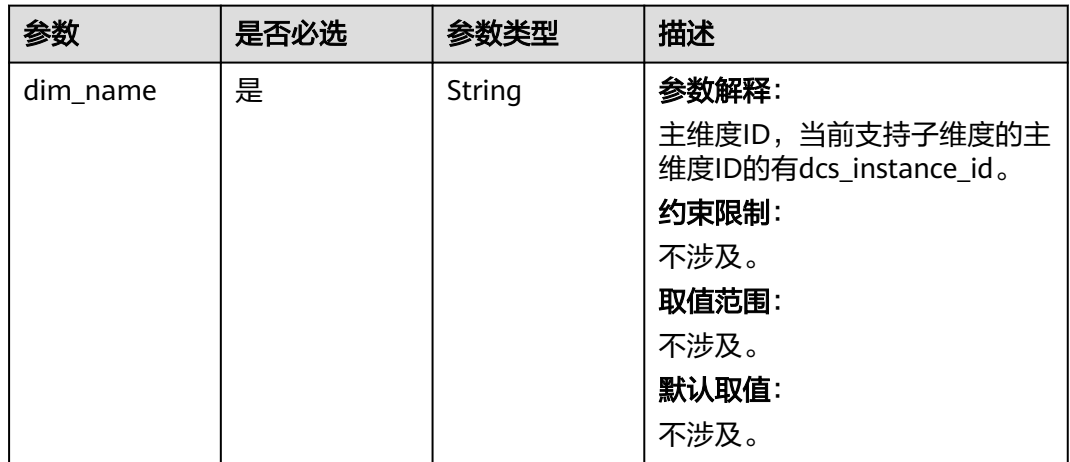

# 请求参数

无

# 响应参数

状态码: **200**

#### 表 **5-830** 响应 Body 参数

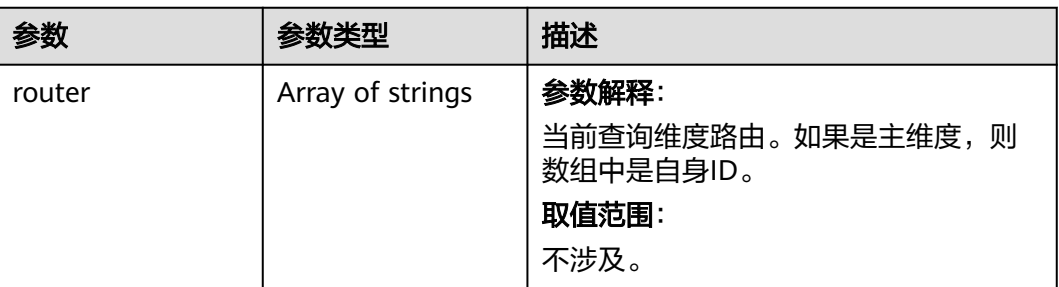

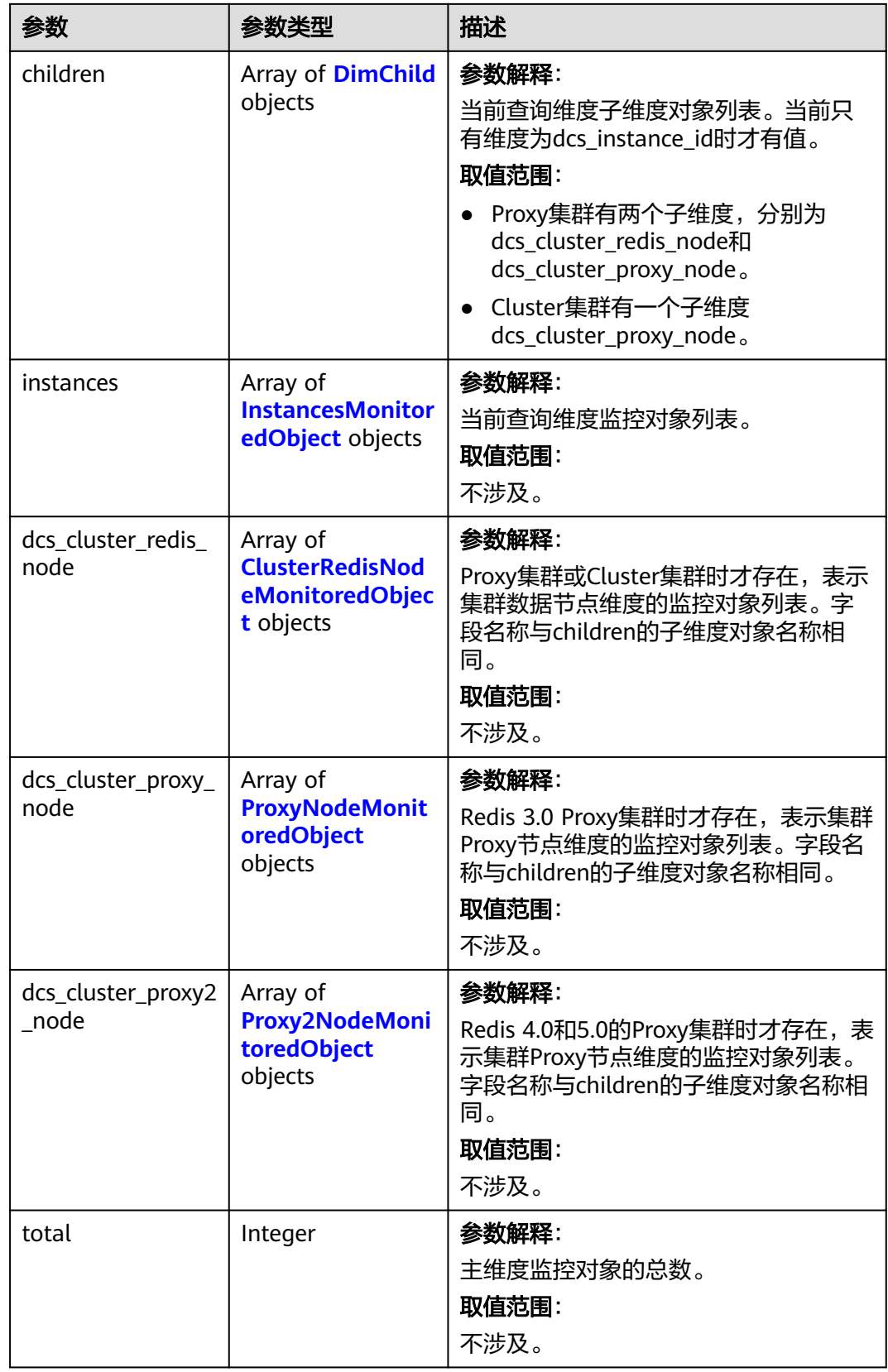

#### <span id="page-836-0"></span>表 **5-831** DimChild

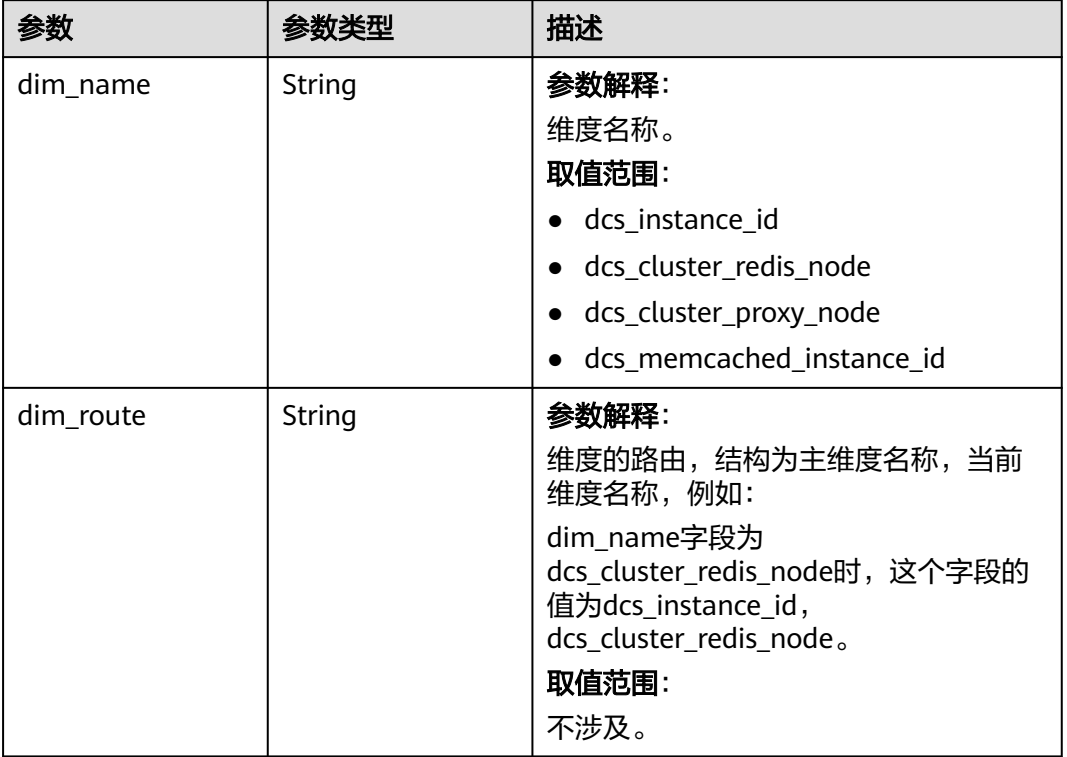

### 表 **5-832** InstancesMonitoredObject

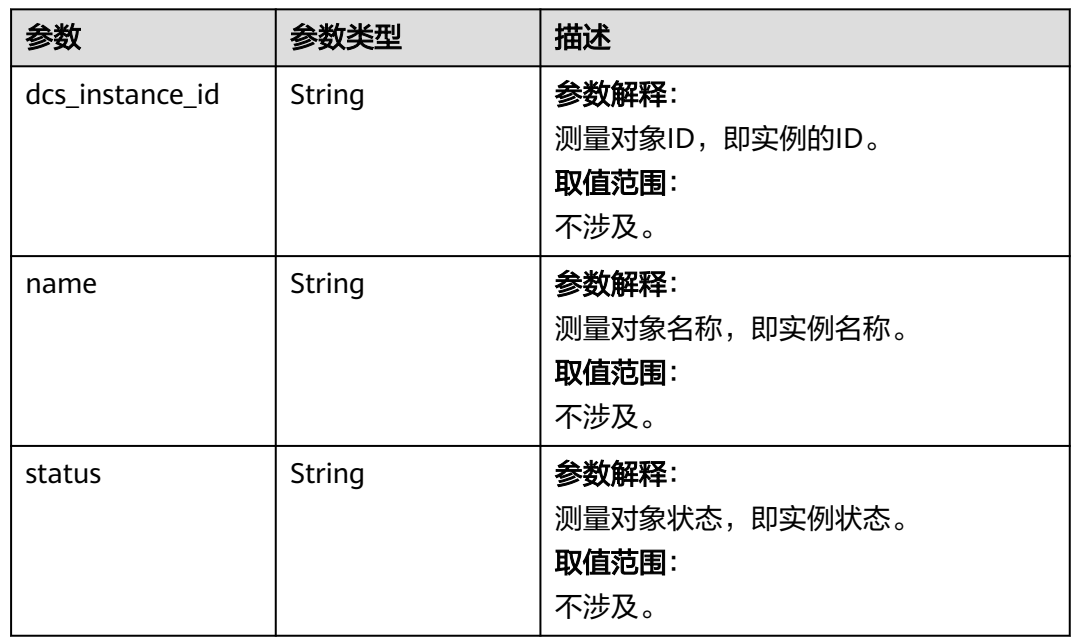

| 参数                         | 参数类型          | 描述                                                              |
|----------------------------|---------------|-----------------------------------------------------------------|
| dcs_instance_id            | <b>String</b> | 参数解释:<br>测量对象ID,即节点的ID。<br>取值范围:<br>不涉及。                        |
| name                       | String        | 参数解释:<br>测量对象名称,即节点IP。<br>取值范围:<br>不涉及。                         |
| dcs_cluster_redis_<br>node | String        | 参数解释:<br>维度dcs_cluster_redis_node的测量对象<br>的ID。<br>取值范围:<br>不涉及。 |
| status                     | <b>String</b> | 参数解释:<br>测量对象状态,即节点状态。<br>取值范围:<br>不涉及。                         |

<span id="page-837-0"></span>表 **5-833** ClusterRedisNodeMonitoredObject

表 **5-834** ProxyNodeMonitoredObject

| 参数                         | 参数类型   | 描述                                                              |
|----------------------------|--------|-----------------------------------------------------------------|
| dcs_instance_id            | String | 参数解释:<br>测量对象ID, 即节点的ID。<br>取值范围:<br>不涉及。                       |
| name                       | String | 参数解释:<br>测量对象名称, 即节点IP。<br>取值范围:<br>不涉及。                        |
| dcs_cluster_proxy_<br>node | String | 参数解释:<br>维度dcs_cluster_proxy_node的测量对象<br>的ID。<br>取值范围:<br>不涉及。 |

<span id="page-838-0"></span>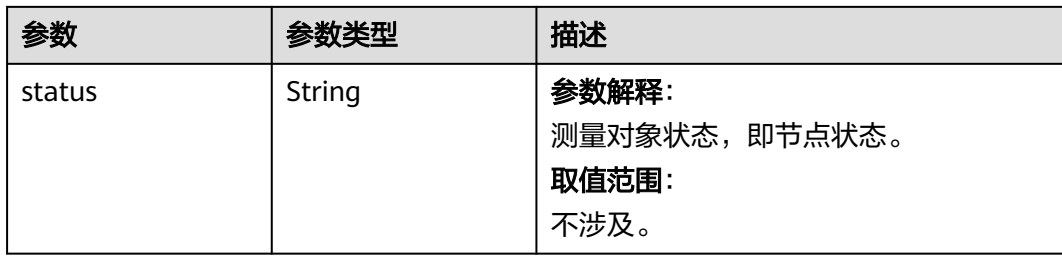

### 表 **5-835** Proxy2NodeMonitoredObject

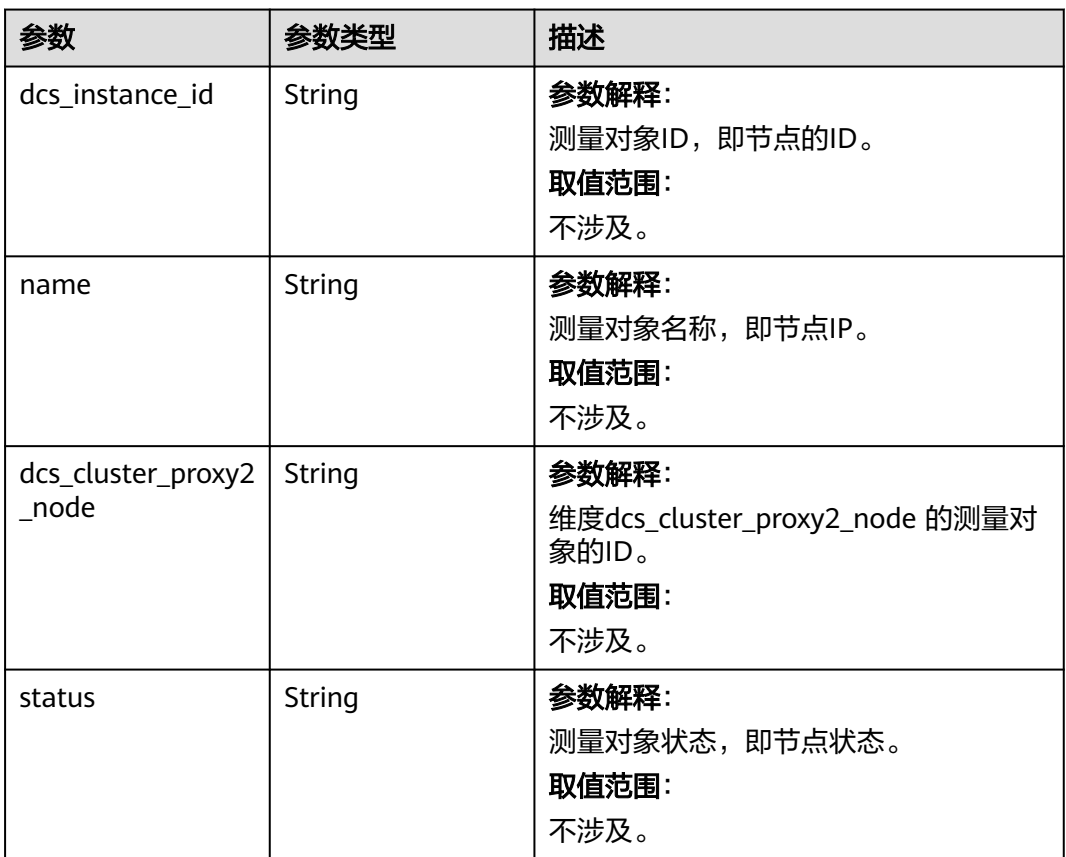

# 状态码: **500**

### 表 **5-836** 响应 Body 参数

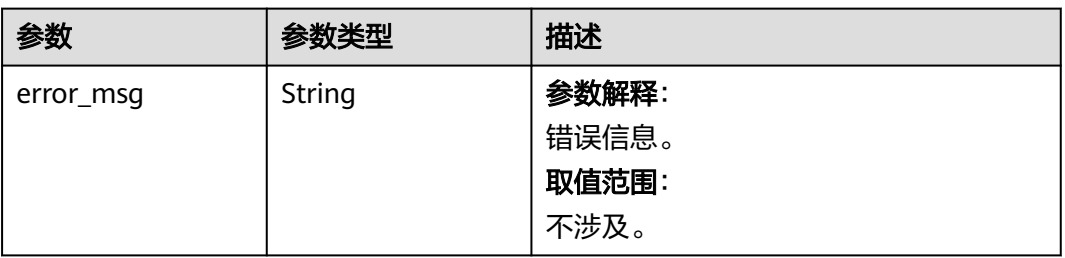

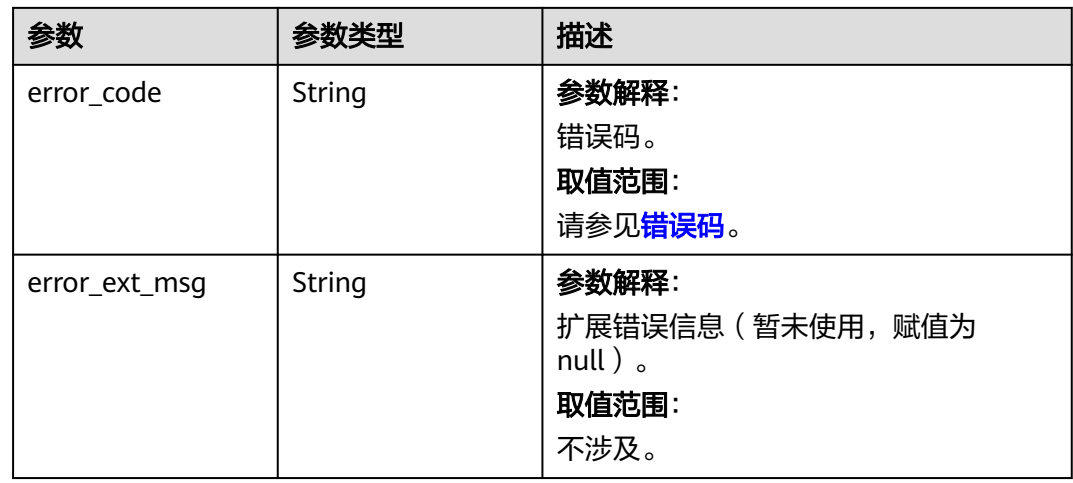

# 请求示例

GET https://{dcs\_endpoint}/v2/{project\_id}/dims/monitored-objects/{instance\_id}?dim\_name={dim\_name}

# 响应示例

#### 状态码: **200**

#### 查询主维度监控对象成功。

```
{
  "router" : [ "dcs_instance_id" ],
  "total" : 1,
  "children" : [ {
   "dim_name" : "dcs_cluster_redis_node",
   "dim_route" : "dcs_instance_id,dcs_cluster_redis_node"
 } ],
  "instances" : [ {
 "name" : "dcs-test001",
 "status" : "RUNNING",
   "dcs_instance_id" : "03ca9da0-1104-40a5-b49d-5ef8e41bfd19"
  } ],
  "dcs_cluster_redis_node" : [ {
   "name" : "(master)192.168.2.145",
   "status" : "RUNNING",
 "dcs_instance_id" : "03ca9da0-1104-40a5-b49d-5ef8e41bfd19",
 "dcs_cluster_redis_node" : "b1f4aa9e4dae50888e58c9caecdfc108"
 }, {
 "name" : "(replica)192.168.2.199",
 "status" : "RUNNING",
   "dcs_instance_id" : "03ca9da0-1104-40a5-b49d-5ef8e41bfd19",
   "dcs_cluster_redis_node" : "e0e10e489a73487147928167396474bc"
 }, {
 "name" : "(master)192.168.2.243",
 "status" : "RUNNING",
   "dcs_instance_id" : "03ca9da0-1104-40a5-b49d-5ef8e41bfd19",
   "dcs_cluster_redis_node" : "e797c3ba8bee782e25cdd4a90eb00517"
 }, {
   "name" : "(replica)192.168.2.164",
   "status" : "RUNNING",
   "dcs_instance_id" : "03ca9da0-1104-40a5-b49d-5ef8e41bfd19",
   "dcs_cluster_redis_node" : "d810fb44f9f7a359e000cf277a824c43"
 }, {
   "name" : "(master)192.168.2.95",
   "status" : "RUNNING",
   "dcs_instance_id" : "03ca9da0-1104-40a5-b49d-5ef8e41bfd19",
   "dcs_cluster_redis_node" : "f25c37a4654d50b07e629fc2adfba60f"
```

```
 }, {
 "name" : "(replica)192.168.2.51",
 "status" : "RUNNING",
 "dcs_instance_id" : "03ca9da0-1104-40a5-b49d-5ef8e41bfd19",
 "dcs_cluster_redis_node" : "da5149a20dc7caf35587e4d2433fe452"
 } ]
```
## 状态码

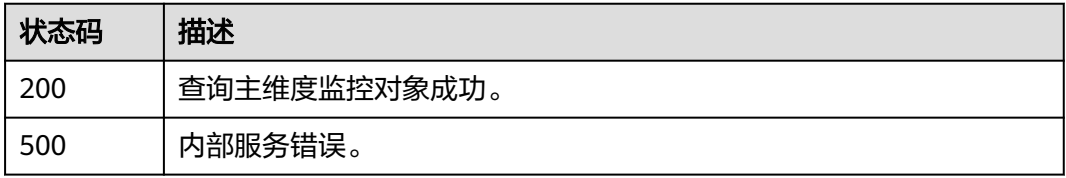

## 错误码

请参[见错误码。](#page-896-0)

# **5.15.5** 查询主维度信息列表

}

# 功能介绍

查询主维度对象列表,主维度ID当前支持dcs\_instance\_id, dcs\_memcached\_instance\_id。

# 调用方法

请参[见如何调用](#page-11-0)**API**。

### **URI**

GET /v2/{project\_id}/dims/monitored-objects

#### 表 **5-837** 路径参数

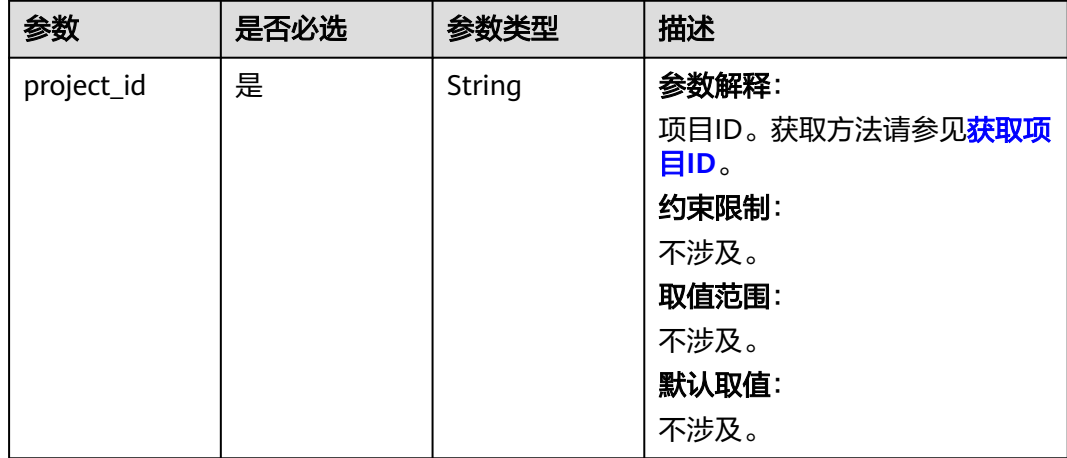

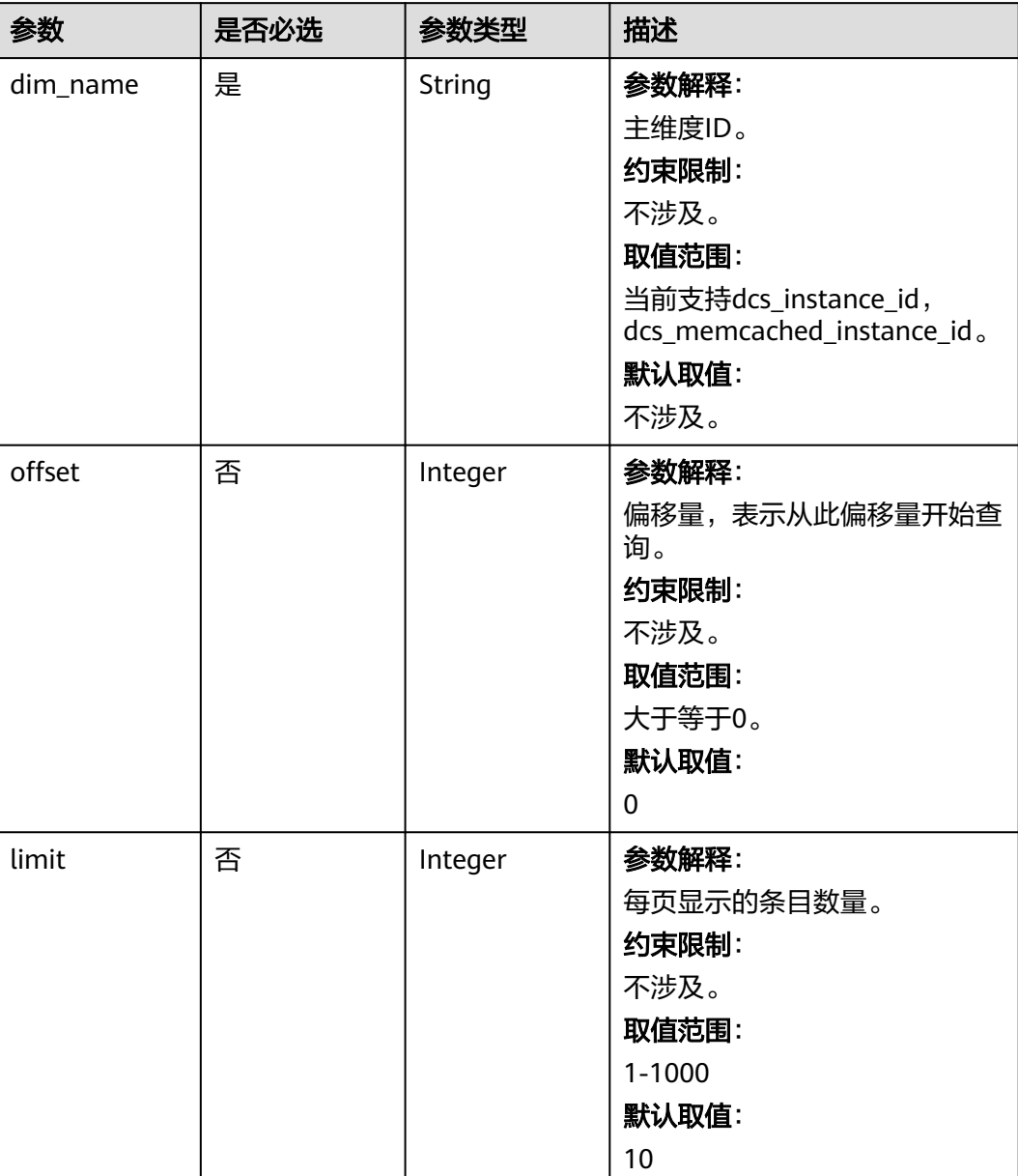

### 表 **5-838** Query 参数

# 请求参数

无

# 响应参数

#### 表 **5-839** 响应 Body 参数

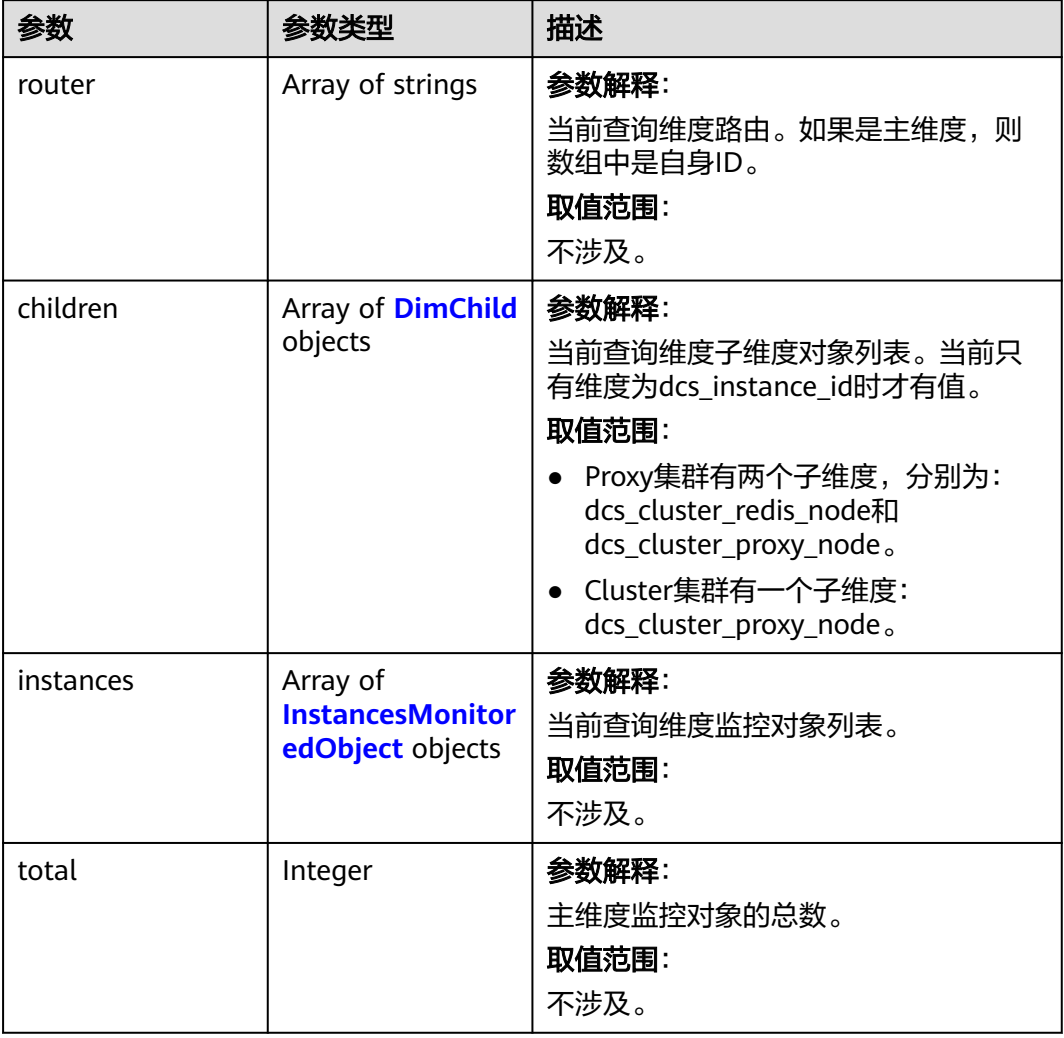

### 表 **5-840** DimChild

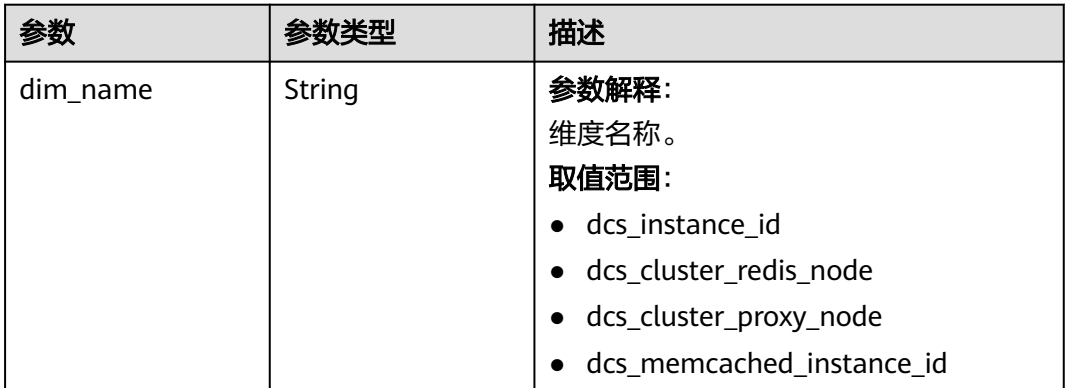

<span id="page-843-0"></span>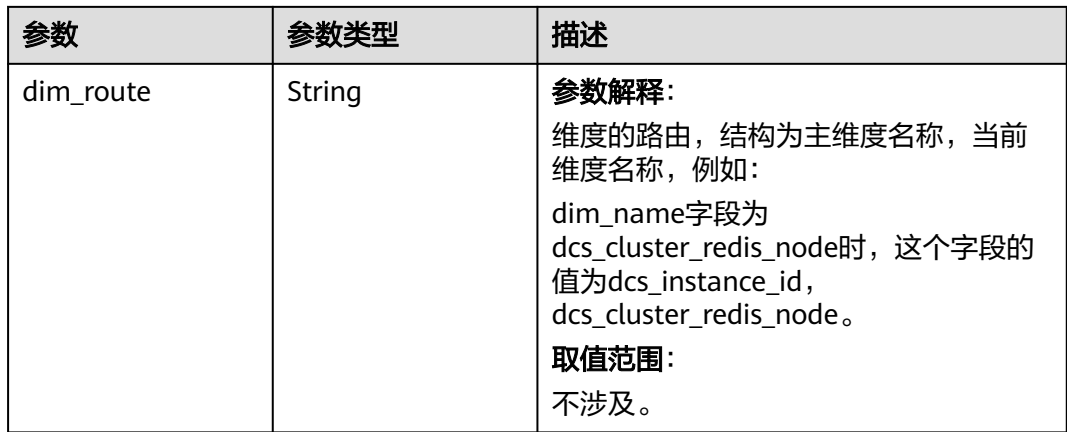

### 表 **5-841** InstancesMonitoredObject

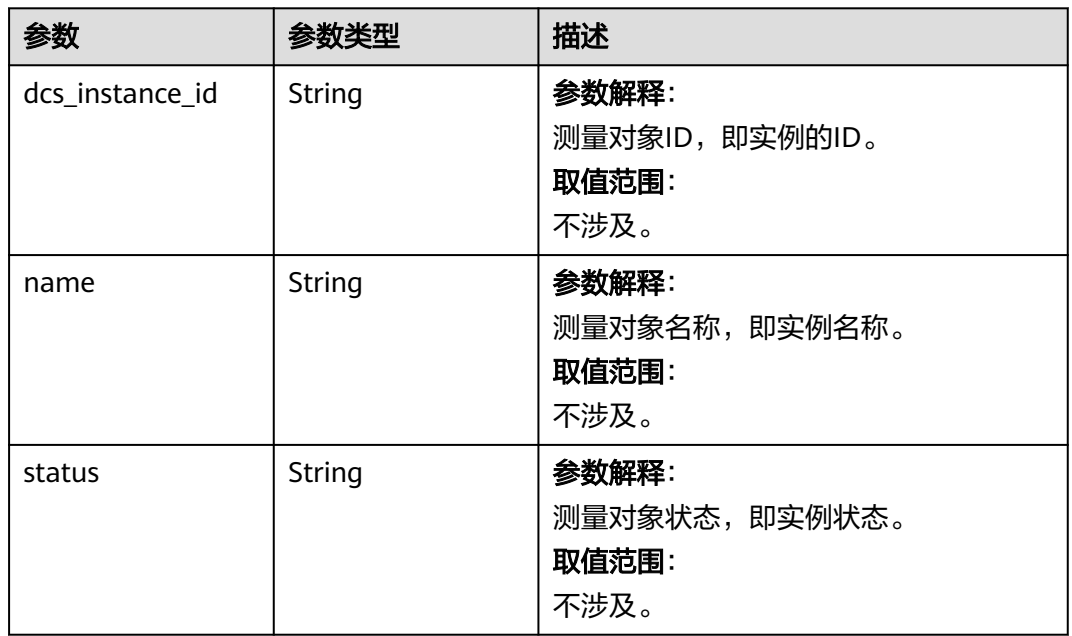

### 状态码: **500**

### 表 **5-842** 响应 Body 参数

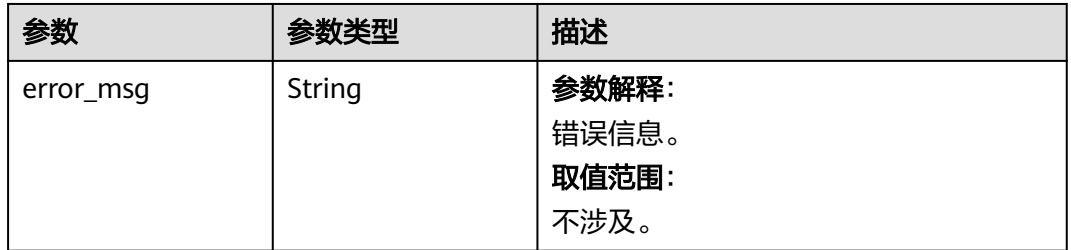

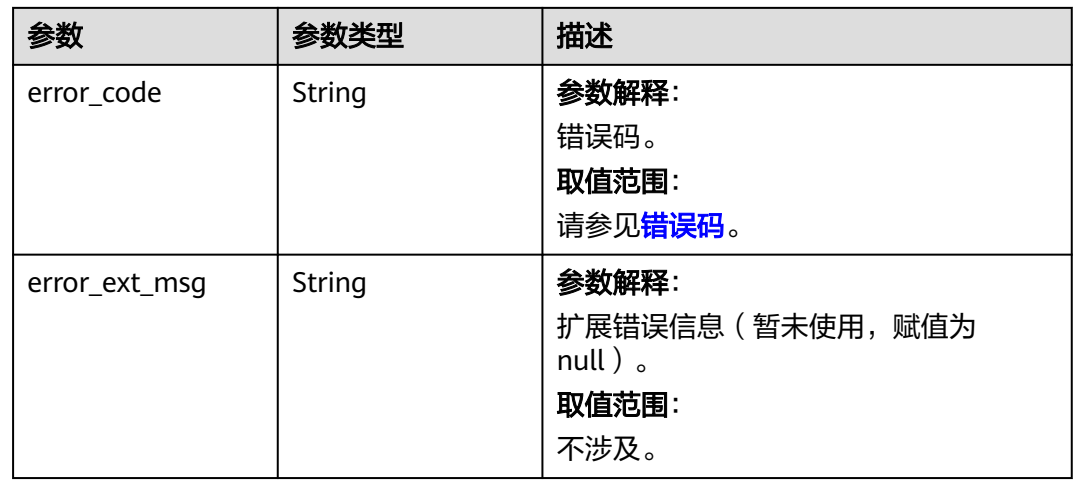

# 请求示例

GET https://{dcs\_endpoint}}/v2/{project\_id}}/dims/monitored-objects?dim\_name={dim\_name}

# 响应示例

### 状态码: **200**

查询主维度监控列表成功。

```
{
  "router" : [ "dcs_instance_id" ],
 "total" : 3, "children" : [ {
 "dim_name" : "dcs_cluster_redis_node",
 "dim_route" : "dcs_instance_id,dcs_cluster_redis_node"
 }, {
 "dim_name" : "dcs_cluster_proxy_node",
 "dim_route" : "dcs_instance_id,dcs_cluster_proxy_node"
 } ],
 "instances" : [ {
 "name" : "dcs-redis-single-node",
   "status" : "RUNNING",
   "dcs_instance_id" : "fe909c47-8990-44a0-9154-d0a1e95e78fe"
  }, {
   "name" : "dcs-redis-master-standby",
   "status" : "RUNNING",
   "dcs_instance_id" : "877e5ae3-482e-4c38-88a0-030a0fa6f399"
  }, {
   "name" : "dcs-proxy-cluster",
   "status" : "RUNNING",
   "dcs_instance_id" : "448ee851-1366-47f2-913a-e21032e690c4"
  } ]
}
```
# 状态码

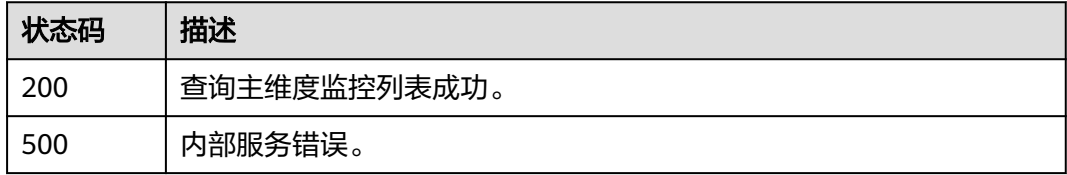

# 错误码

请参[见错误码。](#page-896-0)

# **5.15.6** 查询可用区信息

# 功能介绍

查询所在局点的可用区信息。

# 调用方法

请参[见如何调用](#page-11-0)**API**。

### **URI**

GET /v2/available-zones

### 请求参数

无

# 响应参数

### 状态码: **200**

表 **5-843** 响应 Body 参数

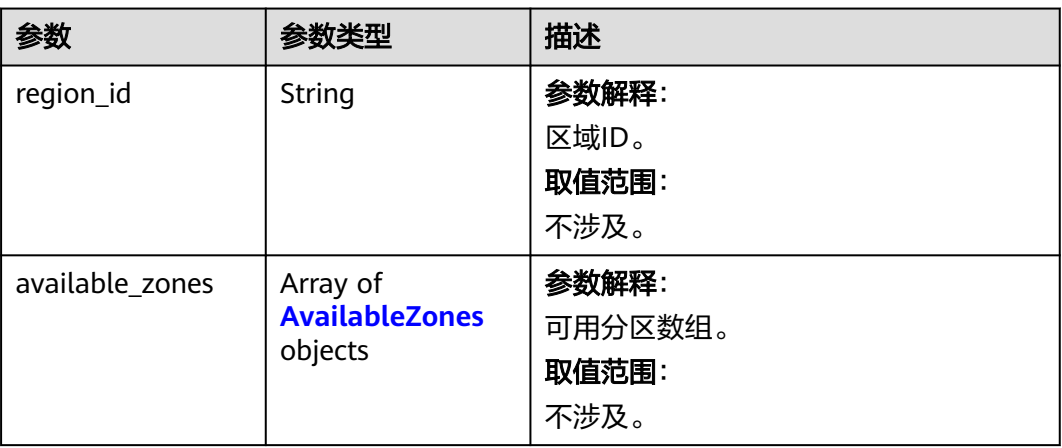

#### 表 **5-844** AvailableZones

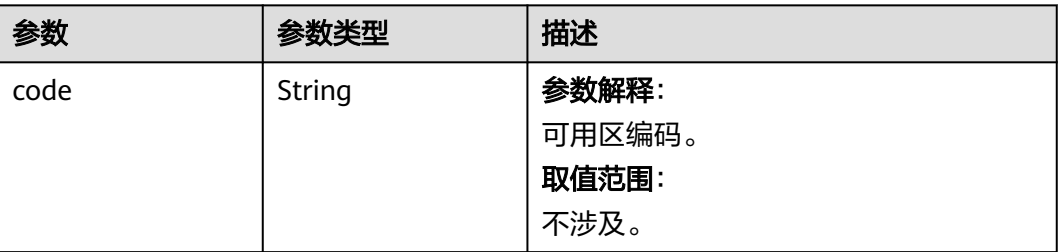

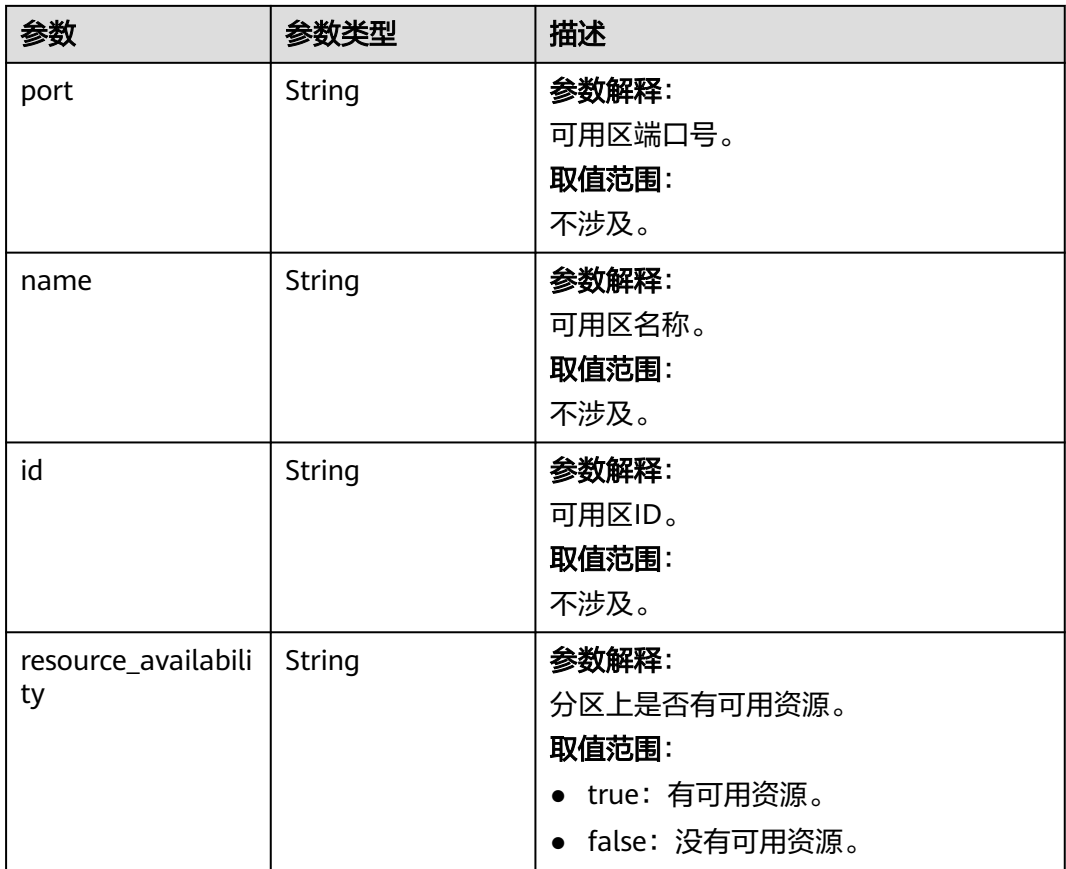

# 请求示例

GET https://{dcs\_endpoint}/v2/available-zones

响应示例

#### 状态码: **200**

查询成功。

```
{
  "region_id" : "region00",
  "available_zones" : [ {
 "code" : "region01",
 "port" : "8403",
 "name" : "可用区1",
   "id" : "effdcbc7d4d64a02aa1fa26b42f56533",
   "resource_availability" : "true"
  }, {
   "code" : "region02",
 "port" : "8404",
 "name" : "可用区2",
   "id" : "a0865121f83b41cbafce65930a22a6e8",
   "resource_availability" : "true"
 }, {
 "code" : "region03",
 "port" : "8408",
 "name" : "可用区3",
   "id" : "2dcb154ac2724a6d92e9bcc859657c1e",
   "resource_availability" : "true"
 } ]
}<sup>-</sup>
```
# 状态码

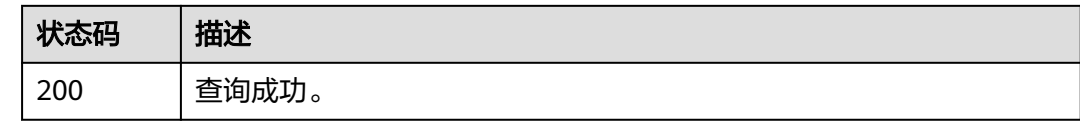

# 错误码

请参[见错误码。](#page-896-0)

# **5.15.7** 执行 **web-cli** 命令

# 功能介绍

登入web-cli,执行redis命令。

# 调用方法

请参[见如何调用](#page-11-0)**API**。

### **URI**

POST /v2/{project\_id}/instances/{instance\_id}/webcli/command

### 表 **5-845** 路径参数

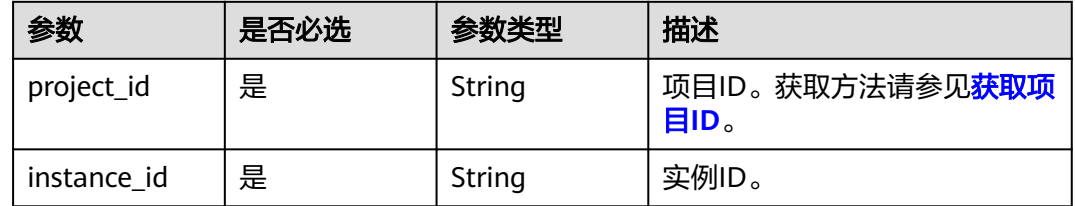

# 请求参数

#### 表 **5-846** 请求 Body 参数

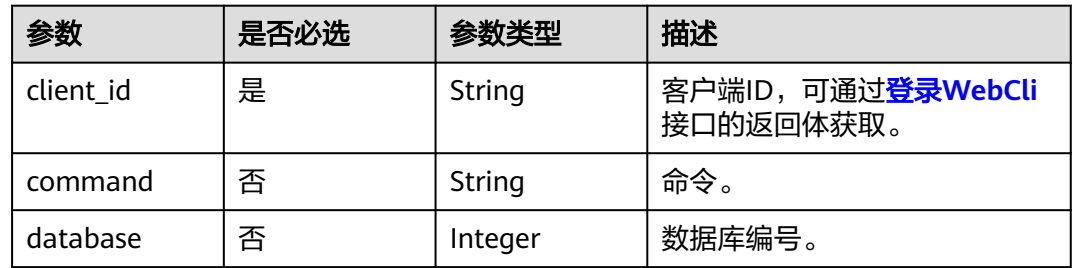

### 响应参数

#### 表 **5-847** 响应 Body 参数

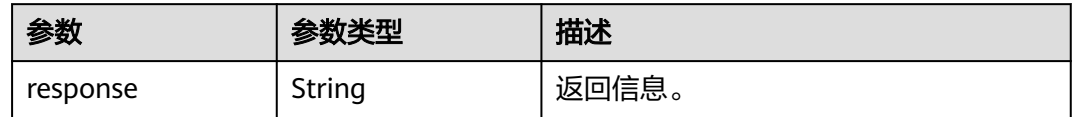

#### 状态码: **400**

表 **5-848** 响应 Body 参数

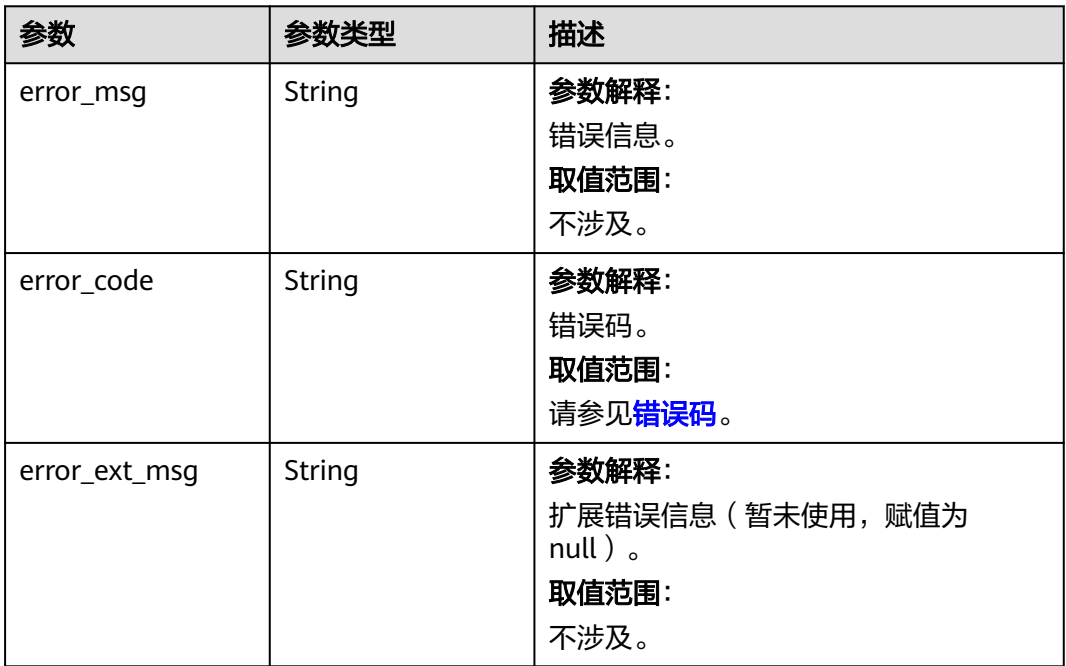

#### 状态码: **500**

表 **5-849** 响应 Body 参数

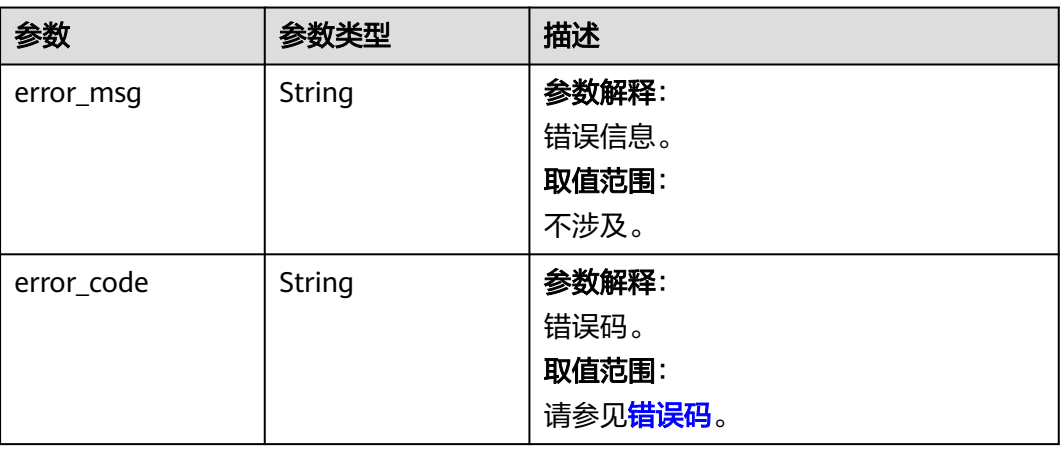

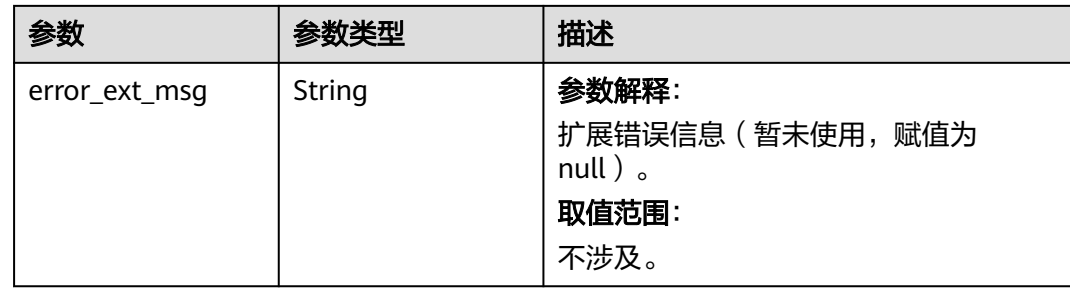

# 请求示例

post https://{dcs\_endpoint}/v2/{project\_id}/instances/{instance\_id}/webcli/command

```
{
  "client_id" : "cf6135014f82d1de212d4a2174fb149c8756193347864ff7",
  "database" : 0,
  "command" : "scan 0"
}
```
## 响应示例

#### 状态码: **200**

返回成功。

{ "response" : "key1\r\nkey2" }

# **SDK** 代码示例

SDK代码示例如下。

#### **Java**

package com.huaweicloud.sdk.test;

```
import com.huaweicloud.sdk.core.auth.ICredential;
import com.huaweicloud.sdk.core.auth.BasicCredentials;
import com.huaweicloud.sdk.core.exception.ConnectionException;
import com.huaweicloud.sdk.core.exception.RequestTimeoutException;
import com.huaweicloud.sdk.core.exception.ServiceResponseException;
import com.huaweicloud.sdk.dcs.v2.region.DcsRegion;
import com.huaweicloud.sdk.dcs.v2.*;
import com.huaweicloud.sdk.dcs.v2.model.*;
```
public class ExecuteCommandMobilizationSolution {

public static void main(String[] args) {

 // The AK and SK used for authentication are hard-coded or stored in plaintext, which has great security risks. It is recommended that the AK and SK be stored in ciphertext in configuration files or environment variables and decrypted during use to ensure security.

 // In this example, AK and SK are stored in environment variables for authentication. Before running this example, set environment variables CLOUD\_SDK\_AK and CLOUD\_SDK\_SK in the local environment

 String ak = System.getenv("CLOUD\_SDK\_AK"); String sk = System.getenv("CLOUD\_SDK\_SK"); String projectId = "{project\_id}";

 ICredential auth = new BasicCredentials() .withProjectId(projectId)

```
 .withAk(ak)
         .withSk(sk);
    DcsClient client = DcsClient.newBuilder()
         .withCredential(auth)
         .withRegion(DcsRegion.valueOf("<YOUR REGION>"))
         .build();
    ExecuteCommandMobilizationRequest request = new ExecuteCommandMobilizationRequest();
    request.withInstanceId("{instance_id}");
    ExecuteCommandRequestBody body = new ExecuteCommandRequestBody();
    body.withDatabase(0);
    body.withCommand("scan 0");
    body.withClientId("cf6135014f82d1de212d4a2174fb149c8756193347864ff7");
    request.withBody(body);
    try {
      ExecuteCommandMobilizationResponse response = client.executeCommandMobilization(request);
      System.out.println(response.toString());
   } catch (ConnectionException e) {
      e.printStackTrace();
   } catch (RequestTimeoutException e) {
      e.printStackTrace();
   } catch (ServiceResponseException e) {
      e.printStackTrace();
      System.out.println(e.getHttpStatusCode());
      System.out.println(e.getRequestId());
      System.out.println(e.getErrorCode());
      System.out.println(e.getErrorMsg());
   }
 }
```
### **Python**

# coding: utf-8

}

```
import os
from huaweicloudsdkcore.auth.credentials import BasicCredentials
from huaweicloudsdkdcs.v2.region.dcs_region import DcsRegion
from huaweicloudsdkcore.exceptions import exceptions
from huaweicloudsdkdcs.v2 import *
```
 $if __name__ == '__main__":$ 

 # The AK and SK used for authentication are hard-coded or stored in plaintext, which has great security risks. It is recommended that the AK and SK be stored in ciphertext in configuration files or environment variables and decrypted during use to ensure security.

 # In this example, AK and SK are stored in environment variables for authentication. Before running this example, set environment variables CLOUD\_SDK\_AK and CLOUD\_SDK\_SK in the local environment

```
 ak = os.environ["CLOUD_SDK_AK"]
   sk = os.environ["CLOUD_SDK_SK"]
   projectId = "{project_id}"
   credentials = BasicCredentials(ak, sk, projectId)
   client = DcsClient.new_builder() \
      .with_credentials(credentials) \
      .with_region(DcsRegion.value_of("<YOUR REGION>")) \
      .build()
   try:
     request = ExecuteCommandMobilizationRequest()
     request.instance_id = "{instance_id}"
      request.body = ExecuteCommandRequestBody(
        database=0,
        command="scan 0",
        client_id="cf6135014f82d1de212d4a2174fb149c8756193347864ff7"
\qquad \qquad response = client.execute_command_mobilization(request)
      print(response)
   except exceptions.ClientRequestException as e:
```

```
 print(e.status_code)
 print(e.request_id)
 print(e.error_code)
 print(e.error_msg)
```
)

### **Go**

```
package main
import (
    "fmt"
   "github.com/huaweicloud/huaweicloud-sdk-go-v3/core/auth/basic"
   dcs "github.com/huaweicloud/huaweicloud-sdk-go-v3/services/dcs/v2"
   "github.com/huaweicloud/huaweicloud-sdk-go-v3/services/dcs/v2/model"
   region "github.com/huaweicloud/huaweicloud-sdk-go-v3/services/dcs/v2/region"
func main() {
   // The AK and SK used for authentication are hard-coded or stored in plaintext, which has great security 
risks. It is recommended that the AK and SK be stored in ciphertext in configuration files or environment 
variables and decrypted during use to ensure security.
   // In this example, AK and SK are stored in environment variables for authentication. Before running this 
example, set environment variables CLOUD_SDK_AK and CLOUD_SDK_SK in the local environment
   ak := os.Getenv("CLOUD_SDK_AK")
   sk := os.Getenv("CLOUD_SDK_SK")
   projectId := "{project_id}"
   auth := basic.NewCredentialsBuilder().
      WithAk(ak).
      WithSk(sk).
      WithProjectId(projectId).
      Build()
   client := dcs.NewDcsClient(
      dcs.DcsClientBuilder().
        WithRegion(region.ValueOf("<YOUR REGION>")).
        WithCredential(auth).
        Build())
   request := &model.ExecuteCommandMobilizationRequest{}
   request.InstanceId = "{instance_id}"
   databaseExecuteCommandRequestBody:= int32(0)
   commandExecuteCommandRequestBody:= "scan 0"
   clientIdExecuteCommandRequestBody:= "cf6135014f82d1de212d4a2174fb149c8756193347864ff7"
   request.Body = &model.ExecuteCommandRequestBody{
      Database: &databaseExecuteCommandRequestBody,
      Command: &commandExecuteCommandRequestBody,
      ClientId: &clientIdExecuteCommandRequestBody,
   }
   response, err := client.ExecuteCommandMobilization(request)
  if err == nil fmt.Printf("%+v\n", response)
   } else {
      fmt.Println(err)
   }
}
```
### 更多

更多编程语言的SDK代码示例,请参见**[API Explorer](https://console.huaweicloud.com/apiexplorer/#/openapi/DCS/sdk?api=ExecuteCommandMobilization&version=v2)**的代码示例页签,可生成自动对应 的SDK代码示例。

# 状态码

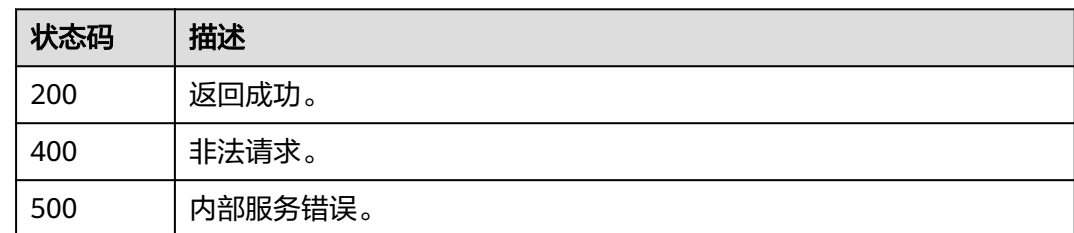

# 错误码

请参见<mark>错误码</mark>。

# **5.15.8** 登出 **WebCli**

# 功能介绍

登出WebCli。

# 调用方法

请参[见如何调用](#page-11-0)**API**。

### **URI**

POST /v2/{project\_id}/instances/{instance\_id}/webcli/logout

### 表 **5-850** 路径参数

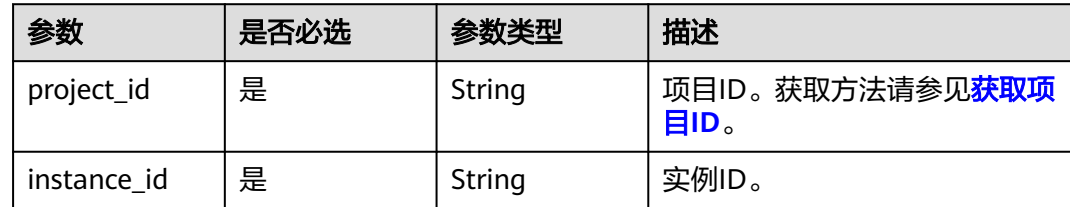

# 请求参数

### 表 **5-851** 请求 Body 参数

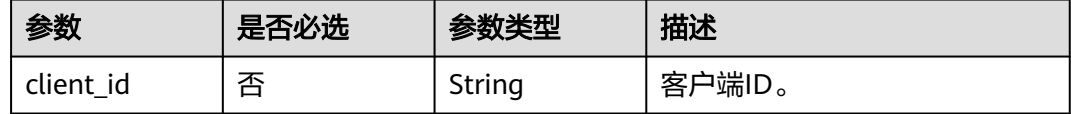

## 响应参数

#### 表 **5-852** 响应 Body 参数

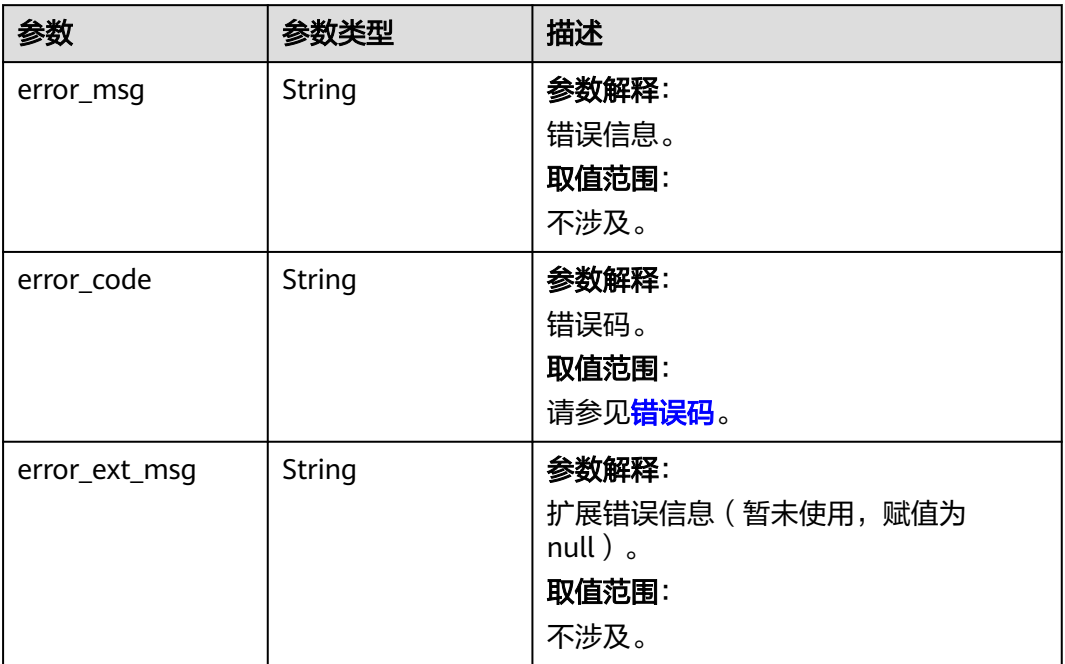

### 状态码: **401**

#### 表 **5-853** 响应 Body 参数

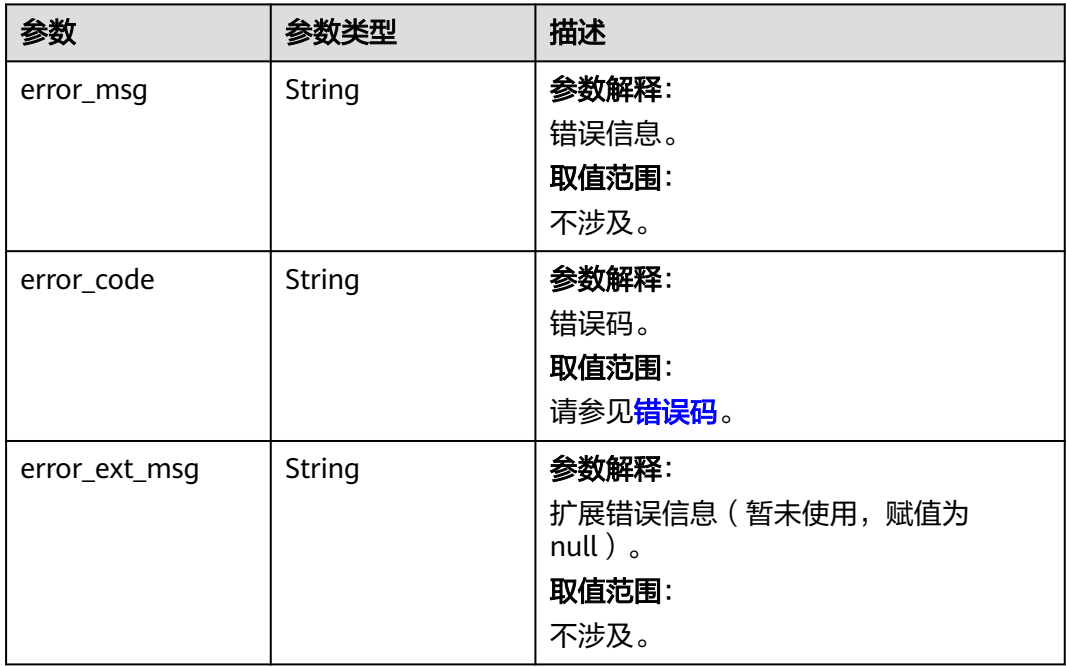

#### 表 **5-854** 响应 Body 参数

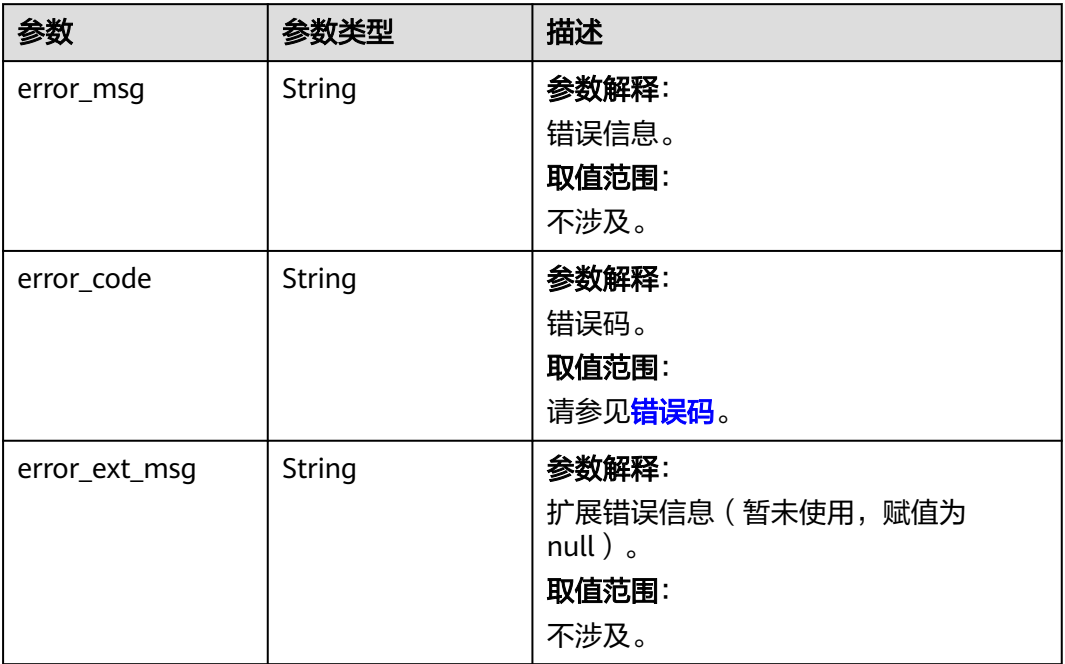

### 状态码: **404**

#### 表 **5-855** 响应 Body 参数

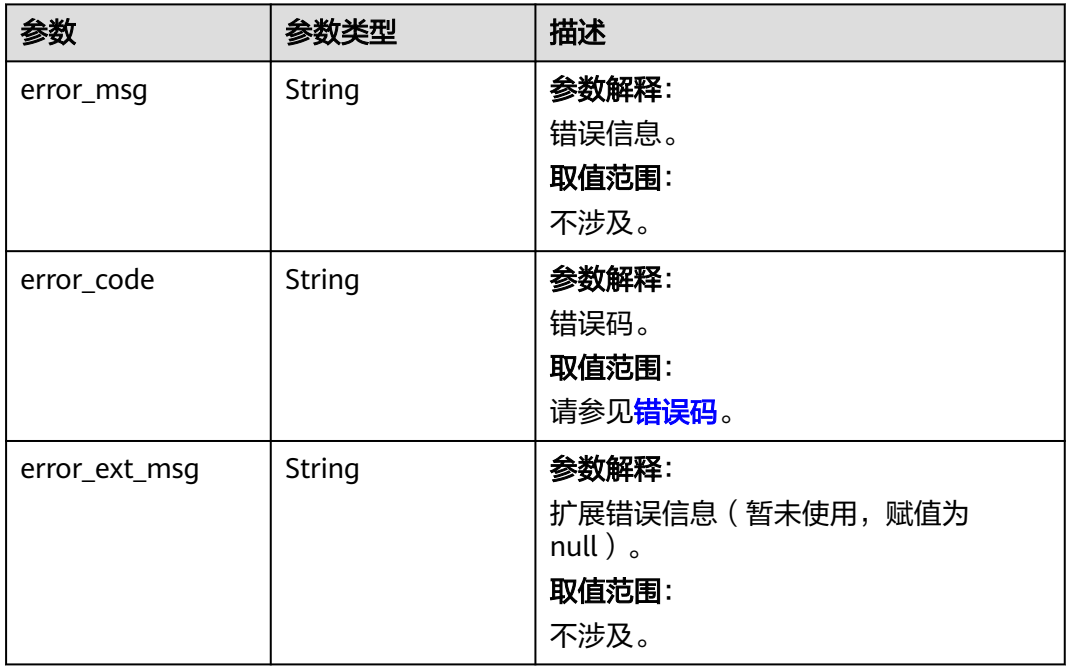

#### 表 **5-856** 响应 Body 参数

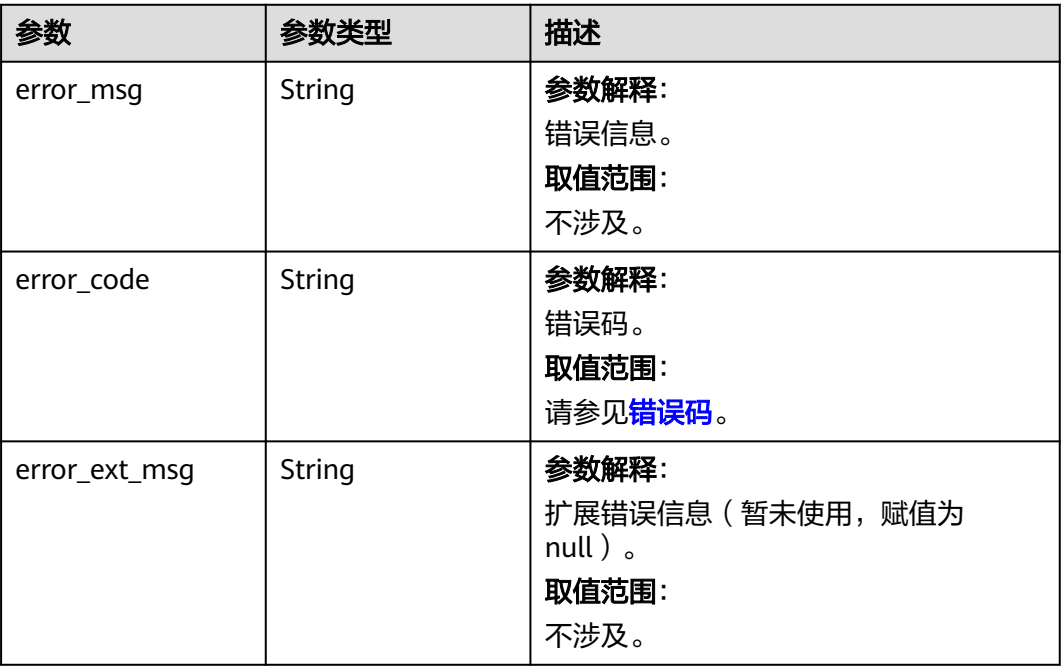

## 请求示例

POST https://{dcs\_endpoint}/v2/{project\_id}/instances/{instance\_id}/webcli/logout

{ "client\_id" : "45934af80681efd5282554d77cae150760df78a9b342568c"

### 响应示例

#### 状态码: **400**

非法请求。

}

{ "error\_code" : "111400063", "error\_msg" : "Invalid {0} parameter in the request." }

# **SDK** 代码示例

### SDK代码示例如下。

#### **Java**

package com.huaweicloud.sdk.test;

import com.huaweicloud.sdk.core.auth.ICredential; import com.huaweicloud.sdk.core.auth.BasicCredentials; import com.huaweicloud.sdk.core.exception.ConnectionException; import com.huaweicloud.sdk.core.exception.RequestTimeoutException; import com.huaweicloud.sdk.core.exception.ServiceResponseException; import com.huaweicloud.sdk.dcs.v2.region.DcsRegion; import com.huaweicloud.sdk.dcs.v2.\*; import com.huaweicloud.sdk.dcs.v2.model.\*;

```
public class LogoffWebCliSolution {
   public static void main(String[] args) {
      // The AK and SK used for authentication are hard-coded or stored in plaintext, which has great 
security risks. It is recommended that the AK and SK be stored in ciphertext in configuration files or 
environment variables and decrypted during use to ensure security.
      // In this example, AK and SK are stored in environment variables for authentication. Before running 
this example, set environment variables CLOUD_SDK_AK and CLOUD_SDK_SK in the local environment
      String ak = System.getenv("CLOUD_SDK_AK");
     String sk = System.getenv("CLOUD_SDK_SK");
      String projectId = "{project_id}";
      ICredential auth = new BasicCredentials()
           .withProjectId(projectId)
           .withAk(ak)
           .withSk(sk);
      DcsClient client = DcsClient.newBuilder()
           .withCredential(auth)
            .withRegion(DcsRegion.valueOf("<YOUR REGION>"))
           .buid();
      LogoffWebCliRequest request = new LogoffWebCliRequest();
      request.withInstanceId("{instance_id}");
 LogoutWebCliBody body = new LogoutWebCliBody();
 body.withClientId("45934af80681efd5282554d77cae150760df78a9b342568c");
      request.withBody(body);
      try {
         LogoffWebCliResponse response = client.logoffWebCli(request);
         System.out.println(response.toString());
      } catch (ConnectionException e) {
         e.printStackTrace();
      } catch (RequestTimeoutException e) {
         e.printStackTrace();
      } catch (ServiceResponseException e) {
         e.printStackTrace();
         System.out.println(e.getHttpStatusCode());
         System.out.println(e.getRequestId());
         System.out.println(e.getErrorCode());
         System.out.println(e.getErrorMsg());
      }
   }
}
```
### **Python**

# coding: utf-8

import os

from huaweicloudsdkcore.auth.credentials import BasicCredentials from huaweicloudsdkdcs.v2.region.dcs\_region import DcsRegion from huaweicloudsdkcore.exceptions import exceptions from huaweicloudsdkdcs.v2 import \*

 $if$   $name$   $==$  " $main$  "

 $#$  The AK and SK used for authentication are hard-coded or stored in plaintext, which has great security risks. It is recommended that the AK and SK be stored in ciphertext in configuration files or environment variables and decrypted during use to ensure security.

 # In this example, AK and SK are stored in environment variables for authentication. Before running this example, set environment variables CLOUD\_SDK\_AK and CLOUD\_SDK\_SK in the local environment

```
 ak = os.environ["CLOUD_SDK_AK"]
 sk = os.environ["CLOUD_SDK_SK"]
 projectId = "{project_id}"
 credentials = BasicCredentials(ak, sk, projectId)
```

```
client = DcsClient.new_builder() \setminus .with_credentials(credentials) \
    .with_region(DcsRegion.value_of("<YOUR REGION>")) \
```

```
 .build()
```

```
 try:
      request = LogoffWebCliRequest()
     request.instance_id = "{instance_id}"
      request.body = LogoutWebCliBody(
        client_id="45934af80681efd5282554d77cae150760df78a9b342568c"
\qquad \qquad response = client.logoff_web_cli(request)
      print(response)
   except exceptions.ClientRequestException as e:
      print(e.status_code)
      print(e.request_id)
      print(e.error_code)
      print(e.error_msg)
```
#### **Go**

```
package main
```

```
import (
    .<br>"fmt"
```
)

```
 "github.com/huaweicloud/huaweicloud-sdk-go-v3/core/auth/basic"
 dcs "github.com/huaweicloud/huaweicloud-sdk-go-v3/services/dcs/v2"
 "github.com/huaweicloud/huaweicloud-sdk-go-v3/services/dcs/v2/model"
 region "github.com/huaweicloud/huaweicloud-sdk-go-v3/services/dcs/v2/region"
```
func main() {

 // The AK and SK used for authentication are hard-coded or stored in plaintext, which has great security risks. It is recommended that the AK and SK be stored in ciphertext in configuration files or environment variables and decrypted during use to ensure security.

 // In this example, AK and SK are stored in environment variables for authentication. Before running this example, set environment variables CLOUD\_SDK\_AK and CLOUD\_SDK\_SK in the local environment

```
 ak := os.Getenv("CLOUD_SDK_AK")
 sk := os.Getenv("CLOUD_SDK_SK")
 projectId := "{project_id}"
```
 auth := basic.NewCredentialsBuilder(). WithAk(ak). WithSk(sk) WithProjectId(projectId). Build()

```
 client := dcs.NewDcsClient(
   dcs.DcsClientBuilder().
      WithRegion(region.ValueOf("<YOUR REGION>")).
      WithCredential(auth).
      Build())
```

```
 request := &model.LogoffWebCliRequest{}
   request.InstanceId = "{instance_id}"
   clientIdLogoutWebCliBody:= "45934af80681efd5282554d77cae150760df78a9b342568c"
   request.Body = &model.LogoutWebCliBody{
      ClientId: &clientIdLogoutWebCliBody,
 }
   response, err := client.LogoffWebCli(request)
  if err == nil fmt.Printf("%+v\n", response)
   } else {
      fmt.Println(err)
   }
```
### 更多

更多编程语言的SDK代码示例,请参见**[API Explorer](https://console.huaweicloud.com/apiexplorer/#/openapi/DCS/sdk?api=LogoffWebCli&version=v2)**的代码示例页签,可生成自动对应 的SDK代码示例。

}

# <span id="page-858-0"></span>状态码

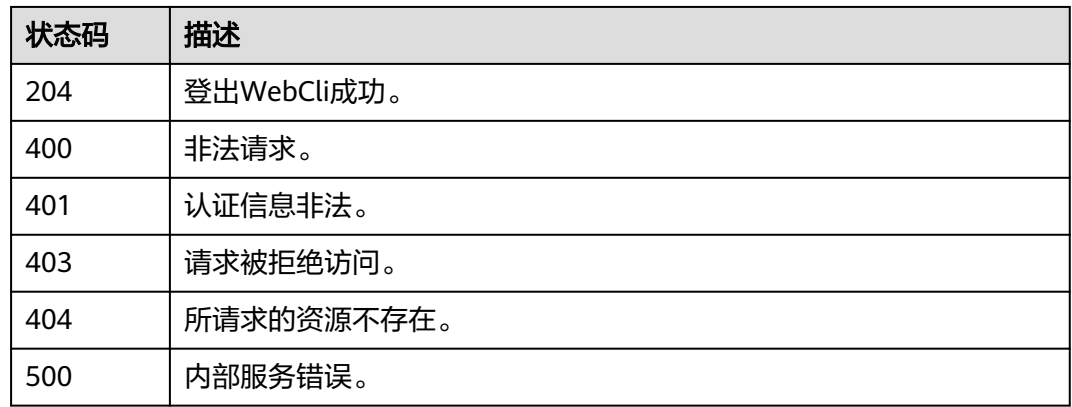

# 错误码

请参[见错误码。](#page-896-0)

# **5.15.9** 登录 **WebCli**

# 功能介绍

登录WebCli。

# 调用方法

请参[见如何调用](#page-11-0)**API**。

# **URI**

POST /v2/{project\_id}/instances/{instance\_id}/webcli/auth

### 表 **5-857** 路径参数

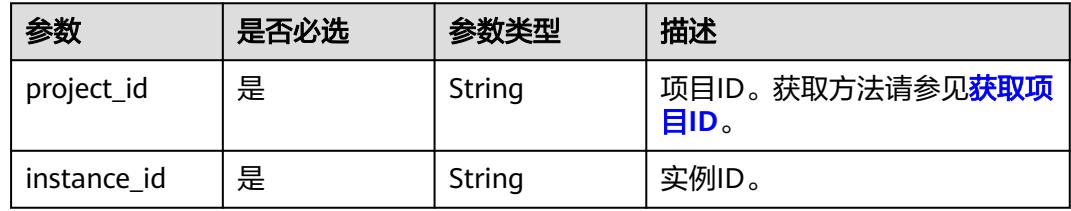

# 请求参数

### 表 **5-858** 请求 Body 参数

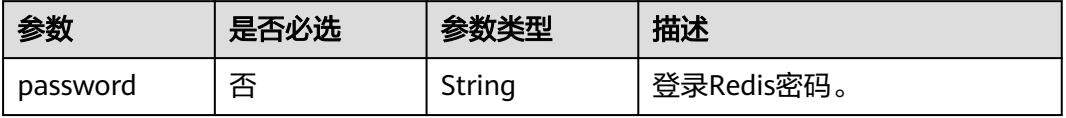

# 响应参数

### 状态码: **200**

表 **5-859** 响应 Body 参数

| 参数        | 参数类型    | 描述     |
|-----------|---------|--------|
| client id | String  | 客户端ID。 |
| databases | Integer | DB数量。  |

### 状态码: **400**

#### 表 **5-860** 响应 Body 参数

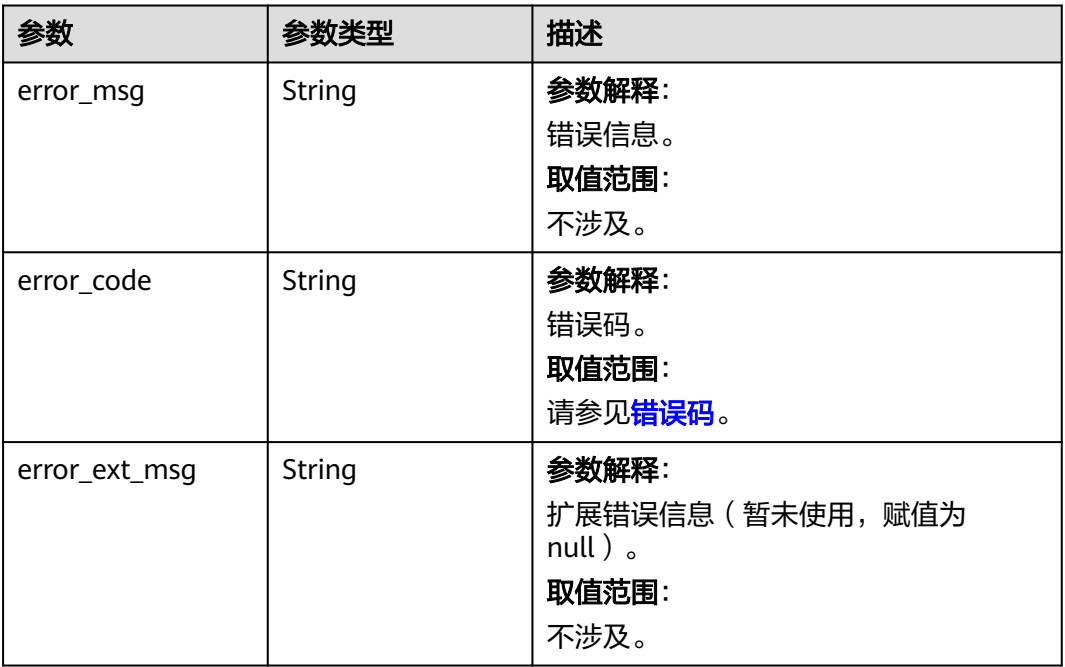

### 状态码: **401**

#### 表 **5-861** 响应 Body 参数

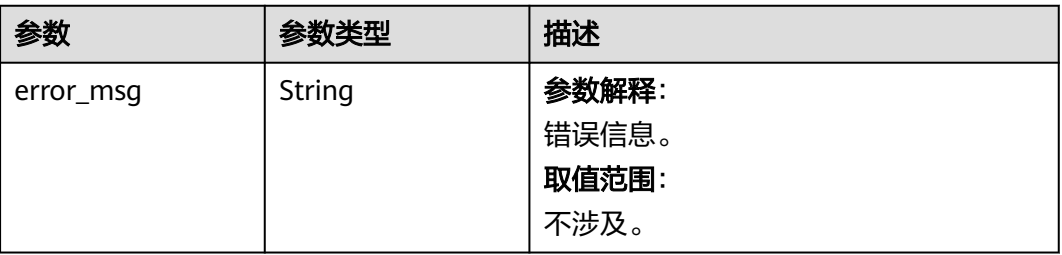

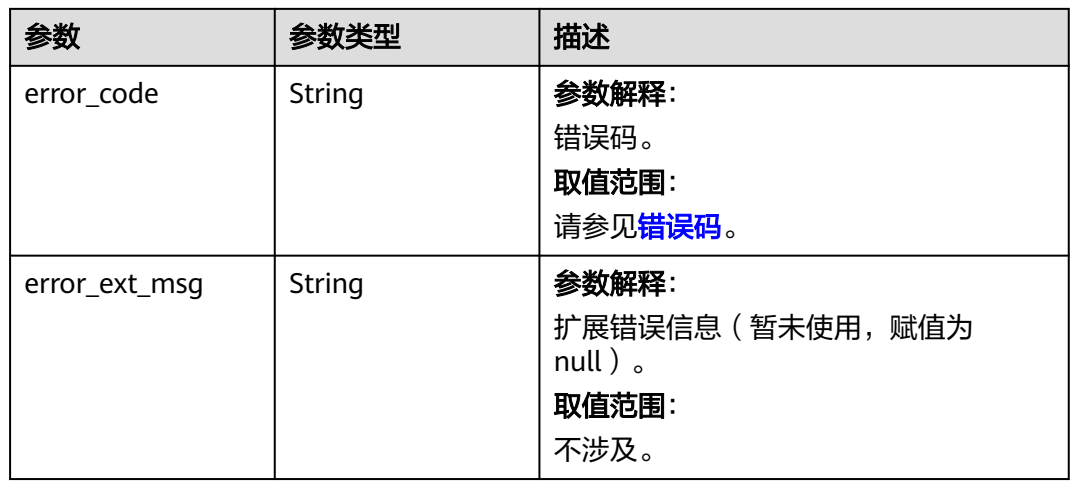

### 状态码: **403**

表 **5-862** 响应 Body 参数

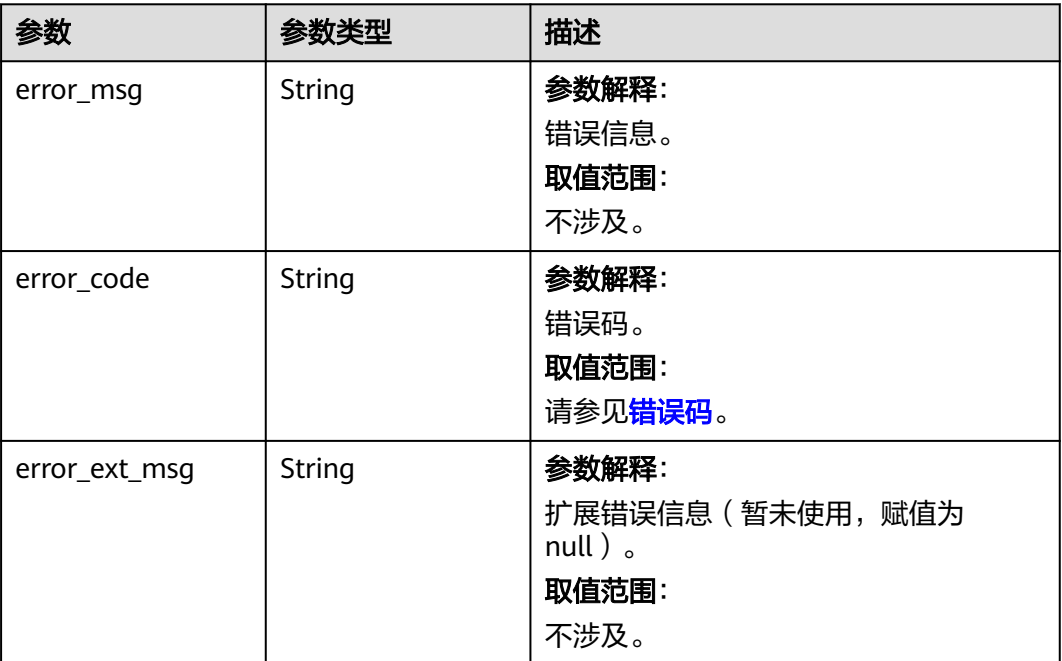

#### 表 **5-863** 响应 Body 参数

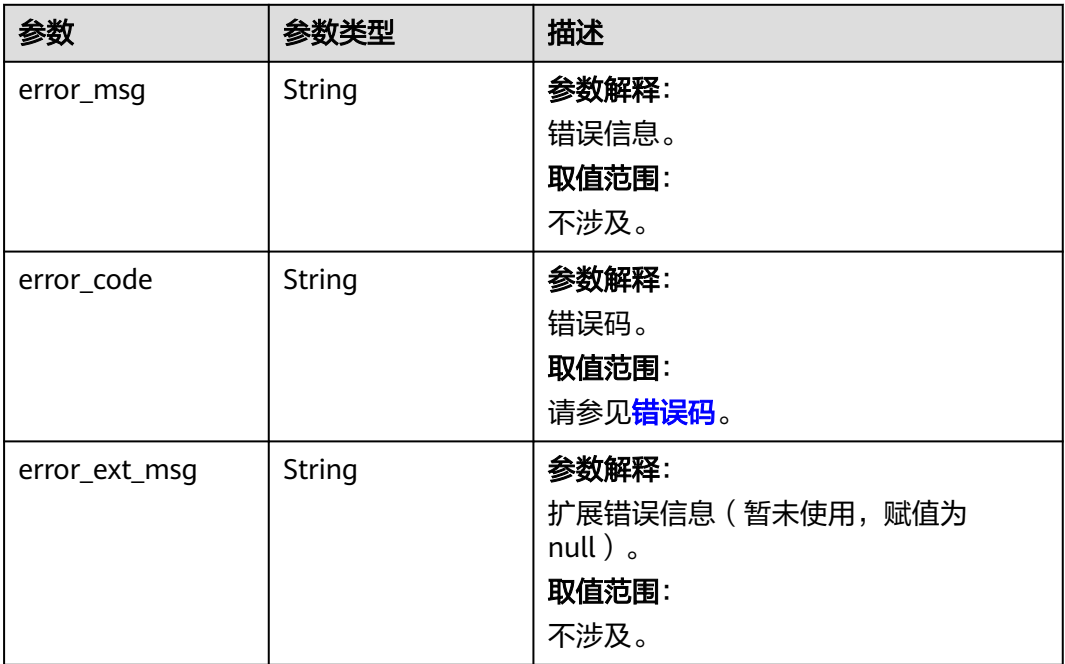

#### 状态码: **500**

#### 表 **5-864** 响应 Body 参数

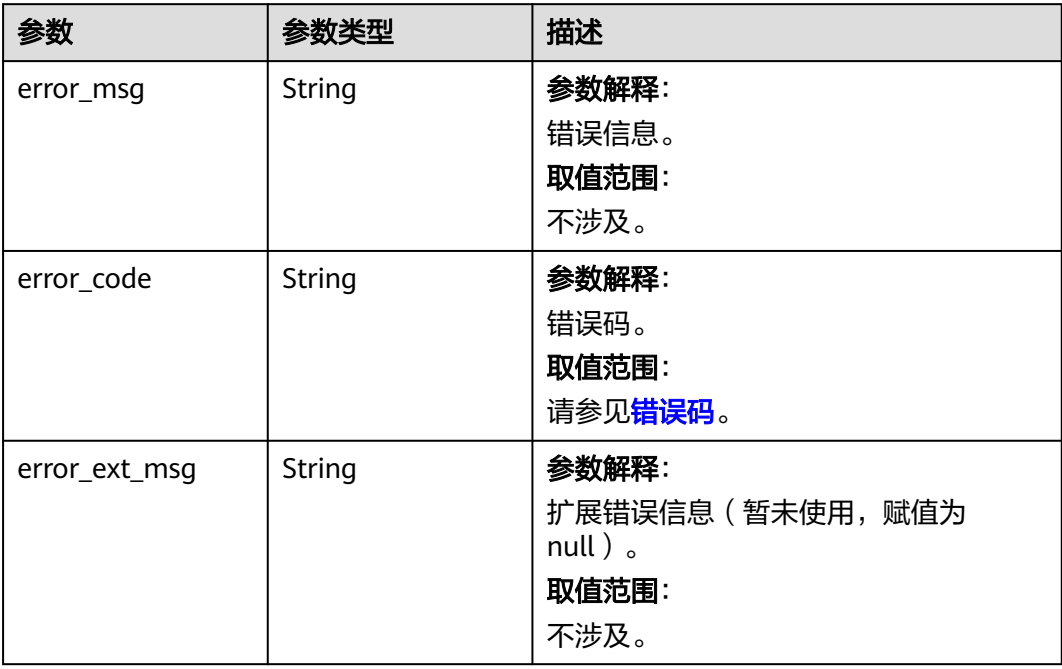

### 请求示例

POST https://{dcs\_endpoint}/v2/{project\_id}/instances/{instance\_id}/webcli/auth

{

 "password" : "xxxxxx" }

### 响应示例

#### 状态码: **200**

登录WebCli成功。

```
{
  "client_id" : "238d8f22ccbc1f497482d5c8c87df023de14ea3eaee55dc8",
  "databases" : 256
}
```
#### 状态码: **400**

非法请求。

```
{
  "error_code" : "111400063",
  "error_msg" : "Invalid {0} parameter in the request."
}
```
## **SDK** 代码示例

SDK代码示例如下。

#### **Java**

package com.huaweicloud.sdk.test;

```
import com.huaweicloud.sdk.core.auth.ICredential;
import com.huaweicloud.sdk.core.auth.BasicCredentials;
import com.huaweicloud.sdk.core.exception.ConnectionException;
import com.huaweicloud.sdk.core.exception.RequestTimeoutException;
import com.huaweicloud.sdk.core.exception.ServiceResponseException;
import com.huaweicloud.sdk.dcs.v2.region.DcsRegion;
import com.huaweicloud.sdk.dcs.v2.*;
import com.huaweicloud.sdk.dcs.v2.model.*;
```
public class LoginWebCliSolution {

request.withBody(body);

```
 public static void main(String[] args) {
      // The AK and SK used for authentication are hard-coded or stored in plaintext, which has great 
security risks. It is recommended that the AK and SK be stored in ciphertext in configuration files or 
environment variables and decrypted during use to ensure security.
      // In this example, AK and SK are stored in environment variables for authentication. Before running 
this example, set environment variables CLOUD_SDK_AK and CLOUD_SDK_SK in the local environment
      String ak = System.getenv("CLOUD_SDK_AK");
      String sk = System.getenv("CLOUD_SDK_SK");
     String projectId = "{project_id}";
      ICredential auth = new BasicCredentials()
           .withProjectId(projectId)
            .withAk(ak)
           .withSk(sk);
      DcsClient client = DcsClient.newBuilder()
           .withCredential(auth)
           .withRegion(DcsRegion.valueOf("<YOUR REGION>"))
            .build();
      LoginWebCliRequest request = new LoginWebCliRequest();
      request.withInstanceId("{instance_id}");
      LoginWebCliBody body = new LoginWebCliBody();
      body.withPassword("xxxxxx");
```

```
 try {
      LoginWebCliResponse response = client.loginWebCli(request);
      System.out.println(response.toString());
   } catch (ConnectionException e) {
       e.printStackTrace();
    } catch (RequestTimeoutException e) {
      e.printStackTrace();
   } catch (ServiceResponseException e) {
      e.printStackTrace();
      System.out.println(e.getHttpStatusCode());
     System.out.println(e.getRequestId());
      System.out.println(e.getErrorCode());
      System.out.println(e.getErrorMsg());
   }
 }
```
### **Python**

# coding: utf-8

```
import os
```
}

```
from huaweicloudsdkcore.auth.credentials import BasicCredentials
from huaweicloudsdkdcs.v2.region.dcs_region import DcsRegion
from huaweicloudsdkcore.exceptions import exceptions
from huaweicloudsdkdcs.v2 import *
```
 $if __name__ == '__main__":$ 

 $\frac{1}{4}$  The AK and SK used for authentication are hard-coded or stored in plaintext, which has great security risks. It is recommended that the AK and SK be stored in ciphertext in configuration files or environment variables and decrypted during use to ensure security.

 # In this example, AK and SK are stored in environment variables for authentication. Before running this example, set environment variables CLOUD\_SDK\_AK and CLOUD\_SDK\_SK in the local environment

```
 ak = os.environ["CLOUD_SDK_AK"]
 sk = os.environ["CLOUD_SDK_SK"]
 projectId = "{project_id}"
```
credentials = BasicCredentials(ak, sk, projectId)

```
client = DcsClient.new_builder() \setminus .with_credentials(credentials) \
    .with_region(DcsRegion.value_of("<YOUR REGION>")) \
   .build()
```
try:

```
 request = LoginWebCliRequest()
      request.instance_id = "{instance_id}"
      request.body = LoginWebCliBody(
         password="xxxxxx"
\qquad \qquad response = client.login_web_cli(request)
      print(response)
   except exceptions.ClientRequestException as e:
      print(e.status_code)
      print(e.request_id)
      print(e.error_code)
      print(e.error_msg)
```
### **Go**

package main

```
import (
   "fmt"
   "github.com/huaweicloud/huaweicloud-sdk-go-v3/core/auth/basic"
   dcs "github.com/huaweicloud/huaweicloud-sdk-go-v3/services/dcs/v2"
   "github.com/huaweicloud/huaweicloud-sdk-go-v3/services/dcs/v2/model"
   region "github.com/huaweicloud/huaweicloud-sdk-go-v3/services/dcs/v2/region"
```
)
```
func main() {
   // The AK and SK used for authentication are hard-coded or stored in plaintext, which has great security 
risks. It is recommended that the AK and SK be stored in ciphertext in configuration files or environment 
variables and decrypted during use to ensure security.
   // In this example, AK and SK are stored in environment variables for authentication. Before running this 
example, set environment variables CLOUD_SDK_AK and CLOUD_SDK_SK in the local environment
   ak := os.Getenv("CLOUD_SDK_AK")
   sk := os.Getenv("CLOUD_SDK_SK")
   projectId := "{project_id}"
   auth := basic.NewCredentialsBuilder().
      WithAk(ak).
      WithSk(sk).
      WithProjectId(projectId).
      Build()
   client := dcs.NewDcsClient(
      dcs.DcsClientBuilder().
         WithRegion(region.ValueOf("<YOUR REGION>")).
         WithCredential(auth).
         Build())
   request := &model.LoginWebCliRequest{}
   request.InstanceId = "{instance_id}"
   passwordLoginWebCliBody:= "xxxxxx"
   request.Body = &model.LoginWebCliBody{
      Password: &passwordLoginWebCliBody,
   }
   response, err := client.LoginWebCli(request)
  if err == nil fmt.Printf("%+v\n", response)
   } else {
      fmt.Println(err)
   }
}
```
## 更多

更多编程语言的SDK代码示例,请参见**[API Explorer](https://console.huaweicloud.com/apiexplorer/#/openapi/DCS/sdk?api=LoginWebCli&version=v2)**的代码示例页签,可生成自动对应 的SDK代码示例。

## 状态码

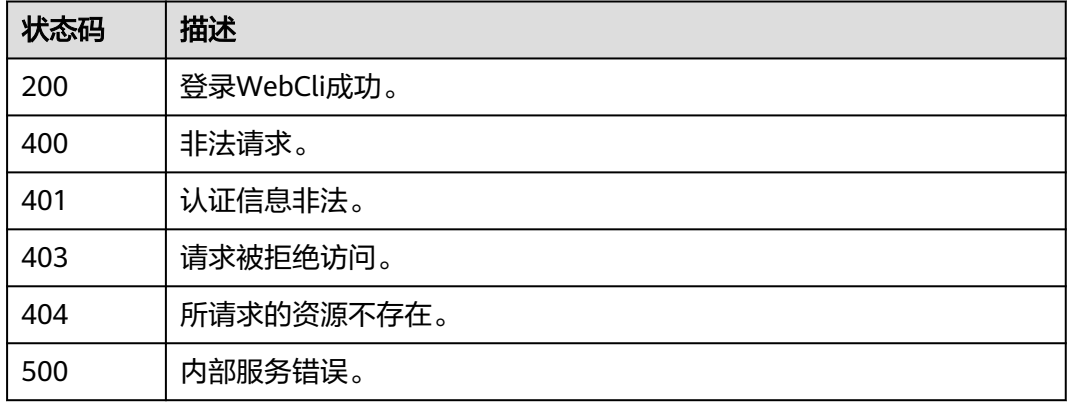

#### 错误码

请参[见错误码。](#page-896-0)

# **5.16** 会话管理

## **5.16.1** 下发查询会话列表任务

## 功能介绍

下发查询会话列表任务。

## 调用方法

请参[见如何调用](#page-11-0)**API**。

## **URI**

POST /v2/{project\_id}/instances/{instance\_id}/clients

### 表 **5-865** 路径参数

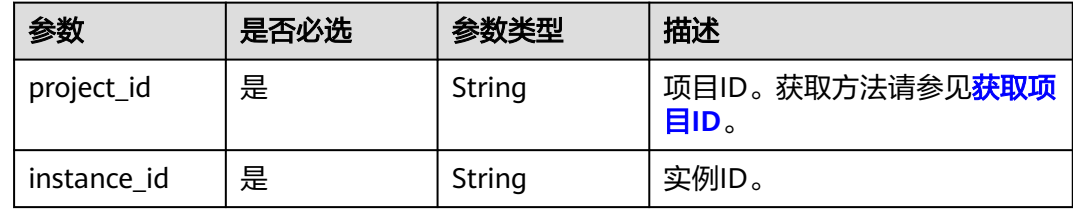

## 请求参数

### 表 **5-866** 请求 Body 参数

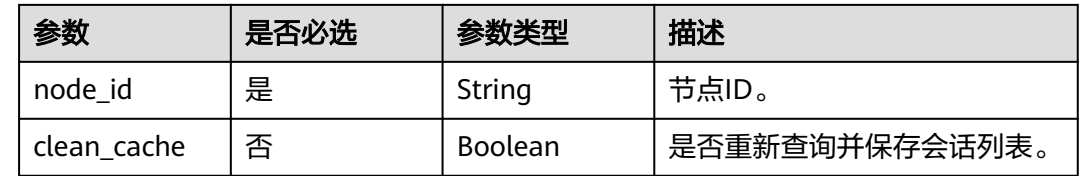

## 响应参数

状态码: **400**

#### 表 **5-867** 响应 Body 参数

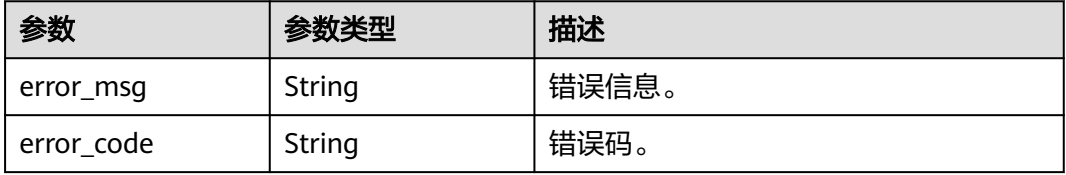

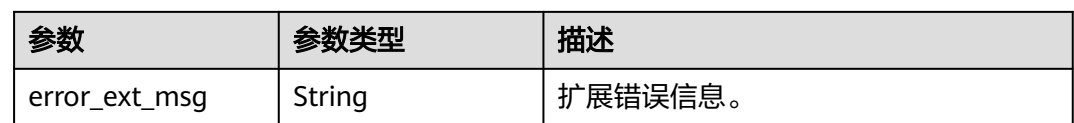

## 状态码: **401**

表 **5-868** 响应 Body 参数

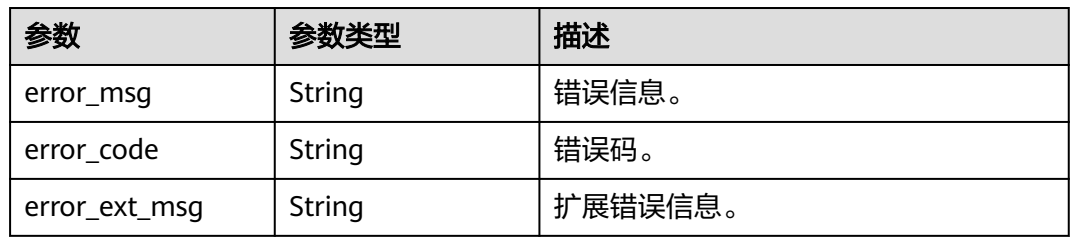

#### 状态码: **403**

## 表 **5-869** 响应 Body 参数

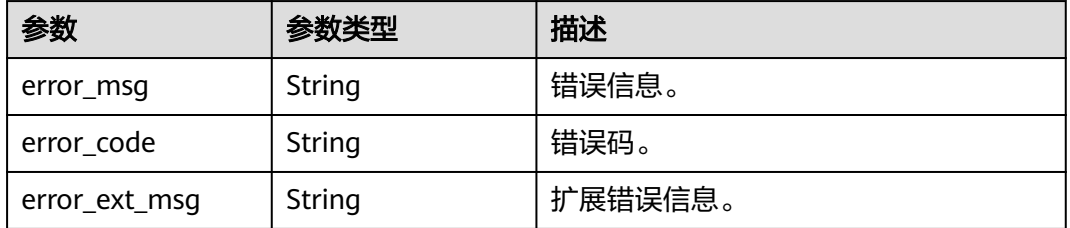

#### 状态码: **404**

表 **5-870** 响应 Body 参数

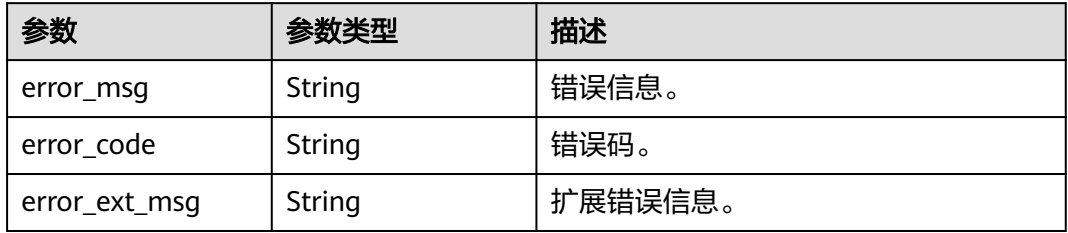

#### 状态码: **500**

#### 表 **5-871** 响应 Body 参数

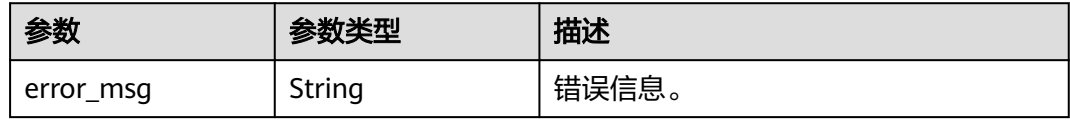

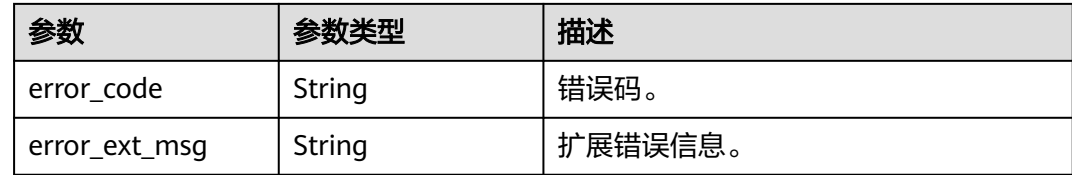

## 请求示例

POST https://{dcs\_endpoint}/v2/{project\_id}/instances/{instance\_id}/clients

```
{
  "node_id" : "8f7ee181-88e2-49b7-a4bf-81f18f93a135",
  "clean_cache" : true
```
#### }

#### 响应示例

#### 状态码: **200**

下发查询会话列表任务成功。

```
{
  "job_id" : "8abf6e1e824e204401824e3e621b0042"
}
```
#### 状态码: **400**

非法请求。

```
{
  "error_code" : "DCS.4957",
  "error_msg" : "This operation is not allowed when the task is in the current state."
}
```
## **SDK** 代码示例

SDK代码示例如下。

#### **Java**

package com.huaweicloud.sdk.test;

```
import com.huaweicloud.sdk.core.auth.ICredential;
import com.huaweicloud.sdk.core.auth.BasicCredentials;
import com.huaweicloud.sdk.core.exception.ConnectionException;
import com.huaweicloud.sdk.core.exception.RequestTimeoutException;
import com.huaweicloud.sdk.core.exception.ServiceResponseException;
import com.huaweicloud.sdk.dcs.v2.region.DcsRegion;
import com.huaweicloud.sdk.dcs.v2.*;
import com.huaweicloud.sdk.dcs.v2.model.*;
```
public class ScanClientsSolution {

public static void main(String[] args) {

 // The AK and SK used for authentication are hard-coded or stored in plaintext, which has great security risks. It is recommended that the AK and SK be stored in ciphertext in configuration files or environment variables and decrypted during use to ensure security.

 // In this example, AK and SK are stored in environment variables for authentication. Before running this example, set environment variables CLOUD\_SDK\_AK and CLOUD\_SDK\_SK in the local environment

```
 String ak = System.getenv("CLOUD_SDK_AK");
```
String sk = System.getenv("CLOUD\_SDK\_SK");

```
 String projectId = "{project_id}";
    ICredential auth = new BasicCredentials()
         .withProjectId(projectId)
         .withAk(ak)
         .withSk(sk);
    DcsClient client = DcsClient.newBuilder()
         .withCredential(auth)
         .withRegion(DcsRegion.valueOf("<YOUR REGION>"))
         .buid():
    ScanClientsRequest request = new ScanClientsRequest();
   request.withInstanceId("{instance_id}");
    ScanClientsRequestBody body = new ScanClientsRequestBody();
    body.withCleanCache(true);
    body.withNodeId("8f7ee181-88e2-49b7-a4bf-81f18f93a135");
    request.withBody(body);
   try {
      ScanClientsResponse response = client.scanClients(request);
      System.out.println(response.toString());
   } catch (ConnectionException e) {
      e.printStackTrace();
   } catch (RequestTimeoutException e) {
      e.printStackTrace();
   } catch (ServiceResponseException e) {
      e.printStackTrace();
      System.out.println(e.getHttpStatusCode());
      System.out.println(e.getRequestId());
      System.out.println(e.getErrorCode());
      System.out.println(e.getErrorMsg());
   }
 }
```
## **Python**

# coding: utf-8

import os

}

```
from huaweicloudsdkcore.auth.credentials import BasicCredentials
from huaweicloudsdkdcs.v2.region.dcs_region import DcsRegion
from huaweicloudsdkcore.exceptions import exceptions
from huaweicloudsdkdcs.v2 import *
```
if \_\_name\_\_ == "\_\_main\_\_":

 $\overline{t}$  The AK and SK used for authentication are hard-coded or stored in plaintext, which has great security risks. It is recommended that the AK and SK be stored in ciphertext in configuration files or environment variables and decrypted during use to ensure security.

 # In this example, AK and SK are stored in environment variables for authentication. Before running this example, set environment variables CLOUD\_SDK\_AK and CLOUD\_SDK\_SK in the local environment

```
 ak = os.environ["CLOUD_SDK_AK"]
 sk = os.environ["CLOUD_SDK_SK"]
 projectId = "{project_id}"
 credentials = BasicCredentials(ak, sk, projectId)
```
response = client.scan\_clients(request)

```
client = DcsClient.new_builder() \setminus .with_credentials(credentials) \
    .with_region(DcsRegion.value_of("<YOUR REGION>")) \
   .build()
 try:
   request = ScanClientsRequest()
   request.instance_id = "{instance_id}"
   request.body = ScanClientsRequestBody(
      clean_cache=True,
      node_id="8f7ee181-88e2-49b7-a4bf-81f18f93a135"
   )
```

```
 print(response)
 except exceptions.ClientRequestException as e:
   print(e.status_code)
   print(e.request_id)
   print(e.error_code)
   print(e.error_msg)
```
package main

)

#### **Go**

```
import (
   "fmt"
   "github.com/huaweicloud/huaweicloud-sdk-go-v3/core/auth/basic"
   dcs "github.com/huaweicloud/huaweicloud-sdk-go-v3/services/dcs/v2"
   "github.com/huaweicloud/huaweicloud-sdk-go-v3/services/dcs/v2/model"
   region "github.com/huaweicloud/huaweicloud-sdk-go-v3/services/dcs/v2/region"
func main() {
   // The AK and SK used for authentication are hard-coded or stored in plaintext, which has great security 
risks. It is recommended that the AK and SK be stored in ciphertext in configuration files or environment 
variables and decrypted during use to ensure security.
   // In this example, AK and SK are stored in environment variables for authentication. Before running this 
example, set environment variables CLOUD_SDK_AK and CLOUD_SDK_SK in the local environment
   ak := os.Getenv("CLOUD_SDK_AK")
   sk := os.Getenv("CLOUD_SDK_SK")
   projectId := "{project_id}"
   auth := basic.NewCredentialsBuilder().
      WithAk(ak).
      WithSk(sk).
      WithProjectId(projectId).
      Build()
   client := dcs.NewDcsClient(
      dcs.DcsClientBuilder().
        WithRegion(region.ValueOf("<YOUR REGION>")).
         WithCredential(auth).
        Build())
   request := &model.ScanClientsRequest{}
   request.InstanceId = "{instance_id}"
   cleanCacheScanClientsRequestBody:= true
   request.Body = &model.ScanClientsRequestBody{
      CleanCache: &cleanCacheScanClientsRequestBody,
      NodeId: "8f7ee181-88e2-49b7-a4bf-81f18f93a135",
   }
   response, err := client.ScanClients(request)
  if err == nil fmt.Printf("%+v\n", response)
   } else {
      fmt.Println(err)
   }
```
## 更多

更多编程语言的SDK代码示例,请参见**[API Explorer](https://console.huaweicloud.com/apiexplorer/#/openapi/DCS/sdk?api=ScanClients&version=v2)**的代码示例页签,可生成自动对应 的SDK代码示例。

}

## 状态码

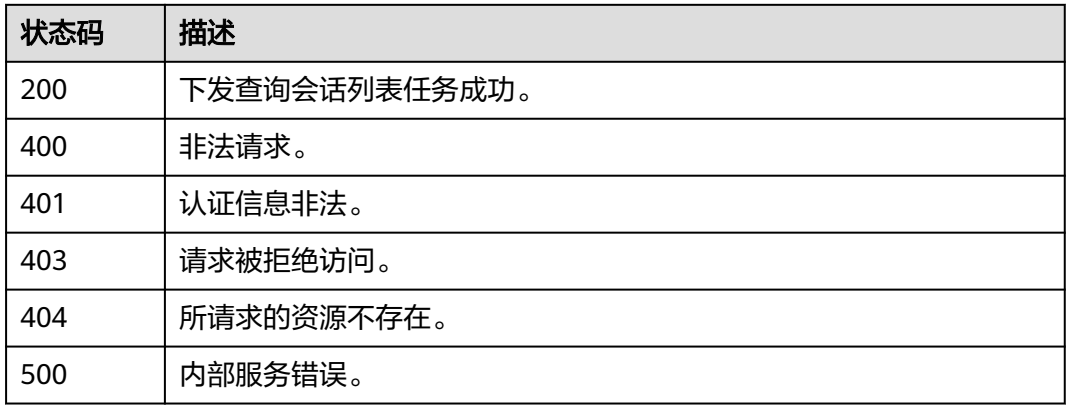

## 错误码

请参[见错误码。](#page-896-0)

# **5.16.2** 获取会话列表

## 功能介绍

获取会话列表。

## 调用方法

请参[见如何调用](#page-11-0)**API**。

## **URI**

GET /v2/{project\_id}/instances/{instance\_id}/clients

## 表 **5-872** 路径参数

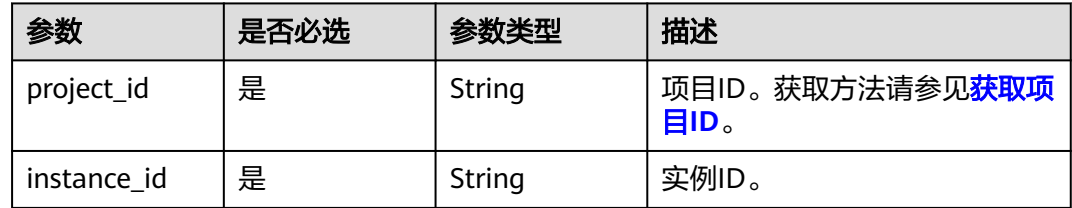

#### 表 **5-873** Query 参数

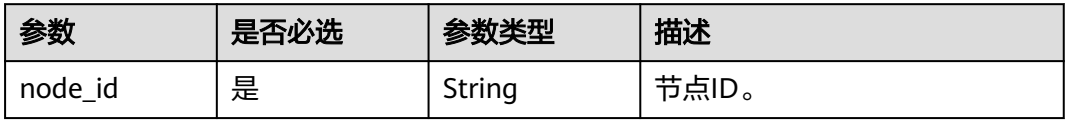

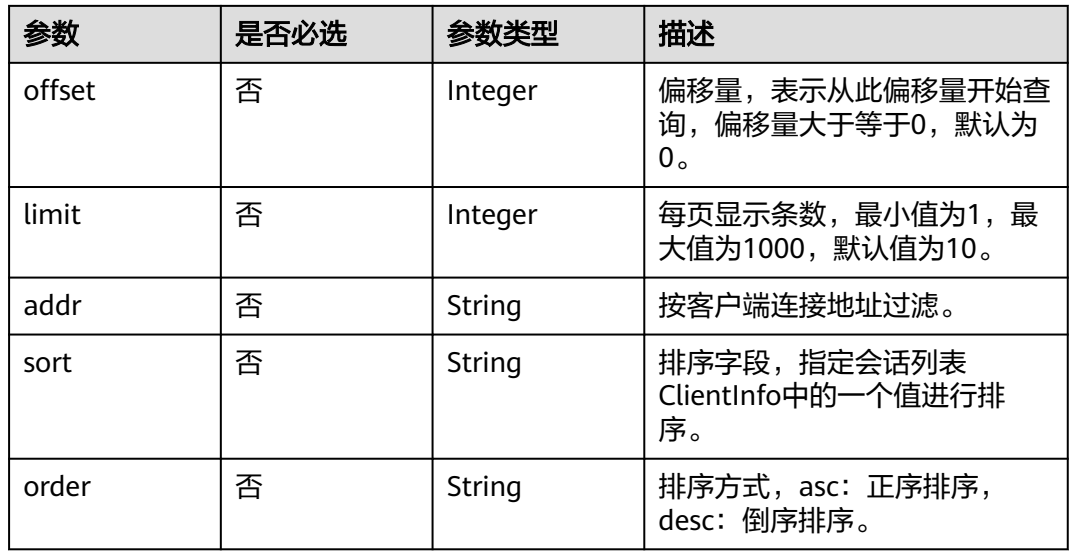

## 请求参数

无

## 响应参数

状态码: **200**

## 表 **5-874** 响应 Body 参数

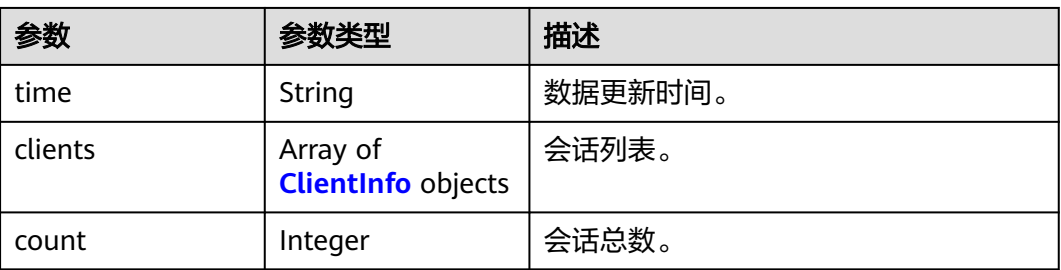

#### 表 **5-875** ClientInfo

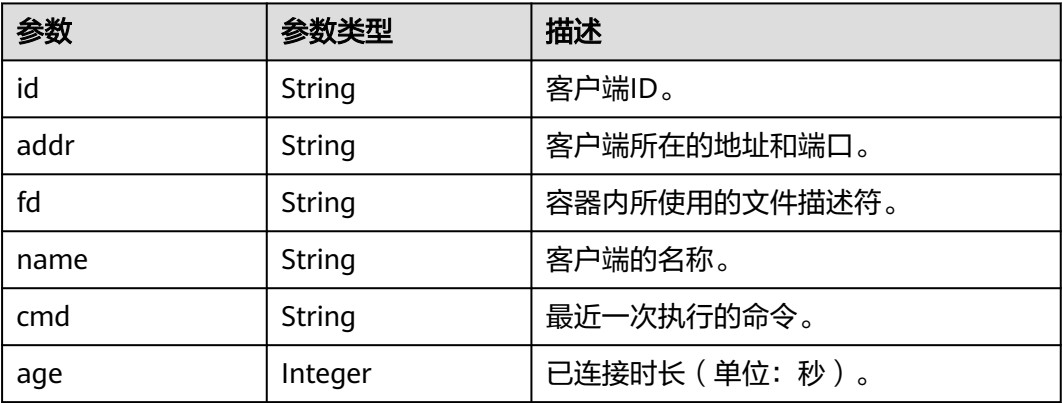

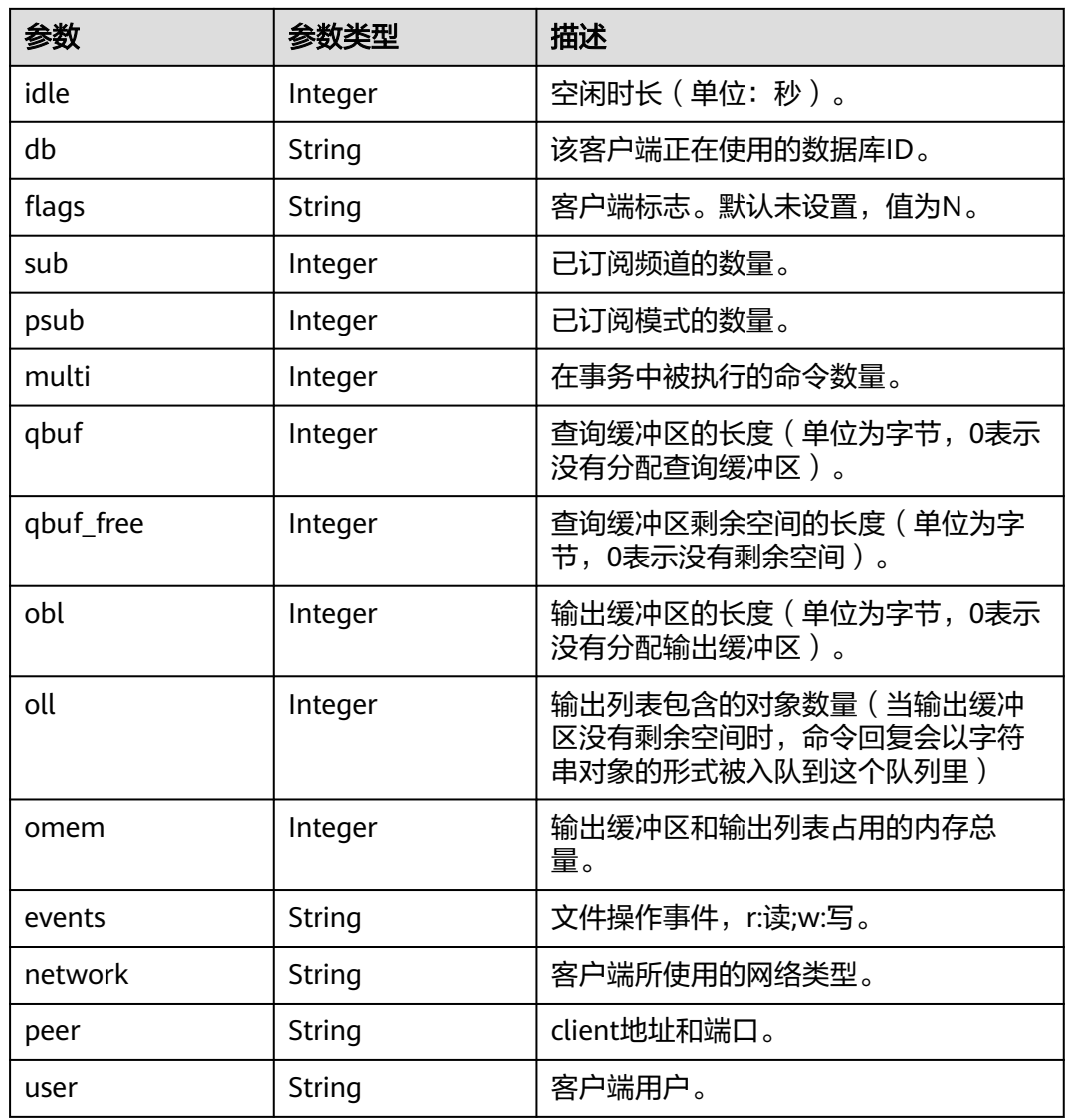

## 状态码: **400**

#### 表 **5-876** 响应 Body 参数

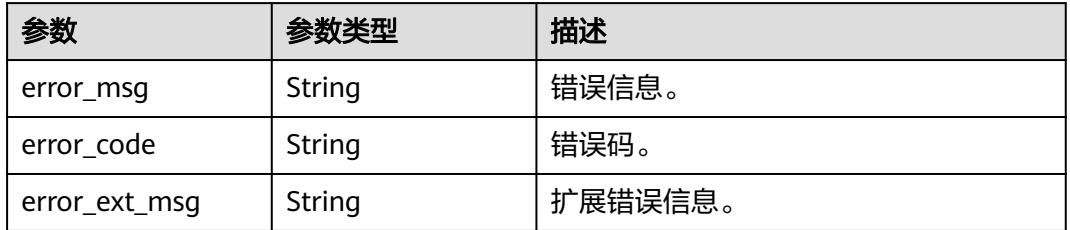

## 状态码: **401**

#### 表 **5-877** 响应 Body 参数

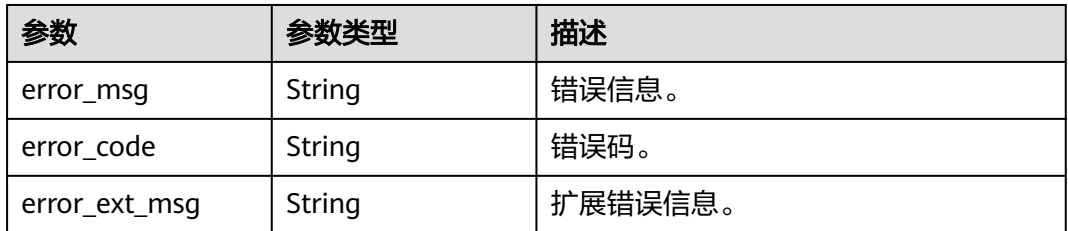

#### 状态码: **403**

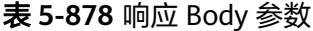

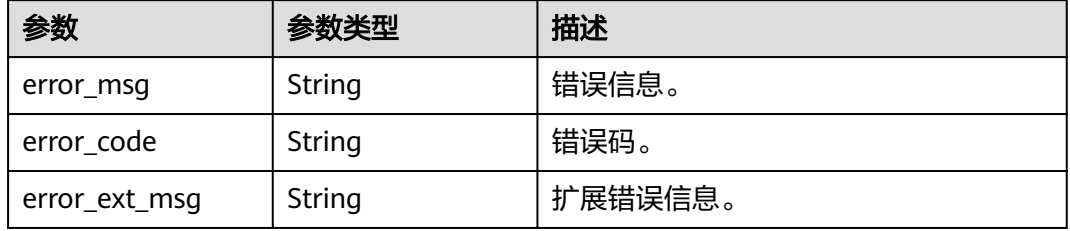

#### 状态码: **404**

表 **5-879** 响应 Body 参数

| 参数            | 参数类型   | 描述      |
|---------------|--------|---------|
| error_msg     | String | 错误信息。   |
| error_code    | String | 错误码。    |
| error_ext_msg | String | 扩展错误信息。 |

#### 状态码: **500**

#### 表 **5-880** 响应 Body 参数

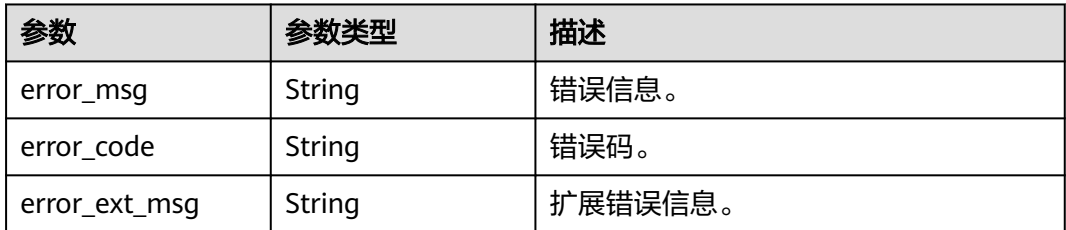

## 请求示例

GET https://{dcs\_endpoint}/v2/{project\_id}/instances/{instance\_id}/clients?node\_id=8f7ee181-88e2-49b7 a4bf-81f18f93a135

## 响应示例

#### 状态码: **200**

查询会话管理列表成功。

```
{
  "time" : "2023-06-15T03:10:01.332Z",
 "clients" : [ {
 "id" : "11677",
 "addr" : "198.19.131.14:1637",
 "name" : "dcs",
 "cmd" : "info",
   "age" : 376,
   "idle" : 376,
 "flags" : "N",
 "fd" : "16",
   "db" : "0",
 "sub" : 0,
 "psub" : 0,
   "multi" : 1,
    "qbuf" : 0,
    "qbuf_free" : 4,
   "obl" : 0,
   "oll" : 0,
 "omem" : 0,
 "events" : "r",
   "network" : "vpc",
    "peer" : "198.198.0.121:4058",
    "user" : "dcs"
  } ],
   "count" : 1
}
```
#### 状态码: **400**

非法请求。

```
{
  "error_code" : "DCS.4957",
  "error_msg" : "This operation is not allowed when the task is in the current state."
}
```
## **SDK** 代码示例

SDK代码示例如下。

## **Java**

package com.huaweicloud.sdk.test;

```
import com.huaweicloud.sdk.core.auth.ICredential;
import com.huaweicloud.sdk.core.auth.BasicCredentials;
import com.huaweicloud.sdk.core.exception.ConnectionException;
import com.huaweicloud.sdk.core.exception.RequestTimeoutException;
import com.huaweicloud.sdk.core.exception.ServiceResponseException;
import com.huaweicloud.sdk.dcs.v2.region.DcsRegion;
import com.huaweicloud.sdk.dcs.v2.*;
import com.huaweicloud.sdk.dcs.v2.model.*;
```
public class ListClientsSolution {

public static void main(String[] args) {

 // The AK and SK used for authentication are hard-coded or stored in plaintext, which has great security risks. It is recommended that the AK and SK be stored in ciphertext in configuration files or environment variables and decrypted during use to ensure security.

```
 // In this example, AK and SK are stored in environment variables for authentication. Before running 
this example, set environment variables CLOUD_SDK_AK and CLOUD_SDK_SK in the local environment
      String ak = System.getenv("CLOUD_SDK_AK");
 String sk = System.getenv("CLOUD_SDK_SK");
 String projectId = "{project_id}";
      ICredential auth = new BasicCredentials()
            .withProjectId(projectId)
            .withAk(ak)
            .withSk(sk);
      DcsClient client = DcsClient.newBuilder()
            .withCredential(auth)
            .withRegion(DcsRegion.valueOf("<YOUR REGION>"))
           .buid();
      ListClientsRequest request = new ListClientsRequest();
      request.withInstanceId("{instance_id}");
      try {
         ListClientsResponse response = client.listClients(request);
         System.out.println(response.toString());
      } catch (ConnectionException e) {
         e.printStackTrace();
      } catch (RequestTimeoutException e) {
         e.printStackTrace();
      } catch (ServiceResponseException e) {
         e.printStackTrace();
         System.out.println(e.getHttpStatusCode());
         System.out.println(e.getRequestId());
         System.out.println(e.getErrorCode());
         System.out.println(e.getErrorMsg());
      }
   }
}
```
## **Python**

# coding: utf-8

import os

```
from huaweicloudsdkcore.auth.credentials import BasicCredentials
from huaweicloudsdkdcs.v2.region.dcs_region import DcsRegion
from huaweicloudsdkcore.exceptions import exceptions
from huaweicloudsdkdcs.v2 import *
```
if \_\_name\_\_ == "\_\_main\_\_":

print(e.request\_id)

 $\overline{t}$  The AK and SK used for authentication are hard-coded or stored in plaintext, which has great security risks. It is recommended that the AK and SK be stored in ciphertext in configuration files or environment variables and decrypted during use to ensure security.

 # In this example, AK and SK are stored in environment variables for authentication. Before running this example, set environment variables CLOUD\_SDK\_AK and CLOUD\_SDK\_SK in the local environment

```
 ak = os.environ["CLOUD_SDK_AK"]
 sk = os.environ["CLOUD_SDK_SK"]
 projectId = "{project_id}"
```
credentials = BasicCredentials(ak, sk, projectId)

```
client = DcsClient.new_builder() \setminus .with_credentials(credentials) \
    .with_region(DcsRegion.value_of("<YOUR REGION>")) \
    .build()
 try:
    request = ListClientsRequest()
    request.instance_id = "{instance_id}"
    response = client.list_clients(request)
    print(response)
 except exceptions.ClientRequestException as e:
    print(e.status_code)
```
**Go**

 print(e.error\_code) print(e.error\_msg) package main import ( "fmt" "github.com/huaweicloud/huaweicloud-sdk-go-v3/core/auth/basic" dcs "github.com/huaweicloud/huaweicloud-sdk-go-v3/services/dcs/v2" "github.com/huaweicloud/huaweicloud-sdk-go-v3/services/dcs/v2/model" region "github.com/huaweicloud/huaweicloud-sdk-go-v3/services/dcs/v2/region" ) func main() { // The AK and SK used for authentication are hard-coded or stored in plaintext, which has great security risks. It is recommended that the AK and SK be stored in ciphertext in configuration files or environment variables and decrypted during use to ensure security. // In this example, AK and SK are stored in environment variables for authentication. Before running this example, set environment variables CLOUD\_SDK\_AK and CLOUD\_SDK\_SK in the local environment ak := os.Getenv("CLOUD\_SDK\_AK") sk := os.Getenv("CLOUD\_SDK\_SK") projectId := "{project\_id}" auth := basic.NewCredentialsBuilder(). WithAk(ak). WithSk(sk). WithProjectId(projectId). Build() client := dcs.NewDcsClient( dcs.DcsClientBuilder(). WithRegion(region.ValueOf("<YOUR REGION>")). WithCredential(auth). Build()) request := &model.ListClientsRequest{} request.InstanceId = "{instance\_id}" response, err := client.ListClients(request) if  $err == nil$  fmt.Printf("%+v\n", response) } else { fmt.Println(err) }

## 更多

更多编程语言的SDK代码示例,请参见**[API Explorer](https://console.huaweicloud.com/apiexplorer/#/openapi/DCS/sdk?api=ListClients&version=v2)**的代码示例页签,可生成自动对应 的SDK代码示例。

## 状态码

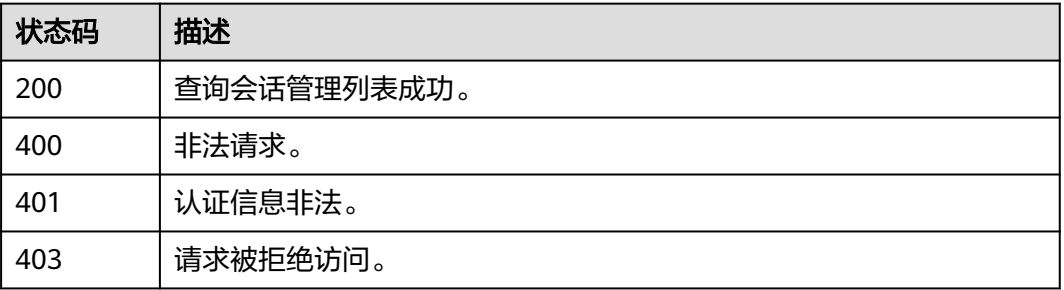

}

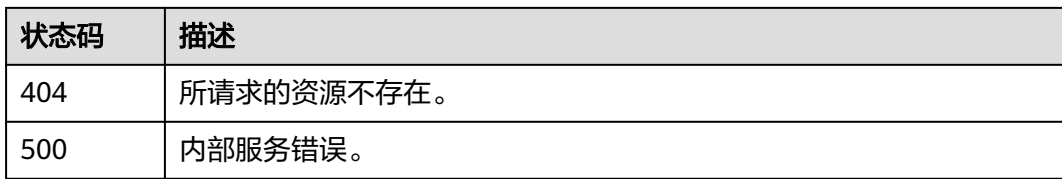

## 错误码

请参见<mark>错误码</mark>。

# **5.16.3 kill** 指定的会话

## 功能介绍

kill指定的会话。

## 调用方法

请参[见如何调用](#page-11-0)**API**。

**URI**

POST /v2/{project\_id}/instances/{instance\_id}/clients/kill

#### 表 **5-881** 路径参数

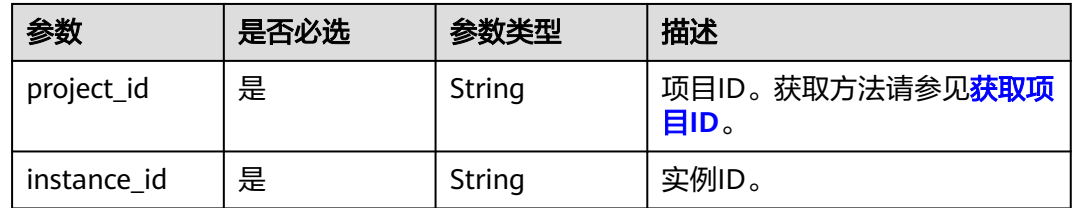

## 请求参数

表 **5-882** 请求 Body 参数

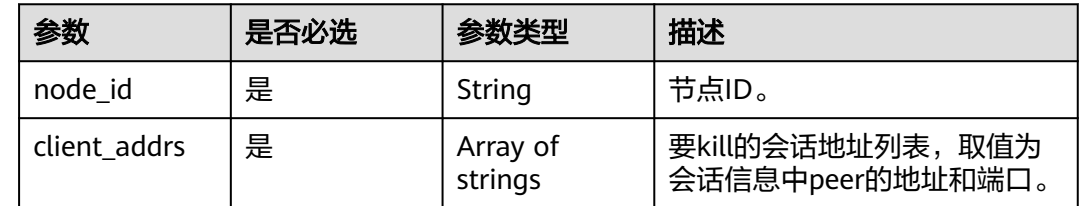

## 响应参数

状态码: **400**

#### 表 **5-883** 响应 Body 参数

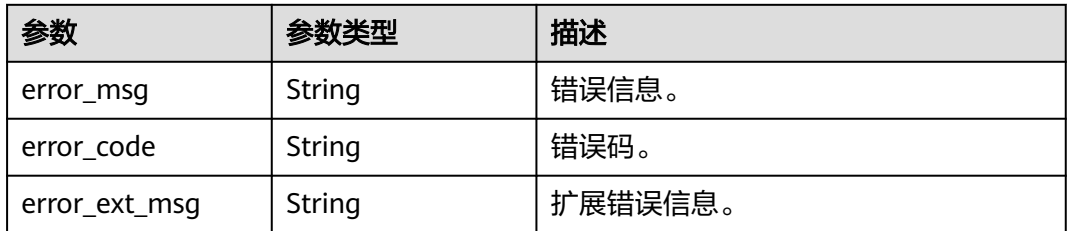

#### 状态码: **401**

表 **5-884** 响应 Body 参数

| 参数            | 参数类型   | 描述      |
|---------------|--------|---------|
| error_msq     | String | 错误信息。   |
| error_code    | String | 错误码。    |
| error_ext_msg | String | 扩展错误信息。 |

## 状态码: **403**

#### 表 **5-885** 响应 Body 参数

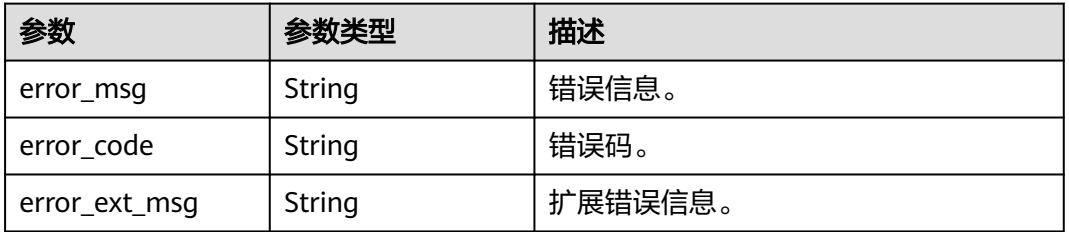

#### 状态码: **404**

#### 表 **5-886** 响应 Body 参数

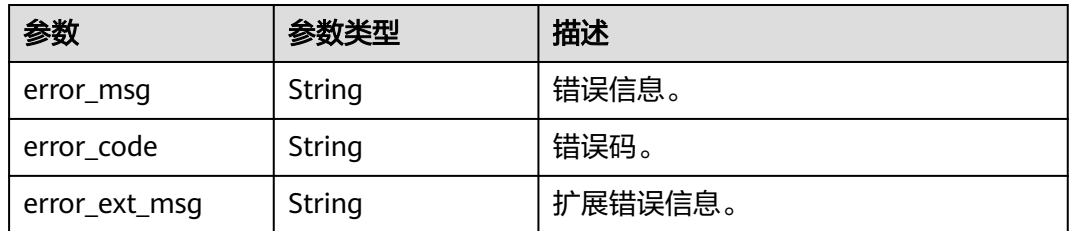

#### 状态码: **500**

#### 表 **5-887** 响应 Body 参数

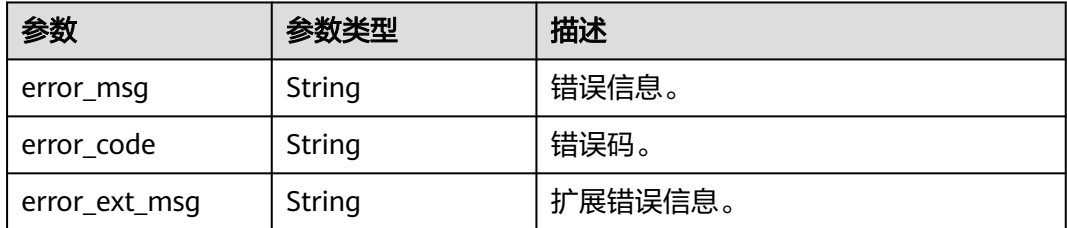

## 请求示例

POST https://{dcs\_endpoint}/v2/{project\_id}/instances/{instance\_id}/clients/kill

```
{
  "node_id" : "8f7ee181-88e2-49b7-a4bf-81f18f93a135",
  "client_addrs" : [ "10.63.238.158:2048", "10.63.238.159:3058" ]
}
```
## 响应示例

#### 状态码: **400**

非法请求。

```
{
  "error_code" : "DCS.4957",
  "error_msg" : "This operation is not allowed when the task is in the current state."
}
```
## **SDK** 代码示例

SDK代码示例如下。

#### **Java**

package com.huaweicloud.sdk.test;

```
import com.huaweicloud.sdk.core.auth.ICredential;
import com.huaweicloud.sdk.core.auth.BasicCredentials;
import com.huaweicloud.sdk.core.exception.ConnectionException;
import com.huaweicloud.sdk.core.exception.RequestTimeoutException;
import com.huaweicloud.sdk.core.exception.ServiceResponseException;
import com.huaweicloud.sdk.dcs.v2.region.DcsRegion;
import com.huaweicloud.sdk.dcs.v2.*;
import com.huaweicloud.sdk.dcs.v2.model.*;
```
import java.util.List; import java.util.ArrayList;

public class HangUpClientsSolution {

public static void main(String[] args) {

 // The AK and SK used for authentication are hard-coded or stored in plaintext, which has great security risks. It is recommended that the AK and SK be stored in ciphertext in configuration files or environment variables and decrypted during use to ensure security.

 // In this example, AK and SK are stored in environment variables for authentication. Before running this example, set environment variables CLOUD\_SDK\_AK and CLOUD\_SDK\_SK in the local environment

 String ak = System.getenv("CLOUD\_SDK\_AK"); String sk = System.getenv("CLOUD\_SDK\_SK");

String projectId = "{project\_id}";

```
 ICredential auth = new BasicCredentials()
           .withProjectId(projectId)
           .withAk(ak)
           .withSk(sk);
      DcsClient client = DcsClient.newBuilder()
           .withCredential(auth)
           .withRegion(DcsRegion.valueOf("<YOUR REGION>"))
           .build();
      HangUpClientsRequest request = new HangUpClientsRequest();
      request.withInstanceId("{instance_id}");
      HangUpClientsRequestBody body = new HangUpClientsRequestBody();
      List<String> listbodyClientAddrs = new ArrayList<>();
 listbodyClientAddrs.add("10.63.238.158:2048");
 listbodyClientAddrs.add("10.63.238.159:3058");
      body.withClientAddrs(listbodyClientAddrs);
      body.withNodeId("8f7ee181-88e2-49b7-a4bf-81f18f93a135");
      request.withBody(body);
      try {
       HangUpClientsResponse response = client.hangUpClients(request);
        System.out.println(response.toString());
     } catch (ConnectionException e) {
        e.printStackTrace();
     } catch (RequestTimeoutException e) {
        e.printStackTrace();
     } catch (ServiceResponseException e) {
        e.printStackTrace();
        System.out.println(e.getHttpStatusCode());
        System.out.println(e.getRequestId());
        System.out.println(e.getErrorCode());
        System.out.println(e.getErrorMsg());
     }
   }
```
## **Python**

# coding: utf-8

}

```
import os
from huaweicloudsdkcore.auth.credentials import BasicCredentials
from huaweicloudsdkdcs.v2.region.dcs_region import DcsRegion
from huaweicloudsdkcore.exceptions import exceptions
from huaweicloudsdkdcs.v2 import *
```
 $if __name__ == "__main__":$ 

 # The AK and SK used for authentication are hard-coded or stored in plaintext, which has great security risks. It is recommended that the AK and SK be stored in ciphertext in configuration files or environment variables and decrypted during use to ensure security.

 # In this example, AK and SK are stored in environment variables for authentication. Before running this example, set environment variables CLOUD\_SDK\_AK and CLOUD\_SDK\_SK in the local environment

```
 ak = os.environ["CLOUD_SDK_AK"]
 sk = os.environ["CLOUD_SDK_SK"]
 projectId = "{project_id}"
 credentials = BasicCredentials(ak, sk, projectId)
 client = DcsClient.new_builder() \
    .with_credentials(credentials) \
  .with_region(DcsRegion.value_of("<YOUR REGION>")) \
   .build()
 try:
   request = HangUpClientsRequest()
   request.instance_id = "{instance_id}"
   listClientAddrsbody = [
      "10.63.238.158:2048",
      "10.63.238.159:3058"
```
]

```
 request.body = HangUpClientsRequestBody(
        client_addrs=listClientAddrsbody,
        node_id="8f7ee181-88e2-49b7-a4bf-81f18f93a135"
\qquad \qquad response = client.hang_up_clients(request)
      print(response)
   except exceptions.ClientRequestException as e:
      print(e.status_code)
      print(e.request_id)
      print(e.error_code)
     print(e.error_msg)
```
### **Go**

```
package main
```

```
import (
    "fmt"
   "github.com/huaweicloud/huaweicloud-sdk-go-v3/core/auth/basic"
   dcs "github.com/huaweicloud/huaweicloud-sdk-go-v3/services/dcs/v2"
   "github.com/huaweicloud/huaweicloud-sdk-go-v3/services/dcs/v2/model"
   region "github.com/huaweicloud/huaweicloud-sdk-go-v3/services/dcs/v2/region"
)
func main() {
   // The AK and SK used for authentication are hard-coded or stored in plaintext, which has great security 
risks. It is recommended that the AK and SK be stored in ciphertext in configuration files or environment 
variables and decrypted during use to ensure security.
   // In this example, AK and SK are stored in environment variables for authentication. Before running this 
example, set environment variables CLOUD_SDK_AK and CLOUD_SDK_SK in the local environment
 ak := os.Getenv("CLOUD_SDK_AK")
 sk := os.Getenv("CLOUD_SDK_SK")
  projectId := "{project_id}"
   auth := basic.NewCredentialsBuilder().
      WithAk(ak).
      WithSk(sk).
      WithProjectId(projectId).
      Build()
   client := dcs.NewDcsClient(
      dcs.DcsClientBuilder().
         WithRegion(region.ValueOf("<YOUR REGION>")).
        WithCredential(auth).
        Build())
   request := &model.HangUpClientsRequest{}
  request. Instead = "finstein' var listClientAddrsbody = []string{
      "10.63.238.158:2048",
      "10.63.238.159:3058",
   }
   request.Body = &model.HangUpClientsRequestBody{
      ClientAddrs: listClientAddrsbody,
      NodeId: "8f7ee181-88e2-49b7-a4bf-81f18f93a135",
 }
   response, err := client.HangUpClients(request)
  if err == nil fmt.Printf("%+v\n", response)
   } else {
      fmt.Println(err)
   }
```
## 更多

更多编程语言的SDK代码示例,请参见**[API Explorer](https://console.huaweicloud.com/apiexplorer/#/openapi/DCS/sdk?api=HangUpClients&version=v2)**的代码示例页签,可生成自动对应 的SDK代码示例。

}

## 状态码

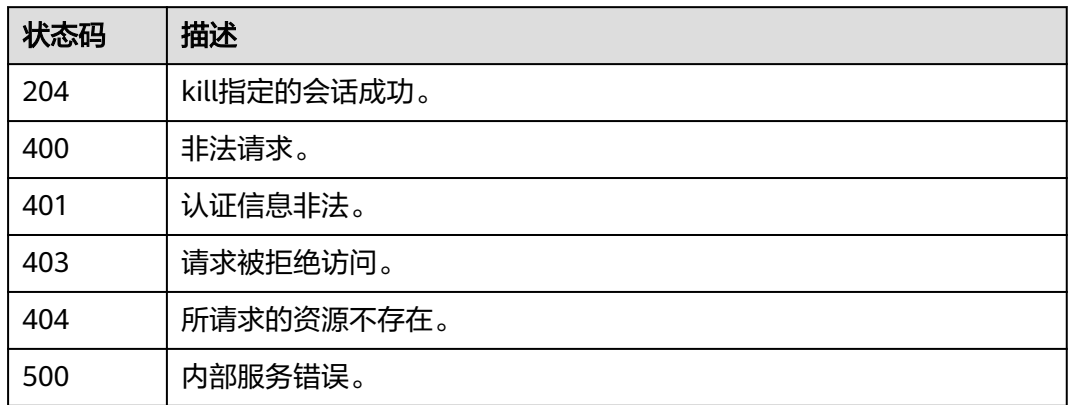

## 错误码

请参[见错误码。](#page-896-0)

# **5.16.4** 下发 **kill** 指定节点或实例的全部会话任务

## 功能介绍

下发kill指定节点或实例的全部会话任务。

## 调用方法

请参[见如何调用](#page-11-0)**API**。

## **URI**

POST /v2/{project\_id}/instances/{instance\_id}/clients/kill-all

#### 表 **5-888** 路径参数

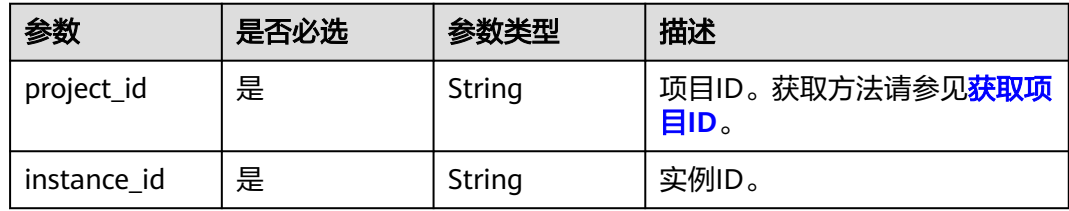

## 请求参数

#### 表 **5-889** 请求 Body 参数

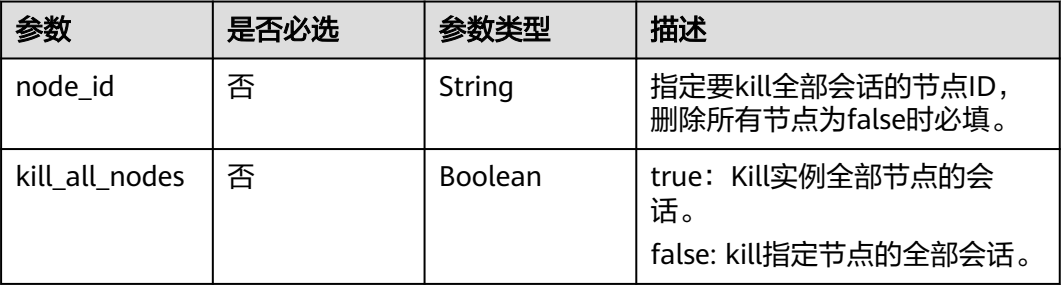

## 响应参数

#### 状态码: **400**

#### 表 **5-890** 响应 Body 参数

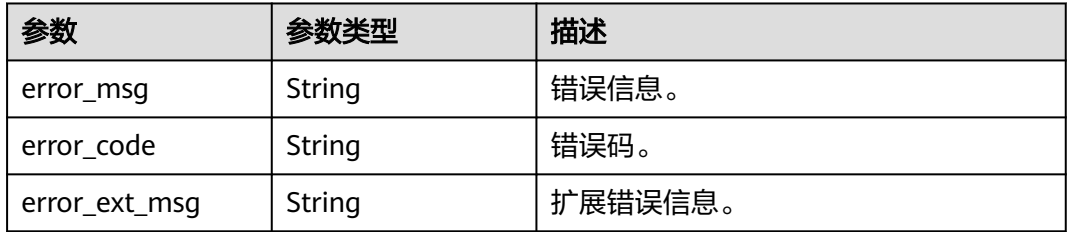

#### 状态码: **401**

## 表 **5-891** 响应 Body 参数

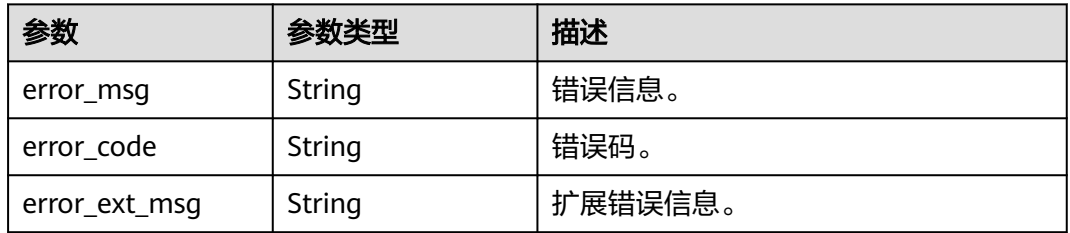

#### 状态码: **403**

#### 表 **5-892** 响应 Body 参数

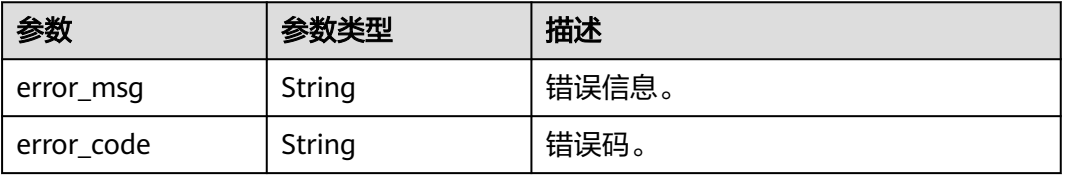

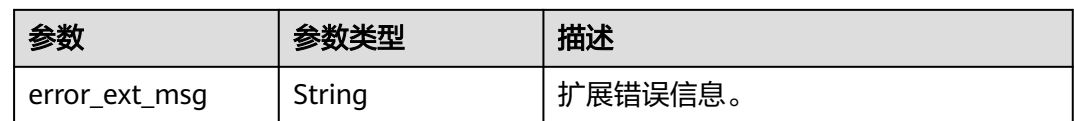

#### 状态码: **404**

表 **5-893** 响应 Body 参数

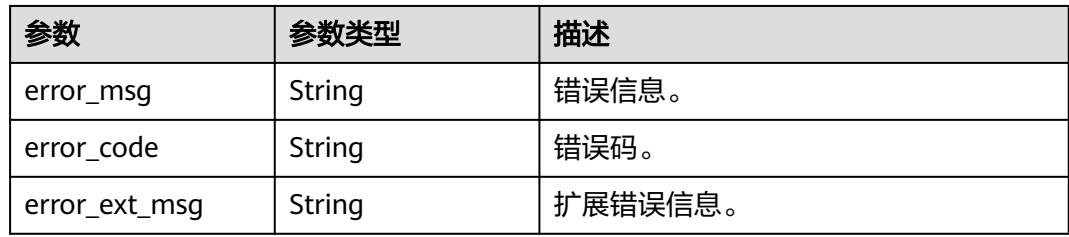

#### 状态码: **500**

表 **5-894** 响应 Body 参数

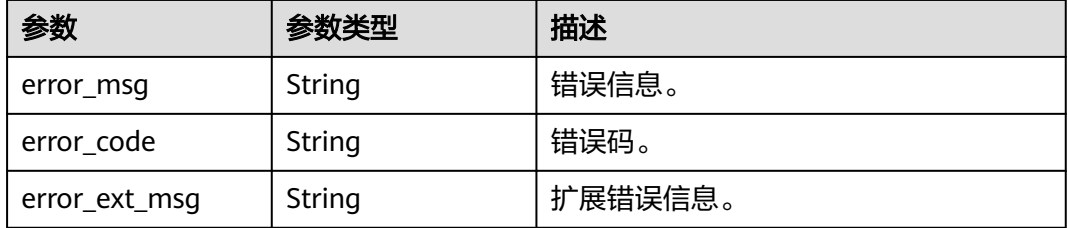

## 请求示例

```
{
  "node_id" : "8f7ee181-88e2-49b7-a4bf-81f18f93a135",
  "kill_all_nodes" : true
}
```
## 响应示例

#### 状态码: **200**

下发kill指定节点或实例的全部会话任务成功。

```
{
   "job_id": 8abf6e1e824dfcb201824e02ee9a0015
}
```
#### 状态码: **400**

非法请求。

```
{
  "error_code" : "DCS.4957",
  "error_msg" : "This operation is not allowed when the task is in the current state."
}
```
## **SDK** 代码示例

SDK代码示例如下。

#### **Java**

package com.huaweicloud.sdk.test;

```
import com.huaweicloud.sdk.core.auth.ICredential;
import com.huaweicloud.sdk.core.auth.BasicCredentials;
import com.huaweicloud.sdk.core.exception.ConnectionException;
import com.huaweicloud.sdk.core.exception.RequestTimeoutException;
import com.huaweicloud.sdk.core.exception.ServiceResponseException;
import com.huaweicloud.sdk.dcs.v2.region.DcsRegion;
import com.huaweicloud.sdk.dcs.v2.*;
import com.huaweicloud.sdk.dcs.v2.model.*;
public class HangUpKillAllClientsSolution {
   public static void main(String[] args) {
      // The AK and SK used for authentication are hard-coded or stored in plaintext, which has great 
security risks. It is recommended that the AK and SK be stored in ciphertext in configuration files or 
environment variables and decrypted during use to ensure security.
      // In this example, AK and SK are stored in environment variables for authentication. Before running 
this example, set environment variables CLOUD_SDK_AK and CLOUD_SDK_SK in the local environment
      String ak = System.getenv("CLOUD_SDK_AK");
      String sk = System.getenv("CLOUD_SDK_SK");
      String projectId = "{project_id}";
      ICredential auth = new BasicCredentials()
           .withProjectId(projectId)
            .withAk(ak)
           .withSk(sk);
      DcsClient client = DcsClient.newBuilder()
           .withCredential(auth)
           .withRegion(DcsRegion.valueOf("<YOUR REGION>"))
            .build();
      HangUpKillAllClientsRequest request = new HangUpKillAllClientsRequest();
      request.withInstanceId("{instance_id}");
      HangUpKillAllClientsRequestBody body = new HangUpKillAllClientsRequestBody();
      body.withKillAllNodes(true);
      body.withNodeId("8f7ee181-88e2-49b7-a4bf-81f18f93a135");
      request.withBody(body);
      try {
        HangUpKillAllClientsResponse response = client.hangUpKillAllClients(request);
         System.out.println(response.toString());
      } catch (ConnectionException e) {
         e.printStackTrace();
      } catch (RequestTimeoutException e) {
         e.printStackTrace();
      } catch (ServiceResponseException e) {
         e.printStackTrace();
         System.out.println(e.getHttpStatusCode());
         System.out.println(e.getRequestId());
         System.out.println(e.getErrorCode());
         System.out.println(e.getErrorMsg());
      }
   }
}
```
## **Python**

# coding: utf-8

import os from huaweicloudsdkcore.auth.credentials import BasicCredentials

```
from huaweicloudsdkdcs.v2.region.dcs_region import DcsRegion
from huaweicloudsdkcore.exceptions import exceptions
from huaweicloudsdkdcs.v2 import *
if name = " main ":
  # The AK and SK used for authentication are hard-coded or stored in plaintext, which has great security
risks. It is recommended that the AK and SK be stored in ciphertext in configuration files or environment 
variables and decrypted during use to ensure security.
   # In this example, AK and SK are stored in environment variables for authentication. Before running this 
example, set environment variables CLOUD_SDK_AK and CLOUD_SDK_SK in the local environment
   ak = os.environ["CLOUD_SDK_AK"]
   sk = os.environ["CLOUD_SDK_SK"]
  projectId = "{project_id}"
   credentials = BasicCredentials(ak, sk, projectId)
  client = DcsClient.new_builder() \setminus .with_credentials(credentials) \
      .with_region(DcsRegion.value_of("<YOUR REGION>")) \
      .build()
   try:
      request = HangUpKillAllClientsRequest()
      request.instance_id = "{instance_id}"
      request.body = HangUpKillAllClientsRequestBody(
        kill all nodes=True.
         node_id="8f7ee181-88e2-49b7-a4bf-81f18f93a135"
\qquad \qquad response = client.hang_up_kill_all_clients(request)
      print(response)
   except exceptions.ClientRequestException as e:
      print(e.status_code)
      print(e.request_id)
      print(e.error_code)
      print(e.error_msg)
```
#### **Go**

#### package main

```
import (
   "fmt"
   "github.com/huaweicloud/huaweicloud-sdk-go-v3/core/auth/basic"
   dcs "github.com/huaweicloud/huaweicloud-sdk-go-v3/services/dcs/v2"
   "github.com/huaweicloud/huaweicloud-sdk-go-v3/services/dcs/v2/model"
   region "github.com/huaweicloud/huaweicloud-sdk-go-v3/services/dcs/v2/region"
```

```
func main() {
```
)

 // The AK and SK used for authentication are hard-coded or stored in plaintext, which has great security risks. It is recommended that the AK and SK be stored in ciphertext in configuration files or environment variables and decrypted during use to ensure security.

 // In this example, AK and SK are stored in environment variables for authentication. Before running this example, set environment variables CLOUD\_SDK\_AK and CLOUD\_SDK\_SK in the local environment

```
 ak := os.Getenv("CLOUD_SDK_AK")
 sk := os.Getenv("CLOUD_SDK_SK")
```

```
 projectId := "{project_id}"
```

```
 auth := basic.NewCredentialsBuilder().
   WithAk(ak).
   WithSk(sk).
   WithProjectId(projectId).
   Build()
 client := dcs.NewDcsClient(
   dcs.DcsClientBuilder().
      WithRegion(region.ValueOf("<YOUR REGION>")).
      WithCredential(auth).
      Build())
```

```
 request := &model.HangUpKillAllClientsRequest{}
 request.InstanceId = "{instance_id}"
 killAllNodesHangUpKillAllClientsRequestBody:= true
 nodeIdHangUpKillAllClientsRequestBody:= "8f7ee181-88e2-49b7-a4bf-81f18f93a135"
   request.Body = &model.HangUpKillAllClientsRequestBody{
     KillAllNodes: &killAllNodesHangUpKillAllClientsRequestBody,
     NodeId: &nodeIdHangUpKillAllClientsRequestBody,
   }
   response, err := client.HangUpKillAllClients(request)
   if err == nil {
     fmt.Printf("%+v\n", response)
   } else {
     fmt.Println(err)
   }
```
## 更多

}

更多编程语言的SDK代码示例,请参见**[API Explorer](https://console.huaweicloud.com/apiexplorer/#/openapi/DCS/sdk?api=HangUpKillAllClients&version=v2)**的代码示例页签,可生成自动对应 的SDK代码示例。

## 状态码

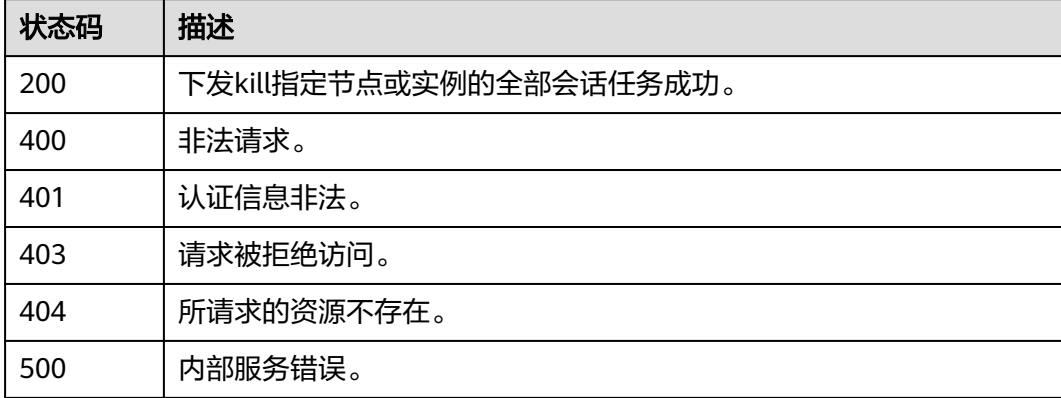

## 错误码

请参[见错误码。](#page-896-0)

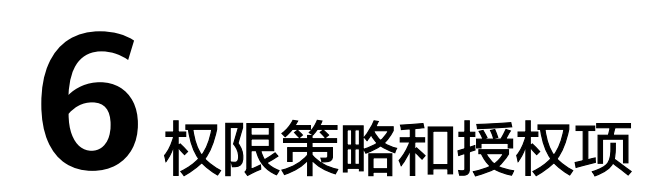

如果您需要对您所拥有的DCS进行精细的权限管理,您可以使用统一身份认证服务 (Identity and Access Management,简称IAM),如果账号已经能满足您的要求, 不需要创建独立的IAM用户,您可以跳过本章节,不影响您使用DCS服务的其它功能。

默认情况下,新建的IAM用户没有任何权限,您需要将其加入用户组,并给用户组授 予策略或角色,才能使用户组中的用户获得相应的权限,这一过程称为授权。授权 后,用户就可以基于已有权限对云服务进行操作。

权限根据授权的精细程度,分为角色和策略。角色以服务为粒度,是IAM最初提供的 一种根据用户的工作职能定义权限的粗粒度授权机制。策略以API接口为粒度进行权限 拆分,授权更加精细,可以精确到某个操作、资源和条件,能够满足企业对权限最小 化的安全管控要求。

#### 说明

如果您要允许或是禁止某个接口的操作权限,请使用策略。

账号具备所有接口的调用权限,如果使用账号下的IAM用户发起API请求时,该IAM用 户必须具备调用该接口所需的权限,否则,API请求将调用失败。每个接口所需要的权 限,与各个接口所对应的授权项相对应,只有发起请求的用户被授予授权项所对应的 策略,该用户才能成功调用该接口。例如,用户要调用接口来查询云服务器列表,那 么这个IAM用户被授予的策略中必须包含允许"dcs:servers:list"的授权项,该接口才 能调用成功。

## 支持的授权项

策略包含系统策略和自定义策略,如果系统策略不满足授权要求,管理员可以创建自 定义策略,并通过给用户组授予自定义策略来进行精细的访问控制。策略支持的操作 与API相对应,授权项列表说明如下:

- 权限:允许或拒绝某项操作。
- 对应API接口:自定义策略实际调用的API接口。
- 授权项:自定义策略中支持的Action,在自定义策略中的Action中写入授权项, 可以实现授权项对应的权限功能。
- 依赖的授权项:部分Action存在对其他Action的依赖,需要将依赖的Action同时写 入授权项,才能实现对应的权限功能。
- IAM项目(Project)/企业项目(Enterprise Project): 自定义策略的授权范围, 包括 IAM项目与企业项目。授权范围如果同时支持IAM项目和企业项目,表示此授权项

对应的自定义策略,可以在IAM和企业管理两个服务中给用户组授权并生效。如 果仅支持IAM项目,不支持企业项目,表示仅能在IAM中给用户组授权并生效,如 果在企业管理中授权,则该自定义策略不生效。管理员可以在授权项列表中查看 授权项是否支持IAM项目或企业项目,"√"表示支持,"×"表示暂不支持。关 于IAM项目与企业项目的区别,详情请参见:**IAM**[与企业管理的区别](https://support.huaweicloud.com/iam_faq/iam_01_0101.html)。

DCS的支持自定义策略授权项如表**6-1**所示。

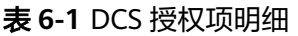

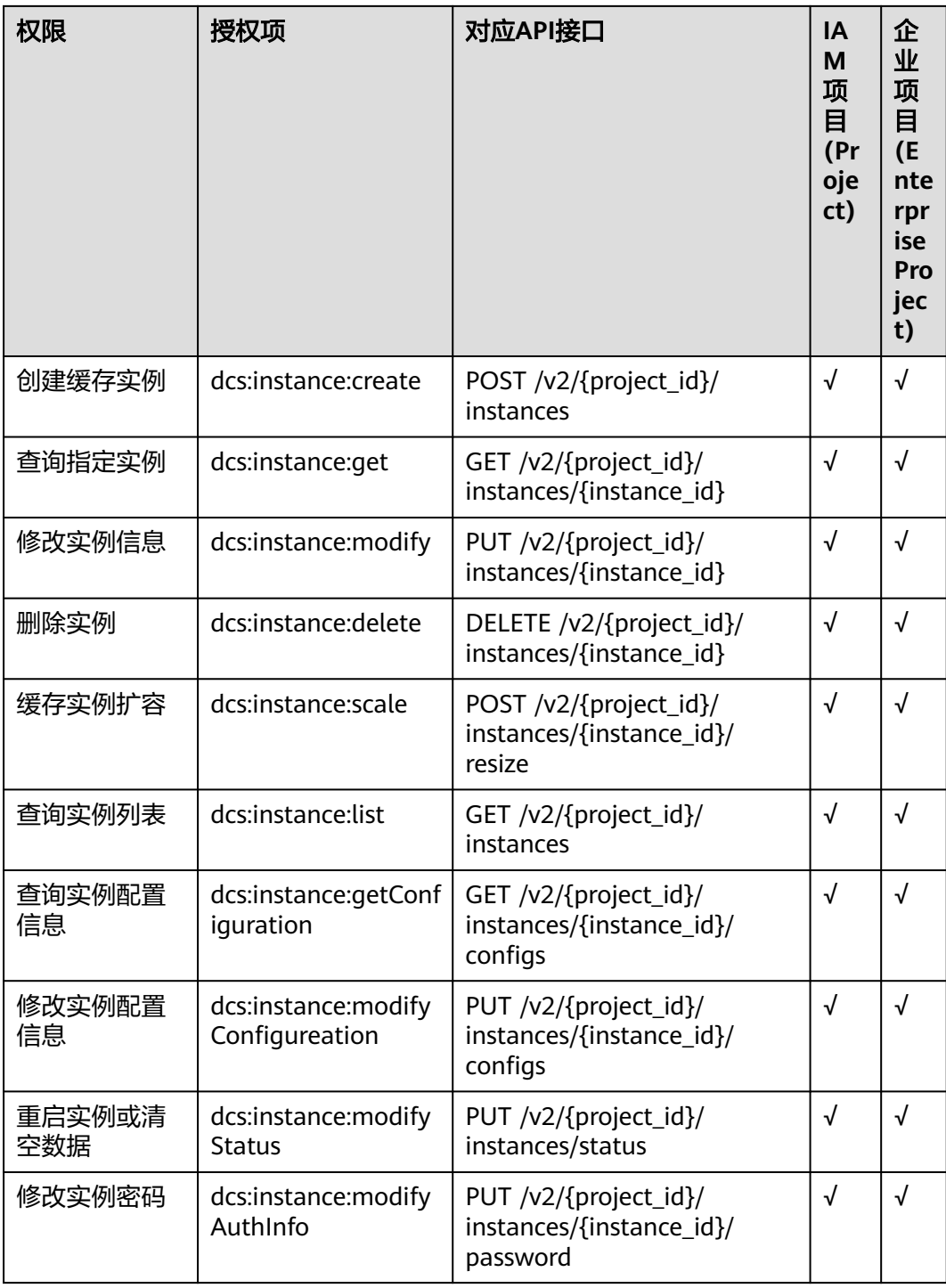

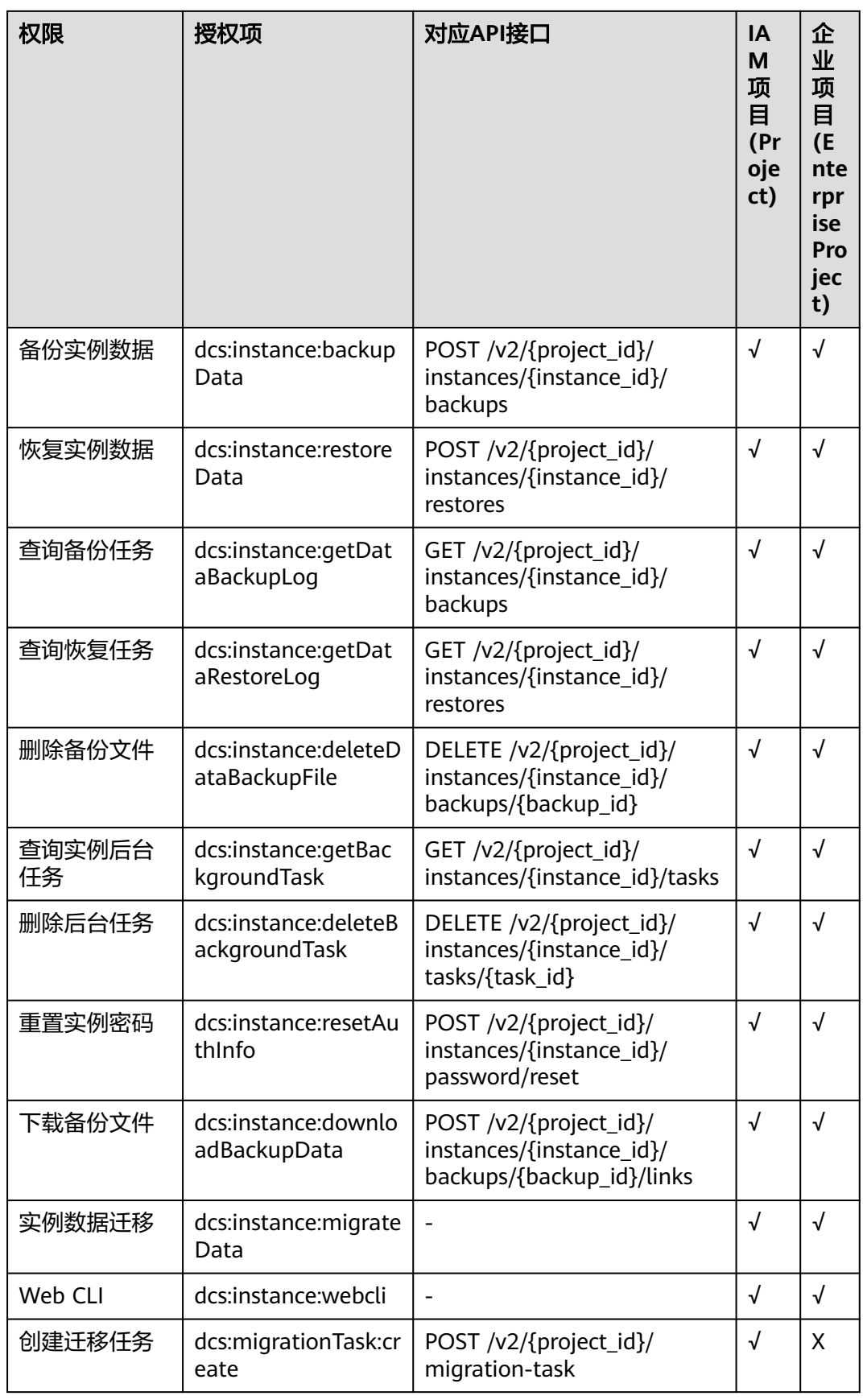

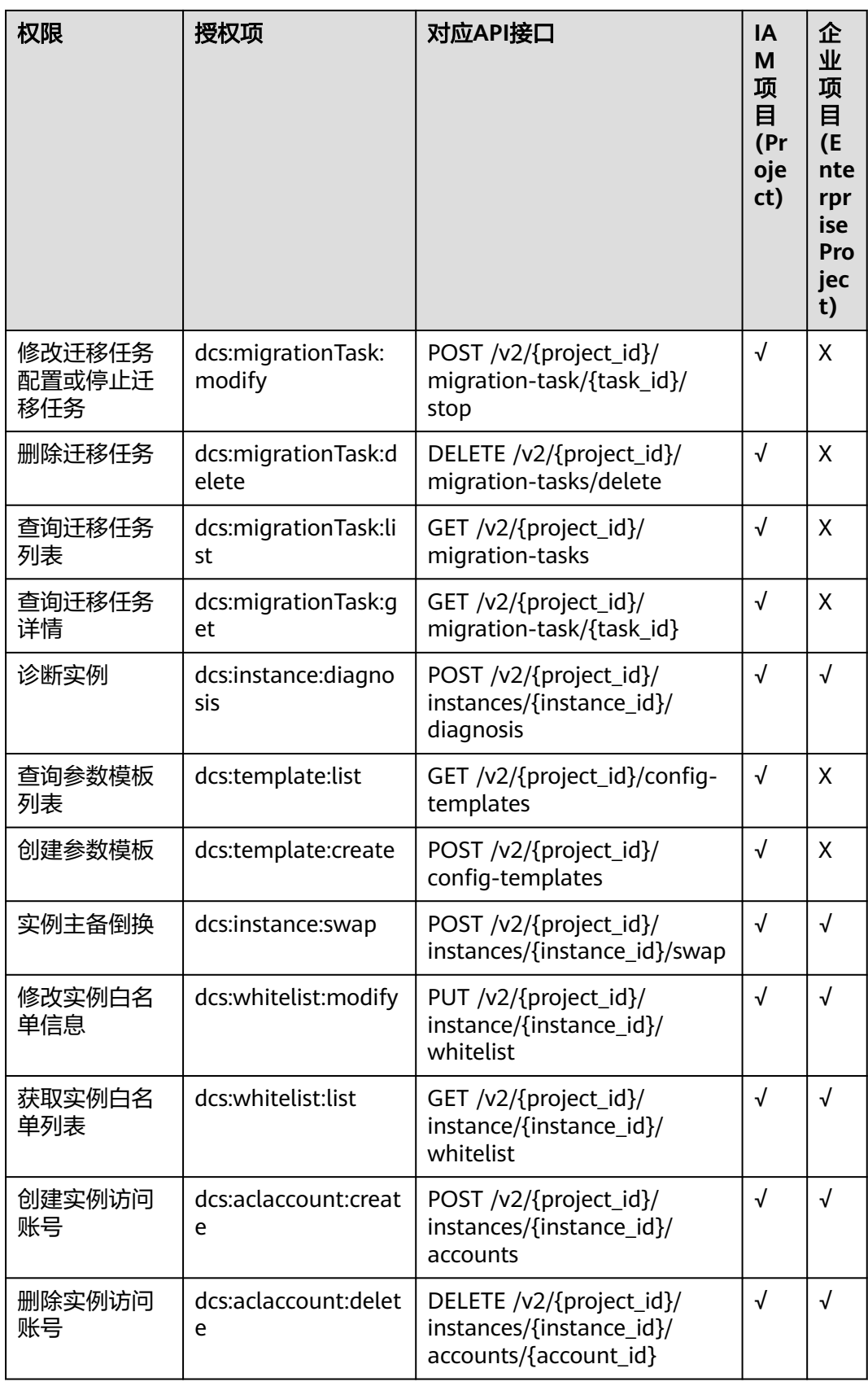

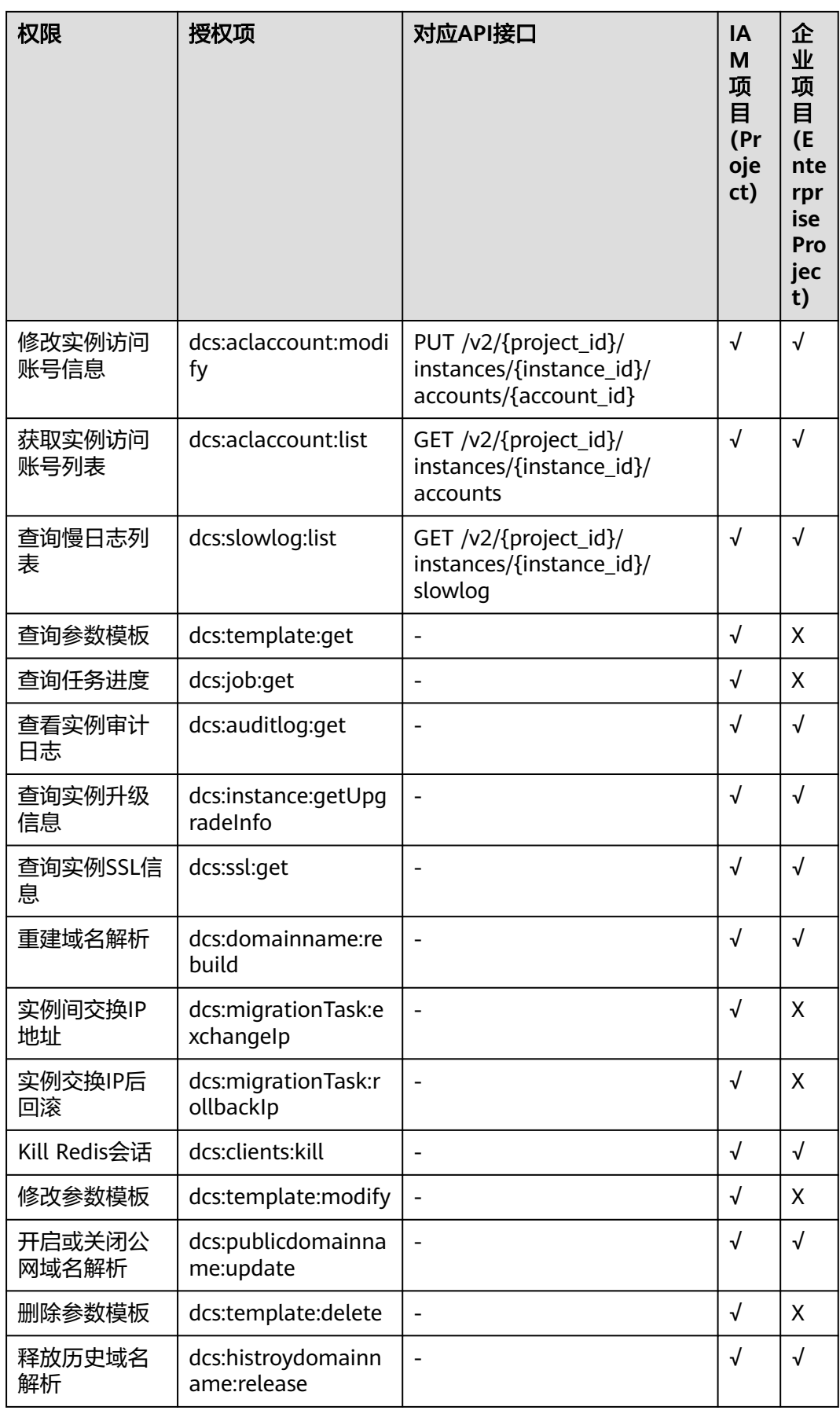

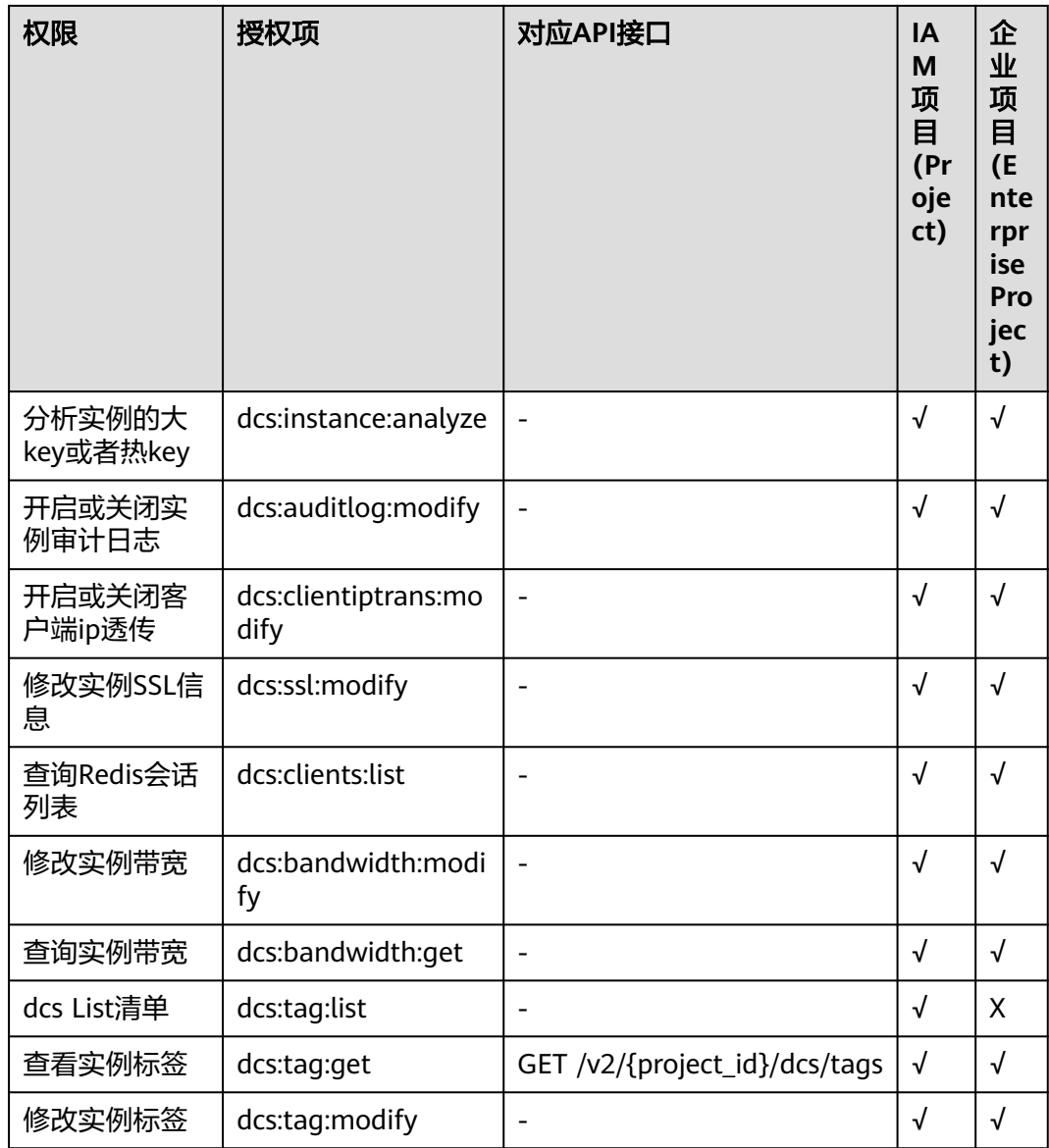

# **7** 附录

# **7.1** 状态码

状态码如表**7-1**所示。

### 表 **7-1** 状态码

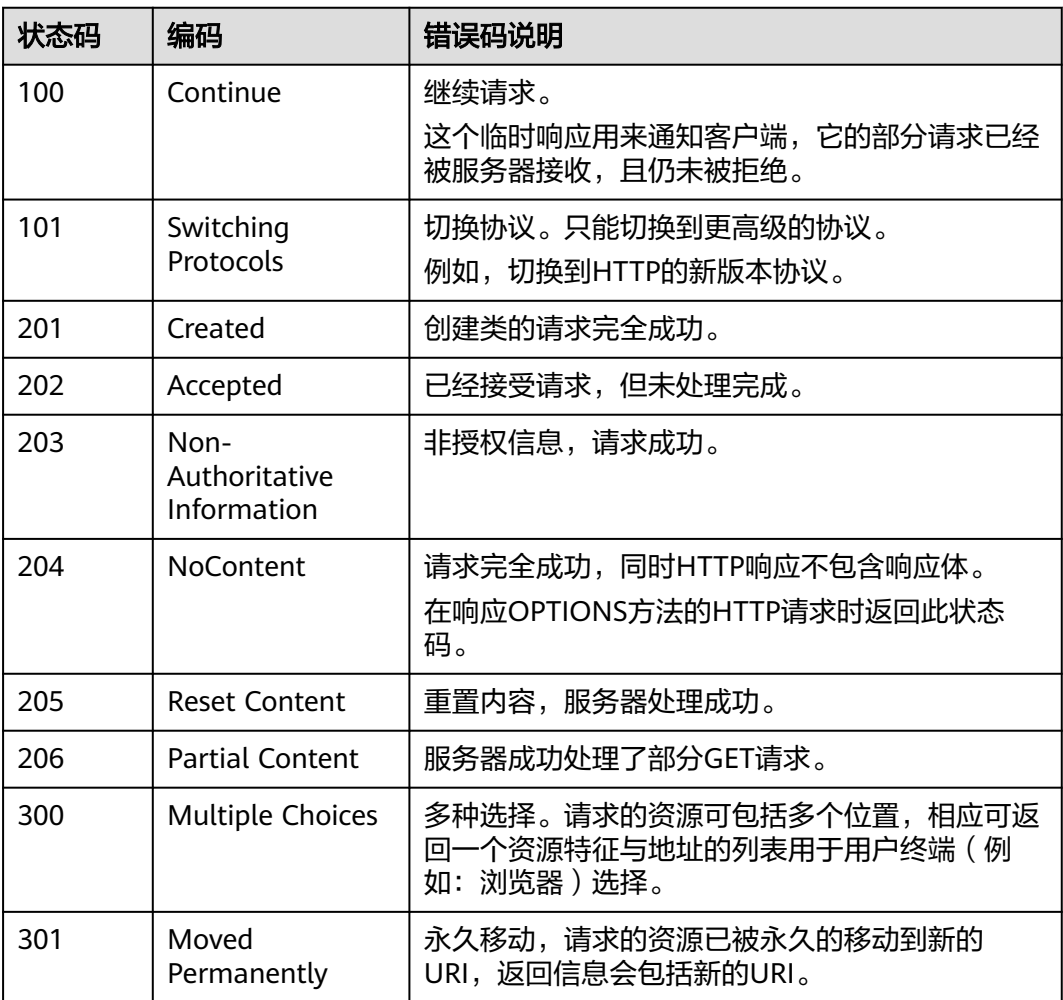

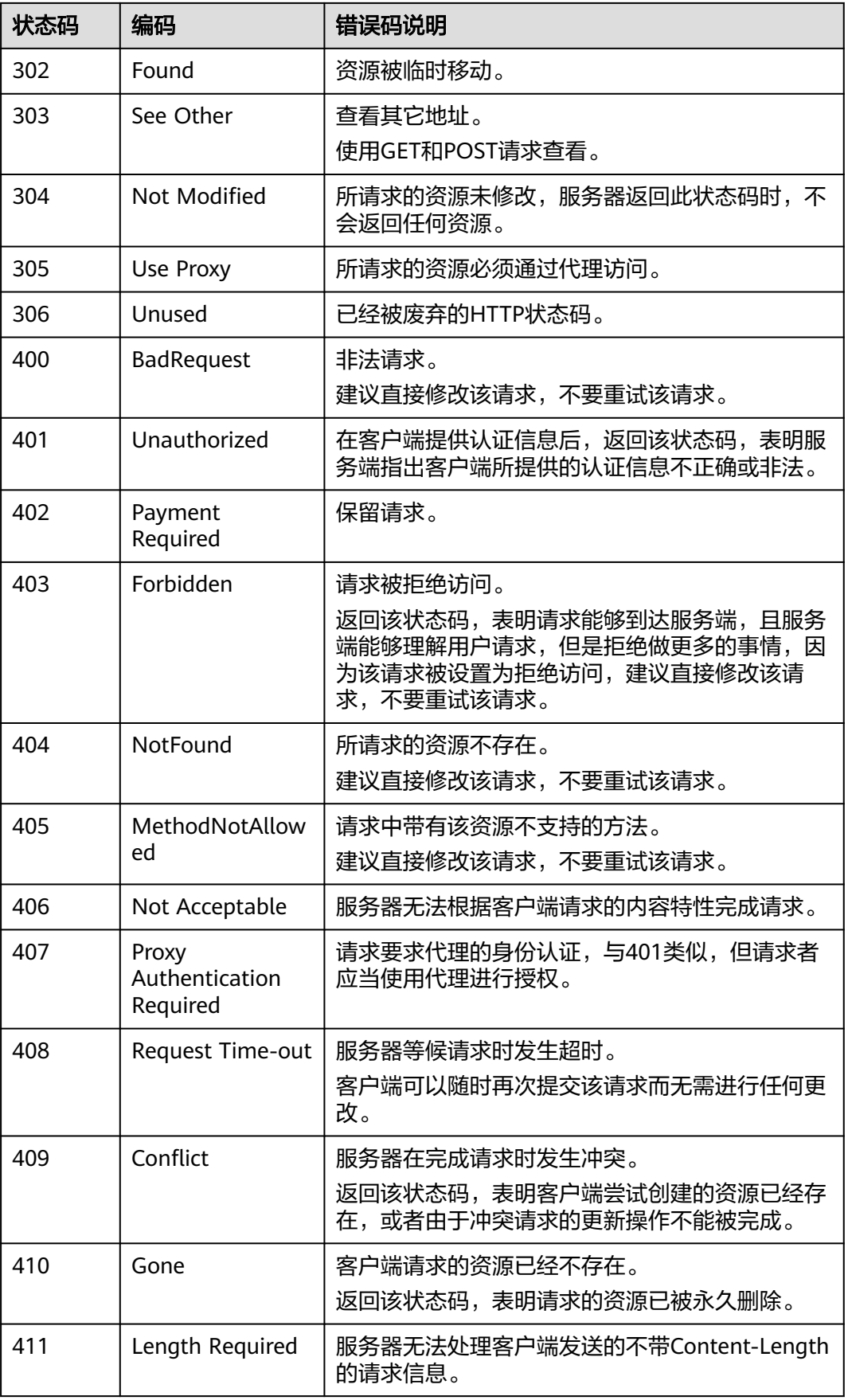

<span id="page-896-0"></span>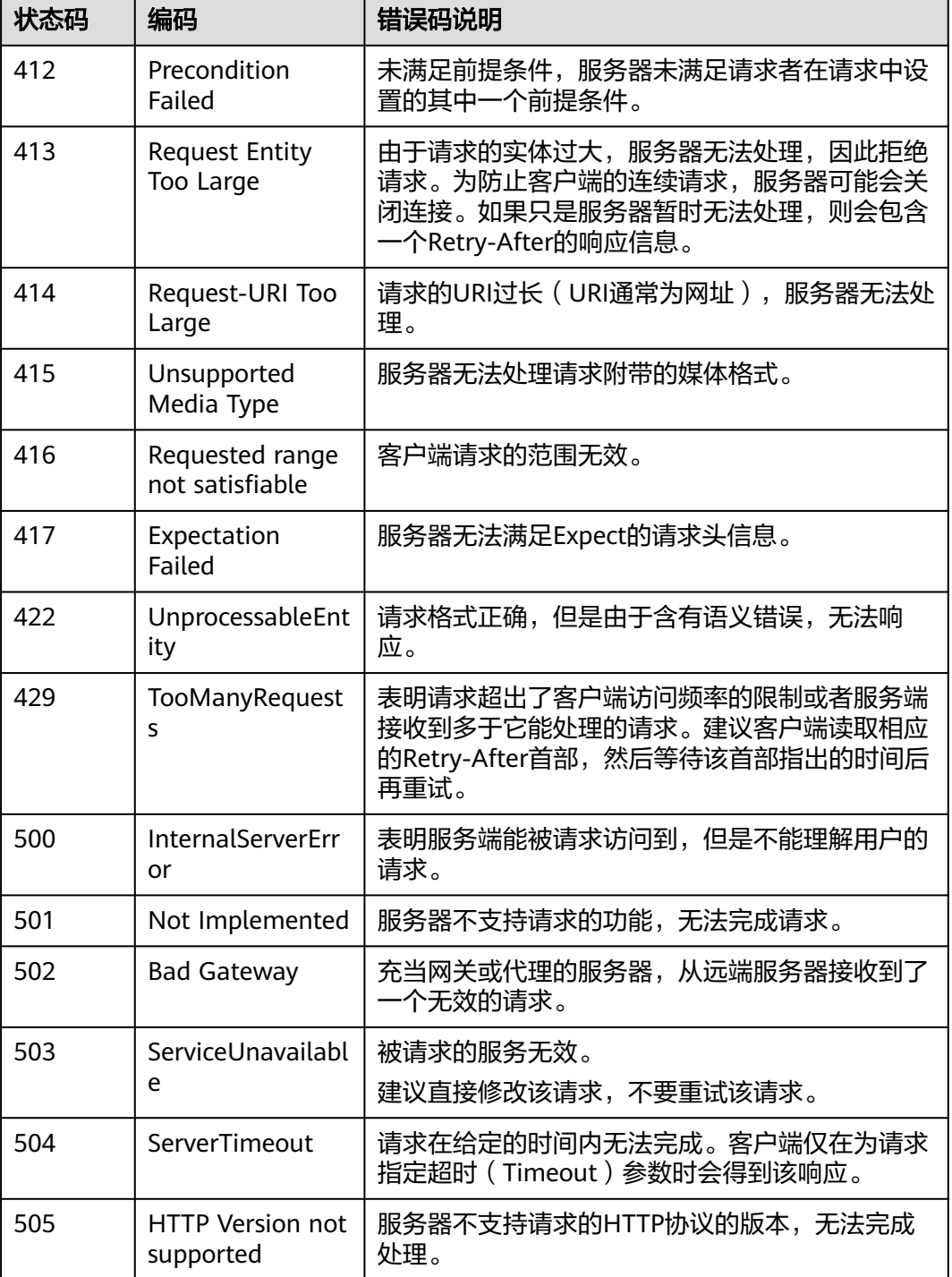

# **7.2** 错误码

当您调用API时,如果遇到"APIGW"开头的错误码,请参见**API**[网关错误码](https://support.huaweicloud.com/devg-apisign/api-sign-errorcode.html)进行处 理。

更多服务错误码请参见**API**[错误中心。](https://apierrorcenter.developer.huaweicloud.com/apierrorcenter)

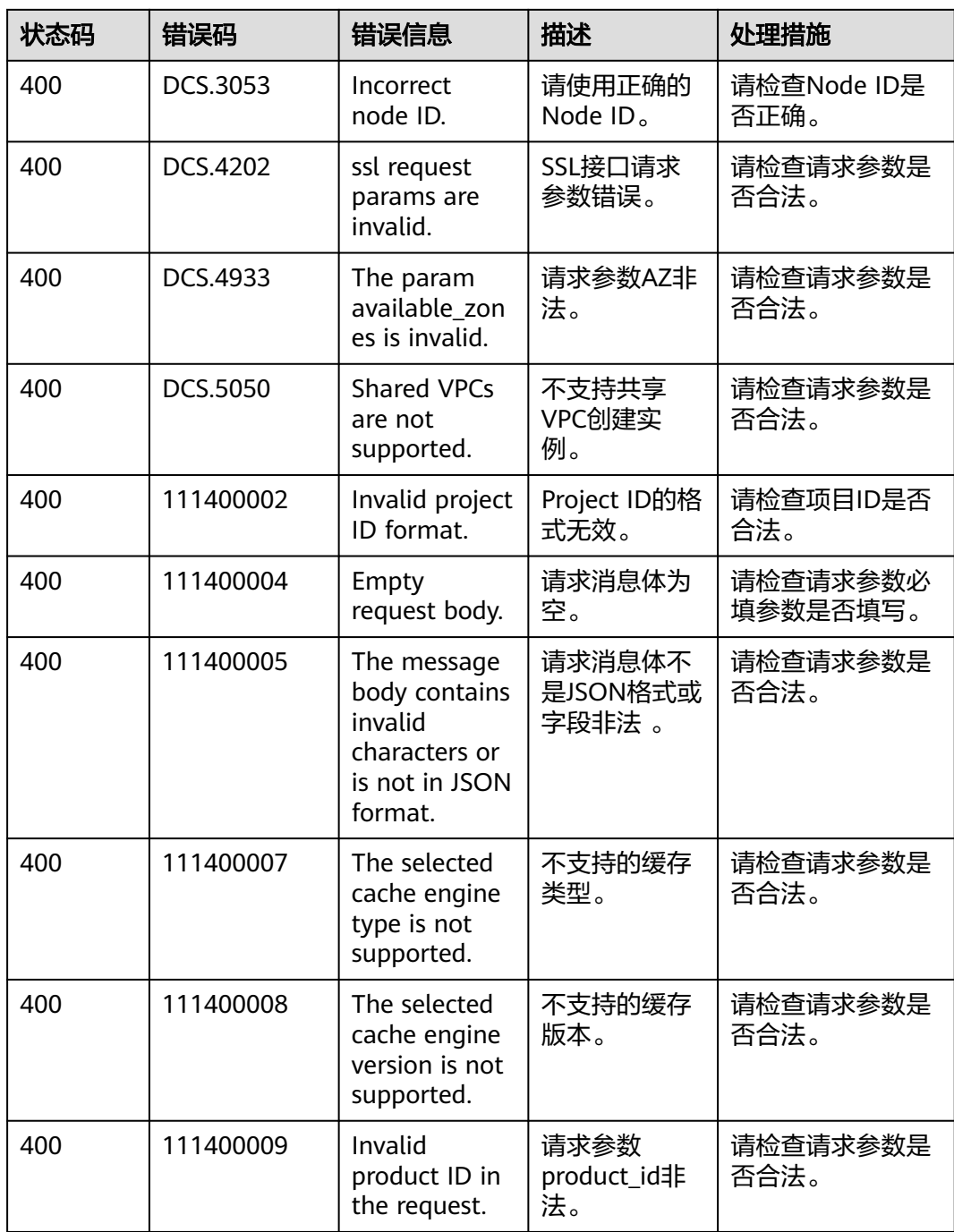

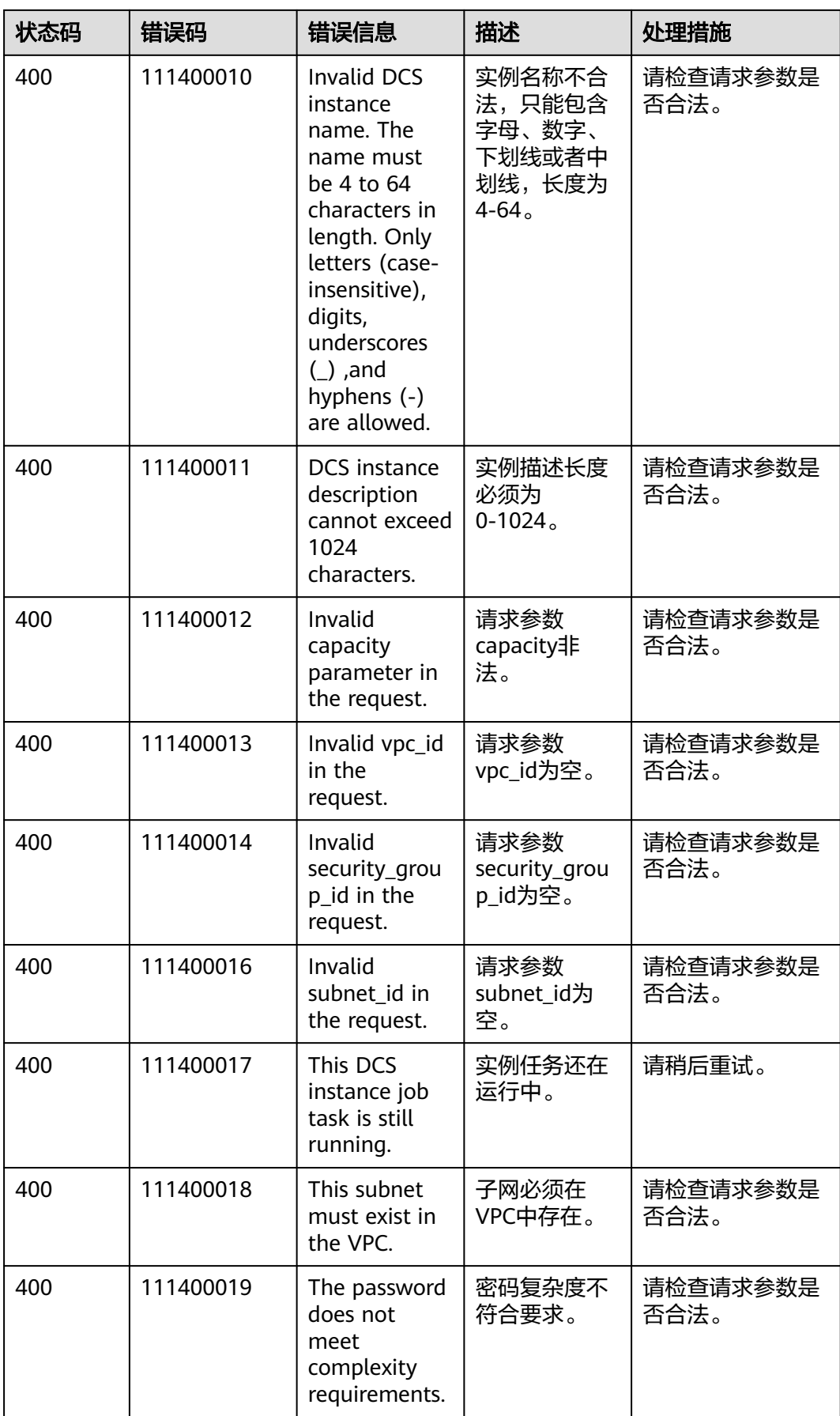

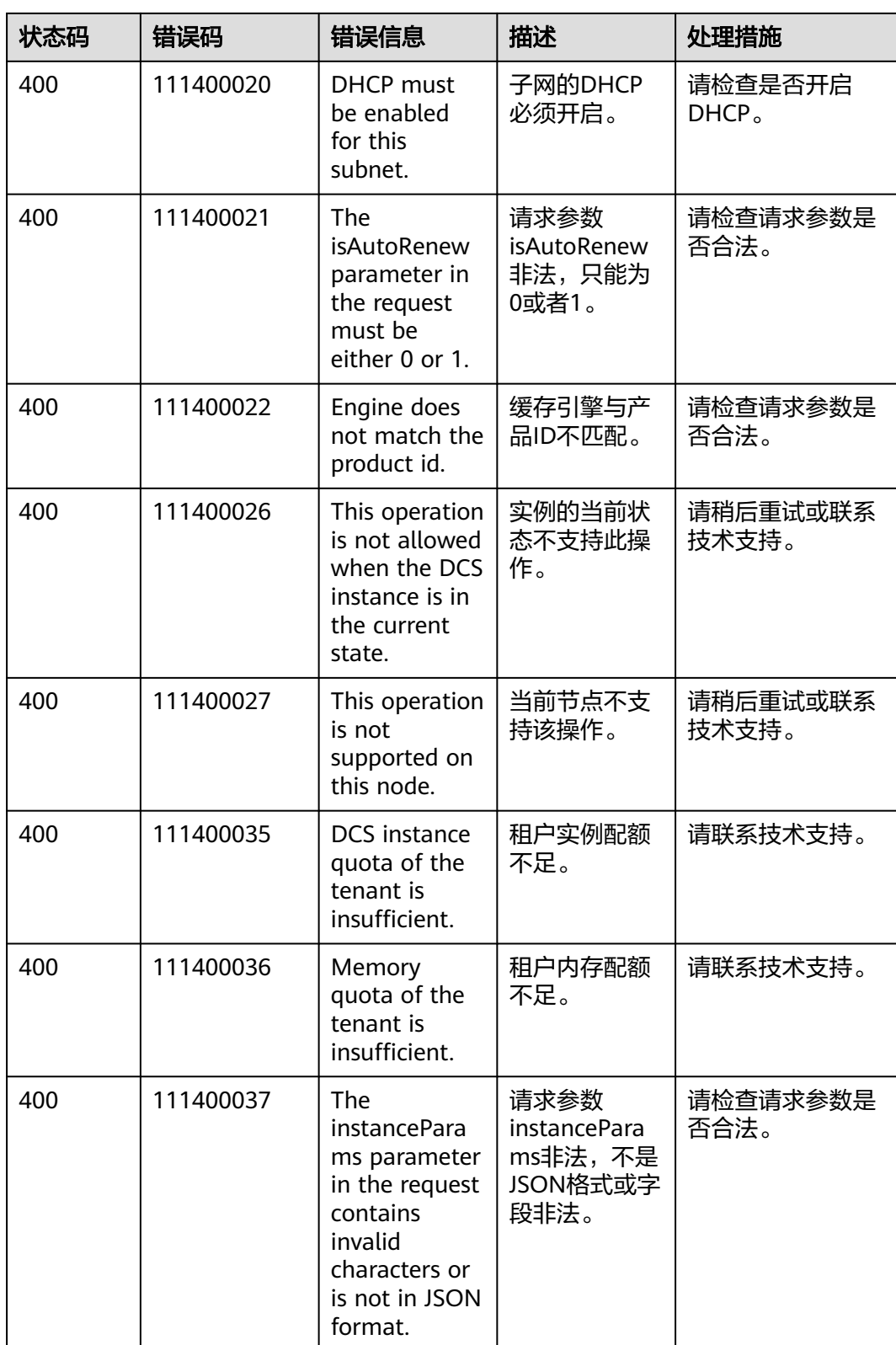
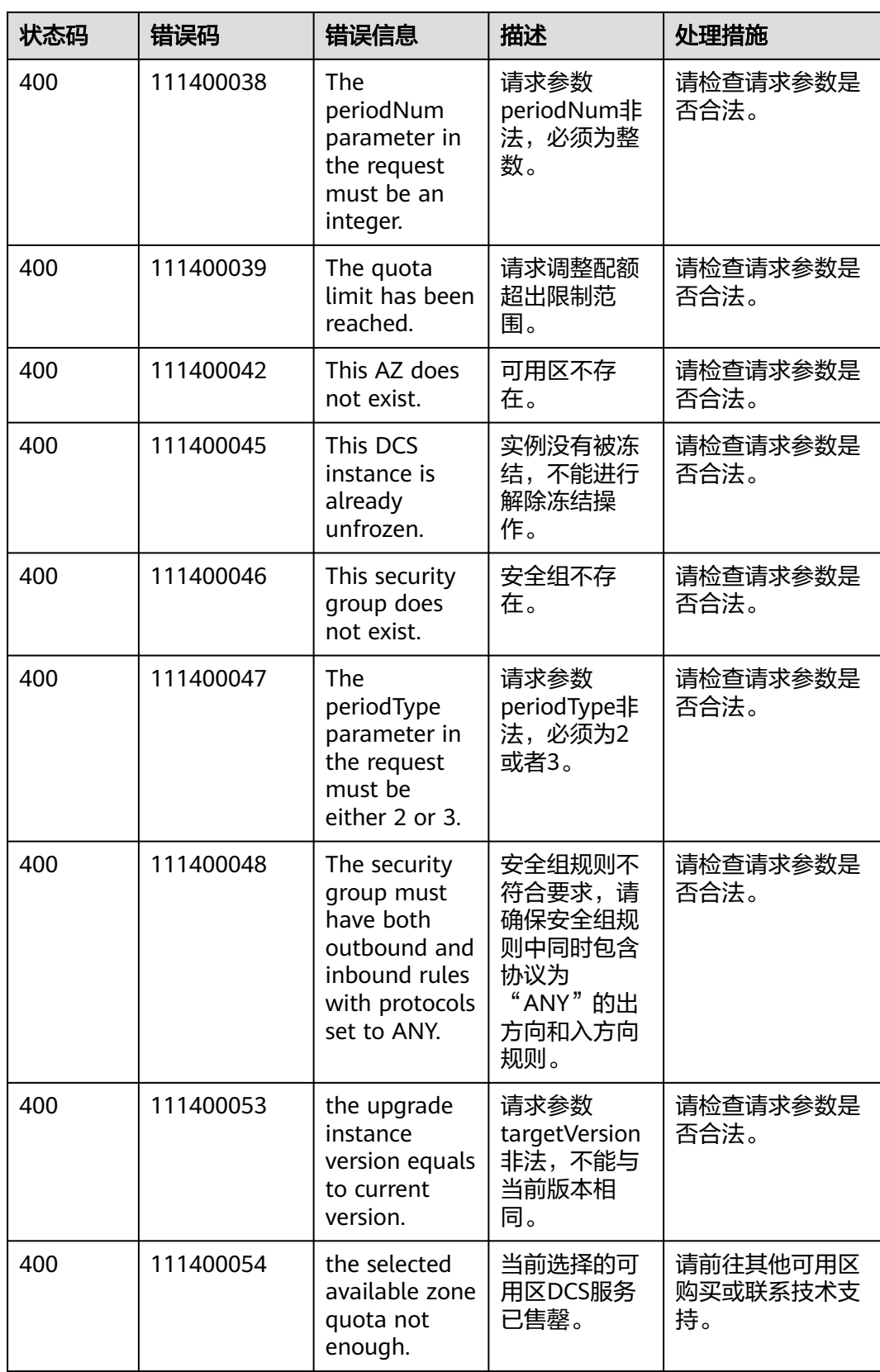

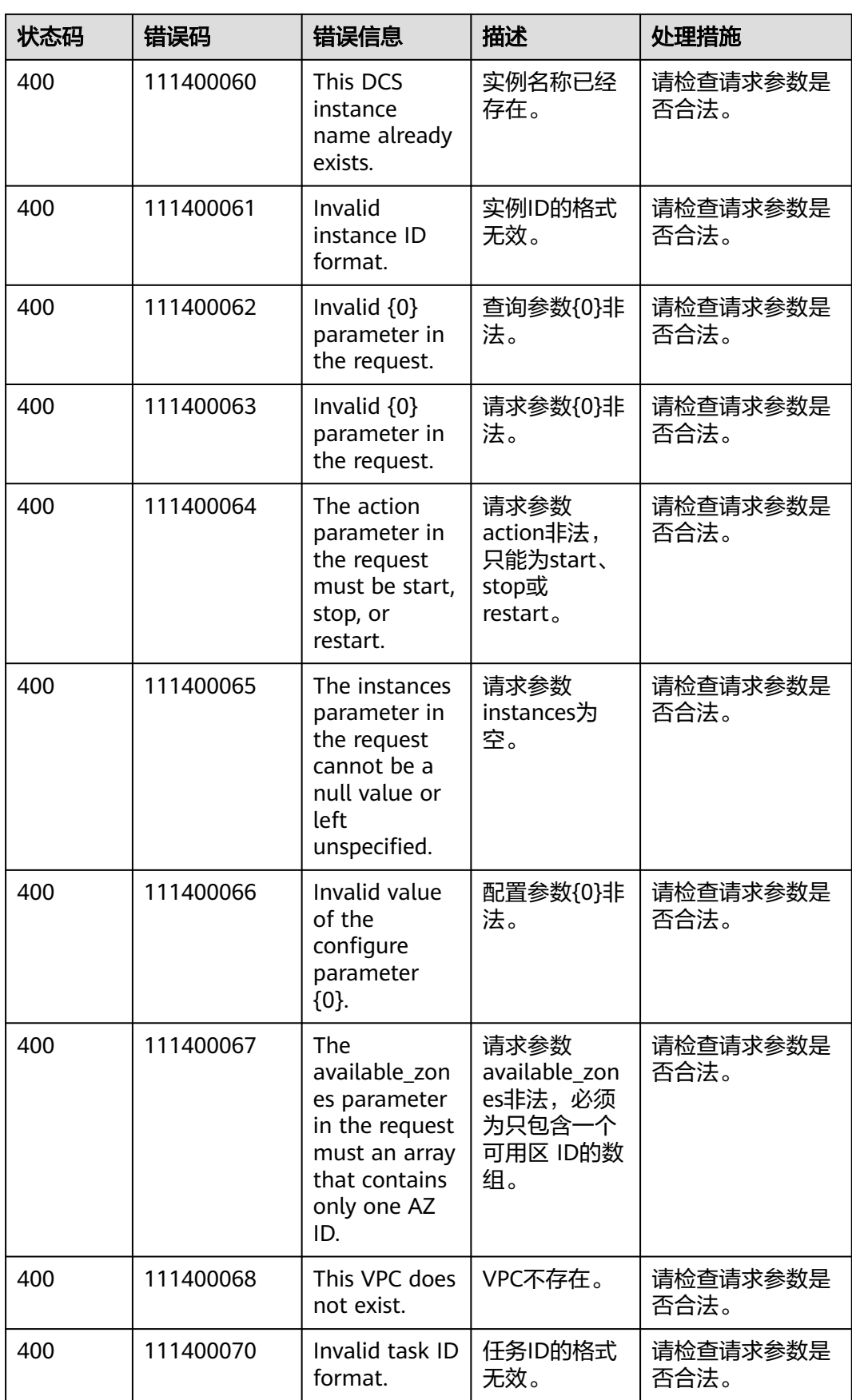

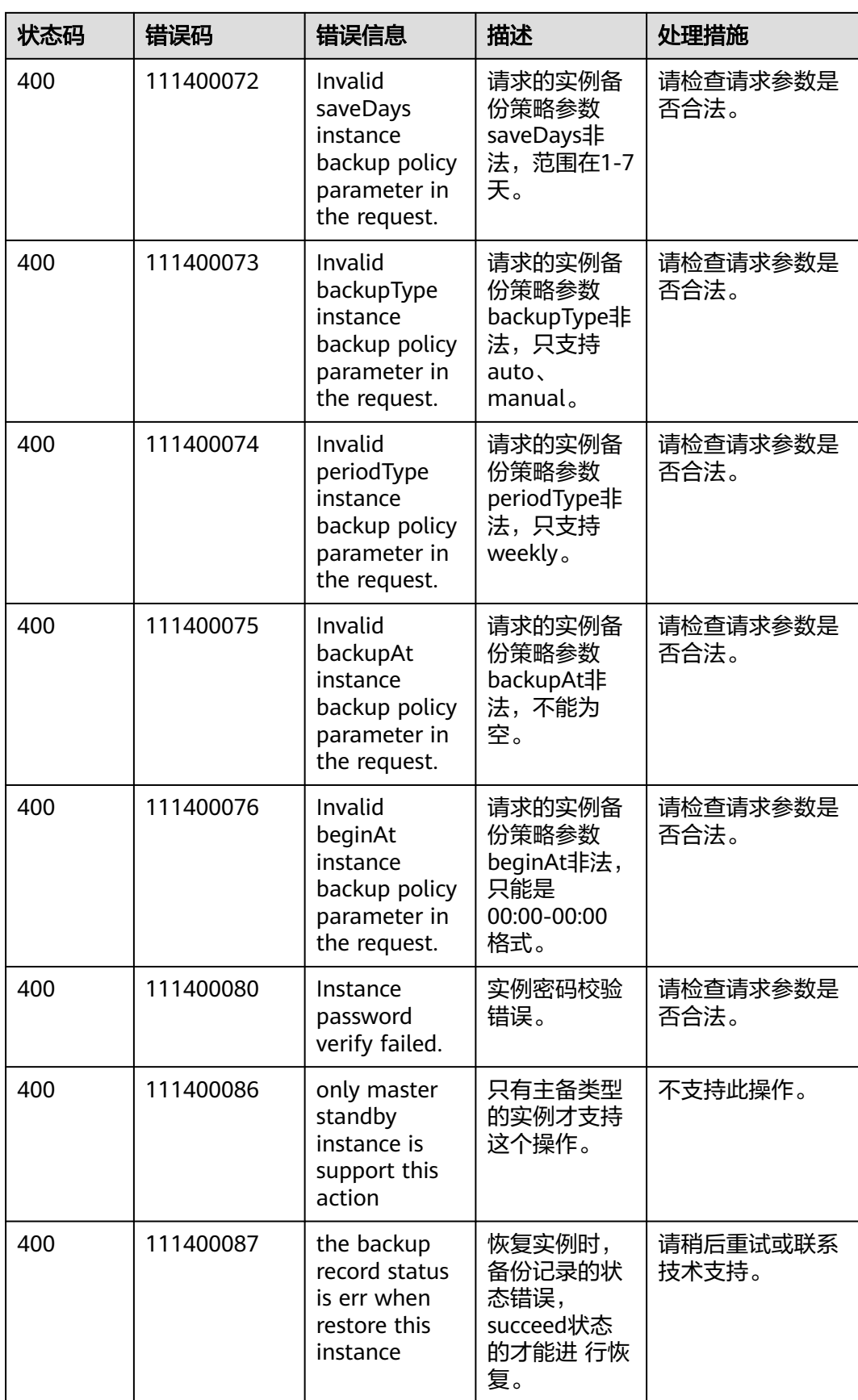

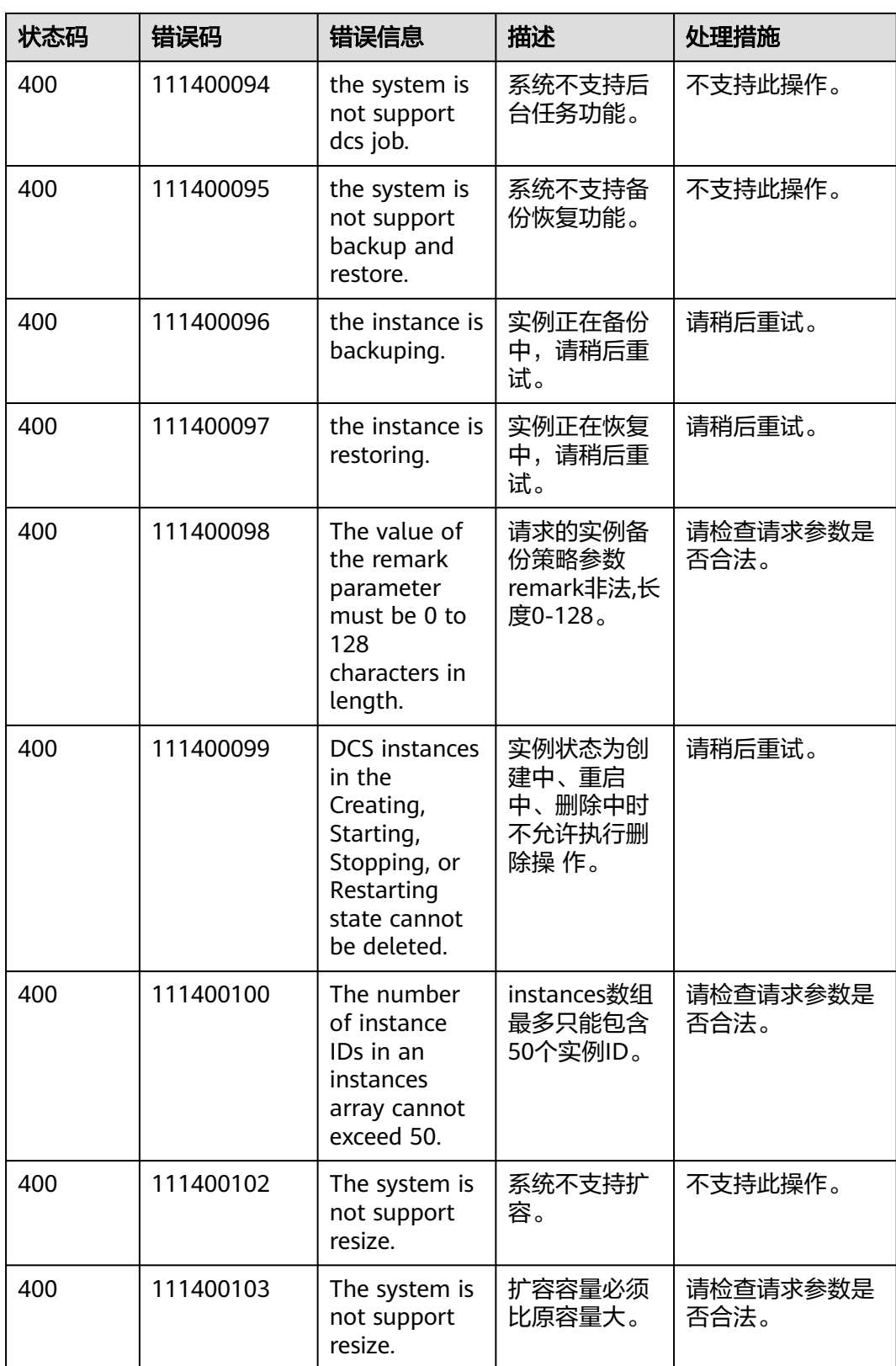

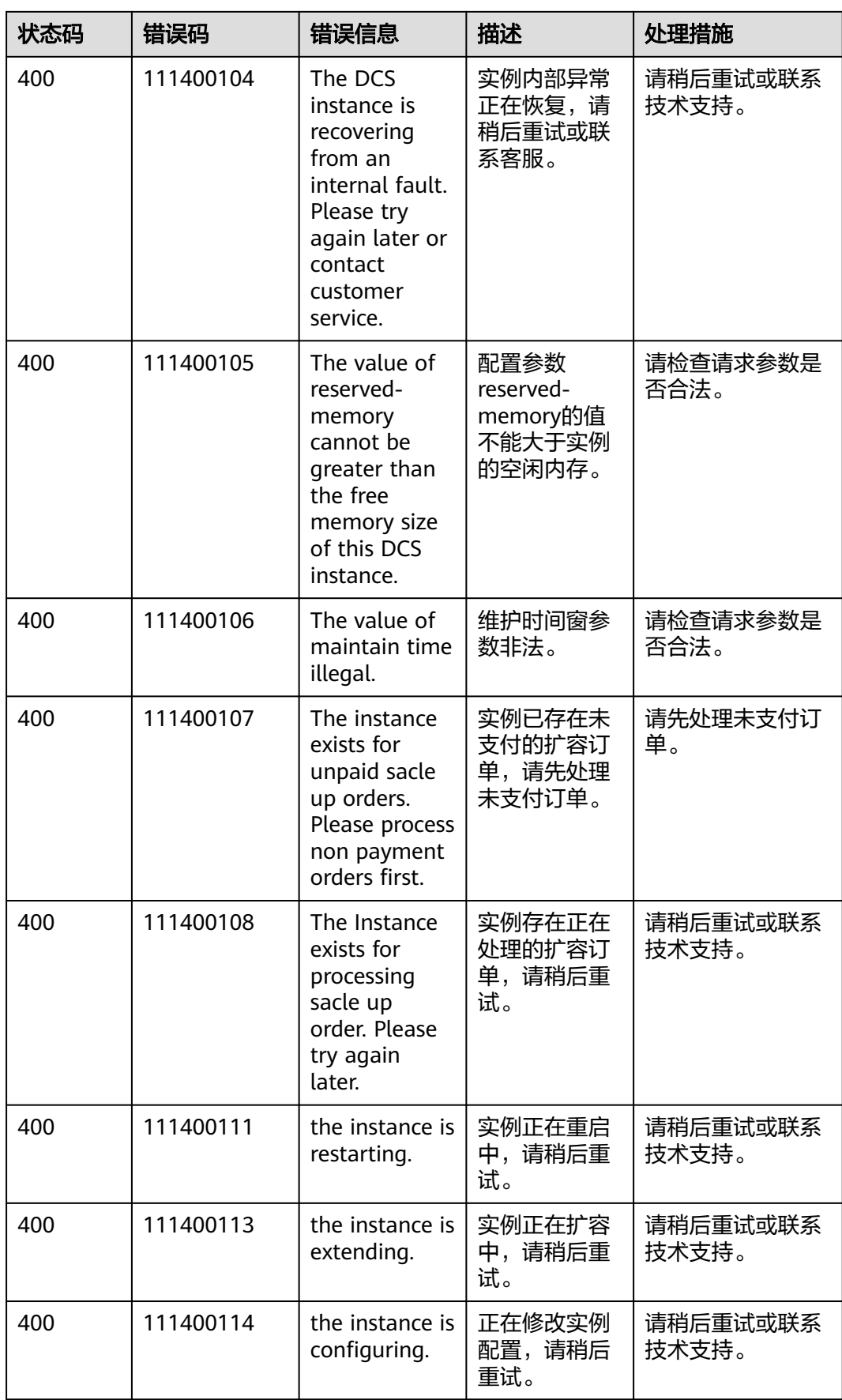

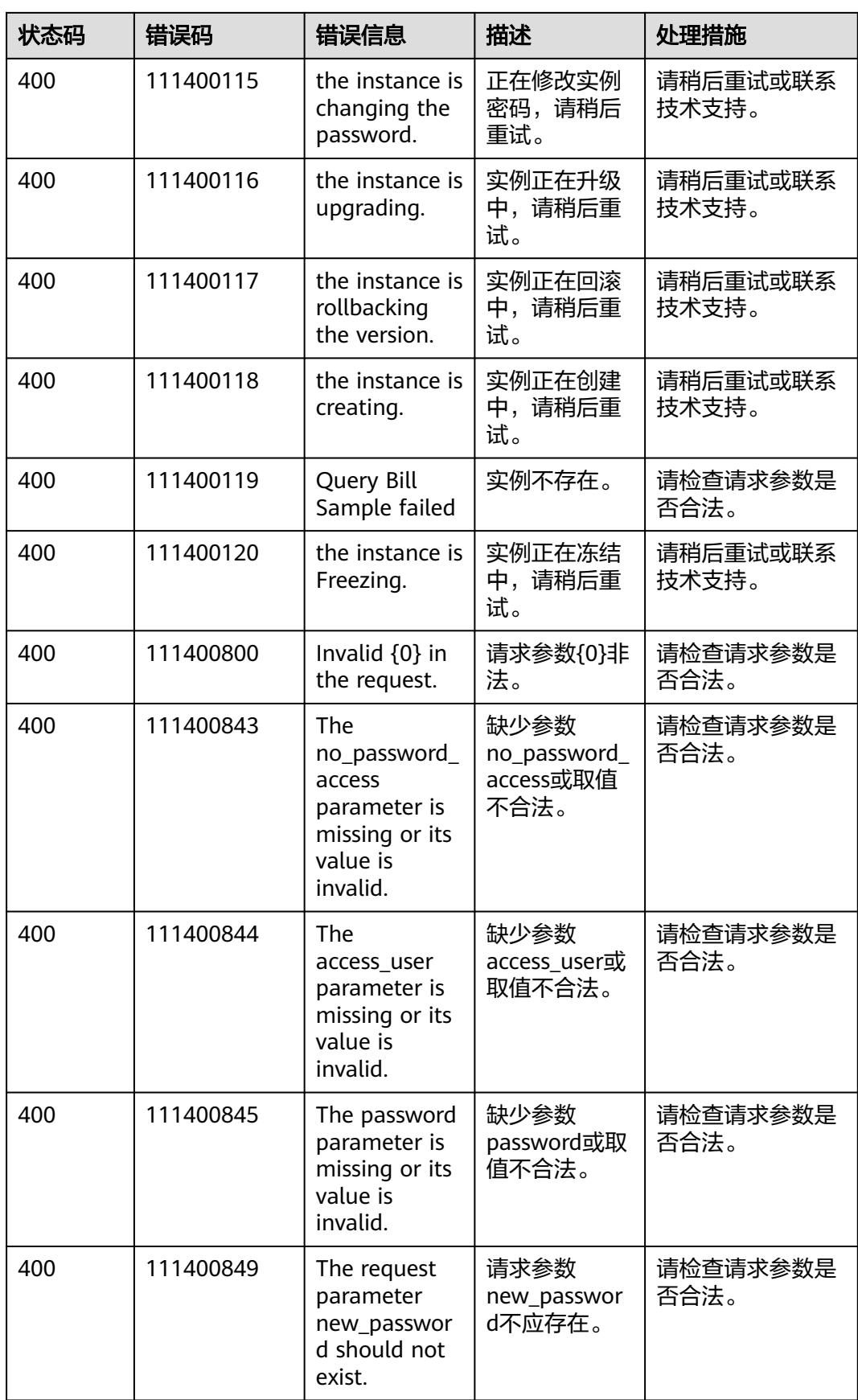

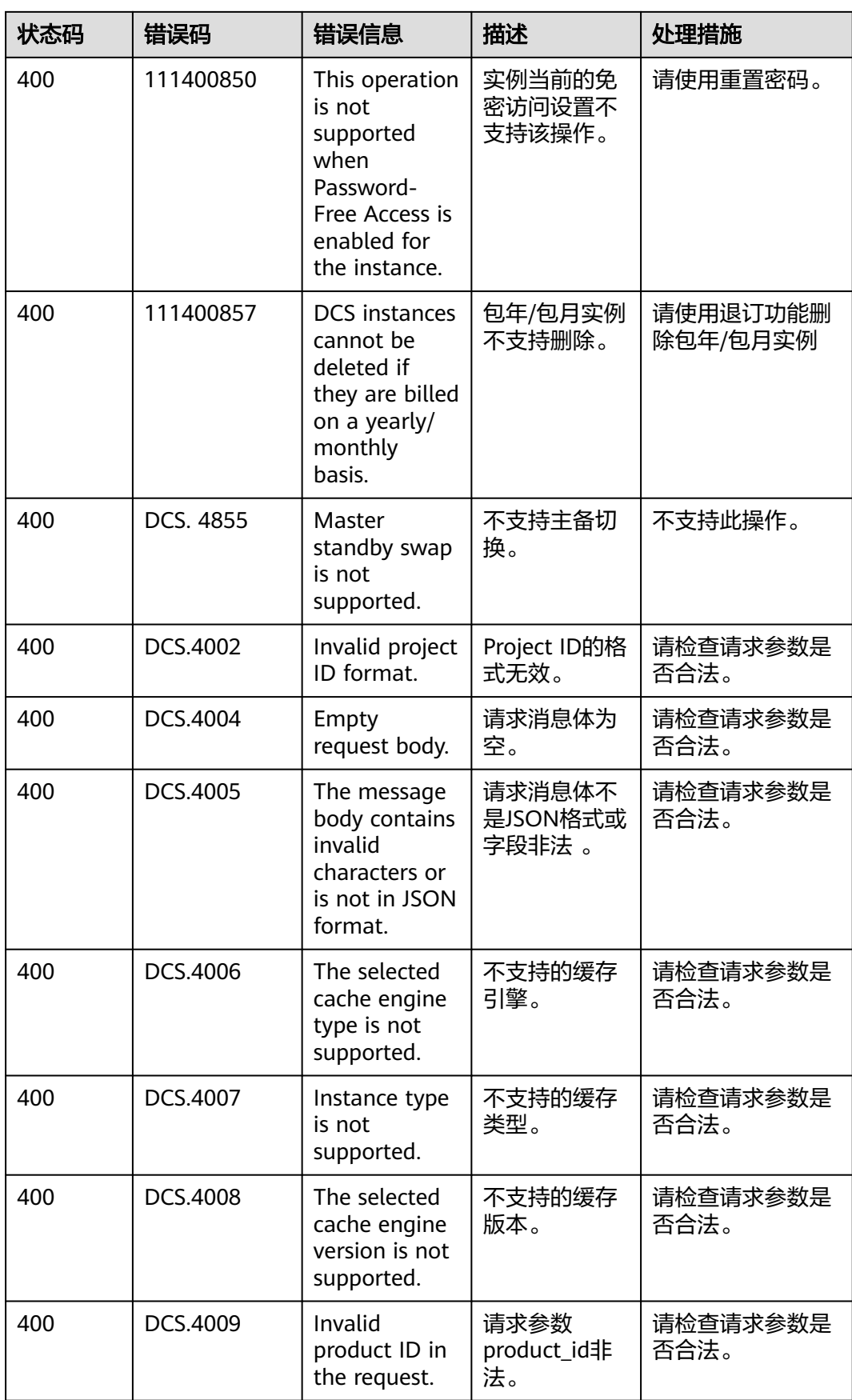

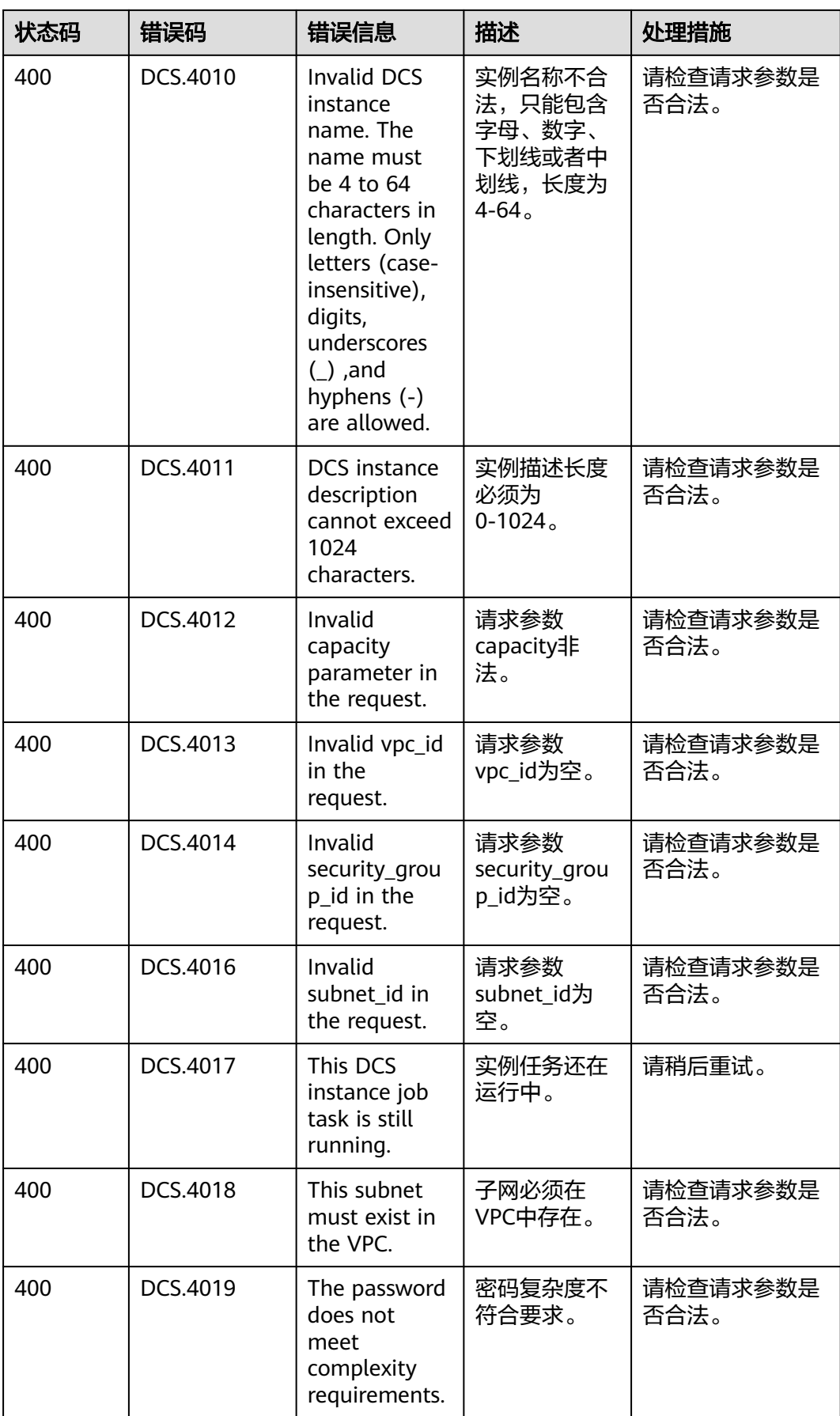

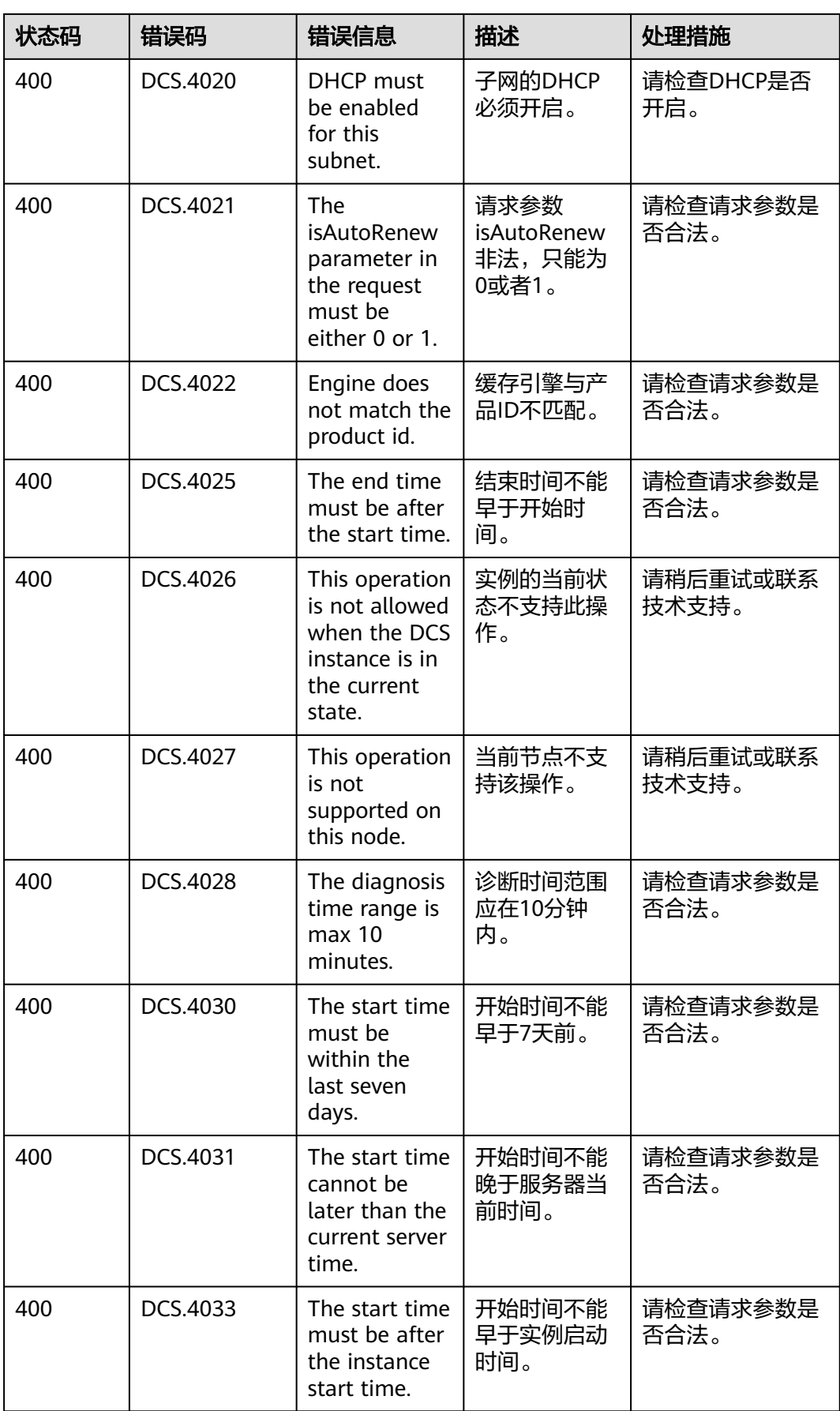

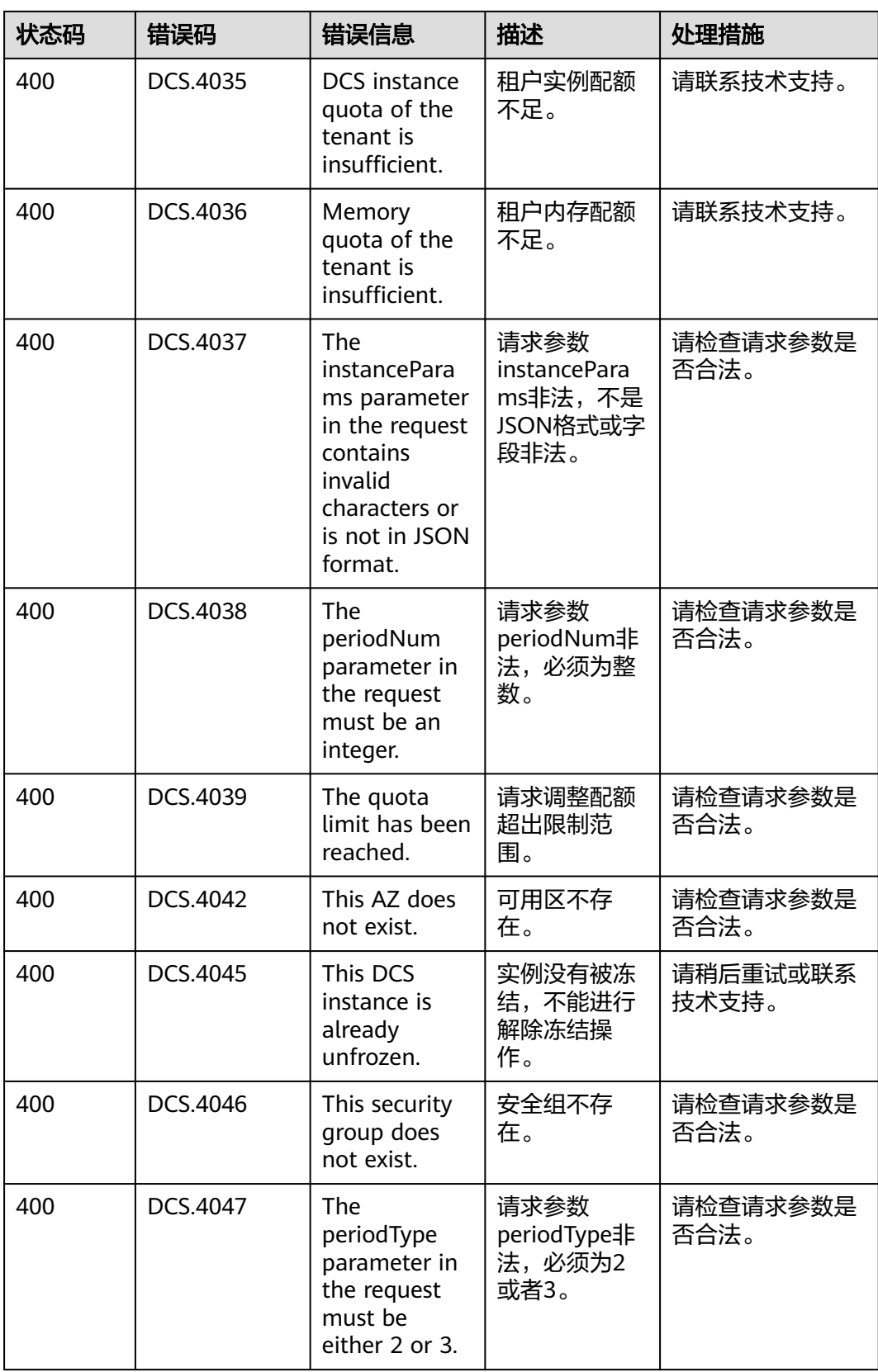

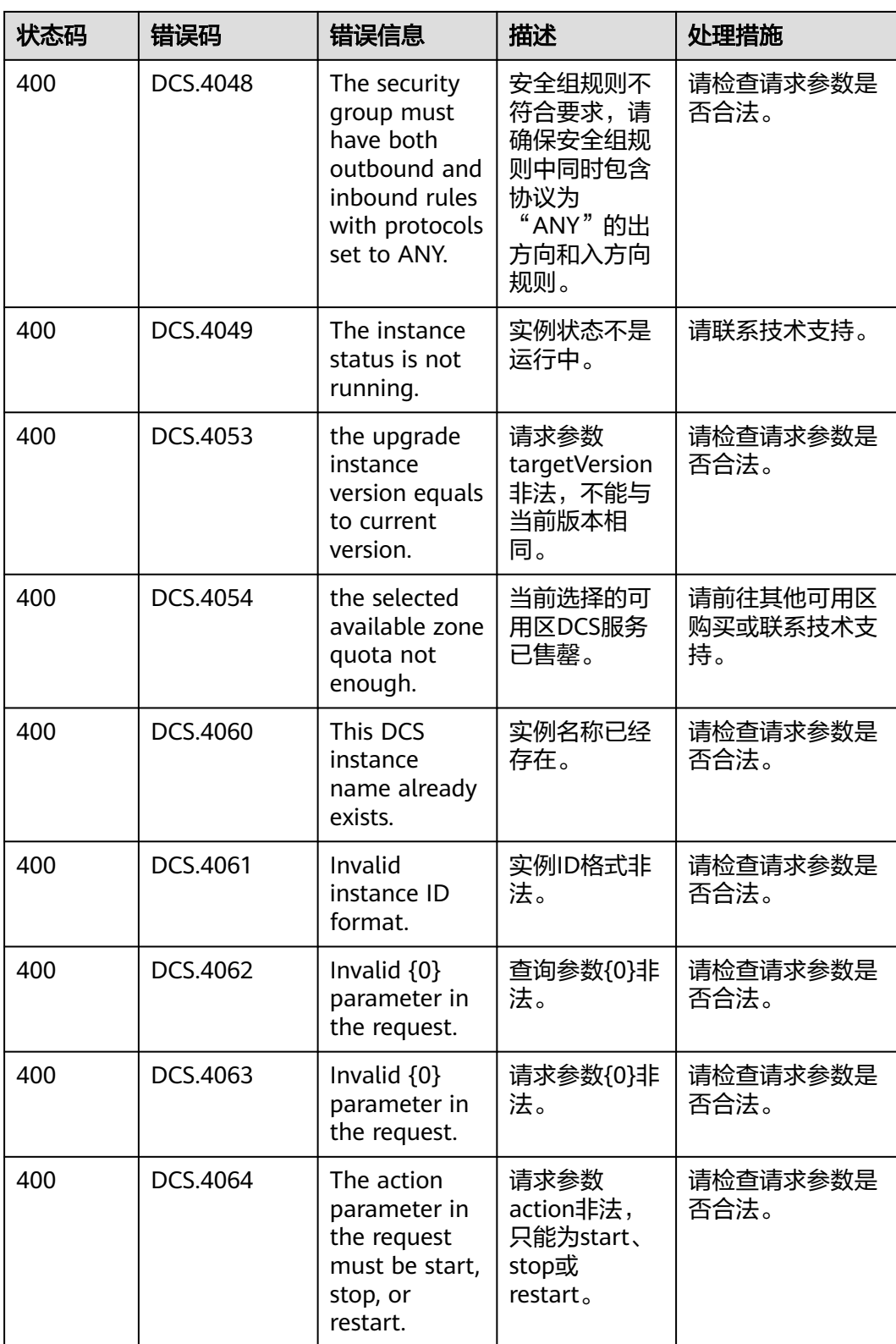

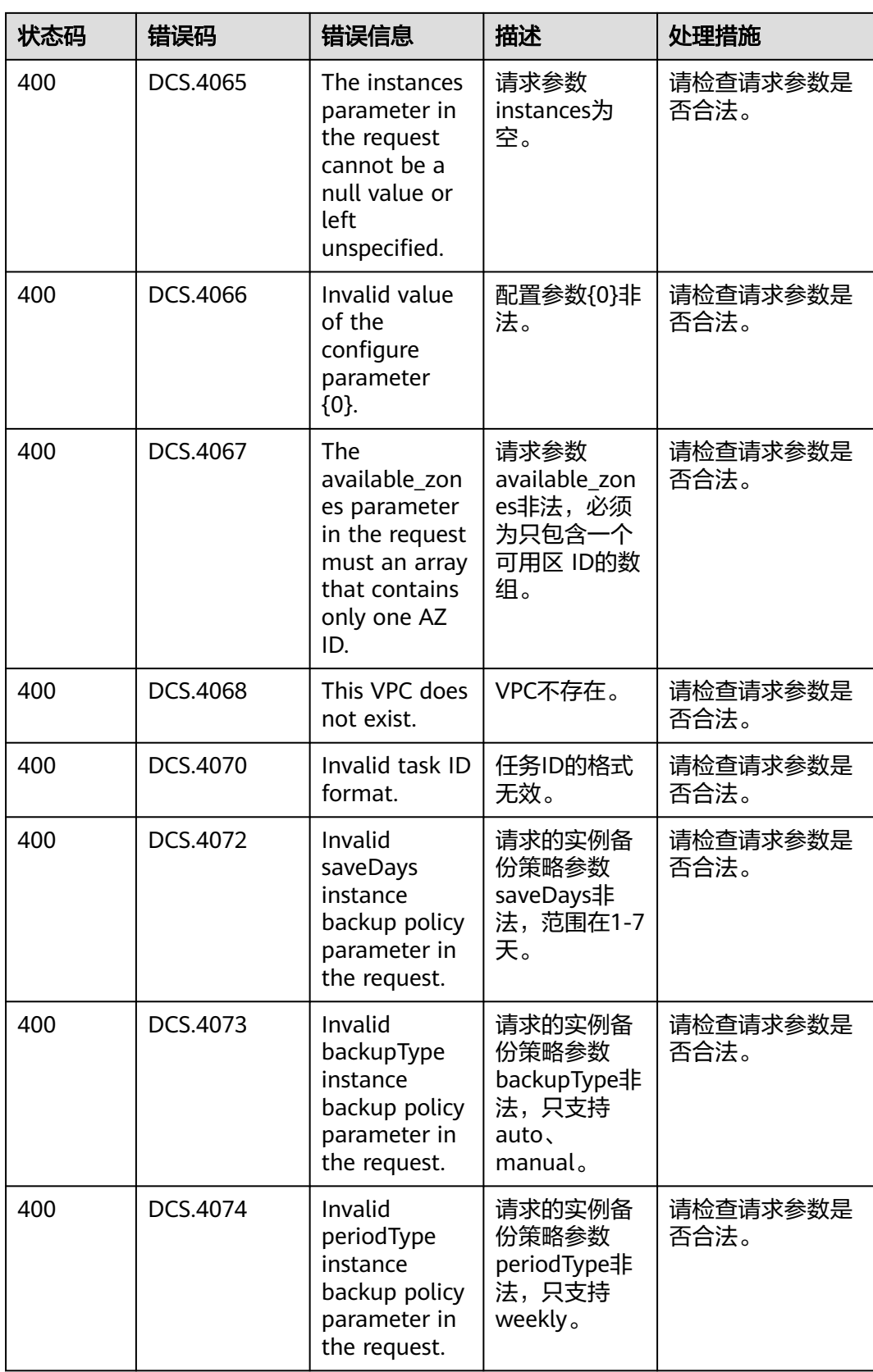

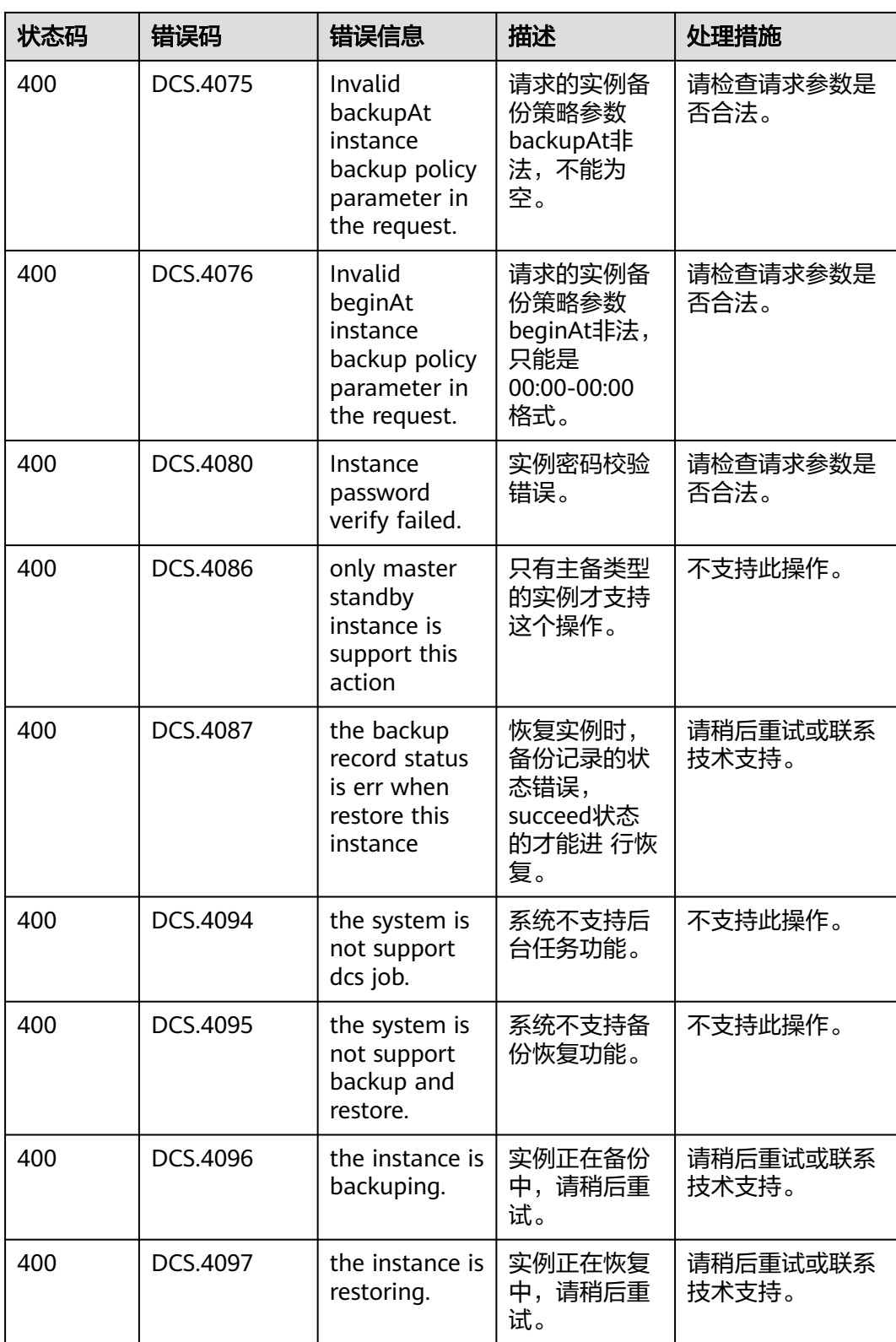

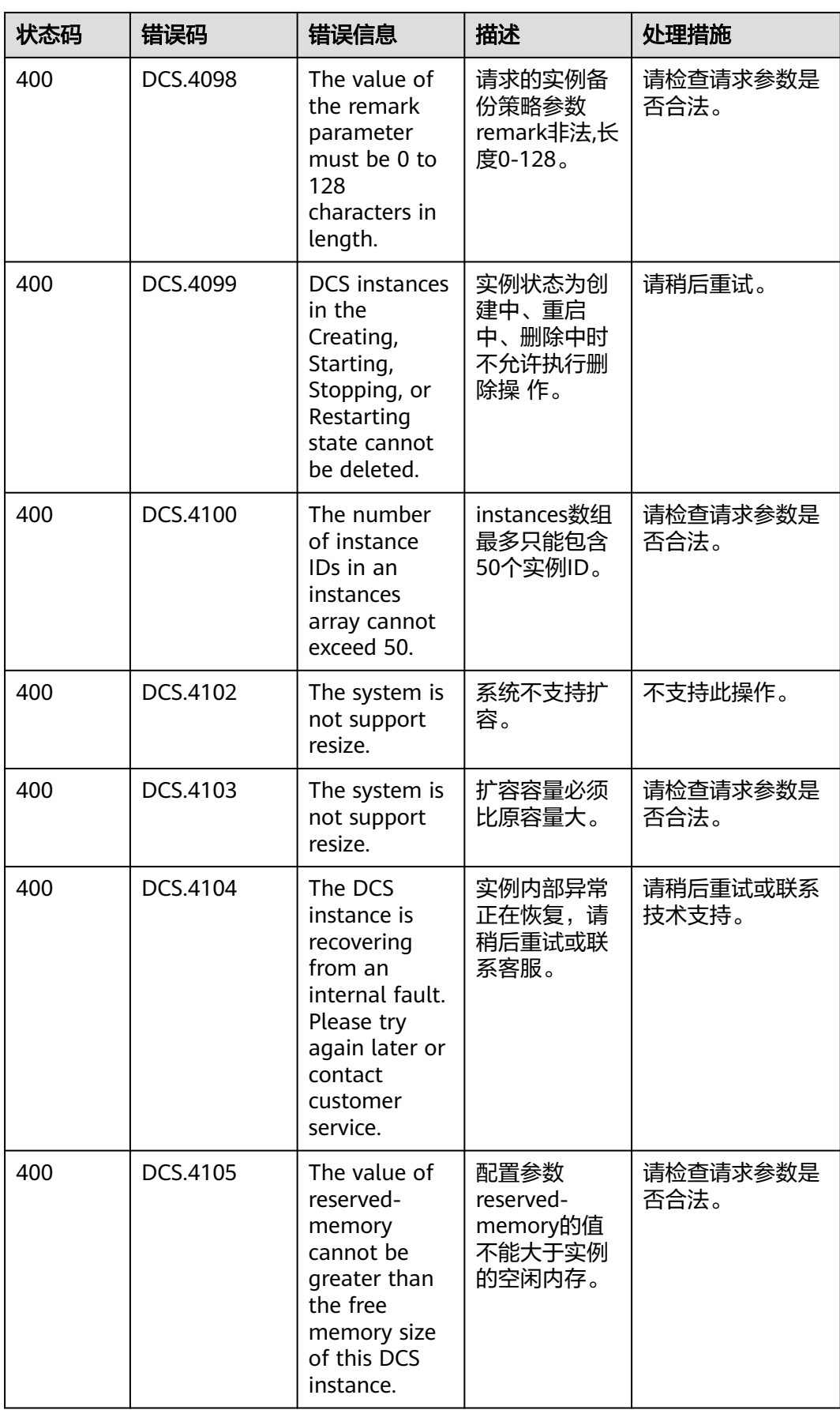

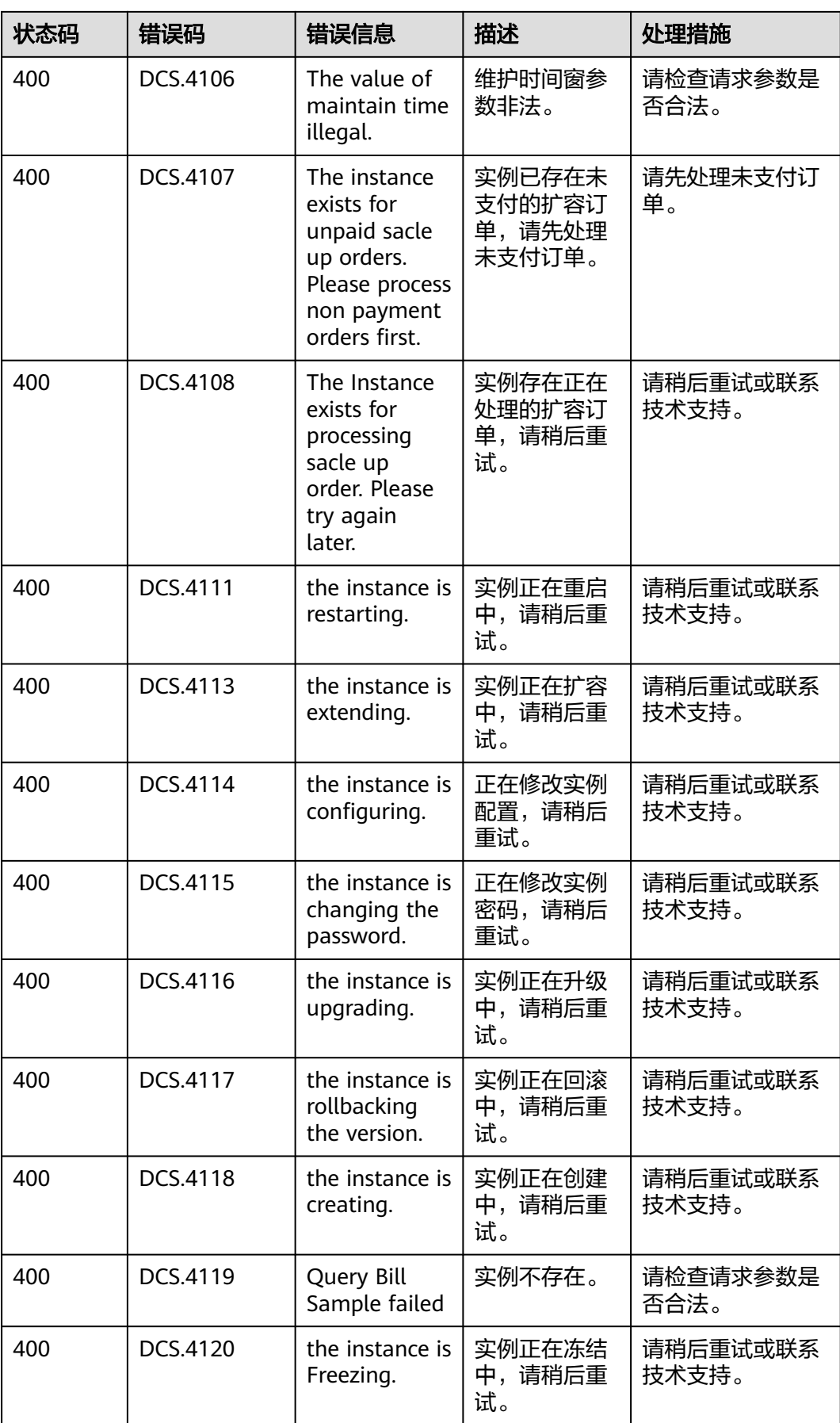

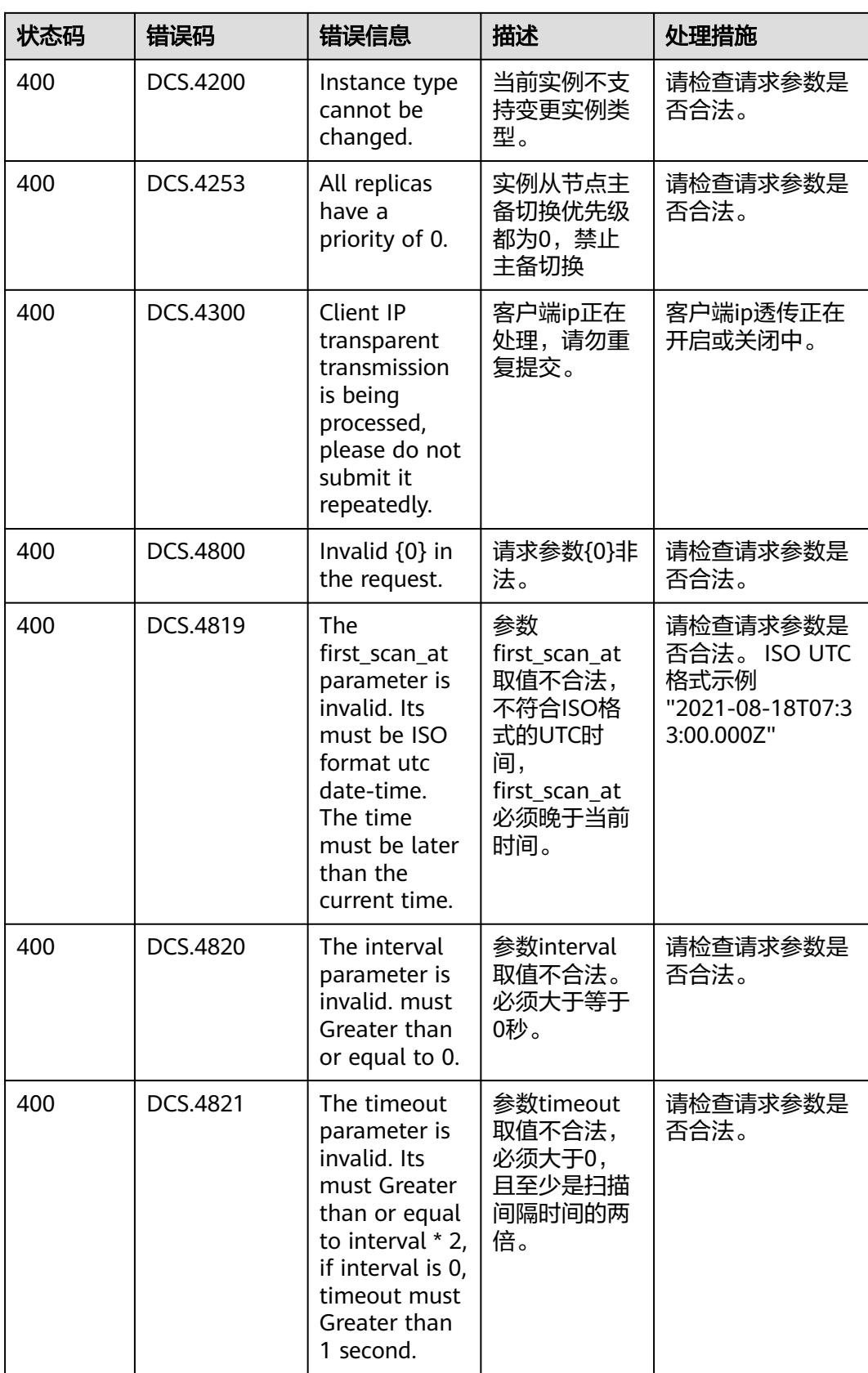

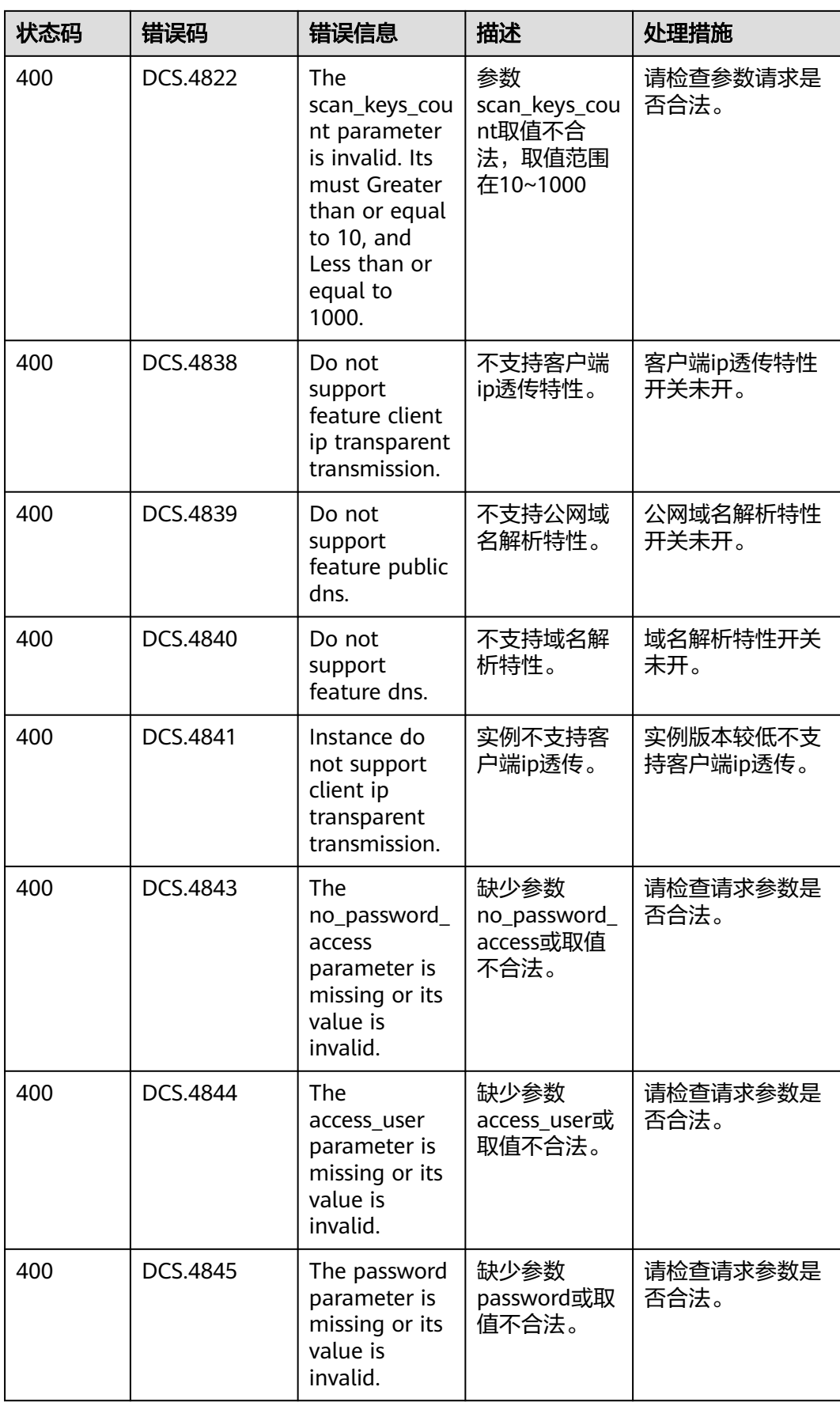

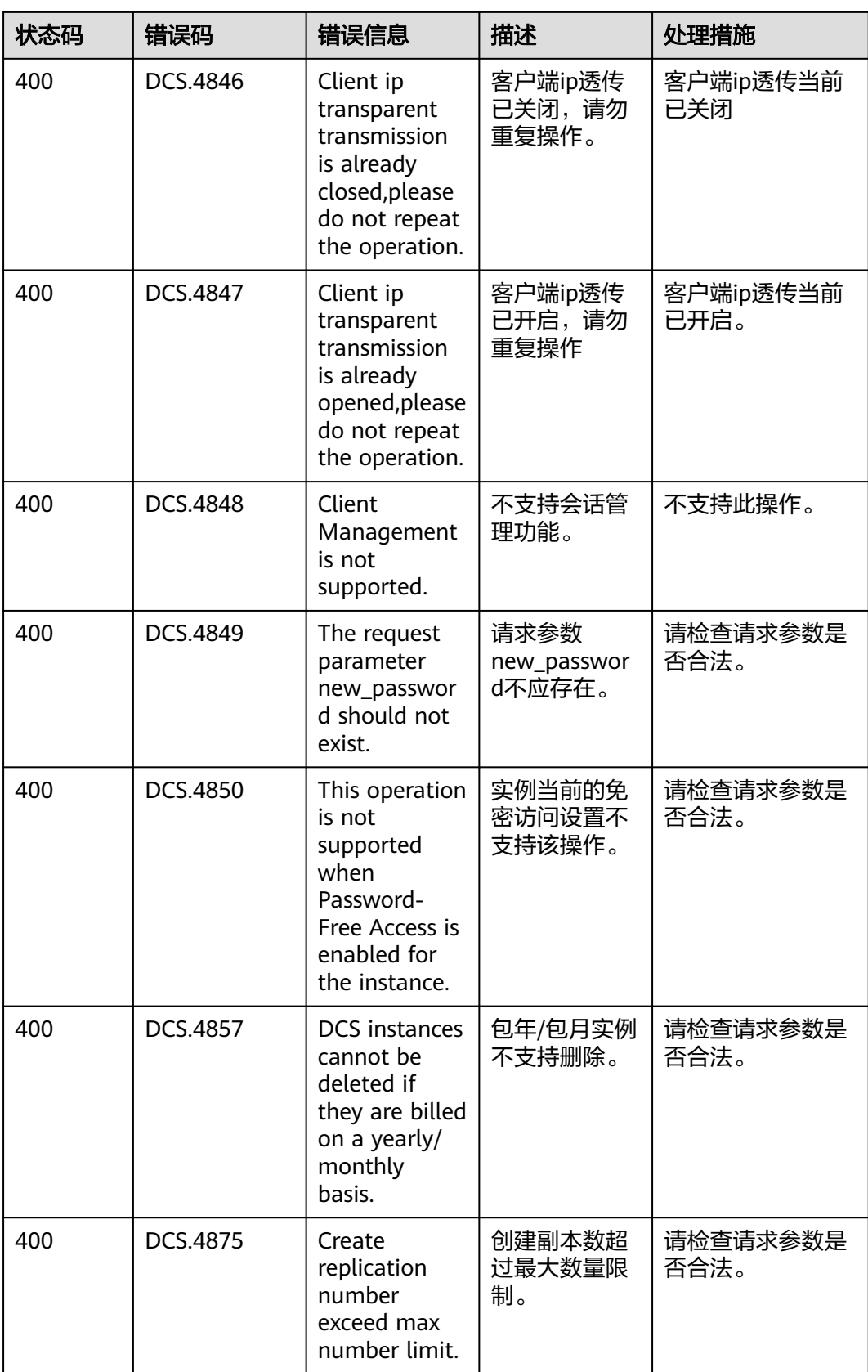

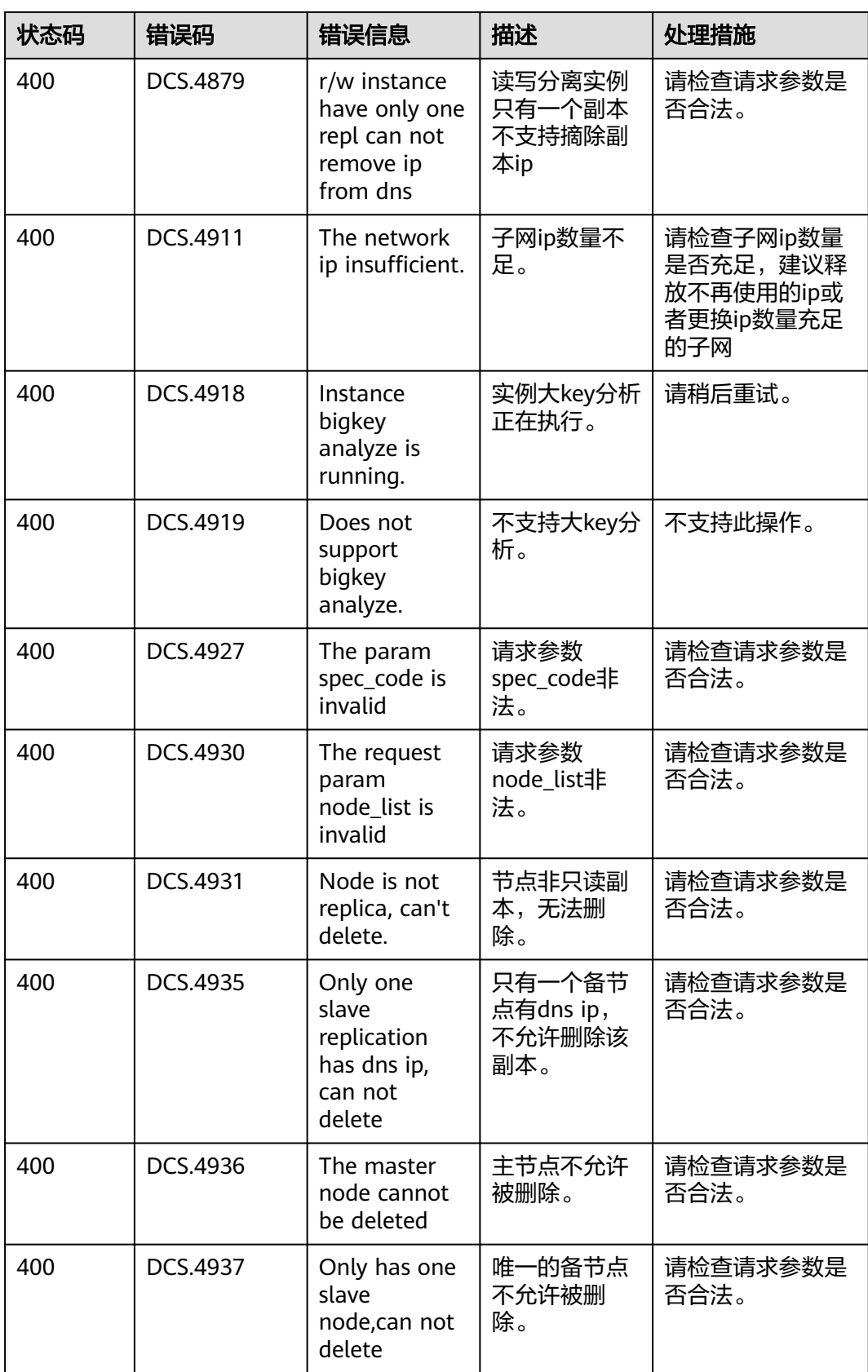

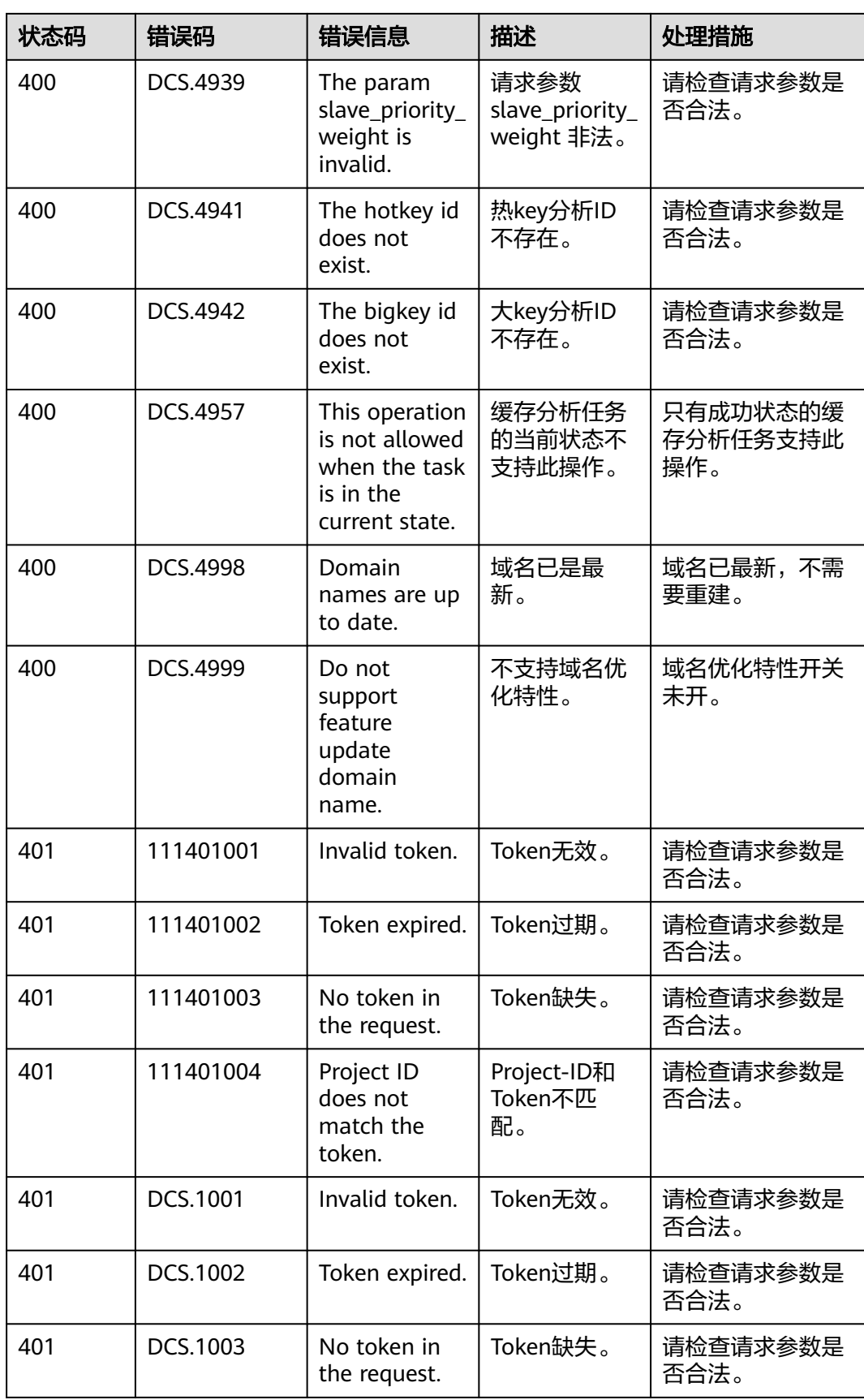

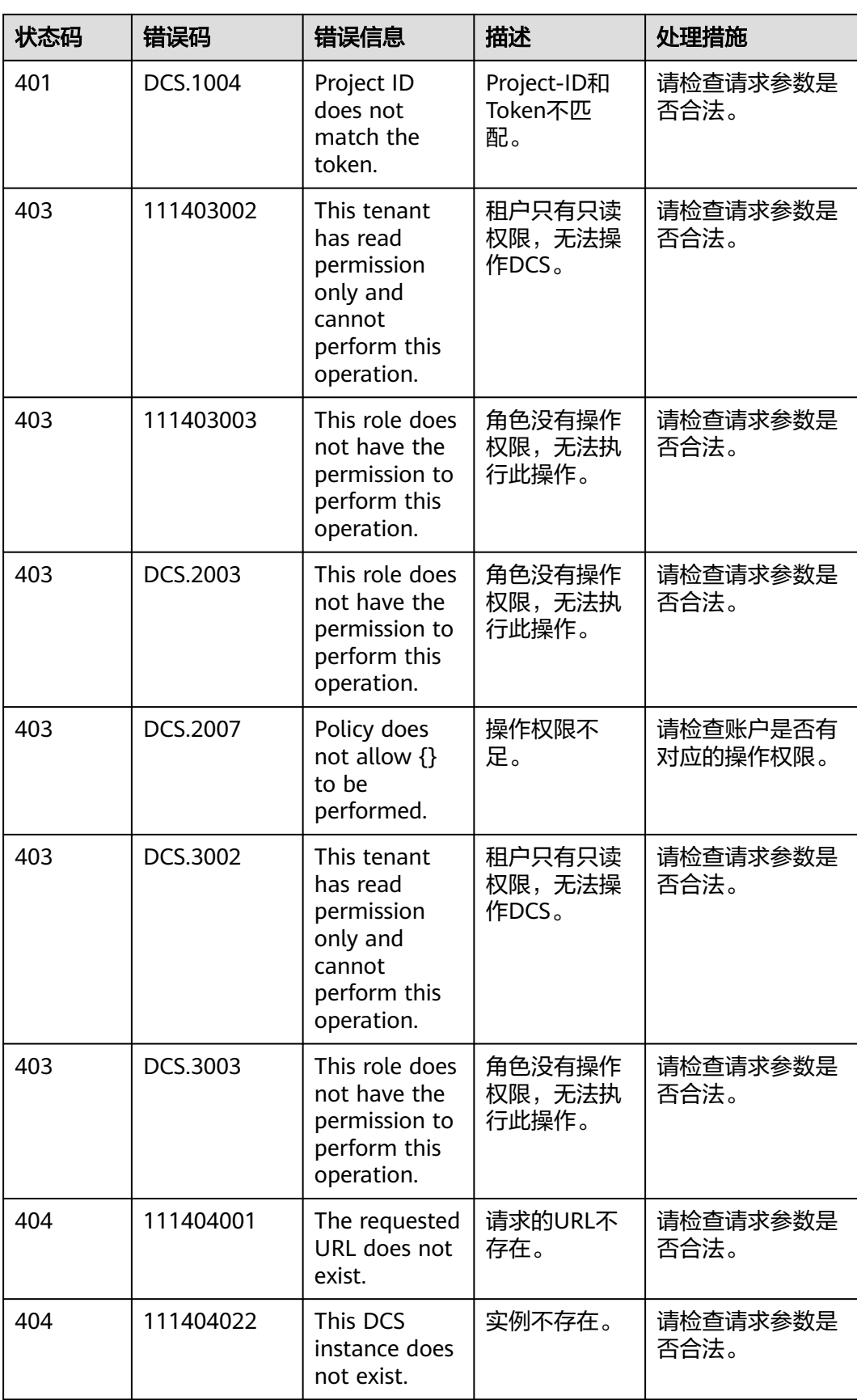

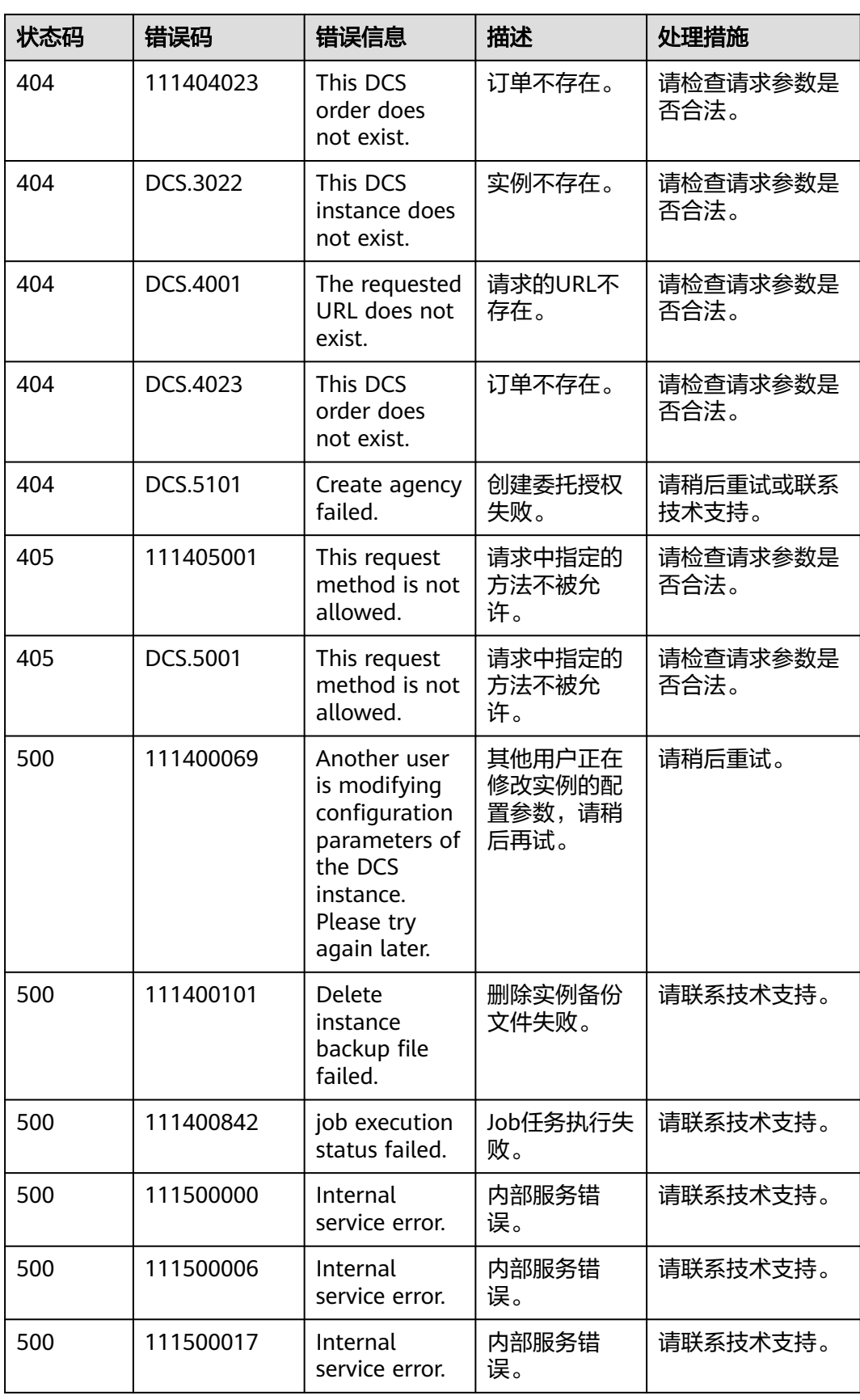

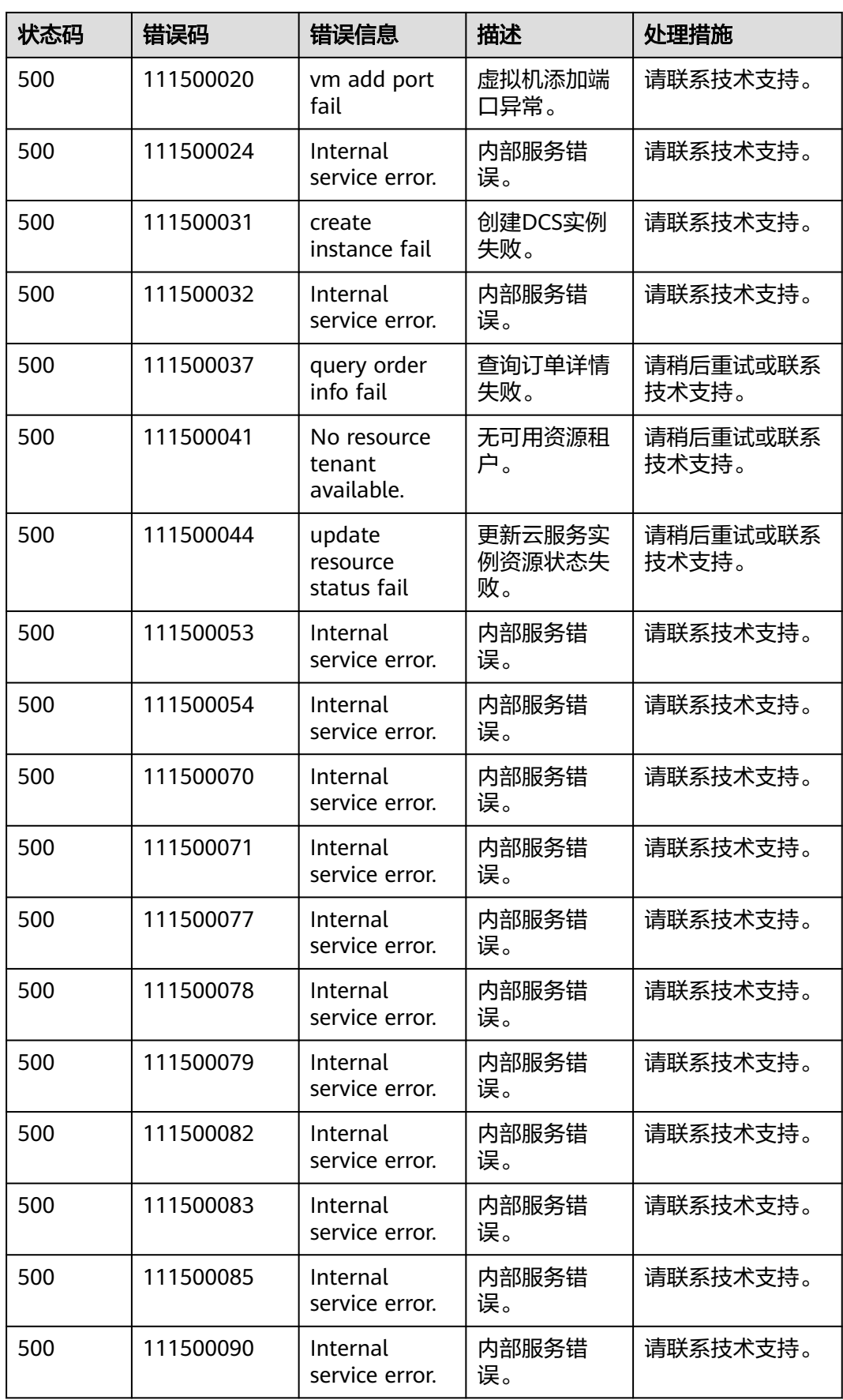

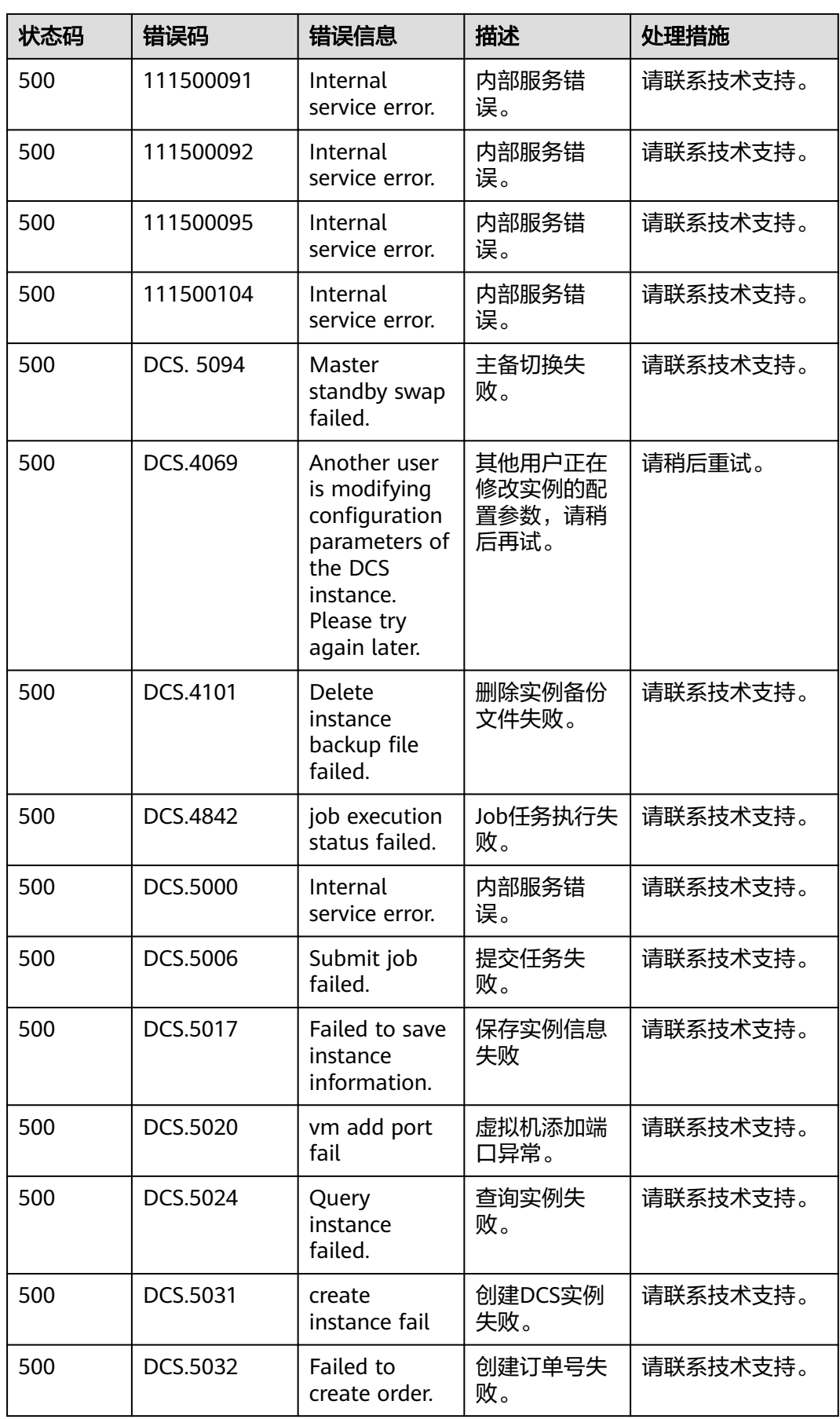

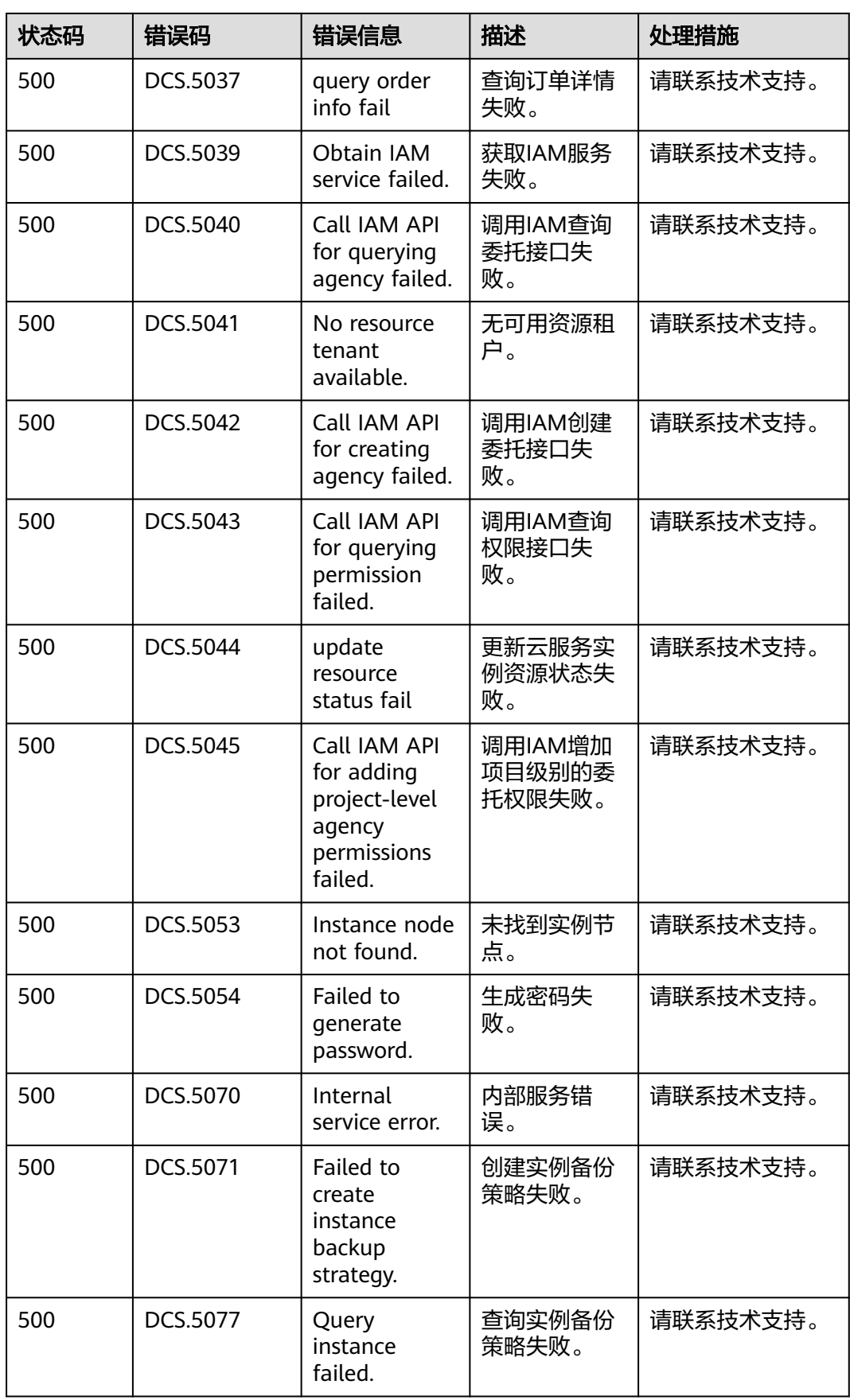

<span id="page-925-0"></span>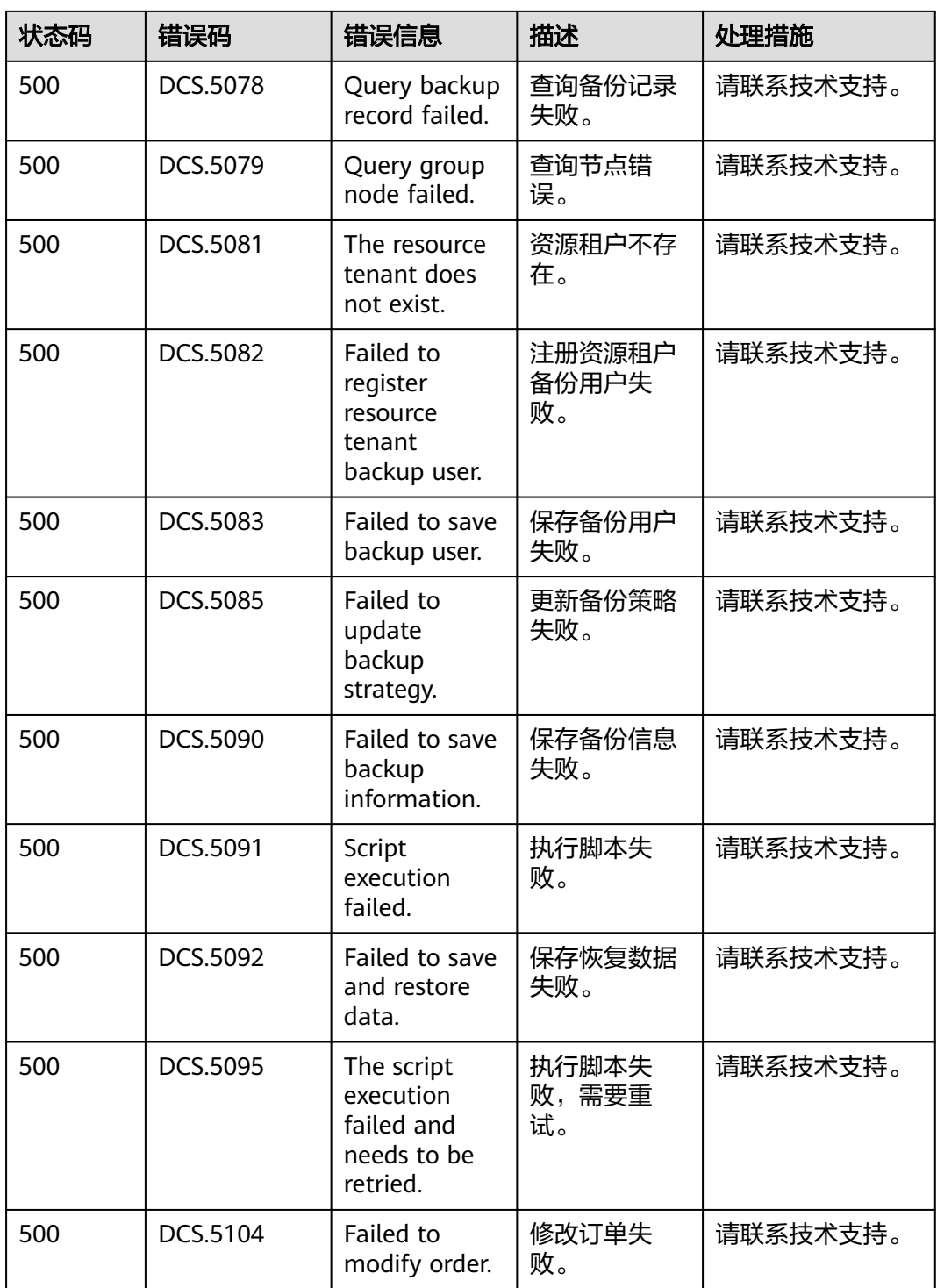

# **7.3** 获取项目 **ID**

您可以通过调用**API**获取项目**ID**或[从控制台获取项目](#page-926-0)**ID**两种方式获取项目ID。

## 调用 **API** 获取项目 **ID**

项目ID可以通过调[用查询指定条件下的项目信息](https://support.huaweicloud.com/api-iam/iam_06_0001.html)API获取。

<span id="page-926-0"></span>获取项目ID的接口为"GET https://{Endpoint}/v3/projects", 其中{Endpoint}为IAM 的终端节点,可以从<mark>地区和终端节点</mark>获取。接口的认证鉴权请参见<mark>认证鉴权</mark>。

```
响应示例如下,其中projects下的"id"即为项目ID。
```

```
{
   "projects": [
      {
         "domain_id": "65382450e8f64ac0870cd180d14e684b",
         "is_domain": false,
         "parent_id": "65382450e8f64ac0870cd180d14e684b",
         "name": "XXXXX",
         "description": "",
         "links": {
            "next": null,
            "previous": null,
            "self": "https://www.example.com/v3/projects/a4a5d4098fb4474fa22cd05f897d6b99"
\qquad \qquad \} "id": "a4a5d4098fb4474fa22cd05f897d6b99",
         "enabled": true
      }
 ],
 "links": {
      "next": null,
      "previous": null,
      "self": "https://www.example.com/v3/projects"
   }
}
```
## 从控制台获取项目 **ID**

在调用接口的时候,部分URL中需要填入项目ID(project\_id),所以需要先在管理控 制台上获取到项目ID。

项目ID获取步骤如下:

- 步骤**1** 注册并登录管理控制台。
- 步骤**2** 鼠标悬停在右上角的用户名,在下拉列表中单击"我的凭证"。
- 步骤**3** 在"API凭证"页面的项目列表中查看项目ID。

#### 图 **7-1** 查看项目 ID

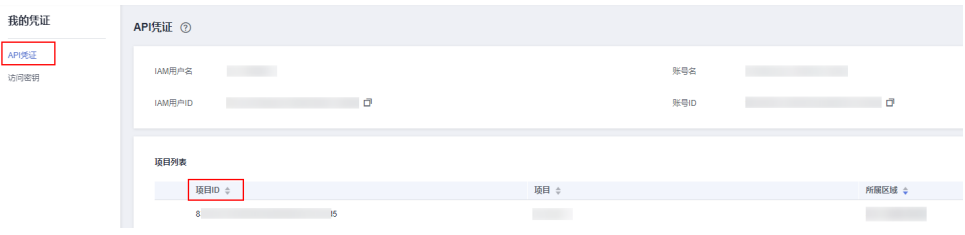

**----**结束

## **7.4** 获取账户名和账号 **ID**

在调用接口的时候,部分URL中需要填入账户名和账号ID,所以需要先在管理控制台 上获取到账户名和账号ID。账户名和账号ID获取步骤如下:

1. 注册并登录管理控制台。

2. 鼠标悬停在右上角的用户名,选择下拉列表中的"我的凭证"。 在"API凭证"页面查看账号名和账号ID。

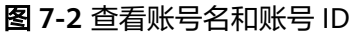

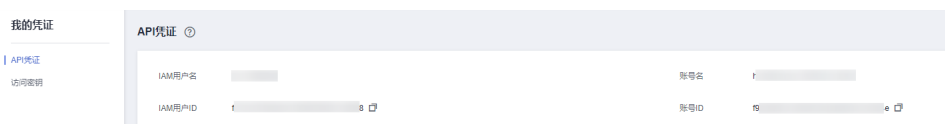

## **7.5** 缓存实例状态说明

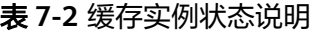

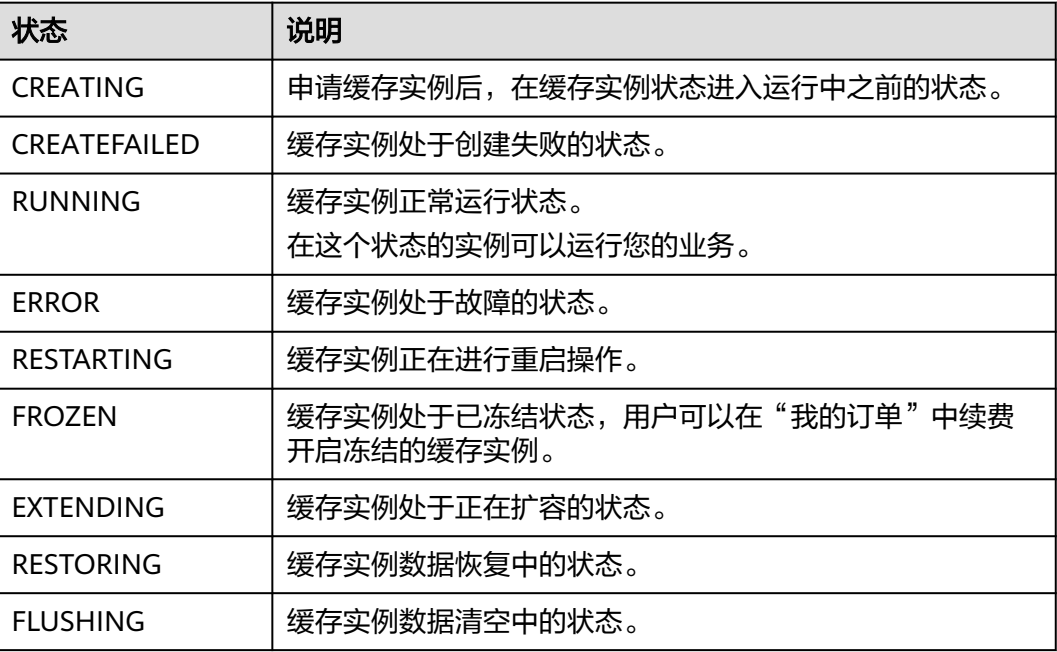

# **7.6** 实例诊断 **ID** 说明

## 表 **7-3** cause\_ids

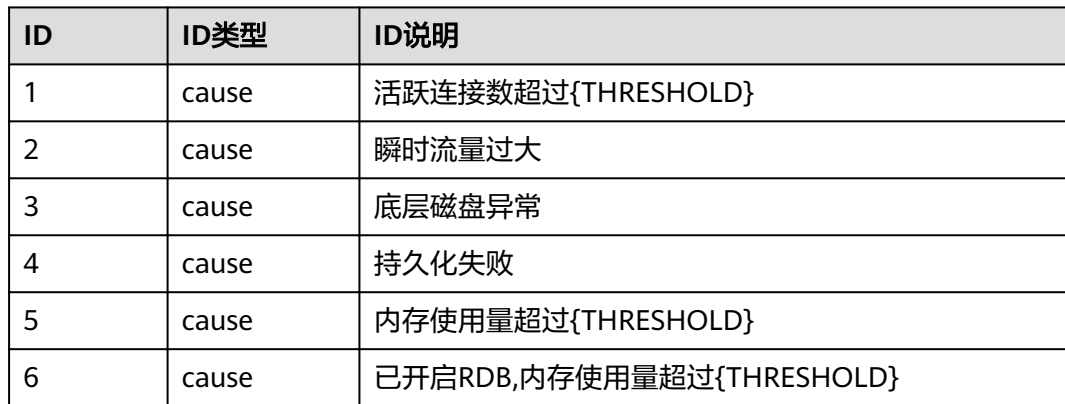

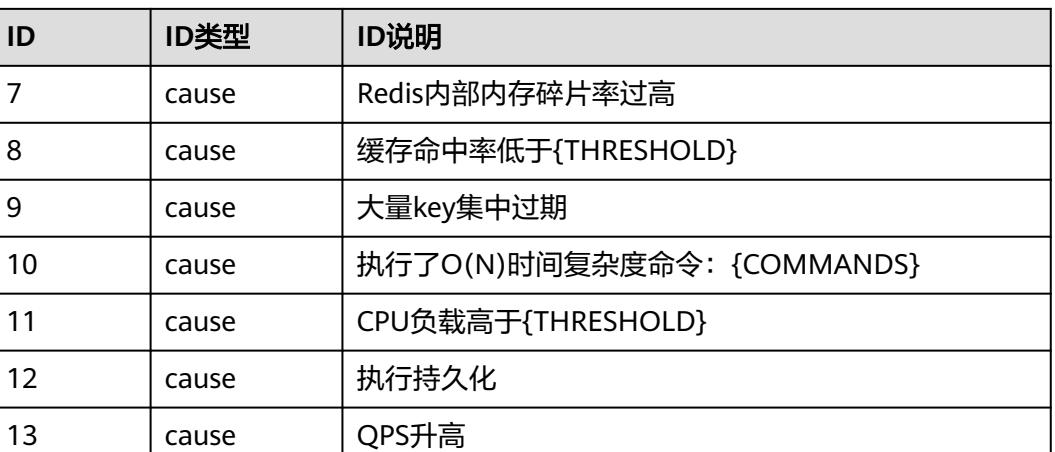

## 表 **7-4** impact\_ids

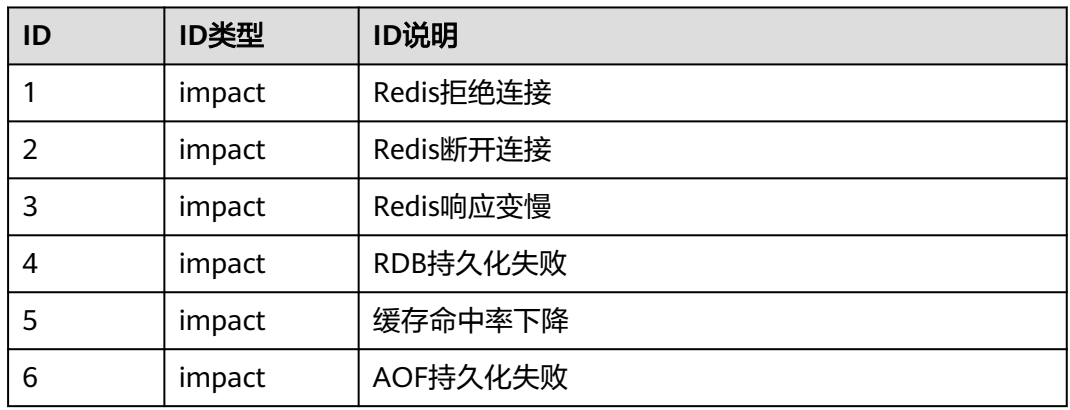

#### 表 **7-5** advice\_ids

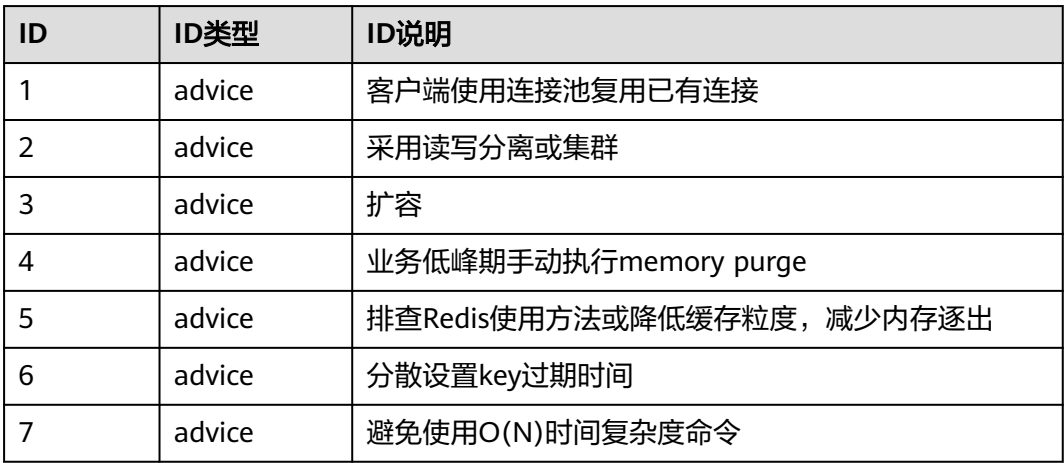

# **8** 历史 **API**

# **8.1** 生命周期管理

## **8.1.1** 创建缓存实例

## 功能介绍

创建缓存实例,该接口创建的缓存实例支持按需计费和包周期两种方式。

## **URI**

POST /v1.0/{project\_id}/instances

参数说明见表**8-1**。

## 表 **8-1** 参数说明

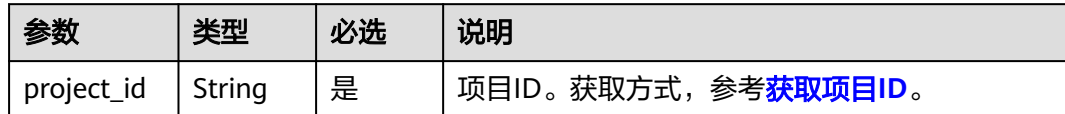

## 请求消息

## 请求参数

参数说明见表**[8-2](#page-930-0)**。

### <span id="page-930-0"></span>表 **8-2** 参数说明

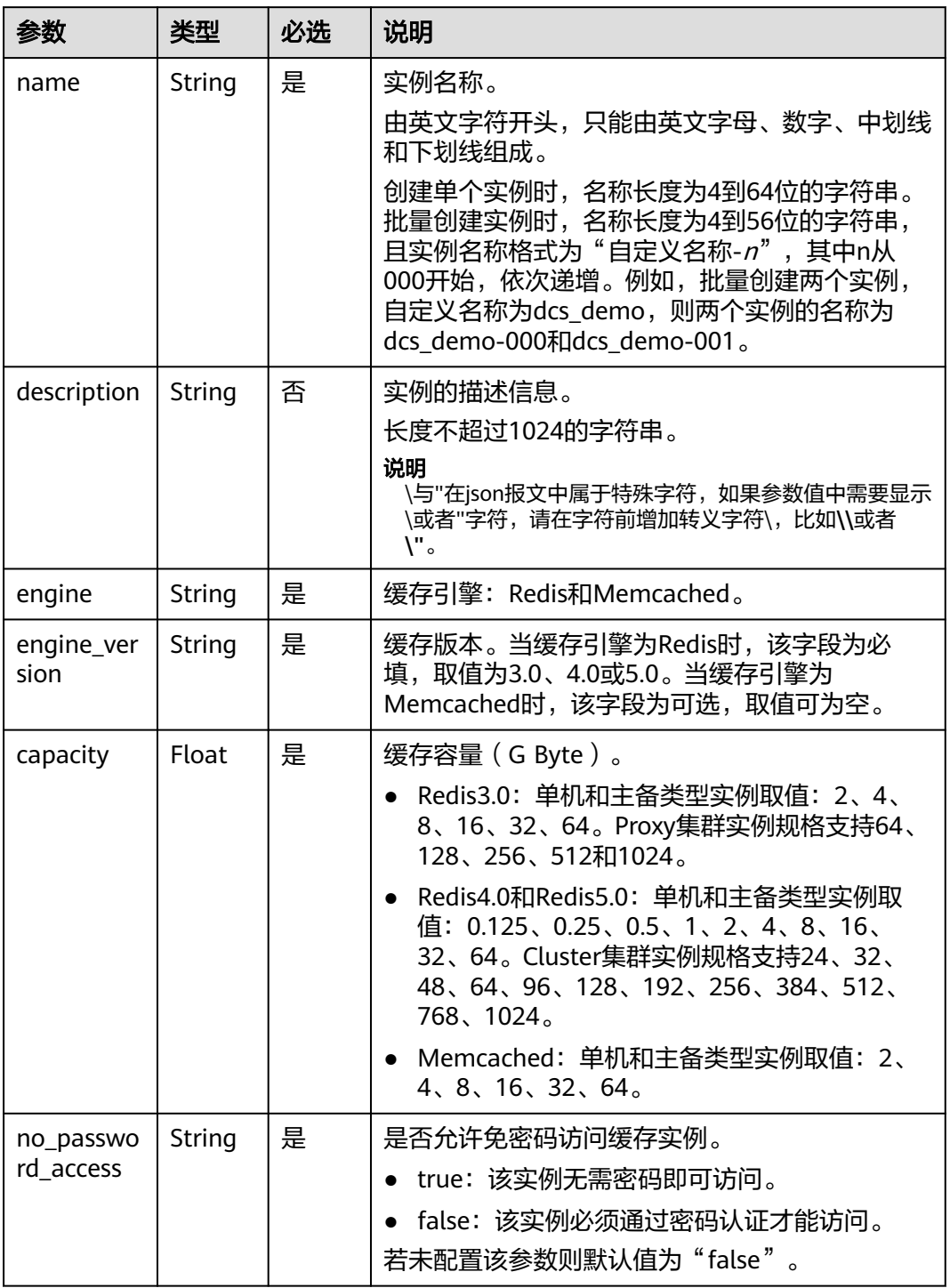

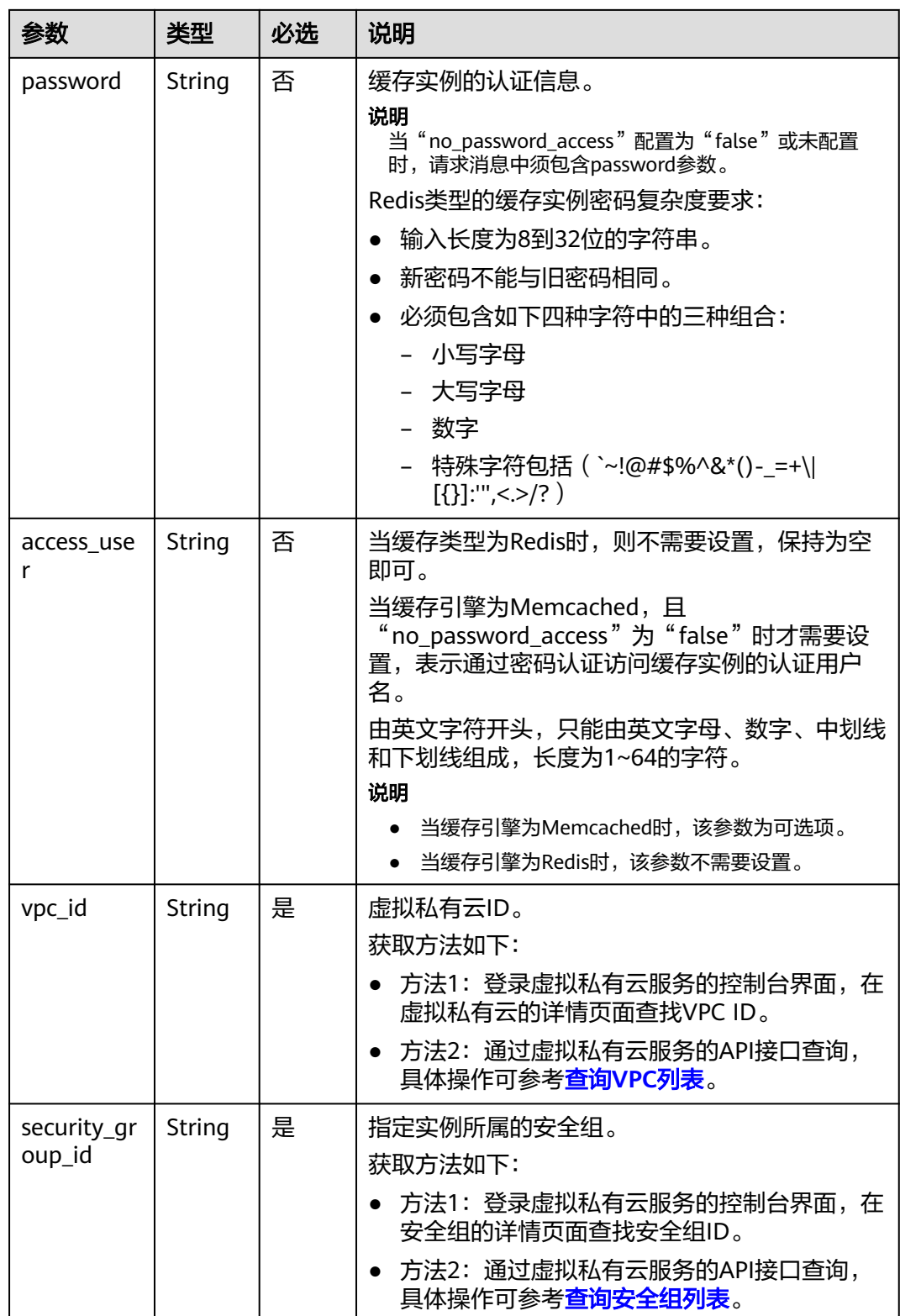

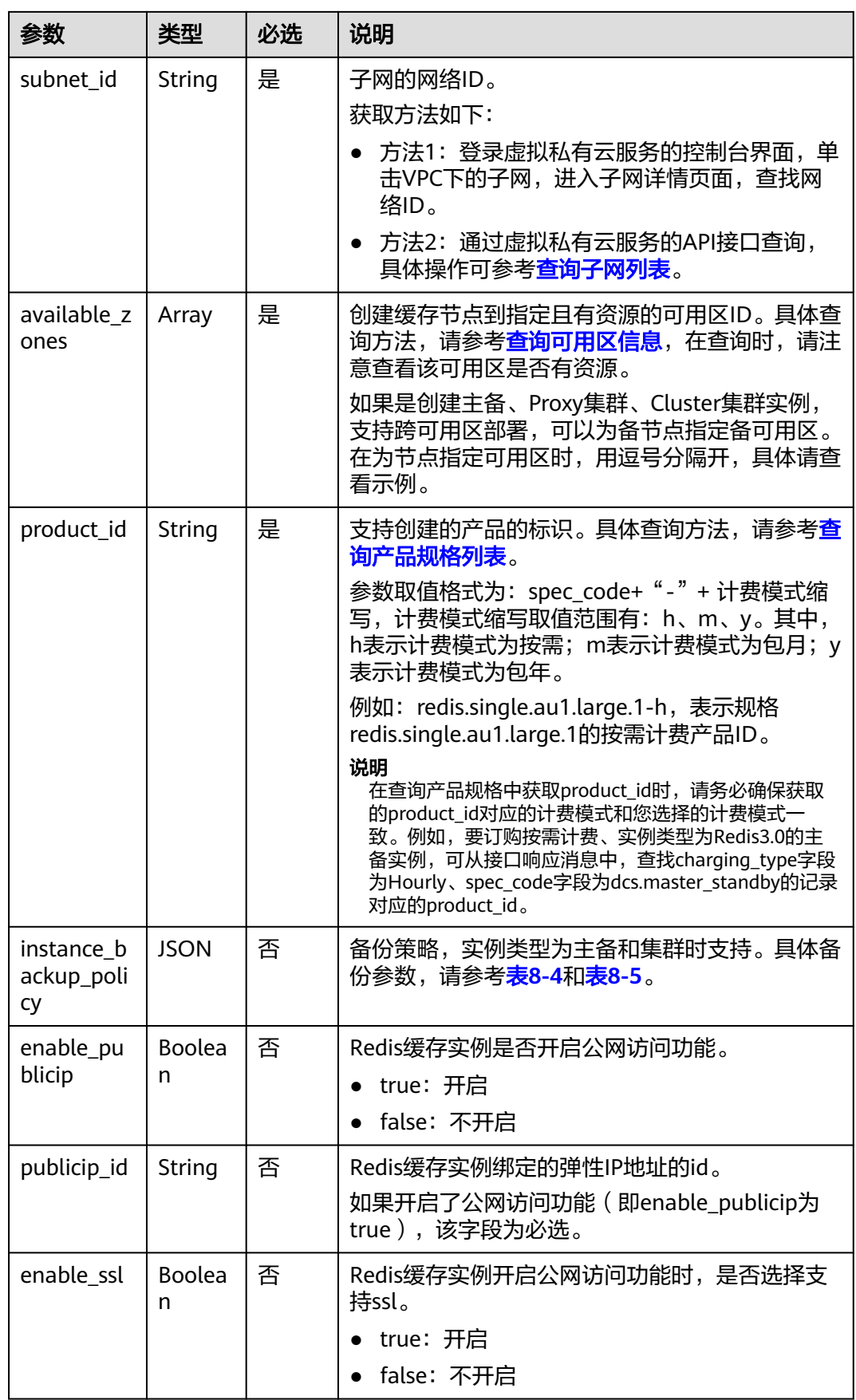

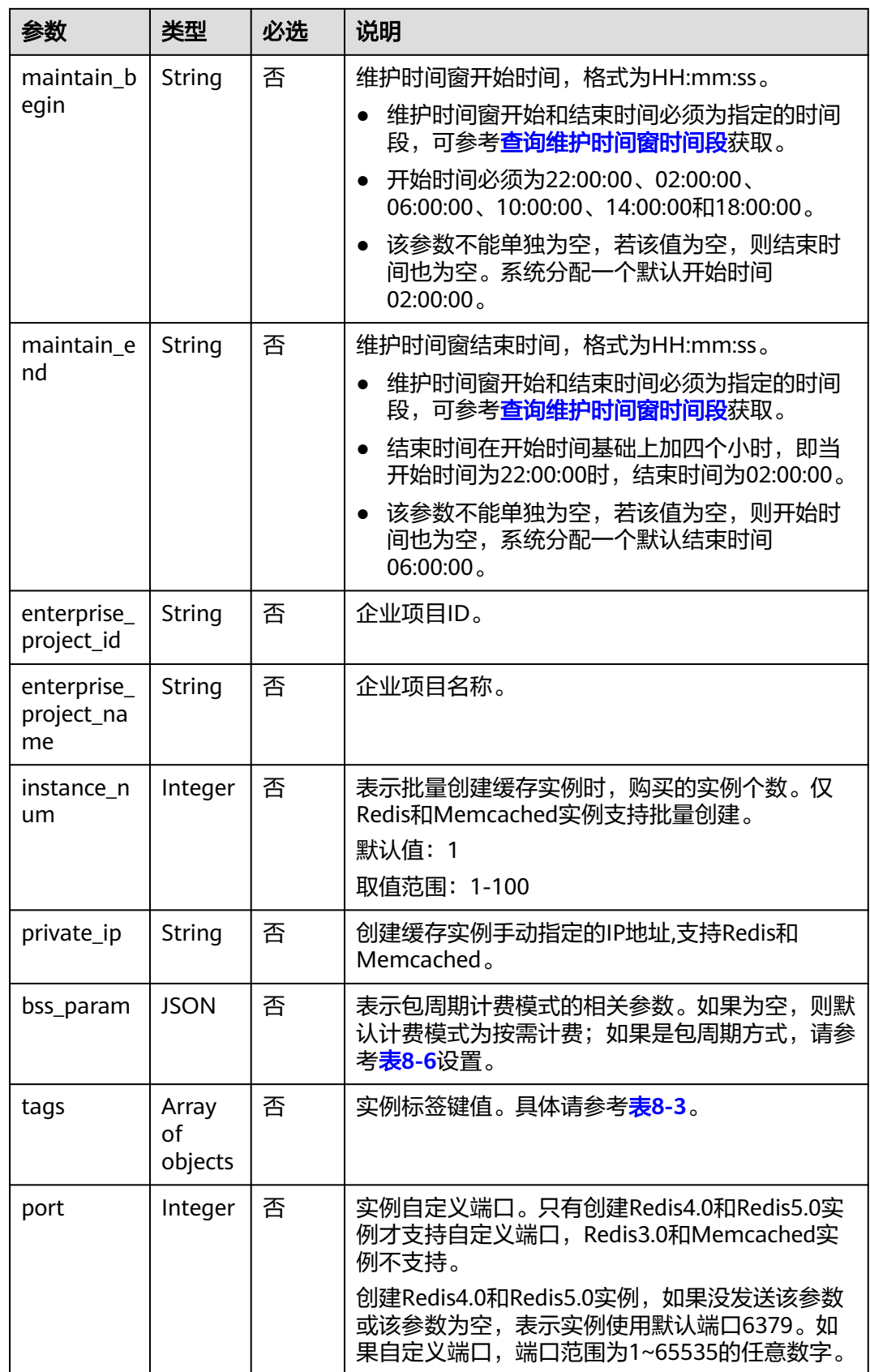

<span id="page-934-0"></span>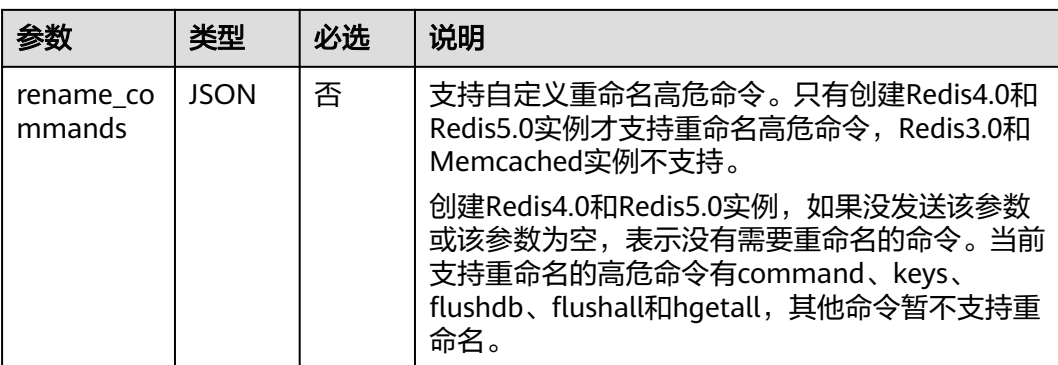

## 表 **8-3** tags 参数说明

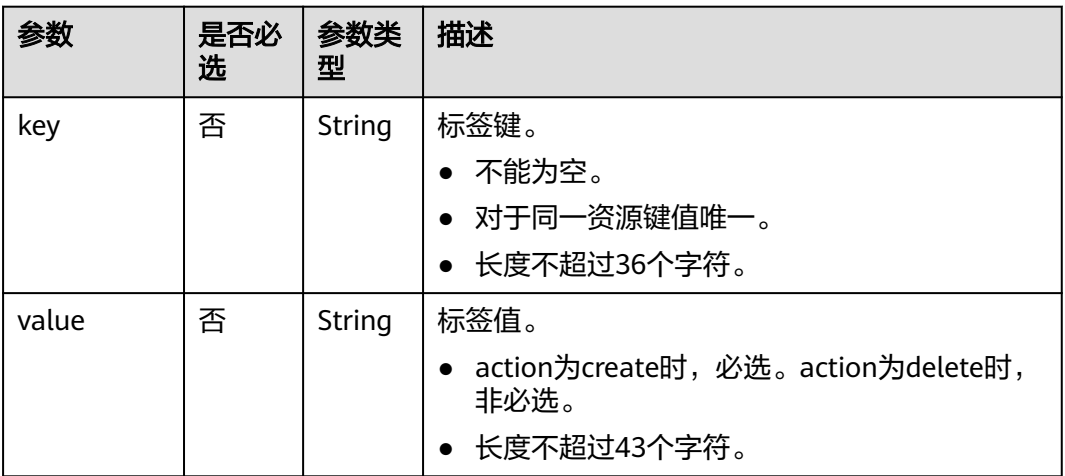

## 表 **8-4** 备份策略

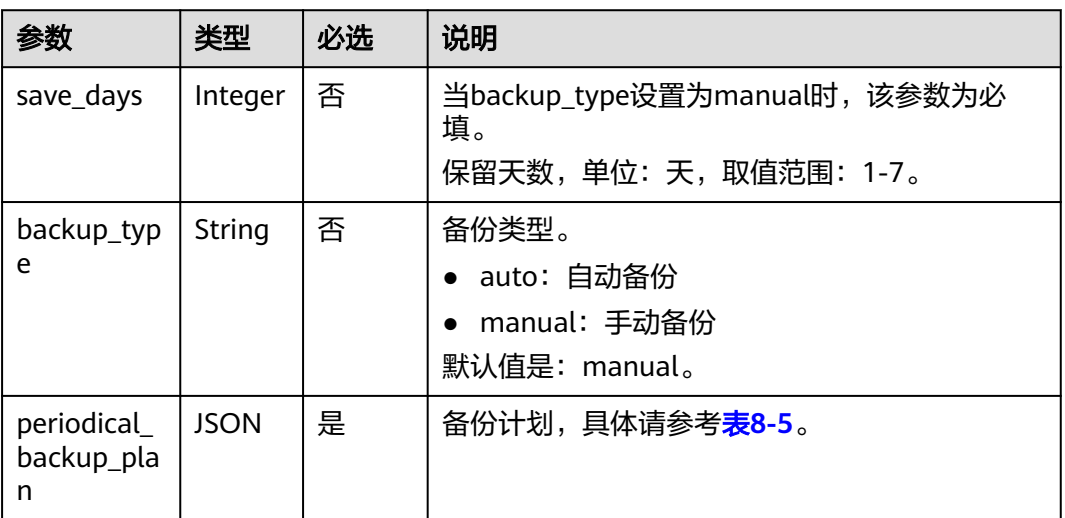

### <span id="page-935-0"></span>表 **8-5** 备份计划

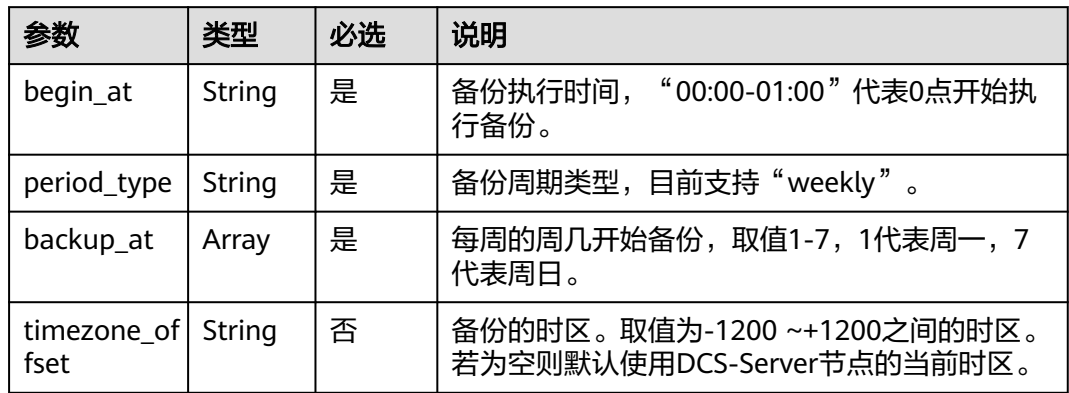

## 表 **8-6** bss\_param 参数说明

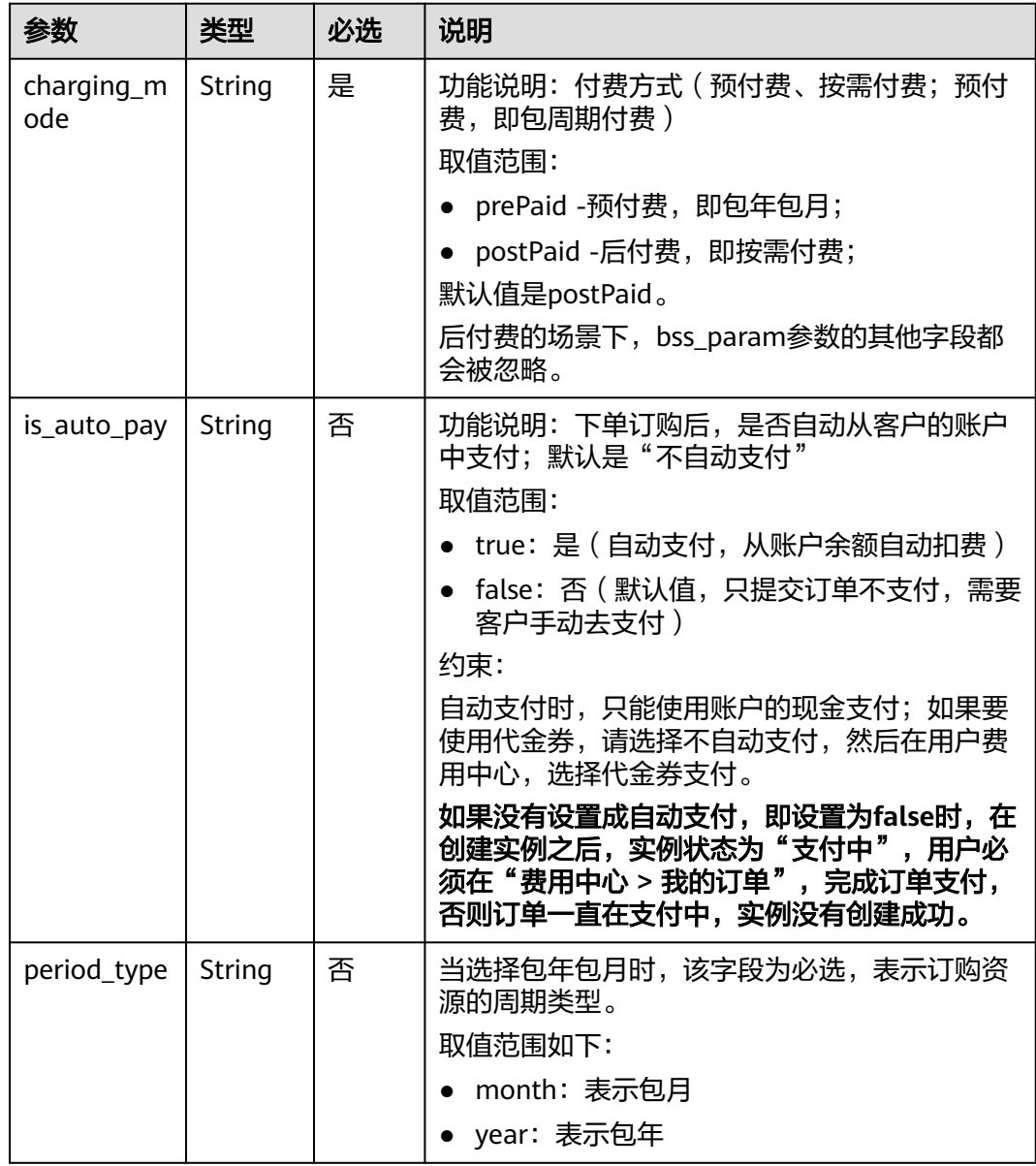
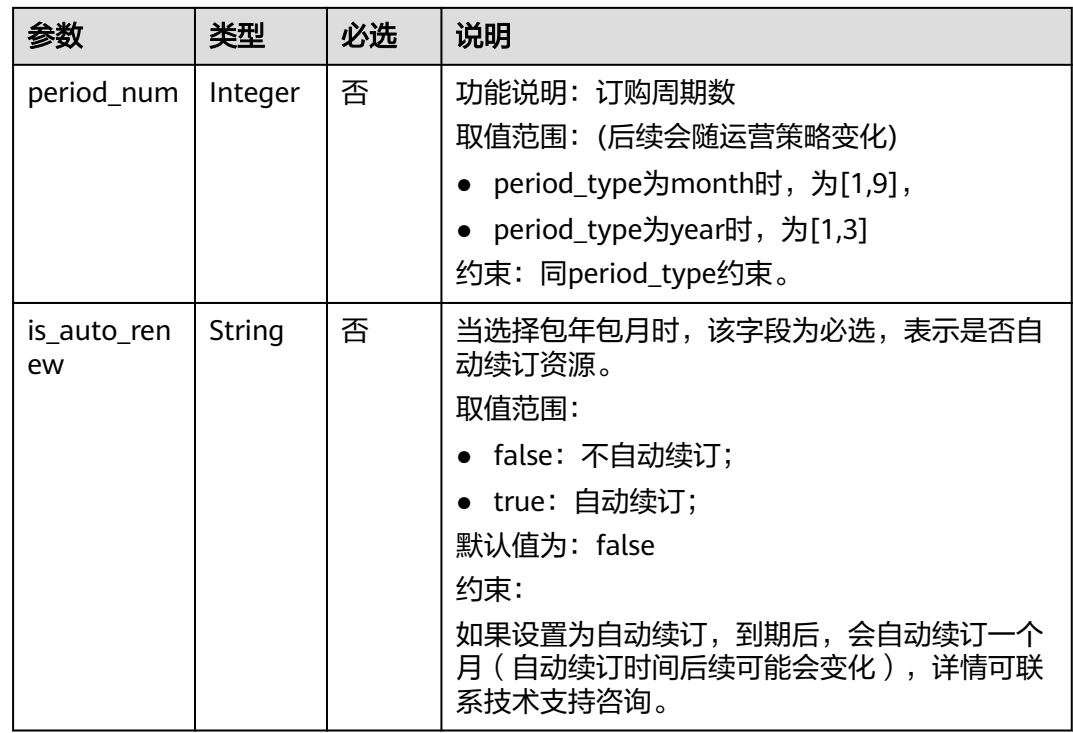

#### 请求示例

请求URL:

POST https://**{dcs\_endpoint}**/v1.0/{project\_id}/instances

● 示例:

#### 创建**Redis**实例

```
{
   "name": "dcs-APITest",
   "description": "Test",
 "engine": "Redis",
 "engine_version": "3.0",
   "capacity": 2,
 "enterprise_project_id": "0",
 "enterprise_project_name": "default",
   "no_password_access": false,
   "access_user": "",
   "password": "********",
 "vpc_id": "0402ea19-5457-4032-9d1b-eb48b98f6c66",
 "security_group_id": "4b95a790-5cfc-463d-8de5-42199e55371c",
   "subnet_id": "a3bd29e4-d5bc-414c-a79a-1f35ee4ead88",
   "available_zones": [
      "12c47a78666b4e438cd0c692b9860387"
 ],
 "maintain_begin": "02:00",
 "maintain_end": "06:00",
   "product_id": "dcs.master_standby-h",
   "enable_publicip": false,
 "publicip_id": "",
 "enable_ssl": false,
 "private_ip": "",
   "instance_num": 1
}
```
● 示例

#### 创建按需的**Redis**主备实例(设置了标签、自定义端口、重命名高危命令、跨可用 区部署)

```
{
    "name": "dcs-demo",
   "engine": "Redis",
   "engine_version": "4.0",
    "capacity": 2,
    "no_password_access": true,
   "vpc_id": "c5cd009b-9ba9-41f2-9a26-2b8c3f3ffd39",
 "subnet_id": "7e95c4d6-d7af-424c-a3cf-2be10968fe81",
 "product_id": "redis.ha.au1.large.2-h",
   "available_zones": ["ae04cf9d61544df3806a3feeb401b204", 
"d573142f24894ef3bd3664de068b44b0"],
    "security_group_id": "d57fad27-e3e9-43b7-9498-0a698ab63b27",
    "port": "4040",
      "rename_commands": 
       {
        "keys":"keys001",
        "flushdb":"flushdb001",
        "flushall":"flushall001"
      },
   "tags": [{
   "key": "dcs001",
   "value": "002"
},
{
   "key": "dcs003",
    "value": "004"
}]
}
示例:
创建包周期的Redis主备实例(设置了备份策略)
{
   "name": "dcs-APITest1",
  "description": "'
    "engine": "Redis",
   "engine_version": "3.0.7",
   "capacity": 2,
    "enterprise_project_id": "0",
    "enterprise_project_name": "default",
   "no_password_access": false,
 "access_user": "",
 "password": "********",
   "vpc_id": "0402ea19-5457-4032-9d1b-eb48b98f6c66",
   "security_group_id": "4b95a790-5cfc-463d-8de5-42199e55371c",
   "subnet_id": "a3bd29e4-d5bc-414c-a79a-1f35ee4ead88",
    "available_zones": [
      "12c47a78666b4e438cd0c692b9860387"
   ],
    "maintain_begin": "02:00",
   "maintain_end": "06:00",
   "product_id": "dcs.master_standby-m",
   "enable_publicip": false,
   "publicip_id": ""
   "enable_ssl": false,
    "instance_num": 1,
   "private_ip": "
  "instance_backup_policy": {
      "save_days": 1,
     "backup_type": "auto",
      "periodical_backup_plan": {
         "begin_at": "16:00-17:00",
         "period_type": "weekly",
```
 "backup\_at": [ "1", "2", "3",

```
 "4",
           "5",
           "6",
           "7"
         ],
         "timezone_offset": "+0800"
      }
   },
   "bss_param": {
      "charging_mode": "prePaid",
 "is_auto_pay": "true",
 "period_type": "month",
 "period_num": "1",
      "is_auto_renew": "false"
   }
```
} 示例:

#### 创建包周期的**Redis**集群实例(设置了备份策略)

```
{
    "name": "dcs-k3ej",
   "description": "",
 "engine": "Redis",
 "engine_version": "3.0.7",
   "capacity": 64,
 "enterprise_project_id": "0",
 "enterprise_project_name": "default",
    "no_password_access": true,
   "access_user": "",
    "password": "",
    "vpc_id": "0402ea19-5457-4032-9d1b-eb48b98f6c66",
   "security_group_id": "4b95a790-5cfc-463d-8de5-42199e55371c",
   "subnet_id": "a3bd29e4-d5bc-414c-a79a-1f35ee4ead88",
   "available_zones": [
      "12c47a78666b4e438cd0c692b9860387"
 ],
 "maintain_begin": "02:00",
   "maintain_end": "06:00",
   "product_id": "dcs.cluster-m",
   "enable_publicip": false,
 "publicip_id": "",
 "enable_ssl": false,
   "instance_num": 1,
   "private_ip": ""
    "instance_backup_policy": {
      "save_days": 1,
      "backup_type": "auto",
      "periodical_backup_plan": {
         "begin_at": "16:00-17:00",
         "period_type": "weekly",
         "backup_at": [
 "1",
"2", "3",
           "4",
           "5",
           "6",
            "7"
\qquad \qquad \Box "timezone_offset": "+0800"
      }
 },
 "bss_param": {
      "charging_mode": "prePaid",
 "is_auto_pay": "true",
 "period_type": "month",
 "period_num": "1",
     "is_auto_renew": "false"
```
#### } }

示例: 创建**Memcached**主备实例(设置了备份策略)

```
{
 "name": "dcs-a11b",
 "description": "Create an instance",
   "engine": "Memcached",
   "engine_version": "",
   "capacity": 2,
 "password": "XXXXXX",
 "vpc_id": "27d99e17-42f2-4751-818f-5c8c6c03ff16",
   "security_group_id": "1477393a-29c9-4de5-843f-18ef51257c8e",
   "subnet_id": "ec2f34b9-20eb-4872-85bd-bea9fc943129",
   "available_zones": [
      "1d7b939b382c4c3bb3481a8ca10da769"
   ],
   "product_id": "XXXXXX",
   "instance_backup_policy": {
     "save\overline{d}days": 1,
      "backup_type": "auto",
      "periodical_backup_plan": {
         "begin_at": "00:00-01:00",
 "period_type": "weekly",
 "backup_at": [
           1,
2, 3,
           4,
           5,
           6,
           7
        ]
      }
   },
   "maintain_begin": "22:00:00",
 "maintain_end": "02:00:00",
 "no_password_access": "true",
   "access_user": "",
   "timezone_offset":""
}
```
### 响应消息

### 响应参数

参数说明见表**8-7**。

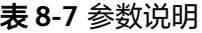

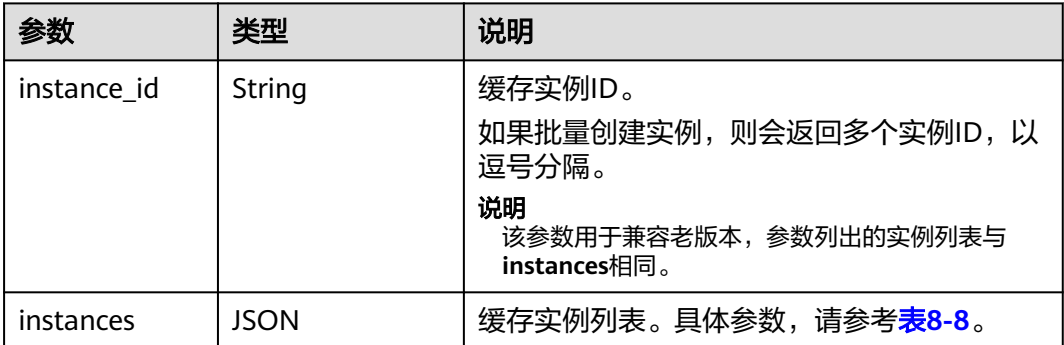

#### <span id="page-940-0"></span>表 **8-8** instances 参数说明

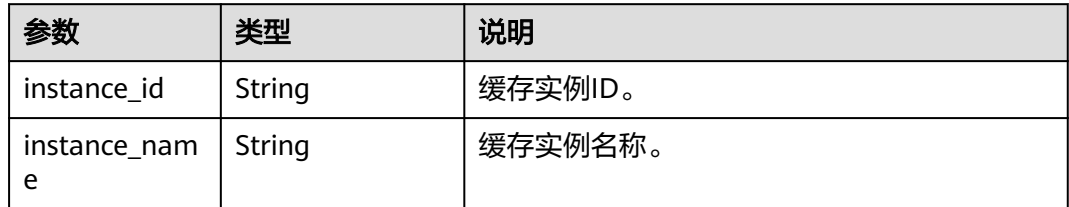

#### 响应示例

如果是按需实例,响应消息如下:

```
{
   "instances": [
      {
         "instance_id": "3c49fd6b-fc7c-419e-9644-b6cce008653f",
         "instance_name": "dcs-test005"
      }
   ],
   "instance_id": "3c49fd6b-fc7c-419e-9644-b6cce008653f"
}
```
如果是包周期实例,响应消息如下:

```
{
   "instance_id": "77284d69-cd51-4bf1-aa30-2e60f055800c",
   "order_id": "CS2005091653L2DAM",
   "instances": [
      {
        "instance_id": "77284d69-cd51-4bf1-aa30-2e60f055800c",
        "instance_name": "dcs-APITest1"
      }
   ]
}
```
### 状态码

操作成功的状态码如表**8-9**所示,其他响应见表**[7-1](#page-894-0)**。

#### 表 **8-9** 状态码

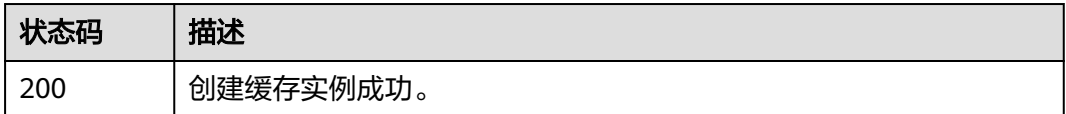

## **8.1.2** 删除实例

### 功能介绍

删除指定的缓存实例,释放该实例的所有资源。

#### 说明

如果是删除按需资源,请按照本章节执行;如果是删除包周期资源,即退订,请参考<mark>退订包周期</mark> [资源](https://support.huaweicloud.com/api-oce/zh-cn_topic_0082522030.html#section2)。

### **URI**

DELETE /v1.0/{project\_id}/instances/{instance\_id}

参数说明见表**8-10**。

#### 表 **8-10** 参数说明

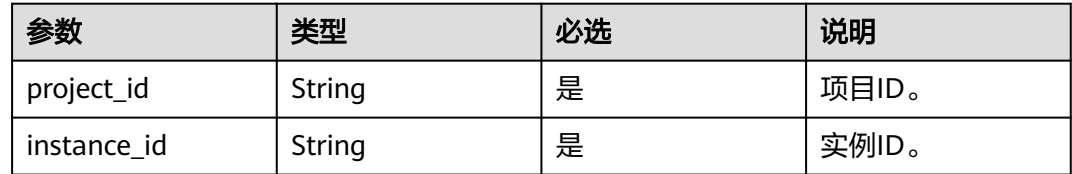

### 请求消息

### 请求参数

无。

#### 请求示例

请求URL:

DELETE https://**{dcs\_endpoint}**/v1.0/{project\_id}/instances/{instance\_id}

### 响应消息

响应参数

无。

### 响应示例

无。

### 状态码

操作成功的状态码如表**8-11**所示,其他响应见表**[7-1](#page-894-0)**。

#### 表 **8-11** 状态码

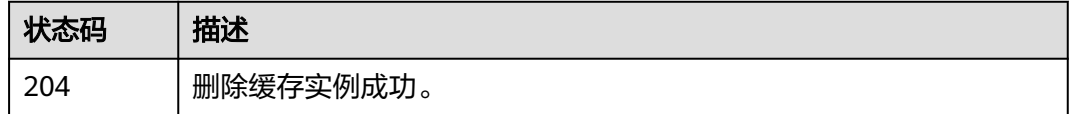

# **8.1.3** 批量删除实例

### 功能介绍

批量删除多个缓存实例。

### **URI**

DELETE /v1.0/{project\_id}/instances?allFailure={allFailure}

参数说明见表**8-12**。

### 表 **8-12** 参数说明

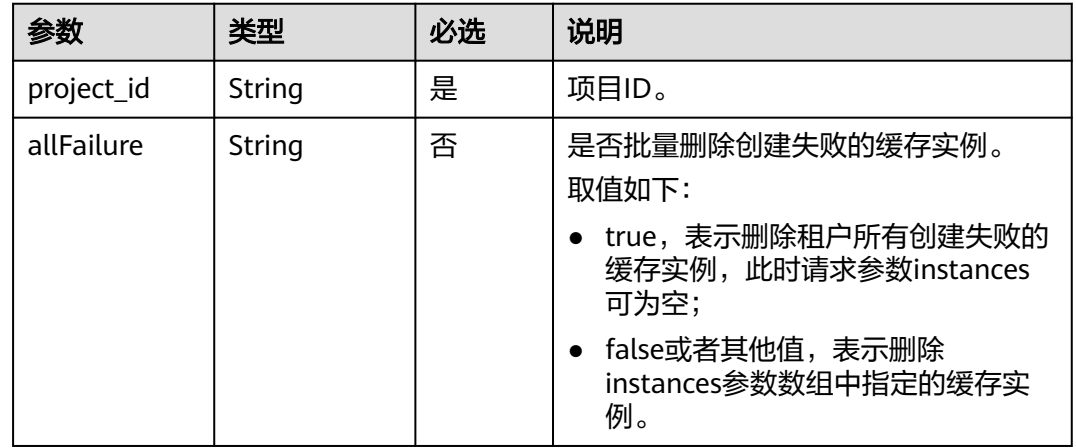

### 请求消息

### 请求参数

参数说明见表**8-13**。

### 表 **8-13** 参数说明

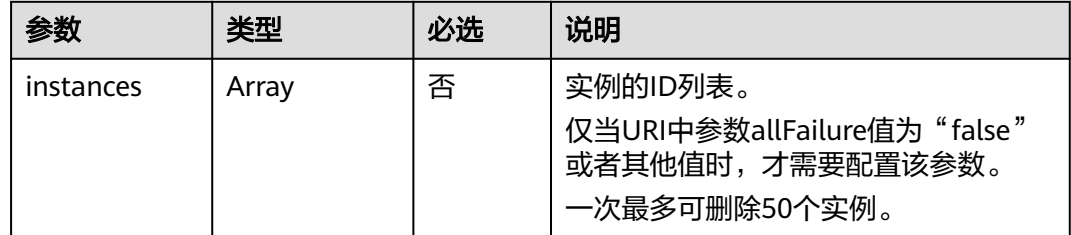

### 请求**URL:**

DELETE https://**{dcs\_endpoint}**/v1.0/{project\_id}/instances?allFailure={allFailure}

### 当**allFailure**为**false**时,请求示例如下:

```
{
   "instances": [
      "54602a9d-5e22-4239-9123-77e350df4a34",
      "7166cdea-dbad-4d79-9610-7163e6f8b640"
   ]
}
```
### 响应消息

#### 响应参数

当URI中参数allFailure值为true时,响应返回为空。当URI中参数allFailure值为false 时,参数说明见表**8-14**。

#### 表 **8-14** 参数说明

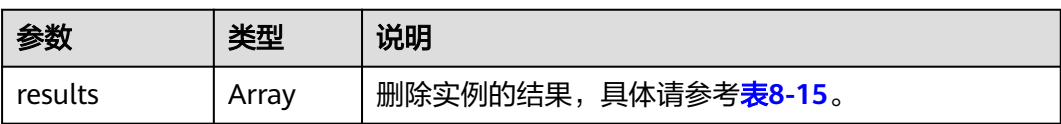

#### 表 **8-15** results 参数说明

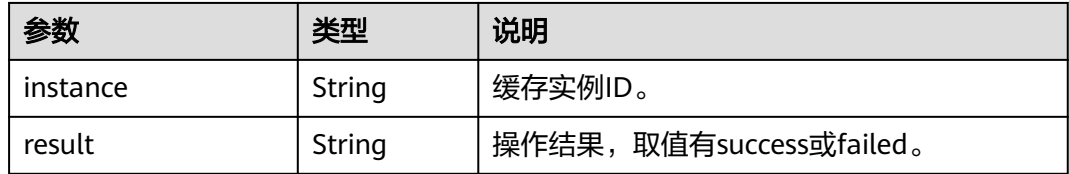

#### 响应示例

```
{
   "results": [
\overline{\phantom{a}} "instance": "54602a9d-5e22-4239-9123-77e350df4a34",
         "result": "success"
      },
      {
         "instance": "7166cdea-dbad-4d79-9610-7163e6f8b640",
         "result": "success"
      }
   ]
}
```
### 状态码

操作成功的状态码如表**8-16**所示,其他响应见表**[7-1](#page-894-0)**。

#### 表 **8-16** 状态码

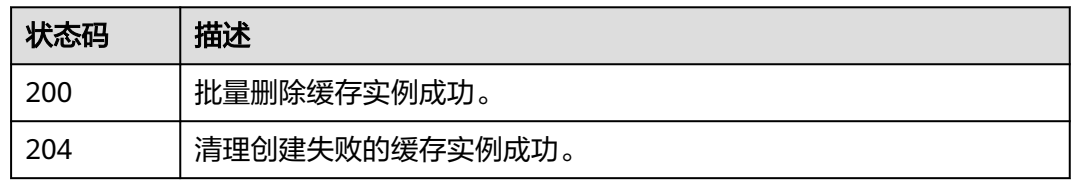

# **8.1.4** 查询指定实例

## 功能介绍

通过实例ID查询实例的详细信息。

### **URI**

GET /v1.0/{project\_id}/instances/{instance\_id}

参数说明见表**8-17**。

### 表 **8-17** 参数说明

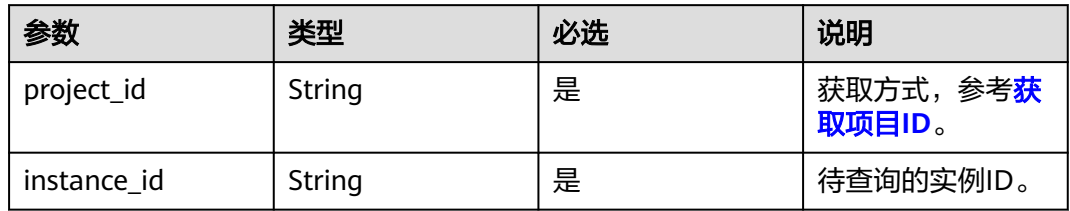

### 请求消息

#### 请求参数

无。

### 请求示例

请求URL:

GET https://**{dcs\_endpoint}**/v1.0/{project\_id}/instances/{instance\_id}

### 响应消息

### 响应参数

参数说明见表**8-18**。

#### 表 **8-18** 参数说明

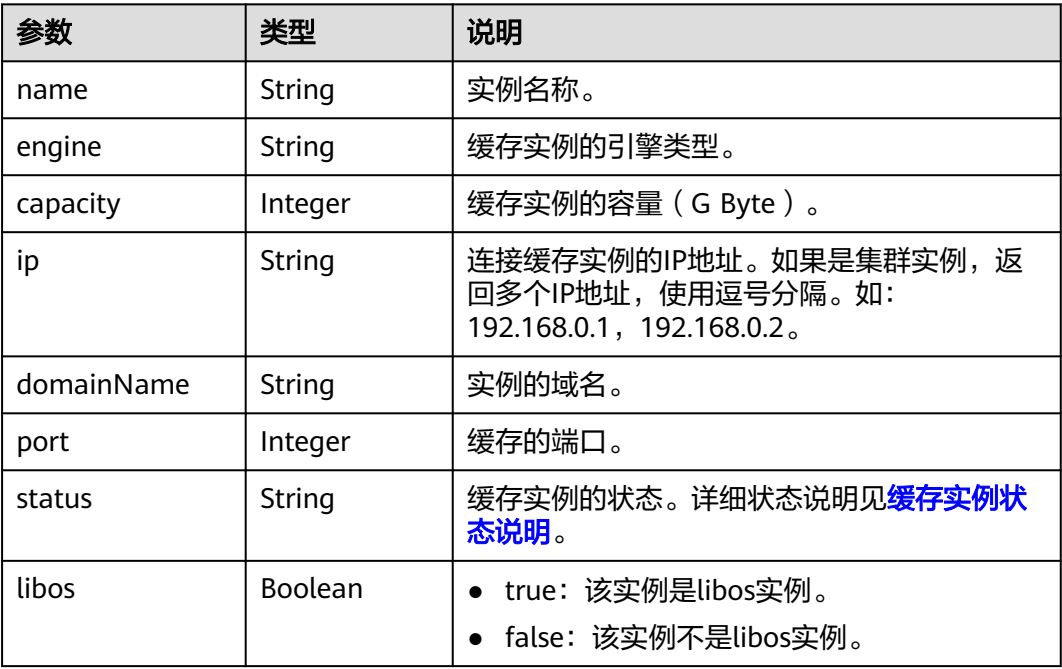

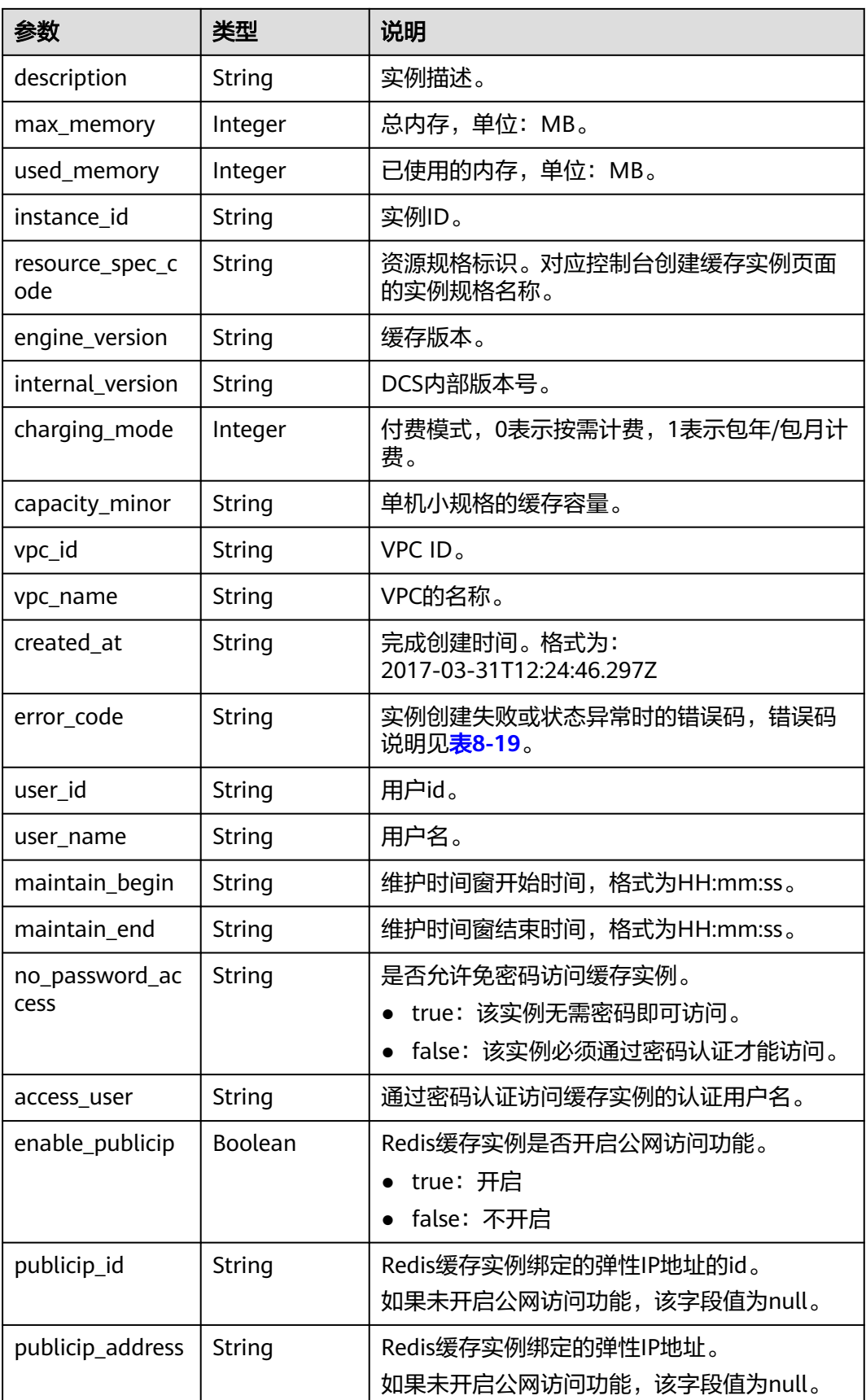

<span id="page-946-0"></span>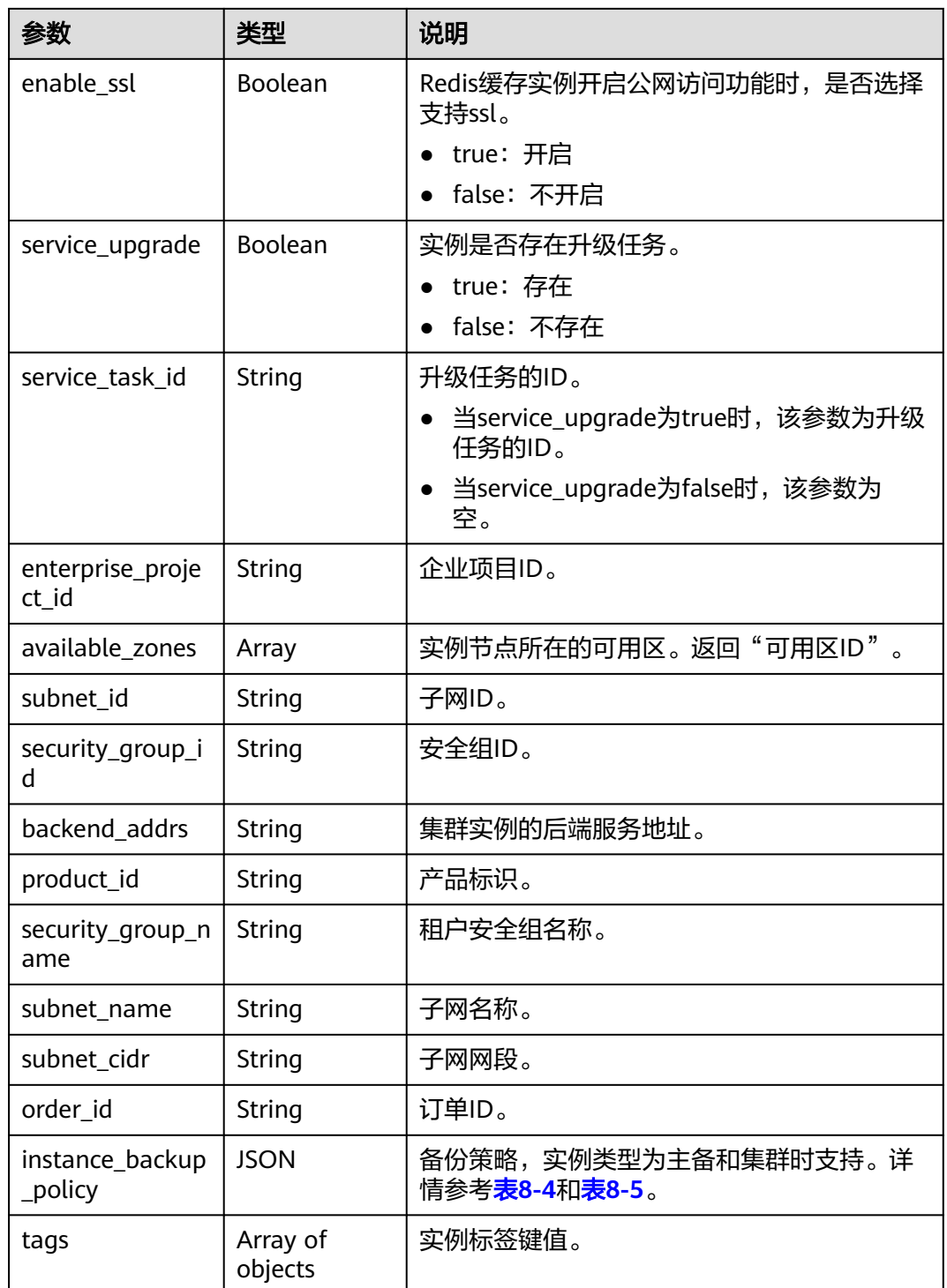

### 表 **8-19** 错误码说明

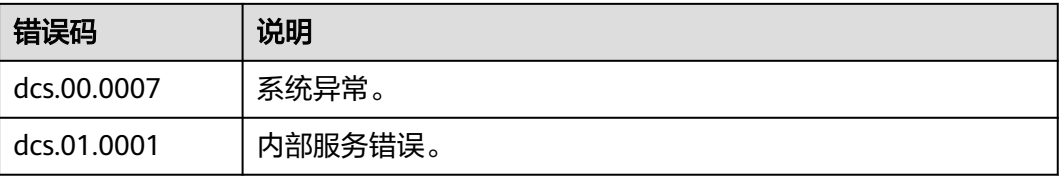

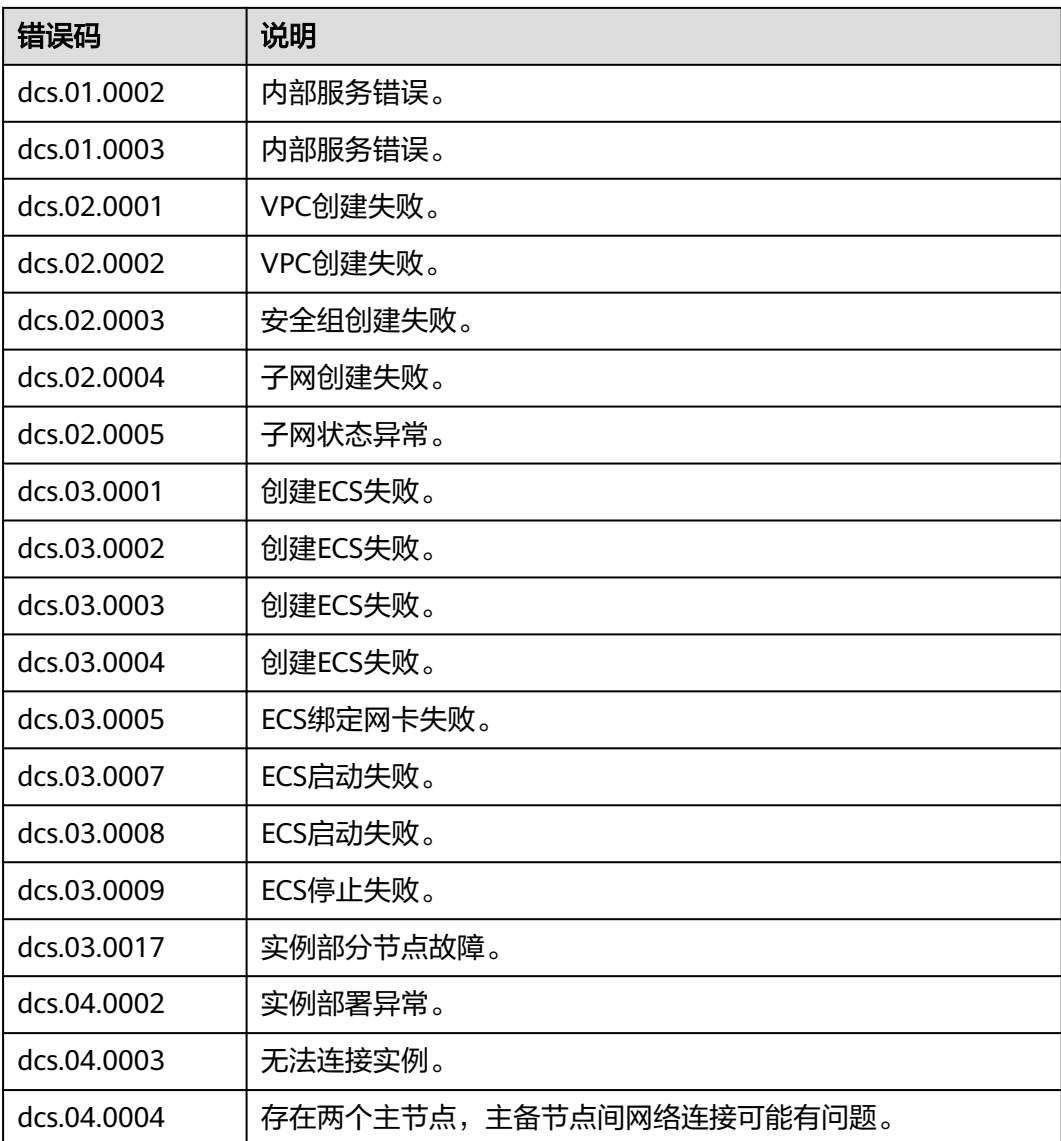

#### 响应示例

```
{
 "name": "dcs-125d",
 "engine": "Redis",
 "capacity": 64,
 "ip": "192.168.1.48",
 "domainName": "XXXXXX",
   "port": 6379,
   "status": "RUNNING",
 "libos": false,
 "description": null,
   "task": null,
 "max_memory": 65536,
 "used_memory": 33,
 "instance_id": "979e9a6b-e2f5-4b5d-8e98-fea495ea27a1",
   "resource_spec_code": "dcs.cluster",
 "engine_version": "3.0",
 "internal_version": null,
   "charging_mode": 0,
 "capacity_minor": null,
 "vpc_id": "d1e8008d-8182-4c86-a142-1ae9349bdc64",
```
 "vpc\_name": "vpc-807d", "task\_status": null, "created\_at": "2018-12-11T07:24:18.149Z", "error\_code": null, "user\_id": "9bfac09d9bcd4eb7bb1465a7bcff815b", "user\_name": "r00209145", "maintain\_begin": "02:00:00", "maintain\_end": "06:00:00", "no\_password\_access": "true", "access\_user": null, "enable\_publicip": false, "publicip\_id": null, "publicip\_address": null, "enable\_ssl": false, "service\_upgrade": false, "service\_task\_id": null, "is\_free": null, "enterprise\_project\_id": "0", "available\_zones": ["f84448fd537f46078dd8bd776747f573"], "subnet\_id": "9b32218f-6389-485a-912e-076fe9df6fa7", "security\_group\_id": "ecefdad9-c8be-42aa-9d5d-9ab46a221240", "backend\_addrs": ["192.168.1.136:6379", "192.168.1.224:6379"], "product\_id": "00301-17063-0--0", "security\_group\_name": "sg--test-hanwang", "subnet\_name": "subnet-7e46", "order\_id": null, "subnet\_cidr": "192.168.1.0/24", "instance\_backup\_policy": null, "tags": [ { "key": "dcs001", "value": "001" }, { "key": "dcs002", "value": "002" } ], "enterprise\_project\_name": null

### 状态码

操作成功的状态码如表**8-20**所示,其他响应见表**[7-1](#page-894-0)**。

#### 表 **8-20** 状态码

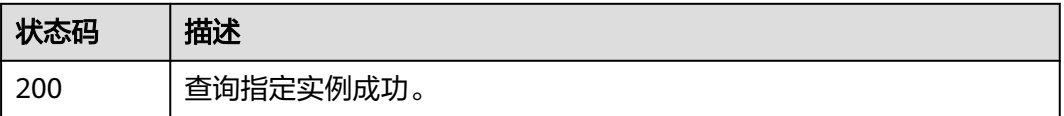

# **8.1.5** 查询所有实例列表

}

### 功能介绍

查询租户的缓存实例列表,支持按照条件查询。

### **URI**

GET /v1.0/{project\_id}/instances?

start={start}&limit={limit}&name={name}&status={status}&id={id}&include\_failure ={include\_failure}&isExactMatchName={isExactMatchName}&ip={ip}&tags={key}={ value}

参数说明见表**8-21**。

#### 表 **8-21** 参数说明

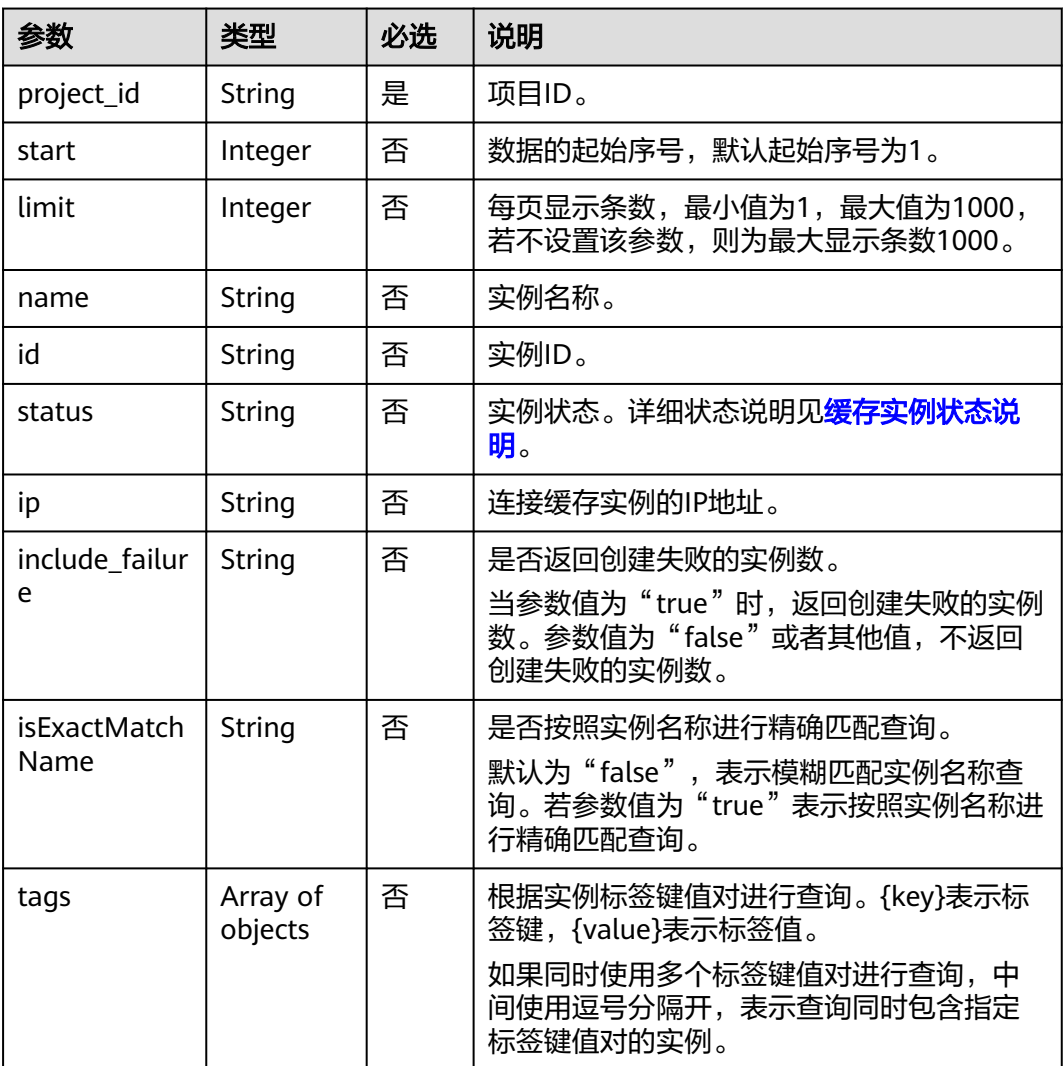

### 示例

GET https://**{dcs\_endpoint}**/v1.0/bd6b78e2ff9e4e47bc260803ddcc7a21/instances? start=1&limit=10&name=&status=&id=&include\_failure=true&isExactMatchName=false

#### 或:

GET https://**{dcs\_endpoint}**/v1.0/bd6b78e2ff9e4e47bc260803ddcc7a21/instances? tags=dcs001=001,dcs002=002

### 请求消息

请求参数

无。

请求示例

无。

## 响应消息

### 响应参数

参数说明见表**8-22**。

### 表 **8-22** 参数说明

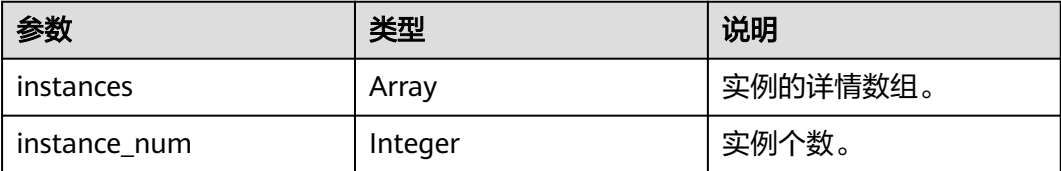

### 表 **8-23** instance 参数说明

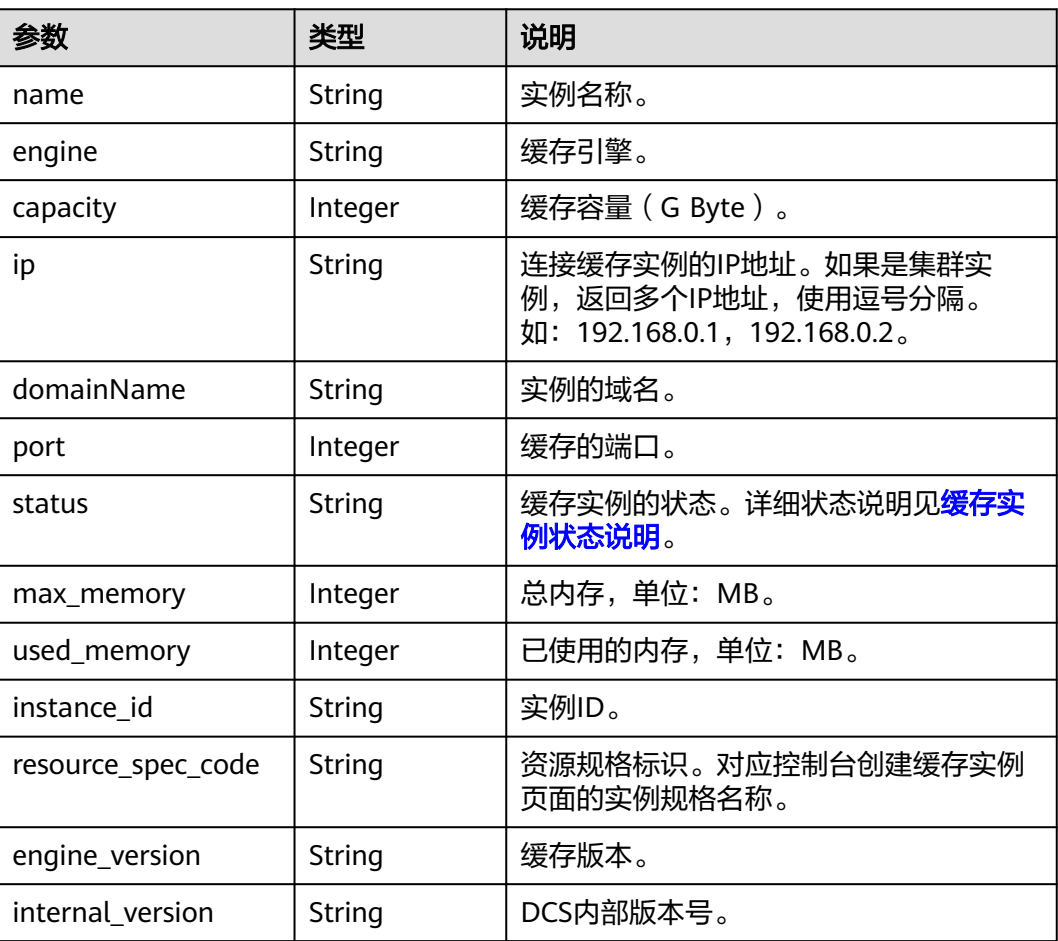

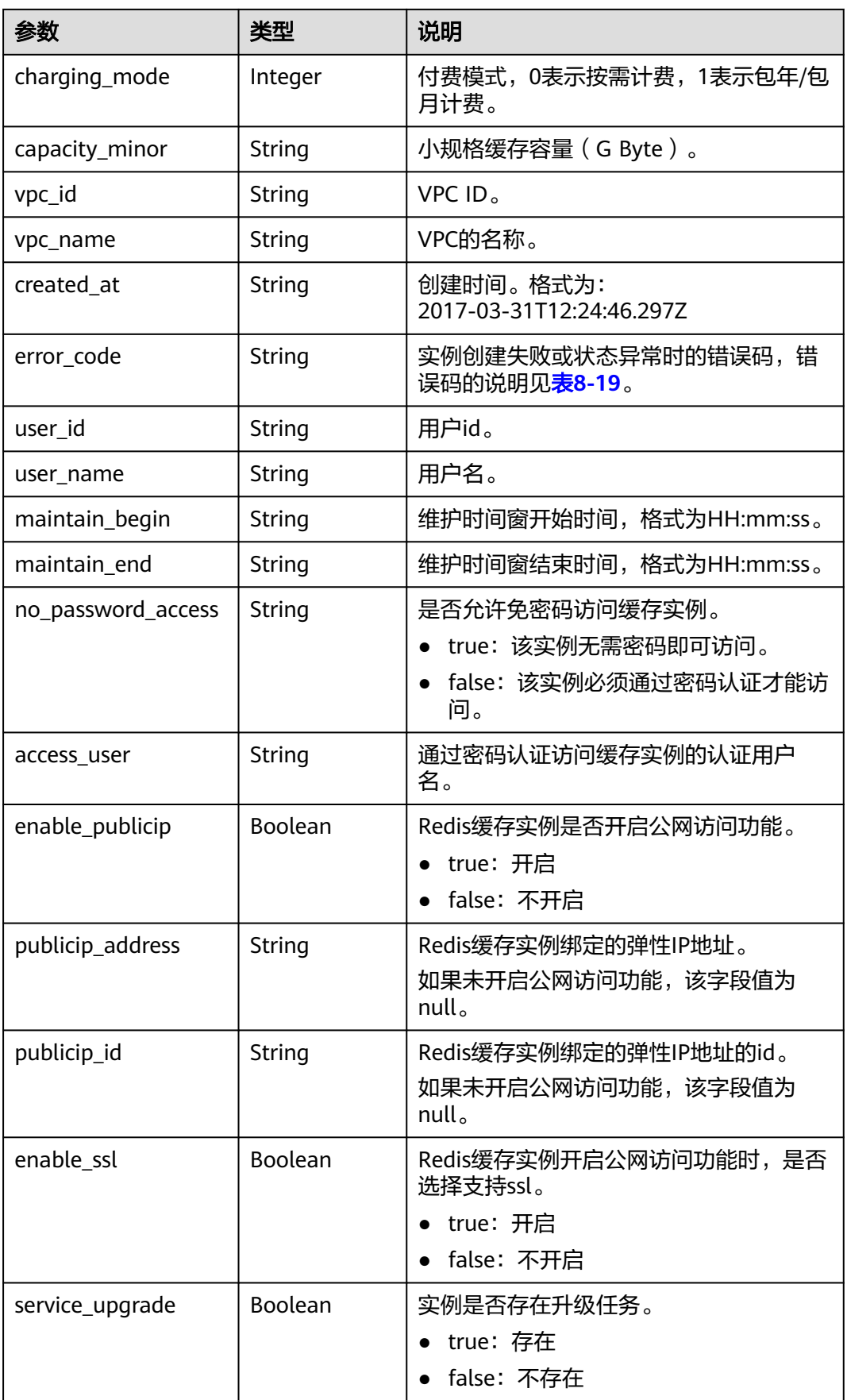

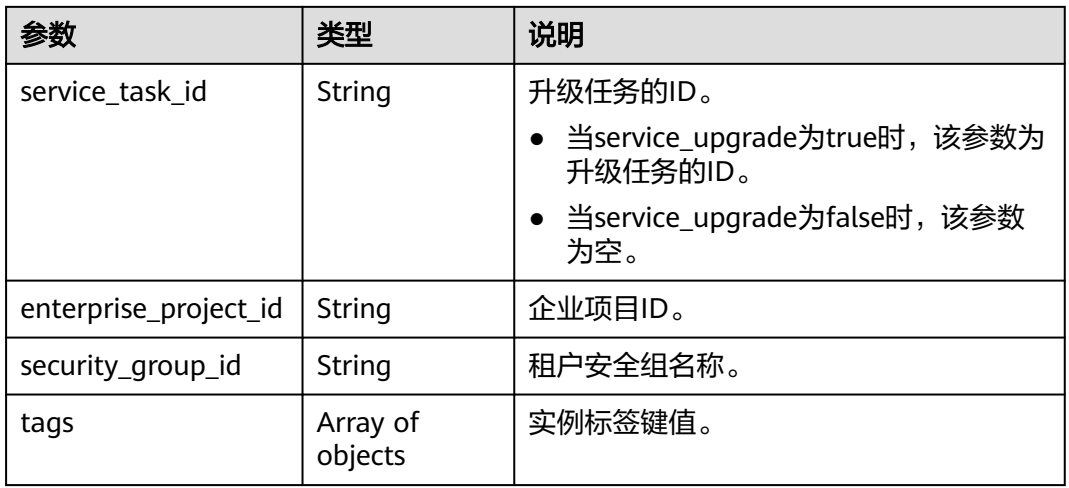

#### 响应示例

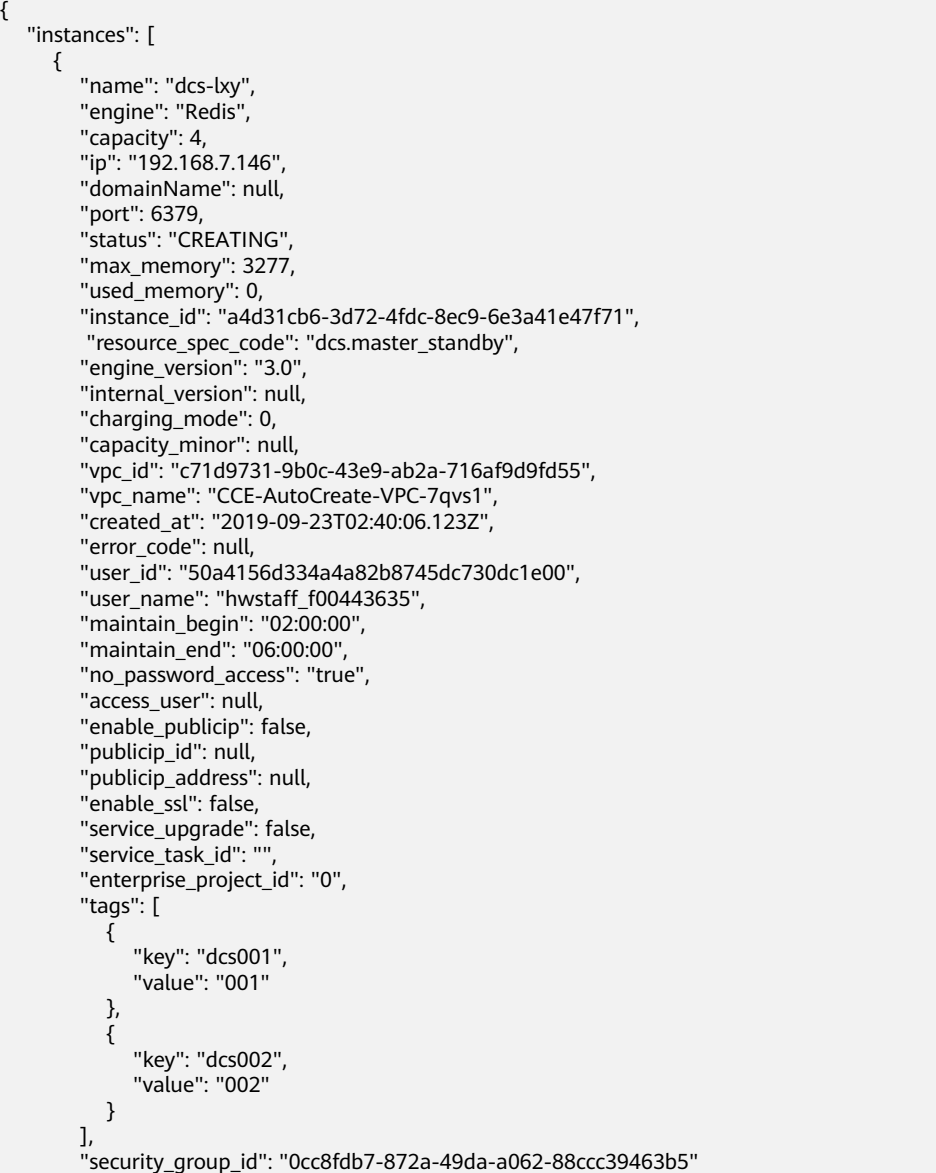

 }], "instance\_num": 1 }

### 状态码

操作成功的状态码如表**8-24**所示,其他响应见表**[7-1](#page-894-0)**。

#### 表 **8-24** 状态码

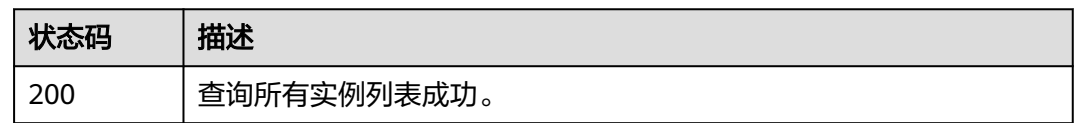

# **8.1.6** 修改实例信息

### 功能介绍

修改缓存实例的信息,可修改信息包括实例名称、描述、备份策略、维护时间窗开始 和结束时间以及安全组。

### **URI**

PUT /v1.0/{project\_id}/instances/{instance\_id}

参数说明见表**8-25**。

#### 表 **8-25** 参数说明

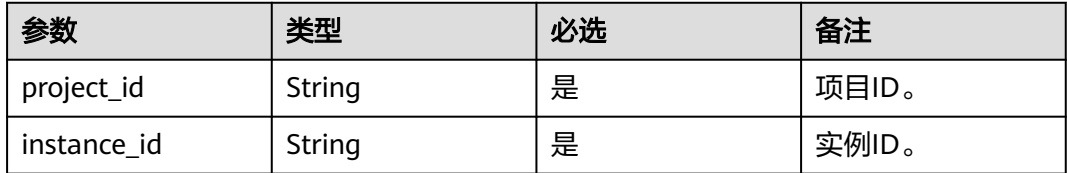

### 请求消息

#### 请求参数

参数说明见表**[8-26](#page-954-0)**。

#### <span id="page-954-0"></span>表 **8-26** 参数说明

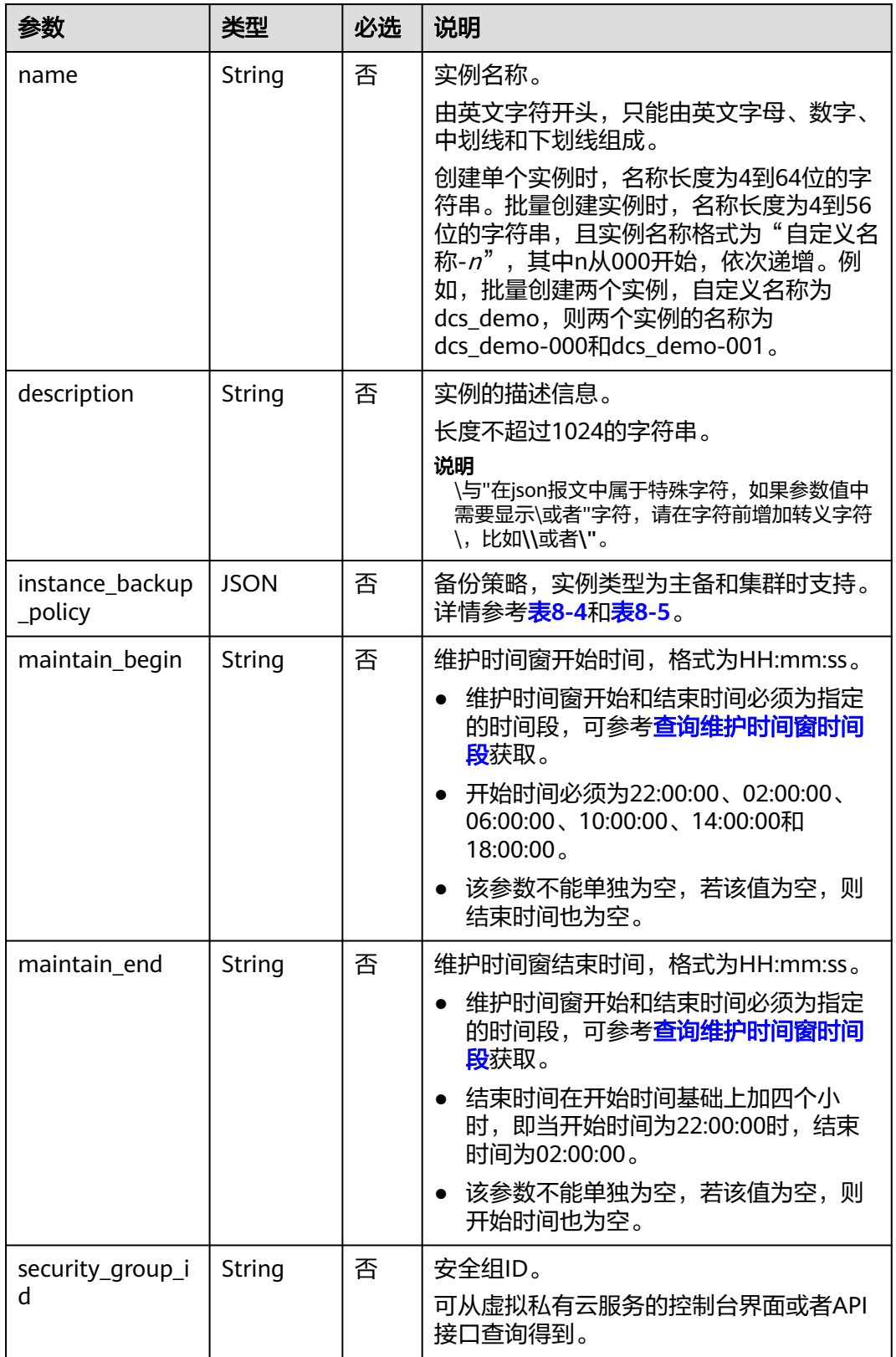

### 请求示例

#### 请求URL:

PUT https://**{dcs\_endpoint}**/v1.0/{project\_id}/instances/{instance\_id}

示例1: { "description": "instance description" } ● 示例2: { "name": "dcs002", "description": "instance description", "instance\_backup\_policy": { "backup\_type": "auto",

```
 "save_days": 1,
      "periodical_backup_plan": {
 "begin_at": "00:00-01:00",
 "period_type": "weekly",
       "backup_aat": [
 "1",
"2", "3",
           "4",
          "6",
          "<sup>7"</sup>
        ]
     }
 },
 "security_group_id": "18e9309f-f81a-4749-bb21-f74576292162",
 "maintain_begin": "02:00:00",
 "maintain_end": "06:00:00"
```
### 响应消息

响应参数

}

无。

#### 响应样例

无。

### 状态码

操作成功的状态码如表**8-27**所示,其他响应见表**[7-1](#page-894-0)**。

#### 表 **8-27** 状态码

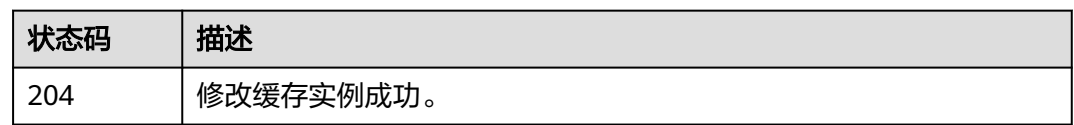

# **8.1.7** 扩容缓存实例

### 功能介绍

用户可以为状态为"运行中"的Redis和Memcached缓存实例进行扩容和实例类型从 单机升级为主备操作。

### **URI**

POST /v1.0/{project\_id}/instances/{instance\_id}/extend 参数说明见表**8-28**。

#### 表 **8-28** 参数说明

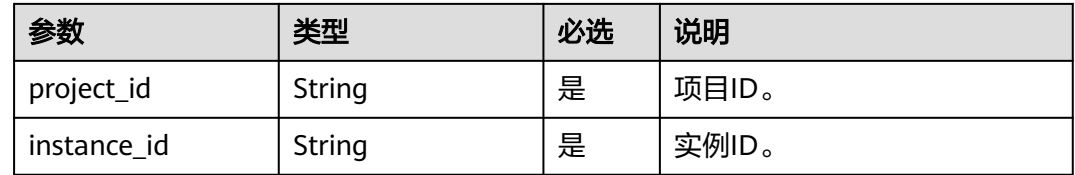

### 请求消息

### 请求参数

参数说明见表**8-29**。

### 表 **8-29** 参数说明

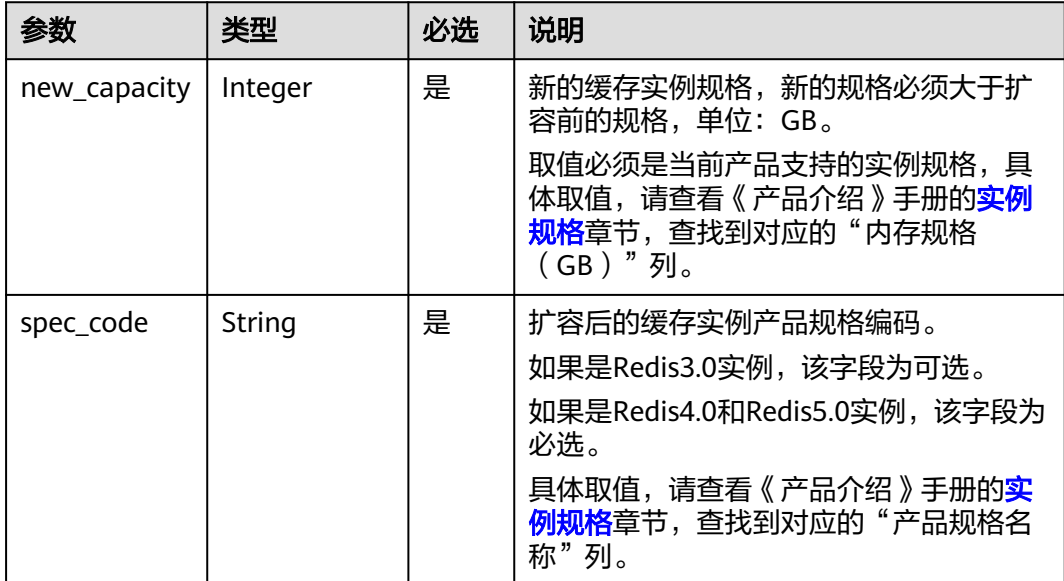

#### 请求示例

POST https://**{dcs\_endpoint}**/v1.0/{project\_id}/instances/{instance\_id}/extend

```
{
 "new_capacity": 4,
 "spec_code": "redis.single.au1.large.4"
```
}

### 响应消息

#### 响应参数

无

#### 响应示例

无

### 状态码

操作成功的状态码如表**8-30**所示,其他响应见表**[7-1](#page-894-0)**。

### 表 **8-30** 状态码

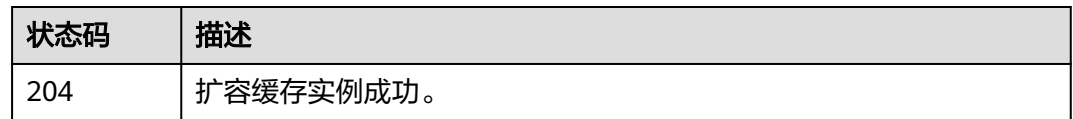

# **8.2** 实例管理

# **8.2.1** 重启实例或清空数据

### 功能介绍

重启运行中的DCS缓存实例。

清空Redis4.0/Redis5.0的实例数据,数据清空后,无法撤销,且无法恢复,请谨慎操 作。

### **URI**

PUT /v1.0/{project\_id}/instances/status

参数说明见表**8-31**。

#### 表 **8-31** 参数说明

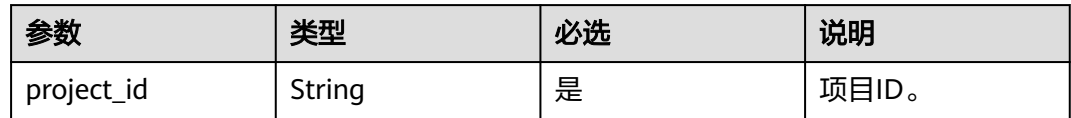

### 请求消息

#### 请求参数

参数说明见表**[8-32](#page-958-0)**。

#### <span id="page-958-0"></span>表 **8-32** 参数说明

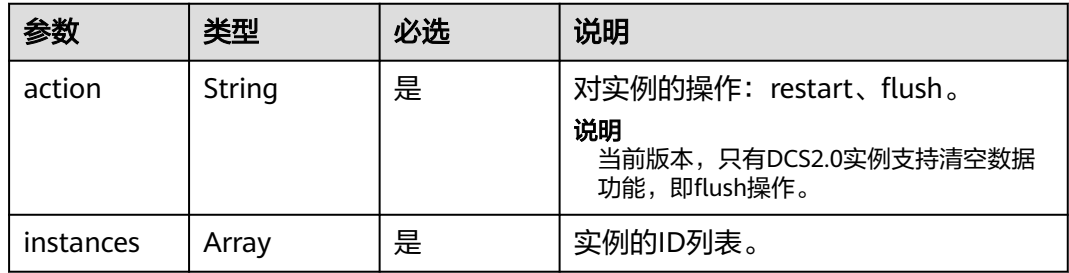

### 请求示例

PUT https://**{dcs\_endpoint}**/v1.0/{project\_id}/instances/status

```
{
   "action": "restart",
 "instances": [
 "2e803f66-fbb0-47ad-b6cb-fb87f5bed4ef"
  \, ]
}
```
### 响应消息

### 响应参数

参数说明见表**8-33**。

#### 表 **8-33** 参数说明

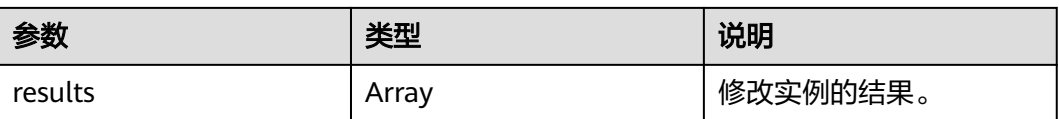

#### 表 **8-34** results 参数说明

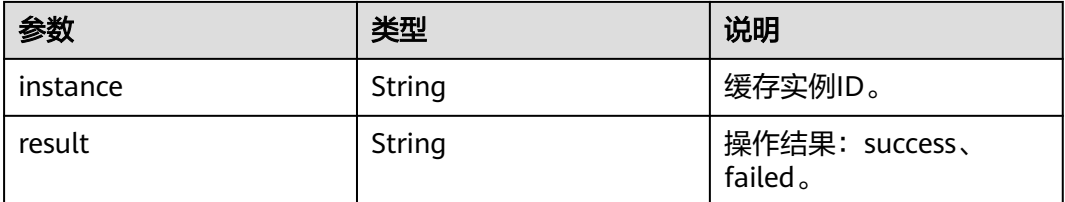

### 响应示例

{

```
 "results": [
      {
 "result": "success",
 "instance": "2e803f66-fbb0-47ad-b6cb-fb87f5bed4ef"
      }
  \, \, \,}
```
## <span id="page-959-0"></span>状态码

操作成功的状态码如表**8-35**所示,其他响应见表**[7-1](#page-894-0)**。

#### 表 **8-35** 状态码

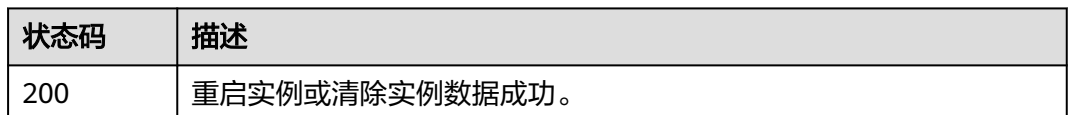

# **8.2.2** 查询分片信息

### 功能介绍

查询读写分离实例和集群实例的分片和副本信息,其中,读写分离实例仅Redis4.0和 Redis5.0的主备实例支持。

### 说明

该接口当前仅在华北-北京四区域开放。

### **URI**

GET /v1.0/{project\_id}/instance/{instance\_id}/groups

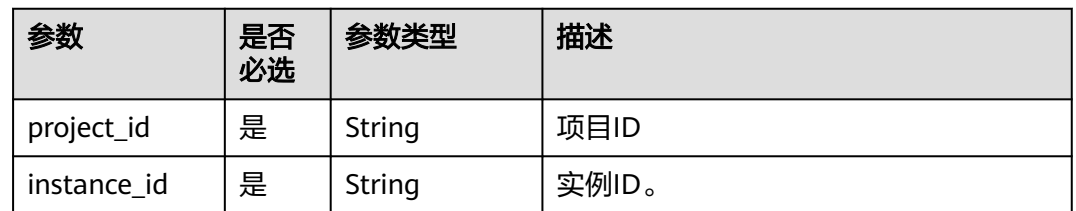

### 请求消息

请求参数

无

#### 请求示例

请求URL:

GET https://{dcs\_endpoint}/v1.0/{project\_id}/instance/{instance\_id}/groups

### 响应消息

### 响应参数

#### 表 **8-36** 响应参数

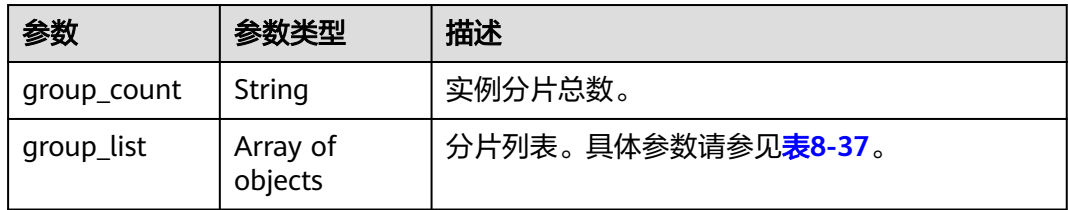

### 表 **8-37** group\_list 参数说明

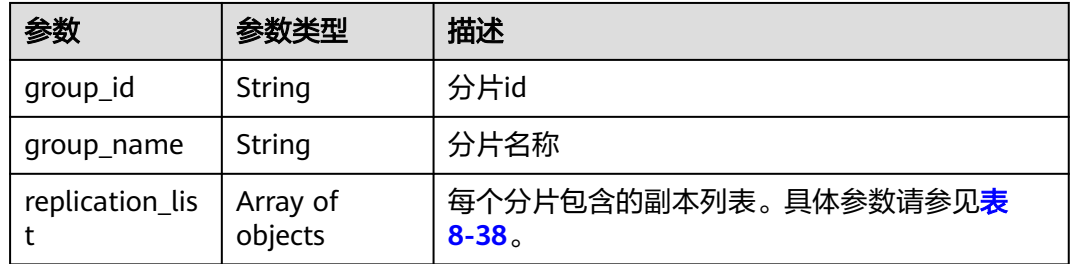

#### 表 **8-38** replication\_list 参数说明

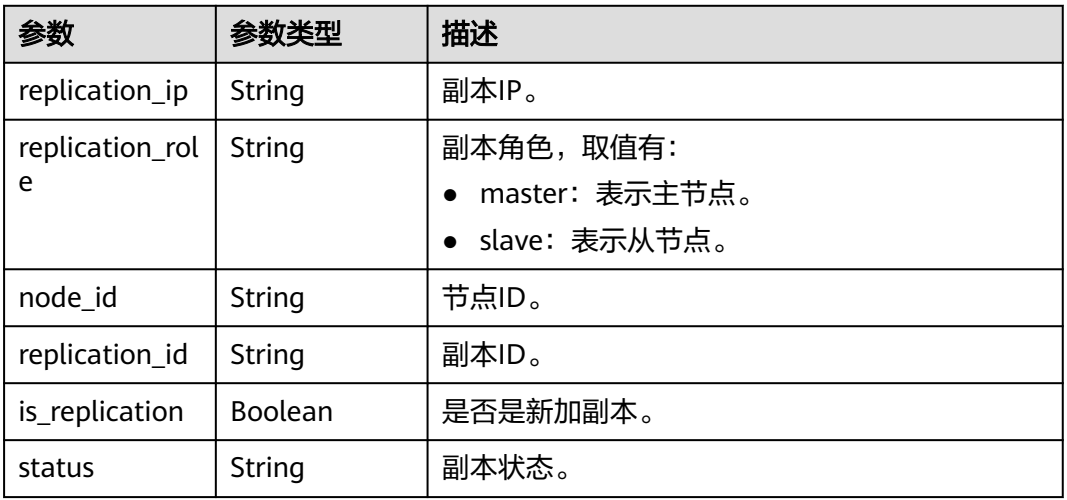

#### 响应示例

状态码为 200 时:

```
{
   "group_list": [
     {
 "group_id": "a11d3ba3-7898-4371-bfbe-783ab9280cc7",
 "group_name": "group-2",
 "replication_list": [
          {
 "replication_ip": "192.168.0.156",
 "replication_role": "master",
             "node_id": "8aa6999f6de47c69016df0e7de1c23de",
             "replication_id": "1a5f2b63-eedc-4bb1-a25f-262b5d604a1f",
             "is_replication": false,
```
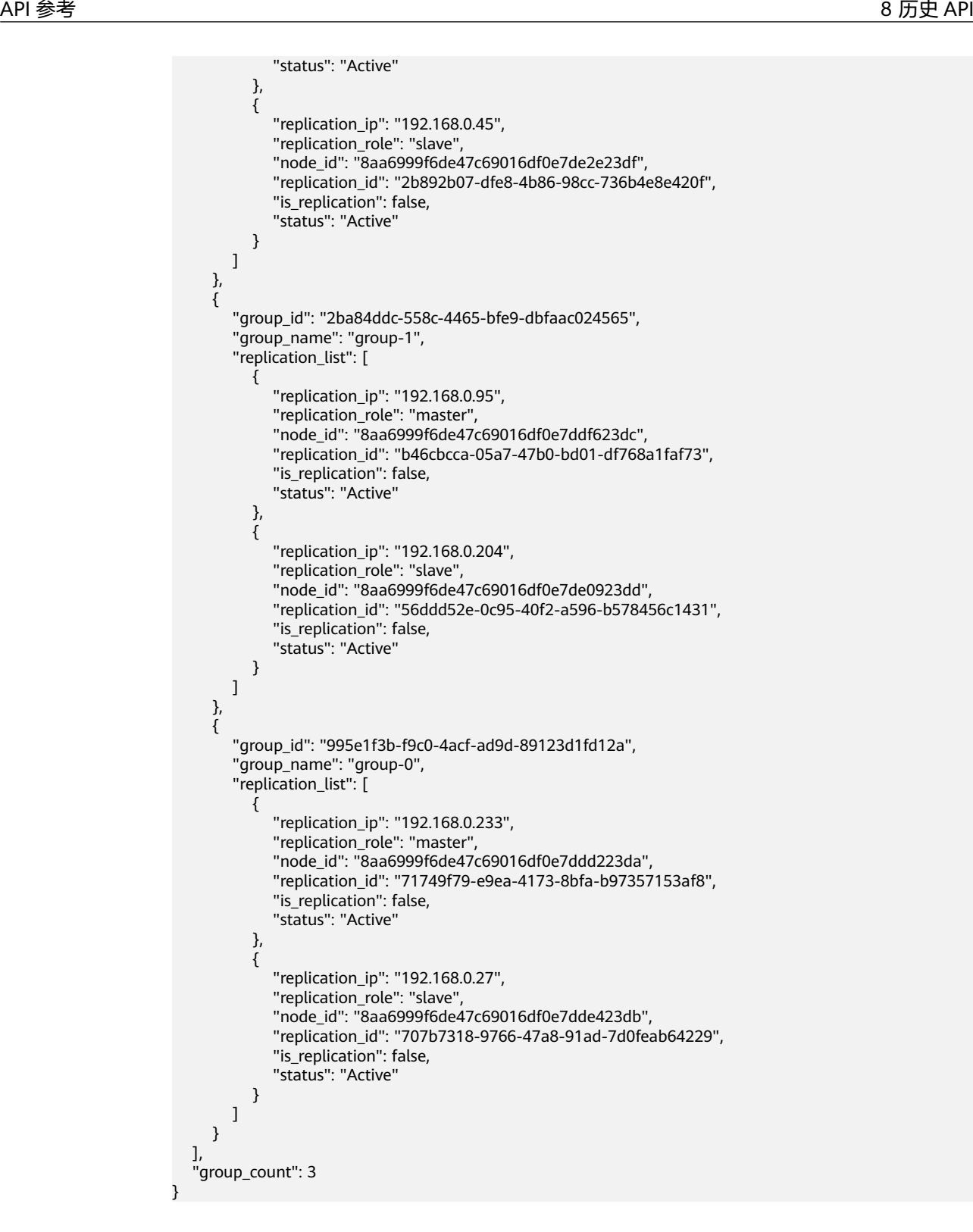

### 返回值

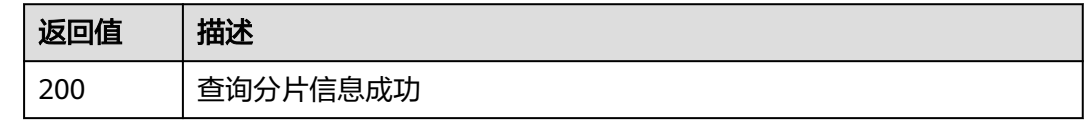

### 错误码

无

# **8.2.3** 添加副本

### 功能介绍

为Cluster集群实例的分片添加副本。

### 说明

该接口当前仅在华北-北京四区域开放。

### **URI**

POST /v1.0/{project\_id}/instance/{instance\_id}/groups/{group\_id}/replications

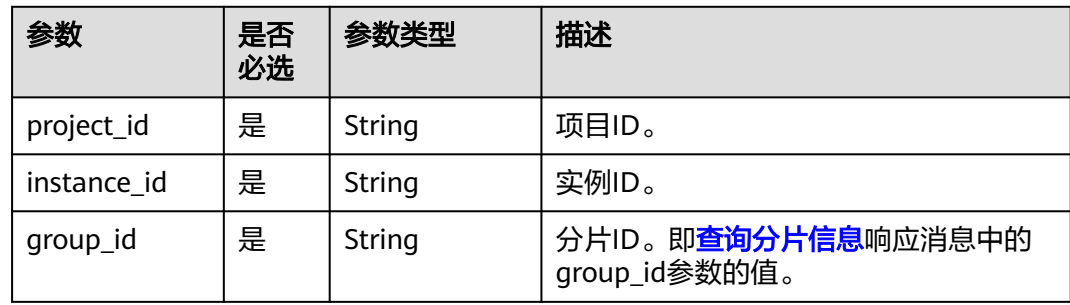

#### **URI**示例:

POST https://{dcs\_endpoint}/v1.0/{project\_id}/instance/{instance\_id}/groups/{group\_id}/replications

### 请求消息

### 请求参数

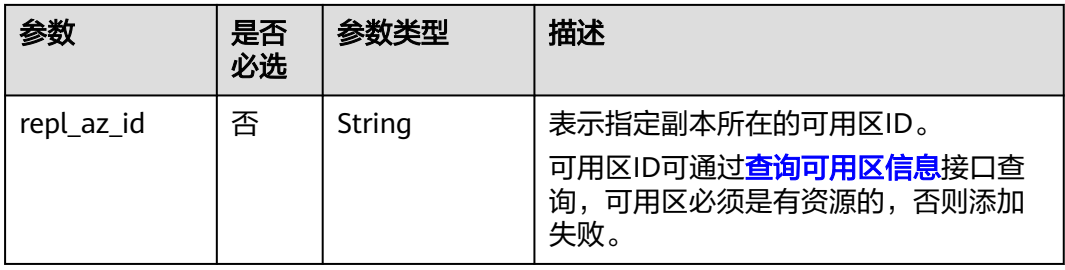

### 请求示例

{

}

"repl\_az\_id":"12c47a78666b4e438cd0c692b9860387"

### 响应消息

无

### 返回值

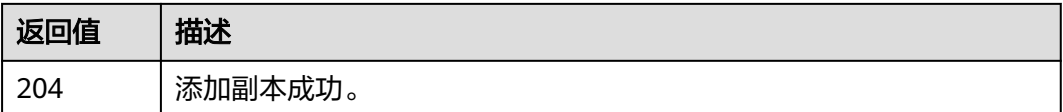

# **8.2.4** 查询运行中实例的统计信息

### 功能介绍

查询当前租户下处于"运行中"状态的缓存实例的统计信息。

### **URI**

GET /v1.0/{project\_id}/instances/statistic 参数说明见表**8-39**。

### 表 **8-39** 参数说明

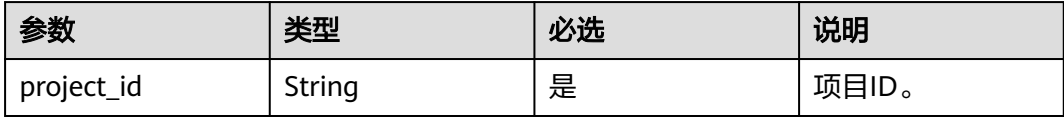

### 请求消息

#### 请求参数

无。

#### 请求示例

GET https://**{dcs\_endpoint}**/v1.0/{project\_id}/instances/statistic

### 响应消息

### 响应参数

参数说明见表**8-40**。

#### 表 **8-40** 参数说明

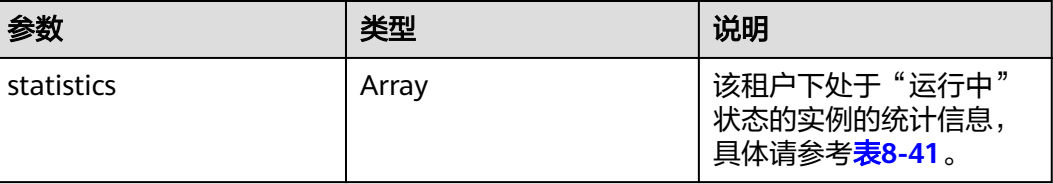

<span id="page-964-0"></span>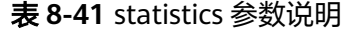

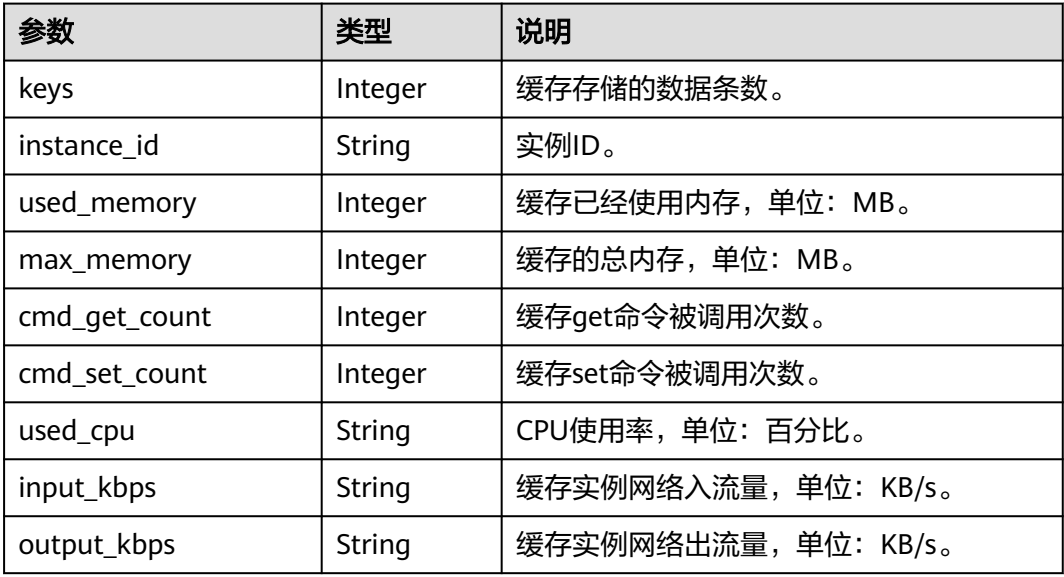

### 响应示例

{

```
 "statistics" : [{
 "keys" : 0,
 "instance_id" : "e008652d-18e0-43ff-924e-072261e0372a",
       "used_memory" : 0,
       "max_memory" : 460,
 "cmd_get_count" : 0,
 "cmd_set_count" : 0,
 "used_cpu" : "0.0",
 "input_kbps" : "0.0",
 "output_kbps" : "0.0"
\}, {
 "keys" : 0,
       "instance_id" : "c577a1eb-33b7-42c7-8231-ad32358599ac",
       "used_memory" : 0,
       "max_memory" : 460,
 "cmd_get_count" : 0,
 "cmd_set_count" : 0,
 "used_cpu" : "0.0",
 "input_kbps" : "0.0",
 "output_kbps" : "0.0"
\}, {
 "keys" : 0,
       "instance_id" : "e8b98471-55d5-4695-b0bb-8f336a98e207",
 "used_memory" : 0,
 "max_memory" : 460,
 "cmd_get_count" : 0,
 "cmd_set_count" : 0,
       "used_cpu" : "0.0",
       "input_kbps" : "0.03",
       "output_kbps" : "1.19"
     }, {
       "keys" : 0,
 "instance_id" : "bc61c690-4b34-4cbe-9ce3-11246aea7aba",
 "used_memory" : 0,
 "max_memory" : 6963,
       "cmd_get_count" : 0,
       "cmd_set_count" : 0,
```
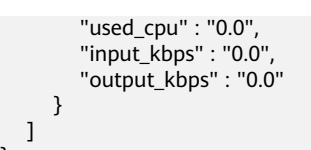

### 状态码

操作成功的状态码如表**8-42**所示,其他响应见表**[7-1](#page-894-0)**。

### 表 **8-42** 状态码

}

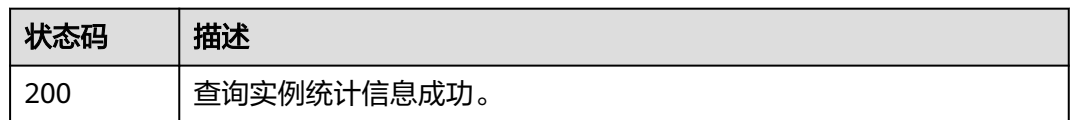

# **8.2.5** 查询实例状态

### 功能介绍

查询该租户在当前区域下不同状态的实例数。

### **URI**

GET /v1.0/{project\_id}/instances/status?includeFailure={includeFailure} 参数说明见表**8-43**。

#### 表 **8-43** 参数说明

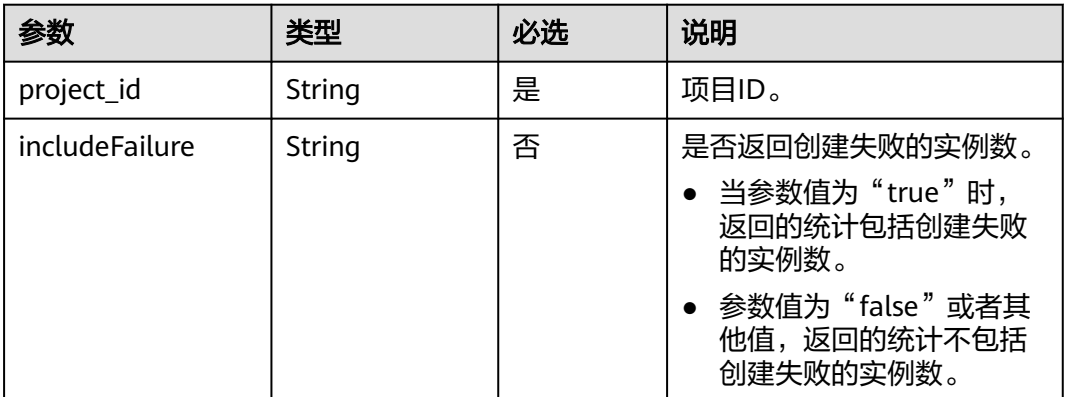

### 请求消息

### 请求参数

无。

#### 请求示例

GET https://**{dcs\_endpoint}**/v1.0/{project\_id}/instances/status?includeFailure=true

### 响应消息

### 响应参数

参数说明见表**8-44**。

#### 表 **8-44** 参数说明

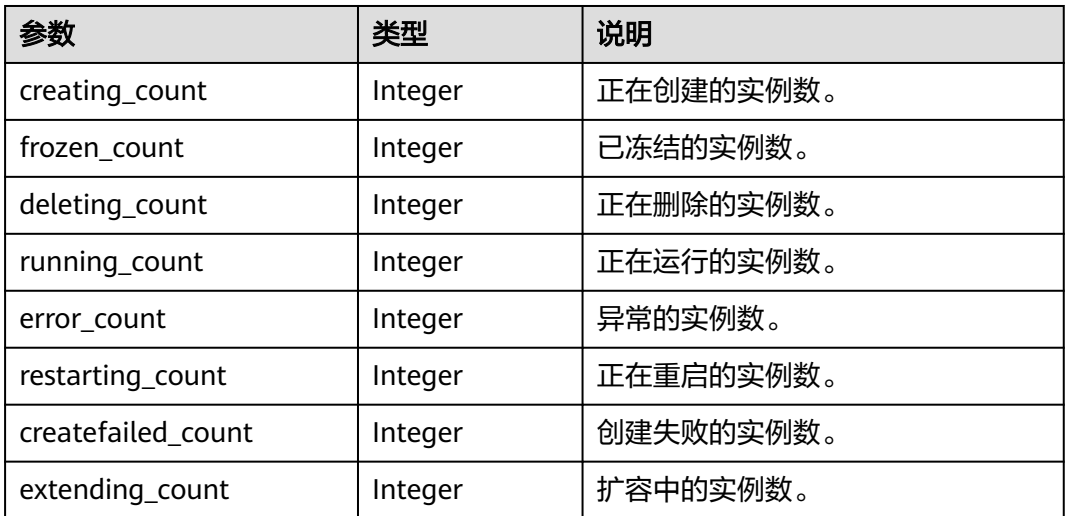

### 响应示例

```
{
 "extending_count": 0,
 "creating_count": 0,
 "deleting_count": 0, 
 "running_count": 16,
 "error_count": 0,
 "frozen_count": 0,
 "restarting_count": 0,
 "createfailed_count": 44
}
```
### 状态码

操作成功的状态码如表**8-45**所示,其他响应见表**[7-1](#page-894-0)**。

#### 表 **8-45** 状态码

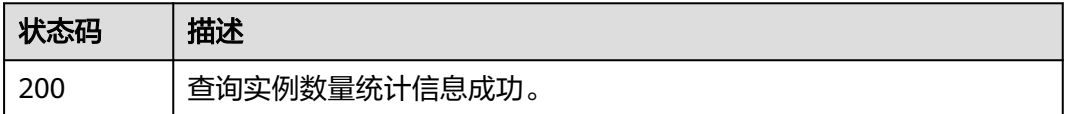

# **8.2.6** 修改密码

### 功能介绍

修改缓存实例的密码。

### **URI**

PUT /v1.0/{project\_id}/instances/{instance\_id}/password

参数说明见表**8-46**。

### 表 **8-46** 参数说明

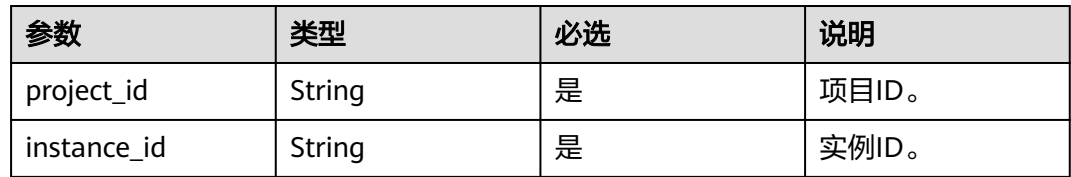

### 请求消息

### 请求参数

参数说明见表**8-47**。

#### 表 **8-47** 参数说明

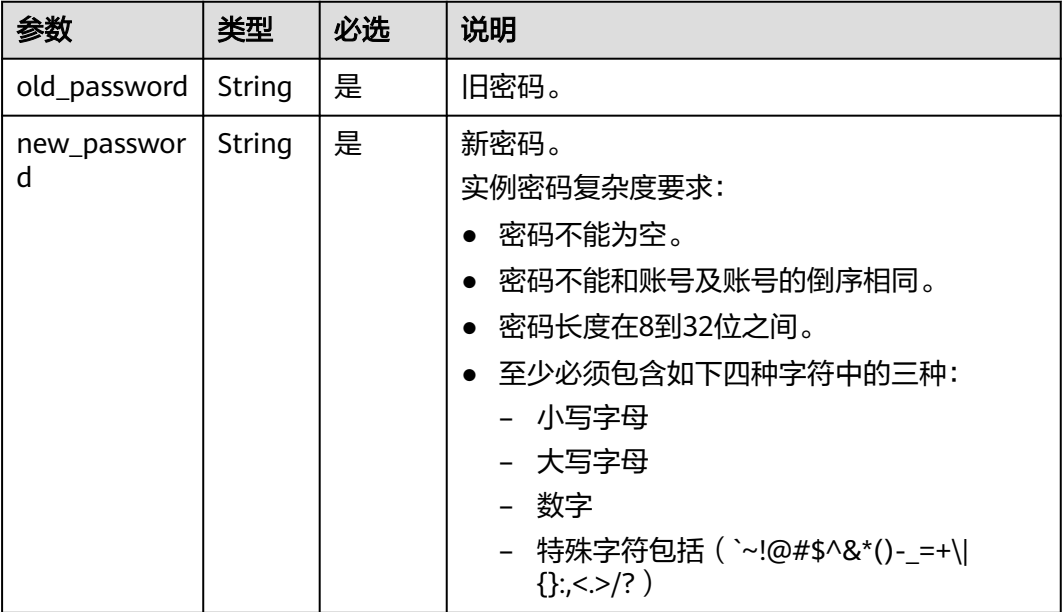

### 请求示例

PUT https://**{dcs\_endpoint}**/v1.0/{project\_id}/instances/{instance\_id}/password

```
{
   "old_password": "XXXXXX",
   "new_password": "XXXXXX"
}
```
### 响应消息

响应参数

#### 参数说明见表**8-48**。

#### 表 **8-48** 参数说明

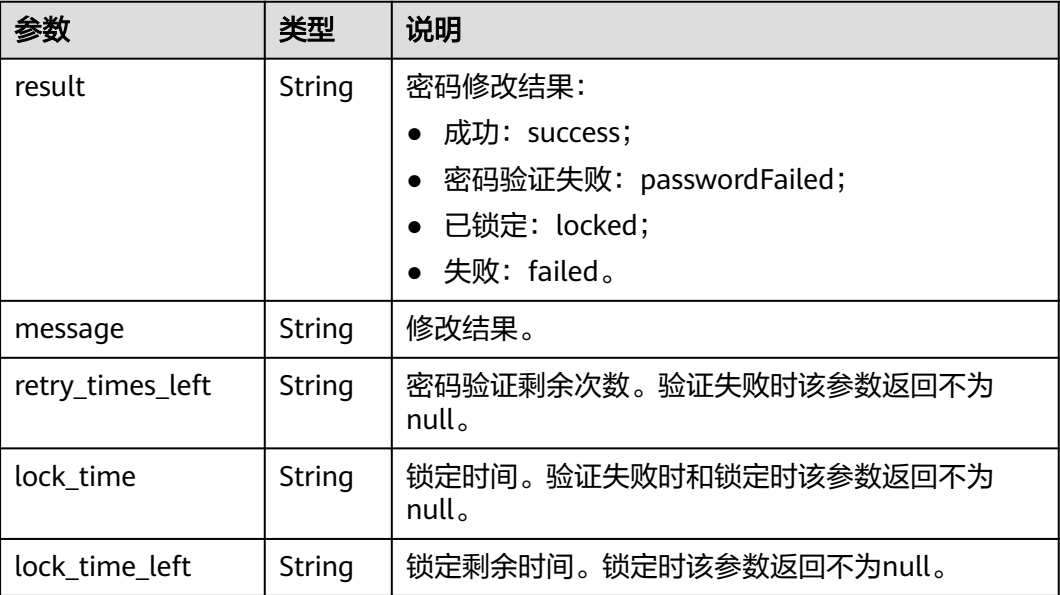

#### 响应示例

```
//Change password sucessful.
{
 "result" : "success",
 "message" : "Modify DCSInstance password success.",
 "retry_times_left" : "5",
 "lock_time" : "0",
 "lock_time_left" : "0"
}
//Change password failed.
{
 "result" : "passwordFailed",
 "message" : "verify password failed.",
 "retry_times_left" : "4",
 "lock_time" : "5",
 "lock_time_left" : "5"
}
```
### 状态码

操作成功的状态码如表**8-49**所示,其他响应见表**[7-1](#page-894-0)**。

#### 表 **8-49** 状态码

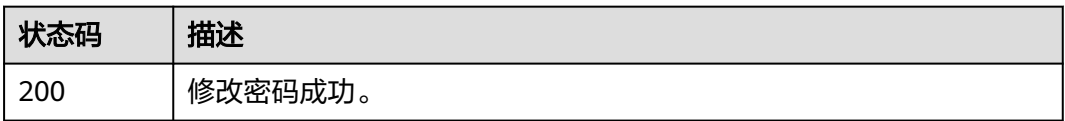

# **8.3** 参数管理

# **8.3.1** 修改实例配置参数

### 功能介绍

为了确保分布式缓存服务发挥出最优性能,您可以根据自己的业务情况对DCS缓存实 例的运行参数进行调整。

#### **URI**

PUT /v1.0/{project\_id}/instances/{instance\_id}/configs

参数说明见表**8-50**。

#### 表 **8-50** 参数说明

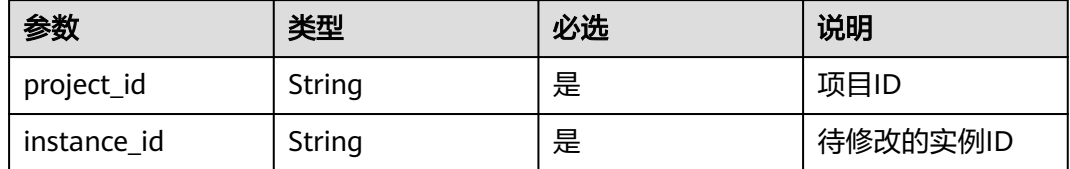

### 请求消息

### 请求参数

参数说明见表**8-51**。

#### 表 **8-51** 参数说明

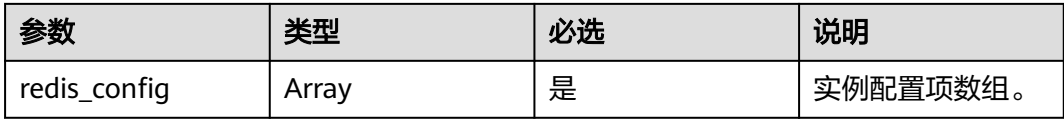

#### 表 **8-52** redis\_config 参数说明

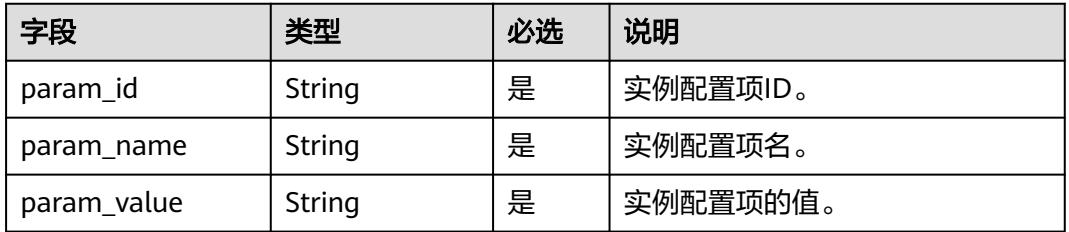

对于表**8-52**的参数值要求可参考表**[8-57](#page-972-0)**。

### 请求示例

{

PUT https://**{dcs\_endpoint}**/v1.0/{project\_id}/instances/{instance\_id}/configs

"redis\_config": [

### 响应消息

响应参数

无。

 ] }

响应样例

无。

### 状态码

操作成功的状态码如表**8-53**所示,其他响应见表**[7-1](#page-894-0)**。

### 表 **8-53** 状态码

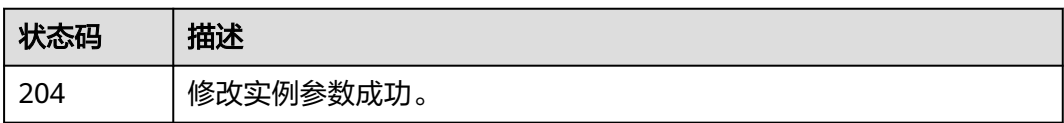

# **8.3.2** 查询实例配置参数

### 功能介绍

查询指定实例的配置参数信息。

### **URI**

GET /v1.0/{project\_id}/instances/{instance\_id}/configs

参数说明见表**8-54**。

### 表 **8-54** 参数说明

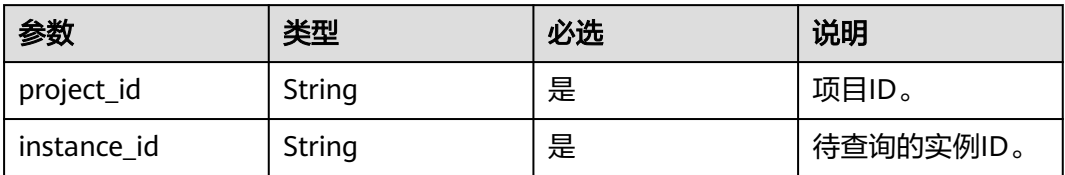

### 请求消息

### 请求参数

无。

### 请求示例

GET https://**{dcs\_endpoint}**/v1.0/{project\_id}/instances/{instance\_id}/configs

### 响应消息

### 响应参数

参数说明见表**8-55**。

#### 表 **8-55** 参数说明

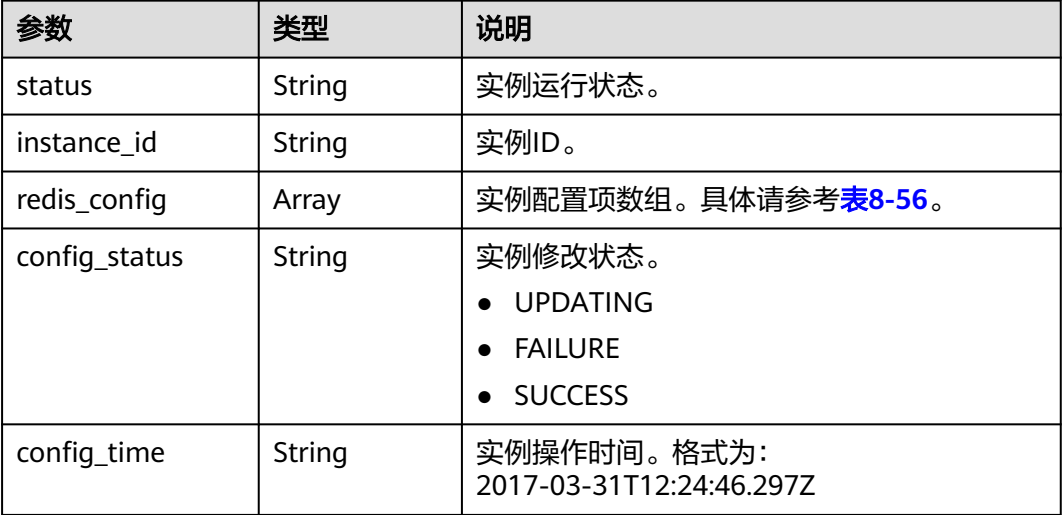

#### 表 **8-56** redis\_config 参数说明

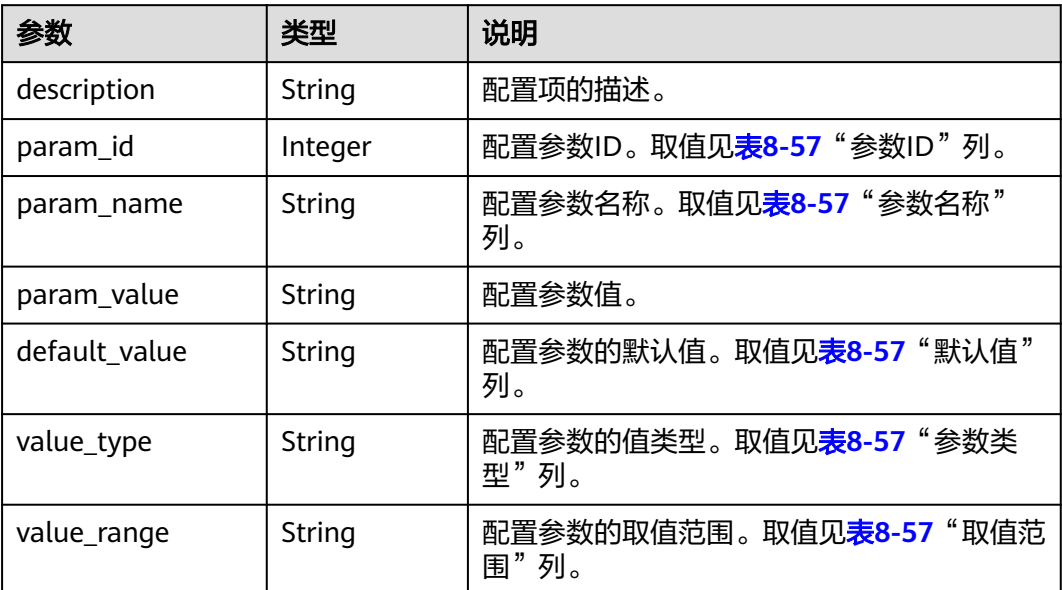

### 缓存实例配置参数的说明见表**[8-57](#page-972-0)**。
#### 表 **8-57** 缓存实例配置参数说明

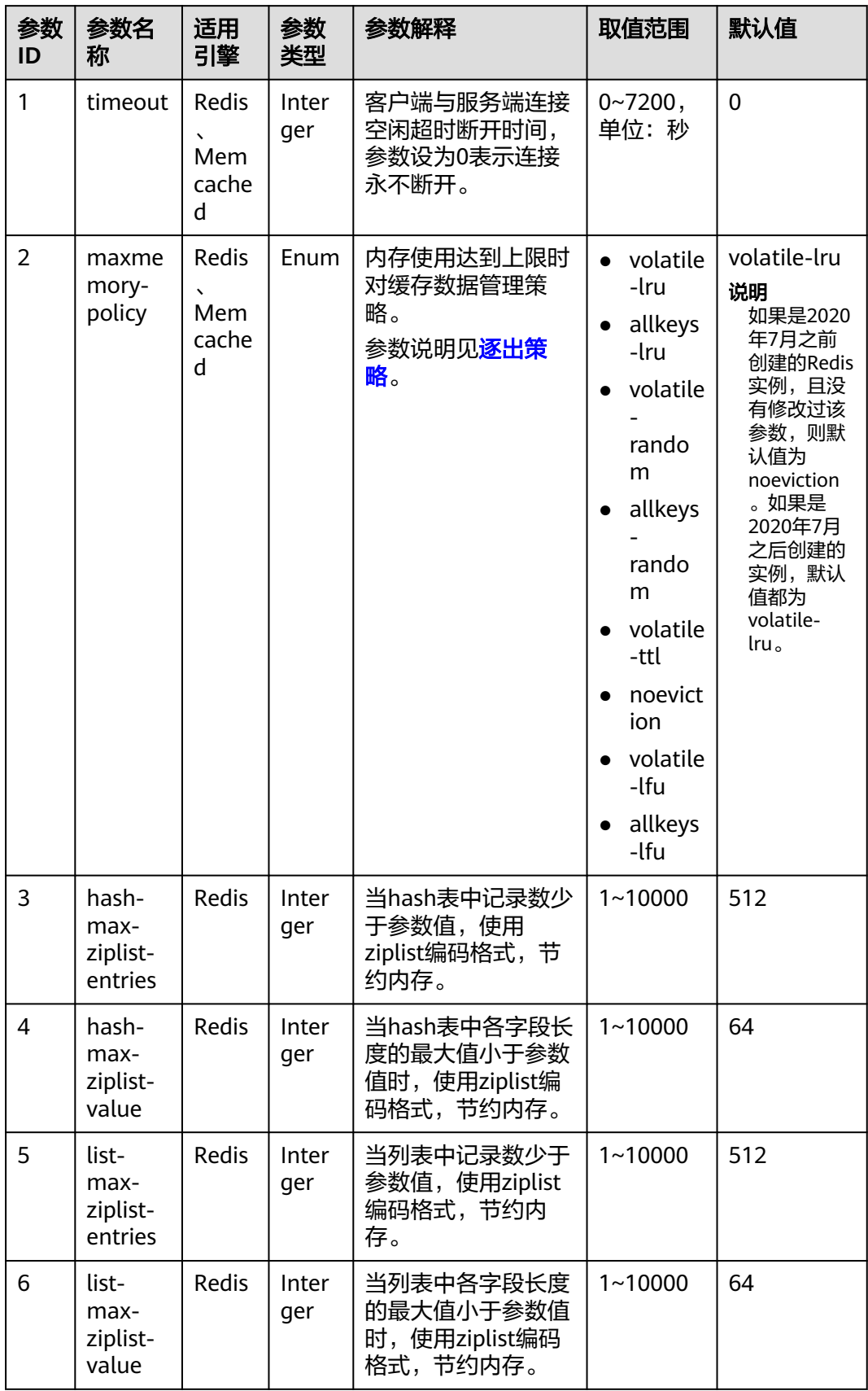

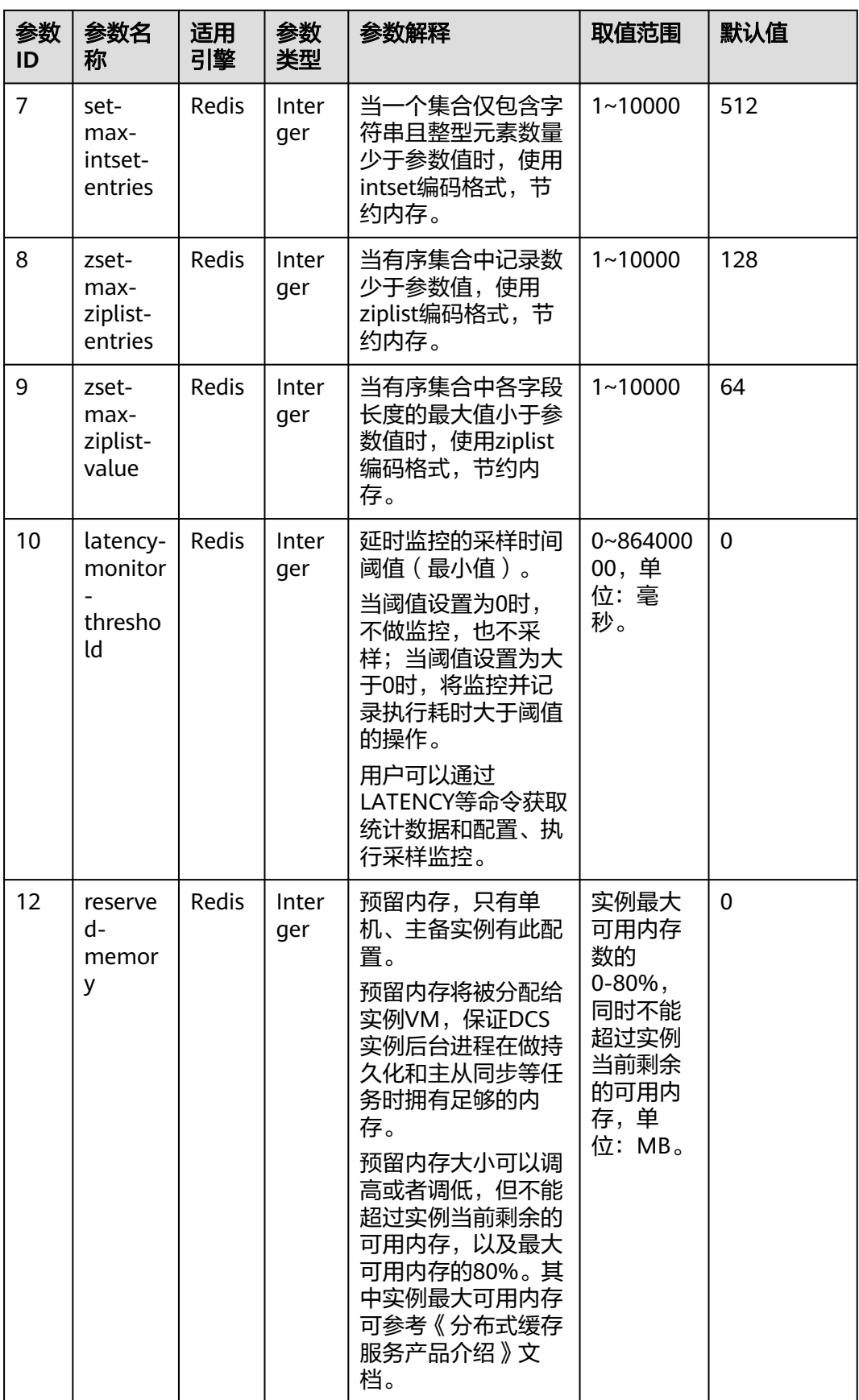

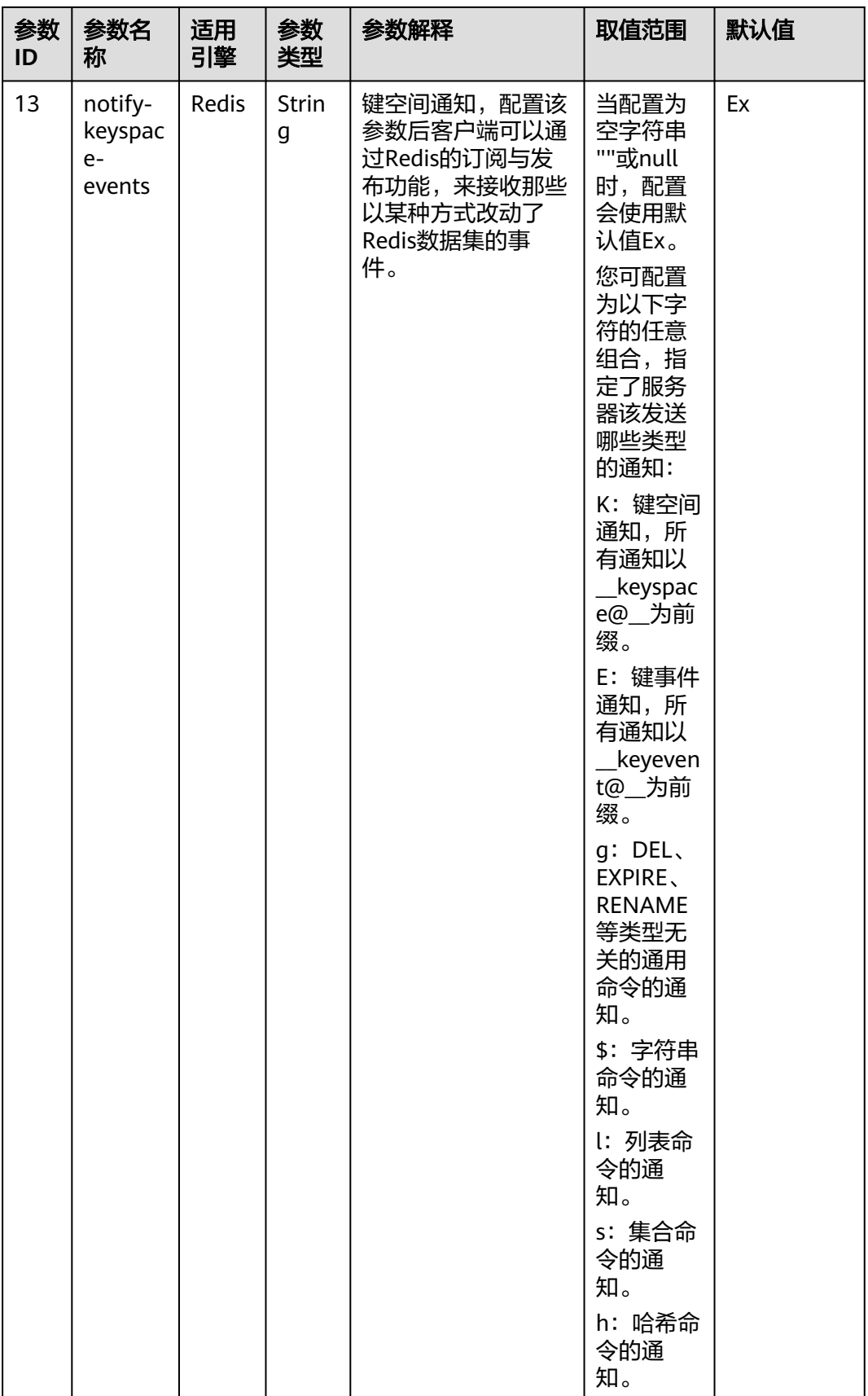

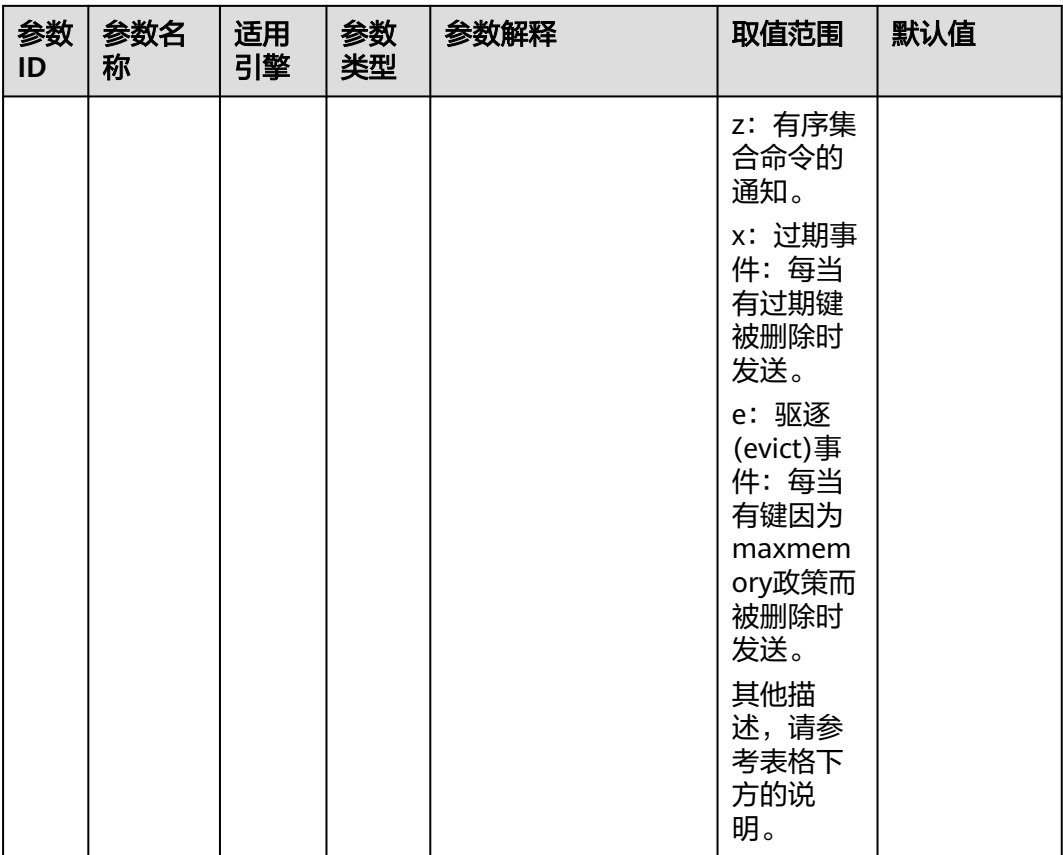

#### 说明

notify-keyspace-events参数的说明如下:

- 有效值为[K|E|KE][A|g|l|s|h|z|x|e|\$], 即输入的参数中至少要有一个K或者E。
- A为"g\$lshzxe"所有参数的集合别名。A与"g\$lshzxe"中任意一个不能同时出现。
- 例如,如果只想订阅键空间中和列表相关的通知,那么参数就应该设为Kl。若将参数设为字 符串"AKE"表示发送所有类型的通知。

#### 响应样例

```
{
   "status": "RUNNING",
 "instance_id": "c08fdc6e-5c25-4185-ab57-c0a5529b727f",
 "redis_config": [
      {
         "description": "How Redis will select what to remove when maxmemory is reached, You can select 
among five behaviors: volatile-lru : remove the key with an expire set using an LRU algorithm allkeys-lru : 
remove any key according to the LRU algorithm volatile-random: remove a random key with an expire set 
allkeys-random: remove a random key, any key volatile-ttl : remove the key with the nearest expire time 
(minor TTL) noeviction : don't expire at all, just return an error on write operations",
         "param_id": 2,
         "param_name": "maxmemory-policy",
         "param_value": "noeviction",
        "default_value": "noeviction",
         "value_type": "Enum",
```
"value\_range": "volatile-lru,allkeys-lru,volatile-random,allkeys-random,volatile-ttl,noeviction"

 "description": "Hashes are encoded using a memory efficient data structure when they have a small number of entries",

```
 "param_id": 3,
```
 }, {

```
 "param_name": "hash-max-ziplist-entries",
         "param_value": "512",
         "default_value": "512",
 "value_type": "Interger",
 "value_range": "1-10000"
      },
      {
         "description": "Hashes are encoded using a memory efficient data structure when the biggest entry 
does not exceed a given threshold",
         "param_id": 4,
 "param_name": "hash-max-ziplist-value",
 "param_value": "64",
         "default_value": "64",
 "value_type": "Interger",
 "value_range": "1-10000"
      },
      {
         "description": "Lists are encoded using a memory efficient data structure when they have a small 
number of entries",
         "param_id": 5,
 "param_name": "list-max-ziplist-entries",
 "param_value": "512",
         "default_value": "512",
         "value_type": "Interger",
         "value_range": "1-10000"
      },
      {
         "description": "Lists are encoded using a memory efficient data structure when the biggest entry 
does not exceed a given threshold",
         "param_id": 6,
         "param_name": "list-max-ziplist-value",
         "param_value": "64",
         "default_value": "64",
         "value_type": "Interger",
         "value_range": "1-10000"
      },
      {
         "description": "When a set is composed of just strings that happen to be integers in radix 10 in the 
range of 64 bit signed integers.",
         "param_id": 7,
         "param_name": "set-max-intset-entries",
 "param_value": "512",
 "default_value": "512",
        "value_type": "Interger"
         "value_range": "1-10000"
      },
      {
         "description": "Sorted sets are encoded using a memory efficient data structure when they have a 
small number of entries",
         "param_id": 8,
         "param_name": "zset-max-ziplist-entries",
         "param_value": "128",
         "default_value": "128",
        "value_type": "Interger",
         "value_range": "1-10000"
      },
      {
         "description": "Sorted sets are encoded using a memory efficient data structure when the biggest 
entry does not exceed a given threshold",
         "param_id": 9,
         "param_name": "zset-max-ziplist-value",
         "param_value": "64",
        "default_value": "64",
         "value_type": "Interger",
         "value_range": "1-10000"
      },
      {
         "description": "Close the connection after a client is idle for N seconds (0 to disable)",
         "param_id": 1,
```
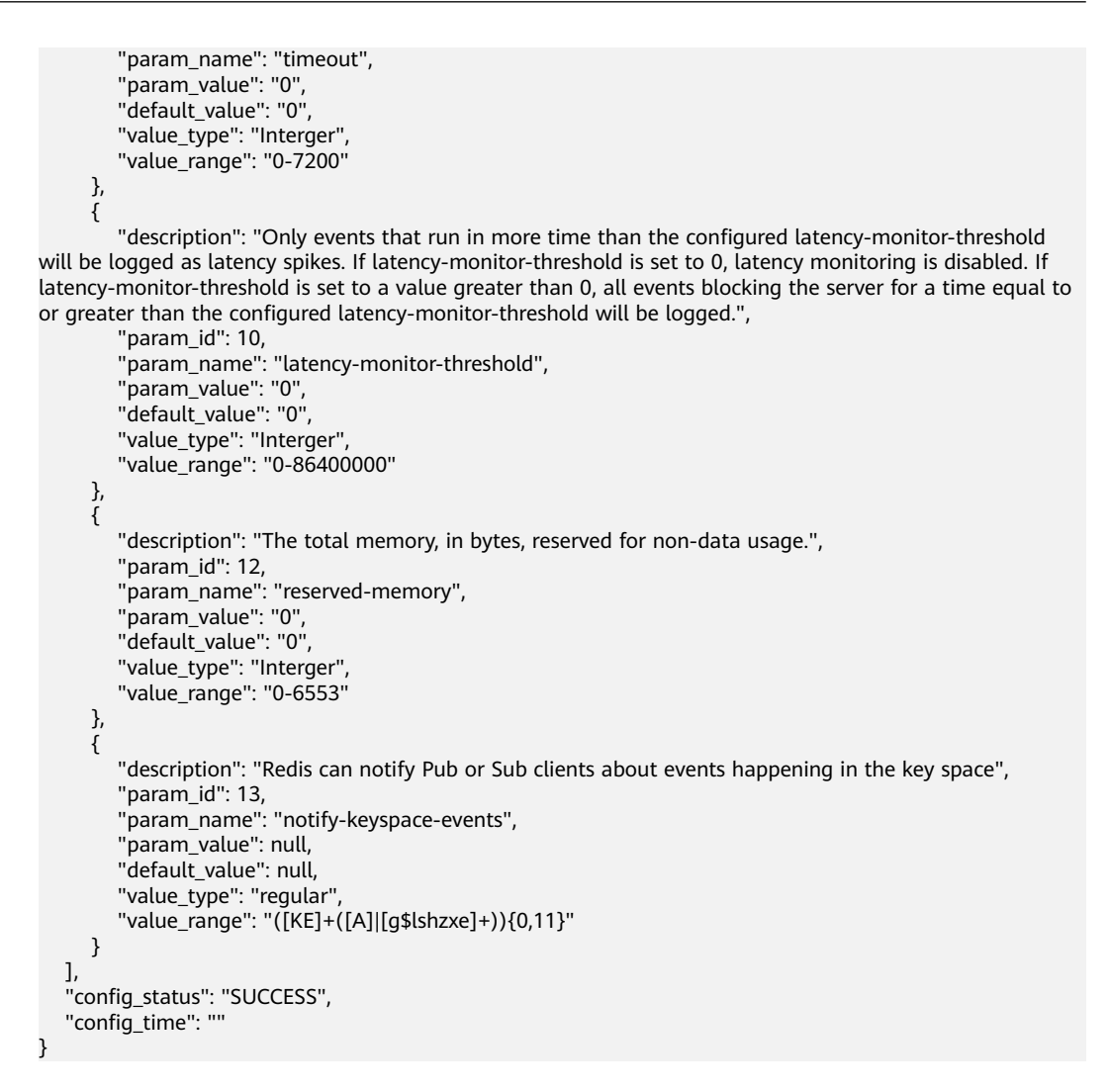

# 状态码

操作成功的状态码如表**8-58**所示,其他响应见表**[7-1](#page-894-0)**。

#### 表 **8-58** 状态码

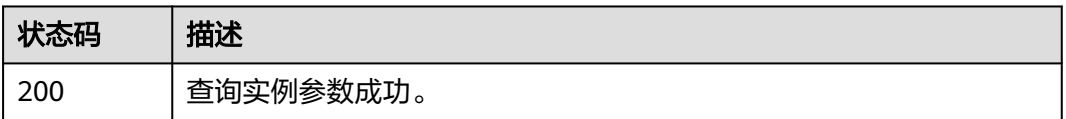

# **8.4** 备份和恢复

# **8.4.1** 备份指定实例

# 功能介绍

备份指定的缓存实例。

### 说明

只有主备和集群类型的缓存实例支持备份恢复操作,单机实例不支持备份恢复操作。

# **URI**

POST /v1.0/{project\_id}/instances/{instance\_id}/backups

参数说明见表**8-59**。

#### 表 **8-59** 参数说明

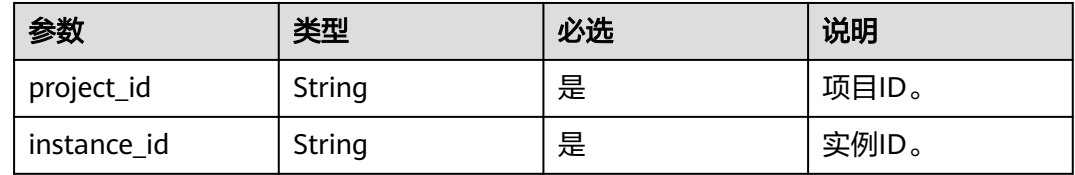

# 请求消息

### 请求参数

参数说明见表**8-60**。

#### 表 **8-60** 参数说明

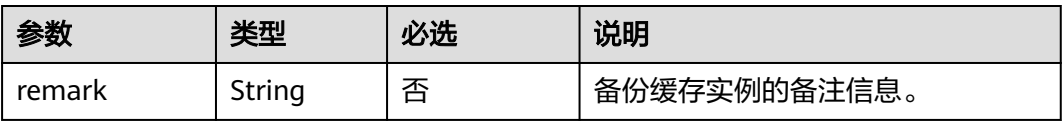

# 请求示例

POST https://**{dcs\_endpoint}**/v1.0/{project\_id}/instances/{instance\_id}/backups

```
{
   "remark": "Backup instances"
}
```
# 响应消息

### 响应参数

参数说明见表**8-61**。

### 表 **8-61** 参数说明

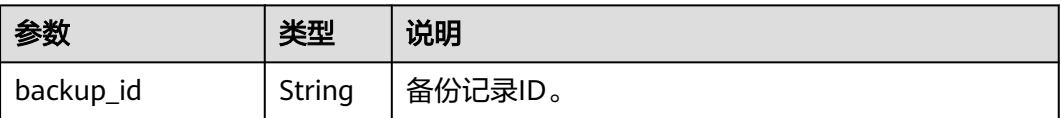

#### 响应示例

"backup\_id": "548ceeff-2cbb-47ab-9a1c-7b085a8c08d7"

# 状态码

操作成功的状态码如表**8-62**所示,其他响应见表**[7-1](#page-894-0)**。

#### 表 **8-62** 状态码

{

}

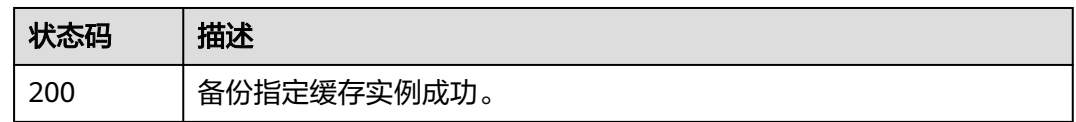

# **8.4.2** 恢复指定实例

# 功能介绍

恢复指定的缓存实例。

#### 说明

只有主备和集群类型的缓存实例支持备份恢复操作,单机实例不支持备份恢复操作。

# **URI**

POST /v1.0/{project\_id}/instances/{instance\_id}/restores

参数说明见表**8-63**。

#### 表 **8-63** 参数说明

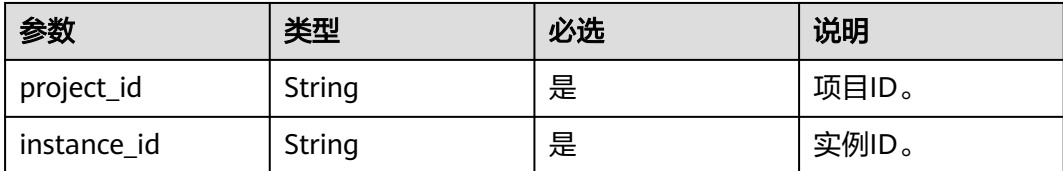

# 请求消息

#### 请求参数

参数说明见表**8-64**。

#### 表 **8-64** 参数说明

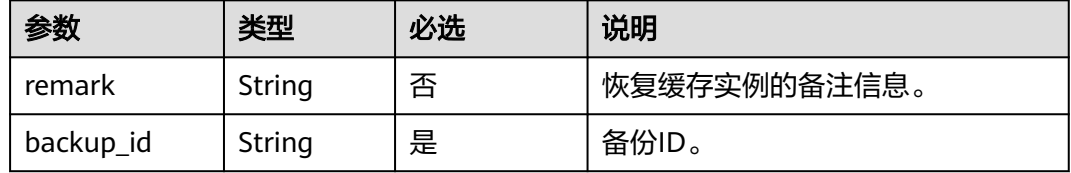

#### <span id="page-980-0"></span>请求示例

POST https://**{dcs\_endpoint}**/v1.0/{project\_id}/instances/{instance\_id}/restores

```
{
   "remark":"restore instance",
   "backup_id":"8ba256cb-e5ac-44f6-a3da-c03d8f0e5029"
}
```
# 响应消息

#### 响应参数

参数说明见表**8-65**。

#### 表 **8-65** 参数说明

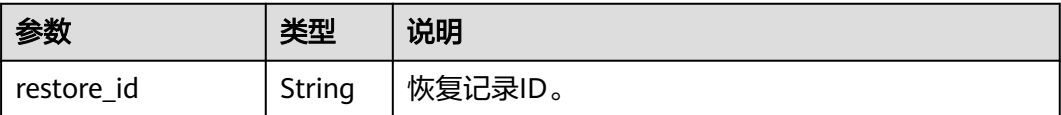

# 响应示例

}

{ "restore\_id": "a6155972-800c-4170-a479-3231e907d2f6"

# 状态码

操作成功的状态码如表**8-66**所示,其他响应见表**[7-1](#page-894-0)**。

#### 表 **8-66** 状态码

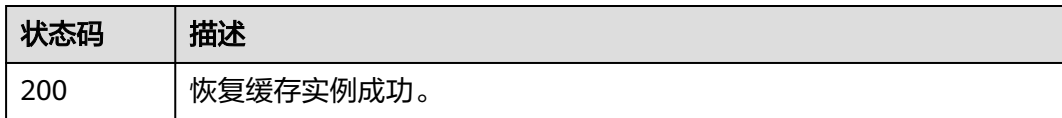

# **8.4.3** 查询实例备份信息

# 功能介绍

查询指定缓存实例的备份信息列表。

# **URI**

GET /v1.0/{project\_id}/instances/{instance\_id}/backups? start={start}&limit={limit}&beginTime={beginTime}&endTime={endTime}

参数说明见表**[8-67](#page-981-0)**。

#### <span id="page-981-0"></span>表 **8-67** 参数说明

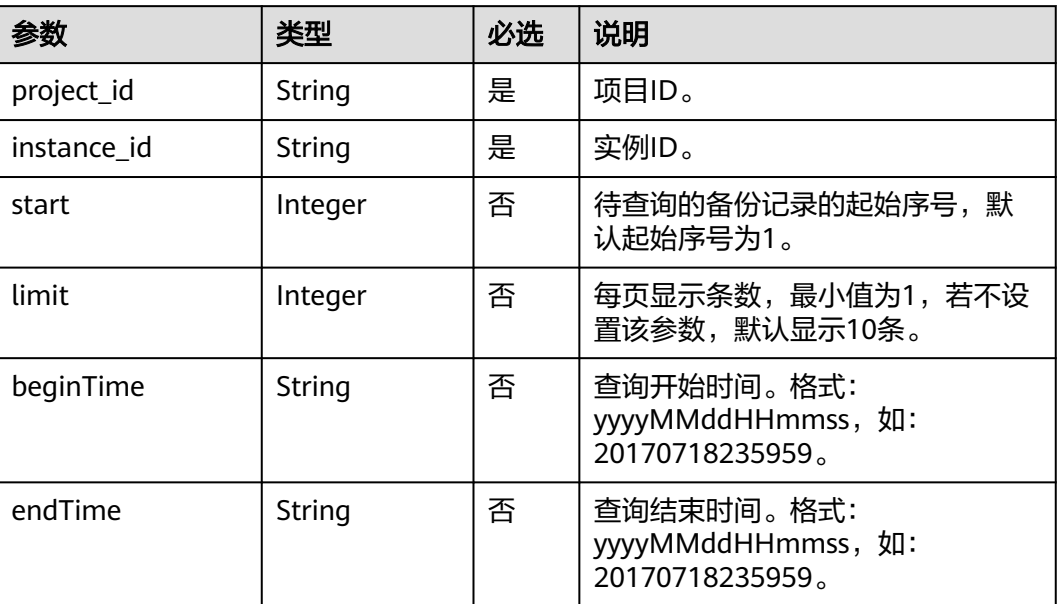

# 请求消息

# 请求参数

无

### 请求示例

GET https://**{dcs\_endpoint}**/v1.0/{project\_id}/instances/{instance\_id}/backups? start={start}&limit={limit}&beginTime={beginTime}&endTime={endTime}

# 响应消息

#### 响应参数

参数说明见表**8-68**。

#### 表 **8-68** 参数说明

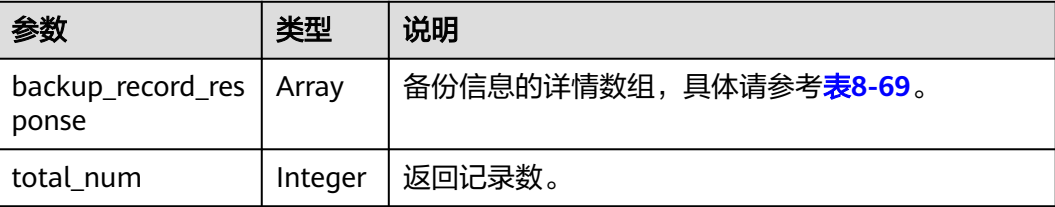

# <span id="page-982-0"></span>表 **8-69** backup\_record\_response 参数说明

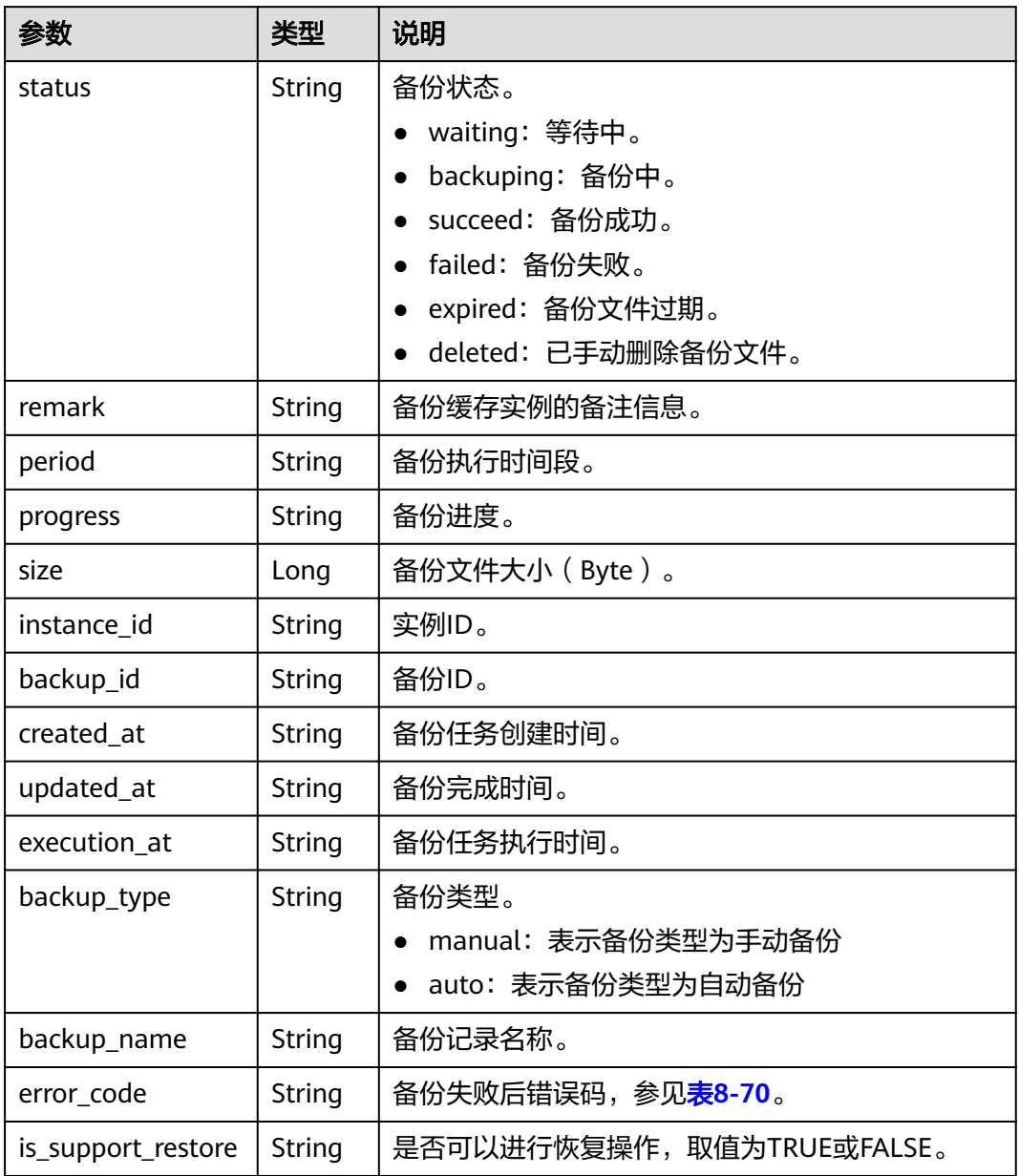

# 表 **8-70** DCS 备份恢复错误码

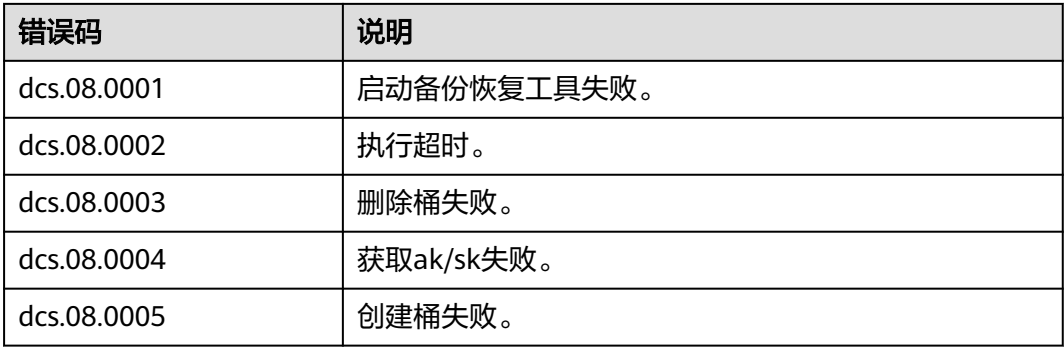

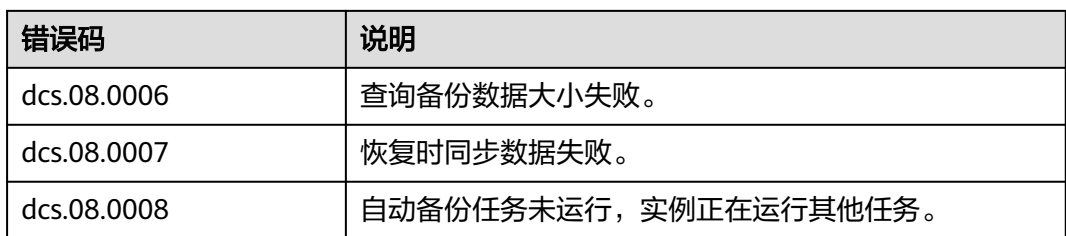

#### 响应示例

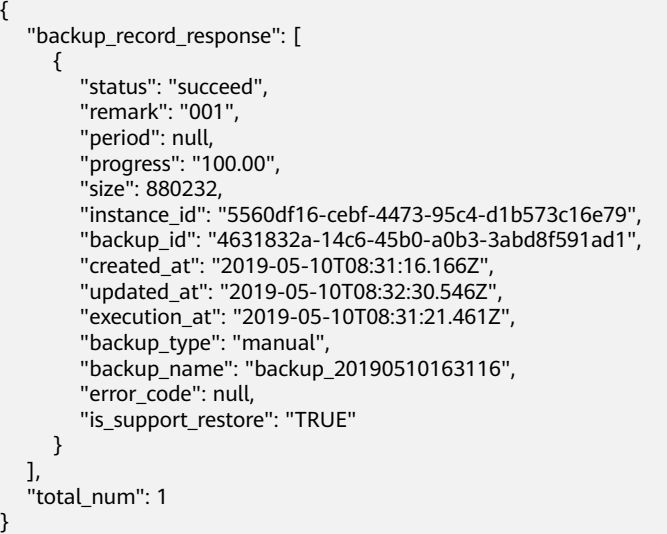

# 状态码

操作成功的状态码如表**8-71**所示,其他响应见表**[7-1](#page-894-0)**。

#### 表 **8-71** 状态码

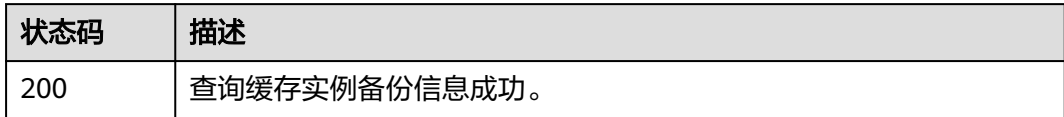

# **8.4.4** 查询实例恢复记录

# 功能介绍

查询指定缓存实例的恢复记录列表。

# **URI**

GET /v1.0/{project\_id}/instances/{instance\_id}/restores? start={start}&limit={limit}&beginTime={beginTime}&endTime={endTime}

参数说明见表**[8-72](#page-984-0)**。

#### <span id="page-984-0"></span>表 **8-72** 参数说明

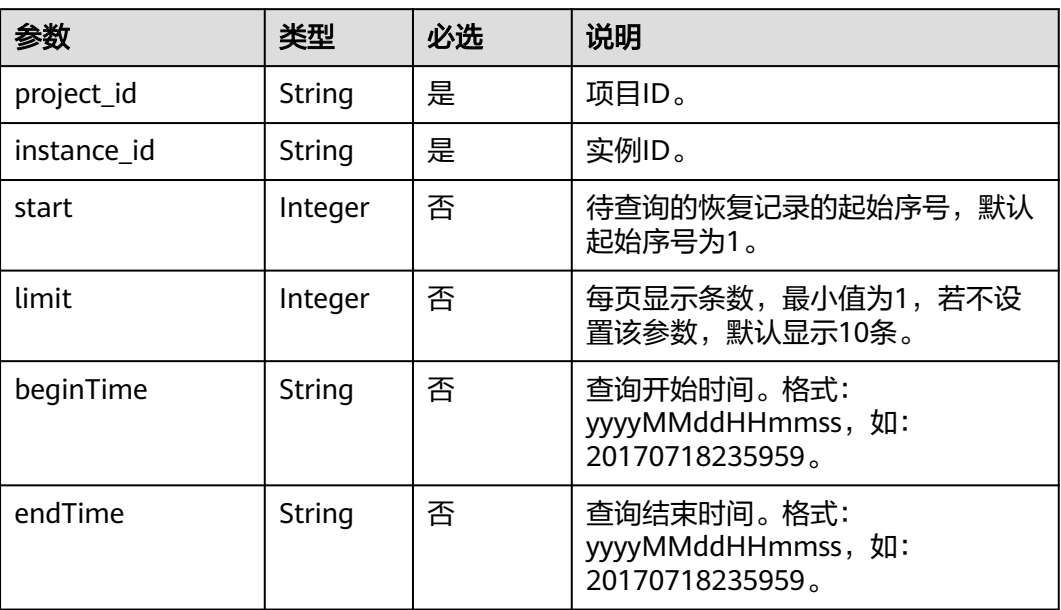

# 请求消息

### 请求参数

无

### 请求示例

GET https://**{dcs\_endpoint}**/v1.0/{project\_id}/instances/{instance\_id}/restores? start={start}&limit={limit}&beginTime={beginTime}&endTime={endTime}

# 响应消息

#### 响应参数

参数说明见表**8-73**。

#### 表 **8-73** 参数说明

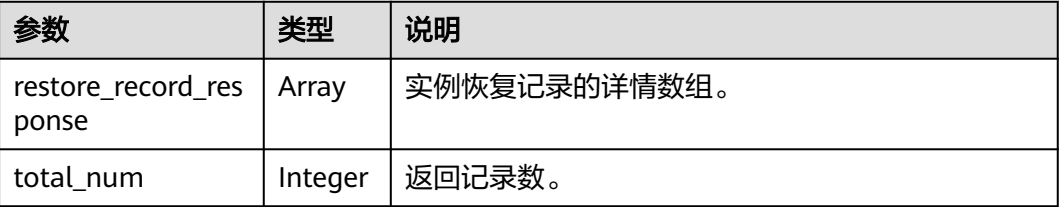

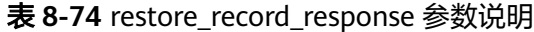

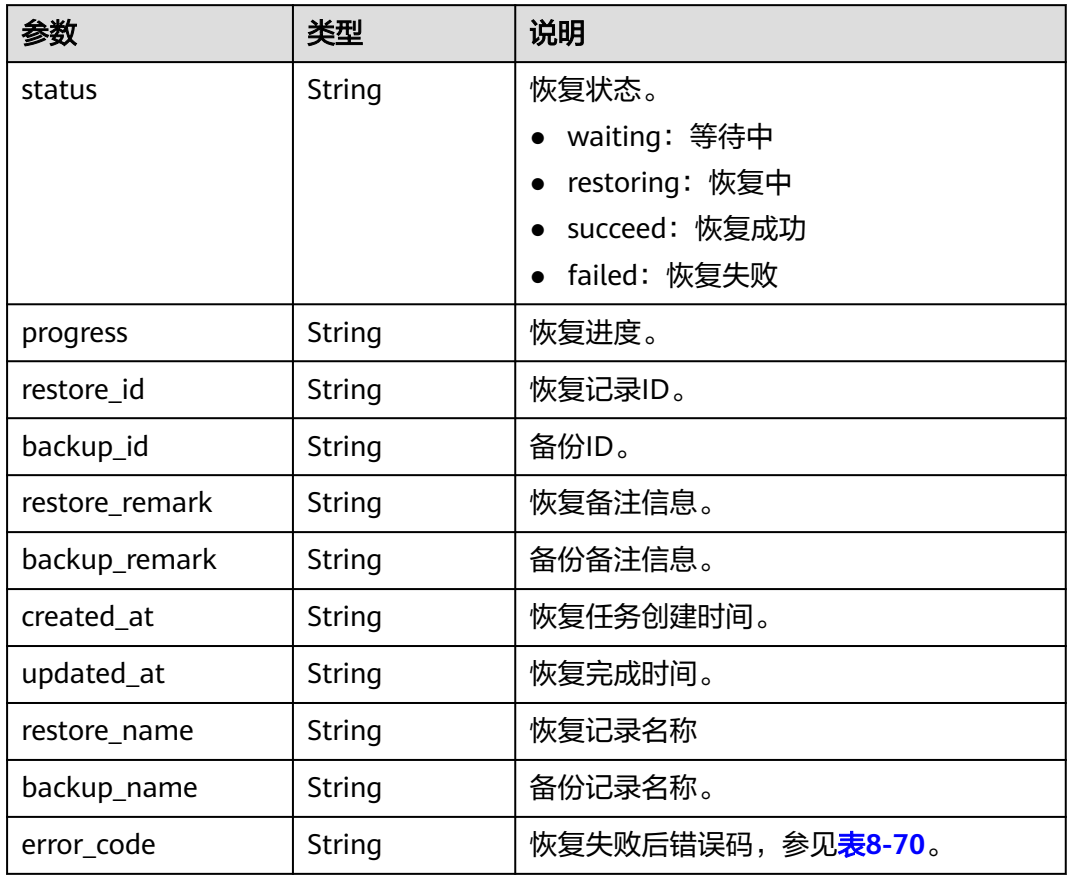

#### 响应示例

```
{
   "restore_record_response": [
     {
        "status": "succeed",
 "progress": "100.00",
 "restore_id": "a6155972-800c-4170-a479-3231e907d2f6",
 "backup_id": "f4823e9e-fe9b-4ffd-be79-4e5d6de272bb",
 "restore_remark": "doctest",
 "backup_remark": null,
 "created_at": "2017-07-18T21:41:20.721Z",
 "updated_at": "2017-07-18T21:41:35.182Z",
        "restore_name": "restore_20170718214120",
        "backup_name": "backup_20170718000002",
        "error_code": null
     }
   ],
   "total_num": 1
}
```
# 状态码

操作成功的状态码如表**[8-75](#page-986-0)**所示,其他响应见表**[7-1](#page-894-0)**。

#### <span id="page-986-0"></span>表 **8-75** 状态码

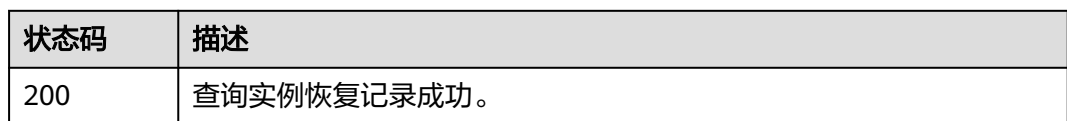

# **8.4.5** 删除备份文件

# 功能介绍

删除缓存实例已备份的文件。

# **URI**

DELETE /v1.0/{project\_id}/instances/{instance\_id}/backups/{backup\_id}

参数说明见表**8-76**。

#### 表 **8-76** 参数说明

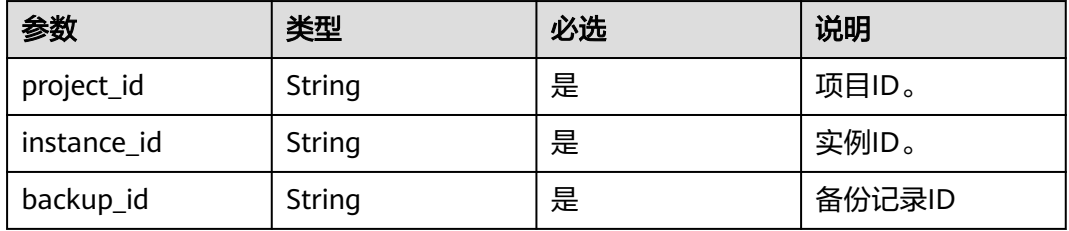

### 示例

DELETE https://**{dcs\_endpoint}**/v1.0/885cacf2d49d4bb6931ae668e9c07553/instances/e016385db9fa-4bf0-9f38-9379f4a5293f/backups/75509c85-50a6-4525-ad56-a1bb62e84570

# 请求消息

请求参数

无。

# 请求示例

无。

# 响应消息

#### 响应参数

参数说明见表**[8-77](#page-987-0)**。

#### <span id="page-987-0"></span>表 **8-77** 参数说明

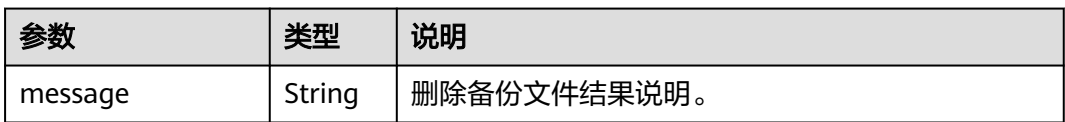

# 响应示例

{ "message": "" }

# 状态码

操作成功的状态码如表**8-78**所示,其他响应见表**[7-1](#page-894-0)**。

#### 表 **8-78** 状态码

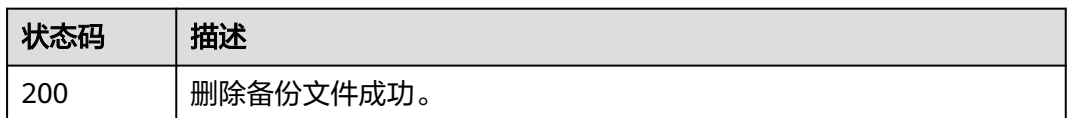

# **8.4.6** 获取备份文件下载链接

# 功能介绍

获取指定实例的备份文件下载链接,用于下载备份文件。

#### 说明

该接口当前仅在华北-北京四区域开放。

# **URI**

POST /v1.0/{project\_id}/instances/{instance\_id}/backups/{backup\_id}/links

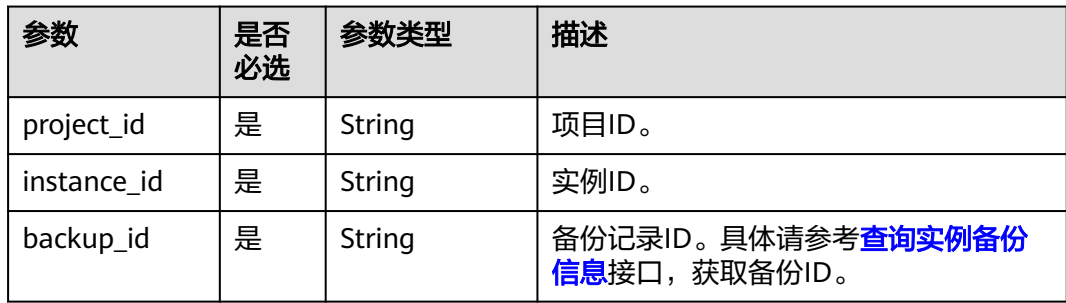

# 请求消息

#### 请求参数

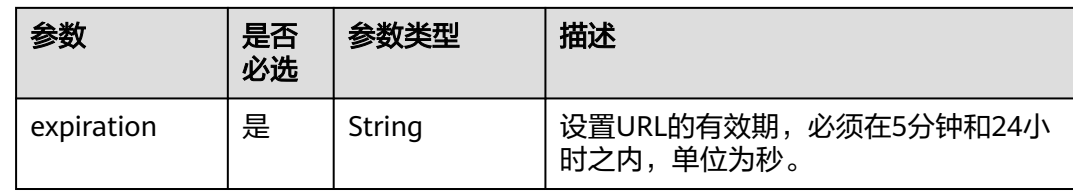

#### 请求示例

}

{ "expiration":300

# 响应消息

状态码为 200 时,响应参数和响应示例如下:

#### 响应参数

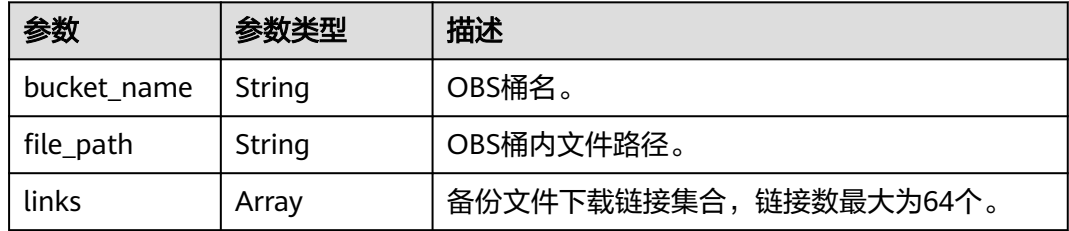

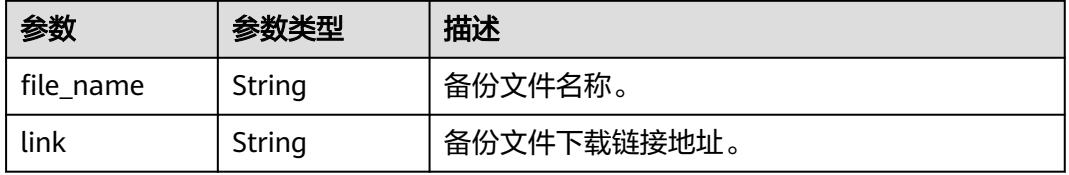

## 响应示例

{ "bucket\_name": "bucket6d1b61f3d7434f60b7e465f4037d73f3", "file\_path": "3dc6ba15-ba97-4624-bcbd-3cc08d6336b0/20190924204307\_redis.rdb", "links": [ { "file\_name": "20190924204307\_redis.rdb", "link": "https://bucket6d1b61f3d7434f60b7e465f4037d73f3.obs.cnnorth-4.myhuaweicloud.com:443/3dc6ba15-ba97-4624-bcbd-3cc08d6336b0/20190924204307\_redis.rdb? AWSAccessKeyId=IMRORRY3GETV9CEH3GE0&Expires=1569329601&Signature=NGhdEGwHImXNyYyryx3AYqf AvoA%3D" } ] }

# 返回值

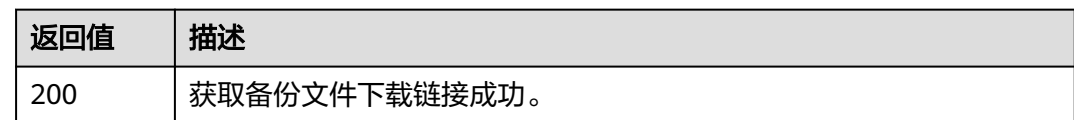

# **8.5** 标签管理

# **8.5.1** 查询租户所有标签

# 功能介绍

查询租户在指定Project中实例类型的所有资源标签集合。

# 说明

该接口当前仅在华北-北京四区域开放。

# **URI**

GET /v1.0/{project\_id}/dcs/tags

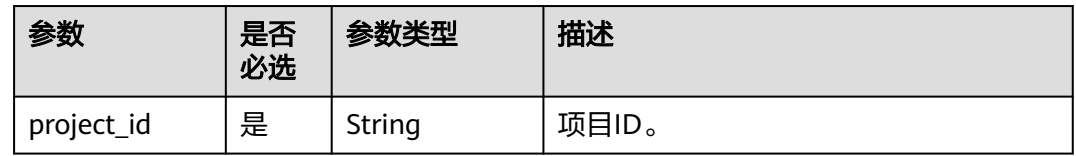

# 请求参数

无

# 响应参数

状态码为 200 时:

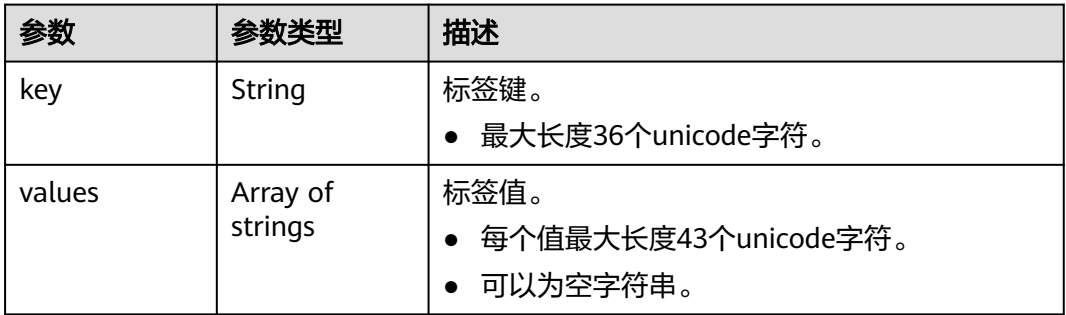

# 响应示例

{

}

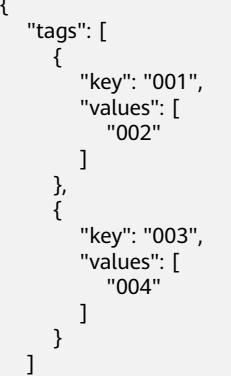

# 返回值

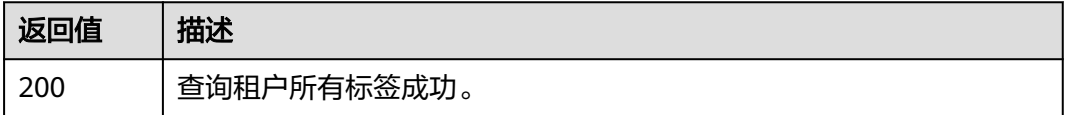

# 错误码

无

# **8.5.2** 批量添加或删除标签

# 功能介绍

为指定实例批量添加标签,或批量删除标签。

说明

该接口当前仅在华北-北京四区域开放。

# **URI**

POST /v1.0/{project\_id}/dcs/{instance\_id}/tags/action

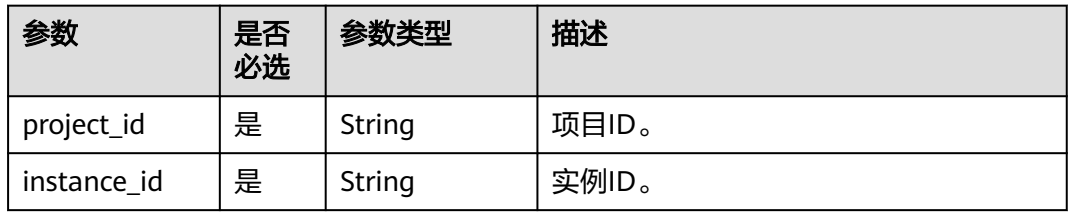

#### **URI**示例:

Post https://{dcs\_endpoint}/v1.0/{project\_id}/dcs/{instance\_id}/tags/action

# 请求参数

请求参数

#### 表 **8-79** 请求参数

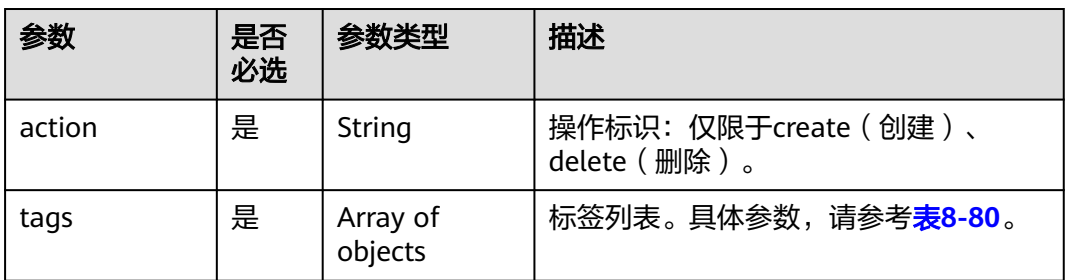

#### 表 **8-80** tags 参数说明

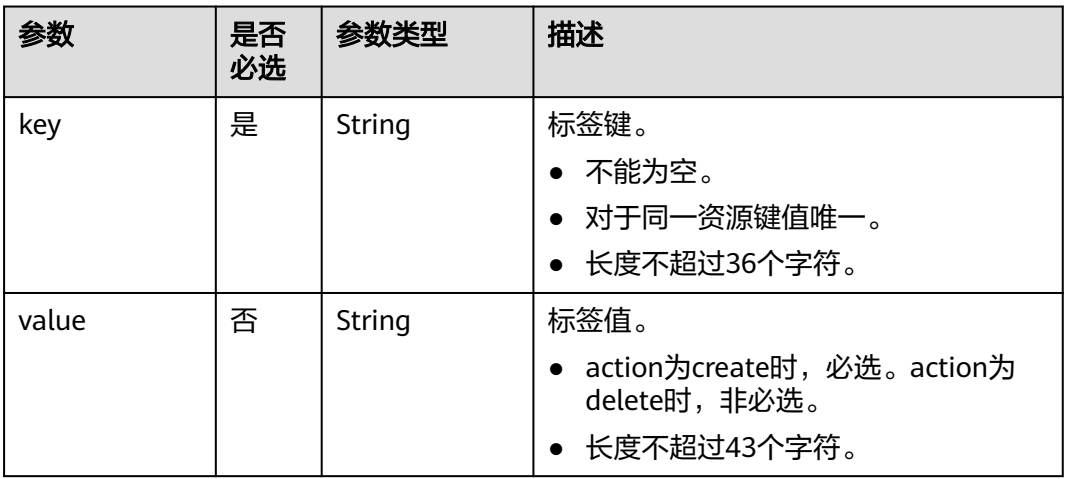

# 请求实例

```
{
    "action": "create",
    "tags": [
       {
          "key": "dcs001",
          "value": "002"
\qquad \qquad \}\overline{\phantom{a}} "key": "dcs003",
 "value": "004"
       }
]
```
# 响应参数

无

}

# 返回值

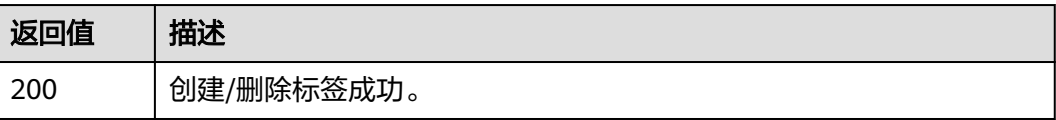

# 错误码

无

# **8.5.3** 查询单个实例标签

# 功能介绍

通过实例ID查询该实例所有标签。

#### 说明

该接口当前仅在华北-北京四区域开放。

### **URI**

GET /v1.0/{project\_id}/instances/{instance\_id}/tags

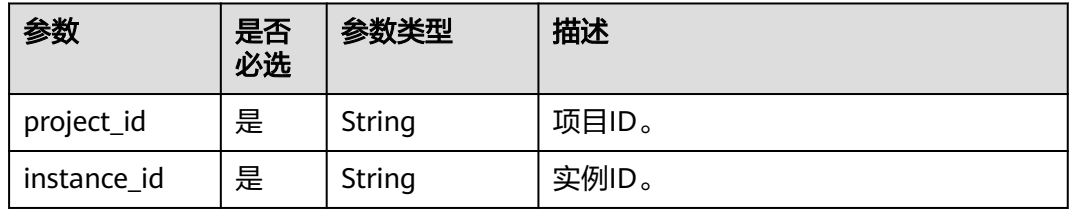

# 请求参数

无

# 响应参数

状态码为 200 时:

#### 表 **8-81** 响应参数

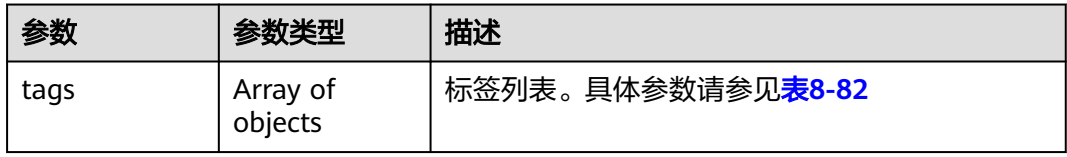

#### 表 **8-82** tags 参数说明

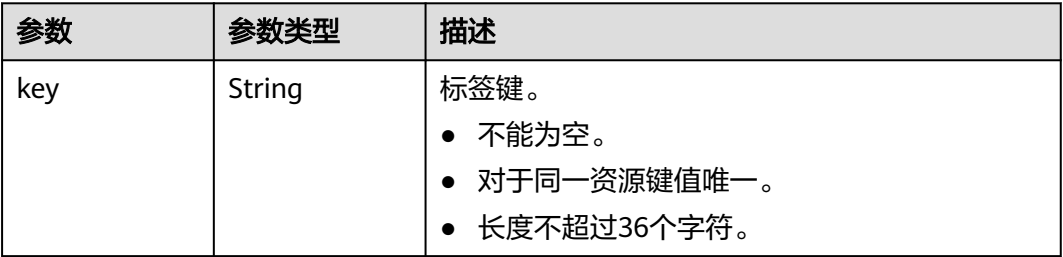

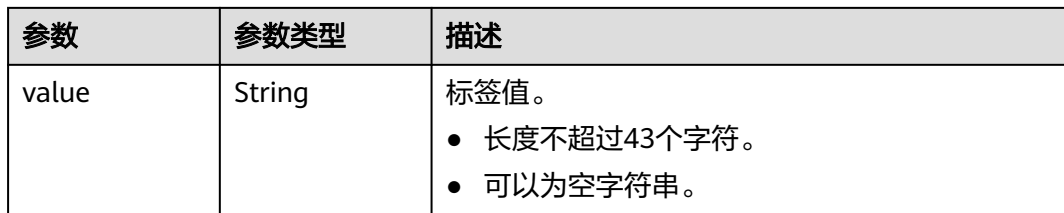

#### 响应示例

状态码为 200 时:

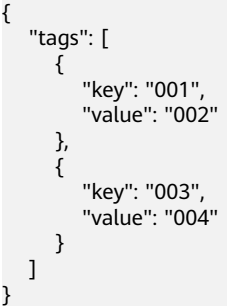

# 返回值

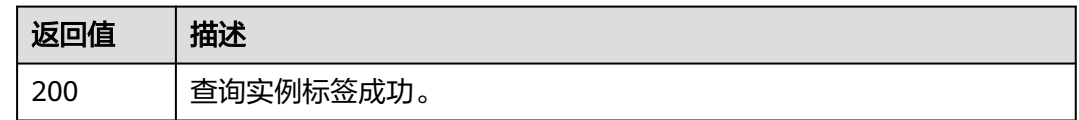

# 错误码

无

# **8.6** 其他接口

# **8.6.1** 查询产品规格列表

# 功能介绍

在创建缓存实例时,需要配置订购的产品ID(即product\_id),可通过该接口查询产品 规格。例如,要订购按需计费、实例类型为Redis3.0的主备实例,可从接口响应消息 中, 查找charging\_type字段为Hourly、spec\_code字段为dcs.master\_standby的记录 对应的product\_id,该字段的值即是创建缓存实例时需要配置的产品ID。

# **URI**

GET /v1.0/products

# 请求消息

请求参数

无。

# 请求示例

无。

# 响应消息

### 响应参数

参数说明见表**8-83**。

#### 表 **8-83** 参数说明

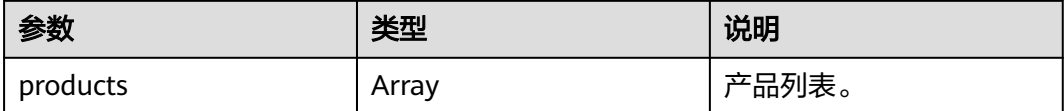

# 表 **8-84** products 参数说明

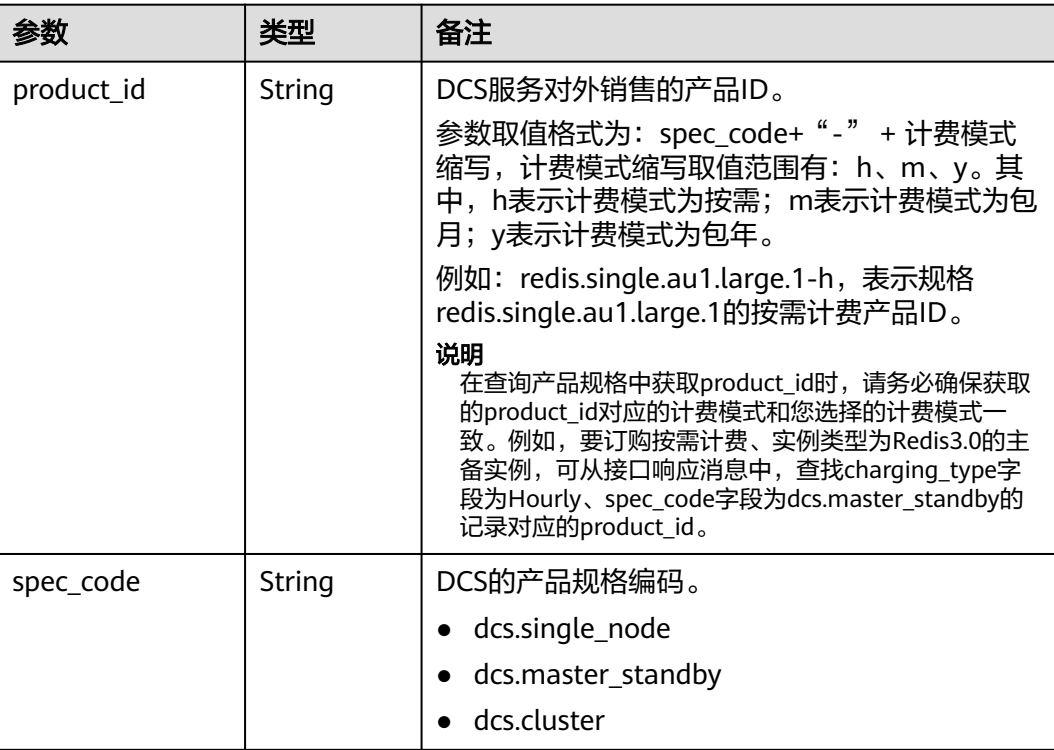

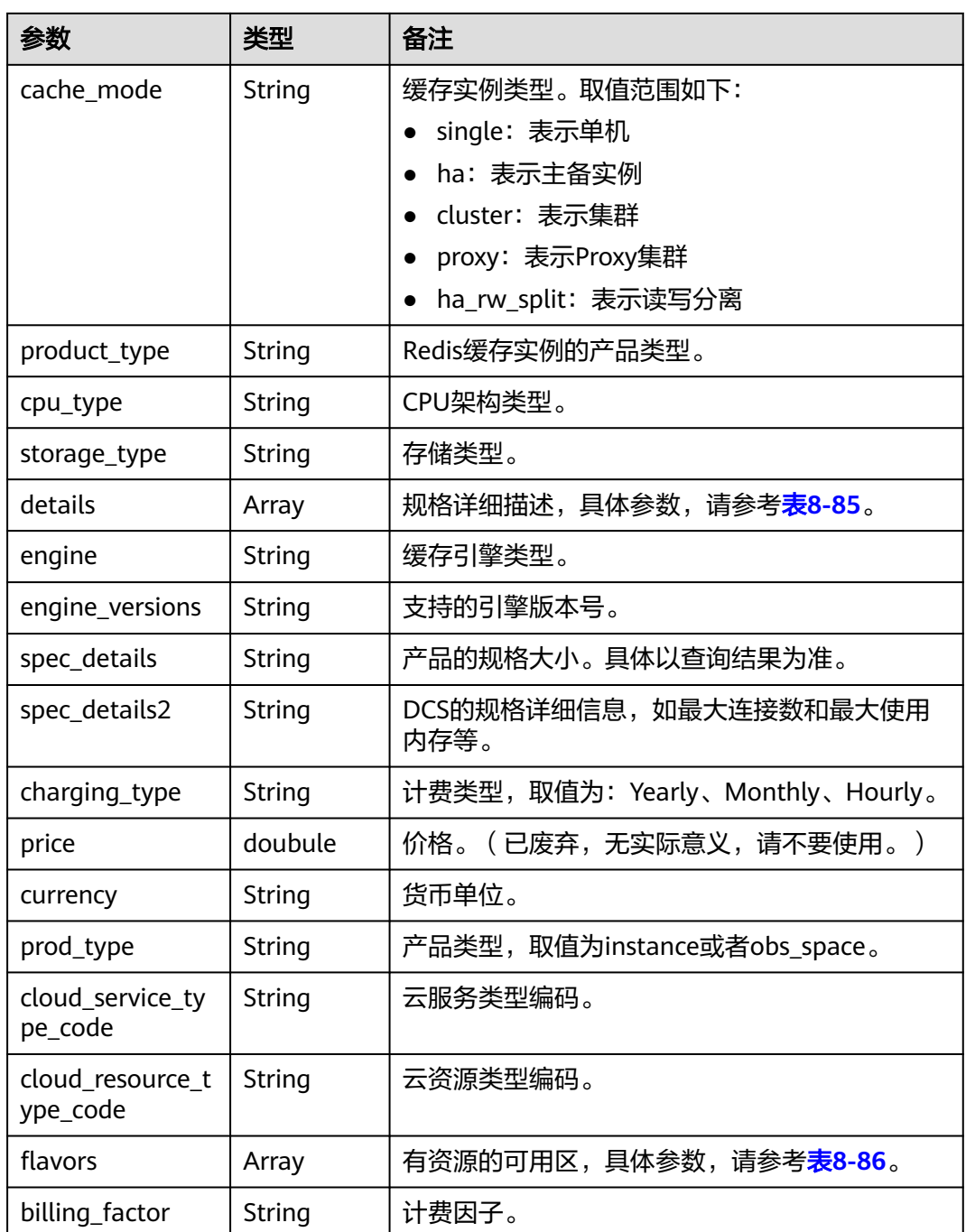

# 表 **8-85** details 参数说明

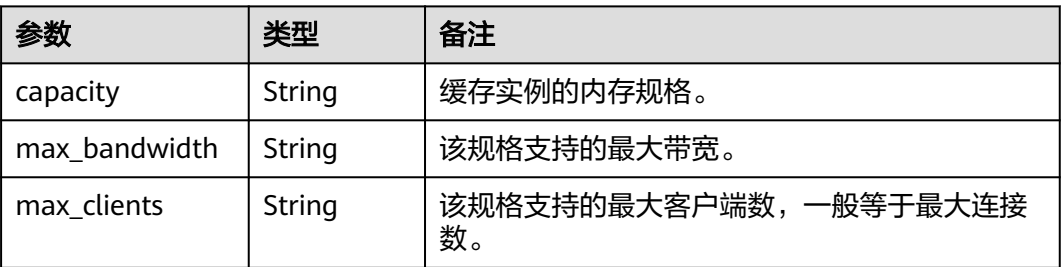

<span id="page-996-0"></span>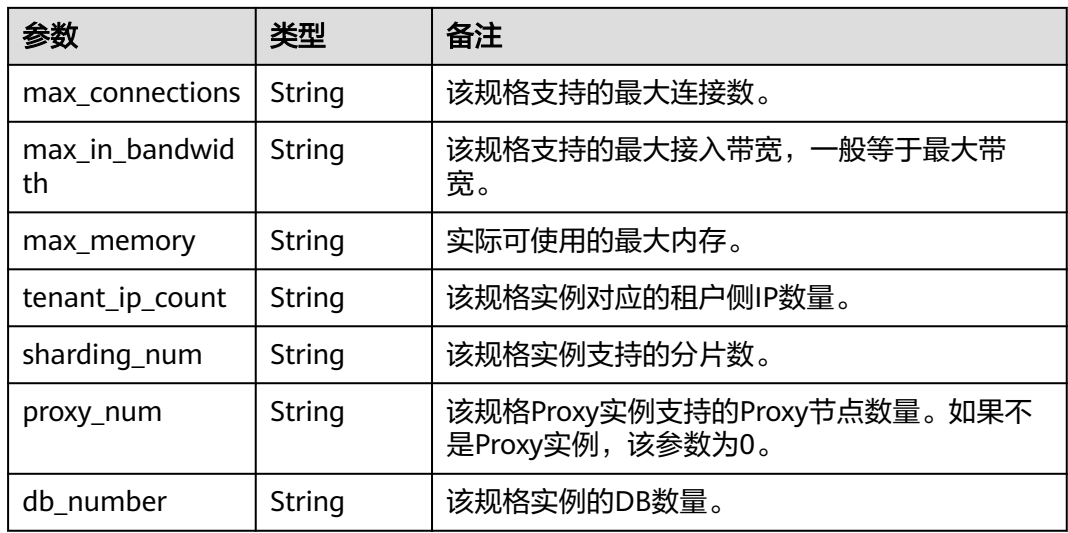

# 表 **8-86** flavors 参数说明

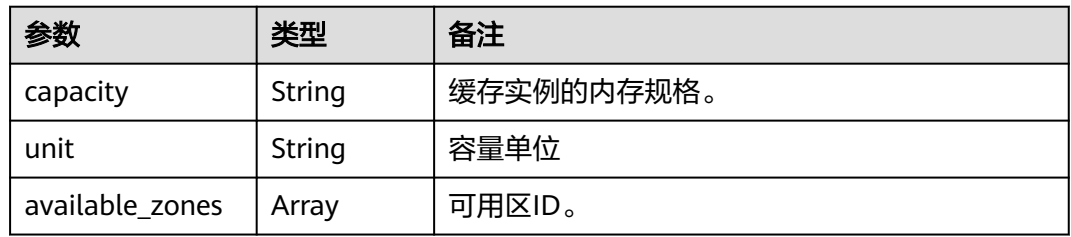

# 响应示例

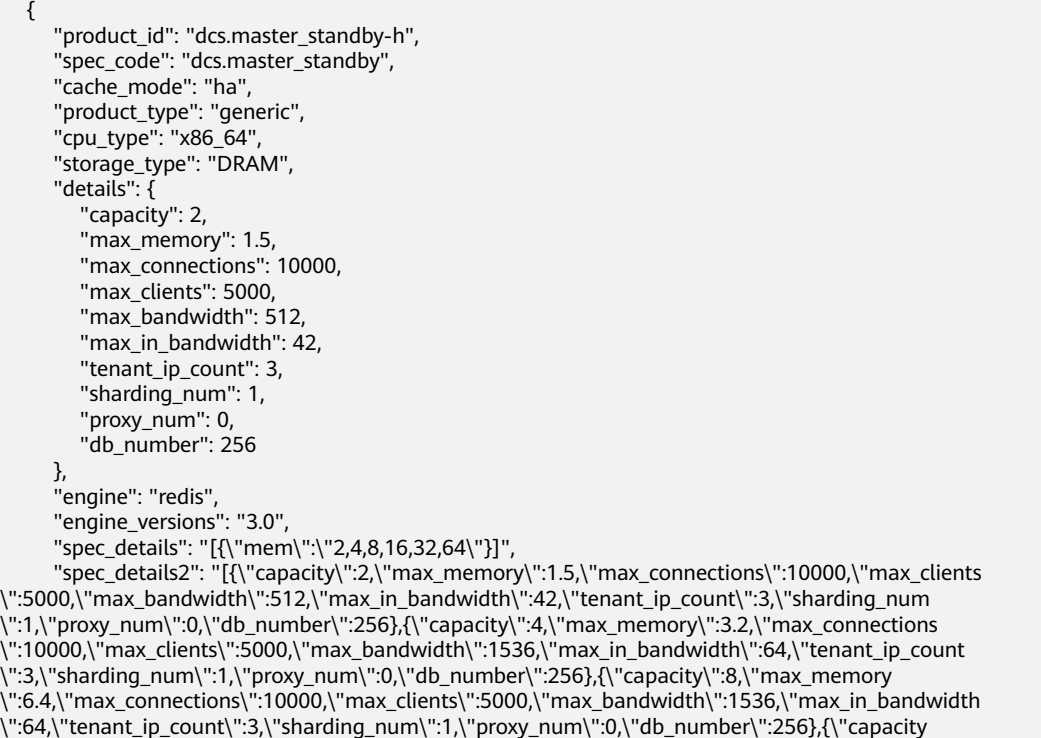

```
\":16,\"max_memory\":12.8,\"max_connections\":10000,\"max_clients\":5000,\"max_bandwidth
\":3072,\"max_in_bandwidth\":85,\"tenant_ip_count\":3,\"sharding_num\":1,\"proxy_num\":0,\"db_number
\":256},{\"capacity\":32,\"max_memory\":25.6,\"max_connections\":10000,\"max_clients
\":5000,\"max_bandwidth\":3072,\"max_in_bandwidth\":85,\"tenant_ip_count\":3,\"sharding_num
\":1,\"proxy_num\":0,\"db_number\":256},{\"capacity\":64,\"max_memory\":51.2,\"max_connections
\":12000,\"max_clients\":5000,\"max_bandwidth\":5120,\"max_in_bandwidth\":128,\"tenant_ip_count
\":3,\"sharding_num\":1,\"proxy_num\":0,\"db_number\":256}]",
      "charging_type": "Hourly",
      "price": 0.0,
     "currency": ""
      "prod_type": "instance",
      "cloud_service_type_code": "hws.service.type.dcs",
     "cloud_resource_type_code": "hws.resource.type.dcs",
      "flavors": [{
         "capacity": "2",
         "unit": "GB",
         "available_zones": ["882f6e449e3245dbb8c1c0fafa494c89",
         "ae04cf9d61544df3806a3feeb401b204",
         "d573142f24894ef3bd3664de068b44b0"]
      },
      {
         "capacity": "4",
        "unit": "GB",
         "available_zones": ["882f6e449e3245dbb8c1c0fafa494c89",
         "ae04cf9d61544df3806a3feeb401b204",
         "d573142f24894ef3bd3664de068b44b0"]
      },
      {
         "capacity": "8",
        "unit": "GB",
         "available_zones": ["882f6e449e3245dbb8c1c0fafa494c89",
         "ae04cf9d61544df3806a3feeb401b204",
         "d573142f24894ef3bd3664de068b44b0"]
      },
      {
         "capacity": "16",
        "unit": "GB",
         "available_zones": ["882f6e449e3245dbb8c1c0fafa494c89",
         "ae04cf9d61544df3806a3feeb401b204",
         "d573142f24894ef3bd3664de068b44b0"]
      },
      {
         "capacity": "32",
        "unit": "GB",
         "available_zones": ["882f6e449e3245dbb8c1c0fafa494c89",
         "ae04cf9d61544df3806a3feeb401b204",
         "d573142f24894ef3bd3664de068b44b0"]
      },
      {
         "capacity": "64",
        "unit": "GB",
         "available_zones": ["882f6e449e3245dbb8c1c0fafa494c89",
         "ae04cf9d61544df3806a3feeb401b204",
        "d573142f24894ef3bd3664de068b44b0"]
      }],
      "billing_factor": "Duration"
   }
```
# 状态码

操作成功的状态码如表**[8-87](#page-998-0)**所示,其他响应见表**[7-1](#page-894-0)**。

#### <span id="page-998-0"></span>表 **8-87** 状态码

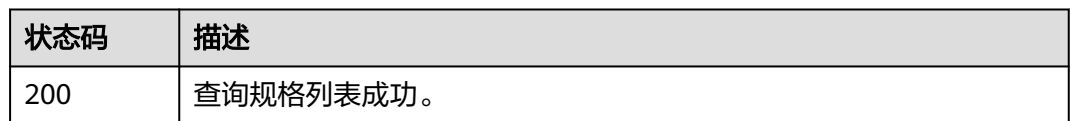

# **8.6.2** 查询租户的试用权限

# 功能介绍

查询租户可以参与的免费使用权限。

#### 说明

该接口仅"华北-北京一"、"华东-上海二"和"华南-广州"region支持,其他region暂未支 持。

# **URI**

GET /v1.0/{domain\_id}/trials

参数说明见表**8-88**。

#### 表 **8-88** 参数说明

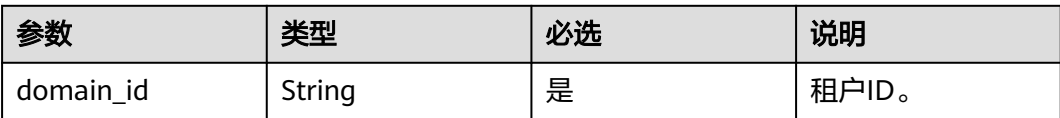

# 请求消息

请求参数

无。

请求示例

无。

# 响应消息

### 响应参数

参数说明见表**8-89**。

#### 表 **8-89** 参数说明

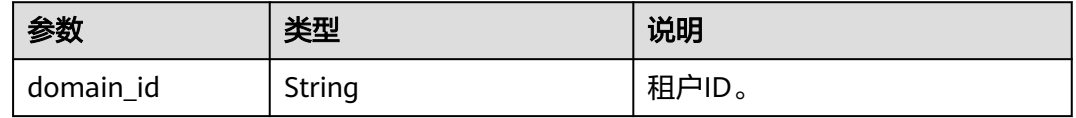

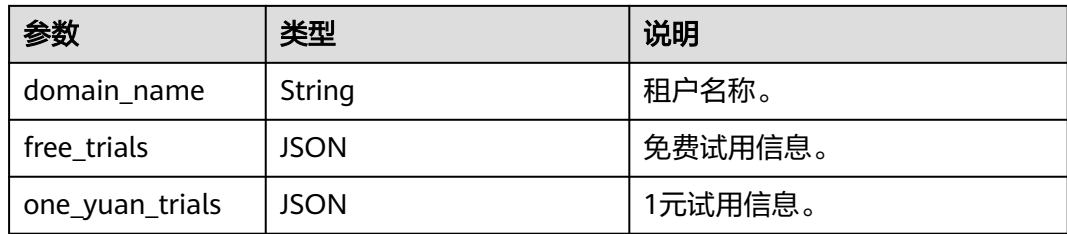

#### 表 **8-90** free\_trials 和 one\_yuan\_trials 中的参数说明

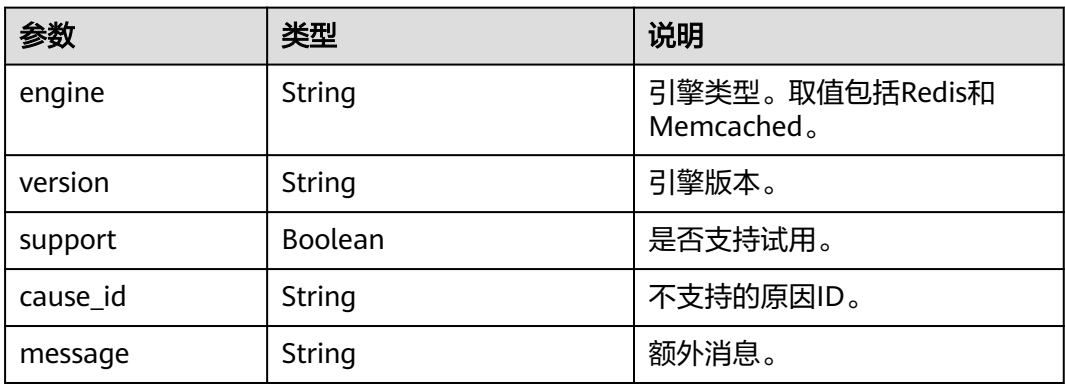

### 表 **8-91** cause\_id 取值说明

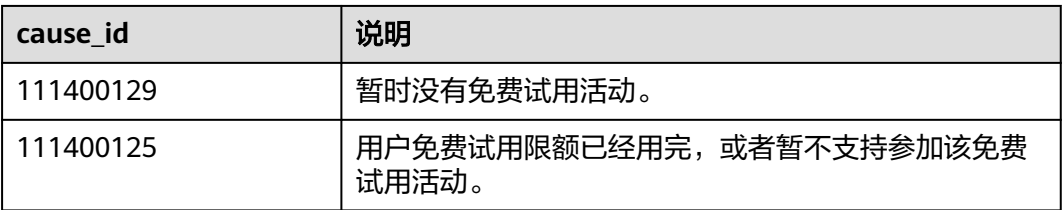

#### 响应示例

#### { "domain\_id": "xx", "domain\_name": "xx", "free\_trials": [{ "engine": "redis", "support": true, "cause\_id": "xxx", "message": "xx" }] }

# 状态码

操作成功的状态码如表**[8-92](#page-1000-0)**所示,其他响应见表**[7-1](#page-894-0)**。

#### <span id="page-1000-0"></span>表 **8-92** 状态码

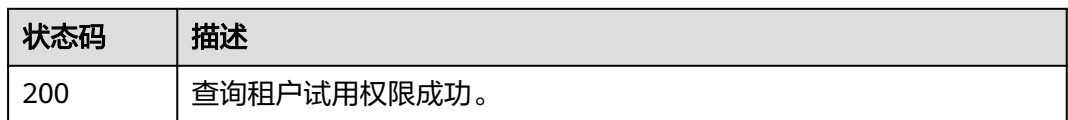

# **8.6.3** 查询租户配额

# 功能介绍

查询租户默认可以创建的实例数和总内存的配额限制,以及可以申请配额的最大值和 最小值。不同的租户在不同的区域配额可能不同。

#### **URI**

GET /v1.0/{project\_id}/quota

参数说明见表**8-93**。

#### 表 **8-93** 参数说明

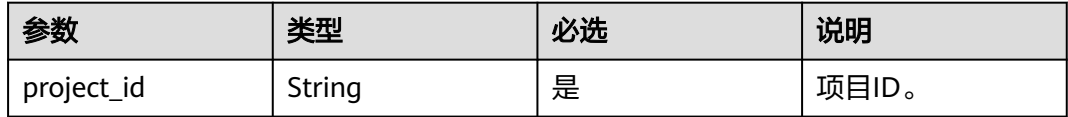

# 请求消息

请求参数

无。

请求示例

无。

# 响应消息

# 响应参数

参数说明见表**8-94**。

#### 表 **8-94** 参数说明

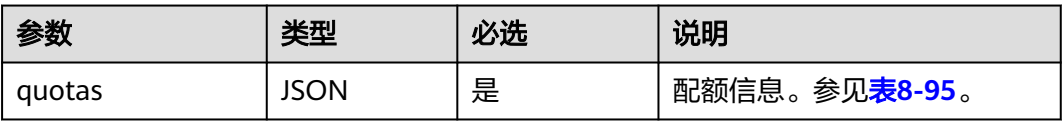

#### <span id="page-1001-0"></span>表 **8-95** quotas 参数说明

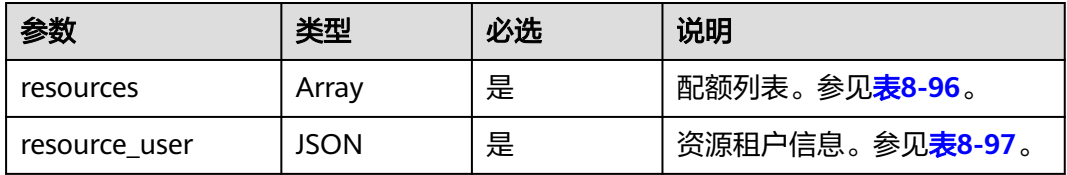

#### 表 **8-96** resources 参数说明

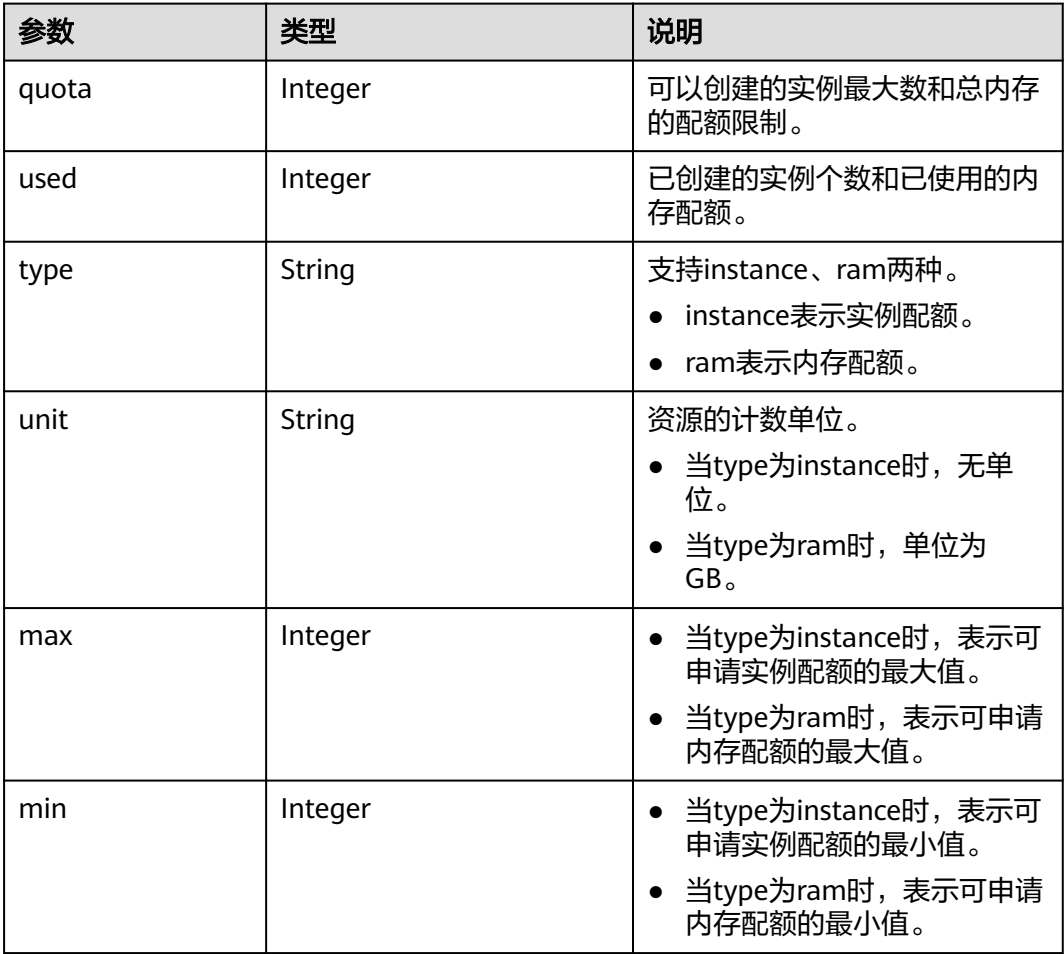

# 表 **8-97** resource\_user 参数说明

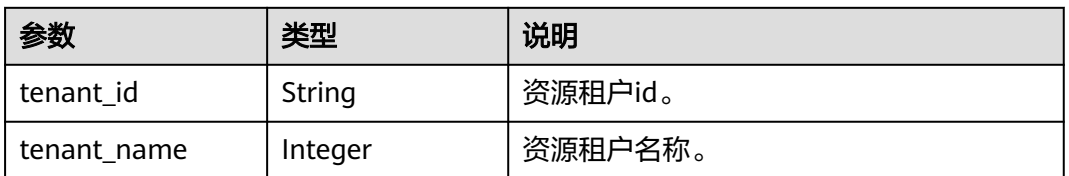

#### 响应示例

{

"quotas": {

```
 "resources": [
        {
          "quota": 10,
 "used": 3,
 "type": "instance",
           "min": 1,
           "max": 10,
           "unit": null
        },
        {
           "quota": 800,
           "used": 22,
           "type": "ram",
\blacksquare "min": 1,
 "max": 800,
          "unit": "GB"
 }
\qquad \qquad ],
 "resource_user": {
 "tenant_id": "836152f9838a44089f40f3cf6fd432bf",
 "tenant_name": "op_svc_dcs_003"
\qquad \qquad \} }
```
# 状态码

操作成功的状态码如表**8-98**所示,其他响应见表**[7-1](#page-894-0)**。

#### 表 **8-98** 状态码

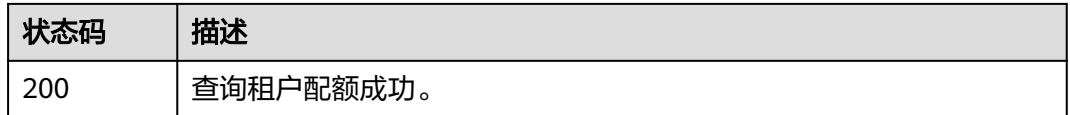

# **8.6.4** 查询维护时间窗时间段

}

# 功能介绍

查询维护时间窗开始时间和结束时间。

# **URI**

GET /v1.0/instances/maintain-windows

# 请求消息

请求参数 无。

请求示例

无。

# 响应消息

响应参数

#### 参数说明见表**8-99**。

#### 表 **8-99** 响应参数说明

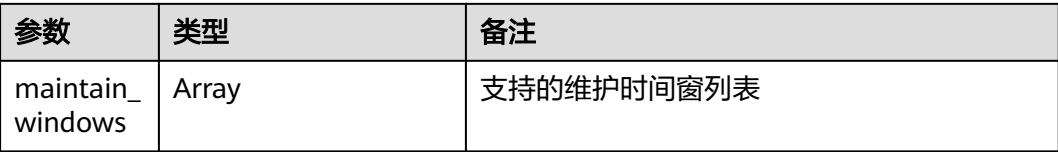

#### 表 **8-100** maintain\_windows 参数说明

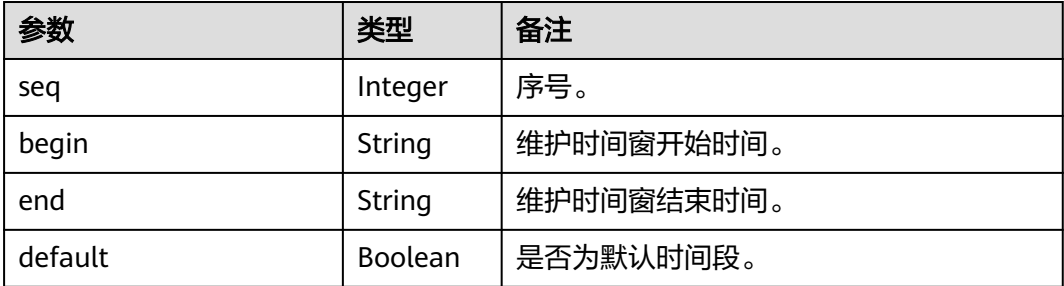

#### 响应示例

```
{
   "maintain_windows": [
\overline{\phantom{a}} "seq": 1,
 "begin": "22",
 "end": "02",
        "default": false
     },
     {
 "seq": 2,
 "begin": "02",
 "end": "06",
        "default": true
     },
    \ddot{\mathcal{E}} "seq": 3,
 "begin": "06",
 "end": "10",
        "default": false
     },
     {
 "seq": 4,
 "begin": "10",
 "end": "14",
        "default": false
     },
     {
 "seq": 5,
 "begin": "14",
        "end": "18",
        "default": false
     },
     {
 "seq": 6,
 "begin": "18",
 "end": "22",
        "default": false
     }
```
]

}

# 状态码

操作成功的状态码如表**8-101**所示,其他响应见表**[7-1](#page-894-0)**。

#### 表 **8-101** 状态码

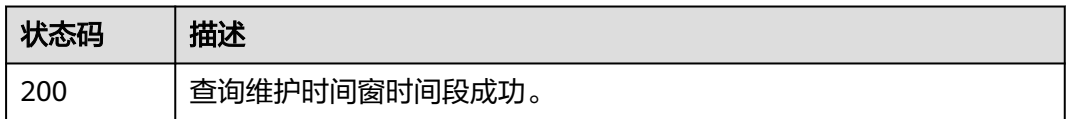

# **8.6.5** 查询可用区信息

# 功能介绍

在创建缓存实例时,需要配置实例所在的可用区ID,可通过该接口查询可用区的ID。 例如,在华北-北京1区域有可用资源的分区创建缓存实例,可从接口响应消息中,查 找resource\_availability字段为true的可用区,该记录对应的id即是创建缓存实例时需 要配置的可用区ID。

# **URI**

GET /v1.0/availableZones

# 请求消息

请求参数

无。

#### 请求示例

无。

# 响应消息

#### 响应参数

参数说明见表**8-102**。

#### 表 **8-102** 参数说明

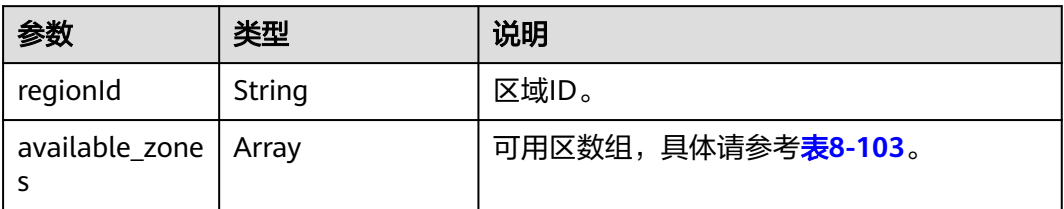

#### <span id="page-1005-0"></span>表 **8-103** available\_zones 参数说明

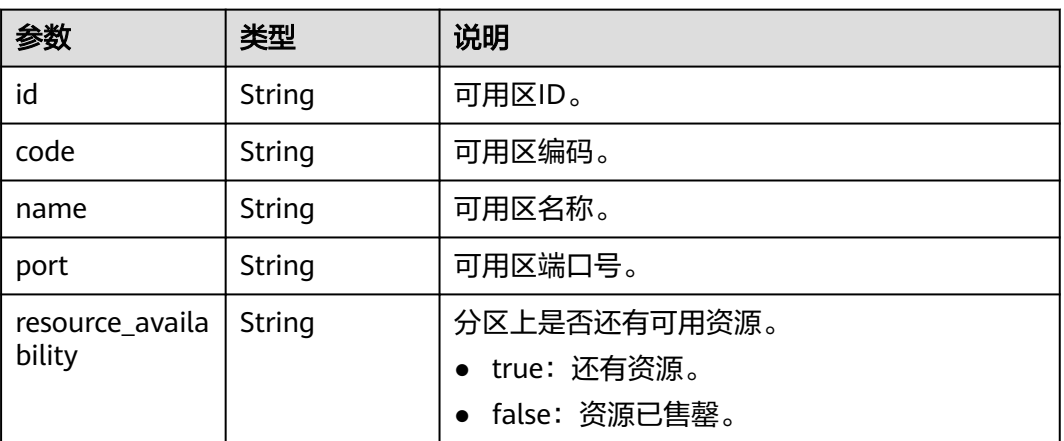

#### 响应示例

```
{
   "regionId": "XXXXXX",
   "available_zones": [
      {
        "id": "f84448fd537f46078dd8bd776747f573",
 "code": "XXXXXX",
 "name": "XXXXXX",
 "port": "8003",
 "resource_availability": "true"
      },
      {
        "id": "12c47a78666b4e438cd0c692b9860387",
        "code": "XXXXXX",
        "name": "XXXXXX",
        "port": "8002",
        "resource_availability": "true"
      },
      {
        "id": "0725858e0d26434f9aa3dc5fc40d5697",
       "code": "XXXXXX",
       "name": "XXXXXX",
        "port": "8009",
         "resource_availability": "true"
      }
   ]
}
```
# 状态码

操作成功的状态码如表**8-104**所示,其他响应见表**[7-1](#page-894-0)**。

#### 表 **8-104** 状态码

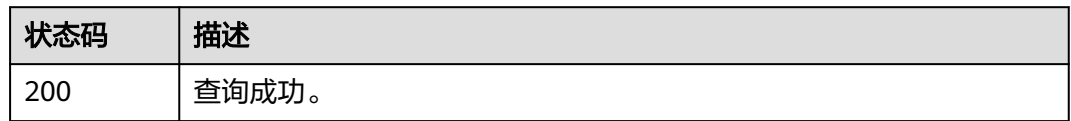

# **8.7** 实例详情

# **8.7.1** 变更指定实例的带宽

# 功能介绍

Redis 4.0及之后版本的实例,支持临时扩容缓存实例带宽,用于临时解决业务流量高 峰,带宽超限的问题。实例带宽扩容后,带宽为原带宽的2倍。Proxy集群实例带宽上 限为10000Mbit/s, 达到上限后无法扩容。一次带宽临时扩容的有效期为7天, 到期后 恢复为原带宽,失效1天后可再次申请扩容,一个实例最多扩容3次。

# 调用方法

请参[见如何调用](#page-11-0)**API**。

### **URI**

PUT /v2/{project\_id}/instances/{instance\_id}/bandwidth

#### 表 **8-105** 路径参数

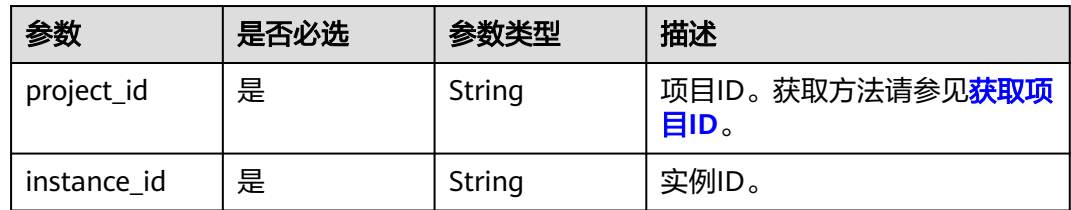

# 请求参数

无

# 响应参数

### 状态码: **400**

表 **8-106** 响应 Body 参数

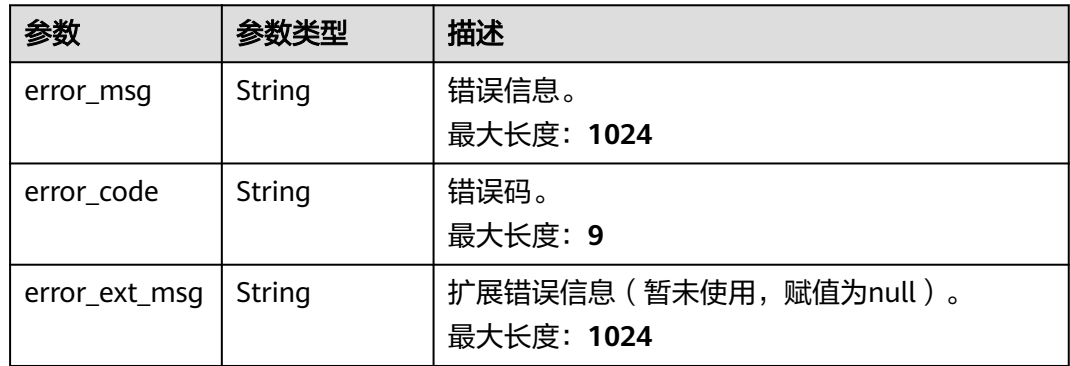

#### 状态码: **500**

#### 表 **8-107** 响应 Body 参数

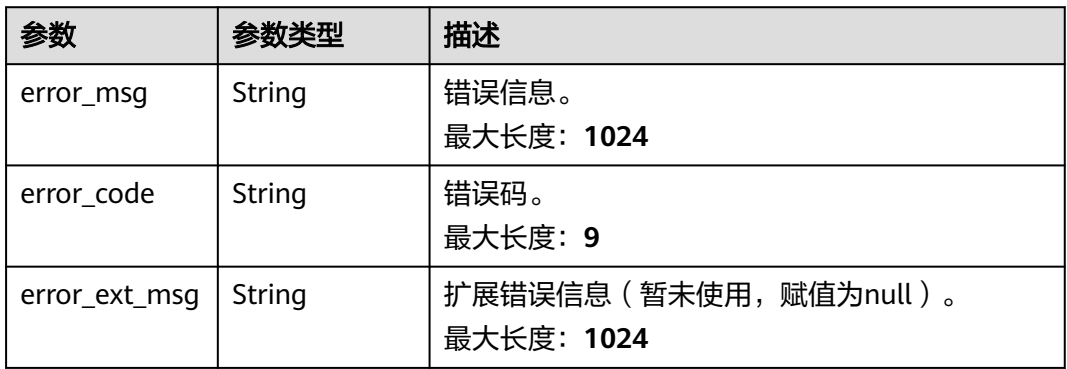

# 请求示例

PUT https://{dcs\_endpoint}/v2/{project\_id}/instances/{instance\_id}/bandwidth

# 响应示例

无

# **SDK** 代码示例

SDK代码示例如下。

#### **Java**

package com.huaweicloud.sdk.test;

import com.huaweicloud.sdk.core.auth.ICredential; import com.huaweicloud.sdk.core.auth.BasicCredentials; import com.huaweicloud.sdk.core.exception.ConnectionException; import com.huaweicloud.sdk.core.exception.RequestTimeoutException; import com.huaweicloud.sdk.core.exception.ServiceResponseException; import com.huaweicloud.sdk.dcs.v2.region.DcsRegion; import com.huaweicloud.sdk.dcs.v2.\*; import com.huaweicloud.sdk.dcs.v2.model.\*;

public class UpdateInstanceBandwidthSolution {

```
 public static void main(String[] args) {
```
 // The AK and SK used for authentication are hard-coded or stored in plaintext, which has great security risks. It is recommended that the AK and SK be stored in ciphertext in configuration files or environment variables and decrypted during use to ensure security.

 // In this example, AK and SK are stored in environment variables for authentication. Before running this example, set environment variables CLOUD\_SDK\_AK and CLOUD\_SDK\_SK in the local environment

```
 String ak = System.getenv("CLOUD_SDK_AK");
```

```
 String sk = System.getenv("CLOUD_SDK_SK");
```

```
 ICredential auth = new BasicCredentials()
      .withAk(ak)
      .withSk(sk);
```

```
 DcsClient client = DcsClient.newBuilder()
      .withCredential(auth)
      .withRegion(DcsRegion.valueOf("<YOUR REGION>"))
      .build();
 UpdateInstanceBandwidthRequest request = new UpdateInstanceBandwidthRequest();
 try {
```
UpdateInstanceBandwidthResponse response = client.updateInstanceBandwidth(request); System.out.println(response.toString()); } catch (ConnectionException e) { e.printStackTrace(); } catch (RequestTimeoutException e) { e.printStackTrace(); } catch (ServiceResponseException e) { e.printStackTrace(); System.out.println(e.getHttpStatusCode()); System.out.println(e.getRequestId()); System.out.println(e.getErrorCode()); System.out.println(e.getErrorMsg()); }

## **Python**

# coding: utf-8

### import os

 } }

from huaweicloudsdkcore.auth.credentials import BasicCredentials from huaweicloudsdkdcs.v2.region.dcs\_region import DcsRegion from huaweicloudsdkcore.exceptions import exceptions from huaweicloudsdkdcs.v2 import \*

 $if __name__ == '__main__":$ 

 # The AK and SK used for authentication are hard-coded or stored in plaintext, which has great security risks. It is recommended that the AK and SK be stored in ciphertext in configuration files or environment variables and decrypted during use to ensure security.

 # In this example, AK and SK are stored in environment variables for authentication. Before running this example, set environment variables CLOUD\_SDK\_AK and CLOUD\_SDK\_SK in the local environment

ak = os.environ["CLOUD\_SDK\_AK"] sk = os.environ["CLOUD\_SDK\_SK"]

credentials = BasicCredentials(ak, sk)

```
client = Desclient.new builder() \
    .with_credentials(credentials) \
   .with_region(DcsRegion.value_of("<YOUR REGION>")) \
   .build()
```
#### try:

```
 request = UpdateInstanceBandwidthRequest()
   response = client.update_instance_bandwidth(request)
   print(response)
 except exceptions.ClientRequestException as e:
   print(e.status_code)
   print(e.request_id)
  print(e.error_code)
   print(e.error_msg)
```
### **Go**

### package main

### import (

)

```
 "fmt"
 "github.com/huaweicloud/huaweicloud-sdk-go-v3/core/auth/basic"
 dcs "github.com/huaweicloud/huaweicloud-sdk-go-v3/services/dcs/v2"
 "github.com/huaweicloud/huaweicloud-sdk-go-v3/services/dcs/v2/model"
 region "github.com/huaweicloud/huaweicloud-sdk-go-v3/services/dcs/v2/region"
```
#### func main() {

 // The AK and SK used for authentication are hard-coded or stored in plaintext, which has great security risks. It is recommended that the AK and SK be stored in ciphertext in configuration files or environment variables and decrypted during use to ensure security.

// In this example, AK and SK are stored in environment variables for authentication. Before running this

```
example, set environment variables CLOUD_SDK_AK and CLOUD_SDK_SK in the local environment
   ak := os.Getenv("CLOUD_SDK_AK")
   sk := os.Getenv("CLOUD_SDK_SK")
   auth := basic.NewCredentialsBuilder().
      WithAk(ak).
      WithSk(sk).
      Build()
   client := dcs.NewDcsClient(
      dcs.DcsClientBuilder().
        WithRegion(region.ValueOf("<YOUR REGION>")).
        WithCredential(auth).
        Build())
   request := &model.UpdateInstanceBandwidthRequest{}
   response, err := client.UpdateInstanceBandwidth(request)
  if err == nil fmt.Printf("%+v\n", response)
   } else {
      fmt.Println(err)
   }
}
```
# 更多

更多编程语言的SDK代码示例,请参见**[API Explorer](https://console.huaweicloud.com/apiexplorer/#/openapi/DCS/sdk?api=UpdateInstanceBandwidth&version=v2)**的代码示例页签,可生成自动对应 的SDK代码示例。

# 状态码

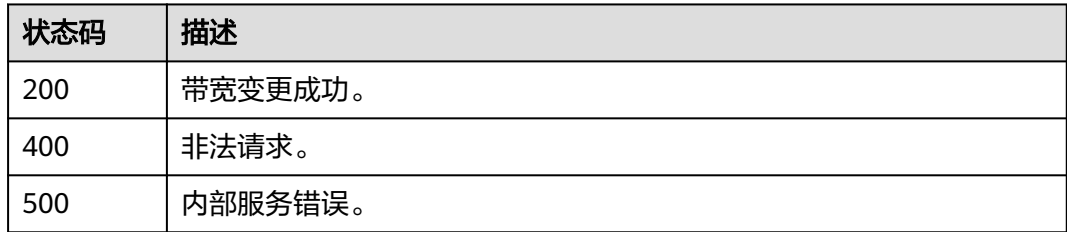

## 错误码

请参[见错误码。](#page-896-0)